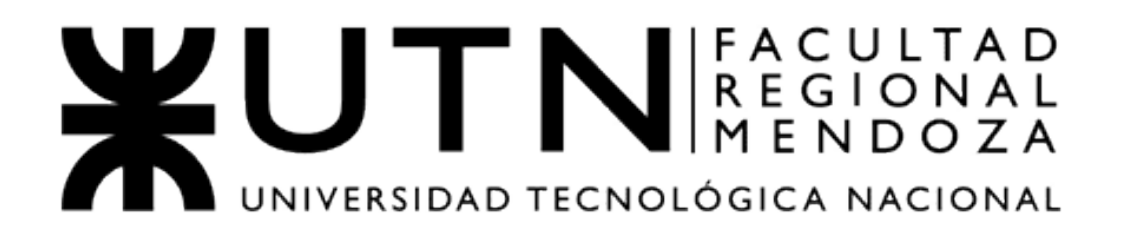

# **Proyecto Final**

## **Ingeniería en Sistemas de Información**

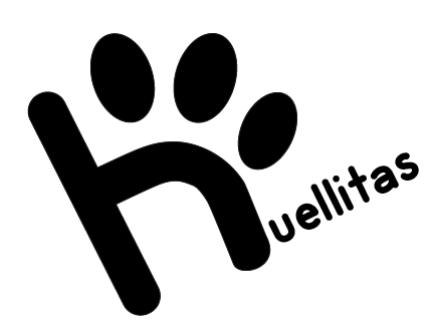

## **Sistema Huellitas**

### **Integrantes:**

- Lupari, Paula
- Muller Aranda, Dana
- Quiroga, Martin
- Reverendo, Facundo
- Teot Díaz, Micaela

### **Cuerpo docente:**

- Vazquez, Alejandro
- Moralejo, Raúl
- Manino, Gustavo

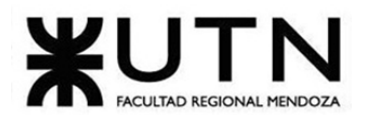

PROYECTO FINAL - 2021

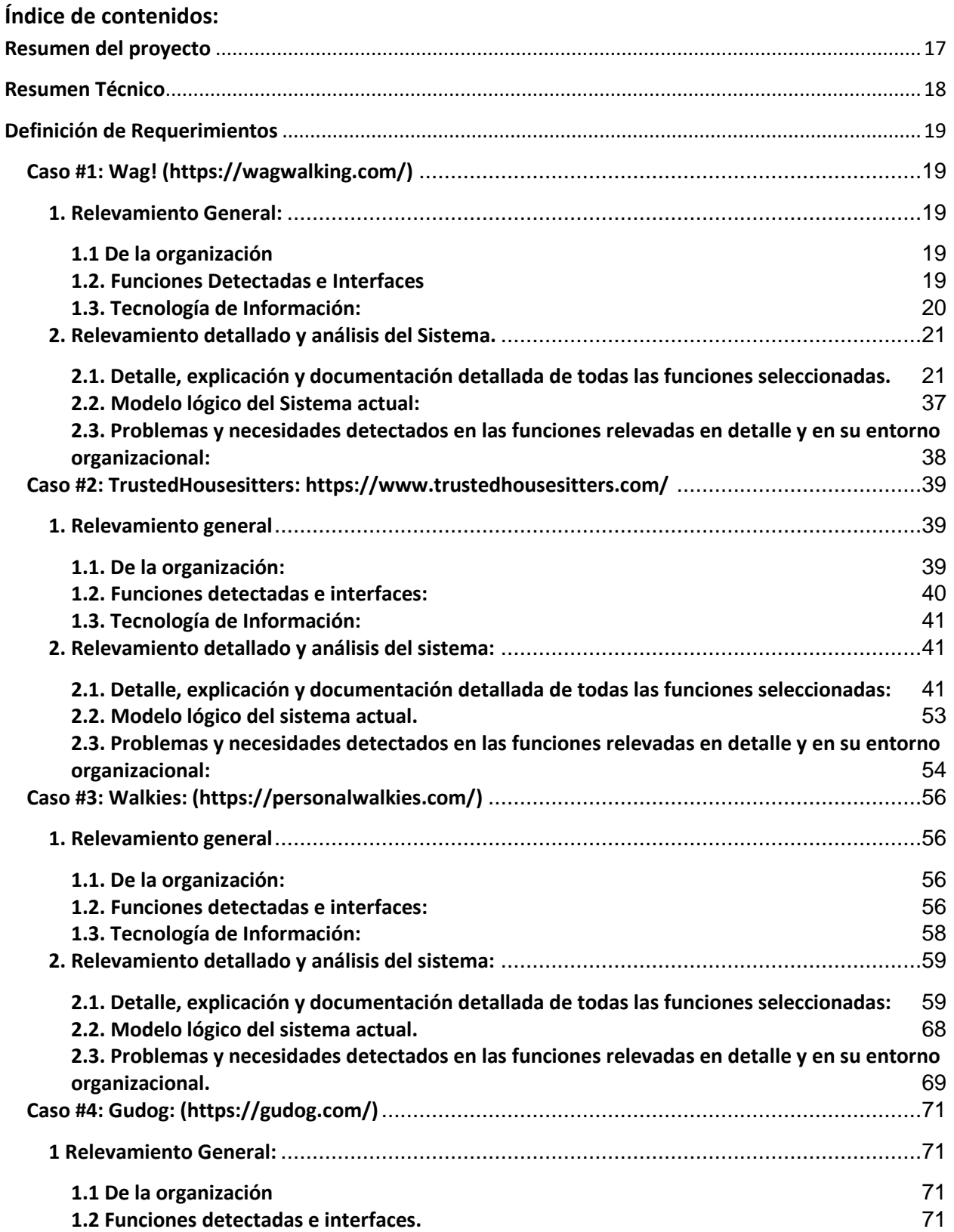

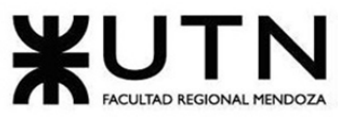

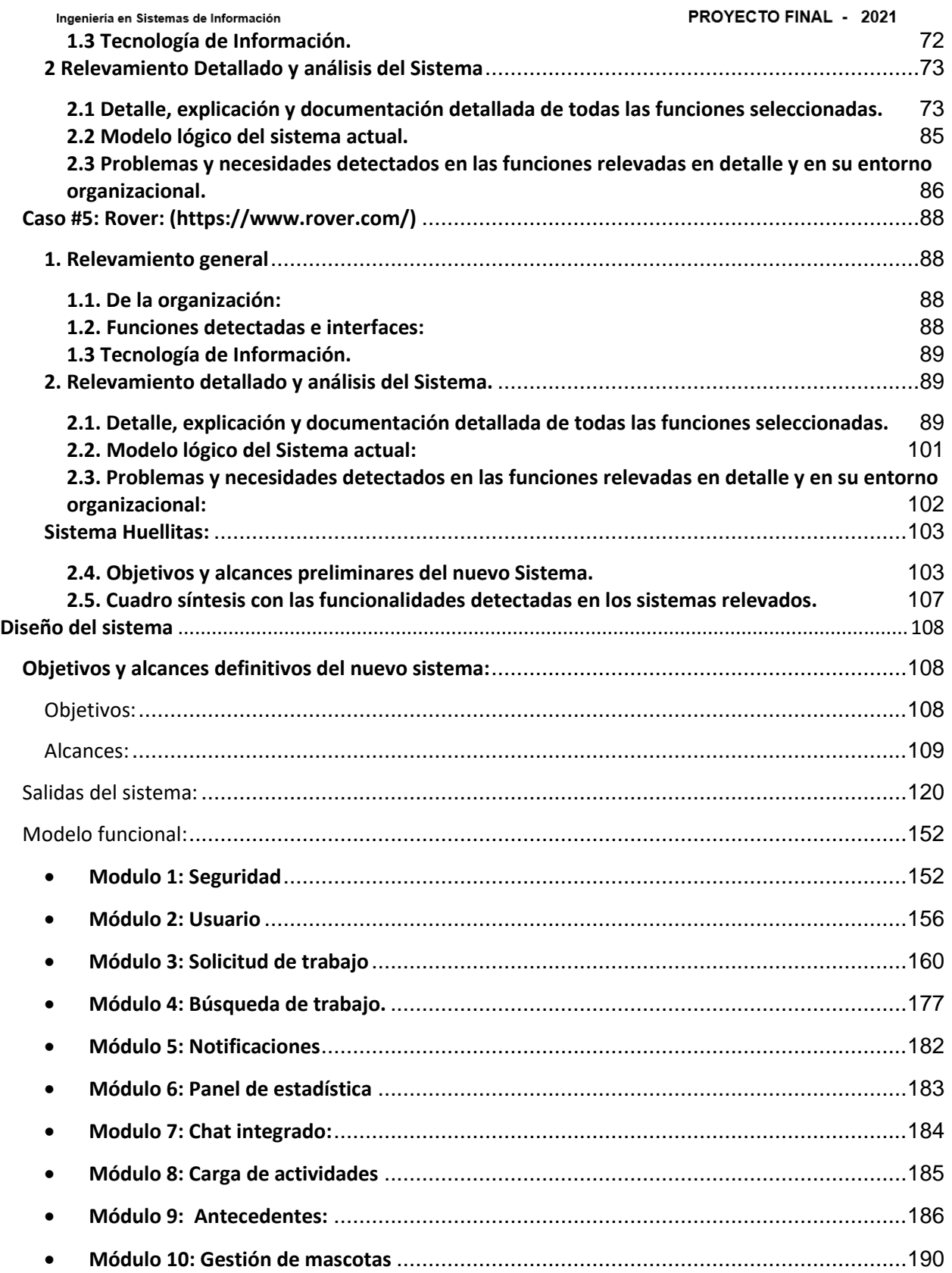

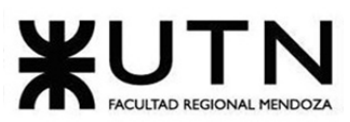

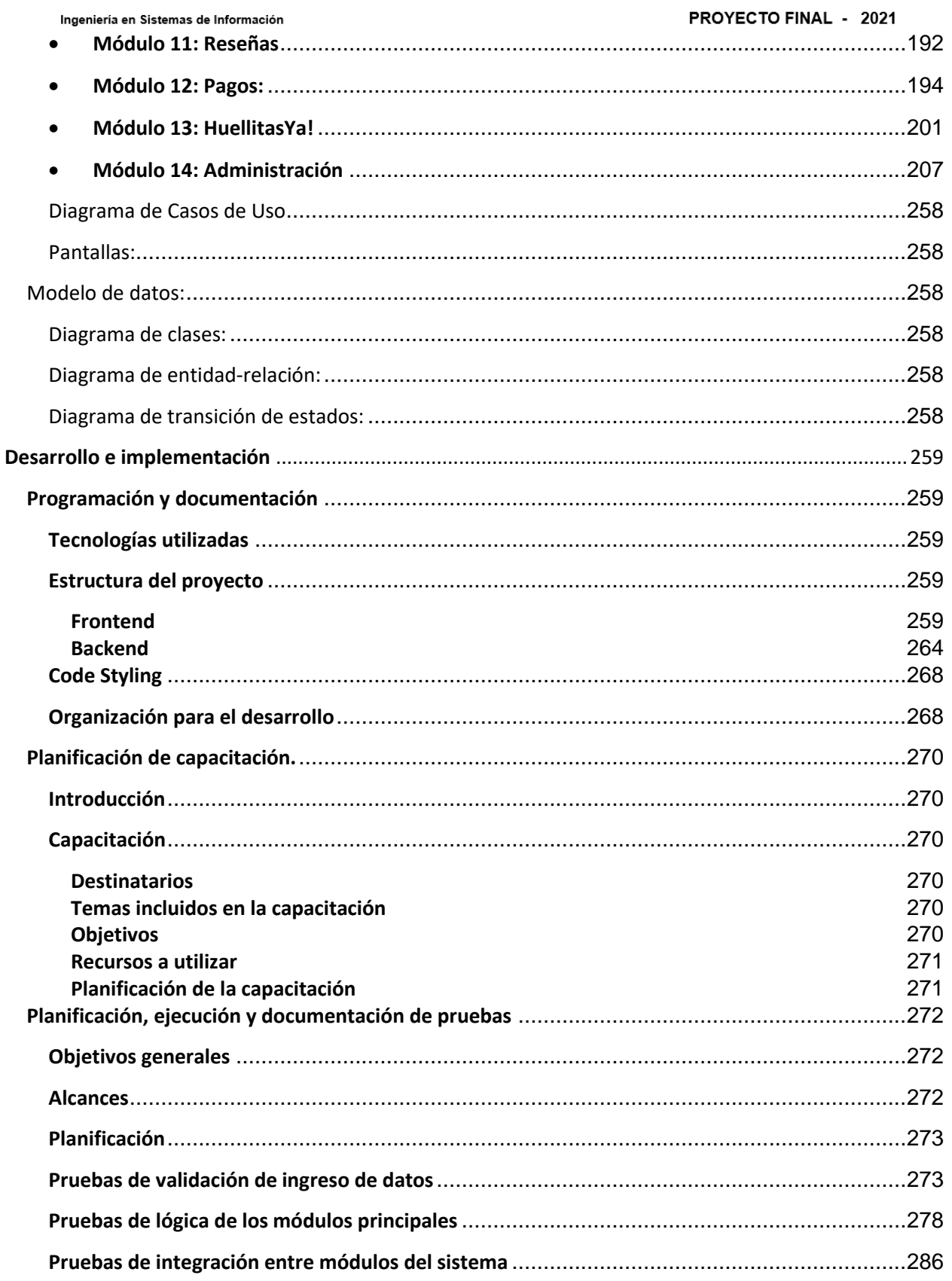

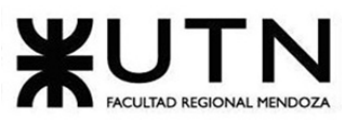

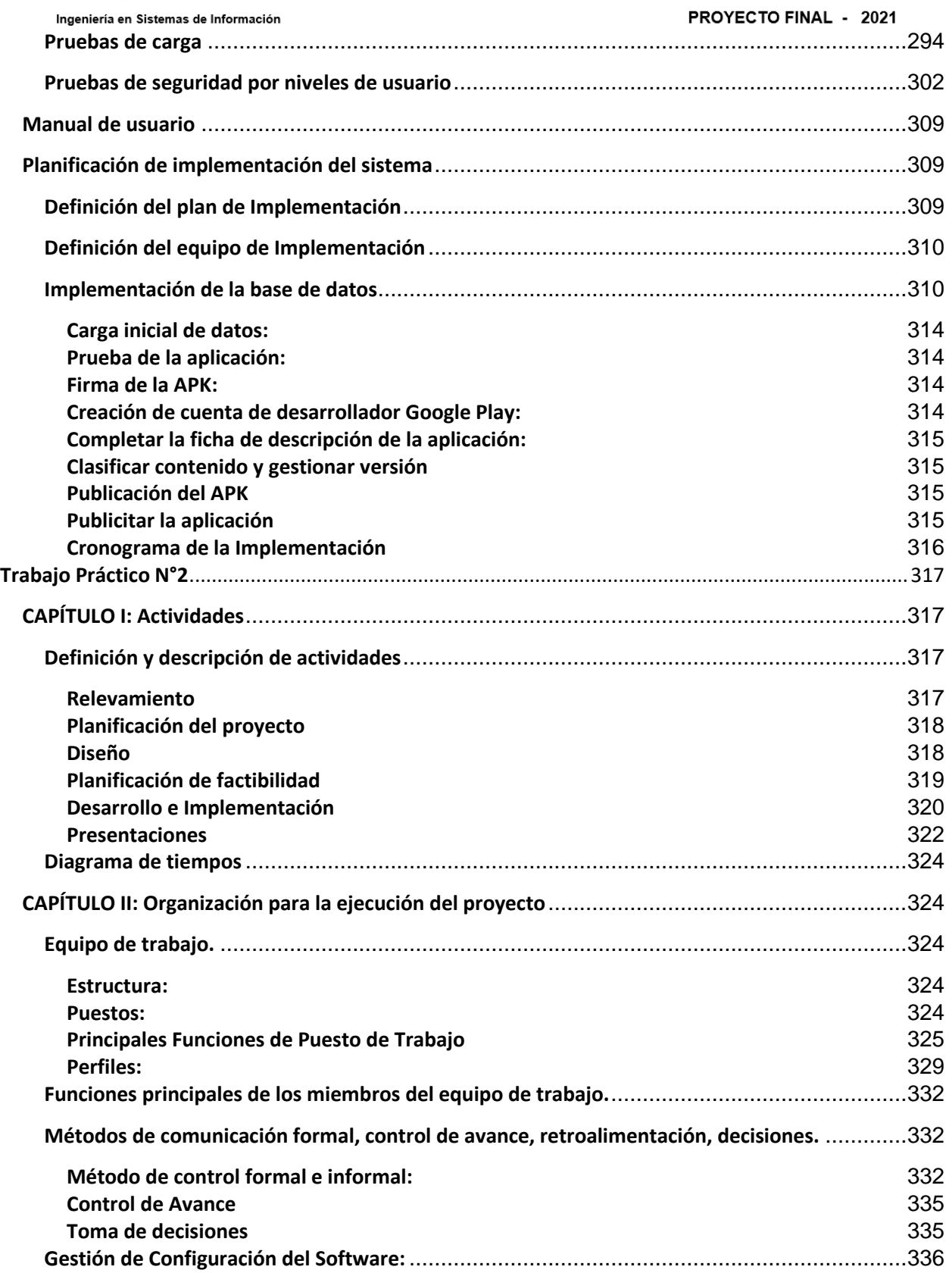

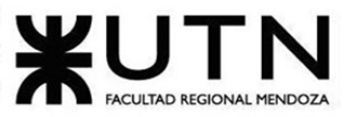

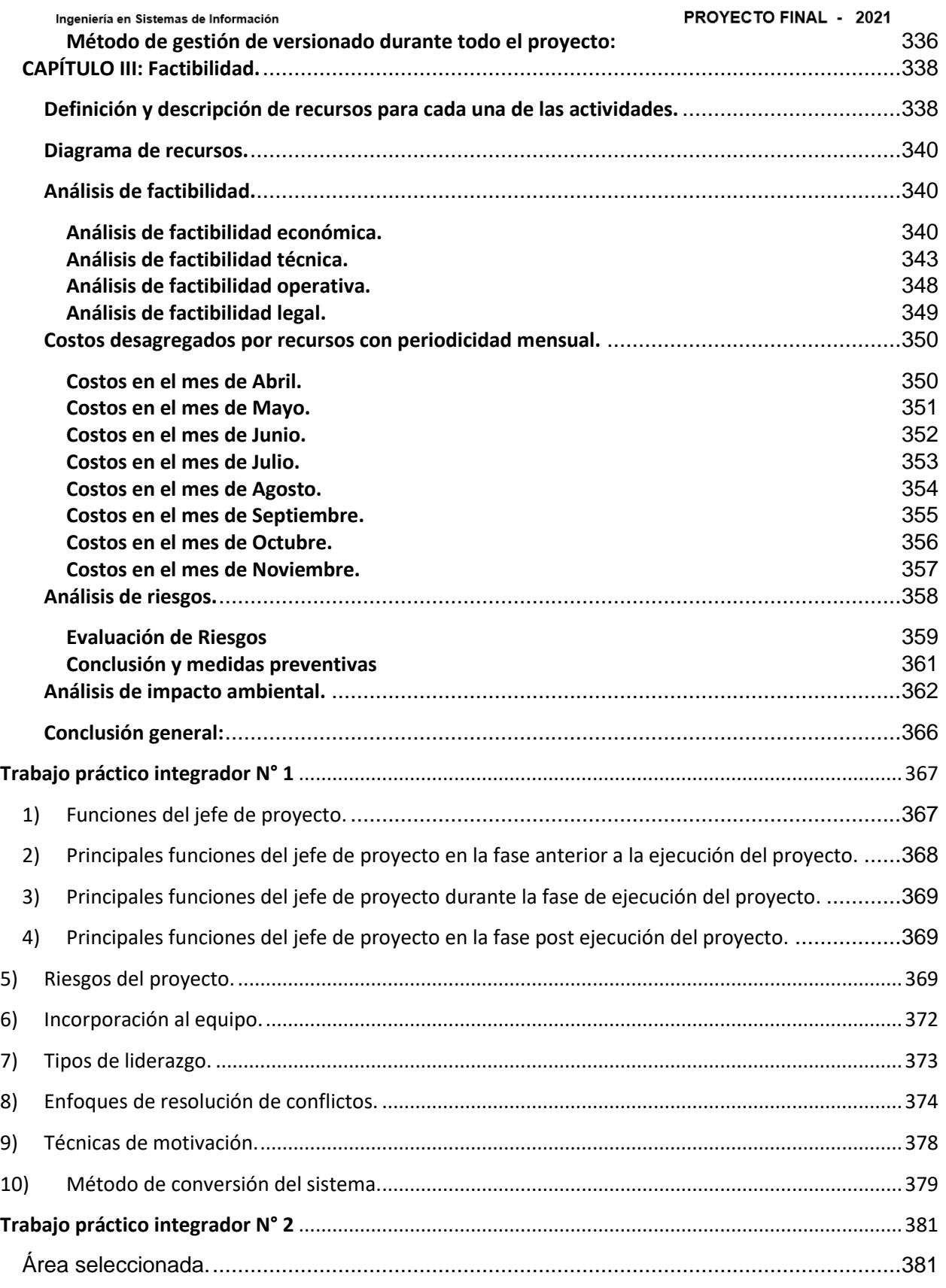

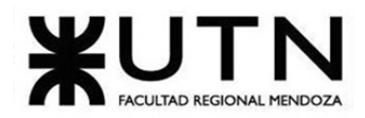

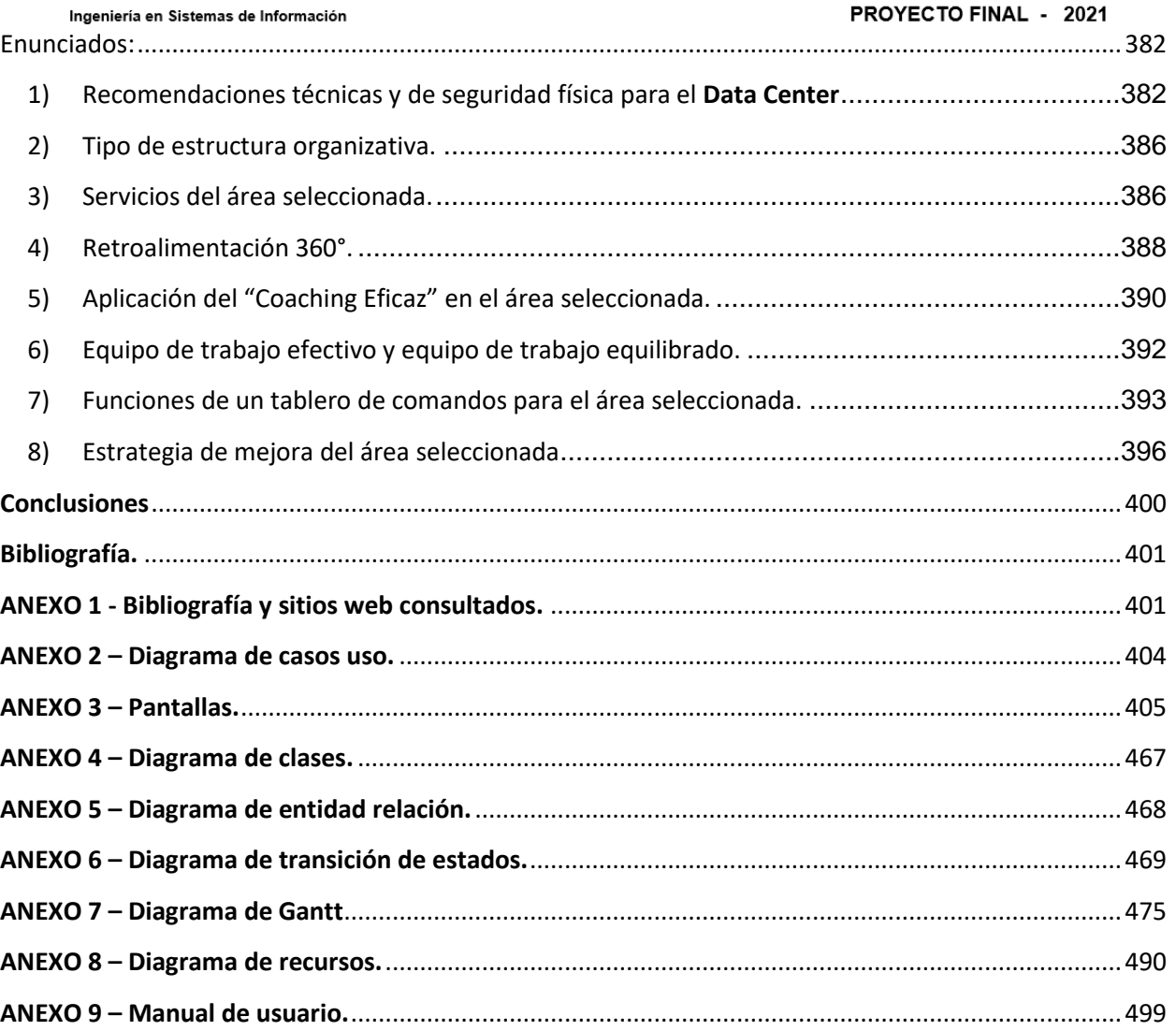

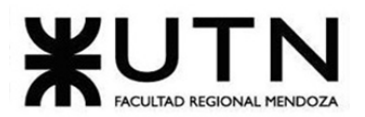

**Índice de figuras:**

#### PROYECTO FINAL - 2021

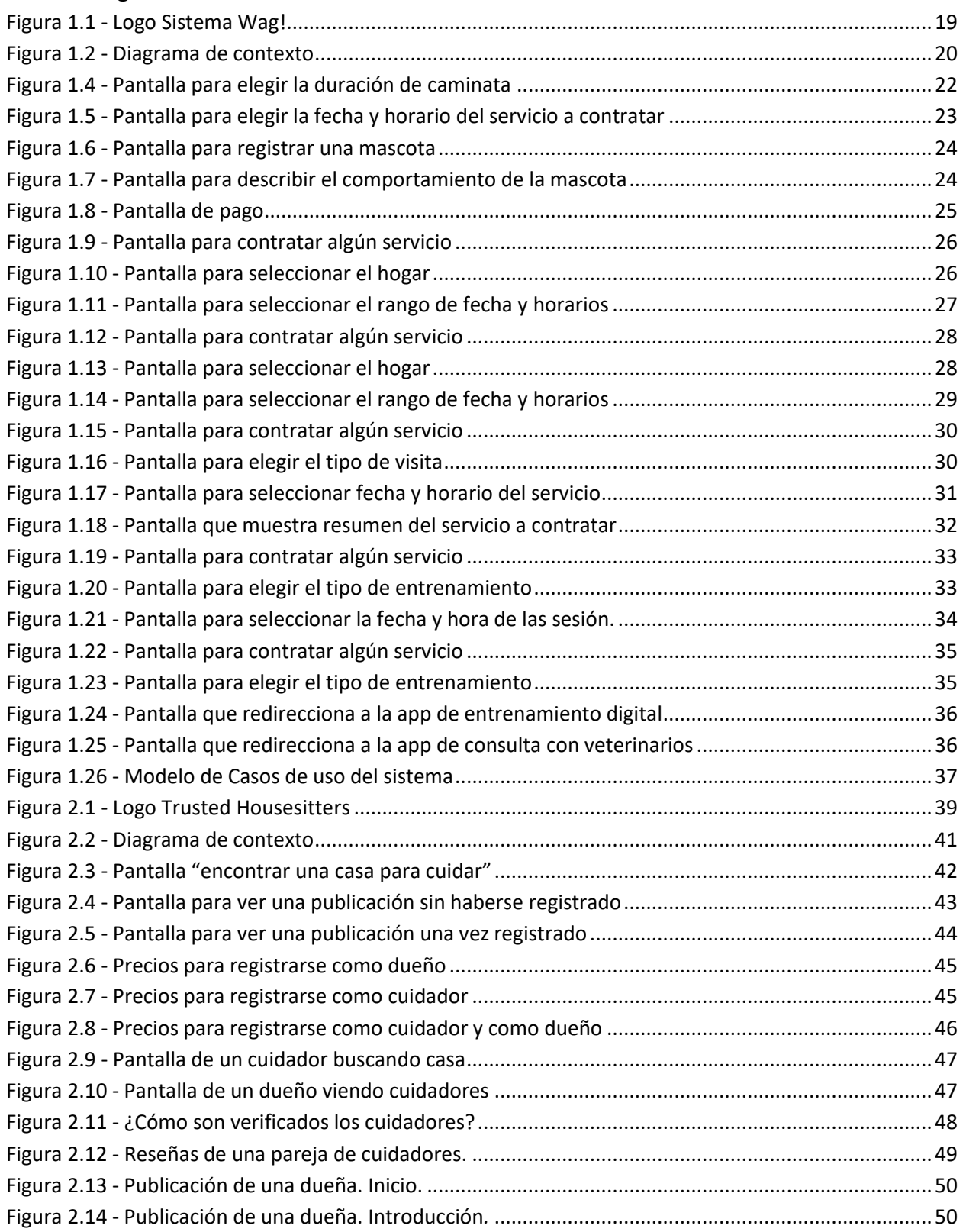

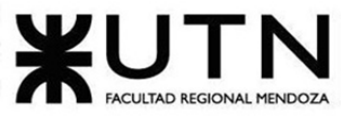

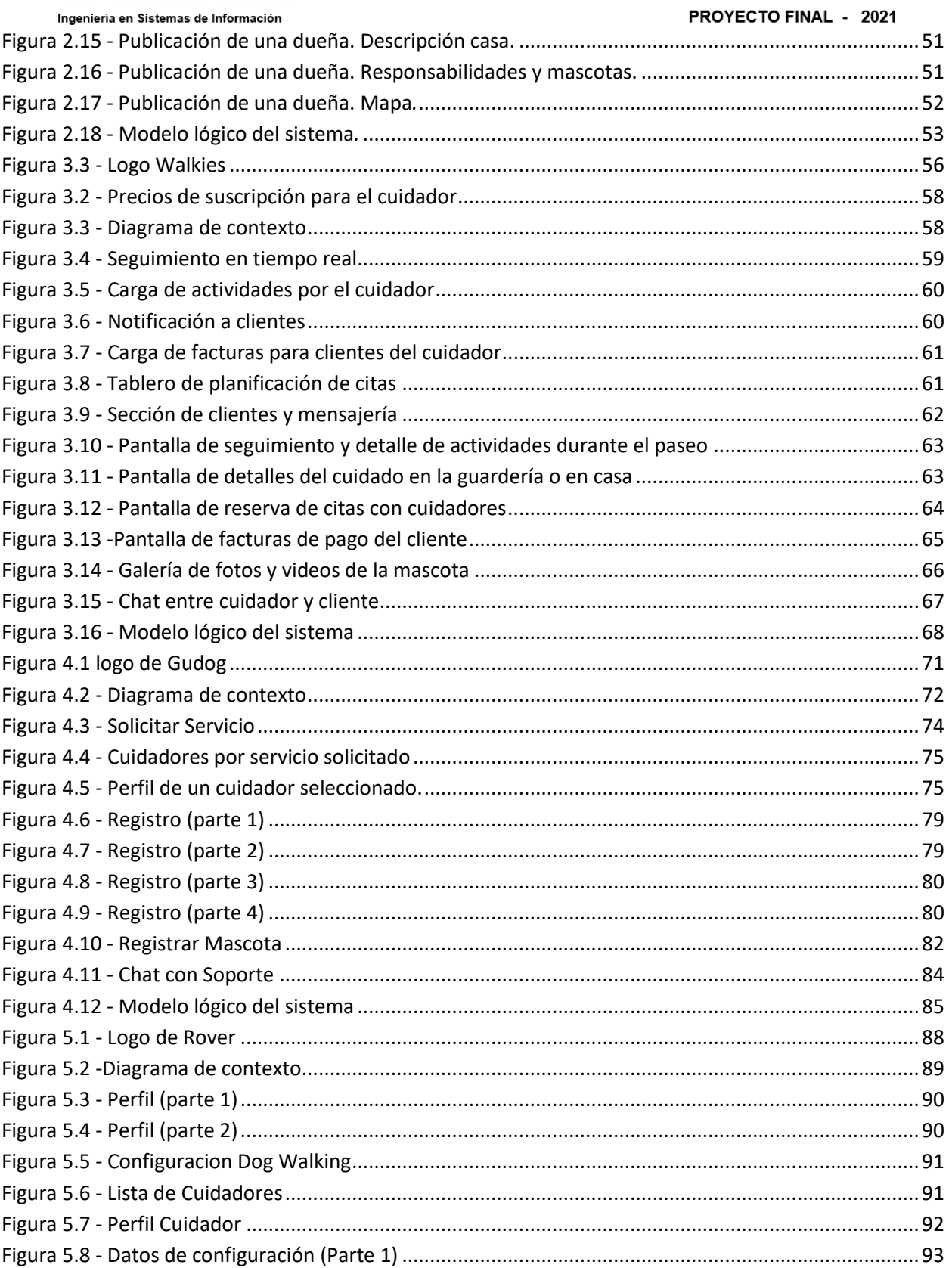

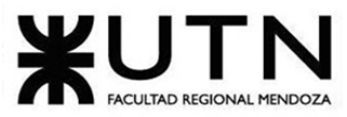

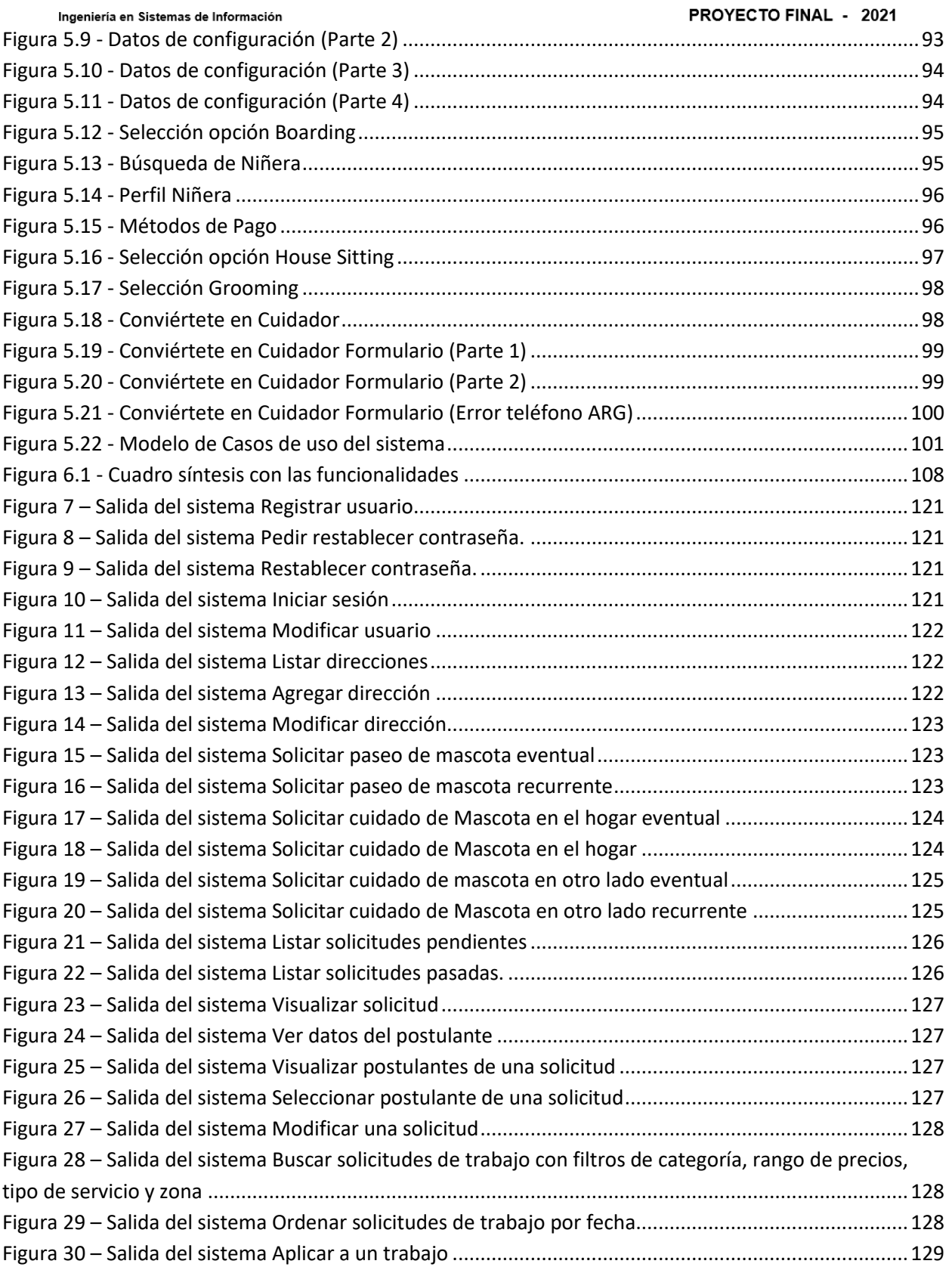

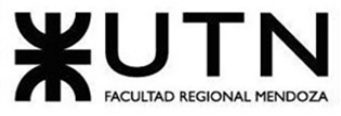

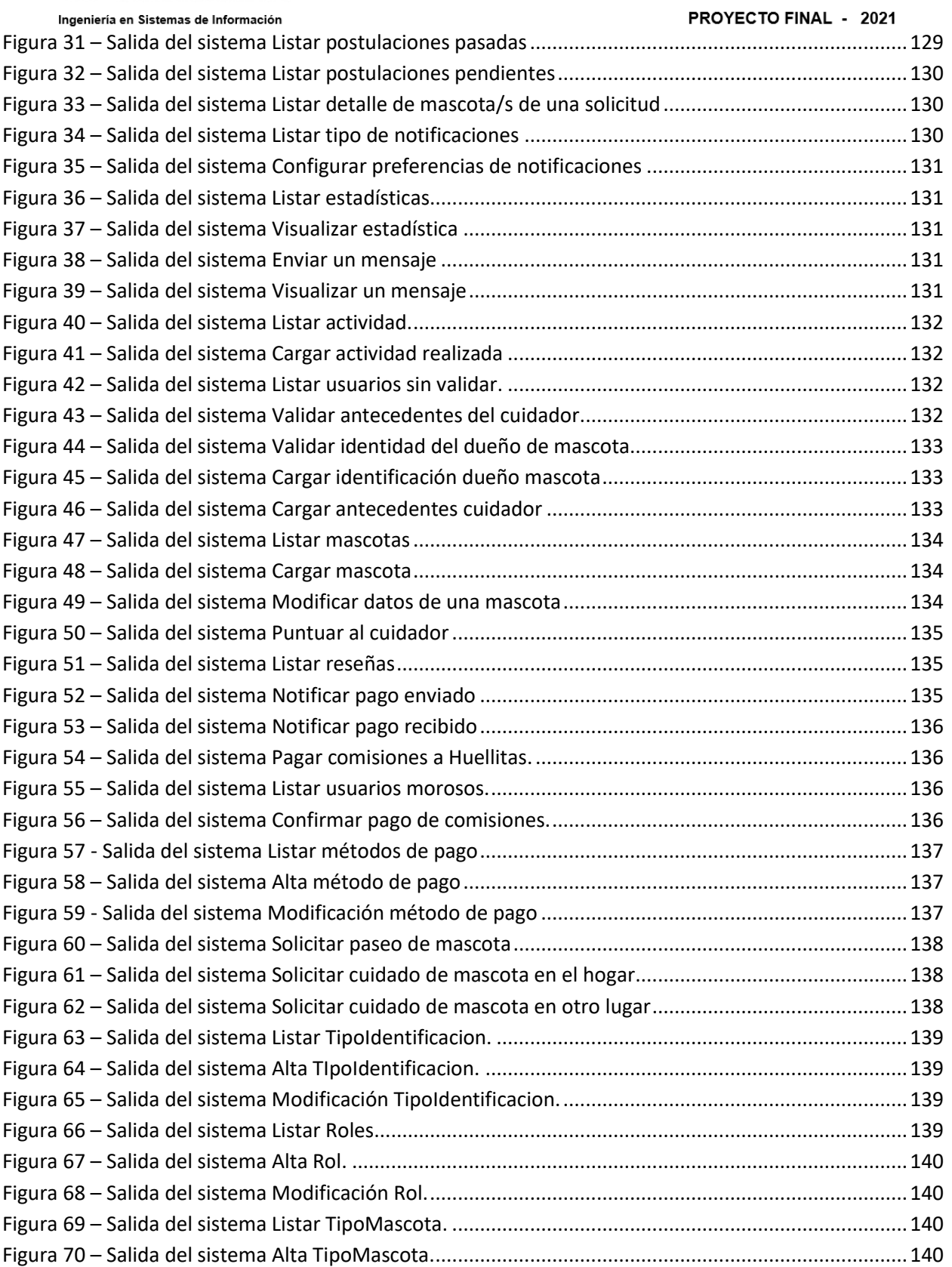

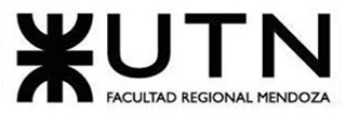

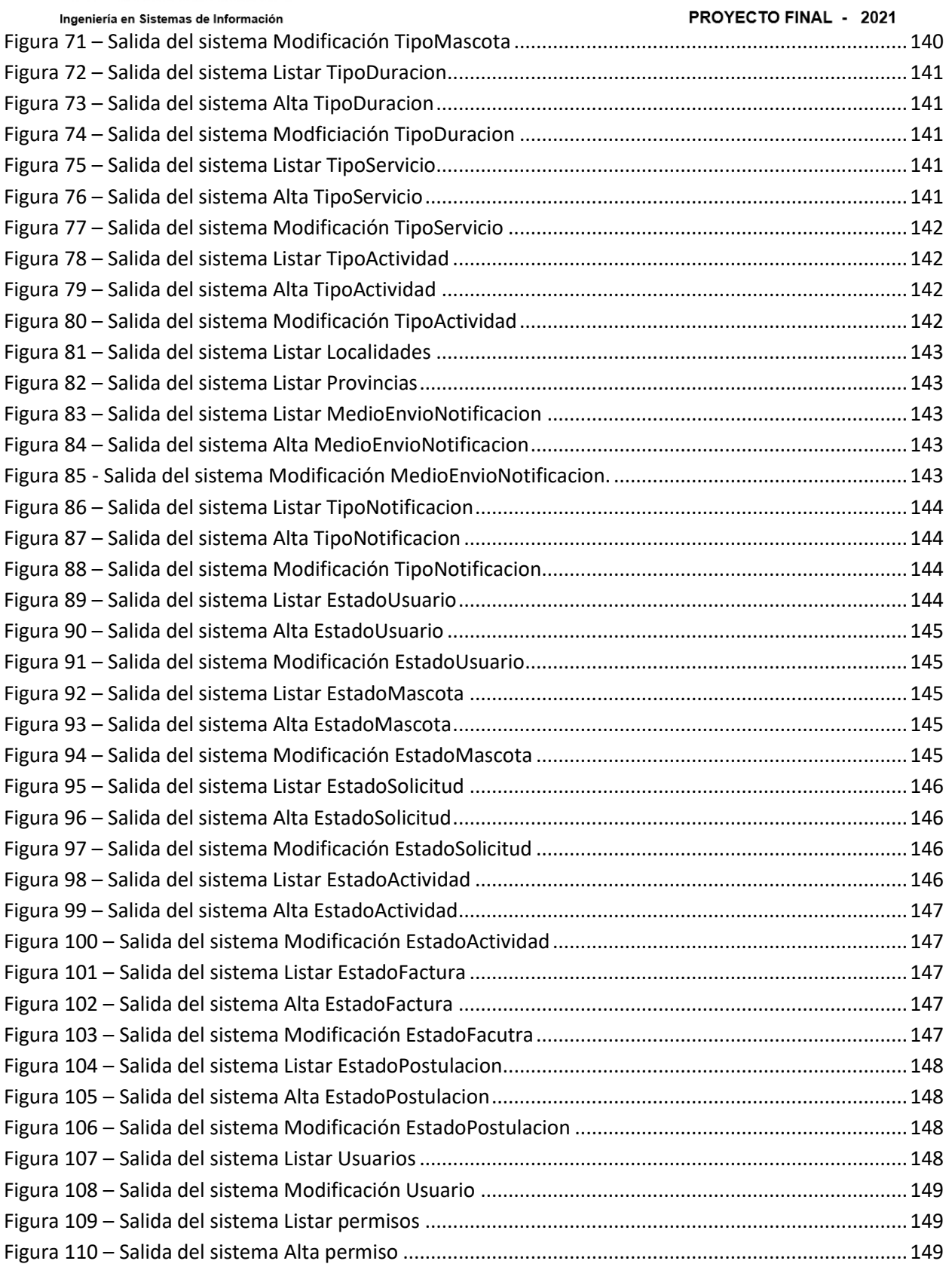

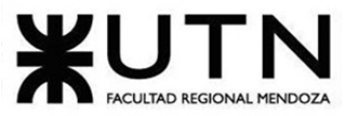

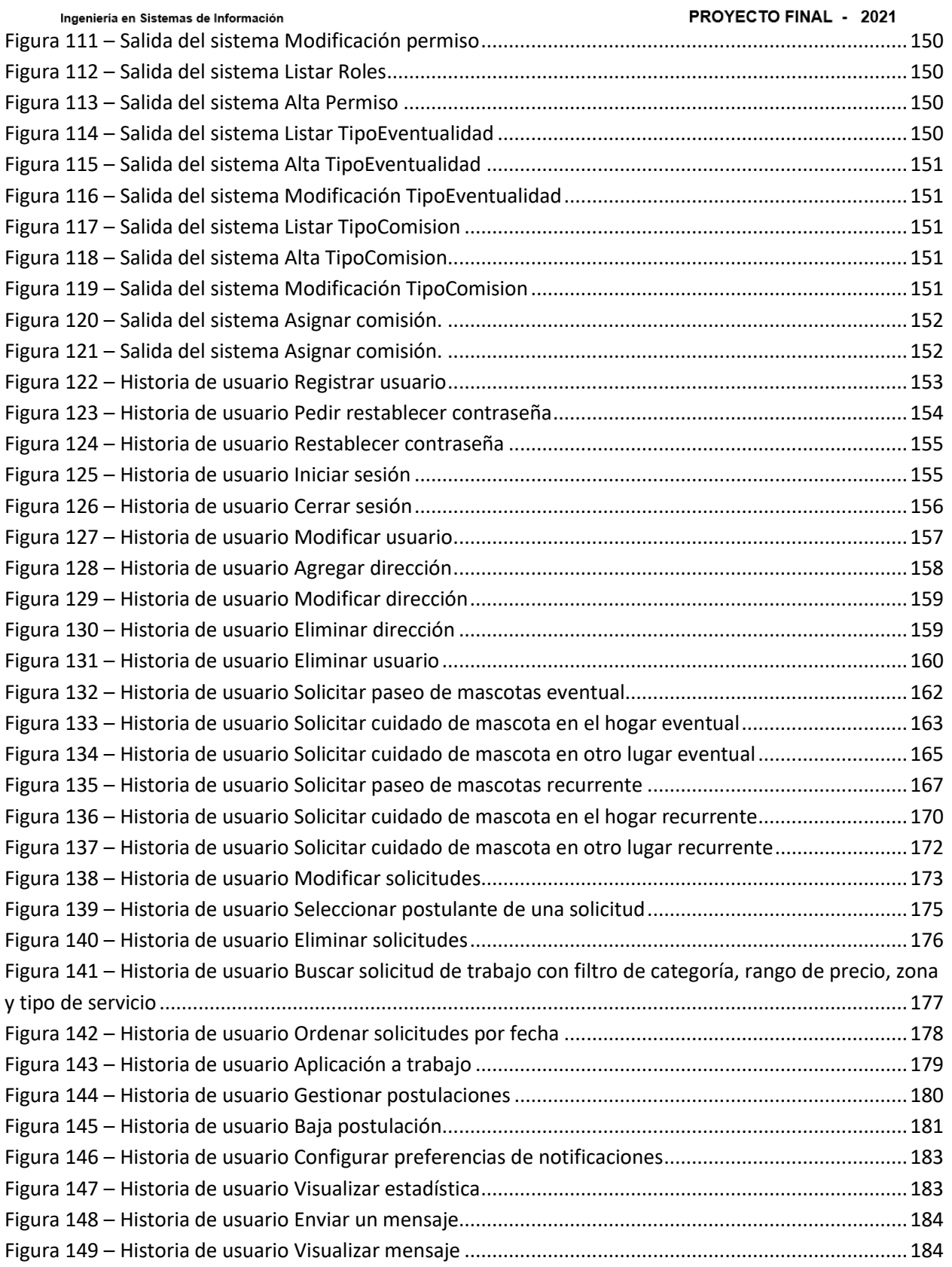

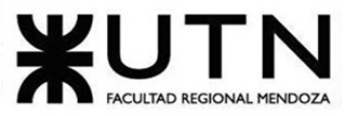

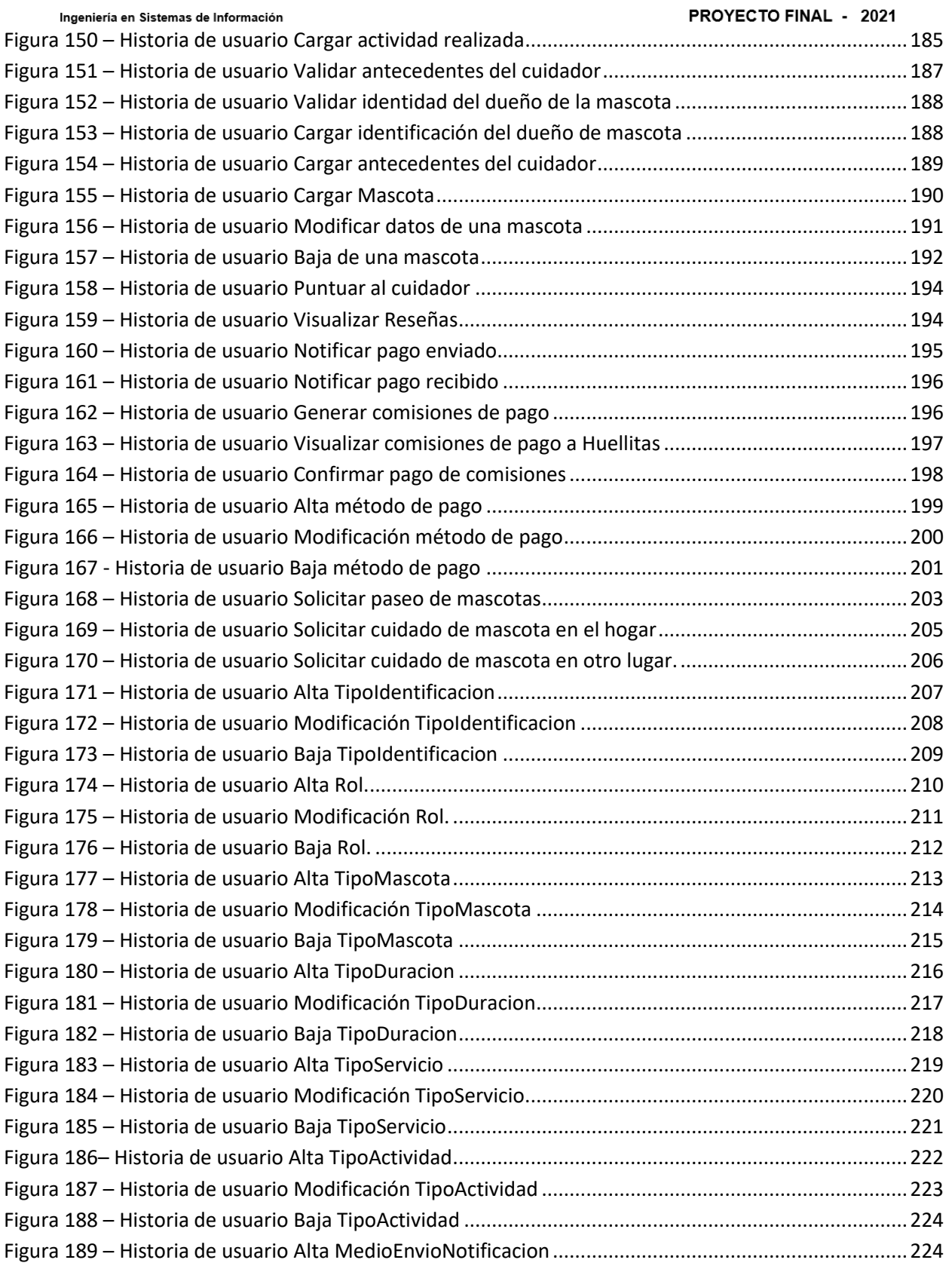

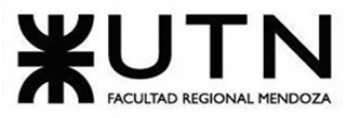

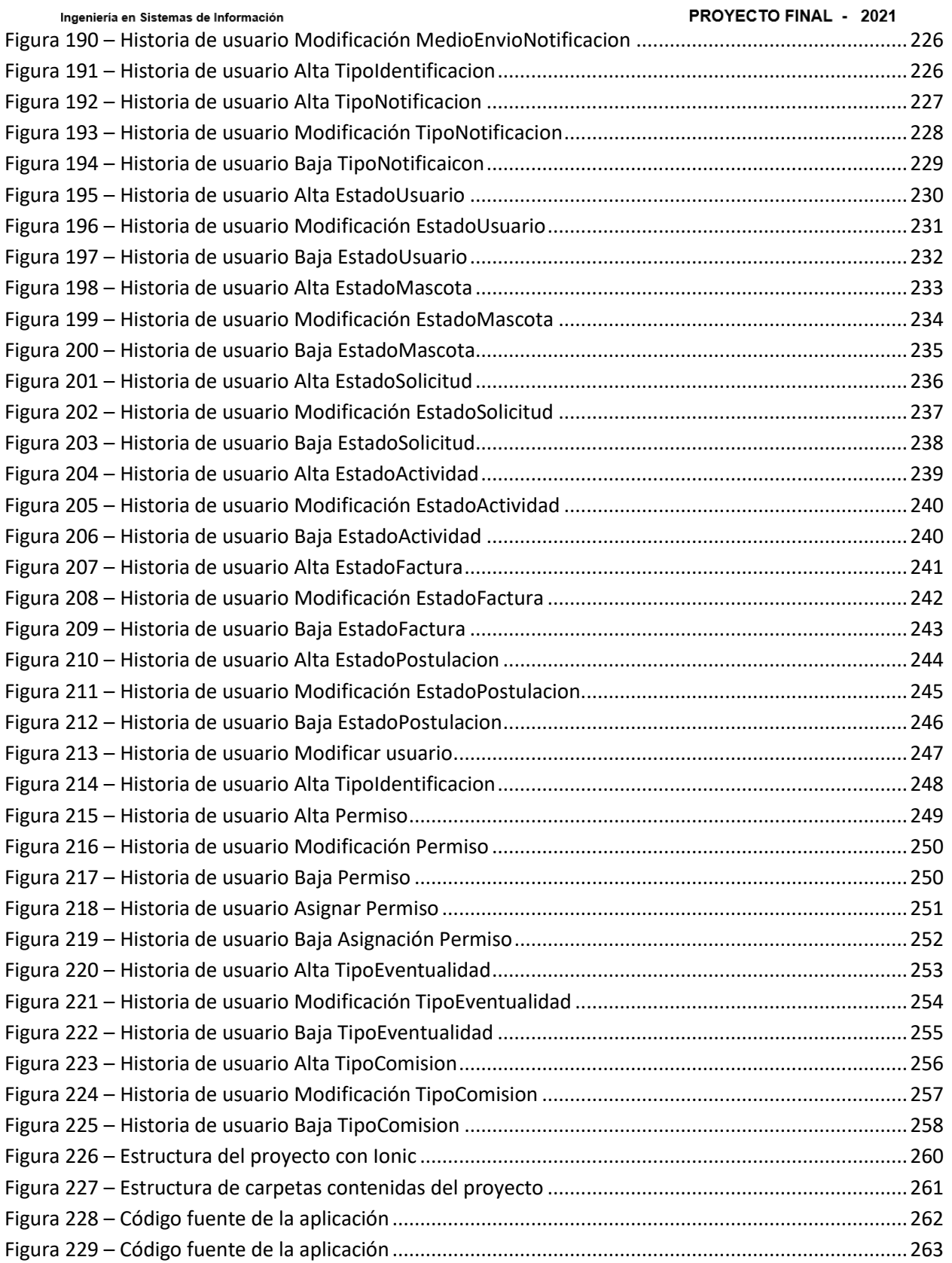

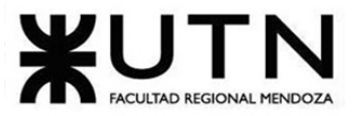

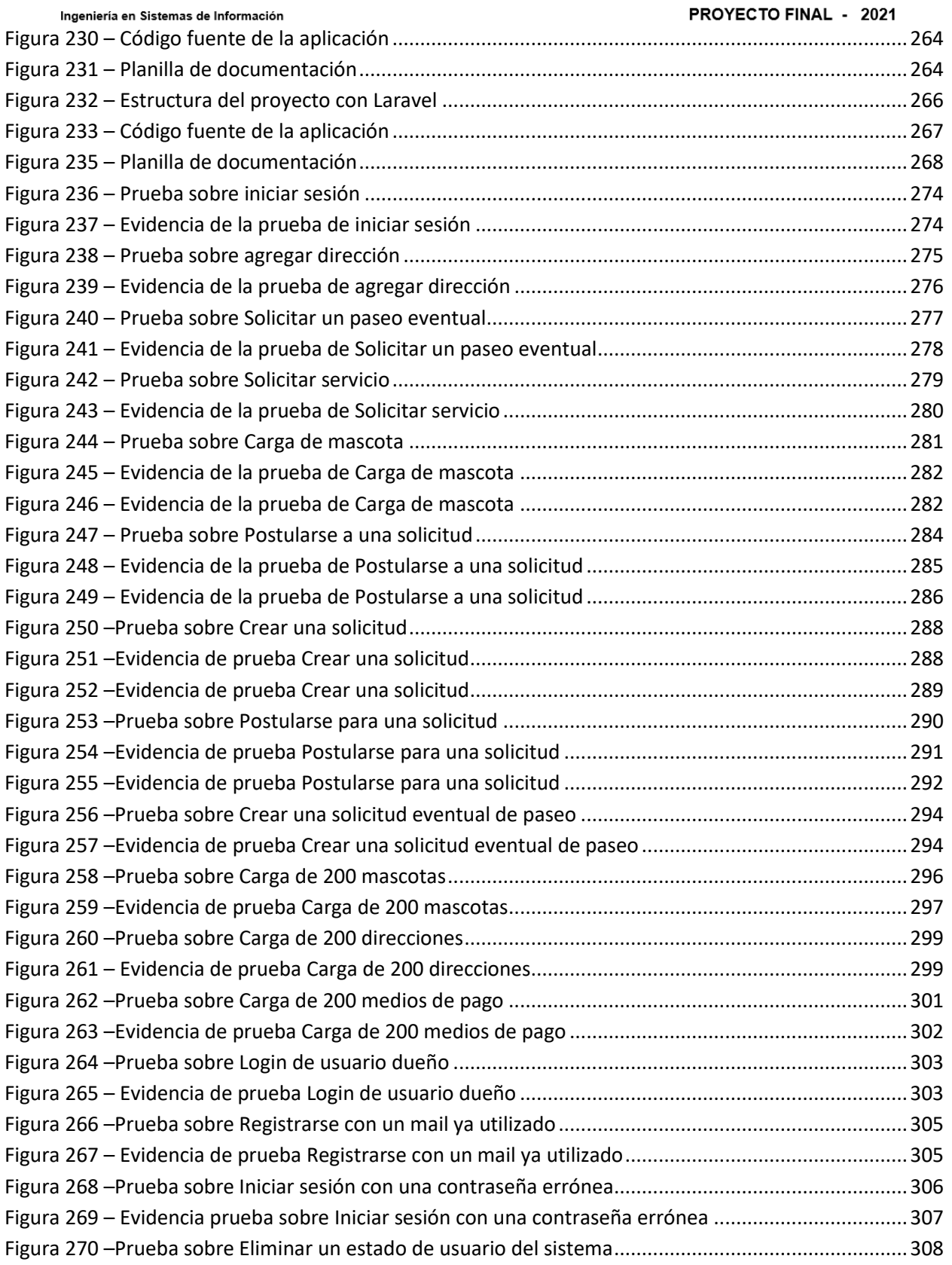

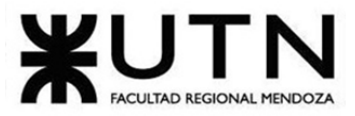

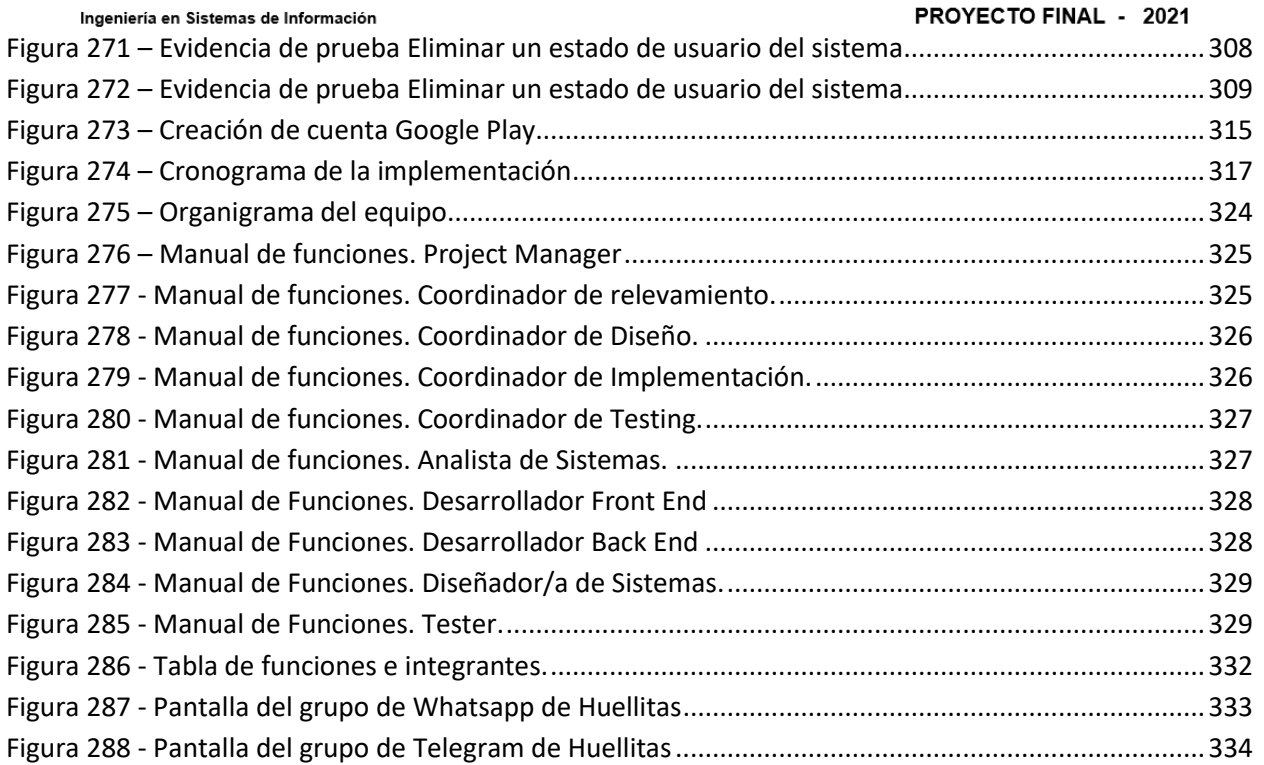

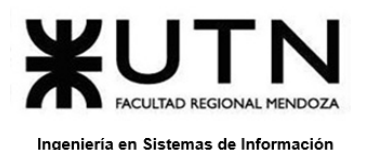

PROYECTO FINAL - 2021

## **Resumen del proyecto**

<span id="page-17-0"></span>En este artículo se presenta en concepto de proyecto final de la carrera Ingeniería en sistemas de información, una solución *mobile* para el cuidado de mascotas que resulta conveniente para aquellos dueños que buscan la mejor atención (adaptada a sus necesidades) para su/s mascota/s.

En el mercado actual, no existe una única plataforma donde se pueda solicitar y contratar un servicio. A su vez, es difícil encontrar una persona totalmente apasionada por el cuidado y paseo de mascotas. La mayoría de los dueños de las mascotas buscan estos servicios pero no tienen un único lugar en el que puedan visualizar todas las personas predispuestas para el trabajo y el seguimiento del mismo. Huellitas busca unificar todo en un mismo sistema donde esto esté integrado de manera armónica y estratégica. Tiene como objetivo ofrecer a las personas más dedicadas y apasionadas un trabajo acorde, donde las mismas se comprometan de manera responsable y profesional a realizarlo; mientras que ofrece seguimiento durante el servicio para promover la sensación de seguridad en los cuidadores.

## **Palabras clave**

Las palabras clave que definimos para nuestro proyecto son las siguientes: cuidado de mascotas, paseo de mascotas, cuidado en el hogar, servicio para mascotas, ASAP, paseador, cuidador.

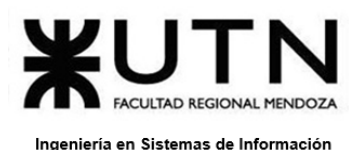

PROYECTO FINAL - 2021

## **Resumen Técnico**

<span id="page-18-0"></span>Esta propuesta de desarrollo surgió de la necesidad que se presenta en la actualidad, ya que es muy común que en un grupo familiar se encuentren integrantes de cuatro patitas que necesiten de cuidados especiales mientras no nos encontramos en nuestro hogar. Esto puede ser porque no nos encontremos disponibles durante el día para satisfacer ciertas necesidades suyas (como sacarlos a dar un paseo) o porque estemos vacacionando en otro lugar y no quede nadie en la casa que los pueda cuidar. Es por esto que *Huellitas* ofrece distintos servicios para el paseo y cuidado de mascotas en muy buenas manos, ya que se podrán visualizar las reseñas hechas a los cuidadores para poder decidir con mejor información y objetividad, quedándose más tranquilas/os sobre el cuidado de ellas.

El propósito de *Huellitas* es lograr ser un nexo entre cuidadores y dueños de mascotas, centralizando en un mismo lugar a quienes ofrecen ciertos servicios y a quienes serían fieles consumidores de los mismos. *Huellitas* es la manera más simple y cómoda de contratar un servicio de buena calidad y de confianza para nuestros amigos de cuatro patas, ya que la seguridad de ellos es nuestra mayor preocupación.

En la primera versión, hemos planificado desarrollar el sistema para un entorno Web. A lo largo del trabajo se analizarán las alternativas de implementación y tecnologías a utilizar.

En una segunda versión se planifica desarrollar para un entorno *mobile*, tanto para Android como para iOS ya que utilizaríamos tecnologías híbridas, las cuales permiten desarrollar ambas app al mismo tiempo.

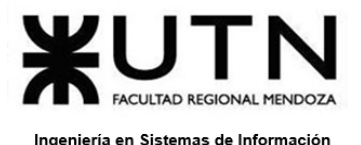

PROYECTO FINAL - 2021

# **Definición de Requerimientos**

### <span id="page-19-1"></span><span id="page-19-0"></span>**Caso #1: Wag! (https://wagwalking.com/)**

#### <span id="page-19-3"></span><span id="page-19-2"></span>**1. Relevamiento General:**

**1.1 De la organización**

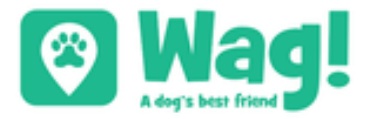

Figura 1.1 - Logo Sistema Wag!

<span id="page-19-5"></span>Wag! es una empresa estadounidense de cuidado de mascotas que ofrece una plataforma tecnológica para permitir paseos de perros programados y bajo demanda, entrenamiento y otros servicios de cuidado de mascotas a través de una aplicación móvil. Fue fundada en 2015 en Los Ángeles, California.

Los servicios están asegurados y cada cuidador de mascotas pasa por un proceso de investigación y una verificación de antecedentes exhaustiva antes de ser aprobado para aceptar trabajo en la plataforma. La aplicación se conoce como "el Uber para perros".

La calificación de servicio promedio en Wag! es de 4.97 (en una escala de 5 puntos), y cada 8 segundos se reserva un servicio en Wag! - con el 90% de clientes que reservan un servicio semanalmente.

Wag! es una plataforma rápida, amigable y conveniente que ofrece pago instantáneo, rastreo GPS en tiempo real, boletas de calificaciones automatizadas y chat en vivo con los clientes. Cuentan con más de 150,000 cuidadores de mascotas en todo el país.

Se puede utilizar esta plataforma en cualquier lugar de Estado Unidos. Las ciudades de Estados Unidos que más utilizan esta plataforma son: Atlanta, Austin, Baltimore, Boston, Charlotte, Chicago, Dallas, Denver, etc.

### <span id="page-19-4"></span>**1.2. Funciones Detectadas e Interfaces**

Los servicios disponibles son:

● Wag! Walk. (Caminatas): Permite solicitar caminatas a pedido (ASAP) o programarlas para el futuro.

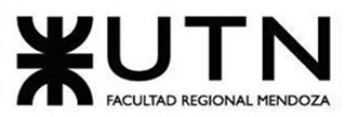

PROYECTO FINAL - 2021

- Sitting. (Cuidado de mascota): Permite solicitar un cuidador a la casa de la mascota.
- Boarding. (Cuidado de mascota): Permite solicitar el cuidado de una mascota en la casa del cuidador.
- Drop-in Visits. (Visitas sin cita previa): Permite solicitar una visita del cuidador a la casa de la mascota a pedido (ASAP) o programarlas para el futuro.
- In-Home Training. (Entrenamiento en casa): Permite solicitar el entrenamiento en casa de la mascota.
- Digital Training. Entrenamiento digital: Permite solicitar el entrenamiento vía app.
- Ask a vet. (Consulta a veterinario): Permite preguntarle dudas sobre una mascota a un especialista.
- Wellness. (Obra Social para mascotas): Permite solicitar presupuestos para una obra social.

Las interfaces del cuidador y del dueño de la mascota no son las mismas ya que no tienen las mismas funcionalidades. El dueño de la mascota podrá utilizar las funcionalidades descritas en el párrafo anterior.

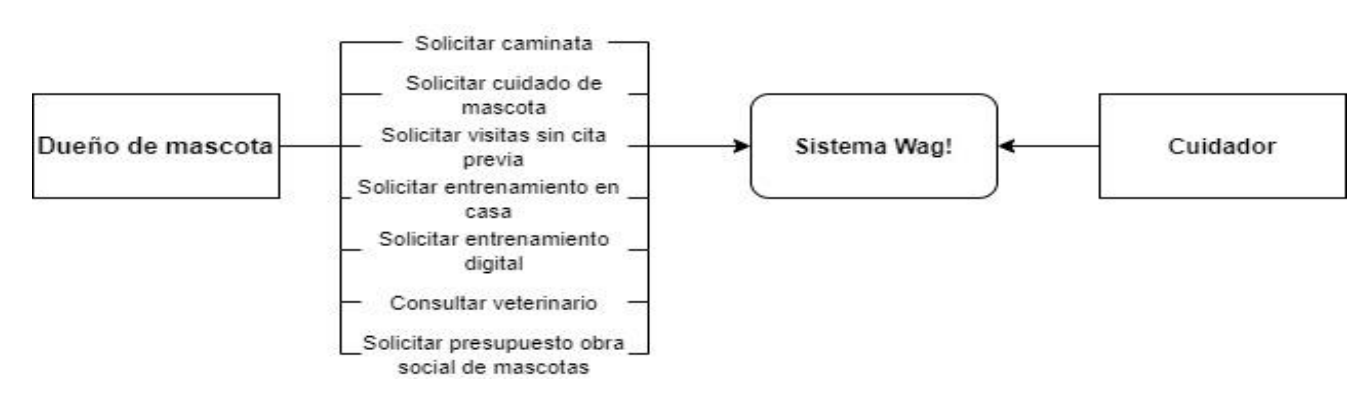

Figura 1.2 - Diagrama de contexto

### <span id="page-20-1"></span><span id="page-20-0"></span>**1.3. Tecnología de Información:**

Sistema Web:

- HTML
- CSS
- Styled-Components
- React
- Google Analytics
- JavaScript

No se logró encontrar información sobre la parte back-end del sistema web.

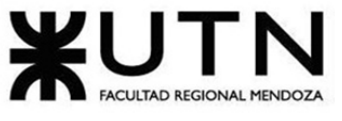

### <span id="page-21-1"></span><span id="page-21-0"></span>**2.1. Detalle, explicación y documentación detallada de todas las funciones seleccionadas.**

● **Wag!. Walk (Caminatas):** Mediante la plataforma web o la app móvil se puede solicitar caminatas de 20, 30 o 60 minutos a pedido (ASAP) o pueden programarse con anticipación.

Una vez registrado en la página, se debe seleccionar el servicio de "Walk" (caminatas en inglés).

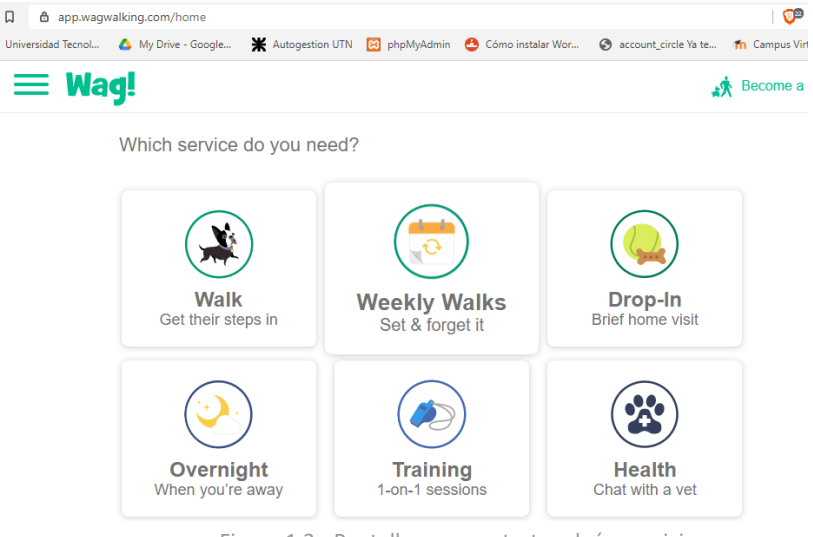

Figura 1.3 - Pantalla para contratar algún servicio

Una vez apretado el botón de "Walk", puede elegir la duración de caminata (20 minutos cuesta 15 dólares, 30 minutos cuesta 20 dólares y 60 minutos cuesta 30 dólares). Una vez elegida la duración de la caminata, se elige si desea programar dicha caminata o puede solicitarla a pedido (ASAP = As soon as possible).

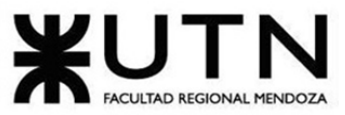

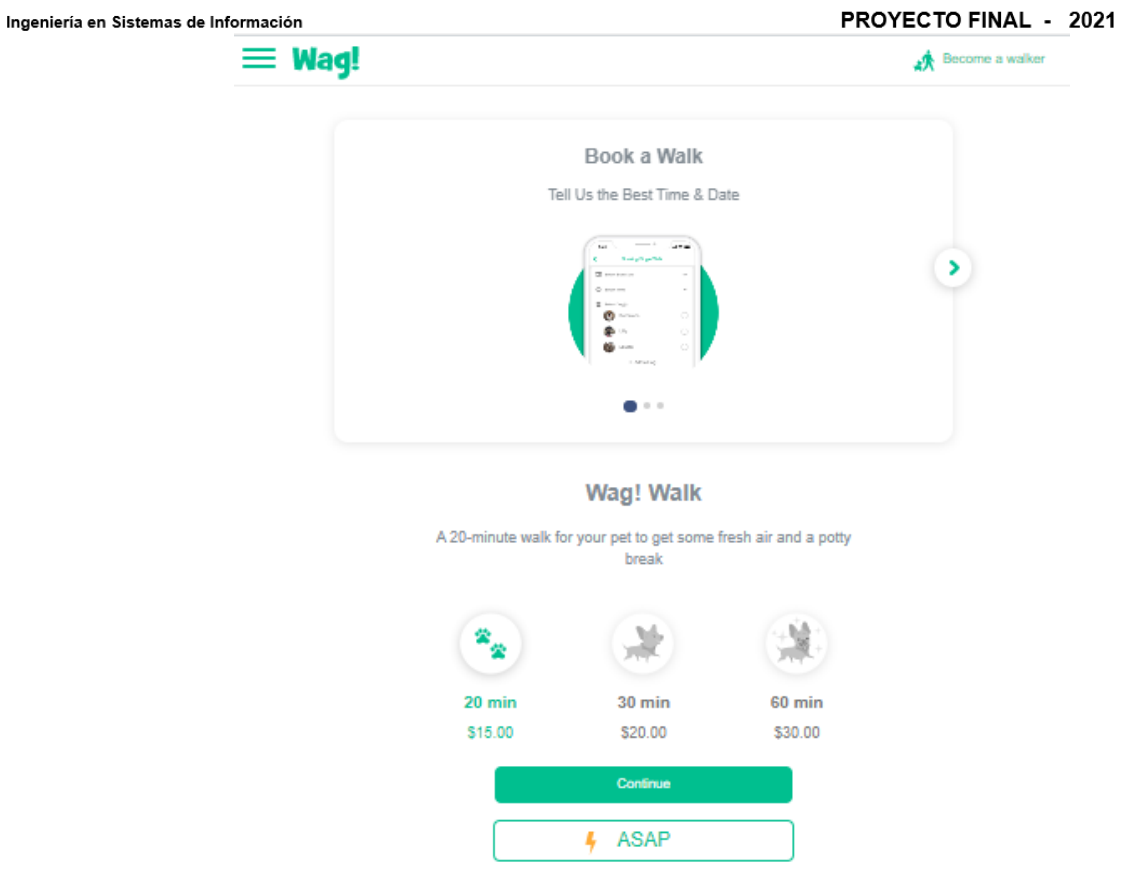

Figura 1.4 - Pantalla para elegir la duración de caminata

<span id="page-22-0"></span>Si elige programar la caminata, después podrá elegir a cual mascota asignarle la caminata y la fecha y hora deseada.

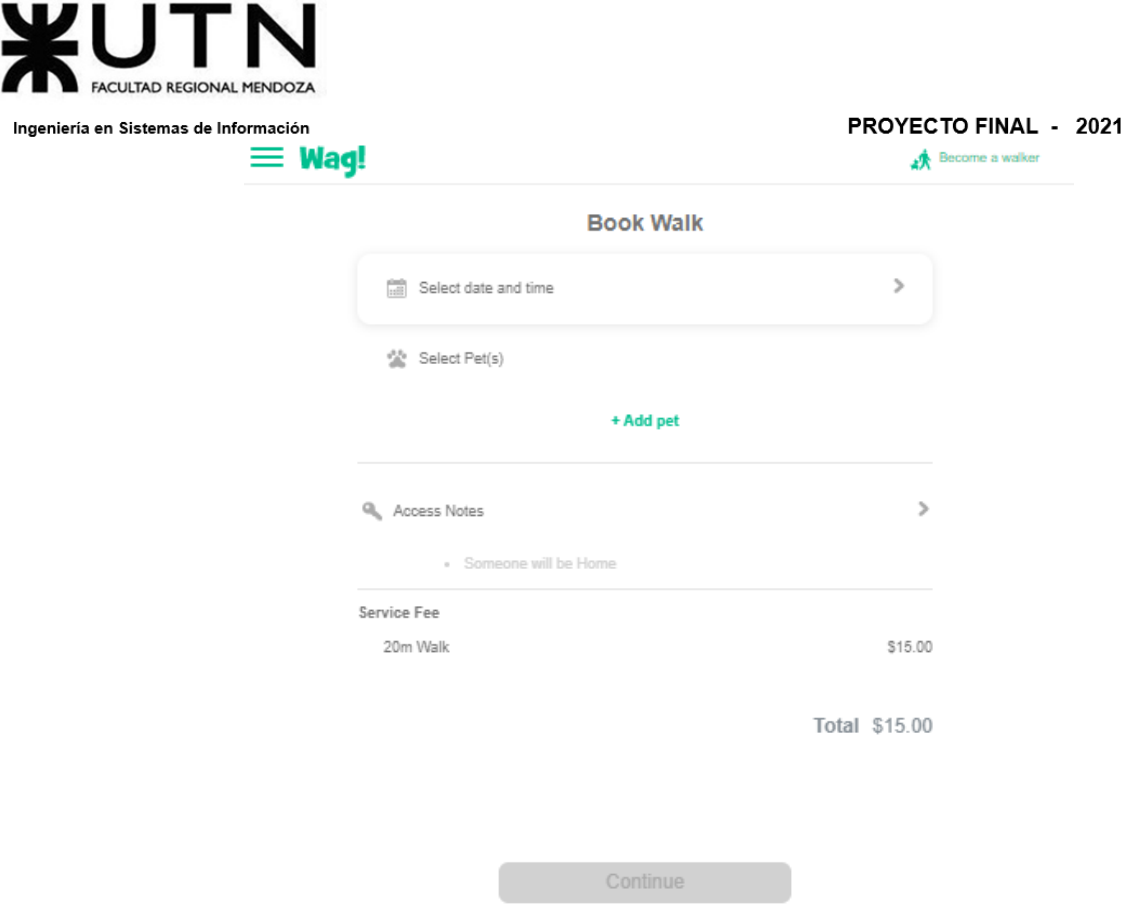

Figura 1.5 - Pantalla para elegir la fecha y horario del servicio a contratar

<span id="page-23-0"></span>Si no tiene una mascota agregada, podrá agregarla directamente en la misma planilla y deberá completar los siguiente datos:

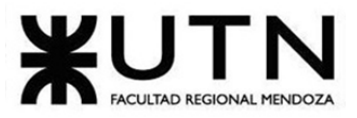

#### PROYECTO FINAL - 2021

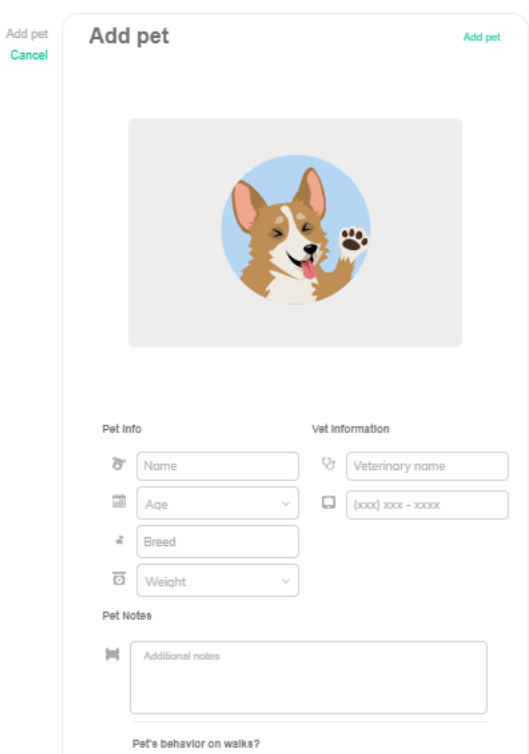

#### <span id="page-24-0"></span>Figura 1.6 - Pantalla para registrar una mascota

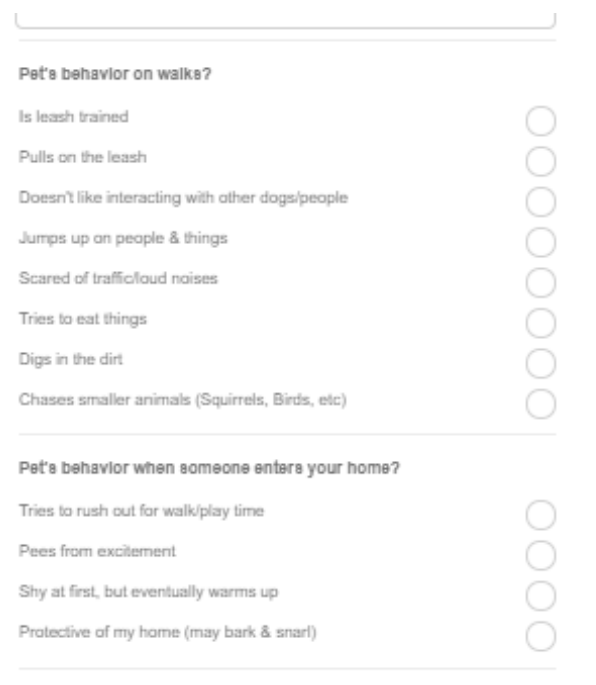

<span id="page-24-1"></span>Figura 1.7 - Pantalla para describir el comportamiento de la mascota

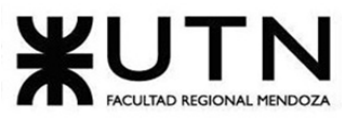

#### PROYECTO FINAL - 2021

Una vez completada toda la planilla de la mascota, se procede con el pago. Una vez pagada, se confirma la caminata.

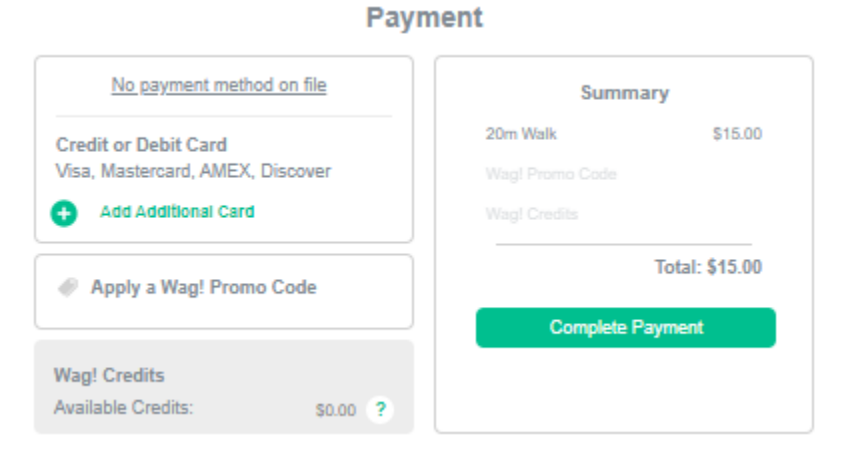

Figura 1.8 - Pantalla de pago

<span id="page-25-0"></span>Recibirá una notificación cuando se le haya asignado un cuidador de mascotas a su horario. Durante la caminata, recibirá imágenes y videos de su perro disfrutando al aire libre.

● **Sitting. (Cuidado de mascota):** En la plataforma web o la app móvil permite que las mascotas se queden en la comodidad de su hogar. Su cuidador de mascotas hará compañía a su mascota y la cuidará durante el día, lo que incluye alimentarla, sacarla para ir al baño con regularidad y jugar. Si bien el cuidador de su mascota puede ir y venir durante el día, se le recomienda que esté con su perro tanto como sea posible y no se vaya por mucho tiempo. Asegúrese de incluir instrucciones detalladas para su cuidador de mascotas en las notas nocturnas, o comuníquese con él a través del chat en la aplicación antes de contratar el servicio.

Una vez logueado, selecciona el servicio de "Sitting and Boarding".

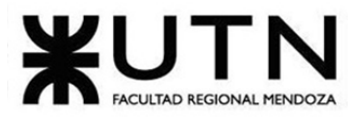

 $\equiv$  Wag!

PROYECTO FINAL - 2021 **A** Become a walker

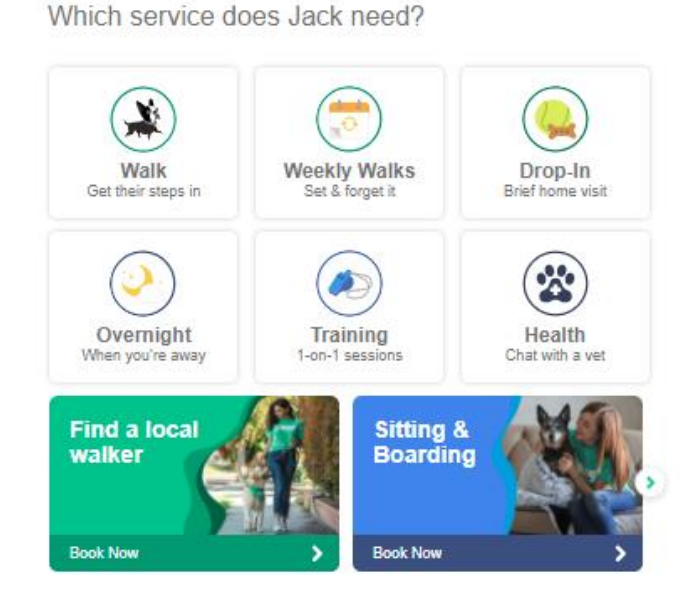

Figura 1.9 - Pantalla para contratar algún servicio

<span id="page-26-1"></span><span id="page-26-0"></span>Luego se elegirá la opción de quedarse en su casa.

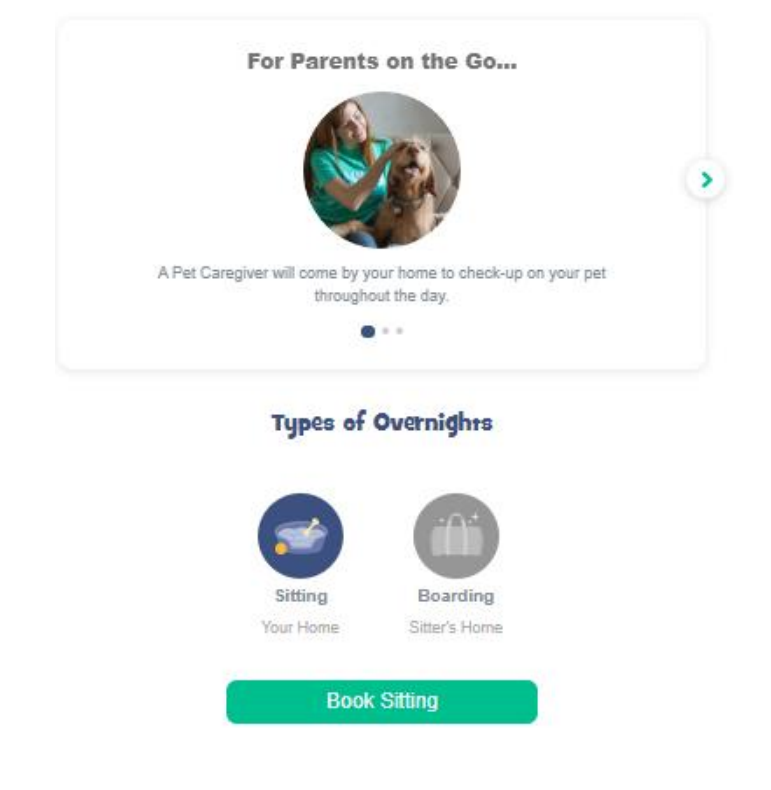

Figura 1.10 - Pantalla para seleccionar el hogar

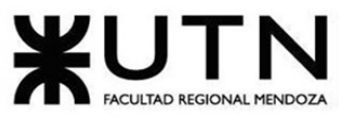

PROYECTO FINAL - 2021

Luego se procede a elegir la fecha de ingreso y la fecha de egreso. También se selecciona el horario de ambas. El precio se calcula según la cantidad de noches que la mascota necesita el servicio.

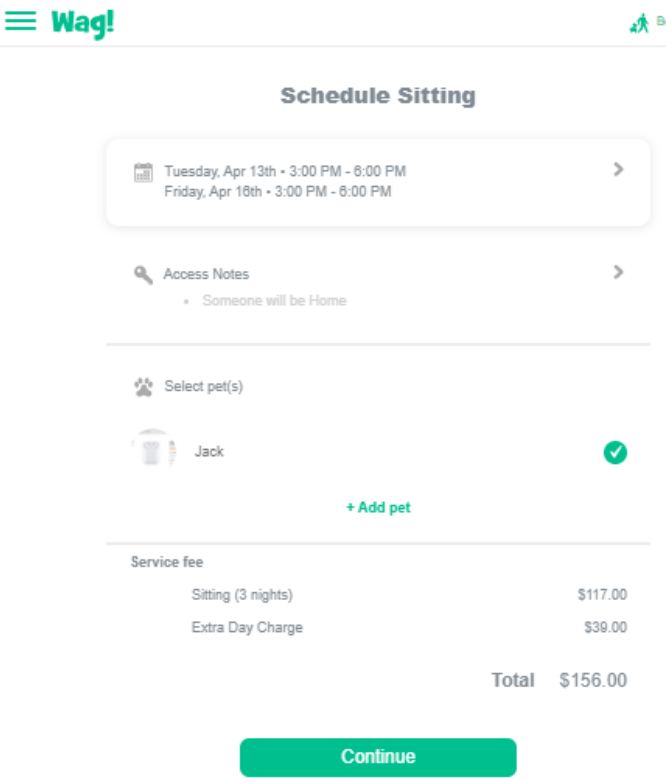

Figura 1.11 - Pantalla para seleccionar el rango de fecha y horarios

<span id="page-27-0"></span>Se confirma con el pago del servicio.

● **Boarding. (Cuidado de mascota):** En la plataforma web o la app móvil permite que las mascotas pasen la noche en la casa del cuidador de mascotas. Su cuidador de mascotas hará compañía a sus mascotas y las cuidará durante el día, lo que incluye alimentarlas (comida proporcionada por el dueño de la mascota), sacarlas para ir al baño con regularidad y tener tiempo de juego. Si bien su cuidador de mascotas puede ir y venir durante el día, se le recomienda que esté con el perro tanto como sea posible y no se vaya por mucho tiempo. Asegúrese de incluir instrucciones detalladas para su cuidador de mascotas en las notas nocturnas, o comuníquese con él a través del chat en la aplicación antes de su embarque.

Una vez logueado, selecciona el servicio de "Sitting and Boarding".

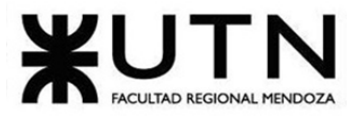

PROYECTO FINAL - 2021 Become a walker

 $\equiv$  Wag!

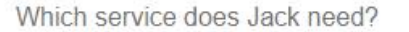

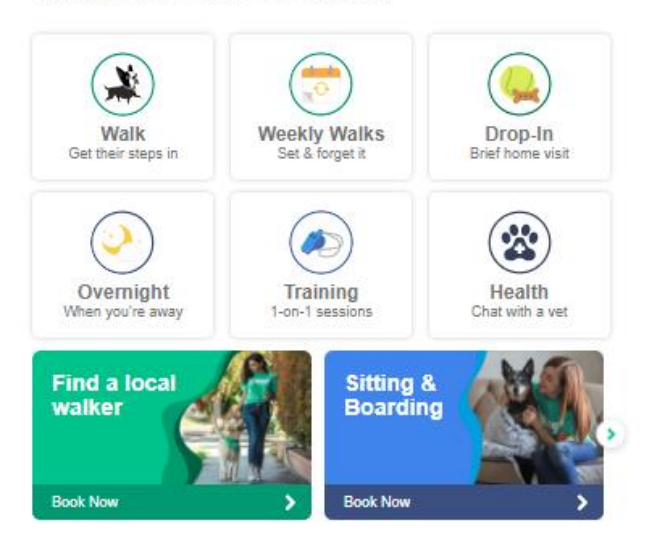

Figura 1.12 - Pantalla para contratar algún servicio

#### <span id="page-28-0"></span>Luego se elige la opción de quedarse en la casa del cuidador.

<span id="page-28-1"></span>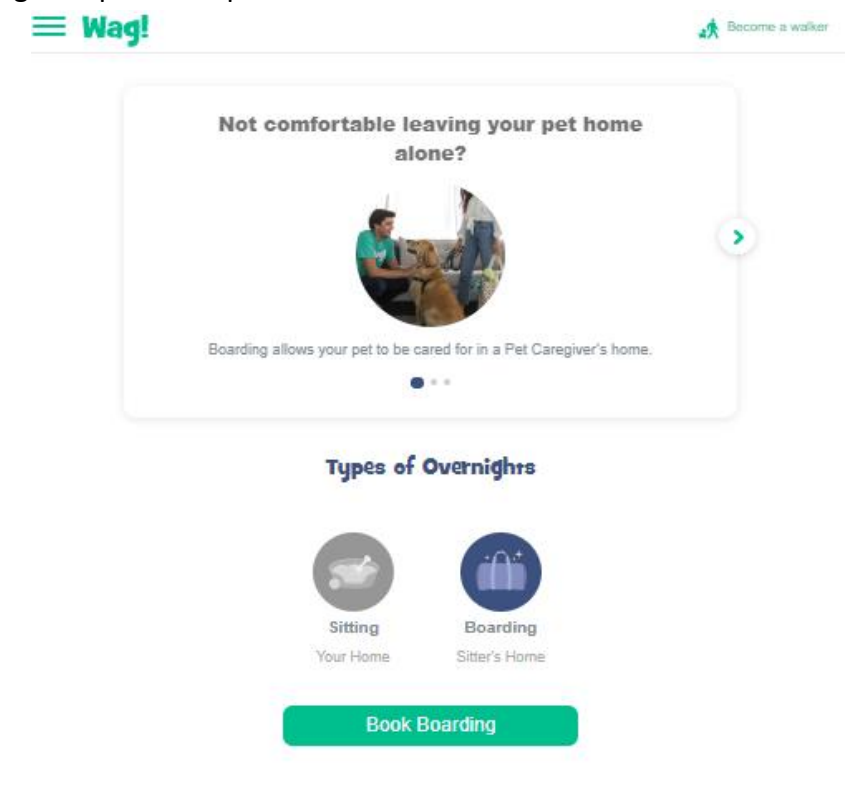

Figura 1.13 - Pantalla para seleccionar el hogar

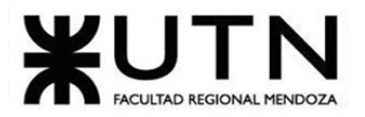

PROYECTO FINAL - 2021

Después se elige la fecha de ingreso y la fecha de egreso. También se selecciona el horario de ambas. El precio se calcula según la cantidad de noches que la mascota necesita el servicio.

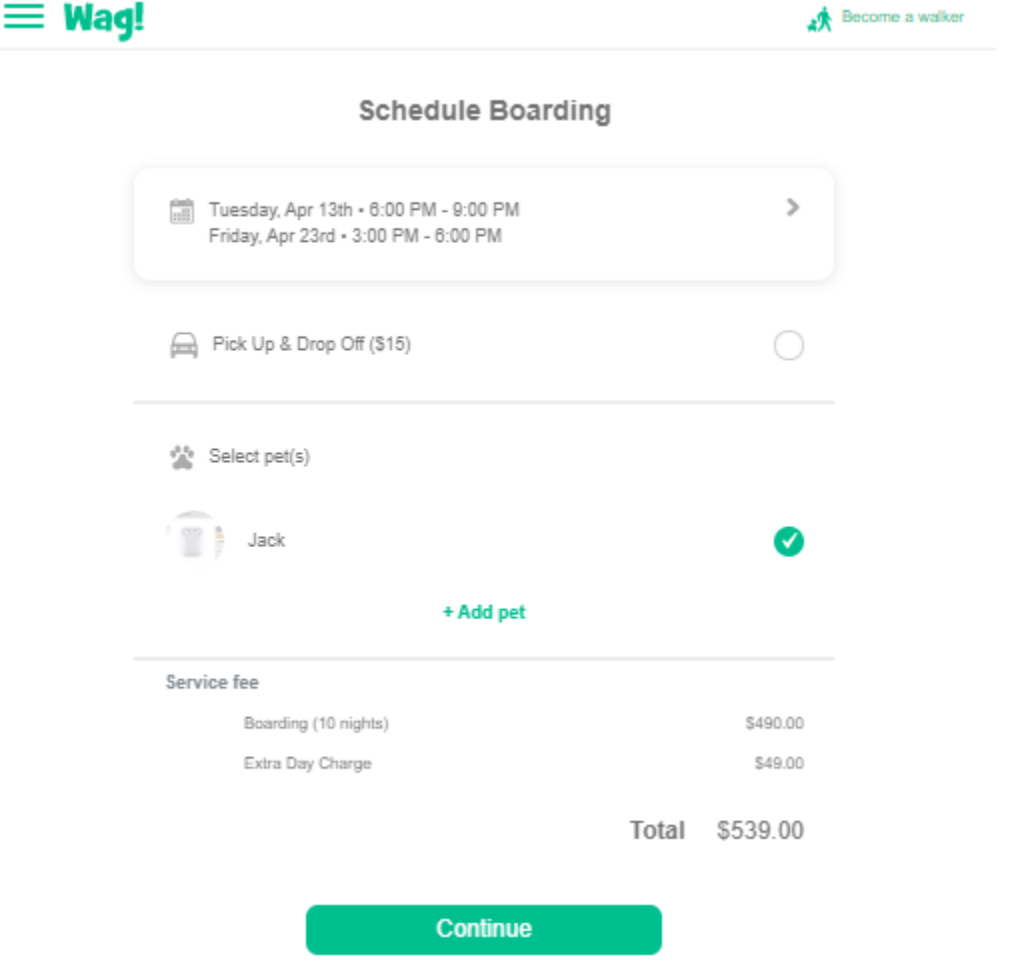

Figura 1.14 - Pantalla para seleccionar el rango de fecha y horarios

<span id="page-29-0"></span>Se confirma con el pago del servicio.

● **Drop-in Visits. (Visitas sin cita previa):** Las drop-in visits son citas de 20 minutos en las que un cuidador de mascotas llega a la casa de los dueños de la mascota para controlar la/s mascota/s. El dueño de la mascota puede establecer las expectativas del servicio con anticipación en las notas o directamente al cuidador de la mascota a través del chat en la aplicación.

Una vez registrado en la página, se selecciona el servicio de "Drop-In Visits".

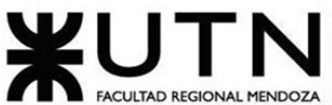

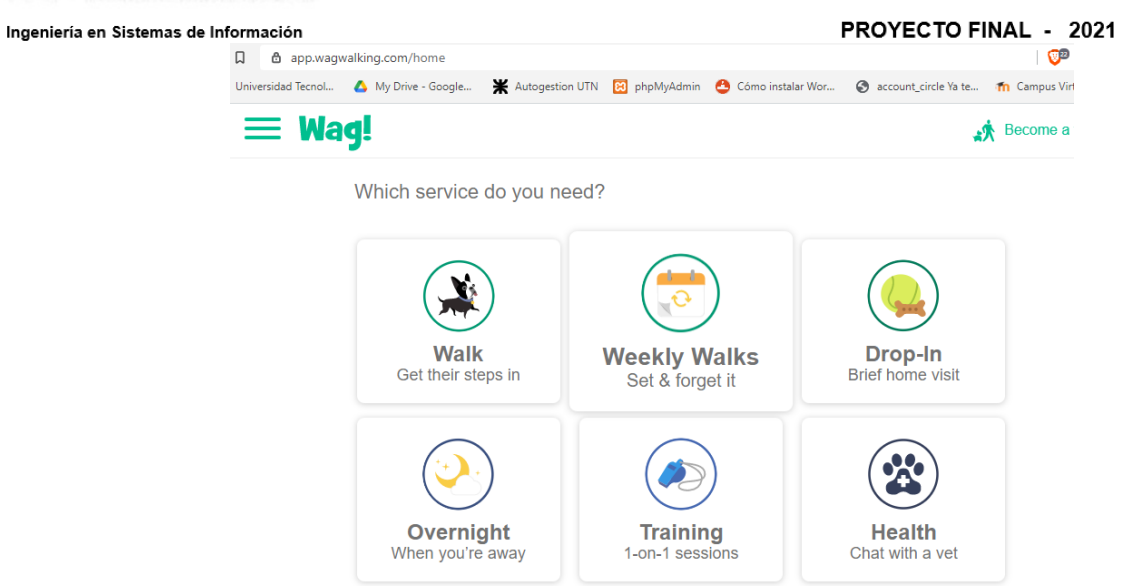

Figura 1.15 - Pantalla para contratar algún servicio

<span id="page-30-0"></span>Podremos elegir si las citas son a pedido o programadas en el futuro. Cada visita tiene un costo de 15 dólares.

<span id="page-30-1"></span>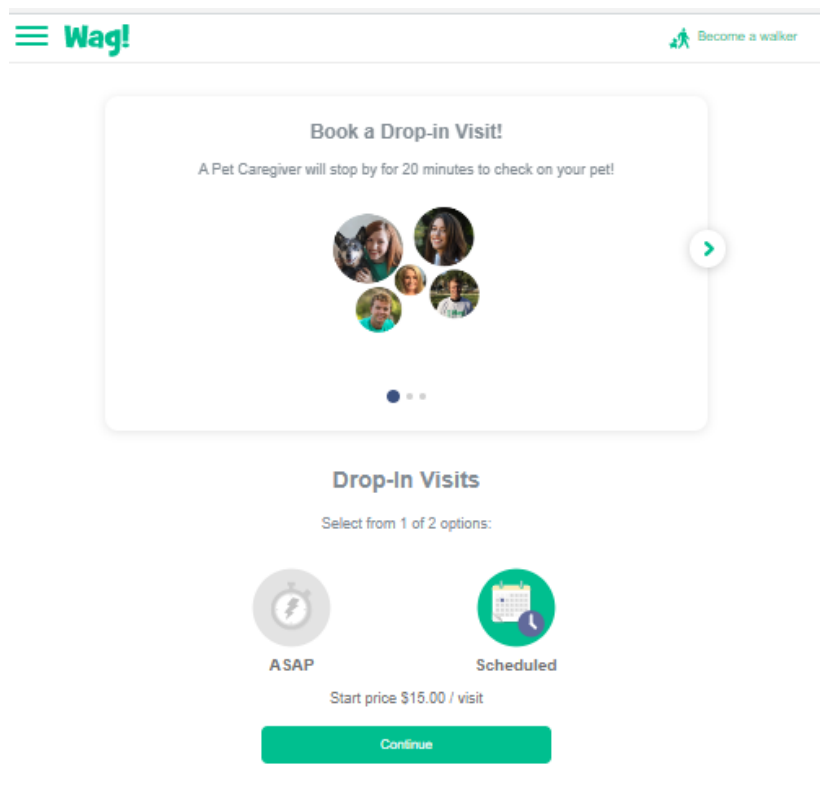

Figura 1.16 - Pantalla para elegir el tipo de visita

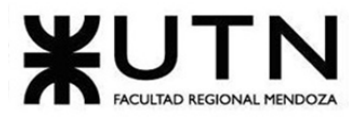

PROYECTO FINAL - 2021

Si selecciona la opción de programar una visita, podrá elegir la fecha y hora deseada. El monto final es de 15 dólares. También se elige el perro que desea asignarle el servicio.

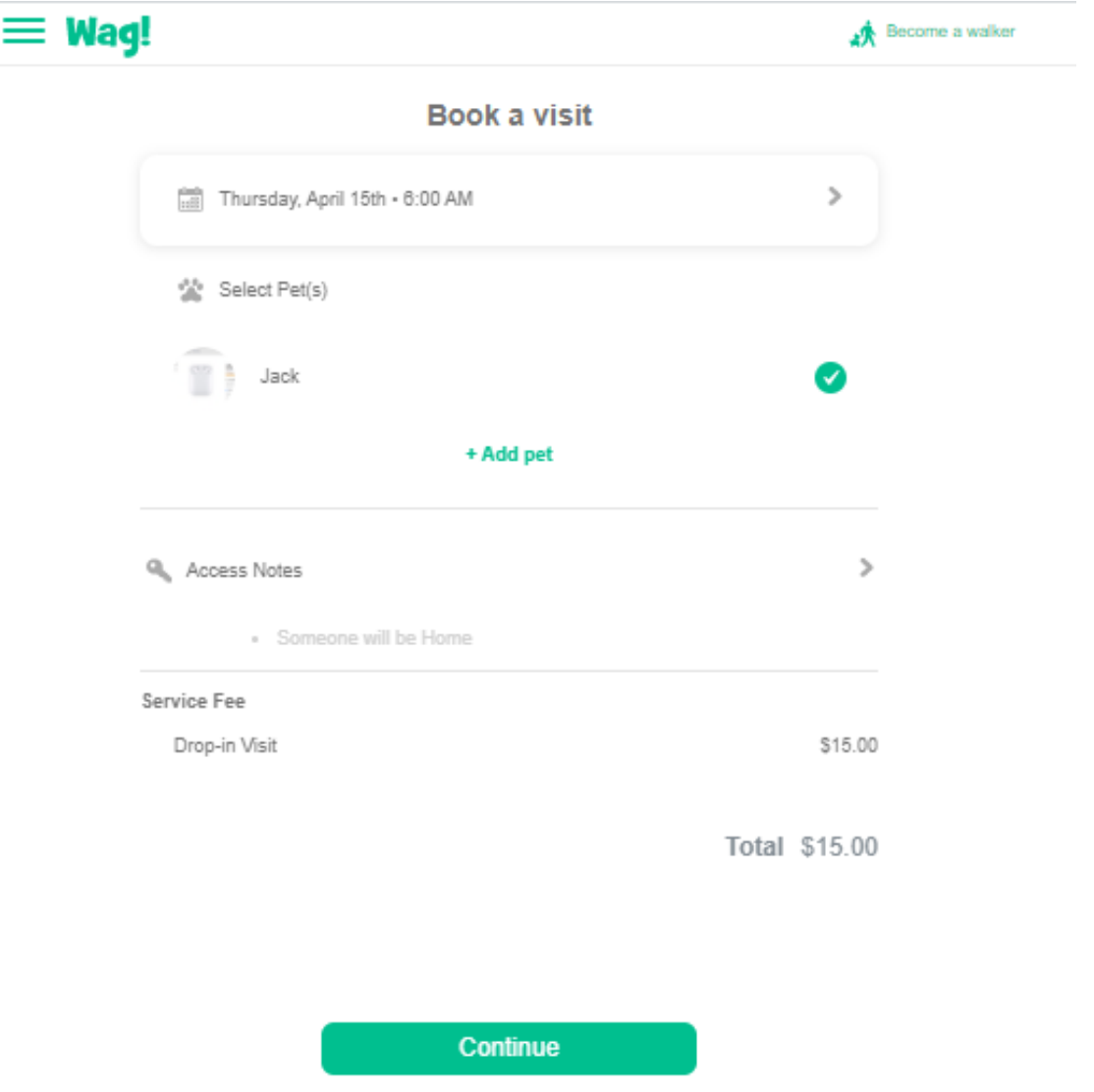

Figura 1.17 - Pantalla para seleccionar fecha y horario del servicio

<span id="page-31-0"></span>Si selecciona la opción ASAP, no podrá elegir la fecha y hora deseada. Esta opción es a pedido, lo más pronto posible. También se elige el perro que desea asignarle el servicio.

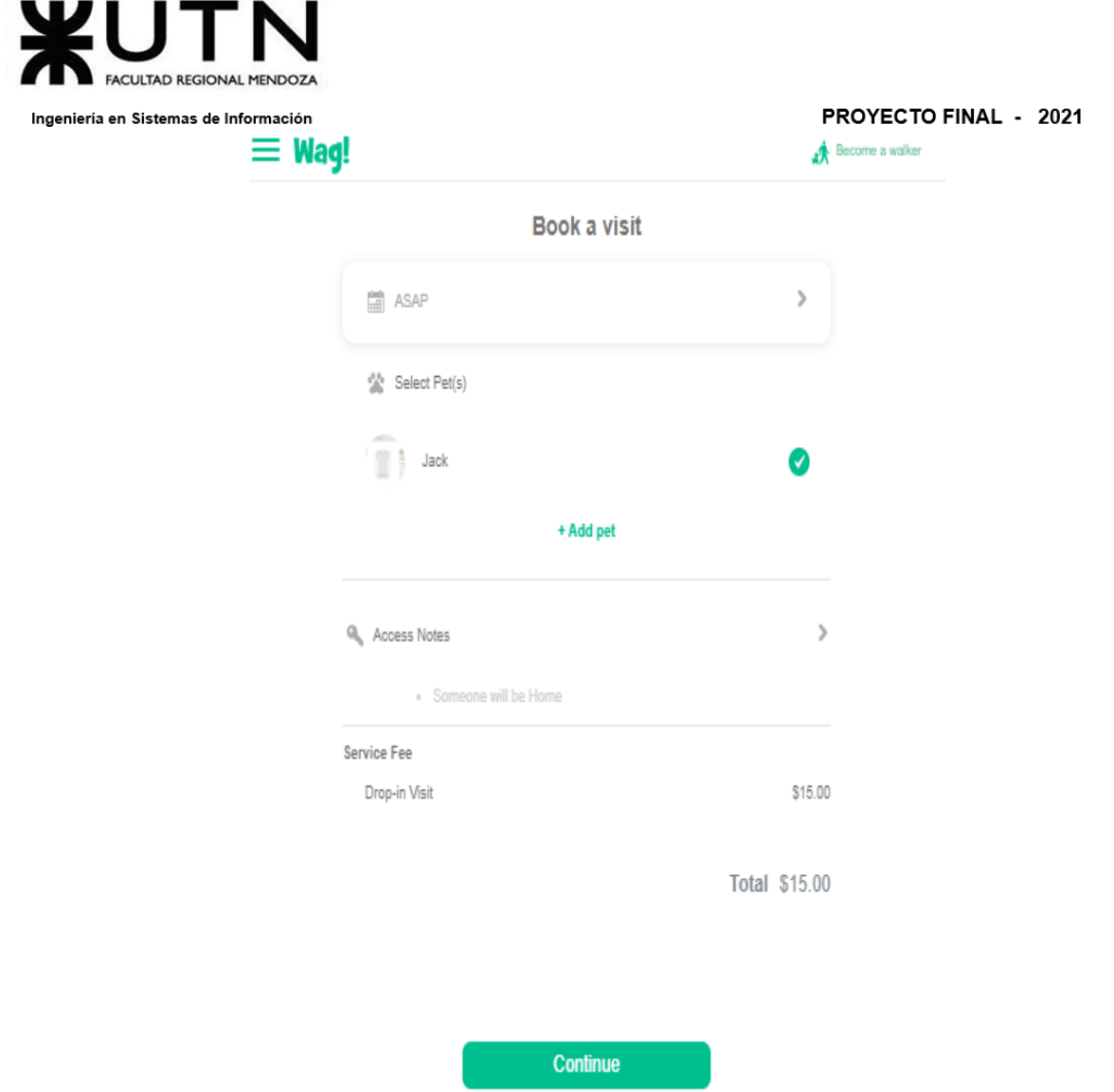

Figura 1.18 - Pantalla que muestra resumen del servicio a contratar

<span id="page-32-0"></span>Se confirma con el pago del servicio.

● **In-Home Training. (Entrenamiento en casa):** El in-home training es una sesión de entrenamiento en el hogar de 60 minutos en la que su perro aprenderá a seguir órdenes y a adquirir nuevas habilidades con la ayuda de un adiestrador de perros local. Las sesiones prácticas te permiten participar también. Las sesiones de formación están disponibles entre las 8 am y las 8:30 pm, los 7 días de la semana.

Una vez registrado en la página, se selecciona el servicio de "Training".

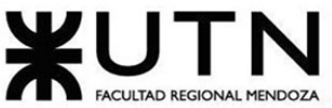

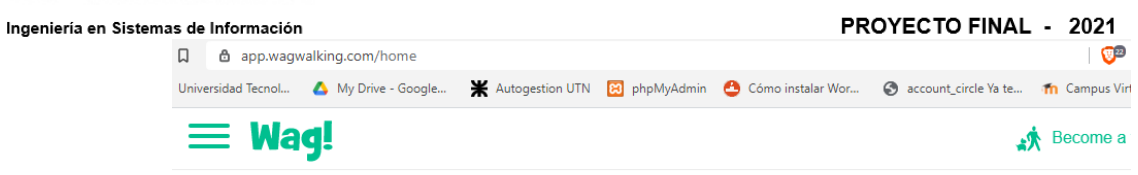

Which service do you need?

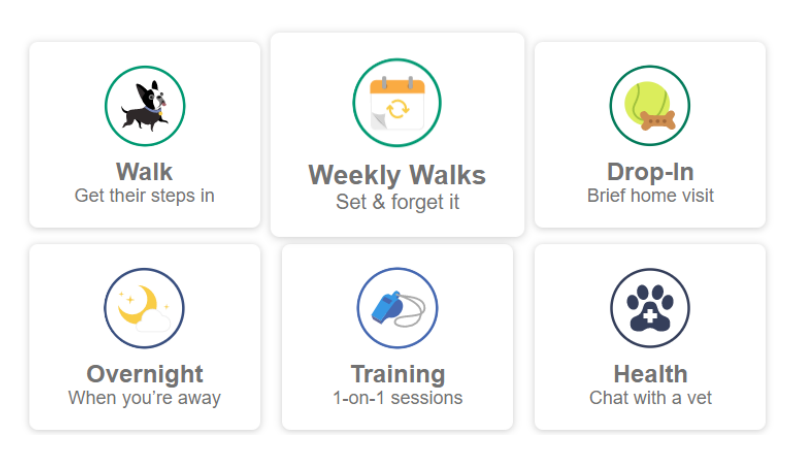

Figura 1.19 - Pantalla para contratar algún servicio

<span id="page-33-0"></span>Luego se selecciona la opción de "In-home" para que las sesiones de entrenamiento sean en la casa de la mascota. El precio total es de 60 dólares los 60 minutos.

<span id="page-33-1"></span>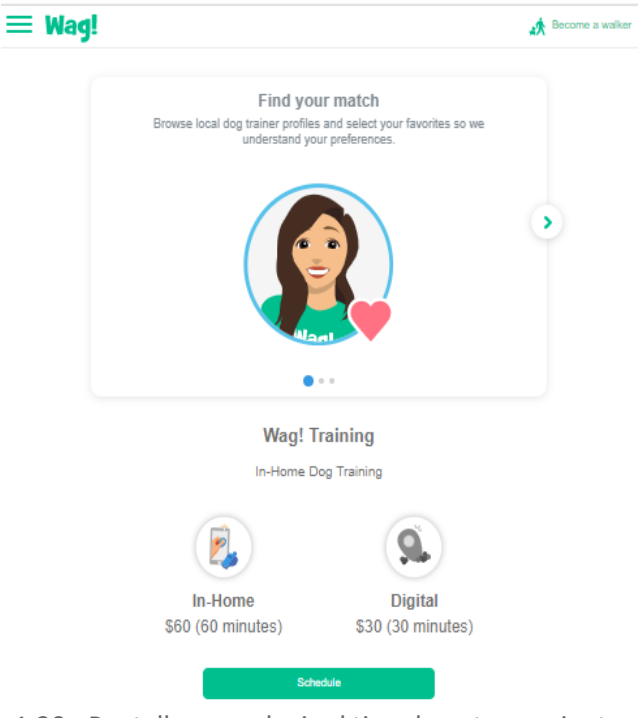

Figura 1.20 - Pantalla para elegir el tipo de entrenamiento

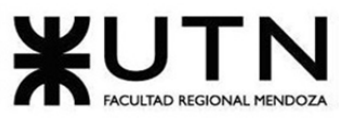

PROYECTO FINAL - 2021

Una vez elegida la opción de In-Home, se podrá seleccionar la fecha y hora de la sesión. También podrá explicar cuáles son los objetivos que tiene en este entrenamiento. Puede elegir hasta 3 perros para compartir la sesión y cada uno tiene un precio adicional de 20 dólares. También se elige el perro que desea asignarle el servicio.

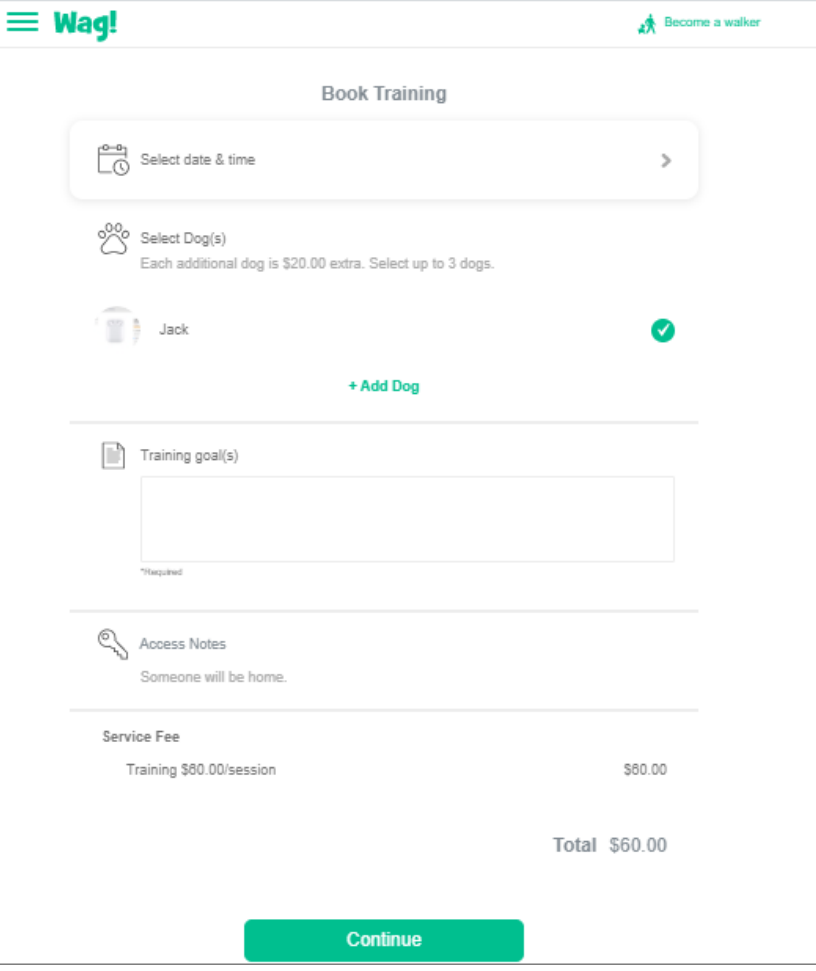

Figura 1.21 - Pantalla para seleccionar la fecha y hora de las sesión.

<span id="page-34-0"></span>Se confirma con el pago del servicio.

● **Digital Training. (Entrenamiento digital):** son sesiones de 30 minutos con un entrenador que se completan a través de un chat de video en el Wag! App. El entrenamiento digital cuesta \$30 por sesión para hasta tres mascotas. Hay cuidadores de mascotas en Wag! que se especializan en entrenar todo tipo de mascotas. Todas las sesiones de formación digital deben programarse de antemano.

Una vez registrado en la página, se selecciona el servicio de "Training".

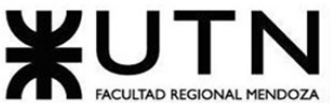

Ingeniería

| <b>ACOLIAD REGIONAL PIENDOZA</b> |                                                                                                    |                                   |                                        |                                    |                |
|----------------------------------|----------------------------------------------------------------------------------------------------|-----------------------------------|----------------------------------------|------------------------------------|----------------|
| en Sistemas de Información       |                                                                                                    |                                   |                                        | PROYECTO FINAL - 2021              |                |
|                                  | 口                                                                                                    | <b>△</b> app.wagwalking.com/home  |                                        |                                    | $\sqrt[3]{22}$ |
|                                  | Universidad Tecnol<br><b>X</b> Autogestion UTN<br>B phpMyAdmin<br>Cómo instalar Wor<br>My Drive - Google<br>3 account_circle Ya te The Campus Virt |                                   |                                        |                                    |                |
|                                  | $\equiv$ Wag!<br>食生                                                                                                    |                                   |                                        |                                    | Become a       |
|                                  |                                                                                                    | Which service do you need?        |                                        |                                    |                |
|                                  |                                                                                                    | <b>Walk</b><br>Get their steps in | <b>Weekly Walks</b><br>Set & forget it | Drop-In<br><b>Brief home visit</b> |                |
|                                  |                                                                                                    | <b>Overnight</b>                  | <b>Training</b>                        | <b>Health</b>                      |                |
|                                  |                                                                                                    | When you're away                  | 1-on-1 sessions                        | Chat with a vet                    |                |

Figura 1.22 - Pantalla para contratar algún servicio

<span id="page-35-0"></span>Luego se selecciona la opción de "Digital" para que las sesiones de entrenamiento sean virtuales. El precio total es de 30 dólares los 30 minutos.

<span id="page-35-1"></span>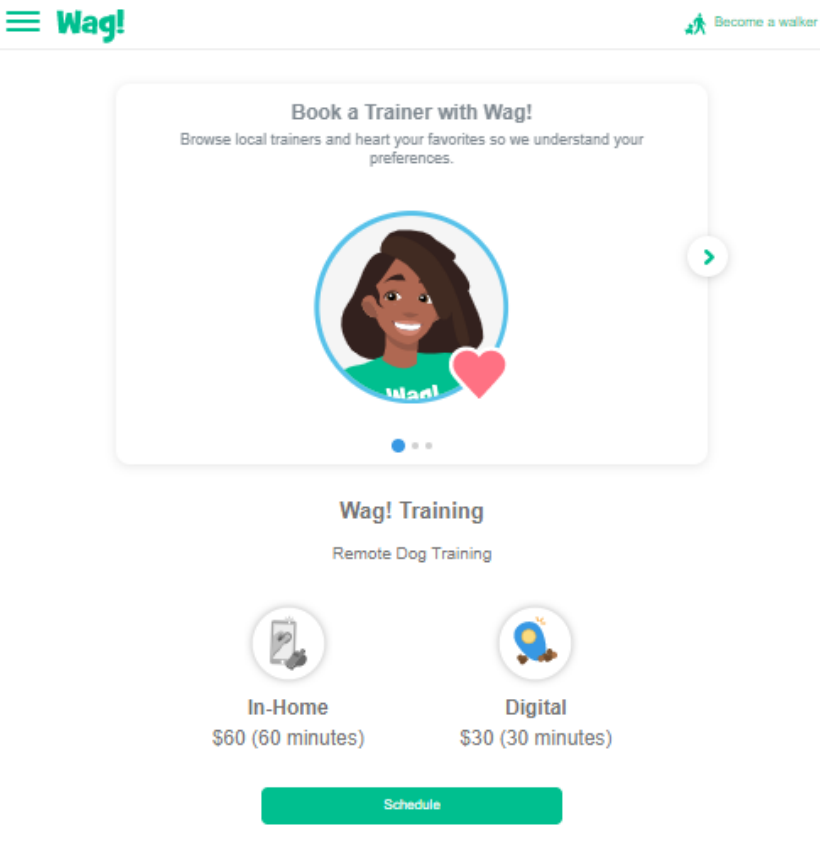

Figura 1.23 - Pantalla para elegir el tipo de entrenamiento
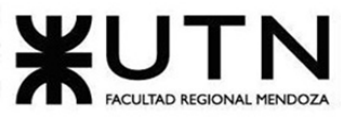

PROYECTO FINAL - 2021

Se requiere el uso de otra app para poder hablar con el entrenador del perro.

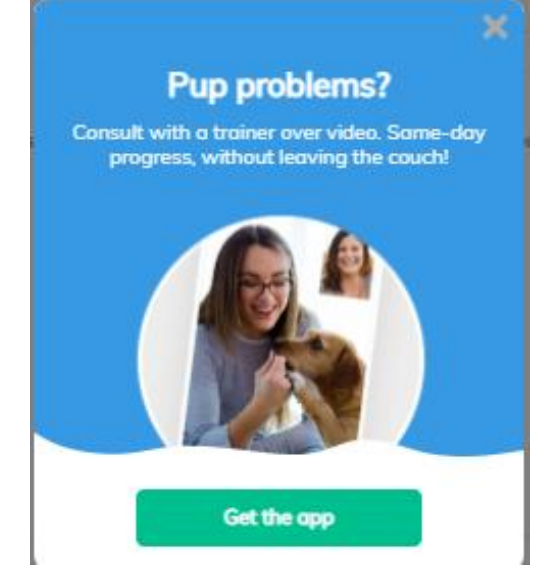

Figura 1.24 - Pantalla que redirecciona a la app de entrenamiento digital

● **Ask a vet. (Preguntas y respuestas a veterinario):** Explore las preguntas respondidas anteriormente, pregunte las suyas propias o inicie una consulta veterinaria en vivo. Conéctese fácilmente con veterinarios con licencia para obtener asesoramiento experto. Desde heridas leves, tos y estornudos, problemas de oído u ojos, y mucho más.

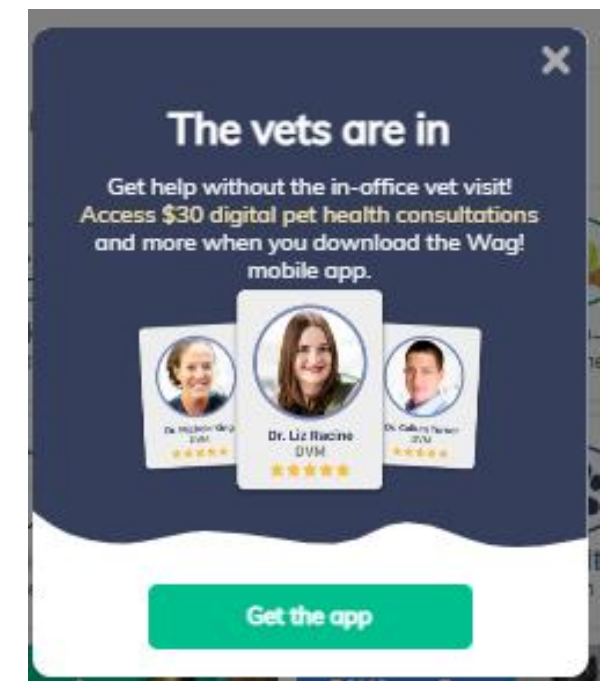

Figura 1.25 - Pantalla que redirecciona a la app de consulta con veterinarios

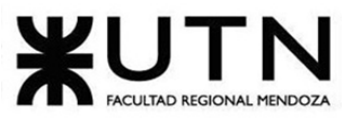

PROYECTO FINAL - 2021

Se requiere el uso de otra app para hacerle consultas a los veterinarios. También se debe pagar \$30 dólares.

● **Wellness. (Consulta a veterinario):** Comparta algunos detalles sobre usted y su mascota (raza, edad, etc.) para asegurarse de obtener un presupuesto altamente personalizado. En solo unos segundos verá a los proveedores que desean brindar cobertura para su mascota.

# **2.2. Modelo lógico del Sistema actual:**

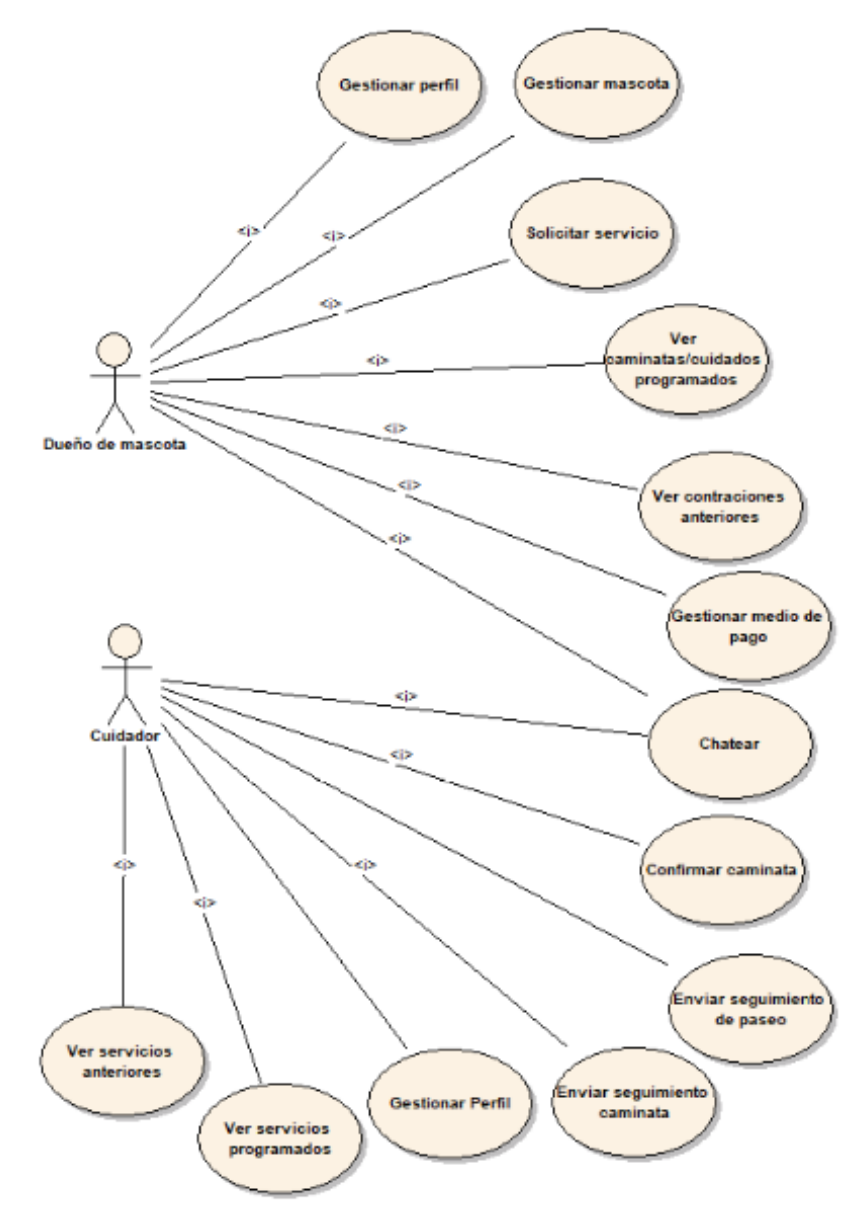

Figura 1.26 - Modelo de Casos de uso del sistema

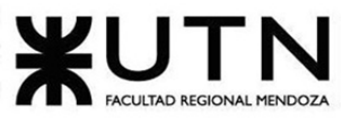

PROYECTO FINAL - 2021

**2.3. Problemas y necesidades detectados en las funciones relevadas en detalle y en su entorno organizacional:**

- **Wag! Walk:**
	- Problemas:
		- Permite pagar el servicio solamente con tarieta de crédito o débito.
	- Necesidades:
		- Agregar otros medios de pago, por ejemplo: transferencia o mercado pago.
- **Sitting:**
	- Problemas:
		- Permite pagar el servicio solamente con tarjeta de crédito o débito.
	- Necesidades:
		- Agregar otros medios de pago, por ejemplo: transferencia o mercado pago.

# ● **Boarding:**

- Problemas:
	- Permite pagar el servicio solamente con tarjeta de crédito o débito.
- Necesidades:
	- Agregar otros medios de pago, por ejemplo: transferencia o mercado pago.

# ● **Drop-in Visits:**

- Problemas:
	- Permite pagar el servicio solamente con tarjeta de crédito o débito.
- Necesidades:
	- Agregar otros medios de pago, por ejemplo: transferencia o mercado pago.
- **In-Home Training:**
	- Problemas:
		- Permite pagar el servicio solamente con tarjeta de crédito o débito.

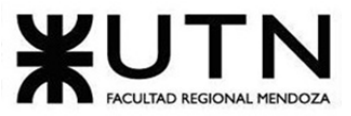

- Necesidades:
	- Agregar otros medios de pago, por ejemplo: transferencia o mercado pago.

# ● **Digital Training:**

- Problemas:
	- No se detectaron problemas en relación a esta funcionalidad ya que no se tiene acceso a la misma como para poder ver cómo funciona realmente.
- Necesidades:
	- No se detectaron necesidades en relación a esta funcionalidad.

# ● **Ask a vet:**

- Problemas:
	- No se detectaron problemas en relación a esta funcionalidad ya que no se tiene acceso a la misma como para poder ver cómo funciona realmente.
- Necesidades:
	- No se detectaron necesidades en relación a esta funcionalidad.

# ● **Wellness:**

- Problemas:
	- No se detectaron problemas en relación a esta funcionalidad ya que no se tiene acceso a la misma como para poder ver cómo funciona realmente.
- Necesidades:
	- No se detectaron necesidades en relación a esta funcionalidad.

# **Caso #2: TrustedHousesitters:<https://www.trustedhousesitters.com/>**

# **1. Relevamiento general**

# **1.1. De la organización:**

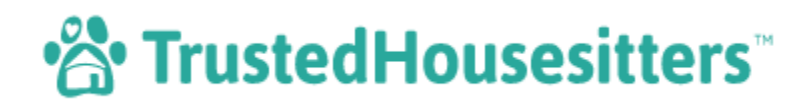

Figura 2.1 - Logo Trusted Housesitters

Trusted Housesitters es un mercado global que está revolucionando las industrias de viajes y cuidado de mascotas. Conectan a una comunidad de dueños de hogares y

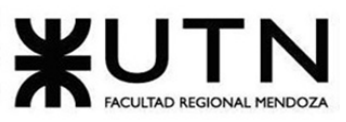

### PROYECTO FINAL - 2021

mascotas con cuidadores para resolver un problema común de dos caras: el cuidado de las mascotas y viajes rentables. El modelo de negocio trabaja con clientes que se unen a la plataforma por una tarifa anual. Después de eso, las sesiones se llevan a cabo como un intercambio sin dinero basado en la confianza que permite que los propietarios disfruten de un viaje sin preocupaciones mientras los cuidadores disfrutan de la compañía de las mascotas y abren un mundo de alojamiento único.

Fue lanzado en 2010 con una misión clara: crear un enfoque innovador para facilitar el cuidado de mascotas de alta calidad y experiencias de viaje éticas y auténticas a un costo mínimo.

# **1.2. Funciones detectadas e interfaces:**

Otras funciones detalladas posteriormente son:

- **Chat:** se cuenta con un chat integrado para la comunicación entre el dueño y el cuidador.
- **Autenticación y seguridad:** se autentican y verifican la identidad de los cuidadores.
- **Reseñas:** se permite a los dueños dejar reseñas sobre los cuidadores para así ayudar a los próximos dueños que elijan a esos cuidadores.
- **Publicaciones:** los dueños crean publicaciones sobre sus casas, período de tiempo por el cual requieren del servicio, ubicación e información de sus mascotas.
- **Aplicar a publicaciones:** los cuidadores pueden aplicar a las publicaciones abiertas para que luego sean los dueños quienes deciden quién va a cuidar su hogar y/o mascota/s.
- **Registrarse en la plataforma:** cualquier usuario puede registrarse en la plataforma a través de una cuenta de correo electrónico simplemente.
- **Registrarse como cuidador:** cualquier usuario ya registrado como usuario de la plataforma puede decidir abonar la tarifa anual para poder asumir el rol de cuidador.
- **Registrarse como dueño:** cualquier usuario ya registrado como usuario de la plataforma puede decidir abonar la tarifa anual para poder asumir el rol de dueño.

Las interfaces del cuidador, del dueño de la casa y/o mascota y del usuario no son las mismas ya que no tienen las mismas funcionalidades.

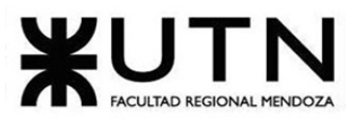

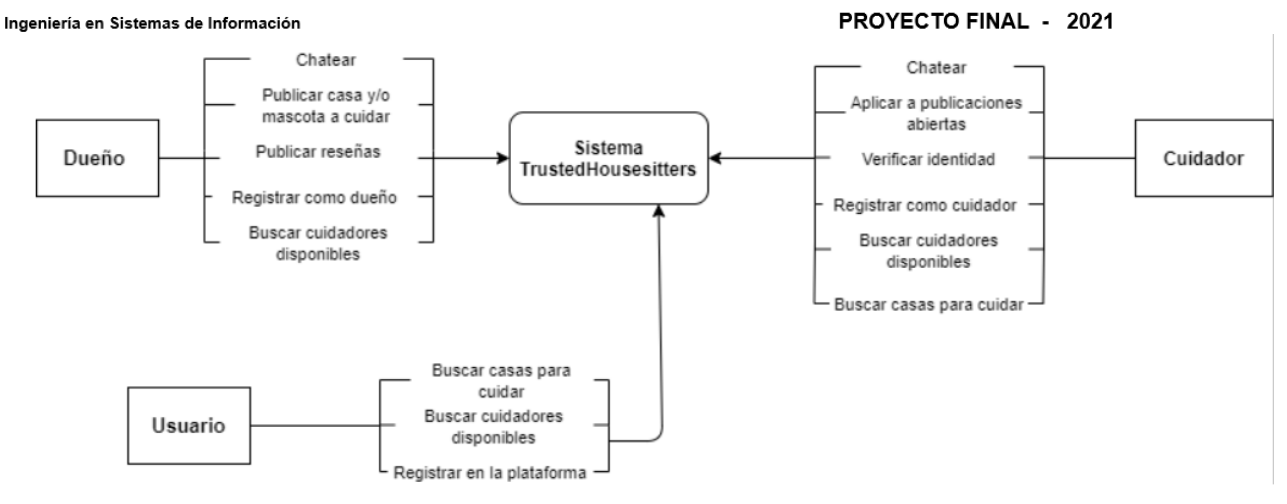

Figura 2.2 - Diagrama de contexto

# **1.3. Tecnología de Información:**

Sistema Web:

- HTML
- CSS
- Styled-Components
- React
- Google Analytics
- JavaScript
- Bootstrap
- jQuery

No se logró encontrar información sobre la parte back-end del sistema web.

# **2. Relevamiento detallado y análisis del sistema:**

# **2.1. Detalle, explicación y documentación detallada de todas las funciones seleccionadas:**

- Por un lado está la opción de **registrarse como cuidador** de casas y/o mascotas.
- Por otro lado, se puede **registrar como dueño** de casa y/o mascota/s.

Antes de elegir si se será cuidador o prestador de casa se debe **registrar en la plataforma**, lo cual es gratis. Posteriormente, para poder elegir una de las 2 opciones (o ambas opciones) se debe pagar un monto anual para así poder hacer uso de la plataforma sin limitaciones, pudiendo así ver las publicaciones de casas que requieren cuidadores y/o los cuidadores disponibles cerca de mi zona y elegir postularnos para cuidar o a quién dejaremos cuidando nuestra casa.

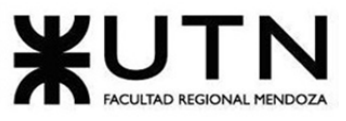

Q Where would you like to go?

### PROYECTO FINAL - 2021

Cuando se elige la opción de "*encontrar una casa para cuidar*" (lo cual puede hacer solamente quien se haya registrado como cuidador) se muestran las distintas opciones con una sola imagen principal, la ubicación y el período de tiempo por el cual se solicita a un cuidador:

Dates Duration Pets Local attractions More Filters

Explore hundreds of house sits

<sup>2</sup><sup>2</sup> Trusted Housesitters<sup>"</sup> Find a pet sitter Find a house sit

How it works Help Log in **Join N** 

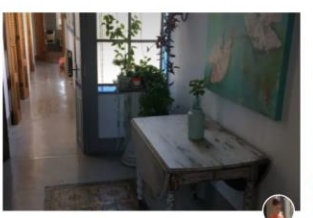

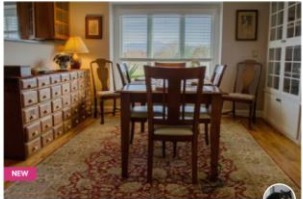

Gorgeous home with mountain views, fireplace ... 21 Apr 2021 - 02 May 2021 Weaverville, NC, US  $2e$ 

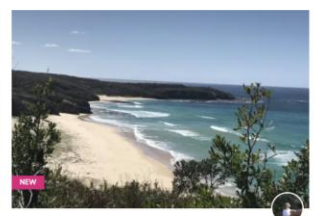

Quiet Fife Suburb with 2 dogs and a cat 28 Sep 2021 - 06 Oct 2021 + Dunfermline, United Kingdom

 $2 + 1$ 

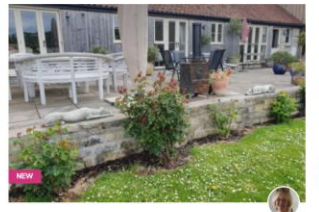

Peaceful Somerset barn conversion set in idyllic... 18 Jun 2021 - 24 Jun 2021

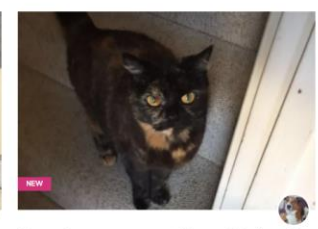

Do you fancy a cosy, coastal home, 10mins walk... 21 May 2021 - 23 May 2021 ad, United Kinadom

 $2 \mathbf{H}$   $1 \mathbf{e}$ 

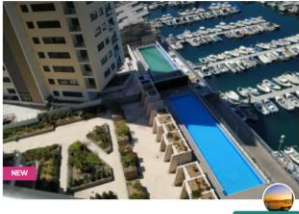

 $(i)$  Help

Two Little Dogs and Great Sunsets 23 Apr 2021 - 25 Apr 2021 +

Cat lover for great Buenos Aires apartment 10 May 2021 - 29 Jun 2021 Buenos Aires, Argenting  $2$ 

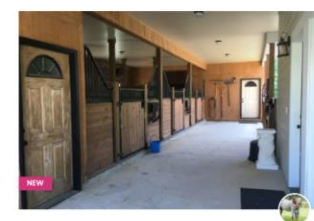

Second Chance Farm 28 Apr 2021 - 03 May 2021

Wilbur needs a house sitter at Narrawallee Beach 24 Apr 2021 - 01 May 2021

Figura 2.3 - Pantalla "encontrar una casa para cuidar"

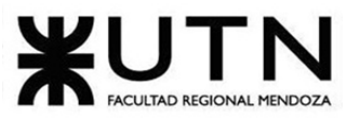

PROYECTO FINAL - 2021

No se permite acceder a los detalles de quién hizo la publicación ni de la casa hasta que no se haya concretado el proceso de registrarse:

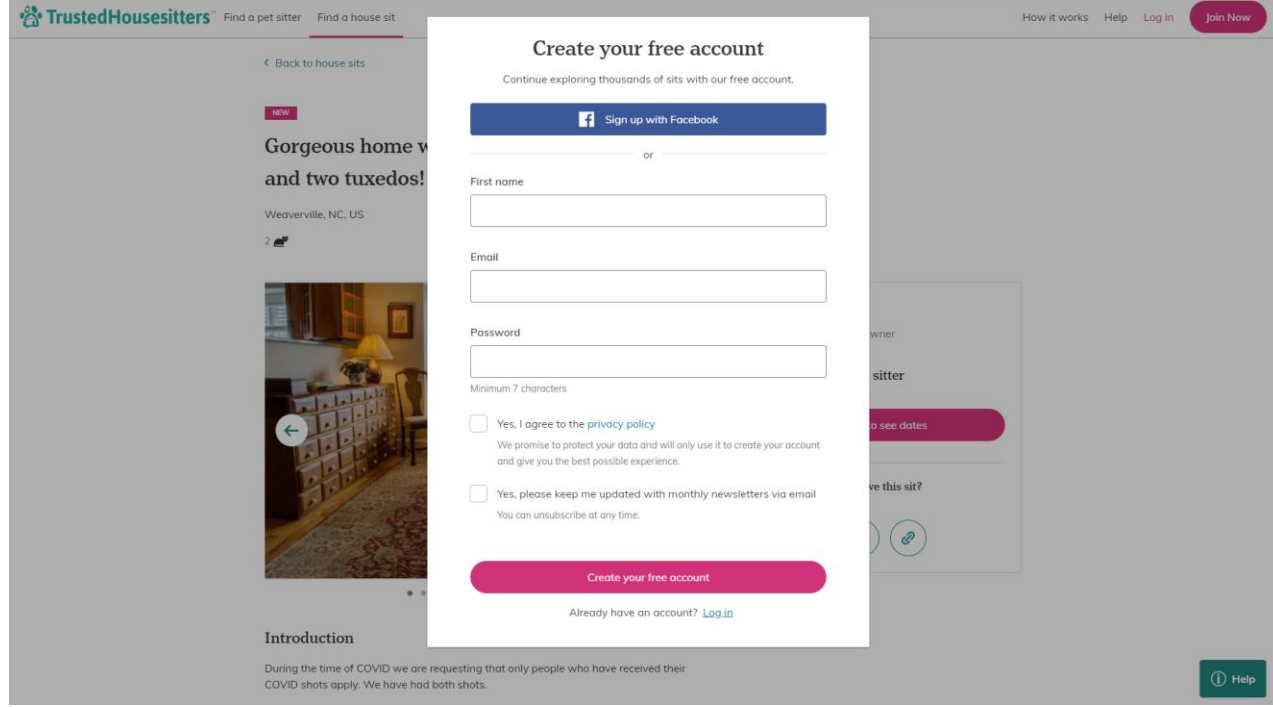

Figura 2.4 - Pantalla para ver una publicación sin haberse registrado

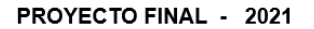

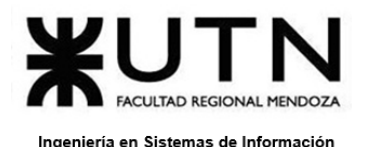

### Una vez que se ingresa con una cuenta, se permite ver todo en detalle:

Gorgeous home with mountain views, fireplace and two tuxedos!

Weaverville, NC, US  $2e^t$ 

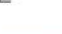

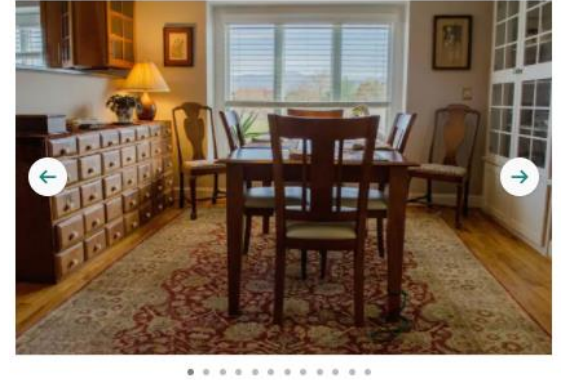

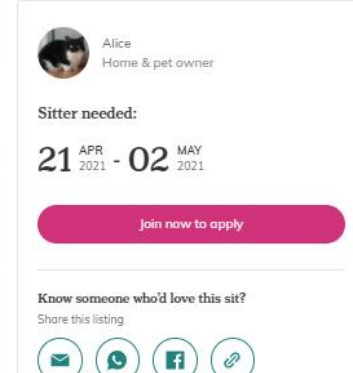

#### Introduction

During the time of COVID we are requesting that only people who have received their COVID shots apply. We have had both shots.

Our two B&W 10-year old cats, Sophie and Remy, have decided to stay at home while we spend a week in Florida... Read more

#### Home  $\delta$  location

We treasure our 3,000 sq ft home in a peaceful community in Weaverville, NC. The house has three levels, lots of windows with views of the Blue Ridge Mountains, a spacious kitchen, gas fireplace, and comfortable living room. We have... Read more

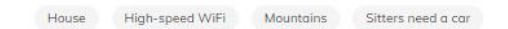

#### Responsibilities

The cats have personality plus but are at an age where they sleep a good part of the day so they need care but not constant supervision! They are indoor cats only so there's no worry about getting them in at night. Duties include feeding... Read more

#### Meet the pets

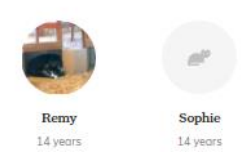

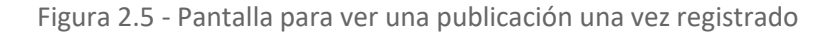

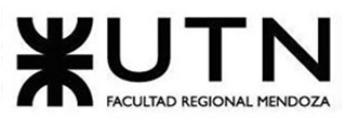

### PROYECTO FINAL - 2021

El precio para cuidador o dueño de casa/mascota es uno, pero si se quiere registrar con ambos perfiles el precio es mayor y a continuación se detallan los paquetes disponibles: Para el dueño de la casa/mascota:

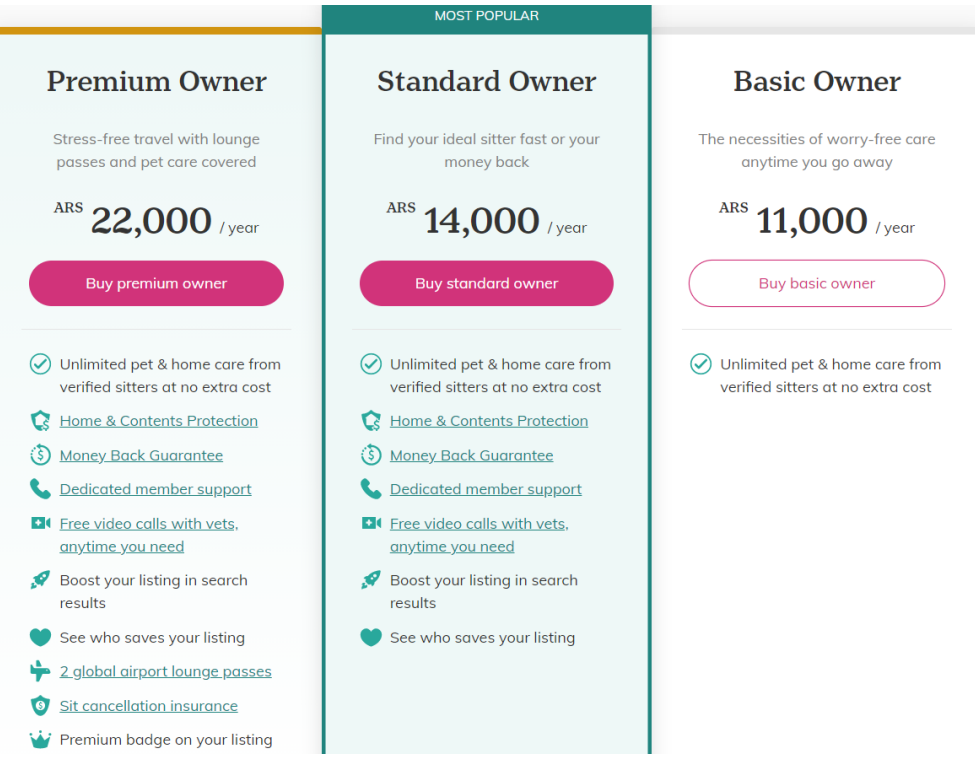

Figura 2.6 - Precios para registrarse como dueño

### Para el cuidador:

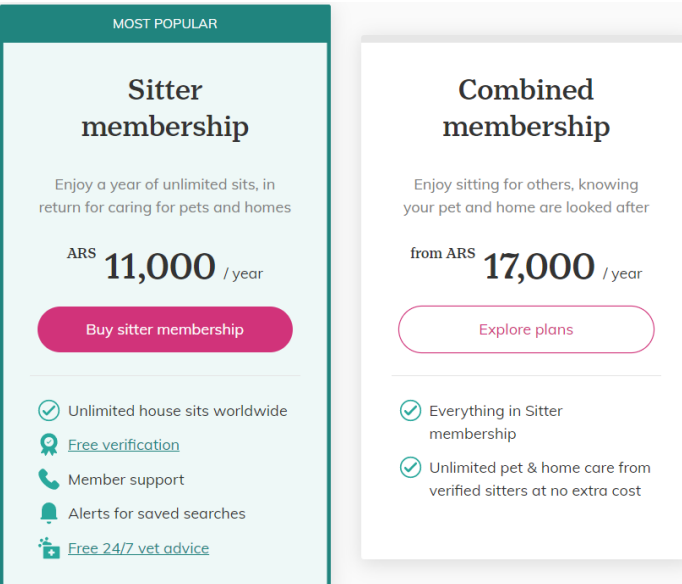

Figura 2.7 - Precios para registrarse como cuidador

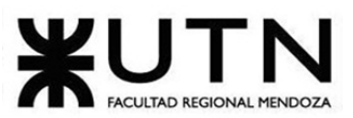

Para solicitar ambos servicios:

### PROYECTO FINAL - 2021

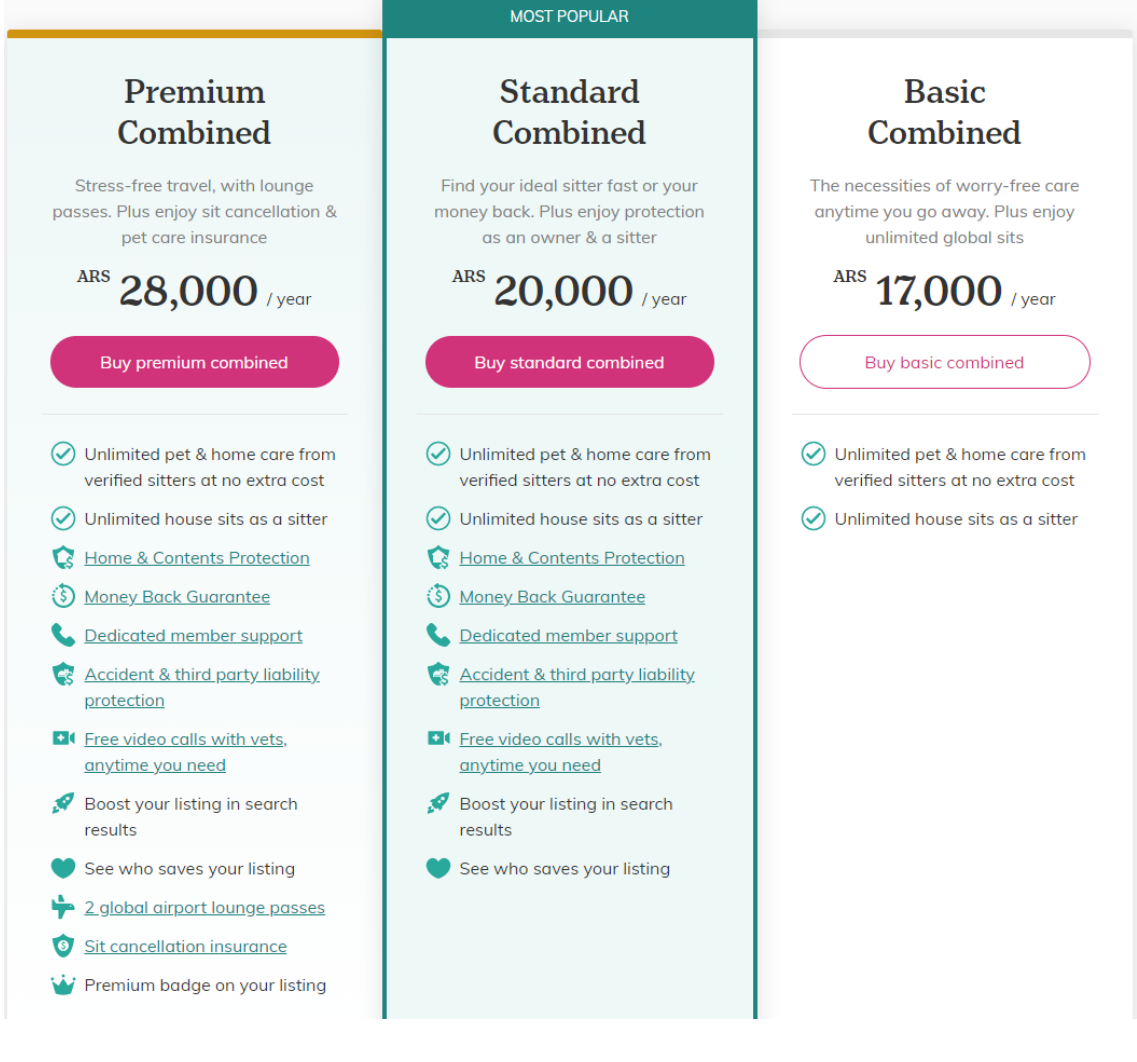

Figura 2.8 - Precios para registrarse como cuidador y como dueño

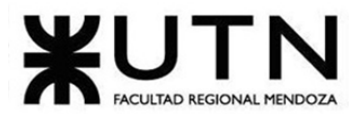

### PROYECTO FINAL - 2021

● **Buscar una casa que cuidar.**

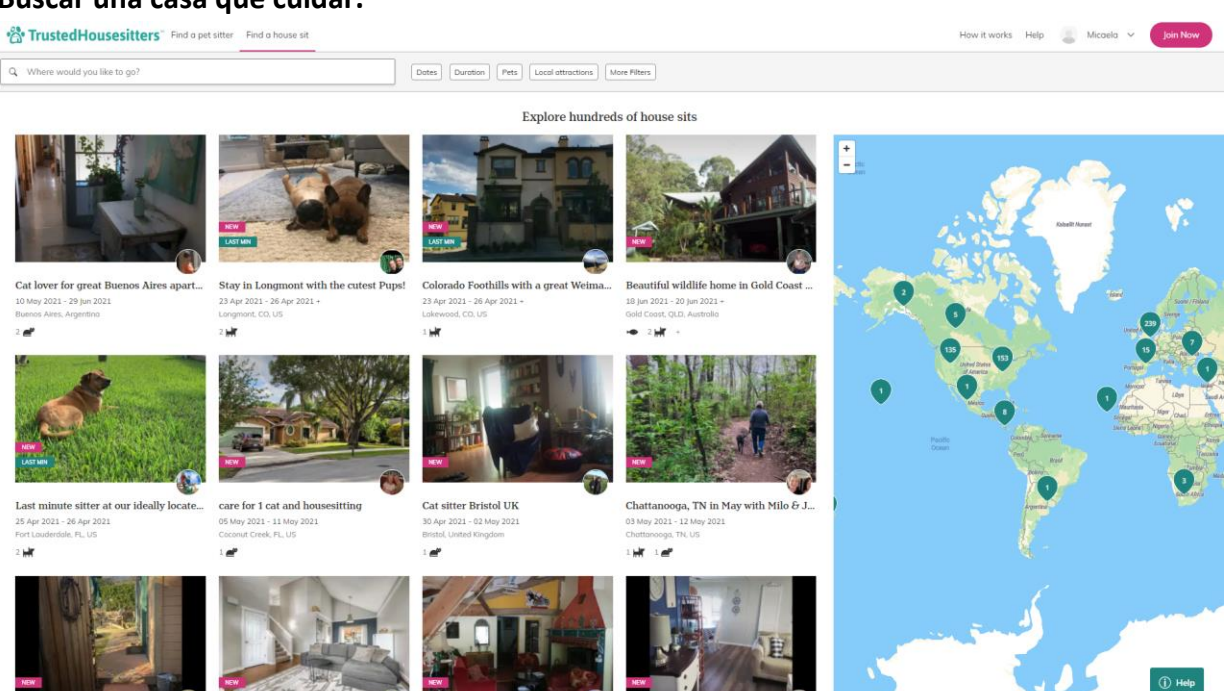

### Figura 2.9 - Pantalla de un cuidador buscando casa

### ● **Buscar un cuidador.**

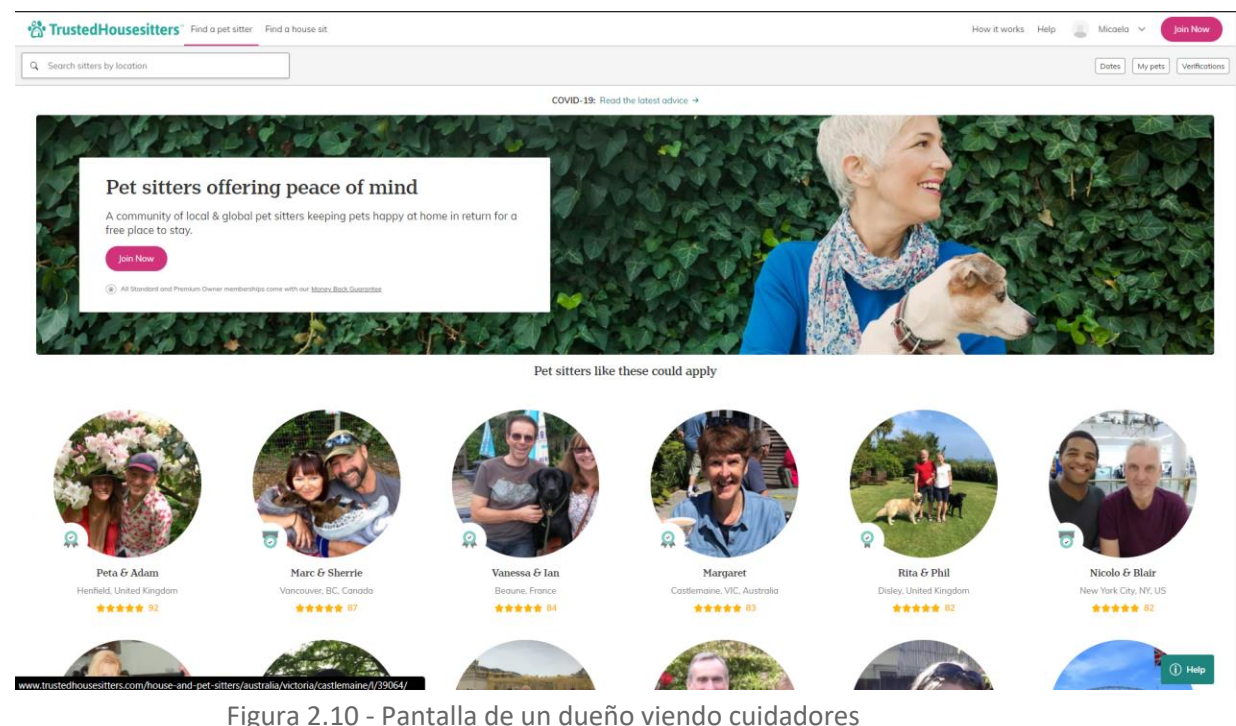

● **Chat**: El sistema tiene un chat dentro para promover la comunicación entre las partes el cual se habilita una vez que se ha accedido a la plataforma de manera

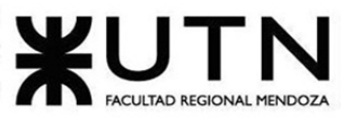

### PROYECTO FINAL - 2021

paga. No se pudo adjuntar fotos de esta funcionalidad ya que para poder acceder a la misma se debía estar registrado como dueño o como cuidador para lo cual había que abonar el importe anual predefinido por Trusted Housesitters.

● **Autenticación y seguridad**: cuenta con un delicado proceso de autenticación de las personas dueñas y cuidadoras para brindar de esa manera protección a los usuarios de la plataforma.

# How are sitters verified?

All sitters are encouraged to earn free verifications, offering everyone more peace of mind. Depending on the chosen level, Basic or Standard, sitters go through several stages of checks to become verified. To see what level a sitter has achieved, just take a look at their profile.

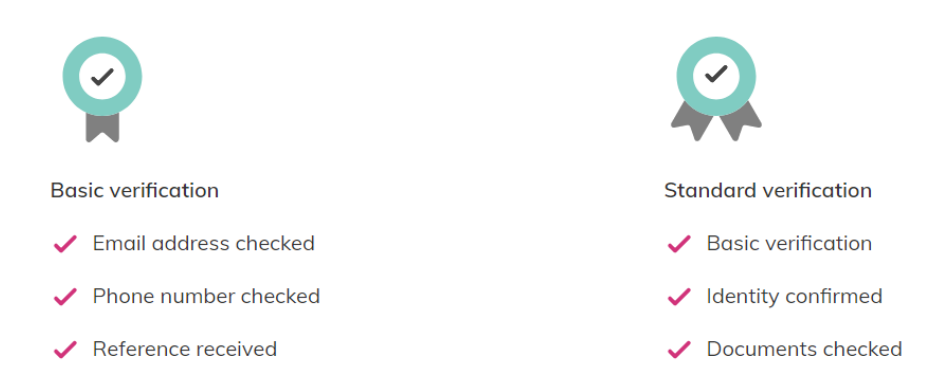

Figura 2.11 - ¿Cómo son verificados los cuidadores?

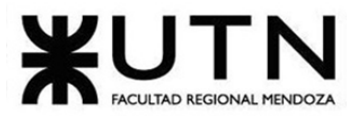

### PROYECTO FINAL - 2021

● **Reseñas**: También cuenta con una parte de reseñas lo cual es muy útil a la hora de elegir a los cuidadores.

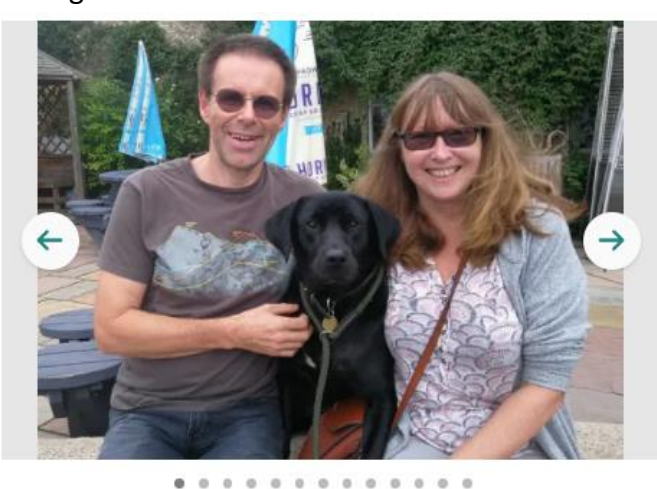

### Reviews (84)

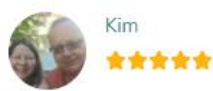

I would highly recommend Vanessa and Ian. They are a lovely couple who were flexible, prompt, caring, responsible, clean and tidy and our cats took to them... Read more

### $\bullet$

Cusset, France - 20 Feb - 28 Feb 2021

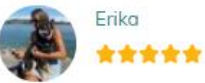

It was my first my experience having housesitters to take care of my 2 dogs. Vanessa and lan stayed with Paco and Yuki for a week. Our experience with them... Read more

### ₩

Allonzier-la-Caille, France - 01 Jan - 09 Jan 2021

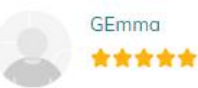

Vanessa and lan looked after our pets and our menagerie of animals while we went away for 10 days over Christmas 2020. Apart from being delightful... Read more

Figura 2.12 - Reseñas de una pareja de cuidadores.

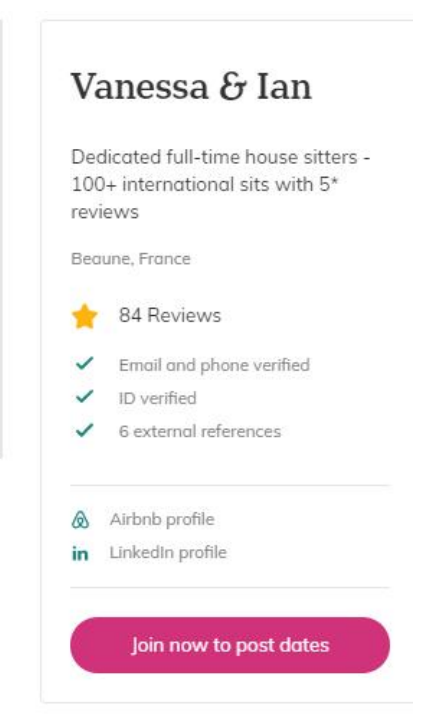

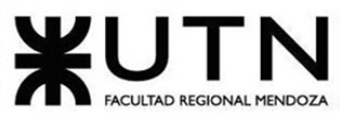

PROYECTO FINAL - 2021

 $\breve{~}$ 

- **Publicaciones de casas y/o mascotas a cuidar**: los dueños de las casas/departamentos pueden realizar publicaciones en las que se detalla:
	- La *fecha desde* y *fecha hasta* en que se va a solicitar el servicio de cuidado de casa y/o mascota. Junto con esto se da la opción de compartir esta publicación con alguna persona que consideremos idónea para el trabajo requerido. También se añaden fotos de la casa y sus diferentes espacios.  $NEW$

Private cottage with two indoor kittens, and one indoor outdoor cat.

Read less Santa Barbara, CA, US  $3e^t$ Anne Home & pet owner Sitter needed:  $21^{\text{MAX}}_{\text{2021}}$  -  $24^{\text{MAX}}_{\text{2021}}$ Join now to apply Know someone who'd love this sit? Share this listing

. . . . . . . . . . . . .

Figura 2.13 - Publicación de una dueña. Inicio.

○ También se provee una introducción en la que se puede conocer un poco al dueño y su motivo por el cual ahora requiere de este servicio. **Introduction** 

I am a retired land use planning supervisor for Santa Barbara County. Environmentally friendly. Conscious. I have a small cottage in Santa Barbara where I live with my eight yr old cat, and two, nine month old kittens. I love my kids - all grown and distant. I like to backpack and it's a good time for me to be a bit freer to travel.

Figura 2.14 - Publicación de una dueña. Introducción*.*

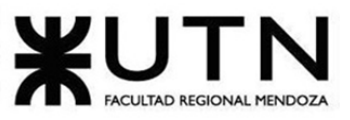

### PROYECTO FINAL - 2021

○ Se añade una descripción del hogar junto con las comodidades que el mismo ofrece.

# Home  $\delta$  location

I raised three kids in my home in SB. I rented out the cottage in the back yard the whole time. Now I am renting the house and living in the cottage. I have fenced off my garden from that of my tenants and have a very private, beautiful space. I am located a walk away from the Jesusita trail, the bus system, sushi, Mexican, TJs, and the Mission in an area called San Roque. It's an old developed neighborhood of seven or eight thousand square foot lots. Very peaceful. It's useful to have a car but I make it around town happily on my electric bike most of the time.

### **Read less**

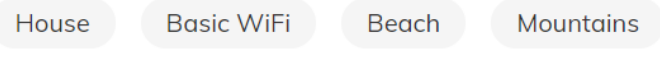

Figura 2.15 - Publicación de una dueña. Descripción casa.

○ También se describe el trabajo que se espera del cuidador y el tipo, nombre y foto (opcional) de la/s mascota/s.

### **Responsibilities**

The animals are fed twice a day, at 6am and at 6pm. I will leave exact instructions. The kittens stay inside. Tiger needs to have the door opened and closed for her wanderings in and out of the garden. The kittens need to be played with once in the morning and once in the evening until they are panting. I'll show you the primary toys. You can have them running all over the cottage following feathers. The kittens have a litter robot. So that tray needs to be emptied about every other day. The robot blinks when it is necessary. And you need to add more clay to the fill line in the litter box every so often.

### **Read less**

# Meet the pets

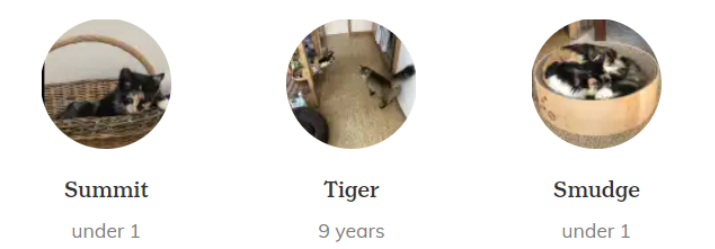

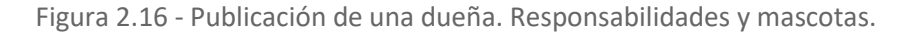

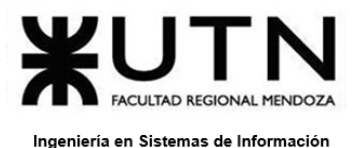

○ Y por último se incluye la ubicación (en un punto en el mapa) en la que se encuentra la casa.

**Location** map

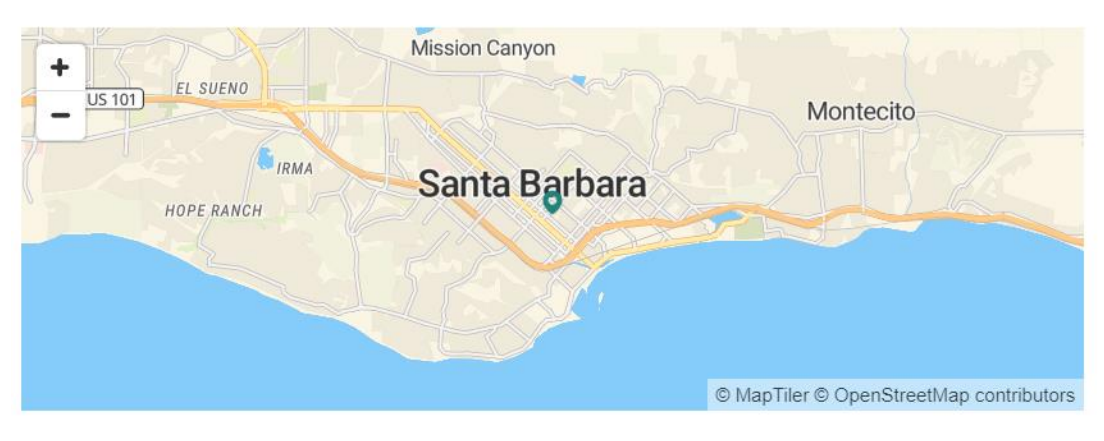

Figura 2.17 - Publicación de una dueña. Mapa*.*

● **Aplicar a publicaciones:** Cada cuidador puede "aplicar" a las publicaciones de casas que sean de su interés una vez que ya ha abonado la tarifa anual como cuidador.

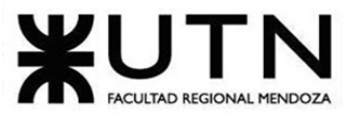

**2.2. Modelo lógico del sistema actual.**

### PROYECTO FINAL - 2021

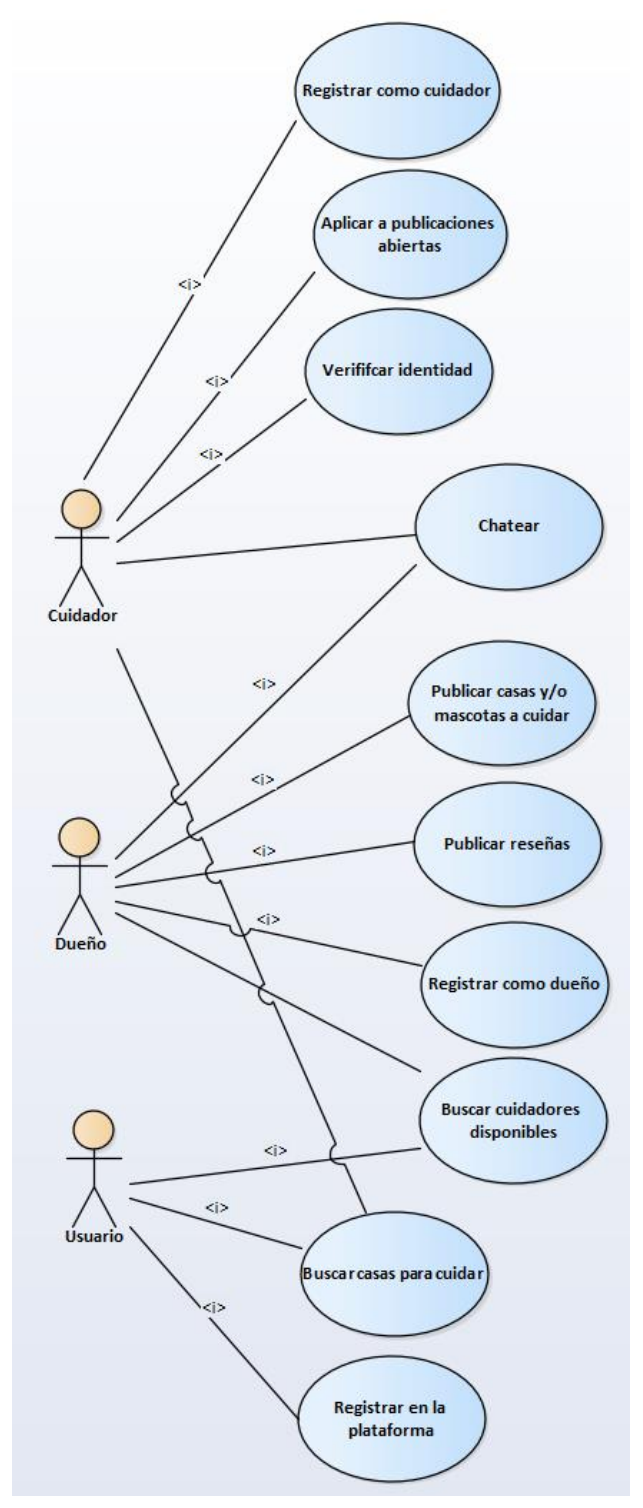

Figura 2.18 - Modelo lógico del sistema*.*

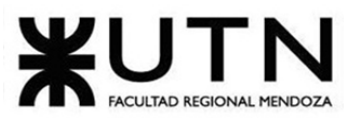

PROYECTO FINAL - 2021

**2.3. Problemas y necesidades detectados en las funciones relevadas en detalle y en su entorno organizacional:** 

- **No se pueden eliminar los chats, sólo pueden ser archivados.** Tampoco se permite seleccionar más de un chat y realizar una misma acción para todos los seleccionados.
- **Si se cancelan las renovaciones automáticas, se cancela la membresía.** Los clientes ven esto como una manera en la que la app te mantiene dentro de la misma constantemente o ya no te considera parte de la misma.

Los problemas y las necesidades detectados para las funciones son los siguientes:

- **Chat:**
	- Problemas:
		- Si bien no pude acceder a esta funcionalidad porque para ello debía pagar un monto anual de suscripción, según algunos comentarios de usuarios de la aplicación pude darme cuenta de que no se pueden eliminar los chats, sino que los mismos sólo pueden ser archivados.
	- Necesidades:
		- Ninguna detectada por el momento ya que no se tiene acceso a esta funcionalidad.
- **Autenticación y seguridad:** 
	- Problemas:
		- Si bien no pude acceder a esta funcionalidad porque para ello debía pagar un monto anual de suscripción, según lo que se pudo leer no hay problemas en este aspecto.
	- Necesidades:
		- Ninguna detectada por el momento ya que no se tiene acceso a esta funcionalidad.
- **Reseñas:**
	- Problemas:
		- Las reseñas hechas son ordenadas por fecha, de la más reciente a la más antigua, pero no permite cambiar el orden en el que se muestran las mismas así como tampoco se permite aplicar filtros para mostrar sólo aquellas que sigan cierto criterio.

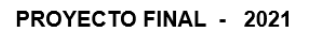

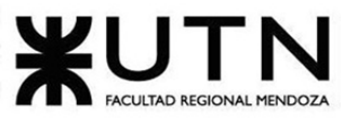

- Necesidades:
	- Ninguna detectada por el momento ya que no se tiene acceso a ejecutar esta funcionalidad, sólo se pueden ver las reseñas ya realizadas por otros usuarios.

# ● **Publicaciones:**

- Problemas:
	- No se detectaron problemas en relación a esta funcionalidad ya que no se tiene acceso a la misma como para poder ver cómo funciona realmente.
- Necesidades:
	- No se detectaron necesidades en relación a esta funcionalidad.
- **Aplicar a publicaciones:**
	- Problemas:
		- No se detectaron problemas en relación a esta funcionalidad.
	- Necesidades:
		- No se detectaron necesidades en relación a esta funcionalidad.

# ● **Registrarse en la plataforma:**

- Problemas:
	- El proceso de registración es muy simple y rápido por lo cual se puede decir que no se detectaron problemas en relación a esta funcionalidad.
- Necesidades:
	- Se podría agregar la posibilidad de registrarse por medio de Gmail directamente.

# ● **Registrarse como cuidador:**

- Problemas:
	- No se detectaron problemas en relación a esta funcionalidad ya que no se tiene acceso a la misma como para poder ver cómo funciona realmente.
- Necesidades:
	- No se detectaron necesidades en relación a esta funcionalidad.

# ● **Registrarse como dueño:**

- Problemas:
	- No se detectaron problemas en relación a esta funcionalidad va que no se tiene acceso a la misma como para poder ver cómo funciona realmente.

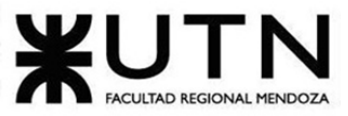

○ Necesidades:

- No se detectaron necesidades en relación a esta funcionalidad.
- **Otro problema encontrado:**
	- **Si se cancelan las renovaciones automáticas, se cancela la membresía.**  Los clientes ven esto como una manera en la que la app te mantiene dentro de la misma constantemente o ya no te considera parte de la misma.

**Caso #3: Walkies: [\(https://personalwalkies.com/\)](https://personalwalkies.com/)**

### **1. Relevamiento general**

**1.1. De la organización:** 

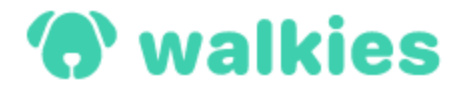

Figura 3.3 - Logo Walkies

Walkies es un sistema que fue creado por dos personas en el año 2018 donde enfocaron dicho sistema en el cuidado y paseo de mascotas.

Walkies está dividida en dos aplicaciones, una aplicación para los cuidadores de mascotas, la cual ayuda a estos a gestionar su negocio con sencillez y el cual es el foco principal de la aplicación, y otra para los dueños de las mascotas, donde pueden ver todo lo que hacen sus mascotas cuando están con su cuidador.

Walkies adquirió sus funcionalidades cuando los creadores decidieron hablar con los paseadores de perros locales para comprender exactamente qué características les gustaría ver en un sistema de cuidado de mascotas. Luego se fueron acercando a grupos en línea quienes les brindaron ideas increíbles las cuales fueron desarrollando. Actualmente posee un cuadro de chat instantáneo configurado para que siempre cualquier usuario esté a un clic de distancia de hablar con ellos.

### **1.2. Funciones detectadas e interfaces:**

Como se mencionó con anterioridad, Walkies cuenta con dos aplicaciones, una para cuidadores de mascotas y otra para los dueños de las mascotas. Por lo tanto, dependiendo del rol que se vaya a cumplir, es la aplicación que se debería de usar.

En líneas generales, las funcionalidades que poseen estas aplicaciones son las siguientes:

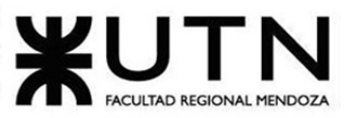

- Cuidadores de mascotas:
	- Seguimiento de la distancia, la duración y la ruta en tiempo real.
	- Seguimiento de orina y caca.
	- Tomar fotos y videos.
	- Programar las citas.
	- Realizar un seguimiento de las facturas.
	- Agregar todo el equipo del cuidador.

Dueños de las mascotas:

- Rastrear la distancia, la duración y la ruta a pie en tiempo real.
- Enviar un mensaje instantáneo al cuidador de mascotas seleccionado a través de la aplicación.
- Ver y guardar fotos y videos.
- Mantenerse al día con su mascota con notificaciones automáticas.
- Libro de caminatas, drop-ins y citas para el cuidado de mascotas.
- Ver fácilmente qué facturas ha pagado y cuáles no.

Por lo tanto, como se puede observar dicho sistema posee interfaces separadas para distintos tipos de usuarios, cuidadores de mascotas y dueños de mascotas, cada una con sus respectivas funcionalidades.

Además, cuentan con una página web con fines informativos, para explicar y detallar las aplicaciones con sus respectivas funcionalidades.

Los planes contemplados para suscribirse son para aquellos usuarios que deseen ser cuidadores de mascotas. Varían en precio según la cantidad de funcionalidades que se requiera y todos incluyen lo siguiente:

- Prueba gratuita de 1 mes: se ofrece para todos los planes una prueba de la aplicación por 1 mes sin costo alguno.
- Soporte premium: se brinda soporte desde el mes gratuito en adelante.
- Cancelar la suscripción en cualquier momento.

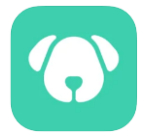

PROYECTO FINAL - 2021

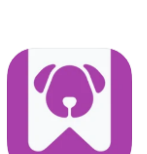

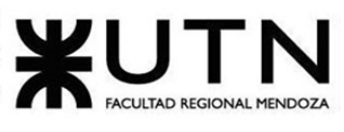

PROYECTO FINAL - 2021

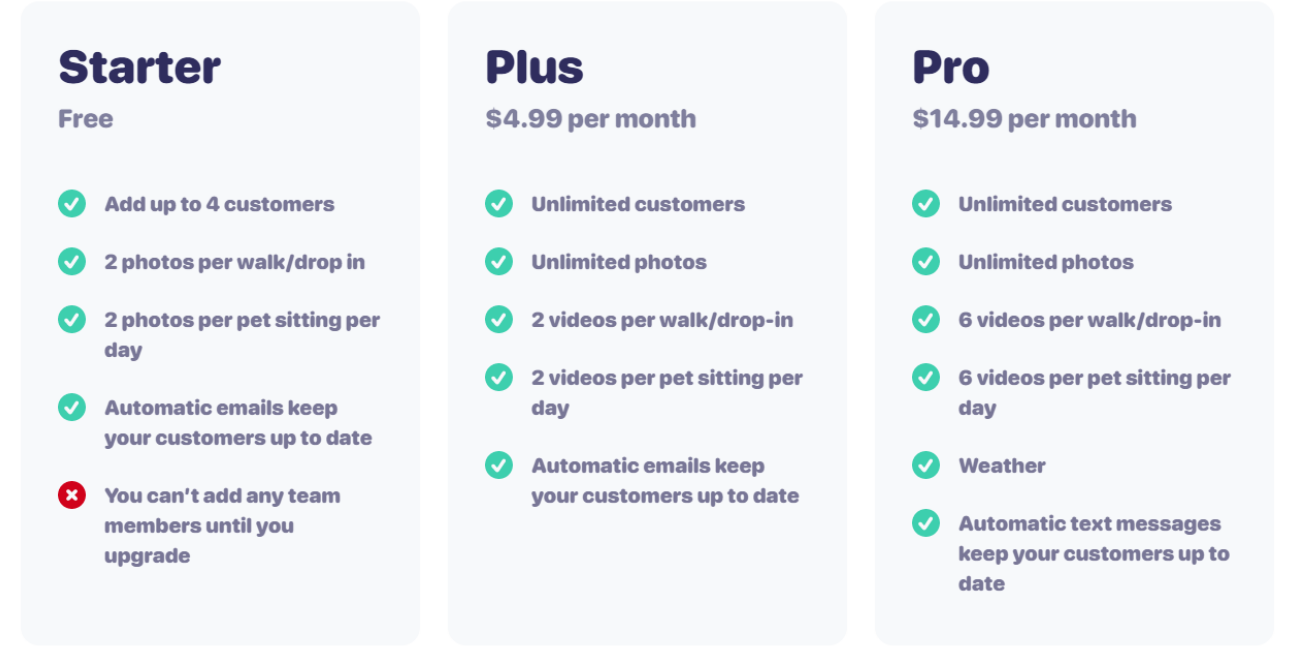

Figura 3.2 - Precios de suscripción para el cuidador

# El diagrama de contexto del sistema queda de la siguiente manera:

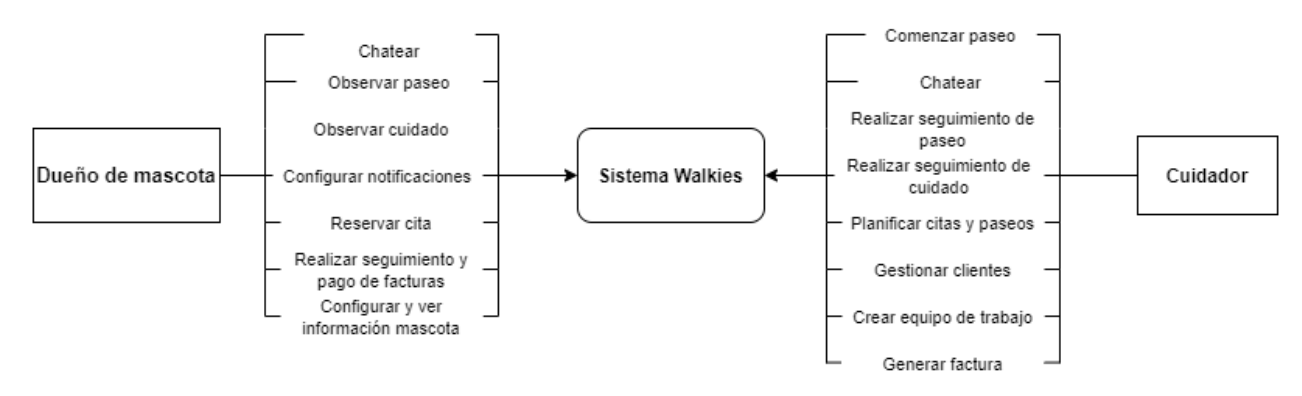

Figura 3.3 - Diagrama de contexto

# **1.3. Tecnología de Información:**

Actualmente las aplicaciones desarrolladas solo están disponibles para iOS, pero se prevé una posterior inclusión para Android.

Las tecnologías empleadas para el desarrollo de la página informativa fueron:

- HTML, CSS, JavaScript.
- Por parte de la analitica:
	- Intercom.

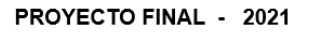

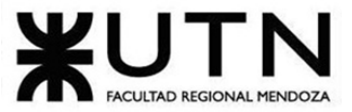

- Librerías de JavaScript:
	- Intercom.
- Procesador de pagos:
	- Stripe.

### **2. Relevamiento detallado y análisis del sistema:**

# **2.1. Detalle, explicación y documentación detallada de todas las funciones seleccionadas:**

Se comenzará detallando las funcionalidades disponibles para la aplicación del cuidador: **Seguimiento de paseos y drop-ins:** esta funcionalidad provee ciertas características para

el paseo de las mascotas, donde se puede encontrar:

- Seguimiento de la distancia, la duración y la ruta en tiempo real.
- Seguimiento de orina y caca.
- Tomar fotos.
- Grabar videos.
- Listas de verificación para alimentos, golosinas y medicamentos.
- Agregar notas durante o después de una caminata / visita.
- Clima.

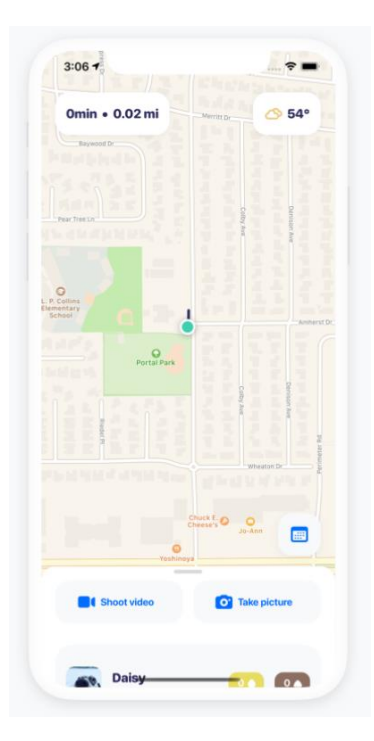

Figura 3.4 - Seguimiento en tiempo real

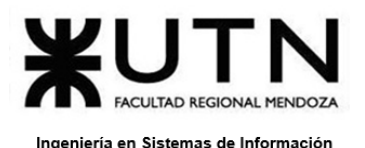

PROYECTO FINAL - 2021

 $15:29 - 7$  $\epsilon$  Back **Daisy** 

Daycare started

**Seguimiento de la guardería, el internado y el cuidado en casa:** se

provee una funcionalidad para detallar las actividades y tareas que realiza el cuidador con la mascota en caso de que esta se encuentre en una guardería, internado o simplemente en una casa.

- Tomar fotos y videos.
- Realizar un seguimiento rápido de alimentos, golosinas y medicamentos.
- Seguimiento de orina y caca.
- Hermosa línea de tiempo que encantará a los clientes.
- Los paseos se agregan a los informes de cuidado de mascotas.

**Los clientes se mantienen actualizados:** en este caso, dicha funcionalidad mantiene a los clientes o dueños de las mascotas informados todo el tiempo a través de notificaciones o chat.

- Correos electrónicos automáticos.
- Mensaje de texto automático.
- Notificaciones push.
- Se puede notificar a los clientes con cualquier aplicación de mensajería usando los botones para compartir.

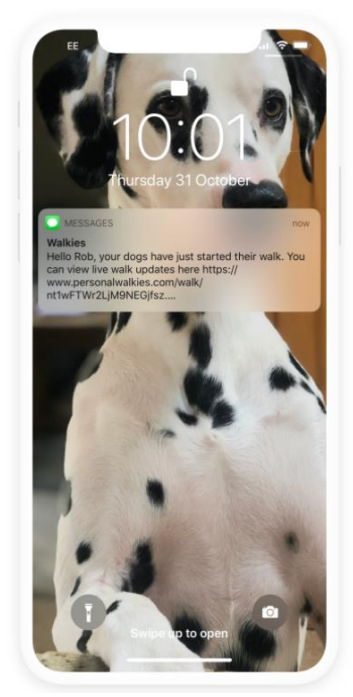

Figura 3.6 - Notificación a clientes

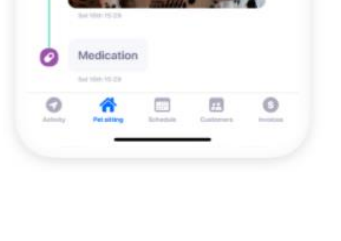

Figura 3.5 - Carga de actividades por el cuidador

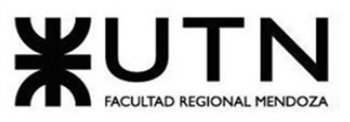

**Facturación flexible:** provee al cuidador una metodología para solicitar pagos y facturación a través de diversos medios, tratando de facilitar dicho trabajo:

- Solicitar pagos mediante transferencia bancaria, efectivo, cheque, PayPal, Venmo, Zelle o Walkies Enlaces de pago.
- No hay necesidad de utilizar el sistema para procesar los pagos, pero si lo hace, existe una mayor facilidad para realizarlo con los enlaces de pago de Walkies.

**Fácil planificación:** facilitan la planificación de citas, paseos, y demás actividades relacionadas al cuidador a través de una pantalla intuitiva:

- Agregar cualquiera de los servicios del cuidador a su calendario.
- Walkies notificará automáticamente a los clientes del cuidador sobre nuevas citas, cancelaciones y actualizaciones.
- Administrar el horario del equipo de trabajo del cuidador y le permite asignar citas a los miembros del equipo.

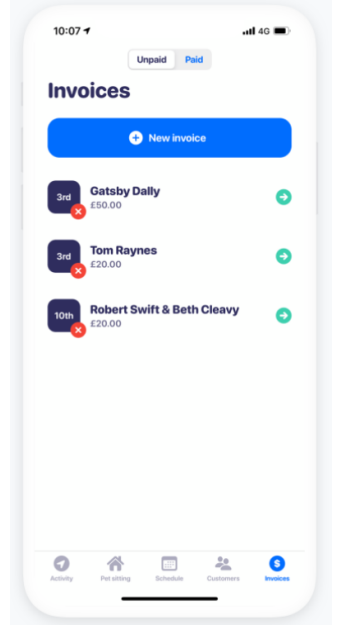

Figura 3.7 - Carga de facturas para clientes del cuidador

● Los clientes pueden reservar los servicios brindados por el cuidador a través de la aplicación para clientes.

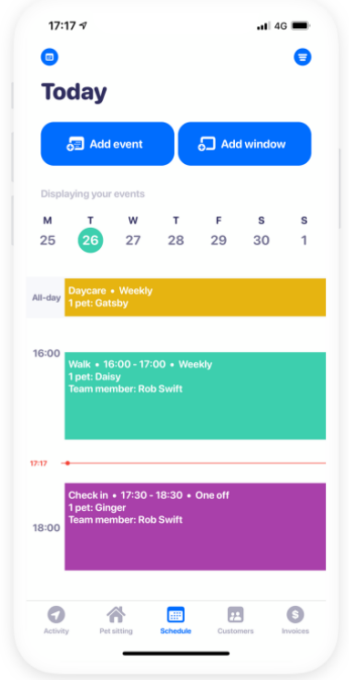

Figura 3.8 - Tablero de planificación de citas

### PROYECTO FINAL - 2021

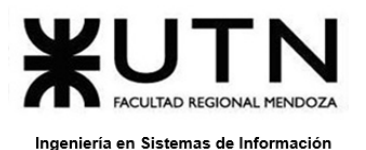

**Gestión de clientes:** esta funcionalidad permite una comunicación más adecuada y fluida con los clientes, permitiéndoles a los cuidadores lo siguiente:

- Enviar un mensaje a través de Whatsapp, mensaje de texto, correo electrónico o a través de la aplicación:
	- No es necesario cambiar de aplicación para contactar a los clientes.
	- Puede el cuidador mirar cuando han leído los clientes el mensaje que ha enviado.
- Obtener indicaciones a través de Waze, Google Maps o Apple Maps.
- Ver toda la información en un solo lugar.

**Para todo el equipo:** la aplicación permite crear equipos de trabajos con otros cuidadores que se encuentren registrados en la misma, formando así un grupo de trabajo. Lo que permite hacer es:

Figura 3.9 - Sección de clientes y mensajería

- Agregar los miembros del equipo a Walkies.
- Gestionar los horarios de cada miembro y asignarles citas.
- Restringir a lo que puede acceder un miembro del equipo.
- Ver toda la actividad de un miembro del equipo en una línea de tiempo.
- Notificaciones automáticas cuando los miembros del equipo comienzan y terminan caminatas, drop-ins y cuidado de mascotas.

Luego se encuentra la aplicación disponible para el dueño de la mascota, la cual es básicamente un diario de la mascota y posee las siguientes funcionalidades:

**Ver lo que hace la mascota durante sus paseos y visitas:** esta funcionalidad está relacionada a la actividad de la mascota al pasear. Se puede realizar lo siguiente:

- Seguimiento de la distancia, la duración y la ruta en tiempo real.
- Mirar si orinaron y defecaron.
- Ver y guardar fotos y videos.
- Ver si comieron, tomaron golosinas o tomaron sus medicamentos.
- El cuidador de la mascota puede dejar notas para cualquier otra cosa extra.
- Ver cómo estuvo el clima durante la caminata.

# PROYECTO FINAL - 2021

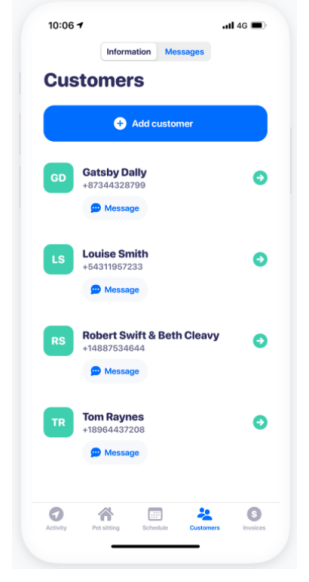

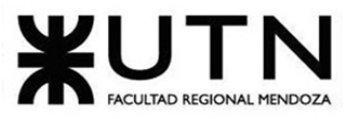

### PROYECTO FINAL - 2021

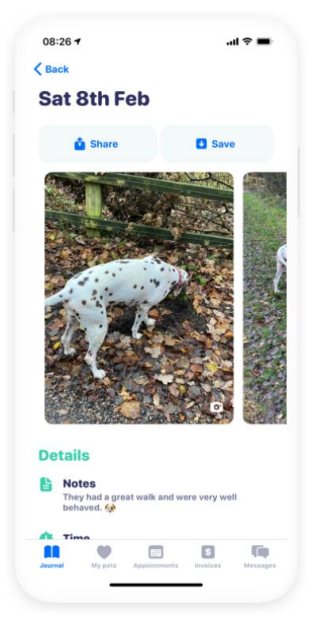

Figura 3.10 - Pantalla de seguimiento y detalle de actividades durante el paseo

**Ver lo que hace la mascota en la guardería, el alojamiento y el cuidado de la casa:** en este caso se le permite al dueño ver la actividad de la mascota cuando la misma se encuentra en una guardería, alojamiento o en su propia casa bajo cuidado. Esto incluye:

- Ver y guardar fotos y videos.
- Ver si comieron, si ingirieron golosinas o tomaron sus medicamentos.
- Mirar si orinaron y defecaron.
- Ver los paseos en los que han estado.

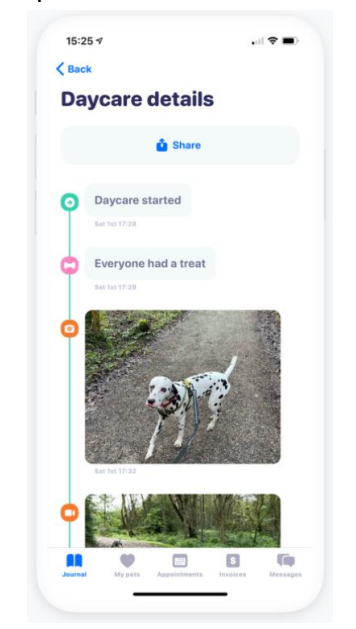

Figura 3.11 - Pantalla de detalles del cuidado en la guardería o en casa

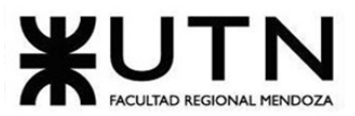

### PROYECTO FINAL - 2021

**Mantenerse al día con la mascota:** básicamente permite al dueño mantener un control de las actividades de la mascota y sus respectivos cuidados.

- Correos electrónicos automáticos.
- Mensaje de texto automático.
- Notificaciones push.
- Permite seleccionar qué tipo de notificaciones son mejores según los gustos del dueño.

**Reserve citas con su cuidador de mascotas:** esta funcionalidad le permite al dueño generar una petición de cuidado con el cuidador de la mascota, donde dicha cita tiene que ser aceptada o cancelada por el cuidador.

- Libro de paseos, drop-ins y citas para el cuidado de mascotas.
- Walkies notificará automáticamente cuando las citas sean aceptadas, actualizadas o canceladas.

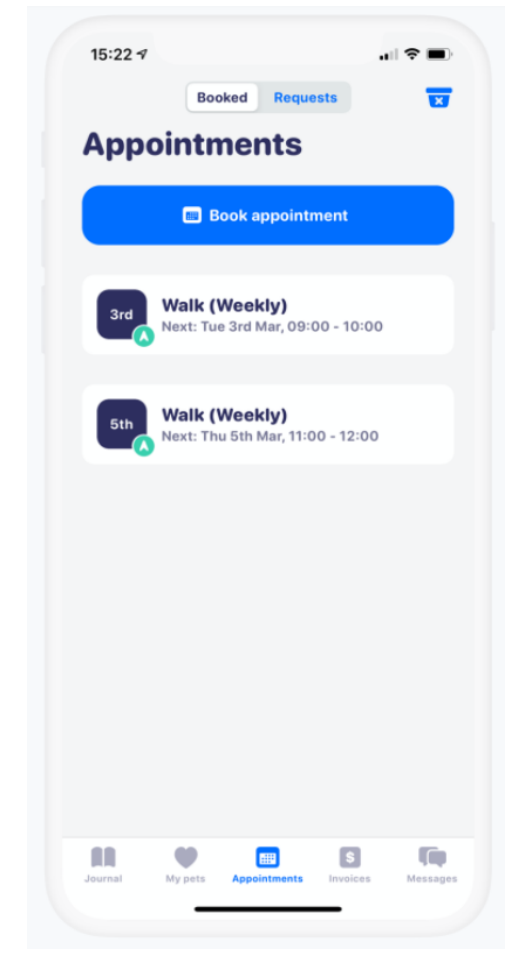

Figura 3.12 - Pantalla de reserva de citas con cuidadores

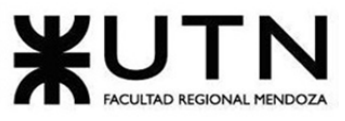

PROYECTO FINAL - 2021

**Realizar un seguimiento de las facturas:** le permite al dueño de la mascota poder gestionar los pagos que deba de realizar al cuidador, a través de una interfaz intuitiva. Esto permite:

- Ver fácilmente qué facturas ha pagado el dueño de la mascota y cuáles no.
- Pagar facturas en la aplicación con solo un par de toques.

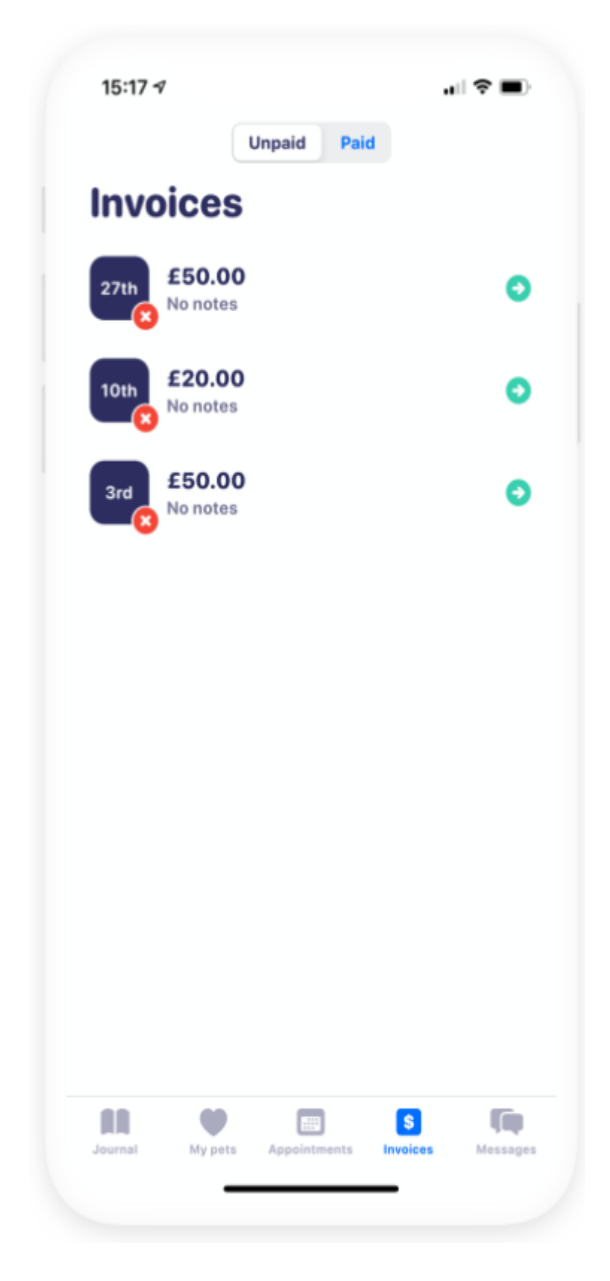

Figura 3.13 -Pantalla de facturas de pago del cliente

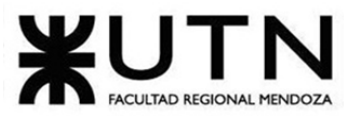

PROYECTO FINAL - 2021

**Galería e información sobre mascotas:** en cuanto a esta funcionalidad le permite al dueño de la mascota:

- Ver todas las fotos y videos de su mascota en un solo lugar.
- Mantener actualizada toda la información de su mascota.

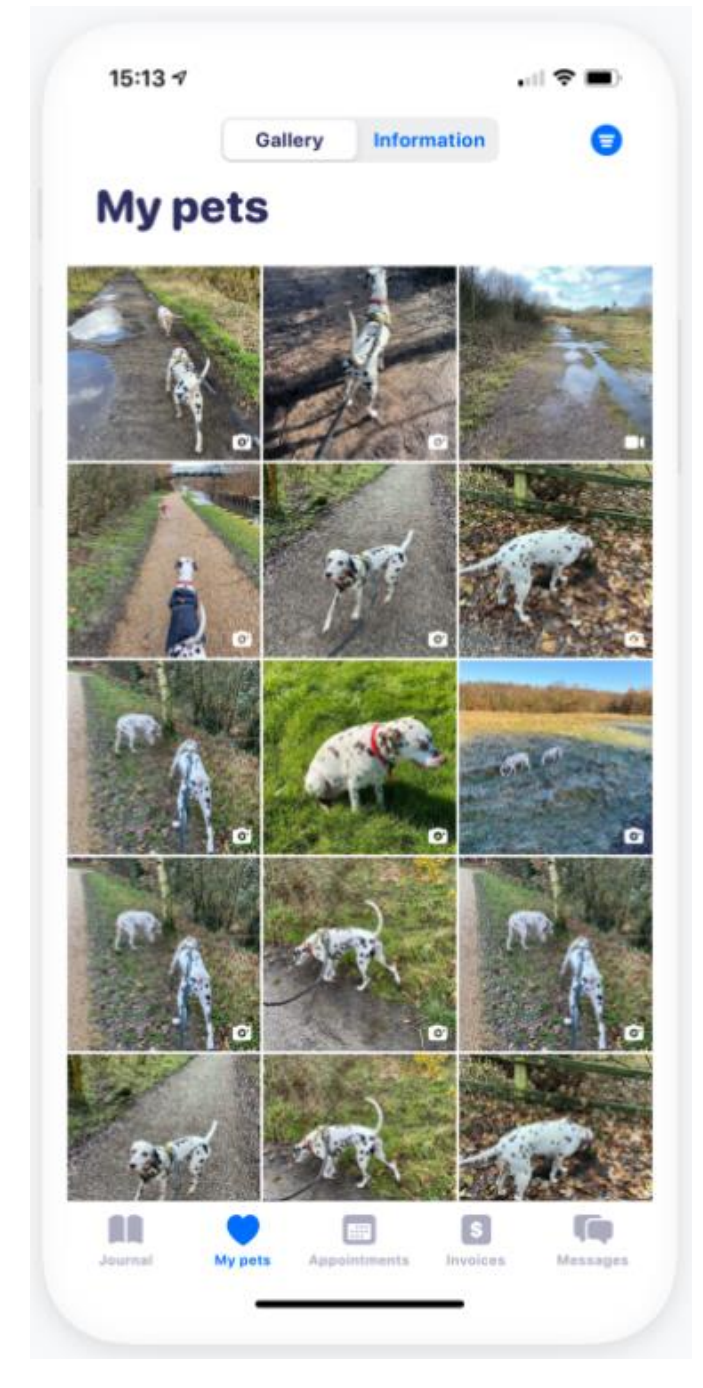

Figura 3.14 - Galería de fotos y videos de la mascota

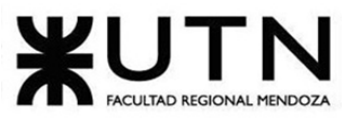

PROYECTO FINAL - 2021

**Enviar un mensaje instantáneo al cuidador de mascotas:** al igual que con el cuidador, al dueño de la mascota se le permite enviar mensajes al cuidador para mejorar y facilitar la comunicación entre ambos. Por lo tanto podrá realizar lo siguiente:

- Enviar un mensaje al cuidador de mascotas en la aplicación.
- Discutir las citas antes de reservarlas.

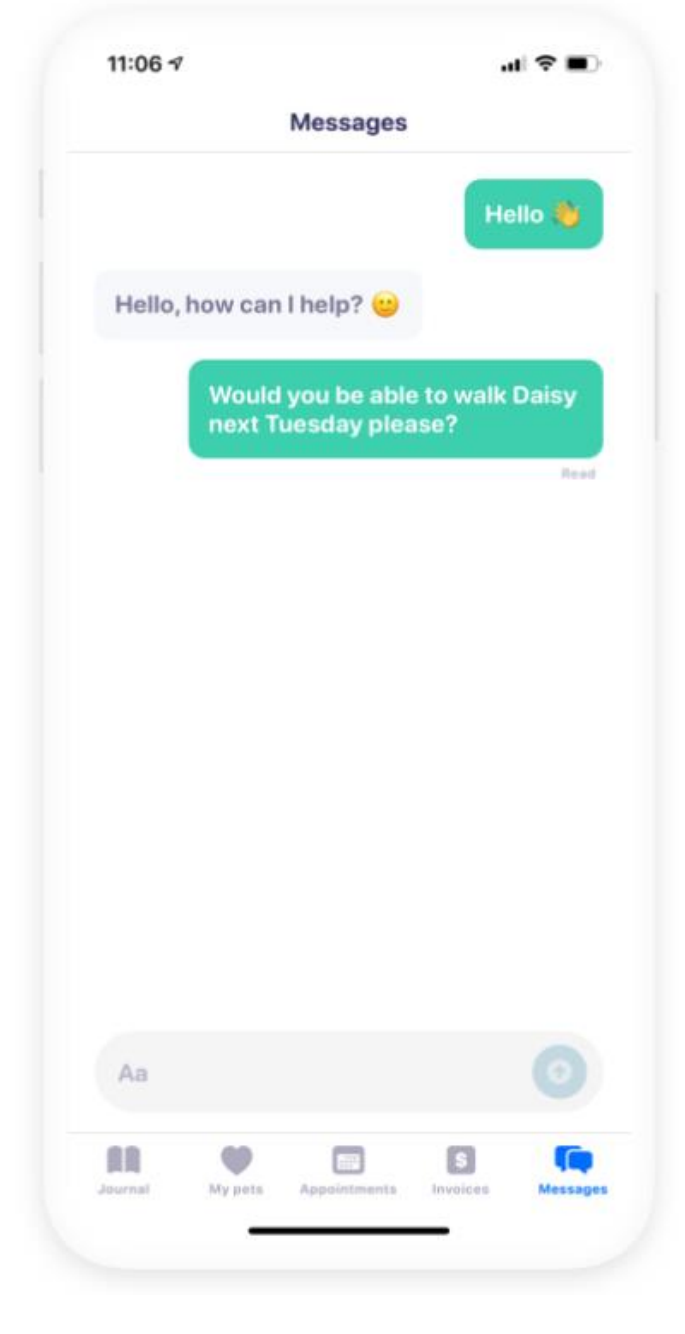

Figura 3.15 - Chat entre cuidador y cliente

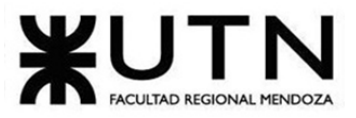

**2.2. Modelo lógico del sistema actual.**

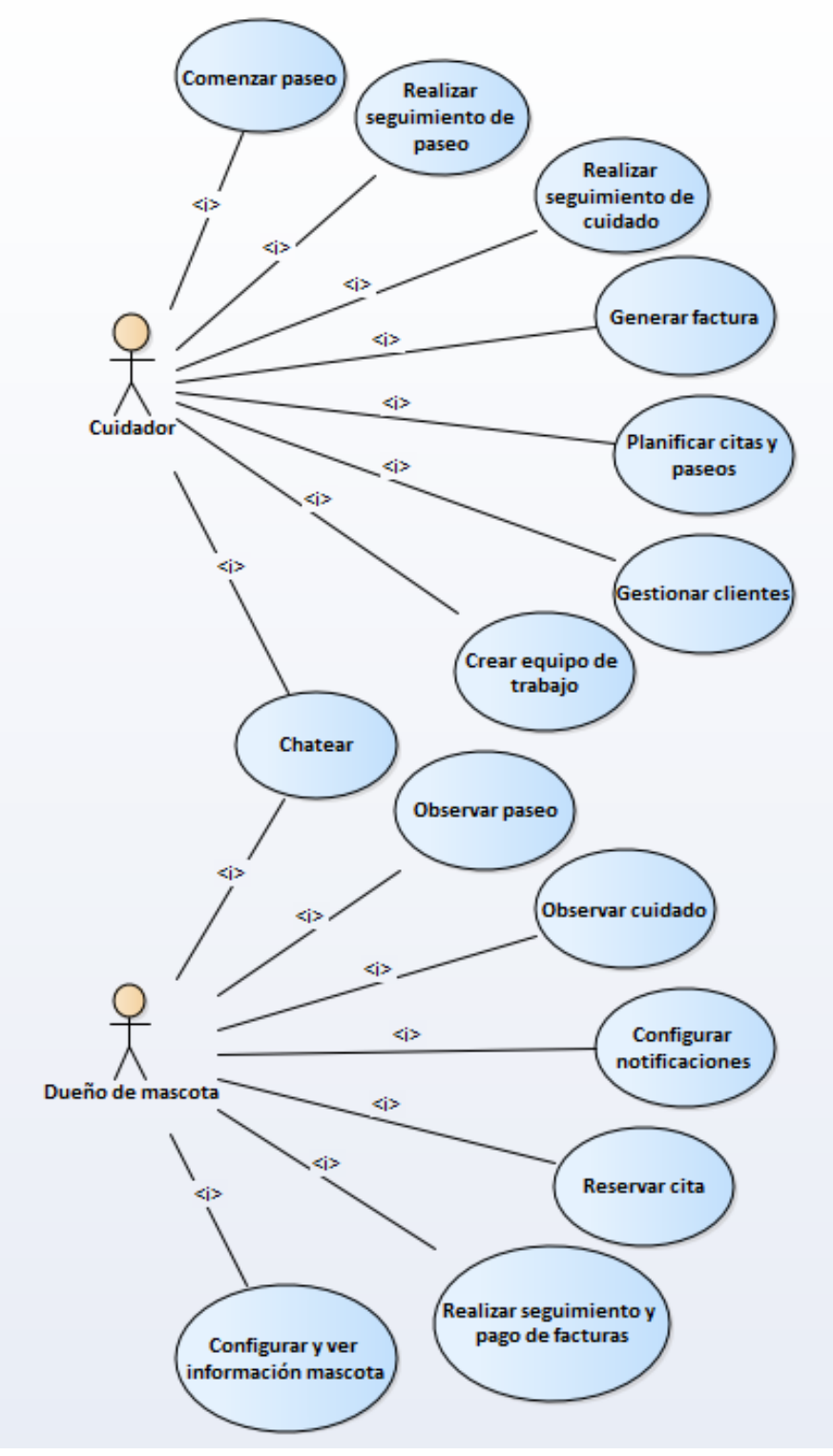

Figura 3.16 - Modelo lógico del sistema

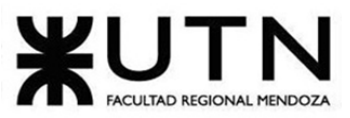

PROYECTO FINAL - 2021

# **2.3. Problemas y necesidades detectados en las funciones relevadas en detalle y en su entorno organizacional.**

En cuanto a los problemas y necesidades detectados en las funciones y en el entorno organizacional, se puede detallar lo siguiente:

# ● **Seguimiento de paseos y drop-ins:**

- Problemas:
	- No posee la funcionalidad de subir un video corto.
- Necesidades:
	- Habilitar la funcionalidad de subir videos cortos.
- **Seguimiento de la guardería, el internado y el cuidado en casa**
	- Problemas:
		- No posee la funcionalidad de subir un video corto.
	- Necesidades:
		- Habilitar la funcionalidad de subir videos cortos.
- **Los clientes se mantienen actualizados:**
	- Problemas:
		- No se detectaron problemas en relación a esta funcionalidad.
	- Necesidades:
		- No se detectaron necesidades en relación a esta funcionalidad.

# ● **Facturación flexible:**

- Problemas:
	- No se detectaron problemas en relación a esta funcionalidad.
- Necesidades:
	- No se detectaron necesidades en relación a esta funcionalidad.
- **Fácil planificación:**
	- Problemas:
		- No se detectaron problemas en relación a esta funcionalidad.
	- Necesidades:
		- No se detectaron necesidades en relación a esta funcionalidad.
- **Gestión de clientes:**
	- Problemas:
		- Los cuidadores no tienen la posibilidad de buscar nuevos clientes dentro del sistema, solo tienen la posibilidad de cargar los que él ya posee.
	- Necesidades:
		- Agregar la posibilidad de buscar nuevos clientes dentro del sistema.

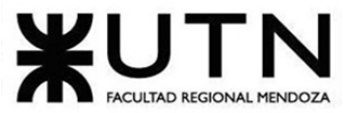

PROYECTO FINAL - 2021

- **Para todo el equipo:**
	- Problemas:
		- No se detectaron problemas en relación a esta funcionalidad.
	- Necesidades:
		- No se detectaron necesidades en relación a esta funcionalidad.
- **Ver lo que hace la mascota durante sus paseos y visitas:**
	- Problemas:
		- Si se hace clic en caca o pipí no tiene la opción de confirmación. Por lo que se pueden registrar actividades que en realidad no se han realizado.
	- Necesidades:
		- Agregar confirmación de actividad realizada.
- **Ver lo que hace la mascota en la guardería, el alojamiento y el cuidado de la casa:**
	- Problemas:
		- Cuando se hace clic en caca o pipí no tiene la opción de confirmación. Por lo tanto se pueden registrar actividades que en realidad no se han realizado.
	- Necesidades:
		- Agregar confirmación de actividad realizada.
- **Mantenerse al día con la mascota:**
	- Problemas:
		- No se detectaron problemas en relación a esta funcionalidad.
	- Necesidades:
		- No se detectaron necesidades en relación a esta funcionalidad.
- **Reserve citas con su cuidador de mascotas:**
	- Problemas:
		- No se detectaron problemas en relación a esta funcionalidad.
	- Necesidades:
		- No se detectaron necesidades en relación a esta funcionalidad.
- **Realizar un seguimiento de las facturas:**
	- Problemas:
		- No se detectaron problemas en relación a esta funcionalidad.
	- Necesidades:
		- No se detectaron necesidades en relación a esta funcionalidad.

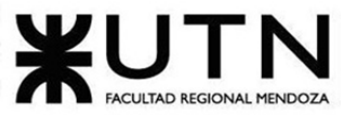

PROYECTO FINAL - 2021

- **Galería e información sobre mascotas:**
	- Problemas:
		- No posee una forma de separar lo que son imagenes o fotos por un lado y videos de otro lado
	- Necesidades:
		- Agregar la forma de poder separar fotos e imágenes por un lado y videos por otro.
- **Enviar un mensaje instantáneo al cuidador de mascotas:**
	- Problemas:
		- No se detectaron problemas en relación a esta funcionalidad.
	- Necesidades:
		- No se detectaron necesidades en relación a esta funcionalidad.

**Caso #4: Gudog: [\(https://gudog.com/\)](https://gudog.com/)**

### **1 Relevamiento General:**

### **1.1 De la organización**

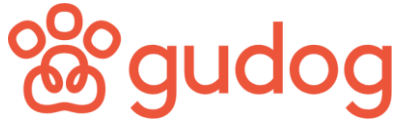

Figura 4.1 logo de Gudog

Gudog es un servicio para que los propietarios de mascotas puedan encontrar y reservar cuidadores de confianza. Disponible para más de 14000 ciudades de España, Alemania, Irlanda, Francia y Reino Unido. El logo se encuentra disponible en la figura 4.1 mencionada al principio de este relevamiento.

La plataforma permite que todos y cada uno de los propietarios encuentre un cuidador o paseador para su perro, mientras disfrutan de una página web y aplicación móvil sencillas y una plataforma de pagos segura. Además, posee una cobertura veterinaria incluida en cada reserva y los cuidadores son verificados por el equipo de Gudog.

La plataforma cuenta con un 99% de valoraciones positivas, y además de estar disponible vía web, se puede descargar en cualquier smartphone.

### **1.2 Funciones detectadas e interfaces.**

Para el análisis de esta aplicación se toma de referencia el sitio para "España".
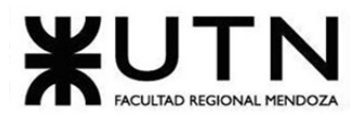

Ingeniería en Sistemas de Información **Servicios disponibles:**

- **Solicitar Paseo:** El cuidador pasea al perro durante una hora y se puede estar en contacto con el cuidador a través de la App.
- **Solicitar Guardería de día:** El cuidador cuida al perro en su domicilio durante un máximo de 10 hs y se puede estar en contacto con el cuidador a través de la App.
- **Solicitar Alojamiento:** En el servicio de alojamiento el cuidador cuida al perro en su domicilio durante el día y la noche.
- **Cobertura veterinaria:** En caso de accidente en cualquiera de los servicios de paseo, alojamiento y guardería de día, se cuenta con esta cobertura, que tiene algunas restricciones o límites.
- **Escribir reseña en el perfil del cuidador:** Se permite dar brevemente una opinión por el servicio brindado, al cuidador.
- **Registrarse:** Se puede registrar tanto el cuidador como el dueño del perro.
- **Chatear con Soporte:** se encuentra disponible a la vista, un chat para hablar con el soporte.
- **Realizar pago:** Se permite realizar el pago a través de la plataforma de por los servicios brindados.

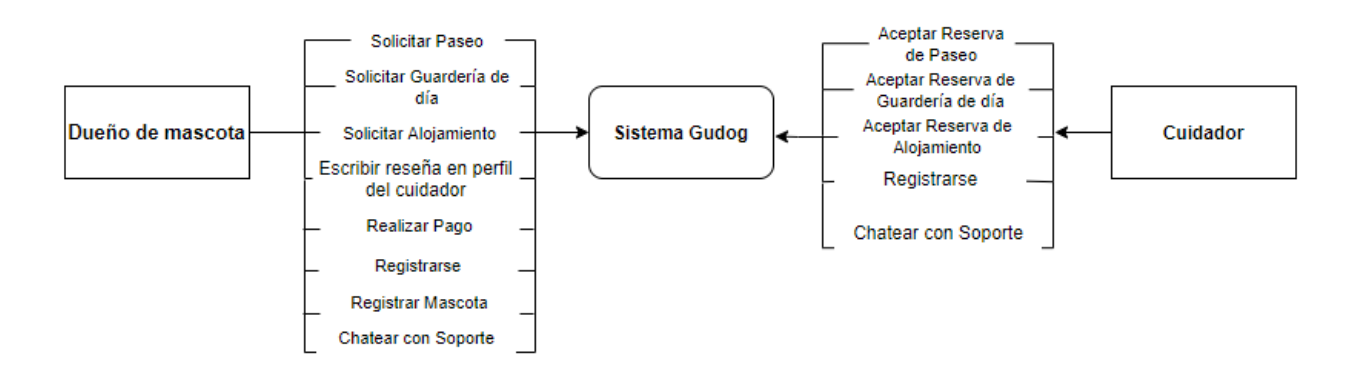

Figura 4.2 - Diagrama de contexto

# **1.3 Tecnología de Información.**

Sistema Web:

- Node.js
- Next.js
- React
- Apollo
- Cloudflare
- Google Cloud

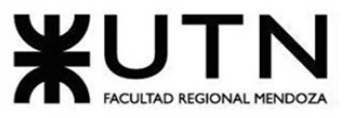

- Google Analytics Enhanced
- Google Maps
- **Facebook**

# **2 Relevamiento Detallado y análisis del Sistema**

# **2.1 Detalle, explicación y documentación detallada de todas las funciones seleccionadas.**

# **Servicios y coberturas disponibles:**

● **Solicitar Paseo:** El dueño de la mascota debe ingresar el servicio que solicita, en este caso, paseo, indicar el código postal donde vive y una fecha para cuando necesite el servicio. La página indica qué cuidadores están en la zona y cuál es su tarifa. Se selecciona alguno de los perfiles de los cuidadores que aparecen y se puede ver las reseñas que tiene el mismo, sus fotos e información relevante del cuidador. Luego se solicita el servicio. Las interfaces al momento de solicitar el servicio no están disponibles ya que existen restricciones como ser un dueño verdadero de una mascota para poder continuar con el flujo.

En este servicio, el cuidador pasea al perro durante una hora. Tanto la recogida como la entrega es en el domicilio del propietario así el paseo es en la zona en la que lo hace habitualmente. Durante el paseo se puede estar en contacto con el cuidador a través de la App y también puede recibir el propietario fotos para ver lo que el perro esté realizando.

Se le debe indicar al cuidador todos los detalles que sean importantes sobre la mascota y sobre las cosas necesarias a tener en cuenta durante el paseo (si suele dar tirones, si se debe tener cuidado con otros perros, si hay que evitar zonas, etc)

El cuidador de Gudog que ofrece servicio de paseo, indica una tarifa que es para paseos de una hora de duración y que incluye recogida y entrega en casa del cliente. Transcurrido un día hábil tras la finalización del servicio, se realiza el pago de la reserva y se envía al cliente un mensaje para que deje una opinión sobre el servicio recibido. Esta opinión será de visibilidad pública al perfil del cuidador, así otros propietarios de perros podrán leerla y decidir dejar a su mascota con el mismo.

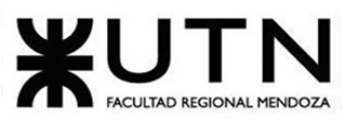

Ingeniería en Sist

ಜ್ಞೆ

4

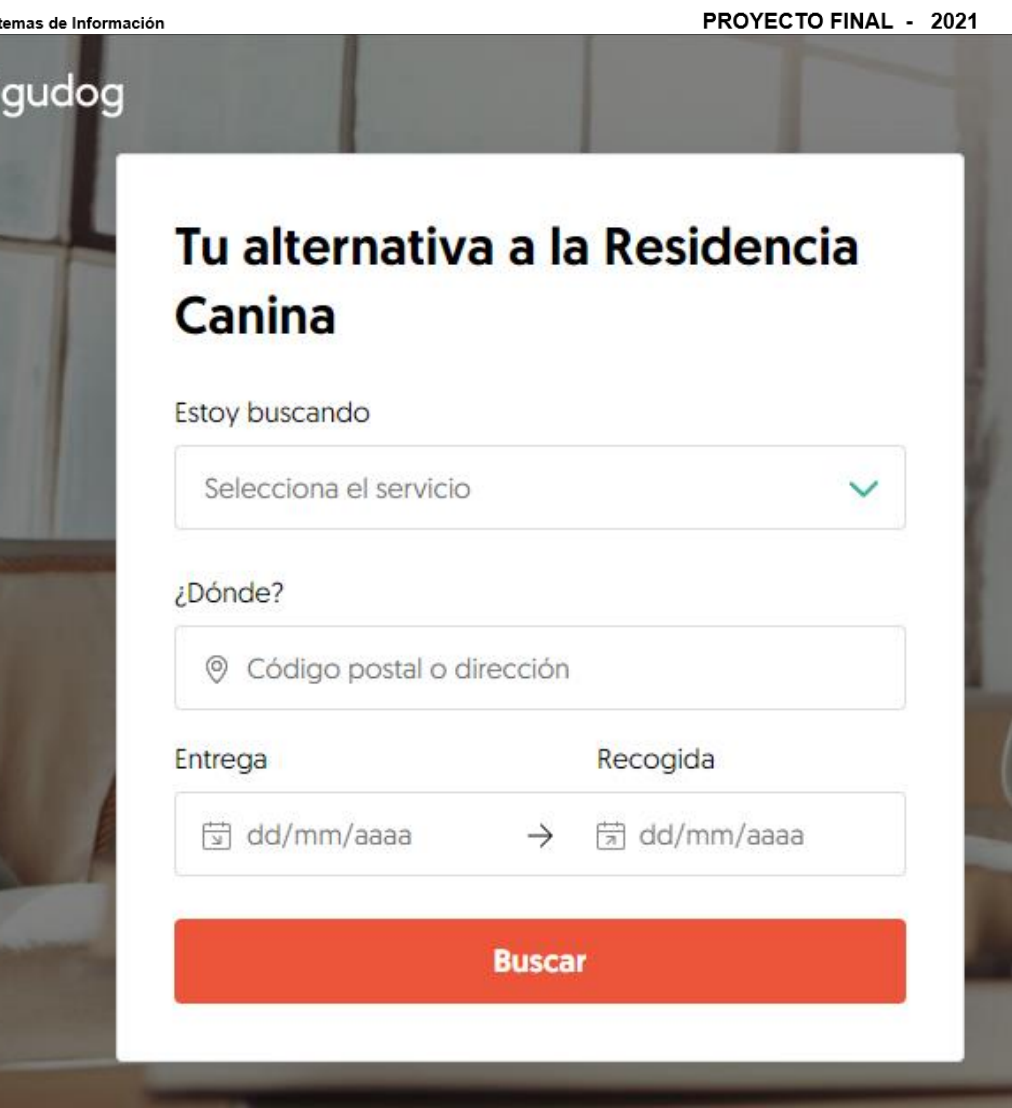

Figura 4.3 - Solicitar Servicio

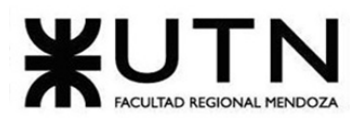

#### PROYECTO FINAL - 2021

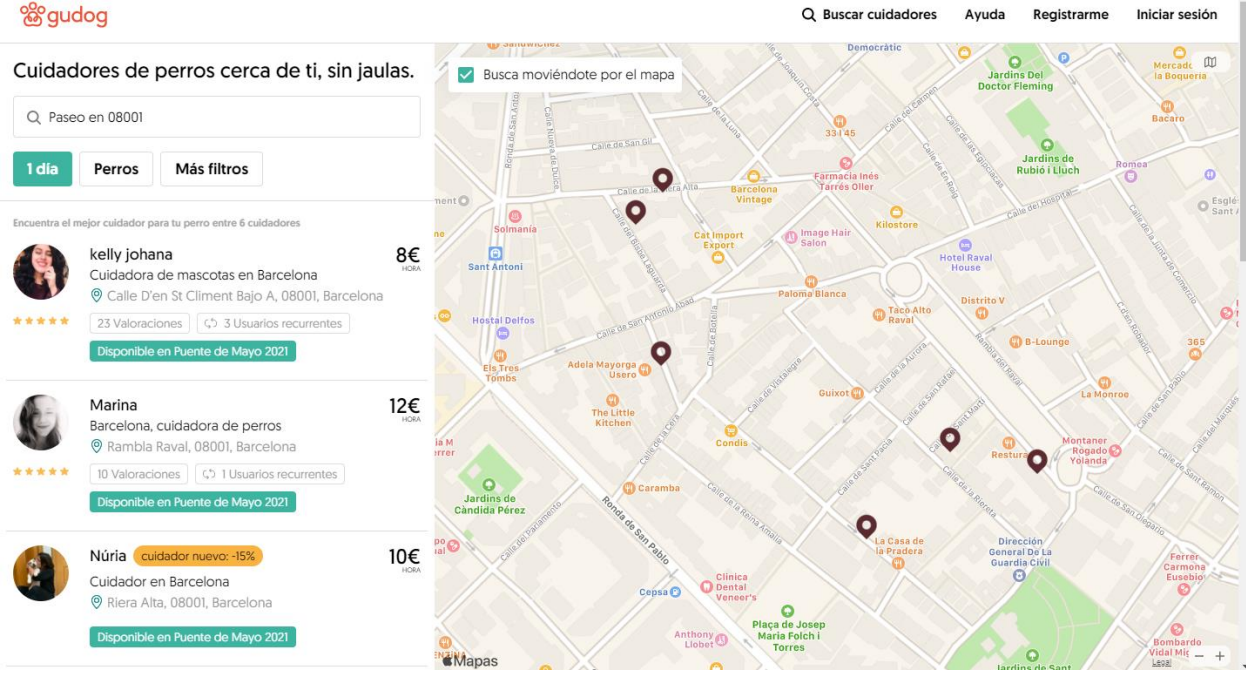

Figura 4.4 - Cuidadores por servicio solicitado

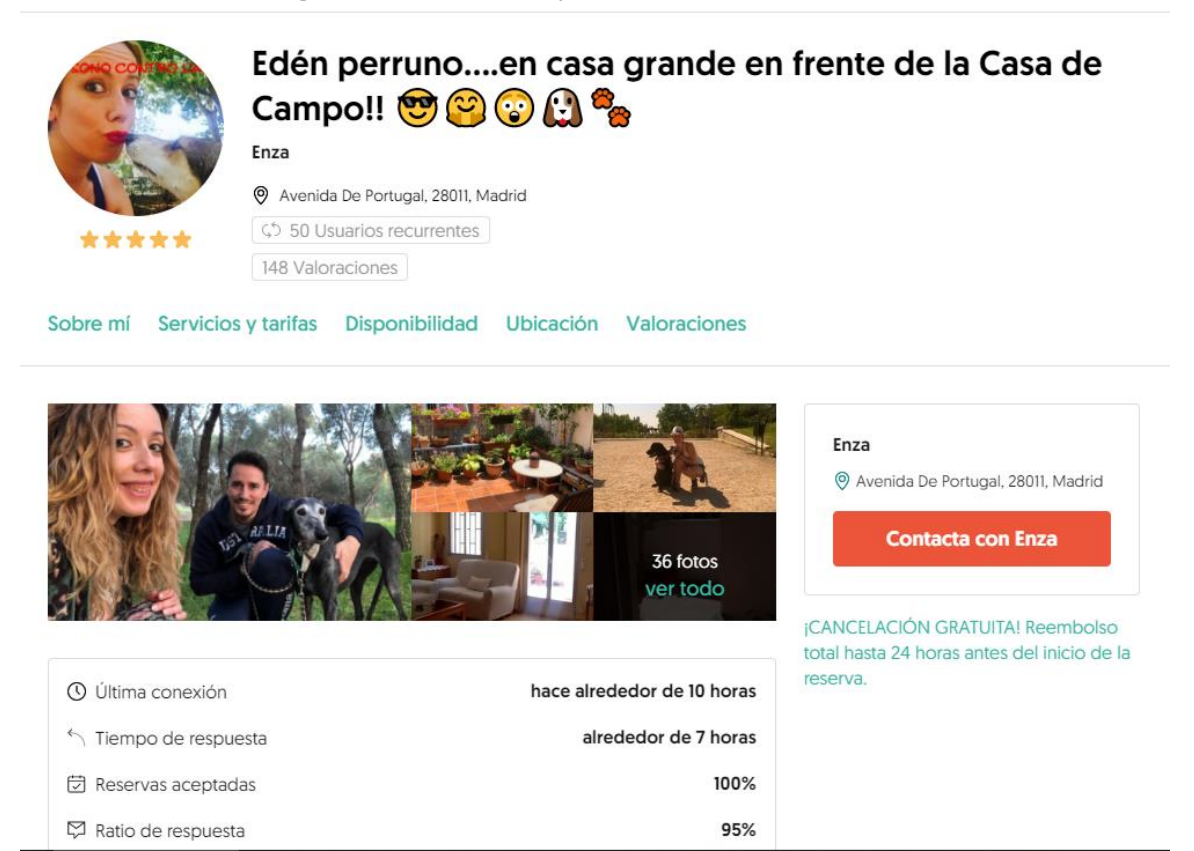

Figura 4.5 - Perfil de un cuidador seleccionado.

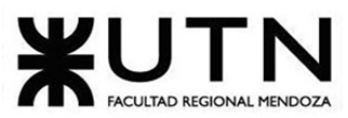

### PROYECTO FINAL - 2021

● **Solicitar Guardería de día:** El dueño de la mascota debe ingresar el servicio que solicita, en este caso, guardería de día, indicar el código postal donde vive y una fecha para cuando necesite el servicio. La página indica qué cuidadores están en la zona y cuál es su tarifa. Se selecciona alguno de los perfiles de los cuidadores que aparecen y se puede ver las reseñas que tiene el mismo, sus fotos e información relevante del cuidador. Luego se solicita el servicio. Las interfaces al momento de solicitar el servicio no están disponibles ya que existen restricciones como ser un dueño verdadero de una mascota para poder continuar con el flujo.

En el servicio de Guardería de día, el cuidador cuida al perro en su domicilio durante un máximo de 10 horas a lo largo del día. Se puede acordar con el cuidador el horario que se necesite, siempre y cuando no supere las 10 horas.

Durante la estancia, se puede estar en contacto con el cuidador a través de nuestra App, y se podrá recibir fotografías de la mascota.

El propietario debe llevar su comida y su cartilla veterinaria, y revisar que su collar y correa estén en buen estado. Además, se debe indicar al cuidador todos los detalles que se crean convenientes sobre el perro y sobre las cosas importantes a tener en cuenta (rutina y horarios de paseo y comida, si necesita alguna medicación, etc.). En el servicio de Guardería de día, los paseos están incluidos.

La tarifa que el cuidador indique por este servicio es para un máximo de 10 horas (sean 4 o 10 horas, se cobrará la tarifa que el cuidador haya establecido).

Transcurrido un día hábil tras la finalización del servicio, se realiza el pago de la reserva y se envía al cliente un mensaje para que deje una opinión sobre el servicio recibido. Esta opinión es de visibilidad pública al perfil del cuidador, así otros propietarios de perros pueden leerla y decidir dejar a su mascota con el mismo.

● **Solicitar Alojamiento:** El dueño de la mascota debe ingresar el servicio que solicita, en este caso, guardería de día, indicar el código postal donde vive y una fecha para cuando necesite el servicio. La página indica qué cuidadores están en la zona y cuál es su tarifa. Se selecciona alguno de los perfiles de los cuidadores que aparecen y se puede ver las reseñas que tiene el mismo, sus fotos e información relevante del cuidador. Luego se solicita el servicio. Las interfaces al momento de solicitar el servicio no están disponibles ya que existen restricciones como ser un dueño verdadero de una mascota para poder continuar con el flujo.

En el servicio de Alojamiento, el cuidador cuida del perro en su domicilio durante el día y la noche.

La tarifa que aparece en el perfil del cuidador para este servicio es por una estancia de 24 horas. Al solicitar la reserva al cuidador se indica la hora de entrega y recogida del

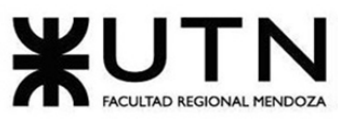

### PROYECTO FINAL - 2021

perro. Si las horas de estancia exceden las 24h en total, el cuidador puede modificar el importe de la reserva, y si el propietario está de acuerdo con el nuevo precio, puede confirmar la reserva.

Ejemplo: si el cuidador elegido tiene un tarifa de 15€ por 24h de Alojamiento, y el servicio que se necesita va desde las 12:00 de la mañana del viernes hasta las 21:00 de la noche del domingo, la tarifa total será 30€ (12:00 viernes a 12:00 sábado + 12:00 sábado a 12:00 domingo) más la tarifa que quiera añadir el cuidador como suplemento por las horas desde las 12:00 de la mañana hasta las 21:00 de la noche del domingo.

Durante la estancia, se puede estar en contacto con el cuidador a través de la app y recibir fotografías de la mascota.

El propietario debe llevar su comida y su cartilla veterinaria, y revisar que su collar o arnés y correa estén en buen estado. Además, se debe indicar al cuidador todos los detalles que se crean convenientes sobre el perro y sobre las cosas importantes a tener en cuenta (rutina y horarios de paseo y comida, si necesita alguna medicación, con qué perros u otros animales no congenia, etc.). En el servicio de Alojamiento, los paseos están incluidos.

Para los cuidadores transcurrido un día hábil tras la finalización del servicio, se realiza el pago de la reserva y se envía al cliente un mensaje para que deje una opinión sobre el servicio recibido. Esta opinión es de visibilidad pública al perfil del cuidador, así otros propietarios de perros pueden leerla y decidir dejar a su mascota con el mismo.

**Cobertura veterinaria:** Este servicio está disponible en cualquiera de los tres servicios que se pueden solicitar. No se encuentran interfaces para esta funcionalidad debido a que tiene que haber un servicio de paseo (o cualquier otro) en proceso. Al tener una reserva de Alojamiento, Guardería de Día o Paseo en Gudog, el perro cuenta con cobertura veterinaria en caso de accidente. Se consideran accidentes los siniestros derivados exclusivamente de alguno de los siguientes hechos ocurridos durante el servicio:

- Peleas con otros animales.
- Roturas, traumatismos o lesiones internas causadas durante la reserva que impidan la actividad normal del animal de correr y saltar.
- Accidentes de circulación durante el desplazamiento en vehículos de motor.
- Caídas que originan traumatismos o lesiones internas.
- Atropello.
- Ingestión de objetos y cuerpos extraños.
- Envenenamiento e intoxicaciones.
- Cualquier otra lesión corporal que derive de una causa violenta, súbita, externa y ajena a la intencionalidad del asegurado, incluso actos vandálicos.

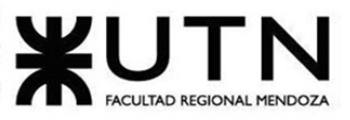

PROYECTO FINAL - 2021

● Mordeduras o heridas provocadas por otro perro o animal durante la estancia o paseo.

## **Hechos no cubiertos:**

- ➢ Enfermedades infectocontagiosas, episódicas, parasitarias o de cualquier tipo, incluidas aquellas transmitidas mediante picaduras o mordeduras de insectos, ácaros, roedores u otros mamíferos.
- $\geq$  Las enfermedades o lesiones propias de la edad o derivadas de cualquier tipo de intervención quirúrgica.
- $\geq$  Lesiones crónicas y provocadas antes de la estancia que han podido agravarse durante la reserva.
- $\triangleright$  Gastroenteritis derivada de la ingesta de comida o alimentos.
- ➢ Las intervenciones quirúrgicas de tipo estético, como las que se realizan en algunas razas para modelar orejas y rabos, así como la extirpación de uñas.
- $\triangleright$  La participación del animal en apuestas, desafíos o deportes.
- $\triangleright$  Por destinar el animal asegurado a funciones distintas de las referidas en las condiciones particulares.
- $\triangleright$  Malos tratos, exceso de trabajo, falta, insuficiencia o mala calidad higiénica de alimentos o cuidados de los animales asegurados, cuando estas circunstancias sean imputables al asegurado (propietario).
- $\geq$  Los accidentes ocurridos durante la actividad de caza.
- ➢ Daños distintos a los descritos en los hechos que si cubre cobertura veterinaria.

# **Gastos cubiertos:**

- ➢ Visitas de emergencia al veterinario que tenga que hacer el cuidador durante el servicio o visita de emergencia al veterinario que el dueño del perro debe hacer el último día del servicio o al día siguiente como máximo (si el perro fue recogido por la noche)
- ➢ Una visita al veterinario tras la finalización del servicio en los siguientes 7 días, desde la visita de emergencia veterinaria inicial. (Esta visita debe ser a consecuencia de la visita de emergencia realizada por el cuidador durante la estancia del servicio).
- ➢ El importe máximo reembolsable por accidente es de 500€.

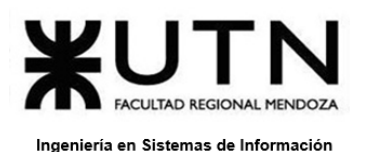

● **Registrarse:** Al momento de registrarse como dueño de la mascota se debe indicar si es como propietario de un perro o como cuidador. En el caso del dueño de la mascota se puede hacer un registro rápido con "Facebook" o "Apple", y si no, se realiza de la manera tradicional, la cual es ingresar correo electrónico y contraseña. Al presionar en "Registrarme" automáticamente la página nos redirecciona a la carga y registro de mascotas (Ver funcionalidad de registrar mascota)

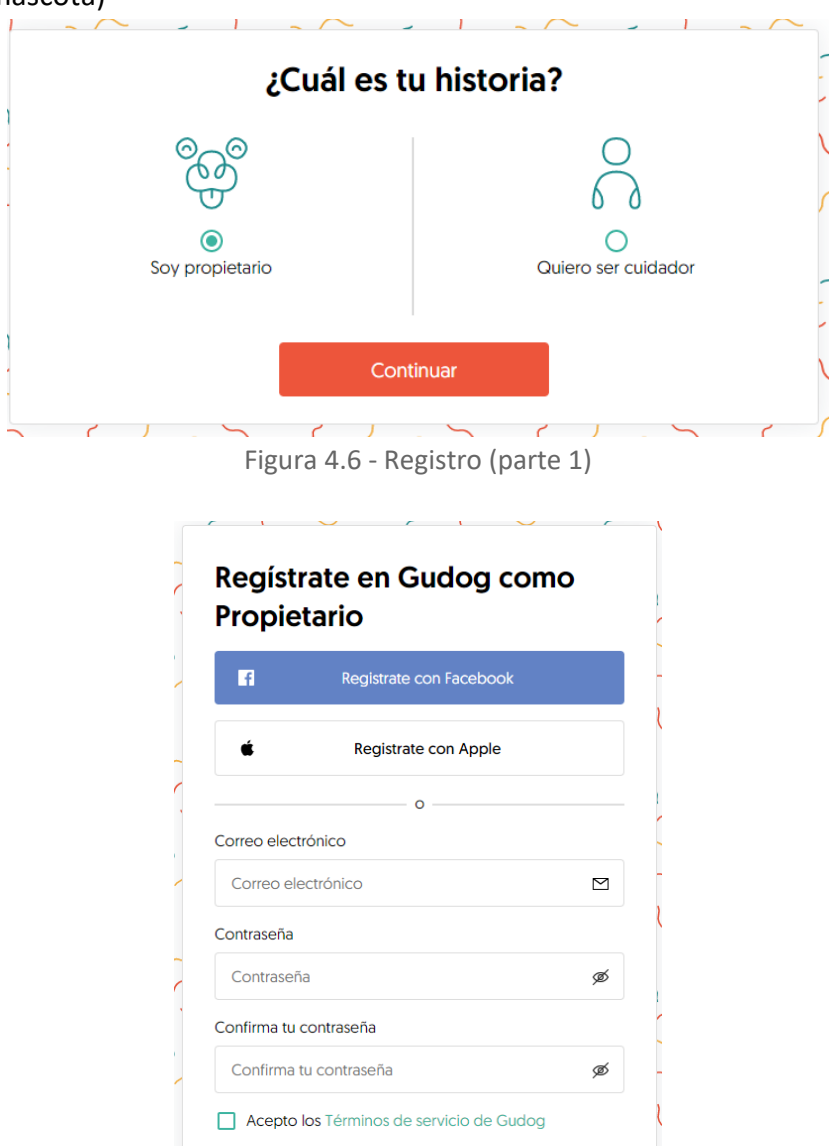

¿Tienes ya una cuenta? Figura 4.7 - Registro (parte 2)

Registrarme

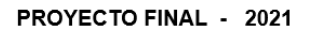

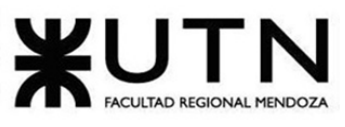

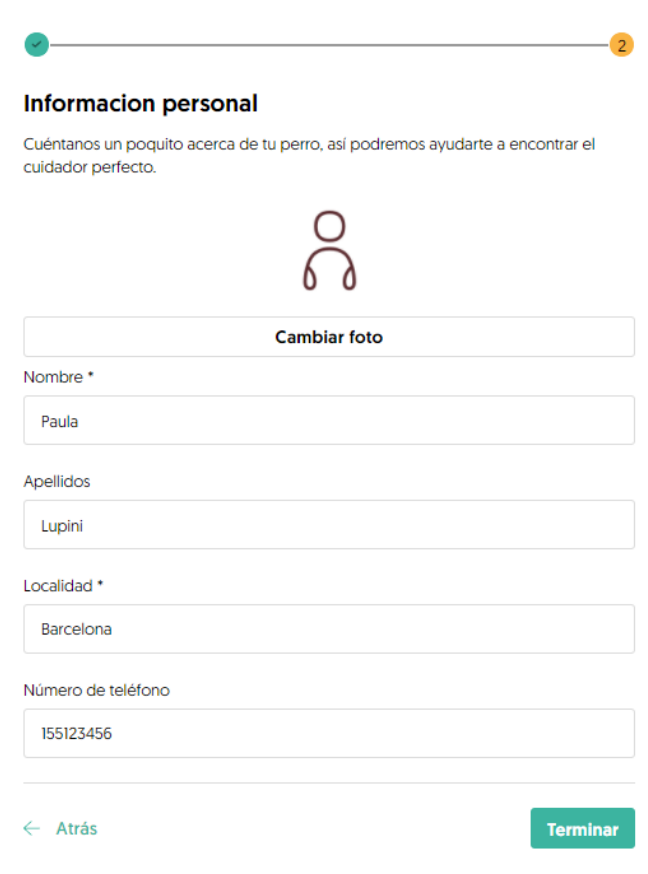

Figura 4.8 - Registro (parte 3)

No se pueden adjuntar interfaces del registro completo del cuidador, ya que una vez que se coloca registrar, nos pide validar un número de celular, en este caso, de España.

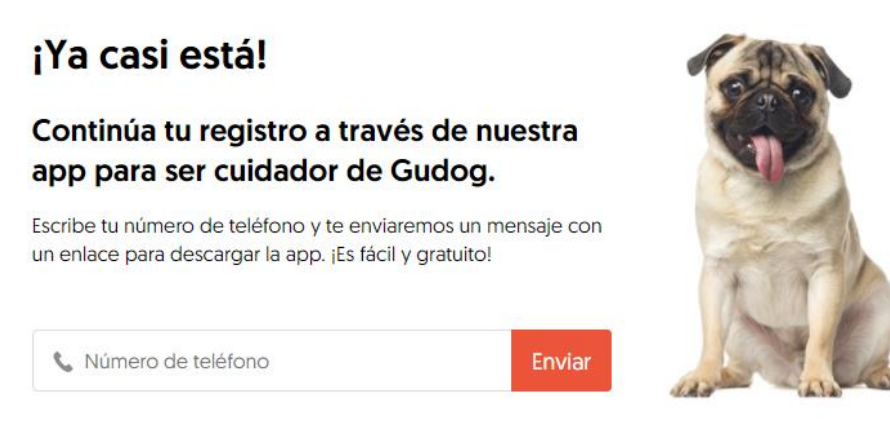

Figura 4.9 - Registro (parte 4)

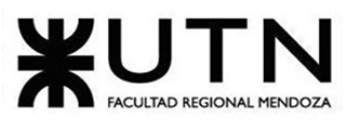

Ingeniería en Sistemas de Información Proceso de validación de perfiles: PROYECTO FINAL - 2021

Cuando una persona se registra en Gudog como cuidador, el perfil pasa a estar "Pendiente de validación". En ese momento es que puede ser revisado por el equipo de Gudog y se da una respuesta en un tiempo máximo de 48 horas laborales. Es probable que después del registro el equipo se ponga en contacto con la persona para pedirle alguna información extra antes de validar el perfil. De esta manera, quien se postule recibe esta alerta por email, donde se explica, si hiciese falta, qué información debe añadir para que su perfil pueda ser validado. Y cuando lo haga, su perfil volverá a ser revisado por Gudog.

## **Datos solicitados:**

- **Nombre y apellidos reales.** Sólo es público el nombre.
- **Dirección exacta.** Es muy importante que quien se postule compruebe que está bien posicionado en el mapa. La dirección en el perfil público no aparecerá completa, pero se debe escribir para posicionarla correctamente. No está permitido poner una dirección falsa o una localidad cercana. Si el postulante vive en un pueblo, se debe indicar como localidad y no como provincia o un pueblo cercano.
- **Descripción**. Experiencia cuidando perros, casa del cuidador, horarios, hábitos y zonas de alrededor. Es un campo libre para indicar lo que quiera el postulante.
- **Fotos.** La foto de perfil debe ser una foto en la que aparezca el cuidador, y además, debe añadir fotos a un álbum. Fotos de la casa, fotos con perros, etc.

Para poder ofrecerse alguien como cuidador en Gudog, el postulante debe:

- Ser mayor de edad.
- Tener experiencia en el cuidado de perros.
- Completar el perfil con información verídica.
- Seleccionar una foto de perfil donde se lo vea.
- Completar la descripción con información relevante:

El perfil podrá no ser validado por los siguientes motivos:

- Foto de perfil donde no aparezca el postulante.
- Foto de perfil de baja calidad.
- Datos personales falsos o información de contacto en la descripción (email, teléfono, dirección, etc.).
- Indicar tarifas distintas en la descripción a las estipuladas en tus servicios.

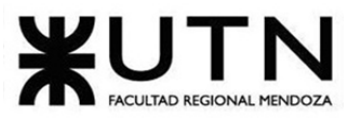

PROYECTO FINAL - 2021

- Indicar otros servicios adicionales en la descripción, distintos a Alojamiento, Guardería de día o Paseo.
- Falta de experiencia demostrable.
- Ofrecer cuidado para otros animales que no sean perros.
- **Registrar mascota:** En el momento que el dueño de la mascota se está registrando, se solicitan además los datos de sus mascotas, tales como nombre, raza, fecha de nacimiento, sexo, tamaño y algunas preguntas para conocer más a la mascota, también se solicita adjuntar una imagen y luego de registrarlo, se continúa con el registro del propietario.

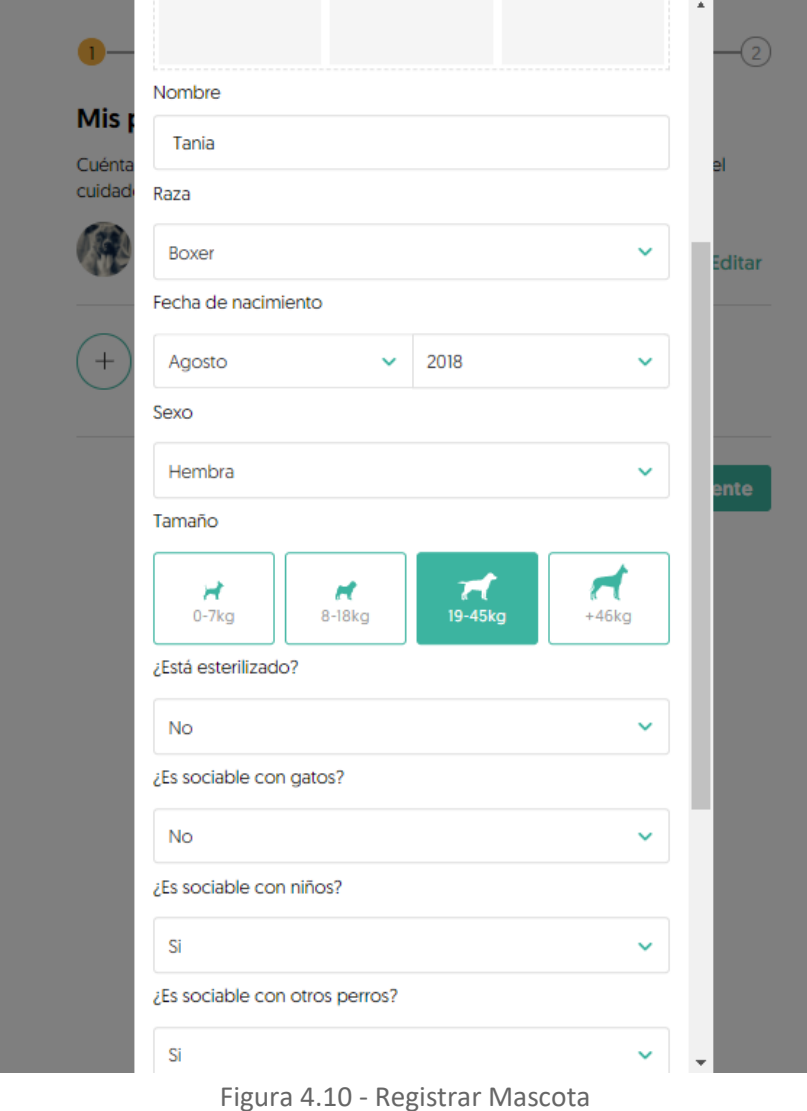

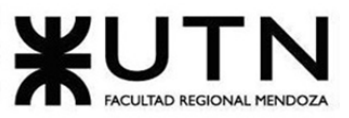

PROYECTO FINAL - 2021

● **Escribir reseña en el perfil del cuidador:** Esta funcionalidad, permite calificar al cuidador una vez que el servicio se cumplió.

> Si se ha realizado una reserva con un cuidador a través de Gudog, se puede valorar el servicio cuando la reserva finalice. Gudog primero envía un mail para que el dueño de la mascota pueda valorar al cuidador, a partir de ese momento se puede valorar al cuidador enseguida y antes de ser publicada Gudog es el encargado de revisar la misma. No se encuentran disponibles las interfaces de este servicio debido a que se debe contratar primero algún servicio.

● **Realizar Pago:** El pago de una reserva se realiza siempre a través de la plataforma mediante **tarjeta de crédito / débito.** No se encuentran disponibles interfaces de este servicio porque se debe haber contratado un paseo, por ejemplo, para mostrarlo.

> Si la solicitud de reserva caduca tras pasar ese plazo o el cuidador decide rechazarla, no se realiza ningún cargo.

> Cuando el usuario realice una solicitud de reserva se le pedirán los datos de la tarjeta, pero no se cobra nada hasta que el cuidador confirme la solicitud. Se piden los datos por adelantado para poder realizar el cobro cuando el cuidador la confirme, ya que puede hacerlo en cualquier momento dentro de esas 24 horas.

# **Cómo y cuándo se recibe el pago de una reserva:**

• **Desde el punto de vista del cuidador:** 

Una vez que el postulante ha hablado con el cliente se añade un método de pago por su parte, y la reserva aparece como **confirmada**, se hace el cobro íntegro de la reserva al cliente.

Cuando haya finalizado el servicio, se espera al día siguiente para asegurarse de que todo ha ido bien durante la reserva.

Es en ese momento cuando se envía el pago a un monedero de Gudog.

El dinero del monedero puede retirarlo a su cuenta bancaria cuando quiera y en un solo click, entrando en la reserva.

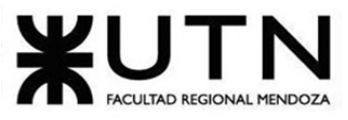

PROYECTO FINAL - 2021

● **Chat con Soporte:** Se encuentra disponible un chat con soporte técnico disponible por cualquier tipo de inconveniente que suceda

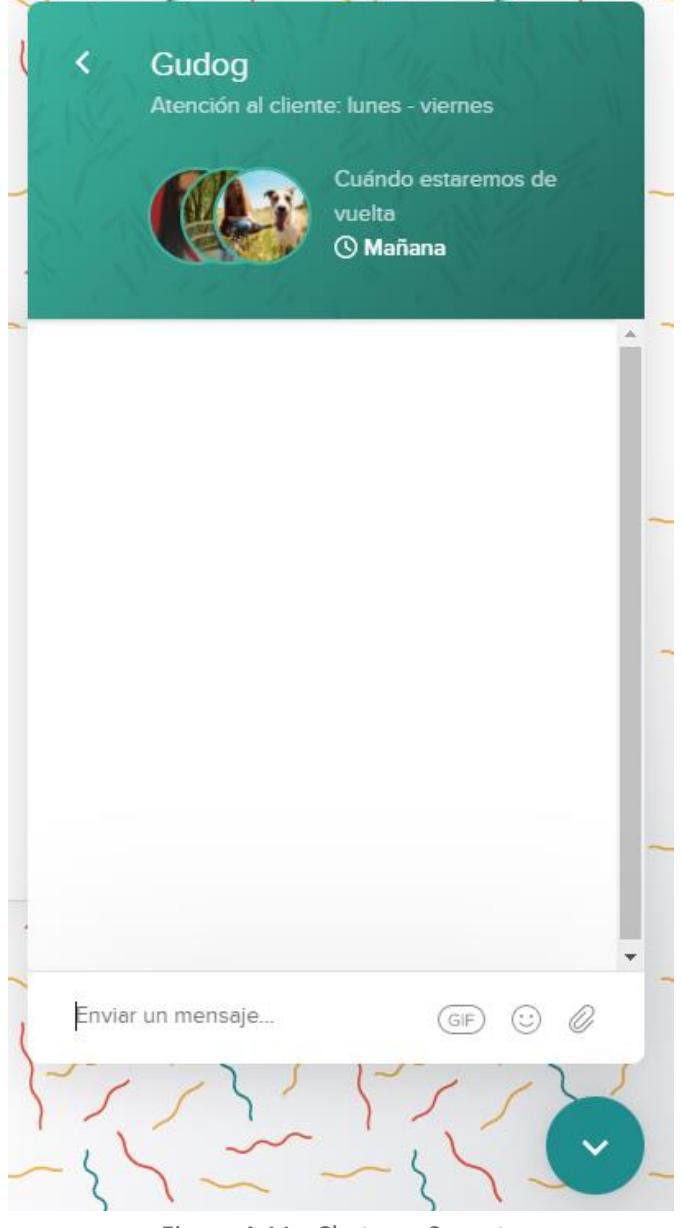

Figura 4.11 - Chat con Soporte

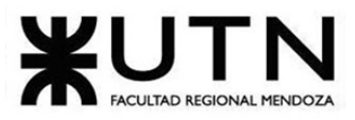

# **2.2 Modelo lógico del sistema actual.**

PROYECTO FINAL - 2021

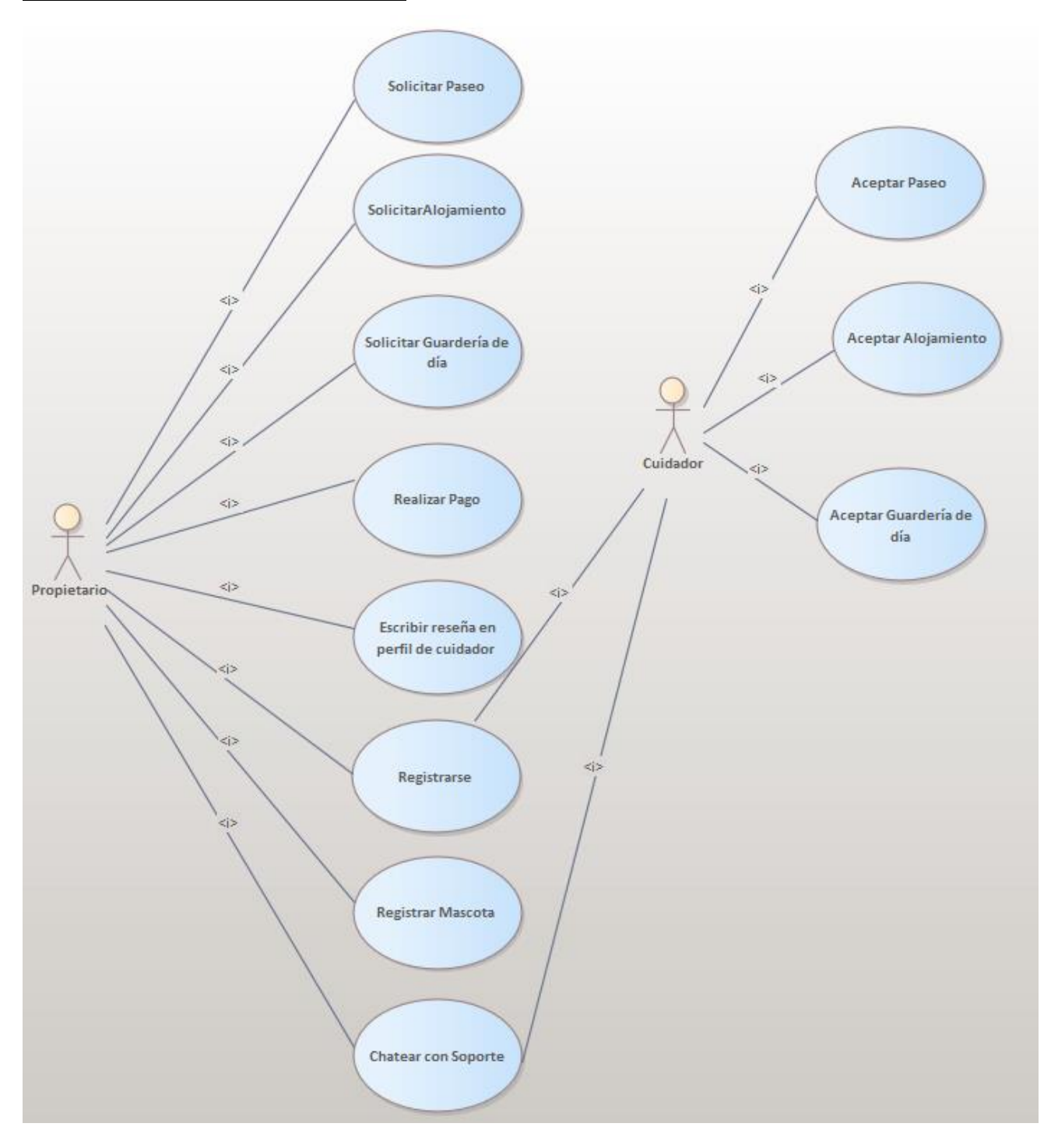

Figura 4.12 - Modelo lógico del sistema

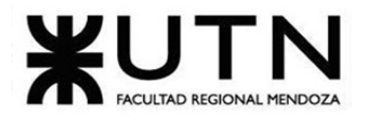

PROYECTO FINAL - 2021

**2.3 Problemas y necesidades detectados en las funciones relevadas en detalle y en su entorno organizacional.**

- **Solicitar paseo:**
	- Problemas:
		- No deja enviar una reserva ya que siempre sale "campo obligatorio" en rojo donde hay que poner fechas y horas, pese a que esté perfectamente relleno todo.
	- Necesidades:
		- Se deben validar los campos para que a la hora de ingresar los datos, si son correctos dejen de marcarse en rojo o como campo obligatorio, y de esta manera, continuar con el flujo de reserva exitosamente.

# ● **Solicitar alojamiento:**

- Problemas:
	- No deja enviar una reserva ya que siempre sale "campo obligatorio" en rojo donde hay que poner fechas y horas, pese a que esté perfectamente relleno todo.
- Necesidades:
	- Se deben validar los campos para que, a la hora de ingresar los datos, si son correctos dejen de marcarse en rojo o como campo obligatorio, y de esta manera, continuar con el flujo de reserva exitosamente.

# ● **Solicitar guardería de día:**

- Problemas:
	- No deja enviar una reserva ya que siempre sale "campo obligatorio" en rojo donde hay que poner fechas y horas, pese a que esté perfectamente relleno todo.
- Necesidades:
	- Se deben validar los campos para que, a la hora de ingresar los datos, si son correctos dejen de marcarse en rojo o como campo obligatorio, y de esta manera, continuar con el flujo de reserva exitosamente.

## ● **Realizar pago:**

- Problemas:
	- No se detectaron problemas con relación a esta funcionalidad.
- Necesidades:
	- No se detectaron necesidades con relación a esta funcionalidad.

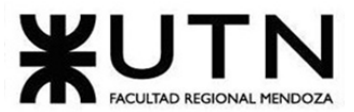

PROYECTO FINAL - 2021

- **Escribir reseña en el perfil del cuidador:**
	- Problemas:
		- No se detectaron problemas con relación a esta funcionalidad.
	- Necesidades:
		- No se detectaron necesidades con relación a esta funcionalidad.
- **Registrar Mascota:**
	- Problemas:
		- No se detectaron problemas con relación a esta funcionalidad.
	- Necesidades:
		- No se detectaron necesidades con relación a esta funcionalidad.
- **Chat con Soporte:**
	- Problemas:
		- No se detectaron problemas con relación a esta funcionalidad.
	- Necesidades:
		- No se detectaron necesidades con relación a esta funcionalidad.
- **Registro:**
	- Problemas:
		- Al querer registrarse con "Facebook", cuando uno se arrepiente y quiere seguir con el registro tradicional de ingresar mail y contraseña, el campo de la contraseña queda bloqueado y hay que recargar la página.
		- Al momento de validar el perfil de un cuidador, tiene varias instancias por las que debe pasar que demora mucho.
		- Al registrar perros, falta tener en cuenta a la gente con perros potencialmente peligrosos.
	- Necesidades:
		- Se debe validar que se pueda registrar una persona a través de facebook, pero si no lo desea, cerrar la opción y seguir con el registro tradicional (los campos deben estar habilitados, ya que al elegir el registro con facebook se deshabilitan automáticamente).
		- Se debería evaluar el proceso de validación de cuidadores y hacerlo un poco más ágil.
		- Se debe indicar un filtro para personas con perros potencialmente peligrosos o categorizarlos.

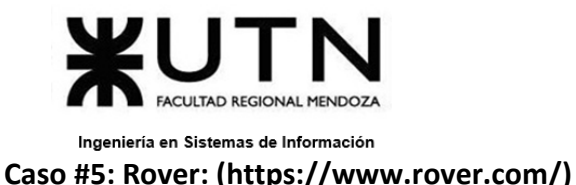

## **1. Relevamiento general**

**1.1. De la organización:** 

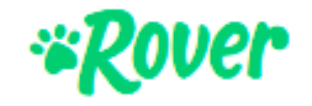

Figura 5.1 - Logo de Rover

Rover es un sistema para el cuidado de mascotas y el paseo de perros, permite encontrar cuidadores de mascotas de confianza en tu zona, los cuales ofrecen alojamiento, guardería o paseos.

Mediante la app puedes recibir fotos y noticias de tu mascota, un registro mediante GPS del paseo de tu perro, comunicarte fácilmente con tu cuidador, reservar y pagar de forma segura o, si eres cuidador, gestionar tus reservas y pagos cómodamente.

Ofrece cuatro tipo de servicios para los dueños: alojamiento de perros, paseo de perros, guardería de día y cuidado a domicilio o visitas a domicilio.

## **1.2. Funciones detectadas e interfaces:**

## **Servicios disponibles:**

- **Paseo:** El cuidador pasea al perro durante media hora, por lo que, si se desea que esté más tiempo con el perro, se debe contratar dos al día. El paseador puede ir tantas veces como se necesite.
- **Niñera:** La niñera cuida de su perro cuando usted no puede hacerlo. Puede cuidarlo por un fin de semana, o incluso durante algunas semanas.
- **Cuidador en casa:** La niñera cuida de su perro y también de su casa. Este tipo de servicio es ideal para perros que prefieren quedarse en su propio territorio.
- **Visitas sin cita:** Usted puede contratar una visita sin cita previa, para que vaya a su casa varias veces al día y vigile a sus mascotas.
- **Peluquería en casa:** El peluquero llega a su casa, se encarga de la limpieza de la mascota, y deja todo limpio y ordenado como antes de la visita.

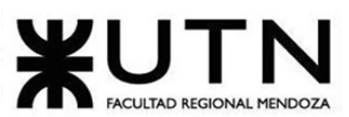

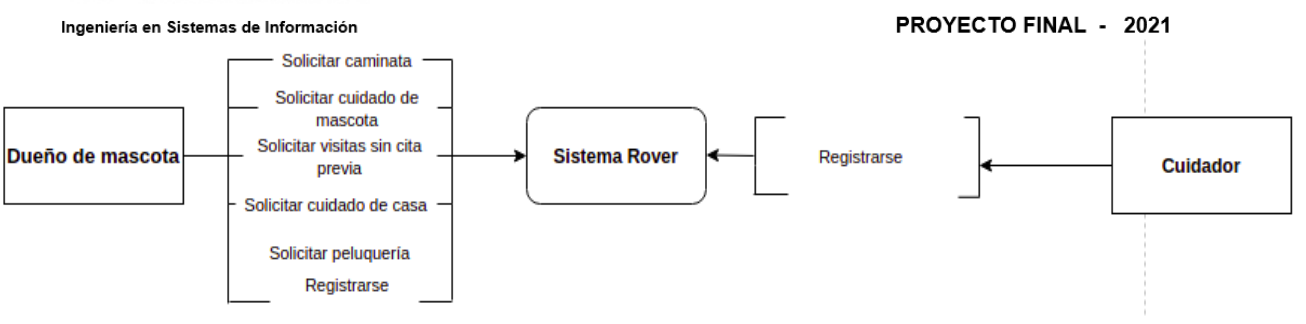

Figura 5.2 -Diagrama de contexto

El registro del dueño de mascota se pudo realizar ya que no se realiza una verificación del perfil, en cambio para el de cuidador, no se logró avanzar debido a que es el equipo de Rover quien revisa y analiza cada uno de los candidatos, solicita número de teléfono perteneciente a EEUU.

# **1.3 Tecnología de Información.**

Sistema Web:

- Node.js
- React
- Cloudflare
- Google Cloud
- Google Analytics Enhanced
- Google Maps

# **2. Relevamiento detallado y análisis del Sistema.**

# **2.1. Detalle, explicación y documentación detallada de todas las funciones seleccionadas.**

● **Registro:** Completar formulario de registro. Se solicitan datos tales como, dirección, país, ciudad, código postal, número de teléfono.

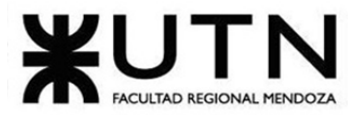

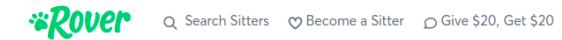

PROYECTO FINAL - 2021

Facundo +  $\bigoplus$  (0)  $\bigotimes$  Help

Basic Info Phone Numbers Payment Methods

#### Let's start with the basics

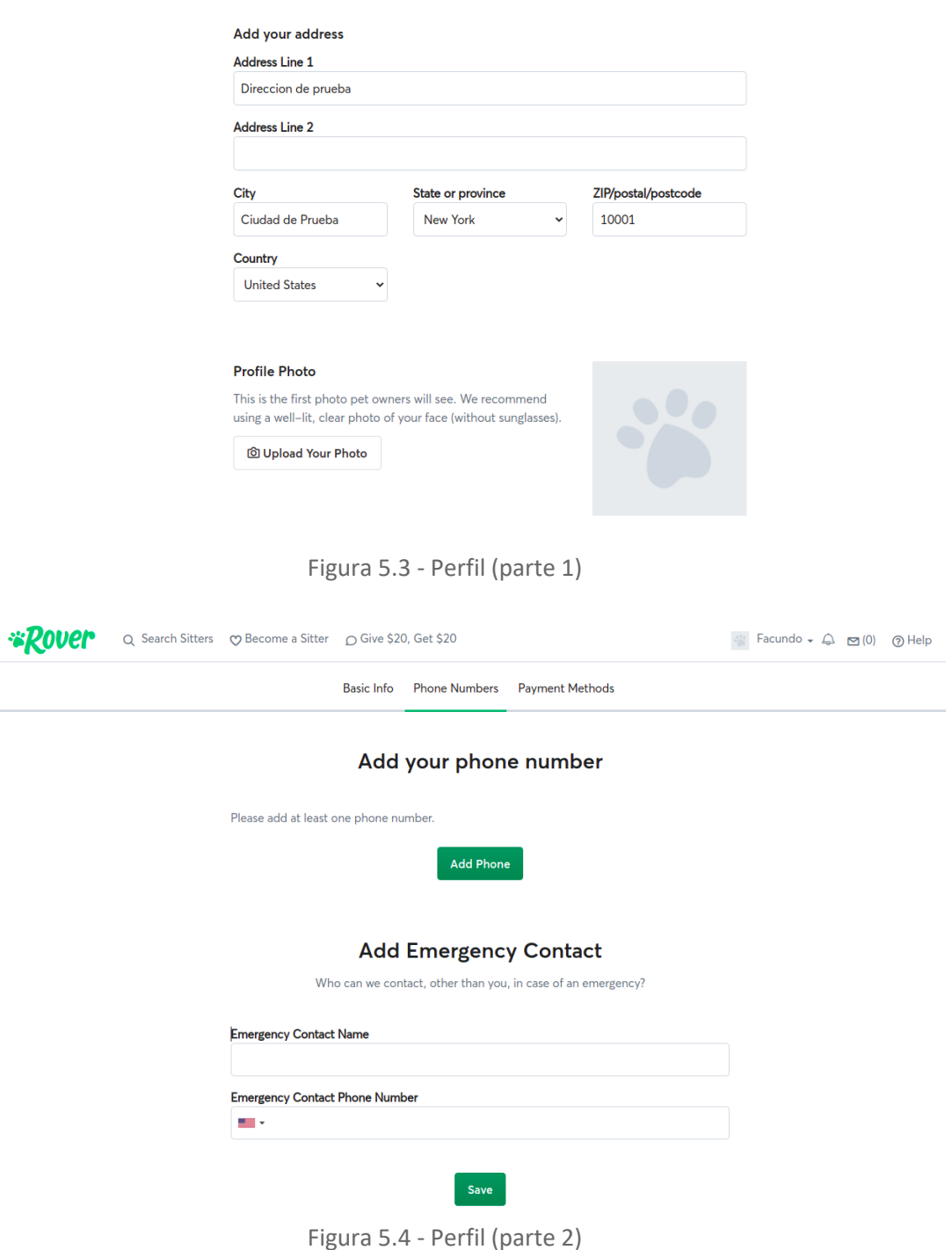

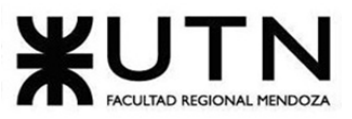

PROYECTO FINAL - 2021

● **Dog Walking. (Caminatas):** Mediante la plataforma web o la app móvil se puede solicitar caminatas de 30 minutos. Estas deben programarse con anticipación. De ser necesario más tiempo de caminata, es necesario solicitar una nueva caminata.

Una vez iniciada la sesión, apretar el botón Dog Walking, y configurar con los datos necesarios.

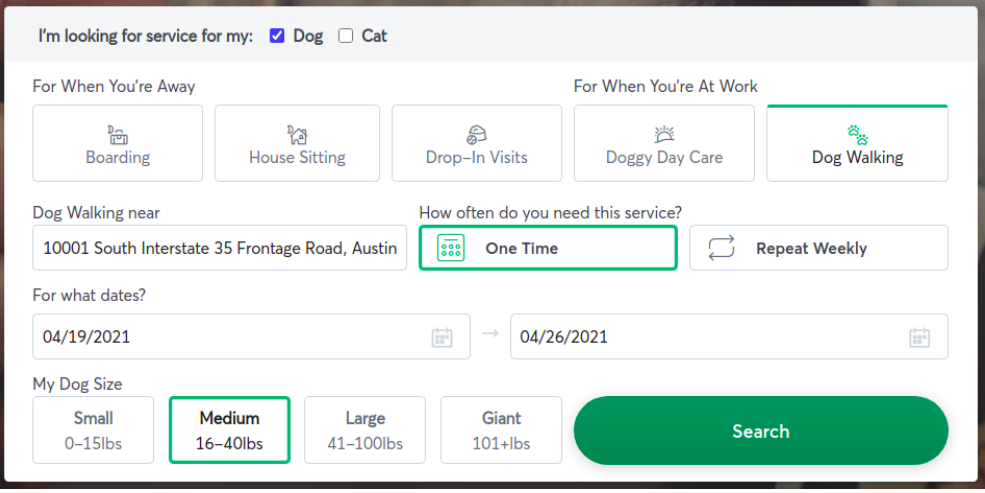

Figura 5.5 - Configuracion Dog Walking

Luego de seleccionar el botón *Search* se pueden seleccionar más datos de configuración, y explorar por las distintas opciones de paseadores.

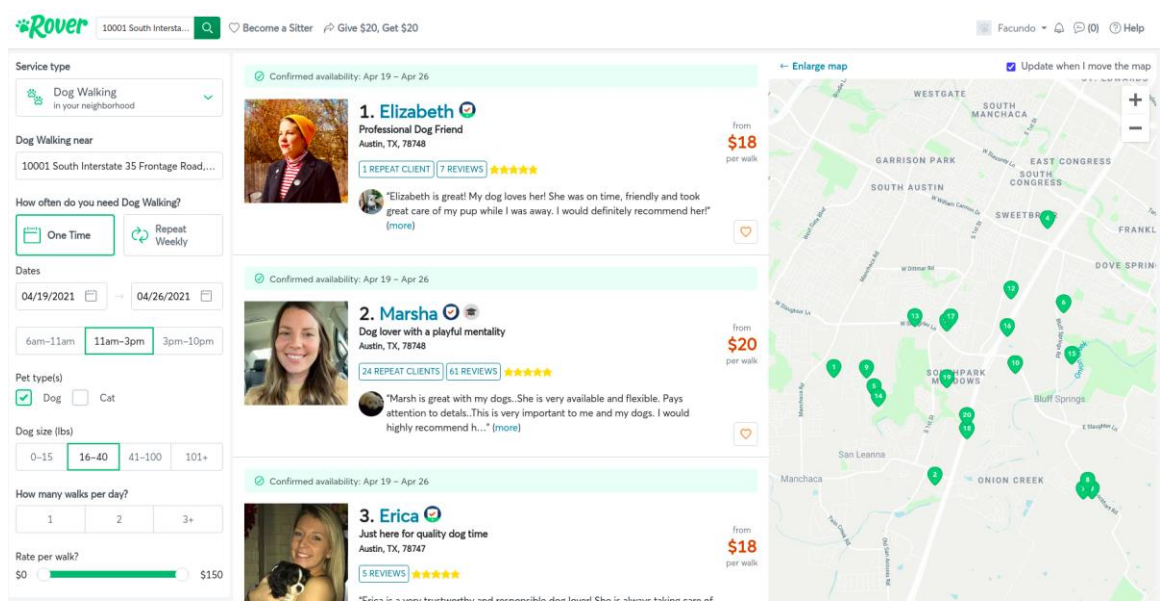

Figura 5.6 - Lista de Cuidadores

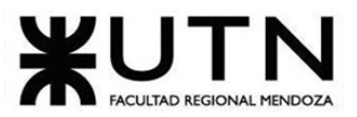

PROYECTO FINAL - 2021 Luego de seleccionar al paseador deseado, se mostrará la siguiente información

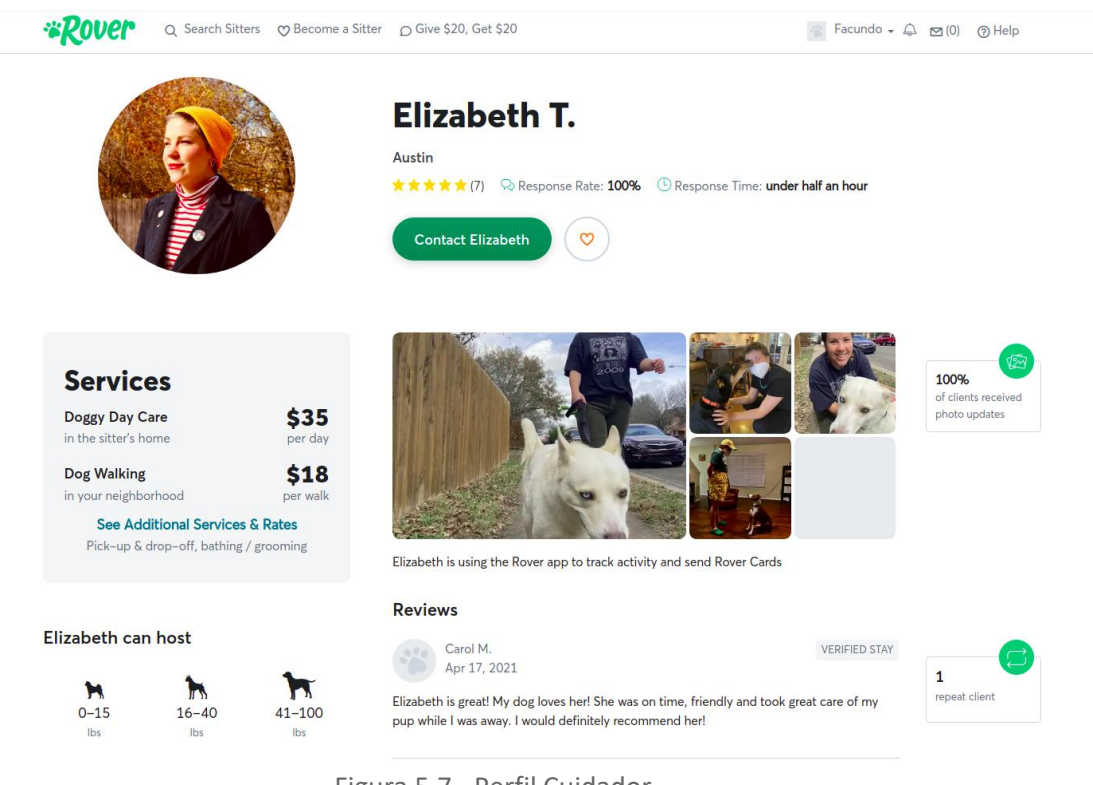

Figura 5.7 - Perfil Cuidador

Luego de seleccionar *Contact nombrePaseador,* es necesario que se completen los datos requeridos.

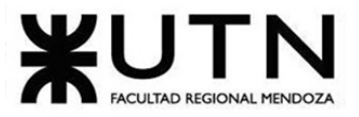

**"ROUCI"** Q Search Sitters 
Q Become a Sitter 
Q Give \$20, Get \$20

PROYECTO FINAL - 2021

Facundo + A 2 (0) @ Help

# **Contact Elizabeth**

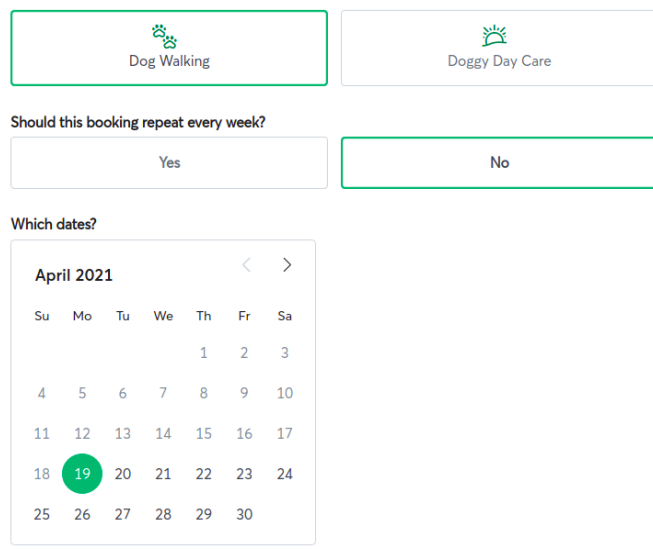

### Figura 5.8 - Datos de configuración (Parte 1)

#### Add and select preferred times for your walks

Elizabeth may arrive an hour earlier or later than the time you select.

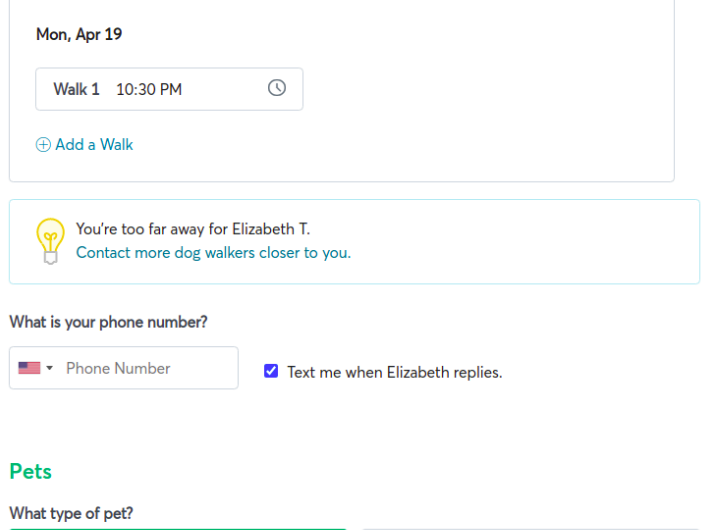

 $\frac{\delta \hat{Q}^0_0}{\delta \hat{Q}^0_0}$  $\mathfrak{U}$  $Cat$ 

Figura 5.9 - Datos de configuración (Parte 2)

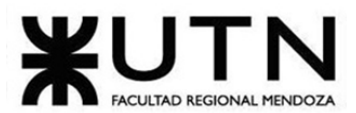

Ingeniería en Siste

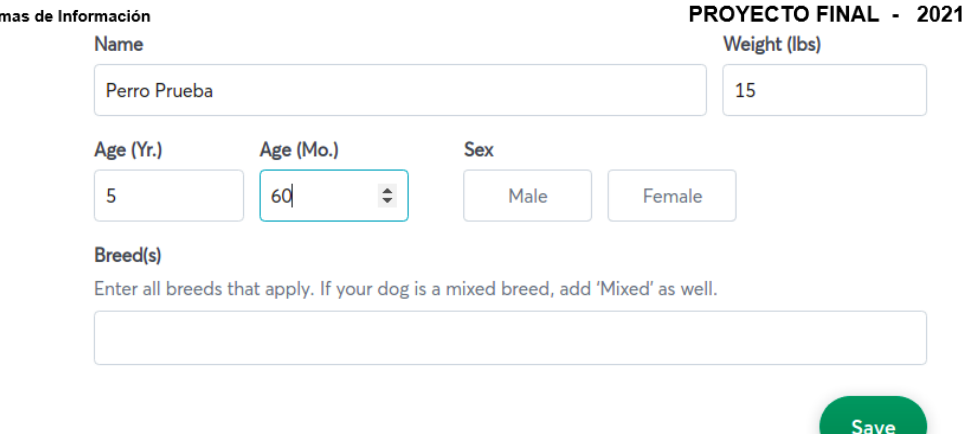

### **Message**

Share a little info about your pet and why they'd have a great time with Elizabeth

I'd like to receive photos of my pet(s) during this stay.

Figura 5.10 - Datos de configuración (Parte 3)

 $\blacktriangleright$  I'd like to receive photos of my pet(s) during this stay.

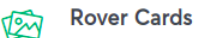

With Rover Cards you'll know when Elizabeth starts the walk. Afterward, you'll receive a summary including walk info, photos, and any pet events that occured.

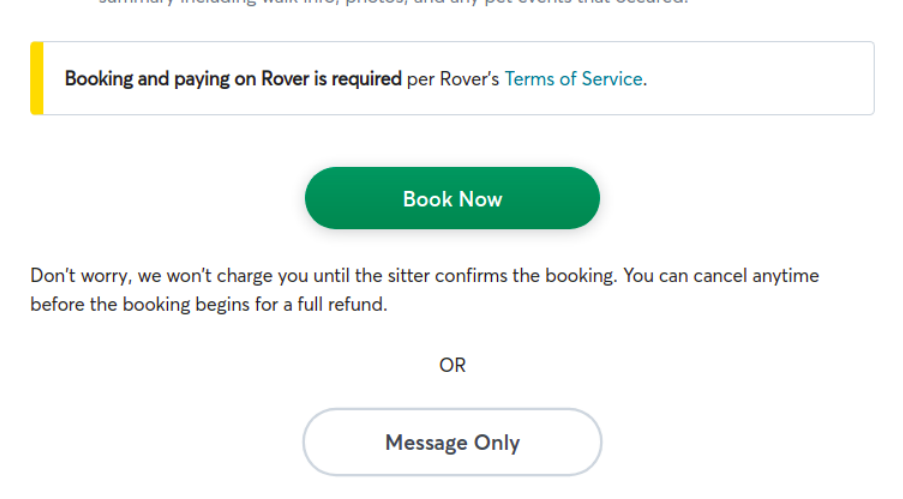

Figura 5.11 - Datos de configuración (Parte 4)

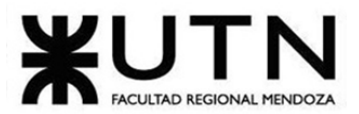

PROYECTO FINAL - 2021

● **Boarding. (Niñera):** Solicitar servicio de niñera. Dentro de la solicitud debe indicar la duración del mismo. Este servicio es ideal para cuando no está en casa, o debe viajar durante algunos días.

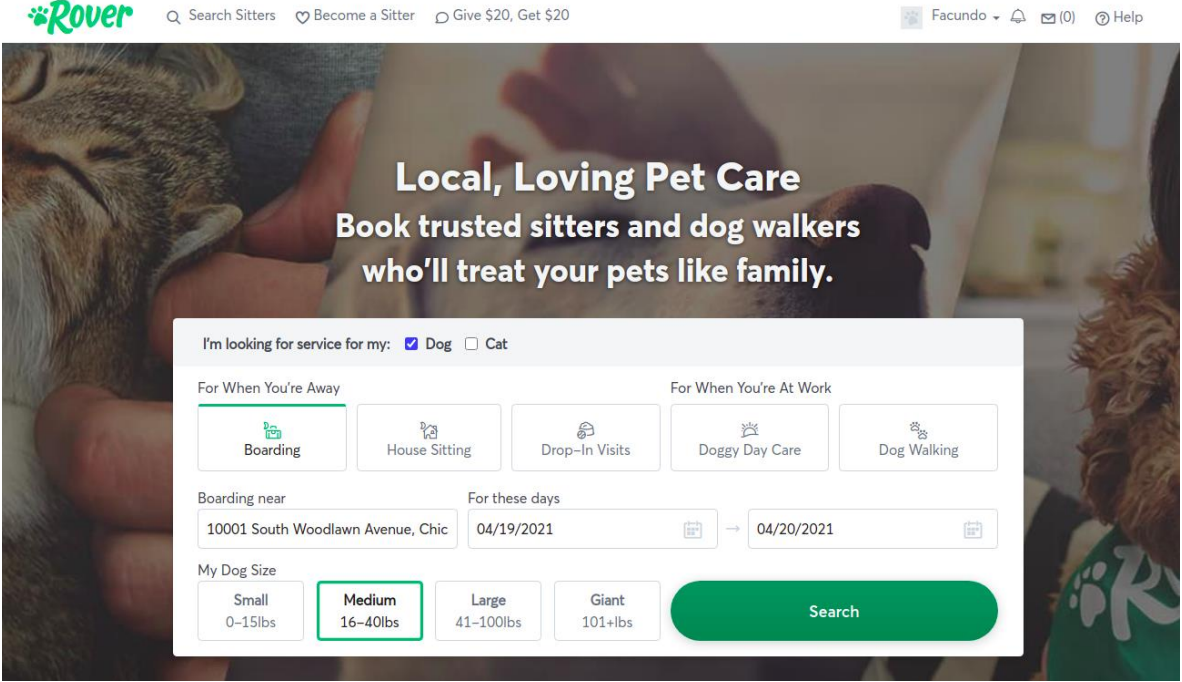

Figura 5.12 - Selección opción Boarding

Aparece una página con varias opciones de niñeras, y además nos ofrece seguir agregando filtros a la búsqueda.

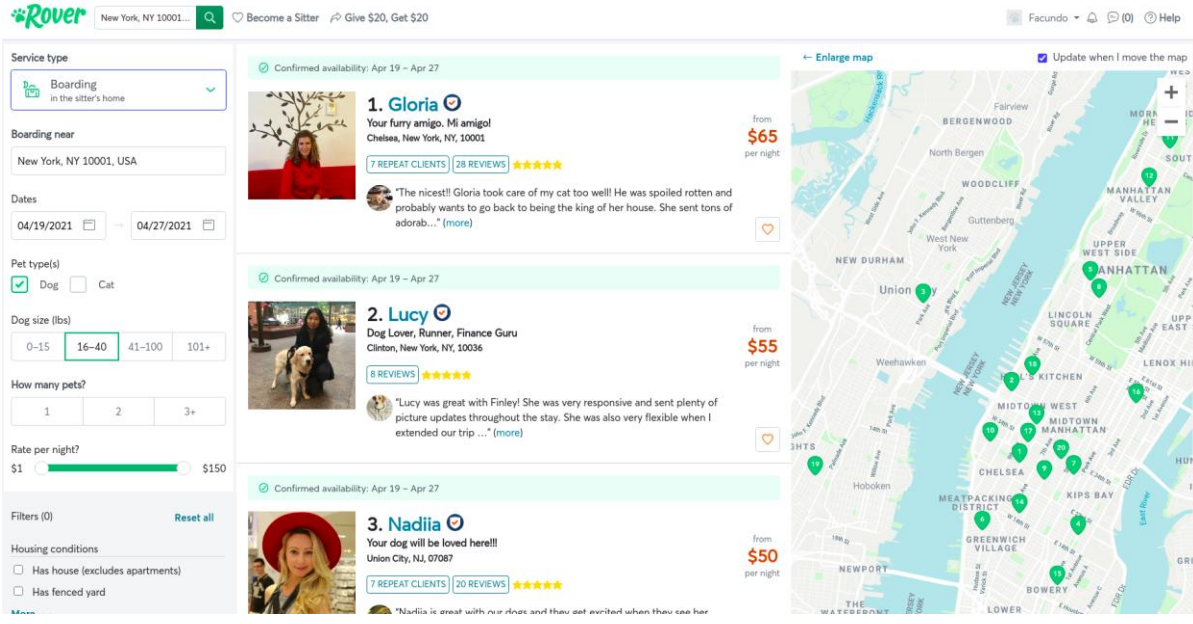

Figura 5.13 - Búsqueda de Niñera

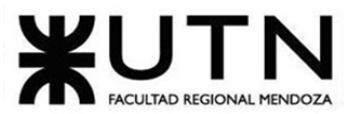

PROYECTO FINAL - 2021 Luego podemos elegir un perfil en particular. Donde se puede visualizar con más detalle datos de la niñera, servicios prestados, algunas reseñas, y precios.

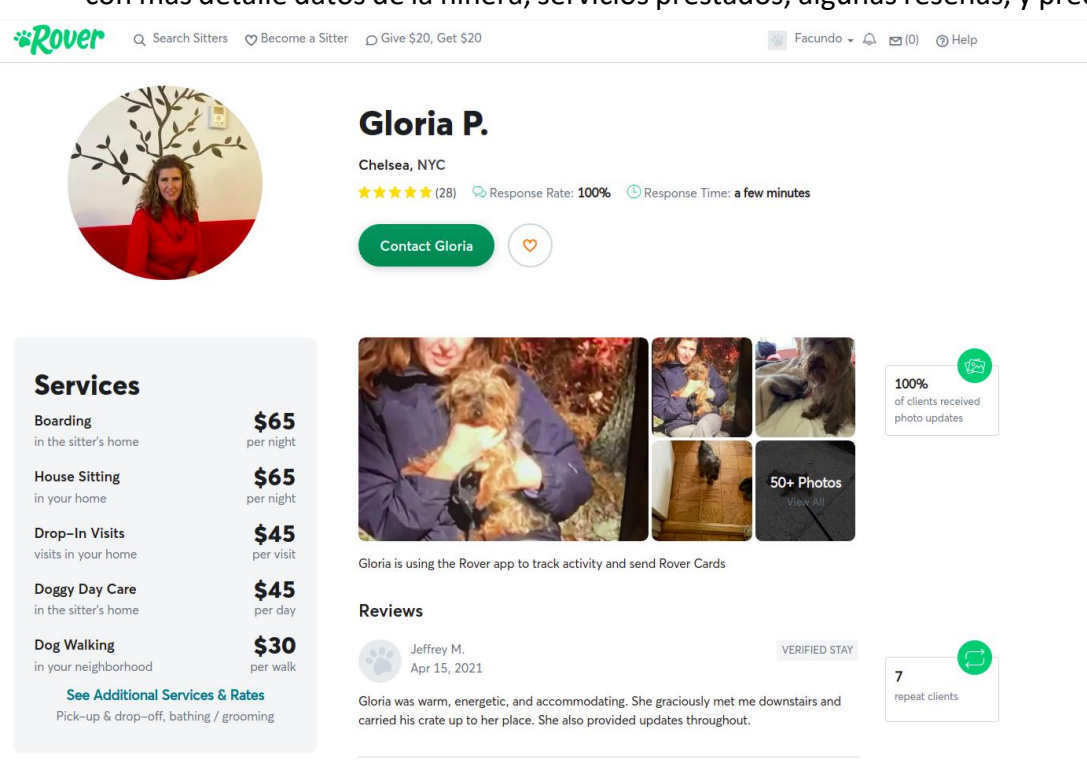

Figura 5.14 - Perfil Niñera

Por último, se pueden ver opciones de pago para el servicio solicitado.

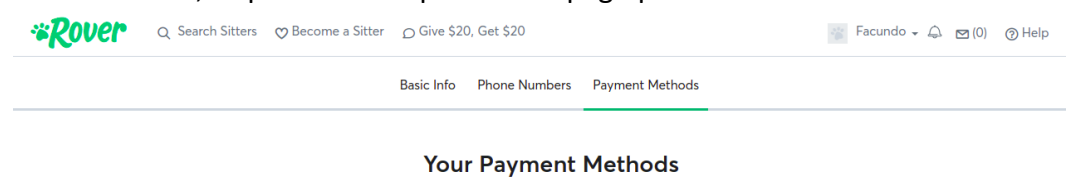

Select your default method for payments on Rover. Rover accepts all major credit and debit cards Name on Card Name on Card **Card Number** Expiration **CVC** Credit card number MM/YY  $_{\text{cvc}}$ 

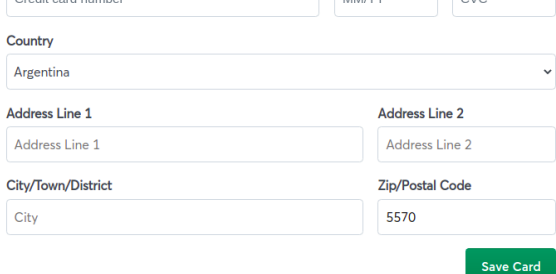

Figura 5.15 - Métodos de Pago

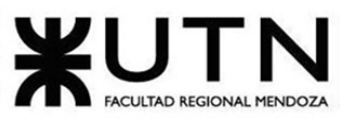

 $\sim$ 

 $\sim$ 

● **House Sitting. (Cuidador en casa):** Solicitar servicio de niñera, y además de cuidado de casa. Dentro de la solicitud debe indicar la duración del mismo. Este servicio es ideal para cuando no está en casa, o debe viajar durante algunos días, pero a tu mascota no le gusta estar fuera de casa.

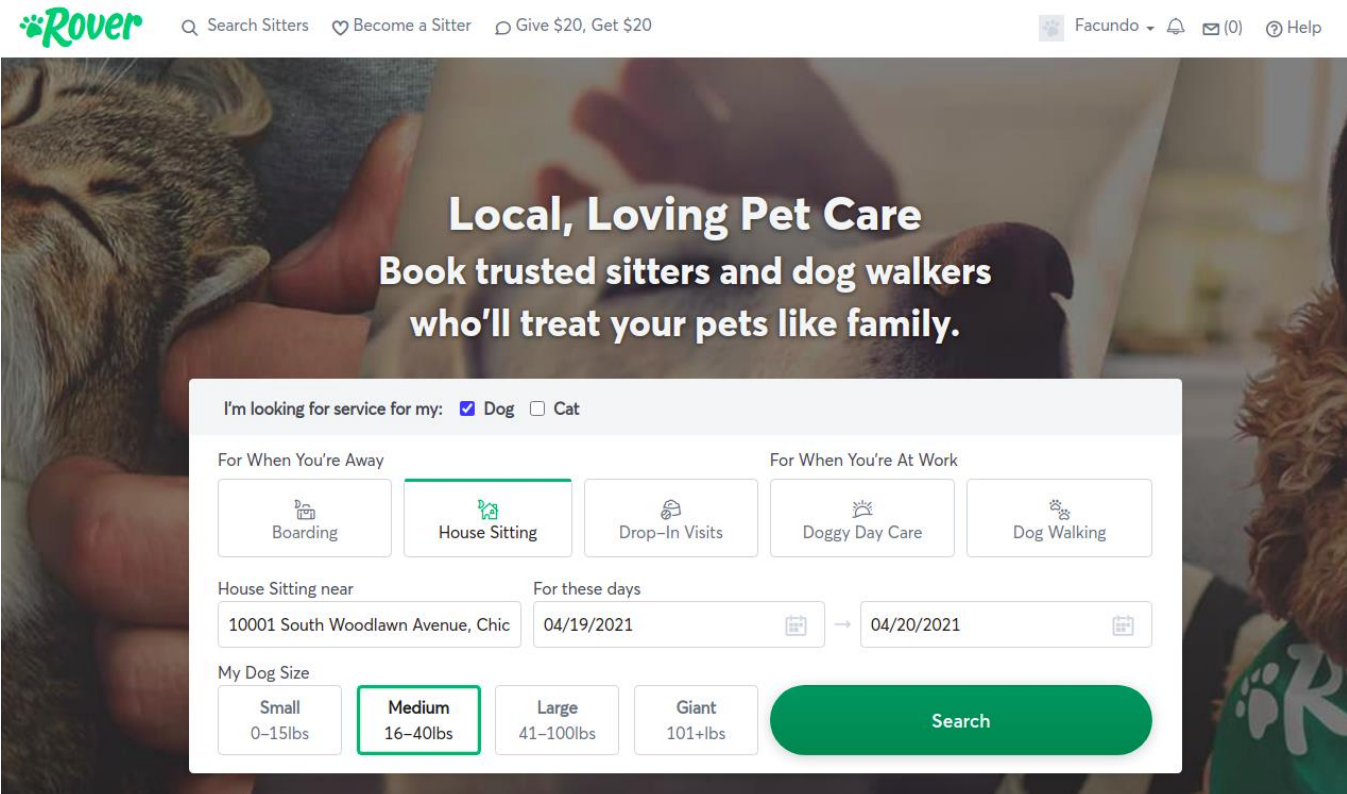

Figura 5.16 - Selección opción House Sitting

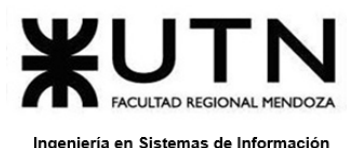

Schedule and book-all online All you have to do is pick a time Groomer brings the equipment

 $\widehat{\ln}$  No stress or travel for your pets Grooming happens in your home

> Groomer cleans up You're all set!

Professional grooming comes to you

冃

● **House Sitting. (Peluquería en casa):** Solicitar servicio de peluquería en casa. Seleccione el/los días deseados para el servicio de peluquería. El peluquero llega a tu casa y procede con la atención de tu mascota.

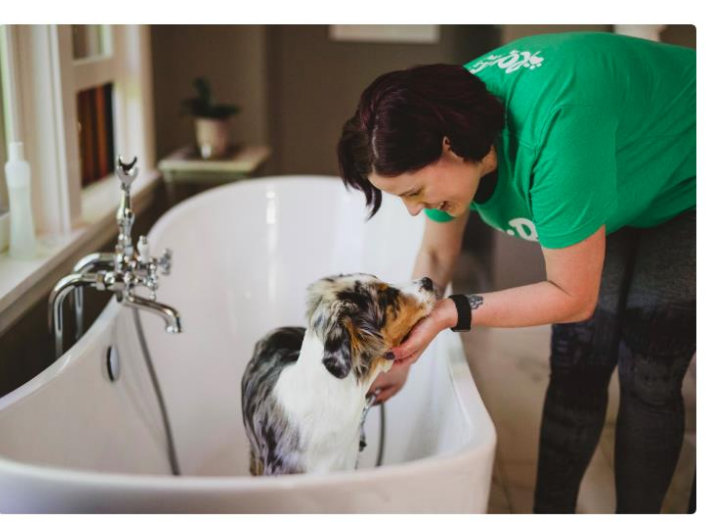

# How grooming in your home works

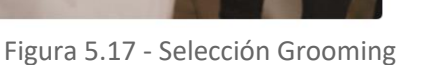

● **Become a Sitter (Convertirse en Cuidador):** Elegi ser cuidador. Si decidís ser cuidador, vas a poder obtener pagos mientras haces lo que te gusta.

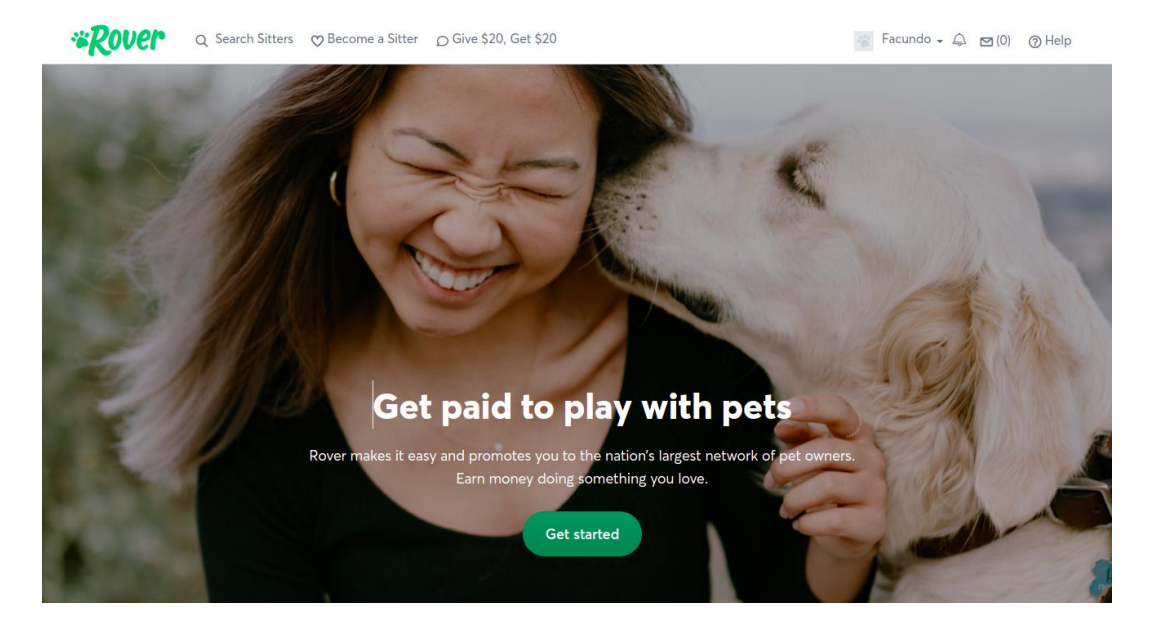

Figura 5.18 - Conviértete en Cuidador

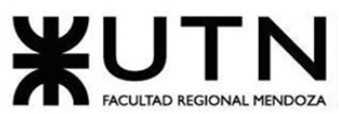

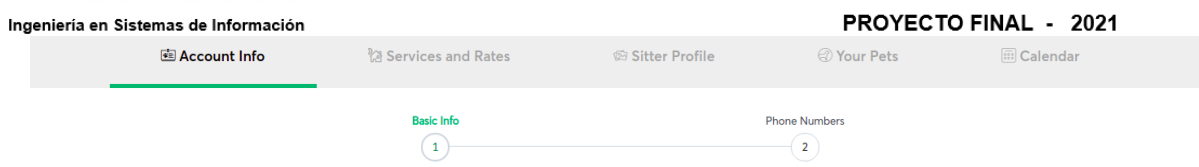

#### Let's start with the basics

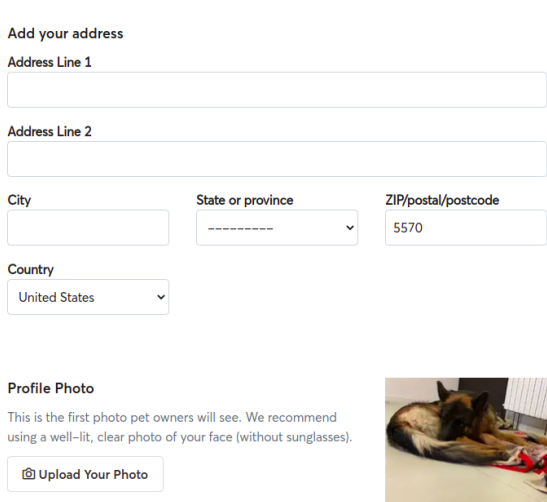

### Figura 5.19 - Conviértete en Cuidador Formulario (Parte 1)

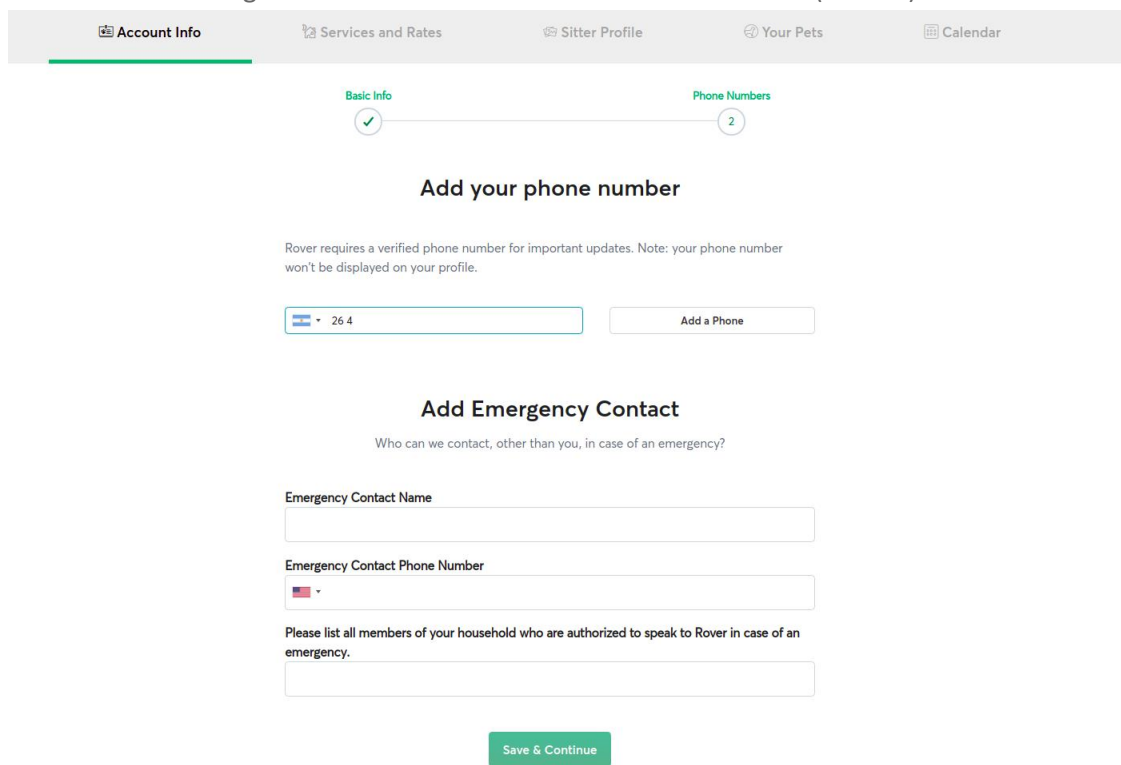

Figura 5.20 - Conviértete en Cuidador Formulario (Parte 2)

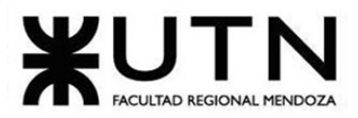

#### PROYECTO FINAL - 2021

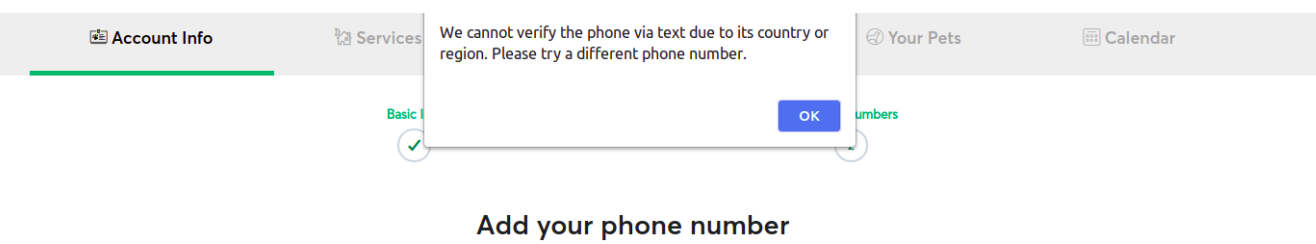

Rover requires a verified phone number for important updates. Note: your phone number won't be displayed on your profile.

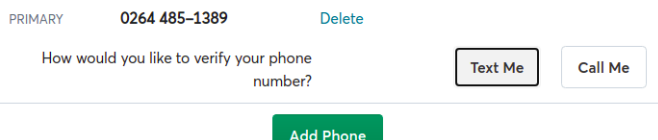

# **Add Emergency Contact**

Who can we contact, other than you, in case of an emergency?

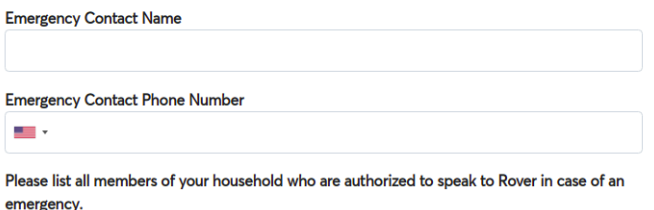

Figura 5.21 - Conviértete en Cuidador Formulario (Error teléfono ARG)

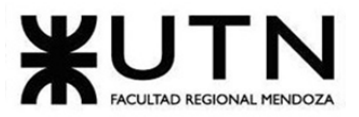

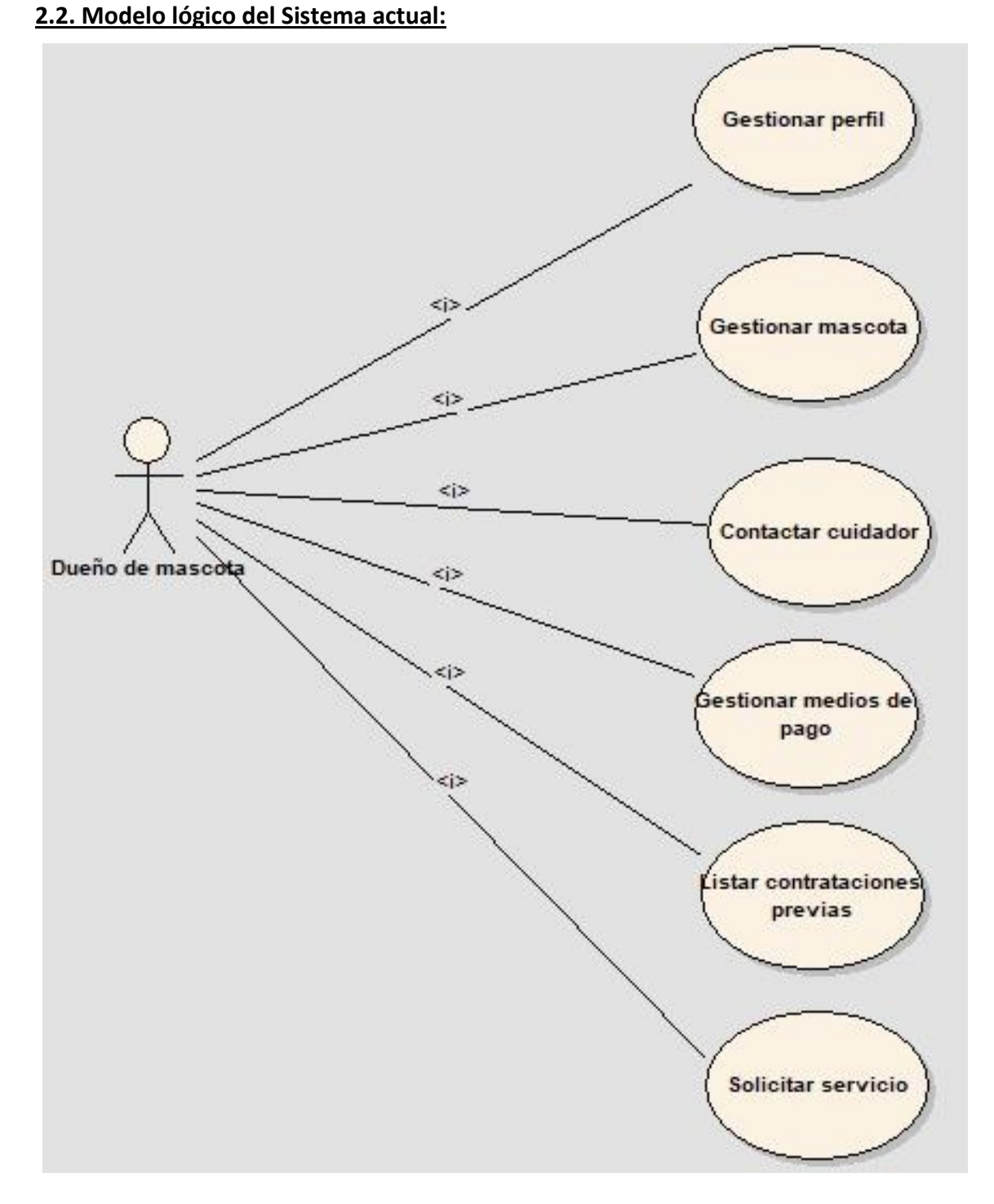

Figura 5.22 - Modelo de Casos de uso del sistema

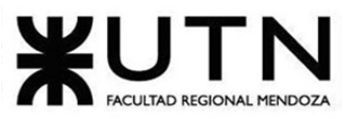

PROYECTO FINAL - 2021

**2.3. Problemas y necesidades detectados en las funciones relevadas en detalle y en su entorno organizacional:**

- **Paseo:**
	- Problemas:
		- Permite únicamente paseos de media hora.
		- Permitir el paseo de otro tipo de animales, no solamente perros.
	- Necesidades:
		- Permitir personalización en la duración de los paseos.

## ● **Niñera:**

- Problemas:
	- El dueño de la mascota debe llevarla hasta la casa de la niñera.
- Necesidades:
	- Agregar la opción de que la niñera pueda buscar la mascota por casa del dueño.

# ● **Cuidador en casa:**

- Problemas:
	- El dueño da acceso total a su casa, para que el cuidador pueda ingresar.
- Necesidades:
	- Solicitar más validaciones de identidad, antecedentes e incluso psicológicos, para que los 'cuidadores en casa' sean más seguros.

# ● **Visitas sin cita:**

- Problemas:
	- No se detectaron problemas en relación a esta funcionalidad.
- Necesidades:
	- Generar un círculo de confianza para las visitas sin citas, para que los primeros resultados en aparecer sean los de dicho círculo.

# ● **Peluquería en casa:**

- Problemas:
	- No se detectaron problemas en relación a esta funcionalidad ya que no se tiene acceso a la misma como para poder ver cómo funciona realmente.
- Necesidades:
	- Permitir la elección de peluqueros que también sean aptos para el paseo de mascotas.

PROYECTO FINAL - 2021

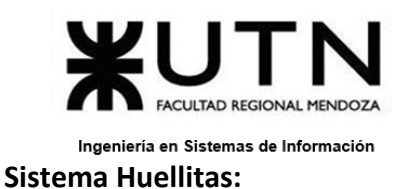

# **2.4. Objetivos y alcances preliminares del nuevo Sistema.**

**Objetivo:** Proporcionar una herramienta que sirva de intermediario entre el dueño de una mascota y cualquier otra persona que se postule como cuidador, la cual realizará la labor de cuidado o paseo de dicha mascota.

# **Alcances:**

- **Módulo de seguridad:** 
	- Registrar e iniciar sesión: registro de usuarios al sistema. En el caso de nuestro sistema los roles serán cuidador y dueño de la mascota. Luego, se permite el inicio de sesión al sistema, y en este caso se incluye un usuario más, el cual es el administrador del mismo.
	- Restablecer contraseña: se permite a los usuarios generar una nueva contraseña de inicio de sesión en caso de que el usuario lo solicite (se realizará a través de un link recibido por mail que redireccione a la página para cambiar la misma).
	- Configurar perfiles: el sistema permitirá la administración de perfiles parametrizables, aunque actualmente se tendrán 3 perfiles bien definidos, los cuales se detallarán a continuación:
		- Cuidador: permitir darse de alta y baja en el sistema, además, permitir modificar datos, tales como el número de teléfono, dirección, descripción, entre otros.
		- Dueño de mascota: permitir darse de alta y baja en el sistema, además va a permitir modificar datos, tales como el número de teléfono, direcciones (ABM direcciones), ubicaciones, descripción, mail secundario, entre otros.
		- Administrador: editar datos de administrador, administrar el sitio en su generalidad ya que tiene más permisos que el resto de los perfiles.
		- Gestionar perfiles y asignación de roles.
- **Módulo de pagos:**
	- Pagar servicio: se provee medios de pago online y efectivo para realizar el cobro del servicio brindado, ya sea por sesión o por periodo de tiempo.
- **Módulo de solicitud de trabajo:**
	- Solicitar servicios: los servicios pueden ser solicitados ya sea de manera esporádica como así también de manera prolongada. Si se selecciona esta

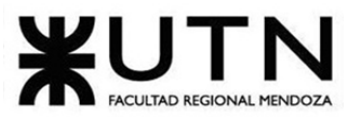

## PROYECTO FINAL - 2021

última opción el período máximo para solicitar un servicio deberá ser de hasta 1 (un) año, y pasado ese tiempo se podrá renovar la solicitud.

- Solicitar paseo de mascota.
- Solicitar cuidado de mascota en el hogar.
- Solicitar cuidado de mascota en otro lugar.
- **Módulo de búsqueda de trabajo:**
	- Búsqueda por palabras clave: Se permite al usuario *cuidador* o *dueño* realizar búsquedas filtradas a través del ingreso de una palabra.
	- Búsqueda por categorías: Se permite al usuario *cuidador* o *dueño* realizar búsquedas filtradas a través de la selección de determinadas categorías.
	- Búsqueda por precio: Se permite al usuario *cuidador* o *dueño* hacer búsquedas filtrando por cierto rango de precios
	- Ordenación de búsqueda: Se permite al usuario *cuidador* o *dueño* ordenar las búsquedas según determinados parámetros.
- **Módulo de tracking del empleado:**
	- Seguimiento en tiempo real: se permite al dueño de la mascota realizar un seguimiento del paseo o cuidado de la mascota en tiempo real mediante la carga de actividades, fotos o videos por parte del cuidador, indicando qué está haciendo la mascota en todo momento.
- **Módulo de notificaciones:**
	- Configurar notificaciones: los usuarios pueden administrar las notificaciones que deseen recibir en todo momento, seleccionando cuales quieren y cuáles no, y además se permite configurar los medios por los cuales desea recibir dichas notificaciones.
	- Enviar notificaciones: Desde la plataforma, cuando tengamos ciertos beneficios o funciones nuevas enviamos las notificaciones a todos nuestros usuarios destinatarios de esas notificaciones determinado día de la semana y a determinado horario vía mail, así como enviando notificaciones push si el usuario así lo ha configurado.
- **Módulo de panel de estadística:**
	- Mostrar estadísticas: se le permite tanto al administrador, como al dueño y al veterinario ver ciertas estadísticas que podrán ser parametrizables por ellos mismos, así como también algunas que ya están predefinidas.
- **Módulo de reseñas:** 
	- Puntuar cuidador: se permite que el dueño califique al cuidador de su mascota luego de haber realizado el trabajo, ya sea de paseo o cuidado de la misma. Se realiza a través de la asignación de estrellas con un máximo

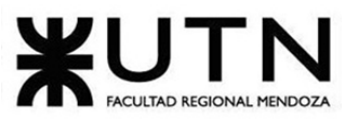

## PROYECTO FINAL - 2021

de 5 estrellas y un mínimo de 1 estrella y el agregado opcional de un comentario u opinión en caso de haber colocado 4 estrellas o más, pero si se indica de 3 a 1 estrella el comentario es obligatorio.

- **Módulo de HuellitasYa!:**
	- Solicitar servicio de cuidado de mascotas lo más pronto posible (ASAP): se permite al dueño de la/s mascota/s realizar una publicación particular ya que esta se realiza para un cuidado prácticamente inmediato. En general se solicita para un servicio de cuidado que deberá ser prestado dentro de los 30 minutos posteriores a la publicación de solicitud del servicio. El primero que se postule, es quien prestará el servicio. Aquí no es el dueño quien decide quién prestará el servicio, sino que queda definido por quien se haya postulado en primer lugar.
	- Solicitar servicio de paseo de mascotas lo más pronto posible (ASAP): se permite al dueño de la/s mascota/s realizar una publicación particular ya que esta se realiza para un cuidado prácticamente inmediato. En general se solicita para un servicio de paseo que deberá ser prestado dentro de los 30 minutos posteriores a la publicación de solicitud del servicio. El primero que se postule, es quien prestará el servicio. Aquí no es el dueño quien decide quién prestará el servicio, sino que queda definido por quien se haya postulado en primer lugar.
	- Pedir servicios con preferencia personalizada: En esta opción se le permite al dueño elegir si va a querer que el servicio sea brindado por algún cuidador ya contratado con anterioridad (en cuyo caso la lista de postulantes será mucho más acotada) o por cualquier cuidador registrado en la plataforma disponible para ese momento preciso.
- **Módulo de salud:**
	- Libreta de salud: permite ingresar los datos correspondientes a la vacunación de la mascota y datos extra de la salud (como tratamientos, cirugías, controles, etc) de la misma por parte de veterinarios y el dueño de las mascotas.
- **Módulo de chat integrado:**
	- Chat integrado: se le permite a los usuarios tener una comunicación fluida a través de un chat integrado, el cual permite coordinar trabajos, determinar horarios, reuniones, etc.
- **Módulo de carga de actividades:**
	- Por parte del empleador: el usuario *dueño* realiza la carga de actividades que pretende que esta realice durante el cuidado o paseo de la mascota.

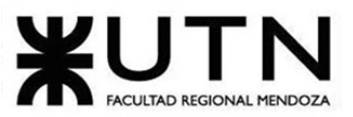

PROYECTO FINAL - 2021

- Por parte del empleado: el usuario *cuidador* realiza la carga de actividades que la mascota ha realizado durante el paseo o cuidado de la misma.
- Carga de imágenes/videos: se permite la carga de imágenes, fotos o videos de la mascota, ya sea realizando las actividades correspondientes o solo por necesidad del cuidador.
- **Módulo de búsqueda mascotas perdidas:**
	- Publicación mascota perdida: el dueño de la mascota, tendrá la posibilidad de crear, modificar o eliminar una publicación sobre el extravío de sus mascotas.
	- Compartir publicación en redes: cualquier usuario del sistema podrá compartir una publicación de extravío en sus redes sociales.
- **Módulo de Puntaje del empleado:**
	- Promedio de tareas realizadas: el cuidador obtiene un puntaje de las tareas realizadas según las tareas solicitadas por el dueño por cada servicio prestado y se le calcula un promedio de los mismos.
- **Módulo de Antecedentes:**
	- Verificar usuarios: el administrador del sistema es el encargado de validar los antecedentes del cuidador, y en base a distintos parámetros habilitar el perfil del mismo en el sistema.
	- Cargar antecedentes: solicitar la verificación del cuidador a través de un certificado de buena conducta, para determinar que el usuario cumpla con los requerimientos que impone el sistema para poder realizar el cuidado de una mascota.
- **Módulo de traducción del Sistema:**
	- Elección de idioma: se define el idioma en base a la ubicación elegida por el usuario, pero también podrá ser modificado el mismo en caso de ser necesario.
- **Módulo gestión de Mascota:**
	- ABM mascota: El dueño es el encargado de cargar, modificar y/o eliminar sus mascotas
	- Datos de carga: deberá cargarse nombre, alias, raza, tamaño, peso, fecha de nacimiento, foto de perfil, características de su comportamiento, etc. Además debe cargar el precio por hora, tanto de paseo, como del cuidado de la misma.
- **Módulo de postulantes de una solicitud:**
	- Permite ver y elegir un postulante para una solicitud de servicio, ya sea de paseo o de cuidado.

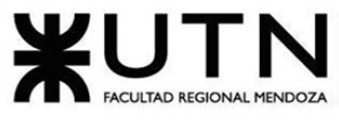

PROYECTO FINAL - 2021

**2.5. Cuadro síntesis con las funcionalidades detectadas en los sistemas relevados.**

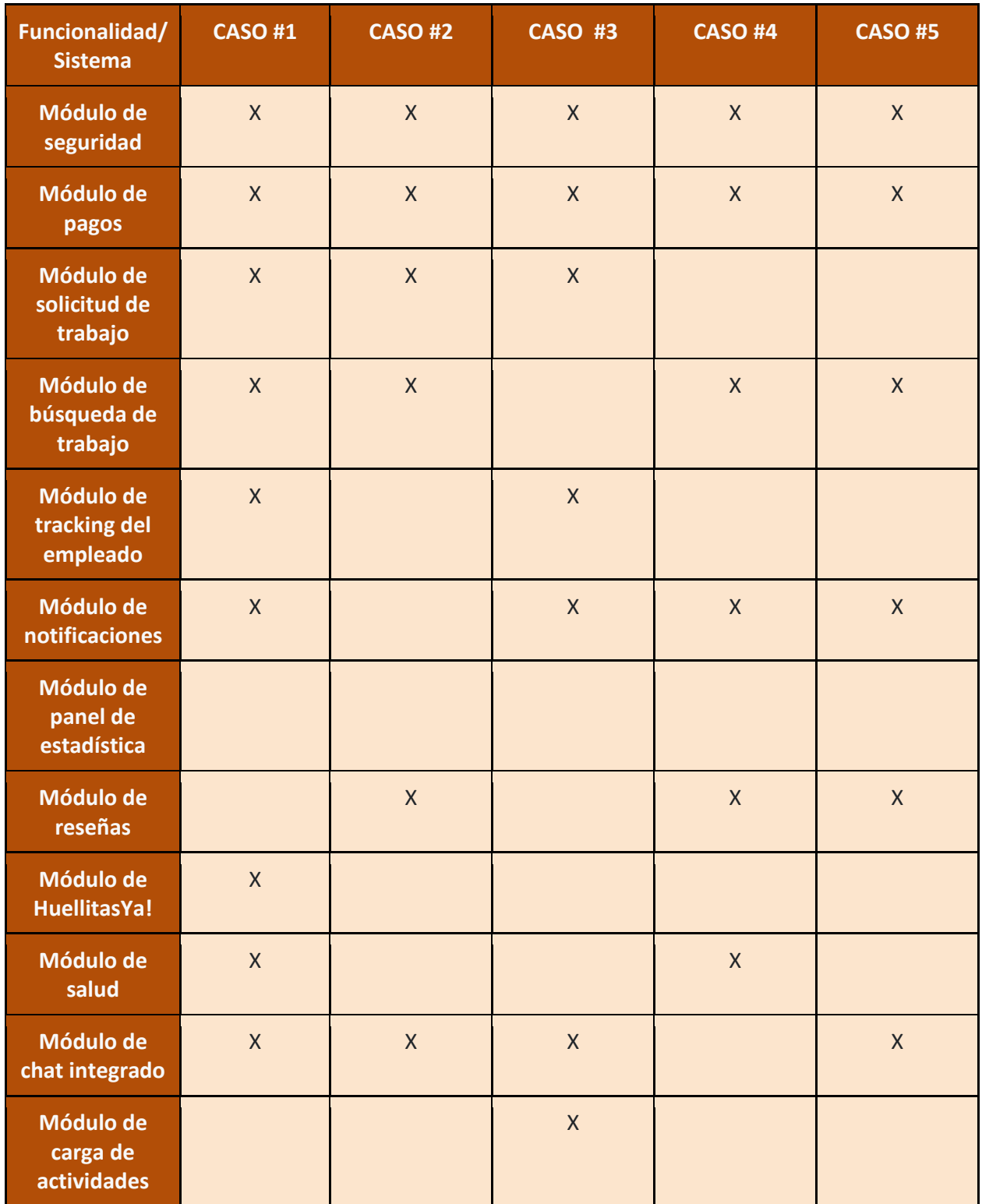
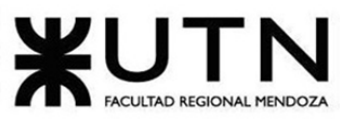

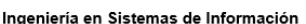

| ingenieria en Sistemas de Información<br>FRUILUIU FINAL - ZUZI |              |                |              |              |  |
|----------------------------------------------------------------|--------------|----------------|--------------|--------------|--|
| Módulo de<br>búsqueda de<br>mascotas<br>perdidas               |              |                |              |              |  |
| Módulo de<br>puntaje del<br>empleado                           | $\mathsf{X}$ |                | $\mathsf{X}$ | $\mathsf{X}$ |  |
| Módulo de<br>antecedentes                                      | $\mathsf{X}$ | $\overline{X}$ |              |              |  |
| Módulo de<br>traducción del<br>sistema                         |              |                |              | $\mathsf{X}$ |  |
| <b>Módulo</b><br>gestión de<br>mascota                         | $\mathsf{X}$ | $\mathsf{X}$   | $\mathsf{X}$ | $\mathsf{X}$ |  |

Figura 6.1 - Cuadro síntesis con las funcionalidades

# **Diseño del sistema**

## **Objetivos y alcances definitivos del nuevo sistema:**

Objetivos:

- Servir como intermediario entre el dueño de la mascota y cualquier otra persona que se postule como cuidador.
- Ser la aplicación de preferencia para aquellas personas que necesiten que alguien cuide o pasee a sus mascotas.
- Permitir que los dueños puedan solicitar aquellos servicios que necesiten a la espera de que los interesados respondan a esa solicitud, y luego poder elegir a nuestro empleado deseado.
- Generar confianza para el uso diario de la aplicación, verificando la identidad y los antecedentes de cada usuario que se registra como cuidador.
- Permitir y fomentar la participación activa de los empleados con nuestras mascotas, así como también la comunicación con el dueño, permitiendo crear un diario con cada una

**PROVECTO FINAL** 2024

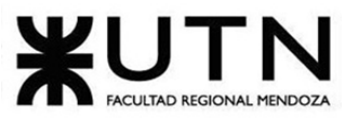

PROYECTO FINAL - 2021

de las actividades realizadas junto con imágenes que acrediten a las mismas y el horario en que se realizaron.

## Alcances:

- **Módulo de seguridad:**
	- Registrar e iniciar sesión: registro de usuarios al sistema. En el caso de nuestro sistema los roles serán *cuidador* y *dueño* de la mascota*.* Luego, se permite el inicio de sesión al sistema, y en este caso se incluye un usuario más, el cual es el *administrador* del mismo. Al momento de crearse una cuenta se solicita a los usuarios (tanto cuidador como dueño), que ingresen su nombre, apellido, teléfono (opcional), tipo identificación, identificación, email, contraseña y contraseña repetida tal cual como aparece en su DNI, para luego poder realizar la correcta verificación.
	- Restablecer contraseña: se permite a los usuarios generar una nueva contraseña de inicio de sesión en caso de que el usuario lo solicite (se realizará a través de un link recibido por mail que redireccione a la página para cambiar la misma).
- **Módulo de usuario:**
	- Configurar perfil: los usuarios pueden modificar datos, tales como el número de teléfono, mail secundario, descripción, foto de perfil. Además, se le permite al usuario darse de baja del sistema de manera permanente.
	- Gestionar direcciones: permite agregar, eliminar o modificar direcciones de un usuario.
- **Módulo de solicitud de trabajo:**
	- Solicitar servicios: los servicios pueden ser solicitados ya sea de manera eventual como así también de manera recurrente. Si se selecciona esta última opción el período mínimo para solicitar un servicio será durante 2 días y como máximo deberá ser de hasta 1 (un) año, y pasado ese tiempo se podrá renovar la solicitud. De ambas maneras el servicio se solicita con un mínimo de 24 horas de anticipación. Además de lo detallado, se debe indicar el precio que se está dispuesto a pagar, la/s mascota/s a cuidar o pasear, duración del servicio (15 minutos, 30 minutos o 1 hora para el caso del paseo) y el servicio a contratar (paseo o cuidado).
		- Solicitar paseo de mascota.
		- Solicitar cuidado de mascota en el hogar.
		- Solicitar cuidado de mascota en otro lugar.
	- Visualizar y seleccionar postulantes: Permite ver y elegir un postulante para una solicitud de servicio, ya sea de paseo o de cuidado.

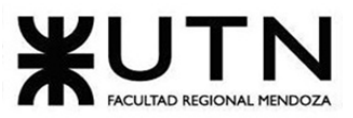

#### PROYECTO FINAL - 2021

• Gestionar solicitudes: se le permite al usuario *Dueño* poder listar las solicitudes de trabajo generadas hasta el momento. También se le permite modificar únicamente las actividades previamente cargadas para una solicitud. A sí mismo se le permite al dueño poder eliminar (dar de baja) la solicitud de trabajo seleccionada.

## • **Módulo de búsqueda de trabajo:**

- Búsqueda por categorías: Se permite al usuario *cuidador* realizar búsquedas filtradas a través de la selección de determinadas categorías como, por ejemplo: tipo de animal, tamaño, sexo.
- Búsqueda por precio: Se permite al usuario *cuidador* hacer búsquedas filtrando por cierto rango de precios por hora de servicio.
- Búsqueda por zona: Se permite al usuario *cuidador* hacer búsquedas filtrando por zona (por ejemplo: Godoy Cruz, Las Heras, Lujan de Cuyo, etc.).
- Búsqueda por tipo de servicio: Se permite al usuario *cuidador* hacer búsquedas filtrando por tipo de servicio.
- Ordenación de búsqueda: Se permite al usuario c*uidador* ordenar las búsquedas según determinados parámetros. Esto puede ser ordenado por fecha del servicio (de más antiguo a más reciente o de más reciente a más antiguo) o por precio por hora del servicio.
- Aplicación a trabajo: Luego de la búsqueda (de cualquiera de las formas mencionadas anteriormente) el *cuidador*, podrá postularse a las publicaciones que quiera sin restricciones. Por cada postulación, deberá seleccionar un método de cobro del servicio a realizar. En caso de postularse a dos o más que coincidan en horario y fecha y quede seleccionado en alguno de los trabajos, las demás postulaciones se darán de baja.
- Gestionar postulaciones: Se le permite al usuario *Cuidador* ver todas las solicitudes de trabajo en las que se ha postulado. También se le permite darse de baja en alguna postulación si algún imprevisto se le presentase.
- **Módulo de notificaciones:**
	- Configurar notificaciones: los usuarios pueden administrar las notificaciones que deseen recibir en todo momento, seleccionando cuales quieren y cuáles no, y además se permite configurar los medios por los cuales desea recibir dichas notificaciones.
- **Módulo de panel de estadística:**
	- Mostrar estadísticas: se le permite al administrador ver ciertas estadísticas que ya están predefinidas. Cuando desea visualizar la cantidad de usuarios según el rol, puede seleccionar el rango de fechas en la que el desea. Cuando sea visualizar la cantidad de tipo de servicios por mes en un determinado año, el administrador

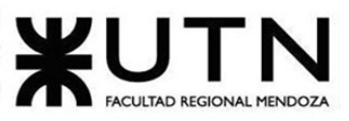

PROYECTO FINAL - 2021

puede seleccionar el año que el desea ver. También podrá exportar las estadísticas.

- **Módulo de chat**
	- Chat: la comunicación entre usuarios es primordial, con lo cual lo que se les permite a los mismos es ser redirigidos a un chat de Whatsapp, con el número brindado por los mismos. De esta manera es fácil y cómodo para ellos utilizar una aplicación mundialmente conocida y número uno en este campo.
- **Módulo de carga de actividades:**
	- Por parte del empleador: el usuario *dueño* realiza la carga de actividades que pretende que el cuidador realice durante el cuidado de la mascota.
	- Por parte del empleado: el usuario *cuidador* realiza la carga de actividades que la mascota ha realizado durante cuidado de la misma.
	- Carga de imágenes: se permite la carga de imágenes o fotos de la mascota, ya sea realizando las actividades correspondientes o solo por necesidad del cuidador.
- **Módulo de antecedentes:**
	- Verificar usuarios: el administrador del sistema es el encargado de validar los antecedentes del cuidador y su DNI, y en base a distintos parámetros habilitar el perfil del mismo en el sistema. El administrador del sistema también se encarga de validar el DNI del dueño de la mascota, y así habilitar todos los permisos correspondientes al mismo.
	- Cargar antecedentes:
		- Solicitar la verificación del cuidador a través de un certificado de buena conducta, para determinar que el usuario cumpla con los requerimientos que impone el sistema para poder realizar el cuidado de una mascota.
		- Solicitar la verificación del dueño de la mascota a través de la carga de la identificación del usuario y de la foto de perfil del mismo para validar su identidad.

• **Módulo gestión de mascota:**

- ABM mascota: El dueño es el encargado de cargar, modificar y/o eliminar sus mascotas.
	- Datos de carga: deberá cargarse nombre, raza, tamaño, peso, fecha de nacimiento y foto de perfil.
- **Módulo de reseñas:**
	- Puntuar cuidador: se permite que el dueño califique al cuidador de su mascota luego de haber realizado el trabajo, ya sea de paseo o cuidado de la misma. Se realiza a través de la asignación de estrellas con un máximo de 5 estrellas y un mínimo de 1 estrella y el agregado opcional de un comentario u opinión en caso de haber colocado 4 estrellas o más, pero si se indica de 1 a 3 estrella el comentario es obligatorio.

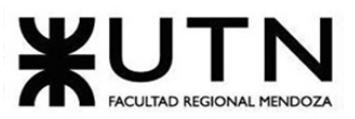

- Promediar puntuaciones del cuidador: luego de cada reseña que se le realiza al cuidador, se calcula un promedio de la puntuación obtenida por cada servicio para así poder mostrar a los dueños una única puntuación general sacada como un promedio de todas las obtenidas.
- Visualizar reseñas: se le permite al usuario cuidador poder visualizar todas sus reseñas de servicios pasados y el promedio de las puntuaciones de las mismas.
- **Módulo de Pagos:**
	- Pagar servicio:
		- Como primera opción: el sistema permite al dueño visualizar la información que el cuidador indicó en sus métodos de pago para realizar el servicio. Una vez realizado el pago, el dueño deberá seleccionar la opción que indica que ya se efectuó el mismo, notificando así al cuidador sobre el pago realizado.
		- Como segunda opción: el sistema le permite al dueño realizar el pago del servicio al cuidador, según el método solicitado por el mismo, a través de la aplicación. Una vez realizado el pago, el sistema notifica al cuidador que el pago ya se realizó.
	- Confirmar pago del servicio:
		- El sistema le indicará al cuidador que el dueño ya realizó su pago, de esta forma, podrá verificar si es correcto e indicar que fue recibido o que no lo fue.
		- Si no se realizó el pago, se suspenderá la cuenta del dueño y se lo contactará para que envíe los comprobantes de pago ya que indicó que el mismo fue concretado.
	- Gestionar métodos de pago: el cuidador deberá ingresar los métodos de pagos (número de cuenta, alias, CBU, nombre del medio de pago) que prefiera para recibir los pagos de los servicios que realice, de esta manera quedarán guardados en el sistema y podrá modificarlos cuando lo necesite.
	- Generar comisiones de pago: al finalizar cada mes, se le generará al usuario cuidador una factura con el pago que debe de realizar a Huellitas con las comisiones que la empresa cobra según tipo de servicio facturado.
	- Pagar comisiones a Huellitas: el usuario cuidador deberá de realizar el pago correspondiente a las comisiones cobradas por servicios brindados en la aplicación. Se le da un rango de tiempo para que el mismo realice el pago que va desde el día 1 del mes siguiente a facturar, hasta el día 10. En caso de que no realice el pago en el tiempo seleccionado, el usuario será suspendido y no podrá utilizar la aplicación.
	- Confirmar pago de comisiones: el usuario administrador podrá acceder a una sección donde se listarán todos los cuidadores que hayan realizado el pago

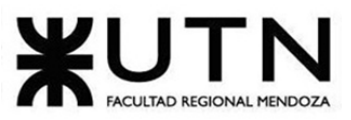

PROYECTO FINAL - 2021

correspondiente a sus comisiones, donde deberá de confirmar que el pago haya sido recibido correctamente.

- **Módulo de HuellitasYa!:**
	- Solicitar servicio de cuidado de mascotas lo más pronto posible (ASAP): se permite al dueño de la/s mascota/s realizar una publicación particular ya que esta se realiza para un cuidado prácticamente inmediato. En general se solicita para un servicio de cuidado que deberá ser prestado a partir de los 30 minutos posteriores a la publicación o hasta 24 horas después de la misma. El primero que se postule, es quien prestará el servicio. Aquí no es el dueño quien decide quién prestará el servicio, sino que queda definido por quien se haya postulado en primer lugar.

La postulación a este servicio se cerrará automáticamente 15 minutos antes del horario seleccionado para concretar el servicio.

• Solicitar servicio de paseo de mascotas lo más pronto posible (ASAP): se permite al dueño de la/s mascota/s realizar una publicación particular ya que esta se realiza para un paseo prácticamente inmediato. En general se solicita para un servicio de cuidado que deberá ser prestado a partir de los 30 minutos posteriores a la publicación o hasta 24 horas después de la misma. El primero que se postule, es quien prestará el servicio. Aquí no es el dueño quien decide quién prestará el servicio, sino que queda definido por quien se haya postulado en primer lugar.

La postulación a este servicio se cerrará automáticamente 15 minutos antes del horario seleccionado para concretar el servicio.

- **Módulo de Administración:**
	- Configurar parámetros: Dicho módulo se utiliza para configurar los parámetros y todo aquello necesario para que la aplicación funcione de manera adecuada. Le permite al administrador de la aplicación realizar altas, bajas y modificaciones de todas las entidades parametrizables, como así también realizar configuraciones necesarias dentro de la aplicación.
	- Configurar perfiles: el sistema le permitirá al administrador la gestión de perfiles de usuarios, aunque actualmente se tendrán 3 perfiles bien definidos, los cuales se detallarán a continuación:
		- Gestionar usuarios:
			- Cuidador: permitir dar de baja un usuario cuidador en el sistema.
			- Dueño de mascota: permitir dar de baja un usuario dueño de mascota en el sistema.
			- Administrador: editar datos de administrador.
		- Asignar roles: el usuario administrador puede asignar roles a usuarios, por el momento sólo podrá agregar el rol de *administrador* a otros usuarios.

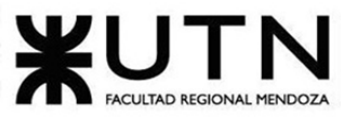

#### PROYECTO FINAL - 2021

Gestionar permisos: el usuario administrador puede asignar, desasignar y modificar permisos a los roles. Además, puede dar de alta, baja o modificar algún permiso.

## • **Módulo de BackUp:**

• Generar backup: Este módulo es el encargado de generar backups periódicos de la base de datos utilizada en producción, con motivo de tener un respaldo en caso de alguna perdida de información o disponibilidad del servicio.

Esto nos permite tener una copia diaria de la base de datos utilizada en producción.

Es una funcionalidad que se ejecuta de manera automática a través del programador de tareas y la integración con Google Drive para el almacenamiento de la misma.

Lista de salidas del sistema por módulo:

### **1. Módulo 1: Seguridad:**

- 1.1. Registrar usuario.
- 1.2. Pedir restablecer contraseña.
- 1.3. Restablecer contraseña.
- 1.4. Iniciar sesión.

#### **2. Módulo 2: Usuario:**

- 2.1. Modificar usuario.
- 2.2. Listar direcciones.
- 2.3. Agregar dirección.
- 2.4. Modificar dirección.

#### **3. Módulo 3: Solicitud de trabajo:**

- 3.1. Solicitar paseo de mascota eventual.
- 3.2. Solicitar paseo de mascota recurrente.
- 3.3. Solicitar cuidado de mascota en el hogar eventual.
- 3.4. Solicitar cuidado de mascota en el hogar recurrente.
- 3.5. Solicitar cuidado de mascota en otro lugar eventual.
- 3.6. Solicitar cuidado de mascota en otro lugar recurrente.
- 3.7. Listar solicitudes pendientes.
- 3.8. Listar solicitudes pasadas.
- 3.9. Visualizar solicitud.
- 3.10. Ver datos del postulante.
- 3.11. Visualizar postulantes de una solicitud.
- 3.12. Seleccionar postulante de una solicitud.
- 3.13. Modificar solicitudes.

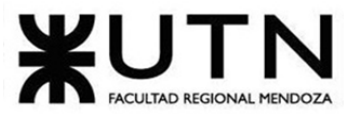

#### PROYECTO FINAL - 2021

#### **4. Módulo 4: Búsqueda de trabajo:**

- 4.1. Buscar solicitudes de trabajo con filtros de categoría, rango de precios, tipo de servicio y zona.
- 4.2. Ordenar solicitudes de trabajo por fecha.
- 4.3. Aplicar a un trabajo.
- 4.4. Listar postulaciones pasadas.
- 4.5. Listar postulaciones pendientes.
- 4.6. Listar detalle de mascotas.

#### **5. Módulo 5: Notificaciones:**

- 5.1. Listar tipo de notificaciones.
- 5.2. Configurar preferencias de notificaciones.

### **6. Módulo 6: Panel de Estadísticas:**

- 6.1. Listar estadísticas.
- 6.2. Visualizar estadística.

### **7. Módulo 7: Chat integrado:**

- 7.1. Enviar un mensaje.
- 7.2. Visualizar mensaje.

### **8. Módulo 8: Carga de actividades:**

- 8.1. Listar actividades.
- 8.2. Cargar actividad realizada.

## **9. Módulo 9: Antecedentes:**

- 9.1. Listar usuarios sin validar.
- 9.2. Validar antecedentes del cuidador.
- 9.3. Validar identidad dueño de la mascota.
- 9.4. Cargar identificación del dueño de mascota.
- 9.5. Cargar antecedentes cuidador.

#### **10. Módulo 10: Gestión de mascotas:**

- 10.1. Listar mascotas.
- 10.2. Cargar mascota.
- 10.3. Modificar datos de una mascota.

#### **11. Módulo 11: Reseñas:**

- 11.1. Puntuar al cuidador.
- 11.2. Listar reseñas.

#### **12. Módulo 12: Pagos:**

- 12.1. Notificar pago enviado.
- 12.2. Notificar pago recibido.
- 12.3. Ver comisión a pagar a Huellitas.
- 12.4. Listar usuarios pendientes de confirmar pago.
- 12.5. Confirmar pago de comisiones.

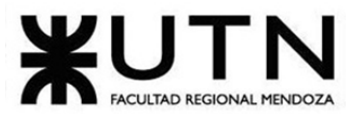

- 12.6. Listar métodos de pago.
- 12.7. Alta método de pago.
- 12.8. Modificación método de pago.

#### **13. Módulo 13: HuellitasYa!:**

- 13.1. Solicitar paseo de mascota.
- 13.2. Solicitar cuidado de mascota en el hogar.
- 13.3. Solicitar cuidado de mascota en otro lugar.

#### **14. Módulo 14: Administración:**

- 14.1. Listar TIpoIdentificacion.
- 14.2. Alta TipoIdentificacion.
- 14.3. Modificación TipoIdentificacion.
- 14.4. Listar Roles.
- 14.5. Alta Rol.
- 14.6. Modificación Rol.
- 14.7. Listar TipoMascota.
- 14.8. Alta TipoMascota
- 14.9. Modificación TipoMascota.
- 14.10.Listar TipoDuracion.
- 14.11.Alta TipoDuracion.
- 14.12.Modificación TipoDuracion.
- 14.13.Listar TipoServicio.
- 14.14.Alta TipoServicio.
- 14.15.Modificación TipoServicio.
- 14.16.Listar TipoActividad.
- 14.17.Alta TipoActividad.
- 14.18.Modificación TipoActividad.
- 14.19.Listar Localidades.
- 14.20.Listar Provincias.
- 14.21.Listar MedioEnvioNotificacion.
- 14.22.Alta MedioEnvioNotificacion.
- 14.23.Modificacion MedioEnvioNotificacion.
- 14.24.Listar TipoNotificacion.
- 14.25.Alta TipoNotificacion.
- 14.26.Modificación TipoNotificacion.
- 14.27.Listar EstadoUsuario.
- 14.28.Alta EstadoUsuario.
- 14.29.Modificación EstadoUsuario.
- 14.30.Listar EstadoMascota.
- 14.31.Alta EstadoMascota.

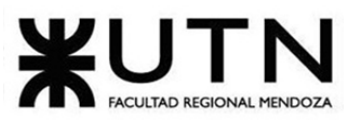

- 14.32.Modificación EstadoMascota.
- 14.33.Listar EstadoSolicitud.
- 14.34.Alta EstadoSolicitud.
- 14.35.Modificación EstadoSolicitud.
- 14.36.Listar EstadoActividad.
- 14.37.Alta EstadoActividad.
- 14.38.Modificación EstadoActividad.
- 14.39.Listar EstadoFactura.
- 14.40.Alta EstadoFactura.
- 14.41.Modificación EstadoFactura.
- 14.42.Listar EstadoPostulacion.
- 14.43.Alta EstadoPostulación.
- 14.44.Modificación EstadoPostulación.
- 14.45.Listar usuario.
- 14.46.Modificación usuario.
- 14.47.Listar permisos.
- 14.48.Alta permiso.
- 14.49.Modificación permiso.
- 14.50.Listar roles.
- 14.51.Asignar permisos.
- 14.52.Listar TipoEventualidad.
- 14.53.Alta TipoEventualidad.
- 14.54.Modificación TipoEventualidad.
- 14.55.Listar TipoComision.
- 14.56.Alta TipoComision.
- 14.57.Modificación TipoComision.
- 14.58.Asignar comisión.

#### **15. Módulo 15: BackUp:**

15.1. Generar Backup.

Lista de historias de usuario del sistema por módulo:

#### **1. Módulo 1: Seguridad:**

- 1.1. Registrar usuario.
- 1.2. Pedir restablecer contraseña.
- 1.3. Restablecer contraseña.
- 1.4. Iniciar sesión.
- 1.5. Cerrar sesión.

#### **2. Módulo 2: Usuario:**

2.1. Modificar usuario.

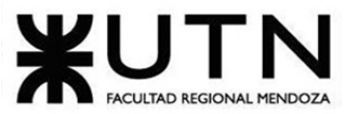

- 2.2. Agregar dirección.
- 2.3. Modificar dirección.
- 2.4. Eliminar dirección.
- 2.5. Eliminar usuario.

#### **3. Módulo 3: Solicitud de trabajo:**

- 3.1. Solicitar paseo de mascota eventual.
- 3.2. Solicitar cuidado de mascota en el hogar eventual.
- 3.3. Solicitar cuidado de mascota en otro lugar eventual.
- 3.4. Solicitar paseo de mascota recurrente.
- 3.5. Solicitar cuidado de mascota en el hogar recurrente.
- 3.6. Solicitar cuidado de mascota en otro lugar recurrente.
- 3.7. Modificar solicitudes.
- 3.8. Seleccionar postulante de una solicitud.
- 3.9. Eliminar solicitudes.

#### **4. Módulo 4: Búsqueda de trabajo:**

- 4.1. Buscar solicitudes de trabajo con filtros de categoría, rango de precios, tipo de servicio y zona.
- 4.2. Ordenar solicitudes de trabajo por fecha.
- 4.3. Aplicar a un trabajo.
- 4.4. Gestionar postulaciones.
- 4.5. Baja postulación.

#### **5. Módulo 5: Notificaciones:**

5.1. Configurar preferencias de notificaciones.

### **6. Módulo 6: Panel de Estadísticas:**

6.1. Visualizar estadística.

#### **7. Módulo 7: Chat integrado:**

- 7.1. Enviar un mensaje.
- 7.2. Visualizar mensaje.

#### **8. Módulo 8: Carga de actividades:**

8.1. Cargar actividad realizada.

#### **9. Módulo 9: Antecedentes:**

- 9.1. Validar antecedentes del cuidador.
- 9.2. Validar identidad dueño de la mascota.
- 9.3. Cargar identificación del dueño de la mascota.
- 9.4. Cargar antecedentes cuidador.

#### **10. Módulo 10: Gestión de mascotas:**

- 10.1. Cargar mascota.
- 10.2. Modificar datos de una mascota.
- 10.3. Baja de una mascota.

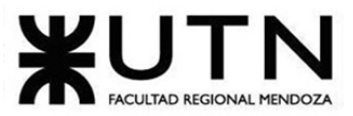

#### **11. Módulo 11: Reseñas:**

- 11.1. Puntuar al cuidador.
- 11.2. Visualizar reseñas.

### **12. Módulo 12: Pagos:**

- 12.1. Notificar pago enviado.
- 12.2. Notificar pago recibido.
- 12.3. Generar comisiones de pago.
- 12.4. Visualizar comisiones de pago a Huellitas.
- 12.5. Confirmar pago de comisiones.
- 12.6. Alta método de pago.
- 12.7. Modificación método de pago.
- 12.8. Baja método de pago.

### **13. Módulo 13: HuellitasYa!:**

- 13.1. Solicitar paseo de mascota.
- 13.2. Solicitar cuidado de mascota en el hogar.
- 13.3. Solicitar cuidado de mascota en otro lugar.

### **14. Módulo 14: Administración:**

- 14.1. Alta TipoIdentificacion.
- 14.2. Modificación TipoIdentificacion.
- 14.3. Baja TipoIdentificacion.
- 14.4. Alta Rol.
- 14.5. Modificación Rol.
- 14.6. Baja Rol.
- 14.7. Alta TipoMascota.
- 14.8. Modificación TipoMascota.
- 14.9. Baja TipoMascota.
- 14.10.Alta TipoDuracion.
- 14.11.Modificación TipoDuracion.
- 14.12.Baja TipoDuracion.
- 14.13.Alta TipoServicio.
- 14.14.Modificación TipoServicio.
- 14.15.Baja TipoServicio.
- 14.16.Alta TipoActividad.
- 14.17.Modificación TipoActividad.
- 14.18.Baja TipoActividad.
- 14.19.Alta MedioEnvioNotificacion.
- 14.20.Modificación MedioEnvioNotificacion.
- 14.21.Baja MedioEnvioNotificacion.
- 14.22.Alta TipoNotificacion.

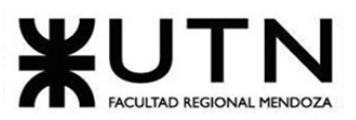

- 14.23.Modificación TipoNotificacion.
- 14.24.Baja TipoNotificacion.
- 14.25.Alta EstadoUsuario.
- 14.26.Modificación EstadoUsuario.
- 14.27.Baja EstadoUsuario.
- 14.28.Alta EstadoMascota.
- 14.29.Modificación EstadoMascota.
- 14.30.Baja EstadoMascota.
- 14.31.Alta EstadoSolicitud.
- 14.32.Modificación EstadoSolicitud.
- 14.33.Baja EstadoSolicitud.
- 14.34.Alta EstadoActividad.
- 14.35.Modificación EstadoActividad.
- 14.36.Baja EstadoActividad.
- 14.37.Alta EstadoFactura.
- 14.38.Modificación EstadoFactura.
- 14.39.Baja EstadoFactura.
- 14.40.Alta EstadoPostulación.
- 14.41.Modificación EstadoPostulación.
- 14.42.Baja EstadoPostulacion.
- 14.43.Modificación Usuario.
- 14.44.Eliminar Usuario.
- 14.45.Alta Permiso.
- 14.46.Modificación Permiso.
- 14.47.Baja Permiso.
- 14.48.Asignar Permisos.
- 14.49.Baja asignación Permisos.
- 14.50.Alta TipoEventualidad.
- 14.51.Modificación TipoEventualidad.
- 14.52.Baja TipoEventualidad.
- 14.53.Alta TipoComision.
- 14.54.Modificación TipoComision.
- 14.55.Baja TipoComision.

## Salidas del sistema:

A continuación, se enumeran las salidas diseñadas para el sistema, ordenadas de acuerdo a los módulos previamente definidos:

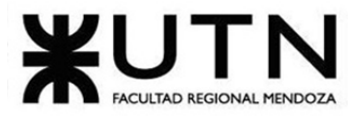

• **Módulo 1 - Seguridad:**

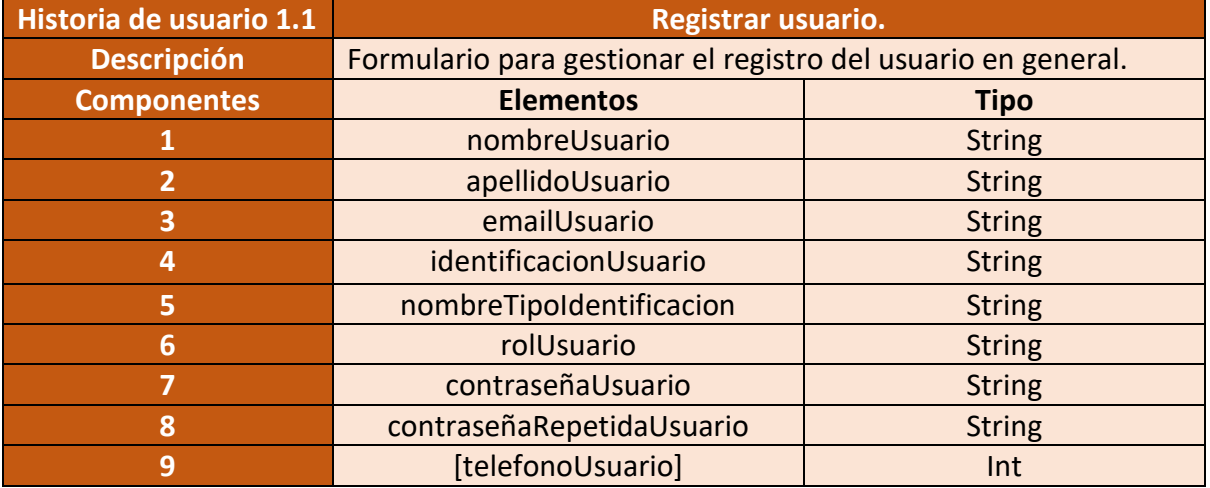

Figura 7 – Salida del sistema Registrar usuario.

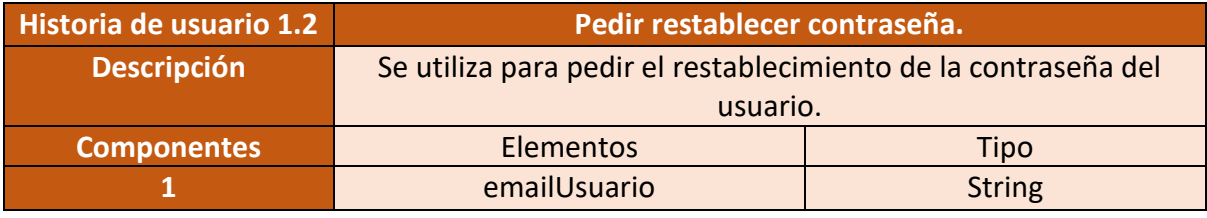

Figura 8 – Salida del sistema Pedir restablecer contraseña.

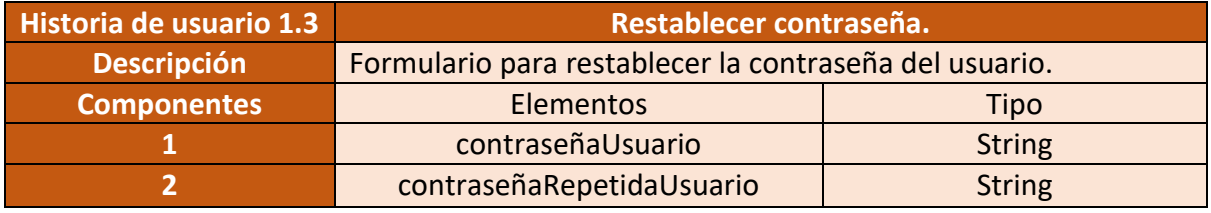

Figura 9 – Salida del sistema Restablecer contraseña.

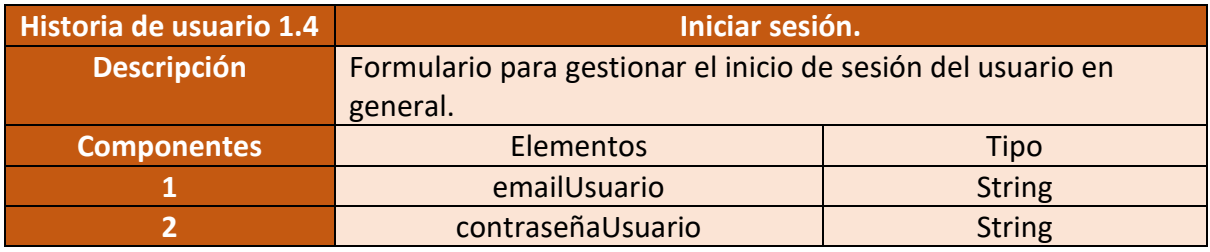

Figura 10 – Salida del sistema Iniciar sesión

#### • **Módulo 2 – Usuario:**

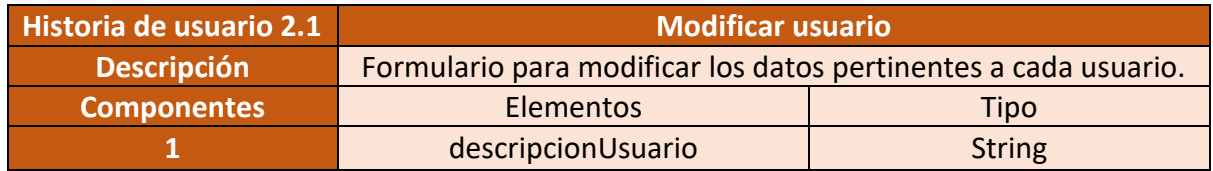

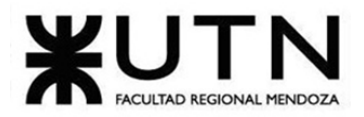

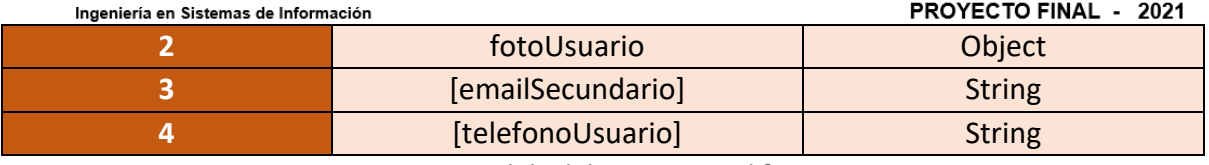

Figura 11 – Salida del sistema Modificar usuario

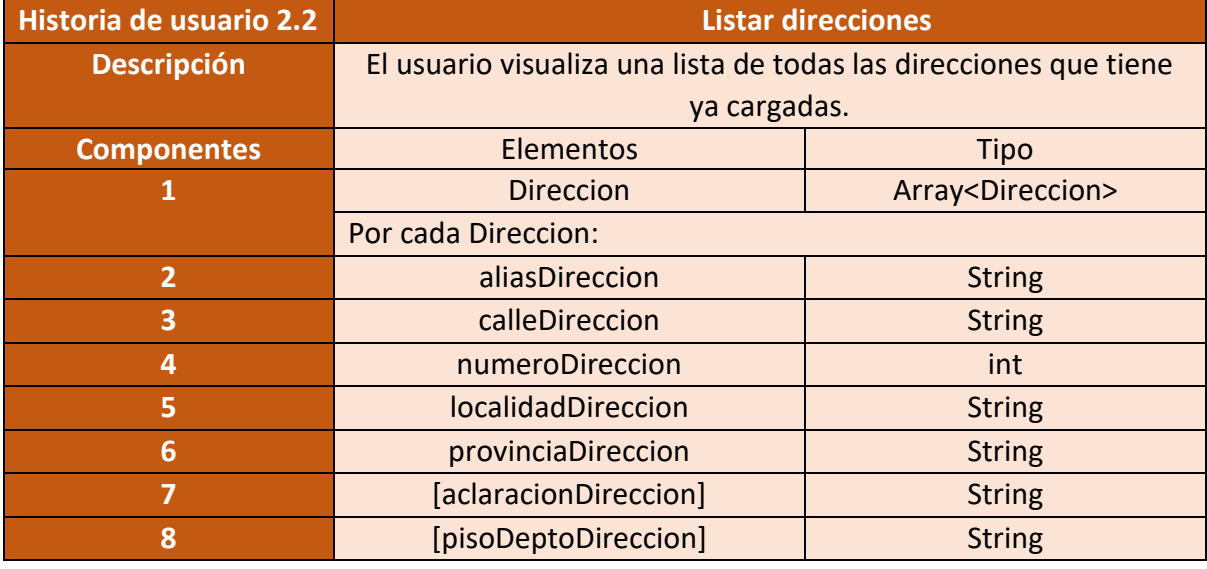

Figura 12 – Salida del sistema Listar direcciones

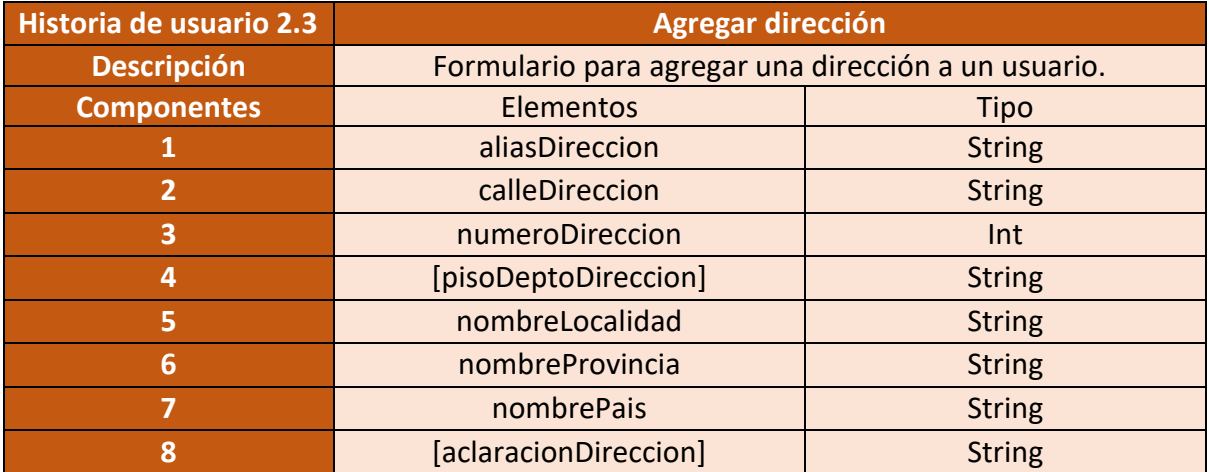

Figura 13 – Salida del sistema Agregar dirección

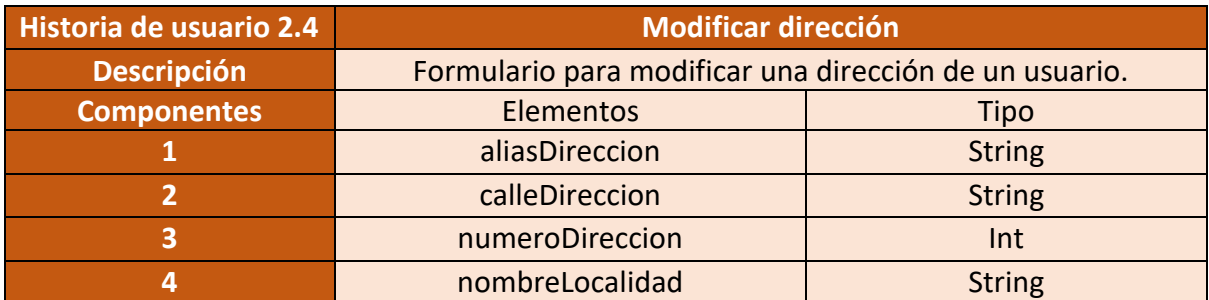

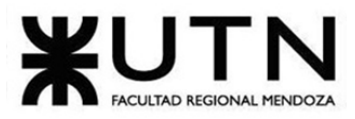

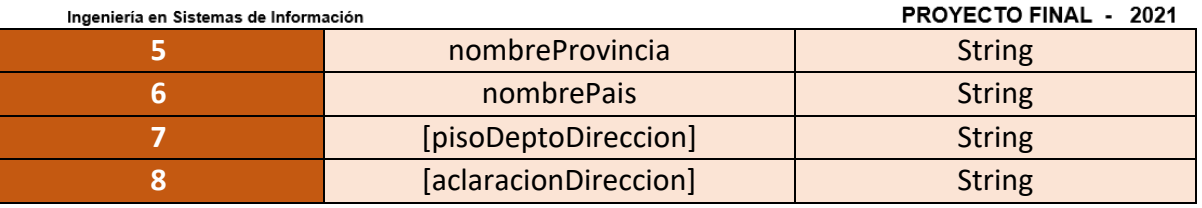

Figura 14 – Salida del sistema Modificar dirección

## • **Modulo 3 - Solicitud de trabajo:**

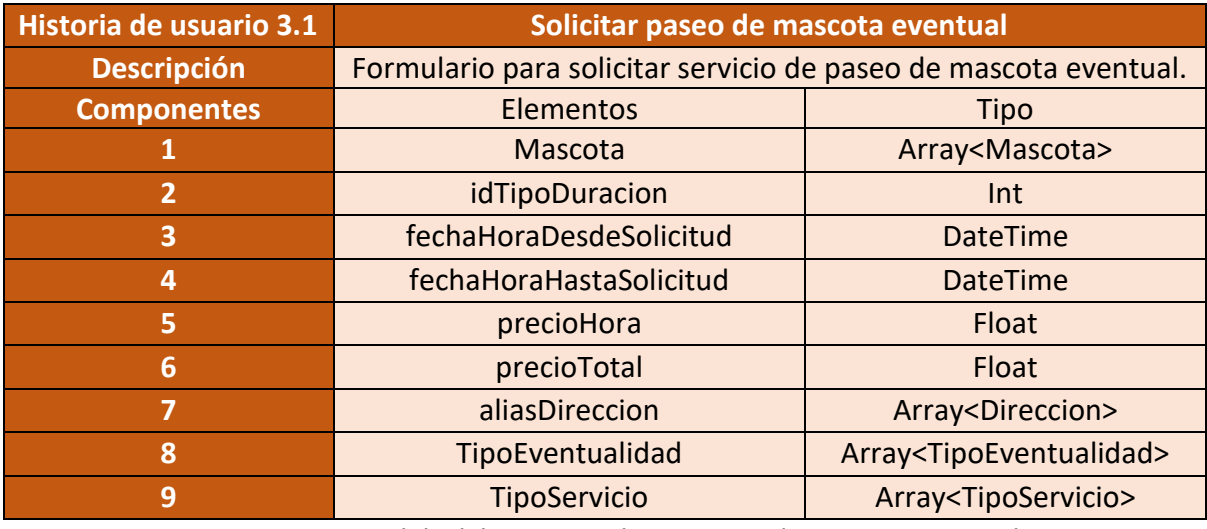

Figura 15 – Salida del sistema Solicitar paseo de mascota eventual

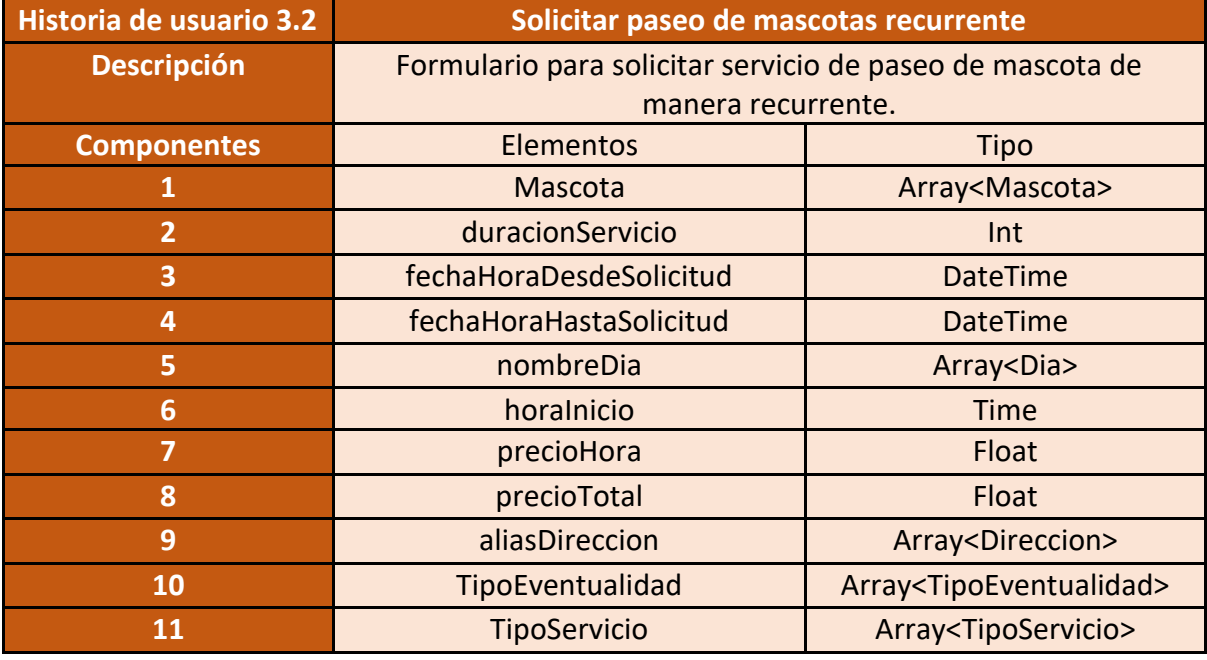

Figura 16 – Salida del sistema Solicitar paseo de mascota recurrente

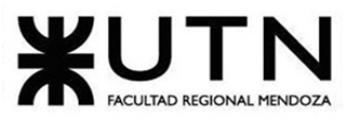

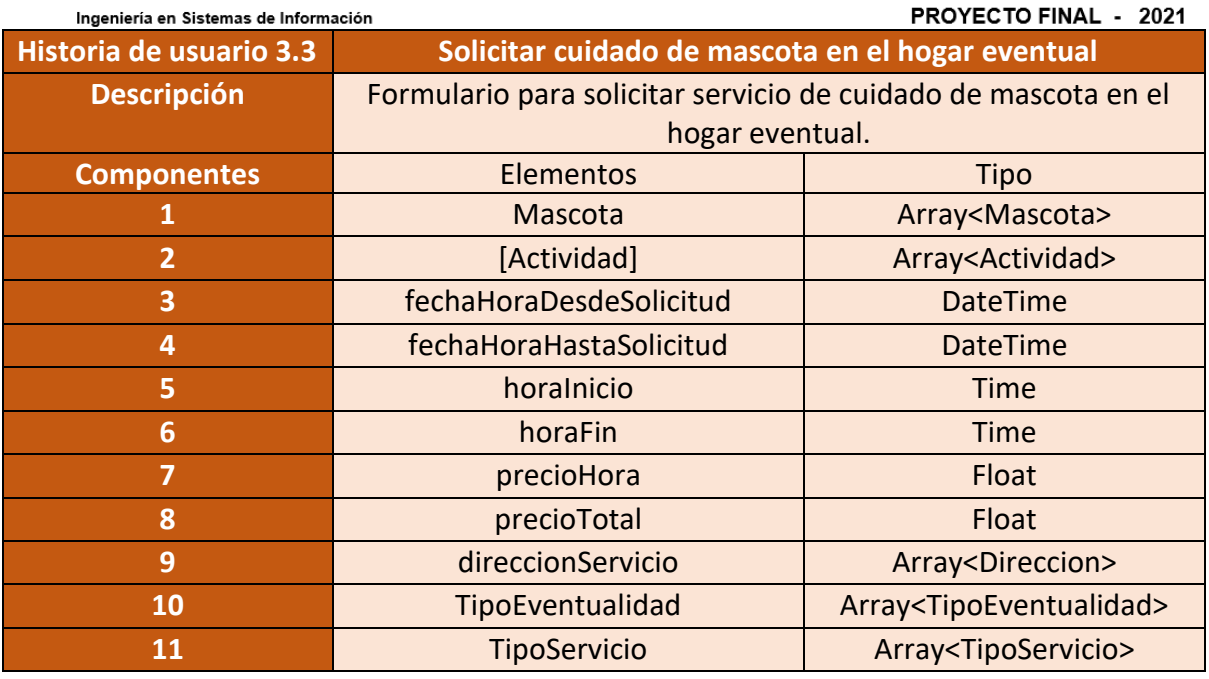

Figura 17 – Salida del sistema Solicitar cuidado de Mascota en el hogar eventual

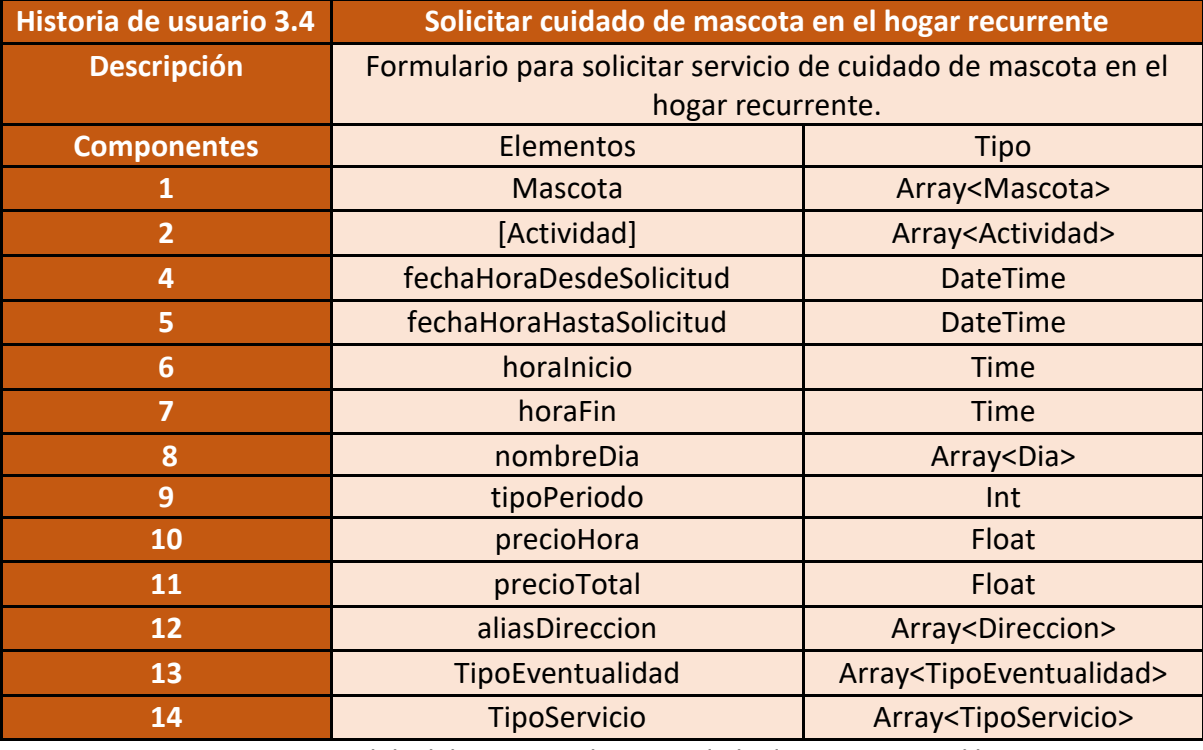

Figura 18 – Salida del sistema Solicitar cuidado de Mascota en el hogar

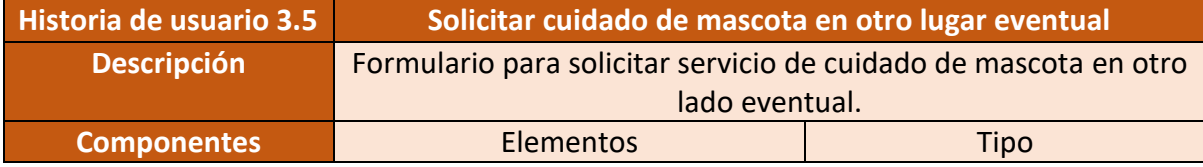

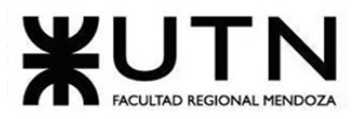

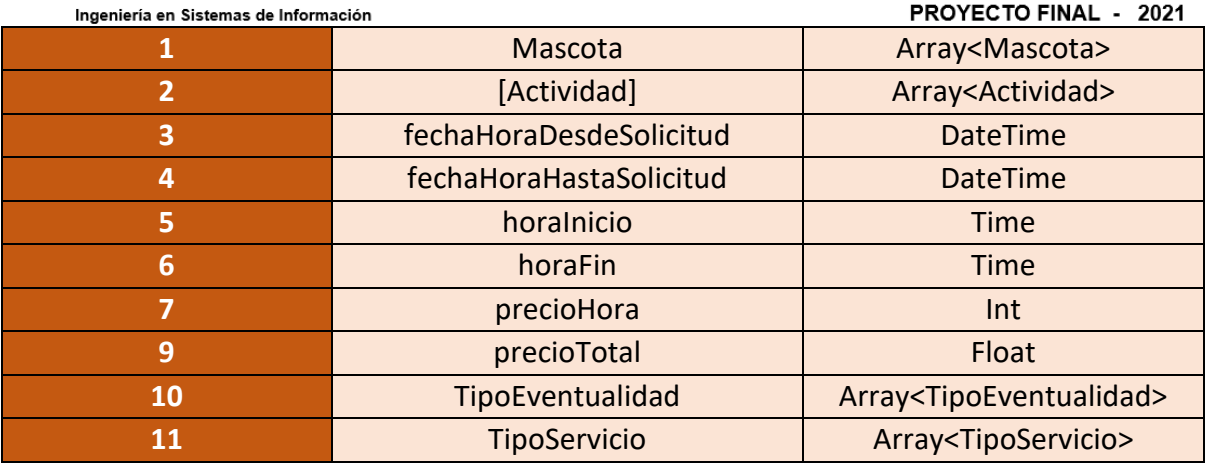

Figura 19 – Salida del sistema Solicitar cuidado de mascota en otro lado eventual

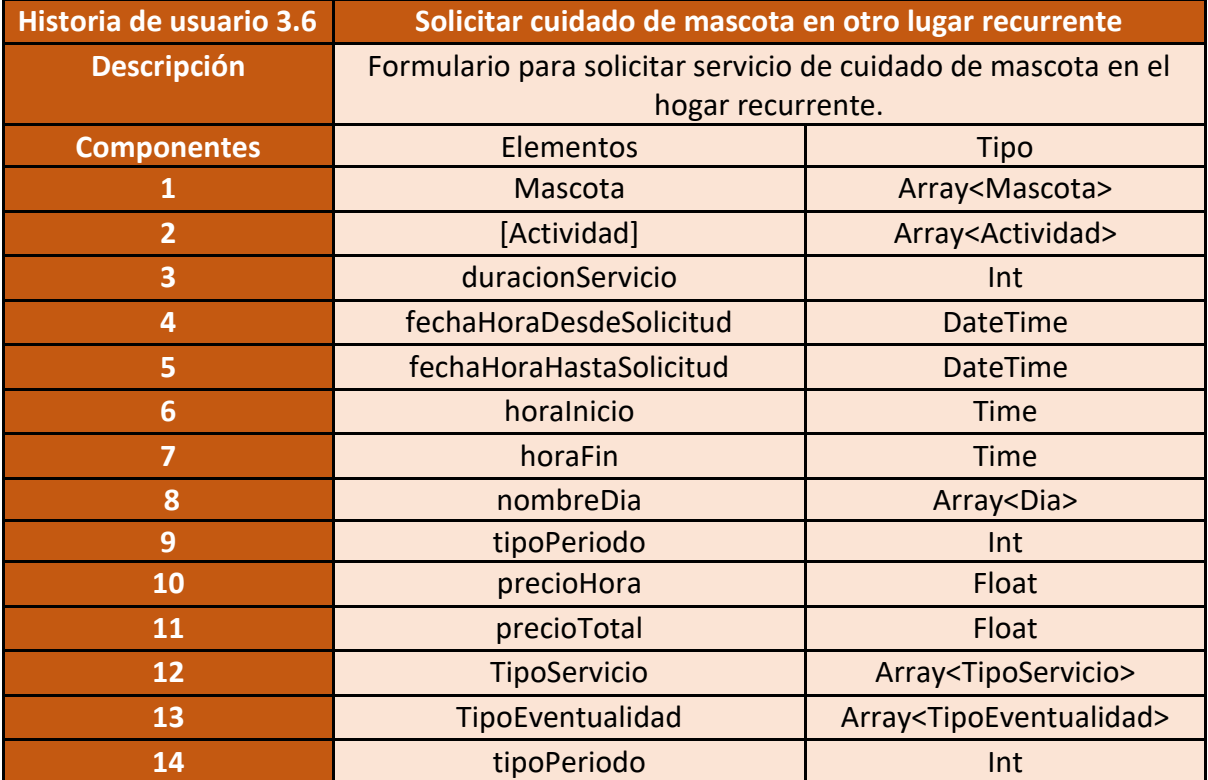

Figura 20 – Salida del sistema Solicitar cuidado de Mascota en otro lado recurrente

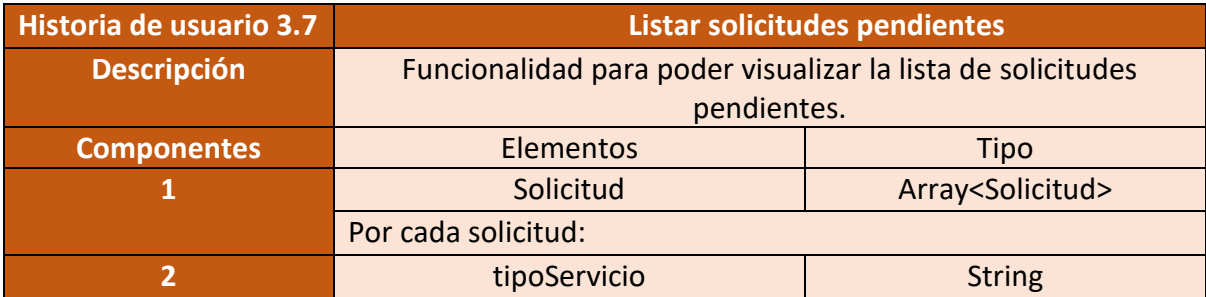

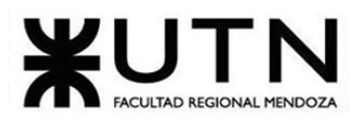

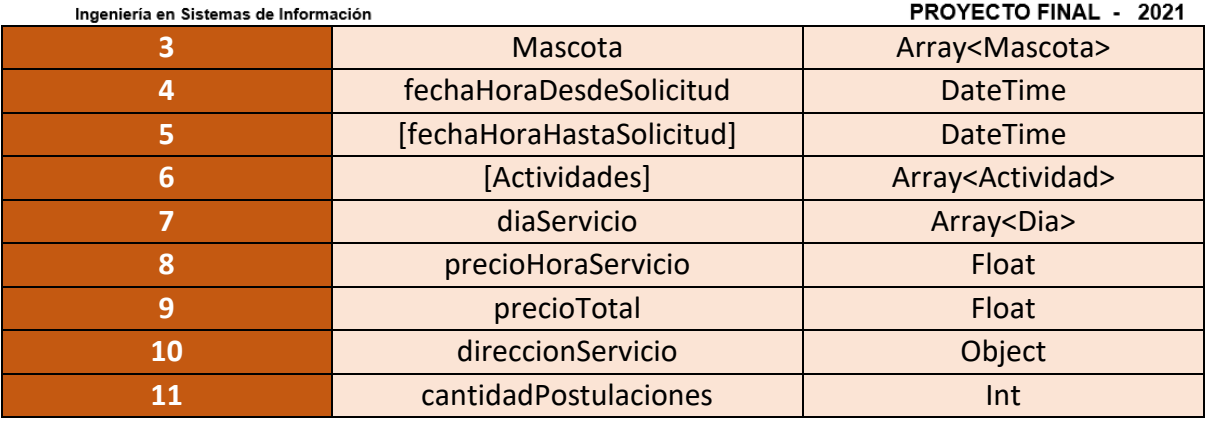

Figura 21 – Salida del sistema Listar solicitudes pendientes

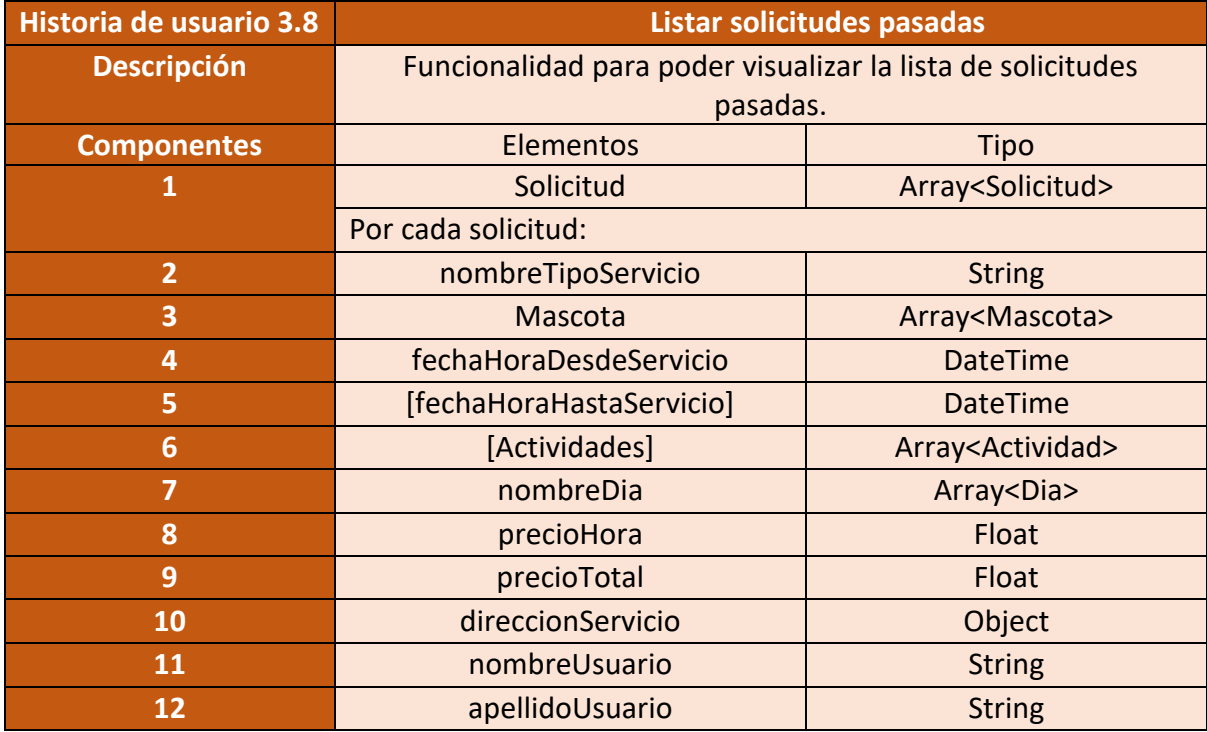

Figura 22 – Salida del sistema Listar solicitudes pasadas.

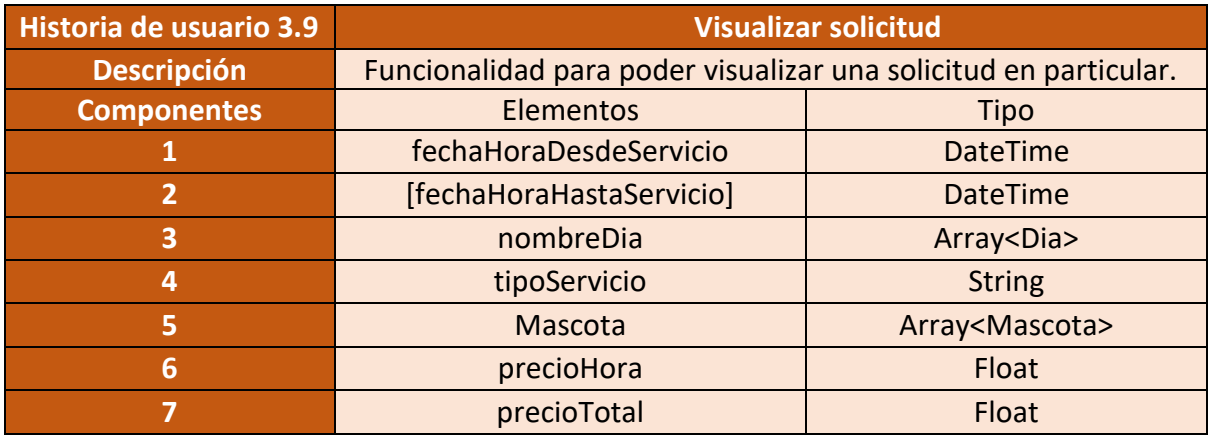

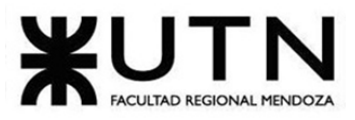

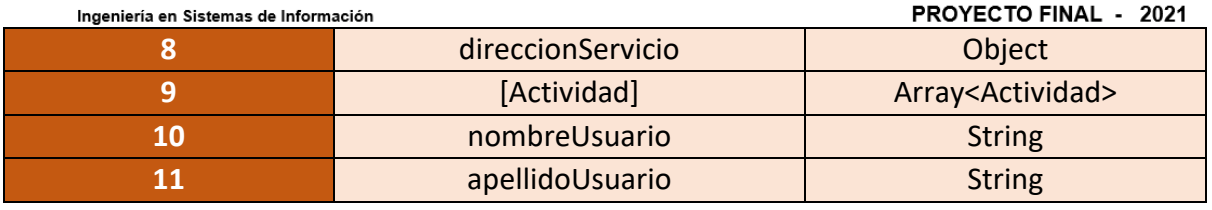

Figura 23 – Salida del sistema Visualizar solicitud

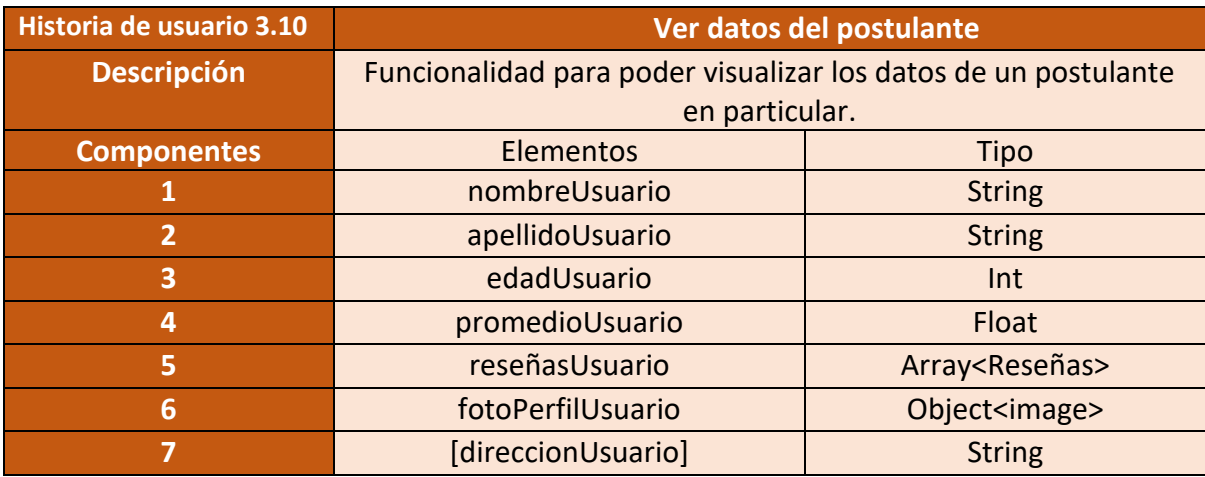

Figura 24 – Salida del sistema Ver datos del postulante

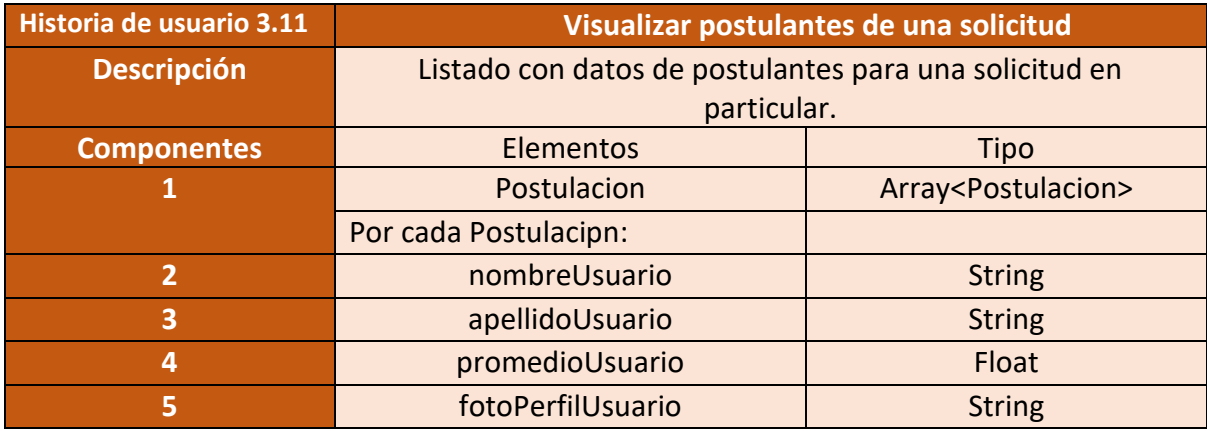

Figura 25 – Salida del sistema Visualizar postulantes de una solicitud

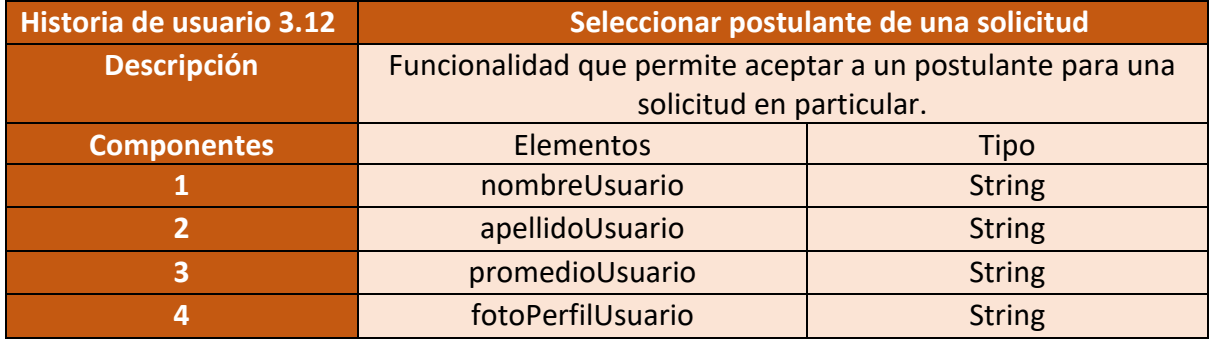

Figura 26 – Salida del sistema Seleccionar postulante de una solicitud

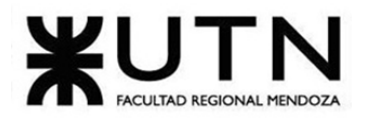

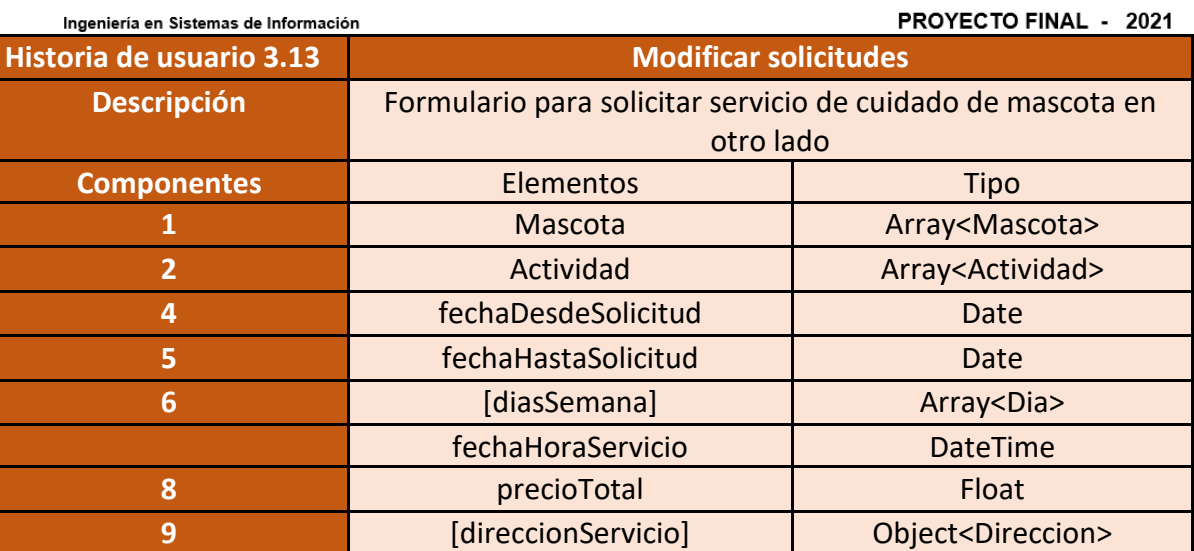

Figura 27 – Salida del sistema Modificar una solicitud

### • **Modulo 4 - Búsqueda de trabajo:**

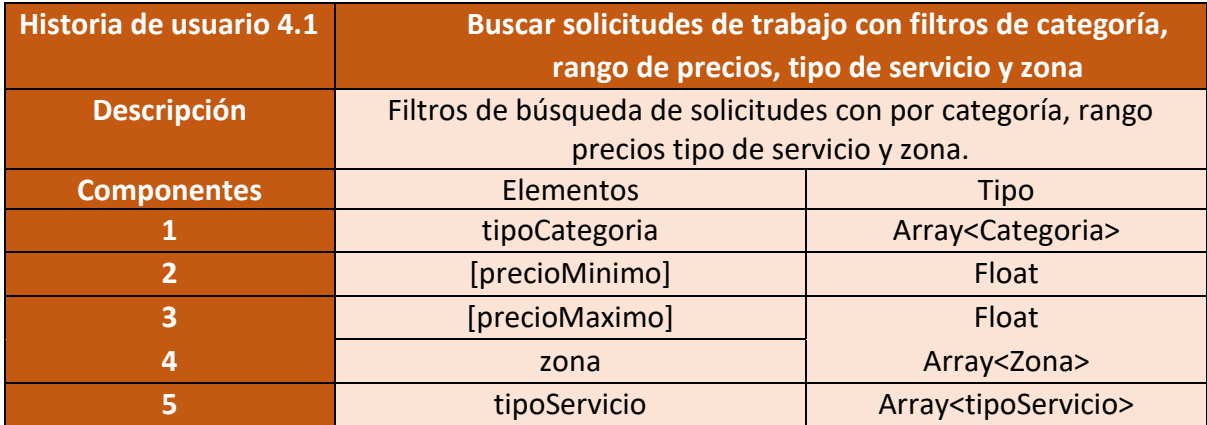

Figura 28 – Salida del sistema Buscar solicitudes de trabajo con filtros de categoría, rango de precios, tipo de servicio y zona

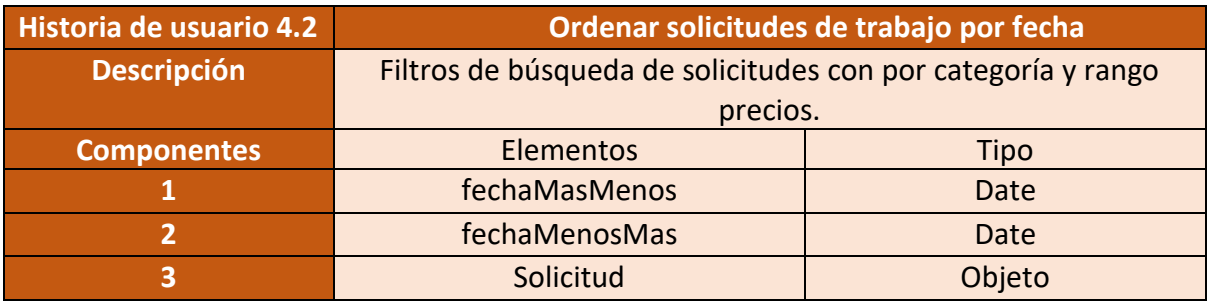

Figura 29 – Salida del sistema Ordenar solicitudes de trabajo por fecha

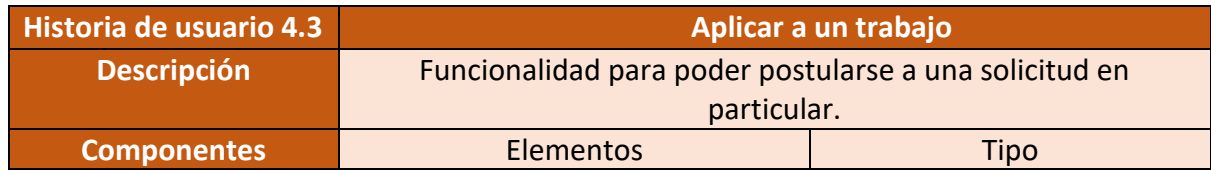

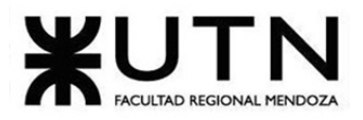

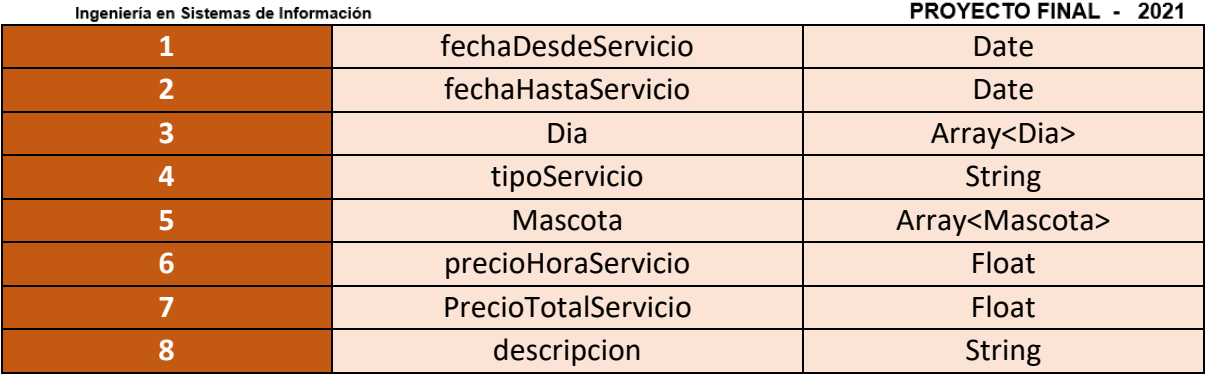

Figura 30 – Salida del sistema Aplicar a un trabajo

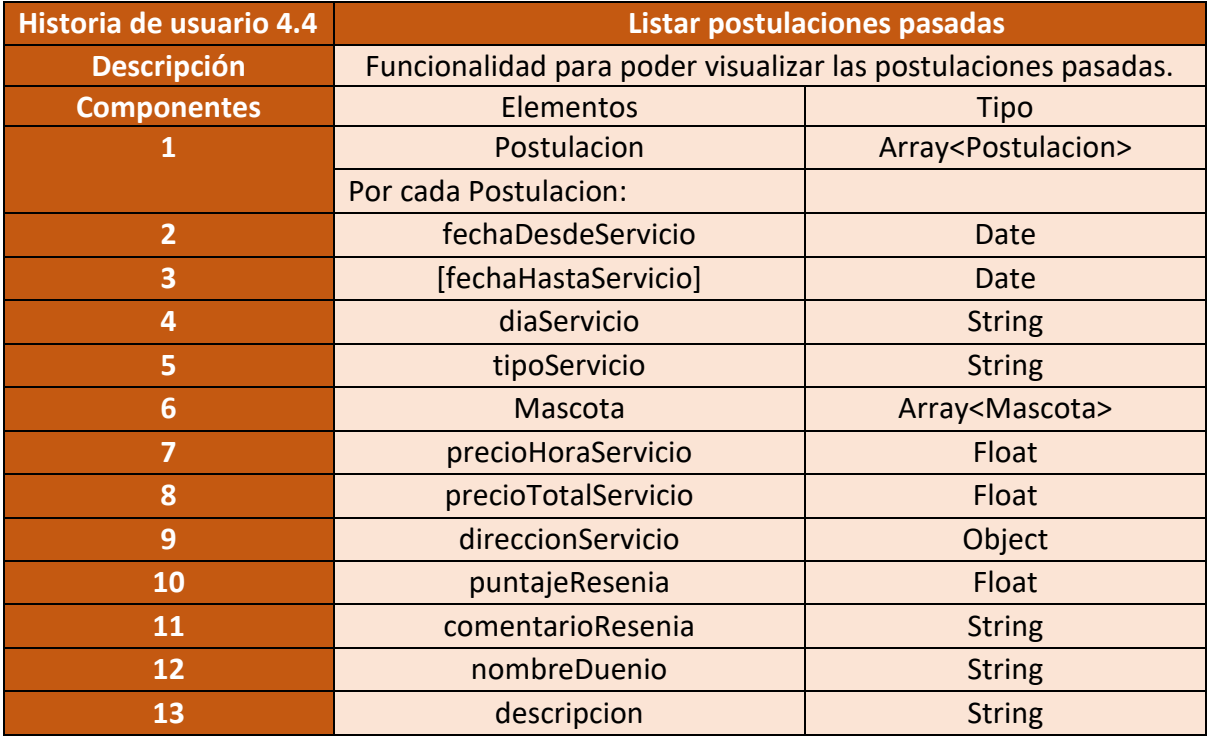

Figura 31 – Salida del sistema Listar postulaciones pasadas

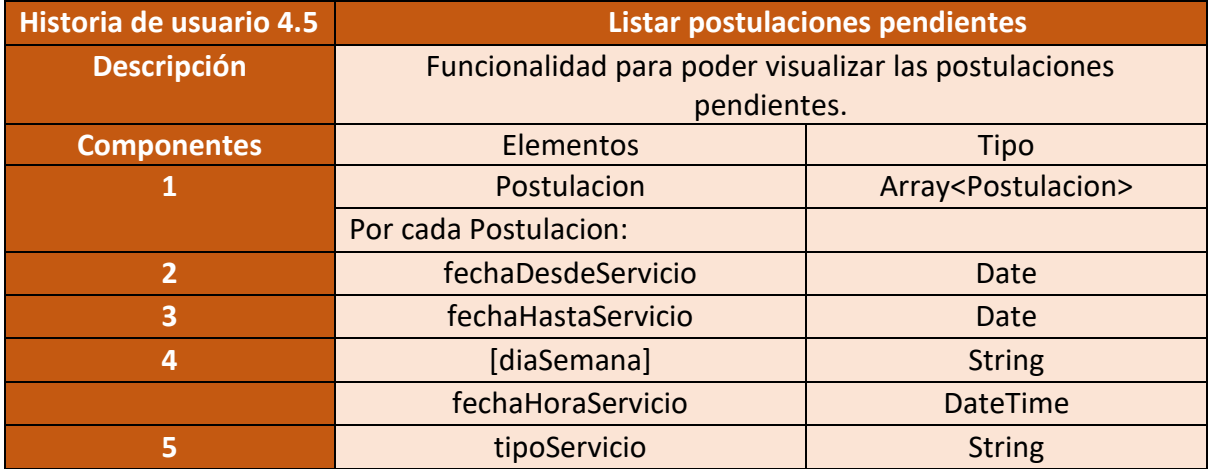

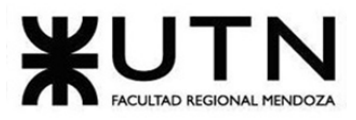

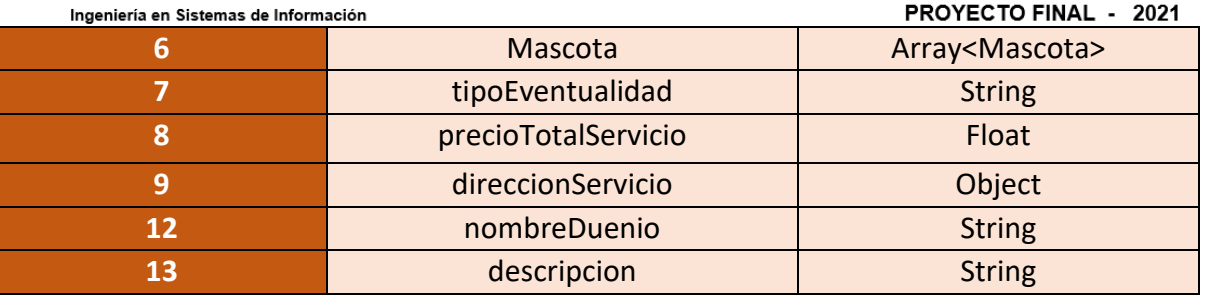

Figura 32 – Salida del sistema Listar postulaciones pendientes

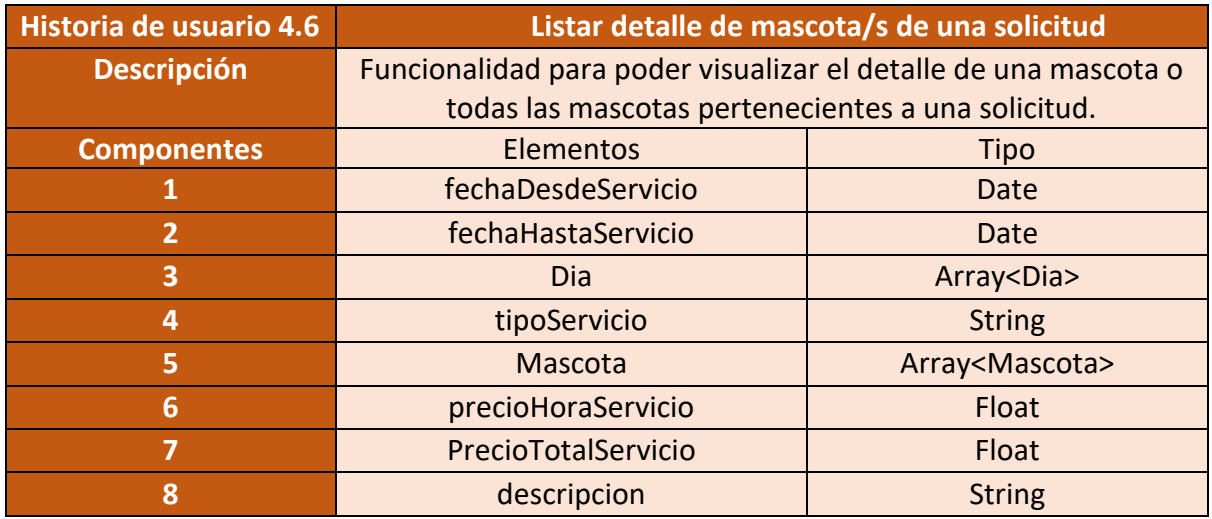

Figura 33 – Salida del sistema Listar detalle de mascota/s de una solicitud

## • **Modulo 5 - Notificaciones:**

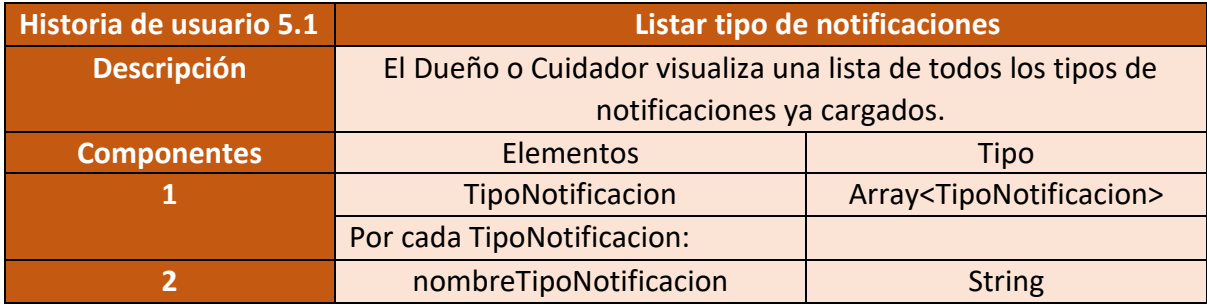

Figura 34 – Salida del sistema Listar tipo de notificaciones

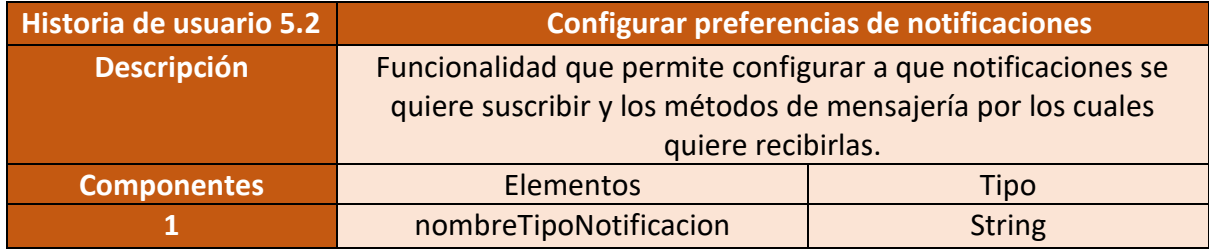

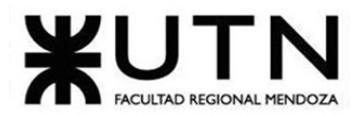

PROYECTO FINAL - 2021

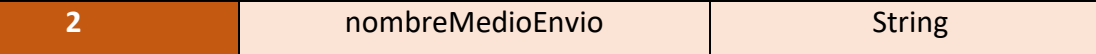

Figura 35 – Salida del sistema Configurar preferencias de notificaciones

#### • **Modulo 6 - Panel de estadística:**

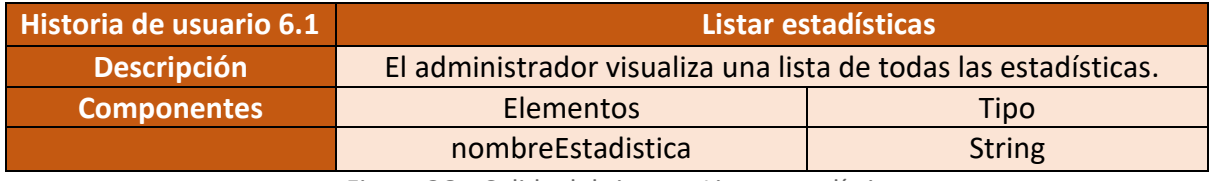

Figura 36 – Salida del sistema Listar estadísticas

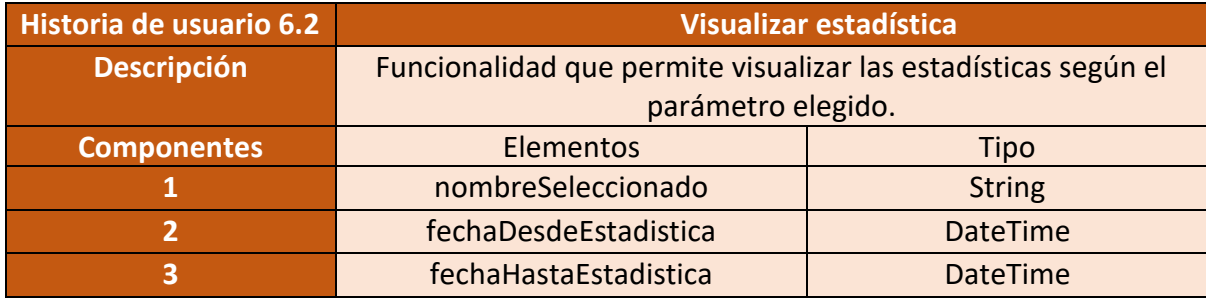

Figura 37 – Salida del sistema Visualizar estadística

### • **Modulo 7 - Chat integrado:**

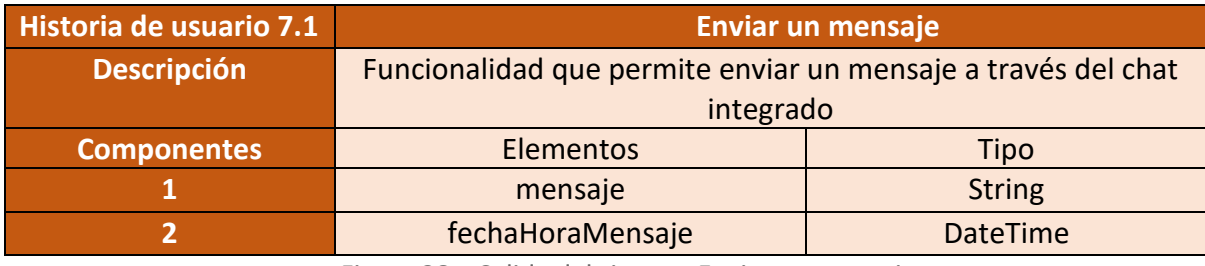

Figura 38 – Salida del sistema Enviar un mensaje

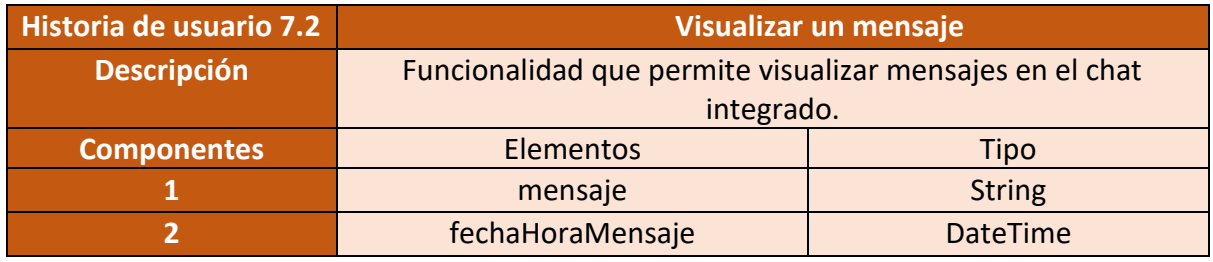

Figura 39 – Salida del sistema Visualizar un mensaje

#### • **Modulo 8 - Carga de actividades:**

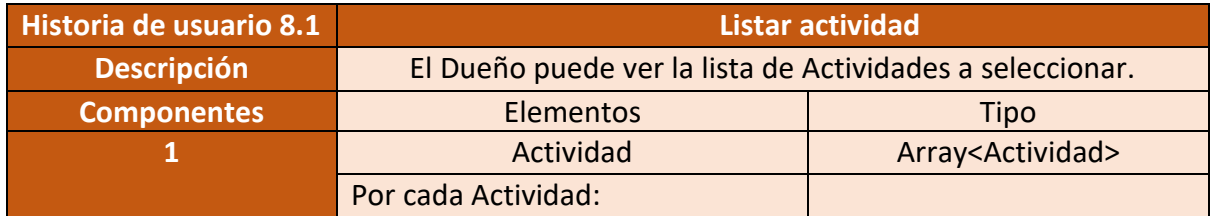

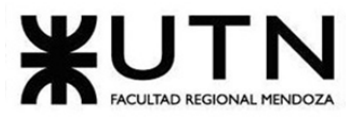

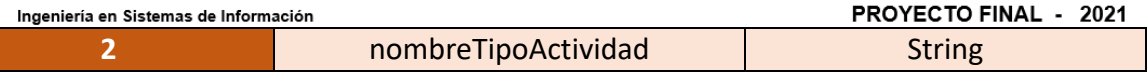

Figura 40 – Salida del sistema Listar actividad.

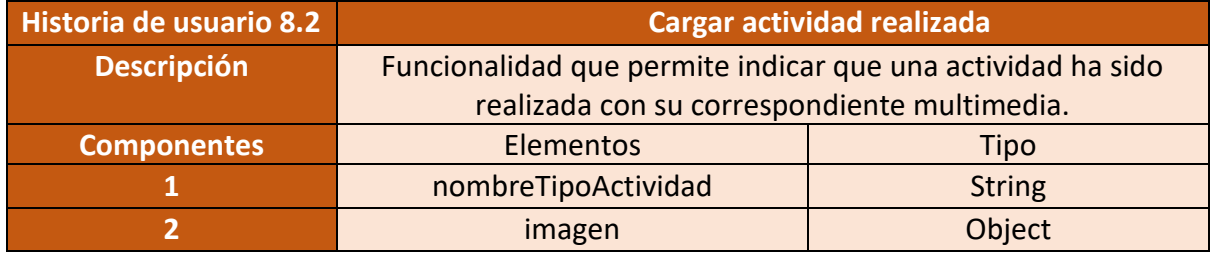

Figura 41 – Salida del sistema Cargar actividad realizada

#### • **Modulo 9 - Antecedentes:**

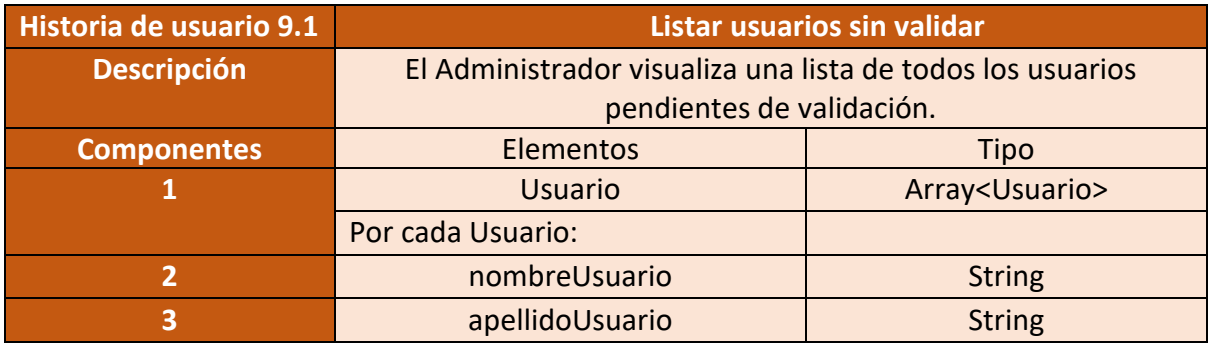

Figura 42 – Salida del sistema Listar usuarios sin validar.

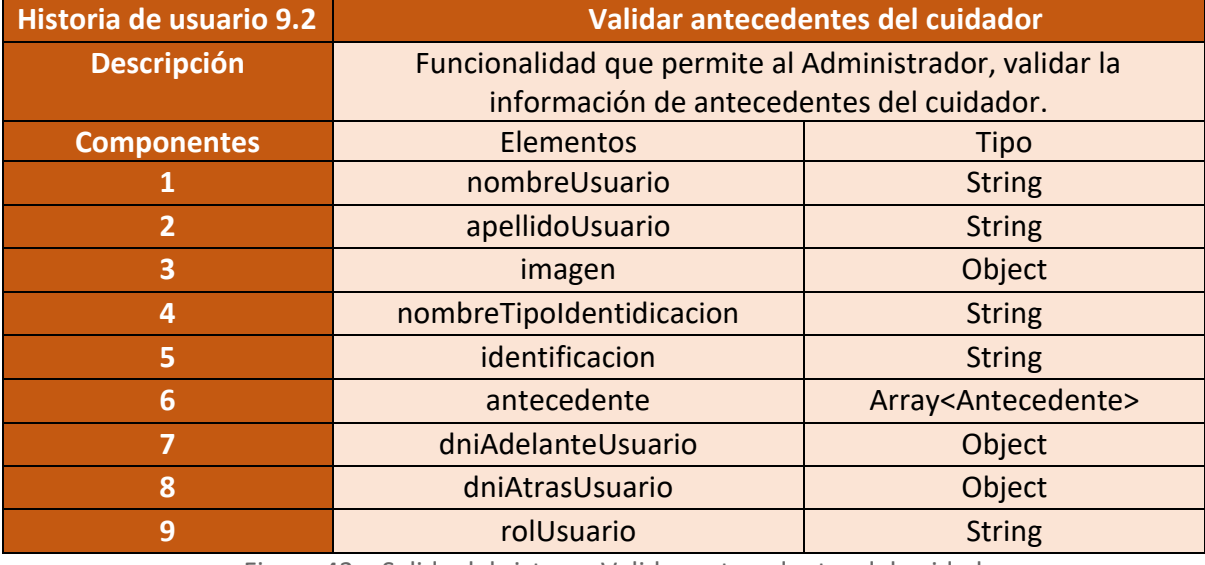

Figura 43 – Salida del sistema Validar antecedentes del cuidador

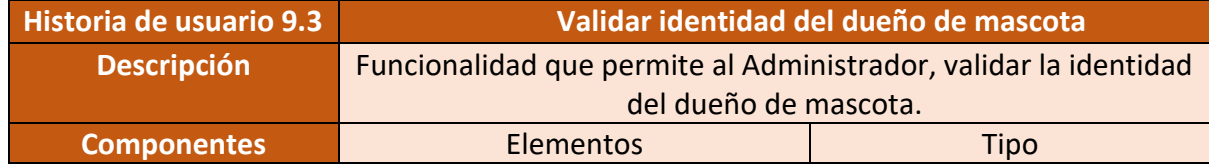

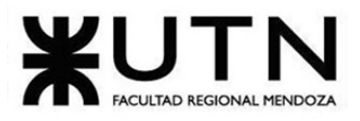

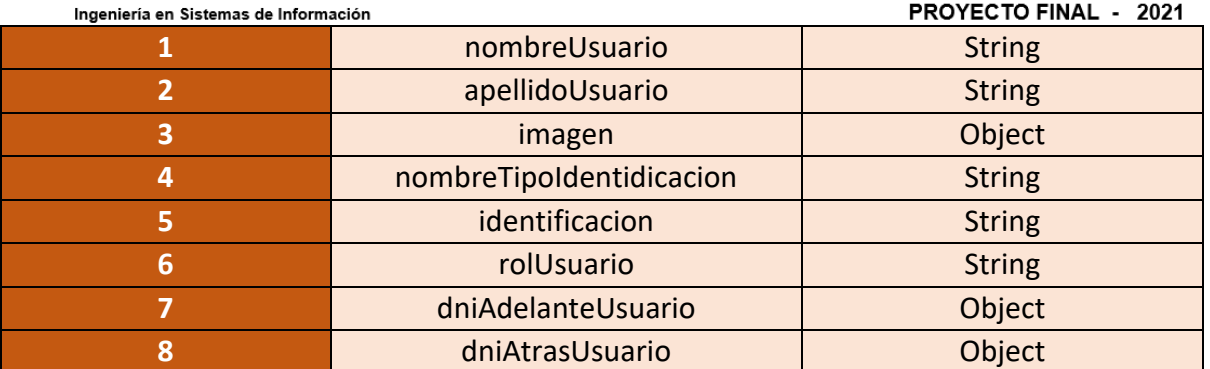

Figura 44 – Salida del sistema Validar identidad del dueño de mascota

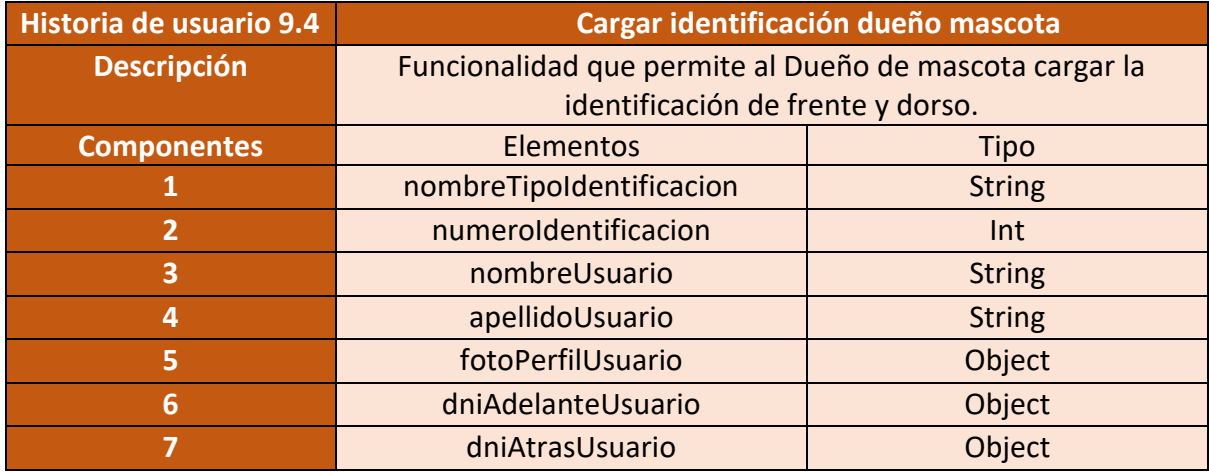

Figura 45 – Salida del sistema Cargar identificación dueño mascota

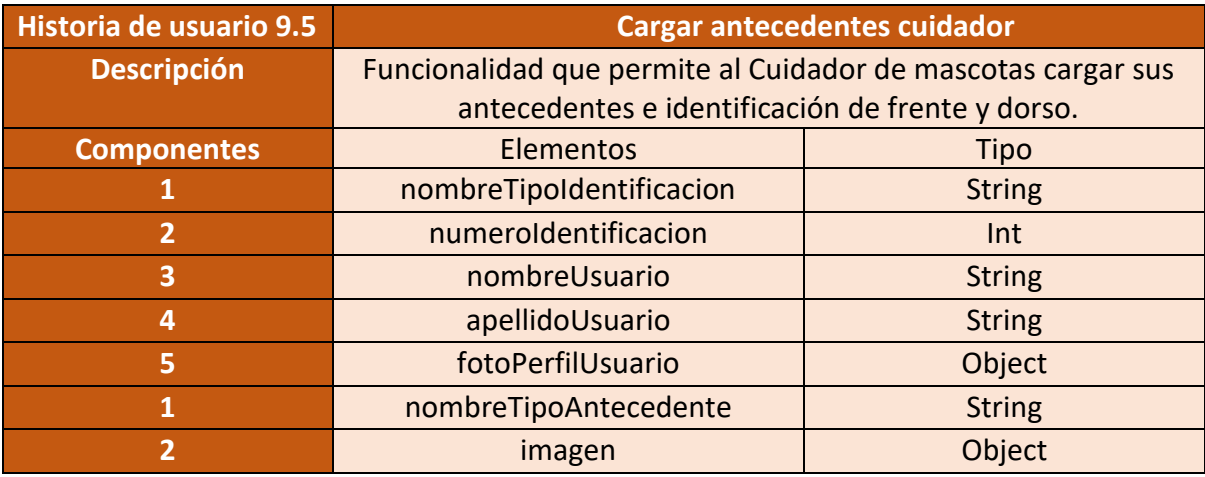

Figura 46 – Salida del sistema Cargar antecedentes cuidador

## • **Modulo 10 - Gestión de mascotas:**

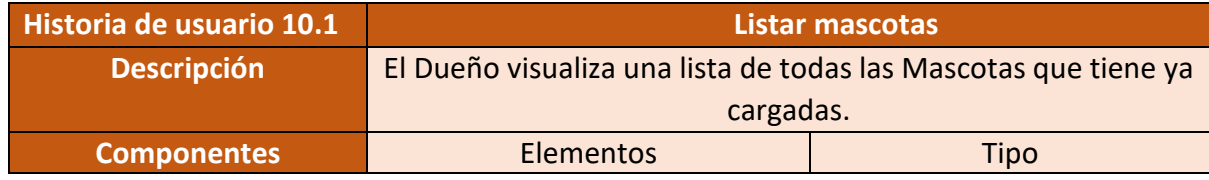

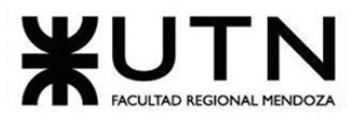

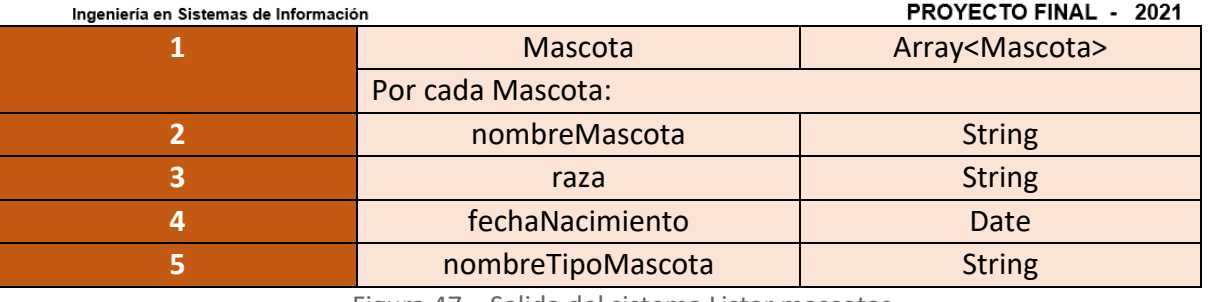

Figura 47 – Salida del sistema Listar mascotas

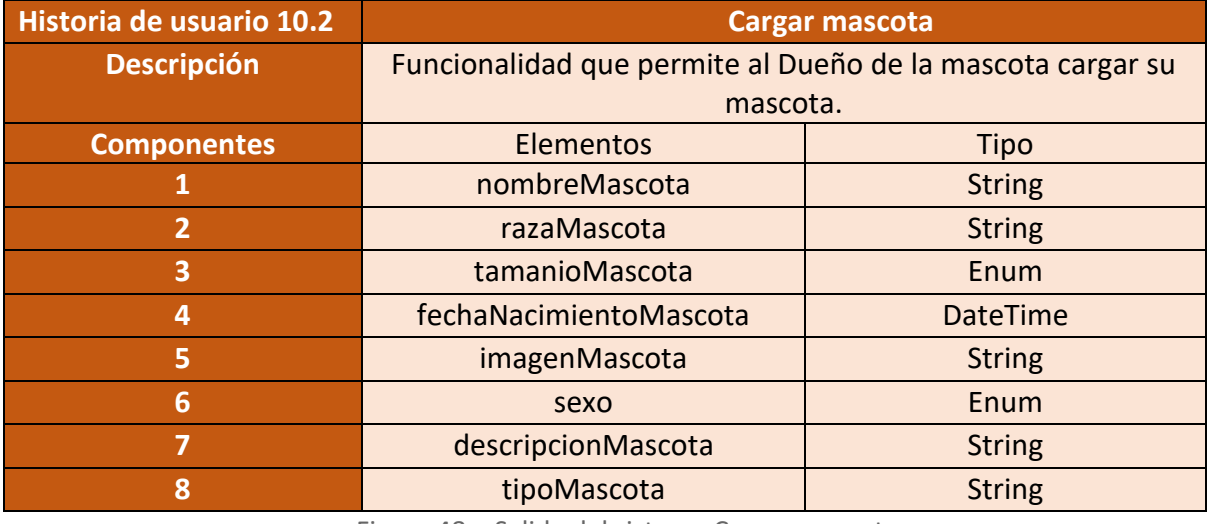

Figura 48 – Salida del sistema Cargar mascota

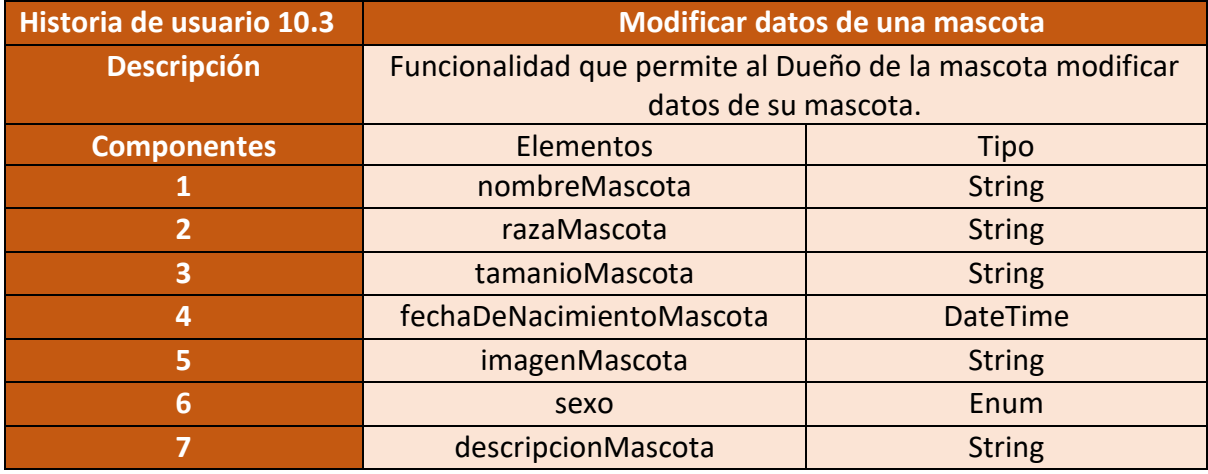

Figura 49 – Salida del sistema Modificar datos de una mascota

### • **Modulo 11 - Reseñas:**

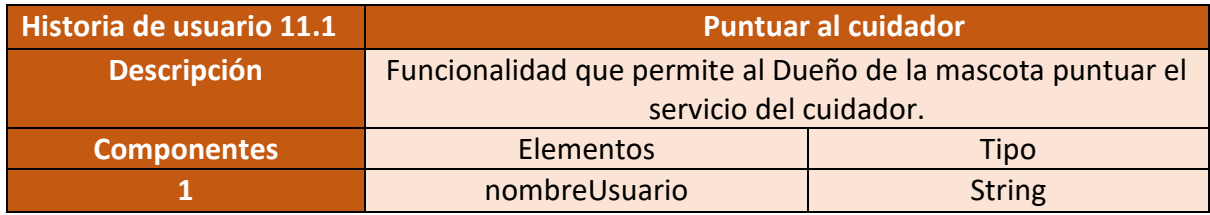

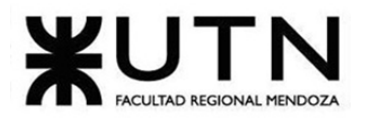

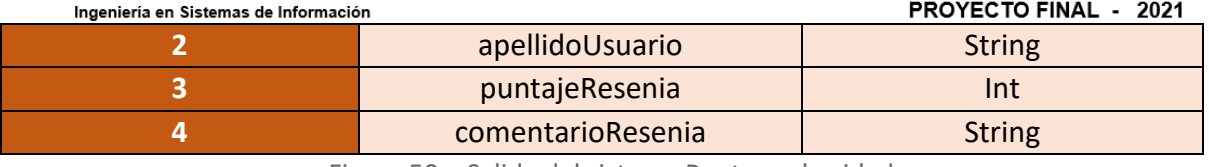

Figura 50 – Salida del sistema Puntuar al cuidador

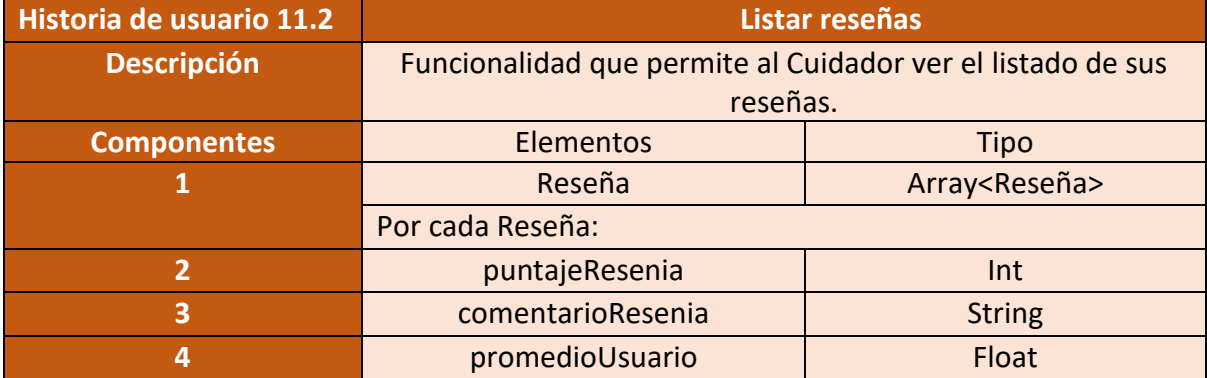

Figura 51 – Salida del sistema Listar reseñas

## • **Módulo 12 - Pagos:**

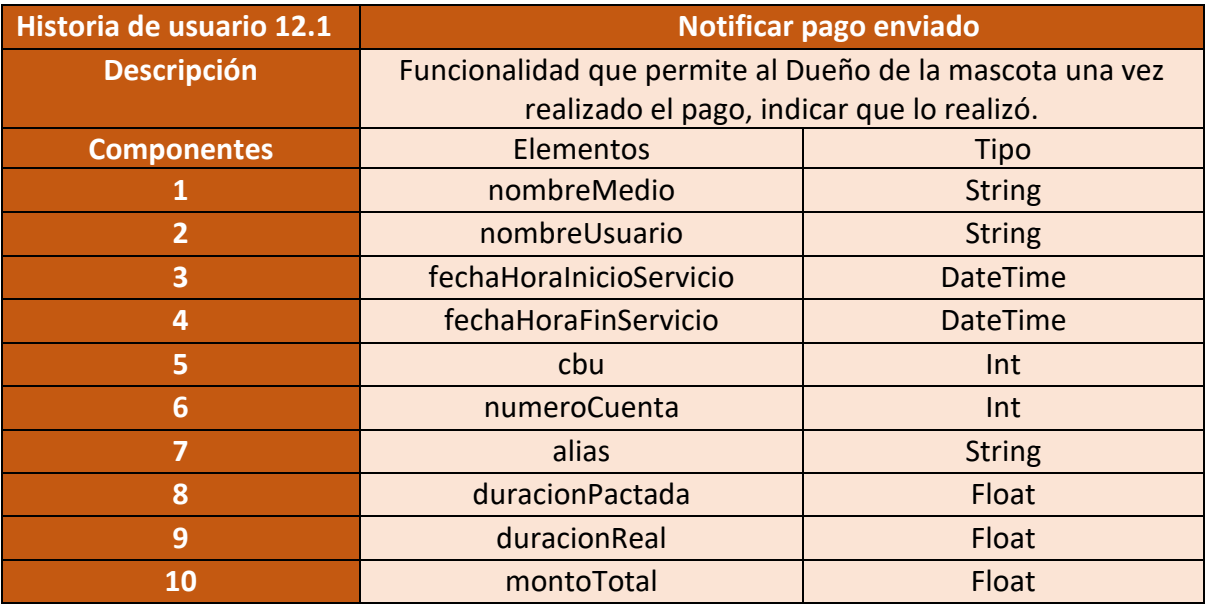

Figura 52 – Salida del sistema Notificar pago enviado

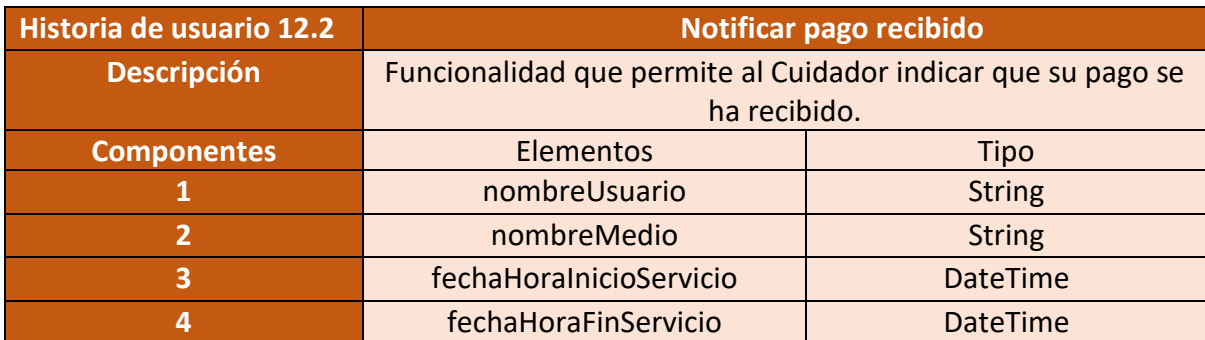

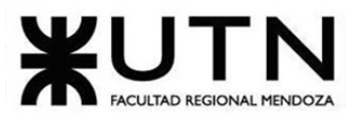

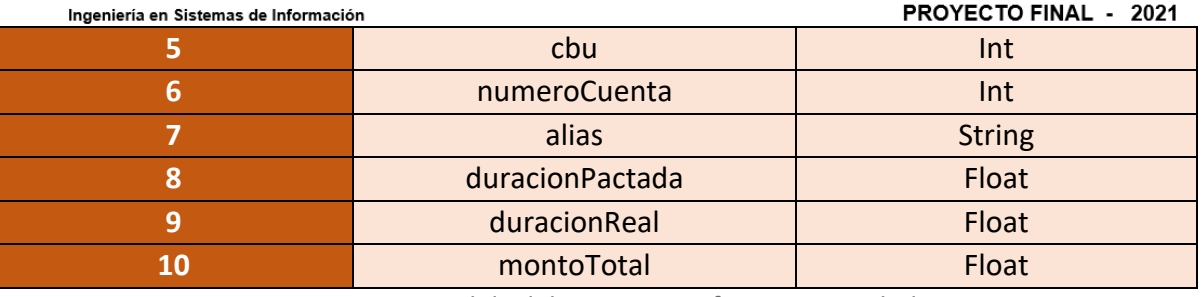

Figura 53 – Salida del sistema Notificar pago recibido

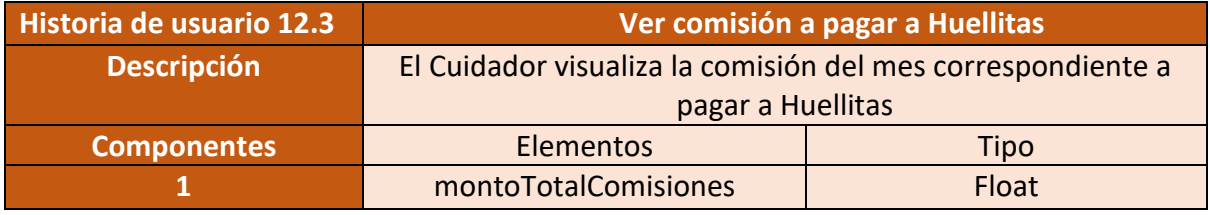

Figura 54 – Salida del sistema Pagar comisiones a Huellitas.

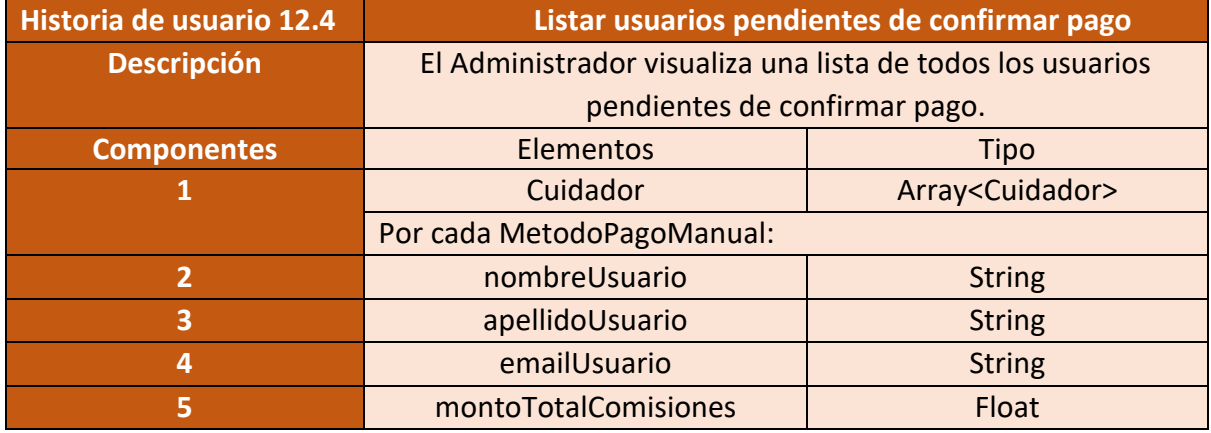

Figura 55 – Salida del sistema Listar usuarios morosos.

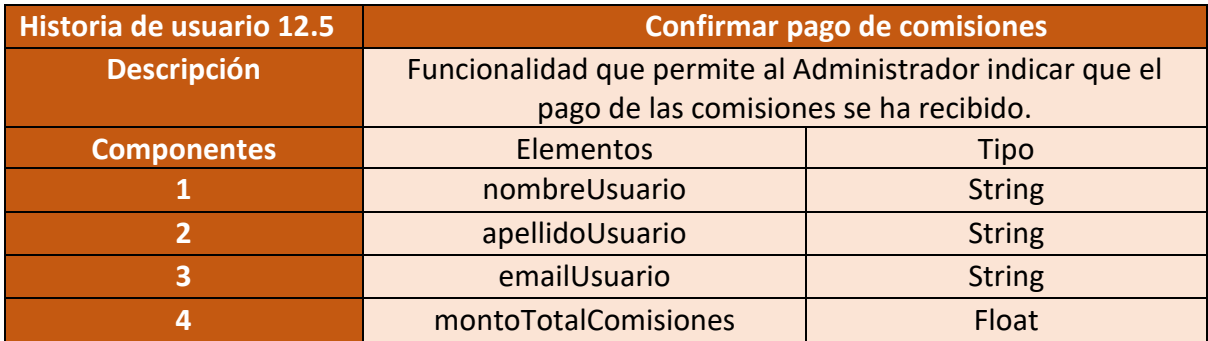

Figura 56 – Salida del sistema Confirmar pago de comisiones.

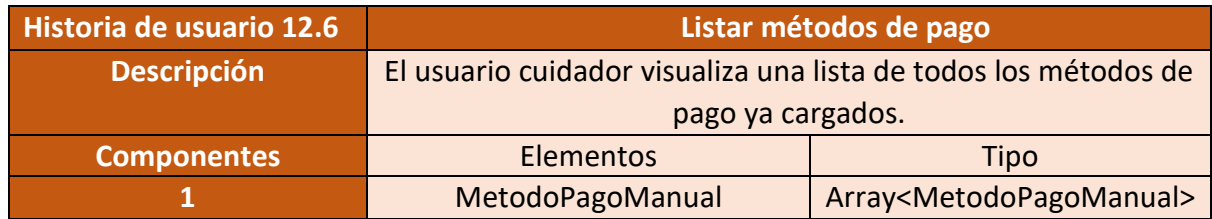

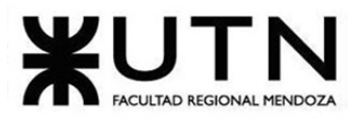

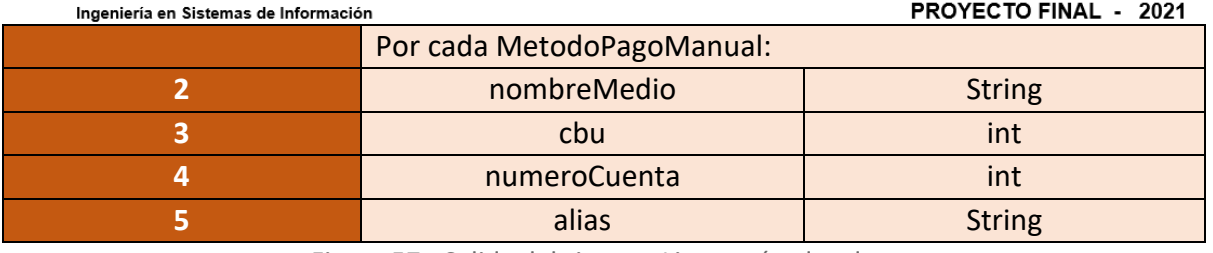

Figura 57 - Salida del sistema Listar métodos de pago

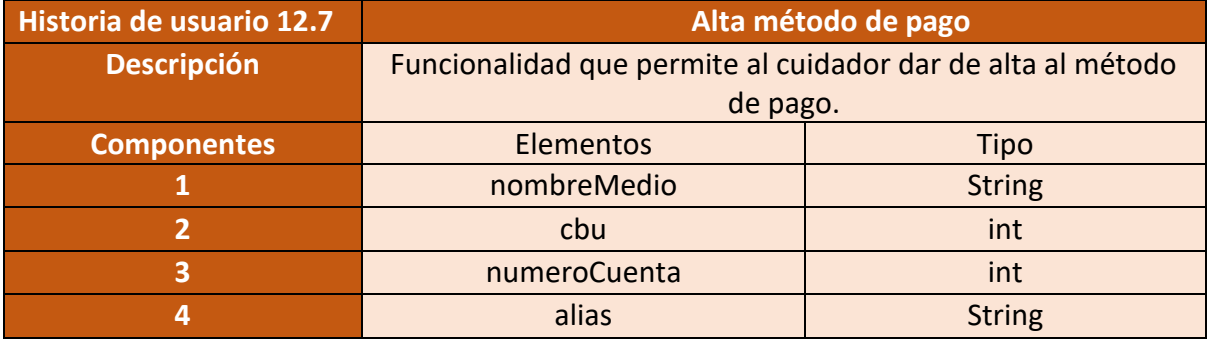

Figura 58 – Salida del sistema Alta método de pago

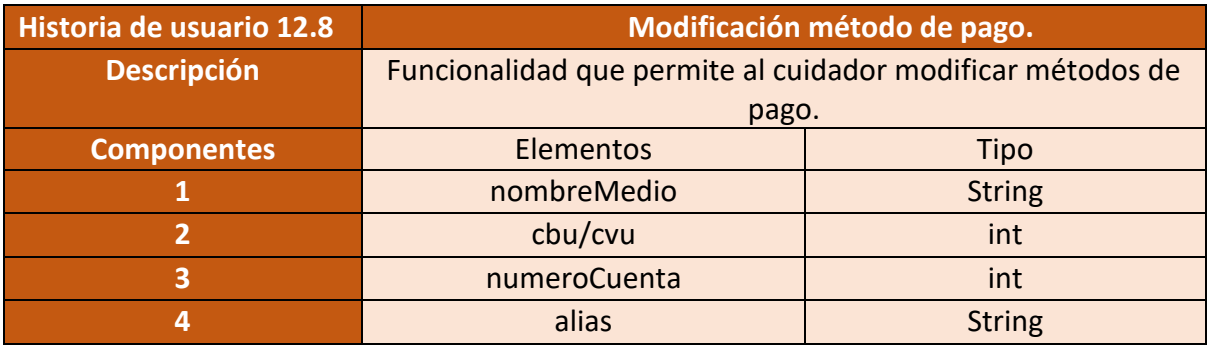

Figura 59 - Salida del sistema Modificación método de pago

## • **Módulo 13: HuellitasYa!:**

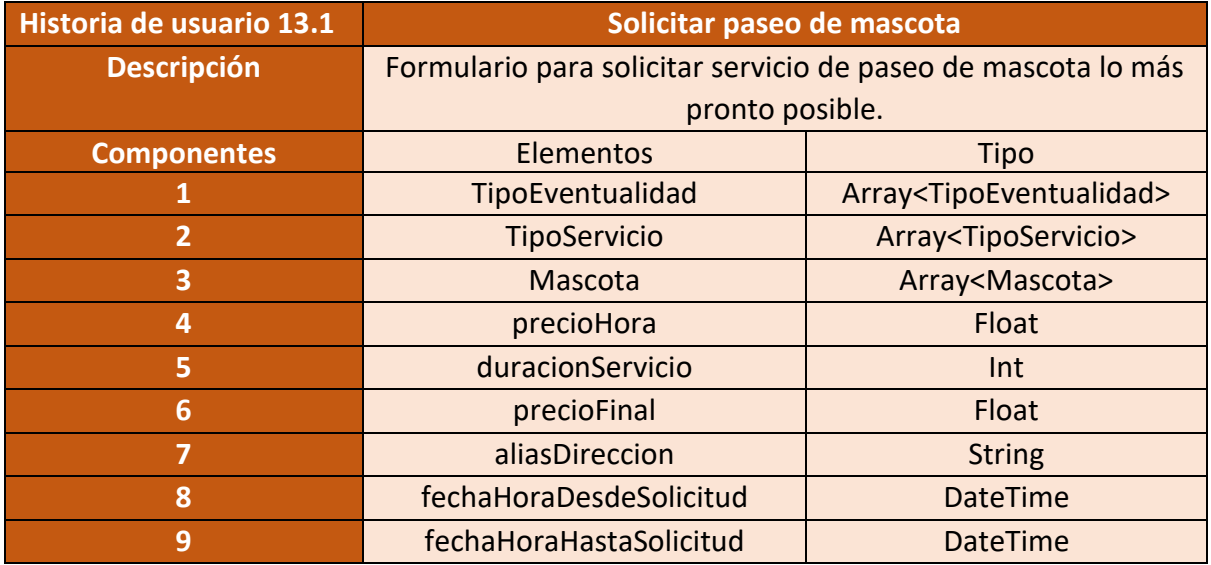

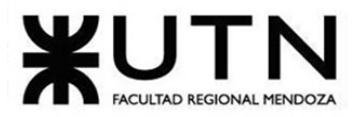

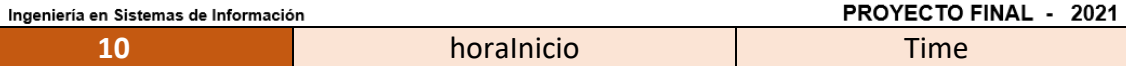

Figura 60 – Salida del sistema Solicitar paseo de mascota

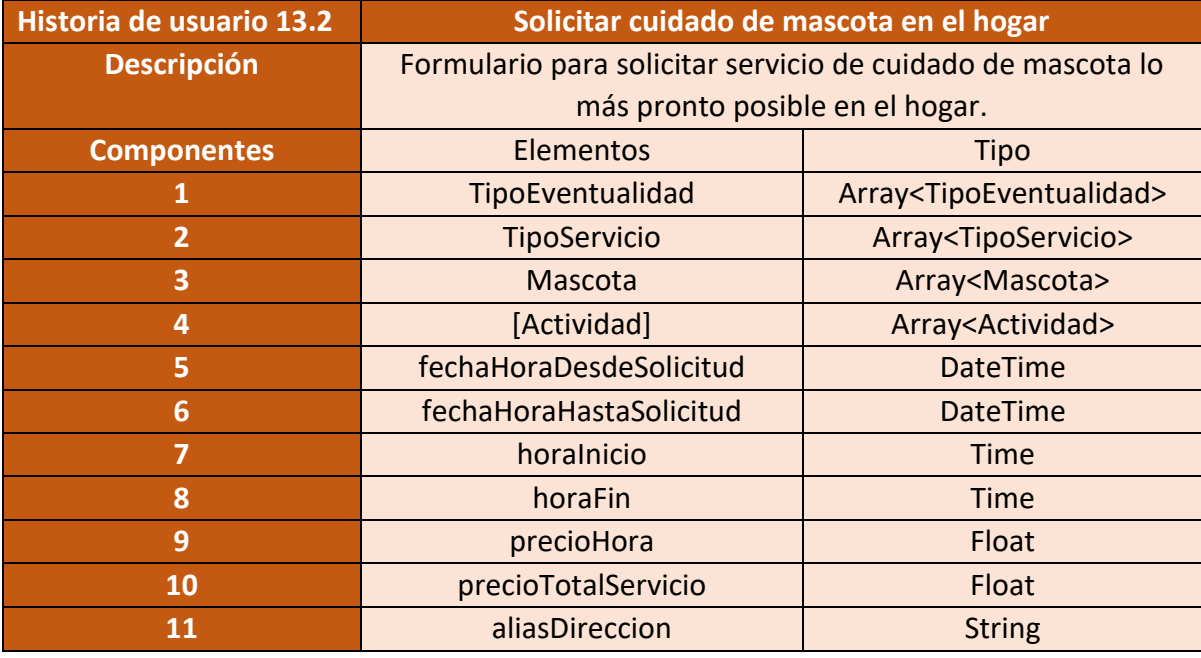

Figura 61 – Salida del sistema Solicitar cuidado de mascota en el hogar

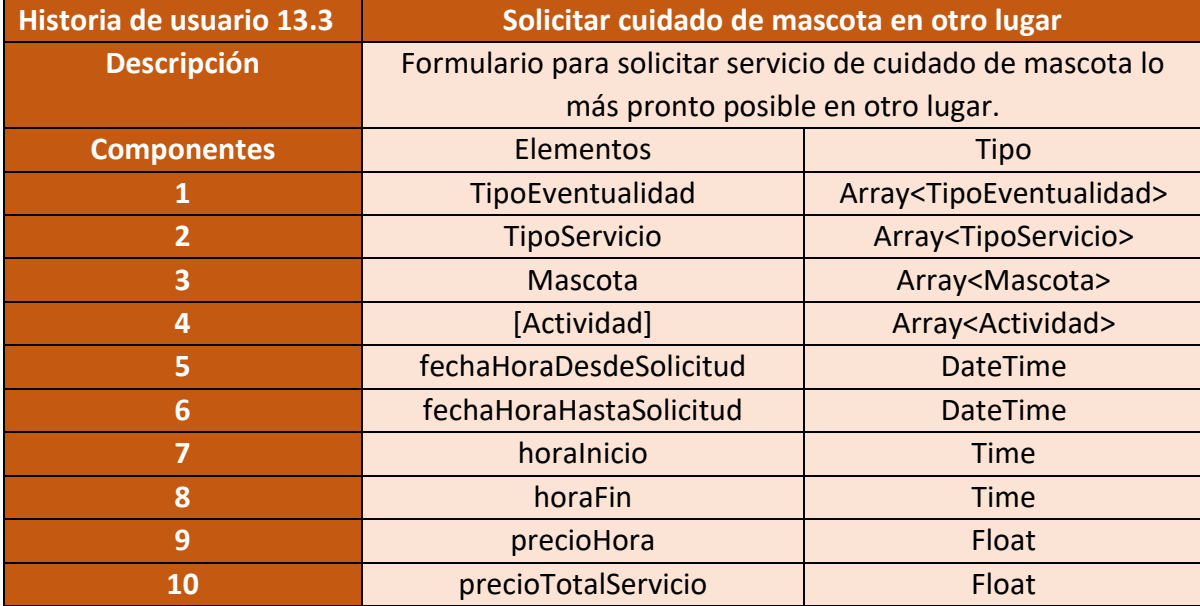

Figura 62 – Salida del sistema Solicitar cuidado de mascota en otro lugar

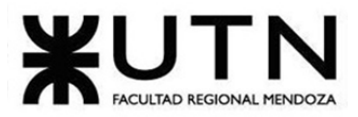

#### PROYECTO FINAL - 2021

• **Modulo 14 - Administración:**

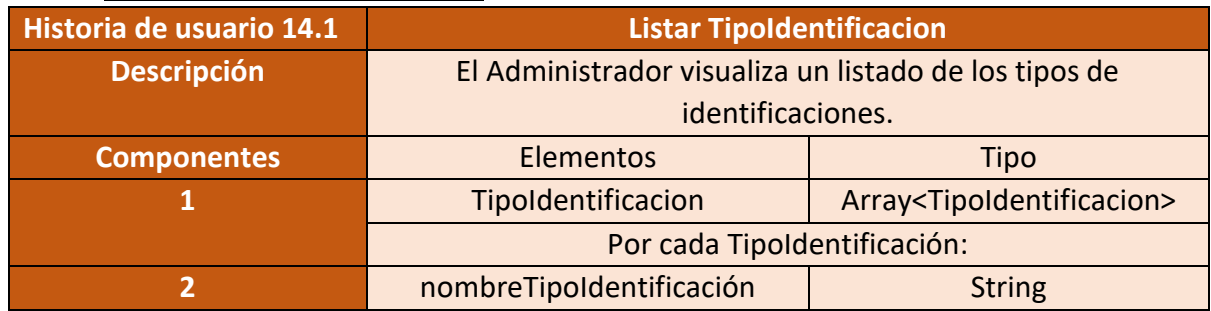

Figura 63 – Salida del sistema Listar TipoIdentificacion.

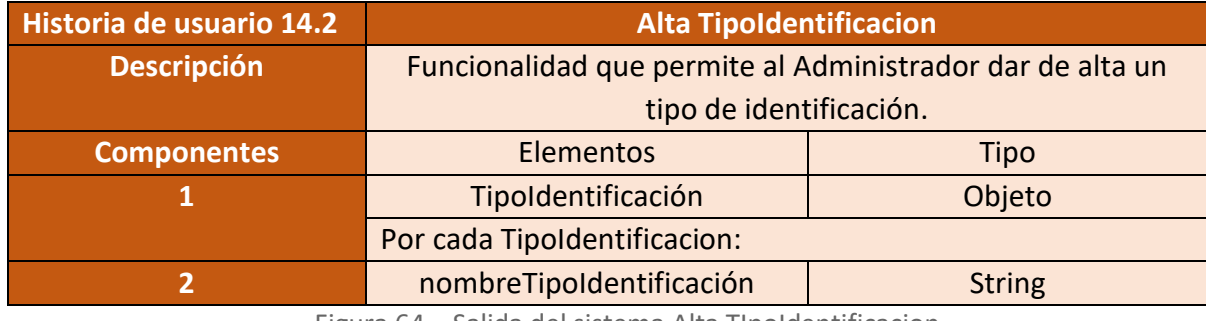

Figura 64 – Salida del sistema Alta TIpoIdentificacion.

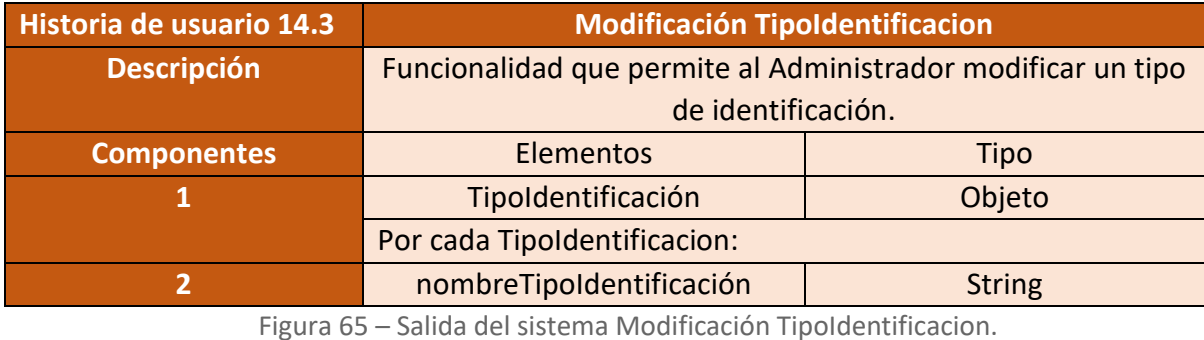

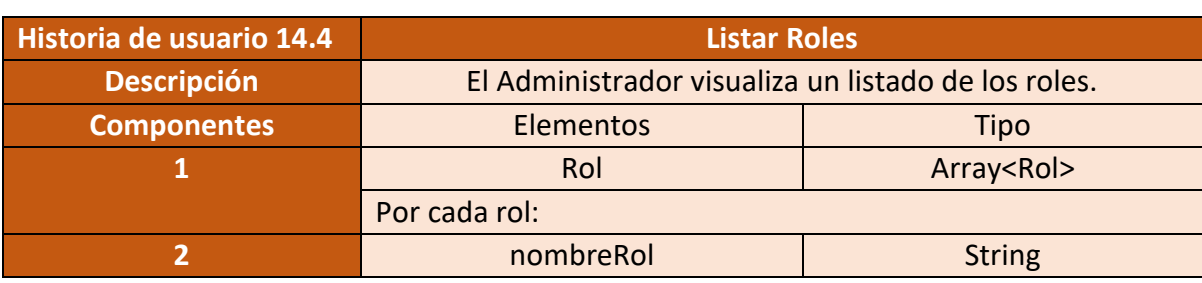

Figura 66 – Salida del sistema Listar Roles.

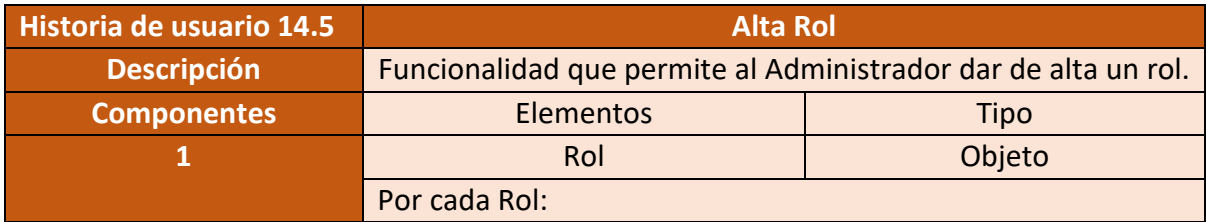

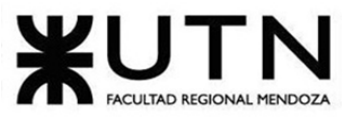

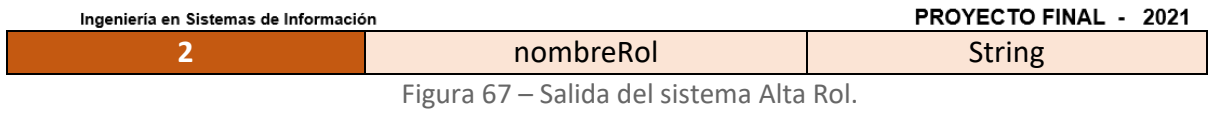

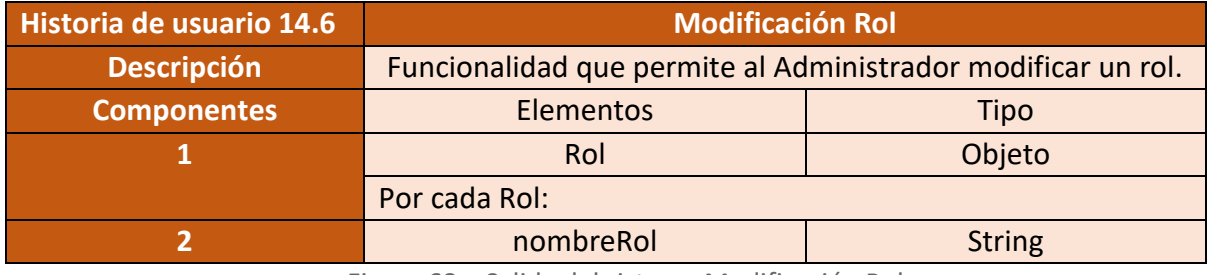

Figura 68 – Salida del sistema Modificación Rol.

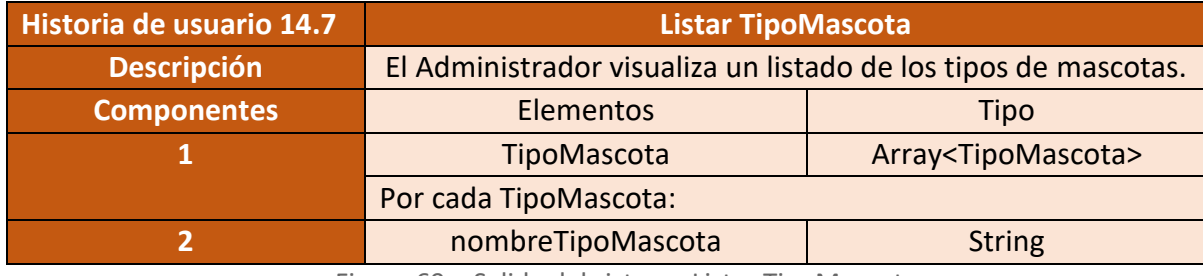

Figura 69 – Salida del sistema Listar TipoMascota.

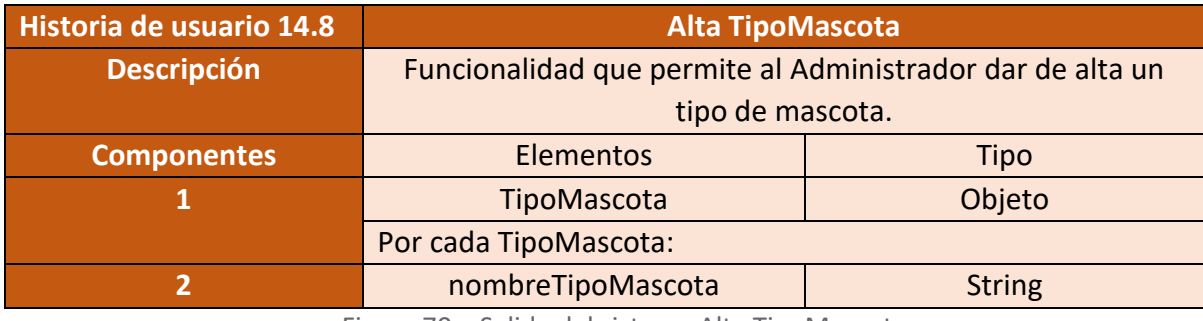

Figura 70 – Salida del sistema Alta TipoMascota.

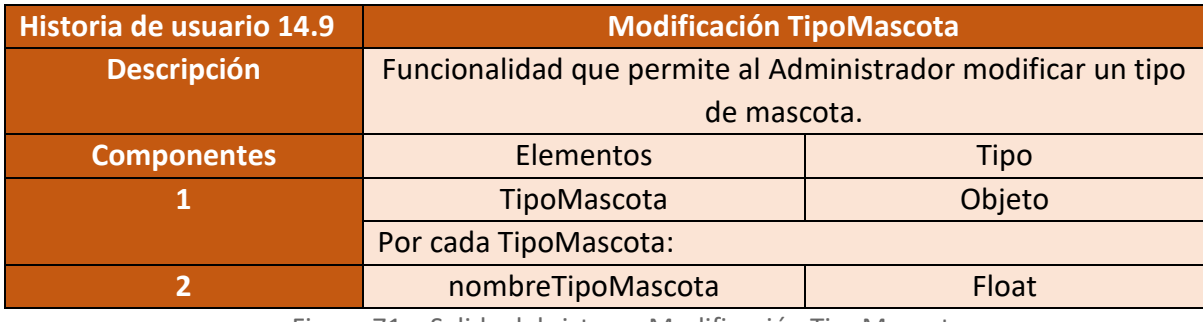

Figura 71 – Salida del sistema Modificación TipoMascota

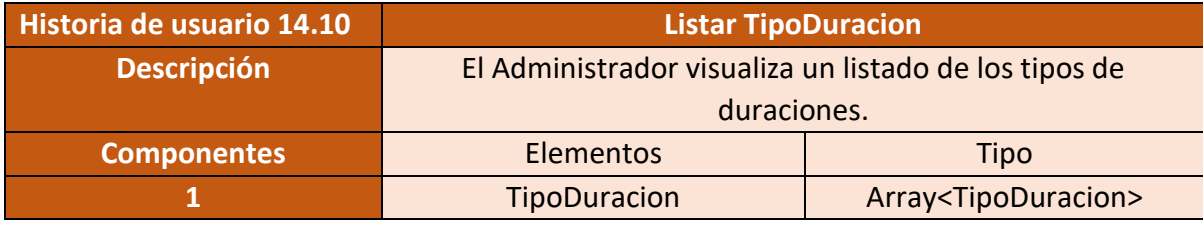

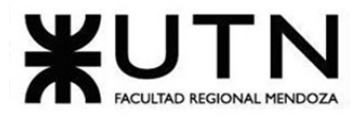

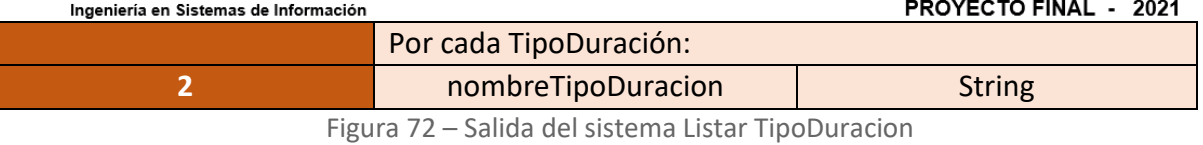

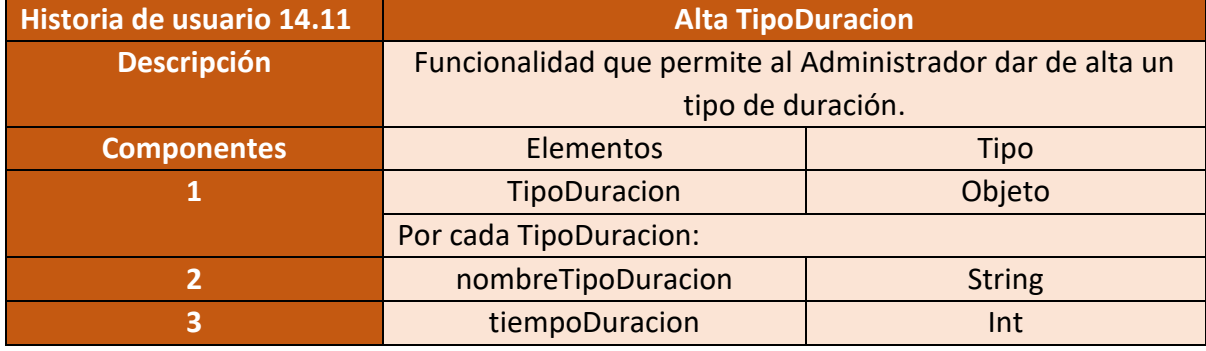

Figura 73 – Salida del sistema Alta TipoDuracion

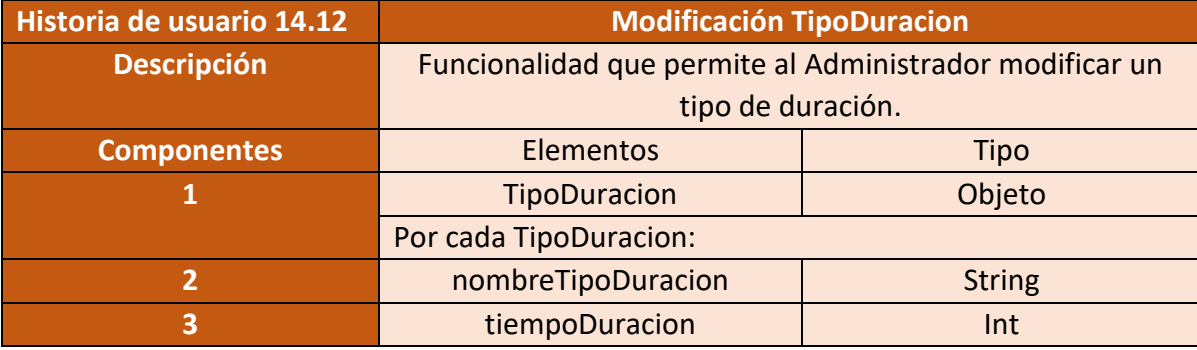

Figura 74 – Salida del sistema Modficiación TipoDuracion

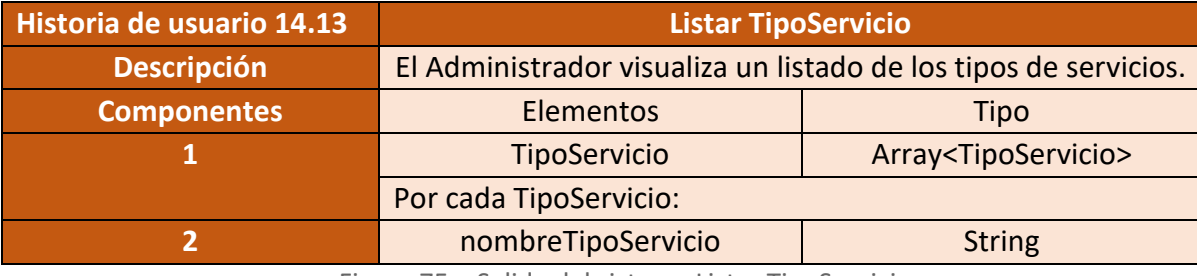

Figura 75 – Salida del sistema Listar TipoServicio

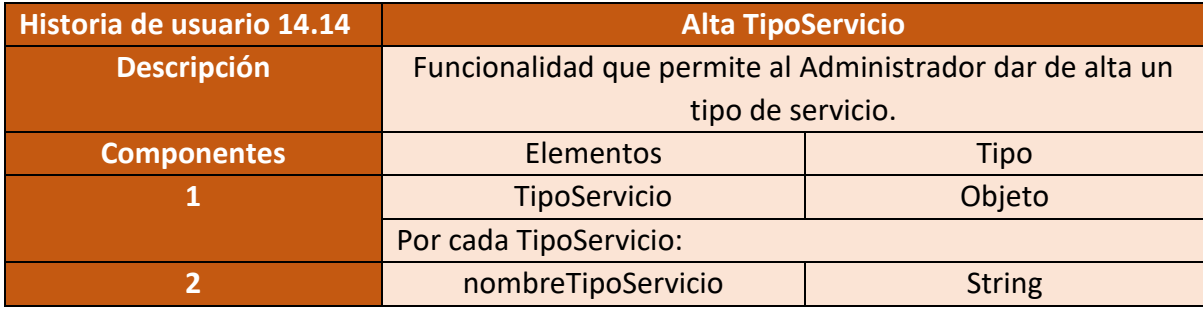

Figura 76 – Salida del sistema Alta TipoServicio

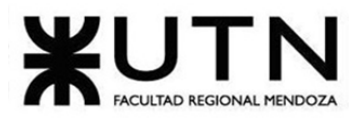

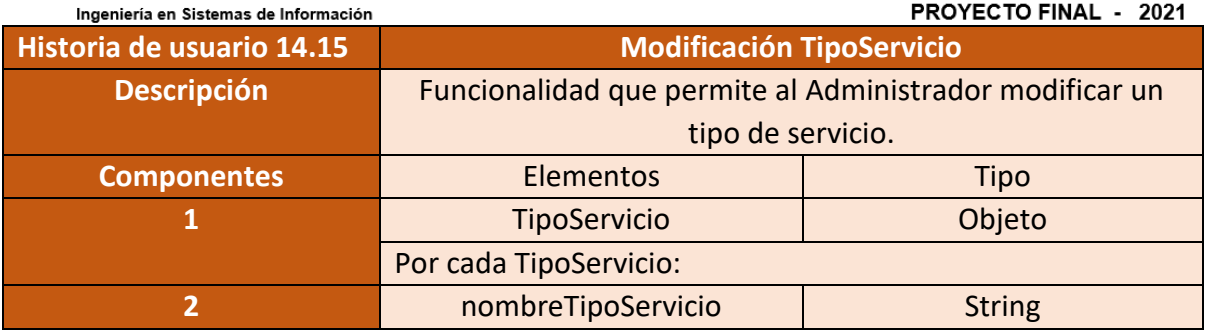

Figura 77 – Salida del sistema Modificación TipoServicio

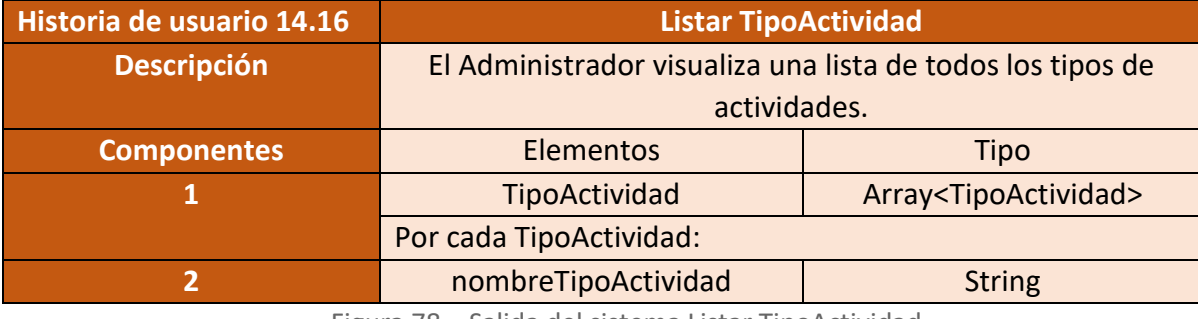

Figura 78 – Salida del sistema Listar TipoActividad

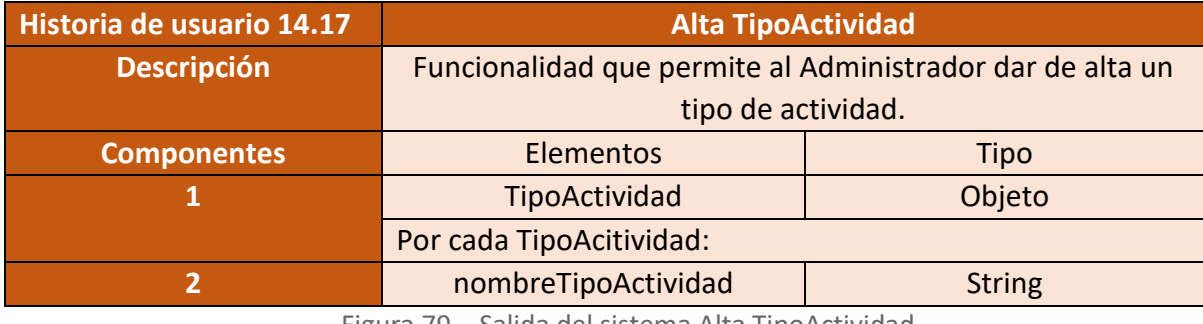

Figura 79 – Salida del sistema Alta TipoActividad

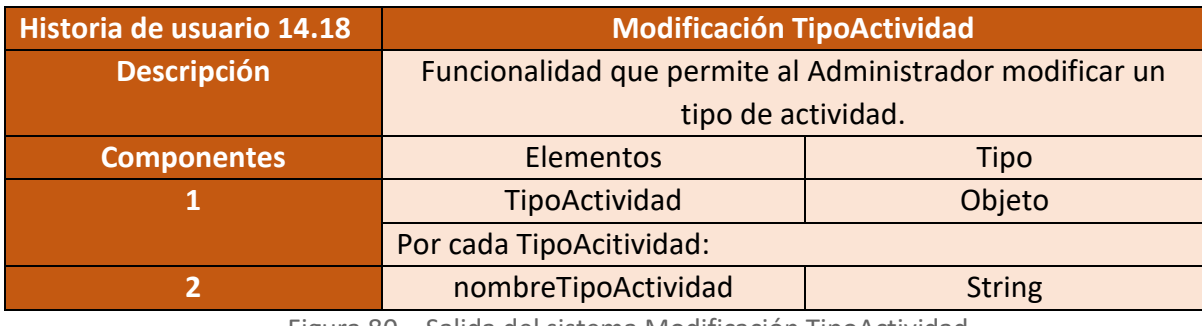

Figura 80 – Salida del sistema Modificación TipoActividad

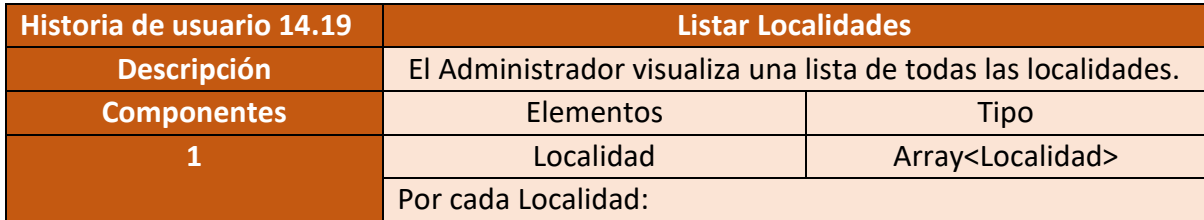

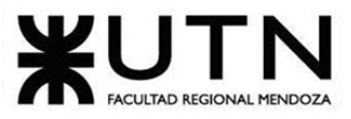

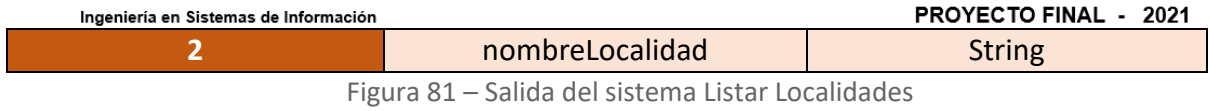

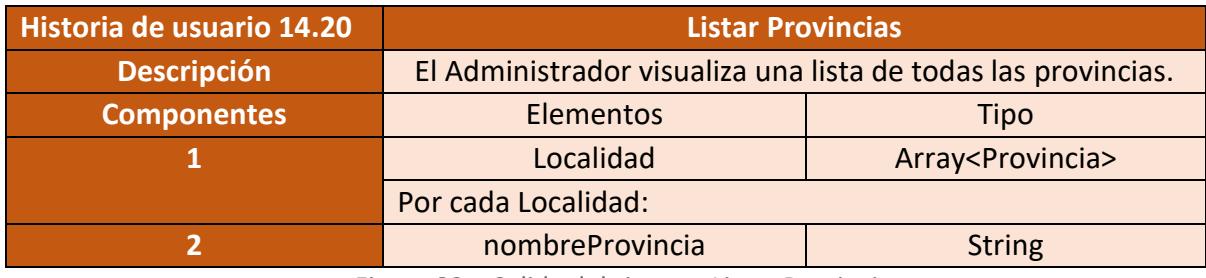

Figura 82 – Salida del sistema Listar Provincias

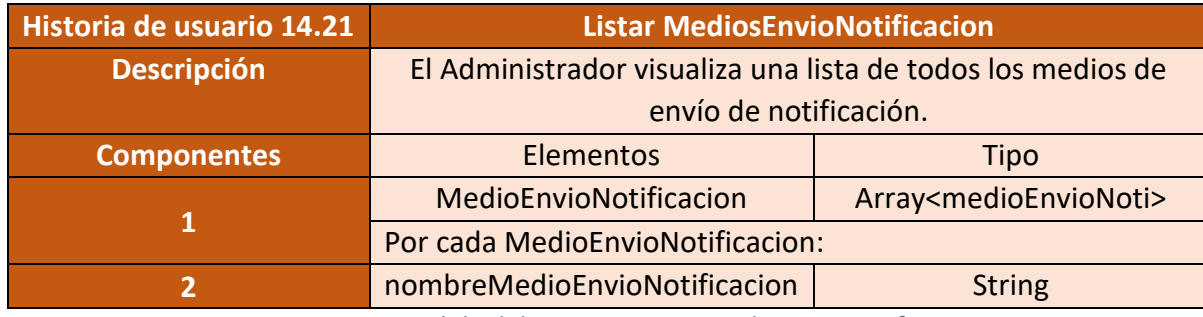

Figura 83 – Salida del sistema Listar MedioEnvioNotificacion

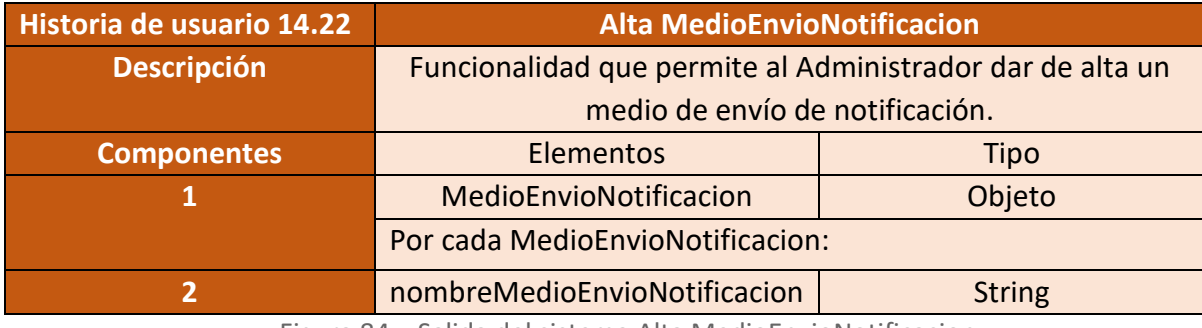

Figura 84 – Salida del sistema Alta MedioEnvioNotificacion

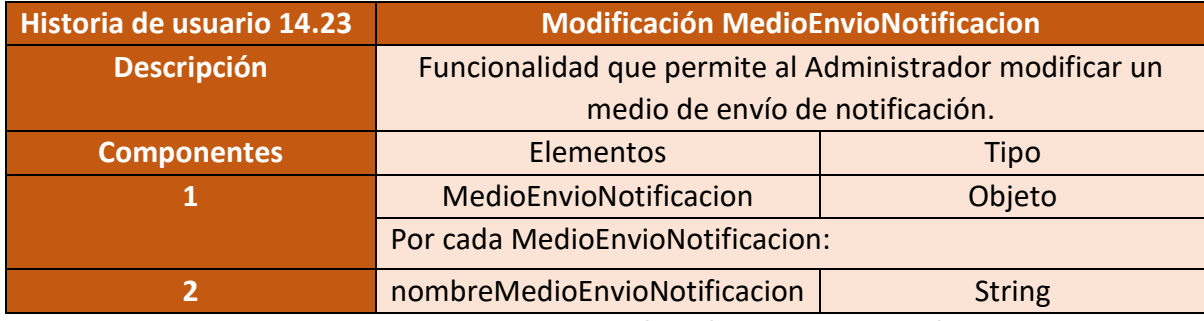

Figura 85 - Salida del sistema Modificación MedioEnvioNotificacion.

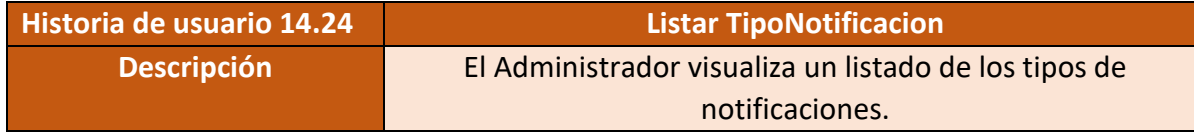
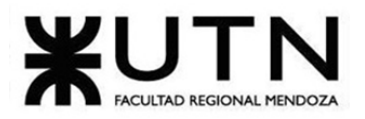

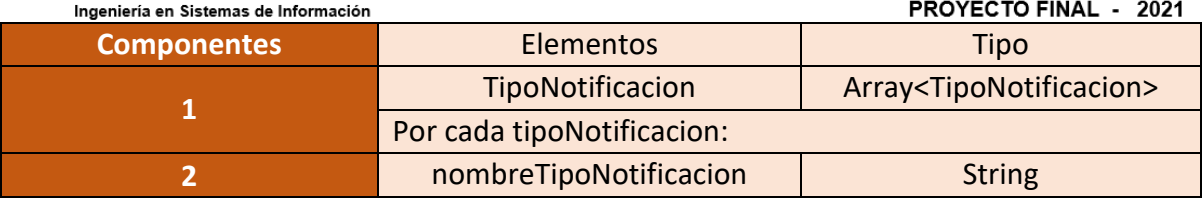

Figura 86 – Salida del sistema Listar TipoNotificacion

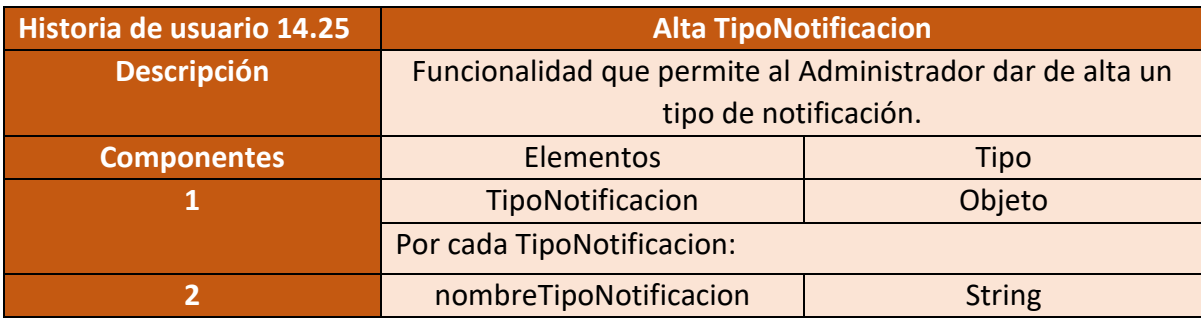

Figura 87 – Salida del sistema Alta TipoNotificacion

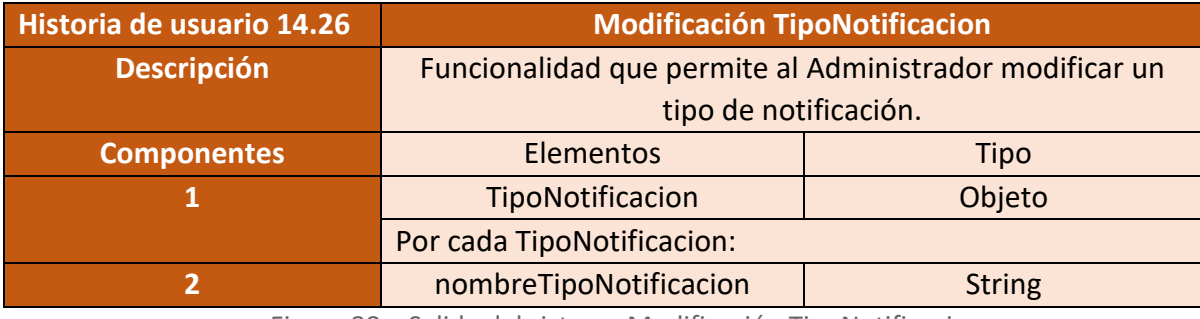

Figura 88 – Salida del sistema Modificación TipoNotificacion

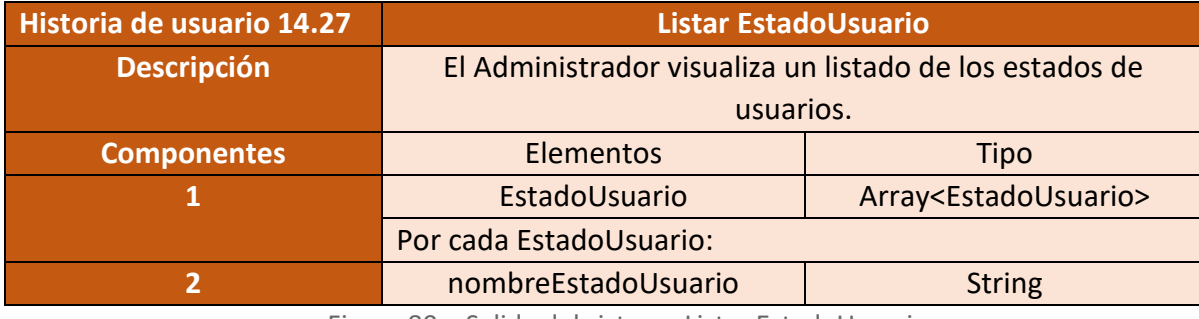

Figura 89 – Salida del sistema Listar EstadoUsuario

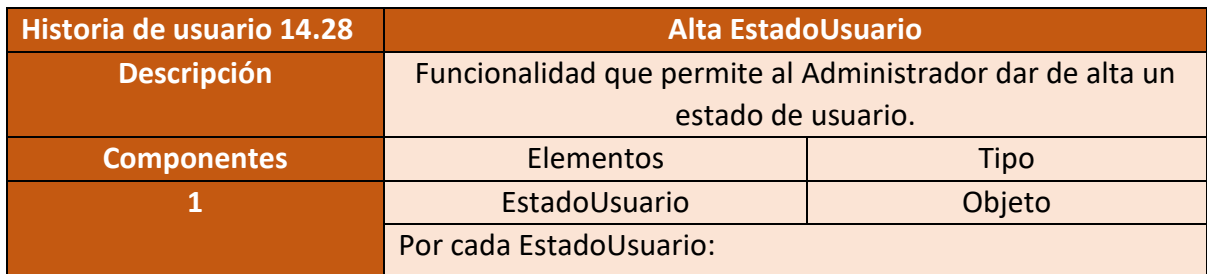

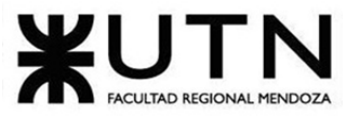

PROYECTO FINAL - 2021

**2** nombreEstadoUsuario String

Figura 90 – Salida del sistema Alta EstadoUsuario

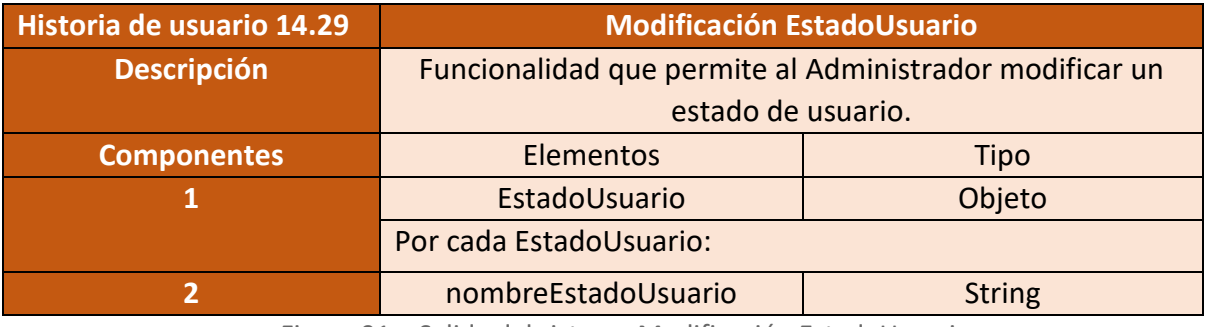

Figura 91 – Salida del sistema Modificación EstadoUsuario

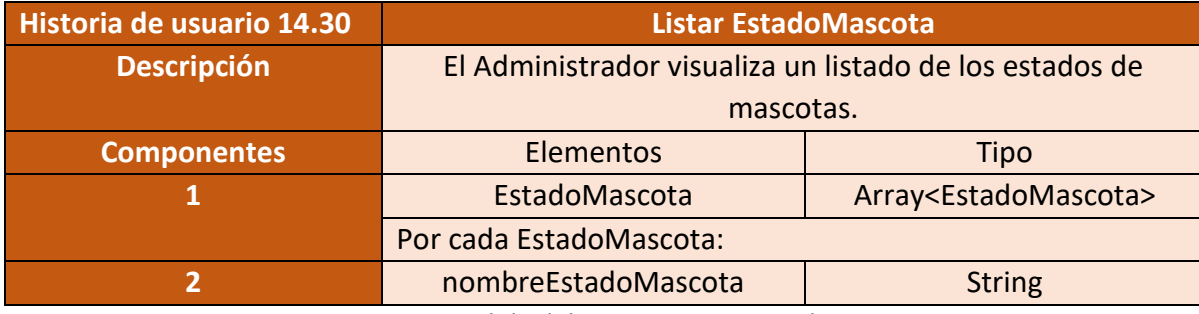

Figura 92 – Salida del sistema Listar EstadoMascota

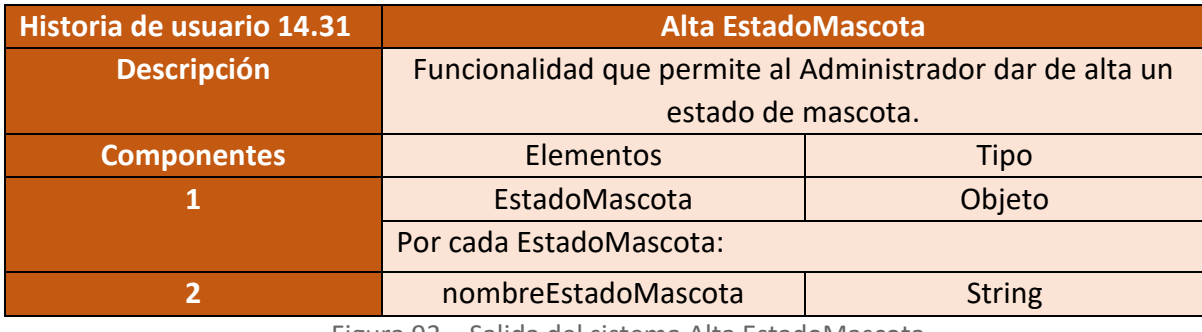

Figura 93 – Salida del sistema Alta EstadoMascota

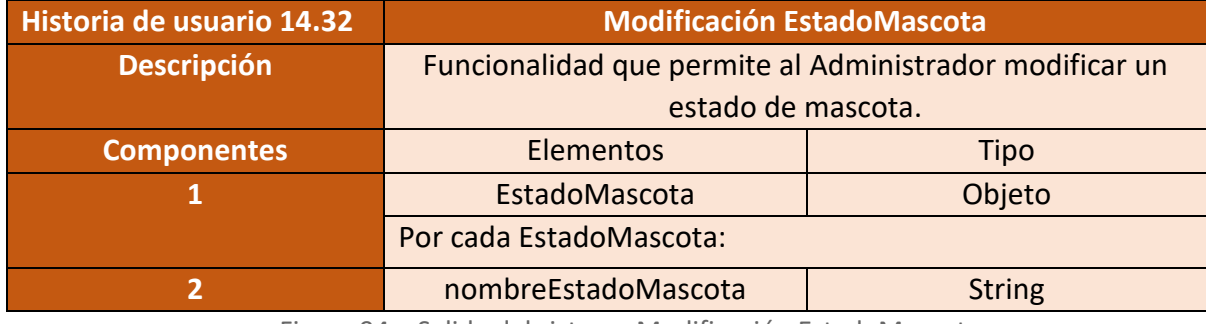

Figura 94 – Salida del sistema Modificación EstadoMascota

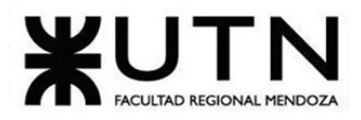

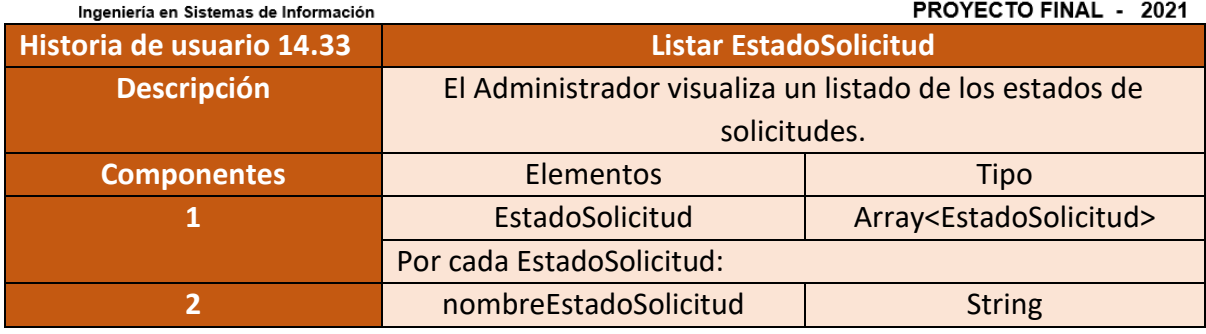

Figura 95 – Salida del sistema Listar EstadoSolicitud

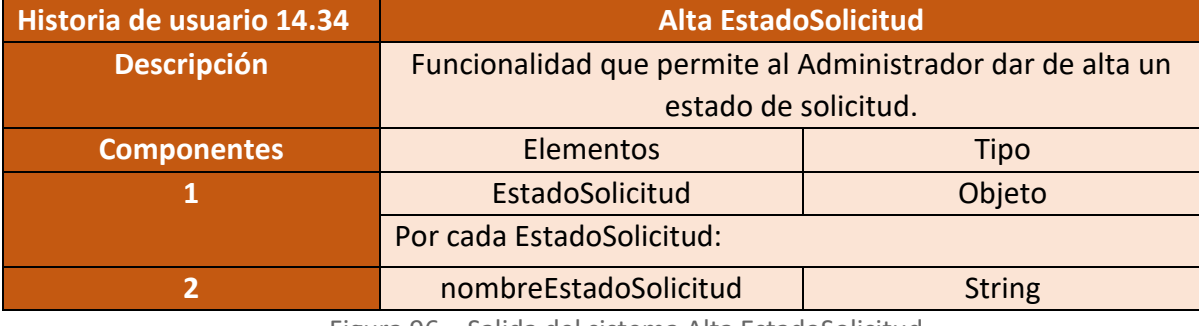

Figura 96 – Salida del sistema Alta EstadoSolicitud

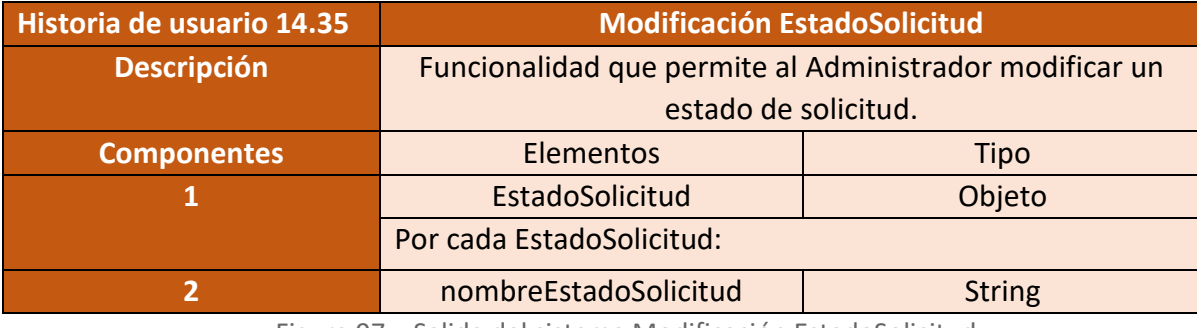

Figura 97 – Salida del sistema Modificación EstadoSolicitud

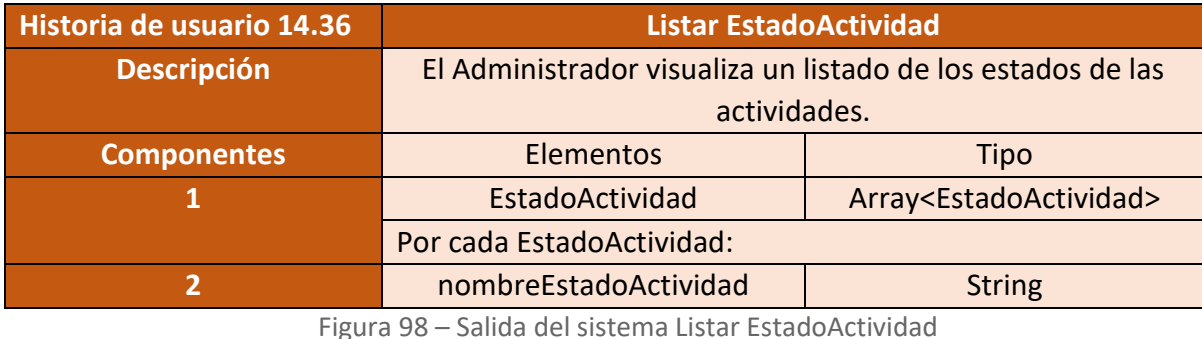

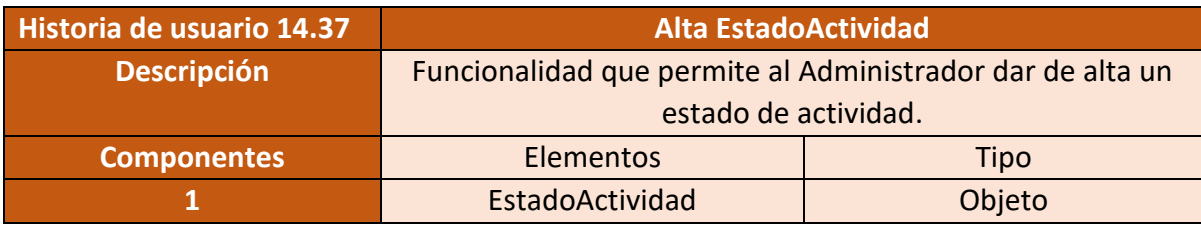

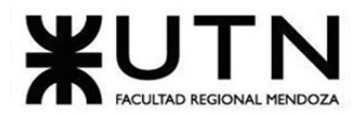

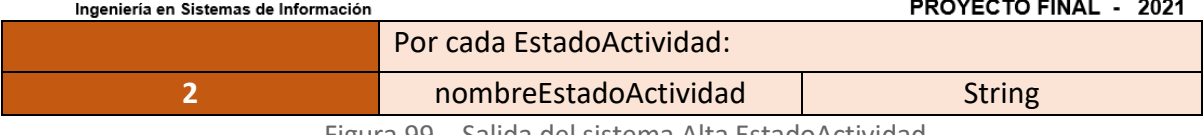

Figura 99 – Salida del sistema Alta EstadoActividad

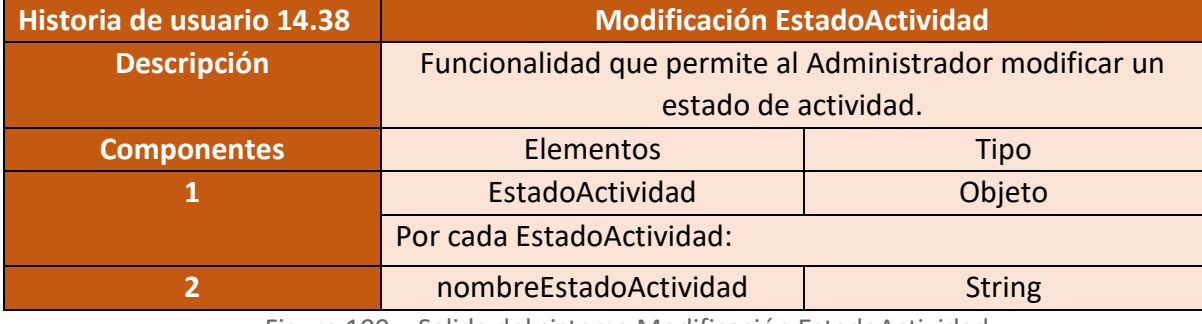

Figura 100 – Salida del sistema Modificación EstadoActividad

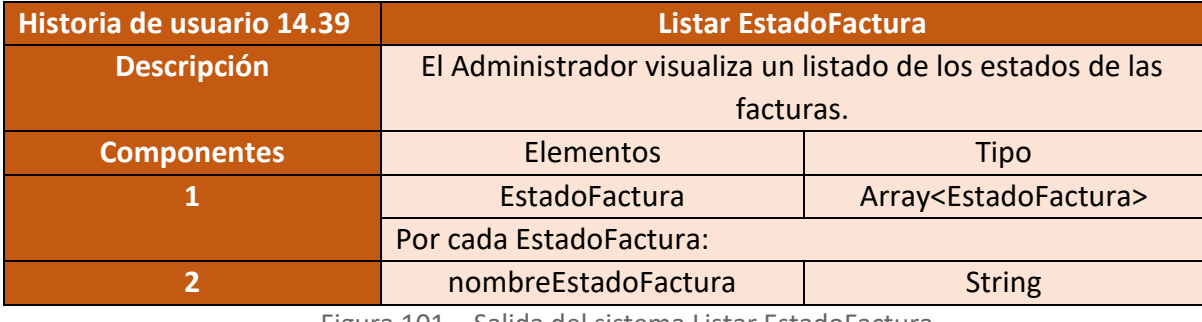

Figura 101 – Salida del sistema Listar EstadoFactura

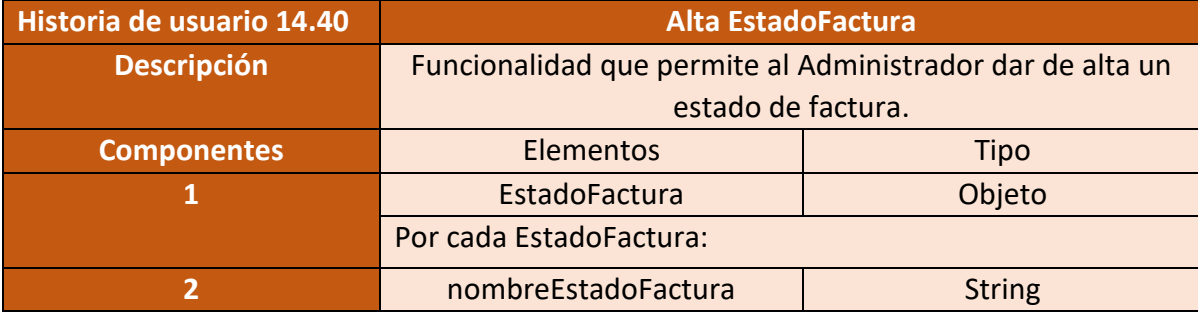

Figura 102 – Salida del sistema Alta EstadoFactura

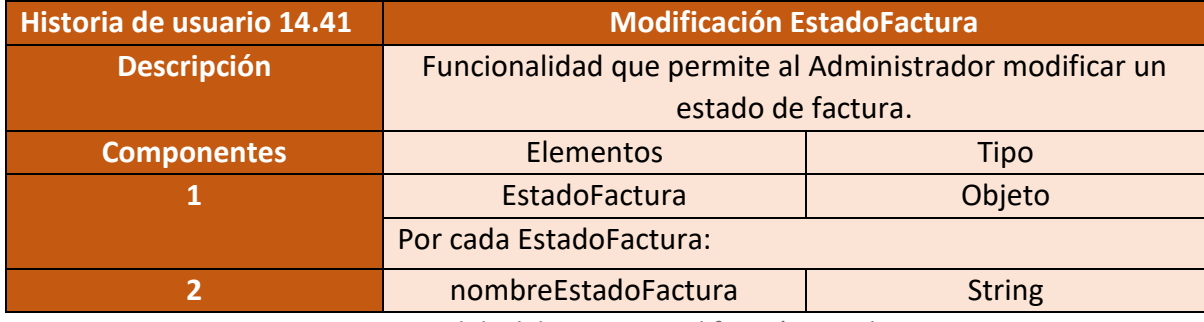

Figura 103 – Salida del sistema Modificación EstadoFactura

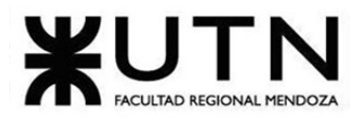

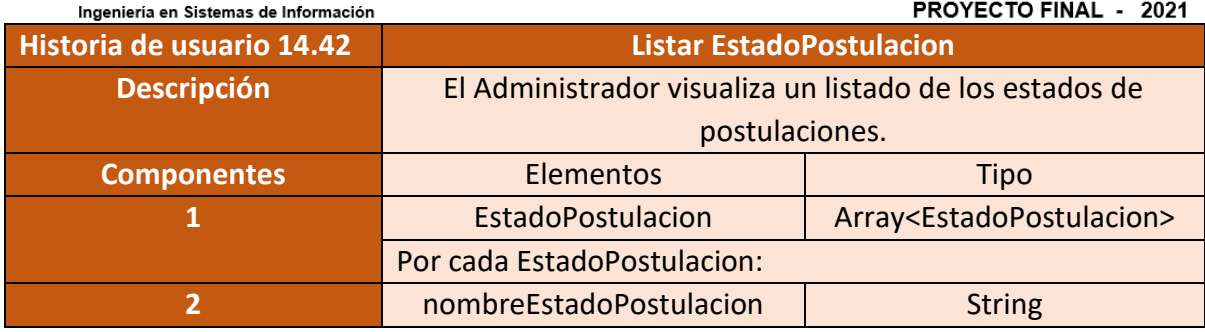

Figura 104 – Salida del sistema Listar EstadoPostulacion

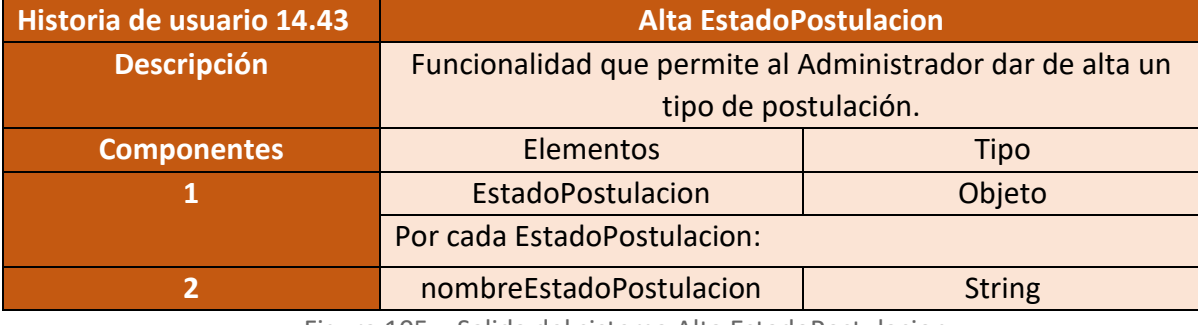

Figura 105 – Salida del sistema Alta EstadoPostulacion

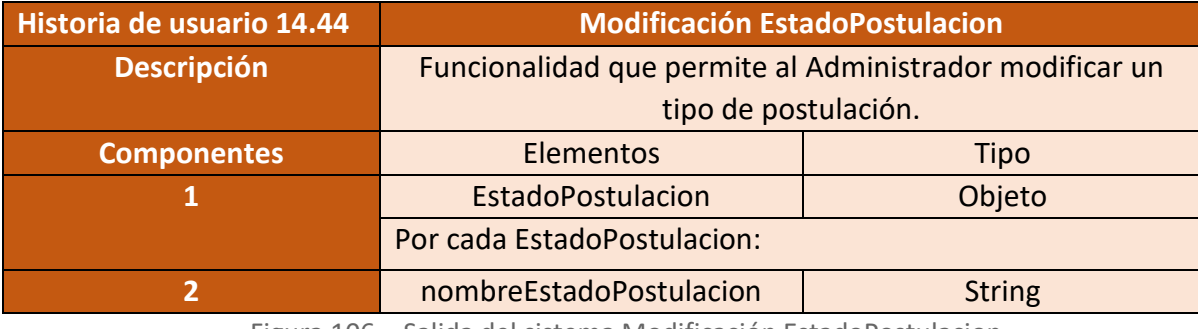

Figura 106 – Salida del sistema Modificación EstadoPostulacion

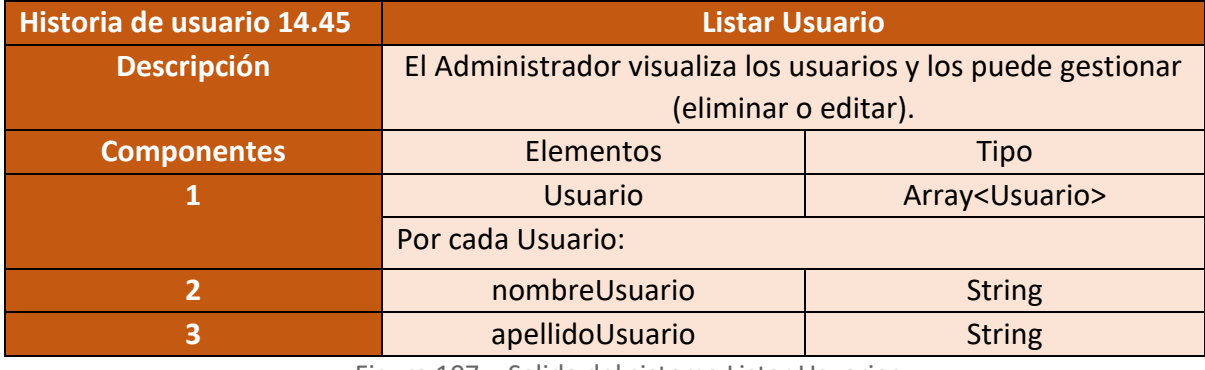

Figura 107 – Salida del sistema Listar Usuarios

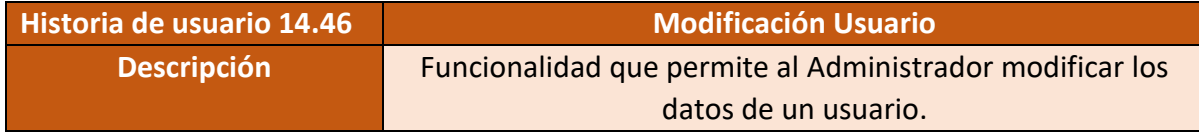

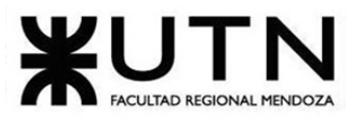

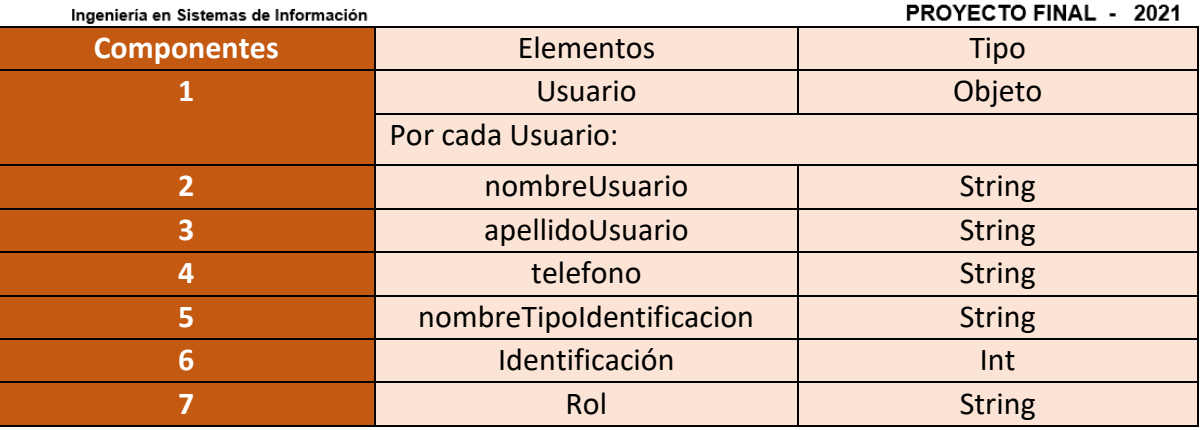

Figura 108 – Salida del sistema Modificación Usuario

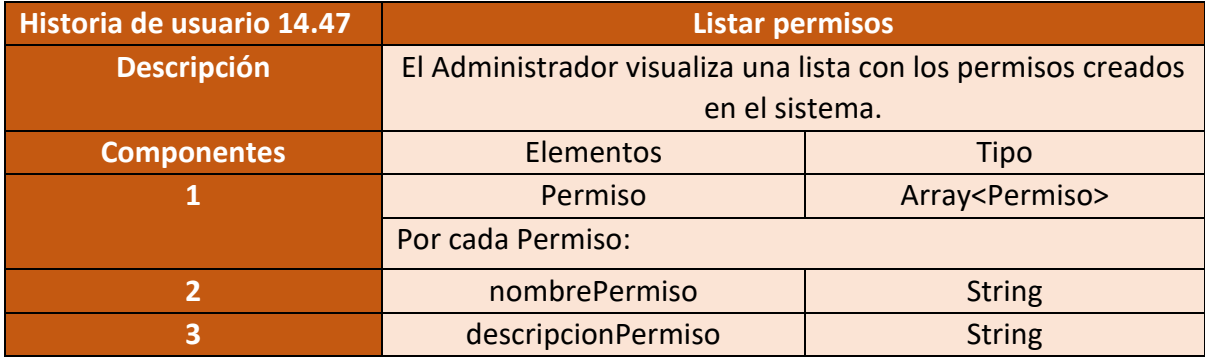

Figura 109 – Salida del sistema Listar permisos

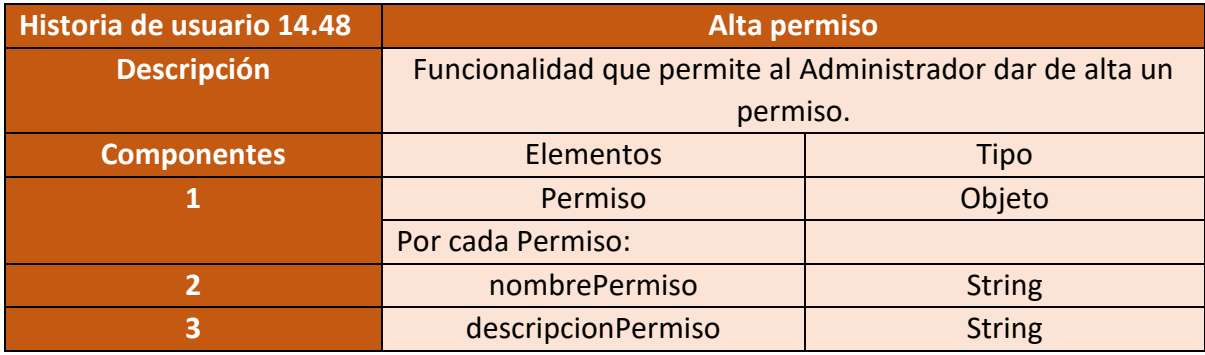

Figura 110 – Salida del sistema Alta permiso

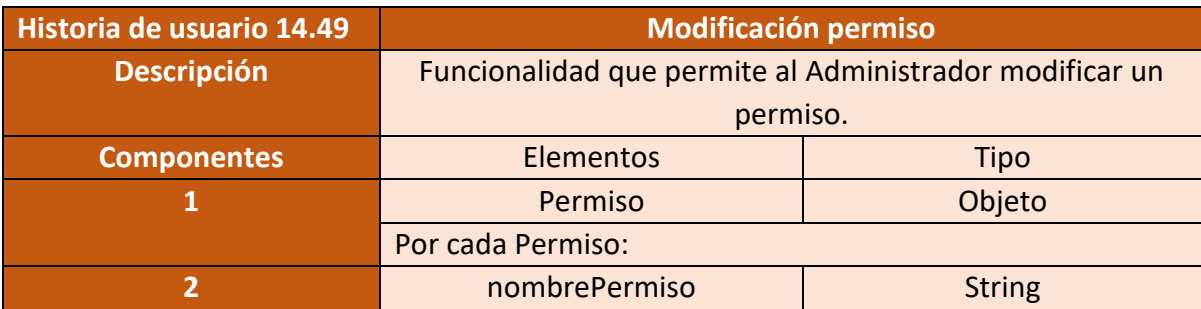

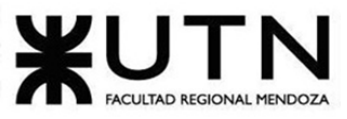

PROYECTO FINAL - 2021 Ingeniería en Sistemas de Información **3 descripcionPermiso No. 3 String** Figura 111 – Salida del sistema Modificación permiso **Historia de usuario 14.50 Listar Roles**

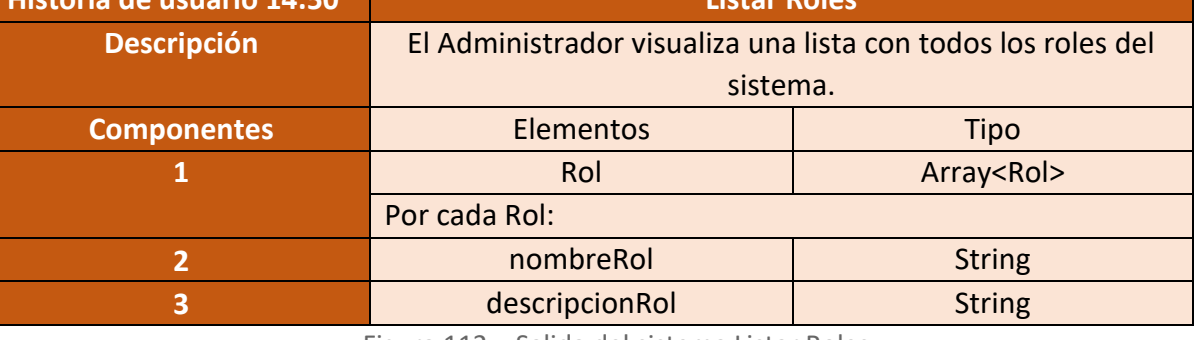

Figura 112 – Salida del sistema Listar Roles

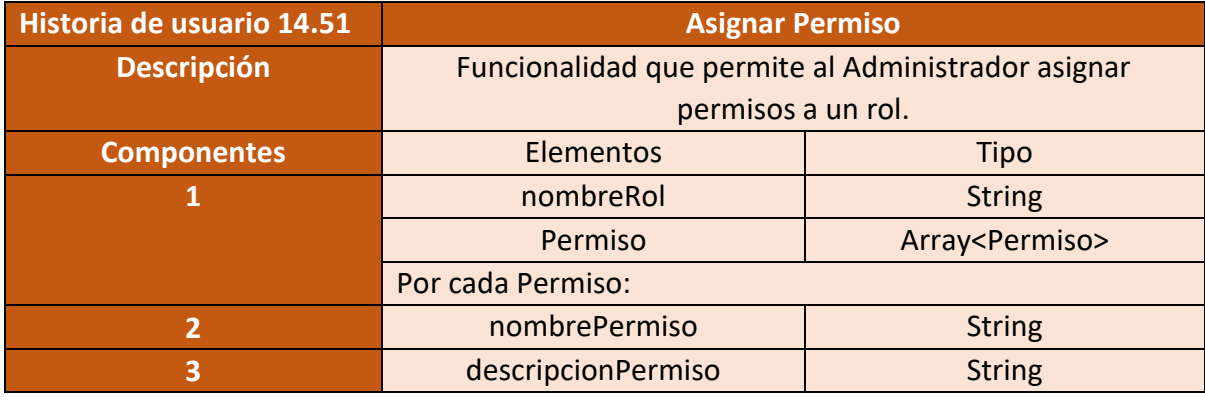

Figura 113 – Salida del sistema Alta Permiso

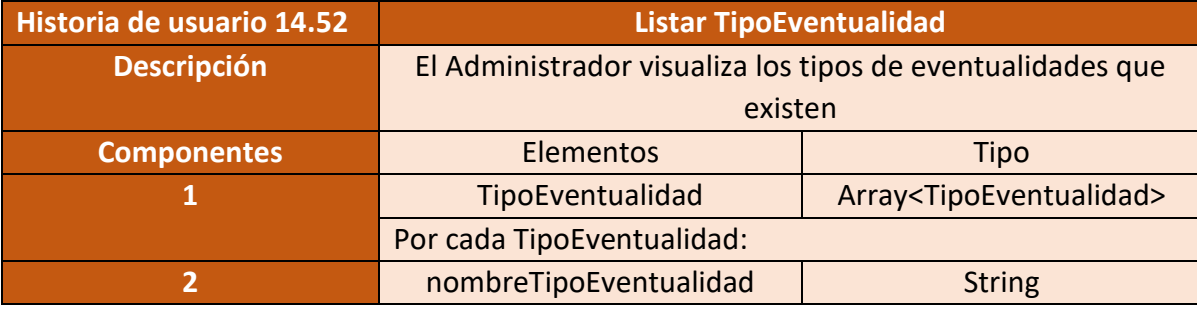

Figura 114 – Salida del sistema Listar TipoEventualidad

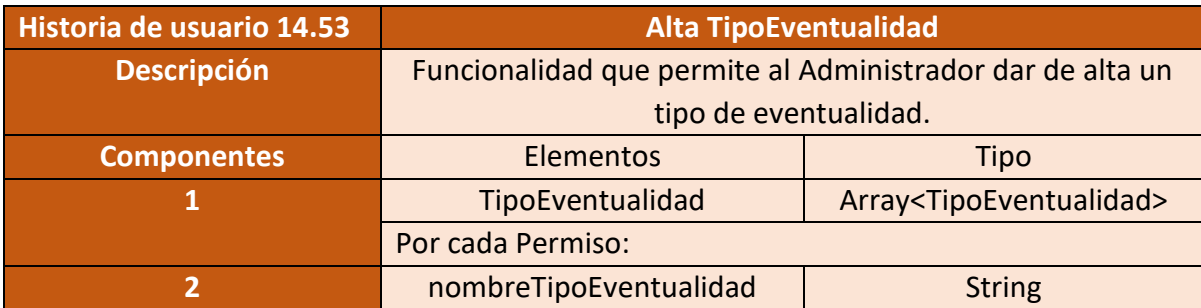

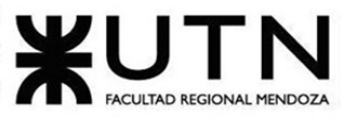

PROYECTO FINAL - 2021

**3 b** porcentajeTipoComision **dependent** float

Figura 115 – Salida del sistema Alta TipoEventualidad

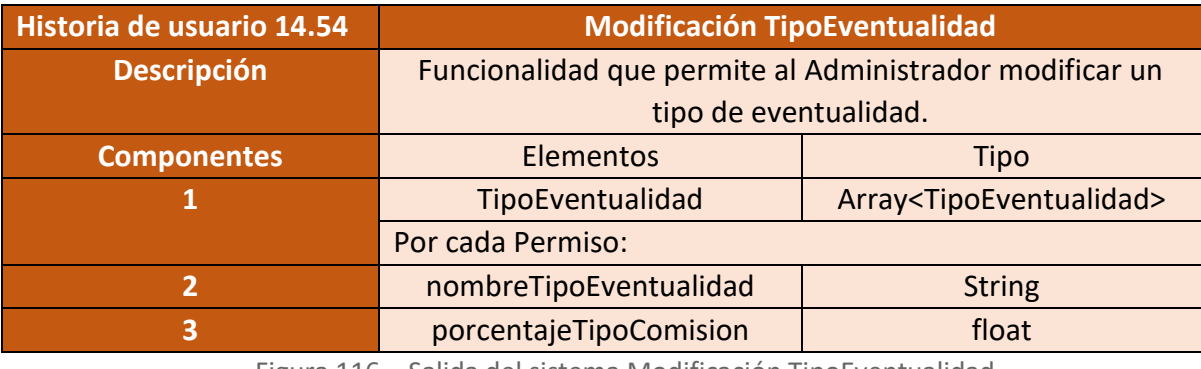

Figura 116 – Salida del sistema Modificación TipoEventualidad

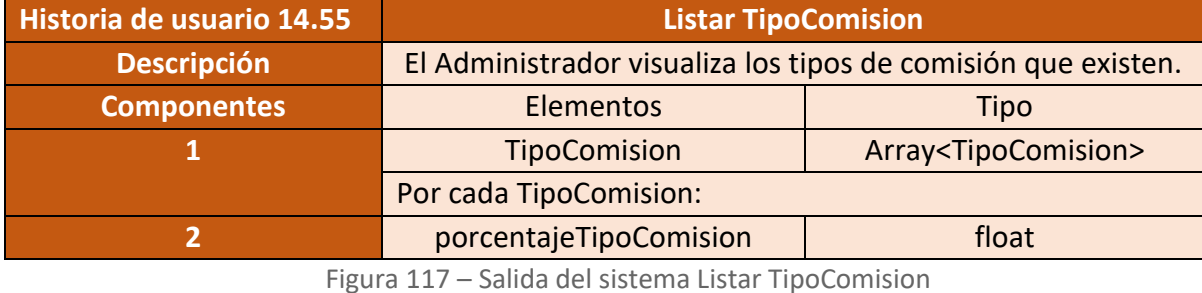

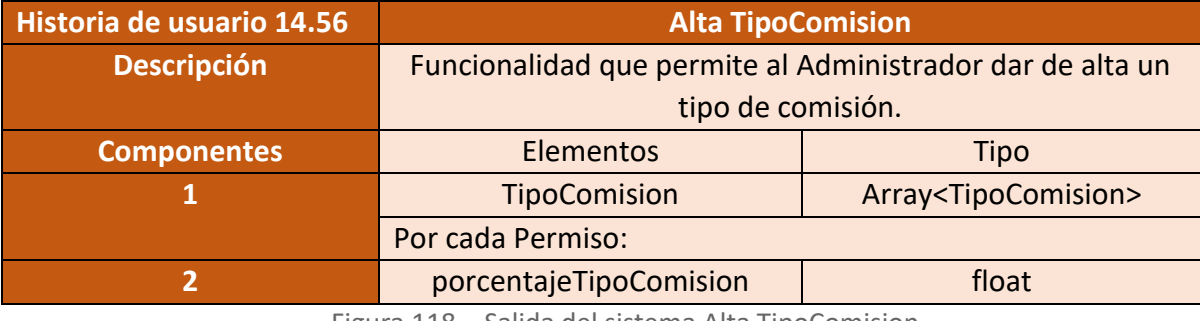

Figura 118 – Salida del sistema Alta TipoComision

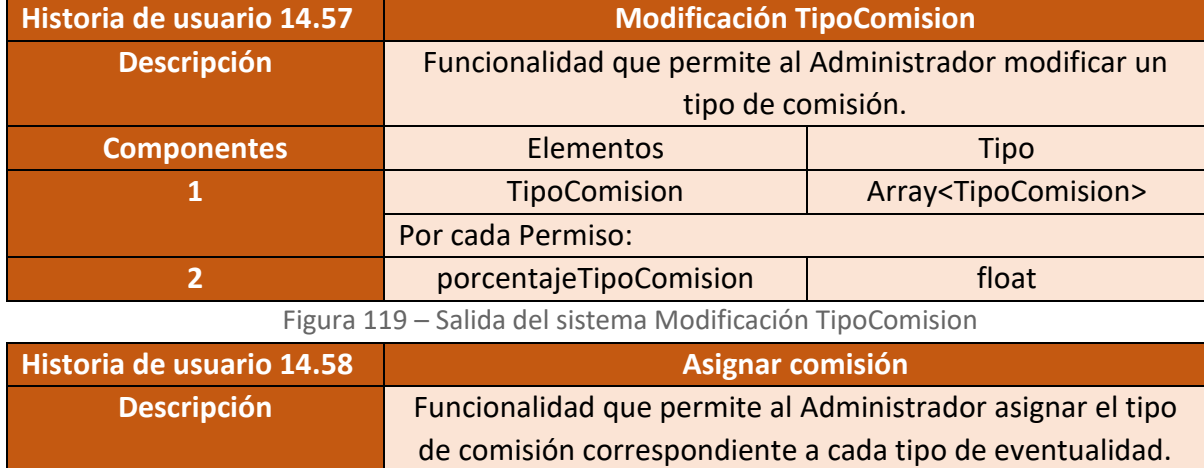

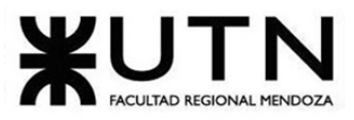

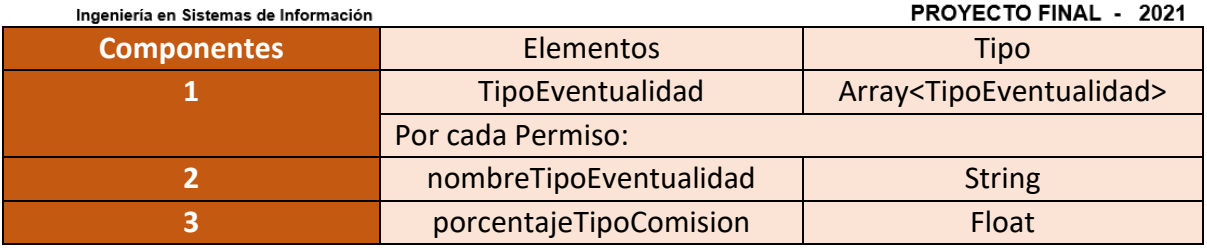

Figura 120 – Salida del sistema Asignar comisión.

## • **Modulo 15 - BackUp:**

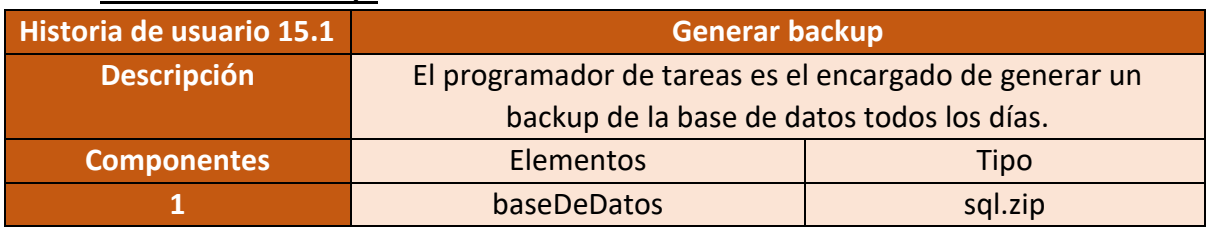

Figura 121 – Salida del sistema Asignar comisión.

## Modelo funcional:

Historias de Usuario

• **Modulo 1: Seguridad**

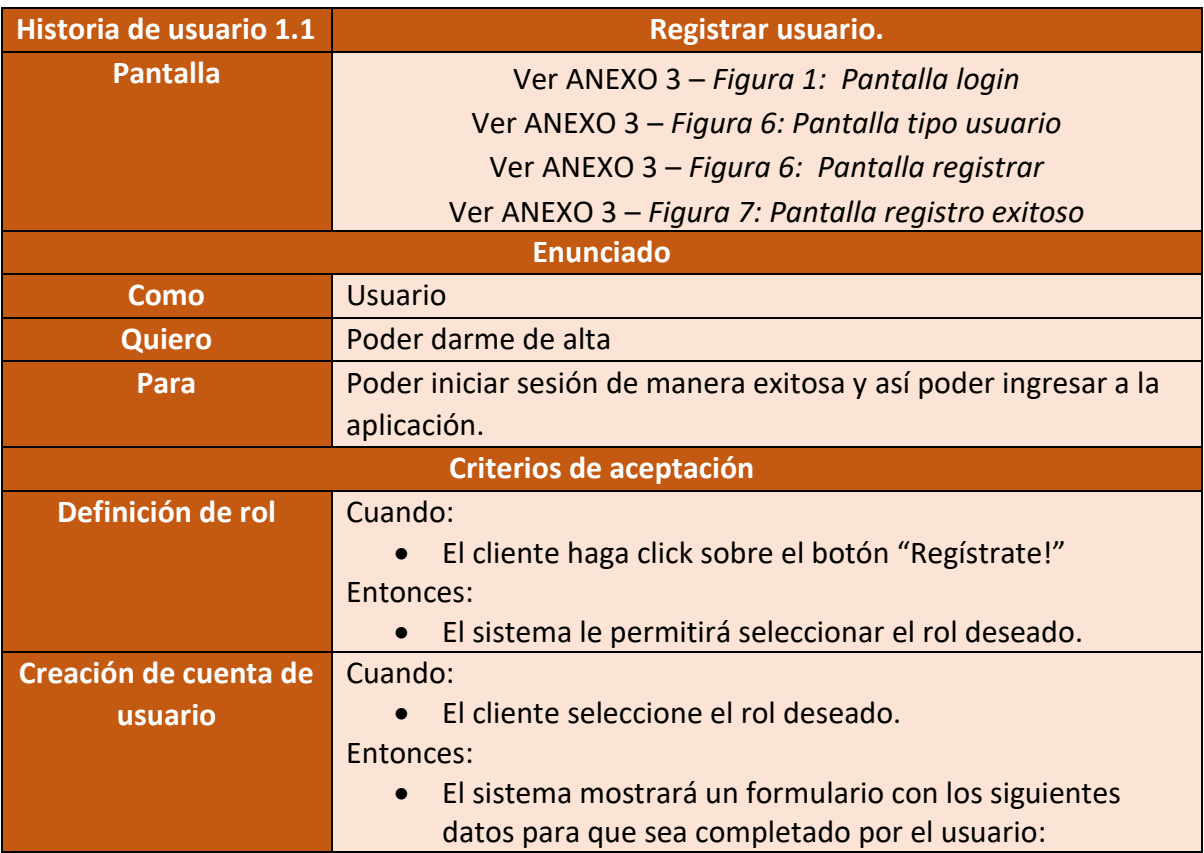

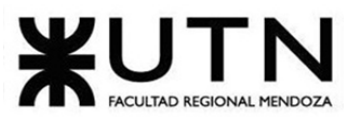

PROYECTO FINAL - 2021

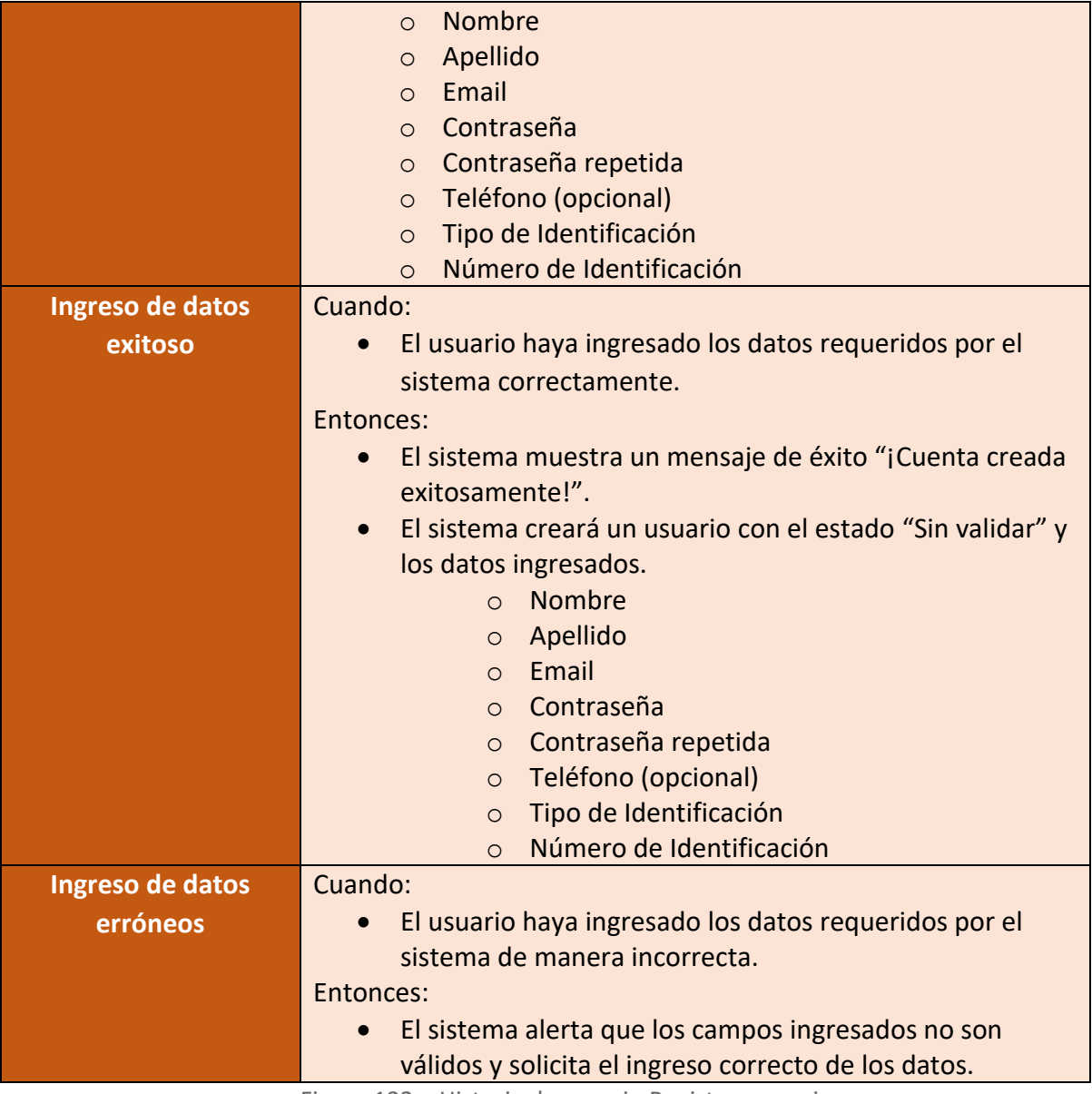

Figura 122 – Historia de usuario Registrar usuario

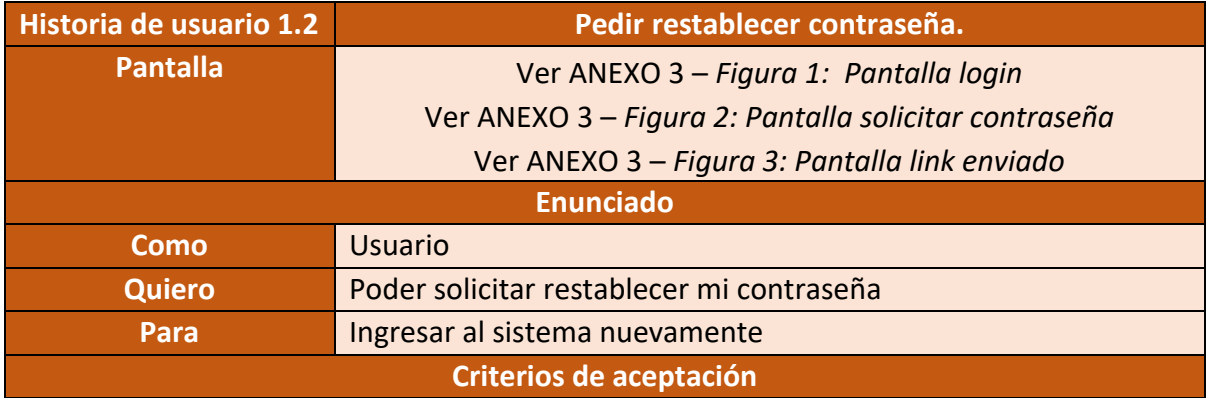

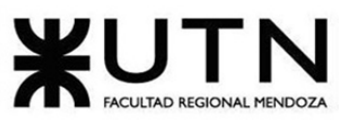

Ingeniería en Sistemas de Información

PROYECTO FINAL - 2021

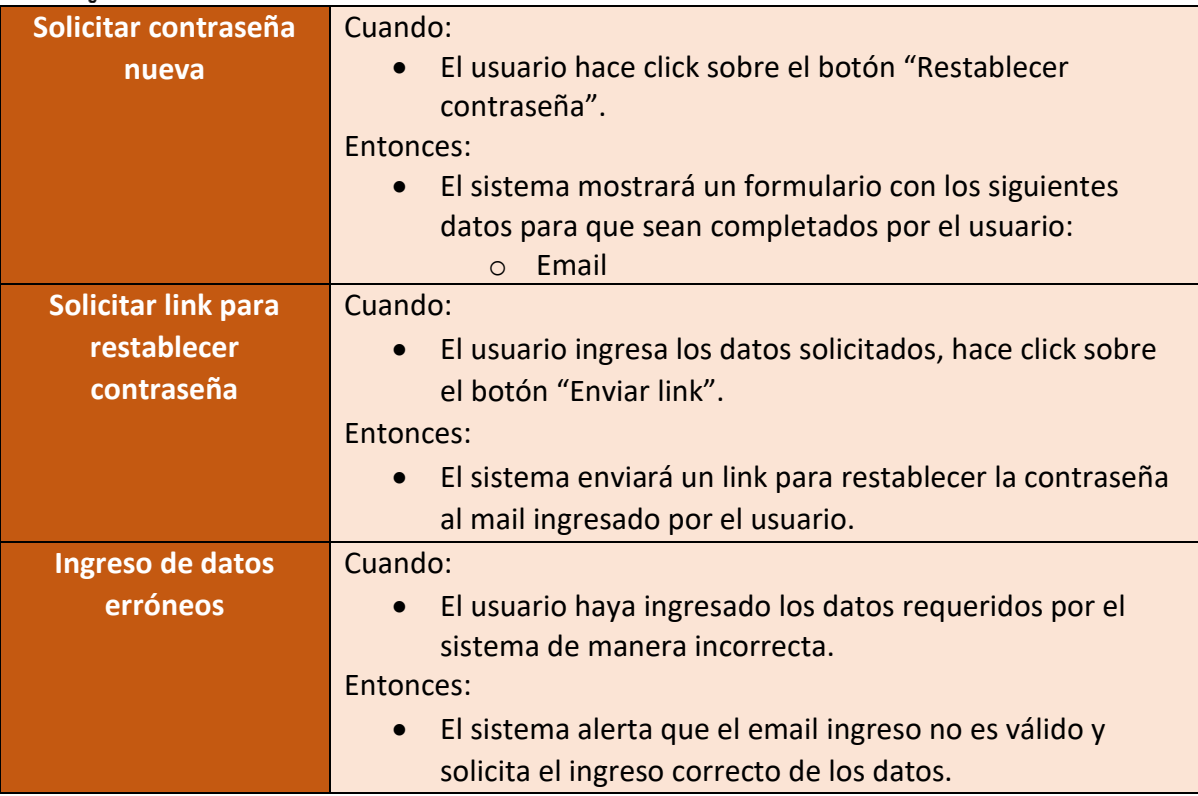

Figura 123 – Historia de usuario Pedir restablecer contraseña

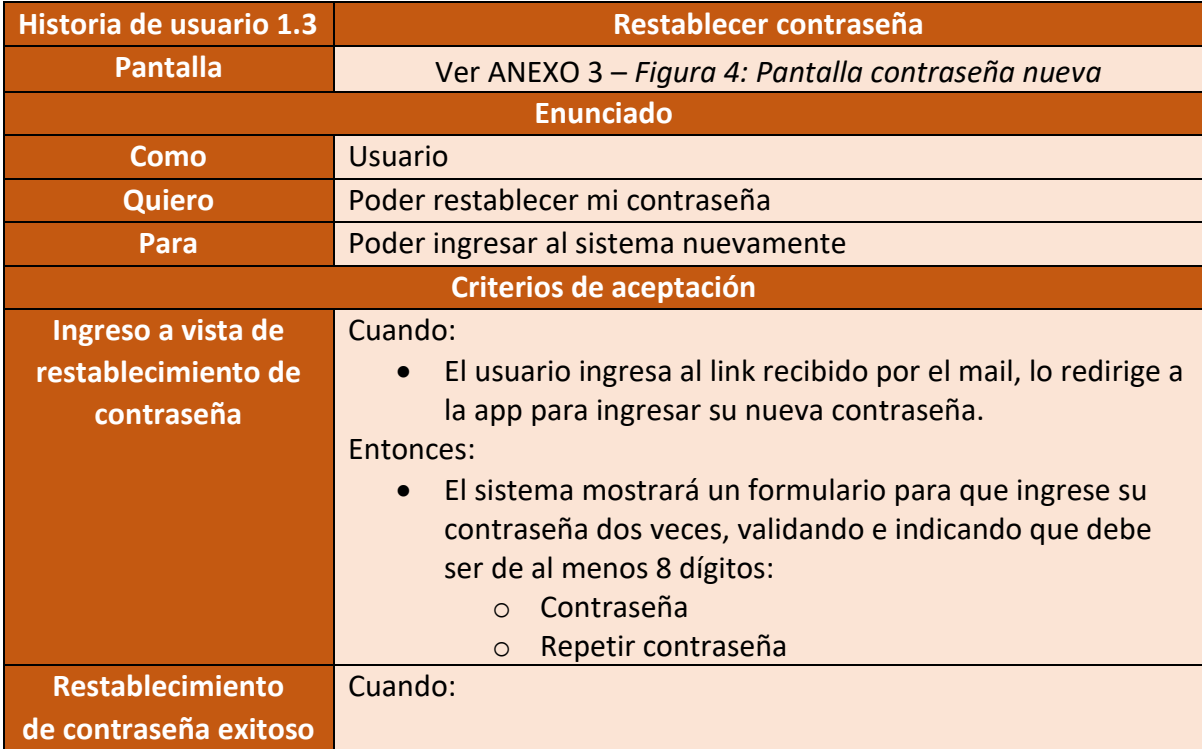

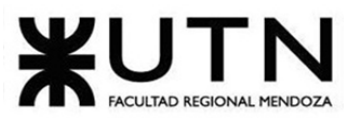

PROYECTO FINAL - 2021

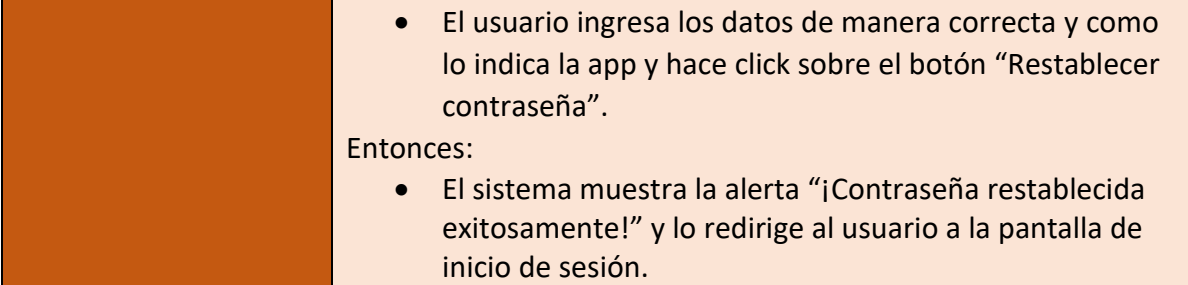

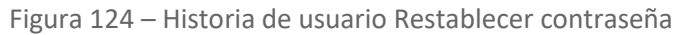

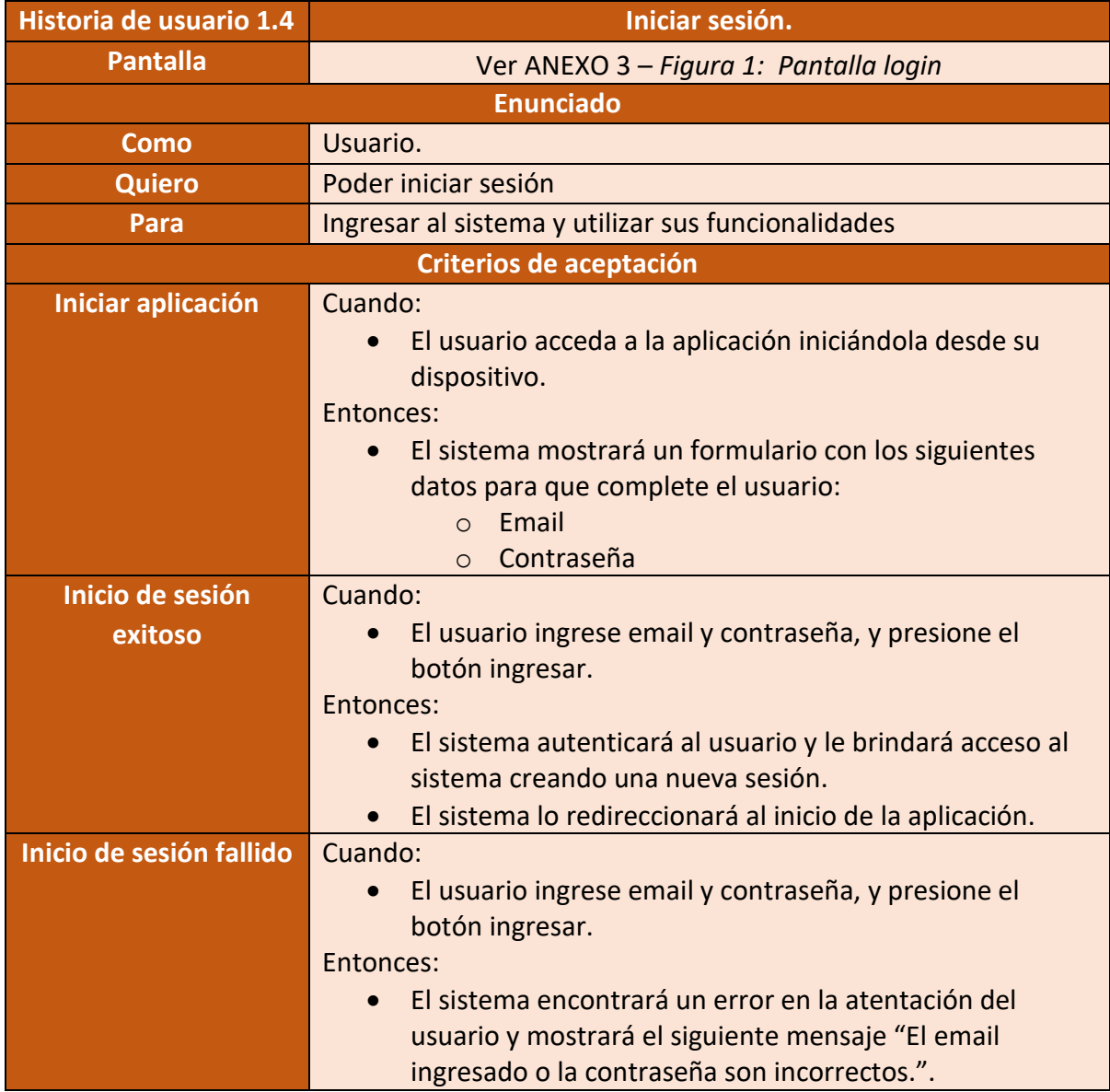

Figura 125 – Historia de usuario Iniciar sesión

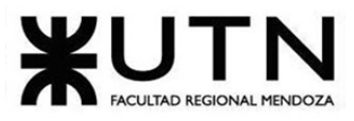

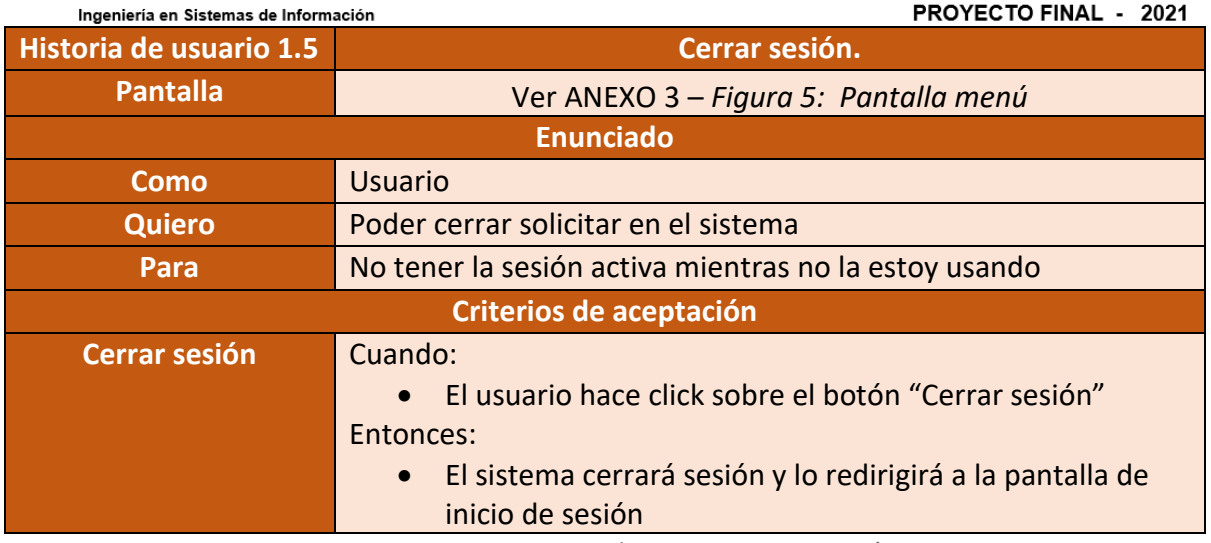

Figura 126 – Historia de usuario Cerrar sesión

• **Módulo 2: Usuario**

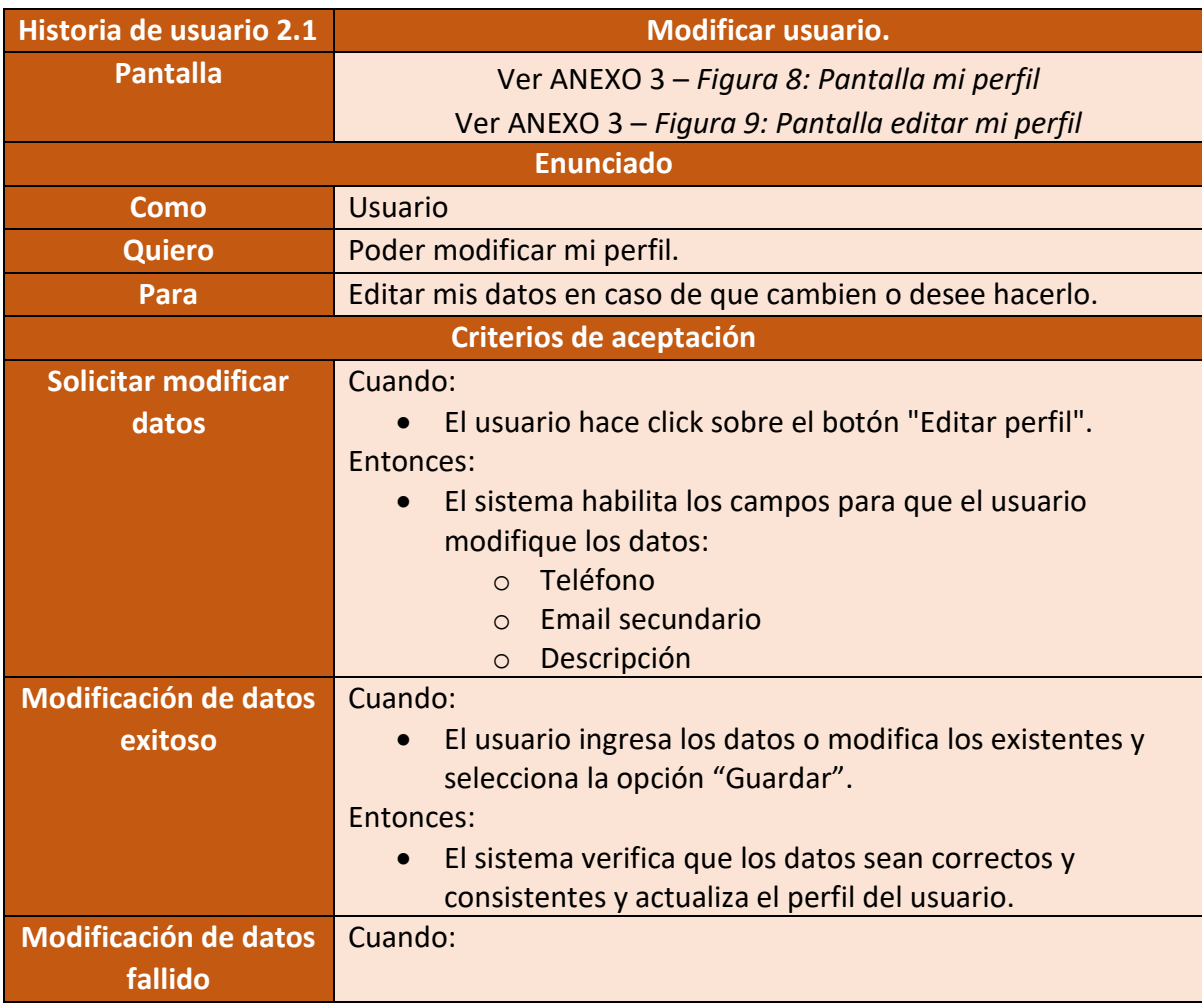

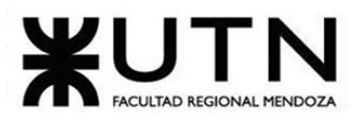

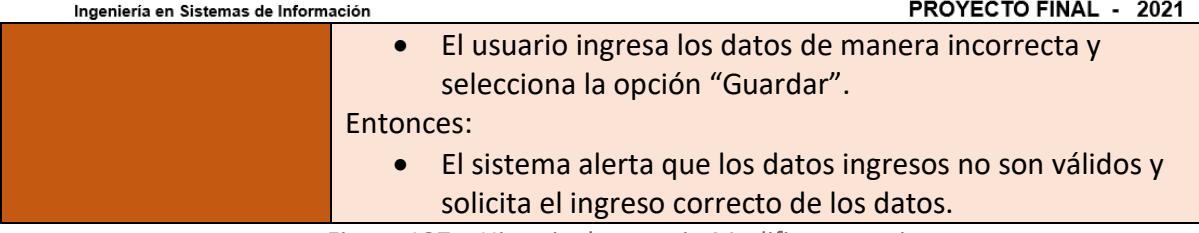

Figura 127 – Historia de usuario Modificar usuario

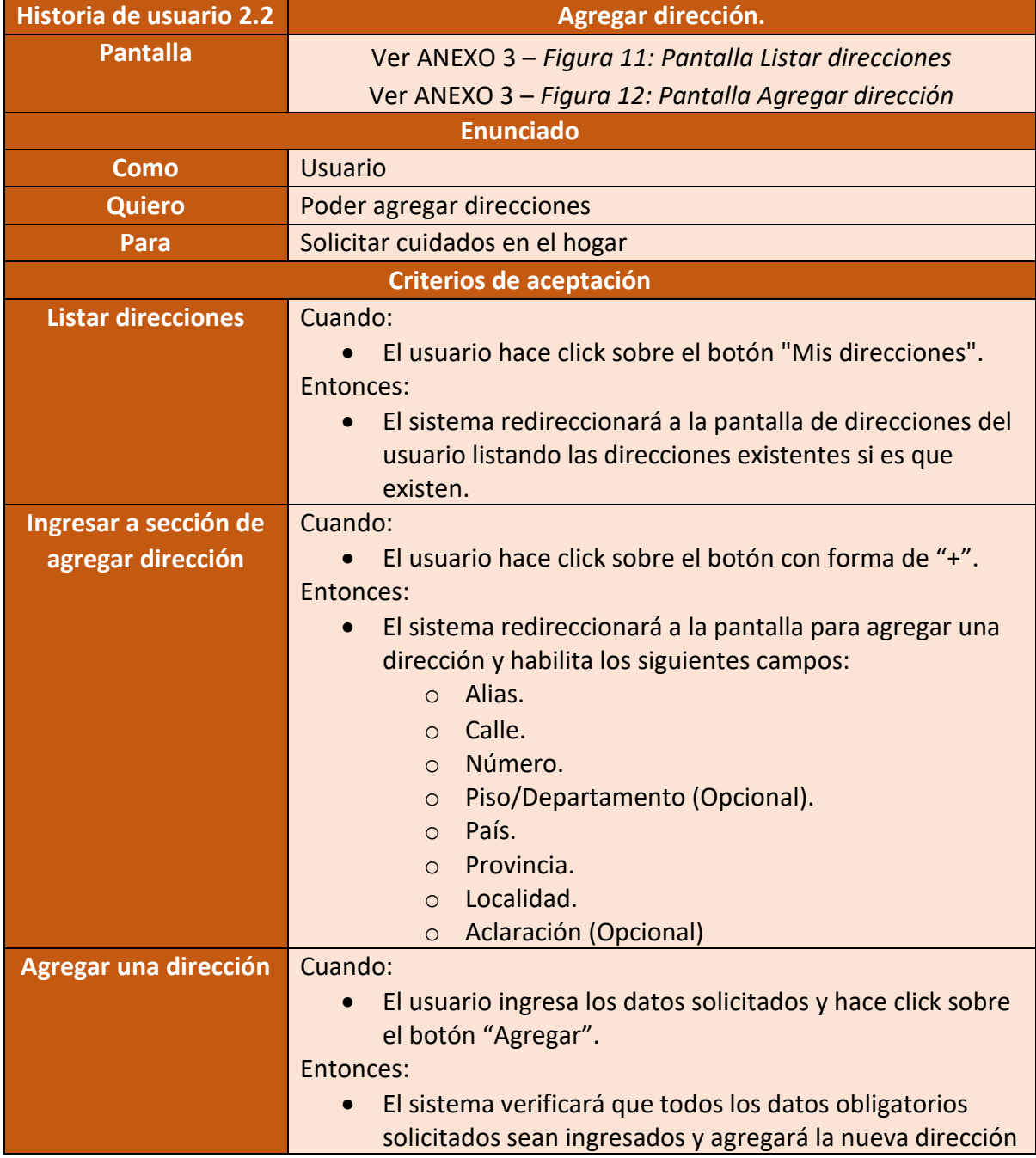

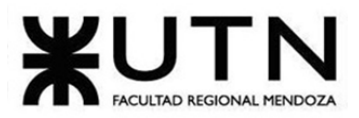

PROYECTO FINAL - 2021

mostrando el siguiente mensaje "¡Se guardó correctamente la dirección!".

Figura 128 – Historia de usuario Agregar dirección

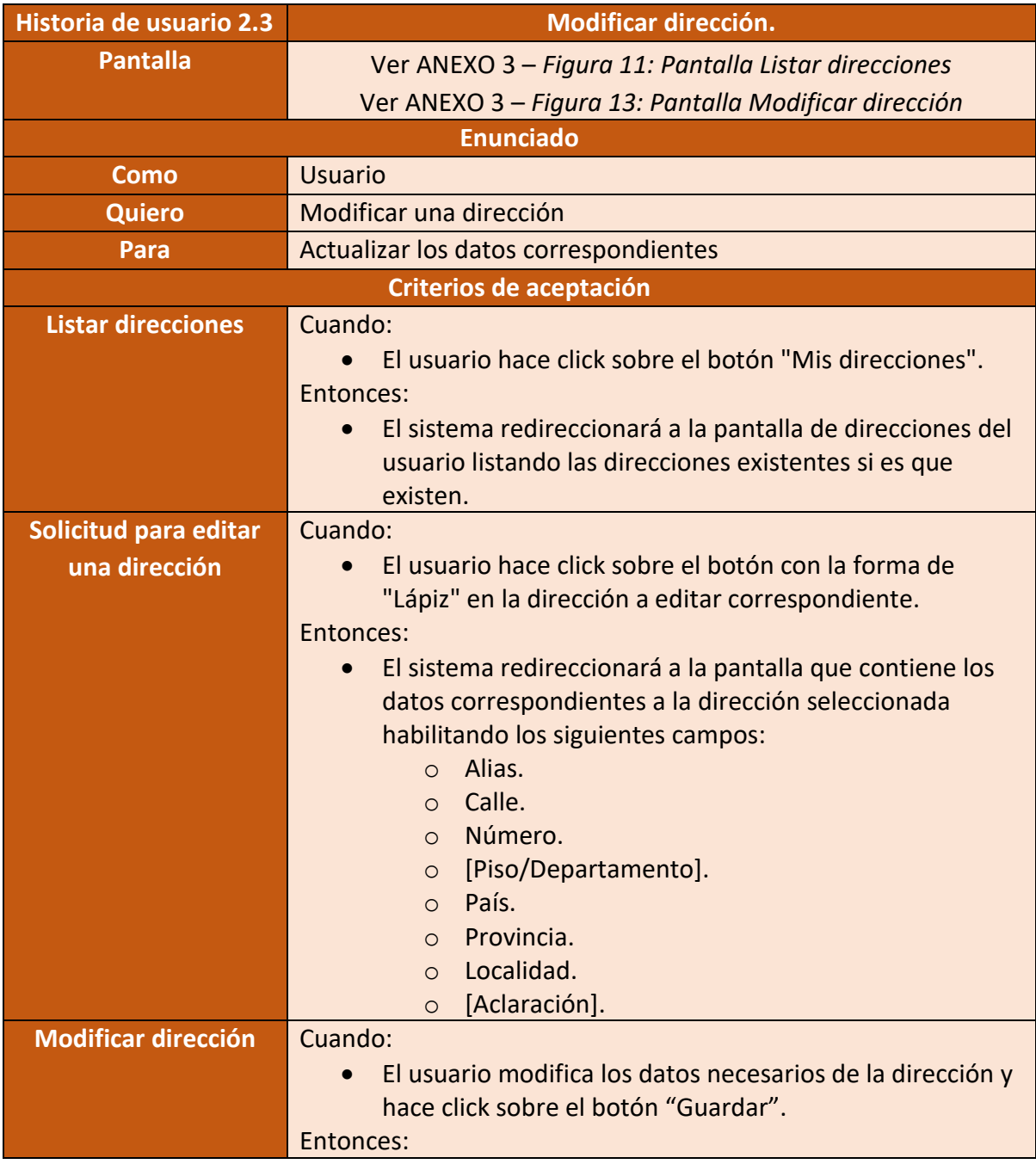

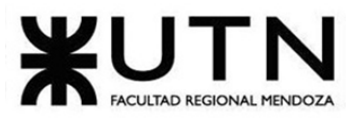

PROYECTO FINAL - 2021

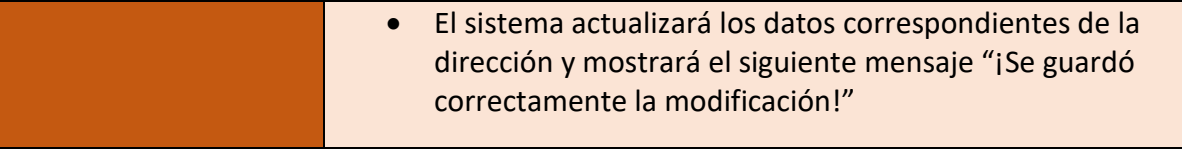

Figura 129 – Historia de usuario Modificar dirección

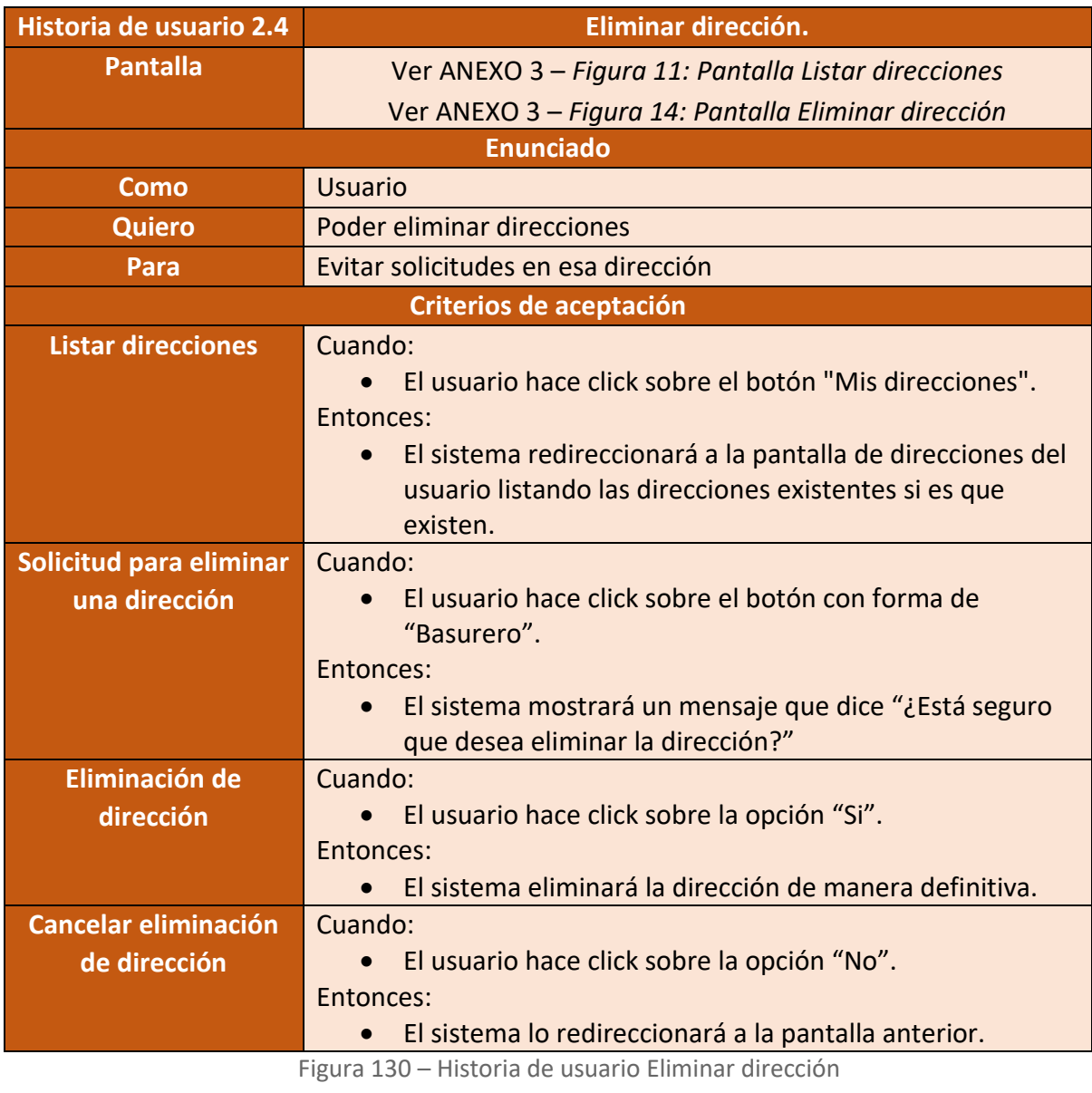

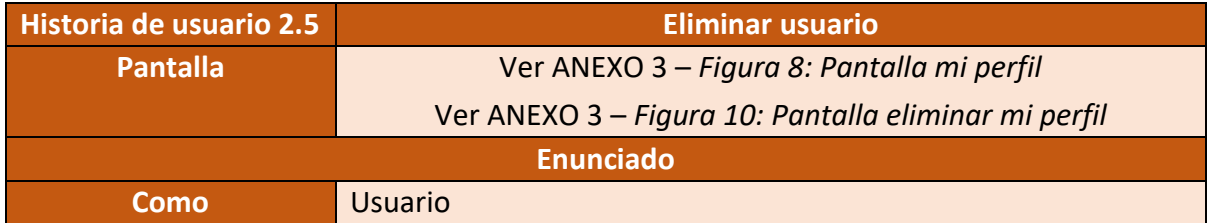

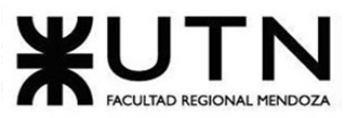

PROYECTO FINAL - 2021

| ingenieria en Sistemas de Información | FNVIEVIV FINAL - ZVZI                                                                |  |
|---------------------------------------|--------------------------------------------------------------------------------------|--|
| <b>Quiero</b>                         | Eliminar mi cuenta                                                                   |  |
| Para                                  | Darme de baja del sistema                                                            |  |
| Criterios de aceptación               |                                                                                      |  |
| Listar datos del                      | Cuando:                                                                              |  |
| usuario                               | El usuario seleccione la opción menú de funcionalidades                              |  |
|                                       | y presione el botón "Mis datos".                                                     |  |
|                                       | Entonces:                                                                            |  |
|                                       | El sistema lo redireccionará a la pantalla que contiene                              |  |
|                                       | todos los datos del usuario.                                                         |  |
| Solicitud de                          | Cuando:                                                                              |  |
| eliminación de cuenta                 | El usuario hace click sobre el botón "Eliminar la cuenta".                           |  |
|                                       | Entonces:                                                                            |  |
|                                       | El sistema mostrará un mensaje que dice "¿Está seguro                                |  |
|                                       | que desea eliminar la cuenta?                                                        |  |
| Eliminación de la                     | Cuando:                                                                              |  |
| cuenta                                | • El usuario hace click sobre la opción "Si".                                        |  |
|                                       | Entonces:                                                                            |  |
|                                       | El sistema eliminará la cuenta de manera definitiva,                                 |  |
|                                       | colocando el estado del usuario en "Eliminado".                                      |  |
| <b>Cancelar eliminación</b>           | Cuando:                                                                              |  |
| de la cuenta                          | · El usuario hace click sobre la opción "No".                                        |  |
|                                       | Entonces:                                                                            |  |
|                                       | El sistema lo redireccionará a la pantalla anterior.                                 |  |
|                                       | $\blacksquare$<br>color and all the produced and contract in Elisabeth and contract. |  |

Figura 131 – Historia de usuario Eliminar usuario

## • **Módulo 3: Solicitud de trabajo**

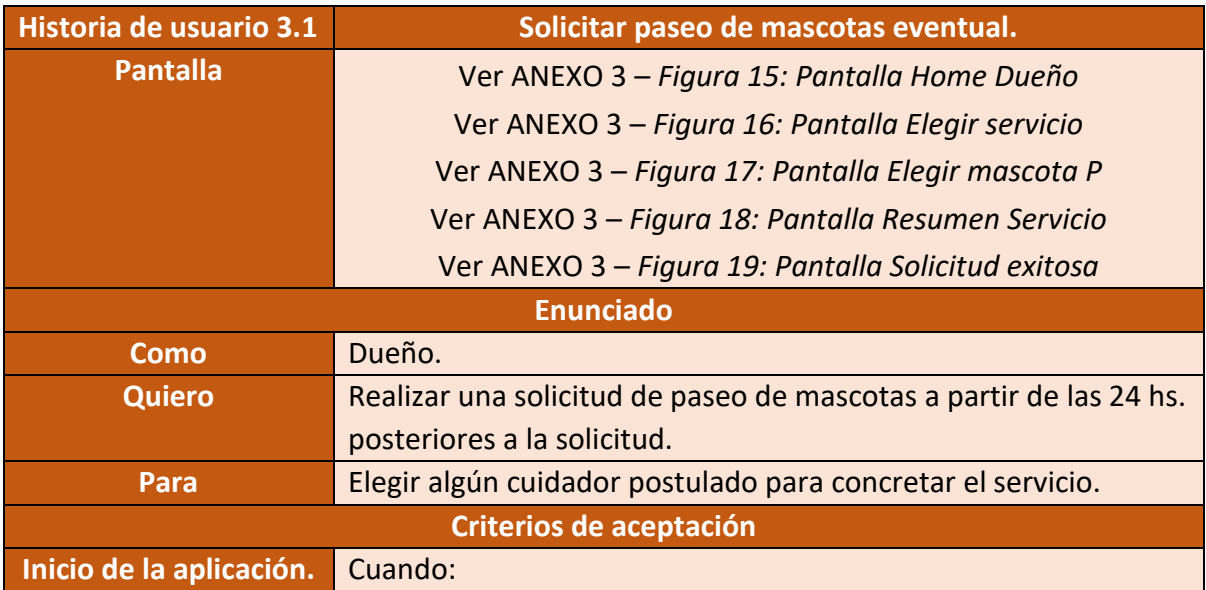

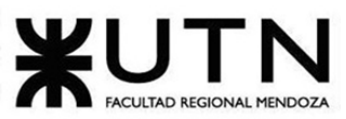

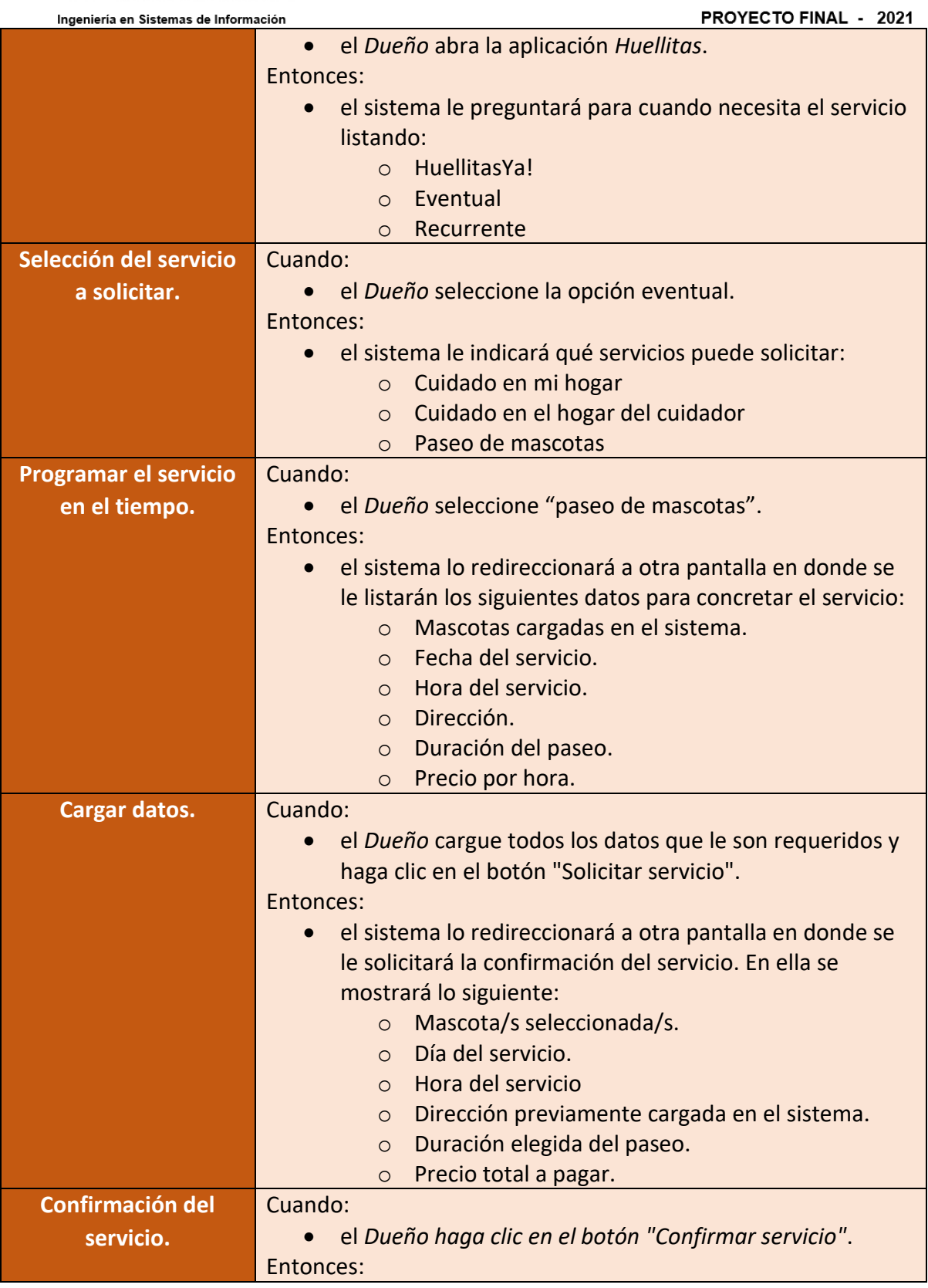

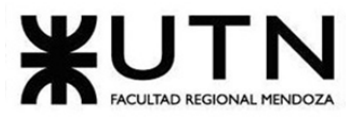

PROYECTO FINAL - 2021

• el sistema le mostrará un cartel que dirá: "¡Servicio solicitado exitosamente!".

Figura 132 – Historia de usuario Solicitar paseo de mascotas eventual

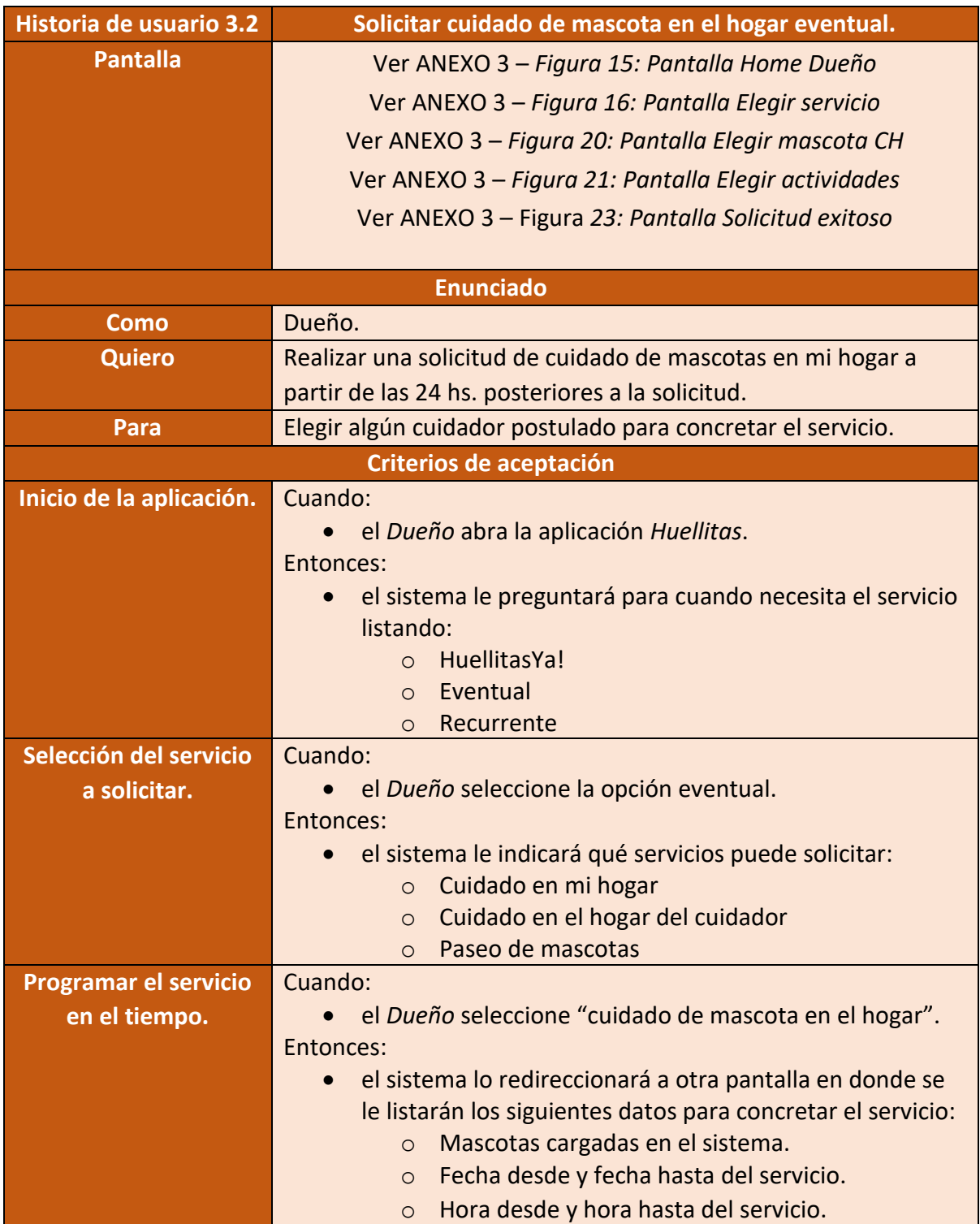

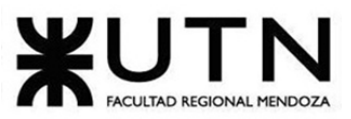

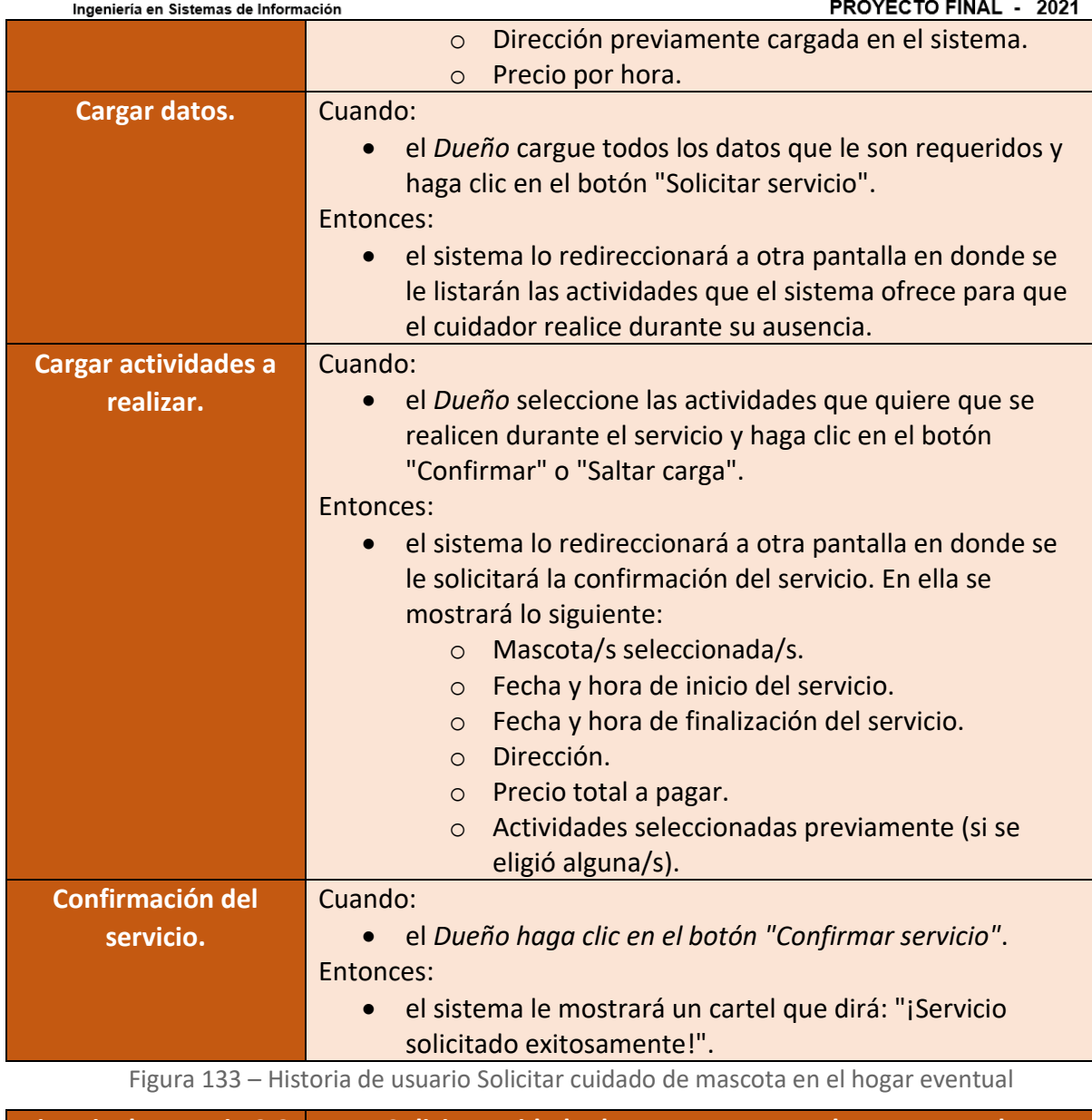

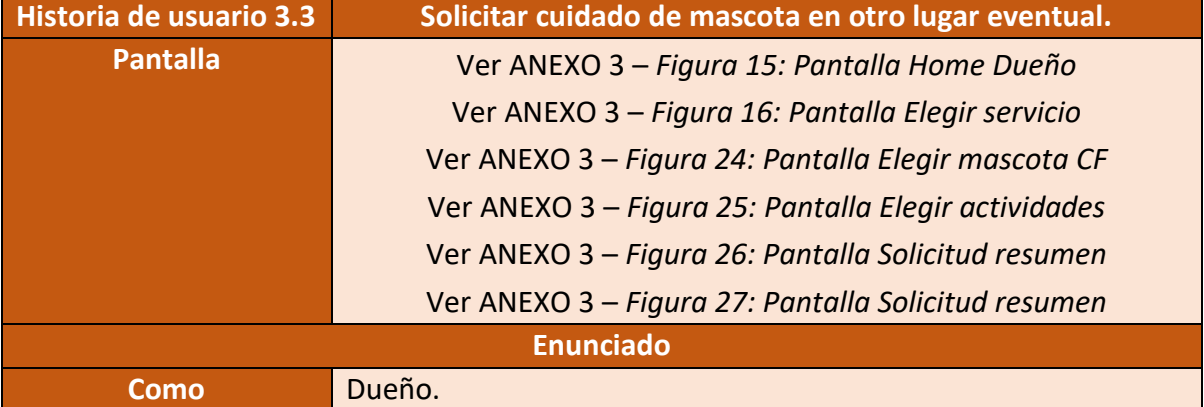

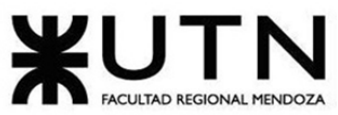

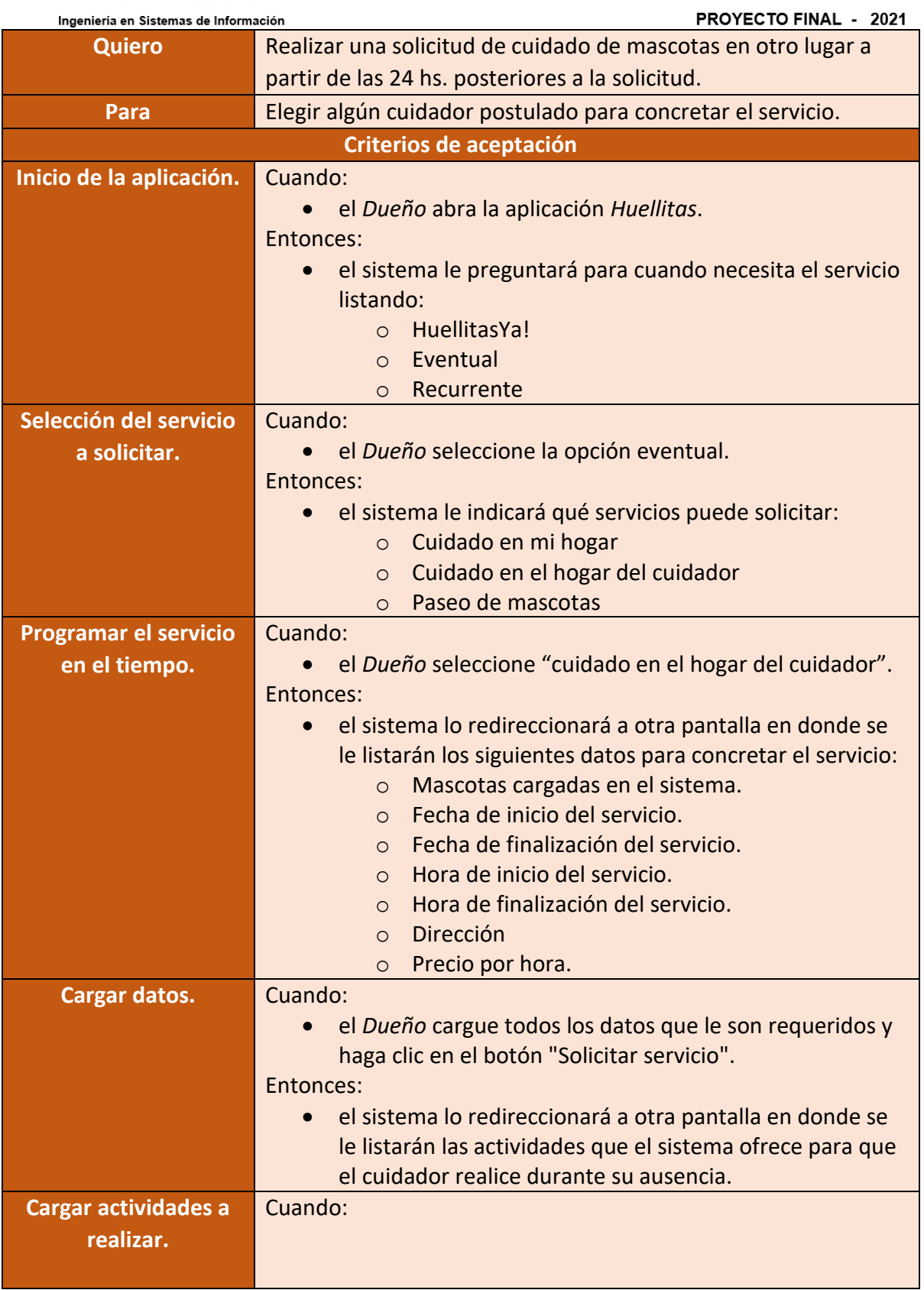

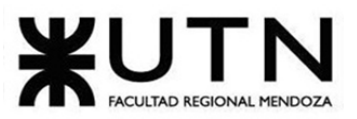

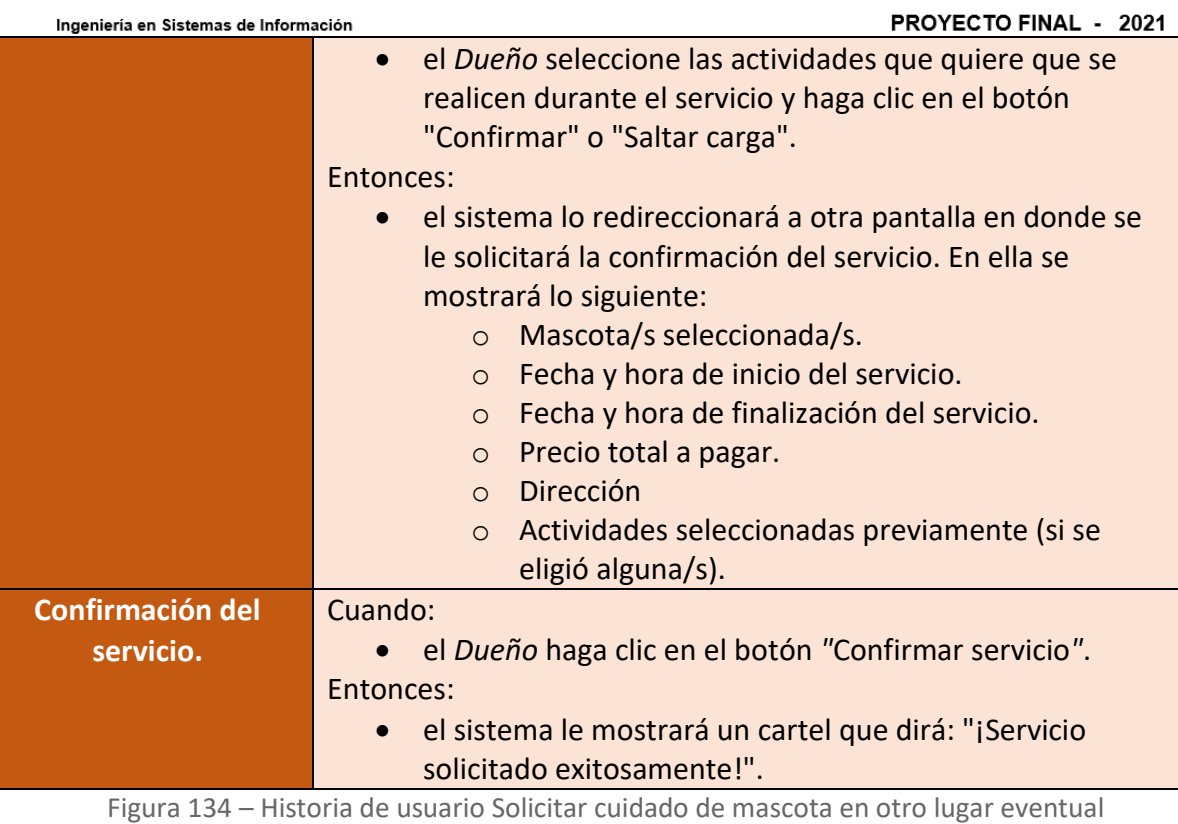

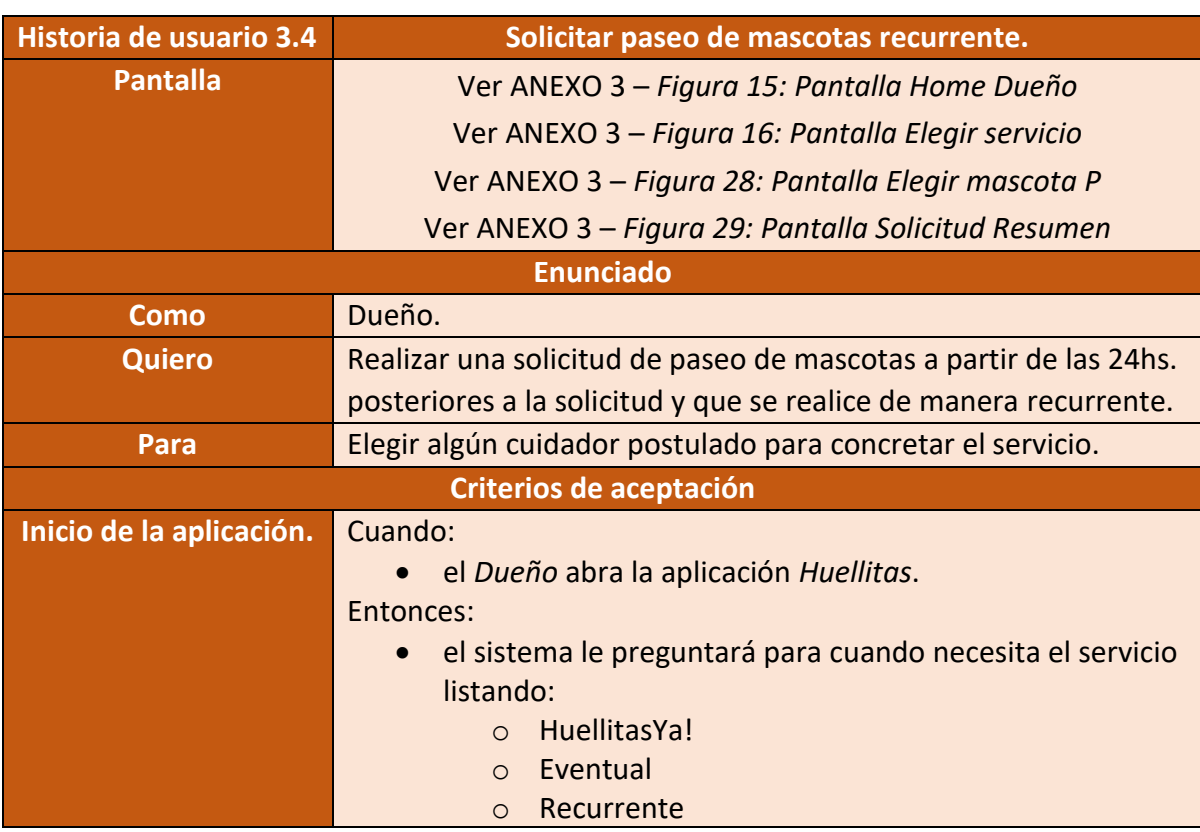

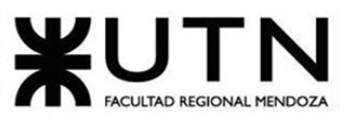

PROYECTO FINAL - 2021

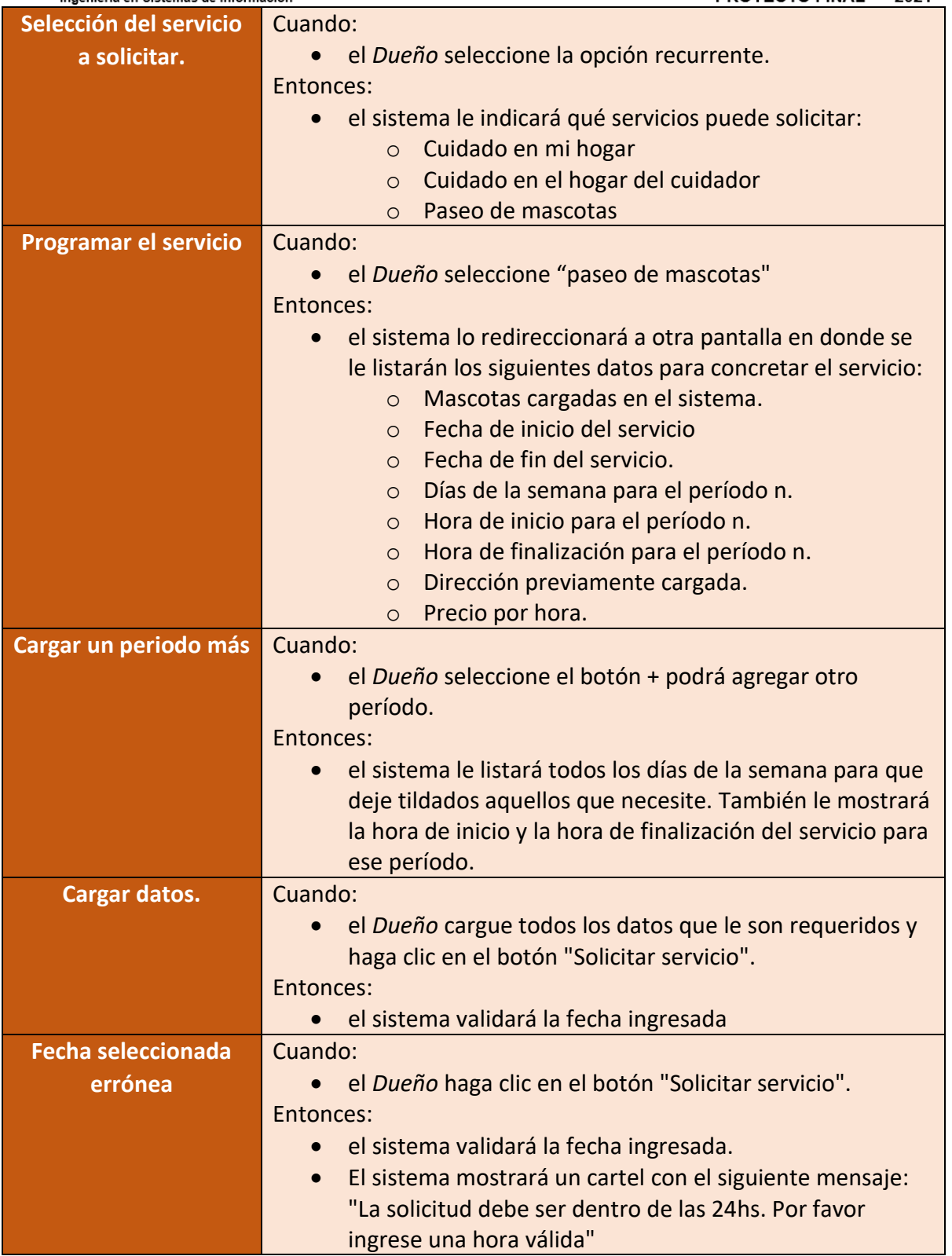

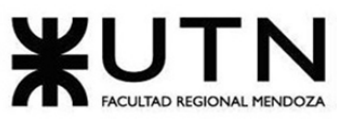

PROYECTO FINAL - 2021

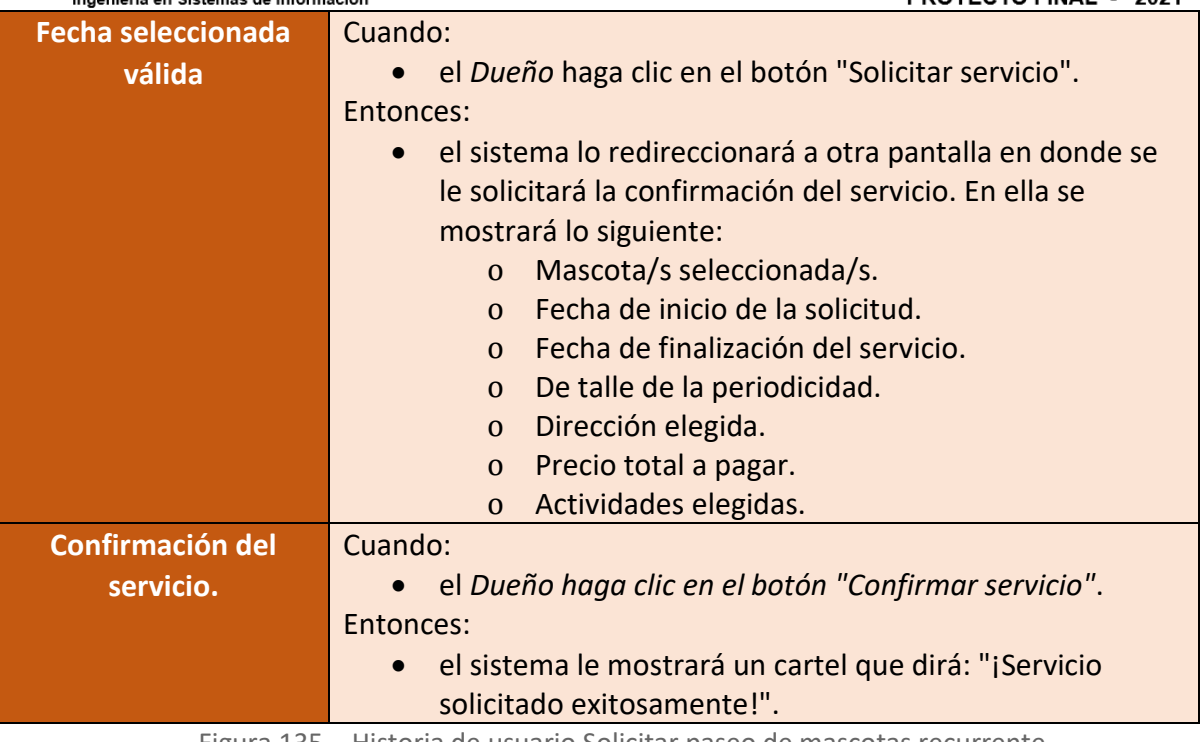

Figura 135 – Historia de usuario Solicitar paseo de mascotas recurrente

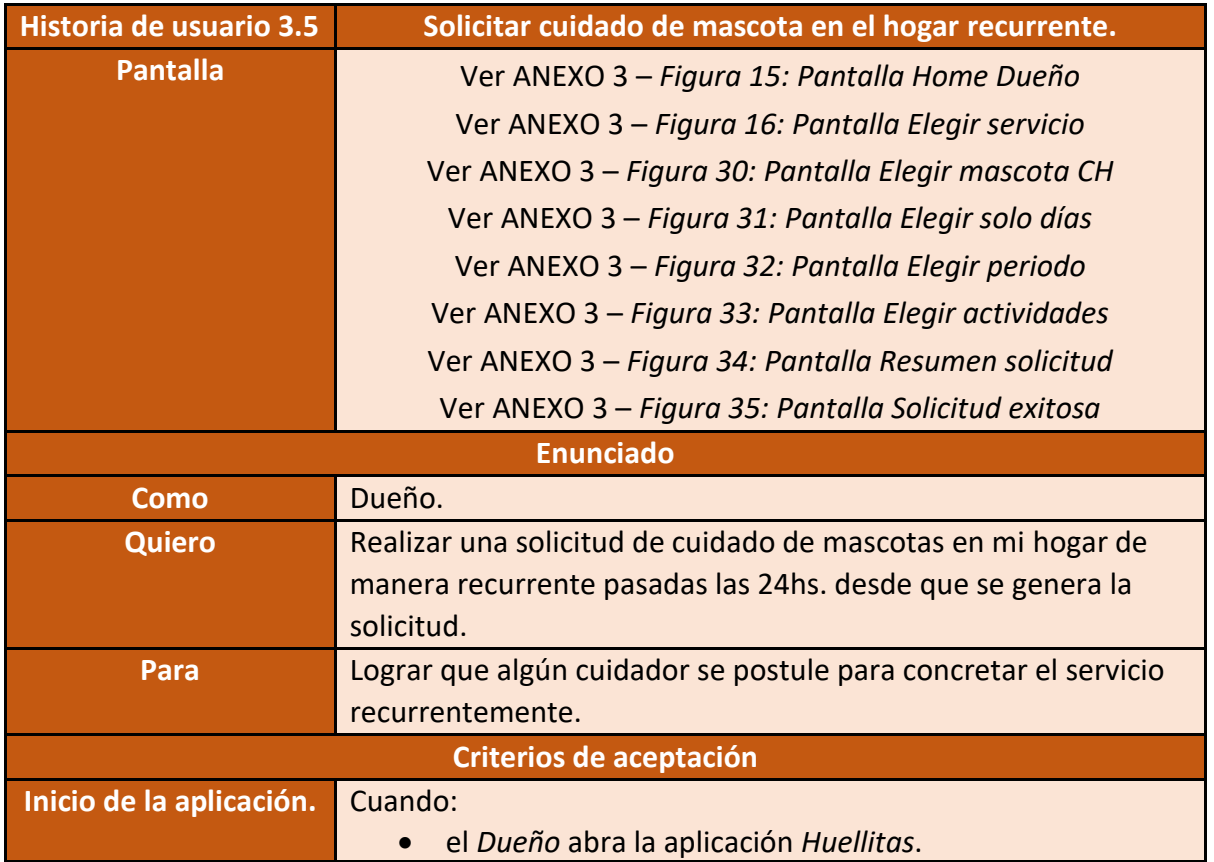

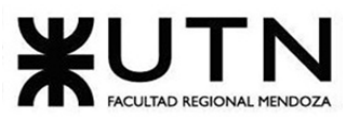

**PROYECTO FINAL - 2021** 

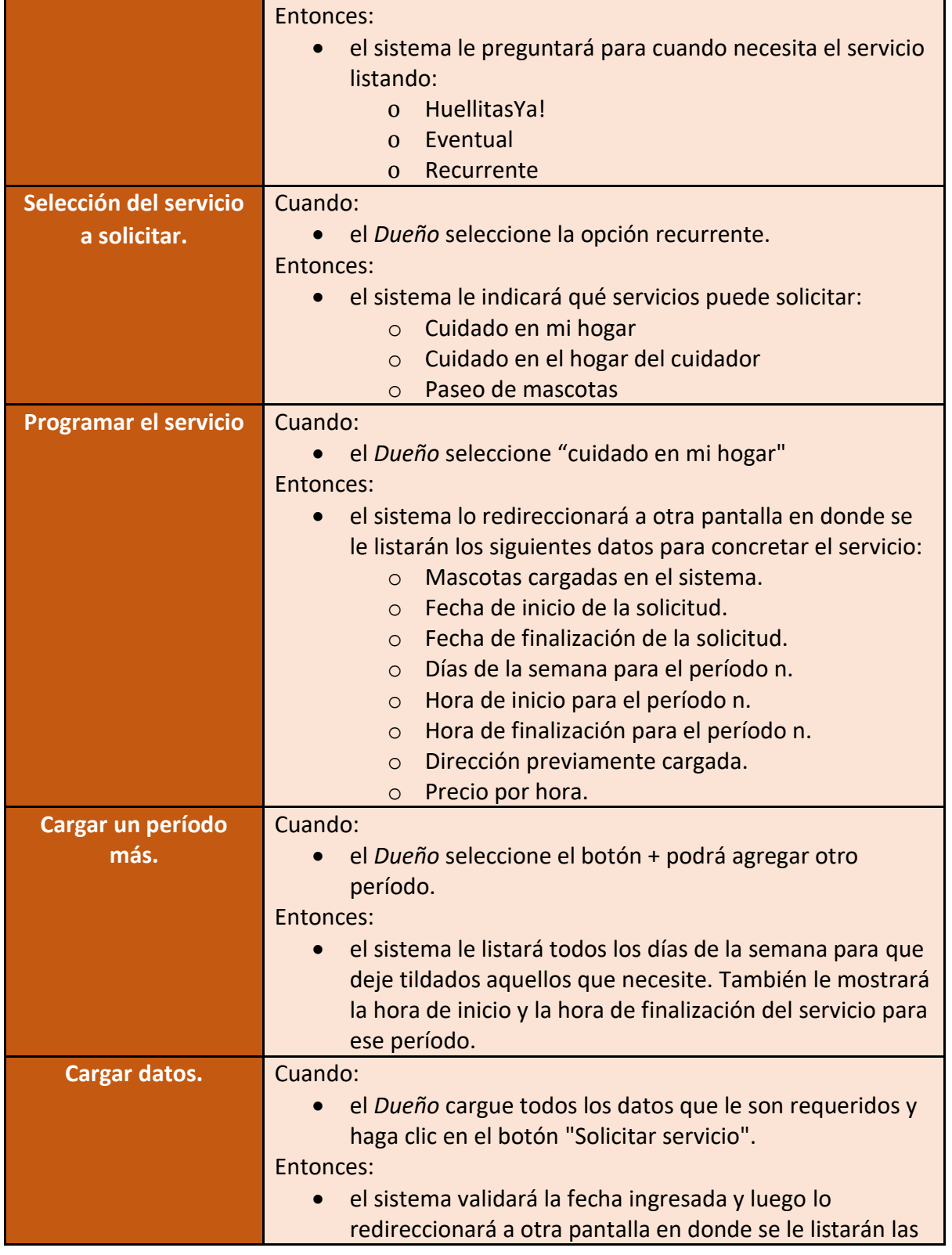

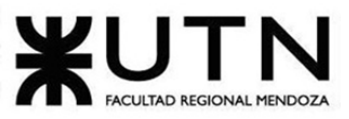

PROYECTO FINAL - 2021

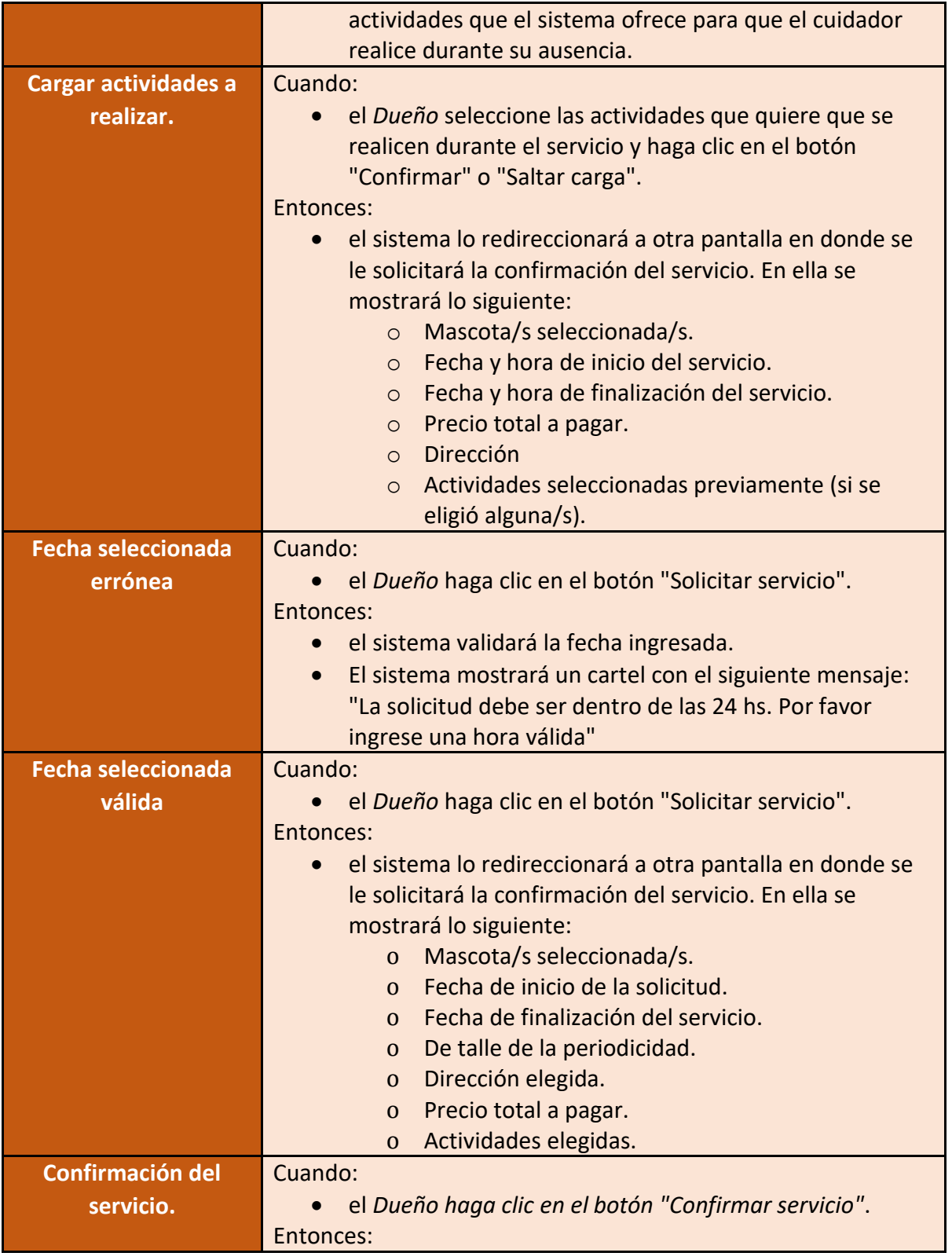

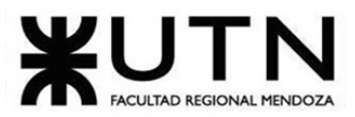

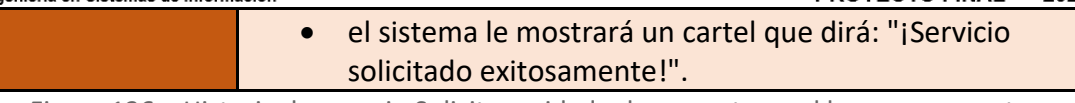

Figura 136 – Historia de usuario Solicitar cuidado de mascota en el hogar recurrente

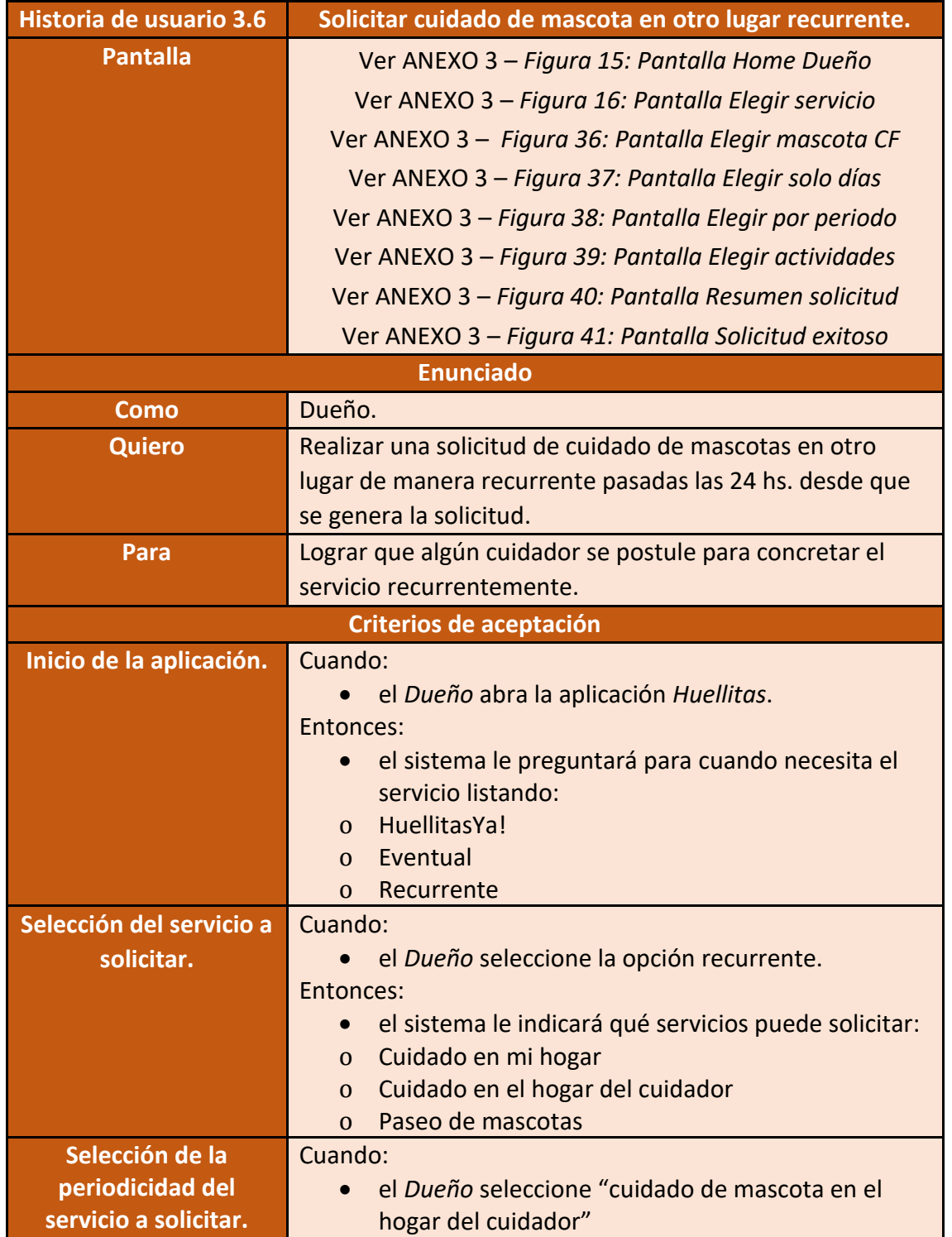

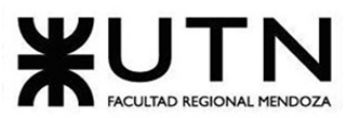

PROYECTO FINAL - 2021

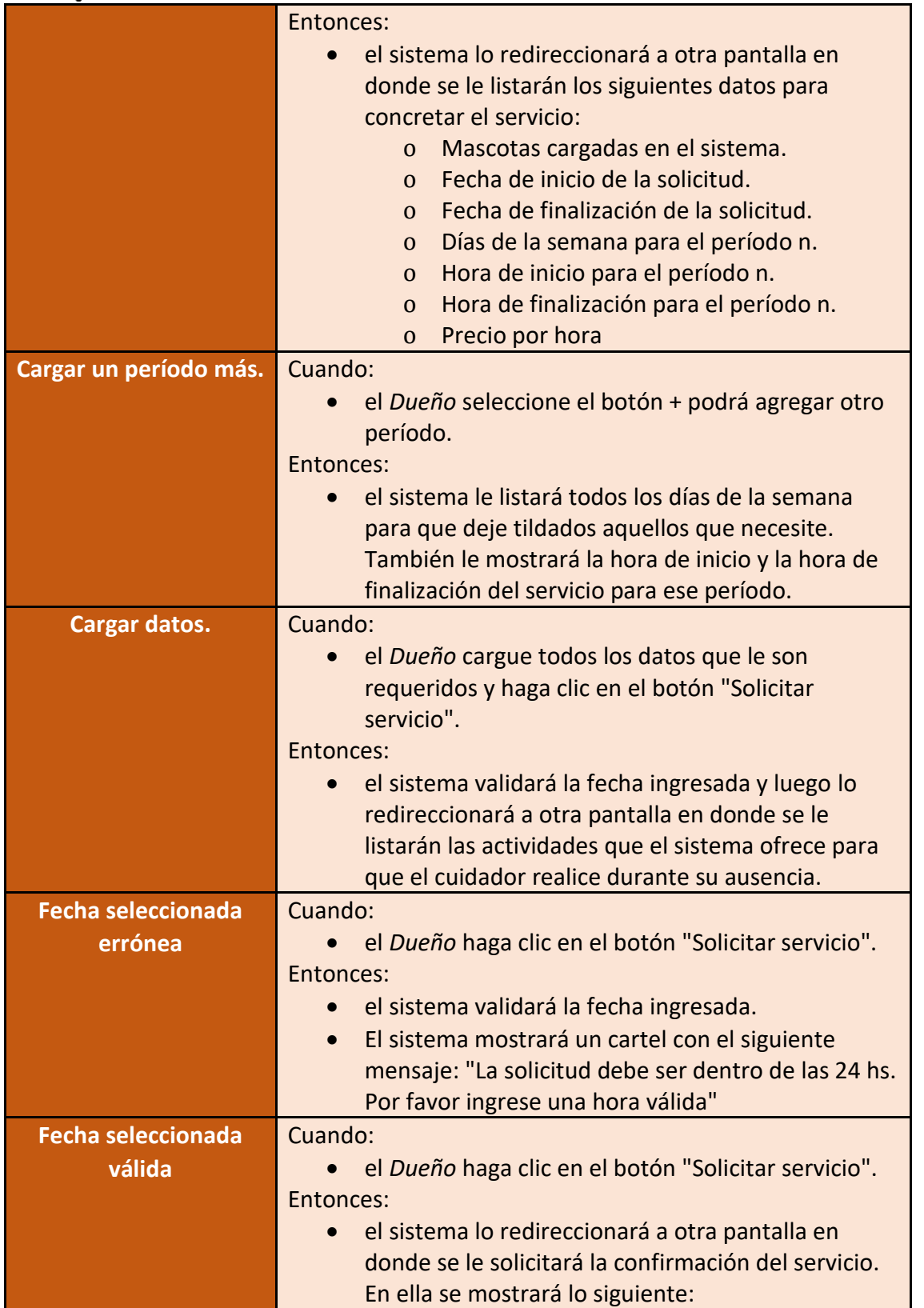

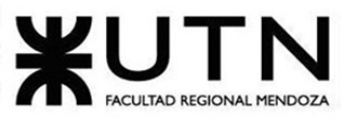

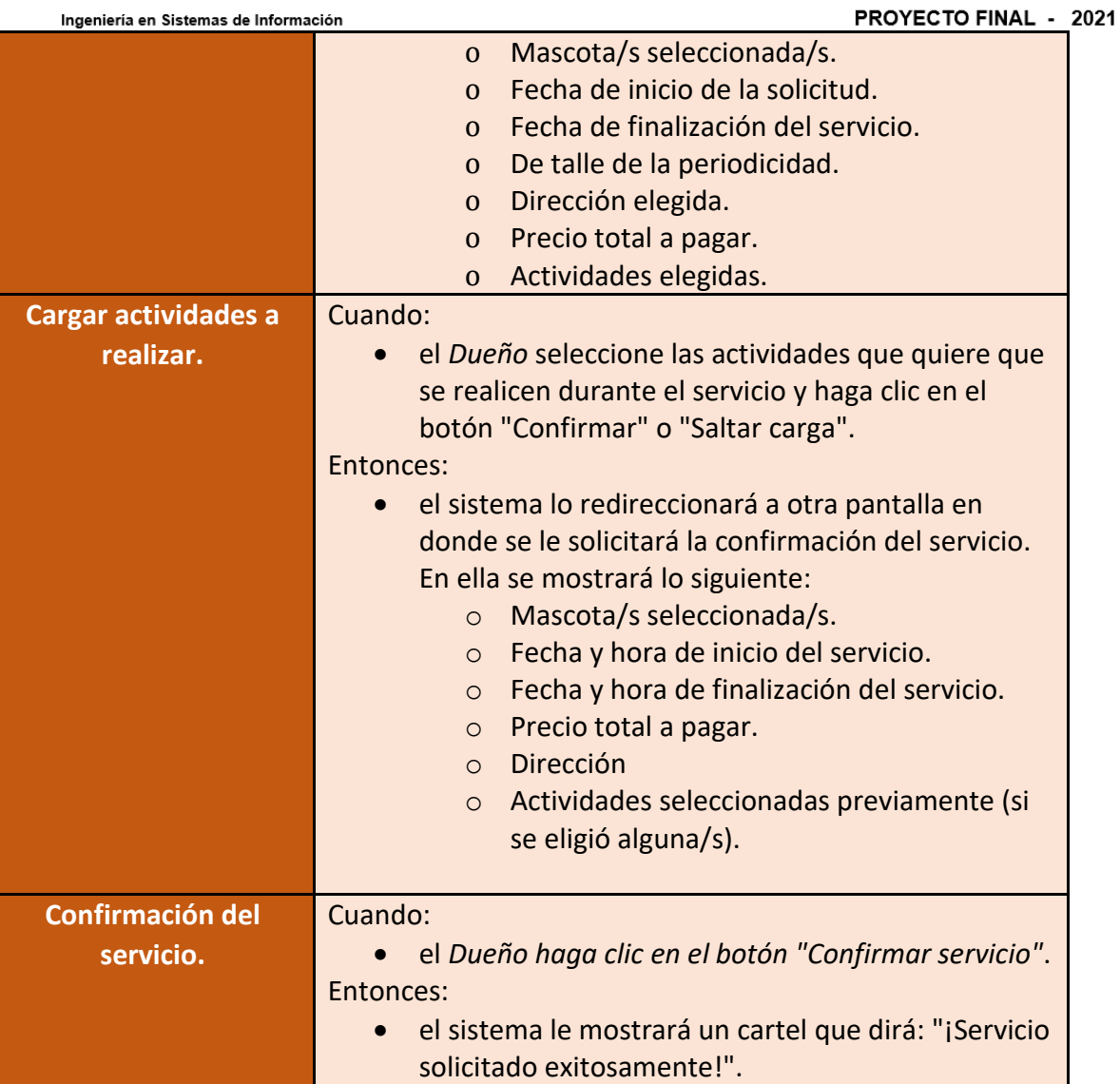

Figura 137 – Historia de usuario Solicitar cuidado de mascota en otro lugar recurrente

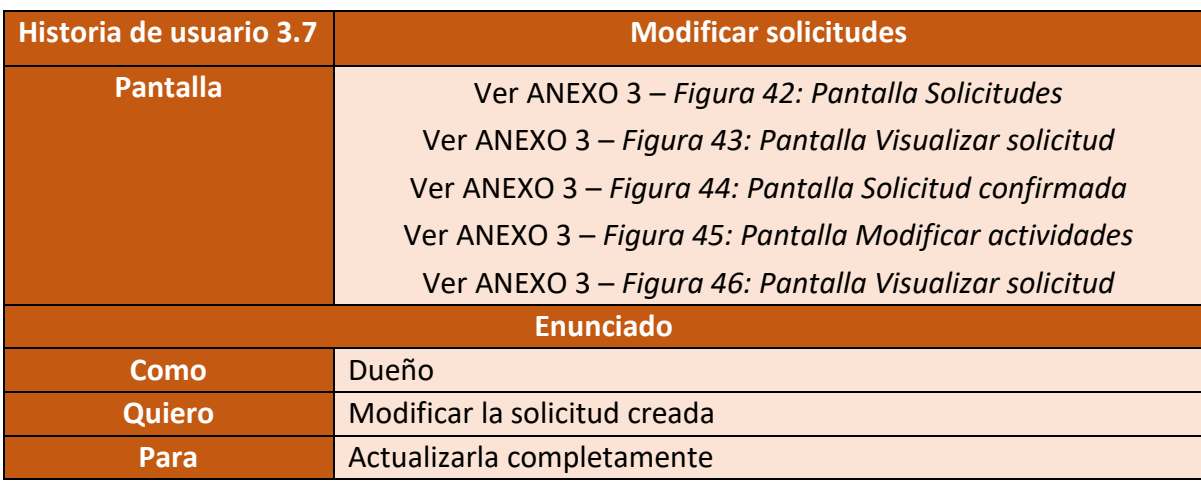

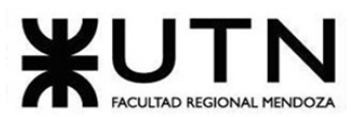

| Criterios de aceptación     |                                                                                            |  |
|-----------------------------|--------------------------------------------------------------------------------------------|--|
| <b>Listar solicitudes</b>   | Cuando:                                                                                    |  |
| pendientes.                 | El Dueño hace click sobre el botón "Mis solicitudes".                                      |  |
|                             | Entonces:                                                                                  |  |
|                             | El sistema redireccionará a la pantalla de solicitudes del<br>$\bullet$                    |  |
|                             | usuario listando las solicitudes pendientes (si es que                                     |  |
|                             | existen). Por cada una se mostrará:                                                        |  |
|                             | Tipo servicio.<br>$\circ$                                                                  |  |
|                             | Mascota/s seleccionada/s.<br>$\circ$                                                       |  |
|                             | FechaHoralnicio.<br>$\circ$<br>FechaHoraFin o duración del servicio                        |  |
|                             | $\circ$<br>(dependiendo del tipo de servicio).                                             |  |
|                             | Dirección (excepto que sea en el hogar del<br>$\circ$                                      |  |
|                             | cuidador).                                                                                 |  |
|                             | Cantidad de postulados.<br>$\circ$                                                         |  |
| <b>Modificar solicitud.</b> | Cuando:                                                                                    |  |
|                             | El dueño hace click sobre las actividades                                                  |  |
|                             | Entonces:                                                                                  |  |
|                             | El sistema redireccionara a la pantalla de "Editar<br>$\bullet$                            |  |
|                             | Actividades", listando todas las actividades,                                              |  |
|                             | diferenciando las que ha elegido para que realice el                                       |  |
|                             | cuidador, como las que no ha seleccionado. Por cada                                        |  |
|                             | una, se mostrará:                                                                          |  |
|                             | NombreTipoActividad<br>$\circ$                                                             |  |
| <b>Listar solicitudes</b>   | Cuando:                                                                                    |  |
| pasadas.                    | El Dueño hace click sobre el botón "Mis solicitudes".                                      |  |
|                             | Entonces:                                                                                  |  |
|                             | El sistema redireccionará a la pantalla de solicitudes del<br>$\bullet$                    |  |
|                             | usuario listando las solicitudes pasadas (si es que<br>existen). Por cada una se mostrará: |  |
|                             | Tipo servicio.<br>$\circ$                                                                  |  |
|                             | Mascota/s seleccionada/s.<br>$\circ$                                                       |  |
|                             | FechaHoralnicio.<br>$\circ$                                                                |  |
|                             | FechaHoraFin o duración del servicio<br>$\circ$                                            |  |
|                             | (dependiendo del tipo de servicio).                                                        |  |
|                             | Dirección (excepto que sea en el hogar del<br>$\circ$                                      |  |
|                             | cuidador).                                                                                 |  |
|                             | Cantidad de postulados.<br>$\circ$                                                         |  |
|                             |                                                                                            |  |

Figura 138 – Historia de usuario Modificar solicitudes

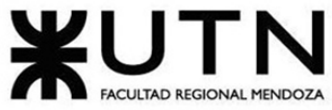

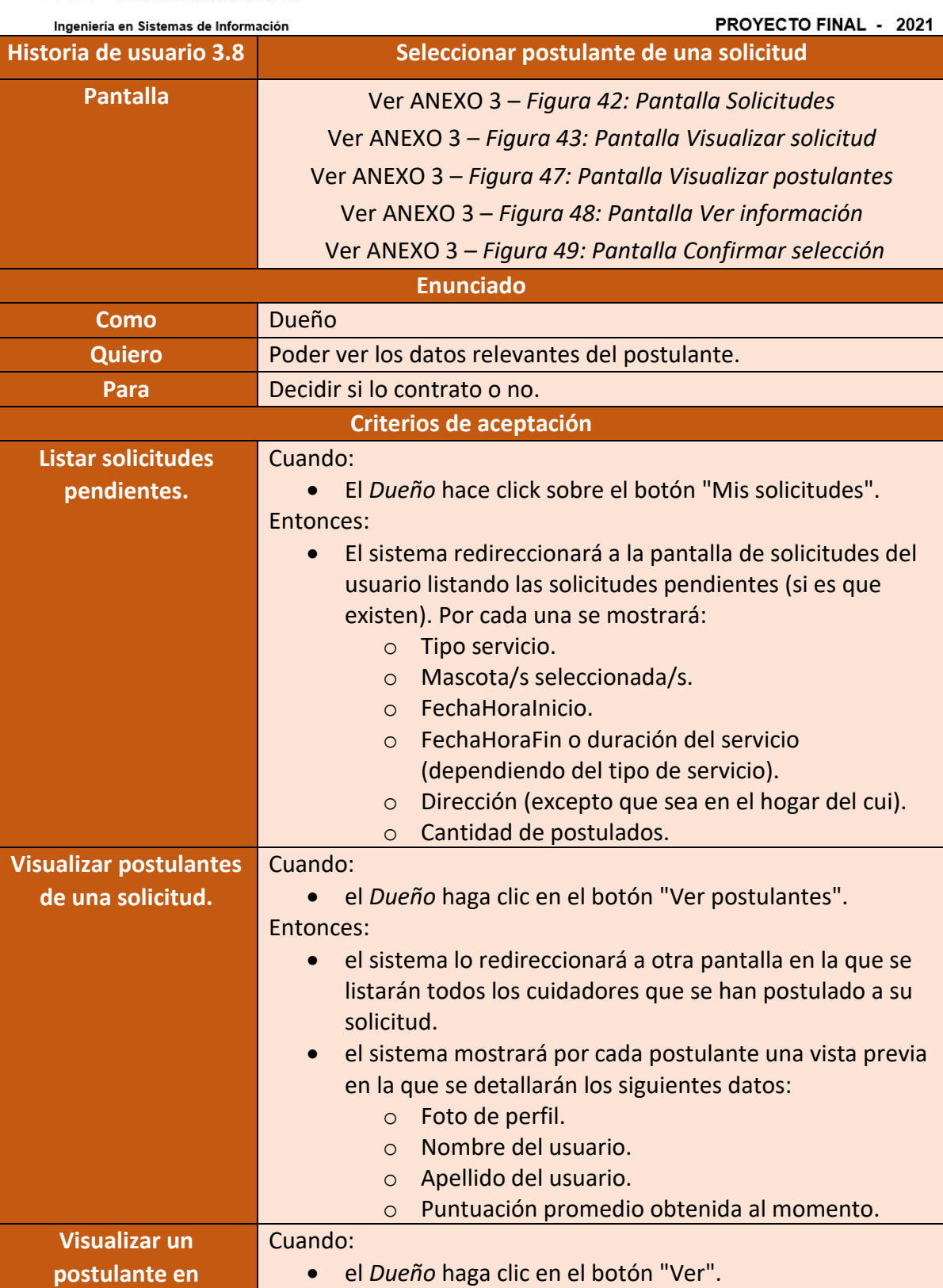

Entonces:

**específico.**

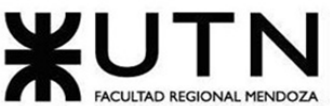

PROYECTO FINAL - 2021 Ingeniería en Sistemas de Información • el sistema lo redireccionará a otra pantalla en la que se listarán todos los datos del cuidador que ha cargado en su perfil. Estos serán: o Foto de perfil. o Nombre del usuario. o Apellido del usuario. o Edad del usuario. o Dirección del usuario (dependiendo del servicio de la postulación). o Puntuación promedio obtenida al momento. o Reseñas previas: ▪ Foto del dueño. ■ Nombre y apellido del dueño. ■ Fecha de la reseña. ■ Descripción de la reseña. ■ Puntuación dada. **Contratar postulante.** Cuando: • el *Dueño* haga clic en el botón "Contratar". Entonces: • el sistema le mostrará un cartel con el siguiente mensaje: "¿Está seguro de que desea contratarlo?" y con 2 botones ("cancelar" y "aceptar"). **Confirmar**  Cuando: **contratación.** • el *Dueño* haga clic en el botón "Aceptar". Entonces: • el sistema cambiará el estado de la postulación de ese usuario de "Iniciada" a "Aceptada". • el sistema cambiará el estado de la postulación del resto de los postulantes de "Iniciada" a "Rechazada". **Cancelar contratación.** Cuando: • el *Dueño* haga clic en el botón "Cancelar". Entonces: • el sistema eliminará el mensaje y volverá a la pantalla en la que se le muestran los datos del postulante actual.

Figura 139 – Historia de usuario Seleccionar postulante de una solicitud

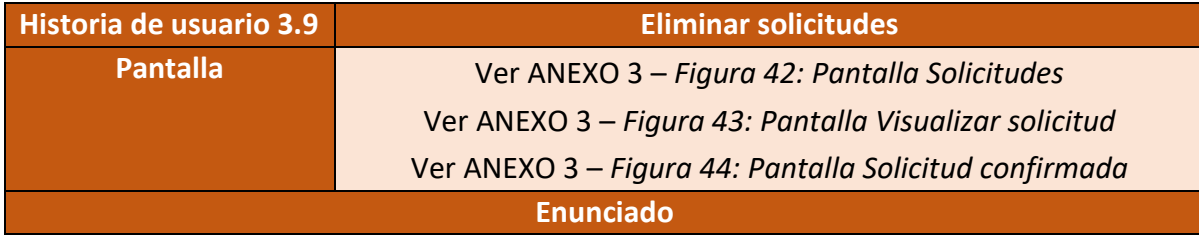

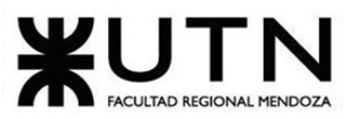

PROYECTO FINAL - 2021

| Como                      | ingenieria en oistemas de imormación<br>Dueño                                                                        |  |
|---------------------------|----------------------------------------------------------------------------------------------------|--|
| <b>Quiero</b>             | Dar de baja una solicitud de trabajo                                                                                 |  |
| Para                      | Poder cancelar el servicio solicitado.                                                                               |  |
| Criterios de aceptación   |                                                                                                    |  |
| <b>Listar solicitudes</b> | Cuando:                                                                                                    |  |
| pendientes                | El Dueño hace click sobre el botón "Mis solicitudes".                                                                |  |
|                           | Entonces:                                                                                                    |  |
|                           | El sistema redireccionará a la pantalla de solicitudes del<br>usuario listando las solicitudes pendientes (si es que |  |
|                           | existen). Por cada una se mostrará:                                                                                  |  |
|                           | Tipo servicio.<br>$\circ$                                                                                            |  |
|                           | Mascota/s seleccionada/s.<br>$\circ$                                                                                 |  |
|                           | FechaHoralnicio.<br>$\circ$<br>FechaHoraFin o duración del servicio                                                  |  |
|                           | $\circ$<br>(dependiendo del tipo de servicio).                                                                       |  |
|                           | Dirección (excepto que sea en el hogar del cui).<br>$\circ$                                                          |  |
|                           | Cantidad de postulados.<br>$\circ$                                                                                   |  |
|                           |                                                                                                    |  |
| Solicitar cancelar        | Cuando:                                                                                                    |  |
| solicitud                 | El dueño seleccione la opción de cancelar solicitud                                                                  |  |
|                           | Entonces:                                                                                                    |  |
|                           | El sistema le preguntará en una alerta: "¿Está seguro de                                                             |  |
|                           | que desea cancelar la solicitud?"                                                                                    |  |
| <b>Cancelar solicitud</b> | Cuando:                                                                                                    |  |
|                           | El dueño confirme que desea eliminar la solicitud.                                                                   |  |
|                           | Entonces:                                                                                                    |  |
|                           | El sistema eliminará la solicitud indicada.                                                                          |  |
| Selección errónea de      | Cuando:                                                                                                    |  |
| la acción a realizar      | El cuidador selecciona la opción de darse cancelar                                                                   |  |
|                           | solicitud erróneamente.                                                                                              |  |
|                           | Entonces:                                                                                                    |  |
|                           | El sistema solicitará que confirme si desea cancelar la                                                              |  |
|                           | solicitud                                                                                                    |  |
|                           | Una vez cancelada la acción se volverá a la pantalla                                                                 |  |
|                           | anterior en la que puede visualizar las solicitudes                                                                  |  |
|                           | pendientes.                                                                                                    |  |

Figura 140 – Historia de usuario Eliminar solicitudes

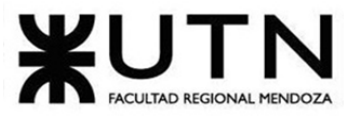

• **Módulo 4: Búsqueda de trabajo.**

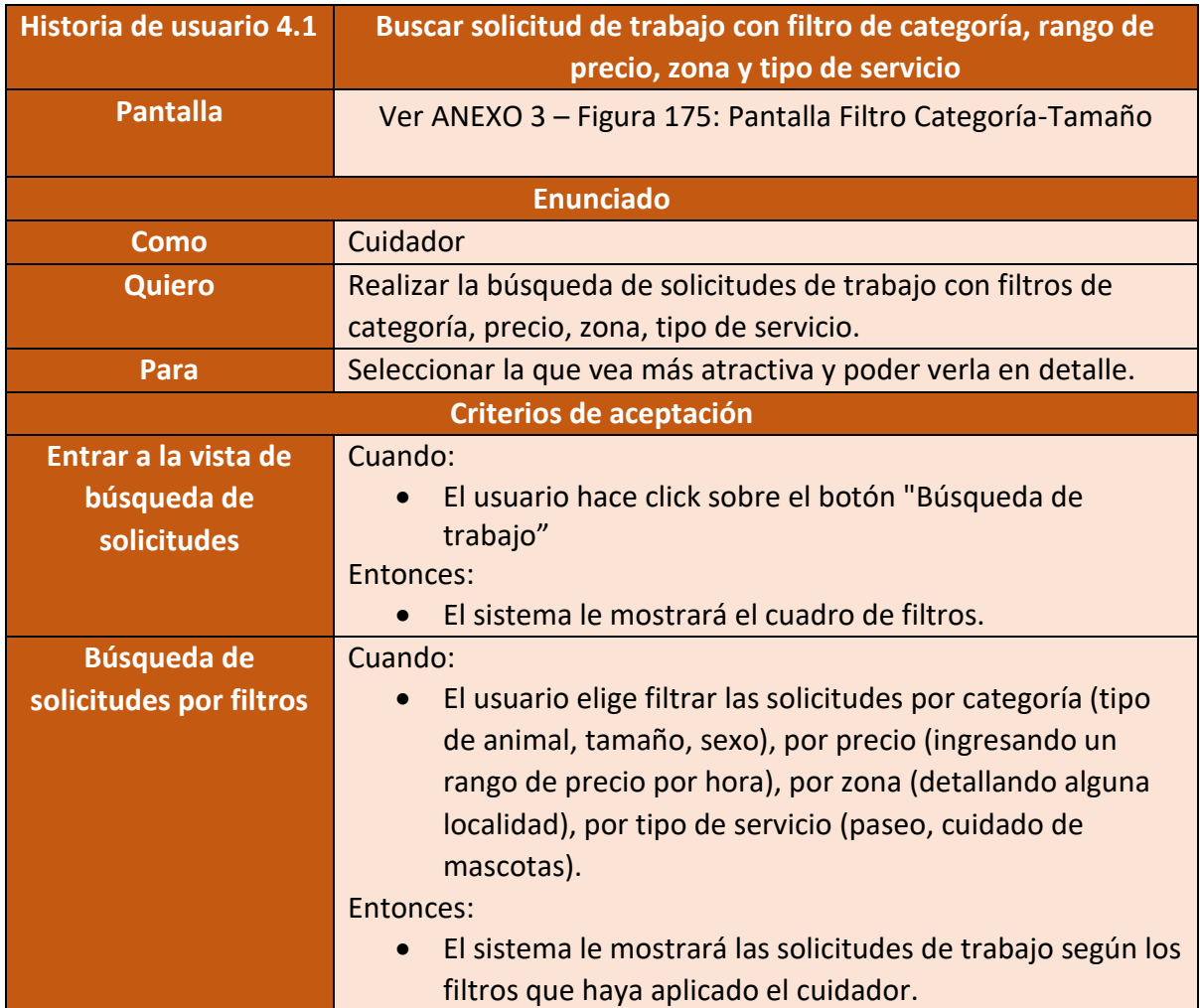

Figura 141 – Historia de usuario Buscar solicitud de trabajo con filtro de categoría, rango de precio, zona y tipo de servicio

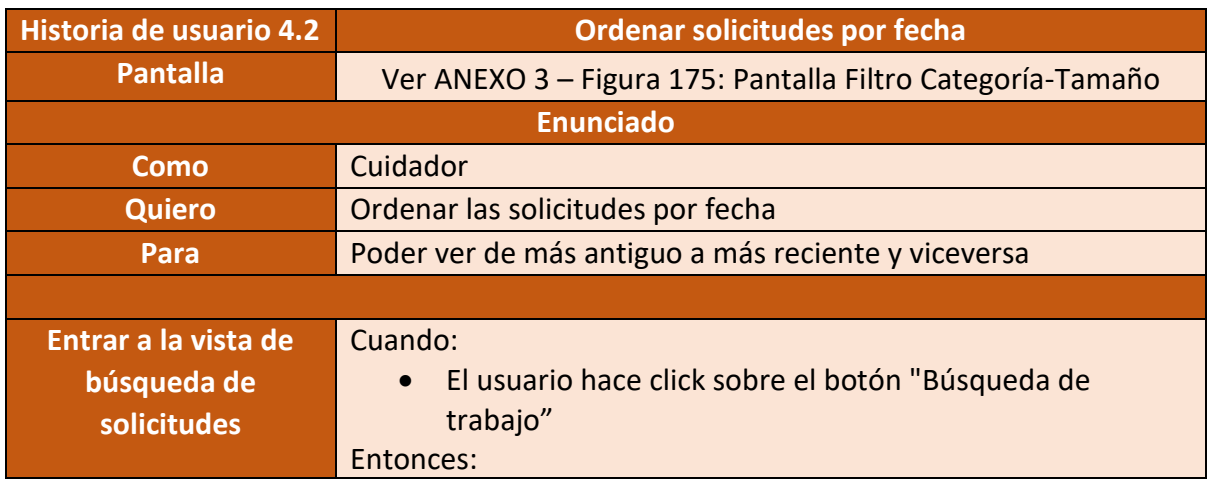

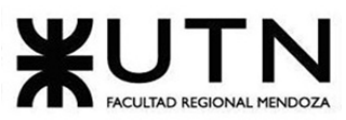

PROYECTO FINAL - 2021

|                             | El sistema le mostrará el cuadro de filtros.<br>$\bullet$        |
|-----------------------------|------------------------------------------------------------------|
| <b>Ordenar solicitudes</b>  | Cuando:                                                          |
|                             | El cuidador seleccione el filtro "Ordenar"                       |
|                             | Entonces:                                                        |
|                             | El sistema le indicará dos opciones:                             |
|                             | Más recientes.<br>$\Omega$                                       |
|                             | Más antiguas.<br>$\circ$                                         |
| <b>Ordenar solicitud de</b> | Cuando:                                                          |
| más reciente a más          | El cuidador seleccione la opción "de más reciente a más          |
| antigua                     | antigua"                                                         |
|                             | Entonces:                                                        |
|                             | El sistema le mostrará las solicitudes más recientes             |
|                             | primero y luego las más antiguas.                                |
| <b>Ordenar solicitud de</b> | Cuando:                                                          |
| más antigua a más           | El cuidador seleccione la opción "de más antigua a más           |
| reciente                    | reciente"                                                        |
|                             | Entonces:                                                        |
|                             | El sistema le mostrará las solicitudes más antiguas<br>$\bullet$ |
|                             | primero y luego las más recientes.                               |
|                             |                                                                  |

Figura 142 – Historia de usuario Ordenar solicitudes por fecha

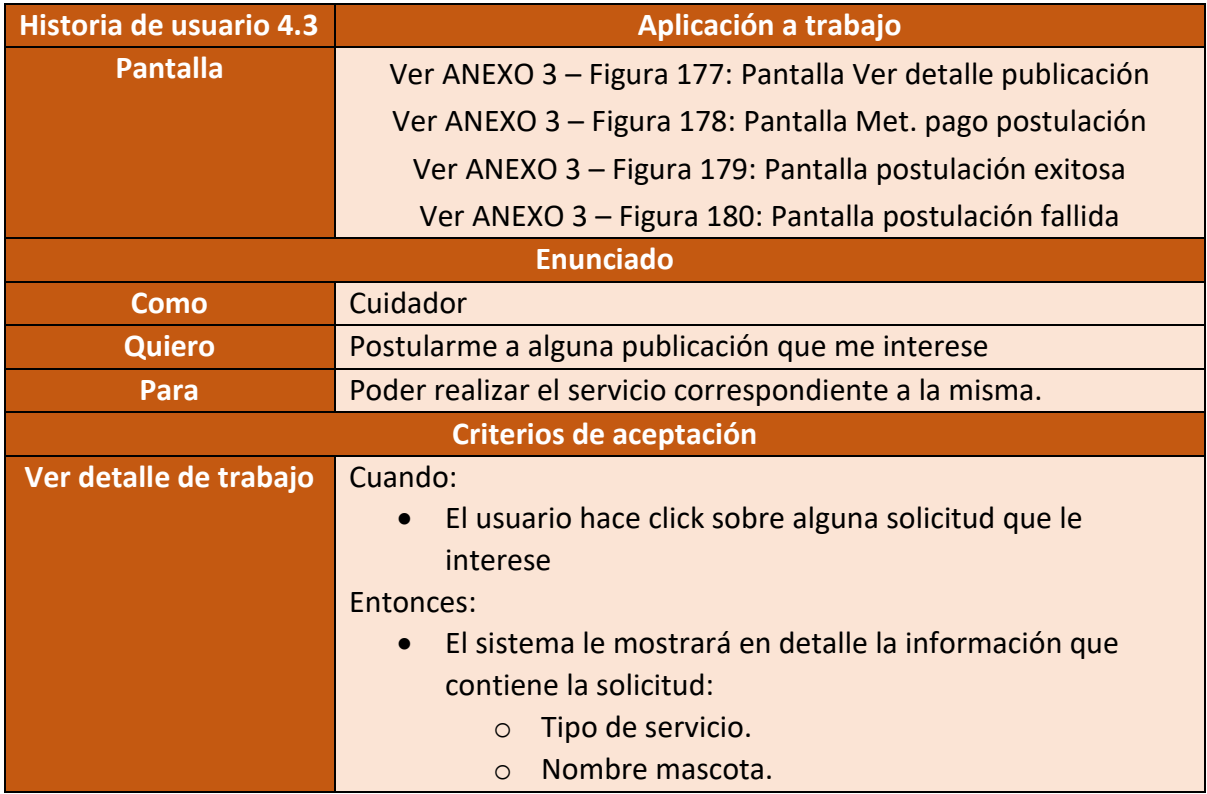

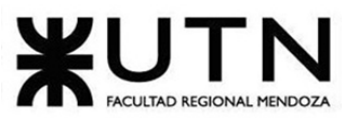

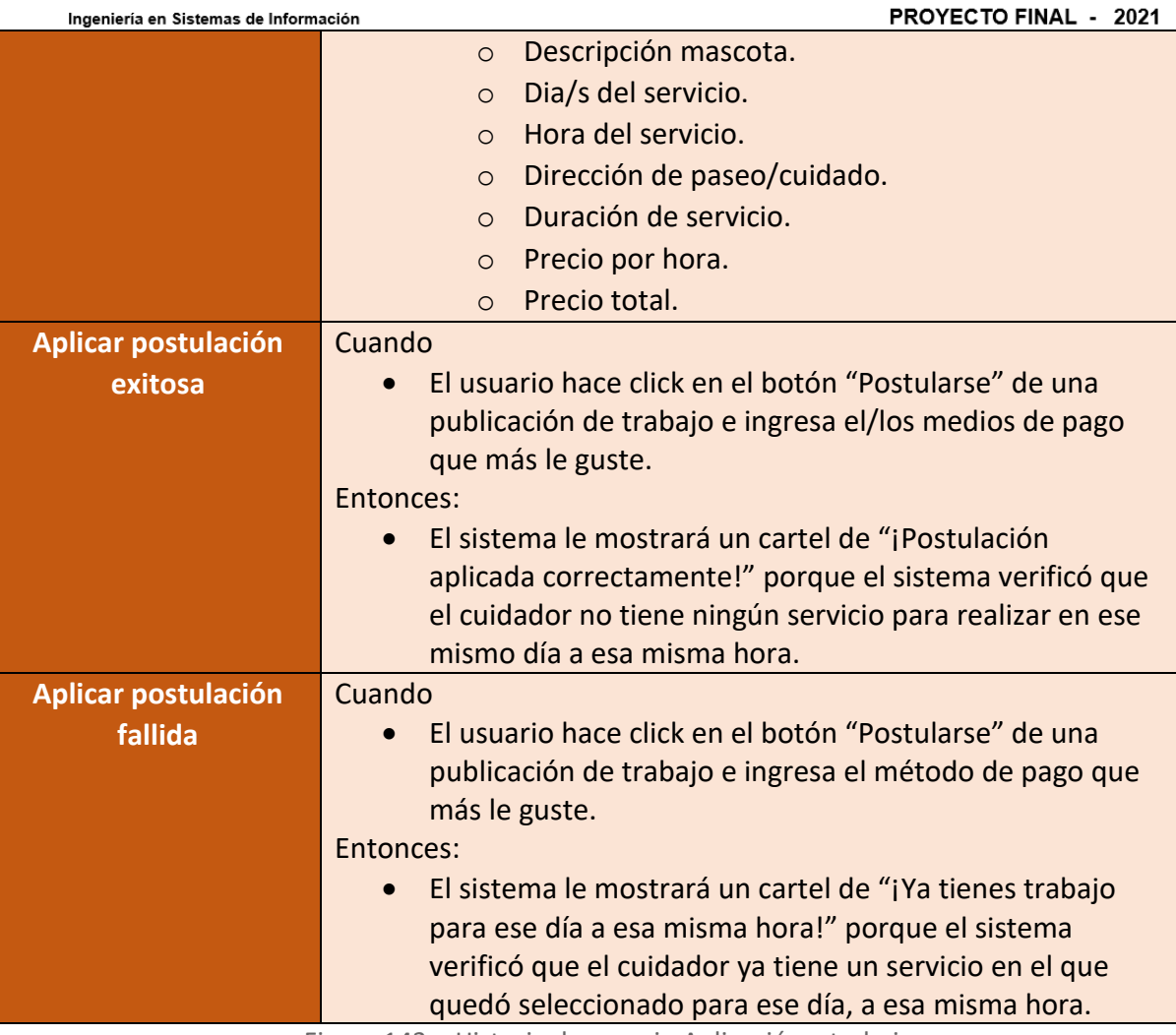

Figura 143 – Historia de usuario Aplicación a trabajo

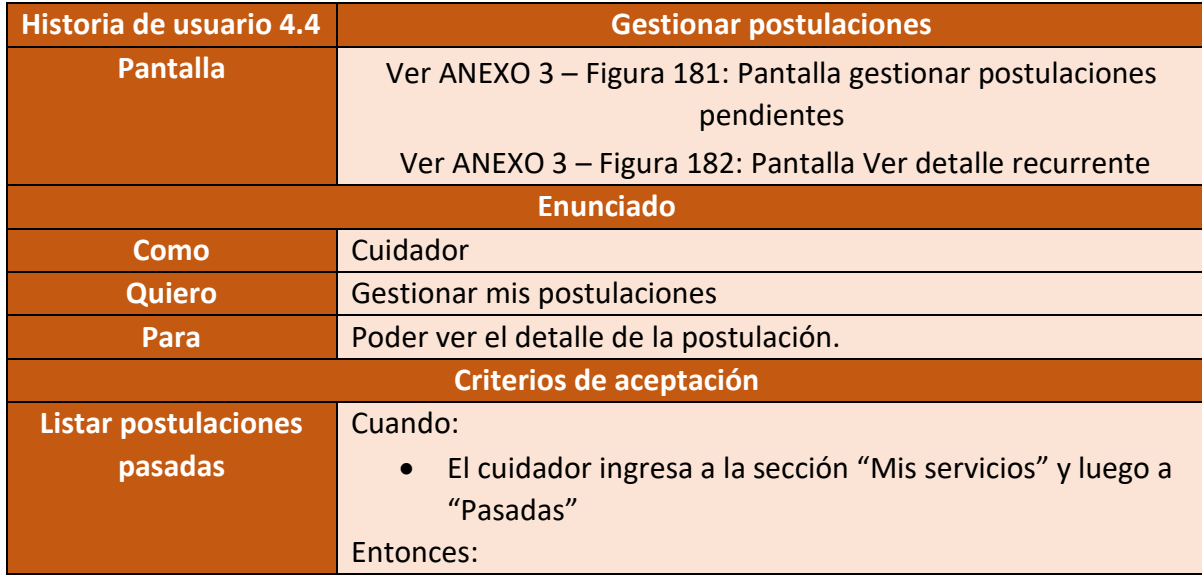
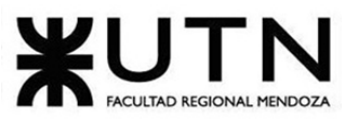

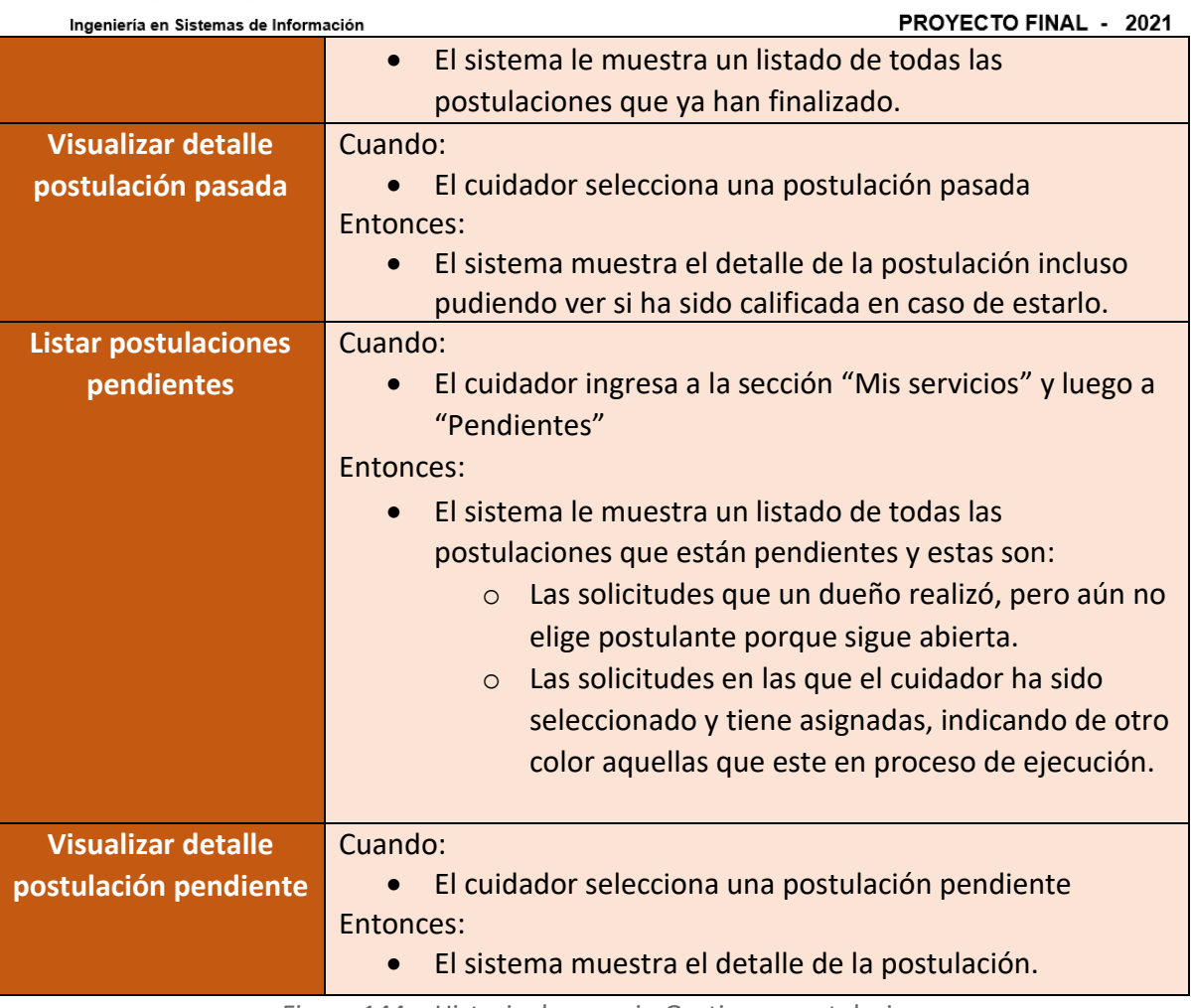

Figura 144 – Historia de usuario Gestionar postulaciones

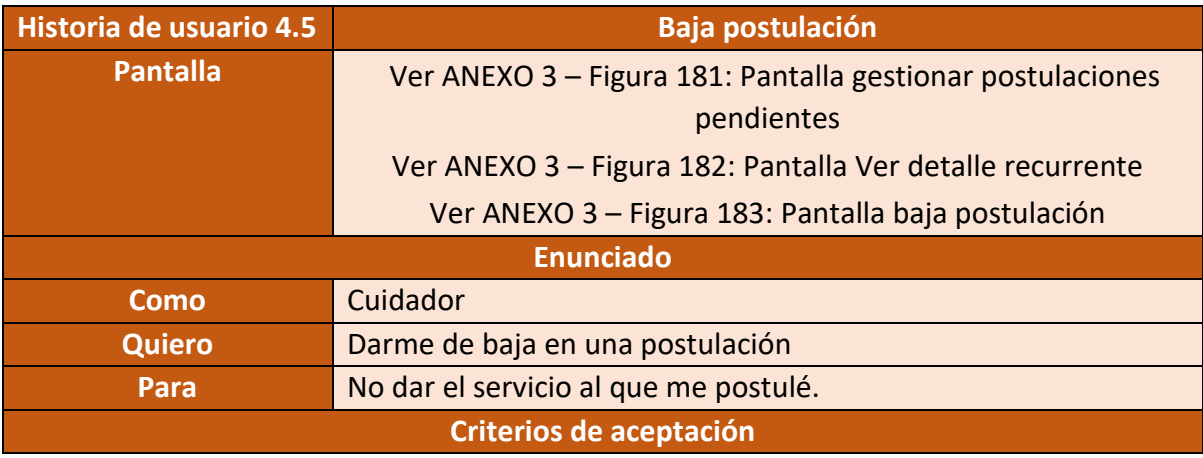

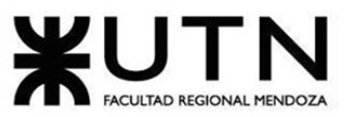

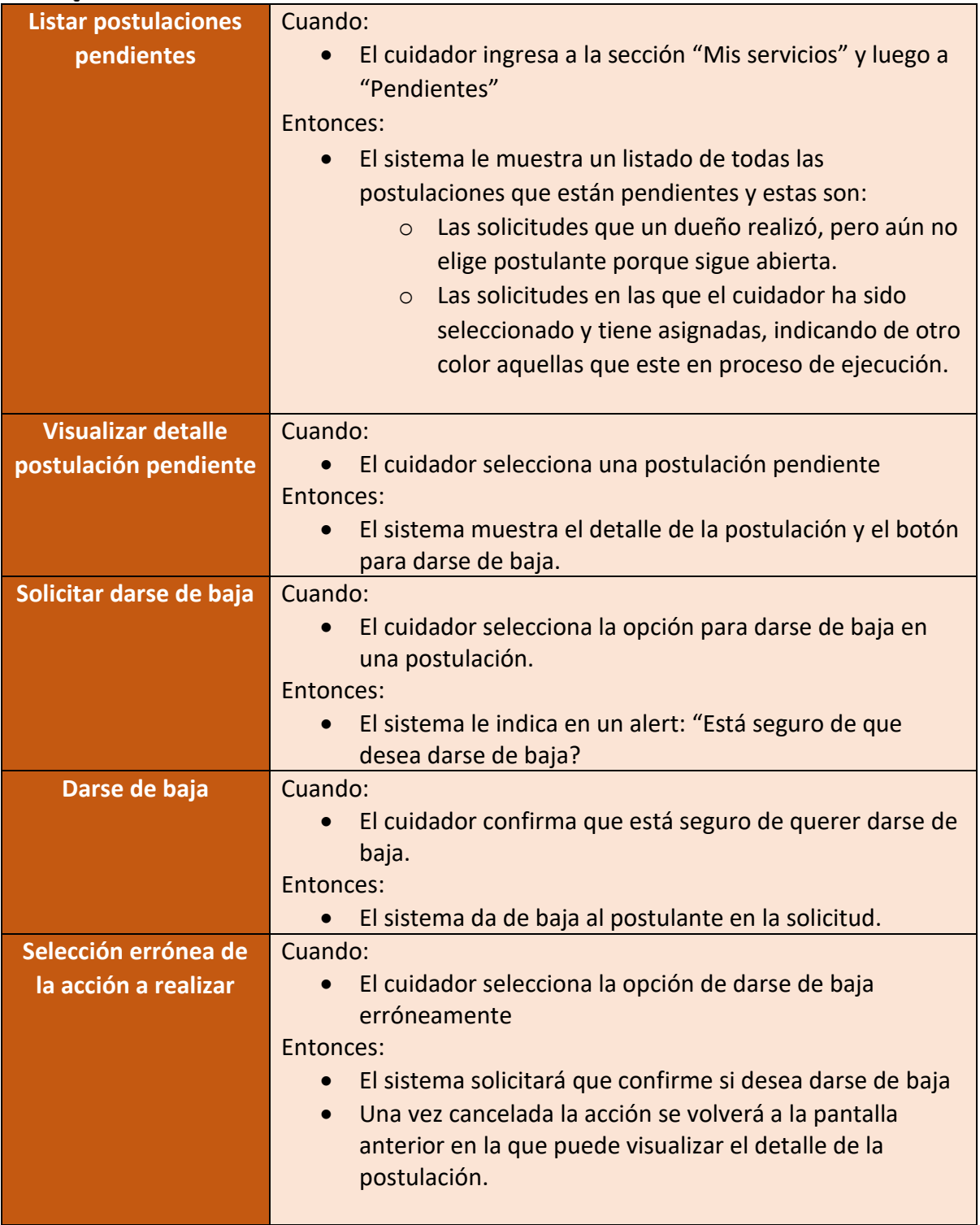

Figura 145 – Historia de usuario Baja postulación

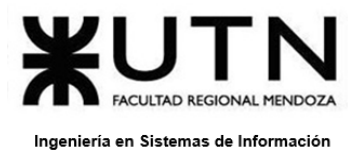

## • **Módulo 5: Notificaciones**

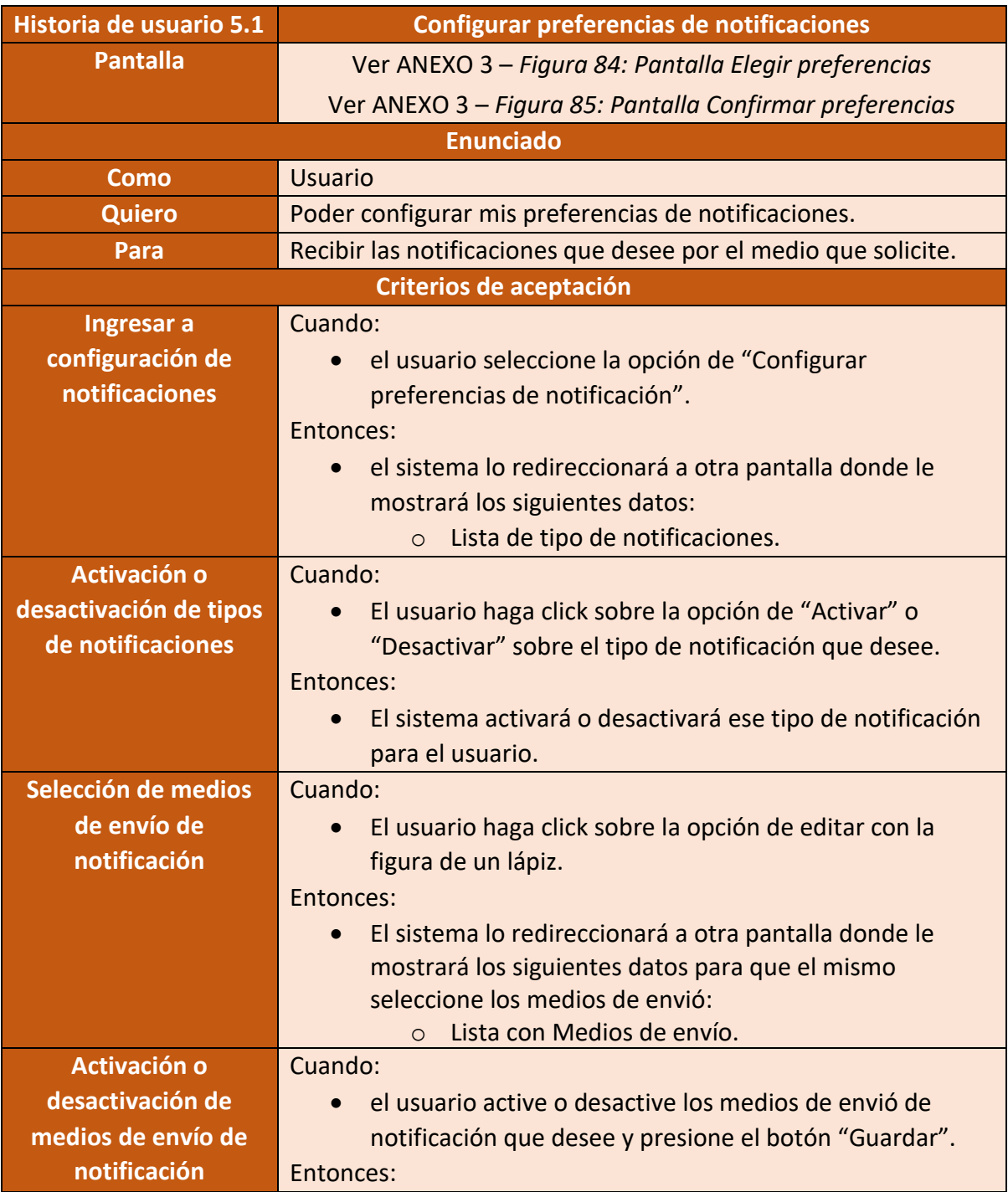

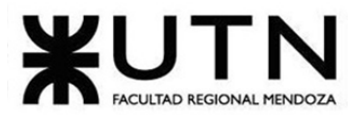

PROYECTO FINAL - 2021

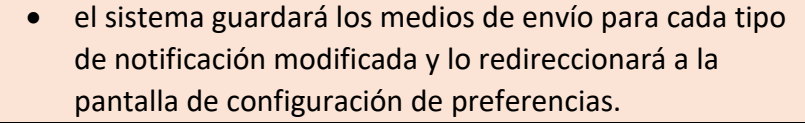

Figura 146 – Historia de usuario Configurar preferencias de notificaciones

• **Módulo 6: Panel de estadística**

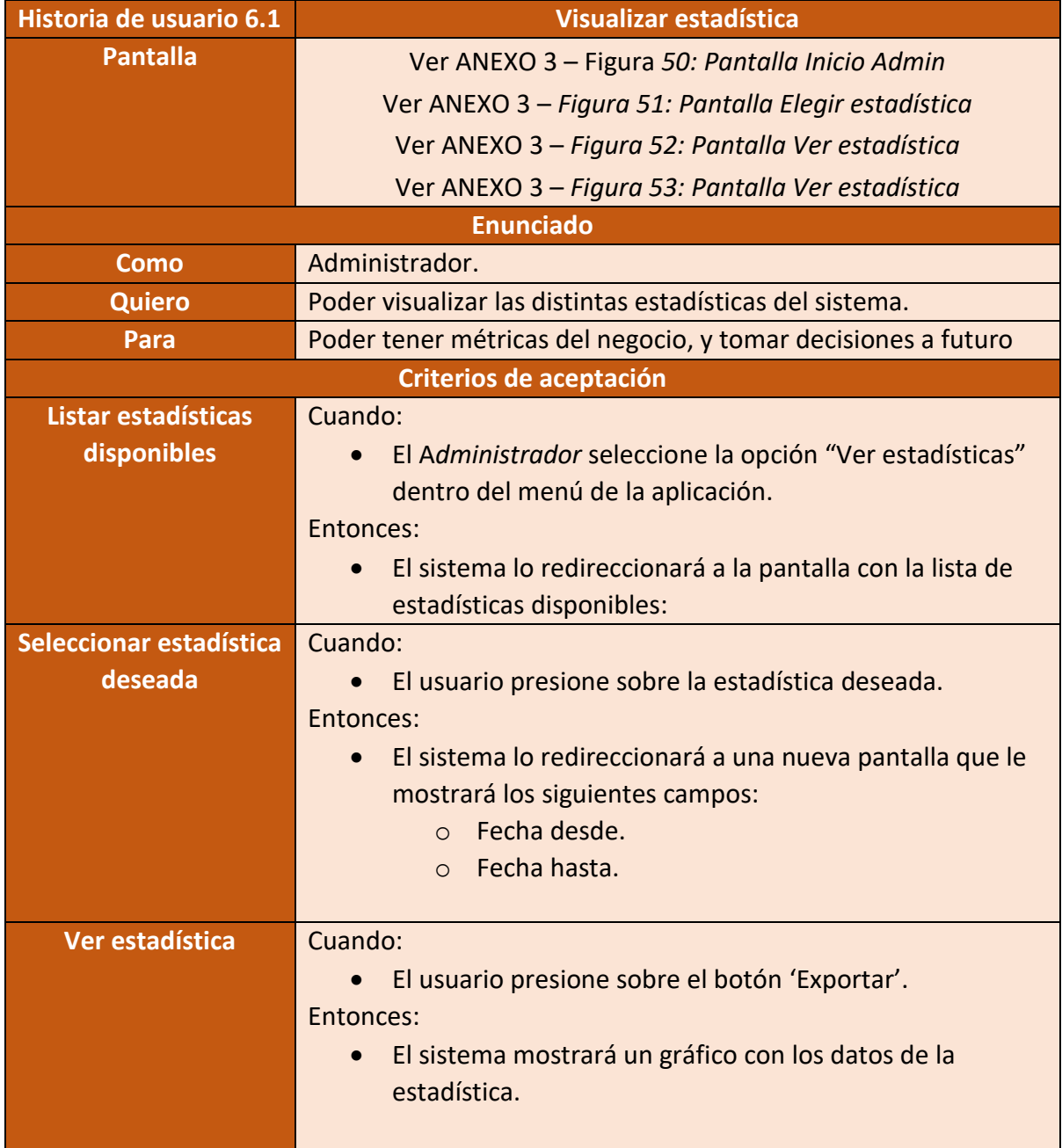

Figura 147 – Historia de usuario Visualizar estadística

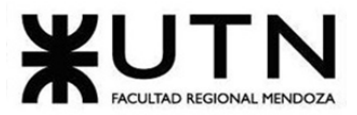

• **Modulo 7: Chat integrado:**

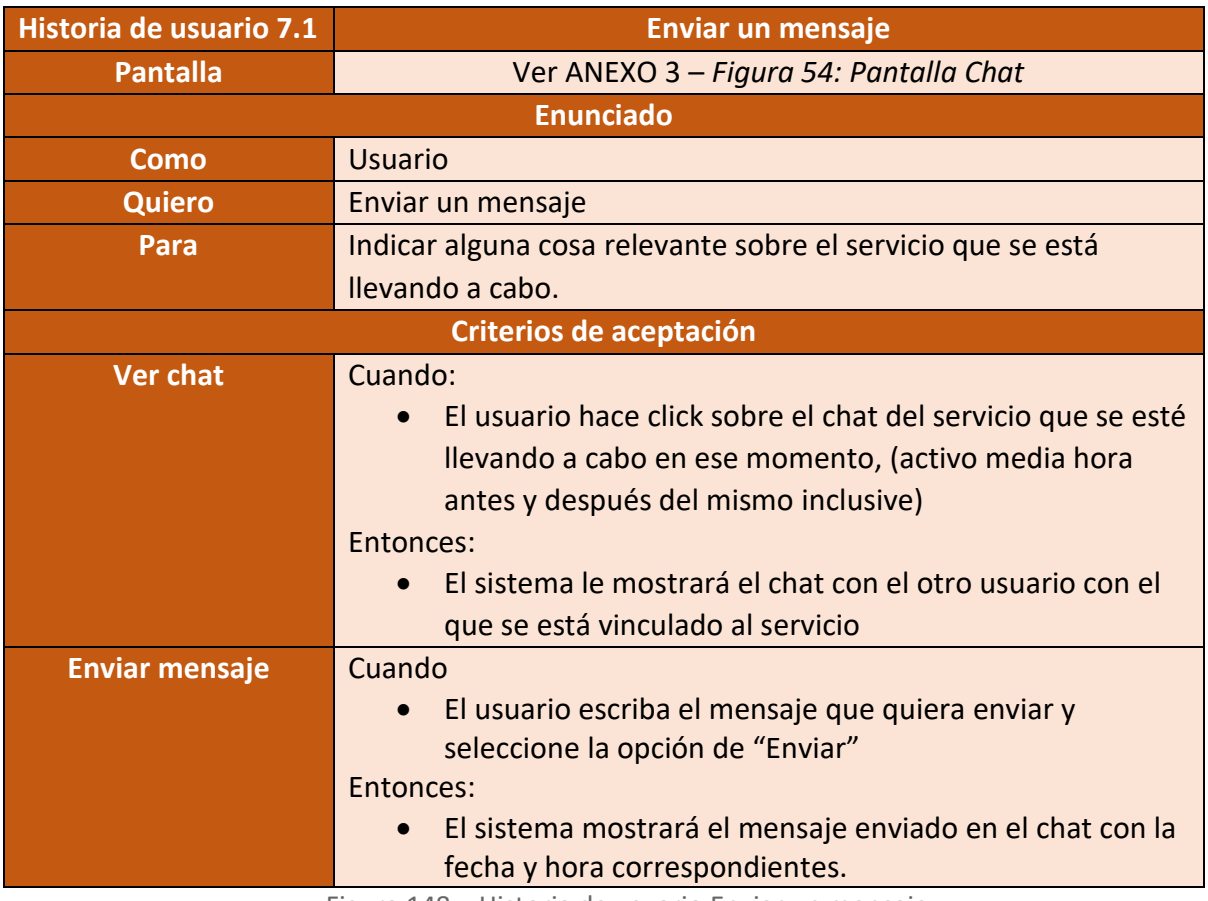

Figura 148 – Historia de usuario Enviar un mensaje

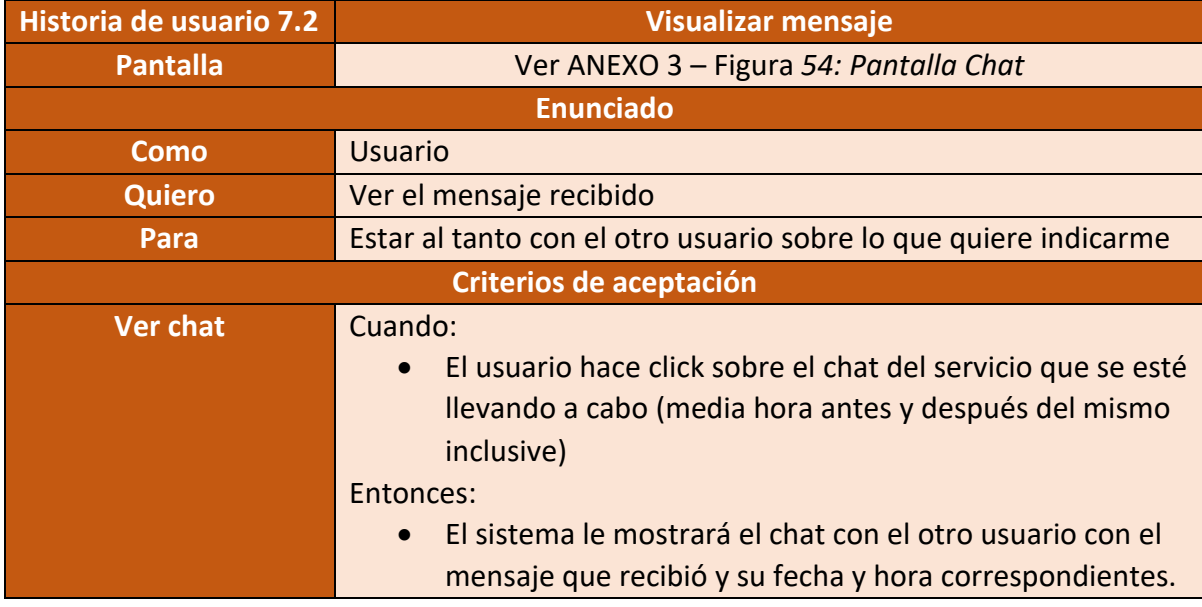

Figura 149 – Historia de usuario Visualizar mensaje

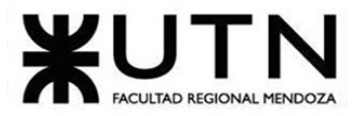

PROYECTO FINAL - 2021

• **Módulo 8: Carga de actividades**

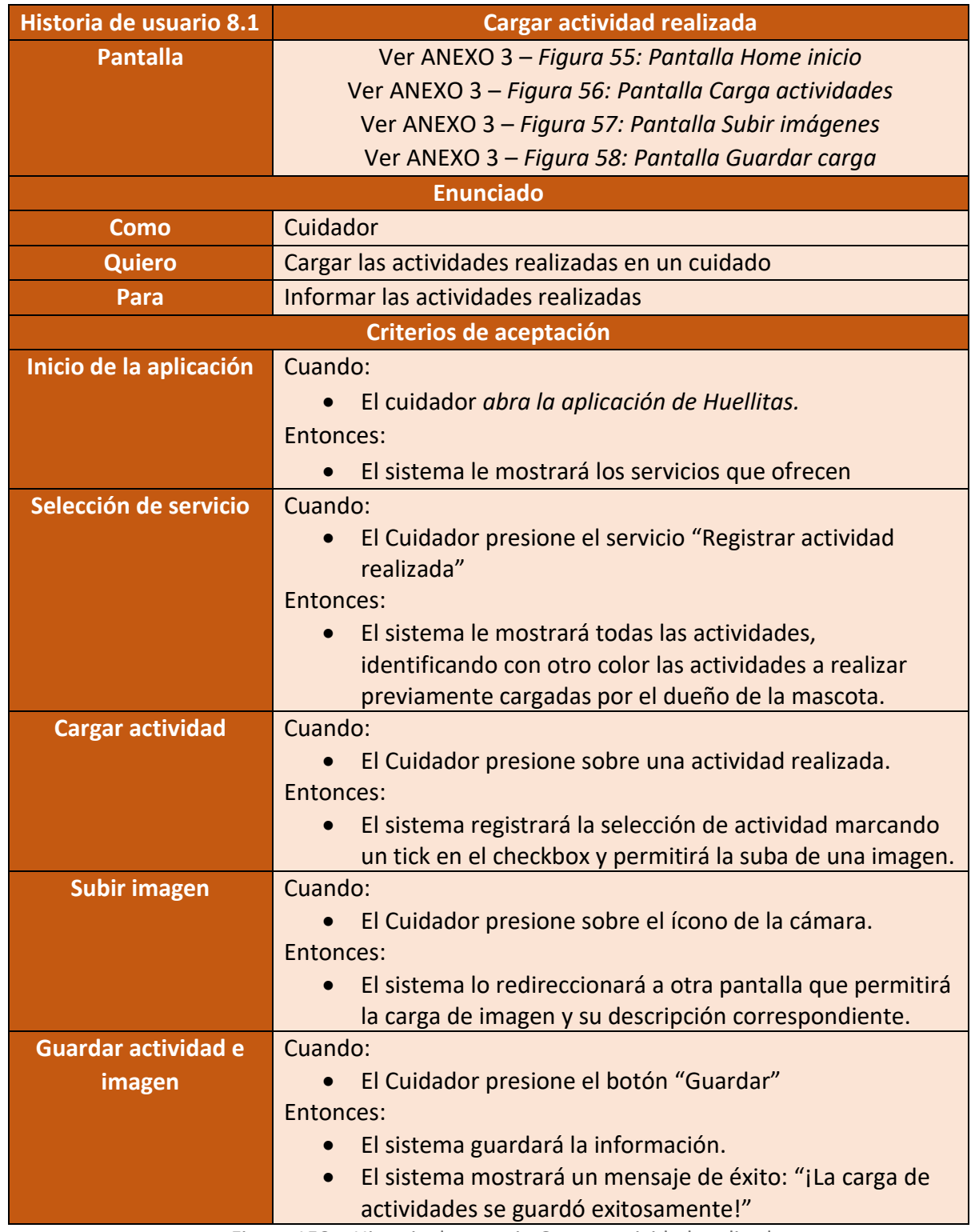

Figura 150 – Historia de usuario Cargar actividad realizada

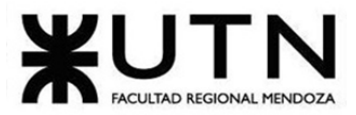

• **Módulo 9: Antecedentes:**

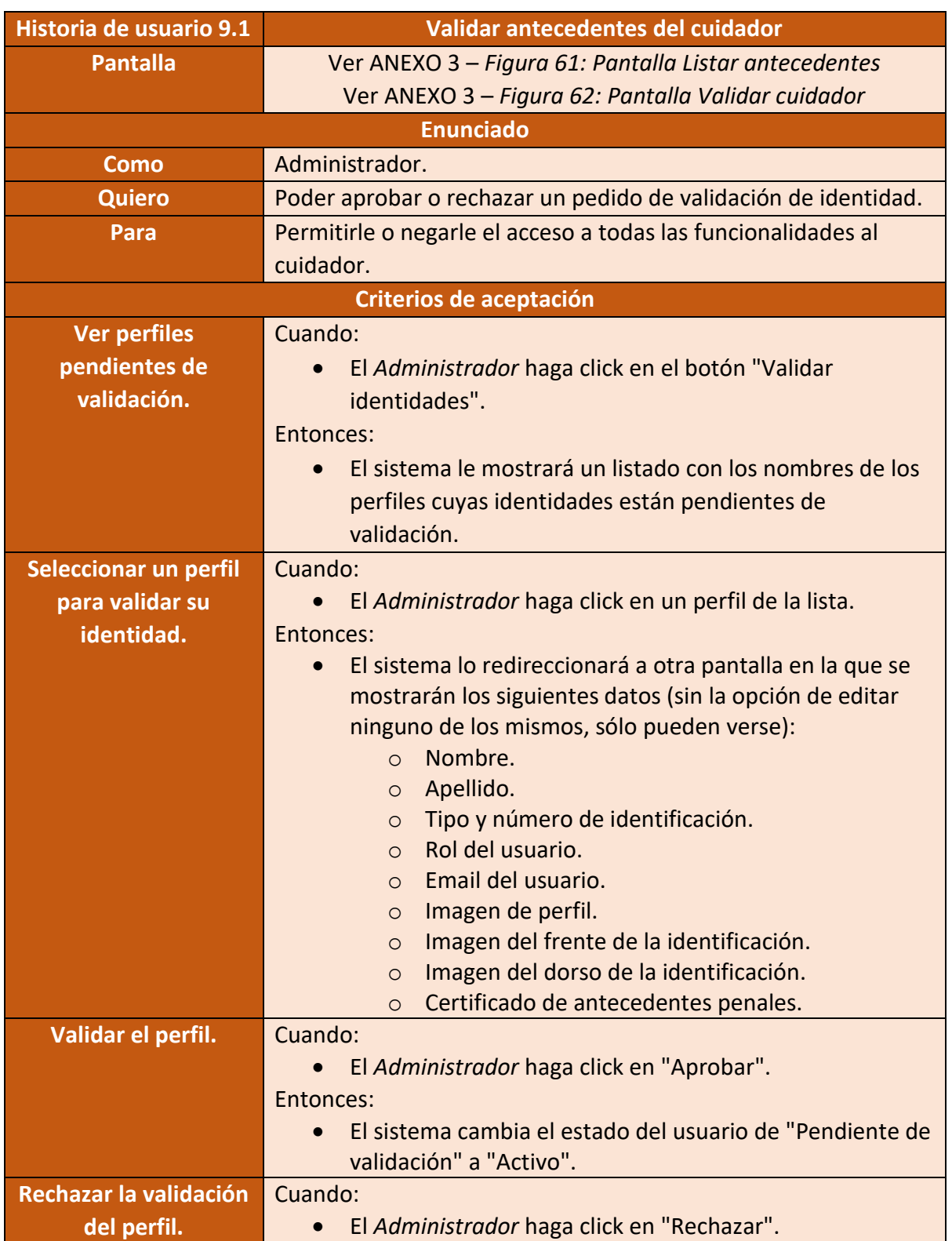

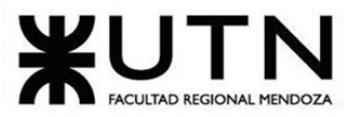

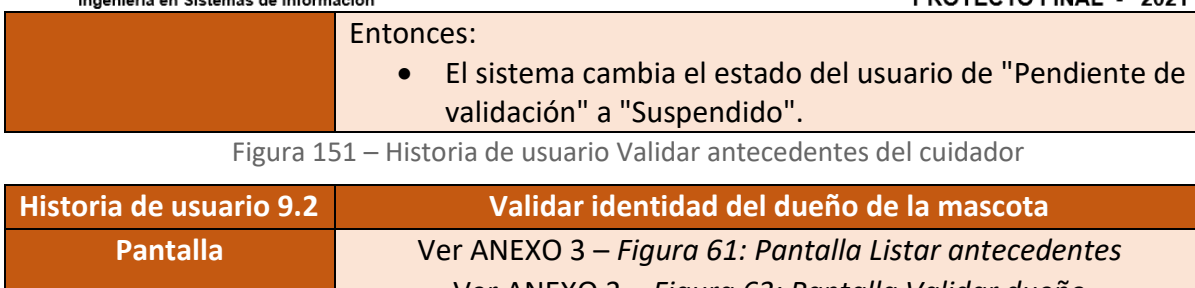

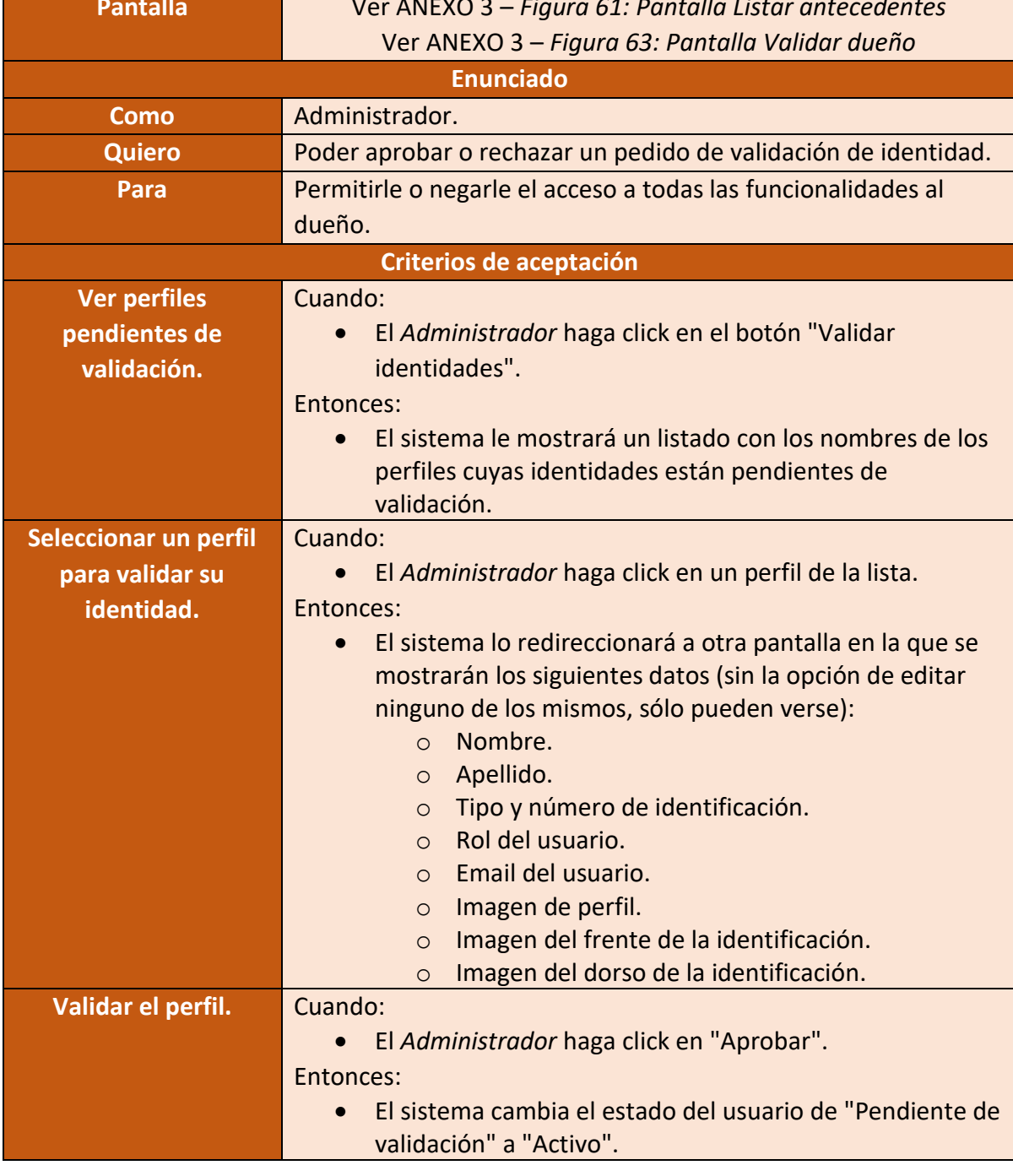

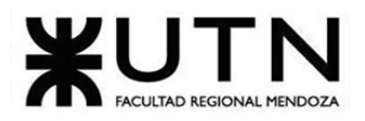

PROYECTO FINAL - 2021

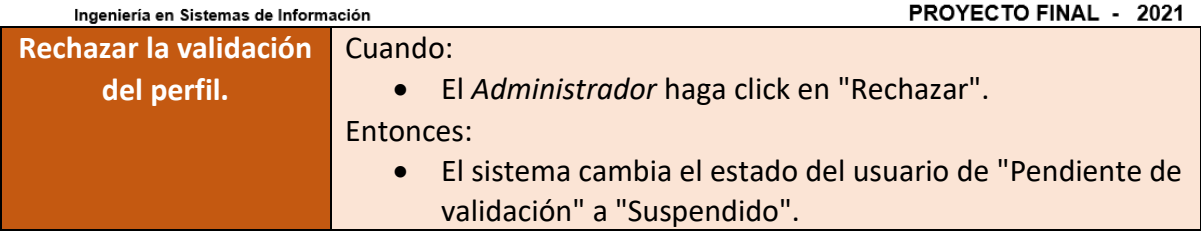

Figura 152 – Historia de usuario Validar identidad del dueño de la mascota

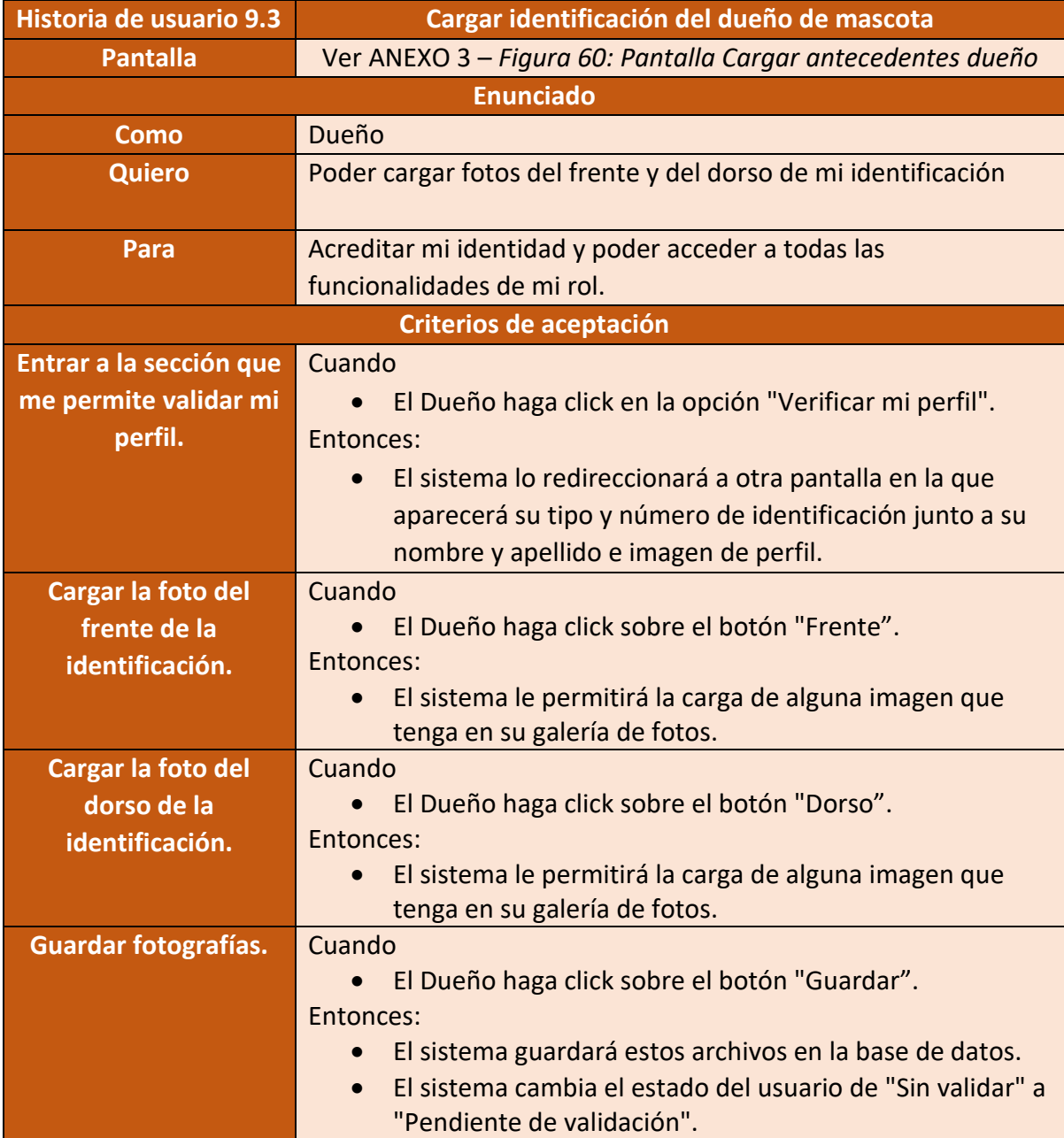

Figura 153 – Historia de usuario Cargar identificación del dueño de mascota

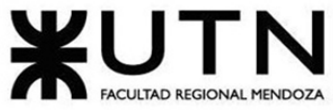

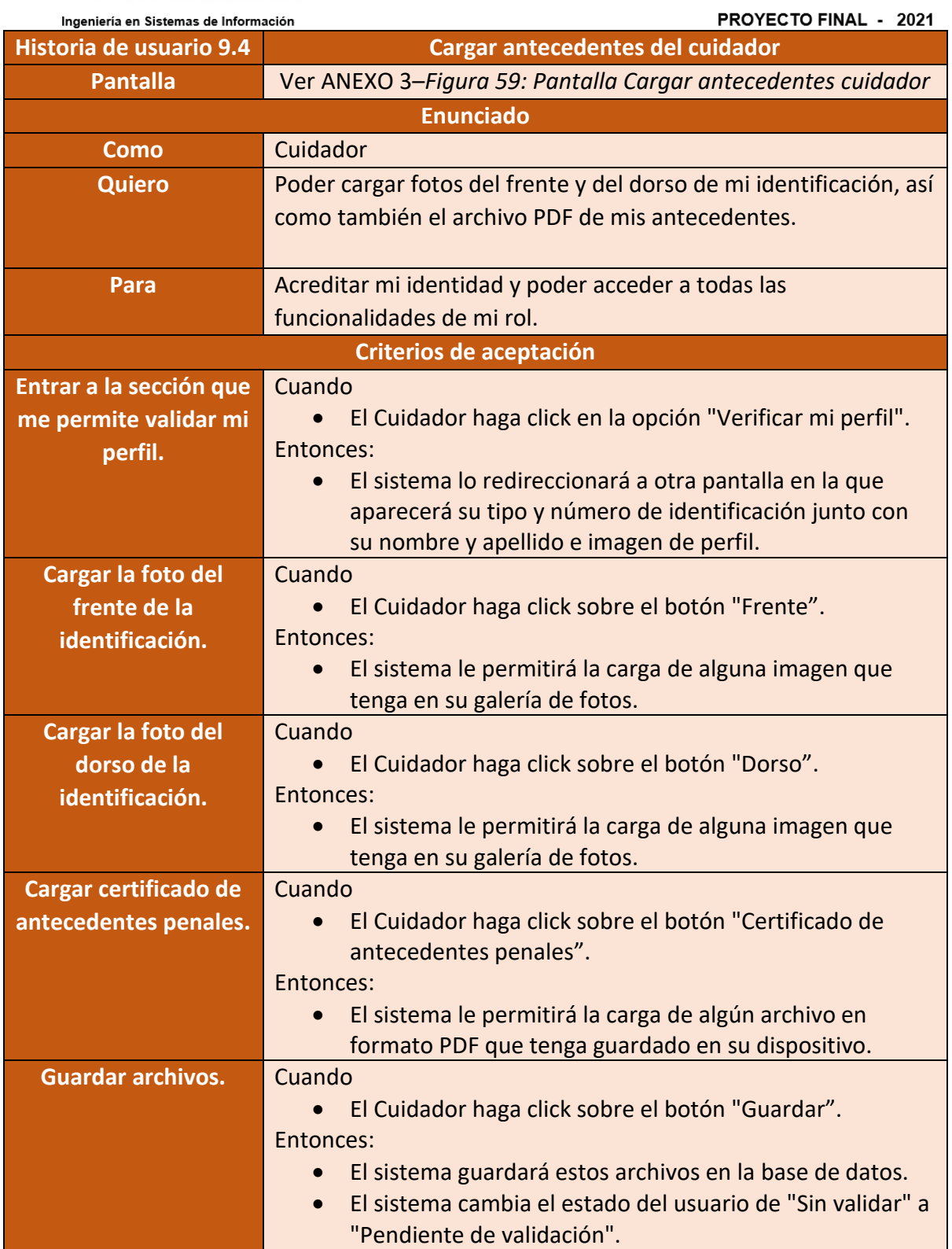

Figura 154 – Historia de usuario Cargar antecedentes del cuidador

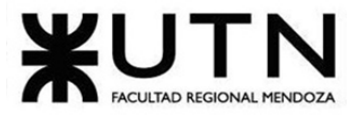

• **Módulo 10: Gestión de mascotas**

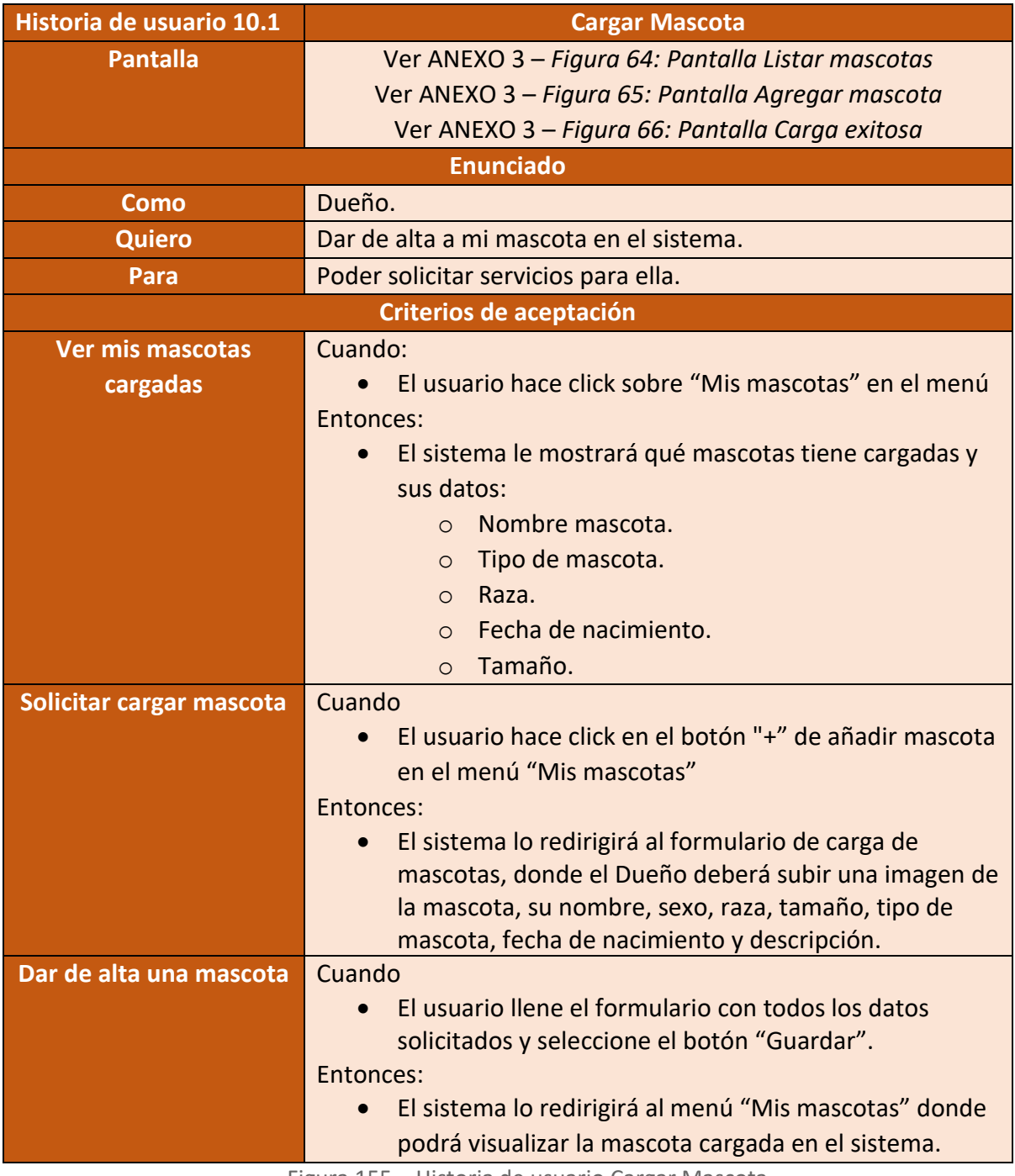

Figura 155 – Historia de usuario Cargar Mascota

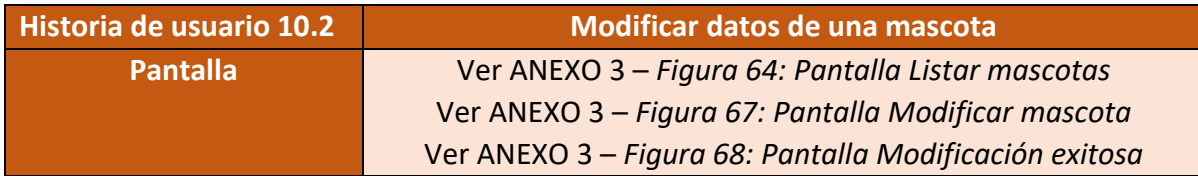

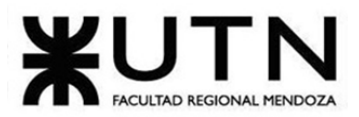

PROYECTO FINAL - 2021

| <b>Enunciado</b>           |                                                                   |  |
|----------------------------|-------------------------------------------------------------------|--|
| <b>Como</b>                | Dueño                                                             |  |
| <b>Quiero</b>              | Modificar los datos de mi mascota en el sistema                   |  |
| Para                       | Poder tener sus datos de manera correcta.                         |  |
| Criterios de aceptación    |                                                                   |  |
| <b>Ver mis mascotas</b>    | Cuando:                                                           |  |
| cargadas                   | El usuario hace click sobre "Mis mascotas" en el menú             |  |
|                            | Entonces:                                                         |  |
|                            | El sistema le mostrará qué mascotas tiene cargadas y<br>$\bullet$ |  |
|                            | sus datos.                                                        |  |
| <b>Solicitar modificar</b> | Cuando                                                            |  |
| mascota                    | El usuario hace click en el botón "editar" mascota en el          |  |
|                            | menú "Mis mascotas"                                               |  |
|                            | Entonces:                                                         |  |
|                            | El sistema lo redirigirá al formulario del detalle de las         |  |
|                            | mascotas con sus datos actuales para poder modificar,             |  |
|                            | donde le mostrará lo siguiente:                                   |  |
|                            | Nombre mascota.<br>$\Omega$                                       |  |
|                            | Tipo de mascota.<br>$\circ$<br>Raza.                              |  |
|                            | $\Omega$<br>Sexo.<br>$\circ$                                      |  |
|                            | Tamaño.<br>$\circ$                                                |  |
|                            | Fecha de nacimiento.<br>$\circ$                                   |  |
| <b>Modificar datos de</b>  | Cuando                                                            |  |
| mascota                    | El usuario modifique el formulario con los datos que              |  |
|                            | considere necesario y presione el botón de "Guardar"              |  |
|                            | Entonces:                                                         |  |
|                            | El sistema lo redirigirá al menú "Mis mascotas" donde             |  |
|                            | podrá visualizar la mascota cargada en el sistema con             |  |
|                            | los datos actualizados.                                           |  |

Figura 156 – Historia de usuario Modificar datos de una mascota

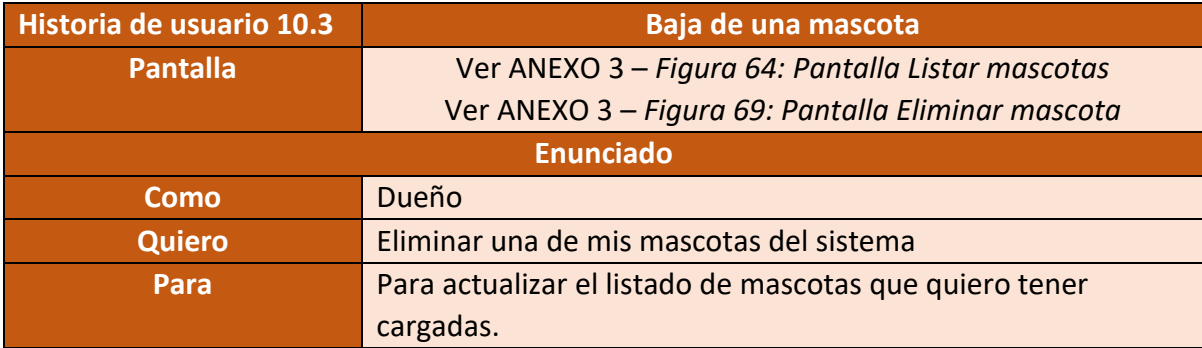

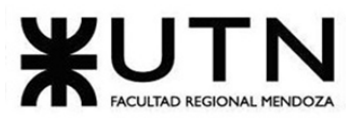

PROYECTO FINAL - 2021

| Criterios de aceptación |                                                                                   |  |
|-------------------------|-----------------------------------------------------------------------------------|--|
| <b>Ver mis mascotas</b> | Cuando:                                                                           |  |
| cargadas                | El usuario hace click sobre "Mis mascotas" en el menú                             |  |
|                         | Entonces:                                                                         |  |
|                         | El sistema le mostrará qué mascotas tiene cargadas y<br>$\bullet$                 |  |
|                         | sus datos.                                                                        |  |
| Solicitar eliminar      | Cuando                                                                            |  |
| mascota                 | El usuario hace click en el botón "Eliminar" mascota en<br>el menú "Mis mascotas" |  |
|                         | Entonces:                                                                         |  |
|                         | El sistema le mostrará un alert que preguntará "¿Está<br>$\bullet$                |  |
|                         | seguro que desea eliminar a la mascota del sistema?"                              |  |
| <b>Eliminar mascota</b> | Cuando                                                                            |  |
|                         | El usuario seleccione la opción "Confirmar" del alert si<br>$\bullet$             |  |
|                         | está seguro de ello.                                                              |  |
|                         | Entonces:                                                                         |  |
|                         | El sistema lo redirigirá al menú "Mis mascotas" donde<br>$\bullet$                |  |
|                         | podrá visualizar las mascotas que posee y ya no verá la                           |  |
|                         | que acaba de eliminar.                                                            |  |
| Selección errónea de la | Cuando:                                                                           |  |
| acción a realizar       | El Dueño ingrese a la sección de mis mascotas y<br>$\bullet$                      |  |
|                         | solicite eliminar erróneamente.                                                   |  |
|                         | Entonces:                                                                         |  |
|                         | El sistema solicitará al dueño que confirme la<br>$\bullet$                       |  |
|                         | eliminación de esa mascota.                                                       |  |
|                         | Una vez cancelada la acción se volverá a la pantalla en<br>$\bullet$              |  |
|                         | la que se listan todas las mascotas existentes hasta el                           |  |
|                         | momento (pantalla inmediatamente anterior), sin<br>haber eliminado nada.          |  |
|                         |                                                                                   |  |

Figura 157 – Historia de usuario Baja de una mascota

## • **Módulo 11: Reseñas**

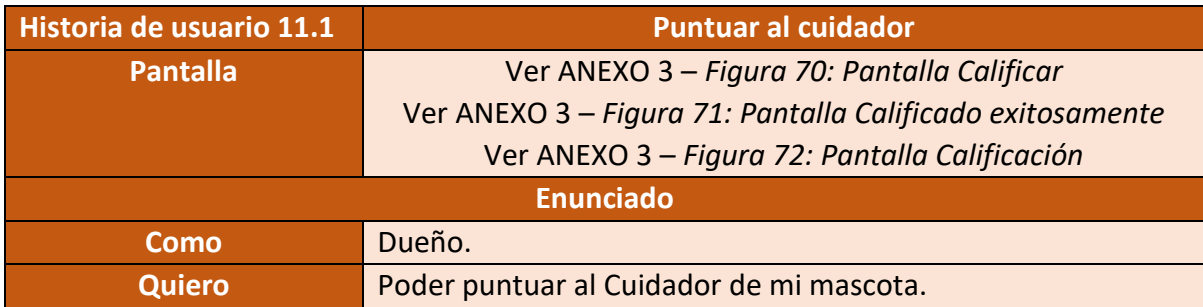

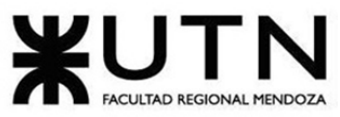

PROYECTO FINAL - 2021

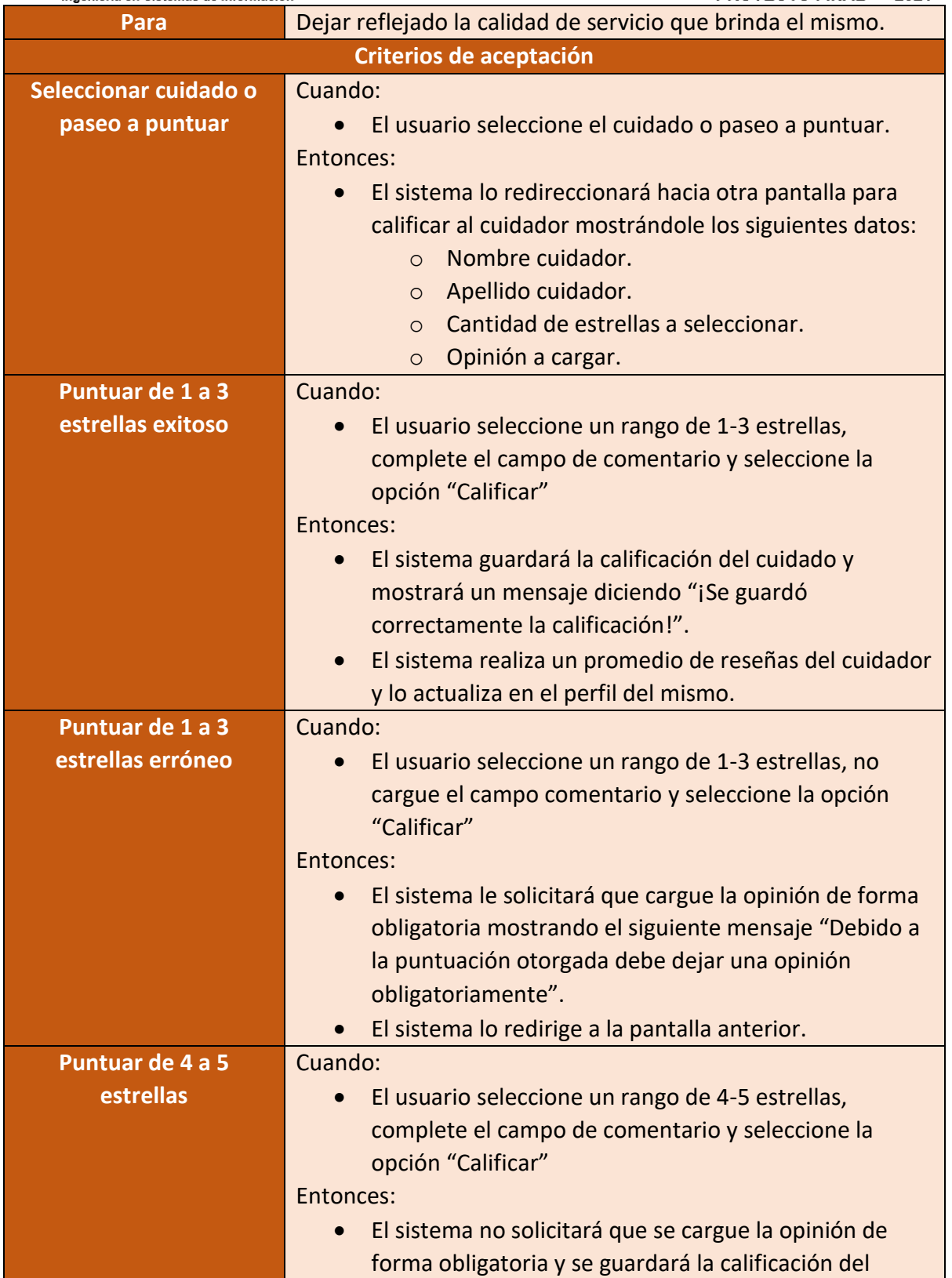

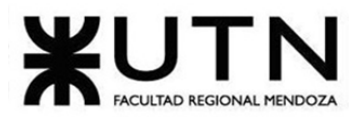

PROYECTO FINAL - 2021 Ingeniería en Sistemas de Información mismo mostrando un mensaje diciendo "¡Se guardó correctamente la calificación!" • El sistema realiza un promedio de reseñas del cuidador y lo actualiza en el perfil del mismo.

Figura 158 – Historia de usuario Puntuar al cuidador

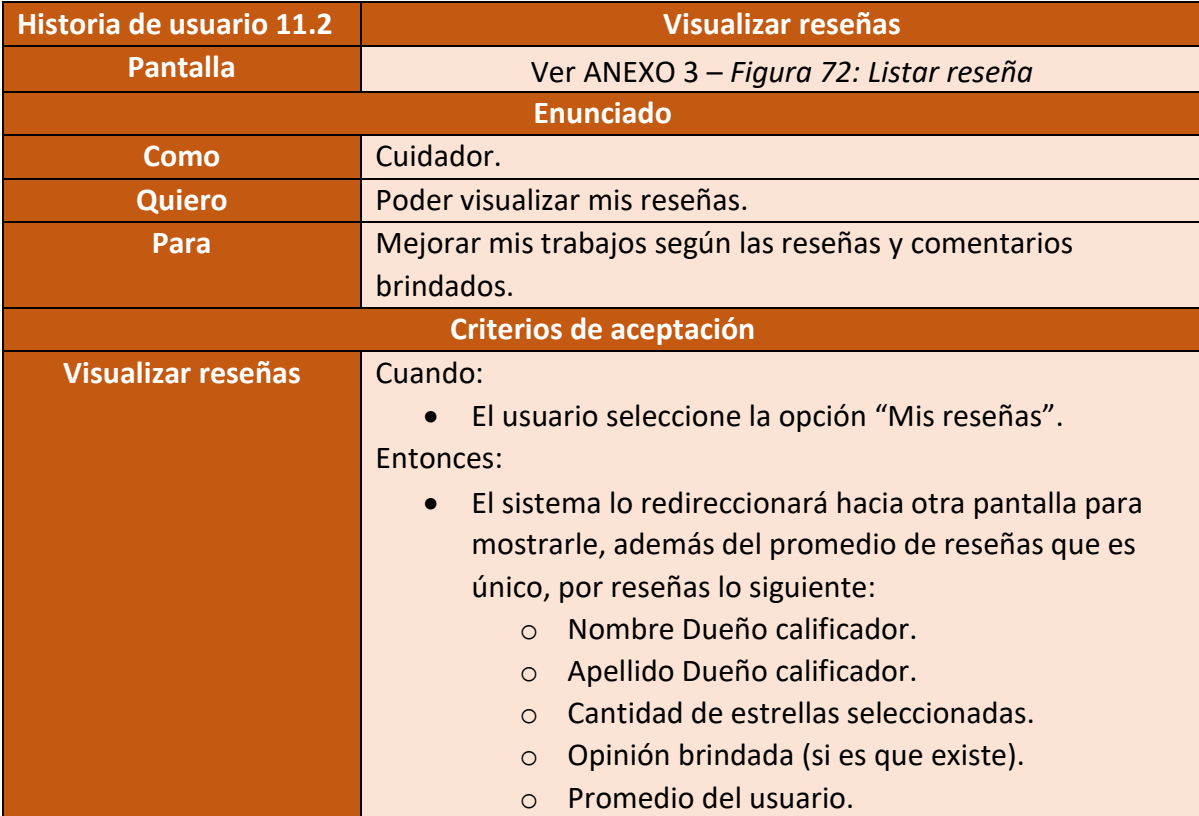

Figura 159 – Historia de usuario Visualizar Reseñas

## • **Módulo 12: Pagos:**

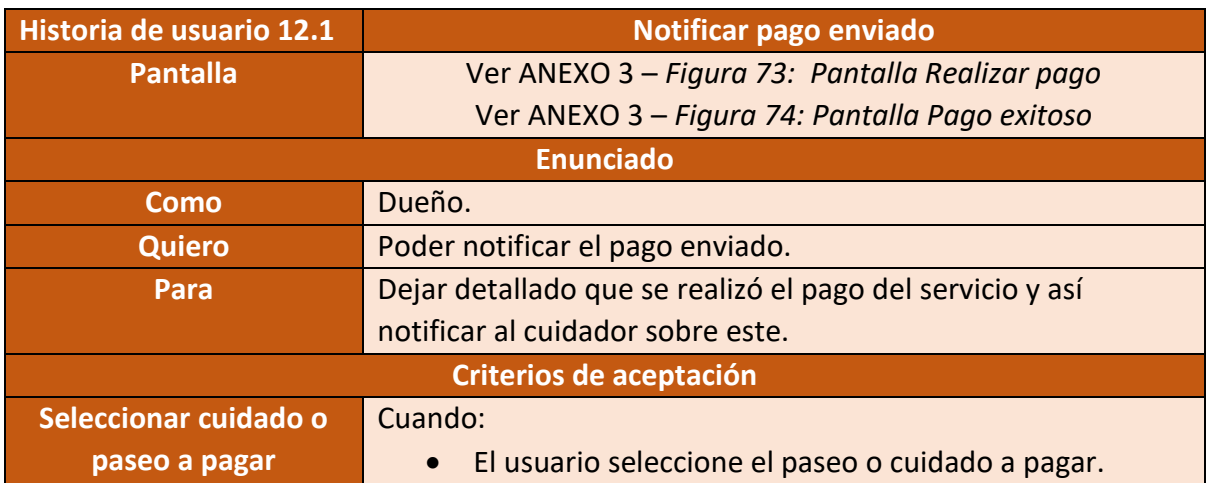

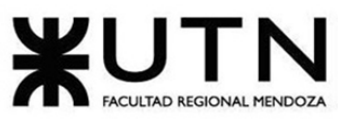

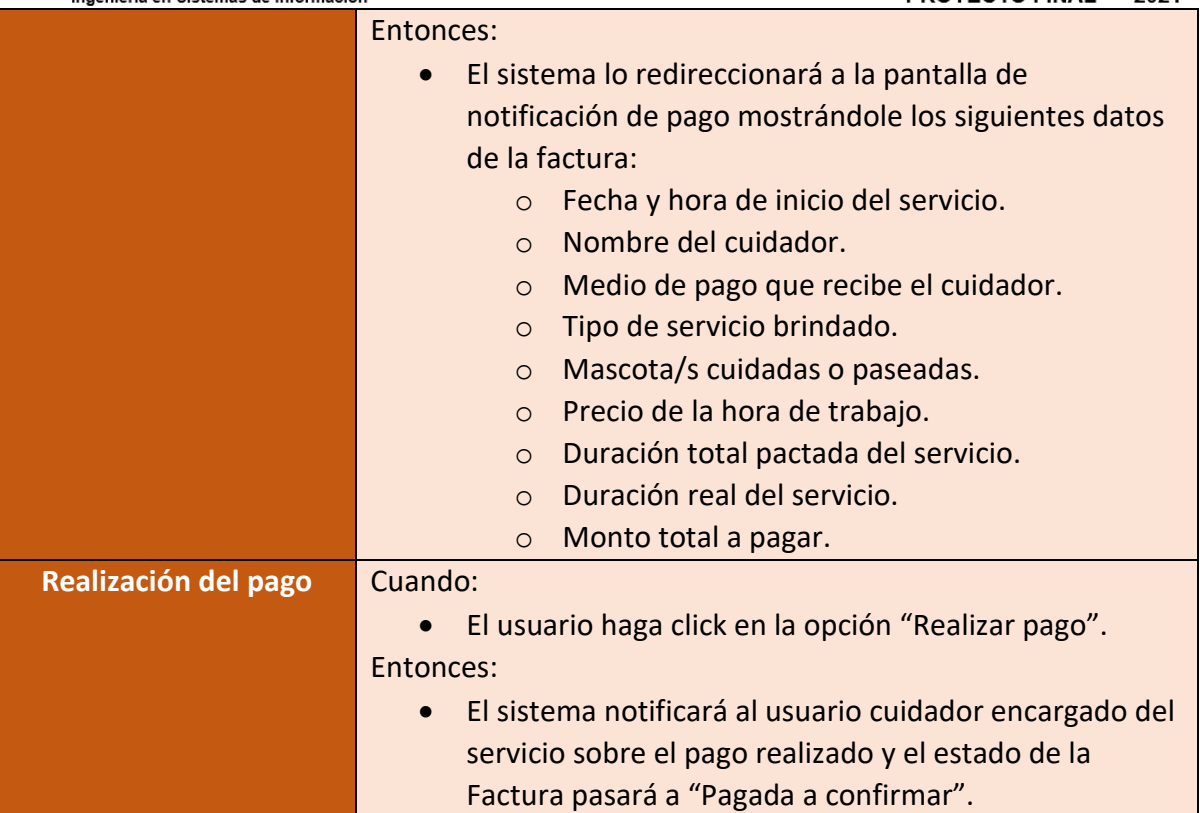

Figura 160 – Historia de usuario Notificar pago enviado

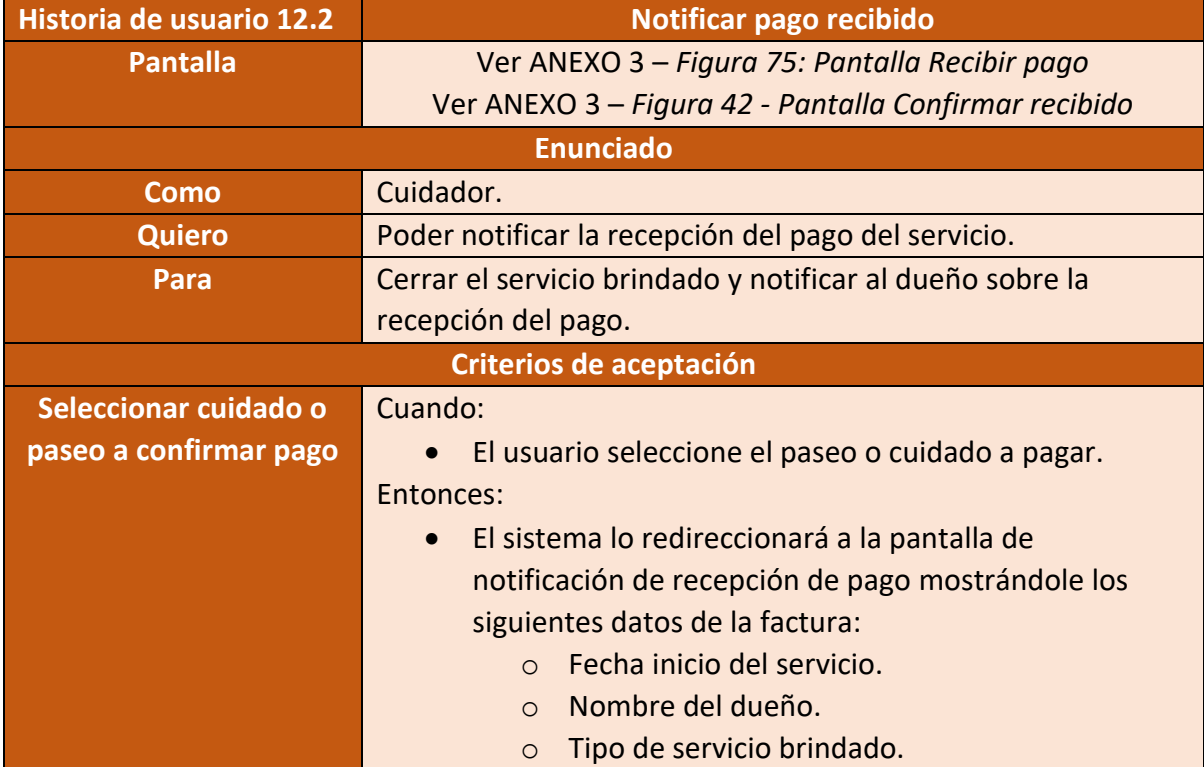

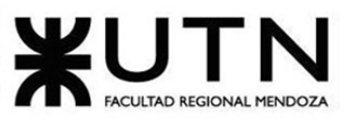

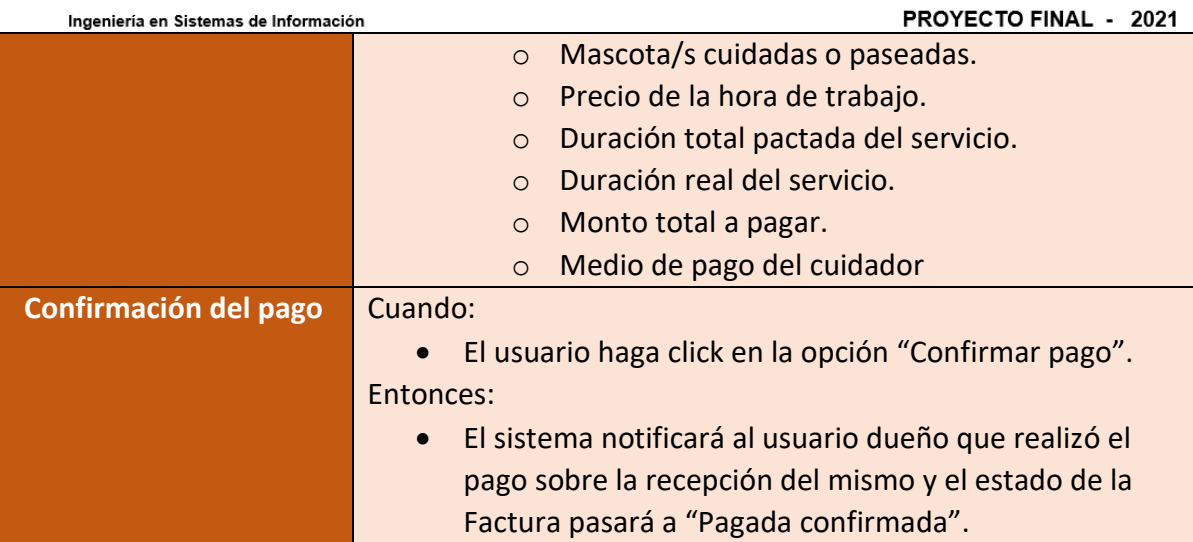

Figura 161 – Historia de usuario Notificar pago recibido

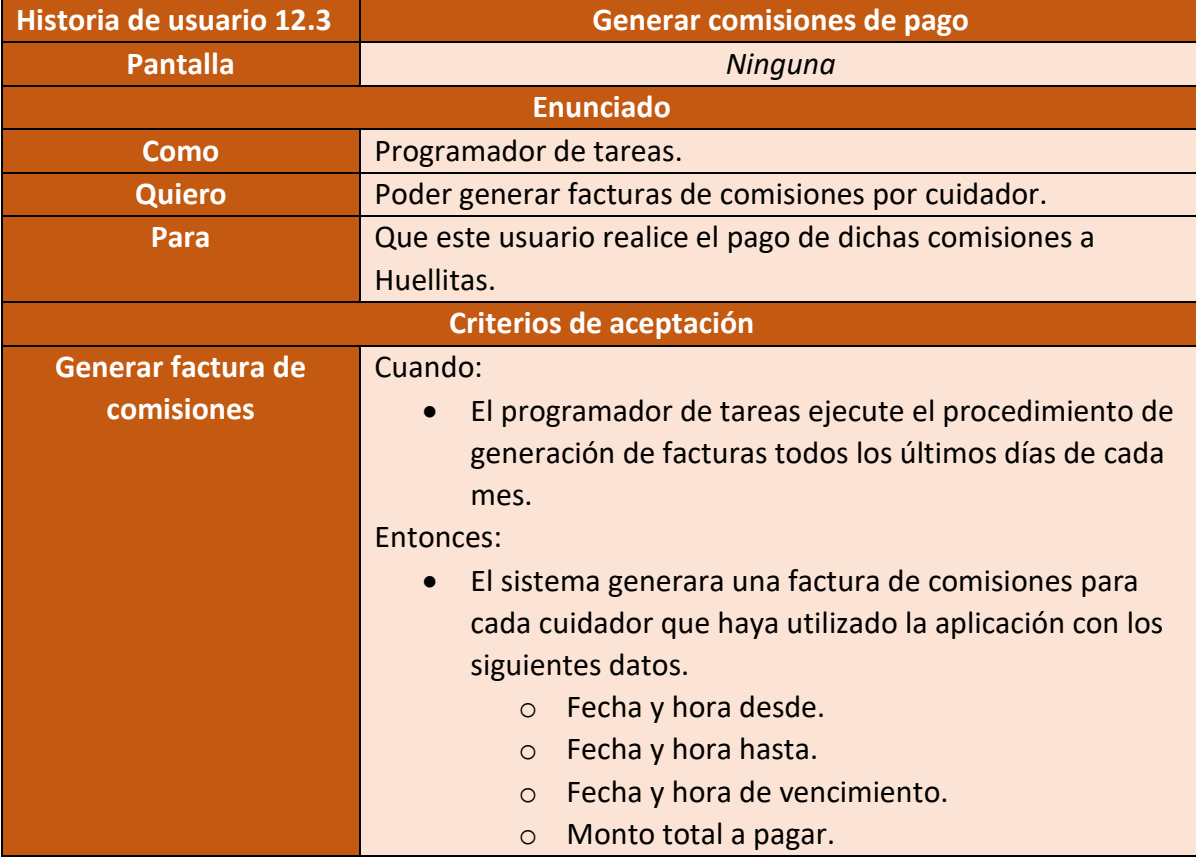

Figura 162 – Historia de usuario Generar comisiones de pago

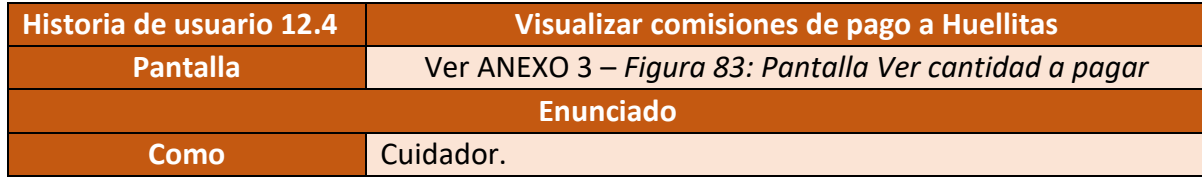

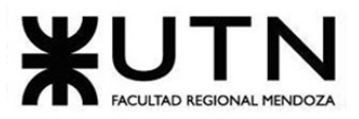

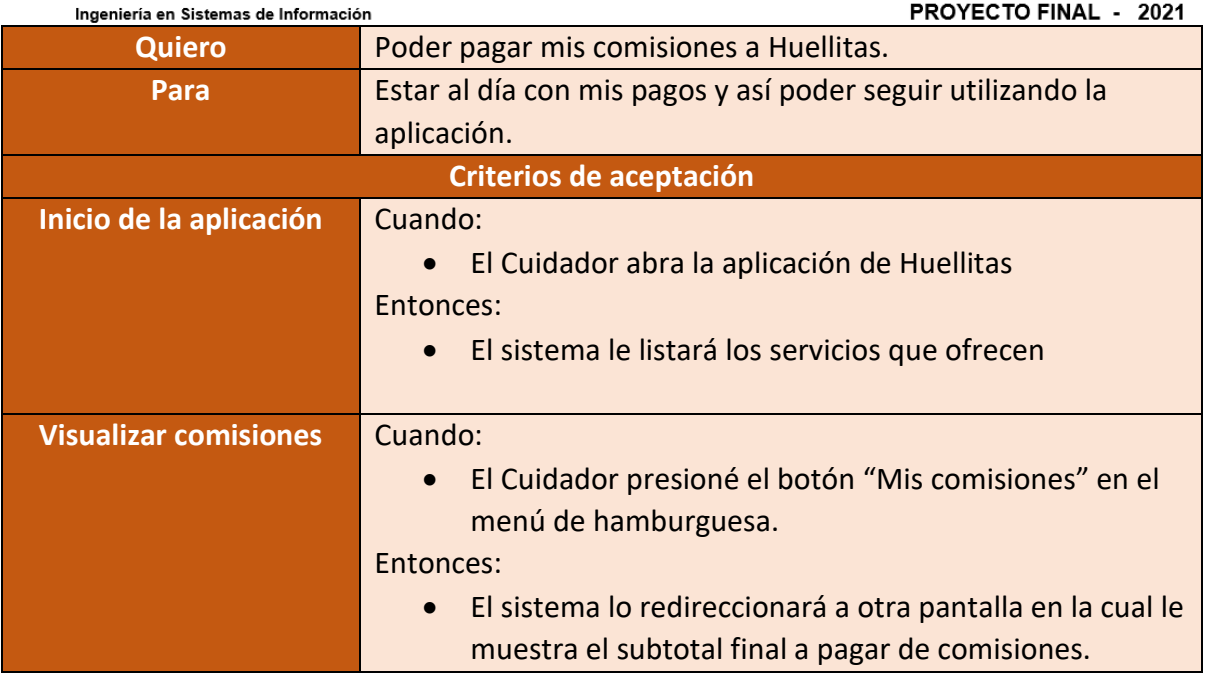

Figura 163 – Historia de usuario Visualizar comisiones de pago a Huellitas

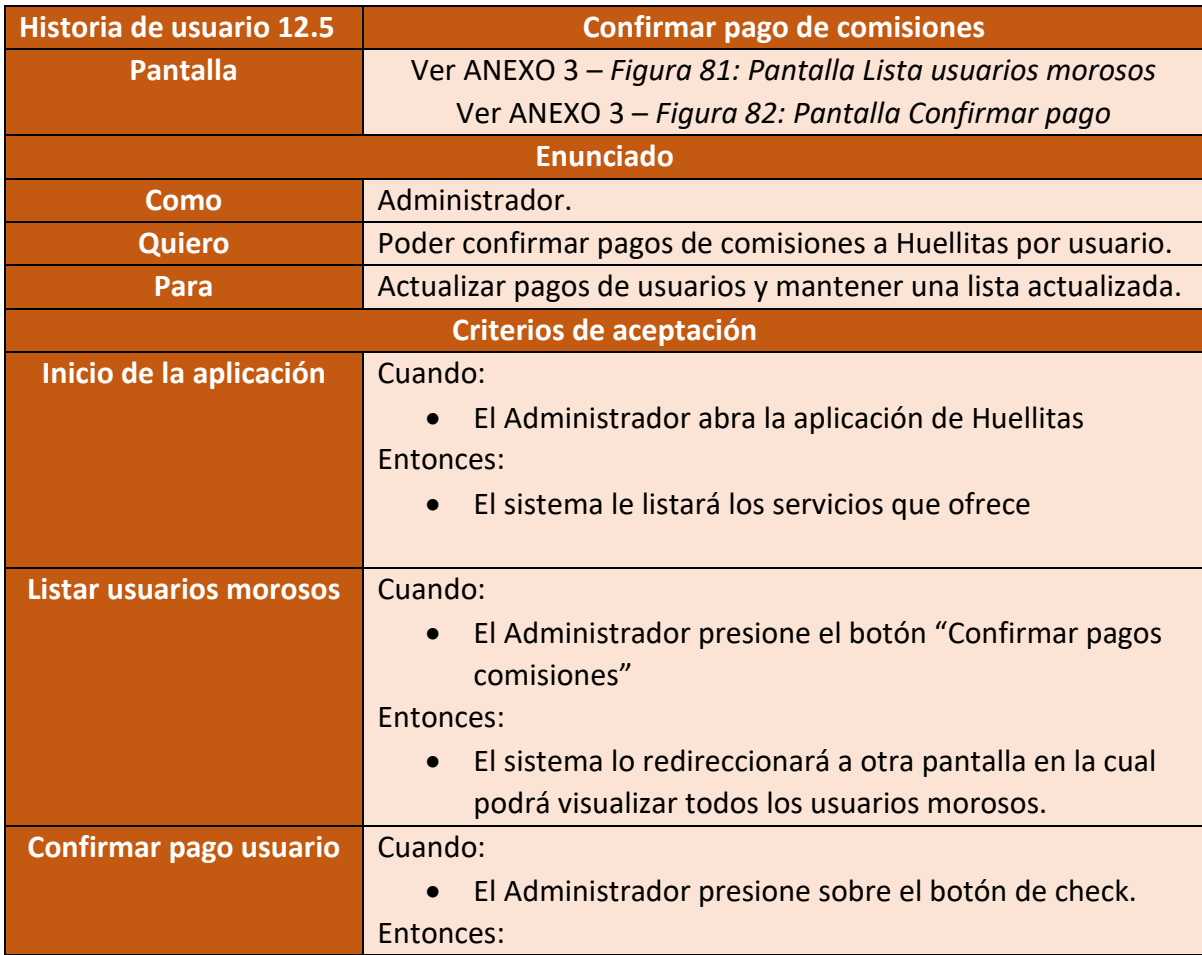

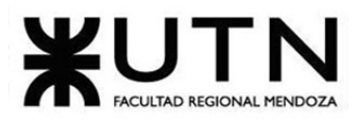

**PROYECTO FINAL - 2021** Ingeniería en Sistemas de Información • El sistema le mostrará un mensaje: ¿Está seguro que desea confirmar el pago de comisión? **Confirmar mensaje** Cuando: • El Administrador presione el botón "Confirmar". Entonces: • El sistema guardará lo realizado.

Figura 164 – Historia de usuario Confirmar pago de comisiones

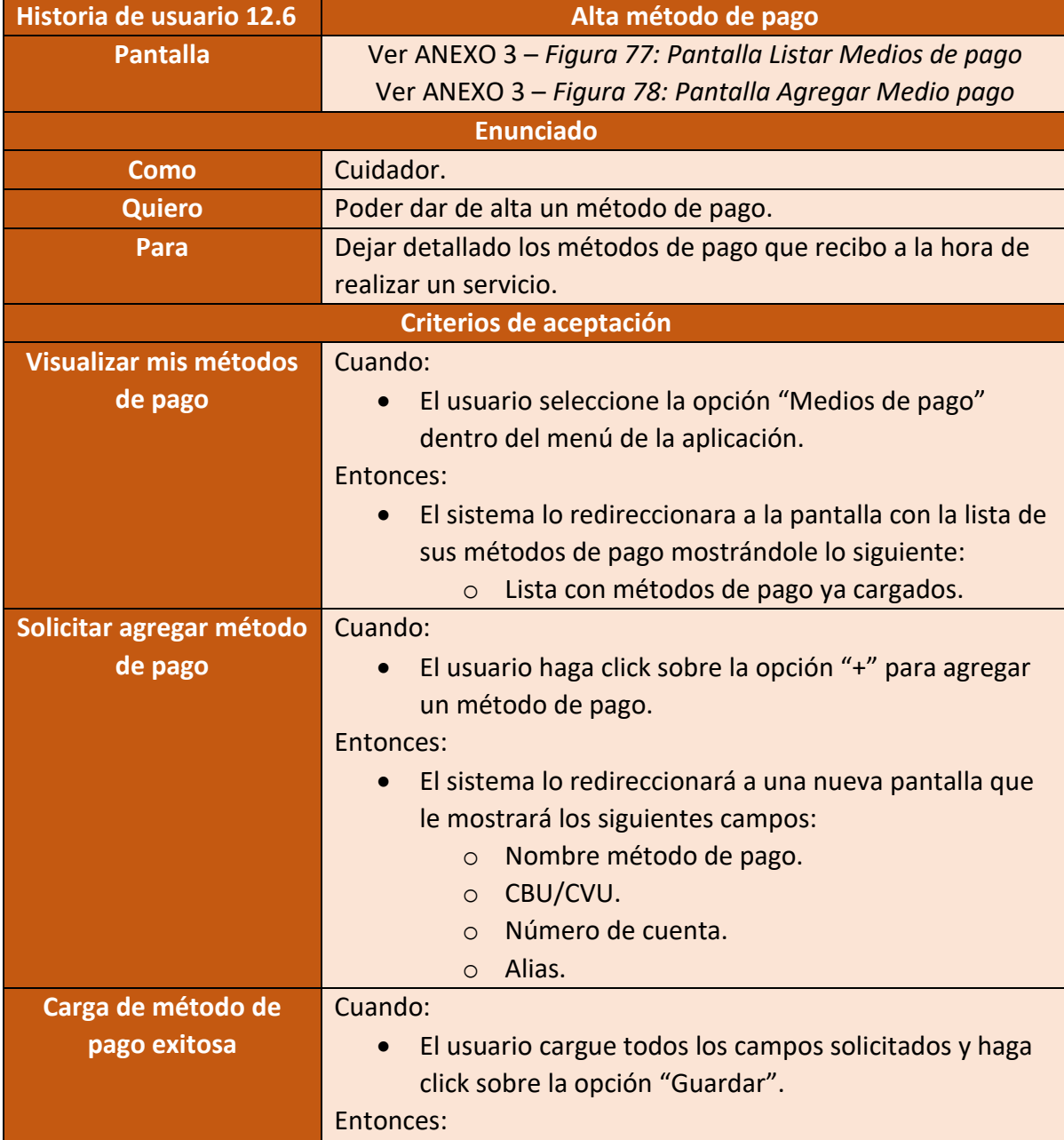

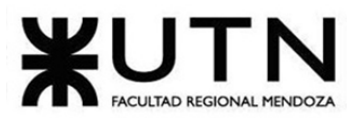

PROYECTO FINAL - 2021 Ingeniería en Sistemas de Información • El sistema validara que los campos ingresados sean correctos y agregara un nuevo método de pago al usuario. **Carga de método de**  Cuando: **pago errónea** • El usuario cargue todos los campos solicitados y haga click sobre la opción "Guardar". Entonces: • El sistema validara que los campos ingresados sean correctos y mostrara el siguiente mensaje "Datos incorrectos. Intente nuevamente.".

Figura 165 – Historia de usuario Alta método de pago

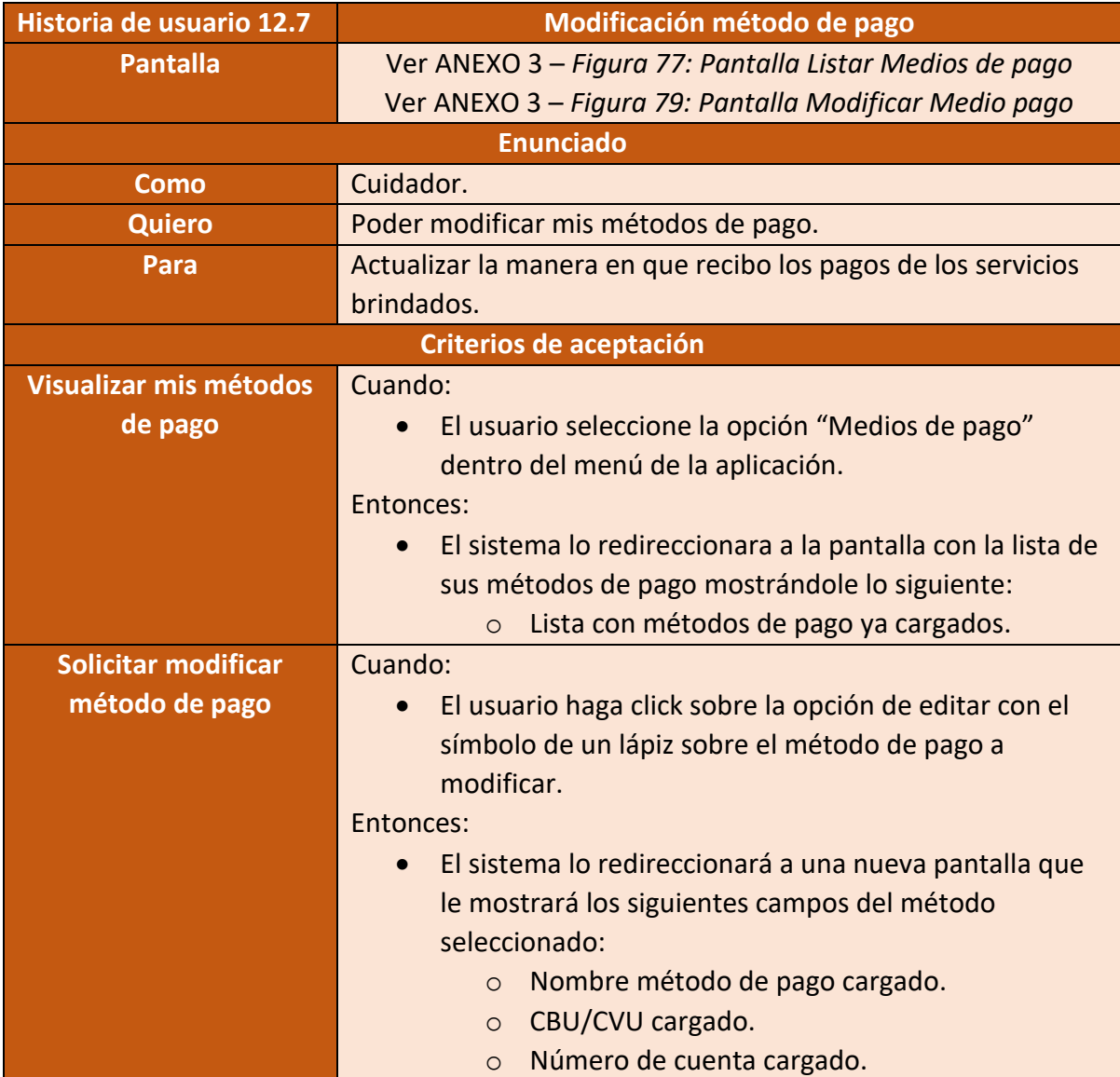

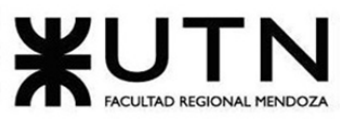

PROYECTO FINAL - 2021

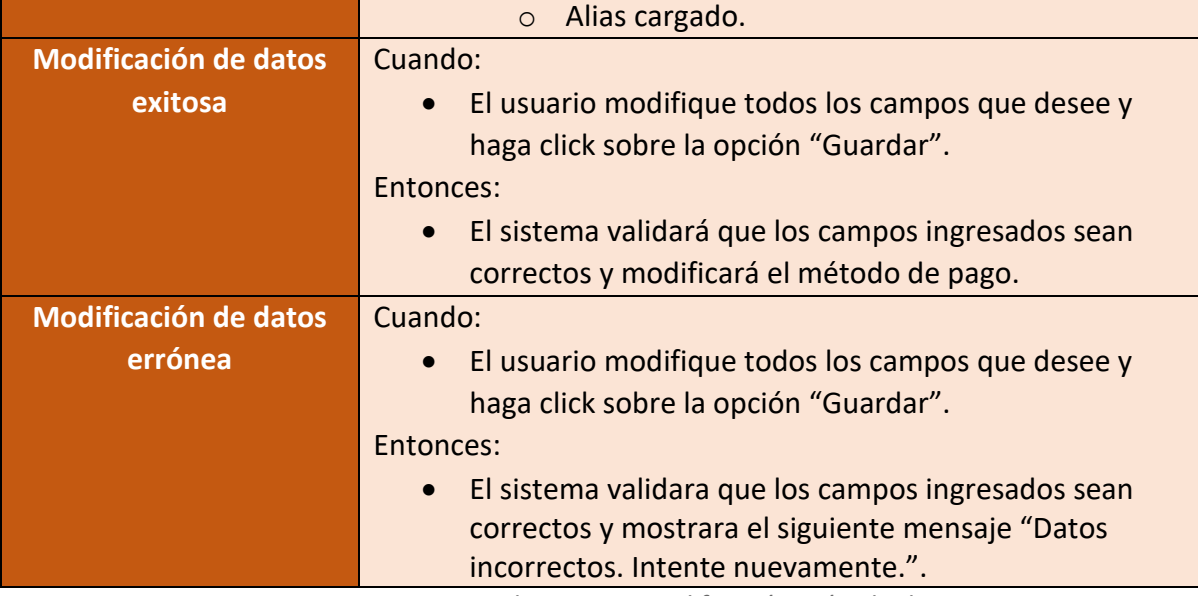

Figura 166 – Historia de usuario Modificación método de pago

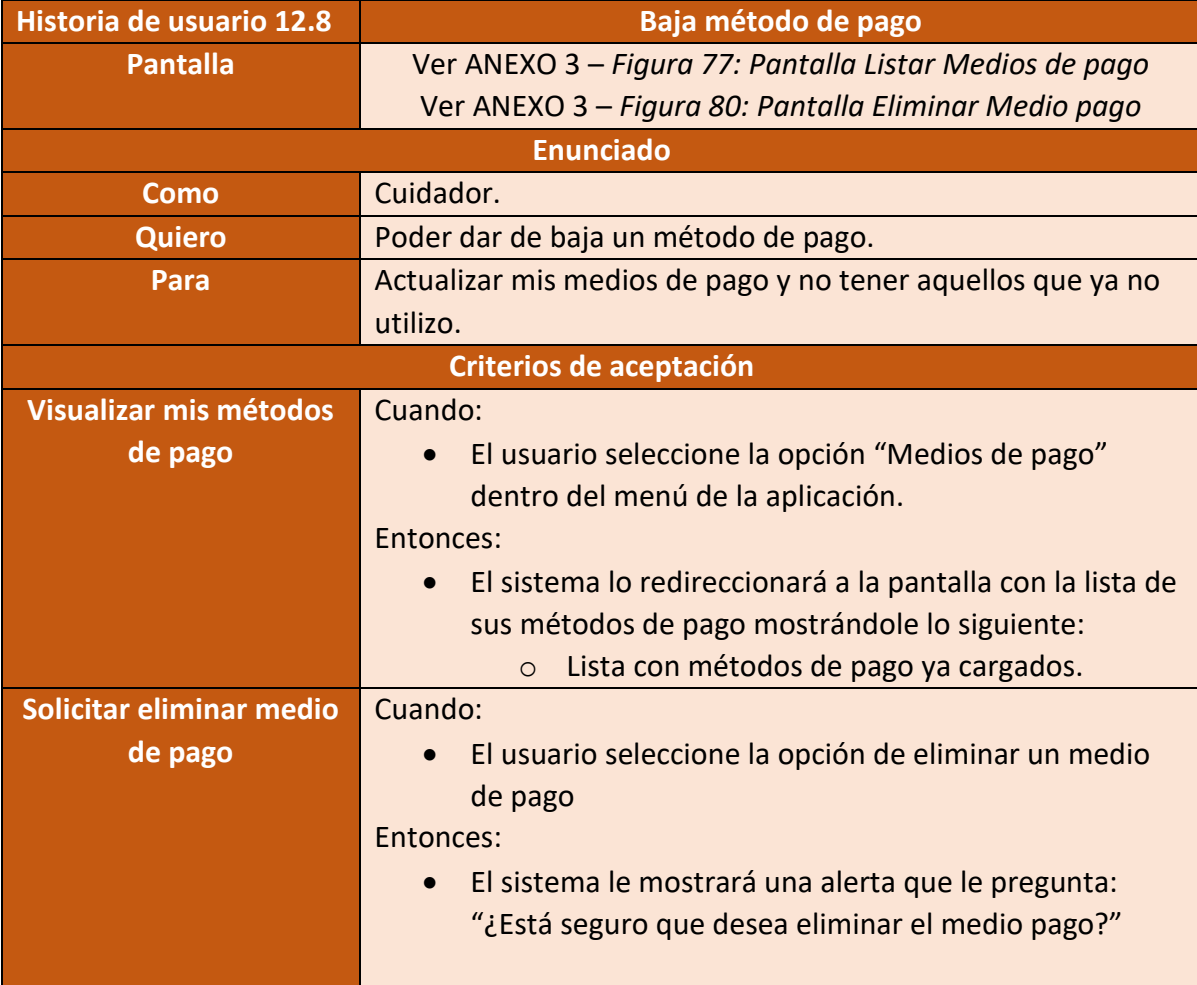

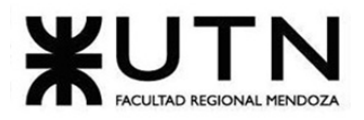

PROYECTO FINAL - 2021

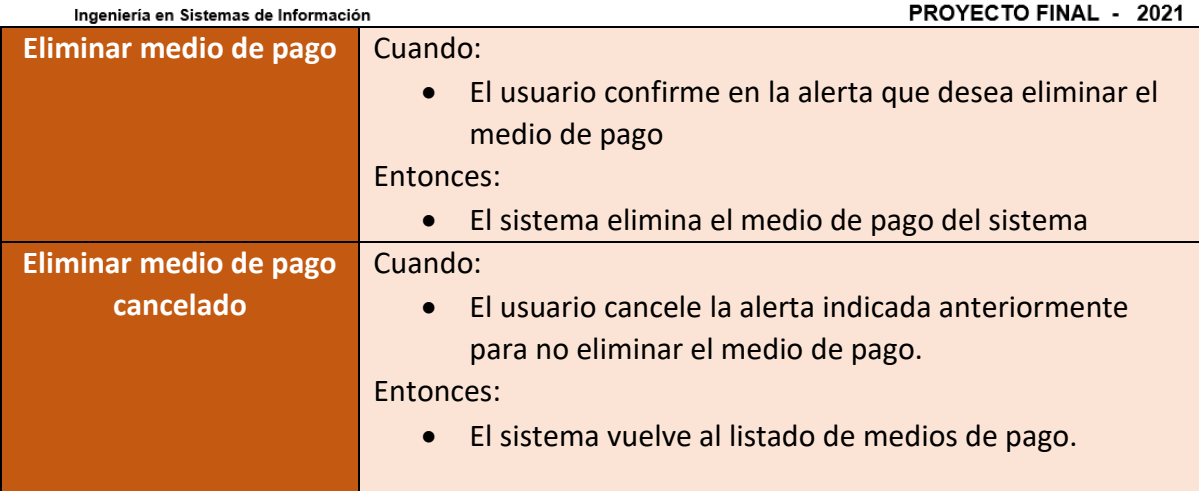

Figura 167 - Historia de usuario Baja método de pago

• **Módulo 13: HuellitasYa!**

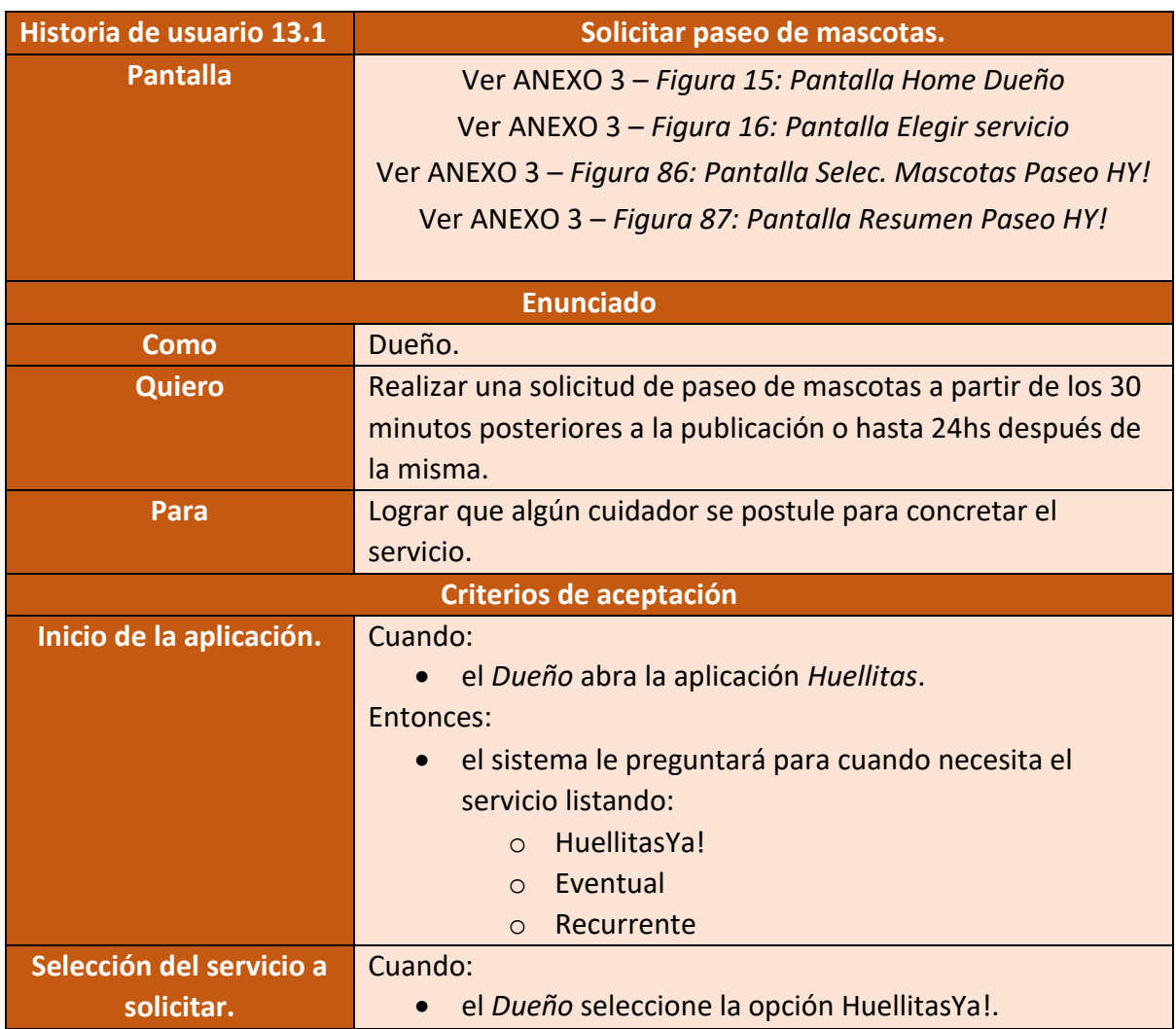

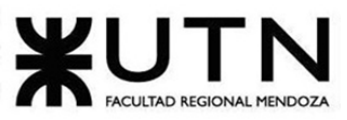

PROYECTO FINAL - 2021

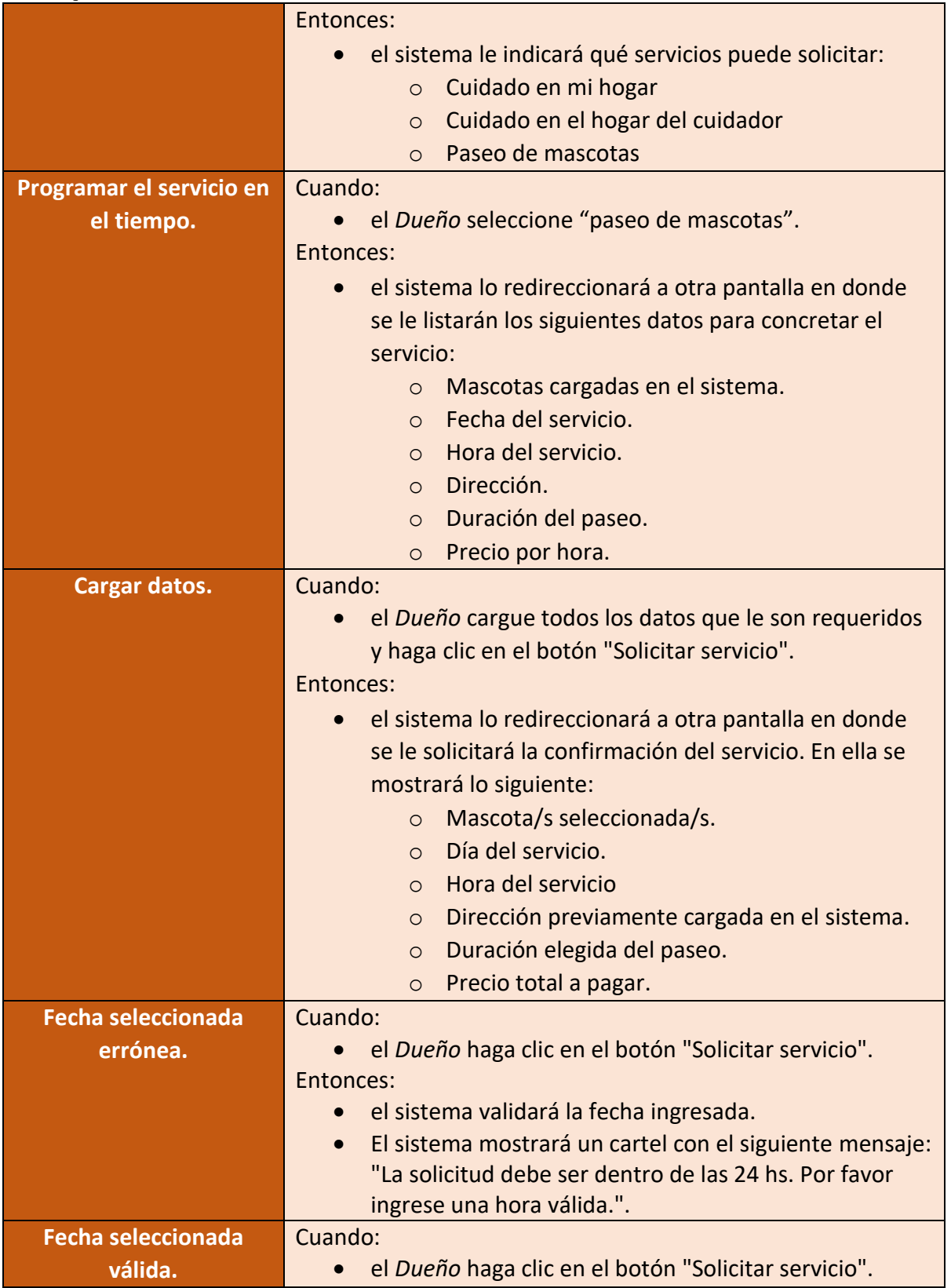

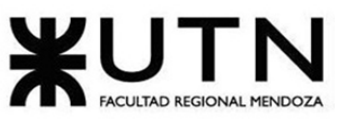

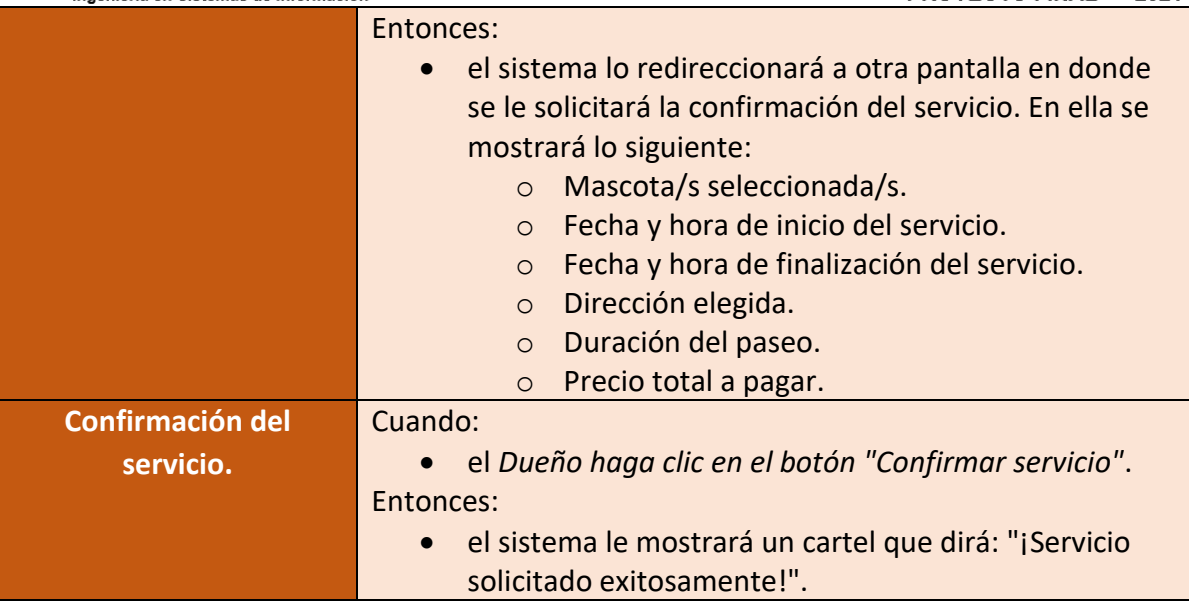

Figura 168 – Historia de usuario Solicitar paseo de mascotas

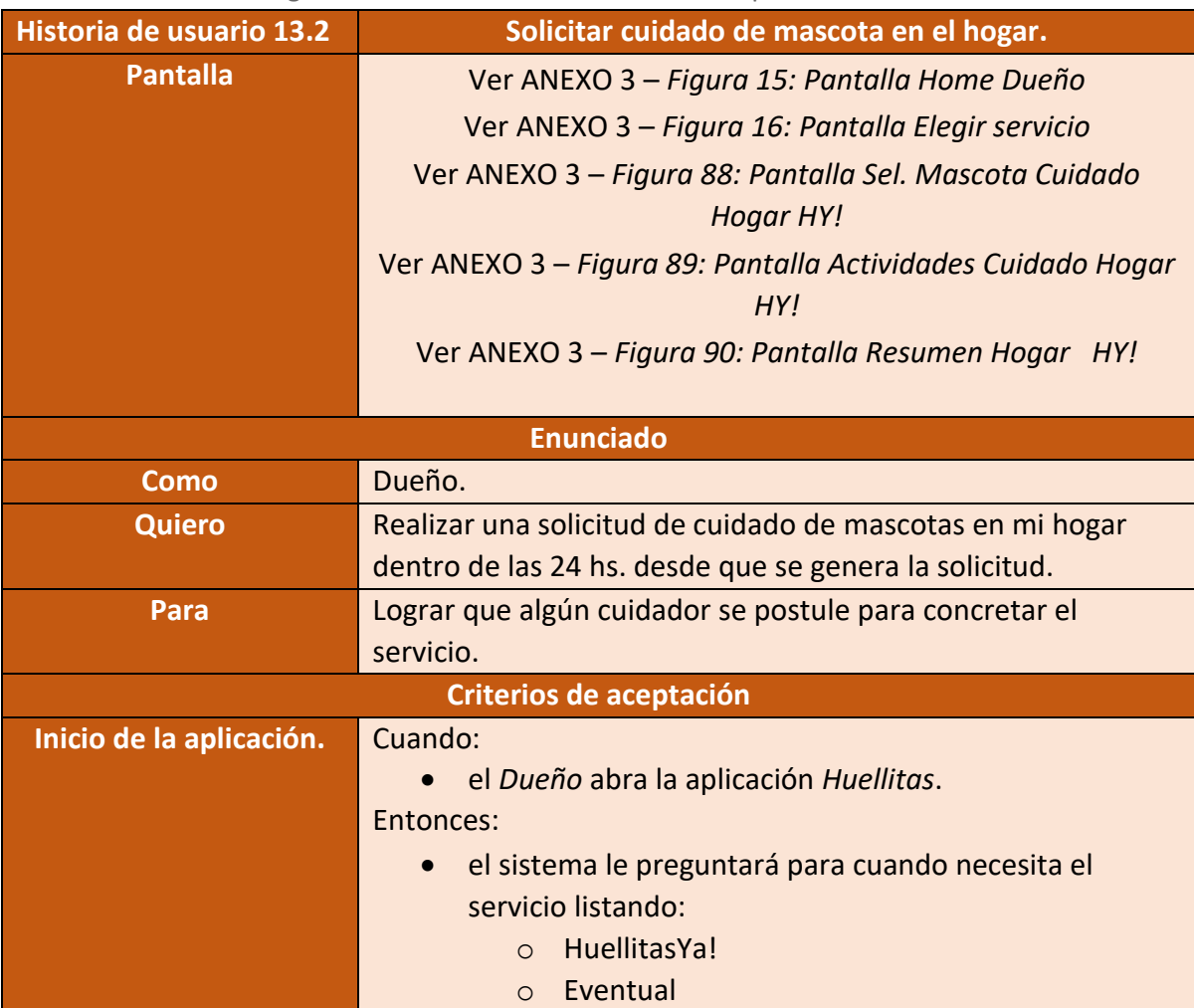

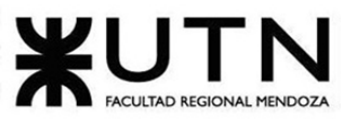

PROYECTO FINAL - 2021

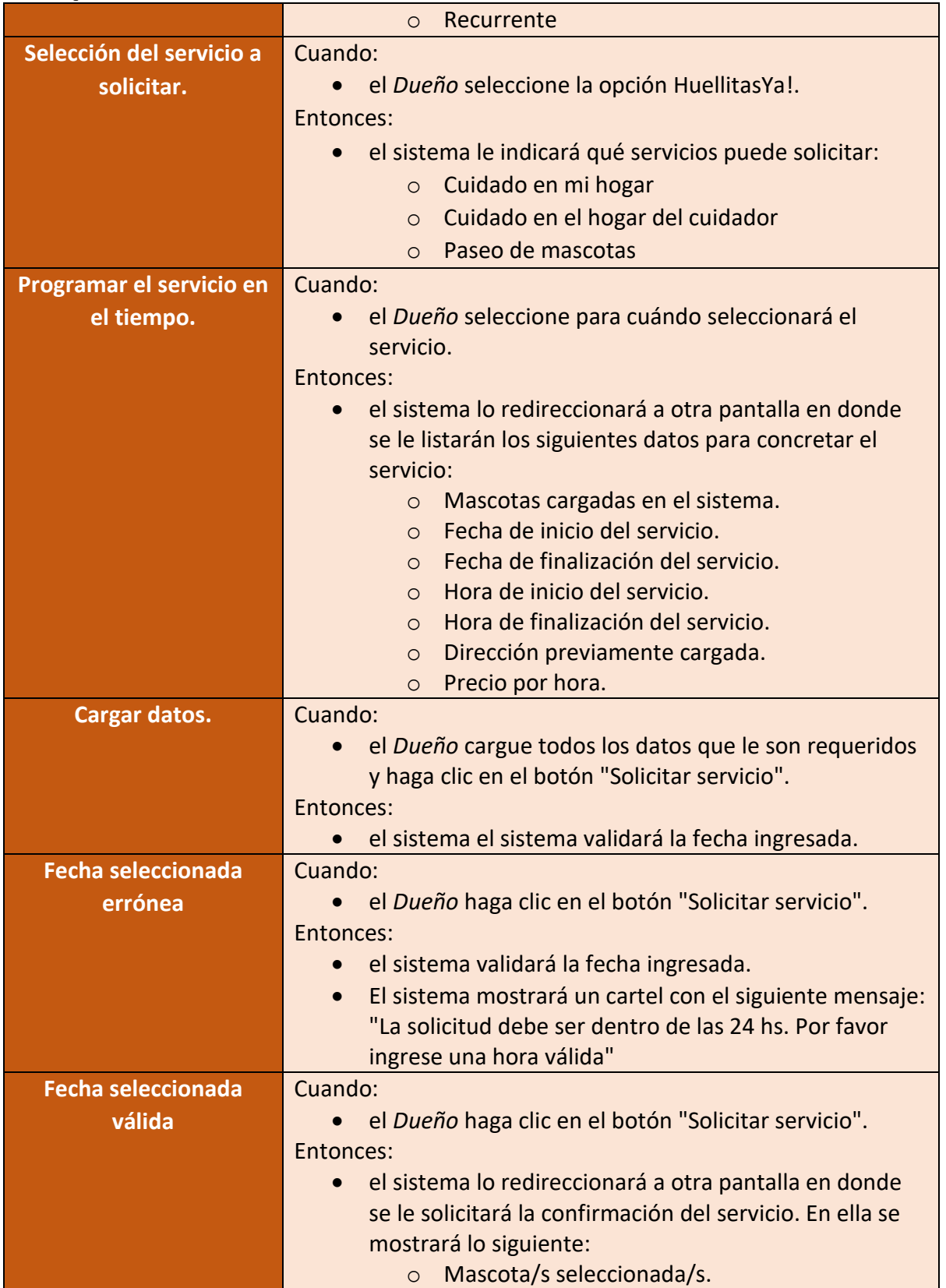

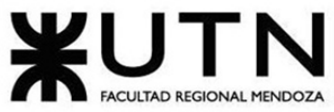

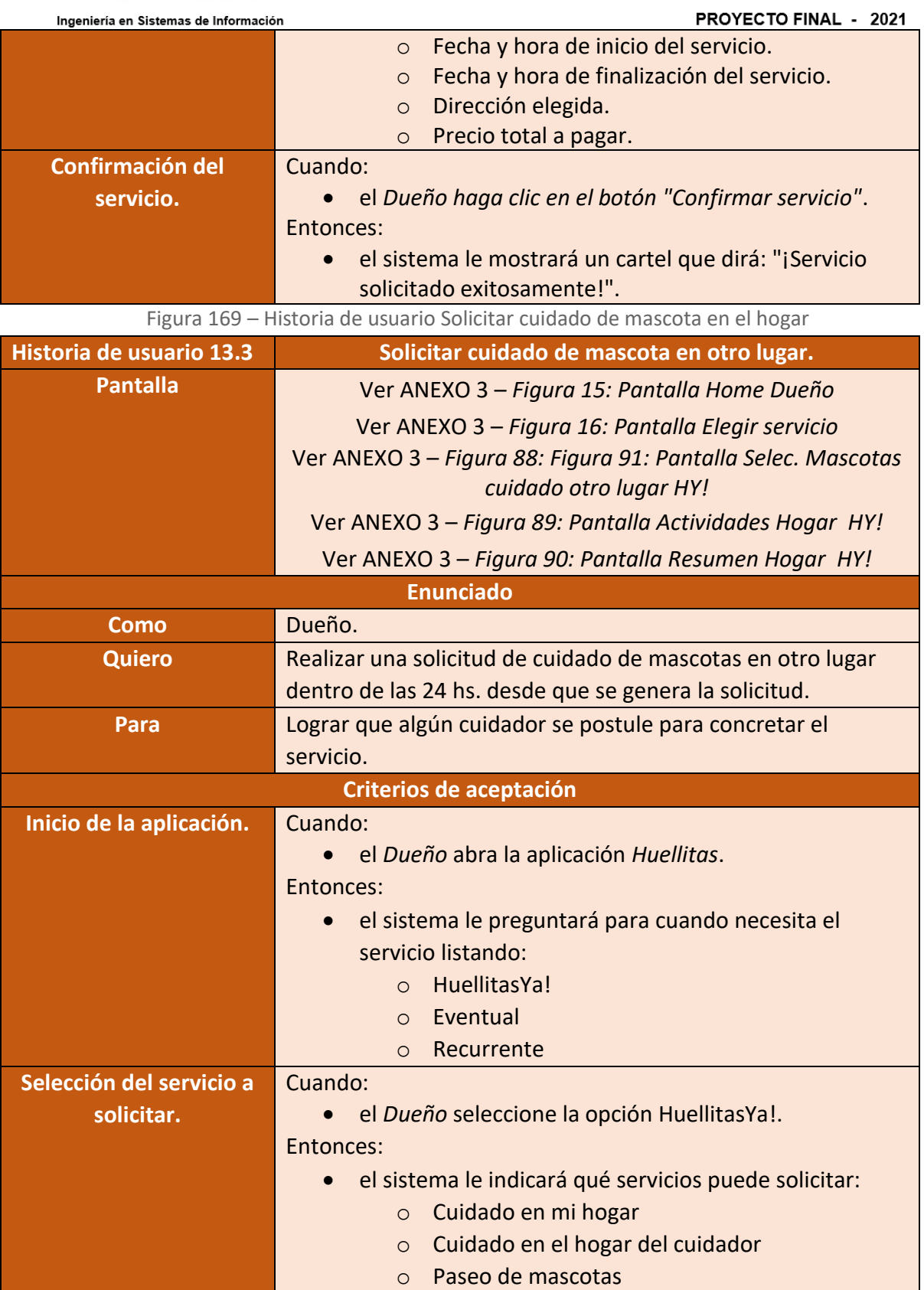

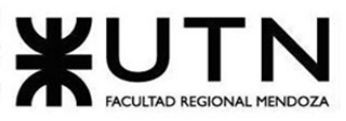

PROYECTO FINAL - 2021

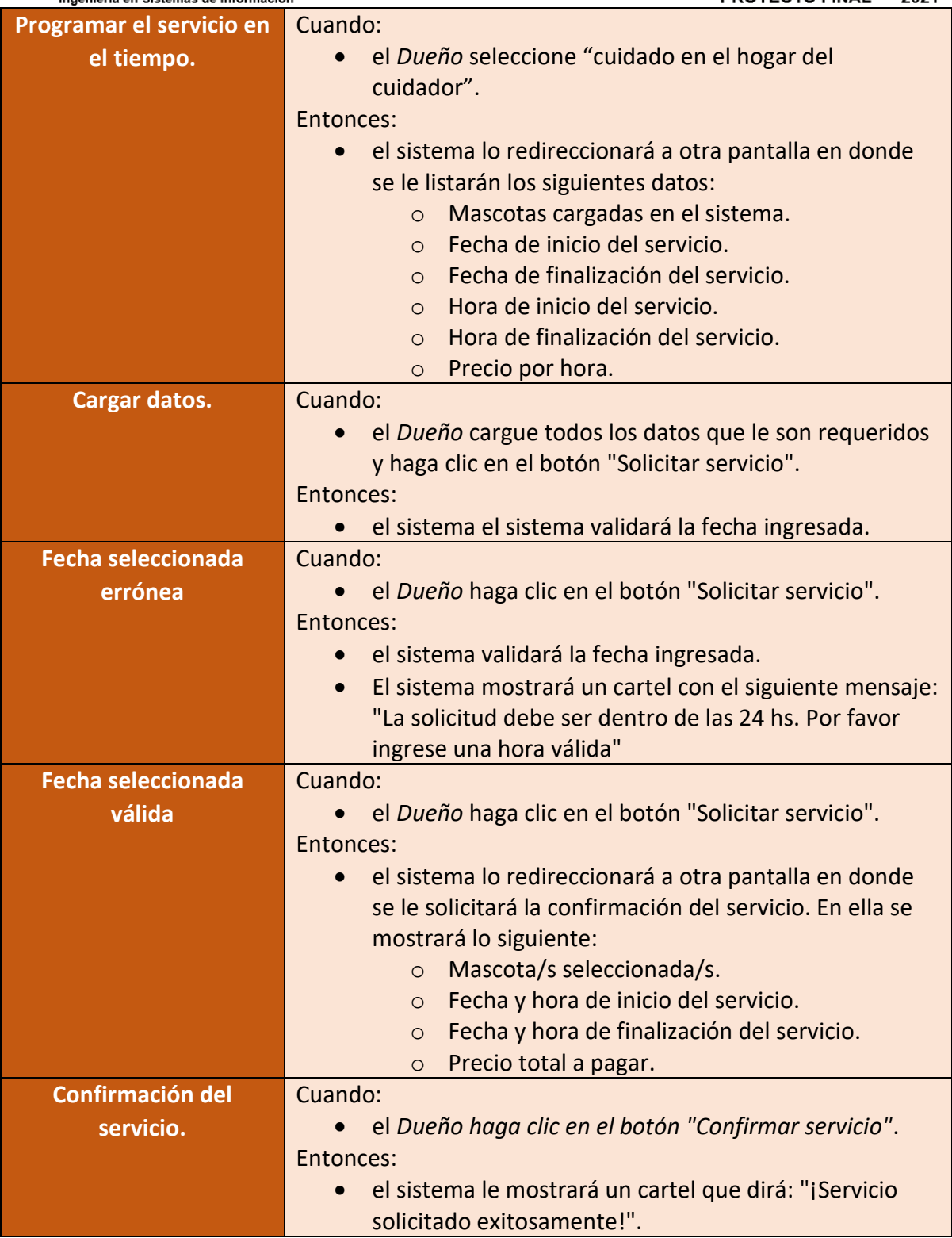

Figura 170 – Historia de usuario Solicitar cuidado de mascota en otro lugar.

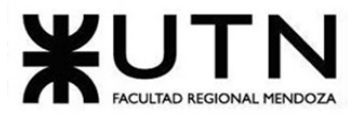

• **Módulo 14: Administración**

| Historia de usuario 14.1 | <b>Alta Tipoldentificacion</b>                                                |
|--------------------------|-------------------------------------------------------------------------------|
| <b>Pantallas</b>         | Ver ANEXO 3 - Figura 50: Pantalla Inicio Admin                                |
|                          | Ver ANEXO 3 - Figura 92: Pantalla Tipo identificación                         |
|                          | Ver ANEXO 3 - Figura 93: Pantalla Agregar tip iden.                           |
|                          |                                                                               |
|                          | <b>Enunciado</b>                                                              |
| <b>Como</b>              | Administrador                                                                 |
| <b>Quiero</b>            | Crear un tipo de identificación                                               |
| Para                     | Actualizar la lista de tipos de identificaciones                              |
|                          | <b>Criterios de aceptacion</b>                                                |
| Ver los tipos de         | Cuando:                                                                       |
| <b>identificaciones</b>  | El usuario hace click sobre "Tipos de identificación" en                      |
| existentes.              | el menú                                                                       |
|                          | Entonces:                                                                     |
|                          | El sistema mostrará el listado de tipo de                                     |
|                          | identificaciones que ya tiene cargadas.                                       |
| Solicitud de datos       | Cuando:                                                                       |
|                          | El Administrador ingrese a la sección de carga de tipos<br>de identificación. |
|                          | Entonces:                                                                     |
|                          | El sistema solicitara al Administrador que ingrese el<br>$\bullet$            |
|                          | nombre del tipo de identificación.                                            |
| Ingreso de datos         | Cuando:                                                                       |
| erróneos                 | El Administrador ingrese datos erróneos.                                      |
|                          | Entonces:                                                                     |
|                          | El sistema le mostrará un mensaje con la frase "Los<br>$\bullet$              |
|                          | datos ingresados son inválidos. Por favor ingrese datos                       |
|                          | correctos e intente nuevamente."                                              |
| Ingreso de datos exitoso | Cuando:                                                                       |
|                          | El Administrador ingrese datos correctos.                                     |
|                          | Entonces:<br>El sistema registrara el ingreso del tipo de                     |
|                          | identificación.                                                               |
|                          | El sistema mostrará el mensaje de "Se guardo                                  |
|                          | correctamente el tipo de identificación".                                     |
|                          |                                                                               |

Figura 171 – Historia de usuario Alta TipoIdentificacion

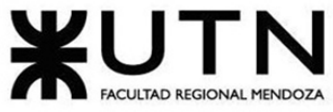

| Ingeniería en Sistemas de Información | PROYECTO FINAL - 2021                                                                                                |  |
|---------------------------------------|----------------------------------------------------------------------------------------------------|--|
| Historia de usuario 14.2              | <b>Modificación Tipoldentificacion</b>                                                                               |  |
| <b>Pantallas</b>                      | Ver ANEXO 3 - Figura 50: Pantalla Inicio Admin                                                                       |  |
|                                       | Ver ANEXO 3 - Figura 92: Pantalla Tipo identificación                                                                |  |
|                                       | Ver ANEXO 3 - Figura 94: Pantalla Modificar tip iden.                                                                |  |
|                                       | <b>Enunciado</b>                                                                                                    |  |
| <b>Como</b>                           | Administrador.                                                                                                    |  |
| <b>Quiero</b>                         | Modificar un tipo de identificación                                                                                  |  |
| Para                                  | Actualizar la lista de tipos de identificaciones                                                                     |  |
| Criterios de aceptación               |                                                                                                    |  |
| Ver los tipos de                      | Cuando:                                                                                                    |  |
| identificaciones                      | El usuario hace click sobre "Tipos de identificación" en                                                             |  |
| existentes.                           | el menú                                                                                                    |  |
|                                       | Entonces:                                                                                                    |  |
|                                       | El sistema mostrará el listado de tipo de                                                                            |  |
|                                       | identificaciones que ya tiene cargadas.                                                                              |  |
| <b>Solicitud de datos</b>             | Cuando:                                                                                                    |  |
|                                       | El Administrador presione el botón del lápiz (botón de                                                               |  |
|                                       | modificar).                                                                                                    |  |
|                                       | Entonces:                                                                                                    |  |
|                                       | El sistema mostrará en un formulario con los                                                                         |  |
|                                       | siguientes datos:<br>Nombre del tipo de identificación<br>$\circ$                                                    |  |
| Ingreso de datos                      | Cuando:                                                                                                    |  |
| erróneos                              | El Administrador modifica e ingrese un nombre de tipo                                                                |  |
|                                       | de identificación repetido.                                                                                          |  |
|                                       | Entonces:                                                                                                    |  |
|                                       | El sistema le mostrará un mensaje con la frase "El                                                                   |  |
|                                       | nombre de tipo de identificación ingresado ya existe".                                                               |  |
| Ingreso de datos exitoso              | Cuando:                                                                                                    |  |
|                                       | El Administrador modifica e ingrese un nombre de tipo                                                                |  |
|                                       | de identificación que no existe.                                                                                     |  |
|                                       | Entonces:                                                                                                    |  |
|                                       | El sistema registrará la modificación del tipo de<br>$\bullet$                                                       |  |
|                                       | identificación.                                                                                                    |  |
|                                       | El sistema mostrará el mensaje de confirmación que<br>$\bullet$<br>indica "Se guardó correctamente la modificación". |  |
|                                       |                                                                                                    |  |

Figura 172 – Historia de usuario Modificación TipoIdentificacion

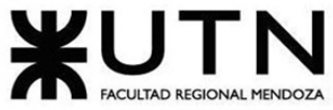

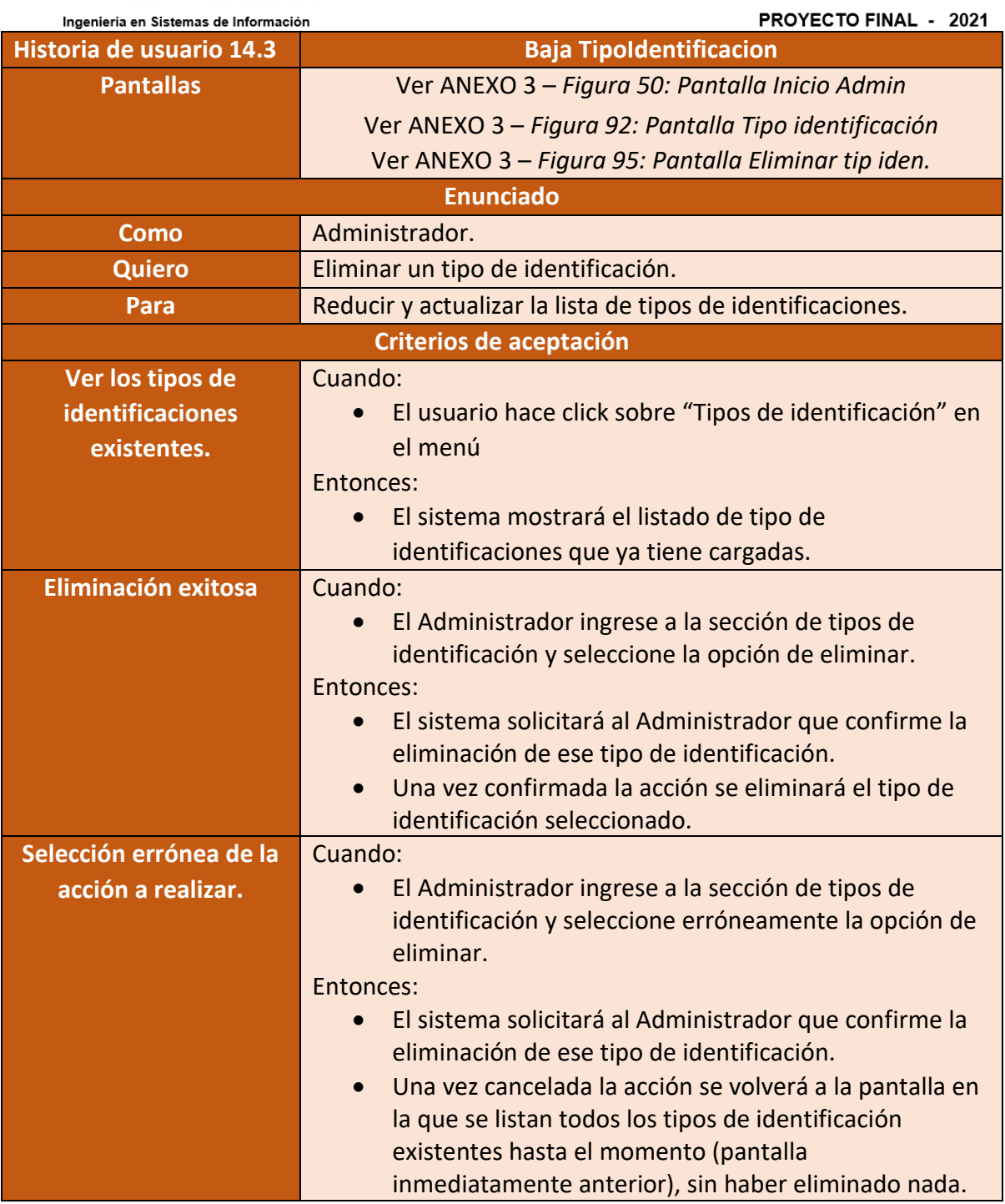

Figura 173 – Historia de usuario Baja TipoIdentificacion

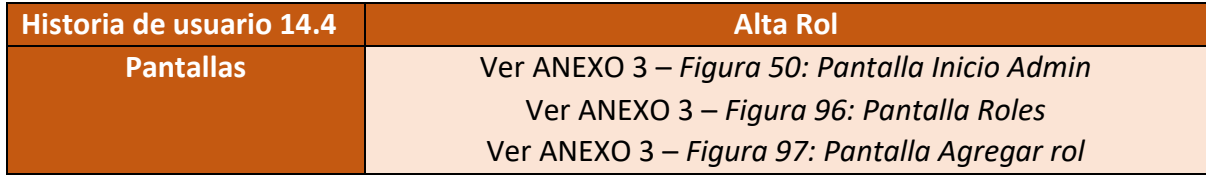

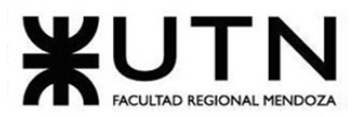

PROYECTO FINAL - 2021

| <b>Enunciado</b>         |                                                                                       |  |
|--------------------------|---------------------------------------------------------------------------------------|--|
| <b>Como</b>              | Administrador.                                                                        |  |
| <b>Quiero</b>            | Crear un rol.                                                                         |  |
| Para                     | Actualizar la lista de roles.                                                         |  |
| Criterios de aceptación  |                                                                                       |  |
| <b>Listar roles</b>      | Cuando:                                                                               |  |
|                          | El administrador ingresa a la sección de carga de roles                               |  |
|                          | Entonces:                                                                             |  |
|                          | El sistema le mostrara el listado de roles existentes.                                |  |
| Solicitud de datos       | Cuando:                                                                               |  |
|                          | El Administrador selecciona el botón con forma de "+".                                |  |
|                          | Entonces:                                                                             |  |
|                          | El sistema solicitara al Administrador que ingrese el<br>$\bullet$<br>nombre del rol. |  |
| Ingreso de datos         | Cuando:                                                                               |  |
| erróneos                 | El Administrador ingrese datos erróneos.                                              |  |
|                          | Entonces:                                                                             |  |
|                          | El sistema le mostrará un mensaje con la frase "Los<br>$\bullet$                      |  |
|                          | datos ingresados son inválidos. Por favor ingrese datos                               |  |
|                          | correctos e intente nuevamente."                                                      |  |
| Ingreso de datos exitoso | Cuando:                                                                               |  |
|                          | El Administrador ingrese datos correctos.                                             |  |
|                          | Entonces:                                                                             |  |
|                          | El sistema registrara el ingreso del rol.                                             |  |
|                          | El sistema mostrará el mensaje de confirmación.                                       |  |

Figura 174 – Historia de usuario Alta Rol.

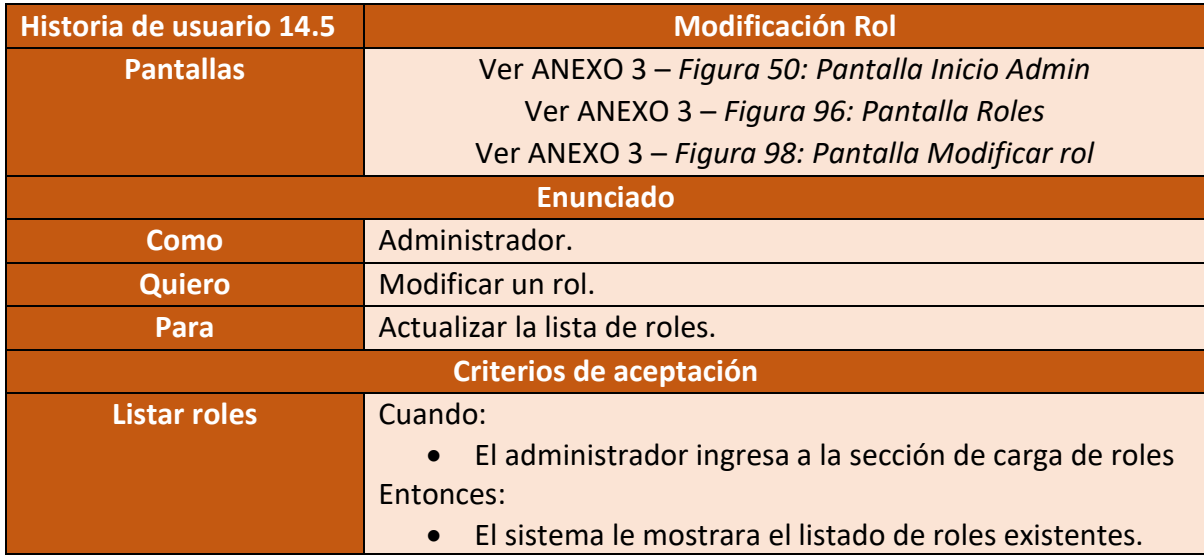

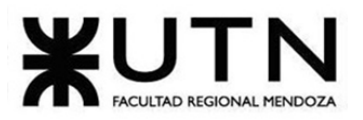

PROVECTO FINAL  $-2021$ 

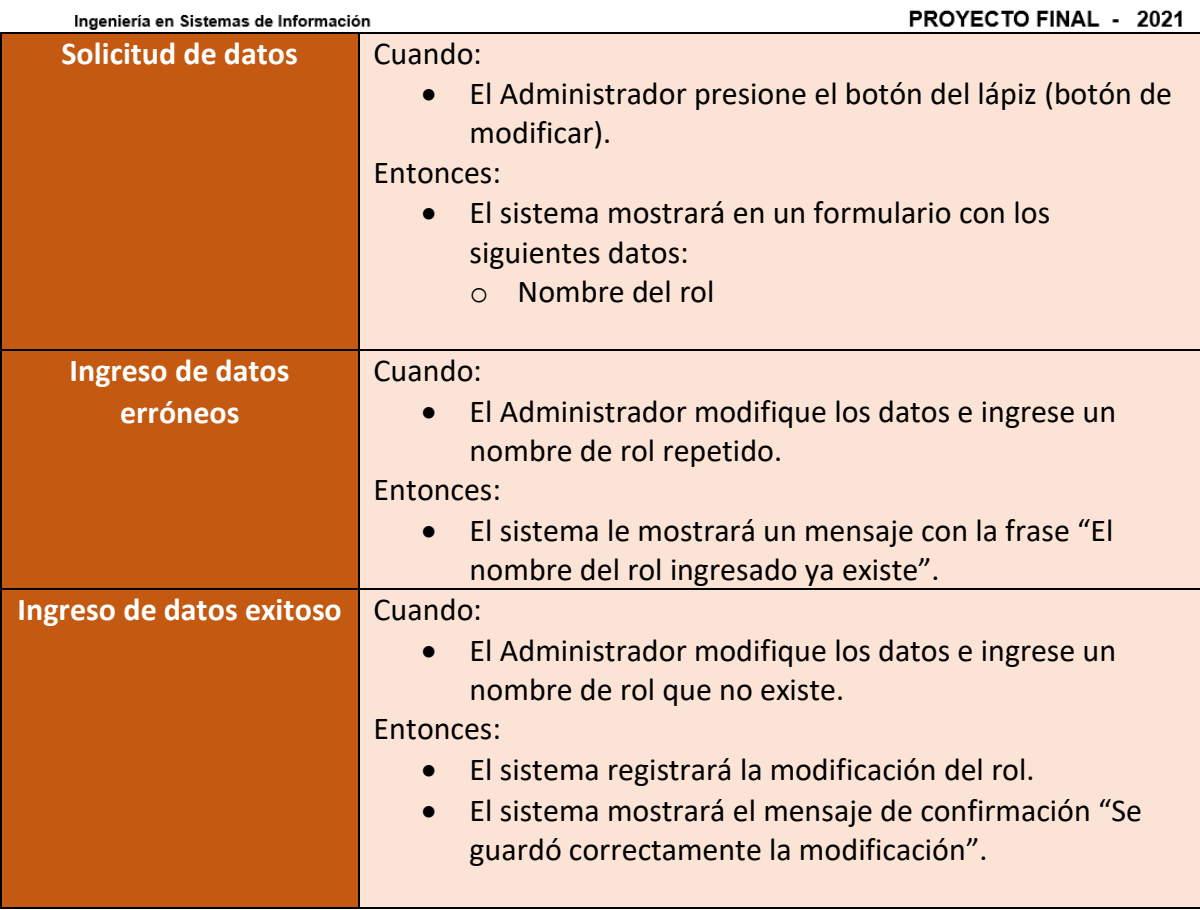

Figura 175 – Historia de usuario Modificación Rol.

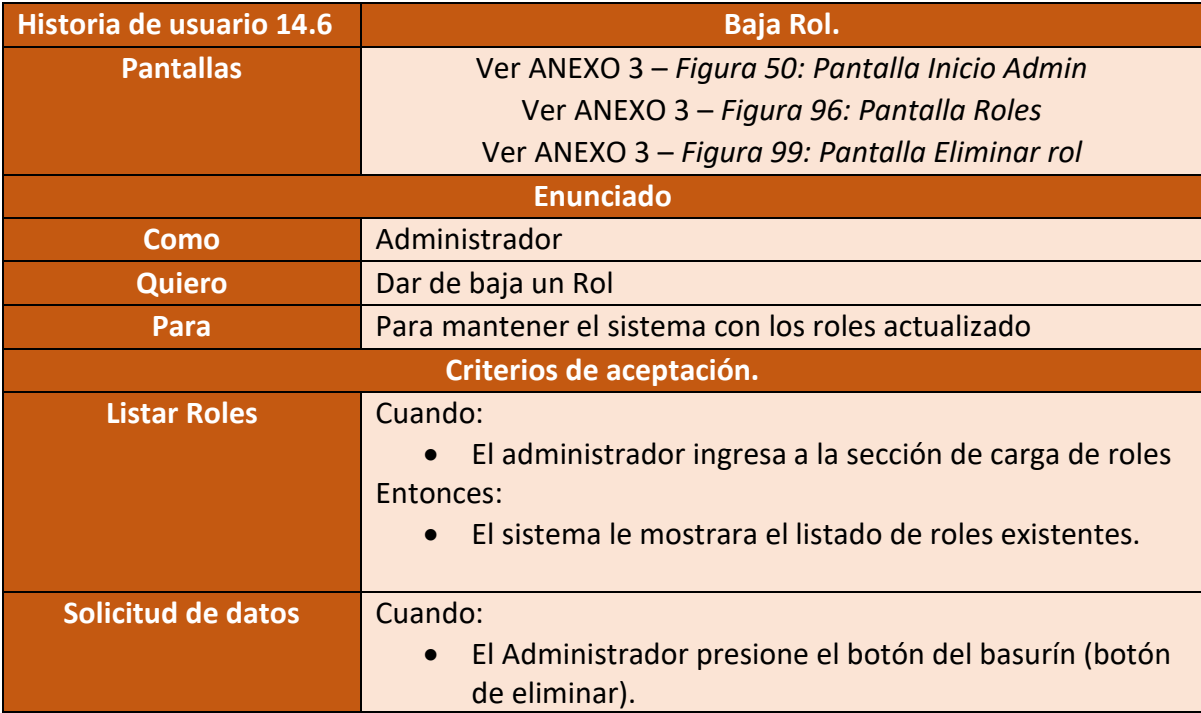

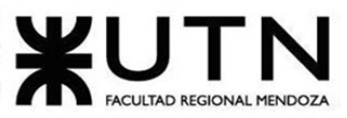

PROYECTO FINAL - 2021

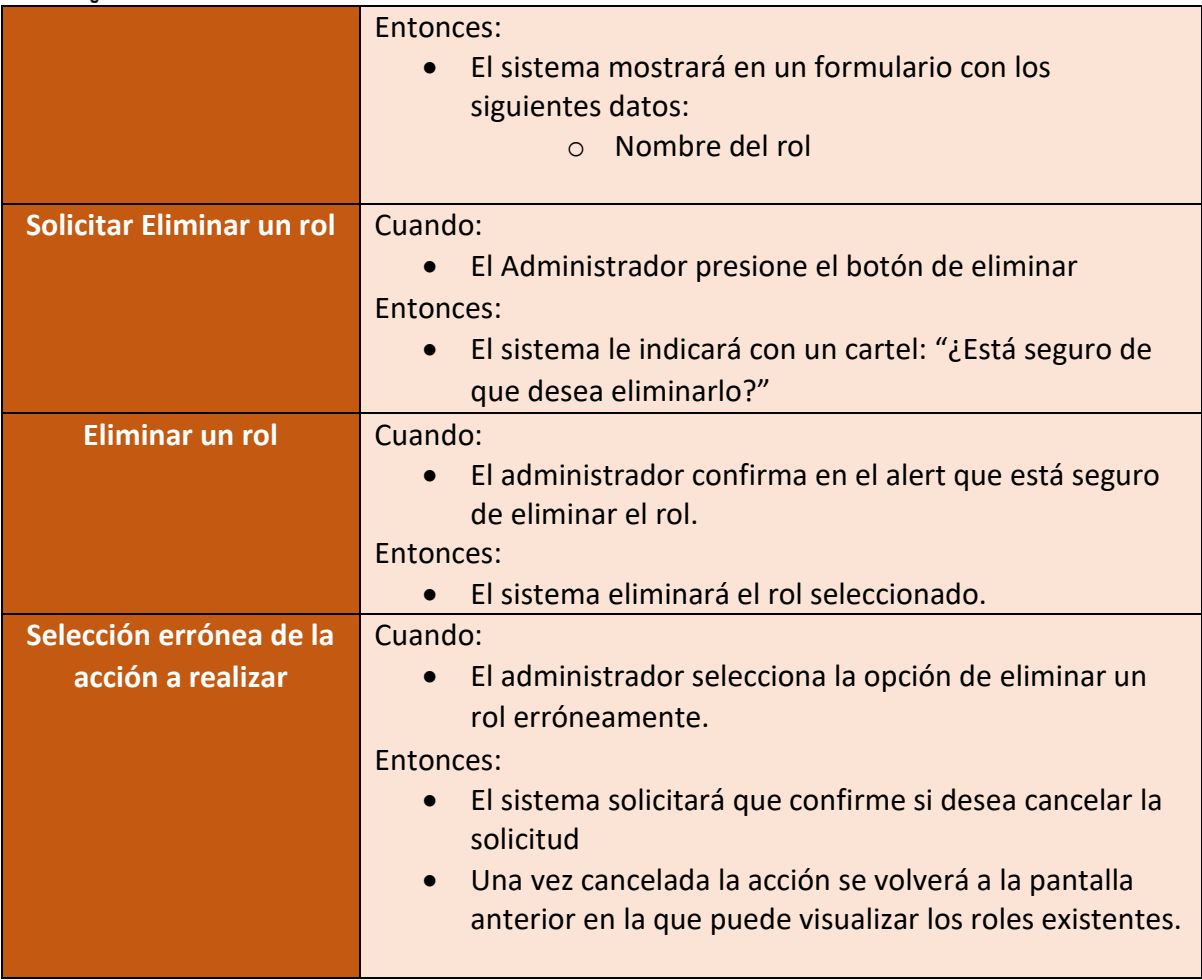

Figura 176 – Historia de usuario Baja Rol.

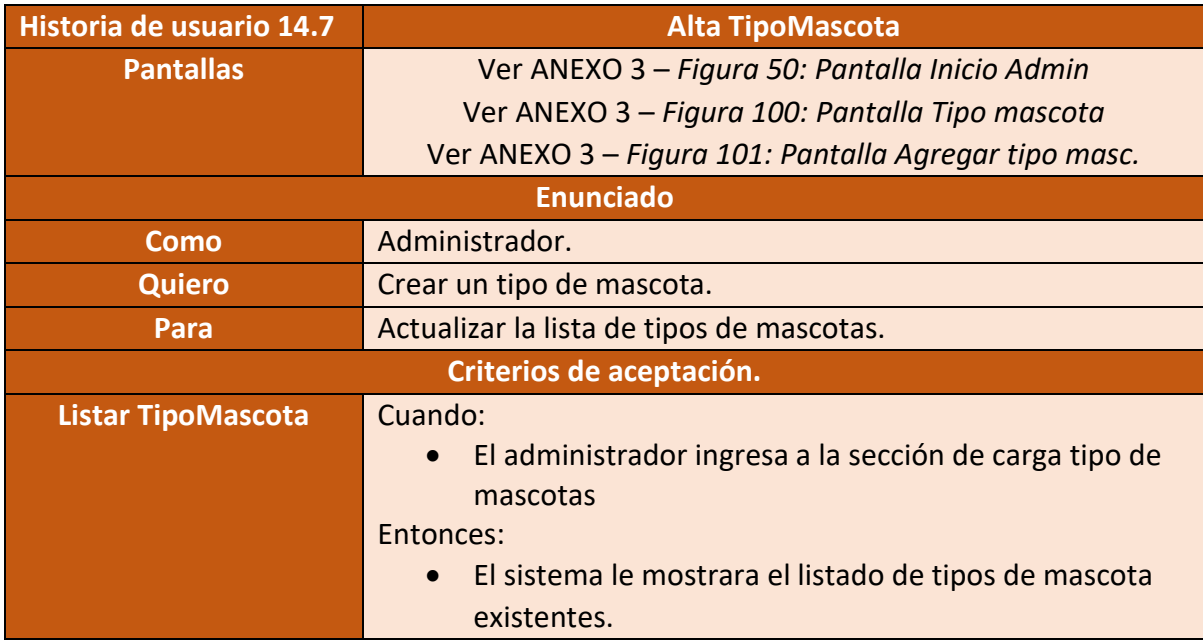

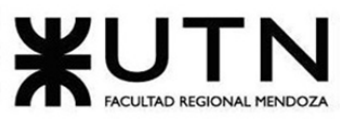

**PROYECTO FINAL - 2021** 

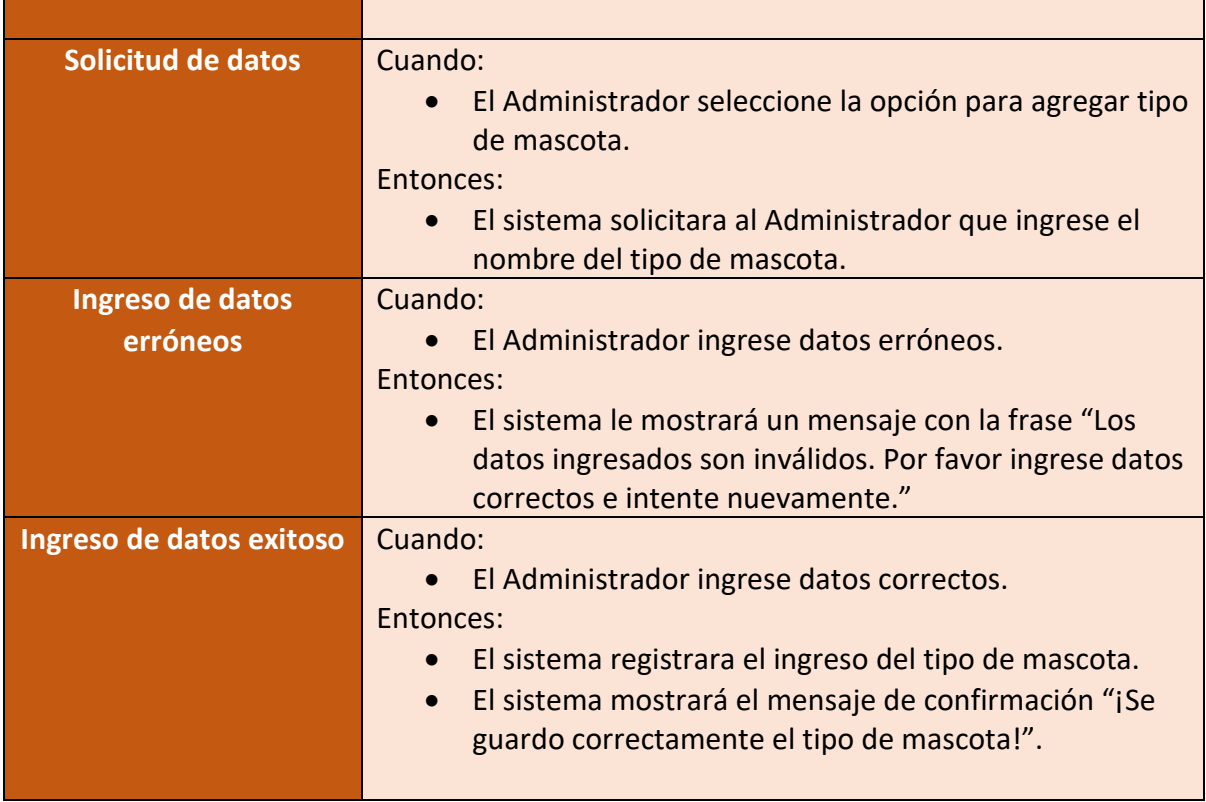

## Figura 177 – Historia de usuario Alta TipoMascota

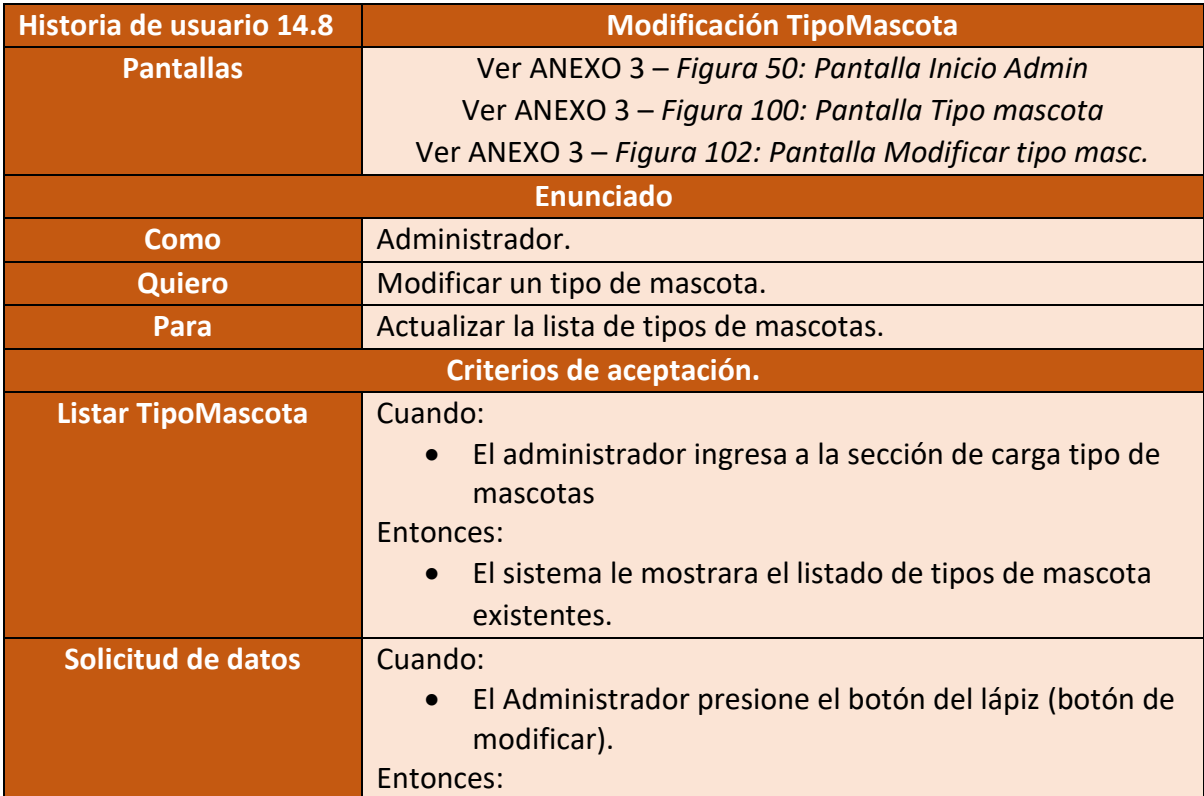

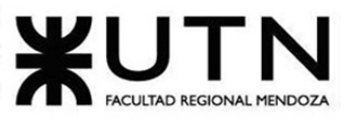

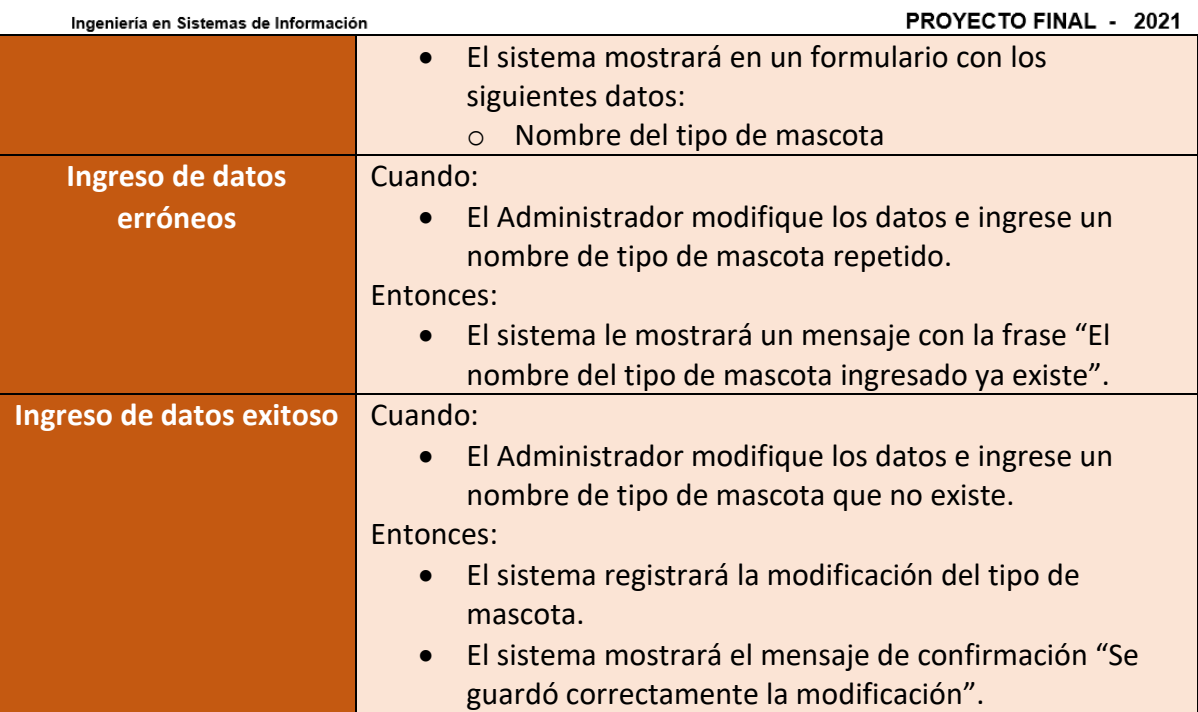

Figura 178 – Historia de usuario Modificación TipoMascota

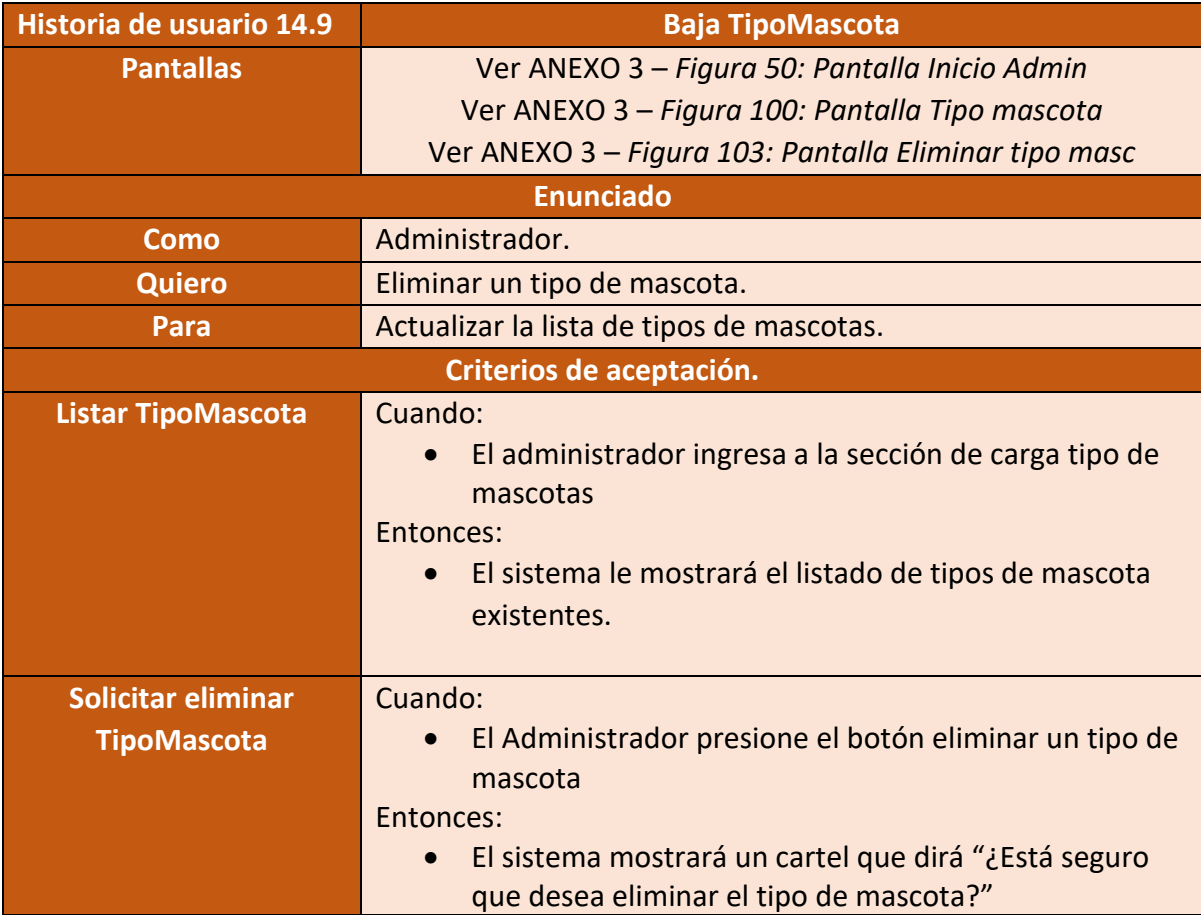

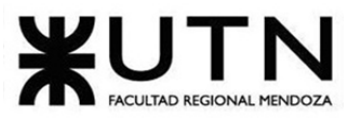

PROYECTO FINAL - 2021

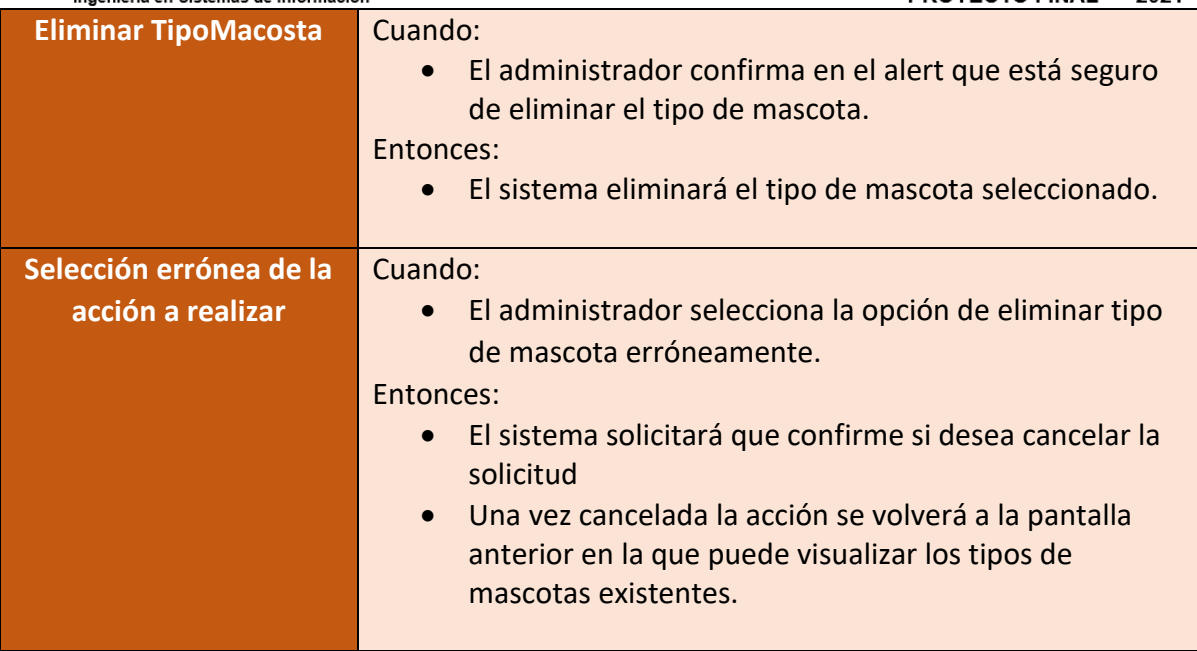

Figura 179 – Historia de usuario Baja TipoMascota

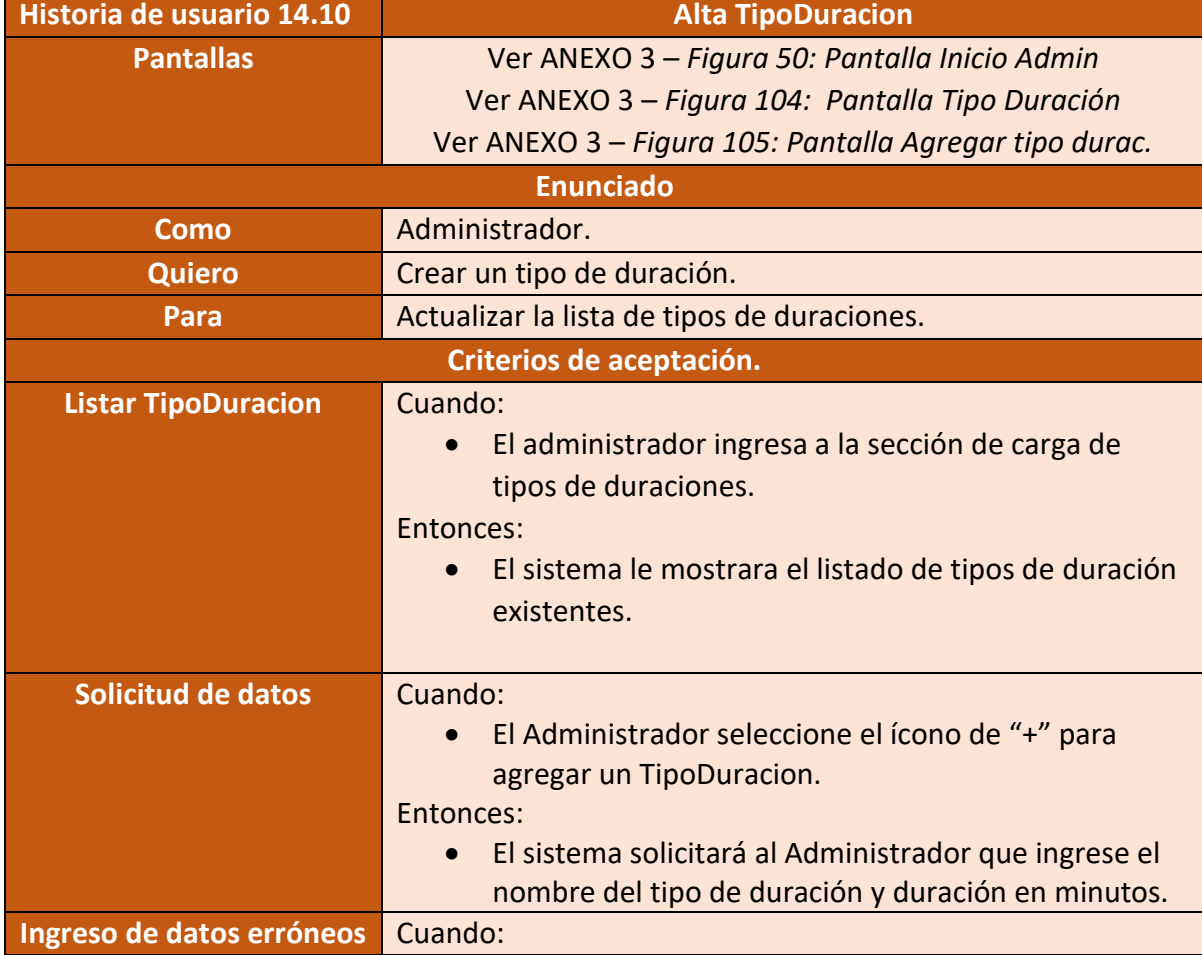
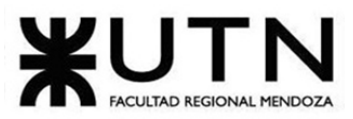

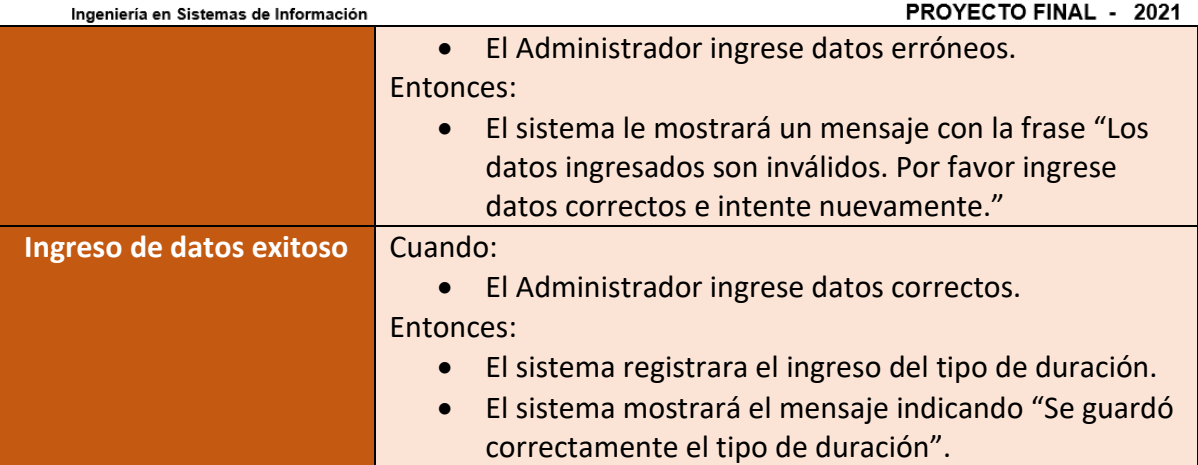

Figura 180 – Historia de usuario Alta TipoDuracion

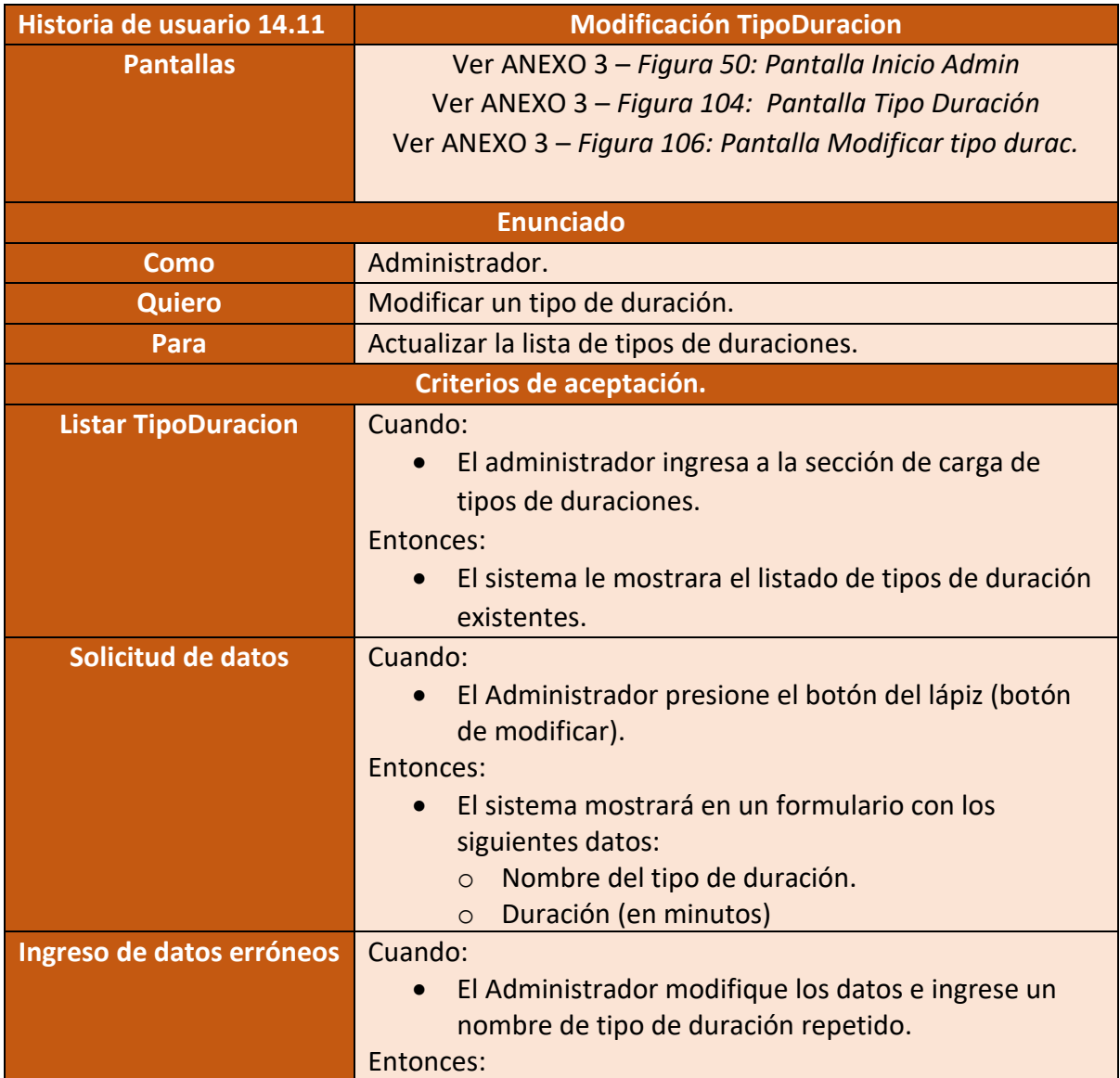

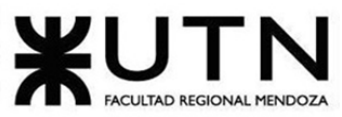

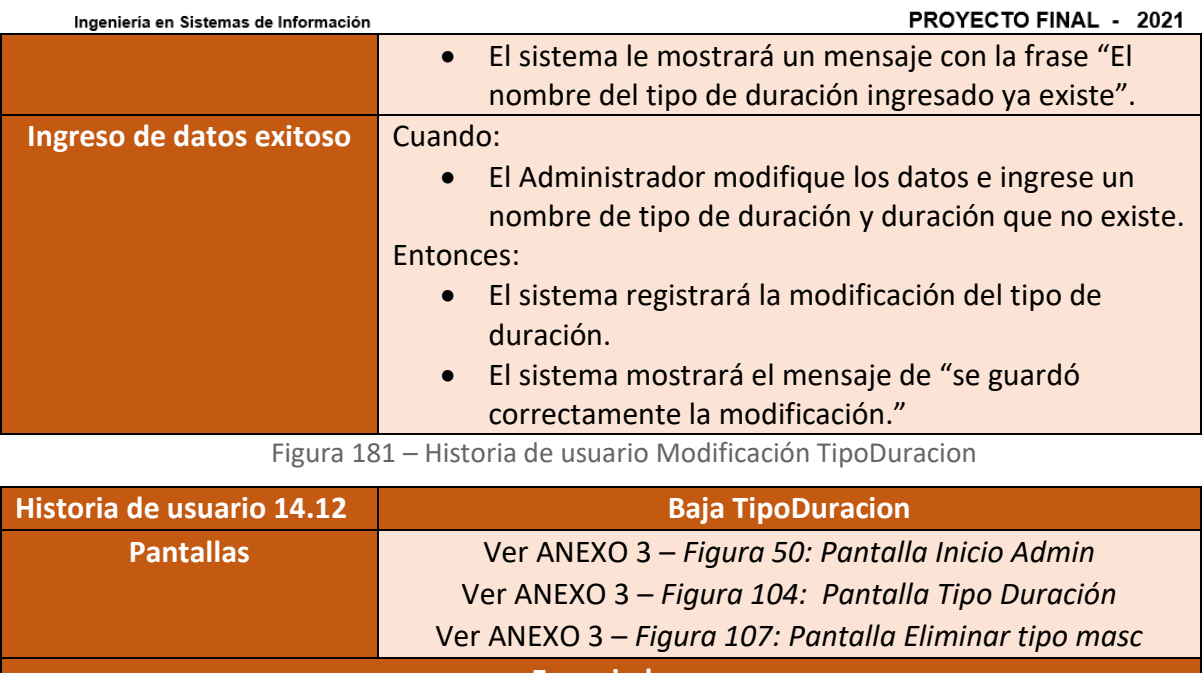

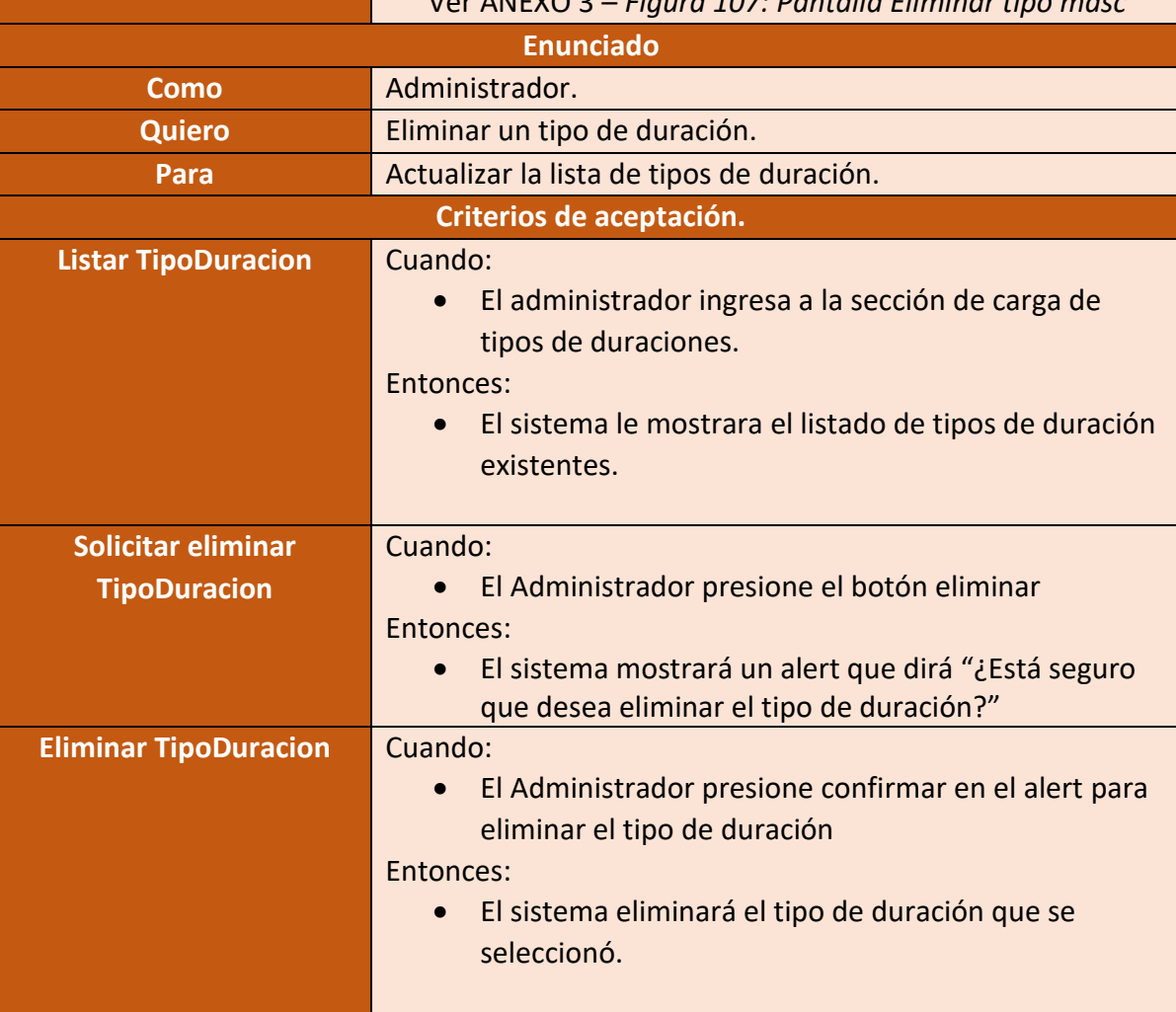

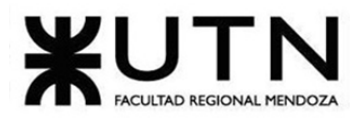

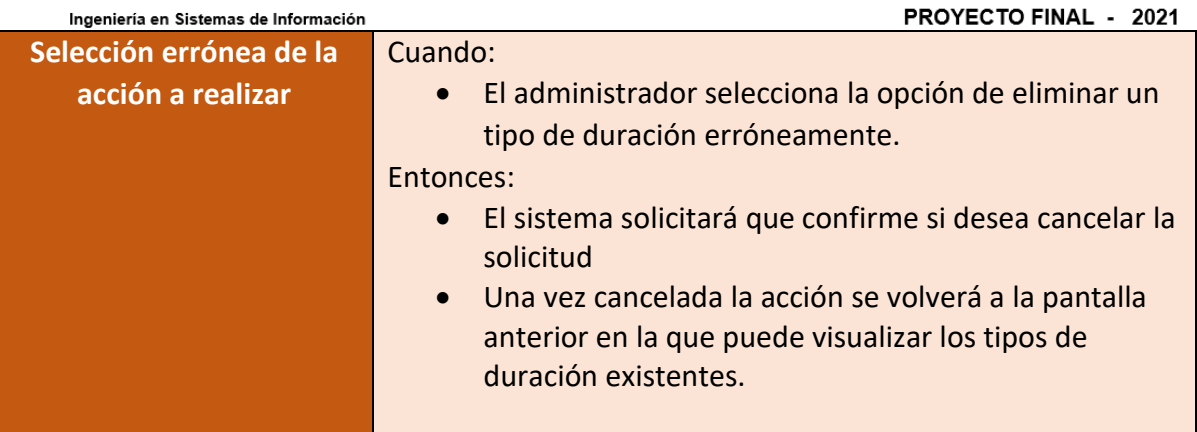

Figura 182 – Historia de usuario Baja TipoDuracion

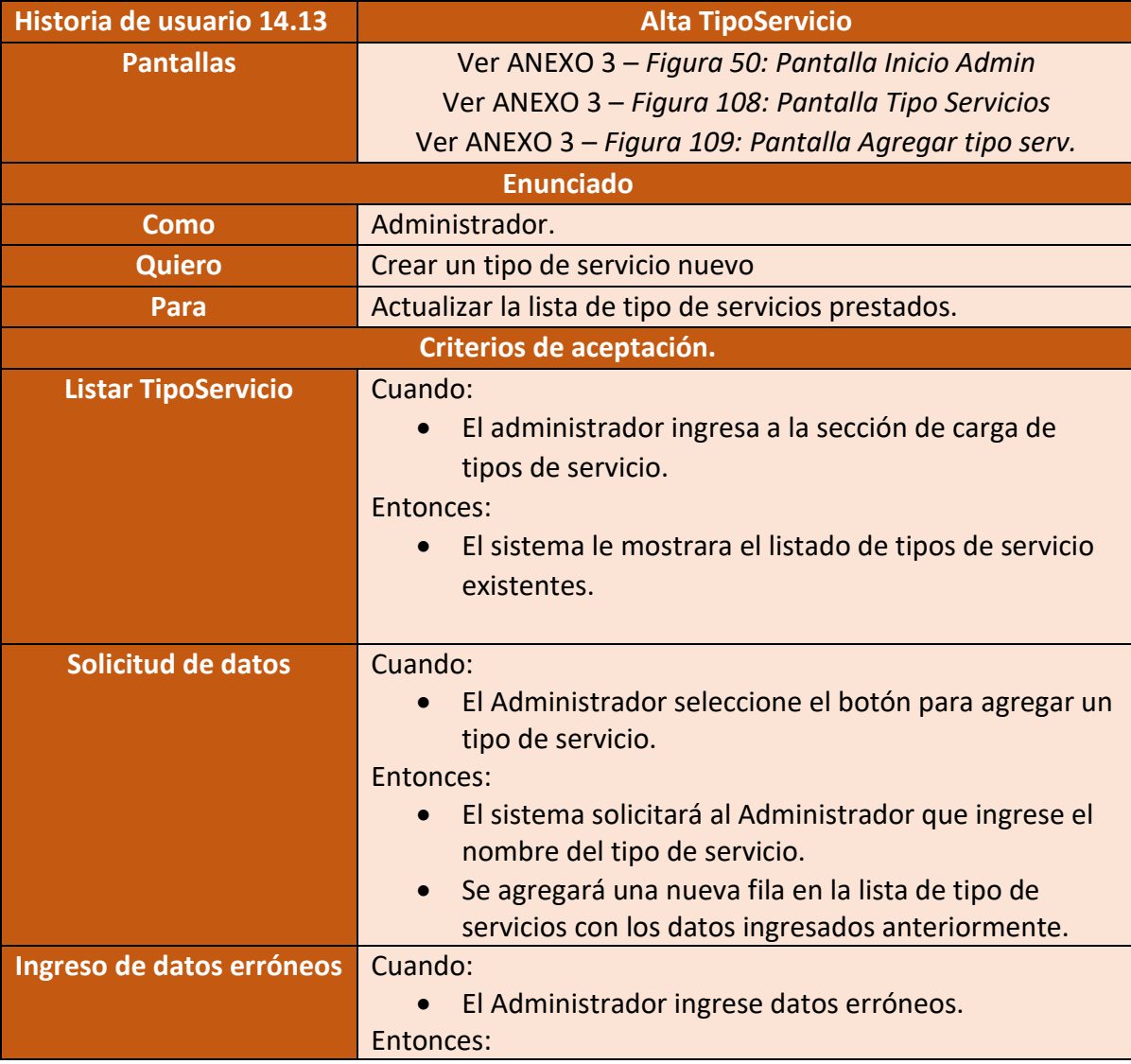

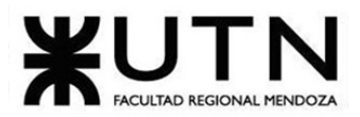

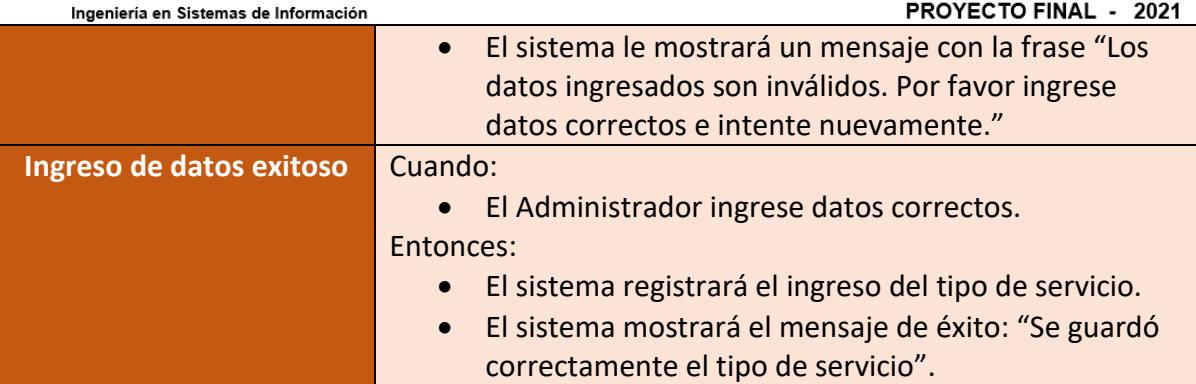

Figura 183 – Historia de usuario Alta TipoServicio

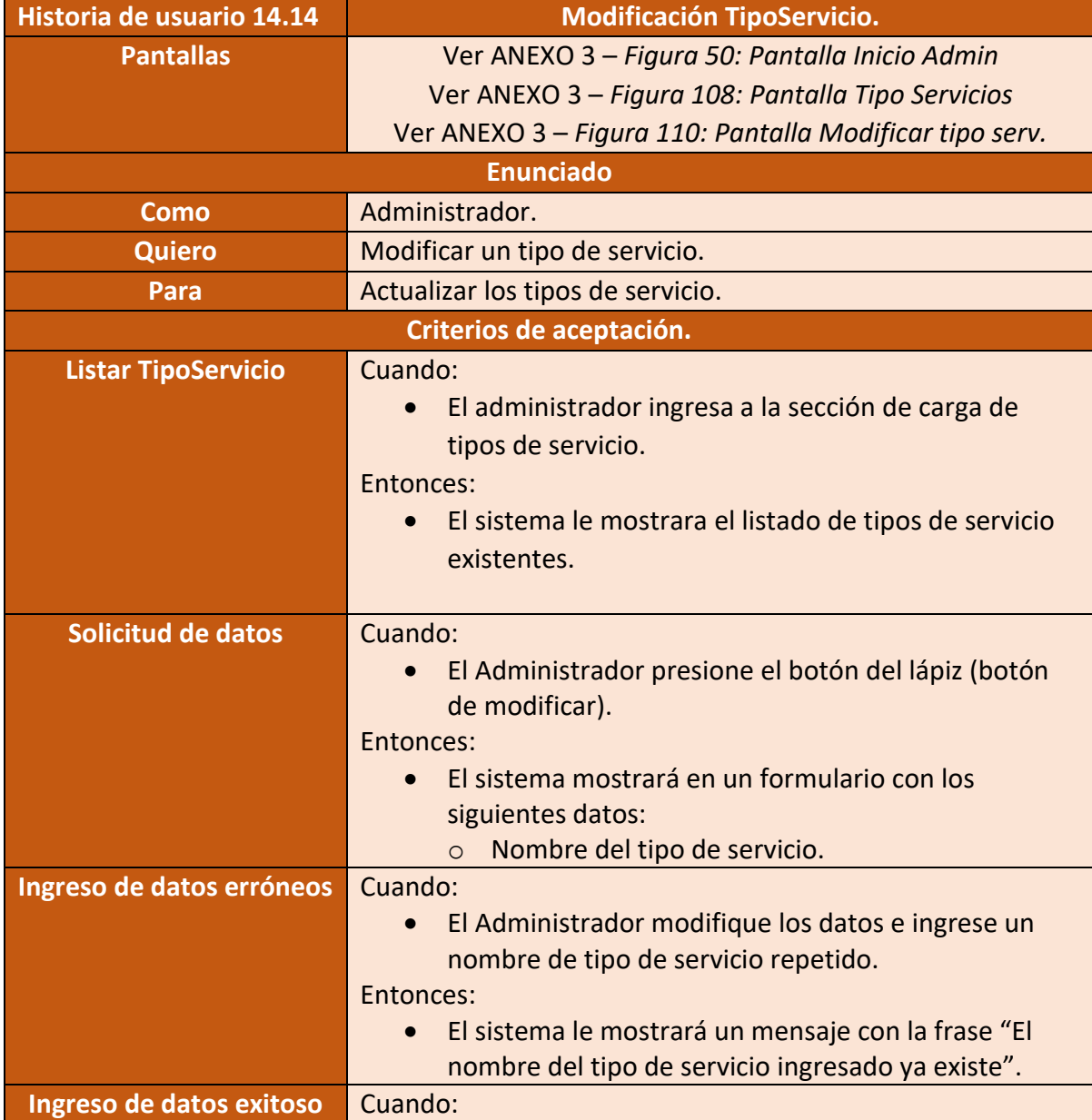

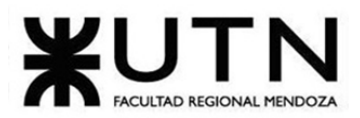

PROYECTO FINAL - 2021 Ingeniería en Sistemas de Información • El Administrador modifique los datos e ingrese un nombre de tipo de servicio que no existe. Entonces: • El sistema registrará la modificación del tipo de servicio. • El sistema mostrará el mensaje de confirmación: "Se guardó correctamente la modificación".

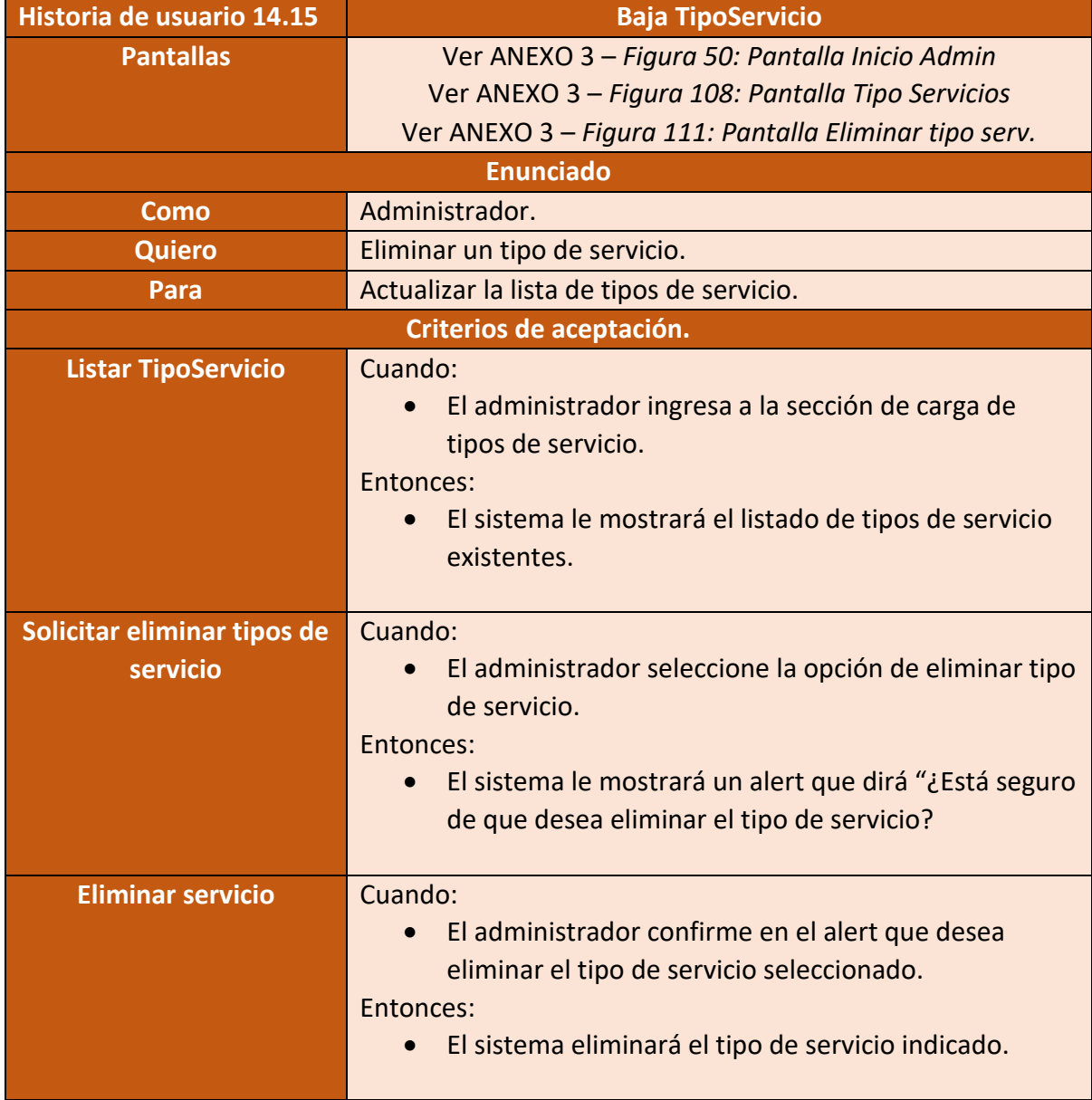

Figura 184 – Historia de usuario Modificación TipoServicio.

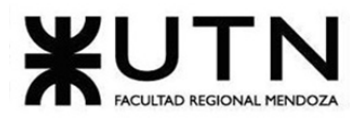

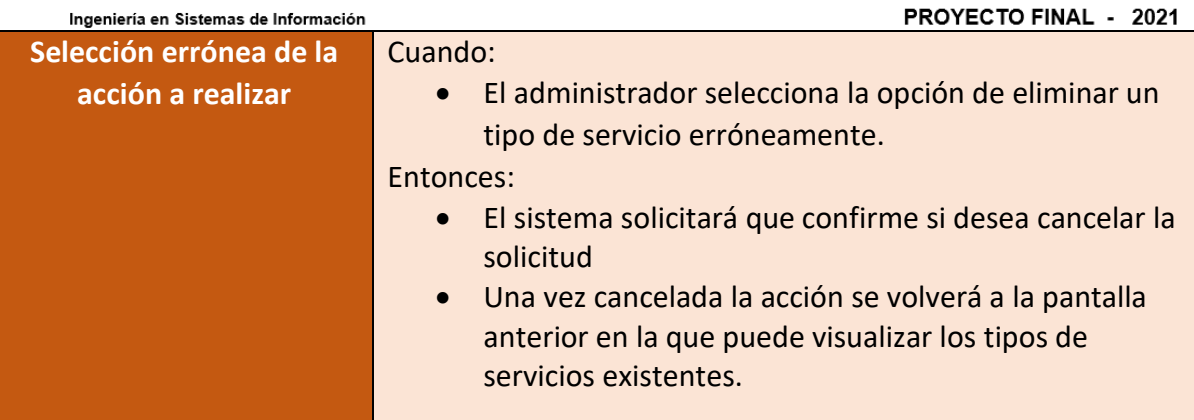

Figura 185 – Historia de usuario Baja TipoServicio

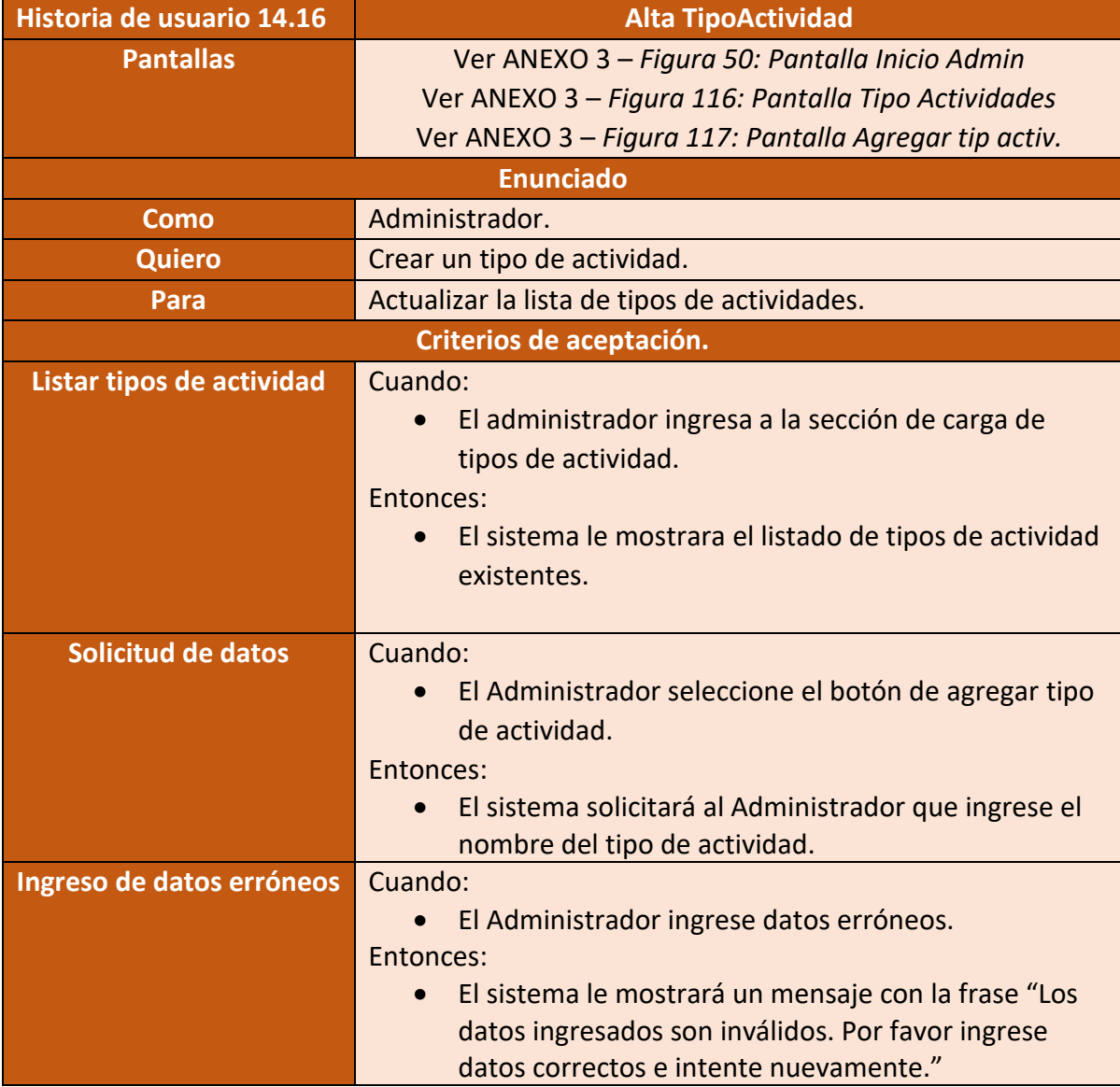

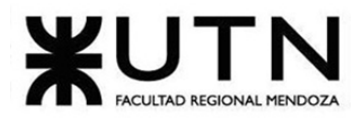

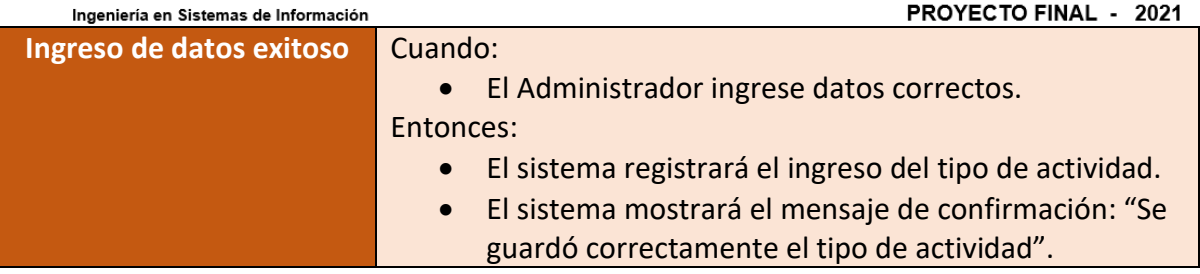

Figura 186– Historia de usuario Alta TipoActividad

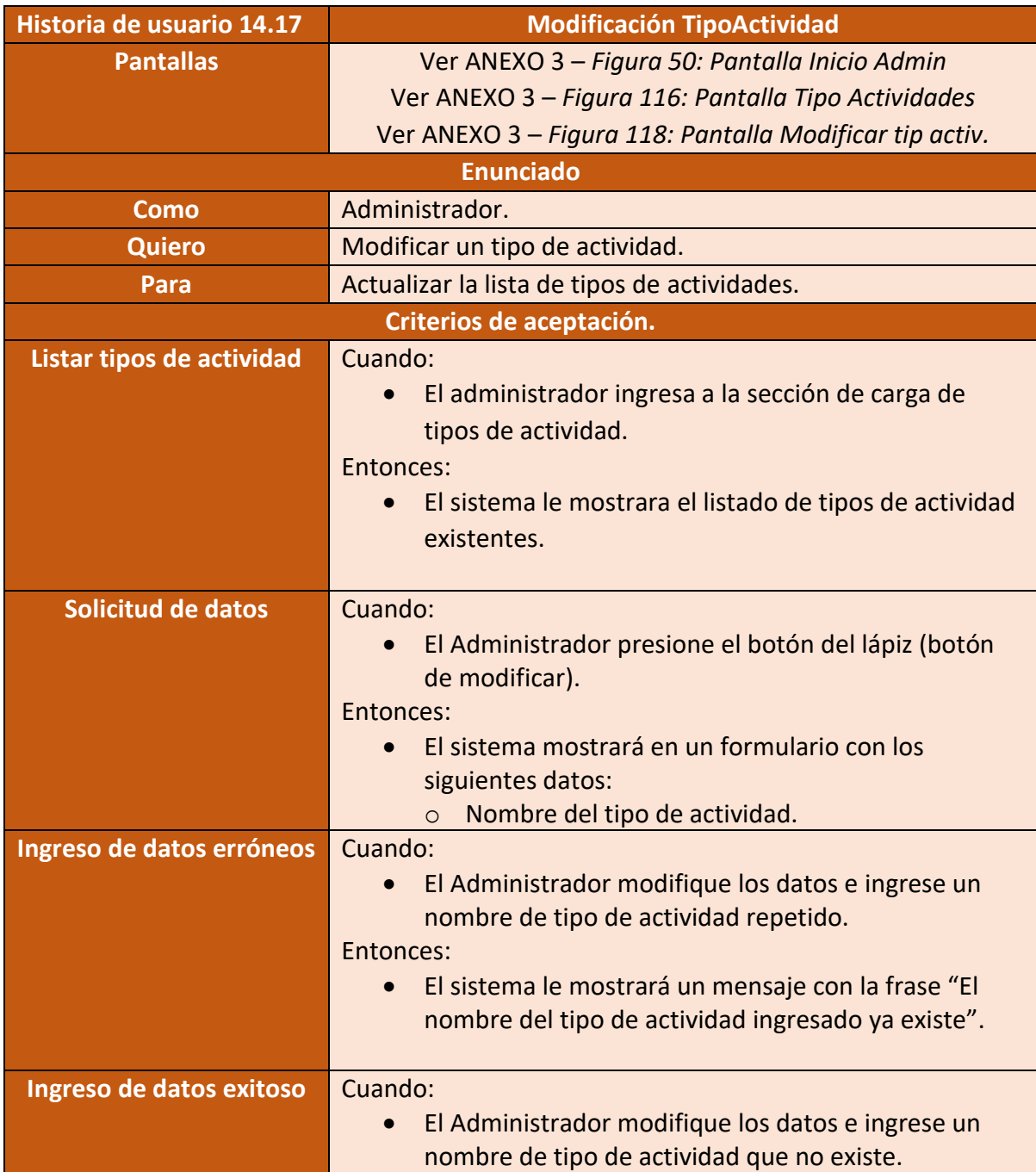

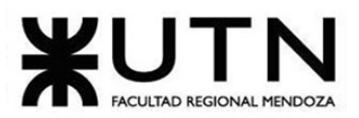

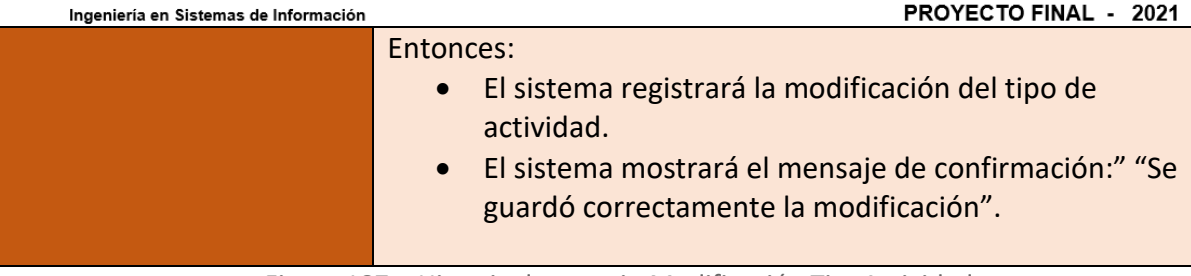

Figura 187 – Historia de usuario Modificación TipoActividad

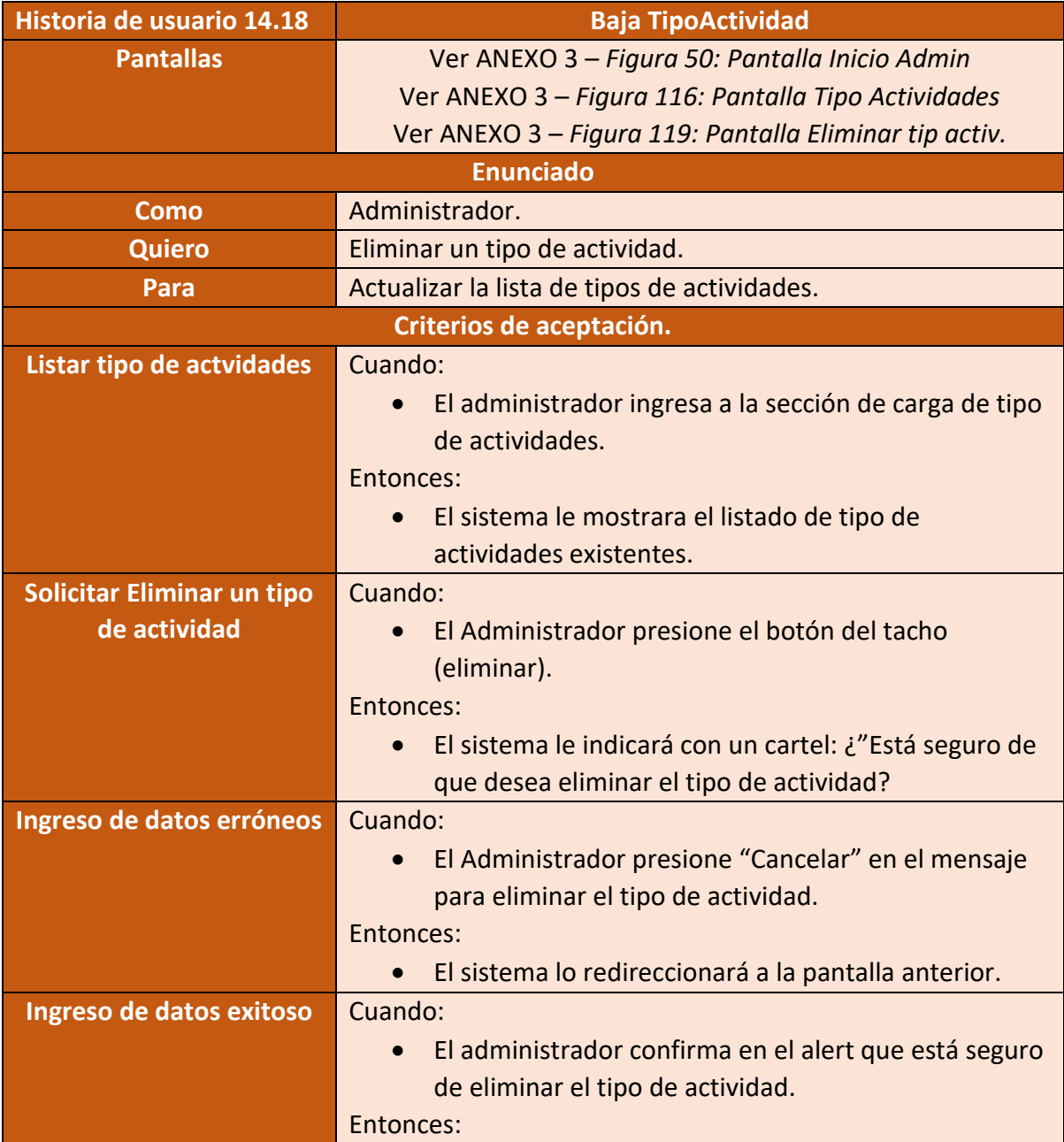

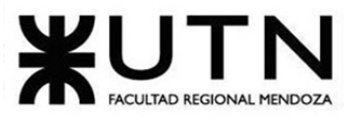

PROYECTO FINAL - 2021

• El sistema eliminará el tipo de actividad seleccionada.

Figura 188 – Historia de usuario Baja TipoActividad

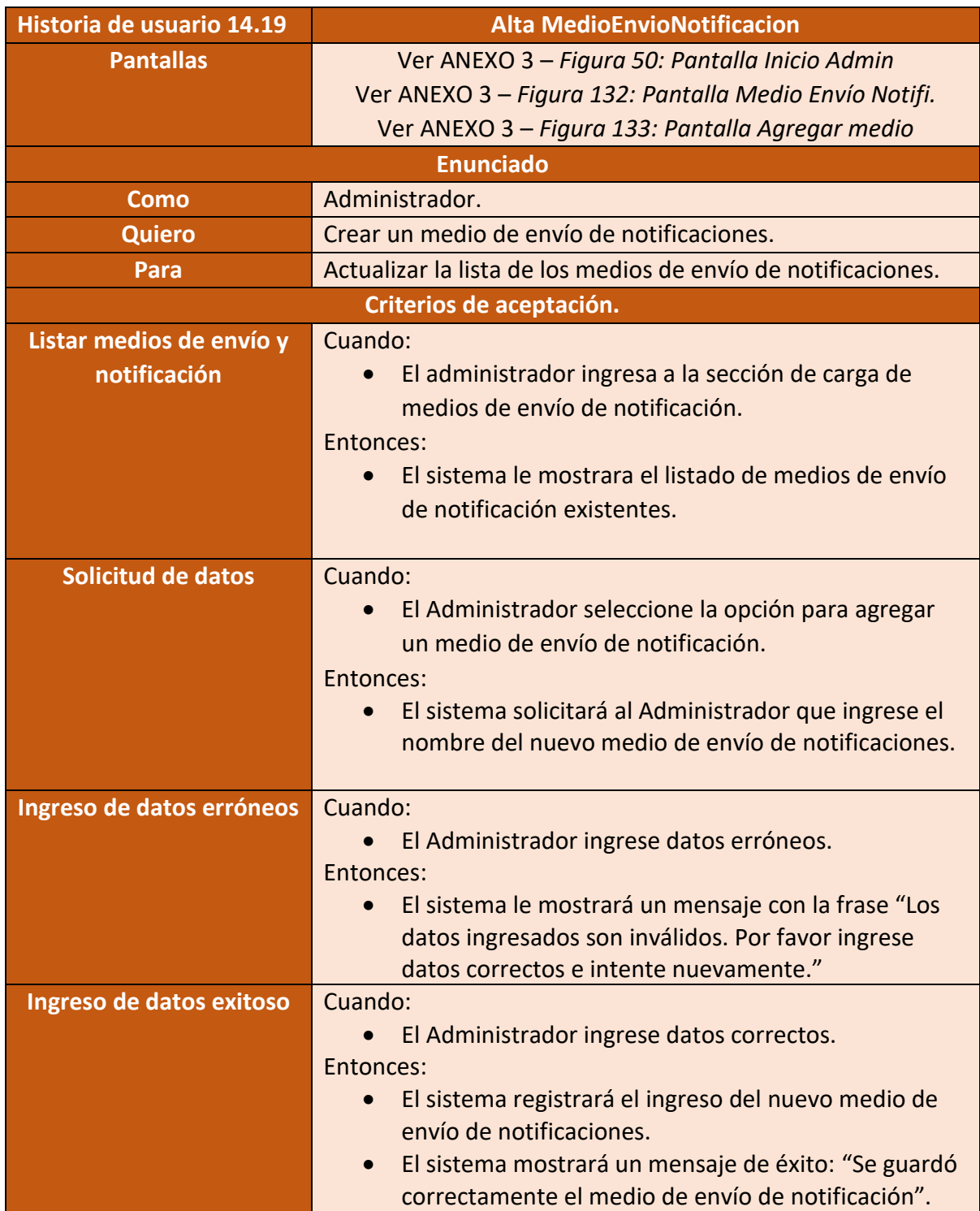

Figura 189 – Historia de usuario Alta MedioEnvioNotificacion

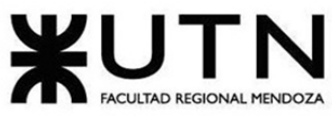

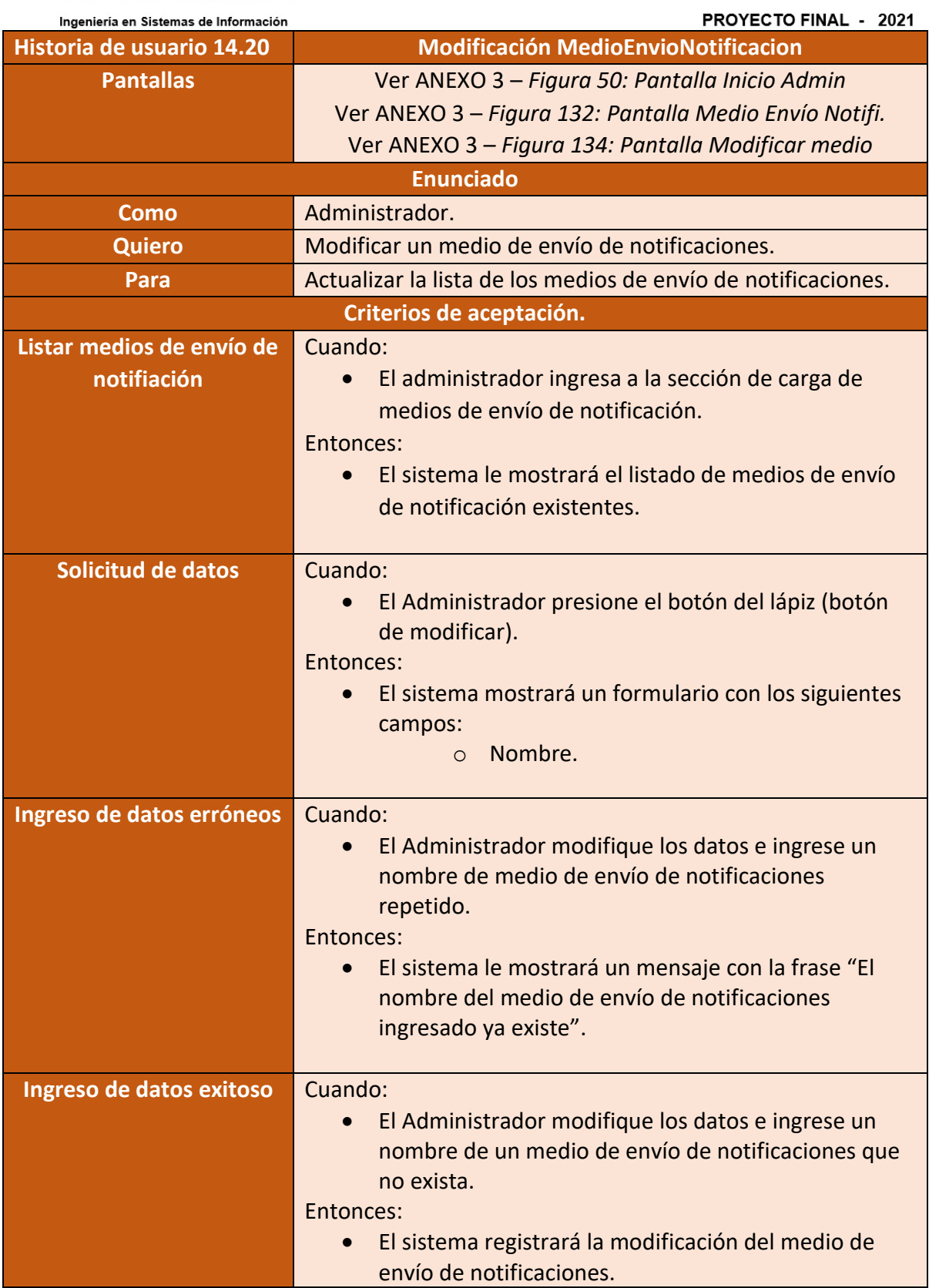

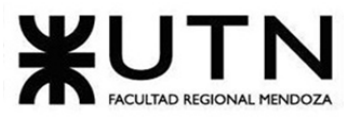

PROYECTO FINAL - 2021

• El sistema mostrará el mensaje de éxito: "Se guardó correctamente la modificación".

Figura 190 – Historia de usuario Modificación MedioEnvioNotificacion

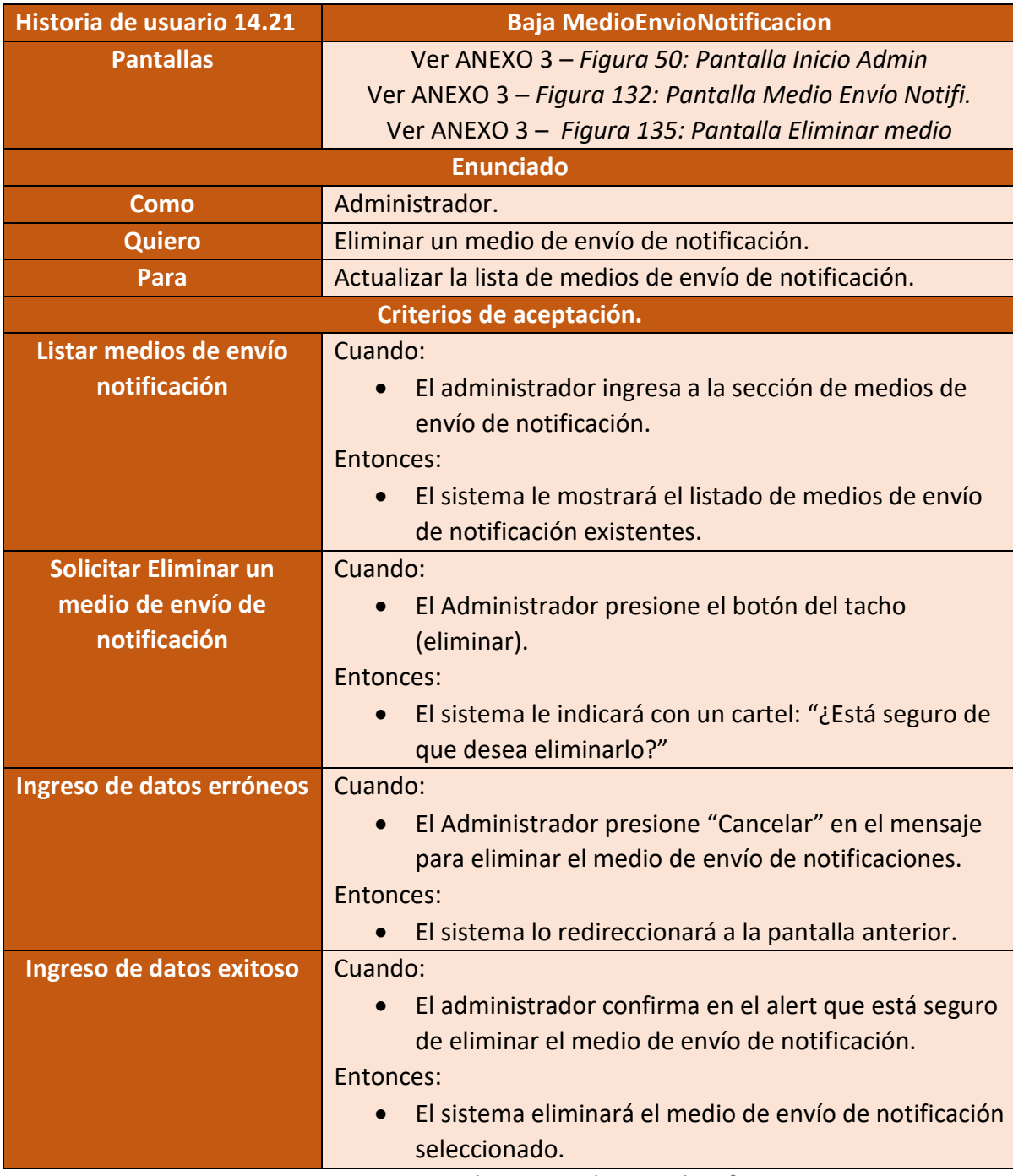

Figura 191 – Historia de usuario Alta TipoIdentificacion

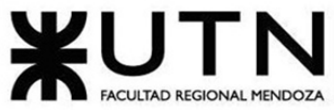

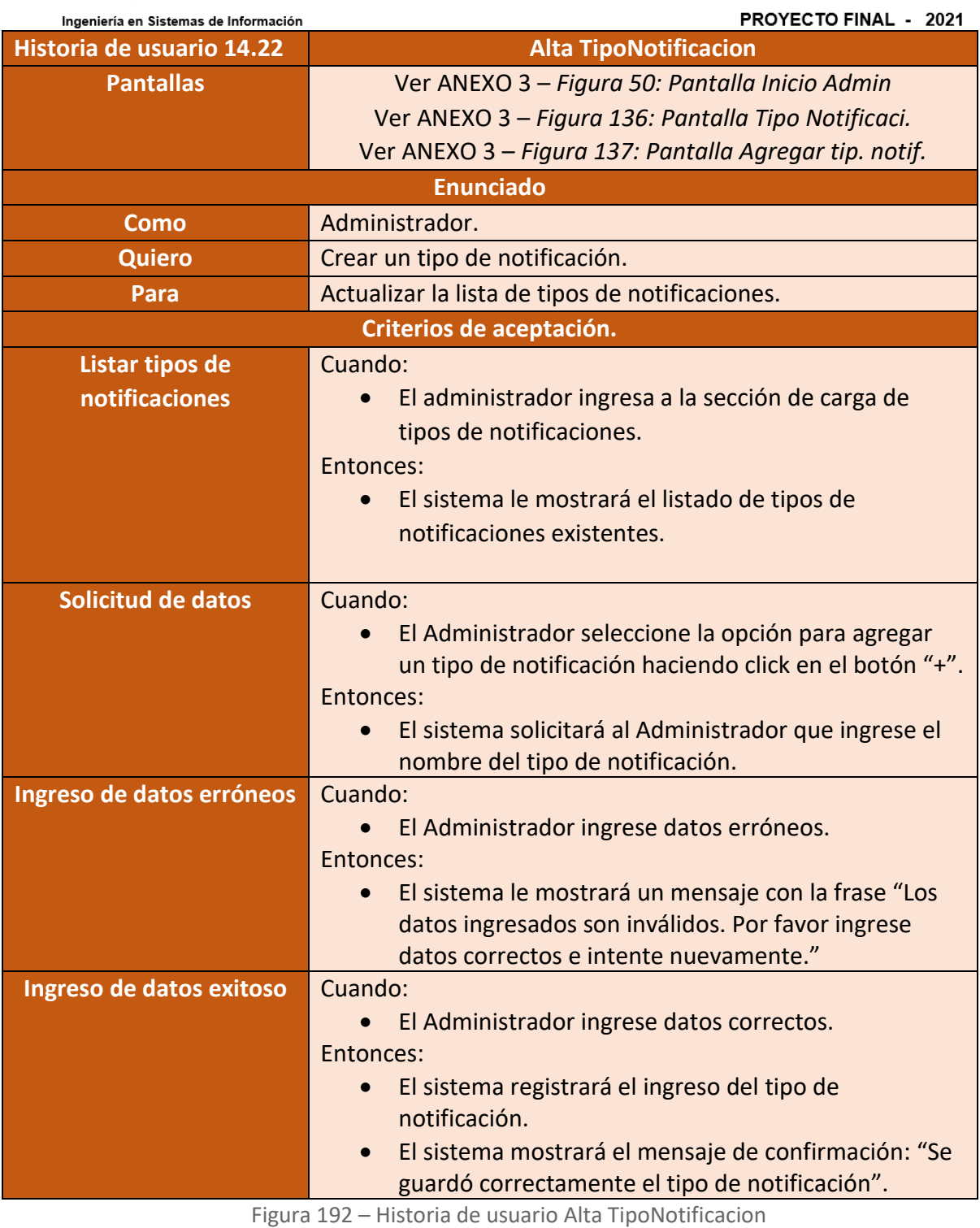

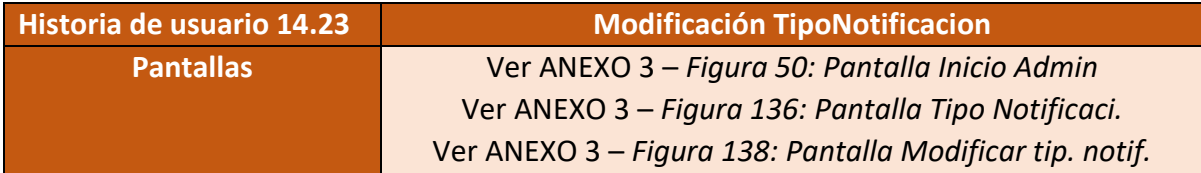

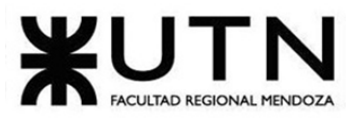

PROYECTO FINAL - 2021

| <b>Enunciado</b>          |                                                                |  |
|---------------------------|----------------------------------------------------------------|--|
| Como                      | Administrador.                                                 |  |
| <b>Quiero</b>             | Modificar un tipo de notificación.                             |  |
| Para                      | Actualizar la lista de tipos de notificaciones.                |  |
| Criterios de aceptación.  |                                                                |  |
| Listar tipos de           | Cuando:                                                        |  |
| notificaciones            | El administrador ingresa a la sección de carga de<br>$\bullet$ |  |
|                           | tipos de notificaciones.                                       |  |
|                           | Entonces:                                                      |  |
|                           | El sistema le mostrara el listado de tipos de<br>$\bullet$     |  |
|                           | notificaciones existentes.                                     |  |
| <b>Solicitud de datos</b> | Cuando:                                                        |  |
|                           | El Administrador presione el botón del lápiz (botón            |  |
|                           | de modificar).                                                 |  |
|                           | Entonces:                                                      |  |
|                           | El sistema mostrará en un formulario con los                   |  |
|                           | siguientes datos:                                              |  |
|                           | Nombre del tipo de notificación.<br>$\circ$                    |  |
|                           | Cuando:                                                        |  |
| Ingreso de datos erróneos | El Administrador modifique los datos e ingrese un<br>$\bullet$ |  |
|                           | nombre de un tipo de notificación repetido.                    |  |
|                           | Entonces:                                                      |  |
|                           | El sistema le mostrará un mensaje con la frase "El             |  |
|                           | nombre del tipo de notificación ingresado ya existe".          |  |
|                           |                                                                |  |
| Ingreso de datos exitoso  | Cuando:                                                        |  |
|                           | El Administrador modifique los datos e ingrese un              |  |
|                           | nombre de un tipo de notificación que no existe.               |  |
|                           | Entonces:<br>El sistema registrará la modificación del tipo de |  |
|                           | notificación.                                                  |  |
|                           | El sistema mostrará el mensaje de confirmación: "Se            |  |
|                           | guardó correctamente la modificación".                         |  |
|                           |                                                                |  |

Figura 193 – Historia de usuario Modificación TipoNotificacion

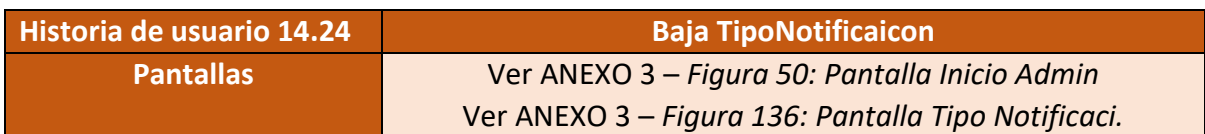

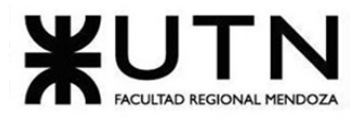

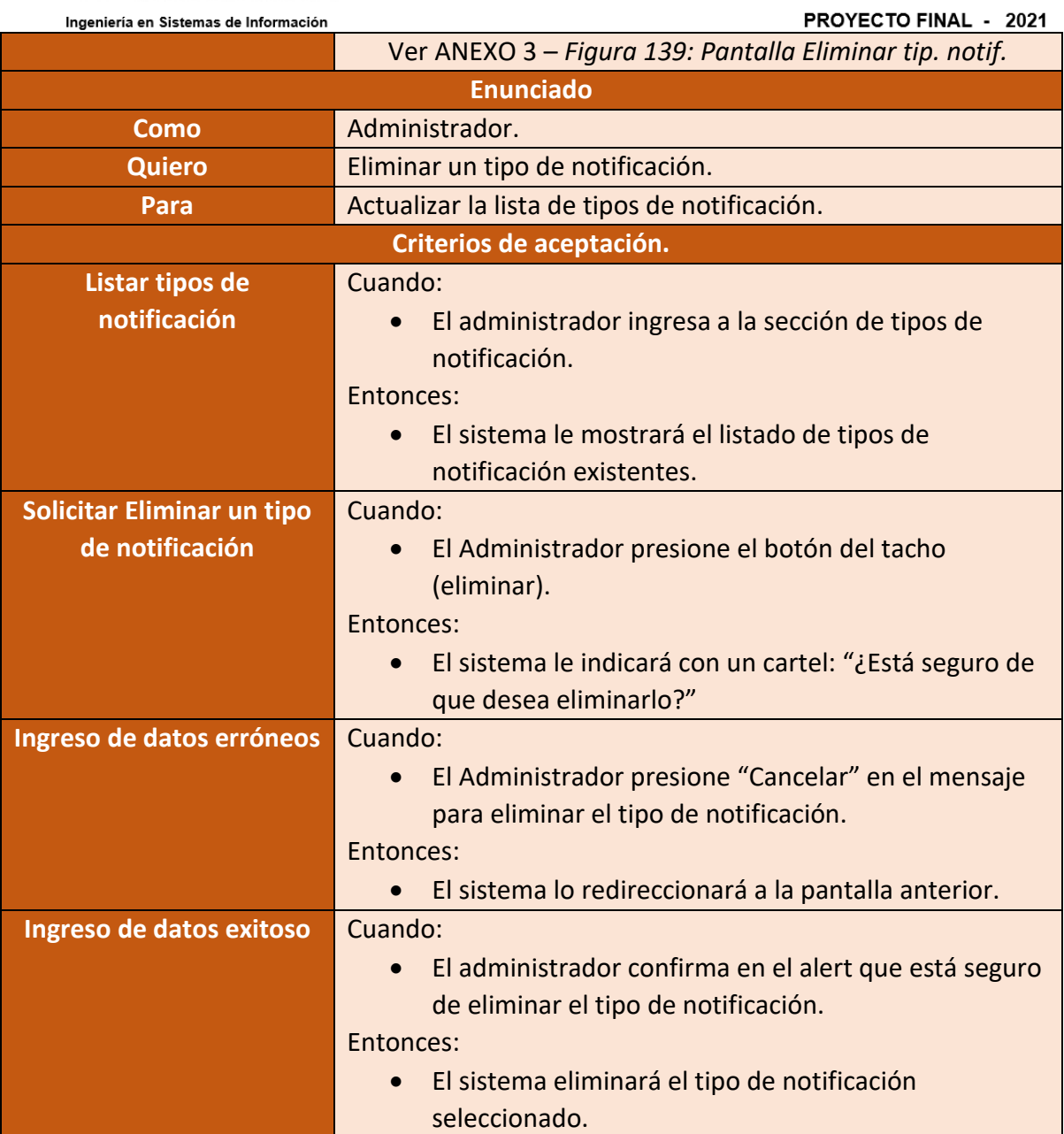

Figura 194 – Historia de usuario Baja TipoNotificaicon

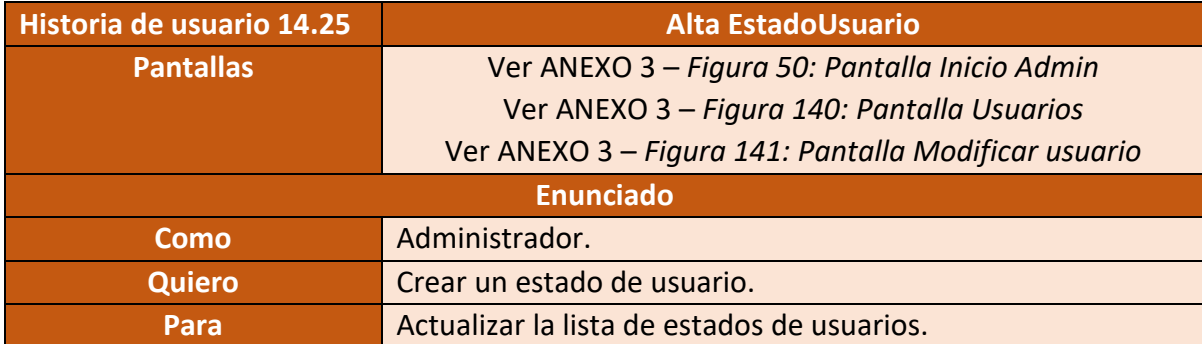

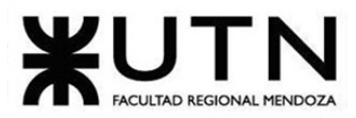

PROYECTO FINAL - 2021

| Criterios de aceptación.   |                                                                                                    |
|----------------------------|----------------------------------------------------------------------------------------------------|
| Listar estados de usuario. | Cuando:<br>El administrador ingresa a la sección de carga de<br>$\bullet$<br>estados de usuario.<br>Entonces:<br>El sistema le mostrará el listado estados de usuario<br>existentes.                                                      |
| <b>Solicitud de datos</b>  | Cuando:<br>El Administrador seleccione la opción para agregar<br>un estado de usuario haciendo click en el botón "+".<br>Entonces:<br>El sistema solicitará al Administrador que ingrese el<br>$\bullet$<br>nombre del estado de usuario. |
| Ingreso de datos erróneos  | Cuando:<br>El Administrador ingrese datos erróneos.<br>Entonces:<br>El sistema le mostrará un mensaje con la frase "Los<br>datos ingresados son inválidos. Por favor ingrese<br>datos correctos e intente nuevamente."                    |
| Ingreso de datos exitoso   | Cuando:<br>El Administrador ingrese datos correctos.<br>Entonces:<br>El sistema registrará el ingreso del estado de usuario.<br>El sistema mostrará el mensaje de confirmación: "Se<br>guardó correctamente estado de usuario".           |

Figura 195 – Historia de usuario Alta EstadoUsuario

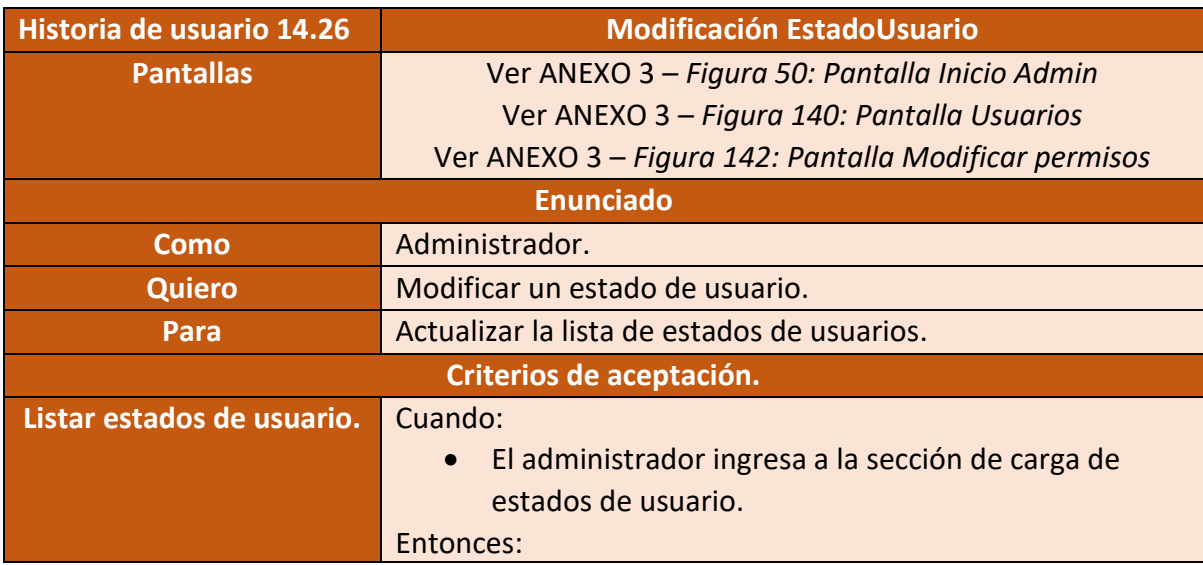

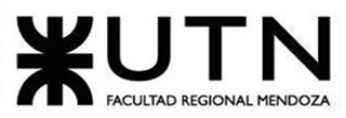

PROYECTO FINAL - 2021

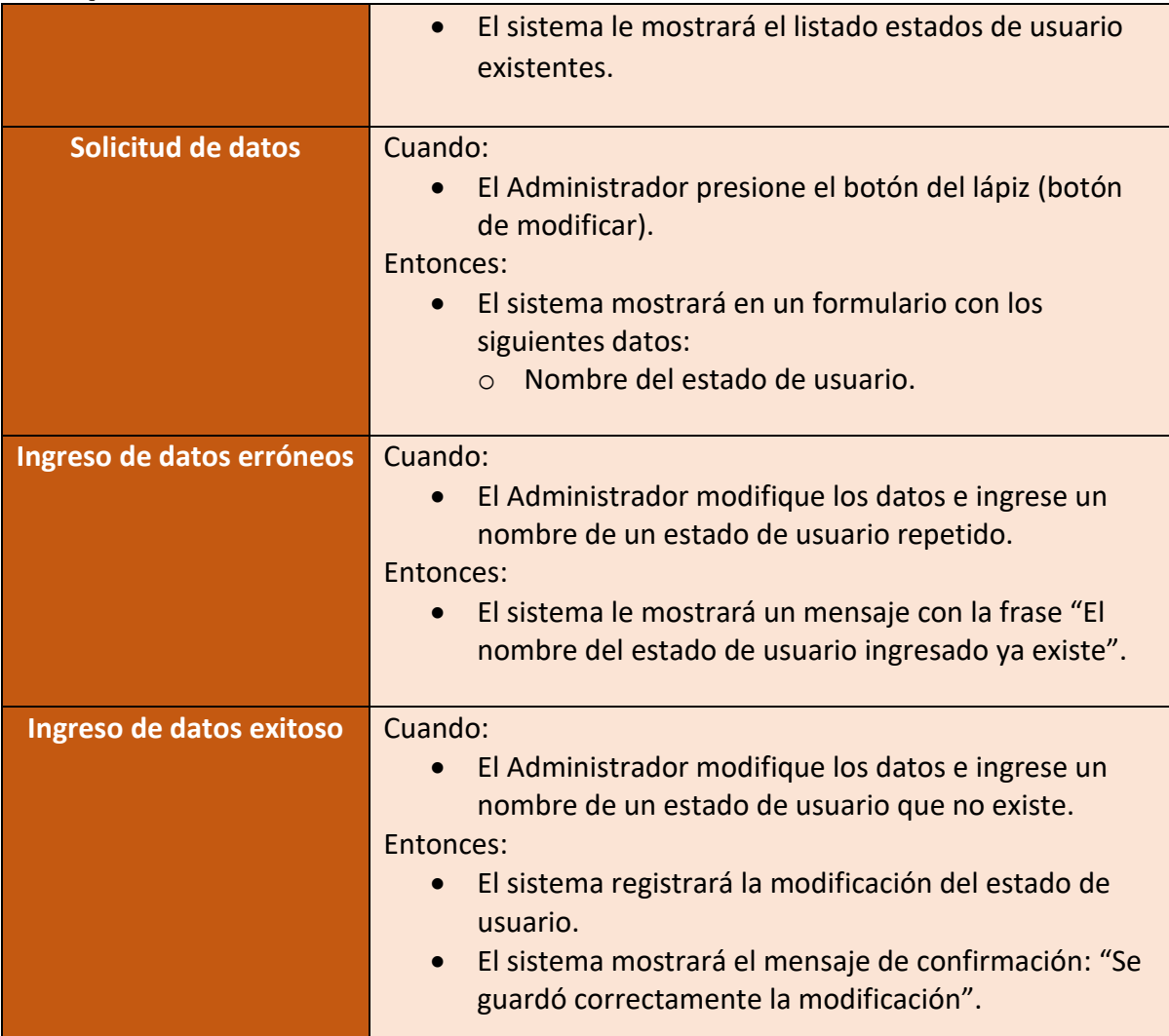

Figura 196 – Historia de usuario Modificación EstadoUsuario

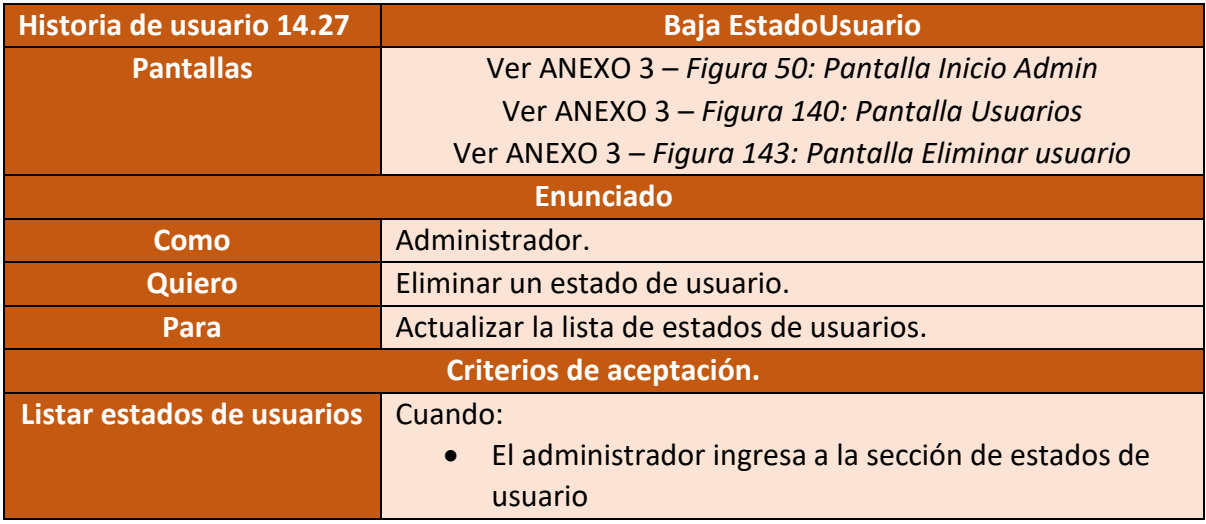

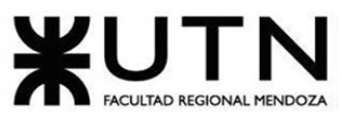

PROYECTO FINAL - 2021

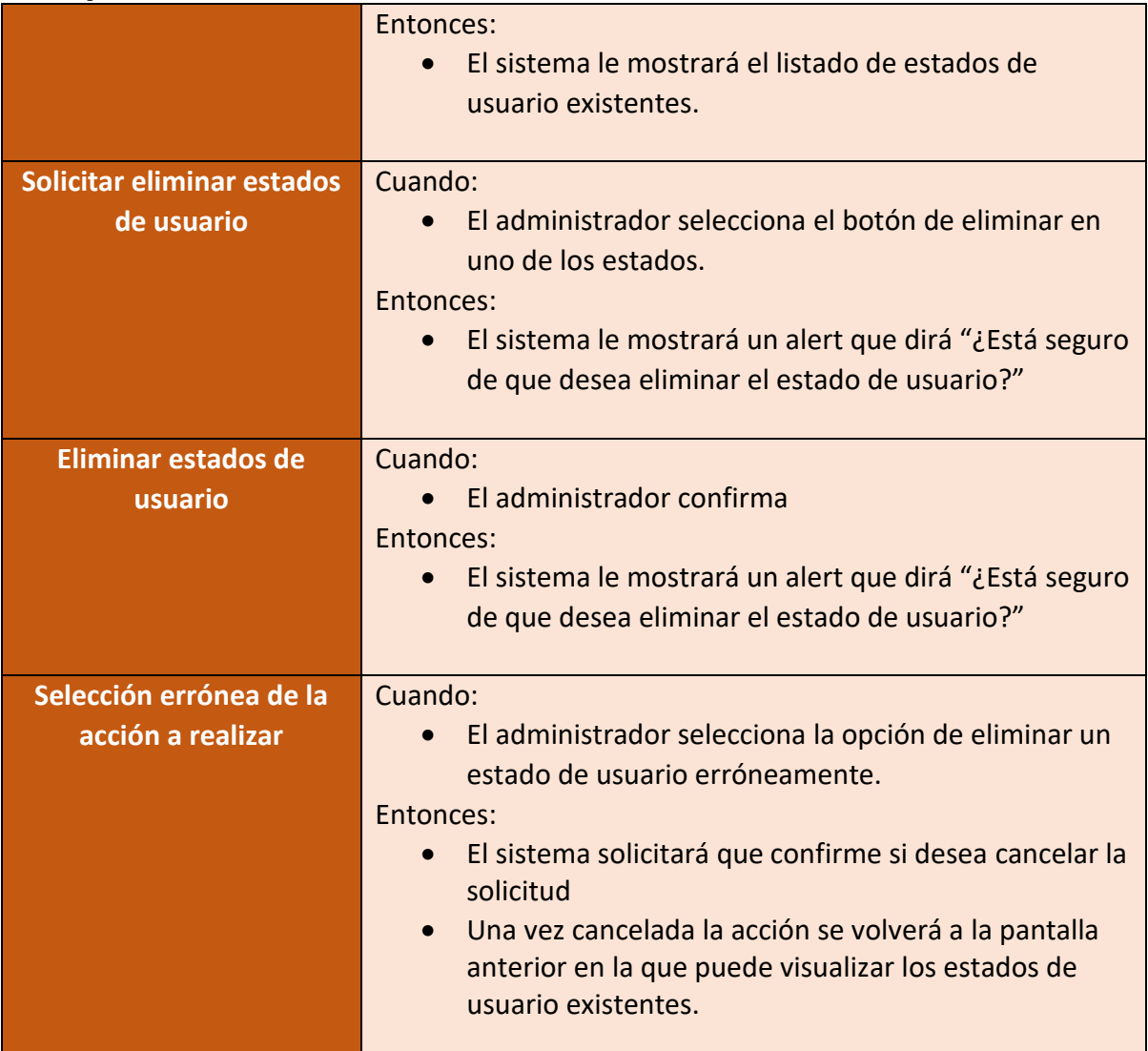

Figura 197 – Historia de usuario Baja EstadoUsuario

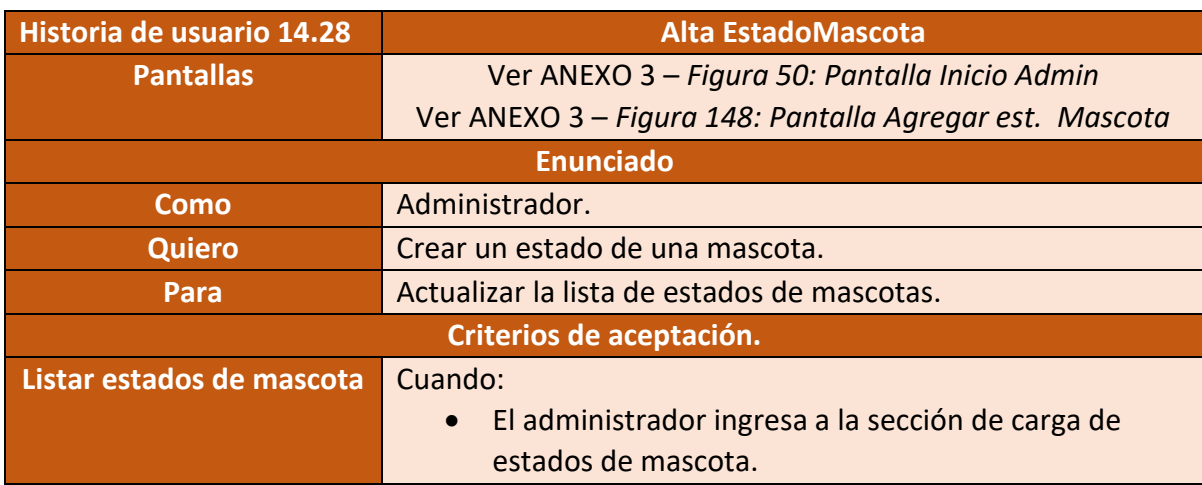

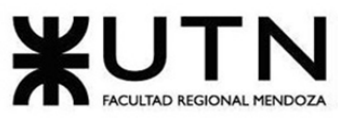

PROYECTO FINAL - 2021

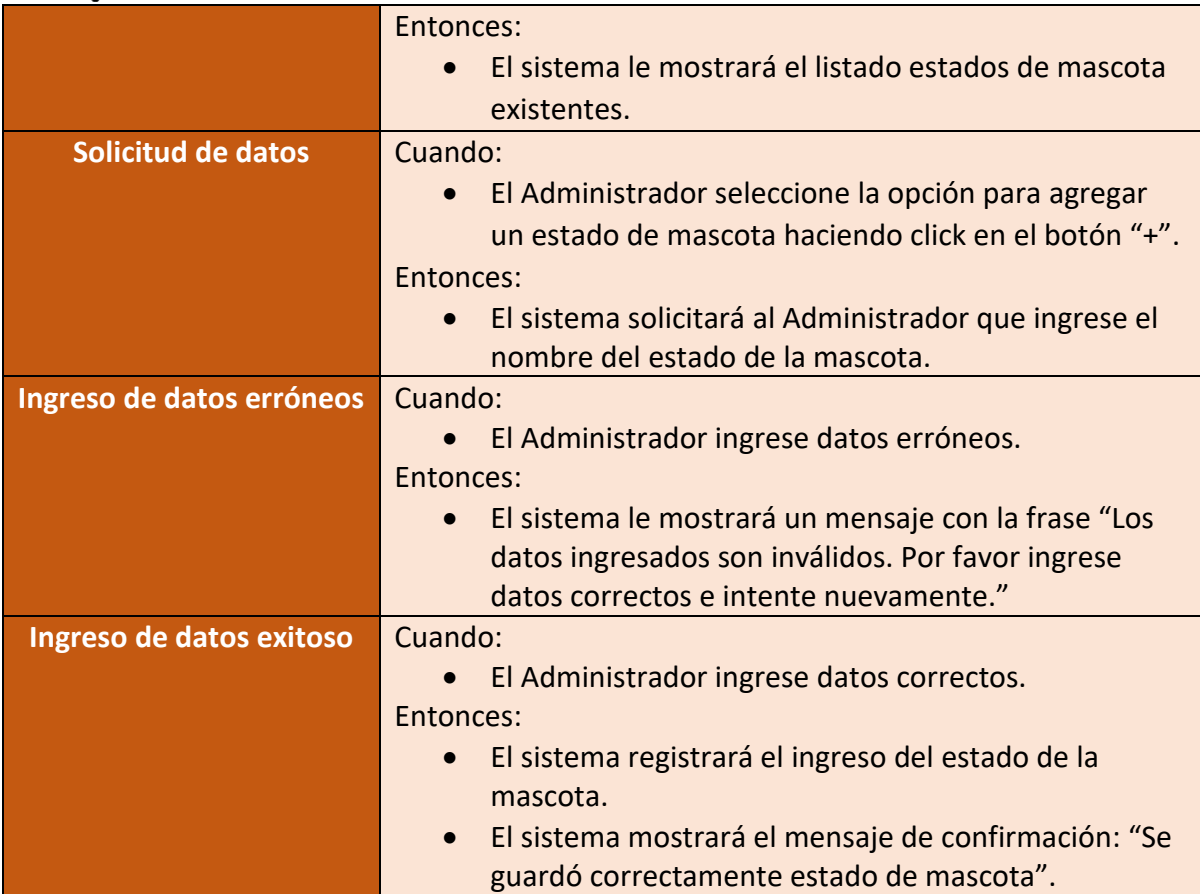

Figura 198 – Historia de usuario Alta EstadoMascota

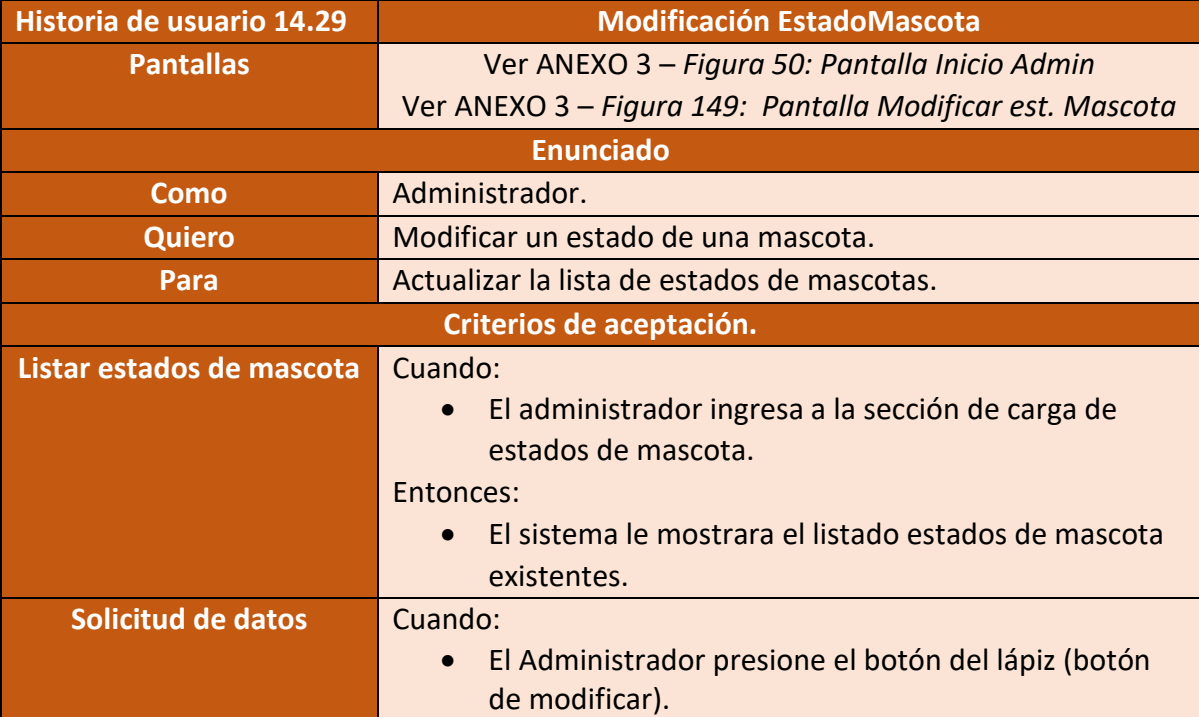

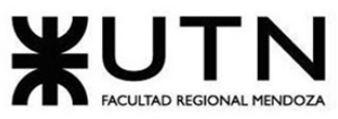

PROYECTO FINAL - 2021

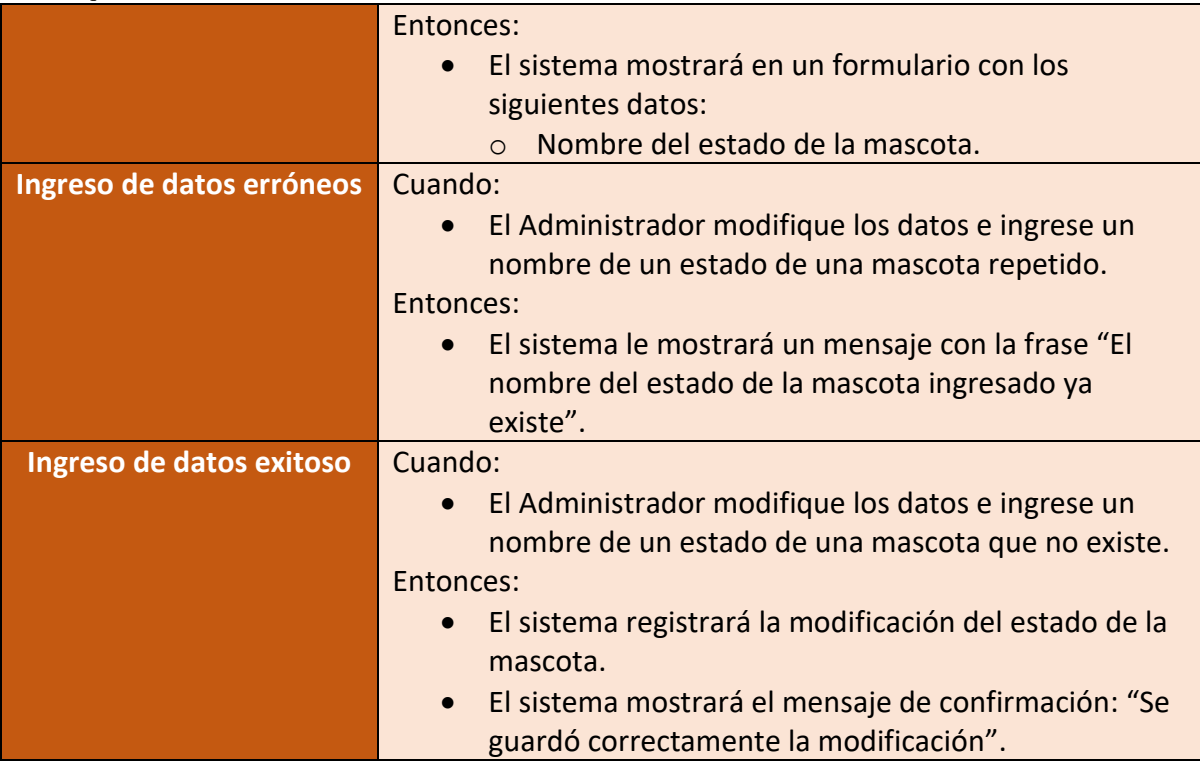

Figura 199 – Historia de usuario Modificación EstadoMascota

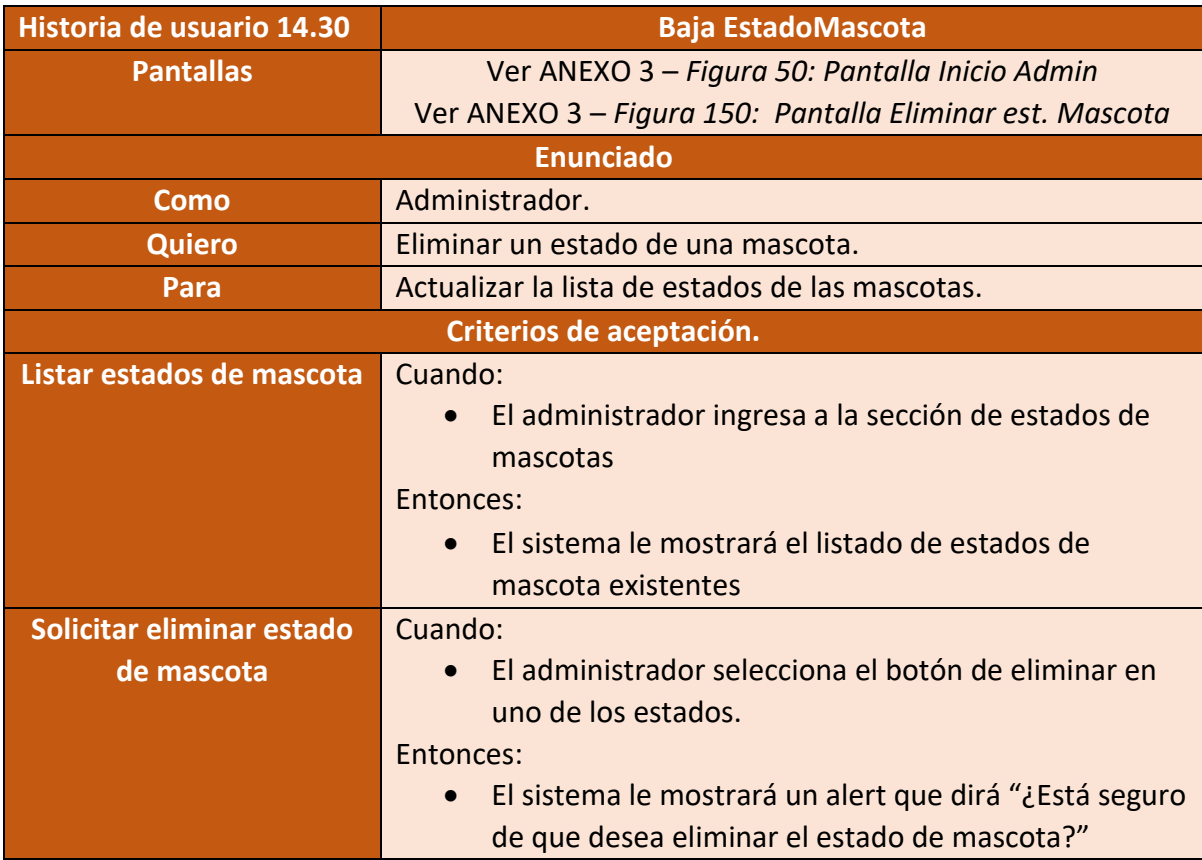

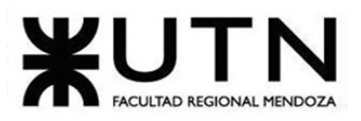

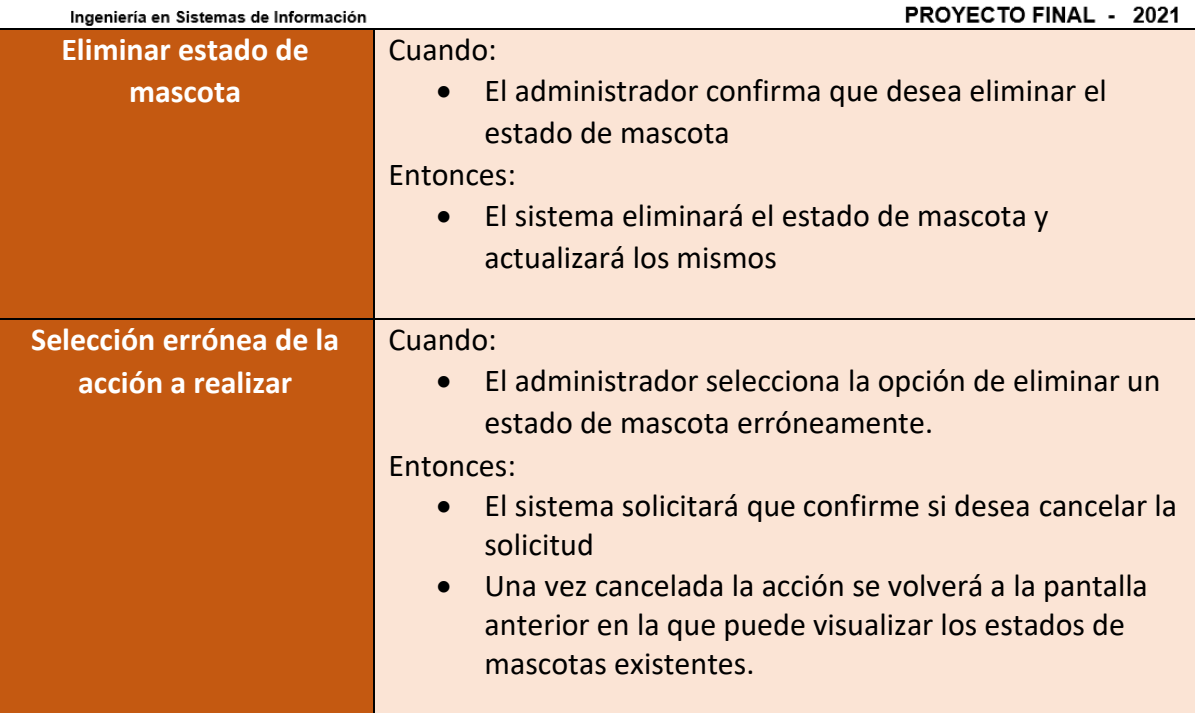

Figura 200 – Historia de usuario Baja EstadoMascota

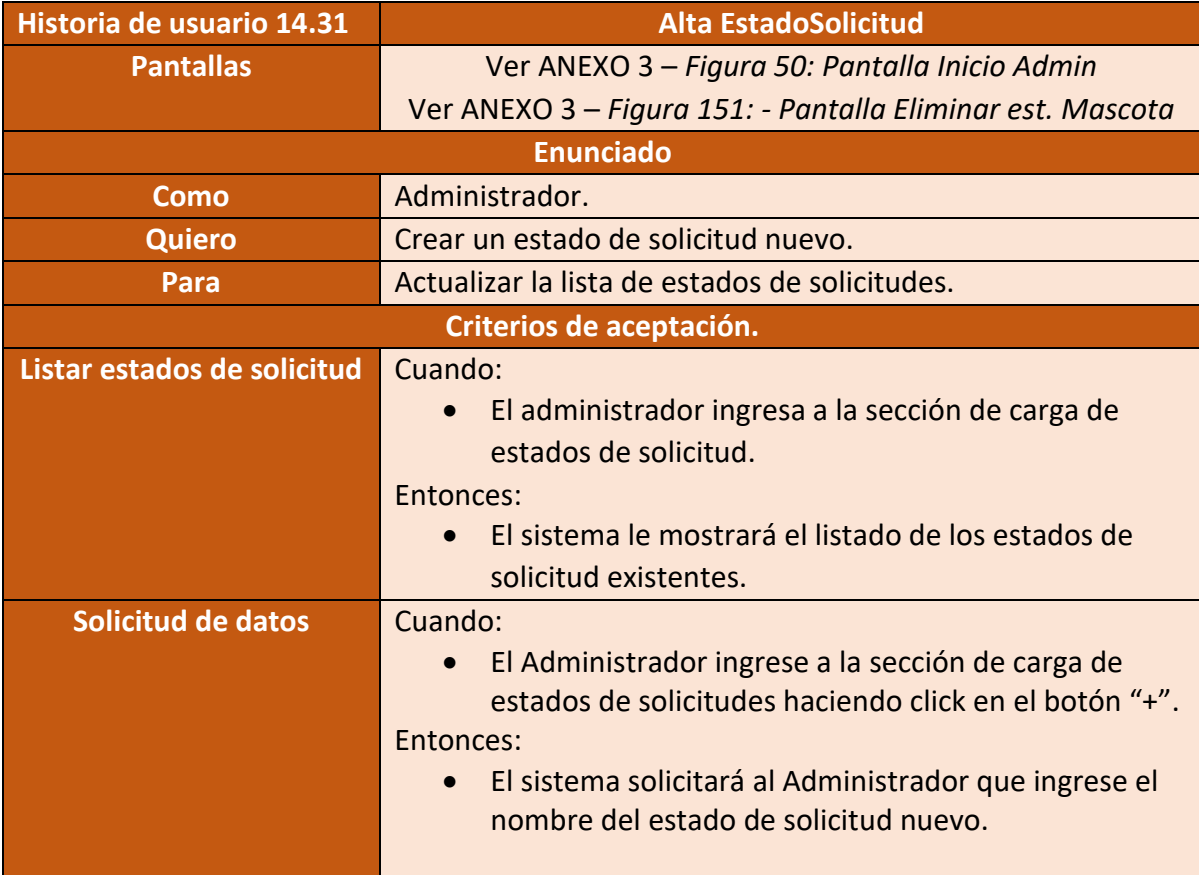

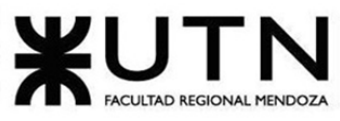

PROYECTO FINAL - 2021

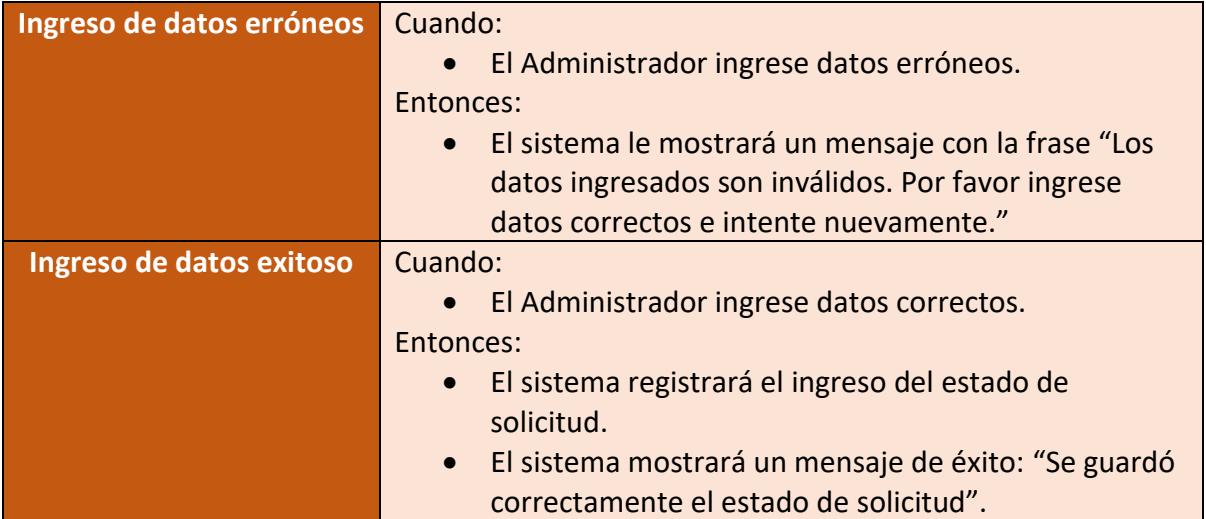

Figura 201 – Historia de usuario Alta EstadoSolicitud

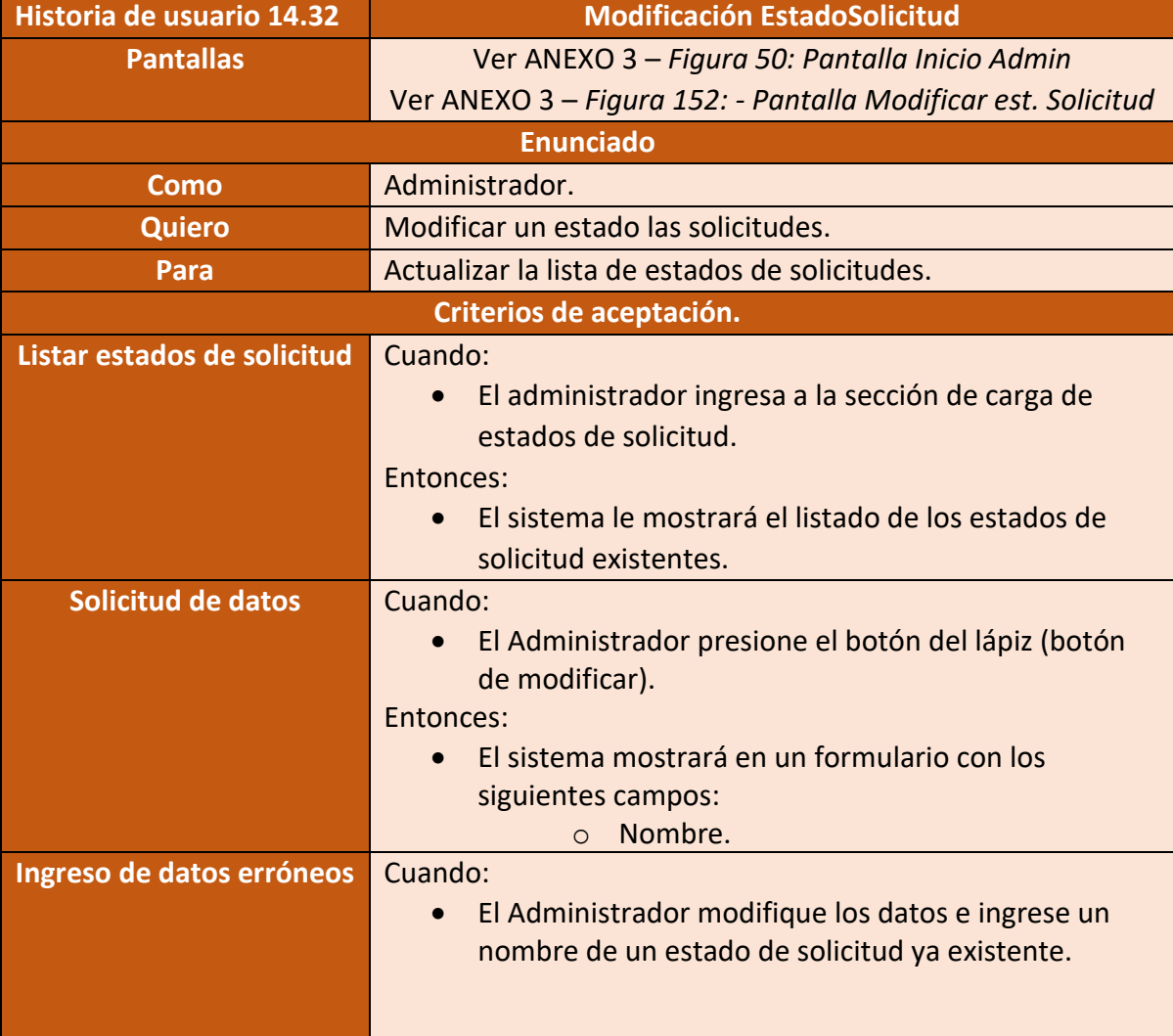

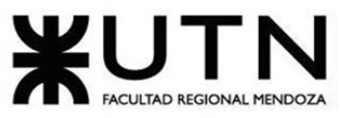

PROYECTO FINAL - 2021

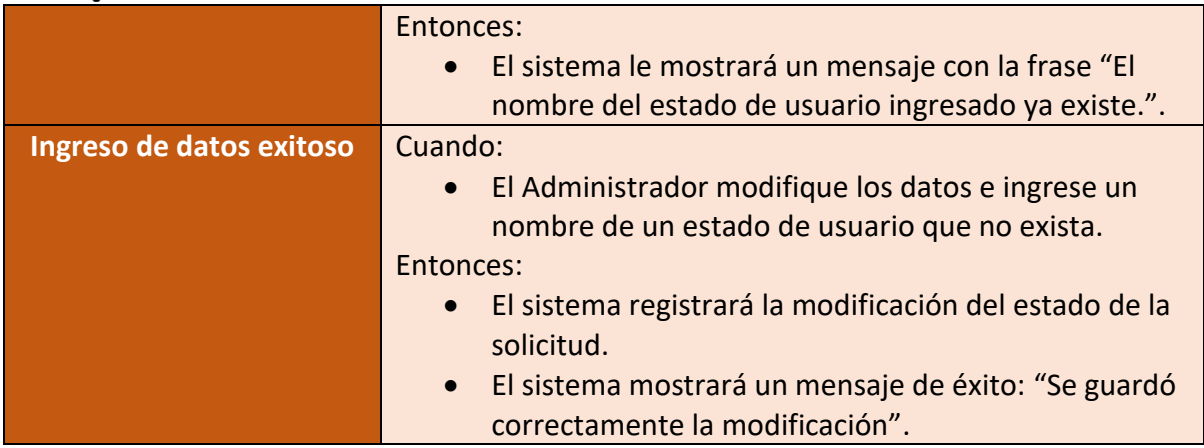

Figura 202 – Historia de usuario Modificación EstadoSolicitud

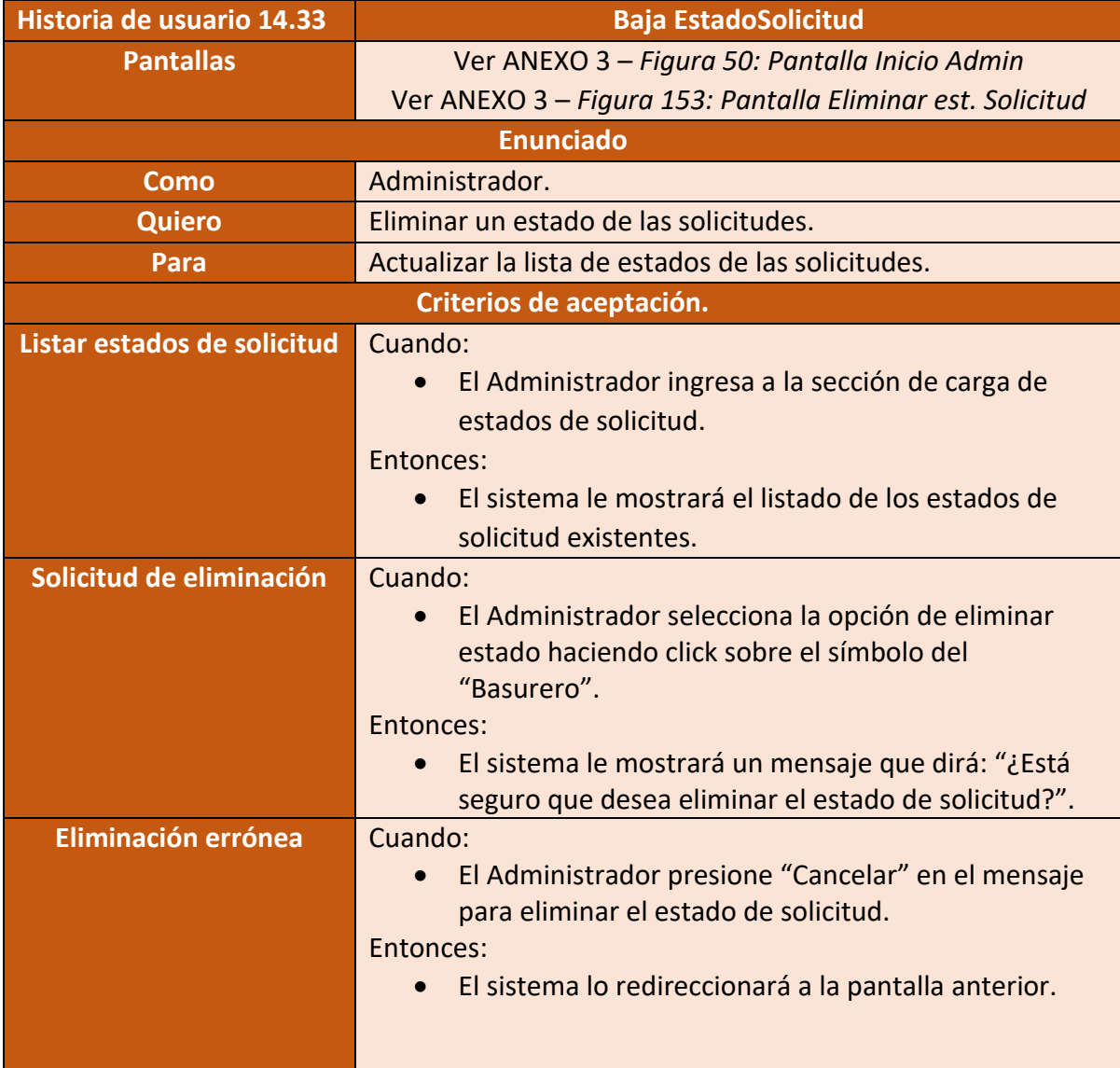

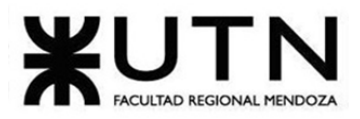

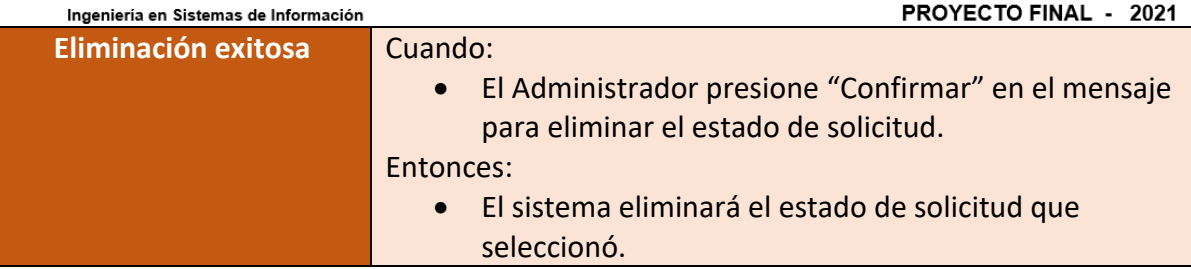

Figura 203 – Historia de usuario Baja EstadoSolicitud

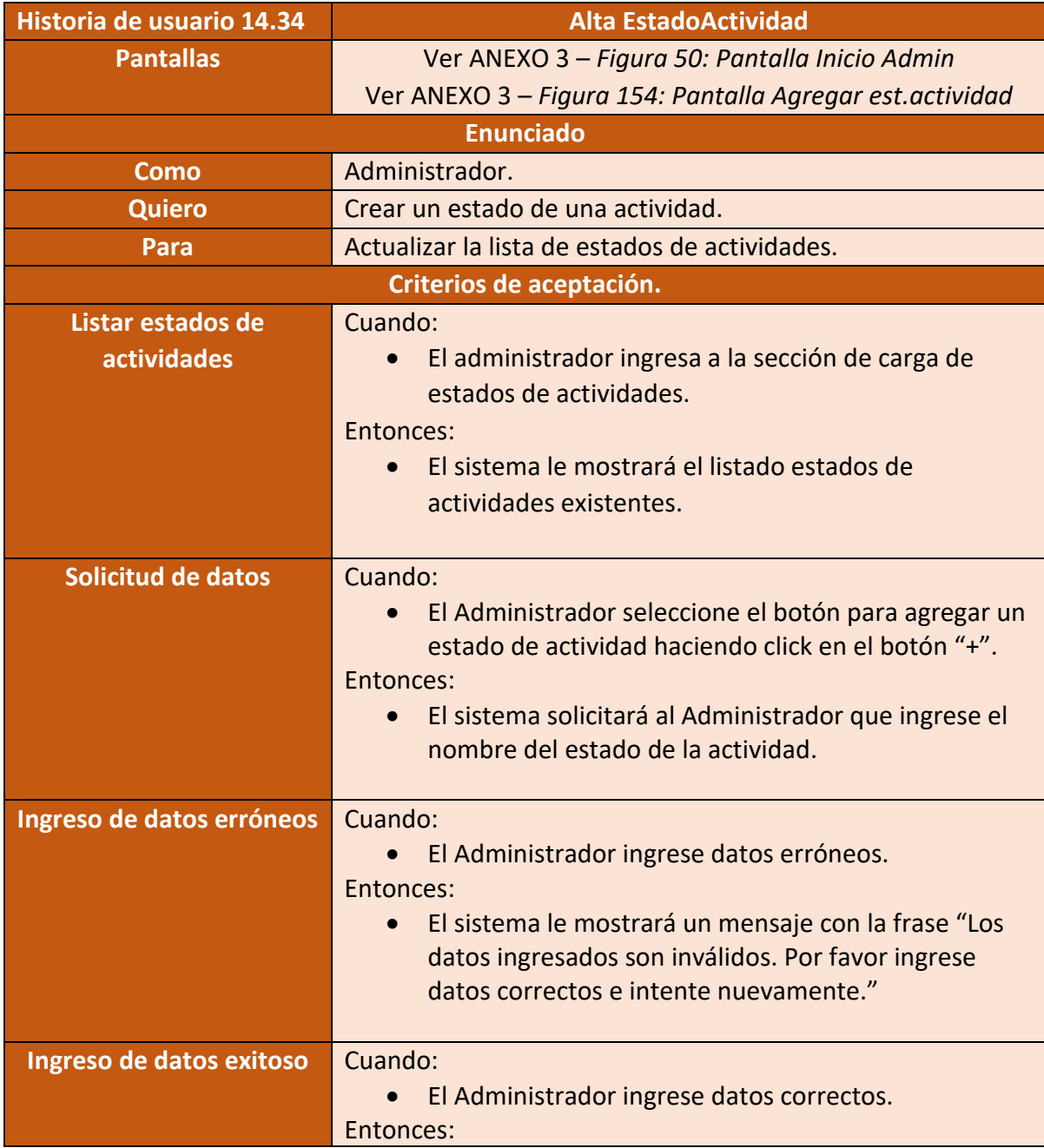

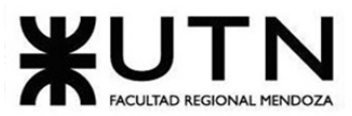

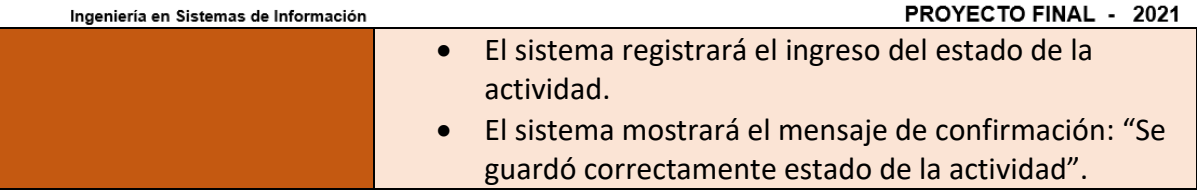

Figura 204 – Historia de usuario Alta EstadoActividad

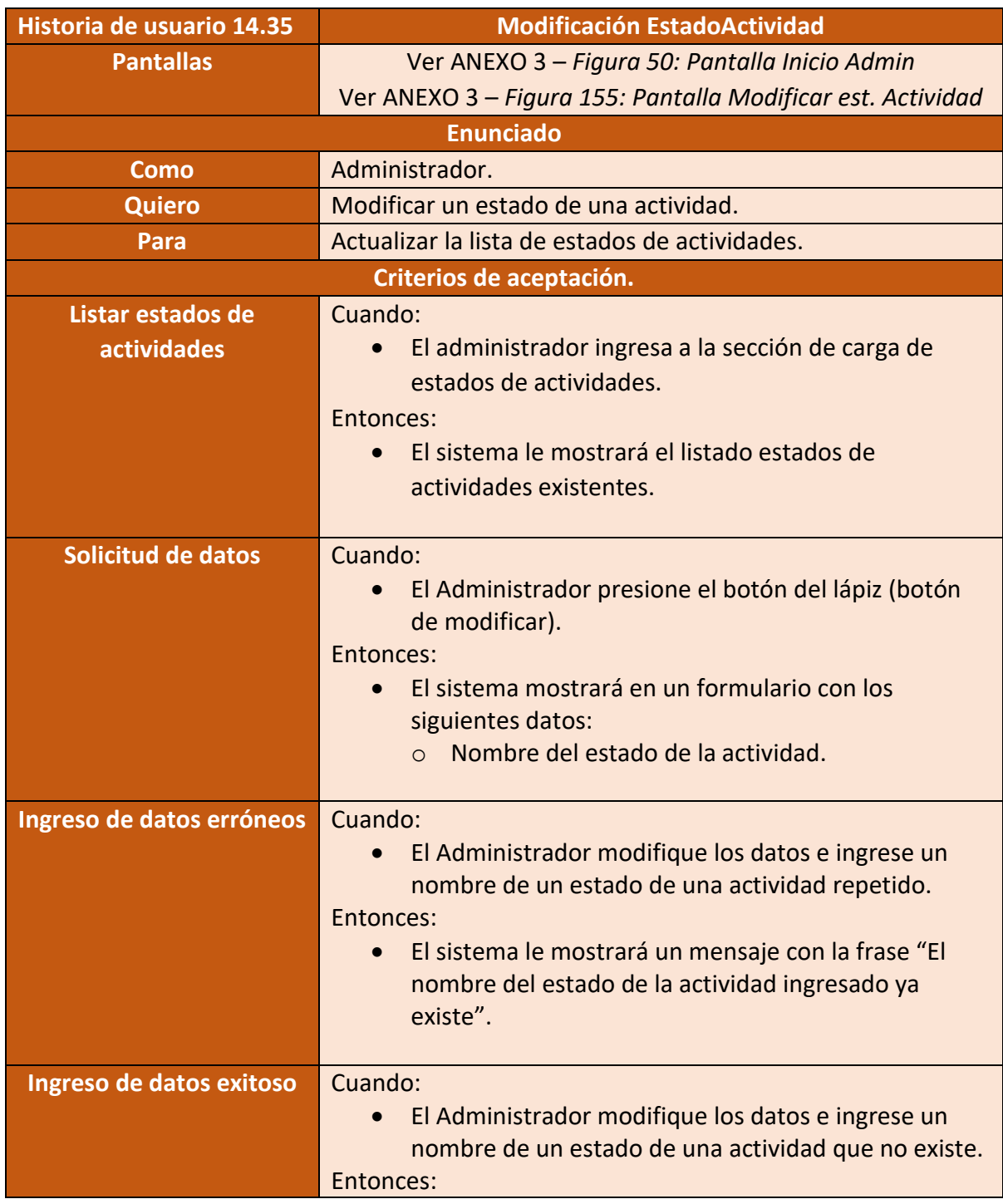

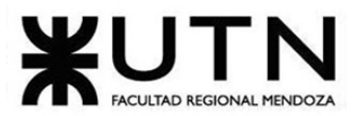

PROYECTO FINAL - 2021 Ingeniería en Sistemas de Información • El sistema registrará la modificación del estado de la actividad. • El sistema mostrará el mensaje de confirmación: "Se guardó correctamente la modificación".

Figura 205 – Historia de usuario Modificación EstadoActividad

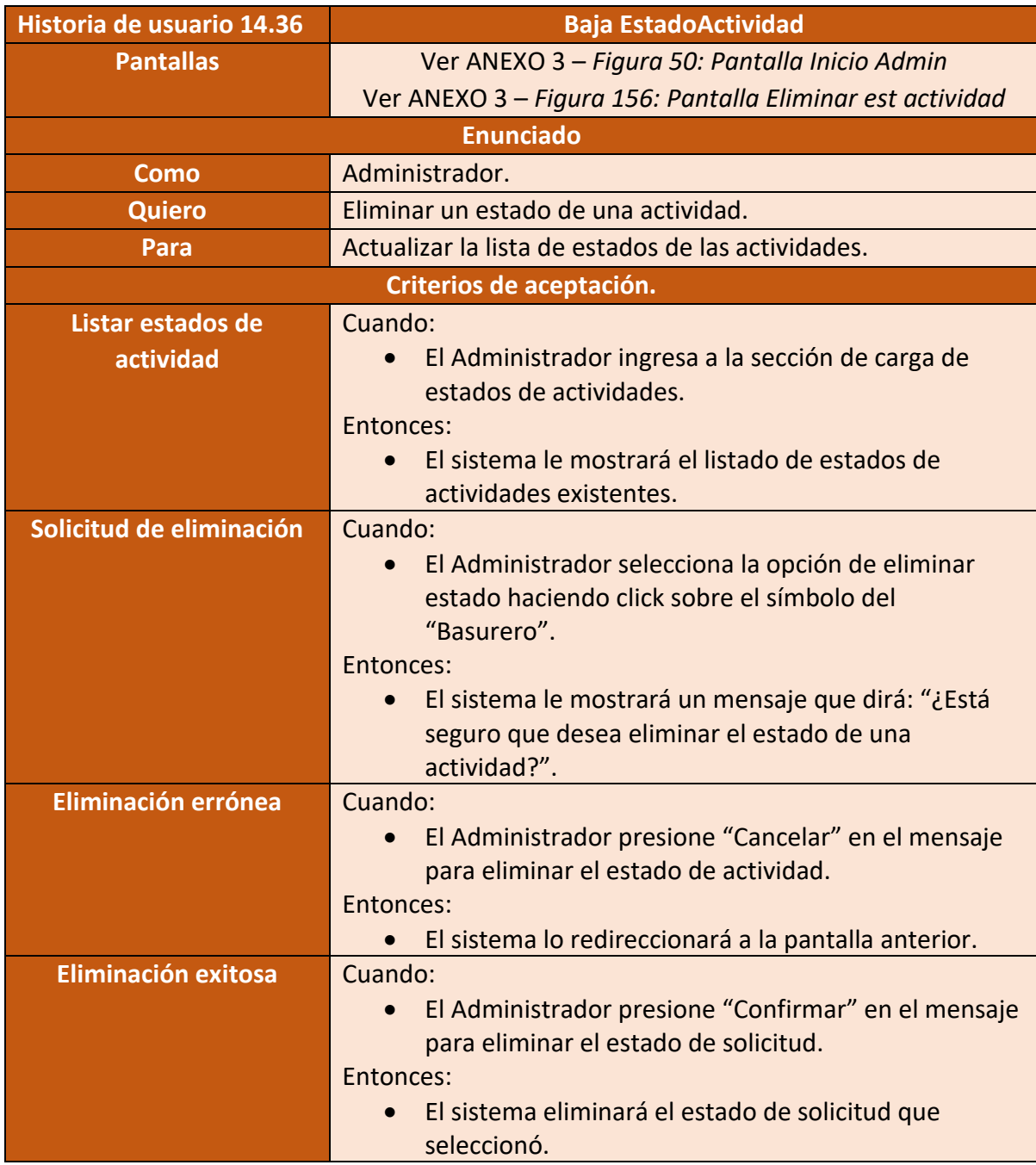

Figura 206 – Historia de usuario Baja EstadoActividad

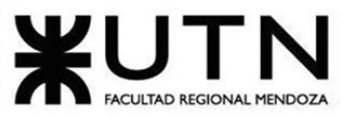

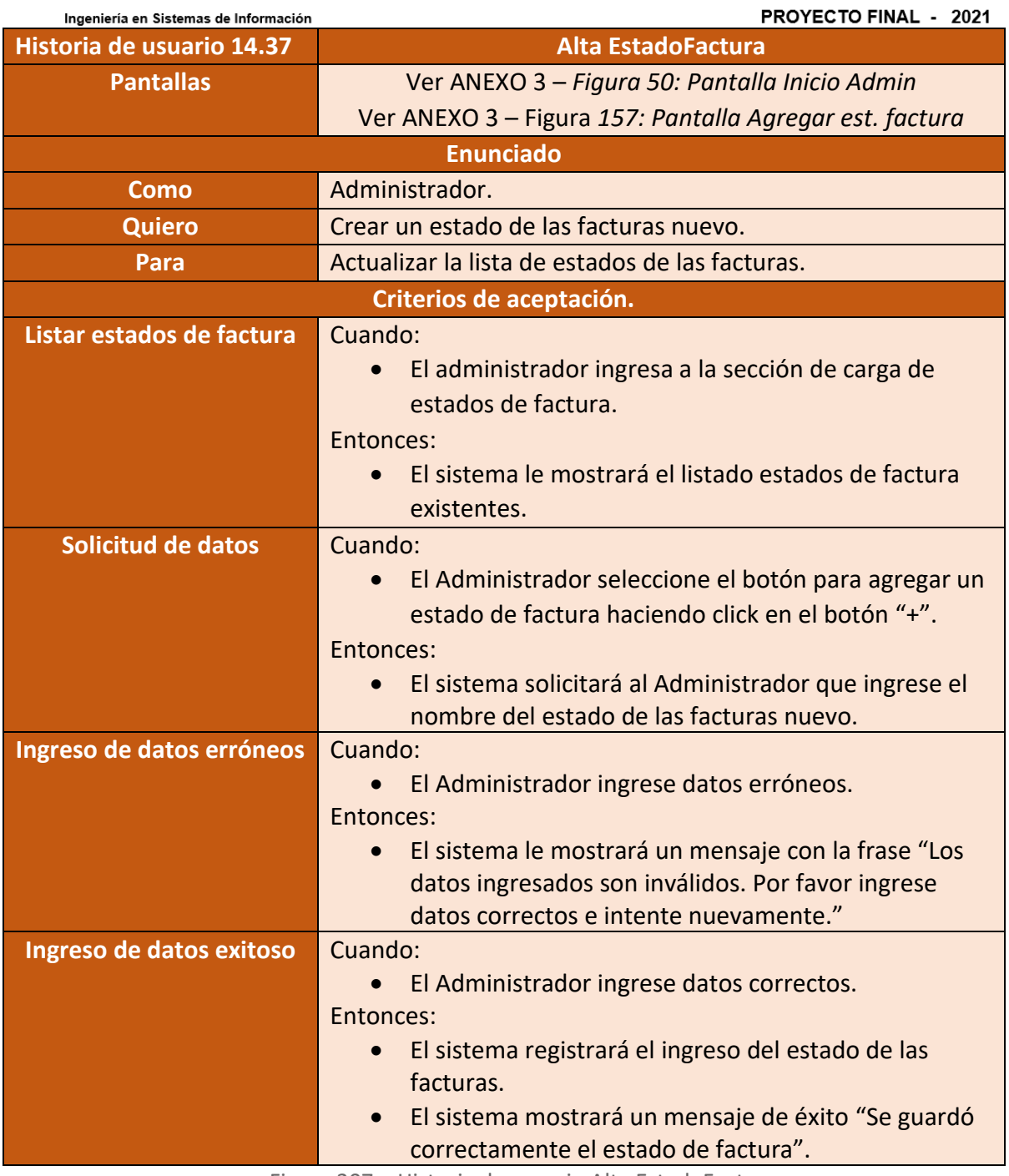

Figura 207 – Historia de usuario Alta EstadoFactura

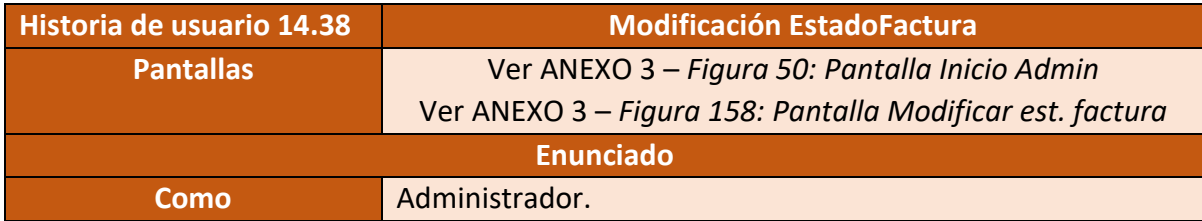

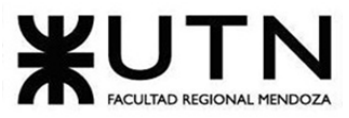

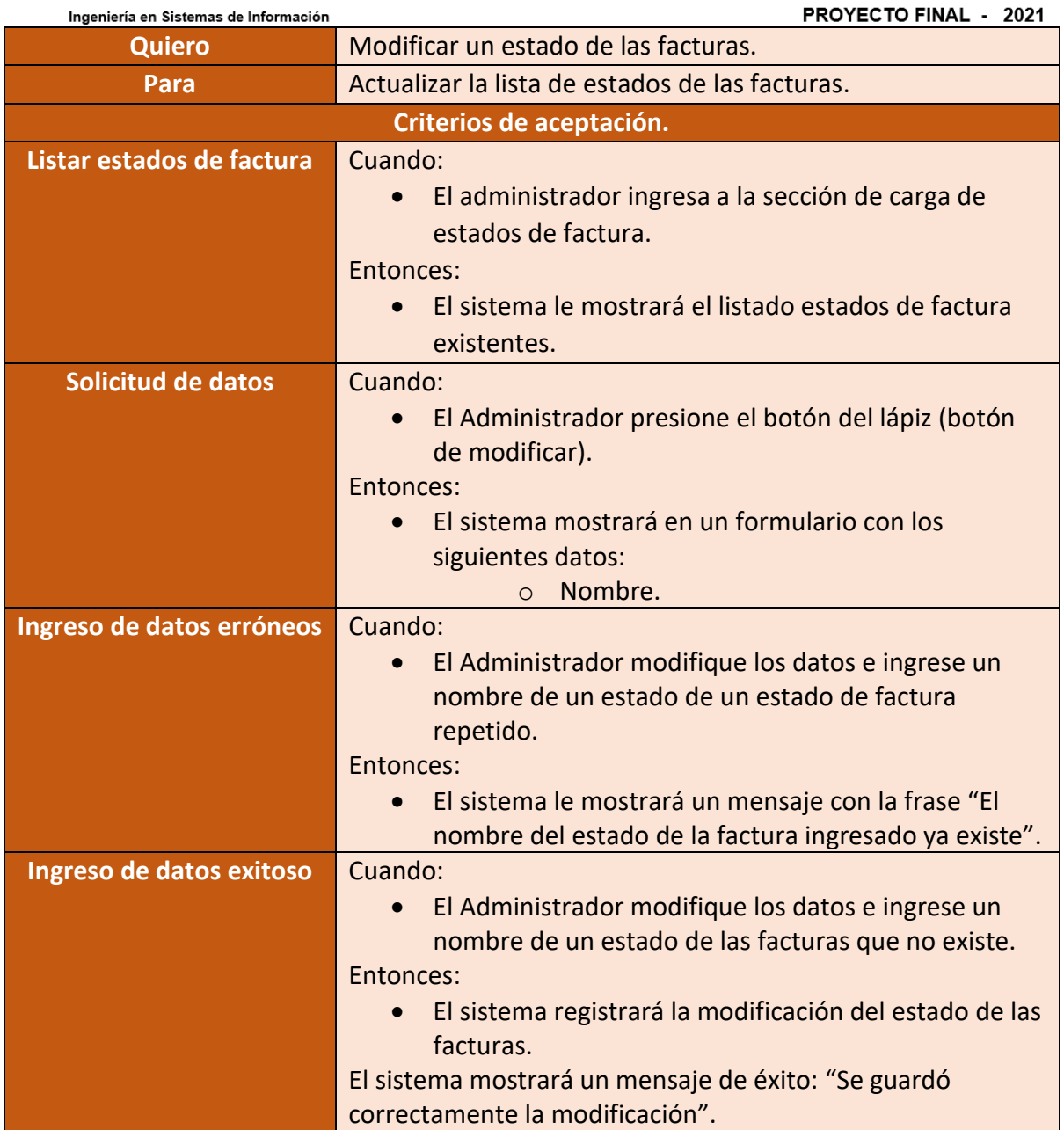

Figura 208 – Historia de usuario Modificación EstadoFactura

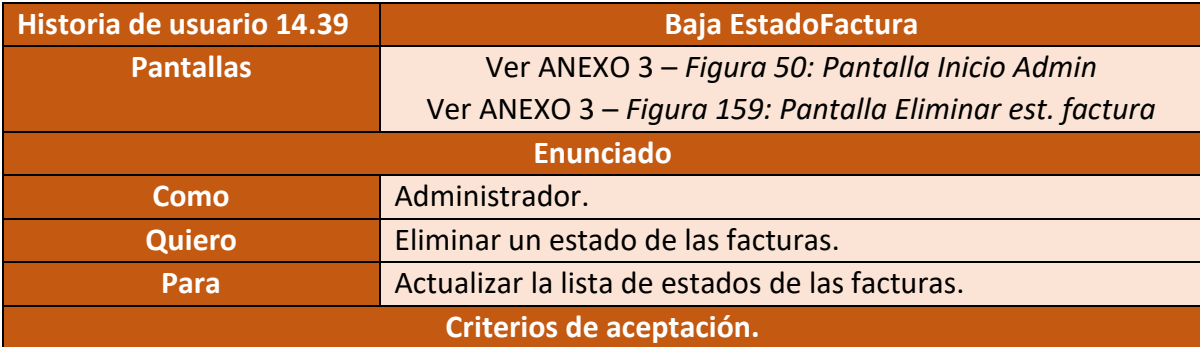

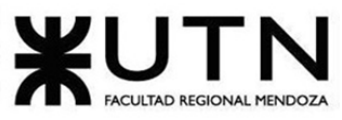

PROYECTO FINAL - 2021

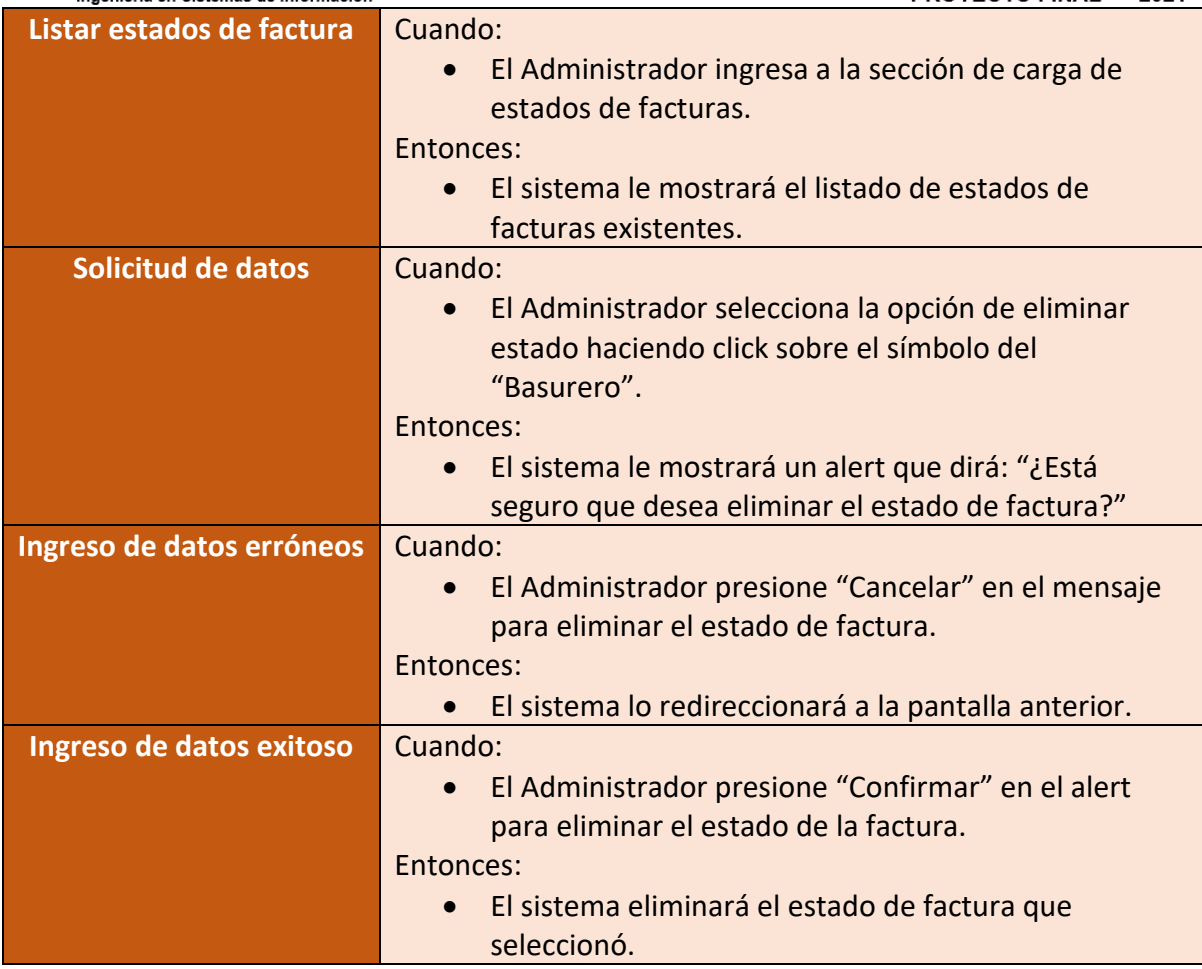

Figura 209 – Historia de usuario Baja EstadoFactura

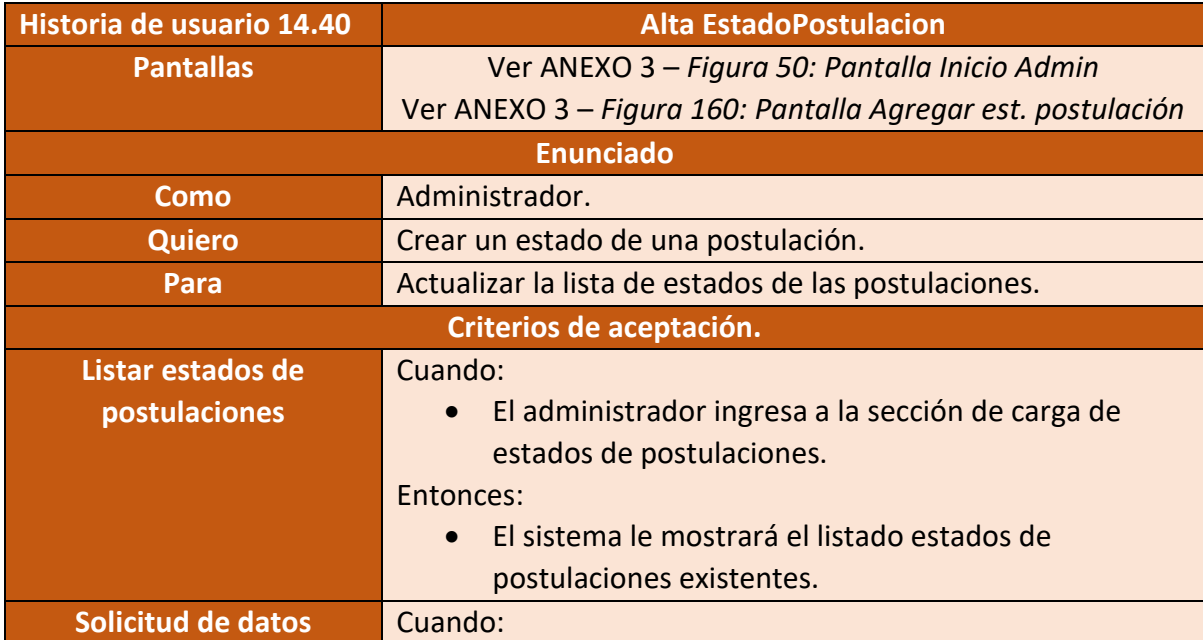

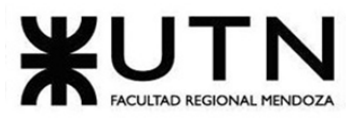

PROYECTO FINAL - 2021 Ingeniería en Sistemas de Información • El Administrador seleccione el botón para agregar un estado de postulación haciendo click en el botón "+". Entonces: • El sistema solicitará al Administrador que ingrese el nombre del estado de la postulación. **Ingreso de datos erróneos** Cuando: • El Administrador ingrese datos erróneos. Entonces: • El sistema le mostrará un mensaje con la frase "Los datos ingresados son inválidos. Por favor ingrese datos correctos e intente nuevamente." **Ingreso de datos exitoso** Cuando: • El Administrador ingrese datos correctos. Entonces: • El sistema registrará el ingreso del estado de la postulación. • El sistema mostrará el mensaje de confirmación: "Se guardó correctamente el estado de postulación".

Figura 210 – Historia de usuario Alta EstadoPostulacion

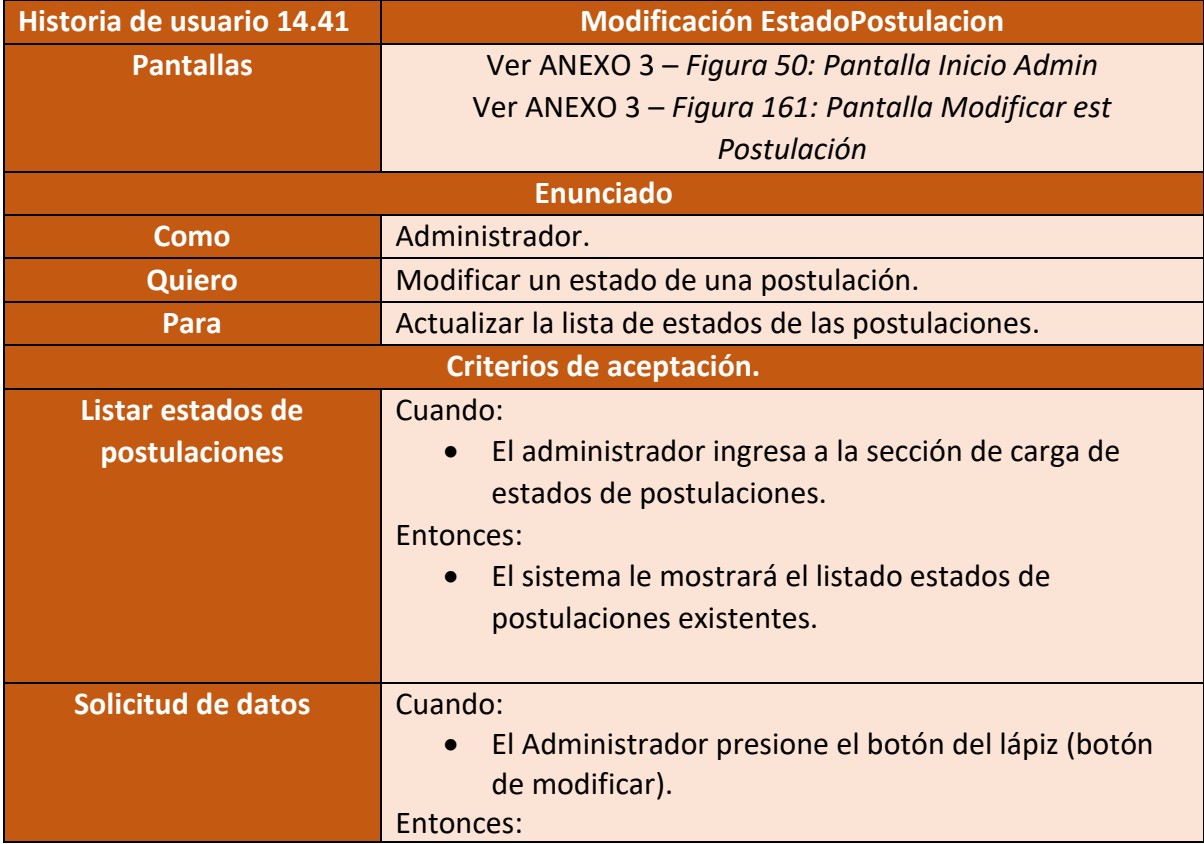

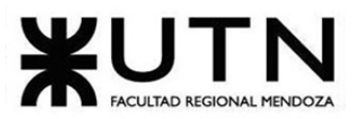

PROYECTO FINAL - 2021 Ingeniería en Sistemas de Información • El sistema mostrará en un formulario con los siguientes datos: o Nombre del estado de la postulación. **Ingreso de datos erróneos** Cuando: • El Administrador modifique los datos e ingrese un nombre de un estado de una postulación repetido. Entonces: • El sistema le mostrará un mensaje con la frase "El nombre del estado de la postulación ingresado ya existe". **Ingreso de datos exitoso** Cuando: • El Administrador modifique los datos e ingrese un nombre de un estado de una postulación que no existe. Entonces: • El sistema registrará la modificación del estado de la postulación. • El sistema mostrará el mensaje de confirmación: "Se guardó correctamente la modificación".

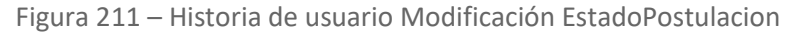

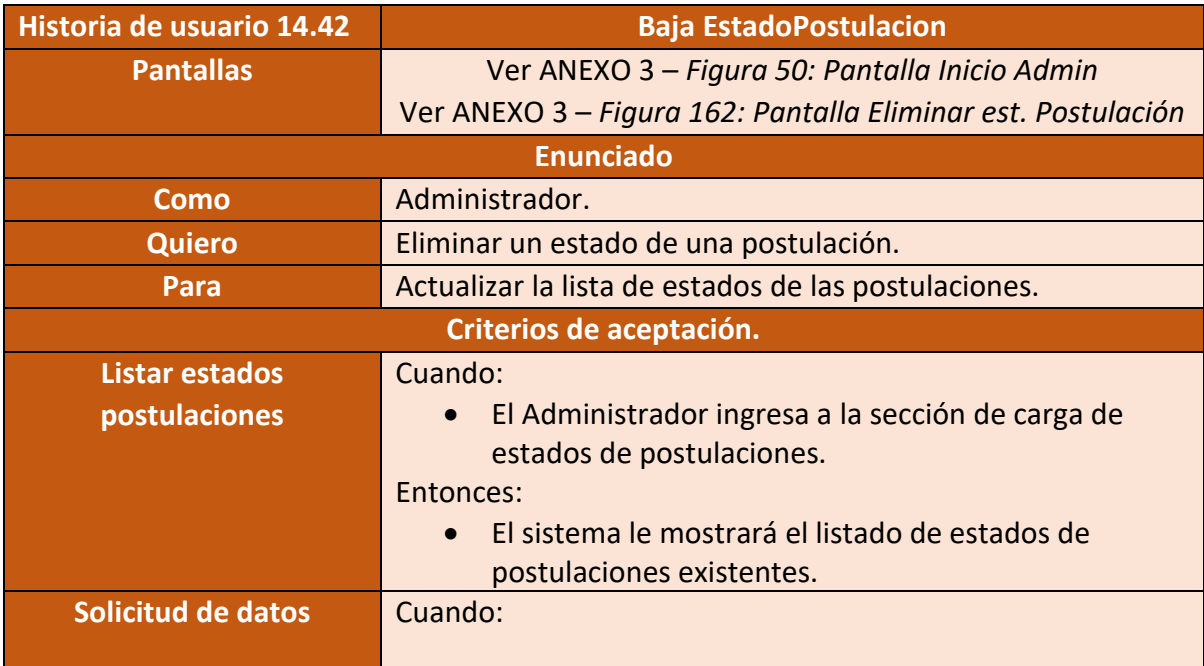

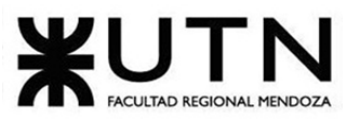

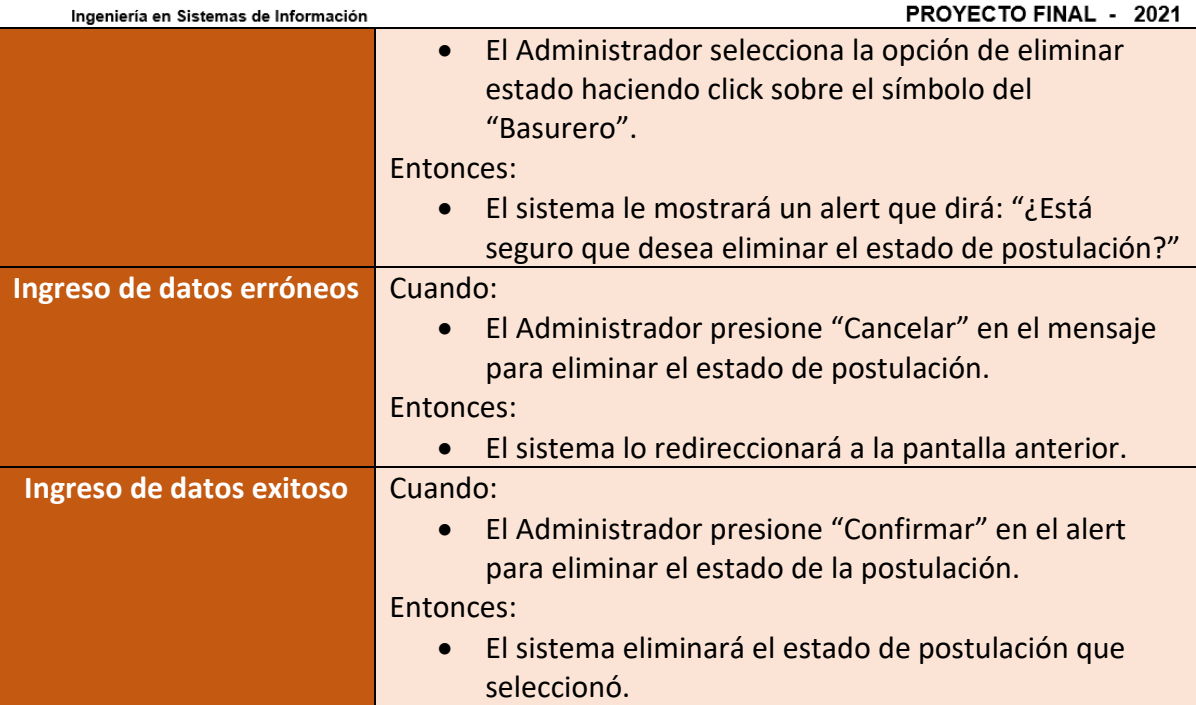

Figura 212 – Historia de usuario Baja EstadoPostulacion

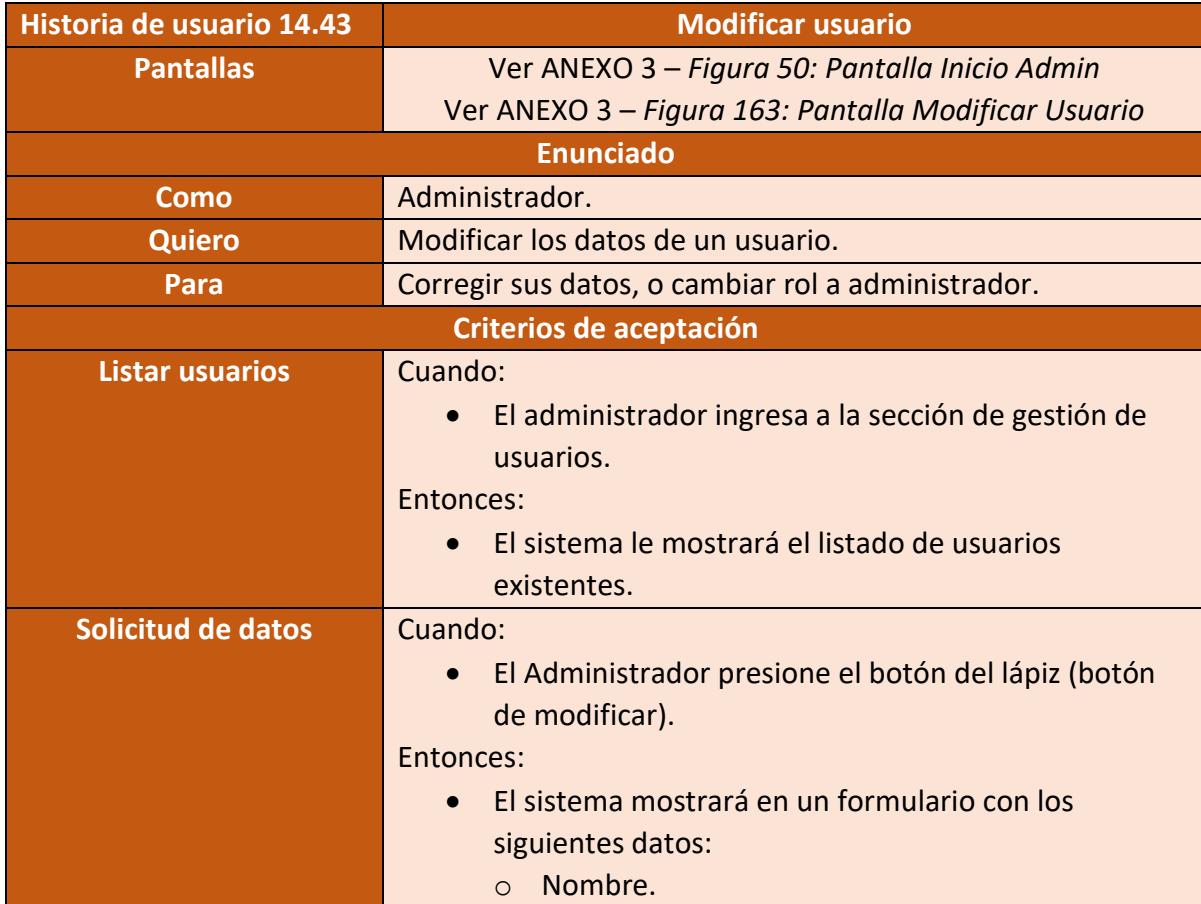

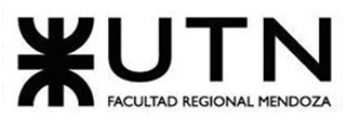

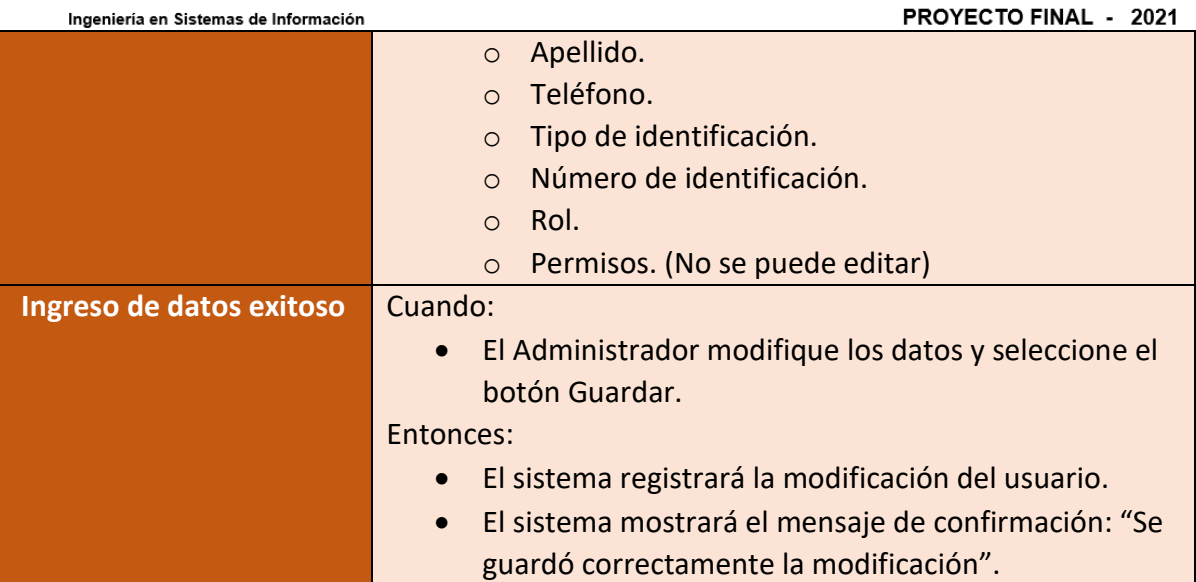

Figura 213 – Historia de usuario Modificar usuario

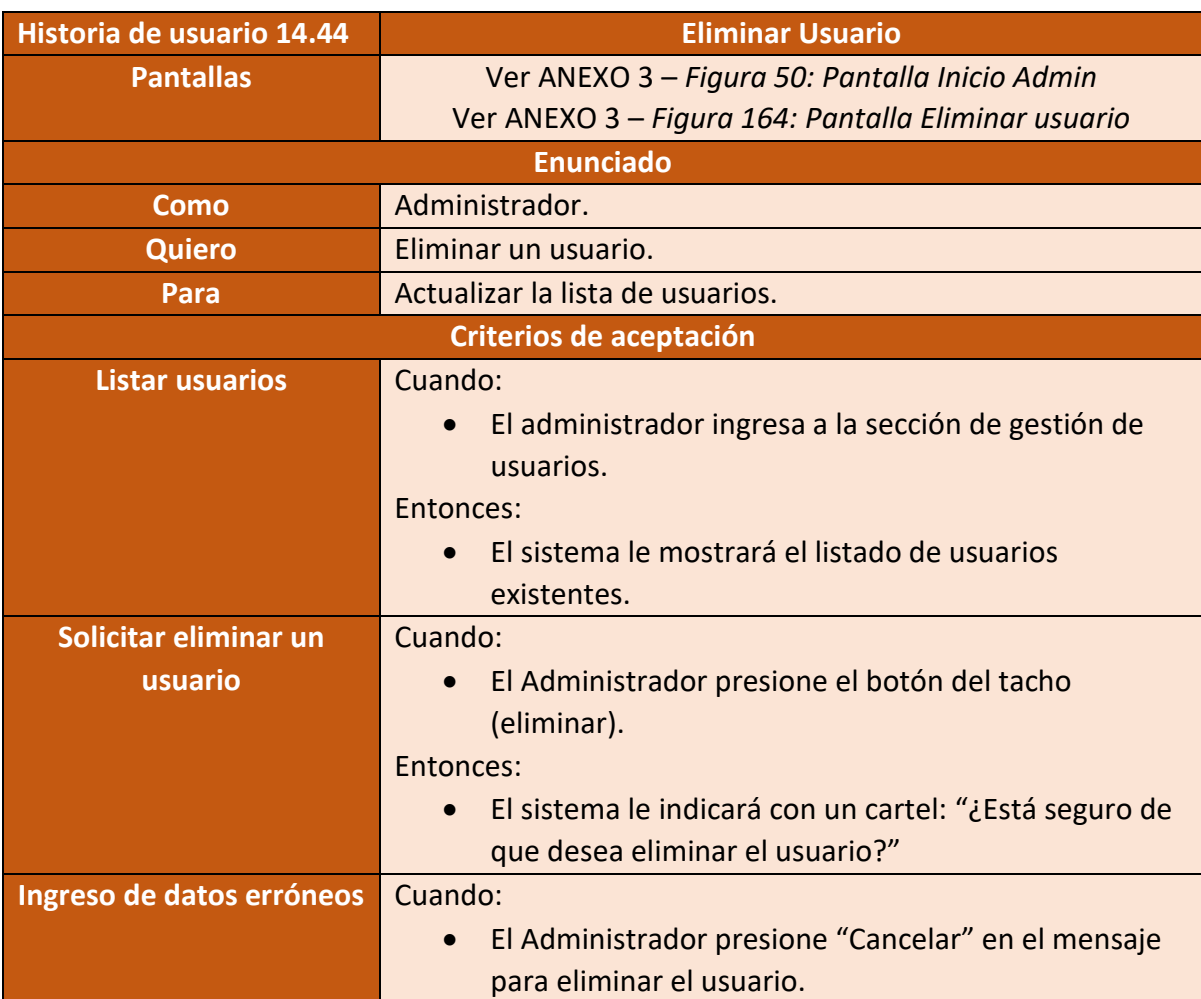

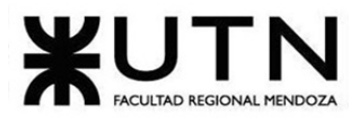

PROYECTO FINAL - 2021 Ingeniería en Sistemas de Información Entonces: • El sistema lo redireccionará a la pantalla anterior. **Ingreso de datos exitoso** Cuando: • El administrador confirma en el alert que está seguro de eliminar el usuario. Entonces: • El sistema eliminará el usuario seleccionado.

Figura 214 – Historia de usuario Eliminar usuario

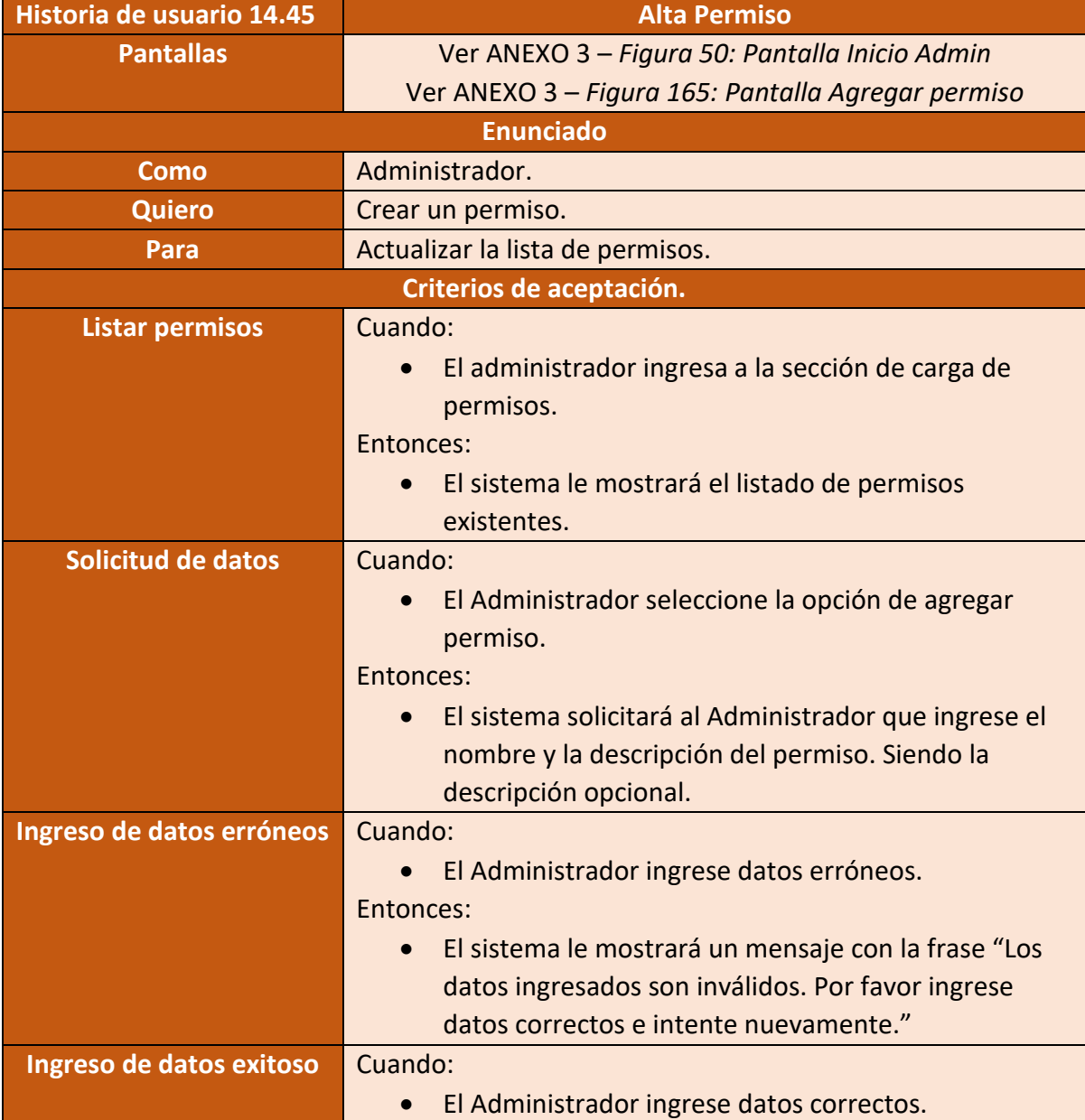

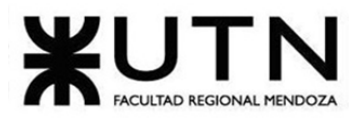

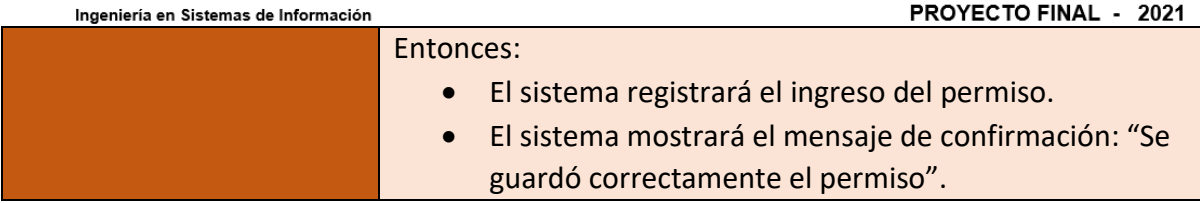

Figura 215 – Historia de usuario Alta Permiso

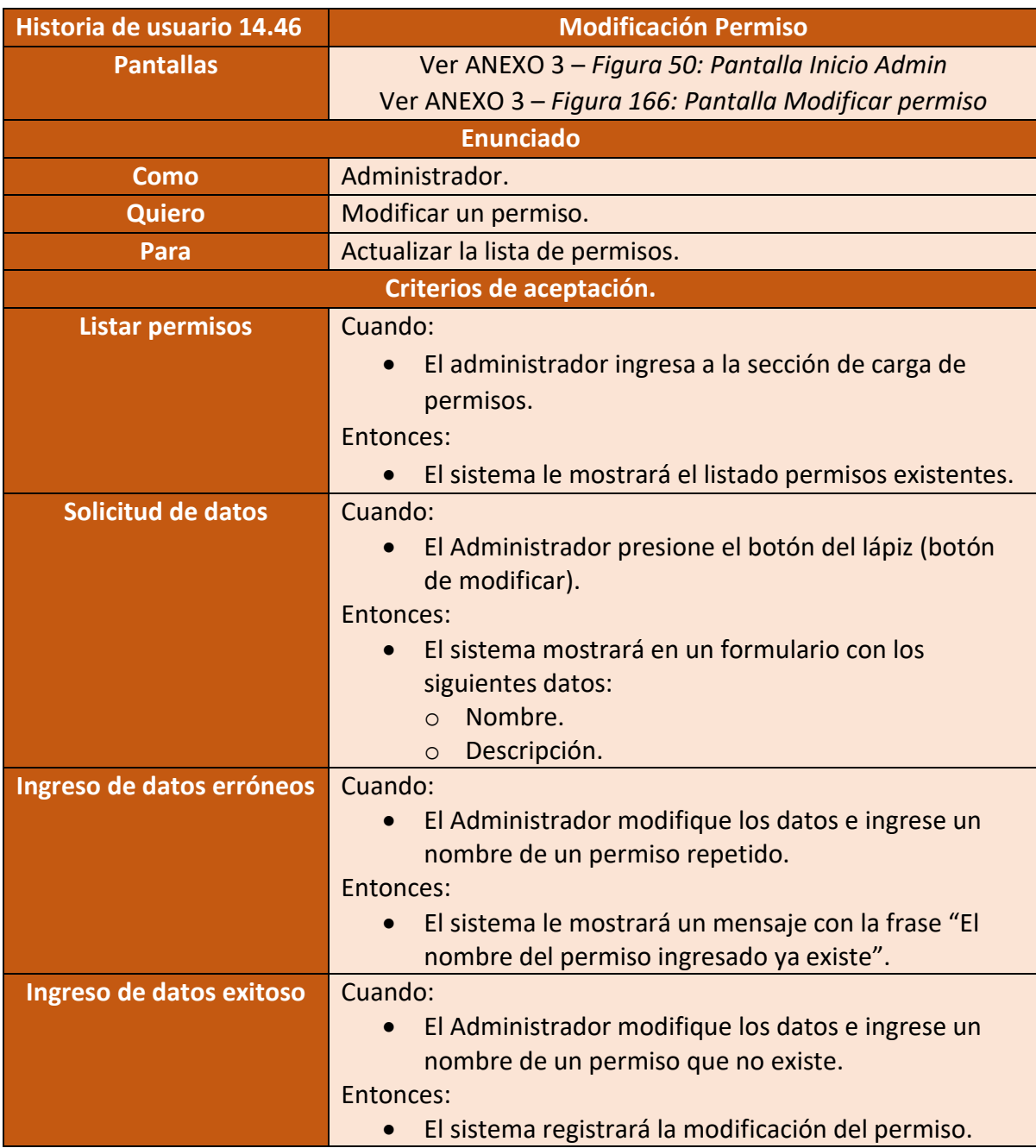

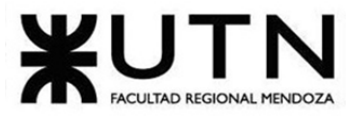

**PROYECTO FINAL - 2021** 

• El sistema mostrará el mensaje de confirmación: "Se guardó correctamente la modificación".

Figura 216 – Historia de usuario Modificación Permiso

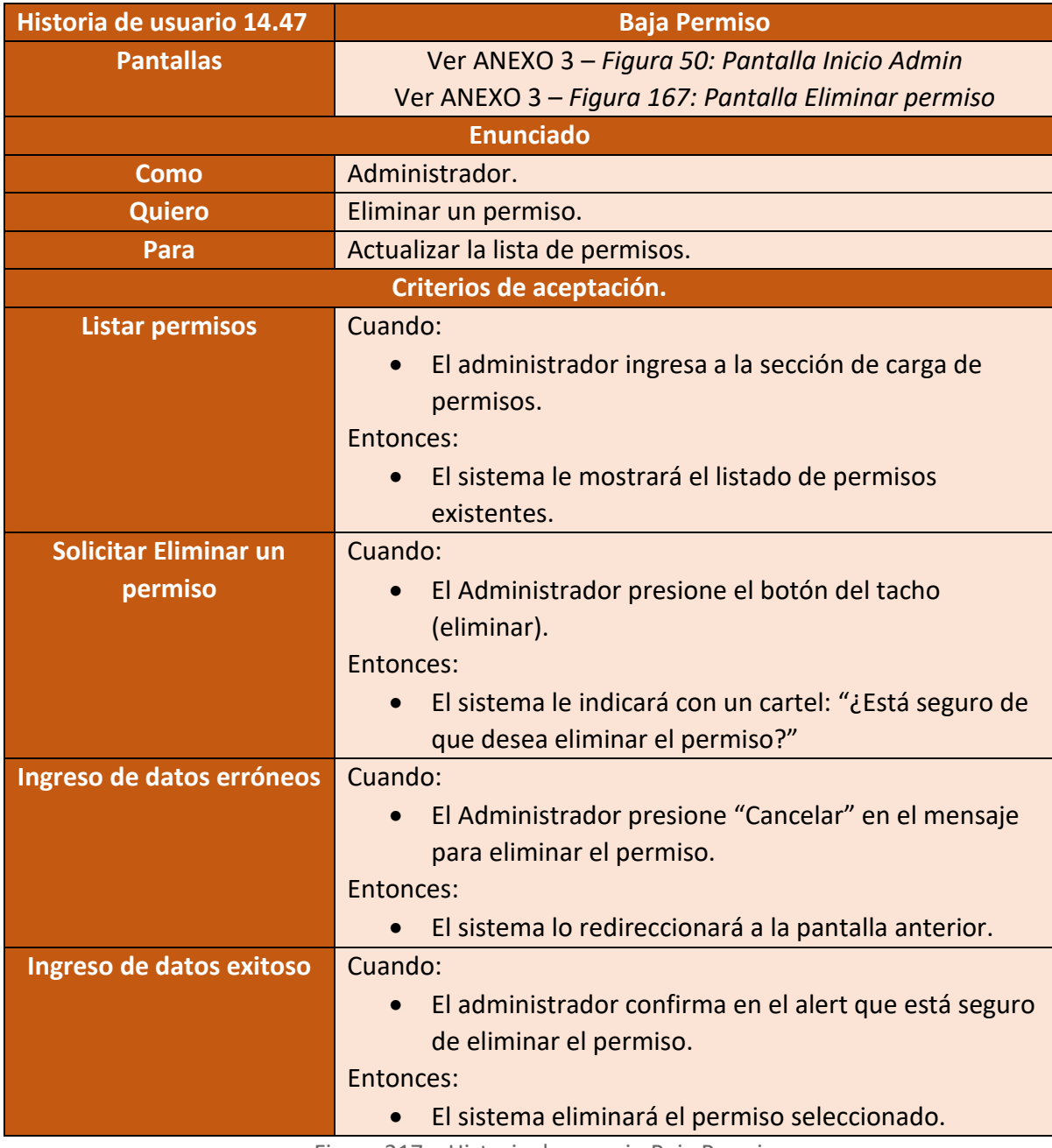

Figura 217 – Historia de usuario Baja Permiso

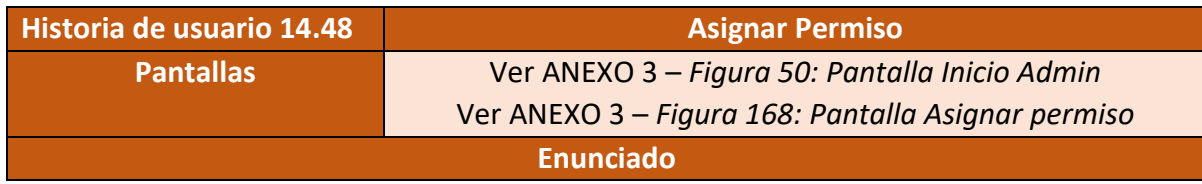

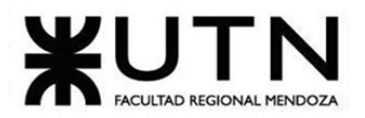

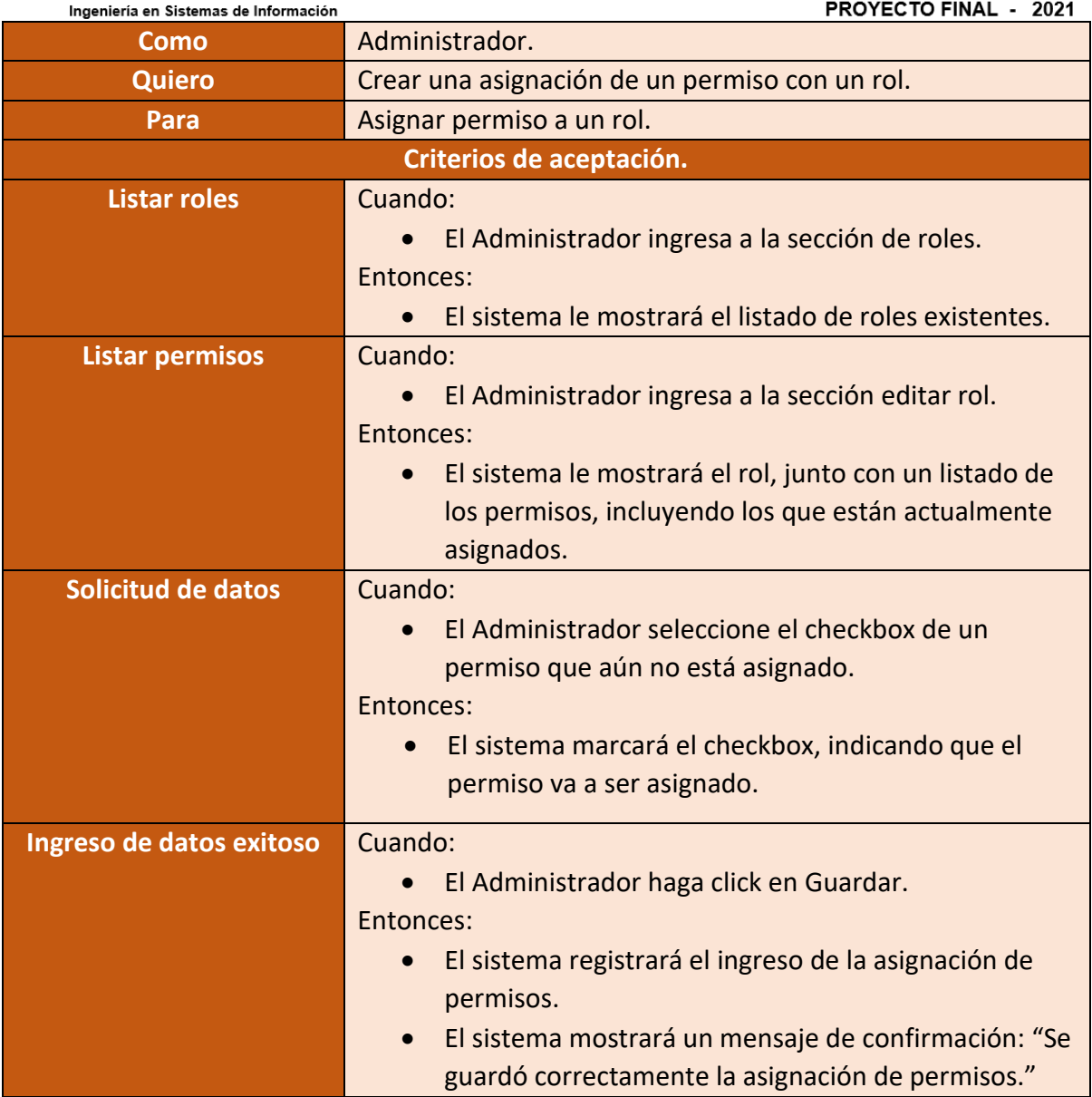

Figura 218 – Historia de usuario Asignar Permiso

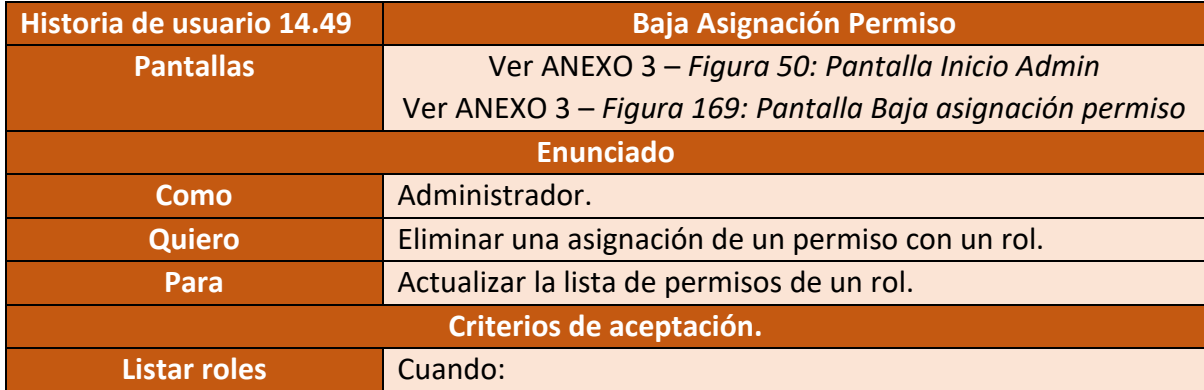
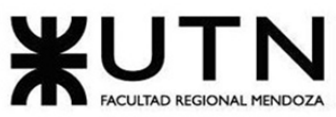

PROYECTO FINAL - 2021 Ingeniería en Sistemas de Información • El Administrador ingresa a la sección de roles. Entonces: • El sistema le mostrará el listado de roles existentes. **Listar permisos Cuando:** • El Administrador ingresa a la sección editar rol. Entonces: • El sistema le mostrará el rol, junto con un listado de los permisos, incluyendo los que están actualmente asignados. Solicitud de datos **Cuando:** • El Administrador selecciona el checkbox de un permiso que este previamente asignado. Entonces: • El sistema desmarcará el checkbox del permiso. **Confirmación de des** Cuando: • El Administrador selecciona el botón Guardar. **asignación** Entonces: • El sistema le mostrará un alert que dirá: "¿Está seguro que desea eliminar la asignación de permiso?" **Ingreso de datos erróneos** Cuando: • El Administrador presione "Cancelar" en el mensaje para eliminar la asignación de permisos. Entonces: • El sistema lo redireccionará a la pantalla anterior. **Ingreso de datos exitoso** Cuando: • El Administrador presione confirmar en el alert para eliminar la asignación de permiso. Entonces: • El sistema eliminará el permiso que seleccionó de la lista de permisos para el rol.

Figura 219 – Historia de usuario Baja Asignación Permiso

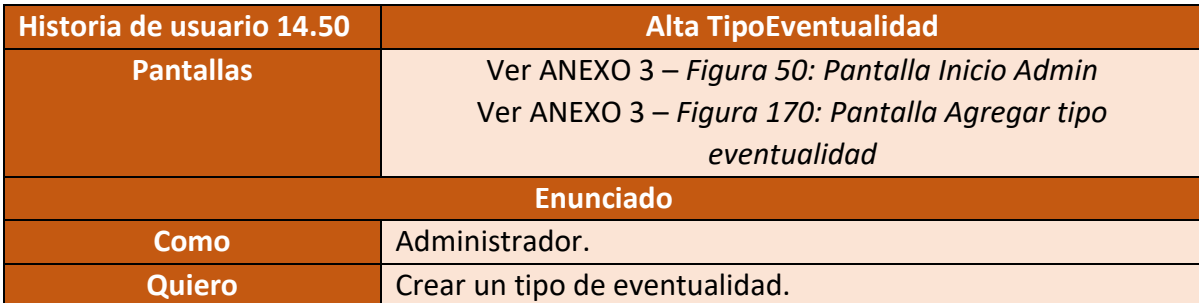

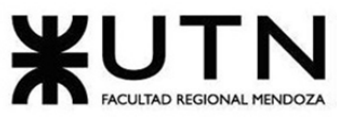

PROYECTO FINAL - 2021

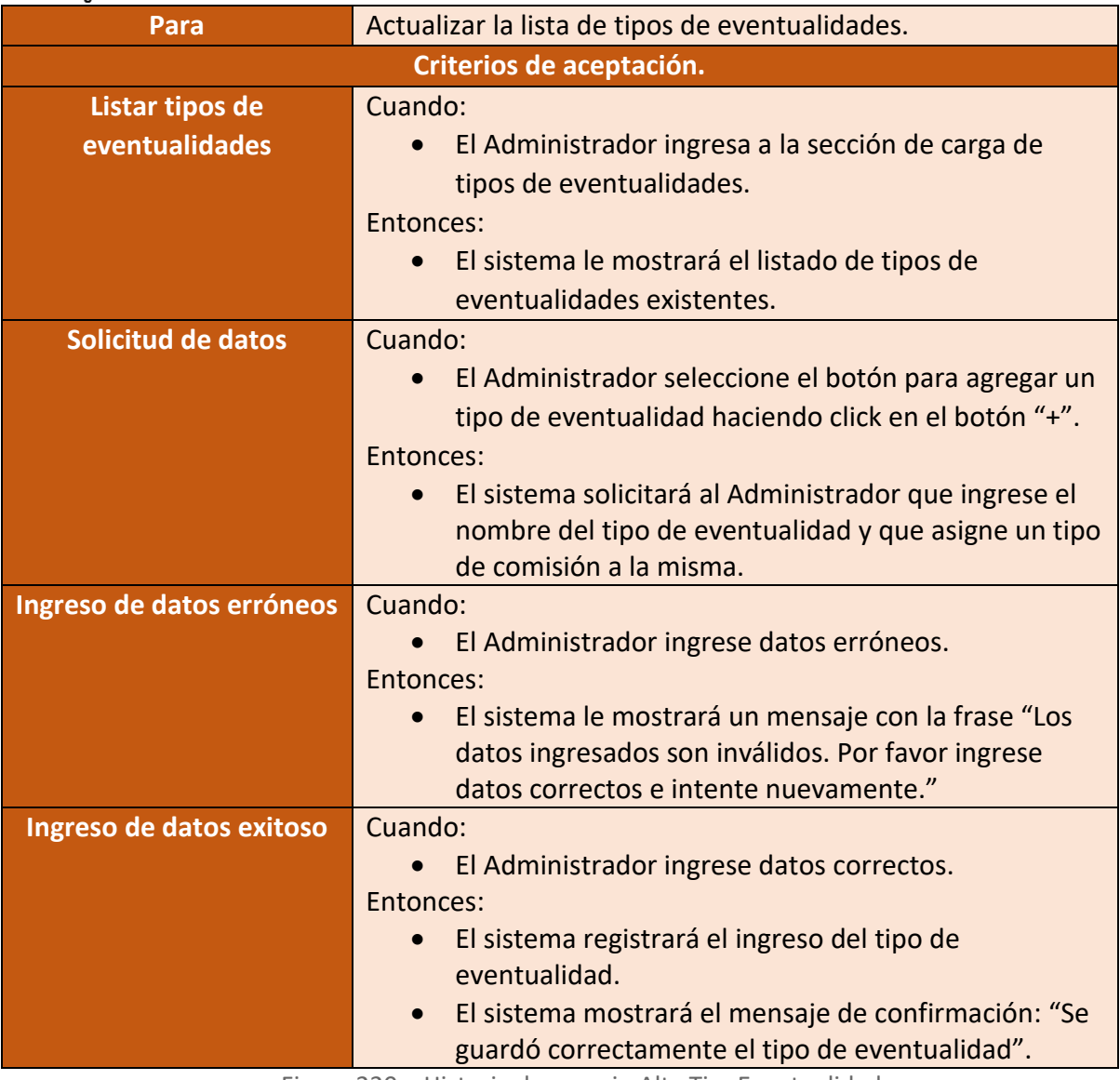

Figura 220 – Historia de usuario Alta TipoEventualidad

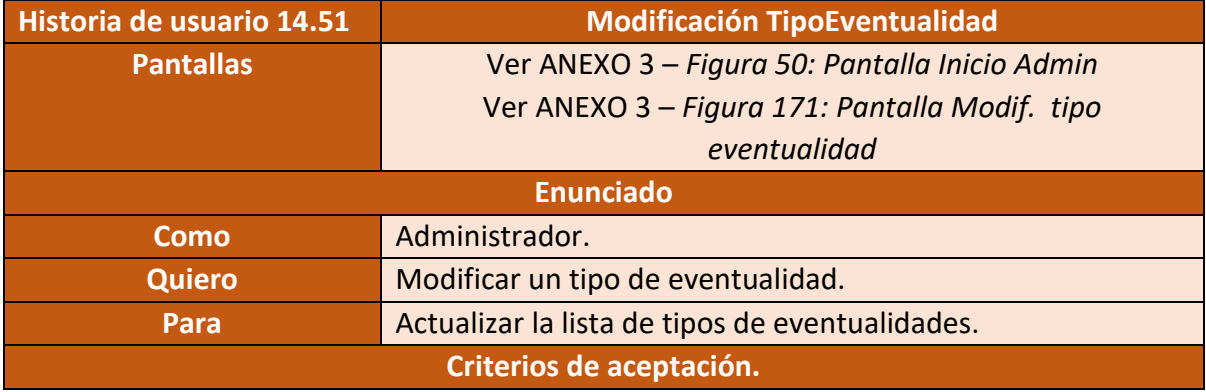

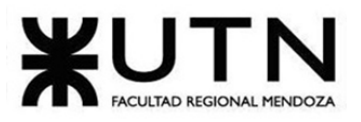

PROYECTO FINAL - 2021

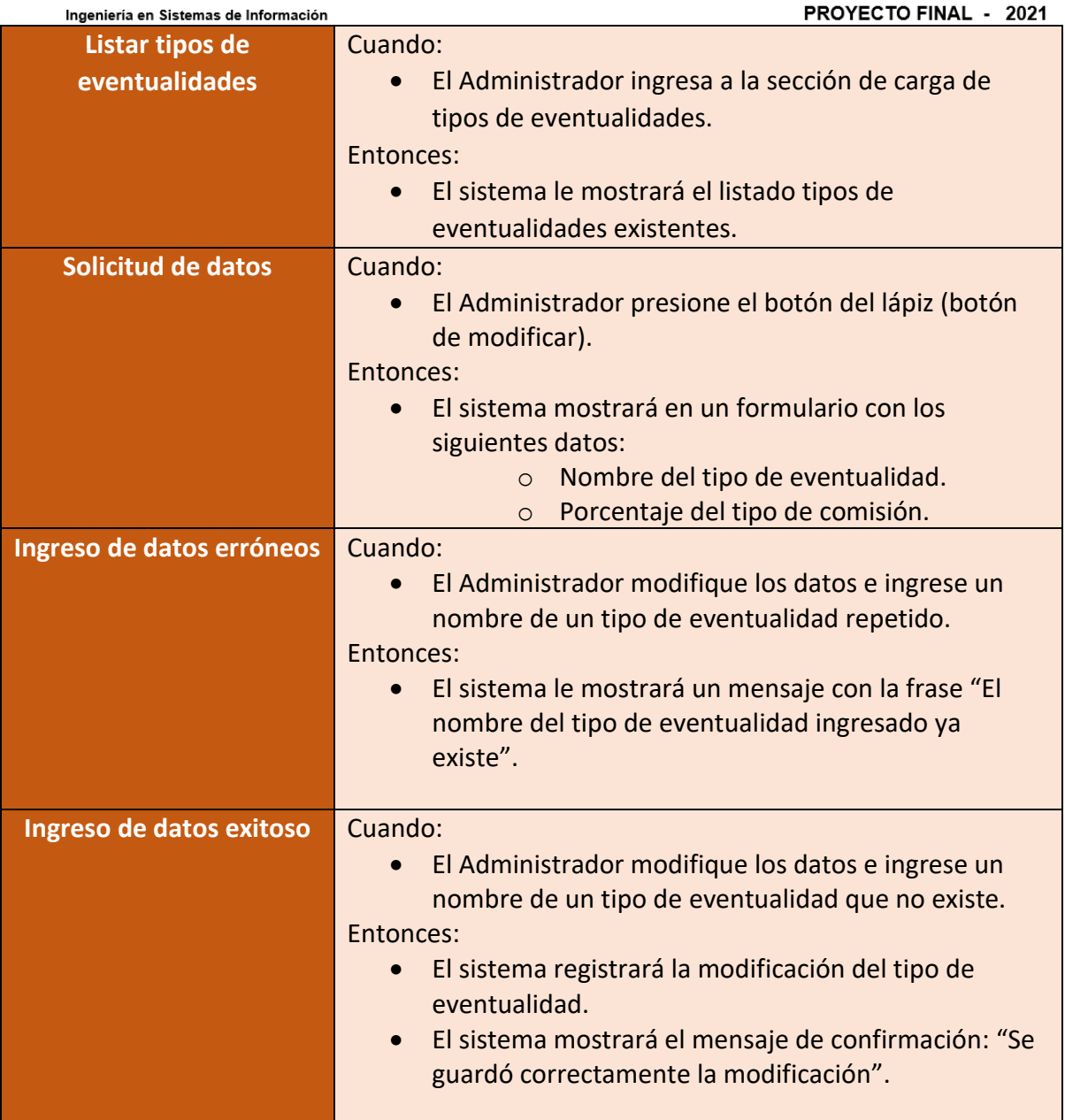

#### Figura 221 – Historia de usuario Modificación TipoEventualidad

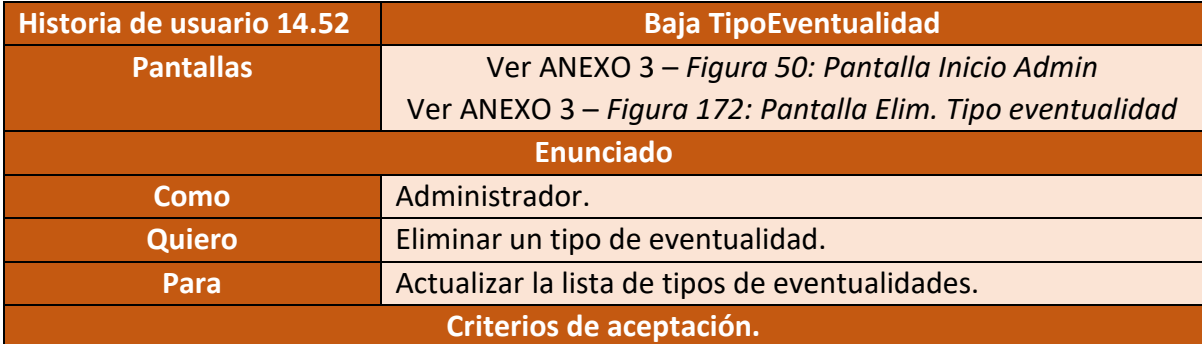

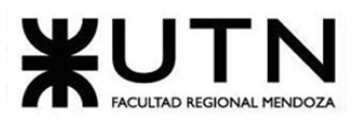

**PPOVECTO FINAL**  $-2024$ 

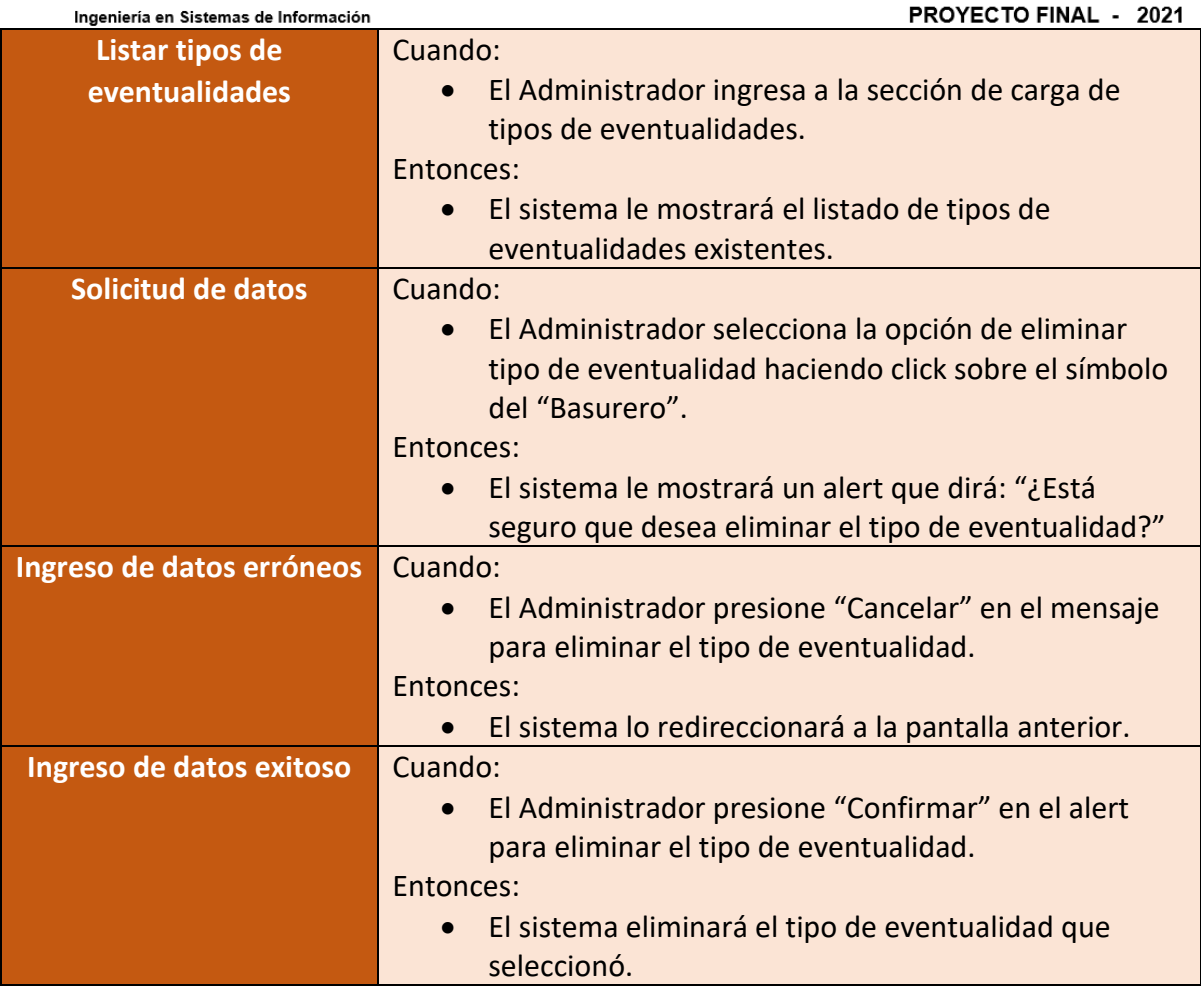

Figura 222 – Historia de usuario Baja TipoEventualidad

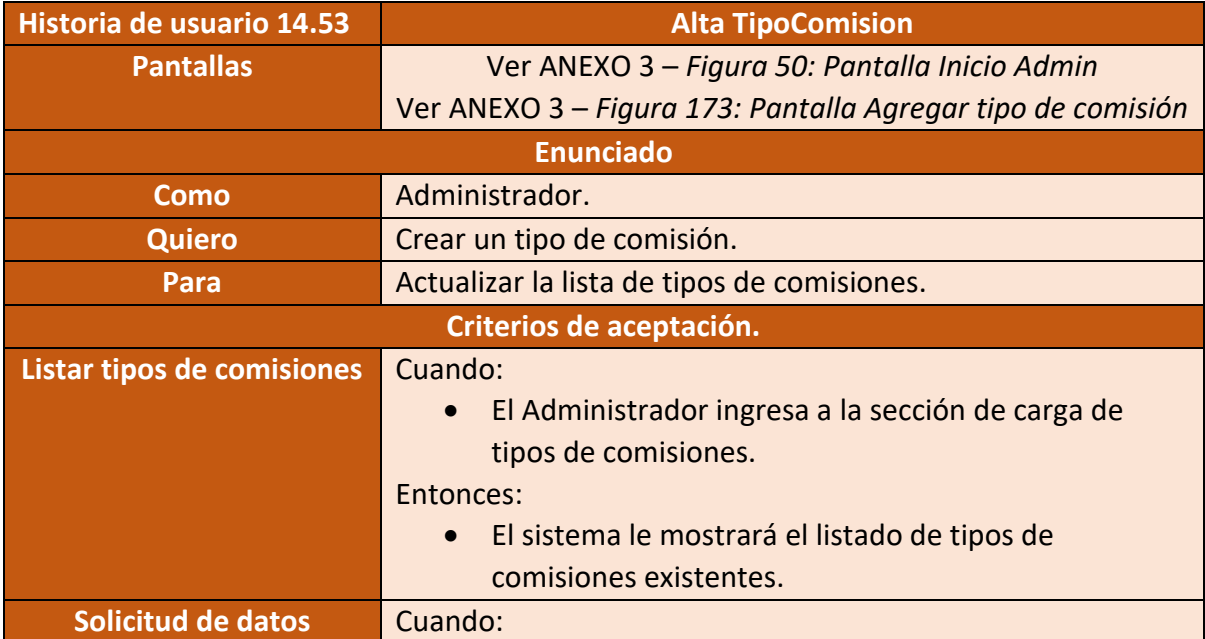

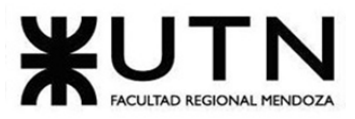

PROYECTO FINAL - 2021 Ingeniería en Sistemas de Información • El Administrador seleccione el botón para agregar un tipo de comisiones haciendo click en el botón "+". Entonces: • El sistema solicitará al Administrador que ingrese el nombre del tipo de comisiones. **Ingreso de datos erróneos** Cuando: • El Administrador ingrese datos erróneos. Entonces: • El sistema le mostrará un mensaje con la frase "Los datos ingresados son inválidos. Por favor ingrese datos correctos e intente nuevamente." **Ingreso de datos exitoso** Cuando: • El Administrador ingrese datos correctos. Entonces: • El sistema registrará el ingreso del tipo de comisión. • El sistema mostrará el mensaje de confirmación: "Se guardó correctamente el tipo de comisión".

Figura 223 – Historia de usuario Alta TipoComision

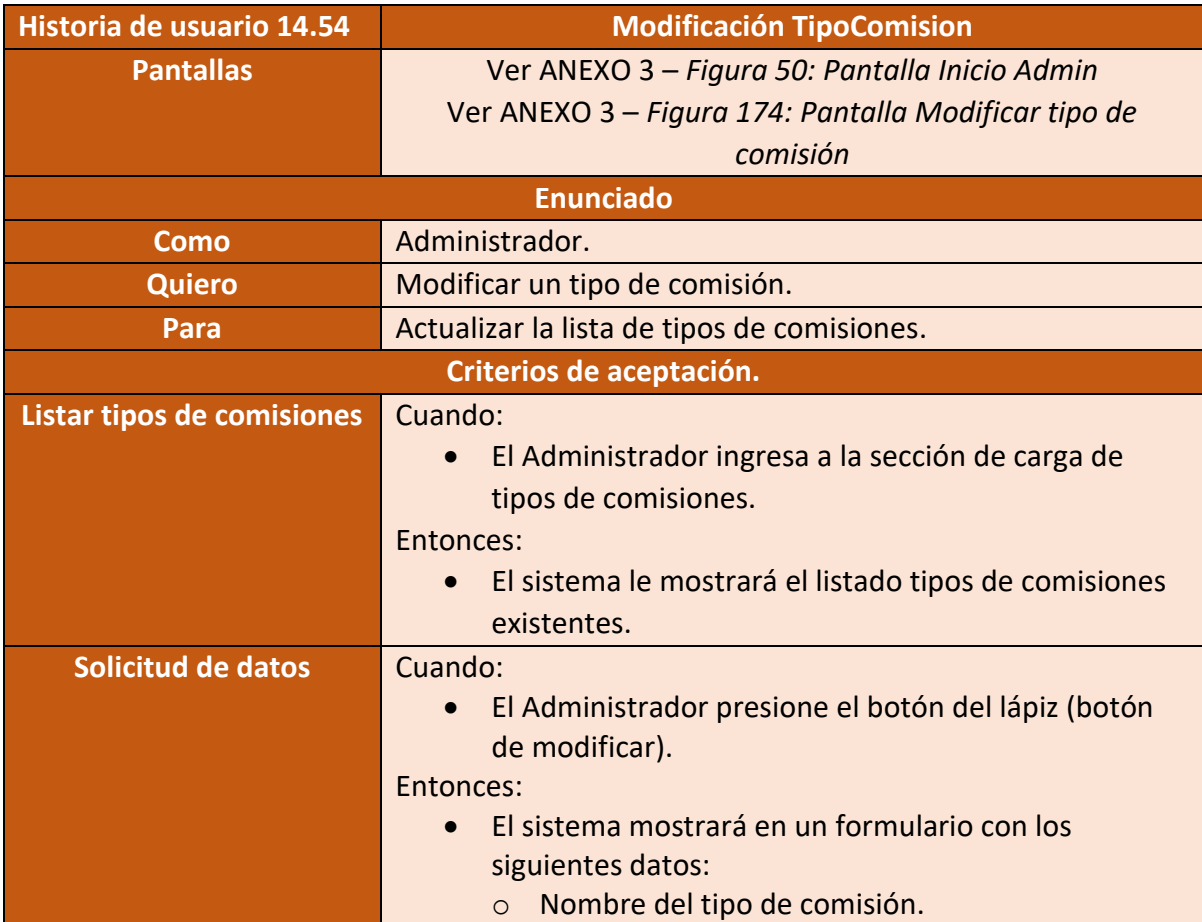

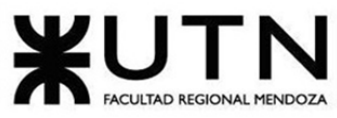

PROYECTO FINAL - 2021

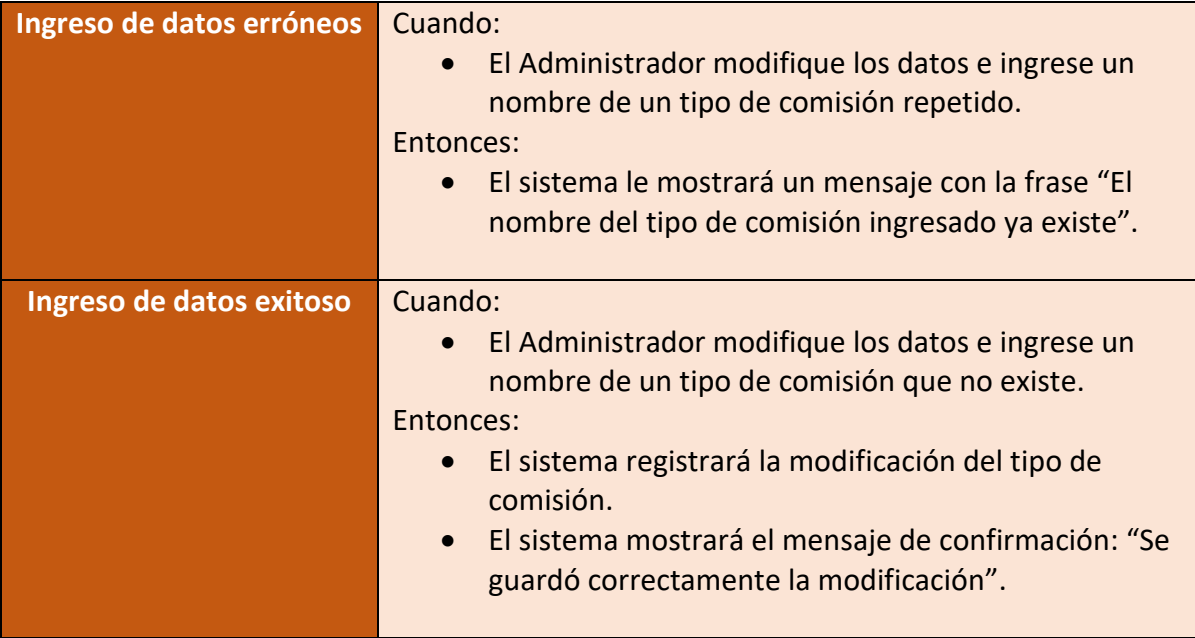

Figura 224 – Historia de usuario Modificación TipoComision

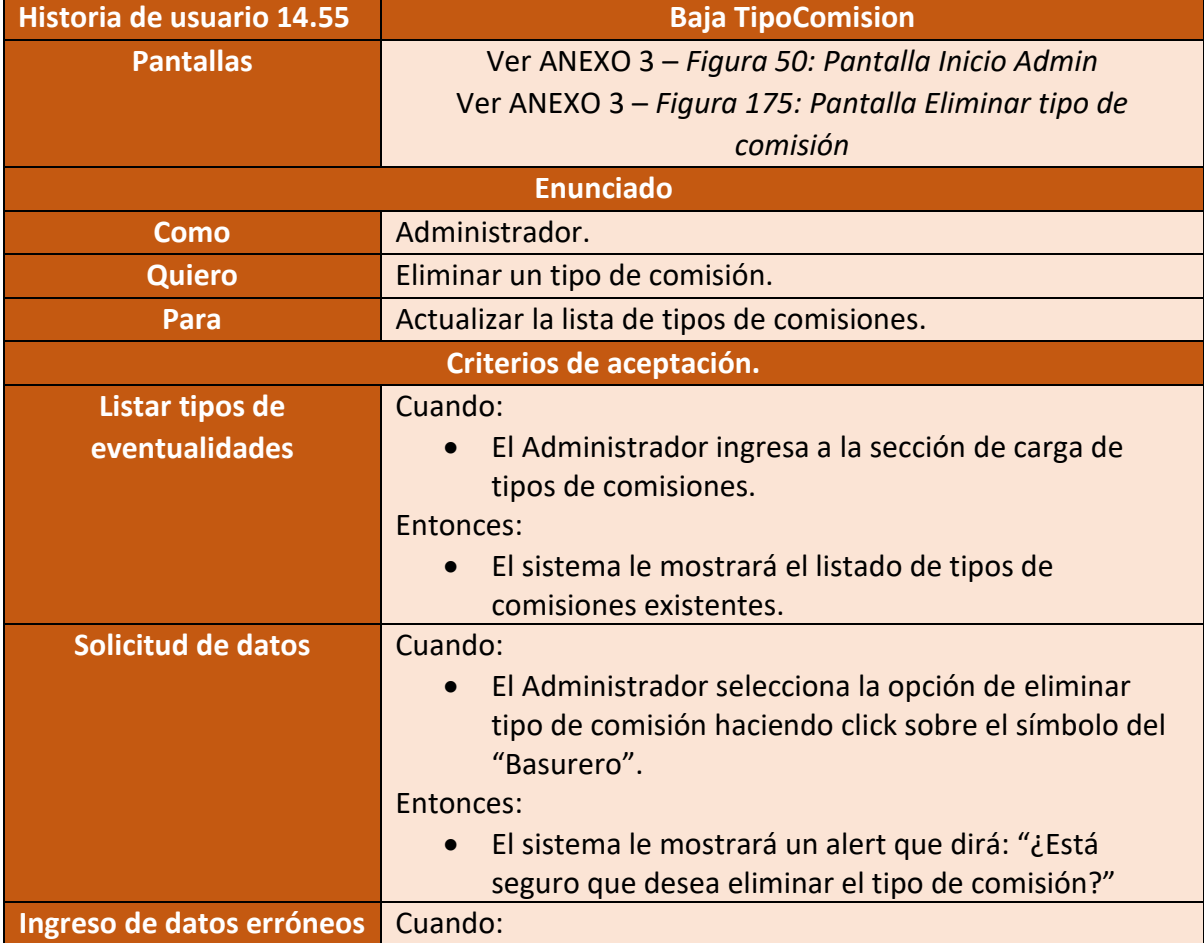

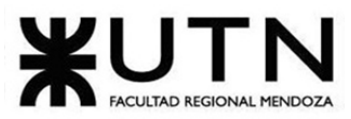

| Ingeniería en Sistemas de Información | <b>PROYECTO FINAL - 2021</b>                                      |
|---------------------------------------|-------------------------------------------------------------------|
|                                       | • El Administrador presione "Cancelar" en el mensaje              |
|                                       | para eliminar el tipo de comisión.                                |
|                                       | Entonces:                                                         |
|                                       | El sistema lo redireccionará a la pantalla anterior.<br>$\bullet$ |
| Ingreso de datos exitoso              | Cuando:                                                           |
|                                       | El Administrador presione "Confirmar" en el alert<br>$\bullet$    |
|                                       | para eliminar el tipo de comisión.                                |
|                                       | Entonces:                                                         |
|                                       | El sistema eliminará el tipo de comisión que<br>$\bullet$         |
|                                       | seleccionó.                                                       |

Figura 225 – Historia de usuario Baja TipoComision

Diagrama de Casos de Uso

• Ver ANEXO 2 - Diagrama de Casos de Uso.

Pantallas:

• Ver ANEXO 3 – Pantallas.

### Modelo de datos:

Diagrama de clases:

• Ver ANEXO 4 – Diagrama de clases.

Diagrama de entidad-relación:

• Ver ANEXO 5 – Diagrama de entidad-relación.

Diagrama de transición de estados:

• Ver ANEXO 6 – Diagrama de transición de estados.

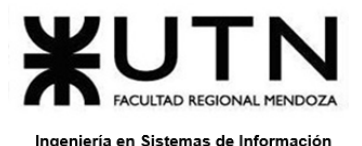

PROYECTO FINAL - 2021

# **Desarrollo e implementación**

# **Programación y documentación**

En esta sección se describe la parte más relevante del código para nuestro sistema.

#### **Tecnologías utilizadas**

El desarrollo del sistema está divida en dos partes: frontend y backend. La parte 'frontend' es la que interactúa directamente con el usuario, mientras que la parte 'backend' se encarga de la lógica del negocio, gestión de base de datos y la seguridad del sistema.

Las tecnologías que usaremos para el desarrollo de la aplicación son:

- Visual Studio Code como el editor de texto elegido por el equipo.
- TypeScript como lenguaje de programación para el desarrollo frontend de la aplicación.
- Ionic como framework del proyecto.
- Angular como framework para trabajar en el frontend con TypeScript.
- PHP como lenguaje de programación para el desarrollo backend de la aplicación.
- Postman para realizar envío de peticiones HTTP REST a la API.
- Laravel como framework para trabajar en el backend con PHP.

### **Estructura del proyecto**

#### **Frontend**

El frontend de la aplicación se ha realizado con Ionic, la cual permite crear aplicaciones mobile híbridas, es decir, permite desarrollar tanto una app para iOS como para Android con el mismo código. Como lenguaje de desarrollo utilizamos Typescript.

Ionic provee la estructura de la organización de las carpetas. En la carpeta **assets**, podemos encontrar tanto imágenes como iconos.

En la carpeta **app** hay a su vez subcarpetas que se van creando a medida que se necesitan features, por ejemplo, **pages**, **services**, etc. Y a su vez, cada carpeta está dividida en subcarpetas que se van generando por cada módulo (funcionalidades más específicas).

La carpeta **node\_modules** contiene todos los archivos de terceros necesarios para el funcionamiento correcto de la aplicación. Sin estos módulos la aplicación no funciona.

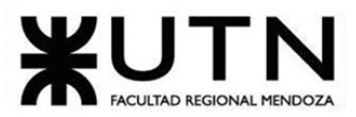

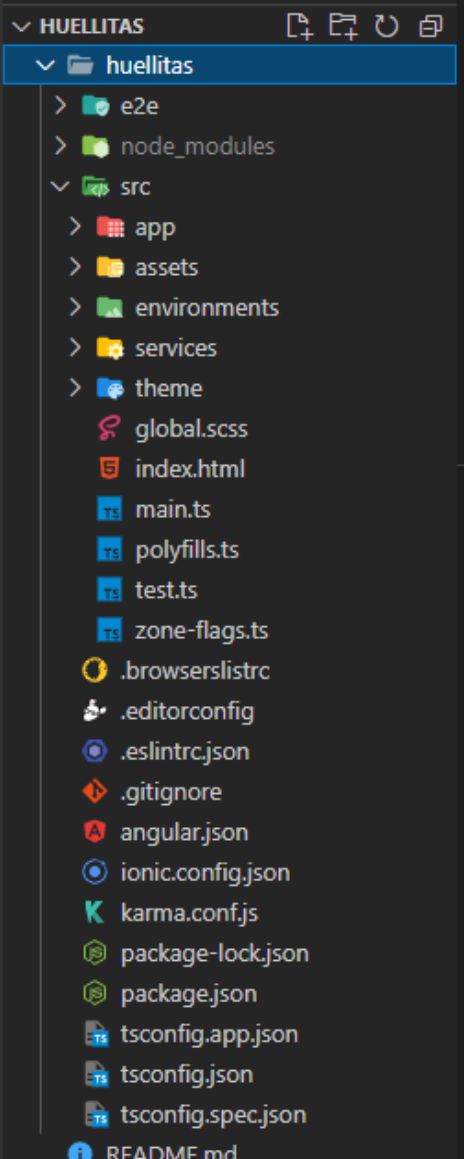

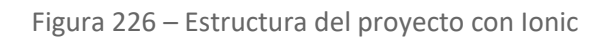

PROYECTO FINAL - 2021

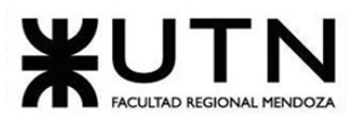

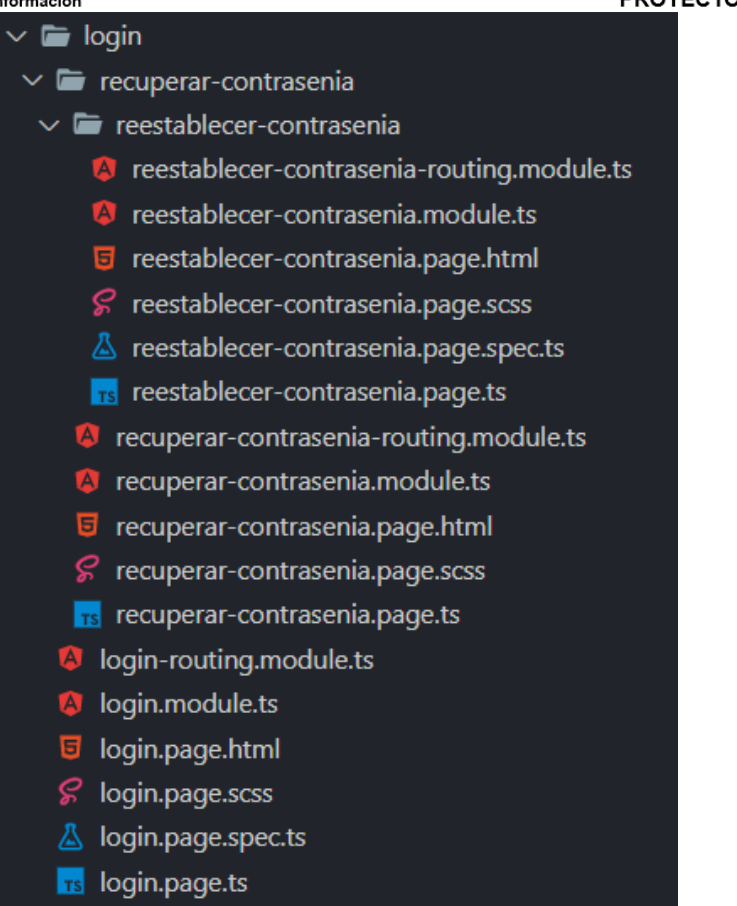

Figura 227 – Estructura de carpetas contenidas del proyecto

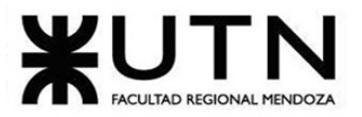

PROYECTO FINAL - 2021

| huellitas > src > app > pages > login > $\frac{1}{18}$ login.page.ts > $\frac{4}{3}$ LoginPage > $\circledcirc$ ngOnlnit<br>$1 \vee$ import { Component, OnInit, ViewChild } from '@angular/core';<br>import { FormBuilder, FormControl, FormGroup, Validators } from '@angular/forms';<br>2<br>import { NavController } from '@ionic/angular';<br>-3.<br>import { AuthService } from 'src/services/auth.service';<br>$\Delta$<br>import { GlobalService } from 'src/services/global.service';<br>-5. |  |
|----------------------------------------------------------------------------------------------------|--|
| 6<br>$7 \sim \text{\textcircled{a}Component}$ ({<br>selector: 'app-login',<br>-8<br>templateUrl: './login.page.html',<br>9<br>styleUrls: ['./login.page.scss'],<br>10<br>11<br>$\mathcal{Y}$<br>$12 \vee$ export class LoginPage implements OnInit {                                                                                                    |  |
| 13 <sup>°</sup><br>14<br>@ViewChild('passwordEyeRegister', {static: true}) passwordEye: any; // Seleccionamos el elemento con el nombre que le pusimos con el #<br>passwordTypeInput = 'password'; // Variable para cambiar dinamicamente el tipo de Input que por defecto sera 'password'<br>15 <sup>2</sup><br>iconpassword = 'eye-off'; // Variable para cambiar dinamicamente el nombre del Icono que por defecto sera un ojo cerrado<br>16<br>17<br>18<br>formLoginUser:FormGroup;               |  |
| 19<br>url:String="";<br>20<br>constructor(<br>$21 \times$<br>private formBuilder:FormBuilder,<br>22                                                                                                    |  |
| private navCtrl:NavController,<br>23<br>24<br>private globalServ:GlobalService,<br>25<br>private auth:AuthService<br>26<br>$\left\{ \begin{array}{c} \end{array} \right\}$<br>27                                                                                                    |  |
| ngOnInit()<br>28 $\sim$                                                                                                    |  |
| 29<br>this.crearFormulario();<br>Я<br>30<br>31                                                                                                    |  |
| $32 \times$<br>crearFormulario() {<br>$33 \times$<br>this.formLoginUser = this.formBuilder.group({<br>'email': new FormControl('', [Validators.required, Validators.pattern(/^([\da-z_dA-Z\.-]+)@([\da-z_dA-Z\.-]+)\./), Validators.email]),<br>34<br>'contrasenia': new FormControl('', [Validators.required, Validators.minLength(6)])<br>35<br>$\},\ \{\ \})$ ;<br>36<br>37                                                                                                    |  |
| 38<br>39                                                                                                    |  |

Figura 228 – Código fuente de la aplicación

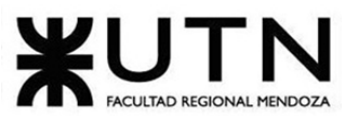

PROYECTO FINAL - 2021 Ingeniería en Sistemas de Información  $ingressar()$ this.globalServ.showLoading("Ingresando...") const usuario =  $\{$ emailUsuario:this.formLoginUser.value.email, contraseniaUsuario: this.formLoginUser.value.contrasenia this.auth.login(usuario).subscribe((rta:any)=> { sessionStorage.setItem('user',JSON.stringify(rta.data)); if(rta.data.rolUsuario){ if(rta.data.rolUsuario==='admin'){ let cliente="admin"; this.globalServ.setAppPages(cliente) this.navCtrl.navigateRoot('home-admin'); }else if(rta.data.rolUsuario==='duenio'){ let cliente="duenio"; this.globalServ.setAppPages(cliente) this.navCtrl.navigateRoot('home-duenio'); }else{ let cliente="cuidador"; this.globalServ.setAppPages(cliente) this.navCtrl.navigateRoot('home-cuidador'); }else{ this.globalServ.dismissLoading(); this.globalServ.warning(rta.data);  $)$ 

Figura 229 – Código fuente de la aplicación

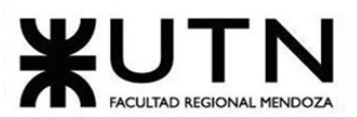

PROYECTO FINAL - 2021

| 89<br>Y                                                                          |         |
|----------------------------------------------------------------------------------|---------|
| -90                                                                              |         |
| 91<br>registerar()                                                               |         |
| 92<br>this.navCtrl.navigateRoot('registrar-tipo-cliente');                       |         |
| -93<br>ł                                                                         |         |
| -94                                                                              |         |
| -95<br>togglePasswordMode() {                                                    |         |
| -96<br>this.passwordTypeInput = this.passwordTypeInput === 'text' ? 'password' : | 'text'; |
| this.iconpassword = this.iconpassword === 'eye-off' ? 'eye' : 'eye-off';<br>-97  |         |
| this.passwordEye.el.setFocus();<br>-98                                           |         |
| -99<br>}                                                                         |         |
| 100                                                                              |         |
| 101<br>recuperar()                                                               |         |
| 102<br>this.navCtrl.navigateRoot('login/recuperar-contrasenia');                 |         |
| 103<br>ł                                                                         |         |
| 104                                                                              |         |
| 105                                                                              |         |
| 106                                                                              |         |
| 107                                                                              |         |
| 108                                                                              |         |
| 109                                                                              |         |
| 110                                                                              |         |

Figura 230 – Código fuente de la aplicación

#### **Plantilla de documentación:**

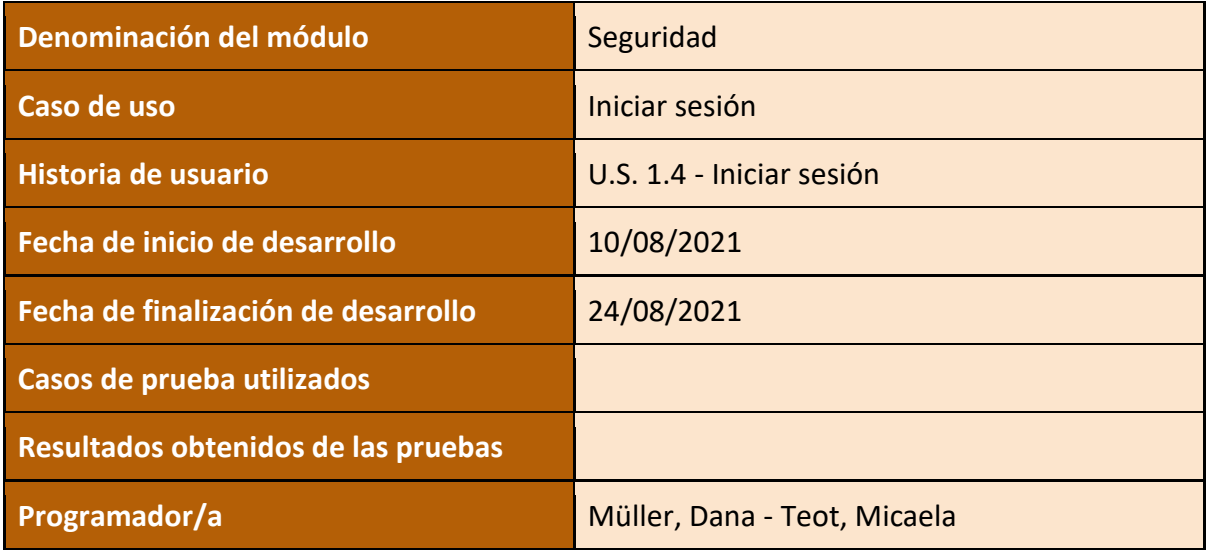

Figura 231 – Planilla de documentación

#### **Backend**

El código del backend está organizado siguiendo el principio de desarrollo separado en dominios. Además de utilizar la estructura previa provista por Laravel.

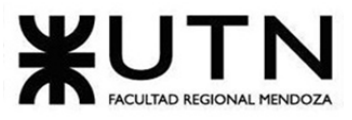

En la carpeta app, tenemos la siguiente jerarquía:

- **Http:**
	- **Controllers:** Aquí se encuentran los controladores, que serán los encargados de la comunicación entre los servicios y el frontend
	- **Middleware:** El middleware es la primera capa que se encarga de la autenticación, gestión de API, mensajería, servicios de aplicación, entre otros. Es la lógica que colocamos entre la petición HTTP y la acción que está dentro de un controlador.
- **Services:** aquí se encuentra cada uno de los dominios de la aplicación. Sirve para separar el código en los distintos dominios que se detectan, de manera que puedan ser fácilmente escalables y mantenibles. Aquí se encuentra toda la lógica del negocio, es el experto en información.
- **Utility:** aquí tenemos la misma división que en la carpeta services. A diferencia que las utilidades son funciones y métodos comunes, que se utilizan para reutilizar código, haciendo más sencillo crear unit test para los mismos.
- **Models:** aquí se encuentran los modelos provenientes del diagrama de clases. Estas clases, son las encargadas de generar la abstracción de la base de datos, convirtiéndola en objetos.

En la carpeta **database**,se encuentra una carpeta muy importante para el mantenimiento del sistema: la misma es **migrations**. Esta contiene las migraciones de datos y schemas, necesarias para el correcto funcionamiento del sistema. Esto nos permite versionar la base de datos y llevar un control más estricto de la misma.

En la carpeta **routes**, tenemos dos archivos que son muy importantes:

- **api:** Aquí se encuentran todos los endpoint, que serán consumidos desde el frontend. Además, se utilizan diferentes middlewares para la correcta autenticación al sistema.
- **web:** aquí se encuentra una única ruta, que será la encargada de dirigirnos a la documentación de los servicios.

En la carpeta **public**, se destaca la carpeta apidoc, la cual se encarga de generar la documentación de los servicios.

En la carpeta **vendor**, tenemos todas las librerías de la aplicación, las cuales son descargadas y actualizadas mediante composer.

En la carpeta **tests**, se encuentran las clases base y los tests unitarios del sistema.

Por último, contamos con el archivo **composer.json**. En este archivo, tenemos toda la información necesaria para gestionar librerías externas a través de composer.

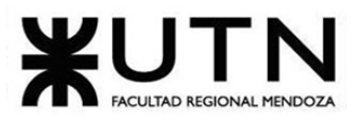

PROYECTO FINAL - 2021

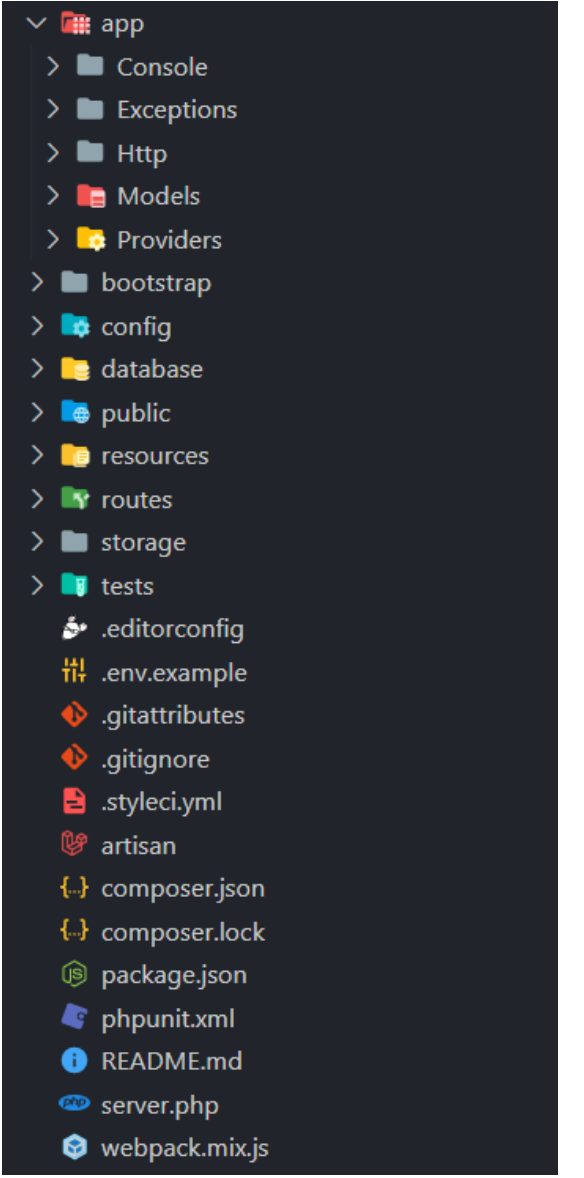

Figura 232 – Estructura del proyecto con Laravel

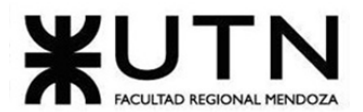

```
PROYECTO FINAL - 2021
```

```
public static function login(Request $request)
 $user = \App\User::where('email', $request->emailUsuario)->first();
 if ($user && Hash::check($request->contraseniaUsuario, $user->password)) // The passwords match...
     $token = self::getToken($request->emailUsuario, $request->contraseniaUsuario);
    $user->save();
     JWTAuth::setToken($token);
    $payload = JWTAuth::payload($token);
    $user->auth token = $token;
     $dtoUser = UserUtility::dtoUser($user);
    $data = $dtoUser;
    $data['expireTime'] = $payload->get('exp');
    $response = ['success'=>true, 'data'=> $data];
else{
  $response = ['success'=>false, 'data'=>'Usuario o contraseña incorrectos'];
     'content'=> $response,
     'status' \Rightarrow 200Б
```
Route::post('auth/login', 'AuthController@login');

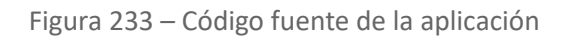

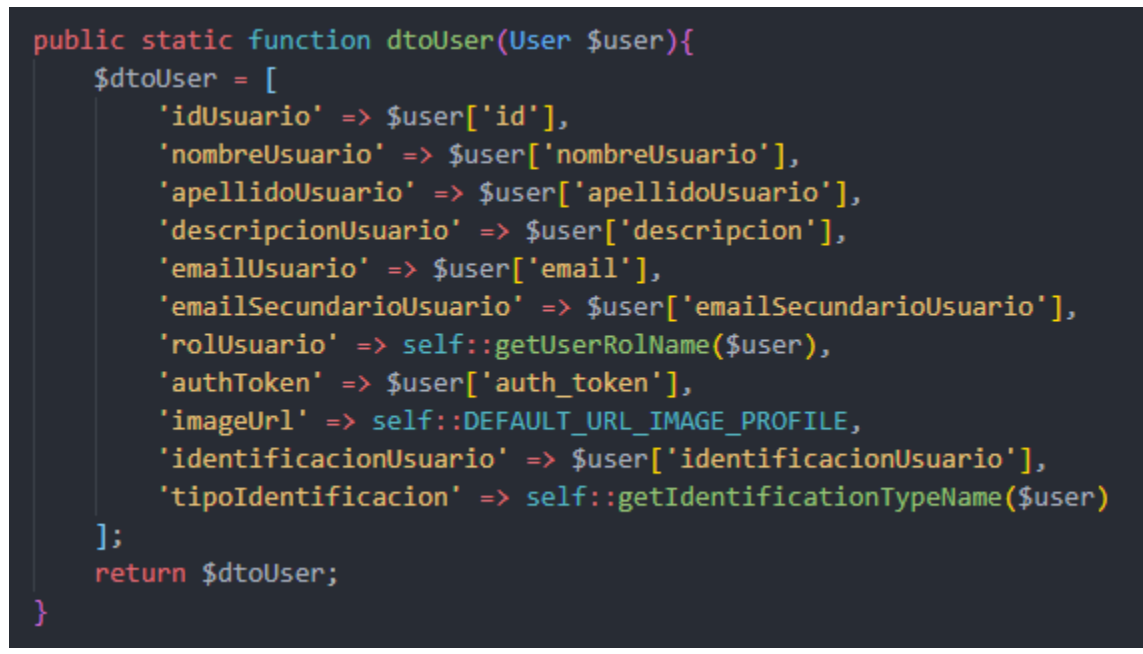

Figura 234 – Código fuente de la aplicación

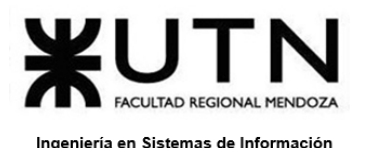

#### **Plantilla de documentación:**

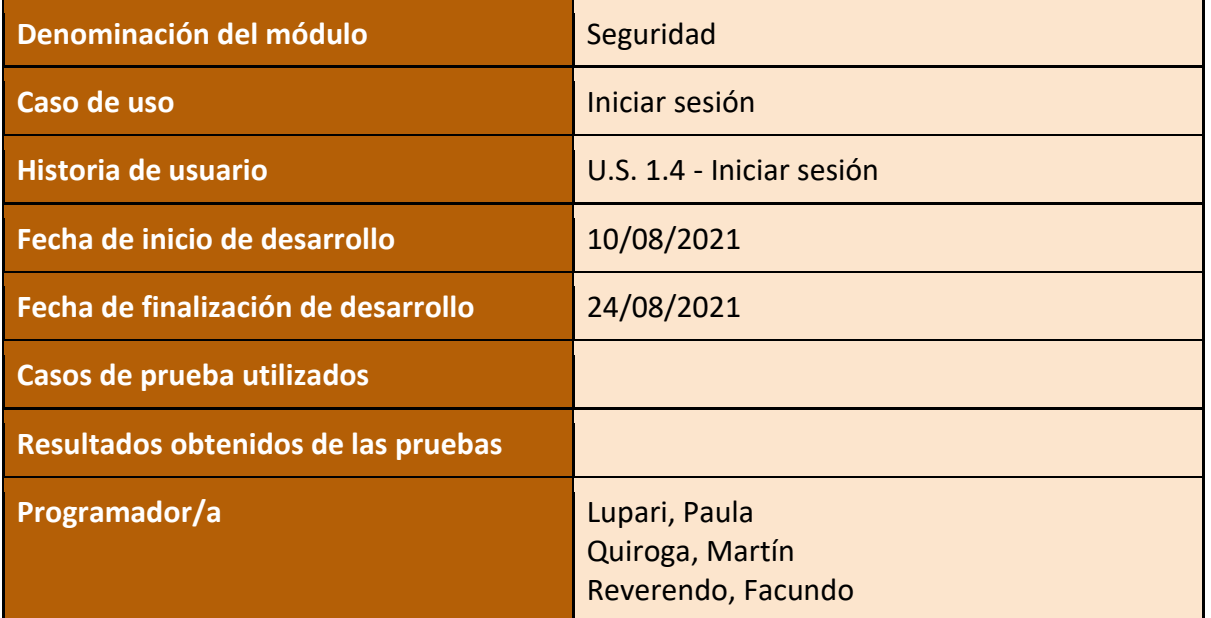

Figura 235 – Planilla de documentación

### **Code Styling**

- Los lineamientos de estilo utilizados en el proyecto derivan de la guía de estilo para Angular.
- Utilizamos 'const' cuando una variable no cambia su valor durante todo el ciclo de vida.
- Para propiedades y métodos, utilizaremos la nomenclatura lowercamelcase.
- Los nombres de los métodos serán en inglés.
- Evitar utilizar prefijos como '' delante del nombre de un atributo o función.
- No utilizar números en el código y en su lugar utilizar constantes declaradas al principio.
- Los atributos deben ser privados

#### **Organización para el desarrollo**

Para poder comenzar con el desarrollo del proyecto, primero configuramos el entorno. Nos dividimos de la siguiente manera:

- **Frontend**:
	- Primero, preparamos el entorno GIT donde almacenamos el proyecto.
	- Creamos un repositorio que se llama 'huellitas', el cual contiene el código del proyecto.

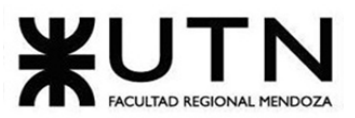

#### PROYECTO FINAL - 2021

- Dentro del repositorio, hay una rama principal, llamada master, la cual contiene la versión que se encuentra en producción con su respectivo tag, siguiendo la nomenclatura SemVer.
- Creamos una rama llamada 'develop', para poder hacer la integración de las funcionalidades a desarrollar y probar las mismas en su conjunto.
- Por cada una de las features, se crea una rama, con la siguiente nomenclatura: feature/nombreFeature.
- Una vez terminada la funcionalidad, con su respectiva revisión de código y test unitario, se procede a actualizar la rama con la rama main, luego se cierra la rama de la feature, y por último se mergea a la rama testing.
- Una vez hechas las correspondientes pruebas de integración, se procede a mergear la rama 'testing' a 'master', para lanzar una nueva versión del sistema.
- En caso de encontrar un bug, se procede con la creación de una rama, con la siguiente nomenclatura: bug/nombreBug

#### ● **Backend**:

- Primero, preparamos el entorno GIT, donde almacenamos el proyecto.
- Se creó un grupo de trabajo, llamado huellitas en Bitbucket, para almacenar el repositorio llamado backend, el cual contiene el código del mismo.
- Dentro del repositorio, hay una rama principal, llamada main, la cual contiene la versión que se encuentra en producción.
- Dentro del repositorio, hay una rama principal, llamada testing, la cual contiene las últimas features, para poder hacer pruebas de integración y ver cómo se desenvuelve con el código en conjunto.
- Por cada una de las features, se crea una rama, con la siguiente nomenclatura: feature/nombreFeature
- Una vez terminada la funcionalidad, con su respectiva revisión de código y test unitario, se procede a actualizar la rama con la rama main, luego se cierra la rama de la feature, y por último se mergea a la rama testing.
- Una vez hechas las correspondientes pruebas de integración, se procede a mergear la rama testing a main, para lanzar una nueva versión del sistema.
- En caso de encontrar un bug, se procede con la creación de una rama, con la siguiente nomenclatura: bug/nombreBug

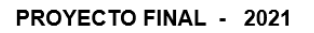

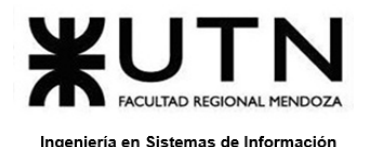

**Planificación de capacitación.**

### **Introducción**

En este apartado desarrollamos la planificación pertinente del esquema de capacitación que en consecuencia facilita el uso del sistema a quienes lo utilicen y ajusta el nivel de conocimientos de los participantes de modo tal que todos entiendan cómo interactuar con el mismo.

### **Capacitación**

#### **Destinatarios**

El plan de capacitación incluye a todas aquellas personas que cumplan con el perfil dado para poder ser potenciales usuarios del sistema. Esta capacitación tiene una duración pensada de 3 días, la cual se estima que comenzará a los pocos días de finalizada la implementación del sistemas y una vez aprobadas todas las pruebas realizadas al mismo.

#### **Temas incluidos en la capacitación**

Los temas más importantes a tratar durante la capacitación serán:

- Explanar cada uno de los roles del sistema (usuario cuidador, dueño, administrador del sistema).
- Capacitar sobre el uso de las distintas funcionalidades correspondientes a cada rol, asociado con el flujo correspondiente al uso de los distintos servicios y configuración del sistema.
- Capacitación al administrador para configurar las entidades correspondientes para el buen funcionamiento del mismo.

#### **Objetivos**

- Realizar un primer acercamiento de la aplicación a los usuarios finales.
- Despertar el interés por los beneficios que aporta la aplicación a la sociedad y que logren sacarle su mayor provecho.
- Colaborar con los usuarios finales para lograr que su experiencia usando el sistema sea lo más agradable posible.
- Establecer las líneas base que deben seguir los usuarios para la correcta utilización del sistema.

PROYECTO FINAL - 2021

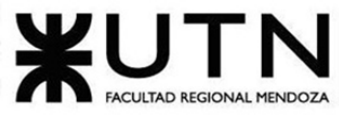

Ingeniería en Sistemas de Información

#### **Recursos a utilizar**

Los recursos que utilizaremos serán:

- Un pequeño manual de usuario para los usuarios que cumplan el rol de administrador. Los temas a abordar en el manual serán los siguientes:
	- ¿Cuáles son los términos que se utilizan dentro de la aplicación?
	- ¿Cómo generar las estadísticas deseadas?
	- ¿Cómo validar las identidades de los usuarios? ¿Qué tener en cuenta a la hora de hacerlo?
	- ¿Cómo realizar la confirmación del pago de las comisiones?
- Un pequeño tutorial presentado como un video que se subirá a un bucket de AWS para los usuarios cuidador y dueño. Los temas a abordar en el video serán los siguientes:
	- ¿Cómo registrarme? Requisitos necesarios.
	- ¿Cómo editar mi perfil?
	- ¿Qué datos puedo editar de mi perfil?
	- ¿Cómo validar mi perfil?
	- ¿Por qué es importante verificar mi perfil?
	- ¿Cómo obtengo mi certificado de antecedentes penales? cuida
	- ¿Cómo gestionar mis solicitudes de trabajo?
	- ¿Cómo calificar mis servicios pasados?
	- ¿Por qué es importante calificar mis servicios pasados?
	- ¿Cómo elegir el cuidador/paseador que más se adecue a mis necesidades?
	- ¿Qué significa cada tipo de eventualidad?
	- ¿Cómo realizar una solicitud de trabajo?
	- ¿Cómo cargar a mi mascota en la aplicación?
	- ¿Cómo ver los postulantes de mis solicitudes?
	- ¿Cómo gestionar mis medios de pago? cuida
	- Link del bucket con el video del manual:
		- [https://huellitasmobile.s3.us-east-2.amazonaws.com/manuales/manual](https://huellitasmobile.s3.us-east-2.amazonaws.com/manuales/manual-de-usuario.mp4)[de-usuario.mp4](https://huellitasmobile.s3.us-east-2.amazonaws.com/manuales/manual-de-usuario.mp4)

#### **Planificación de la capacitación**

Dado que la duración total prevista para esta capacitación es de 3 días, la información se presentará de la siguiente manera:

- 1. Se subirá el video tutorial al bucket de AWS.
- 2. Se compartirá el enlace para que todos los interesados puedan verlo más fácilmente.
- 3. Se compartirá el manual de usuario realizado a los usuarios administradores.

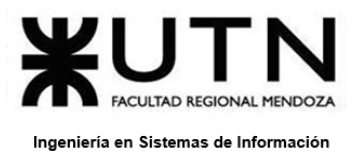

PROYECTO FINAL - 2021

Las tareas a realizar en relación a la capacitación están detalladas en el Gantt del proyecto. *Ver ANEXO 7 - Diagrama de Gantt*.

## **Planificación, ejecución y documentación de pruebas**

En esta sección se muestra la planificación, ejecución y resultados de las pruebas que se llevan a cabo para la validación del correcto funcionamiento del sistema. Dichas pruebas serán de 5 tipos diferentes:

- Pruebas de validación de ingreso de datos.
- Pruebas de lógica de los módulos principales.
- Pruebas de integración entre módulos del sistema.
- Pruebas de carga.
- Pruebas de seguridad por niveles de usuario.

De los tipos de pruebas detallados anteriormente, se implementarán 3 pruebas de cada tipo.

#### **Objetivos generales**

Con el fin de comprobar que sean alcanzadas las funcionalidades, capacidades y prestaciones esperadas del sistema se plantea la creación de numerosas pruebas que evidencien fallas en la implementación, acciones no tomadas en consideración o comportamiento inadecuado del sistema.

#### **Alcances**

Lo que se pretende es determinar diversos aspectos del funcionamiento del sistema, por lo que se tienen en cuenta diversos tipos de tests. Cada uno de los cuales evalúan diversos aspectos de los principales módulos del sistema desde el punto de vista del usuario.

Los módulos en los que están enfocadas las pruebas son "Seguridad", "Usuario", "Solicitud de trabajo", "Administración" y "Búsqueda de trabajo". Se hace énfasis en estos ya que representan la funcionalidad núcleo del sistema, las solicitudes de trabajo, administración del perfil del usuario y parametrización de la aplicación. En cuanto al módulo de Seguridad, es debido a que es un aspecto crítico a tener en cuenta en cualquier sistema de información para mantener la integridad del mismo.

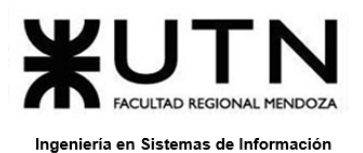

#### **Planificación**

Teniendo en cuenta la planificación general del proyecto, presentada en el diagrama de Gantt (Ver ANEXO 7 - Diagrama de Gantt), el diseño de algunas pruebas consideradas críticas, las pruebas de integración y ejecución de pruebas fueron determinadas para el último sprint de la etapa de implementación dado que para ese momento se podría hacer pruebas más completas y extensas en caso de creerse necesario.

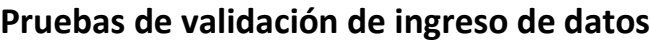

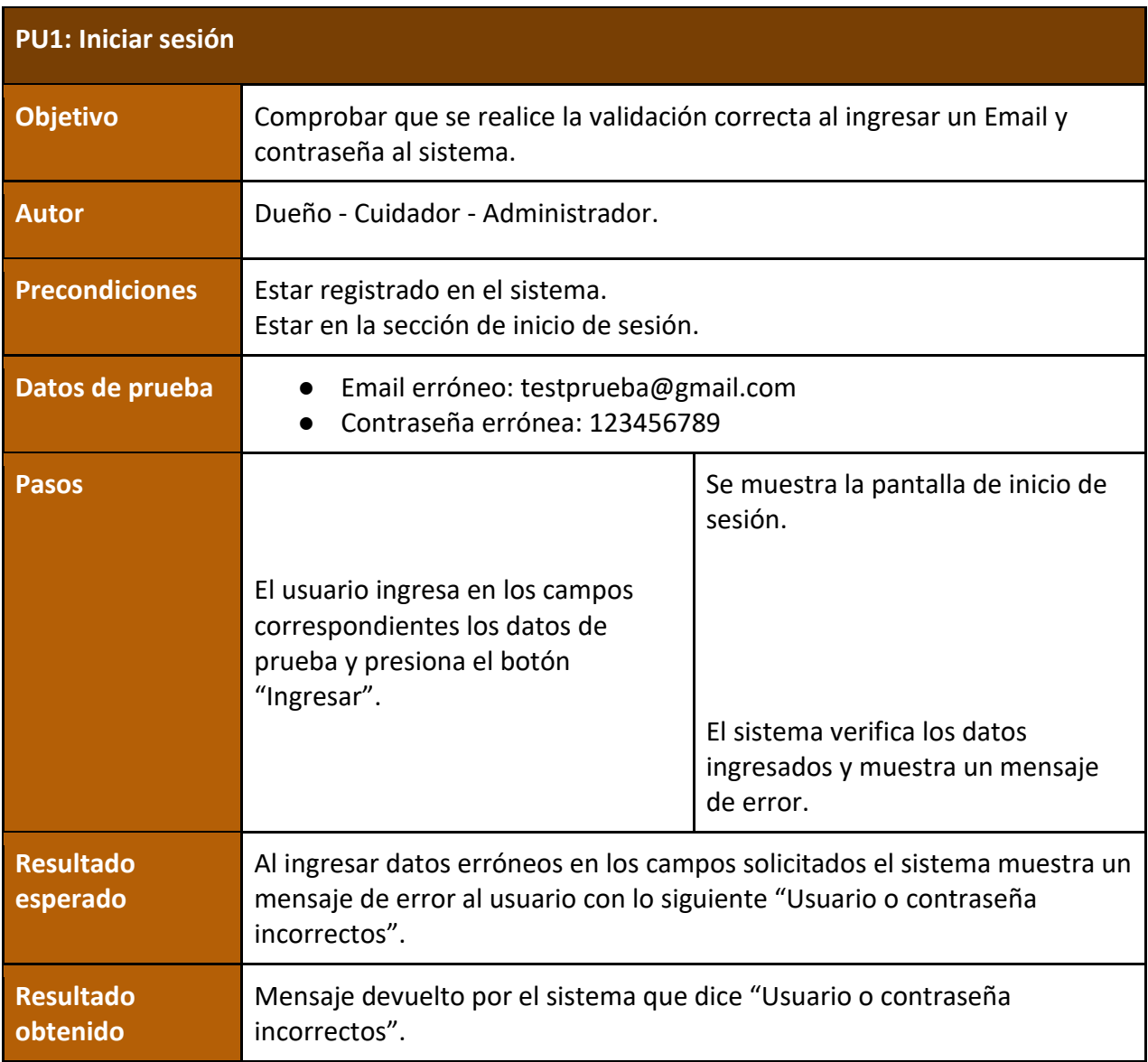

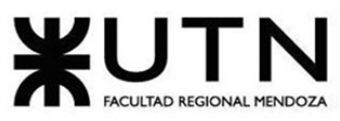

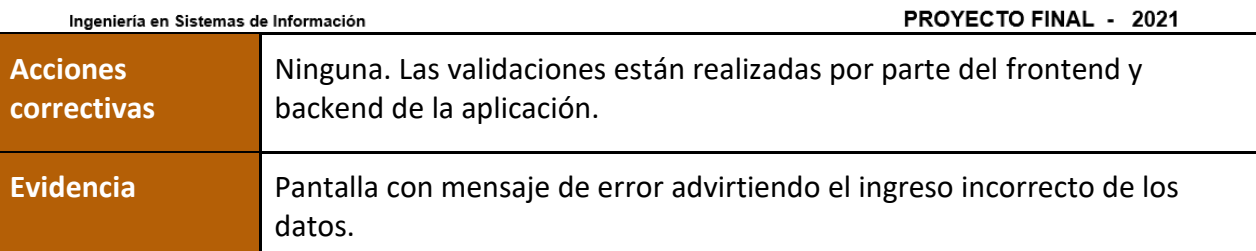

Figura 236 – Prueba sobre iniciar sesión

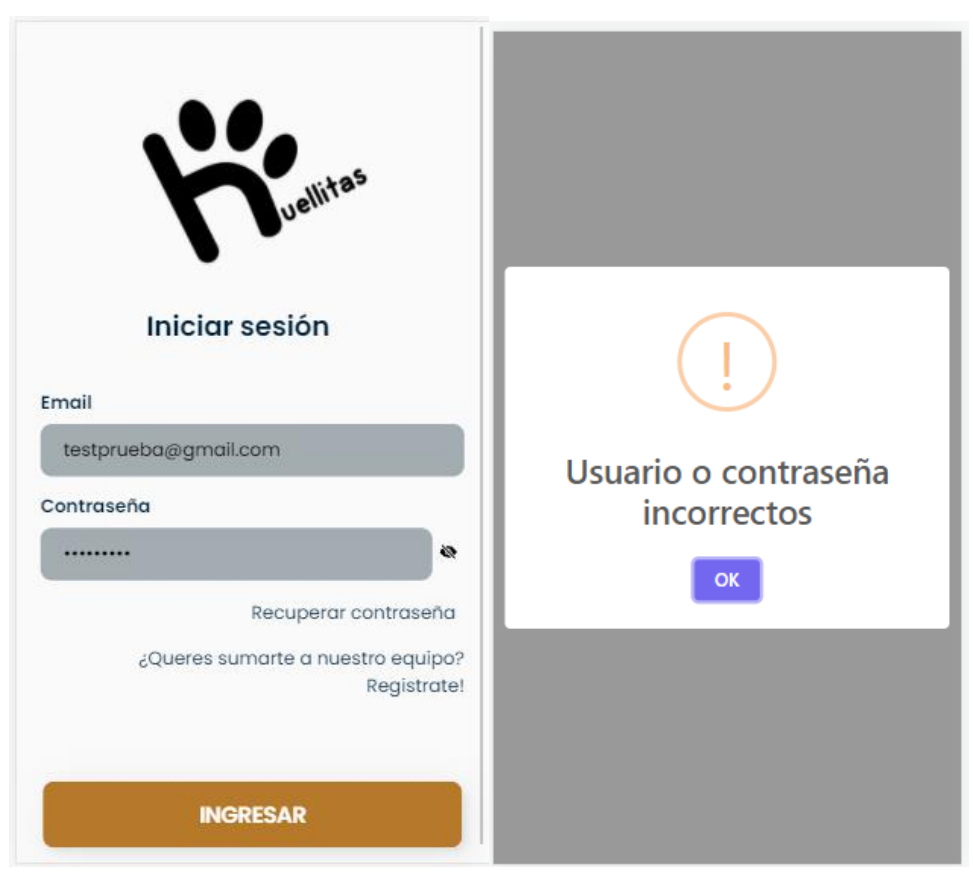

Figura 237 – Evidencia de la prueba de iniciar sesión

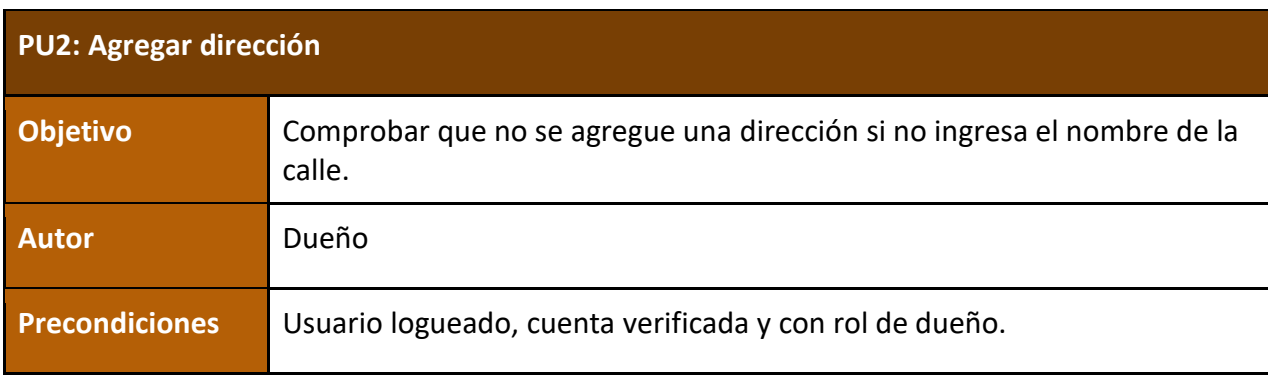

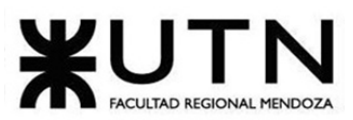

PROYECTO FINAL - 2021

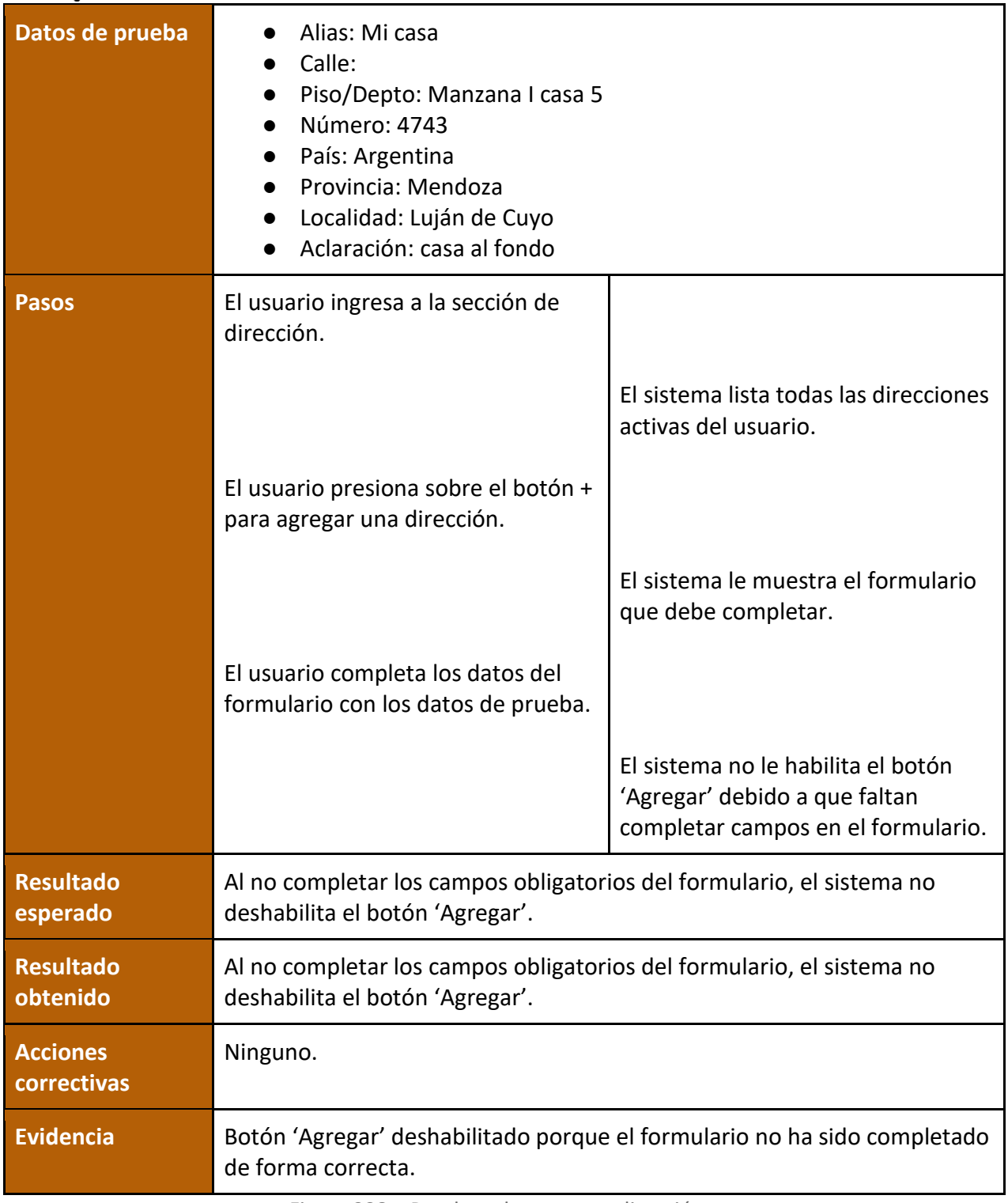

Figura 238 – Prueba sobre agregar dirección

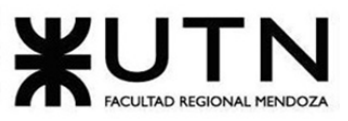

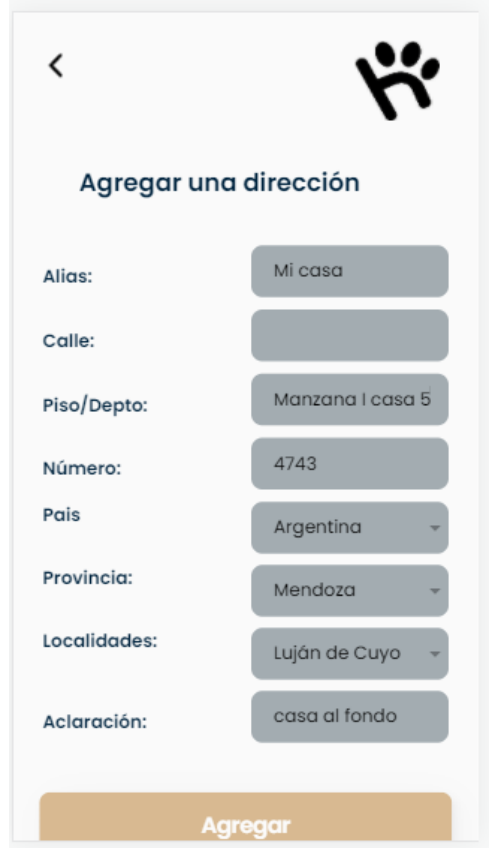

Figura 239 – Evidencia de la prueba de agregar dirección

| <b>PU3: Solicitar un paseo eventual</b> |                                                                                                    |  |
|-----------------------------------------|----------------------------------------------------------------------------------------------------|--|
| <b>Objetivo</b>                         | Comprobar que no se pueda solicitar un servicio si no tiene mascotas<br>seleccionadas.                                                                    |  |
| <b>Autor</b>                            | Dueño                                                                                                    |  |
| <b>Precondiciones</b>                   | Usuario logueado, cuenta verificada y con rol de dueño. Tener al menos<br>una mascota y una dirección cargada.                                            |  |
| Datos de prueba                         | mascotas:<br>fechaPaseo: 12/12/2021<br>horaPaseo: $12:00$<br>direccionSolicitud: Casa<br>duracionSolicitud: Hora<br>precioPorHora: 180<br>tipoServicio: 1 |  |

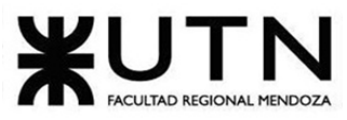

PROYECTO FINAL - 2021

|                                | frecuencia: 1                                                                                                    |                                                                                                    |
|--------------------------------|----------------------------------------------------------------------------------------------------|----------------------------------------------------------------------------------------------------|
| <b>Pasos</b>                   | El usuario ingresa a la sección de<br>solicitar un servicio.                                                        | El sistema le lista los tipos de<br>frecuencia de un servicio.                                                          |
|                                | El usuario selecciona la frecuencia<br>según los datos de prueba.                                                   |                                                                                                    |
|                                | El usuario selecciona el tipo de<br>servicio según los datos de prueba.                                             | El sistema le lista los tipos de<br>servicios de una solicitud.                                                         |
|                                |                                                                                                    | El sistema le muestra el formulario<br>que debe completar.                                                              |
|                                | El usuario completa los datos del<br>formulario con los datos de prueba.                                            |                                                                                                    |
|                                |                                                                                                    | El sistema no le habilita el botón<br>'Solicitar servicio' debido a que<br>faltan completar campos en el<br>formulario. |
| <b>Resultado</b><br>esperado   | Al no completar los campos obligatorios del formulario, el sistema no<br>deshabilita el botón 'Solicitar servicio'. |                                                                                                    |
| <b>Resultado</b><br>obtenido   | Al no completar los campos obligatorios del formulario, el sistema no<br>deshabilita el botón 'Solicitar servicio'. |                                                                                                    |
| <b>Acciones</b><br>correctivas | Ninguna.                                                                                                    |                                                                                                    |
| <b>Evidencia</b>               | Botón 'Solicitar servicio' deshabilitado porque el formulario no ha sido<br>completado de forma correcta.           |                                                                                                    |

Figura 240 – Prueba sobre Solicitar un paseo eventual

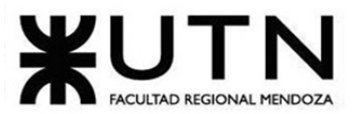

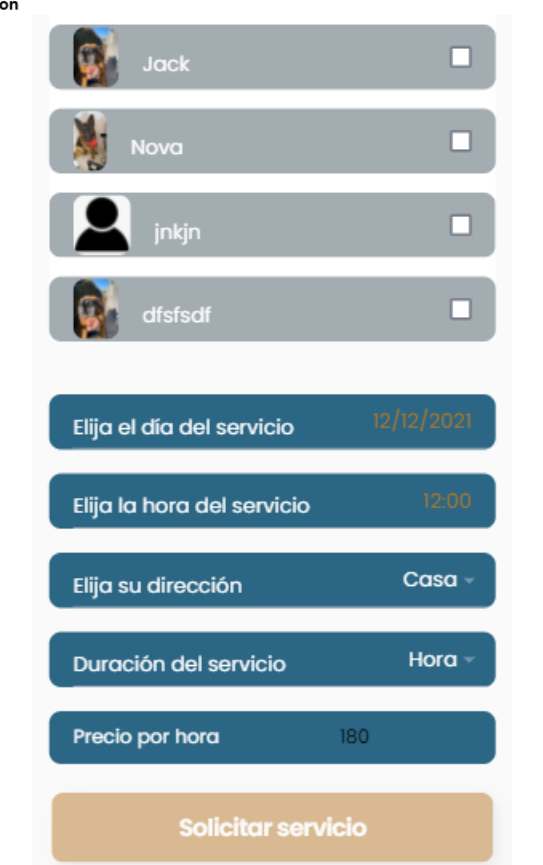

PROYECTO FINAL - 2021

Figura 241 – Evidencia de la prueba de Solicitar un paseo eventual

# **Pruebas de lógica de los módulos principales**

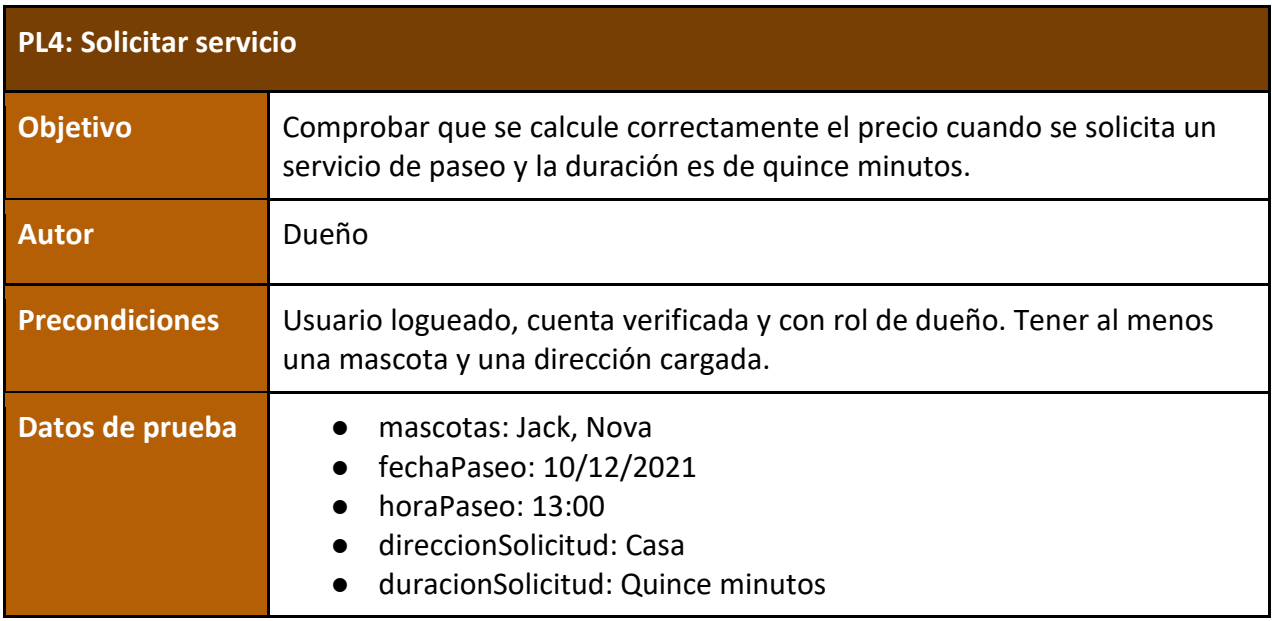

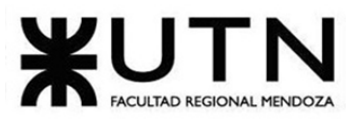

PROYECTO FINAL - 2021

|                                | precioPorHora: 200<br>tipoServicio: 1<br>frecuencia: 1                                                             |                                                                                                    |
|--------------------------------|----------------------------------------------------------------------------------------------------|----------------------------------------------------------------------------------------------------|
| Pasos                          | El usuario ingresa a la sección de<br>solicitar un servicio.                                                       | El sistema le lista los tipos de<br>frecuencia de un servicio.                                                                               |
|                                | El usuario selecciona la frecuencia<br>según los datos de prueba.                                                  |                                                                                                    |
|                                | El usuario selecciona el tipo de<br>servicio según los datos de prueba.                                            | El sistema le lista los tipos de<br>servicios de una solicitud.                                                                              |
|                                |                                                                                                    | El sistema le muestra el formulario<br>que debe completar.                                                                                   |
|                                | El usuario completa los datos del<br>formulario con los datos de prueba                                            |                                                                                                    |
|                                |                                                                                                    | El sistema le muestra un resumen<br>del servicio a contratar, calculando<br>el total según el precio por hora y la<br>duración del servicio. |
| <b>Resultado</b><br>esperado   | El sistema calcula el precio total según el precio por hora y la duración del<br>servicio.                         |                                                                                                    |
| <b>Resultado</b><br>obtenido   | El sistema calcula el precio total según el precio por hora y la duración del<br>servicio.                         |                                                                                                    |
| <b>Acciones</b><br>correctivas | Ninguna.                                                                                                    |                                                                                                    |
| <b>Evidencia</b>               | Precio total \$50, ya que el precio por hora era 200 y la duración del<br>servicio quince minutos. \$200 / 4 = 50. |                                                                                                    |

Figura 242 – Prueba sobre Solicitar servicio

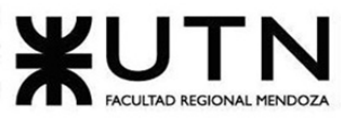

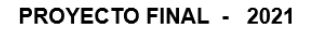

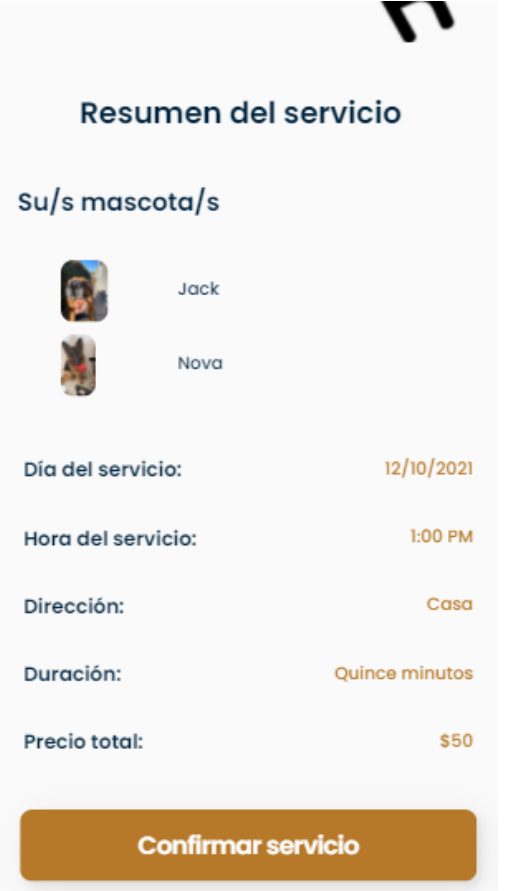

Figura 243 – Evidencia de la prueba de Solicitar servicio

| PL5: Carga de mascota |                                                                                                    |  |
|-----------------------|----------------------------------------------------------------------------------------------------|--|
| <b>Objetivo</b>       | Comprobar que se cargue correctamente la información y la imagen de<br>una mascota.                                                                                               |  |
| <b>Autor</b>          | Dueño                                                                                                    |  |
| <b>Precondiciones</b> | Usuario logueado, cuenta verificada y con rol de dueño.                                                                                                    |  |
| Datos de prueba       | nombreMascota: Nova<br>fechaNacimiento: 09/11/2019<br>$\bullet$<br>razaMascota: Ovejero alemán<br>sexo: 2<br>descripcionMascota: Muy mala!<br>tamanioMascota:2<br>tipoMascotald:2 |  |

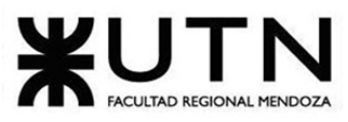

PROYECTO FINAL - 2021

|                                | Imagen                                                                  |                                                                       |
|--------------------------------|-------------------------------------------------------------------------|-----------------------------------------------------------------------|
| <b>Pasos</b>                   | El usuario ingresa a la sección de<br>mascotas.                         | El sistema lista las mascotas<br>cargadas.                            |
|                                | El usuario selecciona el botón +<br>para agregar una mascota.           |                                                                       |
|                                |                                                                         | El sistema muestra el formulario<br>que debe completar.               |
|                                | El usuario completa los datos del<br>formulario con los datos de prueba |                                                                       |
|                                |                                                                         | El sistema carga exitosamente los<br>datos y la imagen de la mascota. |
| <b>Resultado</b><br>esperado   | El sistema carga exitosamente los datos y la imagen de la mascota.      |                                                                       |
| <b>Resultado</b><br>obtenido   | El sistema carga exitosamente los datos y la imagen de la mascota.      |                                                                       |
| <b>Acciones</b><br>correctivas | Ninguna                                                                 |                                                                       |
| <b>Evidencia</b>               | El sistema notifica la carga exitosa de la mascota.                     |                                                                       |

Figura 244 – Prueba sobre Carga de mascota

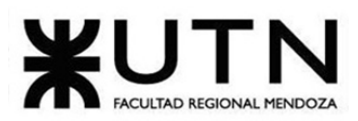

#### PROYECTO FINAL - 2021

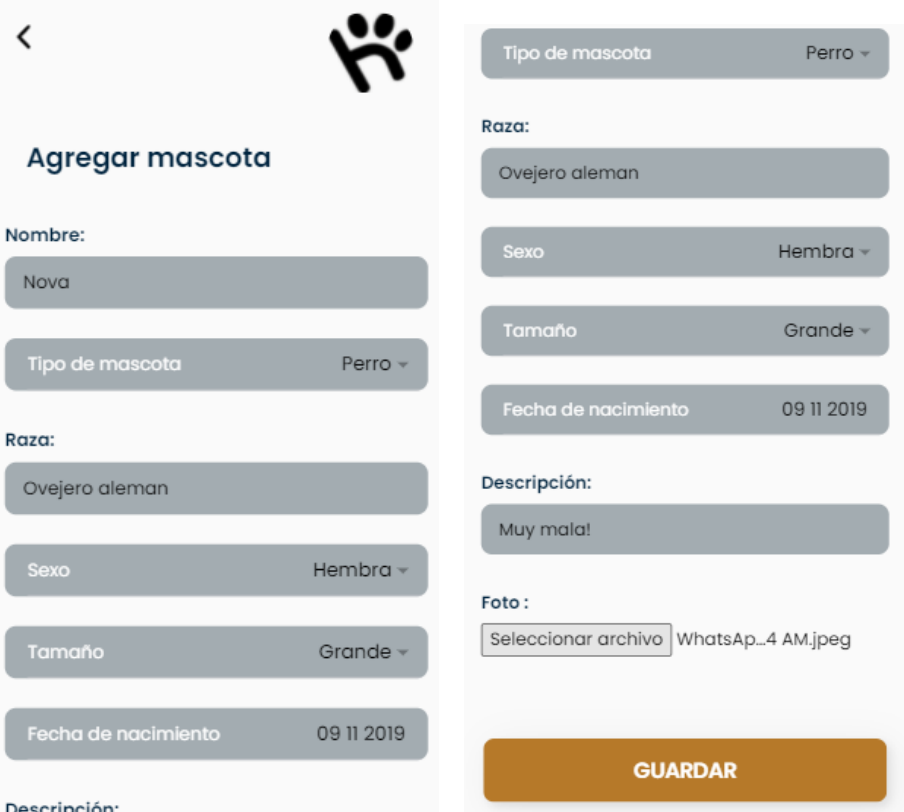

Figura 245 – Evidencia de la prueba de Carga de mascota

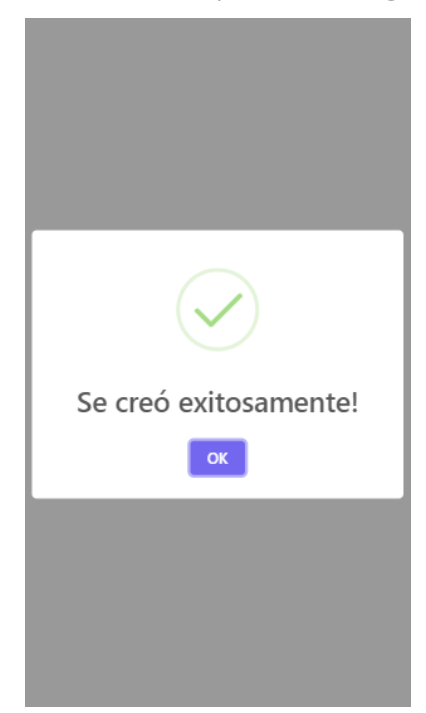

Figura 246 – Evidencia de la prueba de Carga de mascota

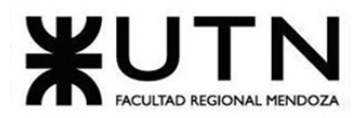

PROYECTO FINAL - 2021

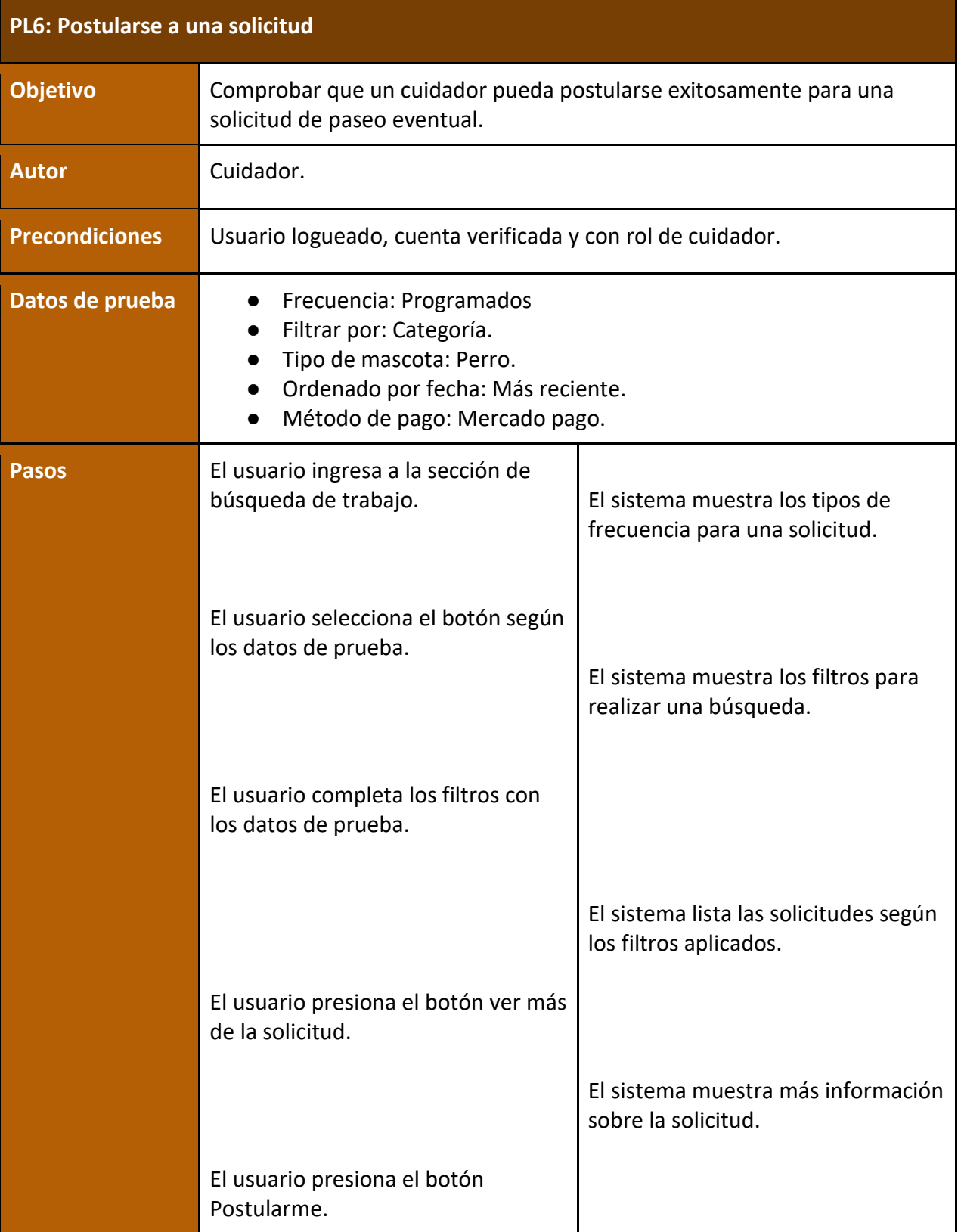

×.

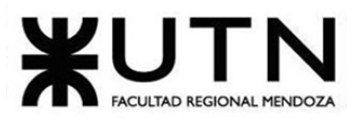

PROYECTO FINAL - 2021

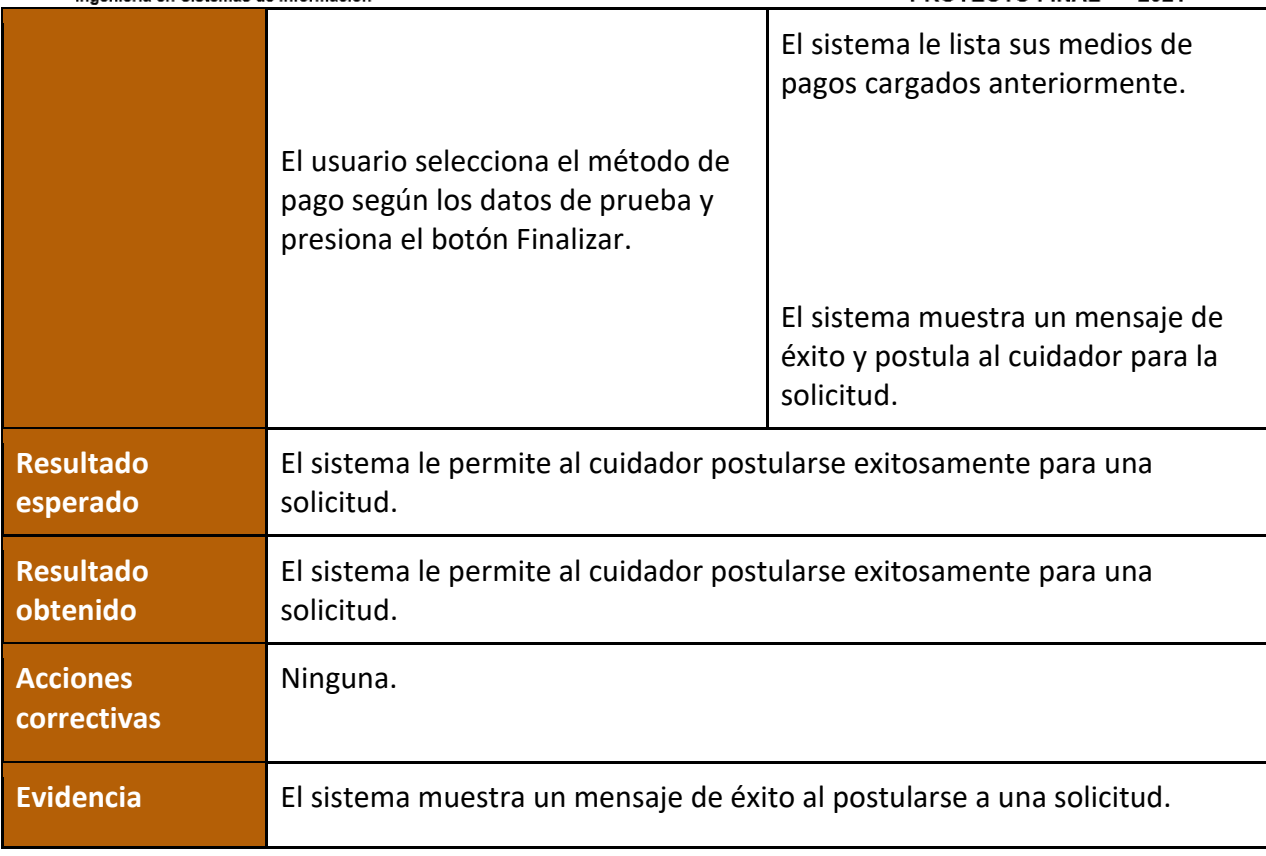

Figura 247 – Prueba sobre Postularse a una solicitud

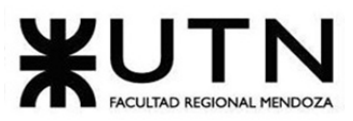

| Detalle de la publicación<br>Su/s mascota/s<br>Jack |            | Seleccione su método de<br>pago |                                                 |
|-----------------------------------------------------|------------|---------------------------------|-------------------------------------------------|
| Muy bueno!<br>Descripción<br>de Jack:               |            | CBU/CVU:<br>Alias:              | Galicia<br>3251165659774253<br>HUELLITAS AR MDZ |
| Tipo de servicio:                                   | Paseo      | Número de cuenta:               | 215151651651651650                              |
| Día del servicio:                                   | 10/10/2021 |                                 | Mercado pago                                    |
| Hora del servicio:                                  | 3:00 AM    | CBU/CVU:                        | 2654165484821654<br>☑                           |
| Dirección:                                          | Casa mamá  | Alias:<br>Número de cuenta:     | CUIDADO.DE.ANIMALES<br>3659454812154541         |
| Duración:                                           | 30 minutos |                                 |                                                 |
| Precio por hora:                                    | \$1323     |                                 |                                                 |
| Precio total:                                       | \$1236     |                                 | <b>Finalizar</b>                                |
| <b>Postularme</b>                                   |            |                                 |                                                 |

Figura 248 – Evidencia de la prueba de Postularse a una solicitud

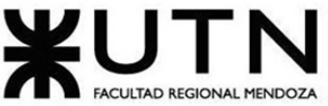

PROYECTO FINAL - 2021 Ingeniería en Sistemas de Información ¡Postulación aplicada correctamente! OK

Figura 249 – Evidencia de la prueba de Postularse a una solicitud

### **Pruebas de integración entre módulos del sistema**

Módulos probados en PI7: Módulo de solicitud de trabajo y módulo de usuario.

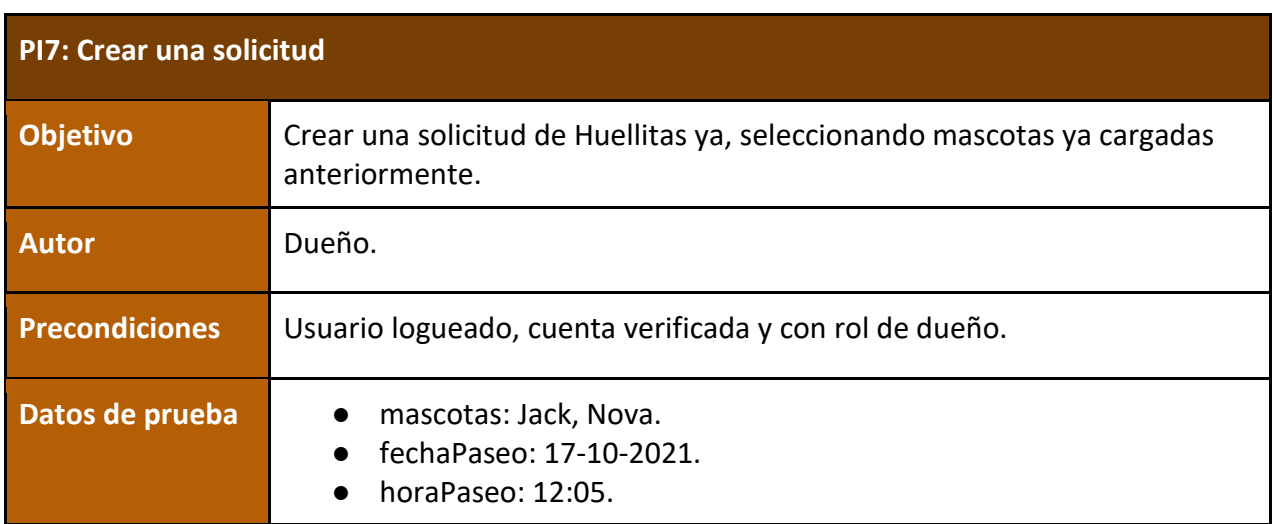

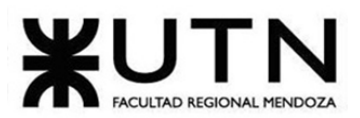

PROYECTO FINAL - 2021

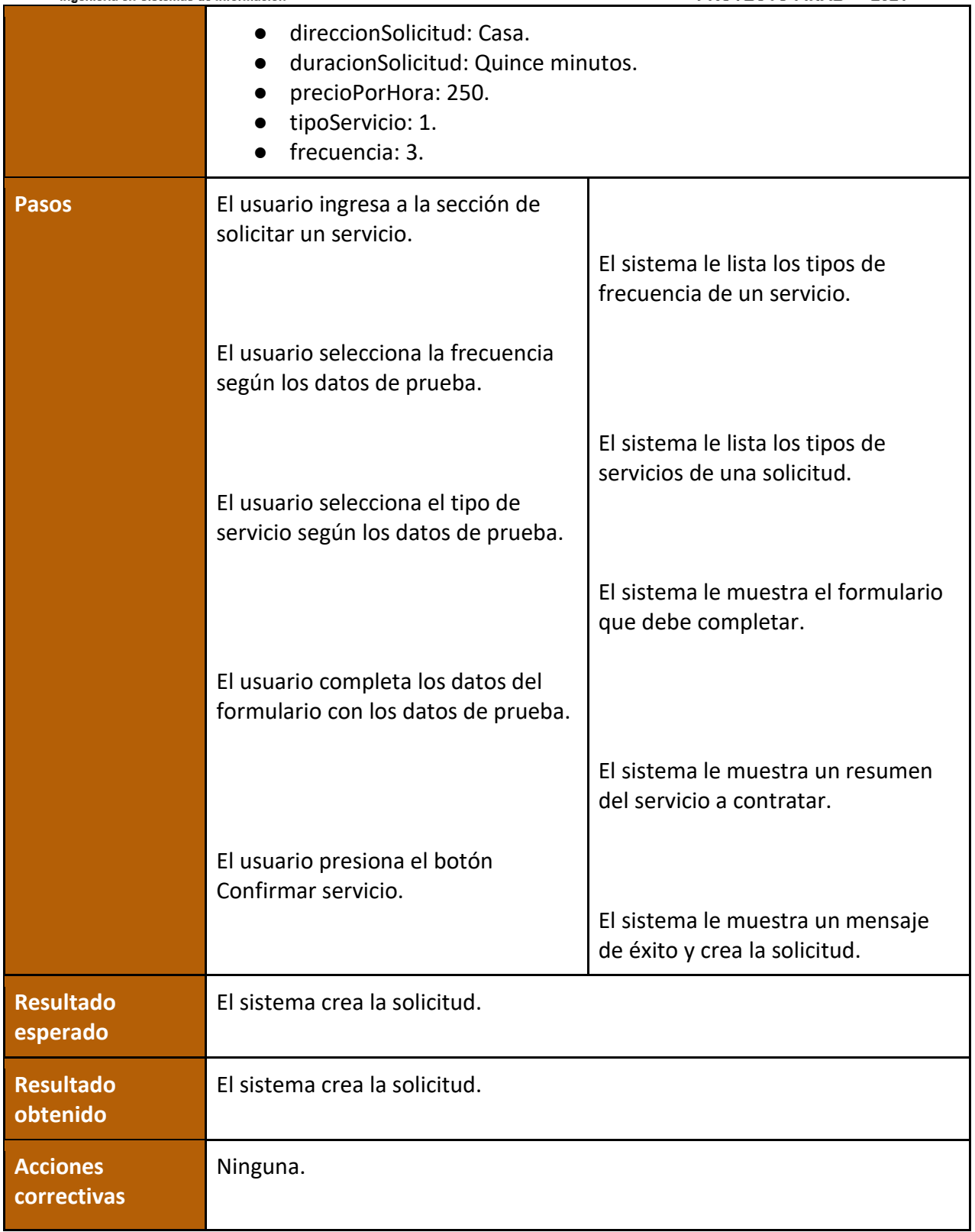
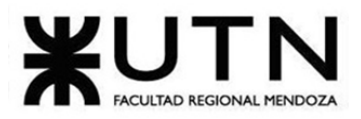

PROYECTO FINAL - 2021

**Evidencia** El sistema muestra un mensaje de éxito al crear una solicitud.

Figura 250 –Prueba sobre Crear una solicitud

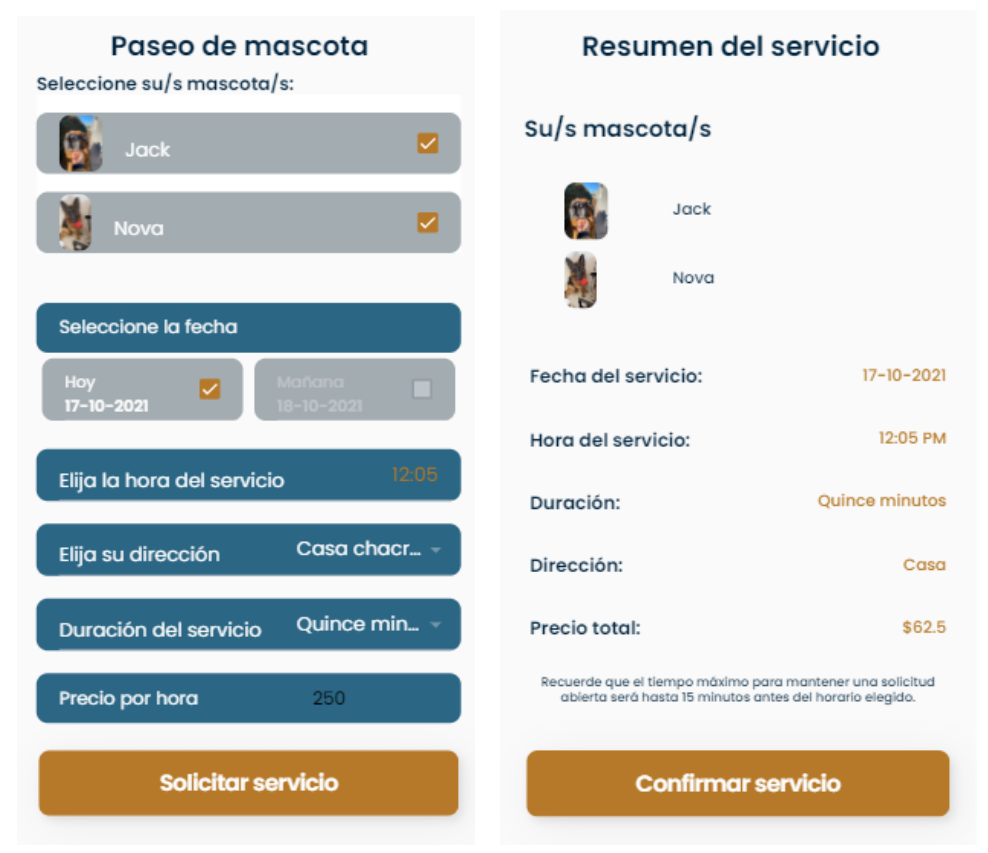

Figura 251 –Evidencia de prueba Crear una solicitud

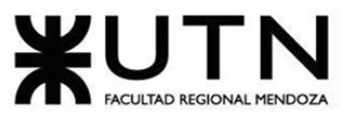

PROYECTO FINAL - 2021

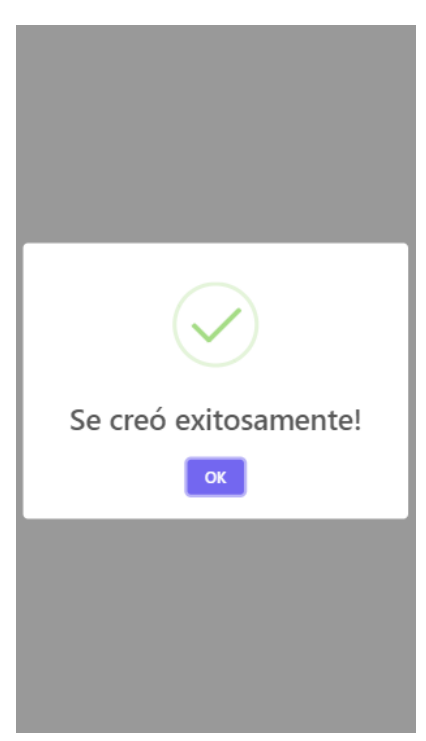

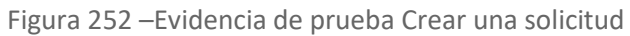

Módulos probados en PI8: Módulo de búsqueda de trabajo y módulo de pagos.

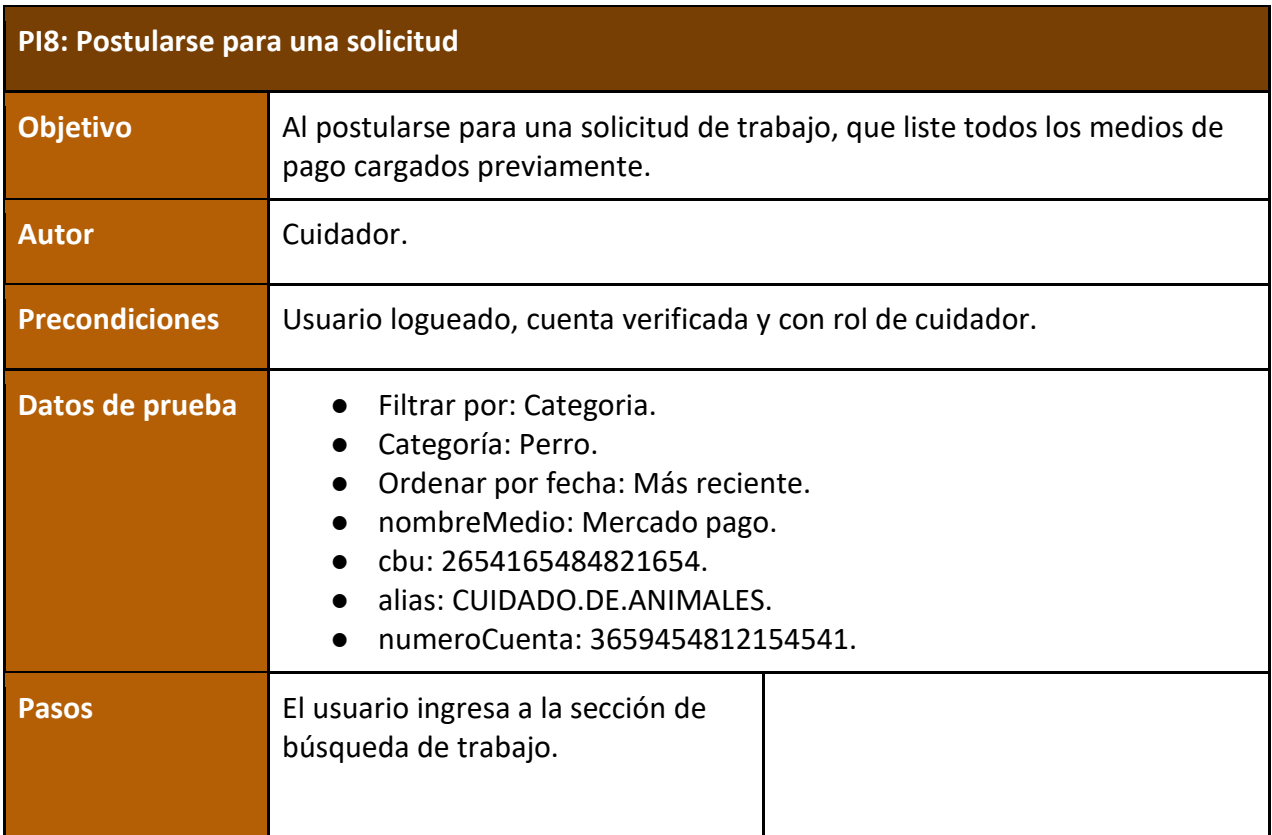

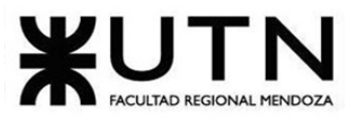

PROYECTO FINAL - 2021

| mgemena en orstemas de imormación |                                                                                                    |                                                                                       |
|-----------------------------------|----------------------------------------------------------------------------------------------------|---------------------------------------------------------------------------------------|
|                                   |                                                                                                    | El sistema muestra los dos tipos de<br>frecuencia de una solicitud.                   |
|                                   | El usuario presiona el botón<br>Programados.                                                          | El sistema muestra los filtros de                                                     |
|                                   | El usuario ingresa los datos de<br>prueba y presiona el botón Buscar.                                 | búsqueda de una solicitud.<br>El sistema lista todas las solicitudes                  |
|                                   |                                                                                                    | según los filtros seleccionados.                                                      |
|                                   | El usuario presiona el botón Ver<br>más de una solicitud.                                             |                                                                                       |
|                                   | El usuario presiona el botón<br>Postularme.                                                           | El sistema muestra más información<br>sobre las solicitudes.                          |
|                                   |                                                                                                    | El sistema lista los medios de pago<br>previamente cargados.                          |
|                                   | El usuario selecciona el medio de<br>pago según los datos de prueba y<br>presiona el botón Finalizar. |                                                                                       |
|                                   |                                                                                                    | El sistema muestra un mensaje de<br>éxito y postula al cuidador para la<br>solicitud. |
| <b>Resultado</b><br>esperado      | El sistema lista los medios de pago cargados anteriormente.                                           |                                                                                       |
| <b>Resultado</b><br>obtenido      | El sistema lista los medios de pago cargados anteriormente.                                           |                                                                                       |
| <b>Acciones</b><br>correctivas    | Ninguna.                                                                                              |                                                                                       |
| <b>Evidencia</b>                  | El sistema muestra un mensaje de éxito al postular al cuidador.                                       |                                                                                       |
|                                   |                                                                                                    |                                                                                       |

Figura 253 –Prueba sobre Postularse para una solicitud

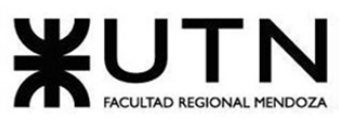

PROYECTO FINAL - 2021 Ingeniería en Sistemas de Información ∢ ∢ Detalle de la publicación Búsqueda de trabajo Su/s mascota/s HuellitasYa! Jack Programados Filtrar por: Categoría -Perro -Ordenar por<br>fecha: Muy bueno! Más reciente -Descripción de Jack: Tipo de servicio: Paseo Paseo Día del servicio: 10/10/2021 10/10/2021 3:00 AM 30 minutos Hora del servicio: 3:00 AM Precio por hora: \$1323 Dirección: Casa mamá Precio total: \$1236 Duración: 30 minutos Precio por hora: \$1323 Cuidado en el hogar del<br>dueño \$1236 Precio total: 02/02/2021 3:00 PM Precio por hora: \$35 Postularme Precio total: \$1300

Figura 254 –Evidencia de prueba Postularse para una solicitud

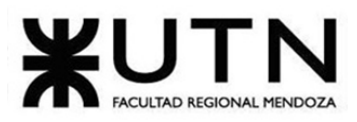

Ingeniería en Sister de Inter لمند

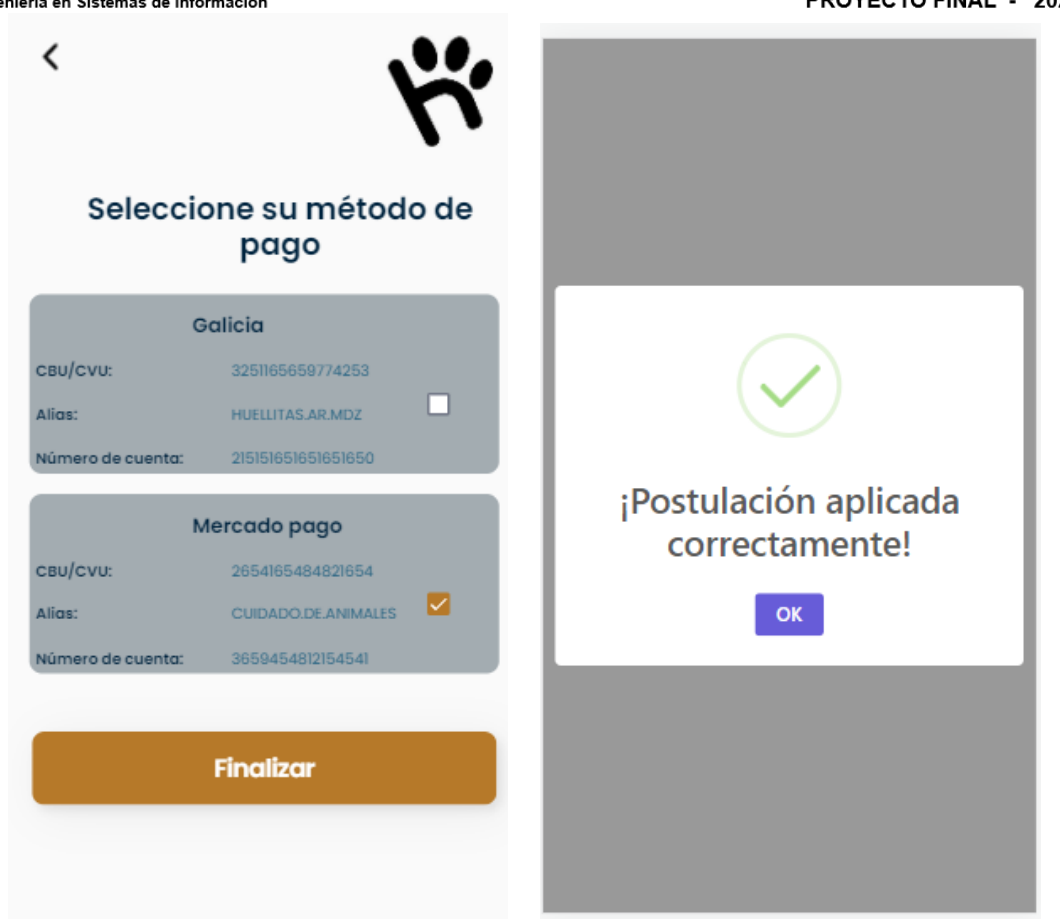

Figura 255 –Evidencia de prueba Postularse para una solicitud

Módulos probados en PI9: Módulo de solicitud de trabajo y módulo de usuario.

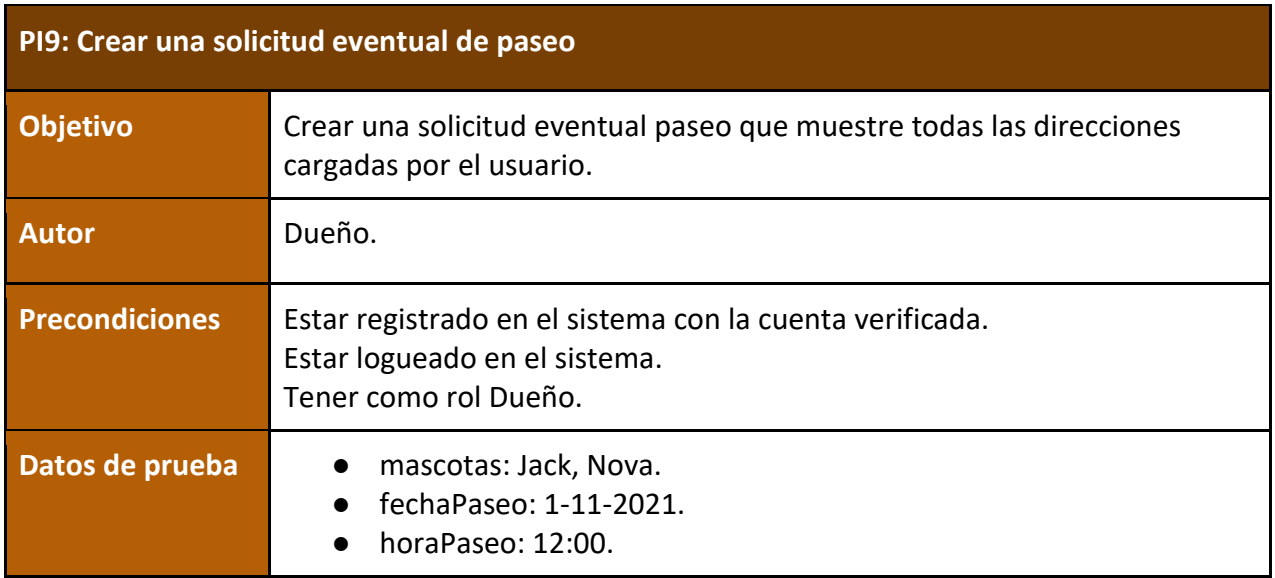

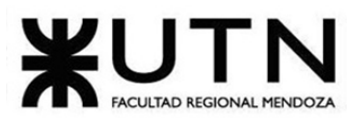

PROYECTO FINAL - 2021

|                                | direccionSolicitud: Casa.<br>duracionSolicitud: Una hora.<br>precioPorHora: 250.<br>tipoServicio: 1.<br>frecuencia: 3. |                                                                                                    |
|--------------------------------|----------------------------------------------------------------------------------------------------|----------------------------------------------------------------------------------------------------|
| <b>Pasos</b>                   | El usuario ingresa a la sección de<br>solicitar un servicio.                                                           |                                                                                                    |
|                                | El usuario selecciona la frecuencia<br>según los datos de prueba.                                                      | El sistema le lista los tipos de<br>frecuencia de un servicio.<br>El sistema le lista los tipos de<br>servicios de una solicitud. |
|                                | El usuario selecciona el tipo de<br>servicio según los datos de prueba.                                                |                                                                                                    |
|                                |                                                                                                    | El sistema le muestra el formulario<br>que debe completar.                                                                        |
|                                | El usuario completa los datos del<br>formulario con los datos de prueba.                                               |                                                                                                    |
|                                |                                                                                                    | El sistema le muestra un resumen<br>del servicio a contratar.                                                                     |
|                                | El usuario presiona el botón<br>Confirmar servicio.                                                                    | El sistema le muestra un mensaje<br>de éxito y crea la solicitud.                                                                 |
| <b>Resultado</b><br>esperado   | El sistema crea la solicitud.                                                                                          |                                                                                                    |
| <b>Resultado</b><br>obtenido   | El sistema crea la solicitud.                                                                                          |                                                                                                    |
| <b>Acciones</b><br>correctivas | Ninguna.                                                                                                    |                                                                                                    |

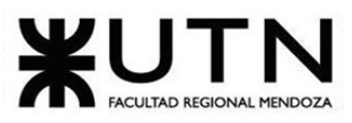

PROYECTO FINAL - 2021

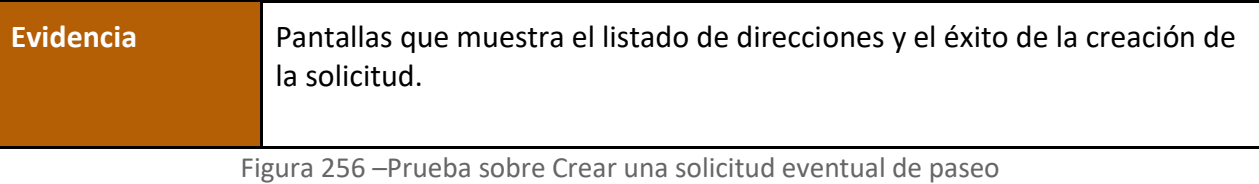

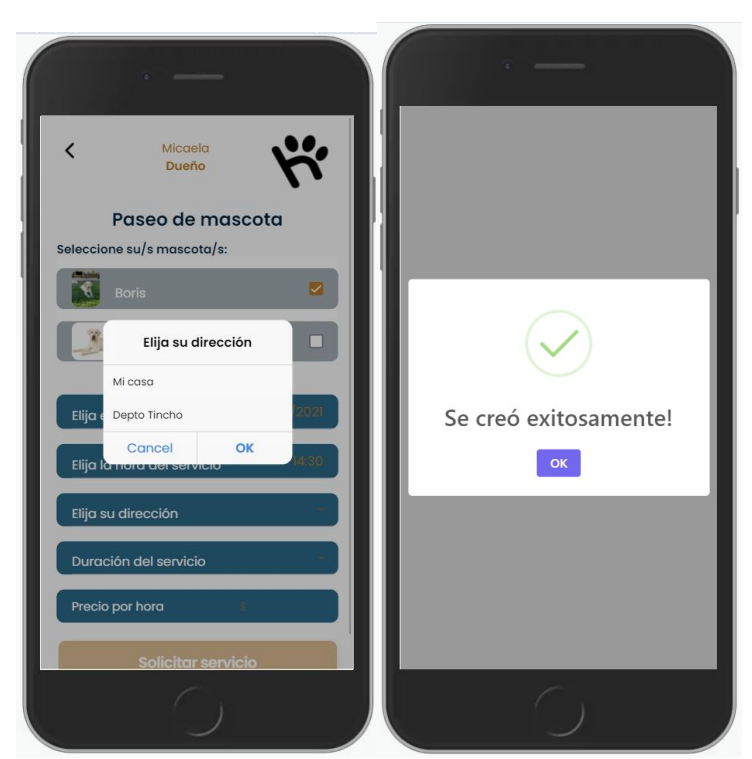

Figura 257 –Evidencia de prueba Crear una solicitud eventual de paseo

# **Pruebas de carga**

Para las pruebas de cargas se utilizó JMeter.

JMeter es una herramienta de testing cuyas funcionalidades se pueden resumir de la siguiente manera:

- Diseñar un testplan, esto es, generar un fichero .jmx.
- Ejecutar un testplan.
- Ver de distintas formas los resultados de la ejecución de un testplan (vía listeners).

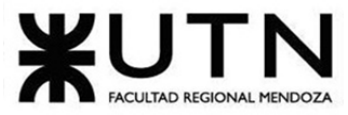

A continuación, se detallan las pruebas realizadas:

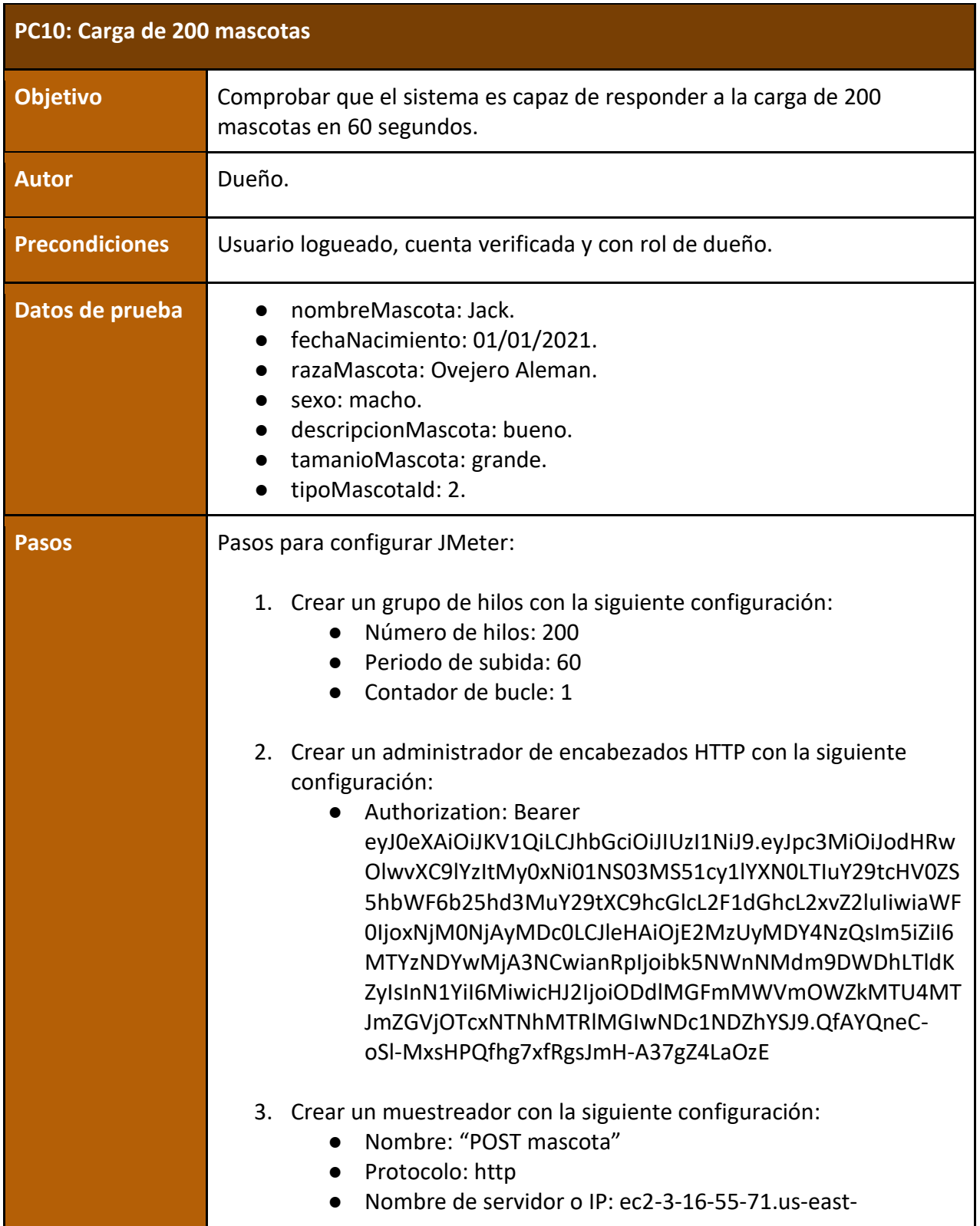

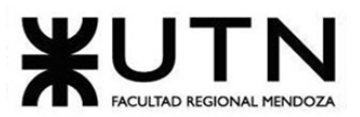

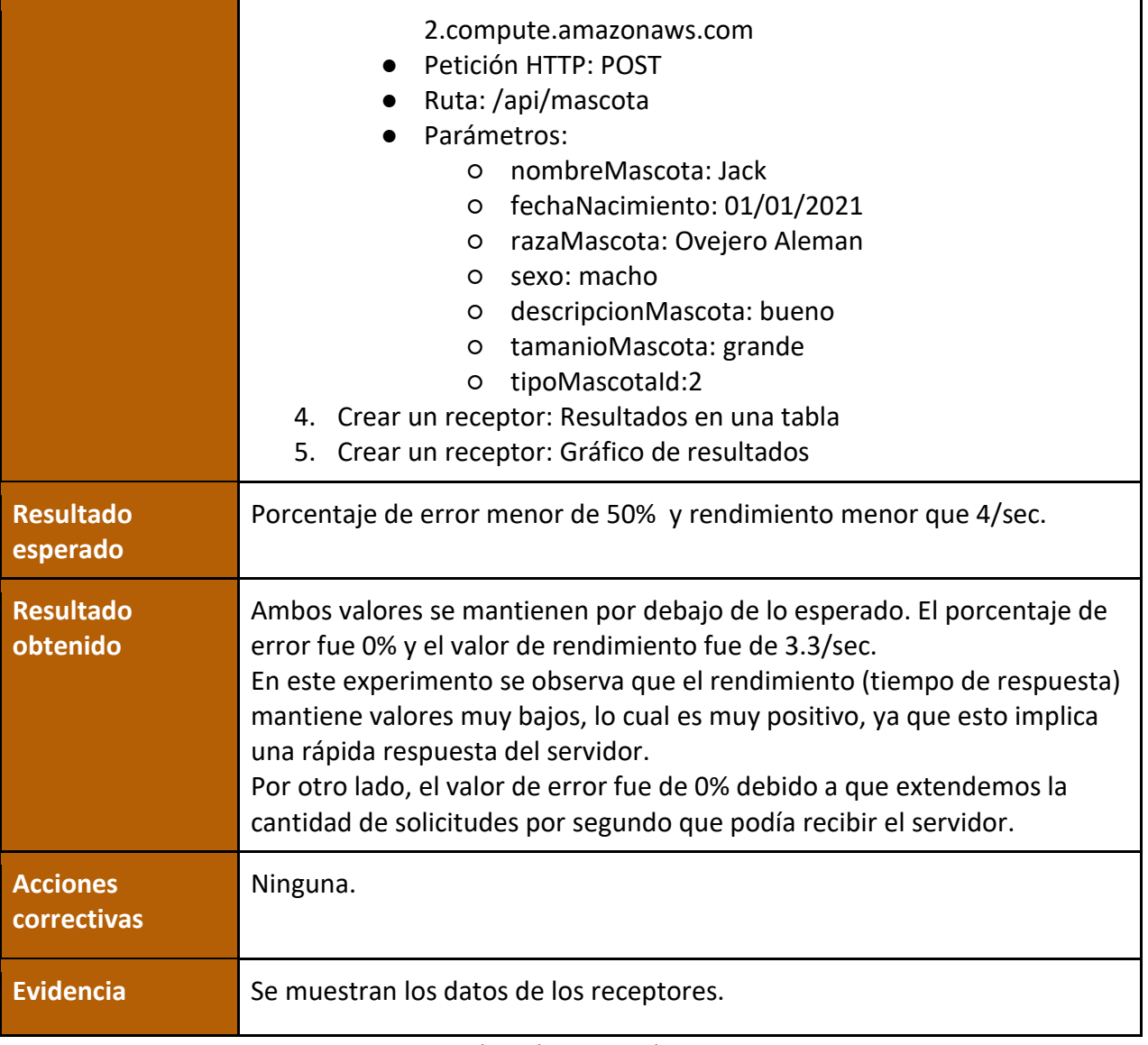

Figura 258 –Prueba sobre Carga de 200 mascotas

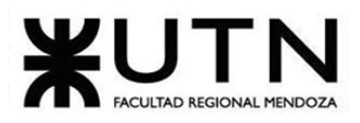

PROYECTO FINAL - 2021 Ingeniería en Sistemas de Información Label Throughput POST mascota 200 334  $0.00%$ TOTAL Graphs to Display  $\boxed{\vee}$  Data  $\boxed{\vee}$  $412$  ms  $0 \text{ ms}$ Latest Sample 340 of Samples 200

Figura 259 –Evidencia de prueba Carga de 200 mascotas

| PC11: Carga de 200 direcciones |                                                                                                    |
|--------------------------------|----------------------------------------------------------------------------------------------------|
| Objetivo                       | Comprobar que el sistema es capaz de responder a la carga de 200<br>direcciones en 60 segundos.                                                                                                    |
| <b>Autor</b>                   | Dueño                                                                                                    |
| <b>Precondiciones</b>          | Usuario logueado, cuenta verificada y con rol de dueño.                                                                                                    |
| Datos de prueba                | calle: Terrada<br>numero: 2020<br>alias: casa abuela<br>pisoDeptoDireccion: 55<br>idLocalidad: 500063<br>nombreLocalidad: Luján de cuyo<br>idProvincia: 50<br>nombreProvincia: Mendoza<br>idPais: 1<br>NombrePais: Argentina |

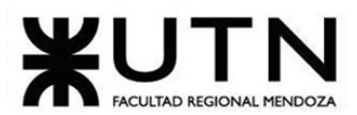

PROYECTO FINAL - 2021

|              | usuariold: 2<br>aclaracionDireccion: Calle sin salida                                                                                                    |
|--------------|----------------------------------------------------------------------------------------------------|
| <b>Pasos</b> | Pasos para configurar JMeter:                                                                                                    |
|              | 1. Crear un grupo de hilos con la siguiente configuración:<br>Número de hilos: 200<br>$\bullet$<br>Periodo de subida: 60<br>$\bullet$<br>Contador de bucle: 1<br>$\bullet$                                                                                                    |
|              | 2. Crear un administrador de encabezados HTTP con la siguiente<br>configuración:<br>Authorization: Bearer<br>eyJ0eXAiOiJKV1QiLCJhbGciOiJIUzI1NiJ9.eyJpc3MiOiJodHRw<br>OlwvXC9lYzItMy0xNi01NS03MS51cy1lYXN0LTIuY29tcHV0ZS<br>5hbWF6b25hd3MuY29tXC9hcGlcL2F1dGhcL2xvZ2luIiwiaWF<br>0IjoxNjM0NjAyMDc0LCJleHAiOjE2MzUyMDY4NzQsIm5iZiI6<br>MTYzNDYwMjA3NCwianRpljoibk5NWnNMdm9DWDhLTldK<br>ZylsInN1YiI6MiwicHJ2IjoiODdlMGFmMWVmOWZkMTU4MT<br>JmZGVjOTcxNTNhMTRlMGIwNDc1NDZhYSJ9.QfAYQneC-<br>oSl-MxsHPQfhg7xfRgsJmH-A37gZ4LaOzE                                                                                                    |
|              | 3. Crear un muestreador con la siguiente configuración:<br>Nombre: "POST direccion"<br>Protocolo: http<br>$\bullet$<br>Nombre de servidor o IP: ec2-3-16-55-71.us-east-<br>$\bullet$<br>2.compute.amazonaws.com<br>Petición HTTP: POST<br>$\bullet$<br>Ruta: /api/direccion<br>Parámetros:<br>calle: Terrada<br>O<br>numero: 2020<br>O<br>alias: casa abuela<br>O<br>pisoDeptoDireccion: 55<br>O<br>idLocalidad: 500063<br>O<br>nombreLocalidad: Luján de cuyo<br>O<br>idProvincia: 50<br>$\circ$<br>nombreProvincia: Mendoza<br>O<br>idPais: 1<br>O<br>nombrePais: Argentina<br>O<br>usuariold: 2<br>$\circ$<br>aclaracionDireccion: Calle sin salida<br>O |

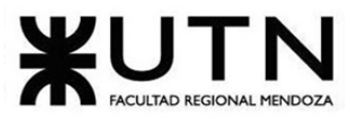

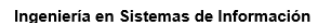

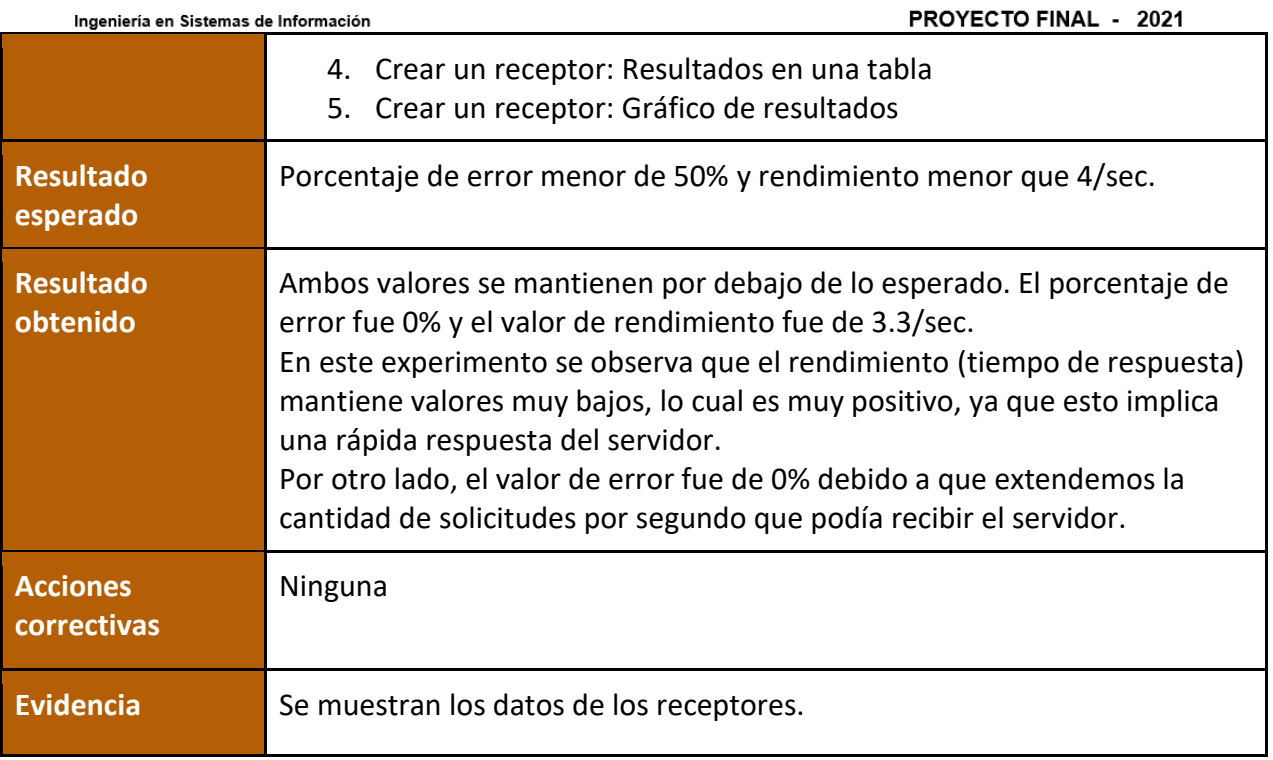

#### Figura 260 –Prueba sobre Carga de 200 direcciones

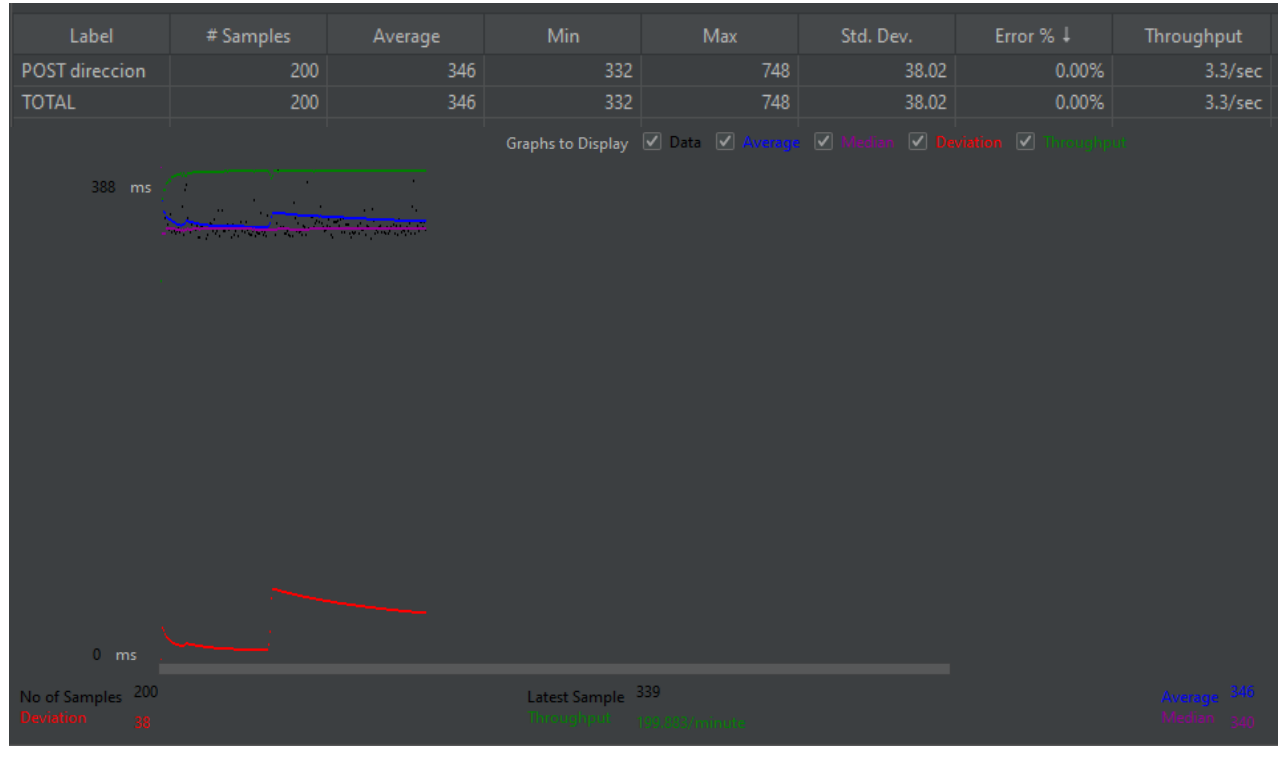

Figura 261 – Evidencia de prueba Carga de 200 direcciones

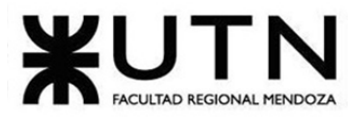

PROYECTO FINAL - 2021

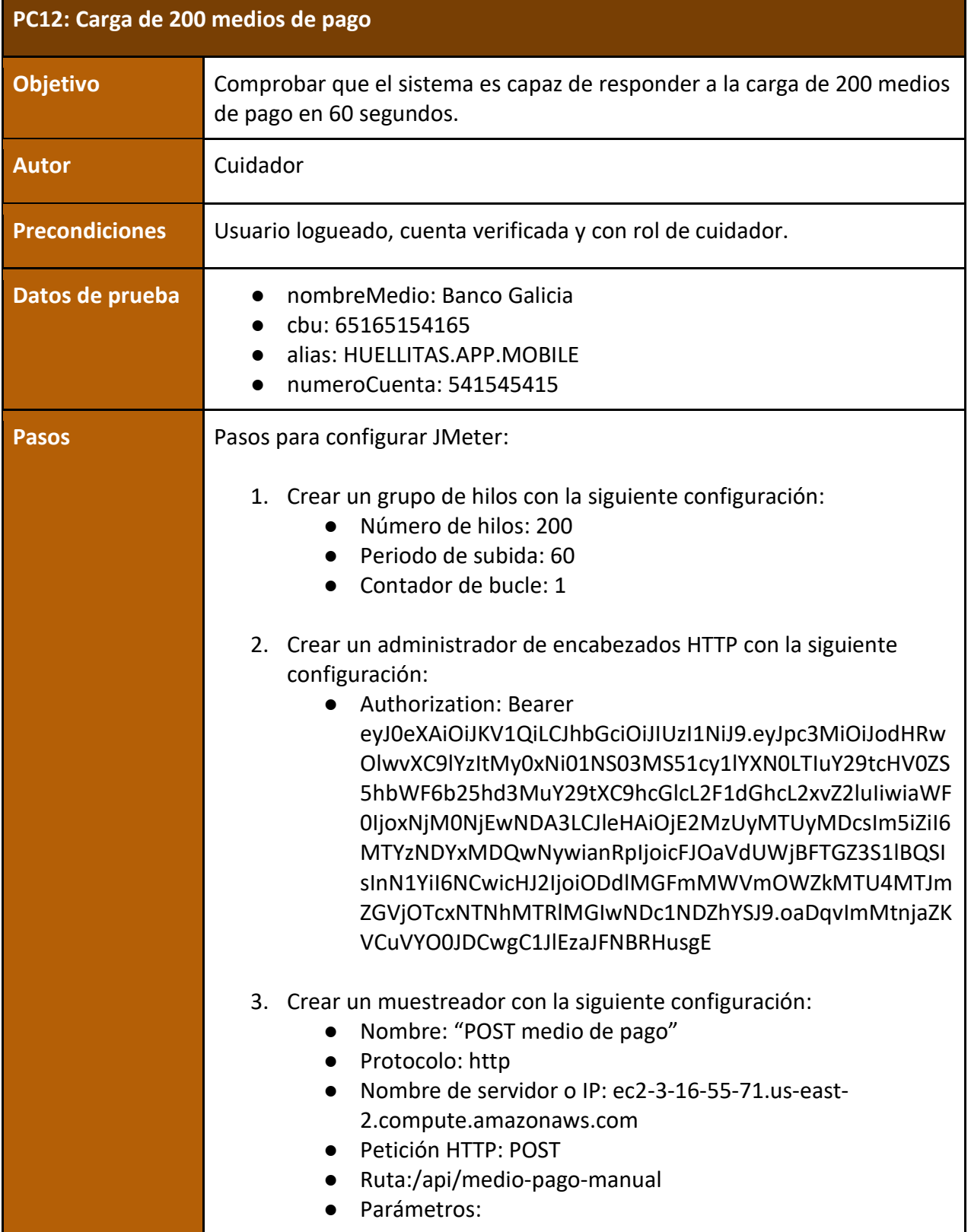

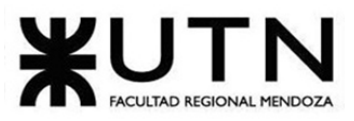

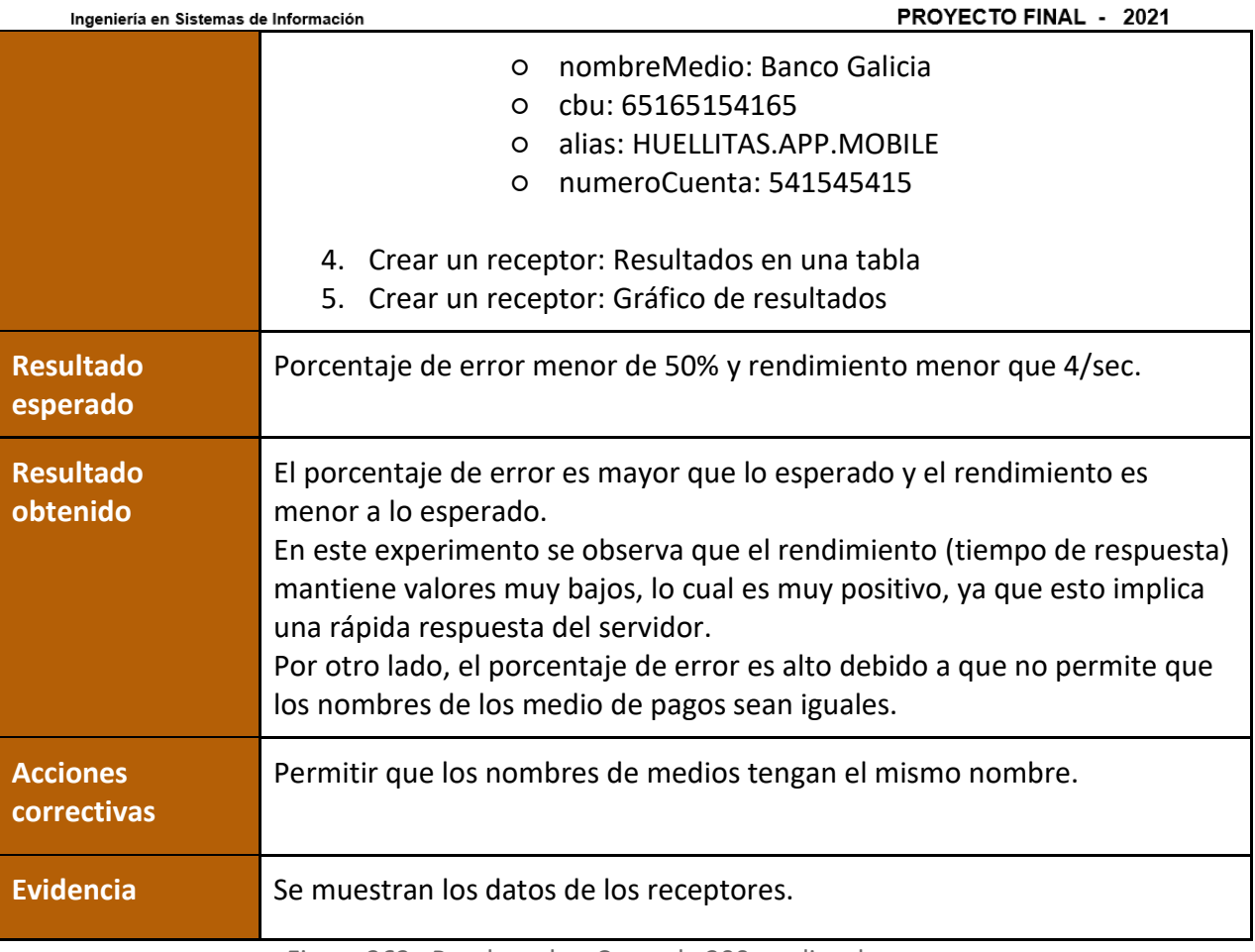

Figura 262 –Prueba sobre Carga de 200 medios de pago

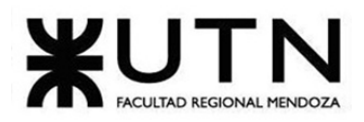

|                          | Ingeniería en Sistemas de Información                                                                                                    |         |                                 |                                     |                                     | <b>PROYECTO FINAL - 2021</b> |                  |
|--------------------------|----------------------------------------------------------------------------------------------------|---------|---------------------------------|-------------------------------------|-------------------------------------|------------------------------|------------------|
| Label                    | # Samples                                                                                                    | Average | Min                             | Max                                 | Std. Dev.                           | Error % $\downarrow$         | Throughput       |
| POST medio de            | 200                                                                                                    | 343     | 326                             | 1350                                | 81.64                               | 99.50%                       | 3.3/sec          |
| <b>TOTAL</b>             | 200                                                                                                    | 343     | 326                             | 1350                                | 81.64                               | 99.50%                       | $3.3/\text{sec}$ |
| 347                      | $\text{ms} = \frac{1}{\sqrt{2\pi}}\sum_{i=1}^N\sum_{j=1}^N\sum_{j=1}^N\sum_{j=1}^N\sum_{j=1}^N\sum_{j=1}^N\sum_{j=1}^N\sum_{j=1}^N\sum_{j=1}^N\sum_{j=1}^N\sum_{j=1}^N\sum_{j=1}^N\sum_{j=1}^N\sum_{j=1}^N\sum_{j=1}^N\sum_{j=1}^N\sum_{j=1}^N\sum_{j=1}^N\sum_{j=1}^N\sum_{j=1}^N\sum_{j=1}^N\sum_{j=1}^N\sum_{j$ |         |                                 | Graphs to Display   Data   Neverage | $\boxed{\blacktriangledown}$ Median | O Deviation O Throughput     |                  |
| $0$ ms<br>of Samples 200 |                                                                                                    |         | Latest Sample 345<br>Throughput |                                     |                                     |                              |                  |

Figura 263 –Evidencia de prueba Carga de 200 medios de pago

# **Pruebas de seguridad por niveles de usuario**

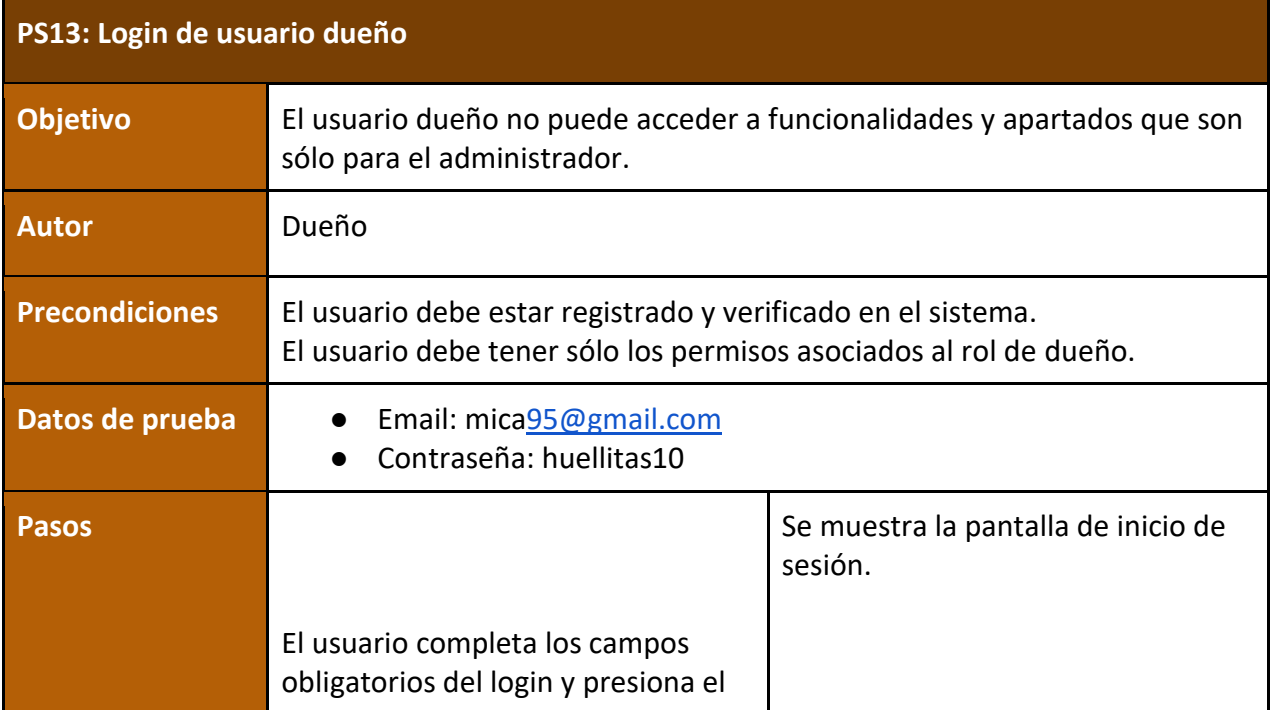

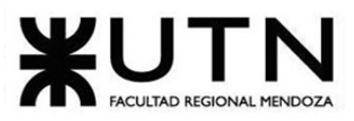

PROYECTO FINAL - 2021

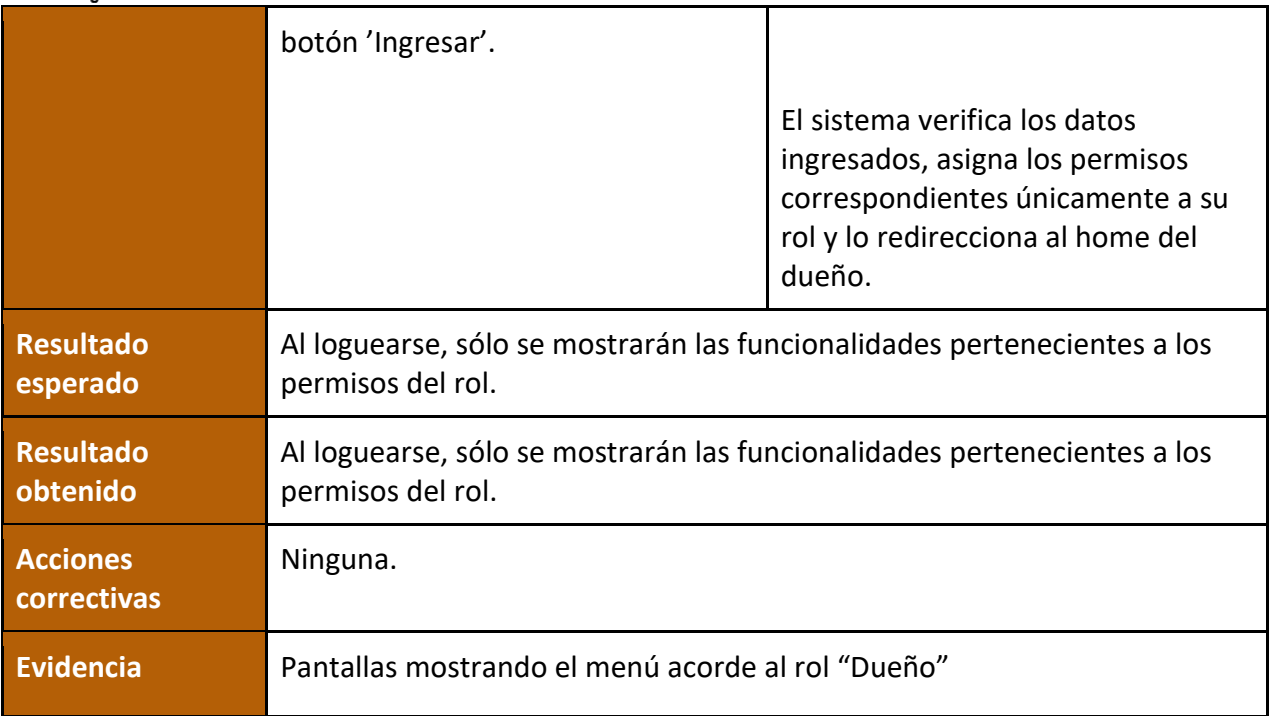

Figura 264 –Prueba sobre Login de usuario dueño

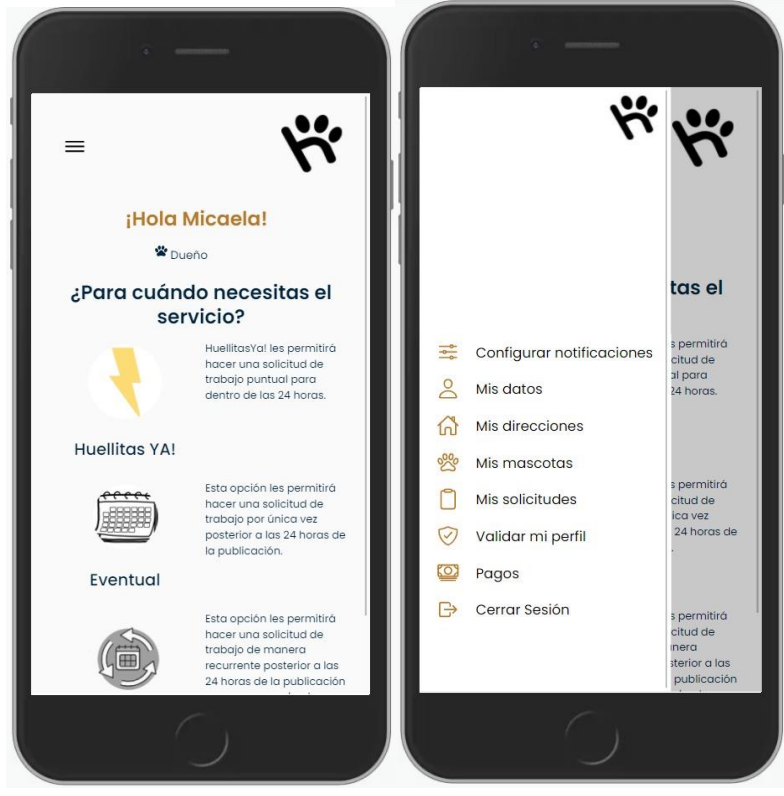

Figura 265 – Evidencia de prueba Login de usuario dueño

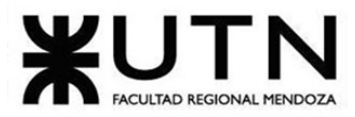

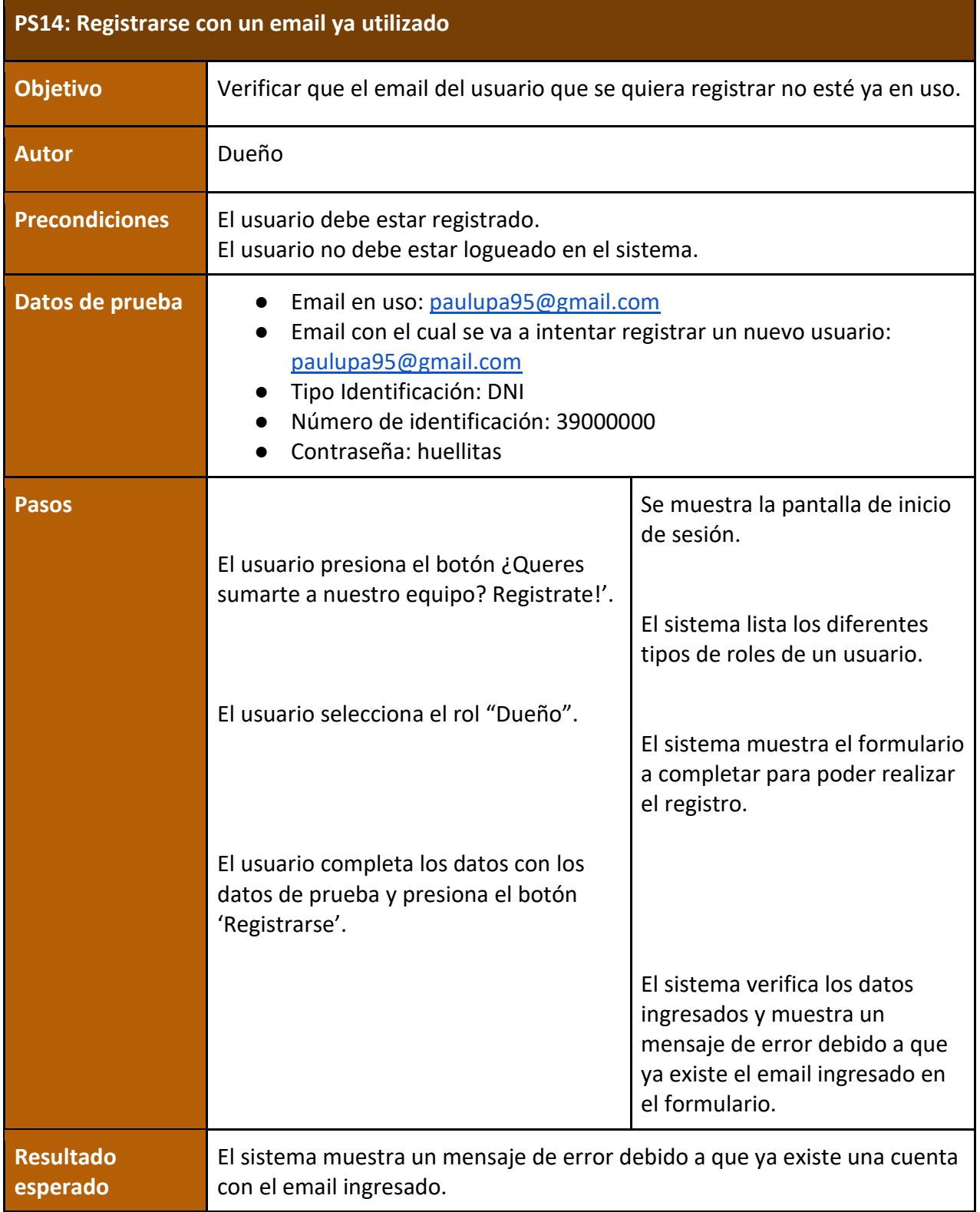

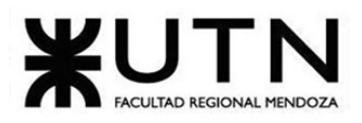

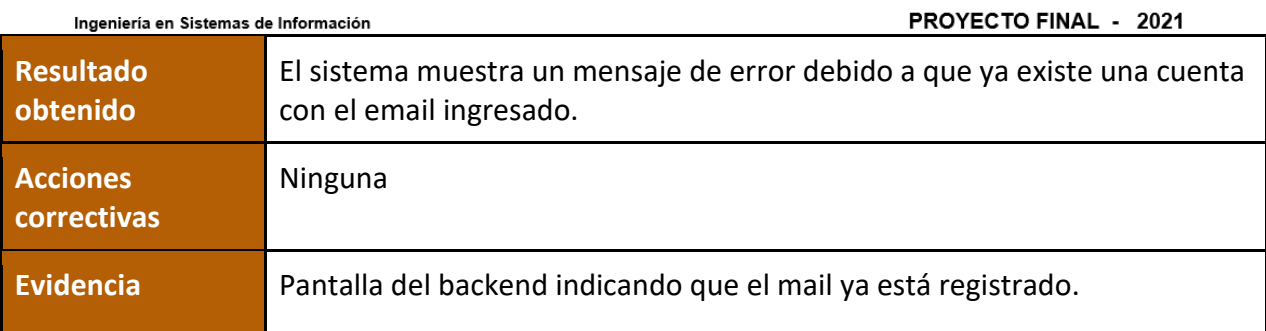

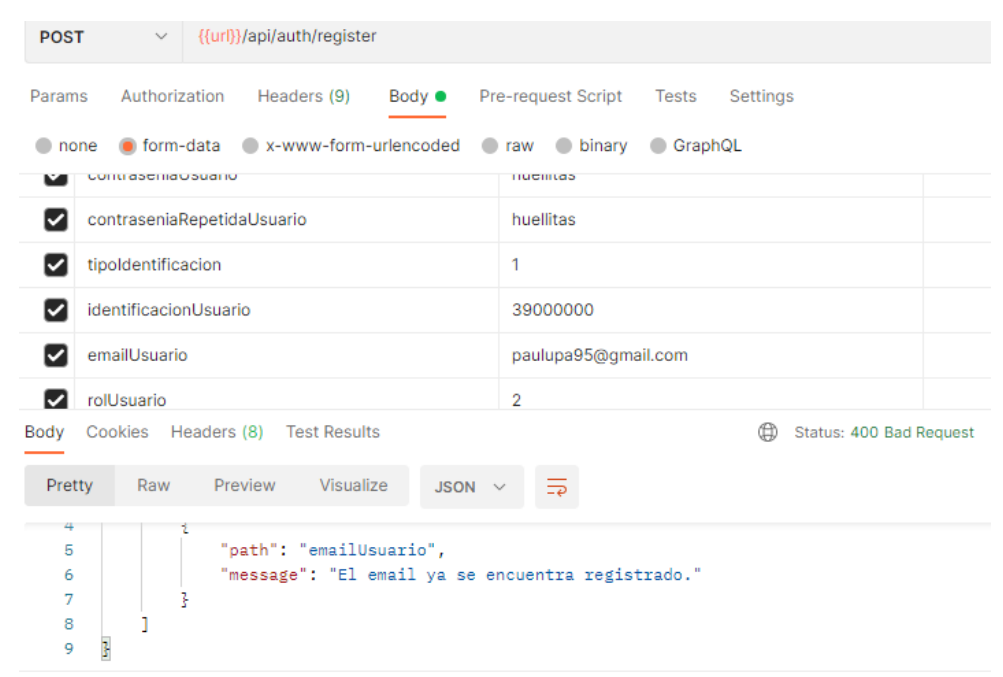

Figura 266 –Prueba sobre Registrarse con un mail ya utilizado

Figura 267 – Evidencia de prueba Registrarse con un mail ya utilizado

|                       | PS15: Iniciar sesión con una contraseña errónea                                                                                                    |  |
|-----------------------|----------------------------------------------------------------------------------------------------|--|
| <b>Objetivo</b>       | Validar que la contraseña indicada es incorrecta y no decirle al usuario si<br>es por la contraseña o si es porque ingresó mal el usuario por motivos de<br>seguridad, y no dejarlo iniciar sesión. |  |
| <b>Autor</b>          | Cuidador                                                                                                    |  |
| <b>Precondiciones</b> | El usuario debe estar registrado en el sistema, con la cuenta verificada y<br>no estar logueado.                                                                                                    |  |
| Datos de prueba       | Email: paulupa95@gmail.com                                                                                                    |  |

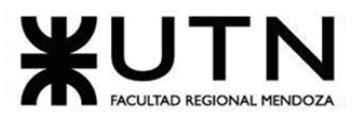

PROYECTO FINAL - 2021

|                                | Contraseña: huellitas                                                                               |                                                                                                    |
|--------------------------------|----------------------------------------------------------------------------------------------------|----------------------------------------------------------------------------------------------------|
| <b>Pasos</b>                   |                                                                                                    | Se muestra la pantalla de inicio de<br>sesión.                                                                       |
|                                | El usuario completa los campos con<br>los datos de prueba y presiona el<br>botón "Ingresar".        |                                                                                                    |
|                                |                                                                                                    | El sistema valida los datos y<br>muestra un mensaje de error ya que<br>la contraseña ingresada no es la<br>correcta. |
| <b>Resultado</b><br>esperado   | El sistema muestra un mensaje de error indicando que el usuario o la<br>contraseña son incorrectos. |                                                                                                    |
| <b>Resultado</b><br>obtenido   | El sistema muestra un mensaje de error indicando que el usuario o la<br>contraseña son incorrectos. |                                                                                                    |
| <b>Acciones</b><br>correctivas | Ninguna                                                                                             |                                                                                                    |
| Evidencia                      | Pantalla del backend que indica que la contraseña o el usuario son<br>incorrectos.                  |                                                                                                    |

Figura 268 –Prueba sobre Iniciar sesión con una contraseña errónea

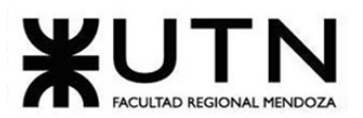

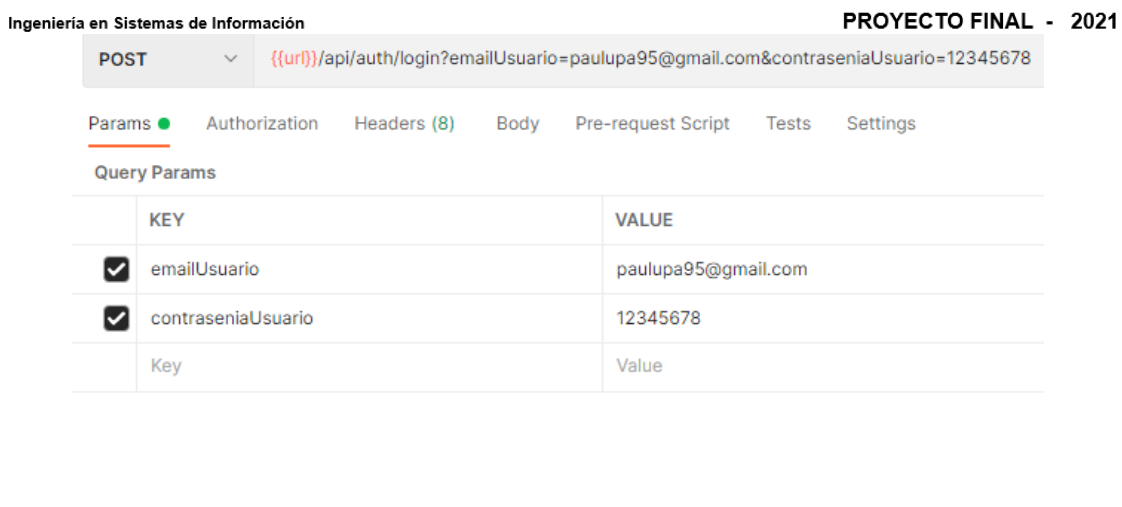

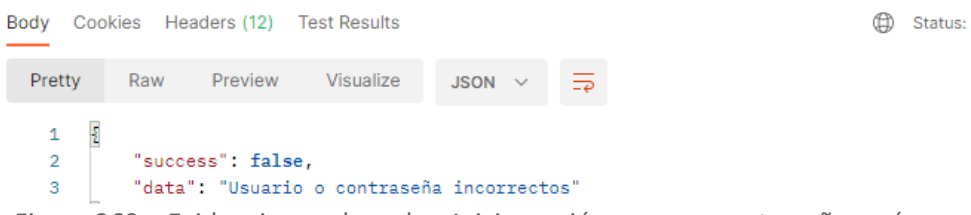

Figura 269 – Evidencia prueba sobre Iniciar sesión con una contraseña errónea

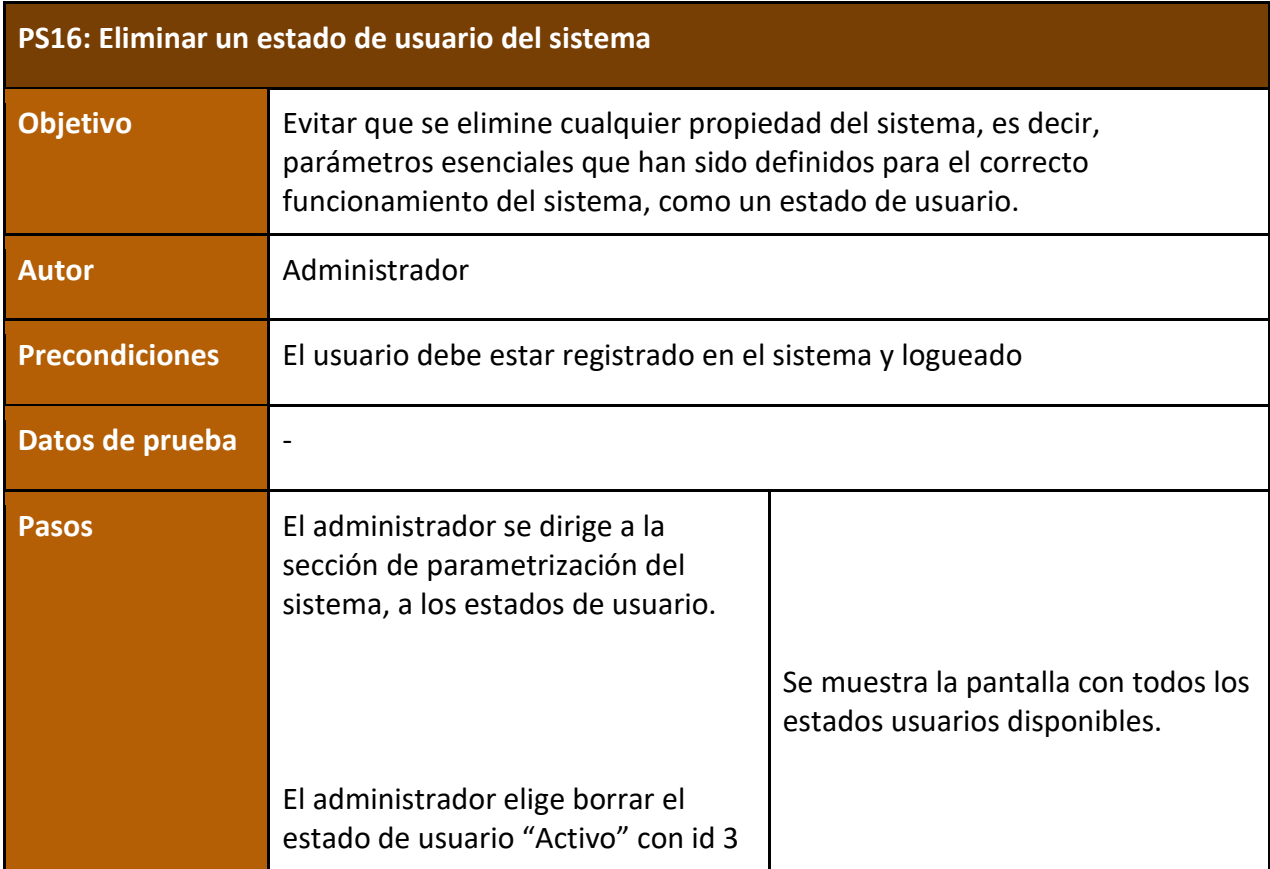

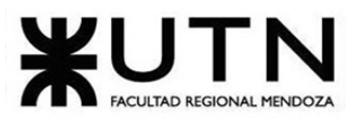

PROYECTO FINAL - 2021

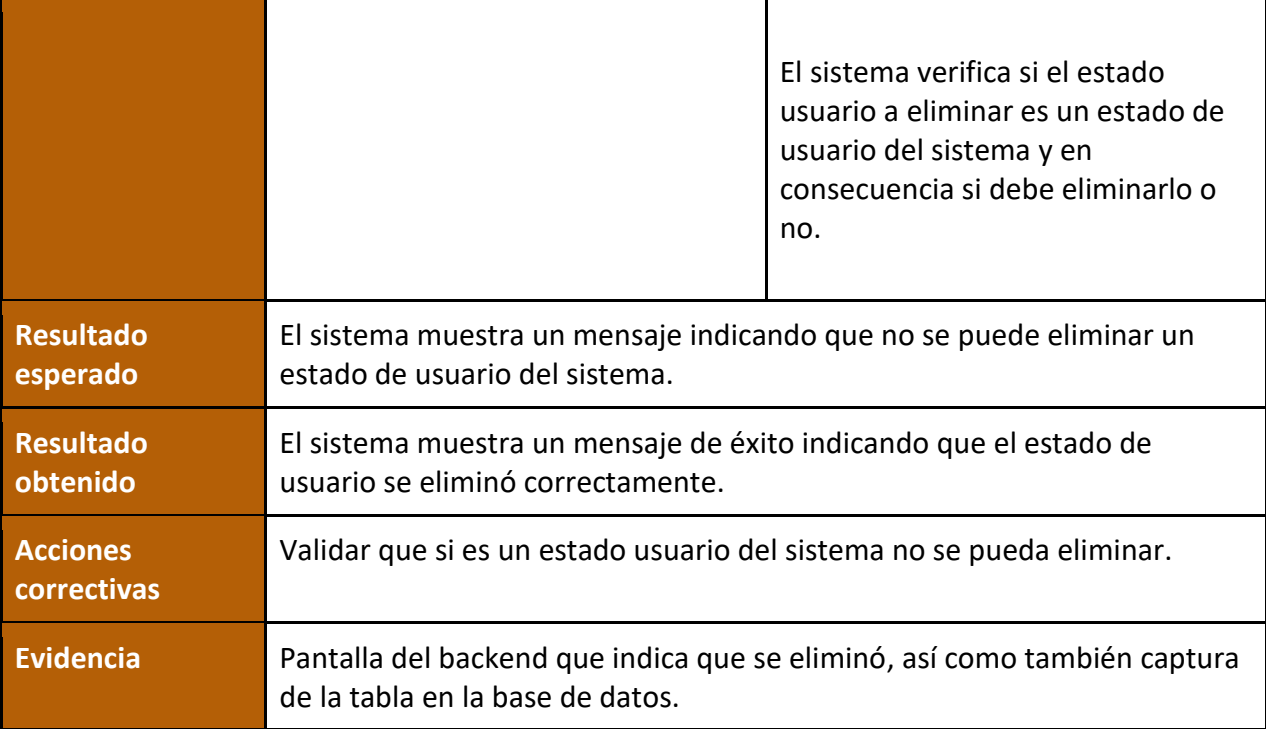

Figura 270 –Prueba sobre Eliminar un estado de usuario del sistema

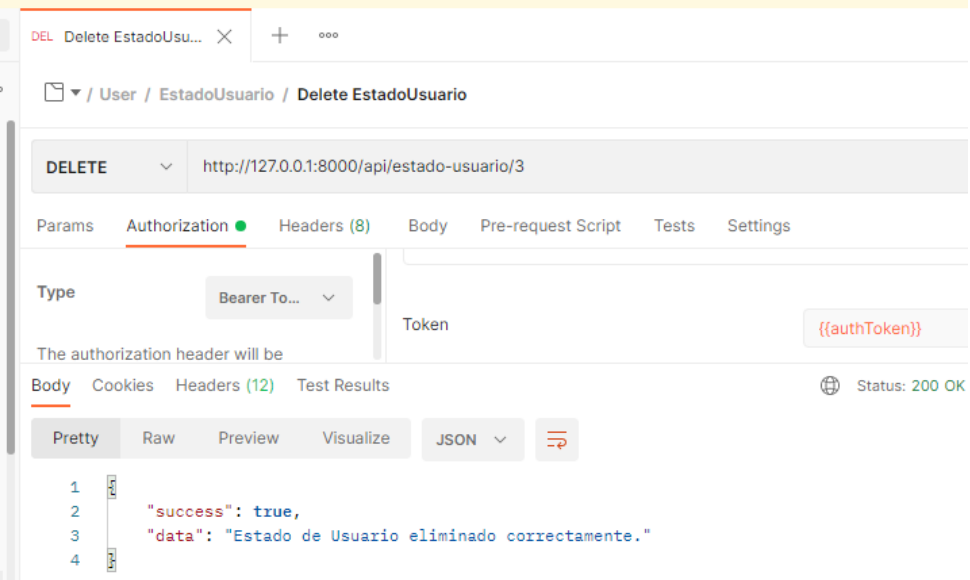

Figura 271 – Evidencia de prueba Eliminar un estado de usuario del sistema

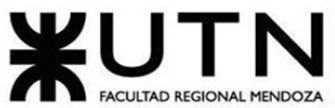

Ing

|                | $\blacksquare$ $\blacktriangleright$<br>$\sqrt{10}$ | <b>负 ①   90   ② ② 图   Limit to 1000 rows →   ☆   彡 ③ Ⅲ 回</b> |                           |                     |              |        |   |
|----------------|-----------------------------------------------------|--------------------------------------------------------------|---------------------------|---------------------|--------------|--------|---|
| 1 <sup>°</sup> |                                                     | SELECT * FROM huellitas.estado usuarios;                     |                           |                     |              |        |   |
|                |                                                     |                                                              |                           |                     |              |        |   |
|                |                                                     |                                                              |                           |                     |              |        |   |
|                |                                                     |                                                              |                           |                     |              |        |   |
|                |                                                     |                                                              |                           |                     |              |        |   |
|                |                                                     |                                                              |                           |                     |              |        |   |
|                |                                                     |                                                              |                           |                     |              |        |   |
|                |                                                     |                                                              |                           |                     |              |        | ъ |
|                | $\rightarrow$<br>H                                  |                                                              | $\sqrt{2}$ and $\sqrt{2}$ | ■ ☆                 |              | Ħ<br>ш | 圛 |
|                | nombreEstado                                        | created_at                                                   | updated_at                | deleted at          | isDeletable  |        |   |
| id             |                                                     |                                                              | 2021-09-07 01:09:56       | <b>NULL</b>         | 0            |        |   |
| 1              | Sin Validar                                         | 2021-09-07 01:09:56                                          |                           |                     |              |        |   |
| 2              | Pendiente de Validacion                             | 2021-09-07 01:09:56                                          | 2021-09-07 01:09:56       | <b>NULL</b>         | $\mathbf{0}$ |        |   |
| 3              | Activo                                              | 2021-09-07 01:09:56                                          | 2021-11-27 01:33:41       | 2021-11-27 01:33:41 | $\Omega$     |        |   |
| 4              | Suspendido                                          | 2021-09-07 01:09:56                                          | 2021-09-07 01:09:56       | <b>NULL</b>         | $\mathbf 0$  |        | 囯 |
| <b>NULL</b>    | <b>NULL</b>                                         | <b>NULL</b>                                                  | <b>NULL</b>               | <b>NULL</b>         | <b>NULL</b>  |        |   |
|                |                                                     |                                                              |                           |                     |              |        |   |
|                |                                                     |                                                              |                           |                     |              |        |   |

Figura 272 – Evidencia de prueba Eliminar un estado de usuario del sistema

# **Manual de usuario**

*Ver ANEXO 9 - Manual de usuario.* 

# **Planificación de implementación del sistema**

# **Definición del plan de Implementación**

Para realizar la implementación de Huellitas el método de conversión elegido es el directo, debido a la inexistencia de un sistema anterior desarrollado. La duración de la misma será de 2 semanas para ponerla en producción.

Debemos contemplar las tareas a realizar para poder calcular de la mejor manera los recursos y el esfuerzo necesario para llevar a cabo este proceso:

- 1. Carga Inicial de datos: se cargan los datos necesarios para el funcionamiento de la aplicación
- 2. Prueba de la aplicación: se prueban los principales servicios que brinda la app y sus recorridos para evitar fallas
- 3. Pagar una licencia de desarrollador en Google Play: para poder publicar aplicaciones en el Google Play Store, se debe pagar por única vez USD\$25
- 4. Generar un bundle firmado o firmar el APK digitalmente: Android exige que se firmen todos los APK digitalmente con un certificado personal, el cual sirve como una firma física que relaciona el APK con su desarrollador correspondiente.

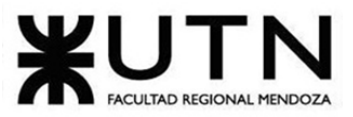

#### PROYECTO FINAL - 2021

- 5. Completar la ficha de descripción de la aplicación: esta ficha sirve para mostrar todos los datos necesarios de la aplicación. Permite mostrar de qué se trata la misma, adjuntando capturas de pantalla de la misma.
- 6. Clasificar contenido: previo al lanzamiento a producción, se debe clasificar el contenido de la aplicación.
- 7. Gestionar versión: se debe utilizar un número de versión válido para subir a producción. Si se sube una compilación con una versión ya utilizada, nos aparecerá un error.
- 8. Publicar el APK: publicar la aplicación en Google Play Store para que esté disponible para los países seleccionados.

Las tareas a realizar en relación a la planificación de implementación están detalladas en el Gantt del proyecto. *Ver ANEXO 7 - Diagrama de Gantt*.

# **Definición del equipo de Implementación**

El equipo quedará conformado de la siguiente manera:

- Coordinador/a de Implementación: se encargará de dirigir las actividades que correspondan a esta etapa.
- Desarrollador backend: encargado de implementar la base de datos
- Un encargado de publicitar la app (puede ser a través de los miembros involucrados como solicitar un servicio tercerizado).
- Tester: que probará las principales funcionalidades para el arranque y funcionamiento correcto de la app.

# **Implementación de la base de datos**

Esta tarea será puesta en marcha por el desarrollador backend. Consiste en crear y levantar un servicio en la nube a través de diferentes configuraciones.

Para este caso, no es necesario utilizar migraciones y/o sincronizaciones de datos con otras bases de existentes, debido a que no se encuentran disponibles datos que sean relevantes para la implementación. Sin embargo, se debe llevar adelante tareas para la estructuración e implementación de la arquitectura de la base de datos del sistema.

Para esto se utiliza una herramienta provista por el framework Laravel, que permite llevar el historial de cambios y ejecutar rutinas de gestión y control sobre la base de datos, denominadas "Migraciones". El proceso de carga inicial consiste en:

● Migración de creación de tablas: realiza la creación de tablas pertenecientes a la arquitectura del sistema.

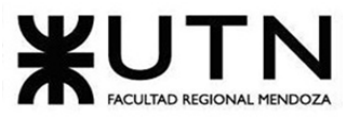

PROYECTO FINAL - 2021

- Migración de relaciones: implementa las relaciones correspondientes entre las distintas tablas de la base de datos.
- Migración de carga inicial de datos: instancia las entidades de usuarios administradores.

#### **Configuración de Servidor e Instalación del Sistema:**

En esta actividad, se debe realizar la correcta configuración del servidor. Para ello, se configura una máquina virtual, en la cual es necesario realizar la instalación del servicio web (Nginx), el motor de base de datos, junto con el panel de administración del mismo (MySQL y Phpmyadmin), utilizando buenas prácticas y medidas de seguridad recomendadas por AWS.

Entonces, en definitiva, para lograr un correcto despliegue es necesario configurar un servidor http que maneje las solicitudes a las mismas. En este caso, como se indicó, se elige Nginx, debido a que es un servidor altamente utilizado, con gran soporte y además muy robusto a la hora recibir solicitudes por minuto.

Para realizar la instalación del mismo se debe ejecutar el siguiente comando, en la terminal de la instancia Ubuntu:

#### sudo apt instal nginx

Luego se procede con la creación de los archivos necesarios para cada dominio que deben servir cada una de las aplicaciones:

> sudo mkdir -p /var/www/api.huellitas.com.ar/html sudo chown -R \$USER:\$USER /var/www/api.huellitas.com.ar/html

sudo chmod -R 755 /var/www/api.huellitas.com.ar sudo nano/var/www/api.huellitas.com.ar/html/index.html

Es necesario, luego, proceder con la configuración básica de dos archivos ".conf" para el servidor http.

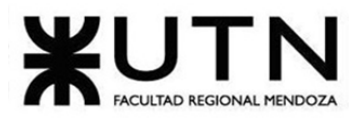

PROYECTO FINAL - 2021

```
Ingeniería en Sistemas de Información
server {
         listen 80;
         listen[::]:80;root /var/www/api.huellitas.com.ar/html;
         index index.html;
         server name
                                                      api.huellitas.com.ar
www.api.huellitas.com.ar;
           location / {
                                try_files $uri $uri/ =404;
           }
       ₹
           root /var/www/api.huellitas.com.ar/html;
           index index.html;
           Server_name
                           huellitas.com.ar www.huellitas.com.ar;
             location / {
                     try_files $uri $uri/ =404;
             }
         }
```
Para concluir con este paso, se debe habilitar dentro de la carpeta /sites-enabled cada uno de estos archivos creados e instalar los certificados ssl.

## **Configuración Backend**

Este sistema, hace uso de Laravel, un framework de PHP con grandes beneficios. Además, utiliza una serie de librerías de terceros que se deben instalar con "Composer", un manejador de paquetes de php que realiza la instalación automática de las dependencias necesarias del proyecto en donde se ejecute.

• **Instalación de MySQL:** Esto es fundamental para la implementación de la base de datos, se debe instalar el servidor y el motor de base de datos para poder realizar la conexión desde el código.

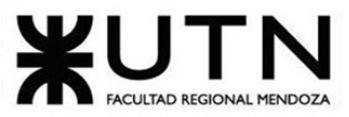

PROYECTO FINAL - 2021

• **Instalación de PhpMyAdmin:** Este servicio permite obtener una interfaz gráfica para la gestión de la base de datos.

Para esto, a su vez, se opta por brindar dos capas de seguridad, las cuales son: cambiar la url de ingreso a la interfaz y la solicitud de credenciales de ingreso a esa url, además de las credenciales de ingreso a la herramienta.

- **Instalación de PHP:** Es necesario, la instalación de php ya que es el motor que, no solo utiliza la aplicación, sino que también PhpMyAdmin, mencionado anteriormente.
- **Instalación de Composer:** Se requiere una serie de librerías para el funcionamiento de la aplicación y para ellos es requisito la instalación de este manejador de paquetes.
- **Instalación de repositorio y configuración de proyecto:** Con los servicios necesarios instalados, se debe clonar el repositorio de bitbucket, instalar las dependencias mencionadas, realizar las migraciones de base de datos y agregar el acceso a la interfaz de usuario desde el proyecto.

Para realizar todo eso mencionado, es necesario configurar el archivo .env, indicando por ejemplo credenciales de acceso a la base de datos entre otras.

• **Configuración de backups y replicación de base de datos:** Para garantizar la seguridad e integridad de los datos y no llegar a perder información esencial se establece como política de backup la realización de los mismos diariamente a las 2:00 am. Esto es posible gracias a un trabajo (cron) configurado en el servidor. Esta se guarda en S3 (Amazon).

# **Configuración Frontend**

• **Instalación de npm y node.js:** NPM es un gestor de paquetes para Javascript. Es una especie de Maven para paquetes Javascript, es decir, sirve para instalar y gestionar versiones de paquetes y librerías js.

Node. js, es un entorno en tiempo de ejecución multiplataforma para la capa del servidor (en el lado del servidor) basado en JavaScript. js es un entorno controlado por eventos diseñado para crear aplicaciones escalables, permitiéndote establecer y gestionar múltiples conexiones al mismo tiempo.

- **Realizar la instalación de repositorio y la configuración de proyecto:** De igual manera que la aplicación BackEnd, se debe clonar el repositorio, pero esta vez, de GitLab. Gitlab es un servicio web de control de versiones y desarrollo de software colaborativo basado en Git. Además de gestor de repositorios, el servicio ofrece también alojamiento de wikis y un sistema de seguimiento de errores, todo ello publicado bajo una Licencia de código abierto
- **Para levantar la aplicación localmente:** Ionic Framework es un SDK de frontend de código abierto para desarrollar aplicaciones híbridas basado en tecnologías web (HTML, CSS y JS).

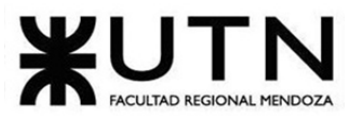

PROYECTO FINAL - 2021

Es decir, un framework que nos permite desarrollar aplicaciones para iOS nativo, Android y la web, desde una única base de código.

#### **Carga inicial de datos:**

En esta etapa se cargan los parámetros que en definitiva son necesarios para un buen y correcto funcionamiento de la aplicación. Esta tarea es realizada por el Administrador del Sistema.

#### **Prueba de la aplicación:**

Una vez lista la carga de datos iniciales, se probarán las funcionalidades principales y sus posibles recorridos de las mismas para poder detectar posibles fallas en el sistema. Una vez aprobada o finalizada esta etapa, se procederá a la puesta en producción.

#### **Firma de la APK:**

Android textualmente indica en su documentación oficial "*Android exige que todos los APK se firmen digitalmente con un certificado para poder instalarse*."

Es decir, el sistema Android requiere que todas las aplicaciones instaladas estén firmadas digitalmente con un certificado cuya clave privada esté en manos del desarrollador de la aplicación. El sistema Android utiliza el certificado como un medio para identificar al autor de una aplicación y establecer relaciones de confianza entre las aplicaciones. El certificado no se utiliza para controlar qué aplicaciones puede instalar el usuario. El certificado no necesita estar firmado por una autoridad de certificación: es perfectamente permisible y típico que las aplicaciones de Android utilicen certificados autofirmados.

#### **Creación de cuenta de desarrollador Google Play:**

Para poder publicar aplicaciones en el Play Store se debe pagar por única vez un derecho de desarrollador que corresponde a U\$S 25.

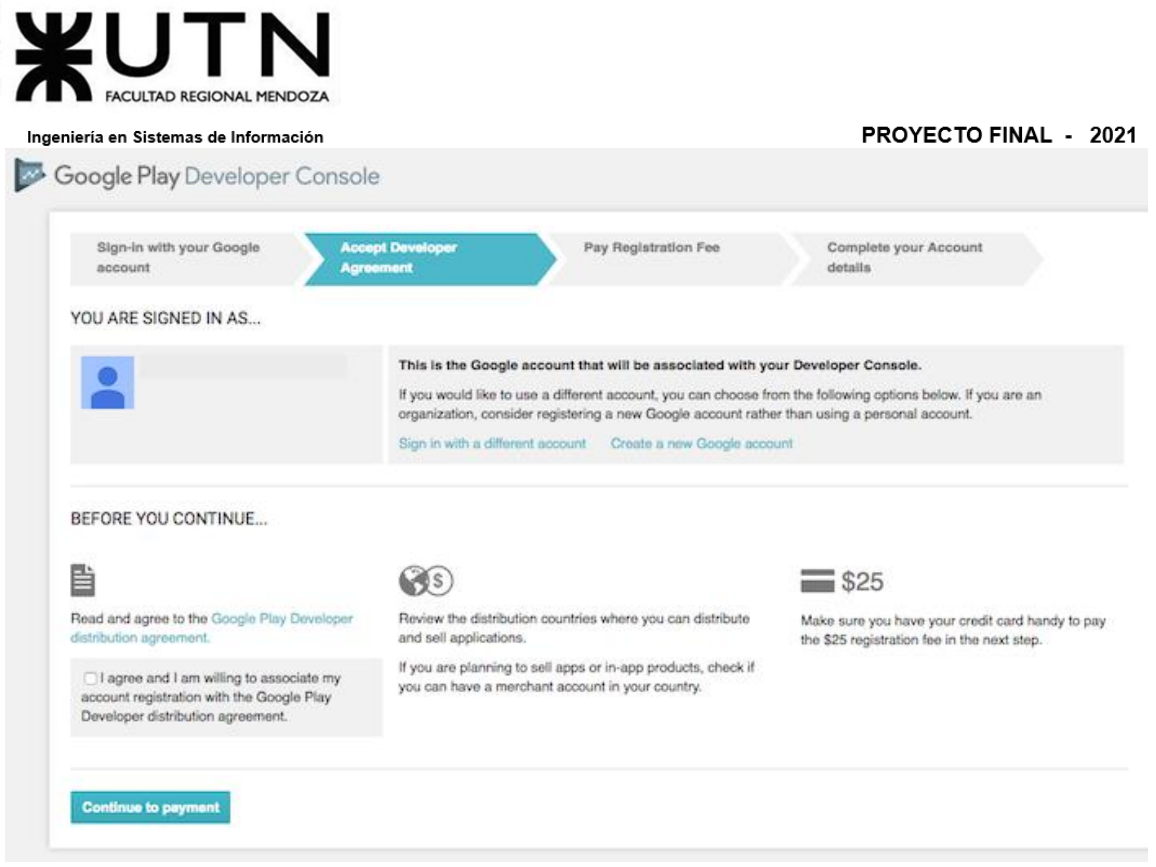

Figura 273 – Creación de cuenta Google Play

#### **Completar la ficha de descripción de la aplicación:**

Esta ficha sirve como presentación de la aplicación en Play Store, en la cual se puede dar a conocer capturas de pantalla de la aplicación, idiomas disponibles y los datos necesarios para saber de qué se trata la misma.

#### **Clasificar contenido y gestionar versión**

Antes de publicar la aplicación se debe completar un formulario para clasificar el contenido de la aplicación y luego se debe generar una versión válida de producción para publicarla en la tienda.

#### **Publicación del APK**

En esta etapa se procederá a publicar la aplicación en la tienda de aplicaciones oficial para que esté disponible para todos los usuarios.

#### **Publicitar la aplicación**

La publicidad es una estrategia fundamental para captar la atención de los usuarios y lograr al menos la curiosidad para que las personas se tomen el trabajo de ver de qué se trata y

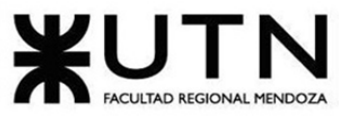

PROYECTO FINAL - 2021

descargarla. Se realizará a través de las redes sociales dado que hoy en día tienen un alto grado de difusión.

## **Cronograma de la Implementación**

La duración total de la planificación de implementación del sistema será de aproximadamente 15 días.

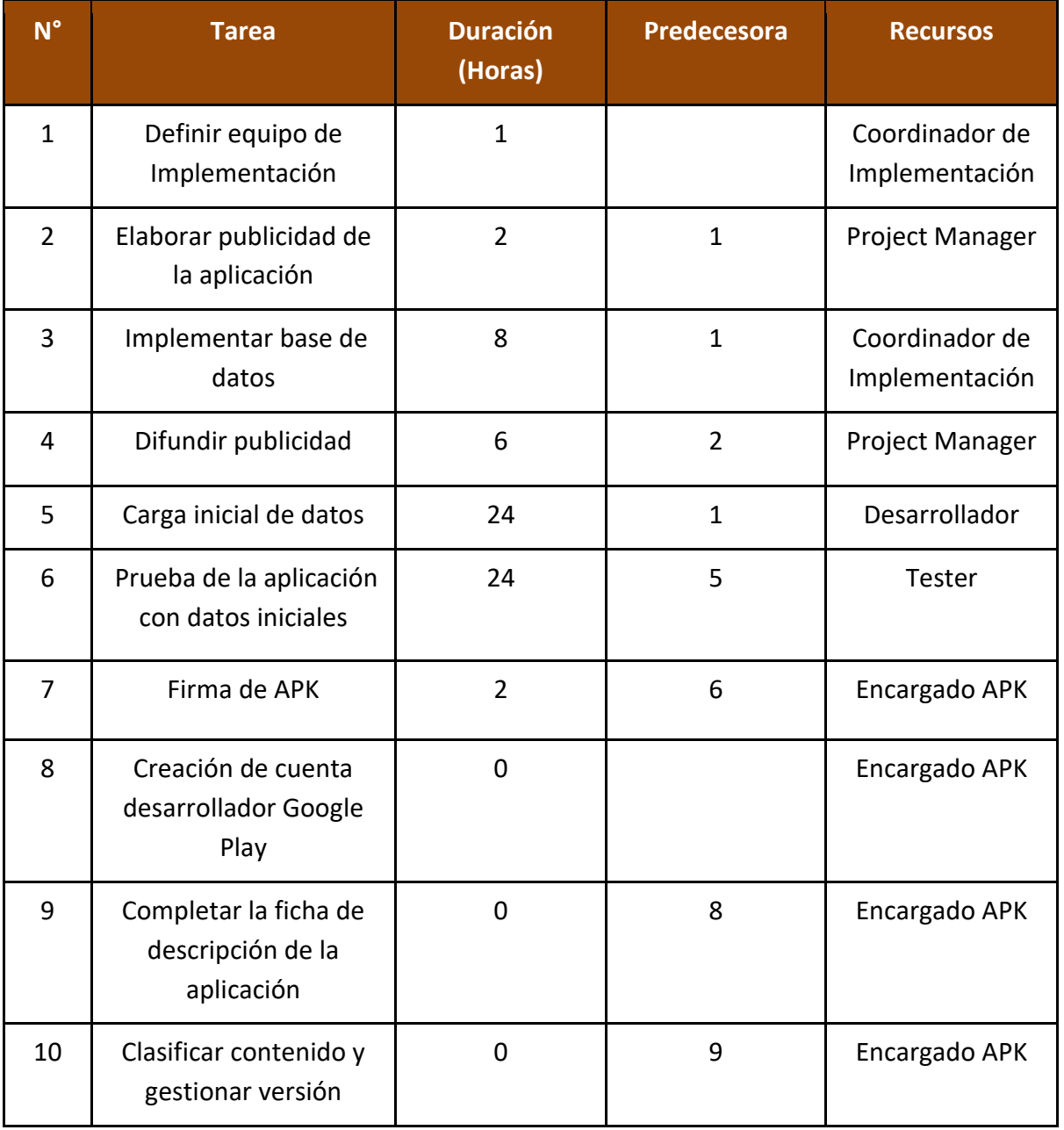

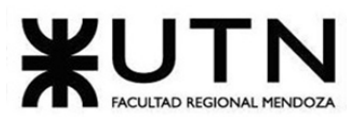

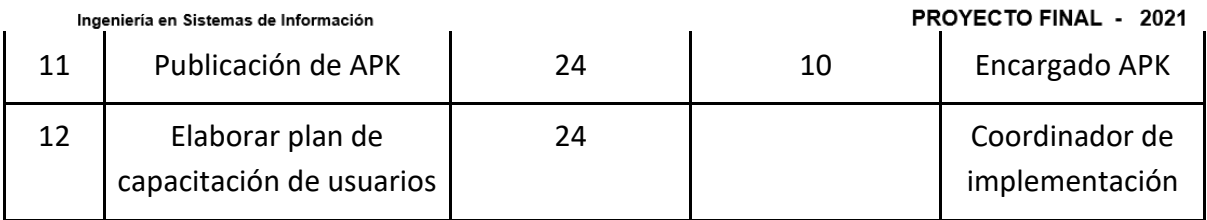

Figura 274 – Cronograma de la implementación

# **Trabajo Práctico N°2**

# **CAPÍTULO I: Actividades**

# **Definición y descripción de actividades**

## **Relevamiento**

- Desarrollar resúmen técnico. Plasmar breve justificación del trabajo realizado, antecedentes, *datos de asesor, tutor o especialista convocado si fuera necesario,* objetivos del proyecto y conclusiones. Desarrollado en TP N°1.
- Identificar soluciones existentes. Buscar aplicaciones similares relacionadas a la temática del sistema, que se encuentren funcionando actualmente. Desarrollado en TP N°1.
- Estudiar aplicaciones encontradas. Describir las aplicaciones encontradas, el alcance y funcionalidades que posee. Desarrollado en TP N°1.
- Analizar las tecnologías empleadas de las aplicaciones que se relevaron. Síntesis y breve descripción de las tecnologías empleadas en cada una de las aplicaciones analizadas. Desarrollado en TP N°1.
- Detallar las funcionalidades contenidas en las aplicaciones relevadas. Describir detalladamente las funcionalidades de cada uno de los sistemas. Desarrollado en TP N°1.
- Modelo Lógico del Sistema de cada una de las aplicaciones que se relevaron. Desarrollado en TP N°1.
- Estudiar los problemas y necesidades de las aplicaciones que se relevaron. Describir los problemas encontrados en cada aplicación encontrada. Desarrollado en TP N°1.
- Objetivos y alcances del nuevo sistema. Desarrollar las funcionalidades de *Huellitas.*

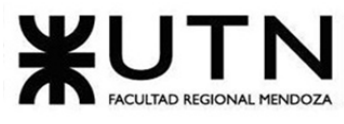

#### **Planificación del proyecto**

- Explorar herramientas para utilizar durante el desarrollo del proyecto. Estudiar las herramientas de comunicación más utilizadas, administración del proyecto, control de avances / versionados, para poder elegir más la más adecuada para el proyecto. Desarrollo en TP Nº2.
- Elegir las herramientas que serán utilizadas en el desarrollo del proyecto. Elegir las más adecuadas para cada parte del desarrollo y que sean de utilidad y simpleza. Desarrollo en TP Nº2.
- Definir metodología a utilizar. Elegir la más adecuada para el equipo, y que a su vez sea una metodología conocida. Desarrollo en TP Nº2.
- Narración de los perfiles necesarios para el desarrollo del sistema. Explicar en pocas palabras las características para ocupar cada puesto de trabajo. Desarrollo en TP Nº2.
- Narración de los puestos de trabajo. Explicar en pocas palabras las características de cada puesto de trabajo. Desarrollo en TP Nº2.
- Elaborar listado de funciones para cada puesto de trabajo. Especificar en detalle las tareas que realiza cada una de las personas, según su puesto de trabajo. Desarrollo en TP Nº2.

#### **Diseño**

- Definir objetivos y alcances definitivos para *Huellitas*. Especificar y acotar objetivos definitivos de *Huellitas* en base a los objetivos y alcances preliminares definidos anteriormente. Desarrollo en TP Diseño.
- Identificar salidas del sistema. Verificar e identificar las salidas del sistema y su correlación con el modelo de datos. Desarrollo en TP Diseño.
- Definir entidades del sistema. Identificar las entidades que tengan relevancia para el sistema. Desarrollo en TP Diseño.
- Definir actores del sistema. Identificar los actores que interactúan con el sistema. Desarrollo en TP Diseño.
- Elaborar modelo de casos de uso del sistema. Diseñar el modelo de casos de uso, teniendo en cuenta los objetivos, alcances y salidas encontradas previamente, junto con los actores definidos. Desarrollo en TP Diseño.
- Definir historias de usuario del sistema. Definir las funcionalidades del sistema expresadas como 'User Stories'. Desarrollo en TP Diseño.
- Elaborar historias de usuario. Modelar las 'User Stories' con sus actores y criterios de aceptación. Desarrollo en TP Diseño.

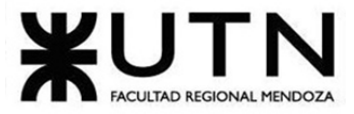

- Realizar diagrama de clases. Realizar el diagrama de clases de diseño. Desarrollo en TP Diseño.
- Elaborar un diagrama de transición de estados. Especificar los estados por los que transitan las entidades durante su ciclo de vida. Desarrollo en TP Diseño.
- Investigar posibles tecnologías de implementación. Analizar ventajas y desventajas de las tecnologías investigadas. Desarrollo en TP Diseño.
- Definir tecnologías de implementación a utilizar. Selección de las tecnologías a utilizar en base a la investigación previa. Desarrollo en TP Diseño.
- Diseñar interfaces del usuario. Esbozar los prototipos de interfaz para los usuarios del sistema. Desarrollo en TP Diseño.

# **Planificación de factibilidad**

- Definir y describir los recursos para cada actividad. Especificar detalladamente los recursos requeridos para cada actividad según su características. Desarrollo en TP Nº2.
- Elaborar diagrama de recursos. Síntesis, a través de un diagrama, de la asignación de recursos humanos, materiales y económicos asignados a las distintas actividades implementadas en el desarrollo del proyecto. Desarrollo en TP Nº2.
- Analizar factibilidad tecnológica. Analizar factibilidad según las necesidades tecnológicas y la tecnología disponible. Desarrollo en TP Nº2.
- Analizar factibilidad operativa. Analizar el impacto social de la aplicación. Analizar la factibilidad de su introducción a la sociedad. Desarrollo en TP Nº2.
- Analizar factibilidad económica. Analizar la relación costo-beneficio asociada al desarrollo. Desarrollo en TP Nº2.
- Analizar factibilidad legal. Asegurar el cumplimiento de leyes de derechos de autor vigentes. Desarrollo en TP Nº2.
- Estimar costos desagregados por "personal tecnología" mensualmente. Estimar el salario requerido por cada trabajador. Estimar el porcentaje de los recursos económicos totales que implica. Desarrollo en TP Nº2.
- Analizar los riesgos. Analizar los riesgos internos y externos que pueden existir para llevar a cabo el desarrollo y para poder anticiparse a dichas situaciones para reducir costos. Desarrollo en TP Nº2.
- Realizar documento de medidas preventivas. Generar la documentación necesaria sobre las medidas preventivas a tener en cuenta para prevenir los riesgos encontrados en el análisis de riesgos. Desarrollo en TP N°2.

PROYECTO FINAL - 2021

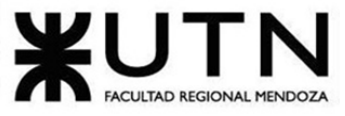

Ingeniería en Sistemas de Información

• Analizar el impacto ambiental. Analizar el impacto ambiental que tendrá el desarrollo de la aplicación. Desarrollo en TP Nº2.

## **Desarrollo e Implementación**

- Planificar la capacitación de los miembros del equipo. Realizar una planificación adecuada de la capacitación requerida para los miembros del equipo en cuanto a las tecnologías y herramientas a utilizar.
- Capacitar a los miembros del equipo. Realizar la capacitación de los miembros del equipo con las actividades necesarias para ello.
- Planificar la implementación. Detallar todas las actividades que se van a requerir durante la etapa de implementación.
- Programar módulo de seguridad. Realizar la programación del módulo de seguridad según las tecnologías seleccionadas. Este módulo es el encargado tanto del registro y login, como de restablecer la contraseña y permitir la configuración de perfiles.
	- o ABM Cuidador/Paseador.
	- o ABM Dueño de mascota.
	- o Modificar datos Administrador.
- Programar módulo de usuario:

Realizar la programación del módulo de usuario según las tecnologías seleccionadas. Este módulo se encarga de la gestión de las direcciones del usuario y también permite gestionar el usuario.

• Programar módulo de antecedentes.

Realizar la programación del módulo de antecedentes según las tecnologías seleccionadas. Este módulo se encarga de la carga de los antecedentes del cuidador. Este módulo además, agrega la funcionalidad de permitir validar los antecedentes de los cuidadores.

• Programar módulo de gestión de mascotas.

Realizar la programación del módulo de gestión de mascotas según las tecnologías seleccionadas. Este módulo contiene las funcionalidades de agregar, editar y eliminar una mascota. Dentro del alta y modificación se puede cambiar nombre, alias, tamaño, peso, fecha de nacimiento, foto de perfil, formas de paseo, características de su comportamiento, etc.

• Programar módulo de solicitud de trabajo.

Realizar la programación del módulo de carga de trabajo según las tecnologías seleccionadas. Este módulo se encarga de la lógica necesaria para poder cargar algún trabajo ya sea de paseo de mascota o de cuidado de la misma. Se puede realizar la carga del trabajo por día o por periodo de tiempo, según convenga.

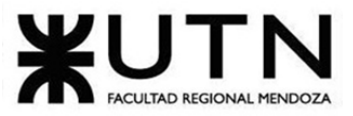

- PROYECTO FINAL 2021
- Programar módulo de búsquedas de trabajo.
	- Realizar la programación del módulo de búsqueda de trabajo según las tecnologías seleccionadas. Este módulo contiene la funcionalidad de búsqueda de trabajo por parte del cuidador. Permitiendo filtrar la información y paginar los distintos resultados de la búsqueda.
- Programar módulo de panel de estadística. Realizar la programación del módulo de panel de estadísticas según las tecnologías seleccionadas. Este módulo será el encargado de mostrar las estadísticas al administrador.
- Programar módulo de notificaciones.

Realizar la programación del módulo de notificaciones según las tecnologías seleccionadas. Este módulo contiene la lógica necesaria para gestionar la suscripción a las distintas notificaciones ofrecidas. También quedará definido un horario en el que se enviarán aquellas notificaciones masivas vía mail. Algunas de ellas serán:

- o Notificar nuevo aviso en zonas cercanas.
- o Notificar pago de servicio prestado.
- o Notificar fecha próxima de paseo de mascota.
- o Notificar sobre la mascota extraviada.
- Programar módulo de chat integrado.
- Realizar la programación del módulo de chat integrado según las tecnologías seleccionadas. Este módulo se encarga de agregar la funcionalidad de chat integrado al sistema, permitiendo una comunicación fluida entre el cuidador y el dueño de la mascota.
- Programar módulo de carga de actividades. Realizar la programación del módulo de carga de actividades según las tecnologías seleccionadas. Este módulo se encarga de la lógica necesaria para permitirle al dueño realizar la carga de las actividades que pretende que se realicen durante la caminata/cuidado de la mascota. Este módulo también agrega la funcionalidad de permitirle al cuidador que realice la carga de las actividades realizadas durante el paseo o cuidado de la mascota. Permite la carga de imágenes, fotos o videos de la mascota cuando ha realizado una actividad.
- Programar módulo de reseñas: Realizar la programación del módulo de reseñas según las tecnologías seleccionadas. Este módulo se encarga de la lógica necesaria para permitirle al dueño de la mascota poder puntuar el servicio prestado por el cuidador/paseador a la vez que deja un breve comentario sobre el servicio. También se le permite al cuidador puntuar el comportamiento de la mascota y al dueño de la mascota.
- Programar módulo de HuellitasYa!. Realizar la programación del módulo de HuellitasYa! según las tecnologías seleccionadas. Este módulo se encarga de la lógica necesaria para permitirle al dueño de la mascota que solicite el cuidado o paseo de su/s mascota/s lo más rápido posible. También le permite al dueño de la mascota solicitar servicios con preferencia personalizada.

PROYECTO FINAL - 2021

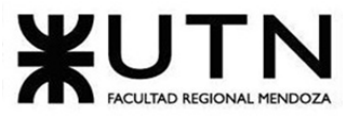

Ingeniería en Sistemas de Información

- Programar módulo de pagos. Realizar la programación del módulo de pagos. Este módulo contiene las distintas formas de pago, incluyendo el pago en efectivo. Será el encargado de manejar los pagos de los dueños de las mascotas hacia los cuidadores
- Programar módulo de administración. Realizar la programación del módulo de administración. Este módulo se encargará de la configuración de los parámetros definidos así como también realizará la configuración de los perfiles establecidos (gestionando sus permisos, pudiendo asignar el rol administrador a ciertos usuarios y gestionando la baja o modificación de algunos usuarios).
- Programar módulo de backup. Realizar la programación del módulo de backup. Este módulo es el encargado de generar backups periódicos de la base de datos utilizada en producción, con el fin de tener un respaldo en caso de pérdidas o problemas con la disponibilidad del servicio. Se realizará diariamente y de manera automática a través del programador de tareas, integrado con Google Drive para su almacenamiento.
- Elaborar la documentación. Documentación detallada del todo el código realizado.
- Planificar, implementar y ejecutar pruebas unitarias. Determinar los componentes más importantes a ser probados en las pruebas unitarias. Realizar la codificación y posterior ejecución de las pruebas de unidad correspondientes.
- Planificar, implementar y ejecutar pruebas de integración. Realizar el plan de pruebas de integración del sistema. Realizar la codificación y posterior ejecución de las pruebas de integración correspondientes.
- Planificar, implementar y ejecutar pruebas de carga. Realizar el plan de pruebas de carga. Realizar la codificación y posterior ejecución de las pruebas de carga correspondientes.
- Planificar, implementar y ejecutar pruebas de seguridad por niveles de usuario. Realizar el plan de pruebas de seguridad. Realizar la codificación y posterior ejecución de las pruebas de seguridad por niveles de usuario.
- Elaborar informe de pruebas. Realizar un informe de las pruebas según los resultados obtenidos en las mismas.
- Elaborar manual de usuario. Realizar un manual de funciones disponibles para el usuario, indicando en el mismo la manera adecuada de uso de cada una de ellas.

# **Presentaciones**

• Planificar entrega primera etapa. Establecer los aspectos relevantes a destacar para exponer concisamente el objetivo y alcance del sistema. Realizar el relevamiento de distintos sistemas.

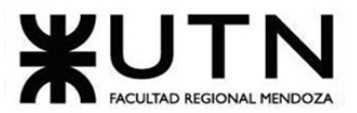

PROYECTO FINAL - 2021

- Planificar entrega segunda etapa. Establecer los aspectos relevantes a destacar para exponer el diseño del sistema y análisis de factibilidad del mismo.
- Entregar segunda etapa. Exponer el proyecto antes el equipo docente y demás estudiantes.
- Diseñar los papers para el Congreso CONAIISI. Preparar los papers a entregar en el congreso que sinteticen las funcionalidades, los integrantes e información técnica del sistema.
- Preparar primer demo para entrega. Preparar un demo que incluya las funcionalidades principales del sistema y asegurarse que las mismas funcionen correctamente.
- Presentar demostración en el aula. Presentar demo completamente funcional hacia el cuerpo docente y el resto de estudiantes.
- Diseñar póster.

Preparar el póster que sintetice la funcionalidad del sistema y tecnologías utilizadas. Debe ser conciso, atractivo a la vista e informativo.

- Primera revisión póster. Presentar el póster ante el equipo docente y recepción de devoluciones respecto al mismo.
- Segunda revisión póster. Presentar el póster ante el equipo docente y recepción de devoluciones respecto al mismo.
- Preparar segunda demo para entrega. Preparar un demo que incluya todas las funcionalidades abarcadas por el sistema y asegurarse que las mismas funcionen correctamente.
- Realizar segunda demo del sistema y entregar póster para exposición. Exponer nuestro sistema por segunda vez incluyendo todas las funcionalidades abarcadas por el sistema y asegurándose que las mismas funcionen correctamente.
- Planificar entrega etapa de implementación. Establecer los aspectos relevantes a destacar para lograr materializar lo establecido durante la etapa de diseño.
- Entregar etapa de implementación. Exponer lo trabajado durante el proceso de desarrollo e implementación ante el equipo docente y demás estudiantes.
- Preparar tercera demo para entrega. Preparar un demo en base a las devoluciones obtenidas en la última entrega del mismo. Tener en vista que este demo será utilizado, exceptuando algunos detalles mínimos que podrían incluirse luego, en la exposición anual de proyectos.
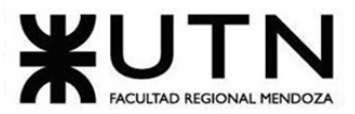

- Realizar tercera demo del sistema. Exponer nuestro sistema funcionando con las correcciones realizadas a partir de la demo anterior. Tener en cuenta que esta demo será utilizada (exceptuando algunos detalles mínimos que podrían incluirse luego) en la exposición anual de proyectos.
- Ensayar con demostración. Ensayar la exposición del equipo de desarrollo para la presentación del proyecto.
- Exponer en la presentación anual de sistemas. Presentar el proyecto desarrollado durante el año.

## **Diagrama de tiempos**

Ver ANEXO 7 - Diagrama de Gantt.

# **CAPÍTULO II: Organización para la ejecución del proyecto**

## **Equipo de trabajo.**

## **Estructura:**

La estructura que va a manejar el equipo de trabajo es la siguiente:

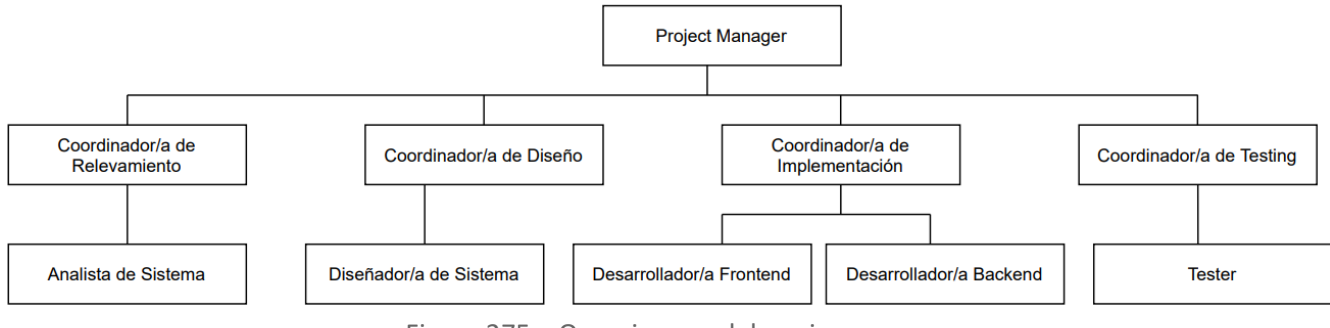

Figura 275 – Organigrama del equipo

## **Puestos:**

Los puestos necesarios para el desarrollo del proyecto serán los siguientes:

- Project Manager.
- Coordinador/a de Relevamiento.
- Coordinador/a de Diseño.
- Coordinador/a de Implementación.
- Coordinador/a de Testing.
- Analista de Sistemas.
- Programador/a Front End.
- Programador/a Back End.

#### PROYECTO FINAL - 2021

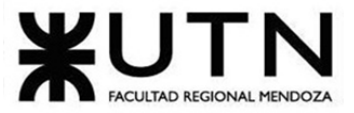

- Diseñador/a de Sistema.
- Tester.

## **Principales Funciones de Puesto de Trabajo**

## **Función Principal**

**Puesto**: Project Manager.

#### **Objetivo principal**

• Asegurar que el proyecto asignado por la Dirección se cumple dentro de los objetivos marcados, entre ellos los requisitos de alcance, tiempo y coste.

**Funciones** 

- Liderar el equipo responsable de alcanzar los objetivos del proyecto.
- Coordinar a las partes interesadas del proyecto.
- Controlar los recursos asignados al proyecto con el fin de cumplir con los objetivos marcados.
- Gestionar las restricciones (alcance, cronograma, calidad, entre otros).

Figura 276 – Manual de funciones. Project Manager

## **Función Principal**

**Puesto**: Coordinador de Relevamiento.

#### **Objetivo principal**

• Coordinar todo el proceso de captura de requerimientos, delegar tareas entre los miembros del equipo y controlar la realización en tiempo y forma de las mismas.

#### **Funciones**

- Definir el alcance del sistema.
- Definir los objetivos del sistema.
- Elaborar el resumen técnico.
- Planificar los métodos de captura de requerimientos que se utilizarán.
- Seleccionar las herramientas a utilizar durante el desarrollo del proyecto.
- Describir puestos y funciones.
- Elaborar el manual de funciones.

Figura 277 - Manual de funciones. Coordinador de relevamiento.

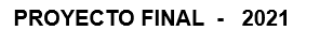

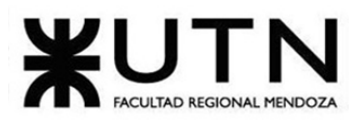

## **Función Principal**

## **Puesto**: Coordinador de Diseño.

## **Objetivo principal**

• Conducir la etapa de Diseño del Sistema. Corroborar que las tareas se realicen en tiempo y forma y que sean congruentes entre sí.

## **Funciones**

- Establecer objetivos y alcances trabajando junto con los diseñadores sobre el sistema *Huellitas*
- Planificar y desarrollar las pruebas correspondientes al sistema
- Investigar y delimitar las posibles tecnologías de implementación a utilizar.

Figura 278 - Manual de funciones. Coordinador de Diseño.

## **Función Principal**

**Puesto**: Coordinador/a de Implementación.

## **Objetivo principal**

• Conducir la etapa de Implementación y prueba del Sistema. Corroborar que se implementen todas las actividades que se hayan definido en la etapa de diseño.

## **Funciones**

- Es el encargado de realizar el Plan de Desarrollo.
- Ajuste y control de Desarrollo.
- Describir la versión y escribir las notas de la misma.
- Definir e Implementar estándares para el desarrollo.
- Supervisar los avances, modificaciones, implementación y el correcto funcionamiento del sistema desarrollado.
- Dar mantenimiento a las aplicaciones que lo requieran por fallas o mejoras.
- Realizar el plan de capacitación de empleados.

Figura 279 - Manual de funciones. Coordinador de Implementación.

## **Función Principal**

**Puesto**: Coordinador/a de Testing.

## **Objetivo principal**

• Conducir el desarrollo de las pruebas del Sistema para entregar a tiempo el producto sin errores.

PROYECTO FINAL - 2021

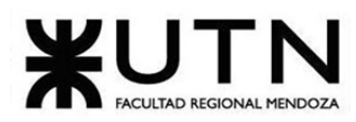

Ingeniería en Sistemas de Información

## **Funciones**

- Definir la estrategia de pruebas
- Identificar el alcance de las pruebas requeridas en función de los requisitos.
- Cumplir los objetivos de calidad planteados en el proyecto.

Figura 280 - Manual de funciones. Coordinador de Testing.

## **Función Principal**

**Puesto**: Analista de Sistemas.

## **Objetivo principal**

• Relevar el sistema y definir los objetivos y requerimientos del mismo en base a lo definido en las reuniones con el cliente.

#### **Funciones**

- Realizar el modelo lógico del sistema.
- Realizar el MCU.
- Realizar el diagrama de clases.
- Evaluar las necesidades o problemas de la empresa.
- Asistir a reuniones con los clientes para determinar la naturaleza del problema y realizar las entrevistas.
- Definir el formato de las entrevistas a los clientes.
- Definir las preguntas a realizarle al cliente.
- Llevar a cabo las entrevistas con los clientes.
- Estudiar la situación actual y aplicar operaciones o equipos adicionales sobre los recursos existentes.
- Estimar los costos del nuevo sistema y analizar la proporción beneficios/costos.
- Preparar diagramas y gráficos para presentar.
- Determinar qué equipos de hardware y software serán necesarios para el montaje del sistema.

Figura 281 - Manual de funciones. Analista de Sistemas.

## **Función Principal**

**Puesto**: Desarrollador/a Front End.

## **Objetivo principal**

• Maquetar página web, diseñar pantallas, e implementar la solución de manera que tenga buena experiencia de usuario, sea performante y logre tener cierto nivel de accesibilidad.

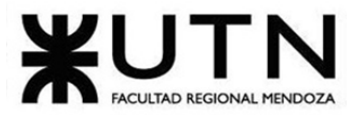

PROYECTO FINAL - 2021

## **Funciones**

- Realizar maquetado sistema web.
- Diseñar interfaces del sistema web y *mobile*.
- Definir componentes a utilizar
- Controlar y mejorar la performance de la UI (User Interfaces).
- Verificar el correcto funcionamiento de las integraciones a nivel Front End.
- Documentar código.
- Favorecer la transferencia de información con desarrolladores/as de Back End.

Figura 282 - Manual de Funciones. Desarrollador Front End

## **Función Principal**

**Puesto**:Desarrollador/a Back End.

## **Objetivo principal**

• Diseñar la lógica y las soluciones para que todas las acciones solicitadas en la página web sean ejecutadas de manera correcta.

## **Funciones:**

- Programar módulos de almacenamiento (locales y en servidores)
- Programar la lógica del negocio.
- Asegurarse de que todo funcione de acuerdo a las interacciones que hace el usuario.
- Documentar código.
- Asegurar escalabilidad del sistema.
- Codificar Unit Test.

Figura 283 - Manual de Funciones. Desarrollador Back End

## **Función Principal**

**Puesto**: Diseñador/a de Sistemas.

## **Objetivo principal:**

• Realizar el diseño del sistema con base en todo lo relevado.

## **Funciones**:

- Hacer el modelo entidad relación.
- Diseñar las UI (User interfaces).
- Realizar los diagramas de transición de estados necesarios.
- Definir las historias de usuario.

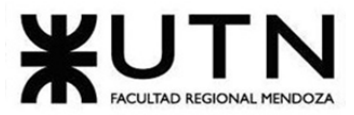

PROYECTO FINAL - 2021

Figura 284 - Manual de Funciones. Diseñador/a de Sistemas.

## **Función Principal**

#### **Puesto**: Tester.

#### **Objetivo principal**

• Planificar y llevar a cabo pruebas de software para comprobar el correcto funcionamiento. Evaluar el funcionamiento general del software y sugerir formas de mejorarlo.

#### **Funciones:**

- Identificar el riesgo de sufrir errores de un software, detectar errores y darlos a conocer.
- Diseñar e implementar las pruebas de unidad.
- Diseñar e implementar las pruebas de integración.
- Diseñar e implementar las pruebas de aceptación.
- Diseñar e implementar las pruebas de carga.
- Llevar a cabo las pruebas de seguridad de acuerdo con los niveles de usuario definidos.
- Realizar la planificación de las pruebas.
- Elaborar la documentación correspondiente.

Figura 285 - Manual de Funciones. Tester.

## **Perfiles:**

- Perfil del puesto:
	- Nombre del puesto o *job title*: Project Manager.
	- Nivel del puesto: dentro de la organización del equipo este puesto se encuentra en el nivel más alto de la misma.
	- **Departamento:** el departamento es el encargado de administrar y gestionar la correcta ejecución del proyecto, así como la correcta distribución de los recursos.
	- **Supervisor y supervisados**: no posee ningún supervisor, pero sí se encarga de supervisar a todos los miembros del equipo, para lograr cumplir a tiempo con los entregables y el avance del proyecto.
	- **Lugar de trabajo:** Home office.
	- **Formación requerida**: se requiere ser una persona capaz de liderar y comunicar asertivamente la información y medidas tomadas o a tomar al resto del equipo.
	- **Experiencia profesional previa**: no se requiere experiencia previa.

#### PROYECTO FINAL - 2021

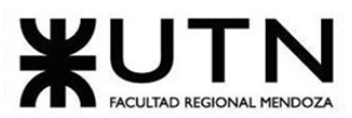

Ingeniería en Sistemas de Información

- Perfil del puesto:
	- Nombre del puesto o *job title*: Analista de Sistemas.
	- **Nivel del puesto:** dentro de la empresa este puesto se encuentra en el nivel más bajo de la misma.
	- **Departamento:** Departamento de desarrollo.
	- **Supervisor y supervisados**: Como supervisor tiene al coordinador/a de Relevamiento.
	- **Lugar de trabajo:** home office.
	- **Formación requerida**: se requiere un analista nivel 3 Semi-senior ya que tiene experiencia en su campo de ocupación e independencia para abordar problemas más o menos conocidos; puede descomponer problemas, buscar posibles soluciones y tiene idea del conjunto del proyecto. Sigue un plan de trabajo, revisa el avance en función de los objetivos e informa los desvíos a su líder, quien le monitorea su trabajo en situaciones específicas. Proactivamente solicita los lineamientos a su supervisor a partir de los issues identificados.
	- **Experiencia profesional previa**: no se requiere experiencia previa.
- Perfil del puesto:
	- Nombre del puesto o *job title*: Programador/a Front End.
	- **Nivel del puesto:** dentro de la empresa este puesto se encuentra en el nivel más bajo de la misma.
	- **Departamento:** el departamento de implementación es el encargado de toda la parte de desarrollo del sistema en correcto funcionamiento.
	- Supervisor y supervisados: posee un supervisor, que es el coordinador de implementación, pero no tiene a ningún subordinado, sólo pares.
	- **Lugar de trabajo:** Home office.
	- **Formación requerida**: Ingeniero/a en sistemas o Técnico/a en programación o estudiante del último año de ingeniería en sistemas de información.
	- **Experiencia profesional previa**: la experiencia previa no es excluyente.
- Perfil del puesto:
	- Nombre del puesto o *job title*: Programador/a Back End.
	- Nivel del puesto: dentro de la empresa este puesto se encuentra en el nivel más bajo de la misma.
	- Departamento: el departamento de Implementación.
	- **Supervisor y supervisados**: su supervisor es el coordinador/a de implementación.
	- **Lugar de trabajo:** home office.
	- **Formación requerida**: se requiere un Semi Senior y conocimiento en PHP, MySql, Git, Composer.

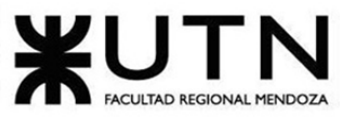

PROYECTO FINAL - 2021

- Experiencia laboral previa: No se requiere experiencia laboral previa.
- Perfil del puesto:
	- Nombre del puesto o *job title*: Diseñador/a de Sistemas.
	- Nivel del puesto: dentro de la empresa este puesto se encuentra en el nivel más bajo de la misma.
	- **Departamento:** Departamento de Implementación.
	- **Supervisor y supervisados**: Lo supervisa el Coordinador/a de Diseños.
	- **Lugar de trabajo:** home office.
	- **Formación requerida**: El diseñador debe tener conocimientos laborales sólidos de:
		- o Requisitos del sistema.
		- o Arquitectura del sistema.
		- o Técnicas de diseño de software, incluyendo técnicas de análisis y diseño orientado a objetos, y el Lenguaje unificado de modelado.
		- o Tecnologías con las que se implementará el sistema.
		- o Directrices de proyecto sobre cómo se relaciona el diseño con la implementación incluyendo el nivel de detalle esperado en el diseño antes de que proceda la implementación.
	- **Experiencia profesional previa**: Sin experiencia laboral previa.
- Perfil del puesto:
	- **Nombre del puesto o job title**: Tester.
	- Nivel del puesto: dentro de la organización del equipo este puesto se encuentra en el nivel más alto de la misma.
	- Departamento: el departamento de pruebas es el encargado de administrar y gestionar los distintos tipos de pruebas para asegurar el correcto funcionamiento del sistema posteriormente.
	- Supervisor y supervisados: posee un supervisor, que es el coordinador de implementación, pero no tiene a ningún subordinado, sólo pares.
	- Lugar de trabajo: Home office.
	- Formación requerida: se requiere ser una persona capaz de buscar posibles defectos del sistema, probarlos y comprobar y lograr asegurar su correcto funcionamiento. En caso de que el resultado sea erróneo, se trabajará para corregirlo.
	- **Experiencia profesional previa**: no se requiere experiencia previa.

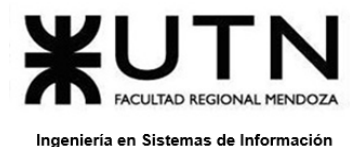

PROYECTO FINAL - 2021

# **Funciones principales de los miembros del equipo de trabajo.**

A continuación, se detalla una tabla que contiene los integrantes del equipo de trabajo y los correspondientes puestos de trabajo. En el mismo se indica que puesto va a ocupar cada uno de los miembros del equipo, durante todo el desarrollo del proyecto.

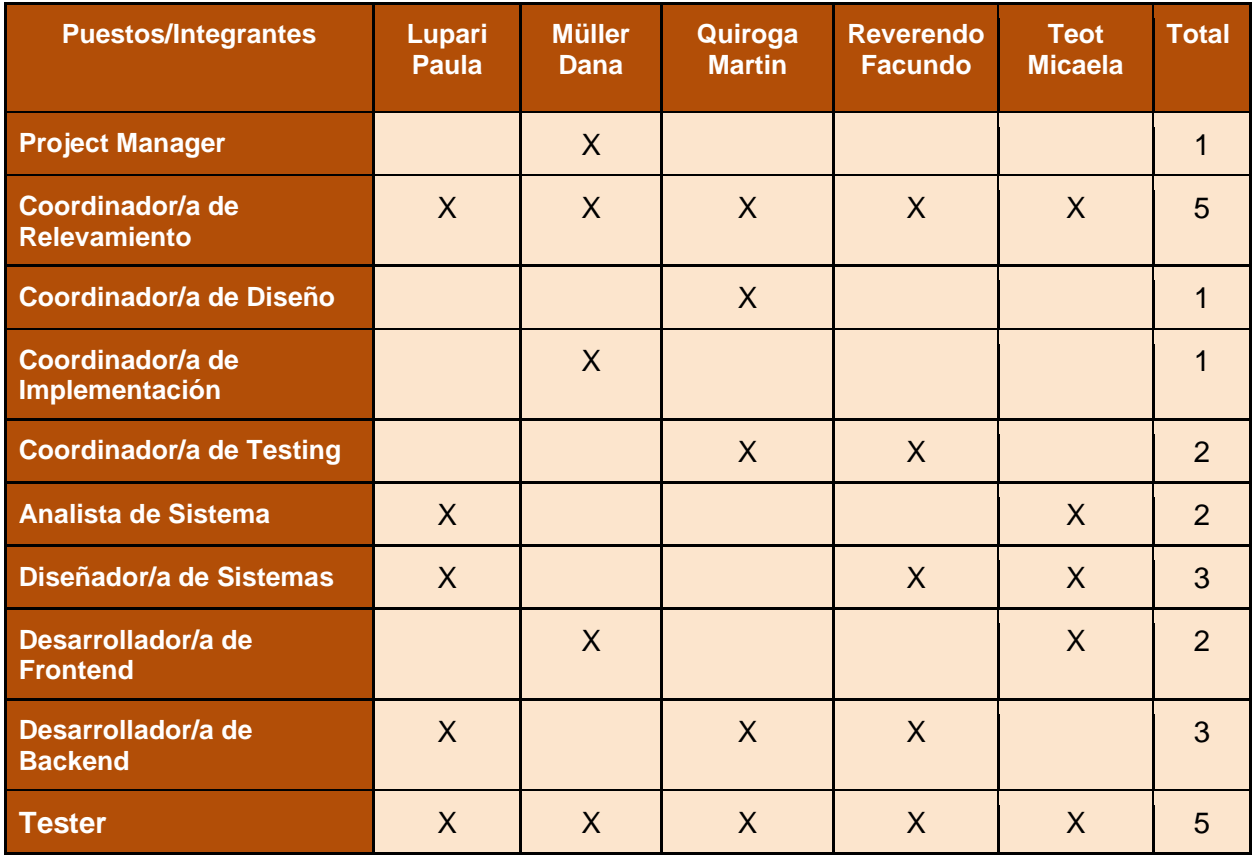

Figura 286 - Tabla de funciones e integrantes.

# **Métodos de comunicación formal, control de avance, retroalimentación, decisiones.**

## **Método de control formal e informal:**

• WhatsApp: Es una herramienta de comunicación muy utilizada. Se trata de una mensajería instantánea que nos permite aclarar dudas, planificar reuniones virtuales/físicas, entre otros. Se utiliza esta herramienta para tomar decisiones que no lleven más de 5 minutos, debido a que la misma es bastante práctica.

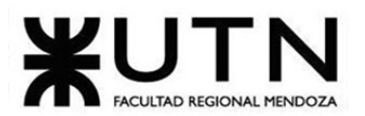

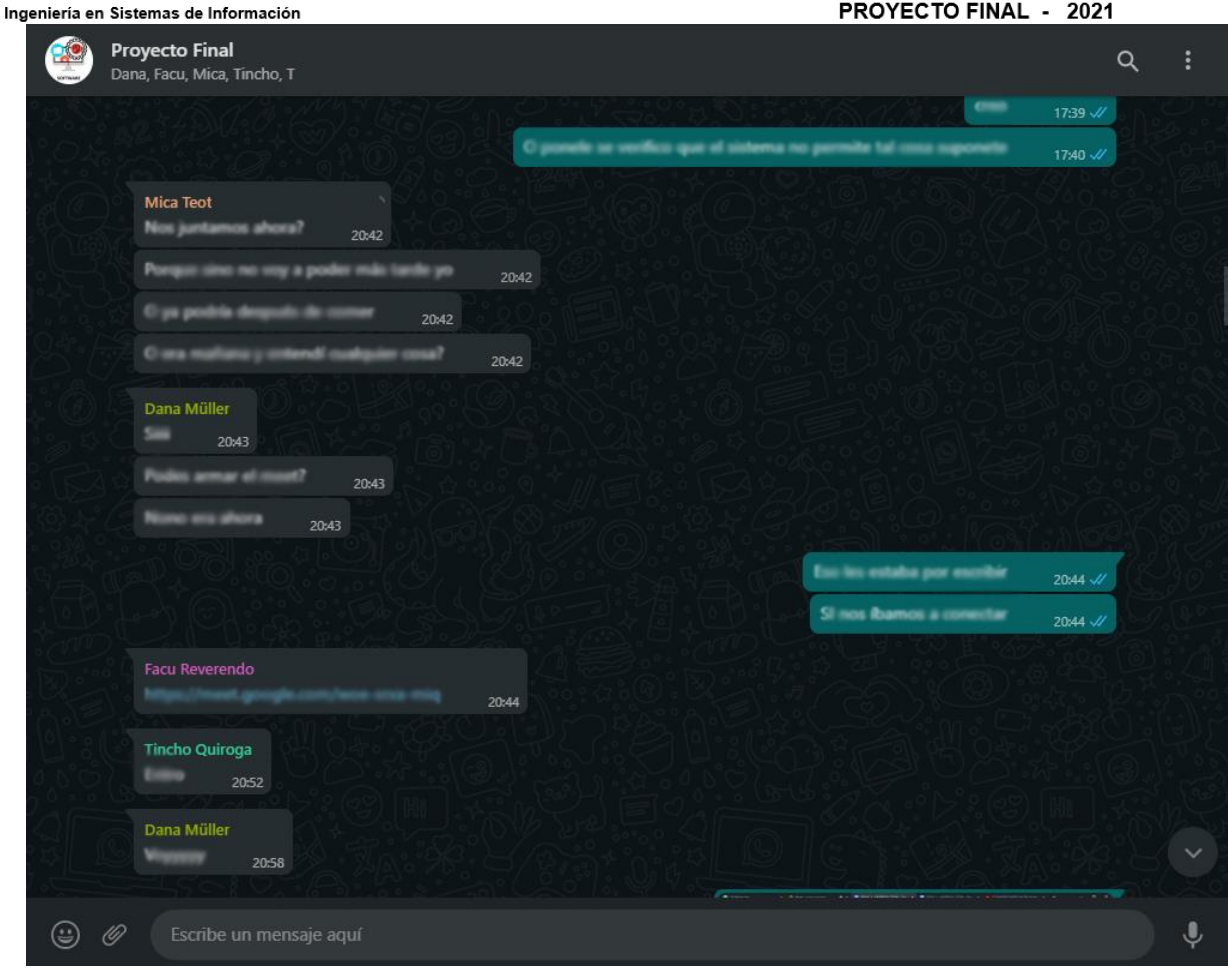

Figura 287 - Pantalla del grupo de Whatsapp de Huellitas

• Telegram: Es una herramienta de comunicación muy utilizada. Se utiliza esta herramienta para la comunicación que puede llevar más de 5 minutos, ya que provee herramientas integradas como 'votación', 'audios que se reproducen a velocidad más rápida', 'cuestionario', 'integración con trello'.

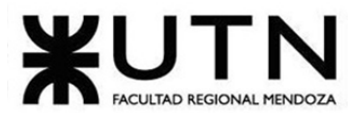

PROYECTO FINAL - 2021

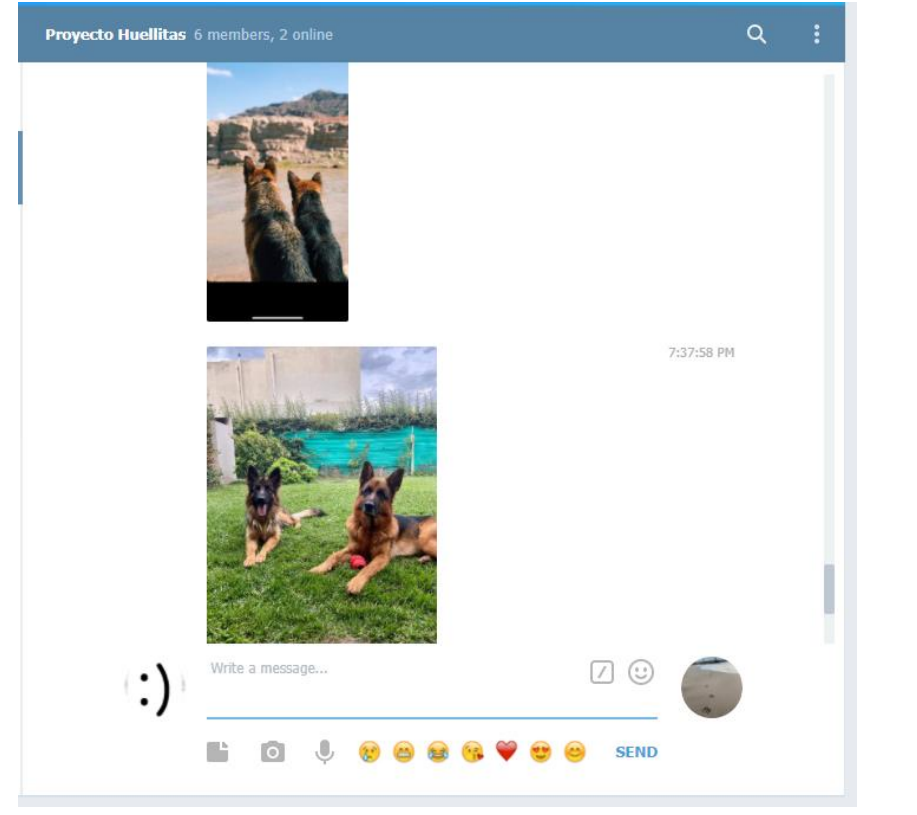

Figura 288 - Pantalla del grupo de Telegram de Huellitas

• Discord: se utiliza esta herramienta para la comunicación por videoconferencia, ya que permite tener abiertos múltiples canales de chat, donde podremos interactuar dependiendo el tema de interés del momento.

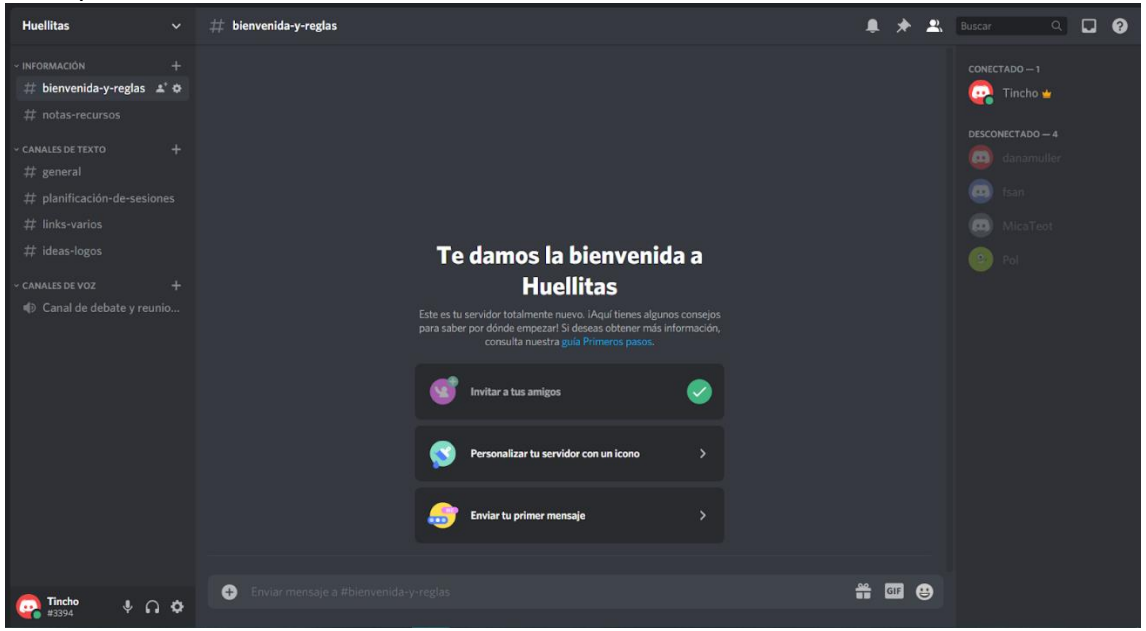

Figura 289 - Pantalla del grupo de Discord de Huellitas

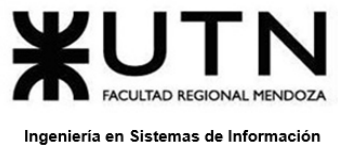

## **Control de Avance**

Para el control de avance utilizaremos la herramienta *Trello*, la cual nos permite llevar un control adecuado y organizado de todas las actividades y avances correspondientes que se vayan generando durante todo el proyecto.

En la misma generamos cuatro listas, donde tres están destinadas a las tareas en sí (Lista de tareas, En proceso, Hecho) y una para generar consultas e inquietudes que surjan entre los miembros del equipo.

El coordinador de cada etapa se encargará de agregar las distintas actividades según las necesidades. Cada actividad está formada por un número finito de tareas y una fecha. Se llevará a cabo una reunión con el fin de decidir quién es la persona que realizará cada tarea.

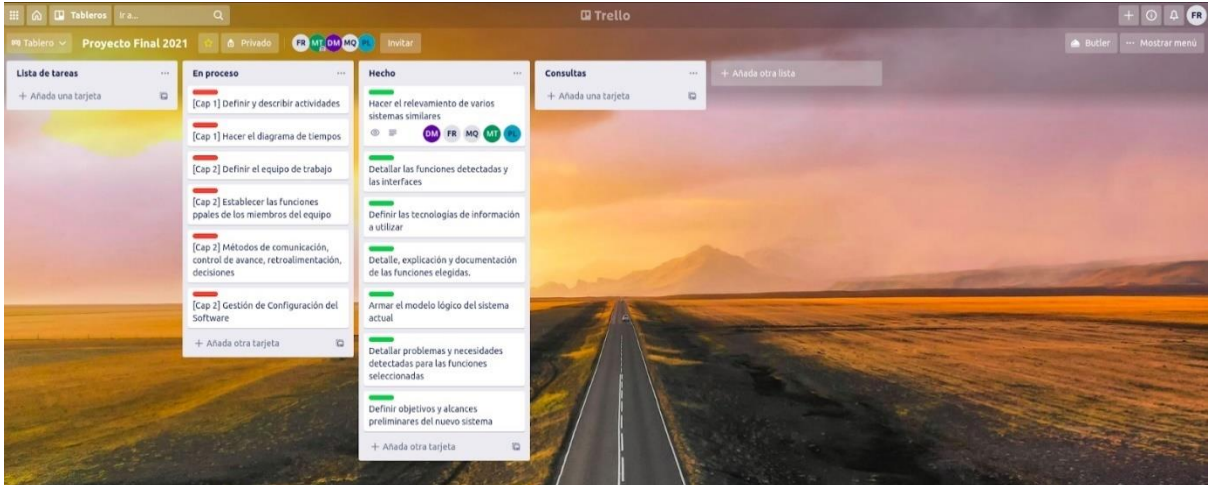

Figura 290 - Pantalla del tablero de Trello de Huellitas

Como ventaja se puede aclarar que permite una integración con Telegram mediante la utilización de un bot. Esto genera una mejor utilización de la herramienta, ya que cada cambio realizado dentro del tablero genera una notificación correspondiente dentro de Telegram, lo cual lleva a una mejor comunicación y aviso sobre el manejo de las actividades.

## **Toma de decisiones**

Las decisiones se llevan a cabo durante reuniones virtuales realizadas entre los miembros del equipo de trabajo.

Las mismas se documentan en el canal 'planificación-de-reunión' dentro de la herramienta Discord, detallando de cada reunión lo siguiente:

- Fecha de realización: Consiste en la fecha en que se llevó a cabo la reunión.
- Lugar de reunión: Es el lugar físico o virtual donde se realizó la reunión.
- Participantes: Lista de miembros que participaron de la reunión.

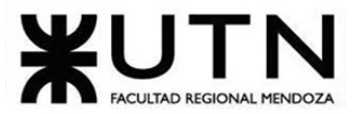

PROYECTO FINAL - 2021

- Ausentes: Lista de miembros del equipo que no pudieron participar de la reunión, describiendo la causa por la cual no participaron.
- Breve descripción: Un pequeño texto con un resumen de la reunión.
- Decisiones tomadas durante la reunión: Es una lista de las decisiones de la reunión.

Estas minutas quedarán registradas en la herramienta Discord, la cual va a contar con un canal específico para esto, con el nombre minutas.

| <b>Huellitas</b>                                                                        | $\checkmark$ | planificación-de-reunión                                                                                                    |                                                             |          |   | $\Omega$<br><b>Buscar</b>                                                      |  | $\Omega$ |
|-----------------------------------------------------------------------------------------|--------------|----------------------------------------------------------------------------------------------------|-------------------------------------------------------------|----------|---|--------------------------------------------------------------------------------|--|----------|
| <b>INFORMACIÓN</b><br>$\#$ bienvenida-y-reglas                                          | $\ddot{}$    | -Decisiones (Omagas:<br>$\wedge$ Contraer $x^{\lambda}$                                                                                                    |                                                             |          |   | CONECTADO - 2<br>danamuller                                                    |  |          |
| $#$ notas-recursos<br><b>CANALES DE TEXTO</b><br>$#$ general<br>planificación-de-re = * | $+$          | Reunión:<br>-Fecha: 18/04/2021<br>-Lugar de reunión: Meet (Link: https://meet.google.com/yqy-yerg-vxg)<br>-Participantes: Dana Muller, Martin Ouiroga, Micaela Teot, Facundo Reverendo, Paula Lupari<br>-Ausentes: no<br>-Breve descripción:<br>-Decisiones Tomadas:<br>$\wedge$ Contraer $\swarrow$ <sup>7</sup>                                                                                                    | 18-4-2021.txt 8 ↓ く>                                        |          |   | φ<br>ø<br>Tincho <del>▲</del><br>DESCONECTADO - 3<br>$\left( 5\right)$<br>fsan |  |          |
| $#$ links-varios<br>$#$ ideas-logos                                                     |              | Reunion:<br>-Fecha: 19/04/2021                                                                                                    |                                                             |          |   | MicaTeot<br>$\circ$                                                            |  |          |
| CANALES DE VOZ<br>Canal de debate y reunio                                              |              | -Lugar de reunión: Meet (Link: https://meet.google.com/woe-srxa-miq)<br>-Participantes: Dana Muller, Martin Quiroga, Micaela Teot, Facundo Reverendo, Paula Lupari<br>-Ausentes: no<br>Breve descripción:<br>-Decisiones Tomadas:                                                                                                    |                                                             | Pol      |   |                                                                                |  |          |
|                                                                                         |              | $\wedge$ Contraer $\swarrow$ <sup>7</sup>                                                                                                    | 19-4-2021.txt $\downarrow$ $\langle \rangle$                |          |   |                                                                                |  |          |
|                                                                                         | $\bullet$    | Tincho hoy a las 22:23<br>Reunion:<br>- Fecha: 20/04/2021                                                                                                    |                                                             |          |   |                                                                                |  |          |
|                                                                                         |              | - Lugar de reunion: Meet (Link: https://meet.google.com/ggv-nqkj-erv)<br>- Participantes: Dana Muller, Martin Quiroga, Micaela Teot, Facundo Reverendo, Paula Lupari<br>- Ausentes: no<br>- Breve descripción: realizamos correccion y avance de TP Nº2. Debatimos dudas que fueron surgiendo.<br>- Decisiones Tomadas:<br>- Elegimos que metodologia de desarrollo ibamos a tomar durante todo el proyecto, que en nuestro caso<br>- Definimos actividades incluidas en las diferentes etapas y cuales no. |                                                             |          |   |                                                                                |  |          |
|                                                                                         |              | $\wedge$ Contraer $\swarrow$ <sup>7</sup>                                                                                                    | reunion_7.txt $\mathbb{R}$ $\mathbf{\pm}$ $\langle \rangle$ |          |   |                                                                                |  |          |
| Tincho<br>$\bullet$<br>$\Omega$ or<br>#3394                                             | $\bullet$    | Enviar mensaje a #planificación-de-reunión                                                                                                    |                                                             | ₩<br>GIF | ⊕ |                                                                                |  |          |

Figura 291 - Pantalla del canal 'planificación-de-reuniones' de Discord

# **Gestión de Configuración del Software:**

## **Método de gestión de versionado durante todo el proyecto:**

**Documentación:** Para el versionado de la documentación del proyecto utilizaremos la herramienta que brinda Google llamada Google Drive. Generaremos una carpeta general que contendrá todos los documentos y archivos que se utilizarán durante todo el proyecto. Dentro de la misma dispondremos de carpetas separadas para los distintos documentos y secciones necesarias.

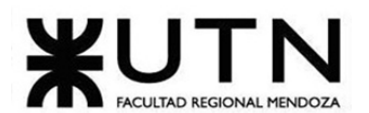

|        | My Drive > Facultad > 5 año > Proyecto Final (Huellitas) = 22 |                |                      | $\odot$<br>田                    |
|--------|---------------------------------------------------------------|----------------|----------------------|---------------------------------|
| Name 个 |                                                               | Owner          | <b>Last modified</b> | Proyecto Final<br>$\times$<br>e |
| E      | <b>Entregas iniciales</b>                                     | Micaela Teot   | Apr 19, 2021         | (Huellitas)                     |
| n      | reuniones                                                     | me             | 10:23 PM             | Activity<br>Details             |
| R      | TP N°2                                                        | Micaela Teot   | Apr 19, 2021         | Today                           |
| R      | TP Nº1                                                        | Martin Quiroga | Apr 16, 2021         | You edited an item              |
| 目      | Descripcion de Sistema <sup>25</sup>                          | me             | Apr 6, 2021          | Trabajo Práctico N° 2<br>Ε      |
| W      | Formato y caracter de Docum PROY FINAL 2021.docx              | me             | Apr 19, 2021         | 10:24 PM                        |
| A      | Notas de clases de consulta <sup>25</sup>                     | Martin Quiroga | Apr 12, 2021         | Martin Quiroga uploaded an item |
|        |                                                               |                |                      | 20-04-2021.txt                  |
|        |                                                               |                |                      | 10:24 PM                        |
|        |                                                               |                |                      | You edited an item              |
|        |                                                               |                |                      | Trabajo Práctico N° 2<br>E      |
|        |                                                               |                |                      | 10:23 PM                        |
|        |                                                               |                |                      |                                 |

Figura 292 - Pantalla del Google Drive de Huellitas

**Programación:** para el versionado del código del proyecto utilizaremos el gestor de versionado llamado GIT a través de la herramienta GitLab. En este caso utilizaremos una rama principal para el proyecto denominada Main, y dos secundarias denominadas Front y Back. Luego se crearán ramas según se vayan necesitando para las diferentes funcionalidades y características del proyecto.

Gitlab es un servicio web de control de versiones y desarrollo de software colaborativo basado en [Git.](https://es.wikipedia.org/wiki/Git)

Se utilizará la herramienta de la siguiente manera:

- Se generará un nuevo proyecto con el nombre de *Huellitas*. Este mismo se generará con una rama denominada Main. Cuando se genera el proyecto, se crea la plantilla vacía del proyecto con su archivo .gitignore correspondiente. El gitignore permite no guardar los archivos generados en tiempo de ejecución.
- Luego se generará una rama por cada funcionalidad. Por cada cambio significativo, se deberá hacer un commit.
- Cada desarrollador/a probará en su rama el funcionamiento correcto del código. Si el código funciona bien, deberá hacer un "merge" con la rama Main.
- Una vez completado el merge, la rama va a mantenerse en el repositorio remoto mientras que los desarrolladores podrán borrar de forma local la rama de la funcionalidad completada.
- A cada versión específica con una nueva funcionalidad en la rama Main, se le asignará un tag de versión.

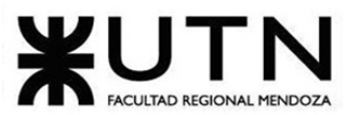

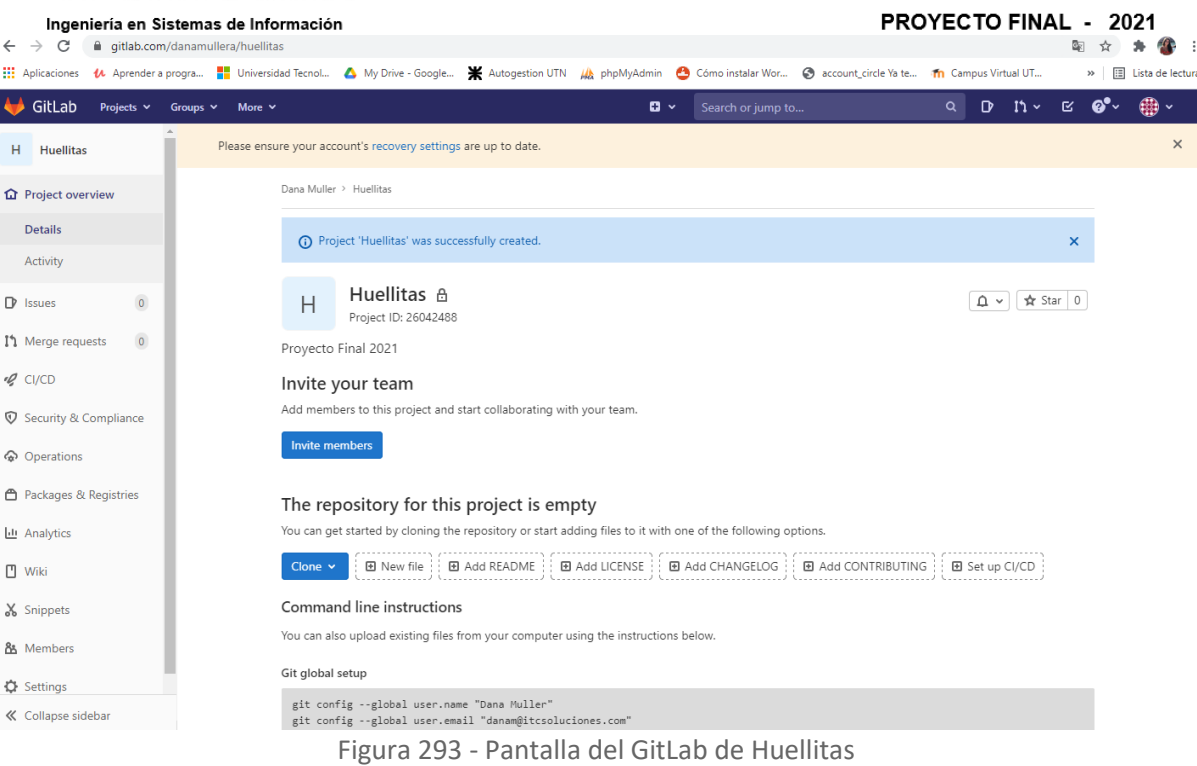

# **CAPÍTULO III: Factibilidad.**

# **Definición y descripción de recursos para cada una de las actividades.**

A continuación, se detalla a nivel de etapas los distintos recursos utilizados:

- Relevamiento:
	- o Project Manager.
	- o Coordinadora de Relevamiento 1.
	- o Coordinadora de Relevamiento2.
	- o Coordinadora de Relevamiento3.
	- o Coordinador de Relevamiento4.
	- o Coordinador de Relevamiento5.
	- o Analista de Sistemas1.
	- o Analista de Sistemas2.
- Planificación del proyecto:
	- o Project Manager.
	- o Coordinador de Diseño.
	- o Coordinadora de Implementación.
- Diseño:
	- o Project Manager.
	- o Analista de Sistemas1.

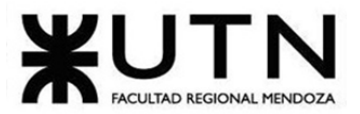

- o Analista de Sistemas2.
- o Diseñador de Sistemas1.
- o Diseñadora de Sistemas2.
- o Diseñadora de Sistemas3.
- o Coordinadora de Implementación.
- o Coordinador de Diseño.
- o Coordinador de Testing1.
- o Coordinador de Testing2.
- Planificación de factibilidad:
	- o Project Manager.
	- o Analista de Sistemas1.
	- o Analista de Sistemas2.
- Desarrollo e implementación:
	- o Project Manager.
	- o Desarrolladora FrontEnd1
	- o Desarrolladora FrontEnd2
	- o Desarrollador BackEnd1.
	- o Desarrollador BackEnd2.
	- o Desarrolladora BackEnd3
	- o Tester1.
	- o Tester2.
	- o Tester3.
	- o Tester4.
	- o Tester5.
	- o Coordinador de Testing1
	- o Coordinador de Testing2.
	- o Coordinador de Diseño;
	- o Coordinadora de Implementación.
- Presentaciones:
	- o Project Manager.
	- o Coordinador de Diseño.
	- o Coordinadora de Implementación.
	- o Desarrolladora FrontEnd1.
	- o Desarrolladora FrontEnd2.
	- o Desarrollador BackEnd1.
	- o Desarrollador BackEnd2.
	- o Desarrolladora BackEnd3.
	- o Coordinador de Testing1.
	- o Coordinador de Testing2.

#### PROYECTO FINAL - 2021

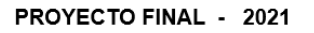

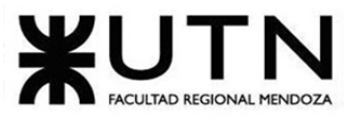

## **Diagrama de recursos.**

Ver ANEXO 8 – Diagrama de recursos.

# **Análisis de factibilidad.**

## **Análisis de factibilidad económica.**

Este estudio ayuda a analizar los costos y beneficios de llevar adelante las alternativas de desarrollo del sistema.

• Costos: Se hace un análisis entre dos alternativas, el cual nos permitirá tomar la mejor elección para nuestro sistema.

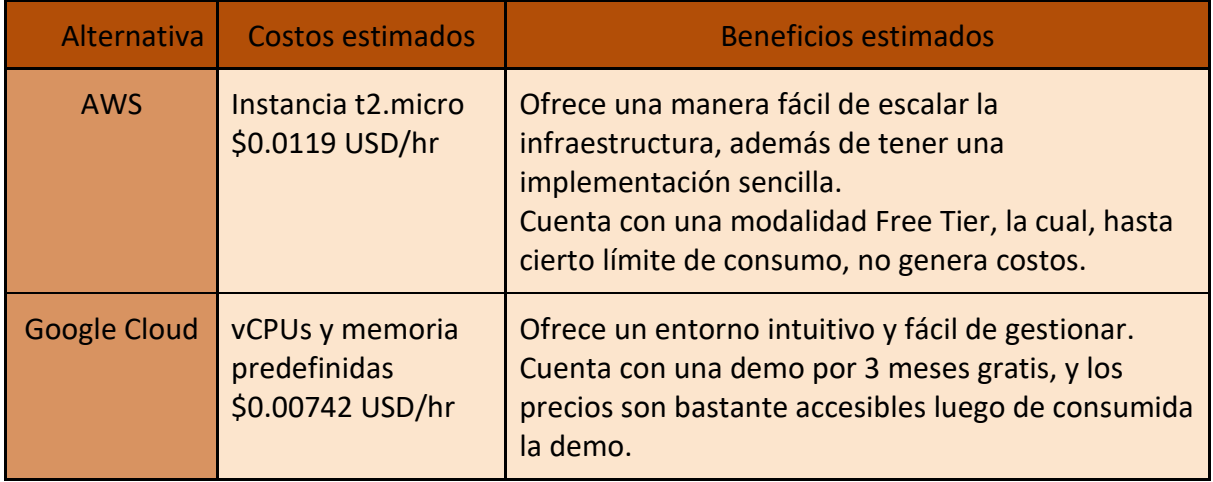

Estimación de costos mensuales.

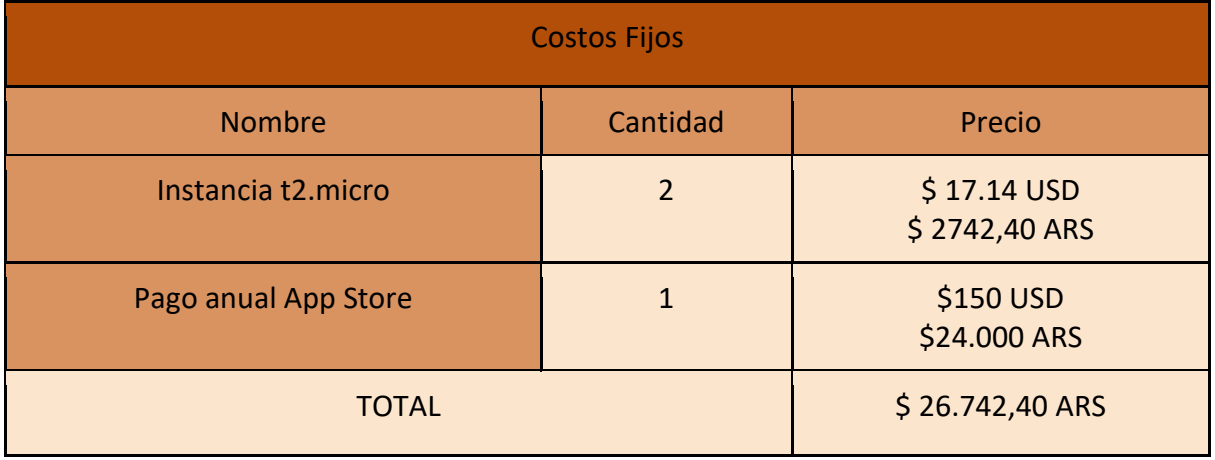

## **Costos de inversión inicial:**

Se debe tener en cuenta, que además de los costos mensuales, también se tienen costos iniciales producto de la inversión inicial. Estos costos suman el total de \$2.795.168.

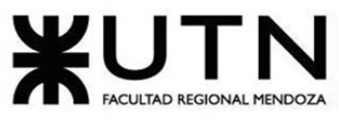

PROYECTO FINAL - 2021

Los mismos provienen de la contratación de desarrolladores, analistas de sistema, diseñadores, testers, entre otros.

Si bien, este costo es único, es importante tenerlo en cuenta en el análisis de factibilidad económica, ya que este monto nos ayudará a determinar cuándo se podrá tener una recuperación de la inversión inicial.

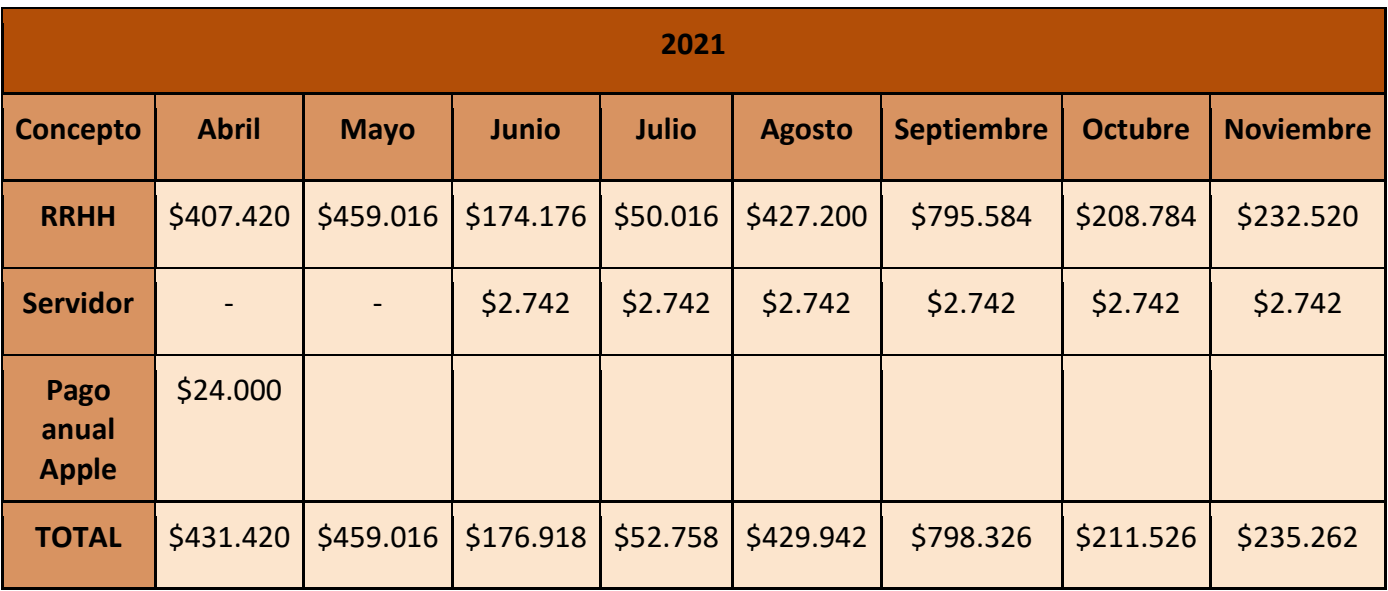

• Beneficios:

Los retornos de inversión en este proyecto se definen de la siguiente manera:

# $Retorno = (Cantidad de Servicios * (Precio de Servicio * Horas de Servicio))$ \* Porcentaje Comisión

• Perspectiva optimista:

Se propone un precio de venta de conveniencia y que tiene relación con los precios del mercado.

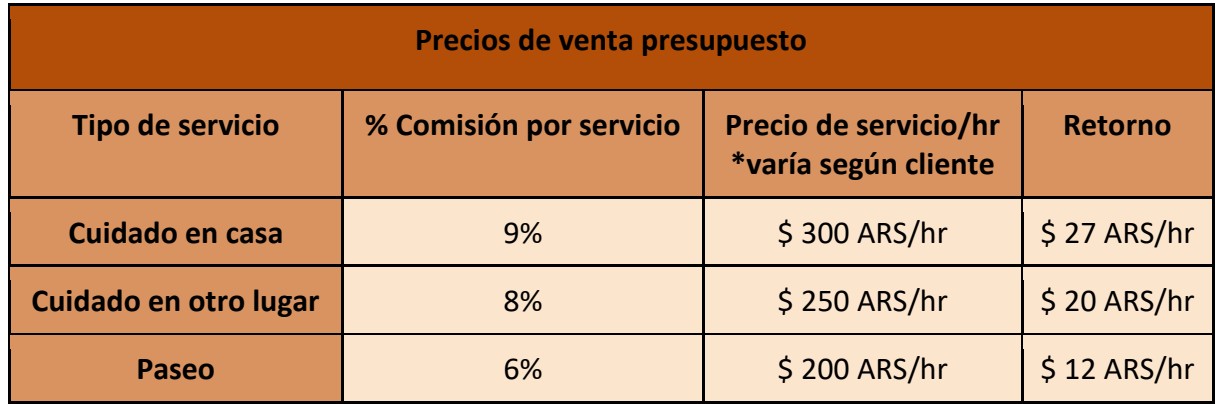

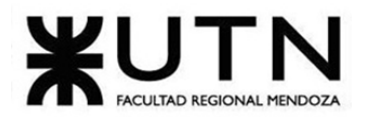

PROYECTO FINAL - 2021

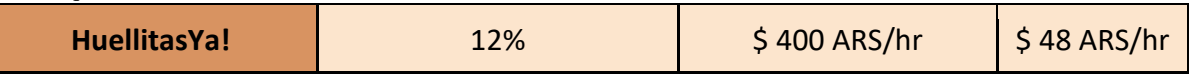

La siguiente tabla muestra el rendimiento óptimo, pero realista de alcanzar, durante el primer año de trabajo.

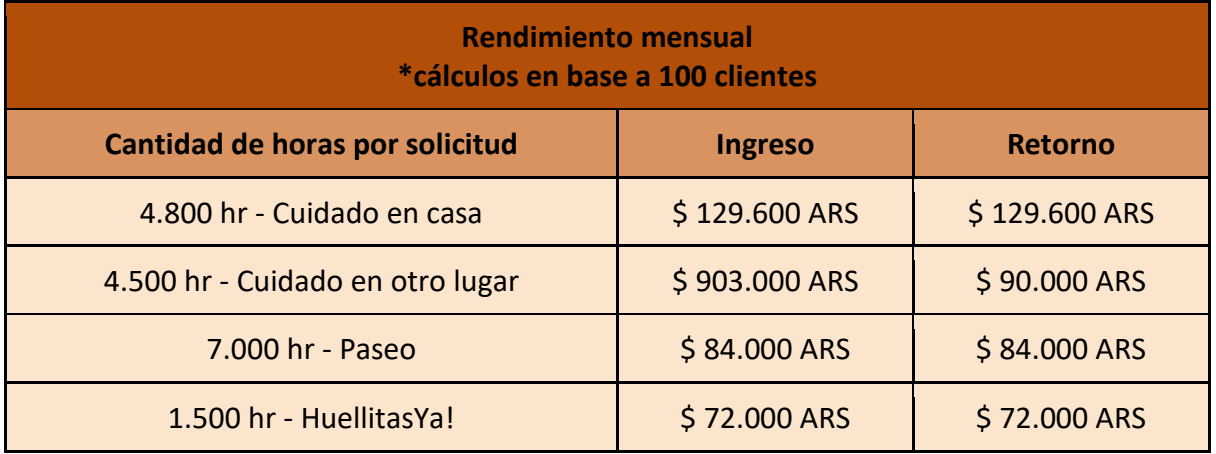

Recuperación de la inversión inicial

Si se logran concretar los 100 clientes activos mensuales, se recupera la inversión inicial de \$2.795.168 en un plazo cercano a los 8 meses.

• Perspectiva pesimista:

Para este estudio supondremos el peor escenario, el cual incluye que los clientes tengan precios bajos por pagos de servicios.

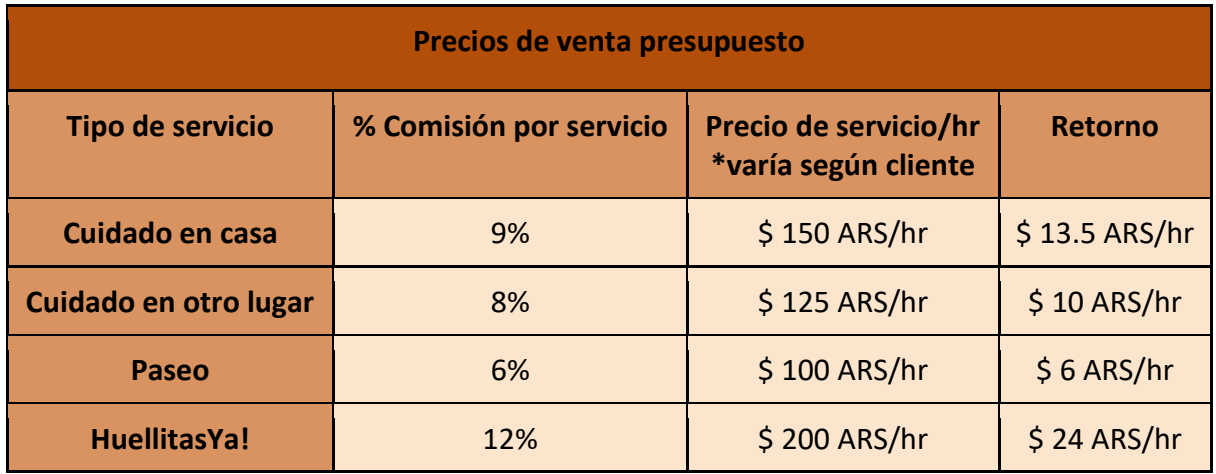

La siguiente tabla muestra el peor rendimiento, el cual se contempla como posible de cumplirse, durante el primer año de trabajo.

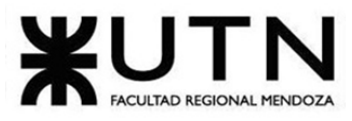

PROYECTO FINAL - 2021

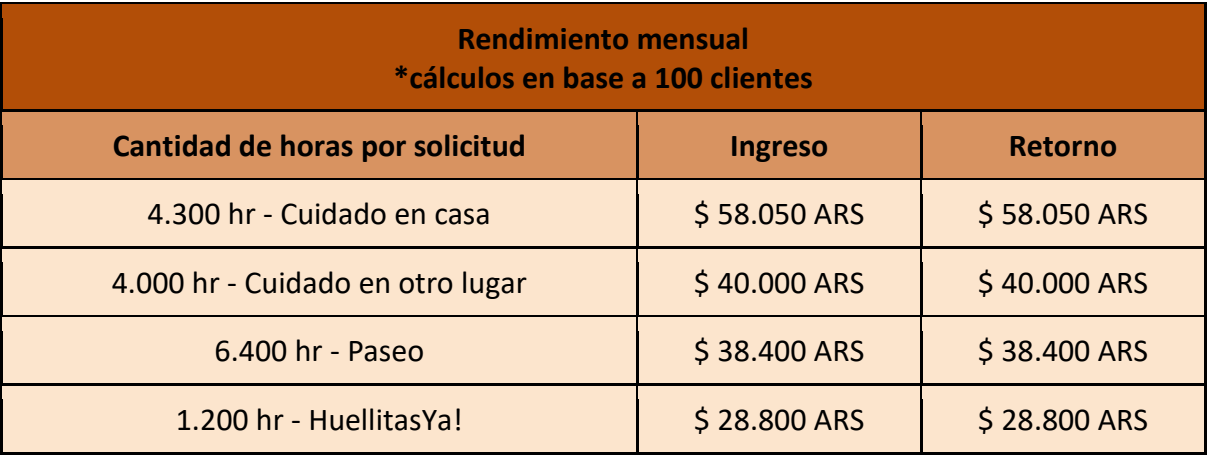

Recuperación de la inversión inicial

Si se logran concretar 100 clientes, pero sus precios de solicitudes promedian la mitad del precio optimista, sumado a menos horas por solicitud, se recupera la inversión en un lapso cercano a 1 año y medio.

## **Beneficios económicos intangibles**

Se obtienen los siguientes beneficios intangibles:

- Experiencia profesional
- Teletrabajo

Conclusión: Creemos que, incluso en la evaluación pesimista, Huellitas puede ser una plataforma rentable. Esto se debe en gran parte, a que no se cuenta con costos variables, ya que únicamente se debe invertir recurrentemente en el servidor.

Y aunque exista una inversión inicial elevada, el corto plazo de recuperación de la misma, hace que el proyecto sea factible desde el punto de vista económico.

## **Análisis de factibilidad técnica.**

A continuación, describiremos las distintas tecnologías que utilizaremos para el desarrollo:

- **TypeScript:**
	- o **Descripción:** Es un lenguaje de programación libre y de código abierto desarrollado y mantenido por Microsoft. Es un superconjunto de JavaScript, que esencialmente añade tipos estáticos y objetos basados en clases.
	- o **Uso:** Se utilizará para el Frontend.
	- o **Ventajas:**
		- Incrementa la agilidad en el refactoring del código.
		- Permite crear código estandarizado.
		- Mejora la ayuda contextual
		- Fuertemente tipado.
		- El desarrollador reconoce más rápido la función de cada código.

#### PROYECTO FINAL - 2021

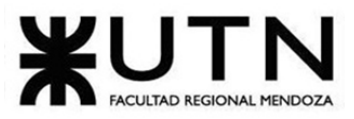

Ingeniería en Sistemas de Información

## o **Desventajas:**

- Falsa sensación de seguridad.
- Aumenta un grado más de complejidad el nivel de nuestros provectos.
- **GIT:**
	- o **Descripción:** Es una herramienta que realiza una función del control de versiones de código de forma distribuida.
	- o **Uso:** Se utilizará para mantener el versionado de los archivos de forma ordenada y así poder llevar un registro detallado de la documentación del proyecto.
	- o **Ventajas:**
		- Sistema distribuido.
		- Crear ramas y mezclarlas.
		- La integridad de la información está asegurada.
	- o **Desventajas:**
		- Los comandos que usan pueden llegar a ser confusos.
		- Es más complejo que un sistema centralizado tradicional.
		- Se debe dar formación a aquellas personas que lo van a utilizar.
- **Ionic:**
	- o **Descripción:** Es un framework que nos permite desarrollar aplicaciones para iOS nativo, Android y la web, desde una única base de código.
	- o **Uso:** Se utilizará para el Frontend.
	- o **Ventajas:**
		- Es fácil de aprender y utilizar.
		- Numerosas integraciones y plugins.
		- Diseño de interfaces sencillo.
		- Buena documentación y respaldo de la comunidad.
	- o **Desventajas:**
		- Aplicaciones más pesadas que las nativas.
		- Dependencia con los plugins.
		- Peor rendimiento que las aplicaciones nativas.
- **PHP:**
	- o **Descripción:**es un [lenguaje de programación](https://rockcontent.com/es/blog/tipos-de-lenguaje-de-programacion/) destinado a desarrollar aplicaciones para la web y crear páginas web, favoreciendo la conexión entre los [servidores](https://rockcontent.com/es/blog/que-es-un-servidor/) y la interfaz de usuario. Se aplica en la programación que tiene lugar en el servidor web responsable de ejecutar la aplicación o, más a menudo, en un sitio web.
	- o **Uso:** Se utilizará para el Backend.
	- o **Ventajas:**
		- Curva de aprendizaje muy baja.
		- Los entornos de desarrollo son de rápida y fácil configuración.
		- Posee una versatilidad para la conexión con la mayoría de base de datos que existen en la actualidad.

PROYECTO FINAL - 2021

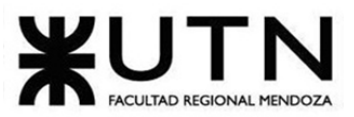

Ingeniería en Sistemas de Información

## o **Desventajas:**

- Solo se ejecuta en un servidor y se necesita un servidor web para que funcione.
- Si no lo configuras y/o proteges correctamente dejas abiertas muchas brechas de seguridad.

## • **Laravel:**

- o **Descripción:** Es un framework de PHP para ayudarnos en un tipo de desarrollo sobre aplicaciones escritas en este lenguaje de programación.
- o **Uso:** Se utilizará para el Backend.
- o **Ventajas:**
	- Ofrece un nivel bastante fuerte con mecanismos de hash y salt.
	- Permite actualizar y migrar la base de datos una vez que el desarrollo ya está comenzado y hay cambios en el código conforme se requiera sin necesidad de borrarla y volverla a crear.
- o **Desventajas:**
	- Usa una abusiva cantidad de clases y métodos estáticos.
- **MySQL:**
	- o **Descripción:** Es un sistema de gestión de bases de datos relacionales de código abierto (RDBMS, por sus siglas en inglés) con un modelo cliente-servidor.
	- o **Uso:** Se utilizará para el Backend.
	- o **Ventajas:**
		- Entorno con seguridad y encriptación.
		- Velocidad al realizar las operaciones y buen rendimiento.
		- Facilidad de instalación y configuración.
		- Soporte en casi el 100% de los sistemas operativos actuales.

## o **Desventajas:**

- Muchas de sus utilidades tampoco presentan documentación.
- Se debe controlar/monitorizar el rendimiento de las aplicaciones en busca de fallos.
- No es el más intuitivo de los programas que existen actualmente para todos los tipos de desarrollos.

## • **Postman:**

- o **Descripción:** Es una herramienta que se utiliza, sobre todo, para el testing de API REST, aunque también admite otras funcionalidades que se salen de lo que engloba el testing de este tipo de sistemas.
- o **Uso:** Se utilizará para el Backend.
- o **Ventajas:**
	- Permite la colaboración entre miembros del equipo.
	- Tiene una interfaz más intuitiva y atractiva.
	- Posee extensión para Google Chrome, por lo tanto no es necesario instalar la aplicación de escritorio.

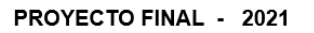

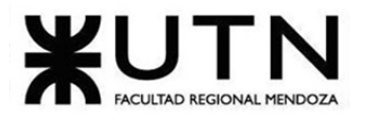

- o **Desventajas:**
	- requiere de un alto grado de conocimientos técnicos.
- **Amazon web services (AWS):**
	- o **Descripción:** Es un conjunto de herramientas y servicios de [cloud computing](https://www.ticportal.es/temas/cloud-computing/que-es-cloud-computing) de Amazon.
	- o **Uso:** Se utilizará para el Backend.
	- o **Ventajas:**
		- Bajos costos de implementación.
		- Alta escalabilidad.
		- Pagos por los recursos empleados.
	- o **Desventajas:**
		- Exige un alto nivel de seguridad.
		- No es altamente personalizable.
		- No apto para amateurs.

Para determinar si realizar el proyecto es factible, se analizarán los siguientes aspectos:

- Seguridad.
- Copia de seguridad del sistema.
- Volumen de datos.
- Usuarios conectados simultáneamente.
- Cantidad de peticiones por día al sistema.
- Tipos de datos.
- Metodología de desarrollo.
- Testing.

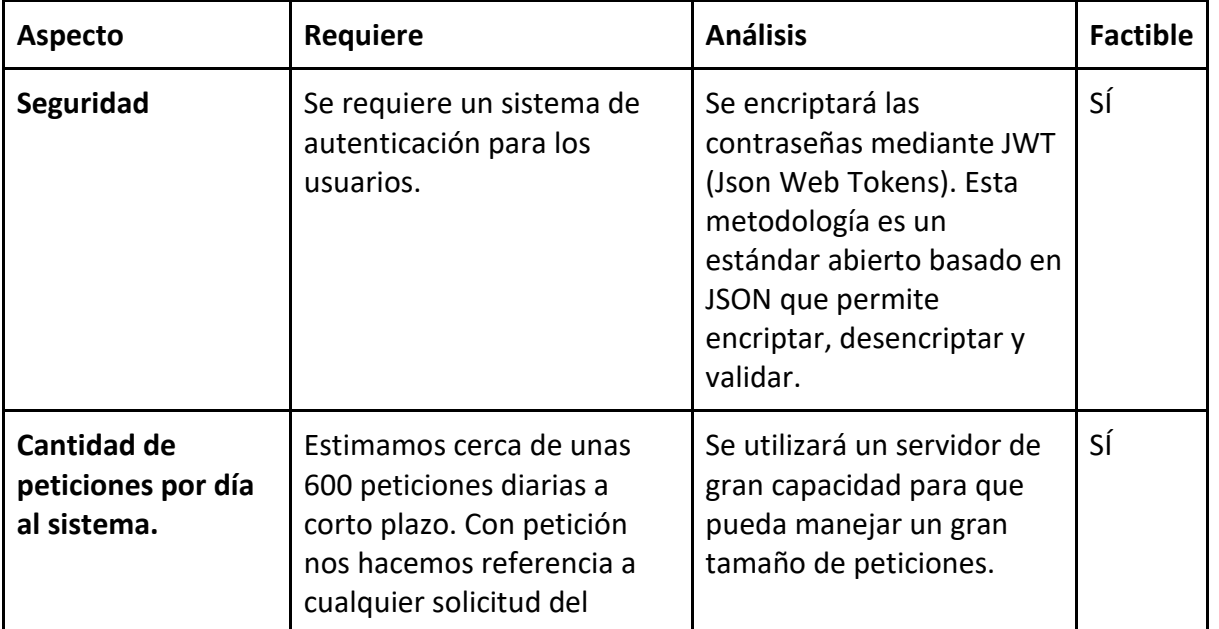

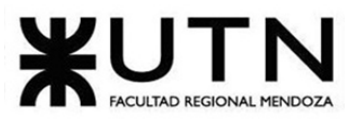

PROYECTO FINAL - 2021

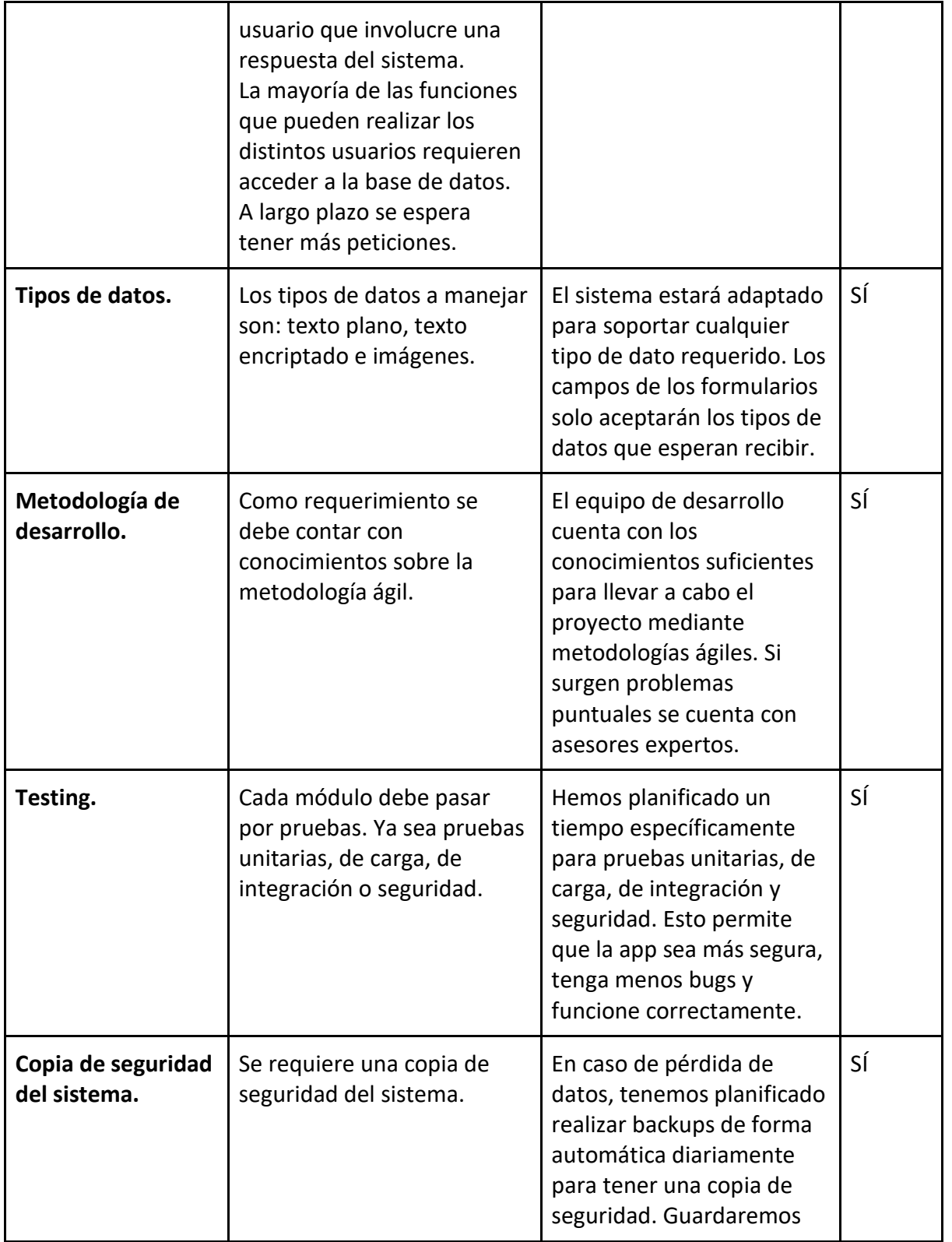

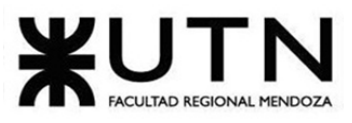

PROYECTO FINAL - 2021

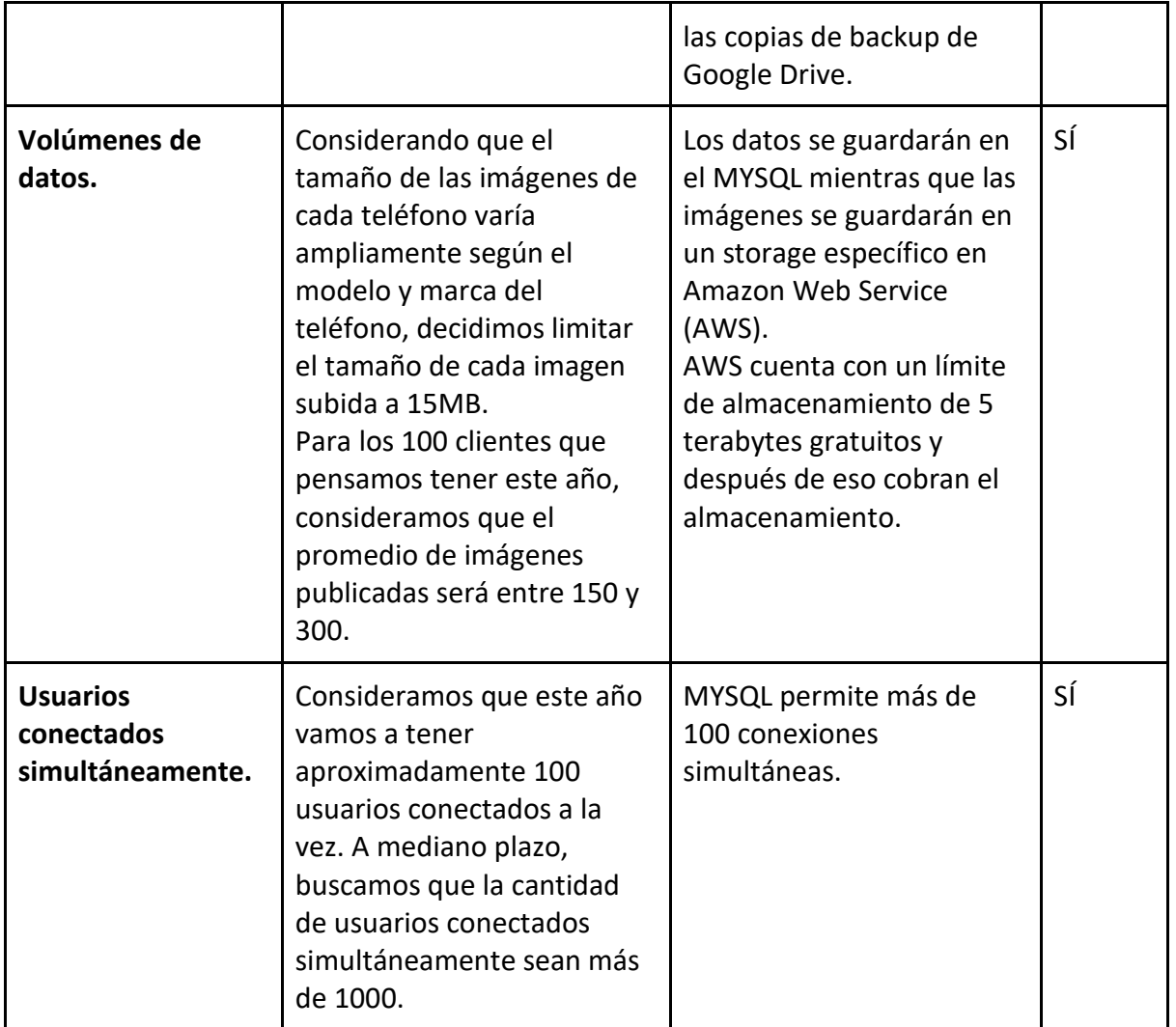

## Conclusión:

Tanto las herramientas como los lenguajes que elegimos para utilizar durante el desarrollo del proyecto cuentan con suficiente documentación para ayudarnos a resolver inconvenientes. Considerando que encontramos soluciones adecuadas para los problemas técnicos detectados, las herramientas, los lenguajes elegidos y nuestros conocimientos previos para resolver algún inconveniente que puede llegar a surgir durante el desarrollo, creemos que el proyecto resulta factible desde el punto de vista técnico.

## **Análisis de factibilidad operativa.**

El análisis de factibilidad operativa es una herramienta que facilita saber qué tan bien se afrontan los problemas que puedan surgir con el personal del proyecto y cómo planean resolverse.

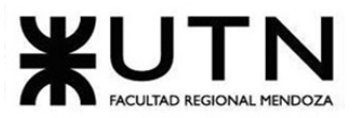

PROYECTO FINAL - 2021

- Resolución de conflictos: Durante el transcurso del proyecto, los miembros del proyecto tendrán discrepancias de opiniones que pueden llevar a constituir un riesgo para la unidad del equipo si no son resueltas de la manera apropiada. Para asegurar que esto no pase se emplearán enfoques de resolución de conflictos (agresivos, colaboración, arreglo, evasivo y acomodaticios), aplicando el método que mejor preserve la salud y armonía del equipo.
- **La complejidad del uso del sistema por parte de los usuarios:** Si los usuarios llegan a considerar esto como poco intuitivo y difícil de empezar a usar en las primeras instancias, estos podrían tomar la decisión de dejar de usar el sistema completamente en preferencia por algún sistema de la competencia.
- **Capacitación del equipo:** El nivel del conocimiento que tienen los miembros del equipo es variado tanto en experiencia como en áreas en las que se desempeñan, algunos están enfocados en el área de frontend, otros en el backend. Además, se cuenta con distintos niveles de seniority, siendo algunos semisenior, y otros más bien junior. Estas diferencias se acentúan al particularizar cada tecnología, pero encuentran un punto en común, en los fundamentos y paradigmas de programación, y una base muy sólida en lógica.

Es por esto, que se dispondrá de un tiempo dentro de la programación del proyecto para nivelar el conocimiento en las tecnologías que se pretende utilizar.

- **Hardware:** Para desarrollar el proyecto se requiere 5 PC. Para resolver este conflicto, cada integrante del equipo usará su PC personal, la cual todos ya poseen con anterioridad. Utilizando dichas computadoras, se podrá desarrollar el proyecto separándolo por módulos e integrantes.
- **Mantenimiento:** El mantenimiento del software se realizará mediante la detección de bugs tanto por parte de los usuarios que utilicen nuestra app, como detección en fase de desarrollo y testing. Nosotros corregiremos los bugs reportados así se reducen los mismos. El objetivo del mantenimiento es arreglar bugs de forma constante así la aplicación no se vea afectada de gran manera.

## Conclusión:

Pudimos concluir que el Huellitas resulta ser factible operativamente debido a que tenemos una solución a un posible problema operativo que pueden aparecer durante el desarrollo del proyecto. No tuvimos problemas a la hora de plantear una solución, ya sea para la resolución de conflictos entre miembros del equipo, la complejidad del uso del sistema por parte de los usuarios, capacitación del equipo, hardware o mantenimiento. Lo más importante es seguir estas resoluciones pactadas para no generar otros tipos de problemas.

## **Análisis de factibilidad legal.**

En este apartado se realiza un análisis de factibilidad legal del proyecto.

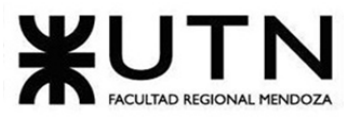

Se tendrán en cuenta los siguientes aspectos legales:

- **Seguridad y protección de la información de la aplicación:** La información brindada por el sistema deberá de estar encriptada, y solo accederán a la información correspondientes aquellos usuarios con el rol adecuado una vez que se hayan identificado con usuario y contraseña en el mismo.
- **Políticas de Privacidad:** Los datos almacenados en las bases de datos por parte de los usuarios se guardarán conforme a lo indicado por la "Ley de Protección de Datos Personales, Ley 25.326".
- **Antecedentes legales por parte del cuidador:** Se solicitará la carga y validación de un certificado de buena conducta por parte del cuidador, donde el plazo de validez del certificado resulta de lo dispuesto por el art. 6 del decreto Nº 2004/80 reglamentario de la ley Nº 22117. Dicho certificado será de carácter personal, donde el sistema no deberá de divulgar ni hacer público el mismo.

**Conclusión:** basados en los aspectos legales analizados con anterioridad, se considera que el proyecto resulta factible desde el punto de vista legal.

# **Costos desagregados por recursos con periodicidad mensual.**

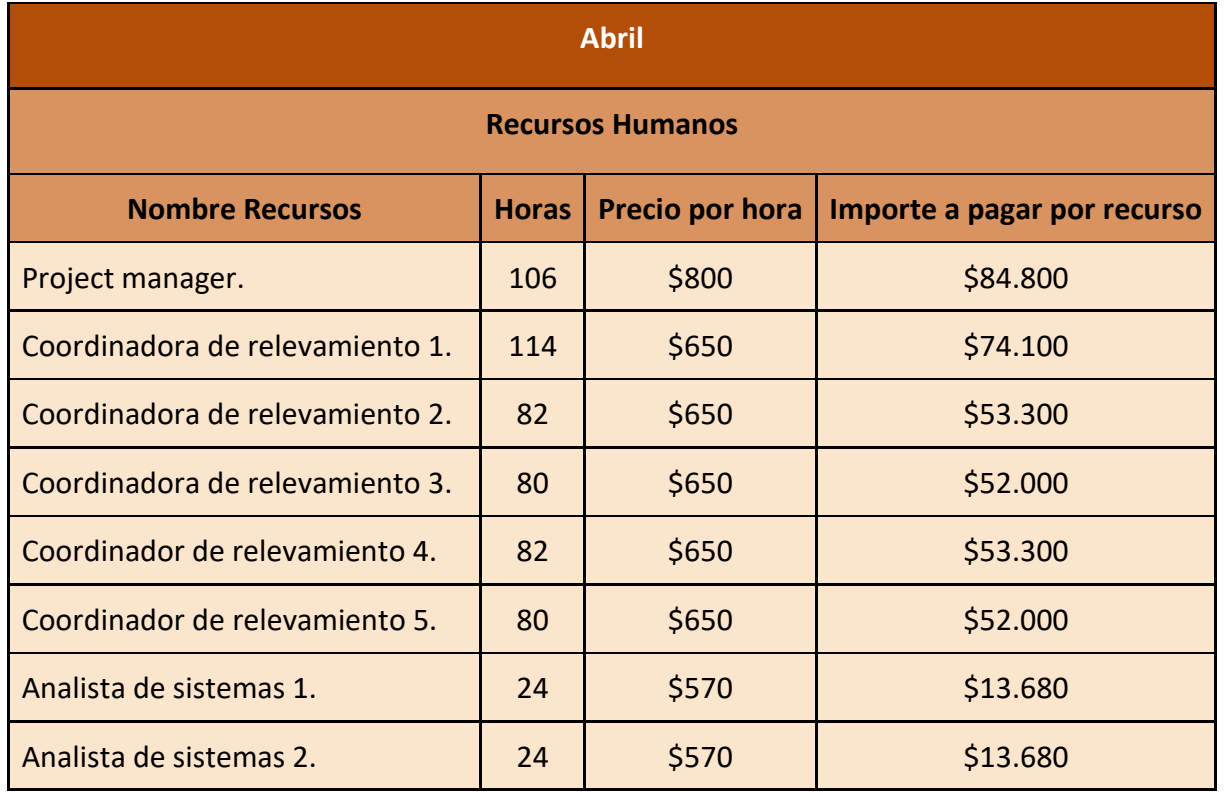

## **Costos en el mes de Abril.**

PROYECTO FINAL - 2021

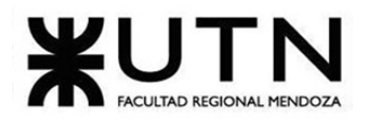

PROYECTO FINAL - 2021 Ingeniería en Sistemas de Información Coordinador de diseño. 8 \$660 \$5.280 Coordinadora de implementación. | 8 | \$660 | \$5.280 **Total Recursos Humanos 1988 1988 \$407.420 Recursos No Humanos Nombre Recurso Sub Total** - \$0 **Total Recursos No Humanos 1988 60 \$0 TOTAL** \$407.420

## **Costos en el mes de Mayo.**

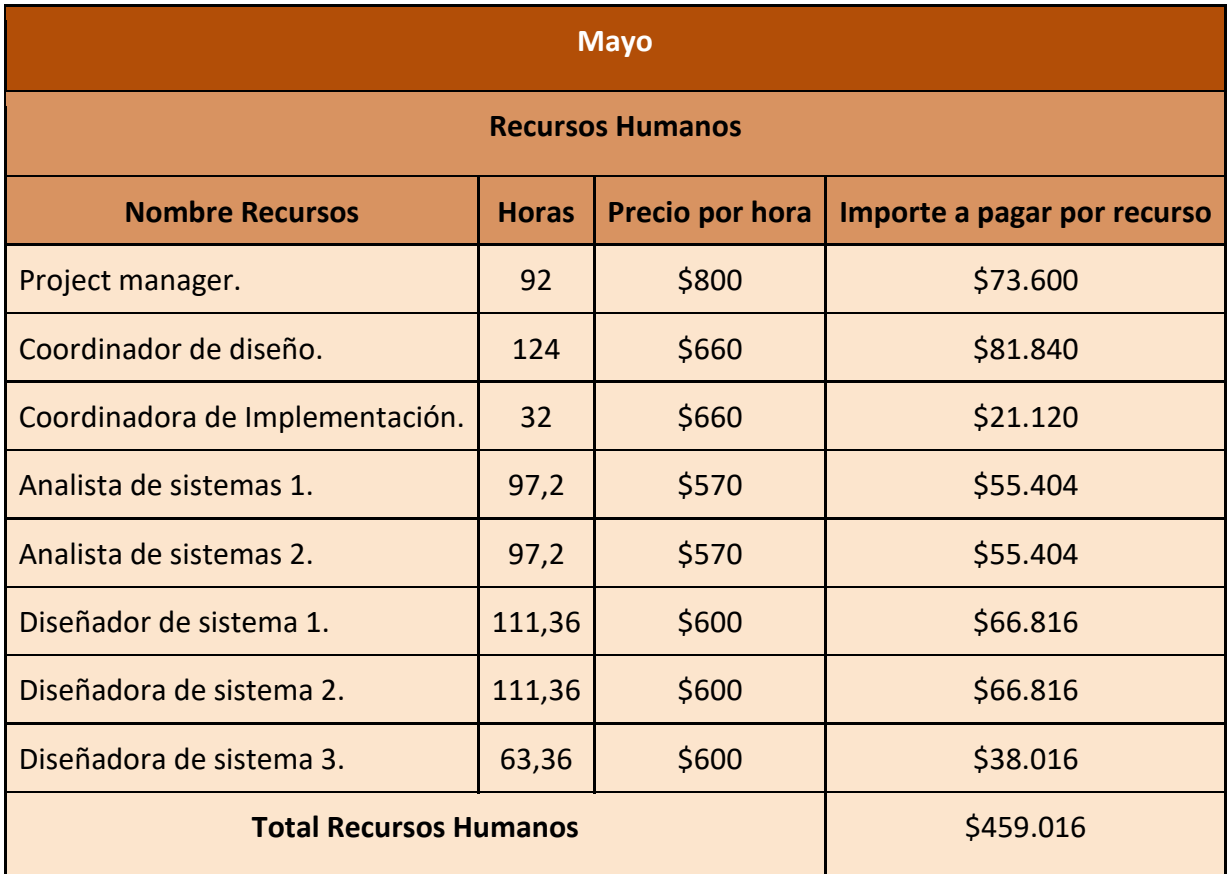

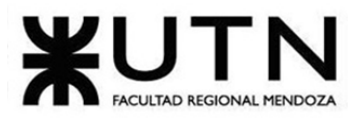

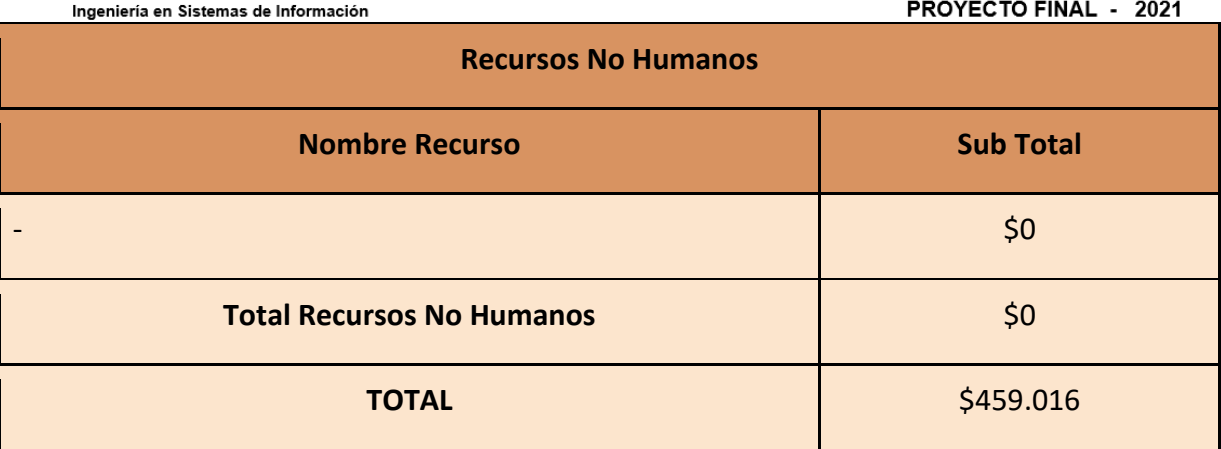

## **Costos en el mes de Junio.**

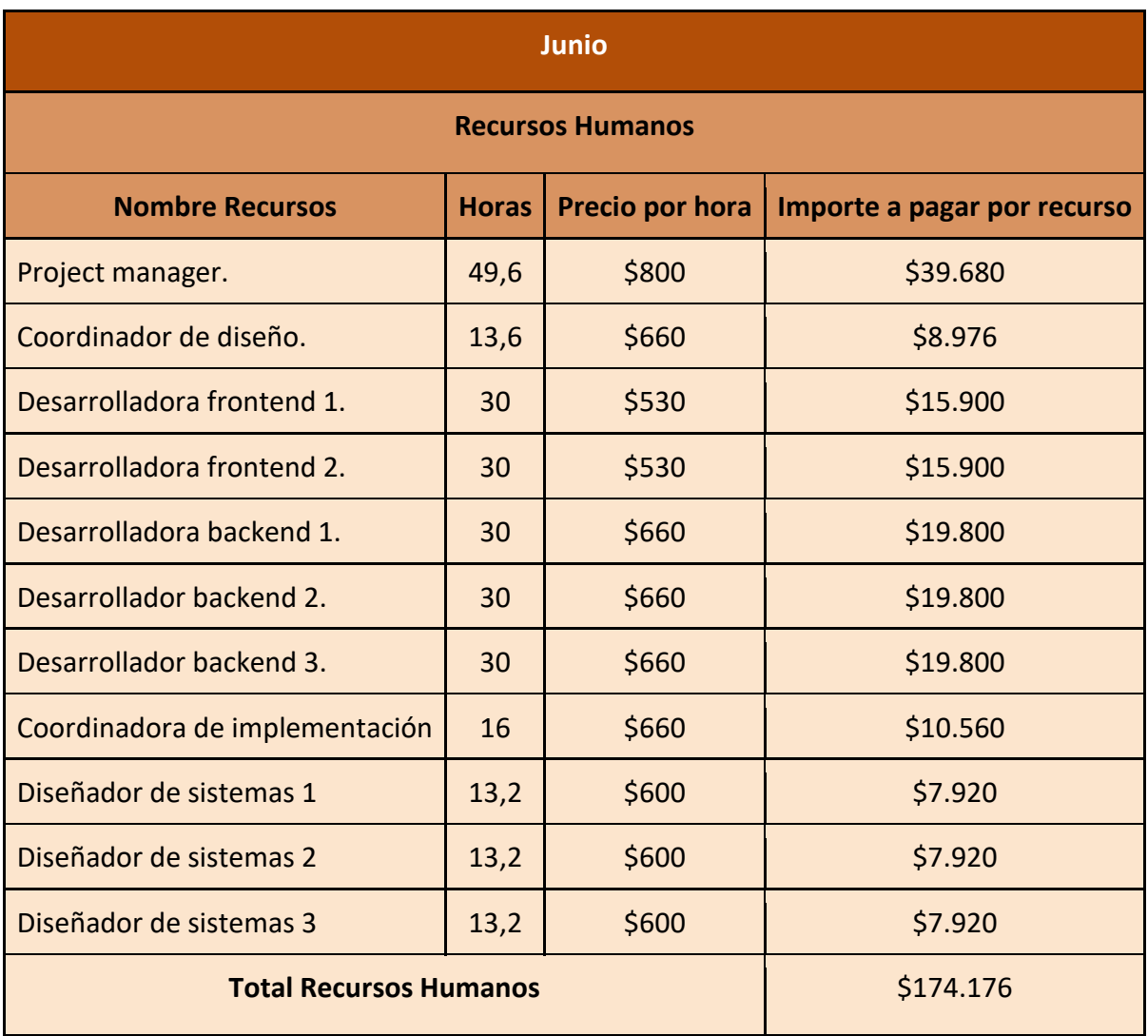

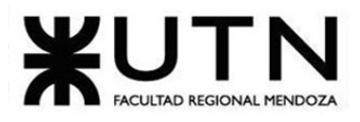

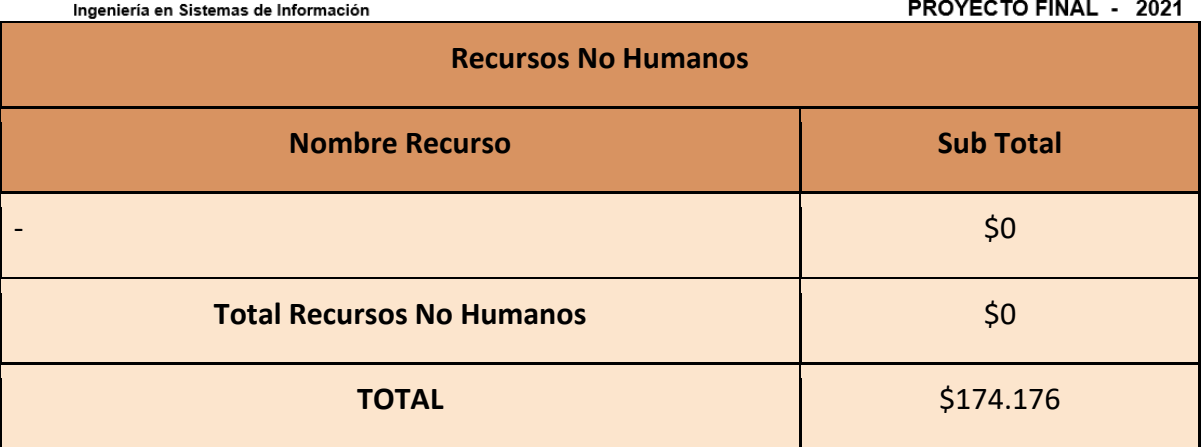

**Costos en el mes de Julio.**

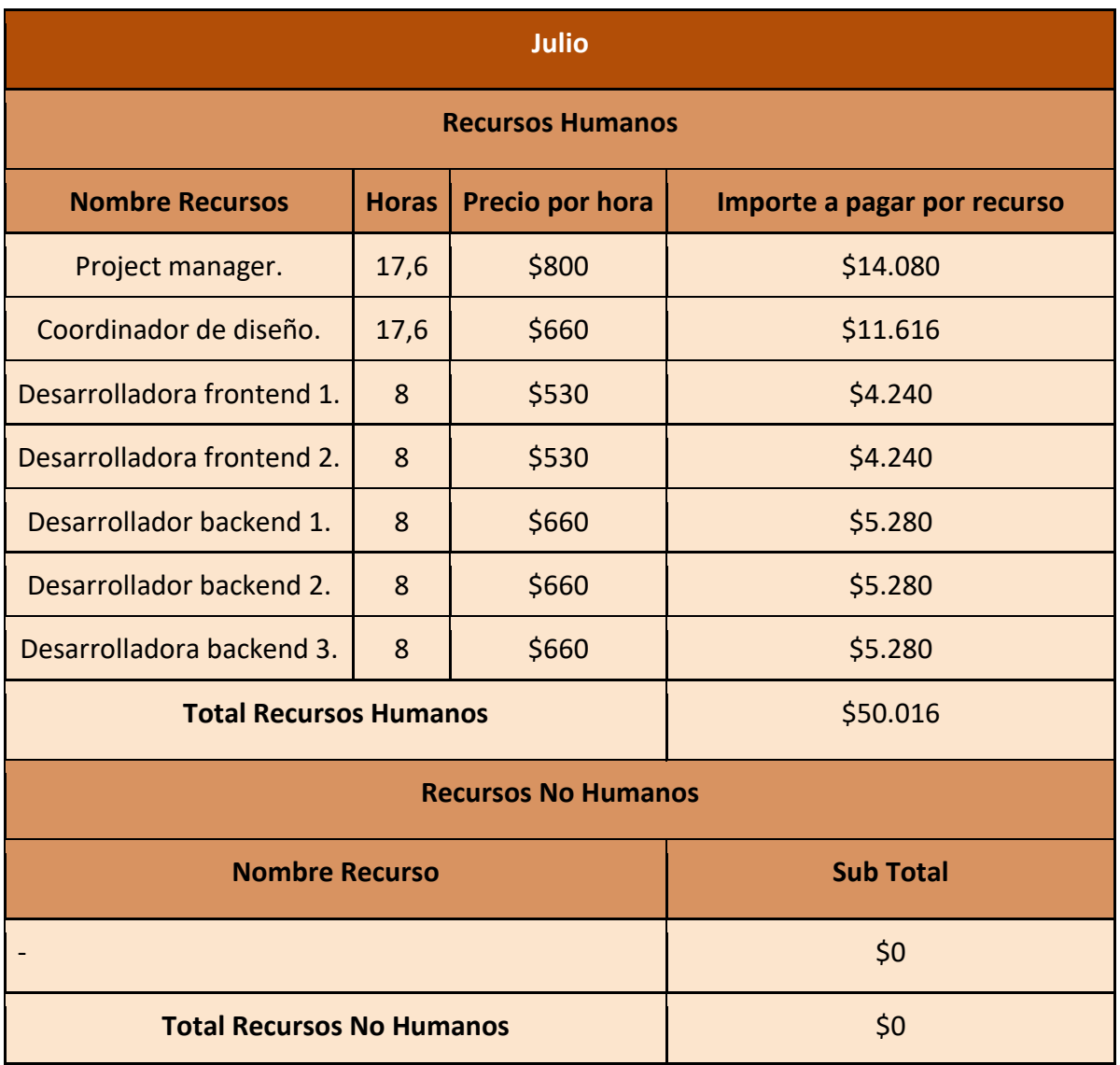

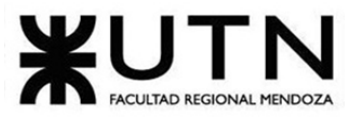

PROYECTO FINAL - 2021

**TOTAL** \$50.016

**Costos en el mes de Agosto.**

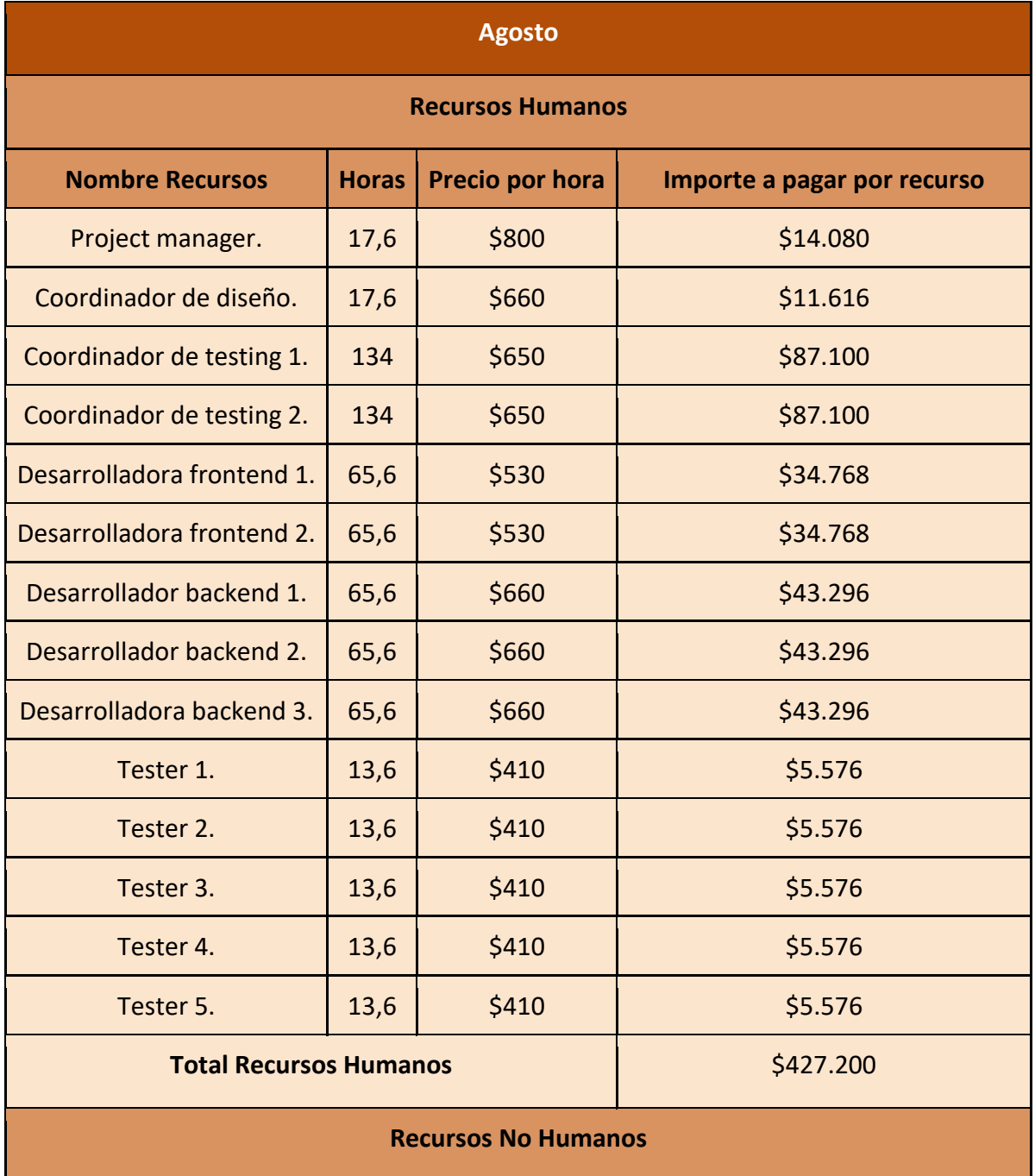

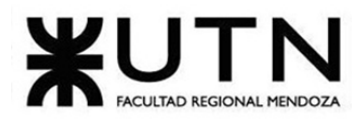

PROYECTO FINAL - 2021 Ingeniería en Sistemas de Información **Nombre Recurso Sub Total** - \$0 **Total Recursos No Humanos 1988 TOTAL 1999 1999 1999 1999 1999 1999 1999 1999 1999 1999 1999** 

**Costos en el mes de Septiembre.**

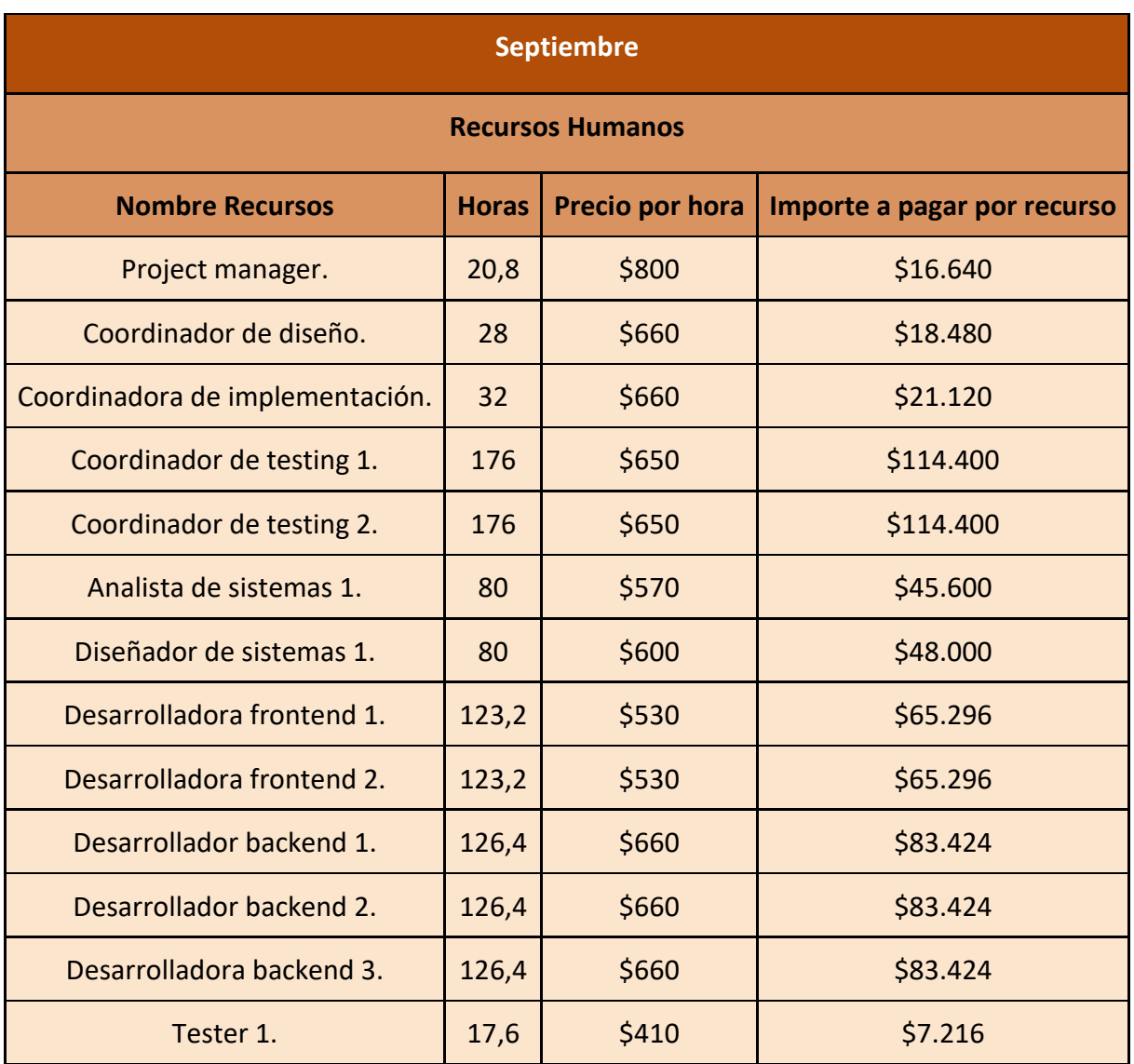

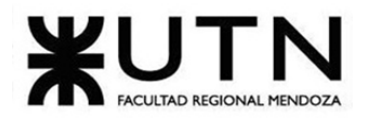

**PROYECTO FINAL - 2021** Ingeniería en Sistemas de Información Tester 2.  $\begin{vmatrix} 17.6 & 5410 \end{vmatrix}$  57.216 Tester 3. 17,6  $\vert$  \$410 \$7.216 Tester 4. 17,6  $\vert$  \$410  $\vert$  \$7.216 Tester 5. 17,6  $\vert$  \$410  $\vert$  \$7.216 **Total Recursos Humanos 1995.584 Recursos No Humanos Nombre Recurso Sub Total** - Den beste de la provincia de la provincia de la provincia de la provincia de la provincia de la provincia de **Total Recursos No Humanos 1988 TOTAL** \$795.584

**Costos en el mes de Octubre.**

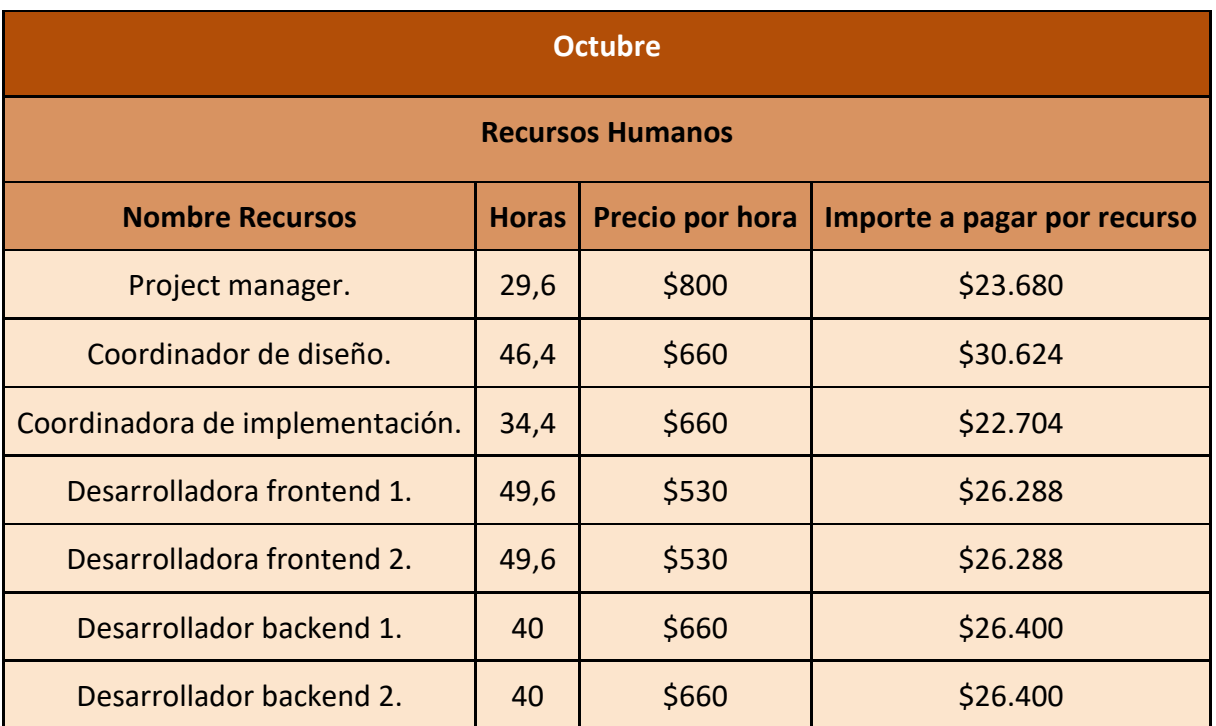

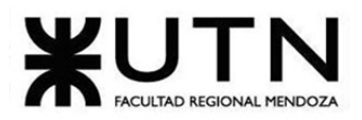

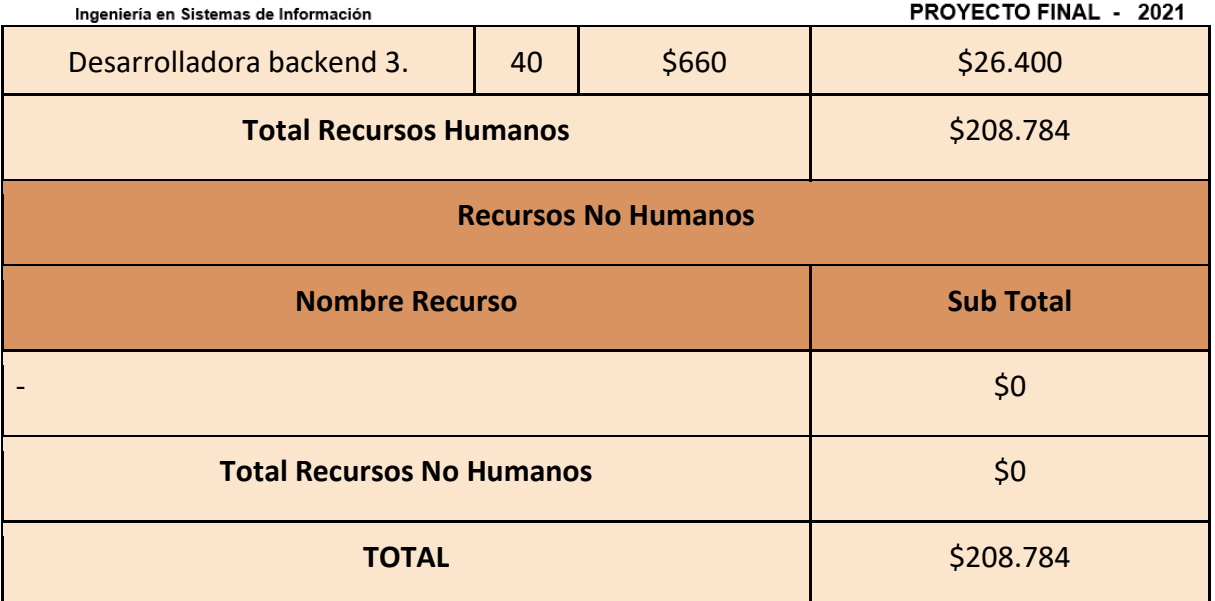

**Costos en el mes de Noviembre.**

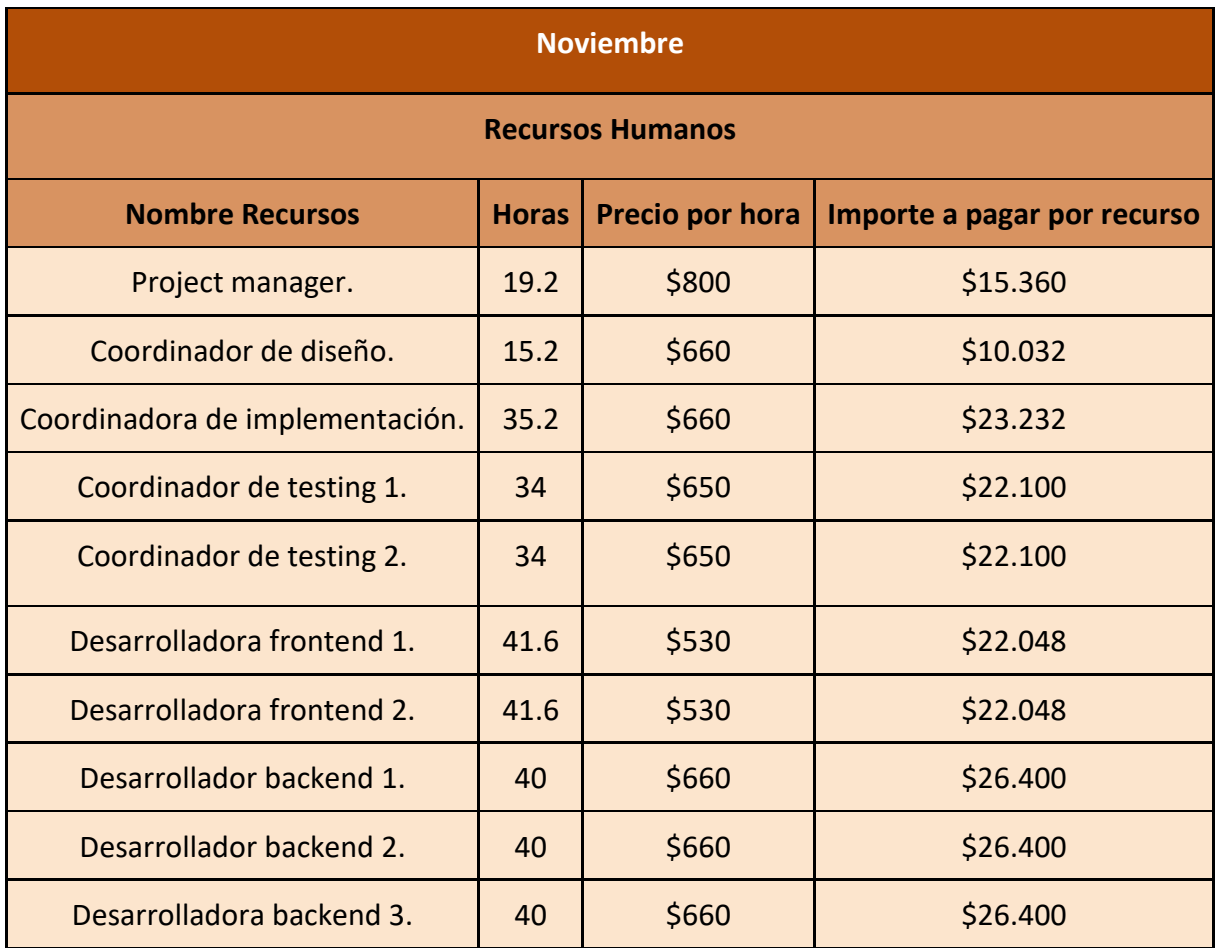

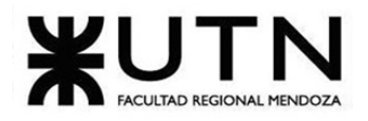

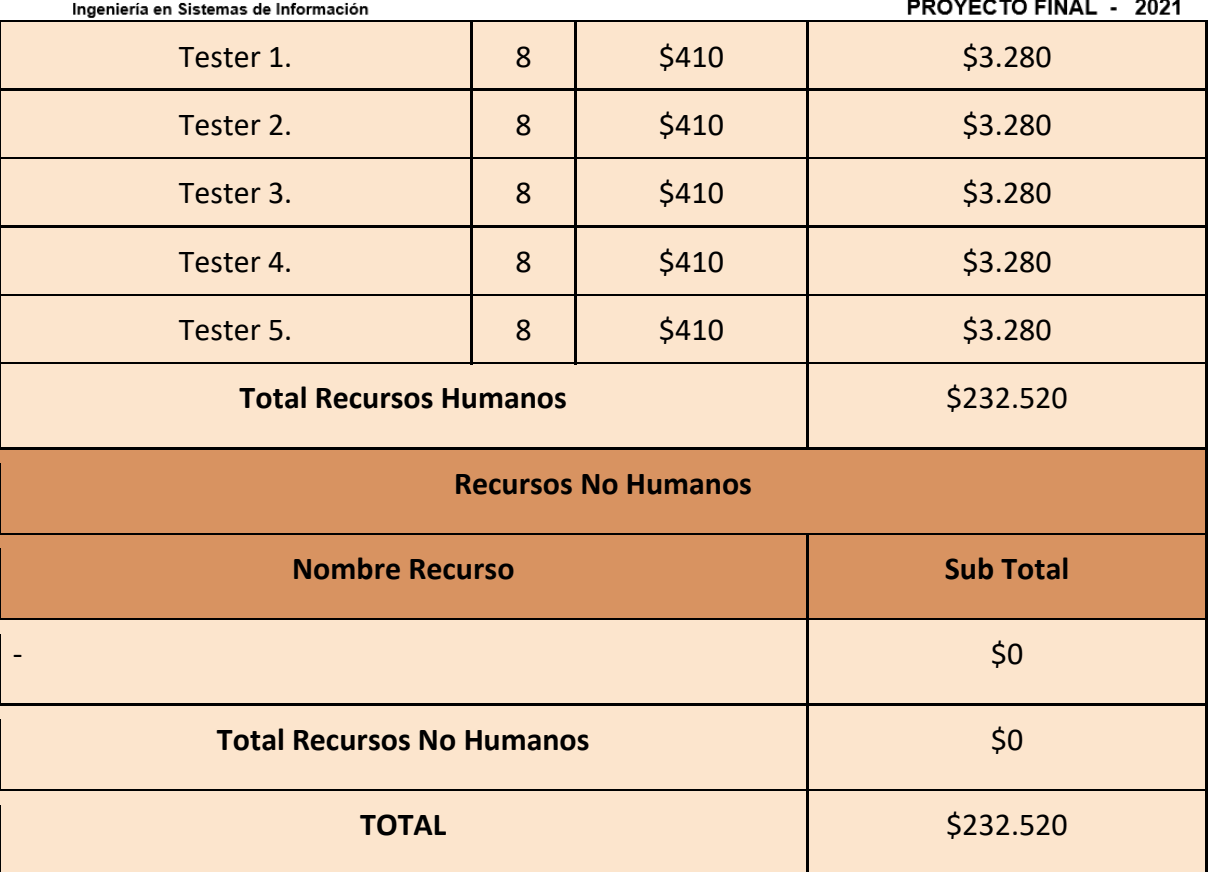

# **Análisis de riesgos.**

A continuación, se detallarán los riesgos que se han identificado y podrían afectar el desarrollo de *Huellitas*:

- **R1:** Los requisitos del proyecto no están lo suficientemente claros, con lo cual tampoco el alcance detallado.
- **R2:** Escasa formación de conocimiento tecnológico de los miembros del equipo.
- **R3:** Pérdida de los recursos que se planificaron utilizar.
- **R4:** Baja de algún integrante del equipo.
- **R5:** Nuevas funcionalidades añadidas durante la ejecución del proyecto.
- **R6:** Pruebas insuficientes del sistema.
- **R7:** Mala estimación del tamaño del Sistema, por ende tampoco se estiman correctamente las tareas.
- **R8:** Mal diseño del sistema
- **R9:** Estimación de costos errónea
- **R10:** Algunas de las tecnologías que se van a utilizar comienzan a tener planes de pago.
- **R11:** Un cambio en la normativa (legal) puede variar el alcance.

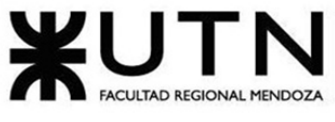

#### PROYECTO FINAL - 2021

## **Evaluación de Riesgos**

Se determina a continuación para cada riesgo el nivel de impacto y su probabilidad de ocurrencia.

Las escalas utilizadas de nivel de impacto y probabilidad de ocurrencia son:

- Impacto:
	- o Alto: 5
	- o Medio: 3
	- o Bajo: 1
- Probabilidad de ocurrencia:
	- $\circ$  Alta (71 100%): 5
	- o Media (41 70%): 3
	- o Baja (0-40%):1

Teniendo en cuenta estos valores, el resultado del riesgo estará dado por:

# **Descripción del riesgo Impacto Probabilidad de ocurrencia Riesgo** R1: Los requisitos del proyecto no están lo suficientemente claros, con lo cual tampoco el alcance detallado. 5 3 15 R2: Escasa formación de conocimiento tecnológico de los miembros del equipo. 3 3 9 R3: Pérdida de los recursos que se planificaron utilizar. 3 1 3 R4: Baja de algún integrante del equipo. 3 1 3 R5: Nuevas funcionalidades añadidas durante la ejecución del proyecto. 3 1 3 R6: Pruebas insuficientes del sistema.  $\begin{array}{ccc} \n\phantom{\times} & \phantom{\times} \\
\phantom{\times} & 5\n\end{array}$   $\begin{array}{ccc} 3 & 15\n\end{array}$ R7: Mala estimación del tamaño del Sistema, por ende tampoco se estiman correctamente las tareas. 3 3 9 R8: Mal diseño del sistema 5 3 15 R9: Estimación de costos errónea 1 5 1 5 1 1 1 5

# $Riesgo = Impacto * Probabilidad de ocurrencia$
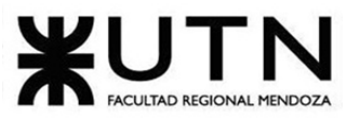

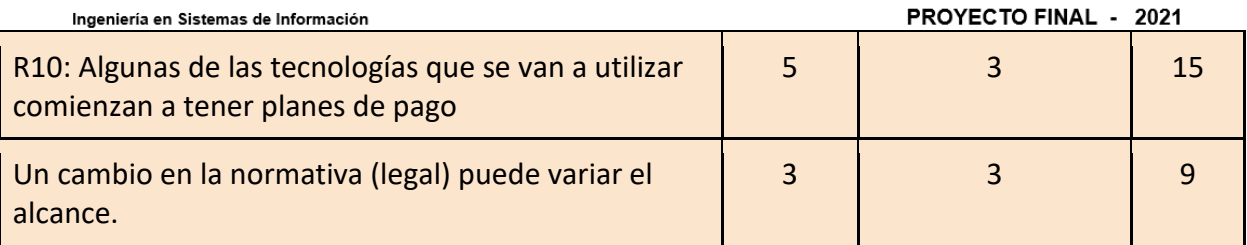

En consecuencia, según los resultados que se indicaron en la columna "riesgo", estos, se podrían clasificar en al menos 3 categorías:

- Riesgo alto: 11-15
- Riesgo medio: 6-10
- Riesgo bajo: 1-5

Matriz de riesgos:

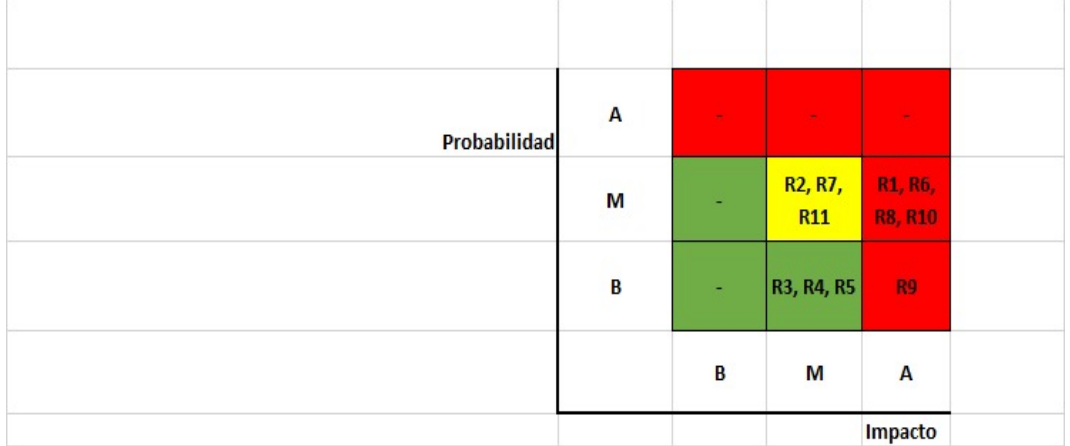

De esta forma, como se observa a continuación, los riesgos críticos representan el 36% de la totalidad de los riesgos, los moderados representan el 27% y los bajos el 37%.

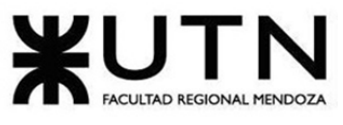

PROYECTO FINAL - 2021

# PORCENTAJE QUE REPRESENTAN LOS RIEGOS SEGÚN SU CLASIFICACIÓN

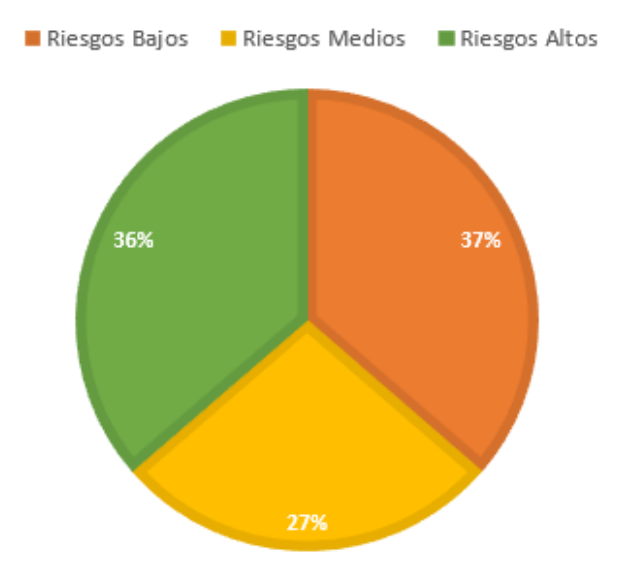

## **Conclusión y medidas preventivas**

Podemos concluir que los riesgos altos representan el 36% del total, los riesgos moderados el 27% y los riesgos bajos el 37%, por lo tanto, se propondrán medidas preventivas para los riesgos altos y los moderados, ya que tienen un impacto mayor y una probabilidad de ocurrencia alta comparada con los clasificados como riesgos bajos.

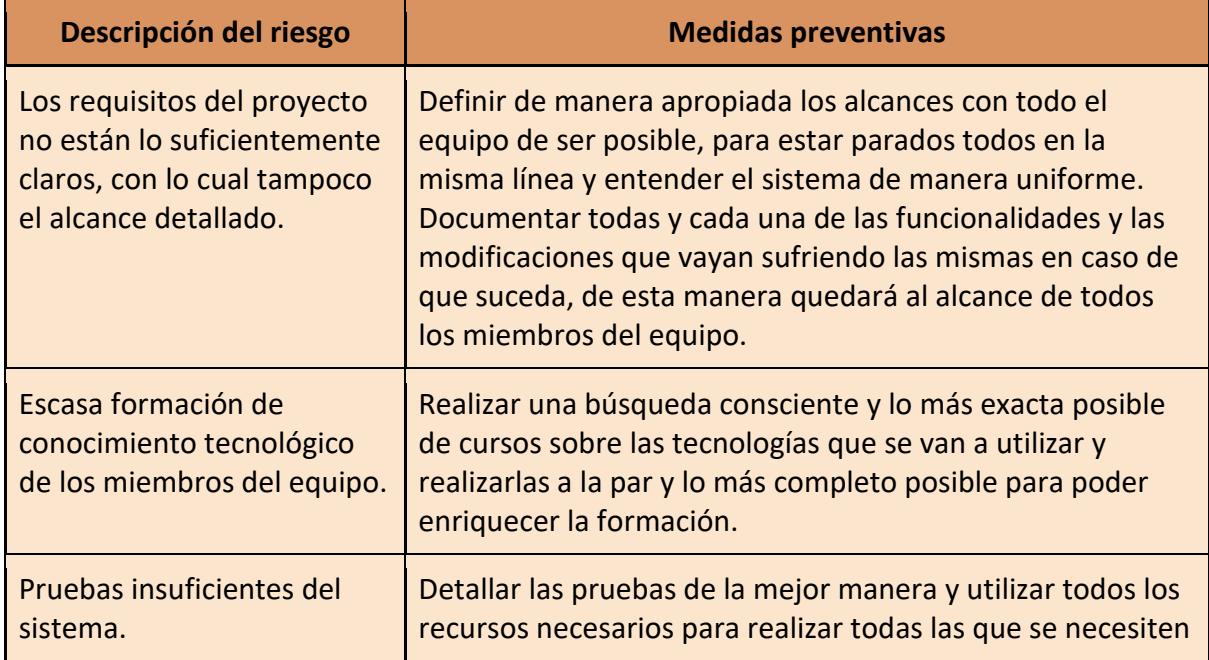

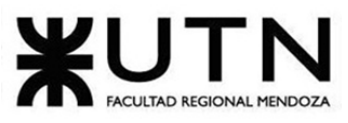

PROYECTO FINAL - 2021

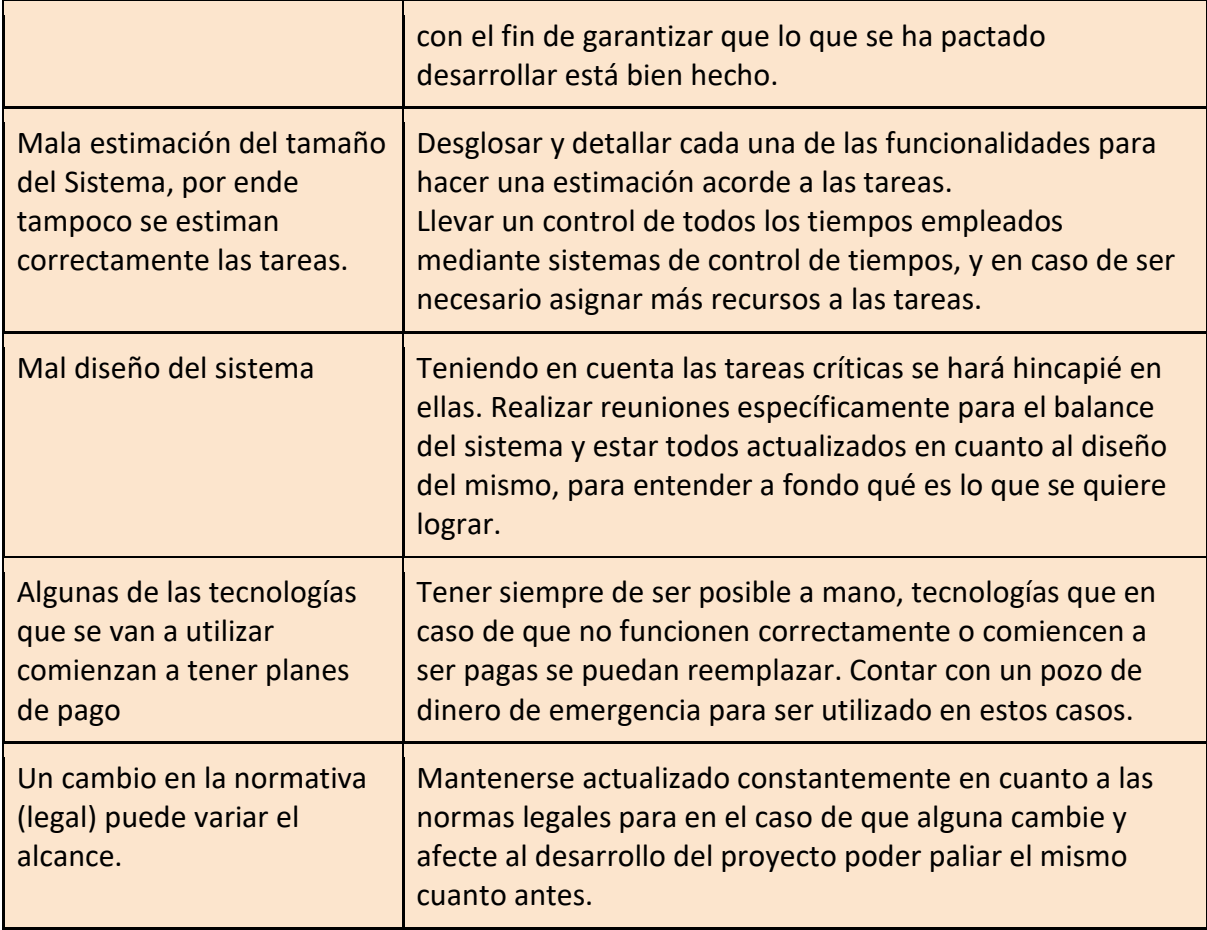

# **Análisis de impacto ambiental.**

A la hora de realizar el análisis del impacto ambiental que podría generar nuestro proyecto debemos evaluar los distintos tipos de impacto existentes y cómo los afectamos. Estos son:

- **Impacto visual:** para este análisis tendremos en cuenta la cantidad de antenas necesarias para poder llevar a cabo el desarrollo del proyecto de principio a fin.
- **Impacto auditivo:** para este análisis tendremos en cuenta el uso de aparatos ruidosos, de teclados molestos, de antenas ruidosas
- **Impacto social:** para este análisis tendremos en cuenta qué tan beneficiada se verá la sociedad con el desarrollo de nuestro proyecto en cuanto a facilitar la difusión del trabajo de cuidado y paseo de mascotas y la centralización de la información de dichos trabajos.
- **Impacto sobre el aire:** para este análisis tendremos en cuenta cuántas veces debimos realizar viajes en transportes que funcionan a combustión.
- **Impacto sobre el suelo:** para este análisis tendremos en cuenta la cantidad de desechos que generamos y el desgaste de los insumos necesarios para el proyecto.
- **Impacto energético:** para este análisis tendremos en cuenta el consumo de energía necesario para el funcionamiento de nuestros equipos informáticos y para nuestra presencia en el lugar de trabajo.

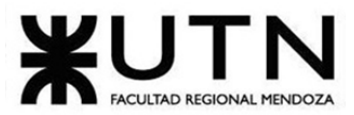

### PROYECTO FINAL - 2021

• **Impacto espacial:** para este análisis tendremos en cuenta cuánto espacio físico necesitaremos para poder realizar las actividades propias del proyecto.

También debemos definir en base a qué cualidades lo haremos. Las elegidas han sido la siguientes:

- **Signo**: indica si el sistema sirve para mejorar el medio ambiente, o si por el contrario, lo degrada. Se mide como *positivo* o *negativo*.
- **Extensión**: indica la amplitud del impacto a nivel geográfico. Este impacto puede darse en un lugar muy concreto y específico, en una zona un poco más amplia, en un espacio ya mayor o a todo el medio. Se mide como puntual, parcial, extremo o total.
- **Persistencia**: indica cuánto perdura el impacto a lo largo del tiempo. Se considera que es *fugaz* si dura menos de 1 año, *temporal* si dura entre 1 y 3 años, *pertinaz* si dura entre 4 a 10 años, y *permanente* si es para siempre.

**Recuperación**: indica qué tan fácil o difícil puede ser reparar el impacto generado. Se mide como irrecuperable, reversible y recuperable.

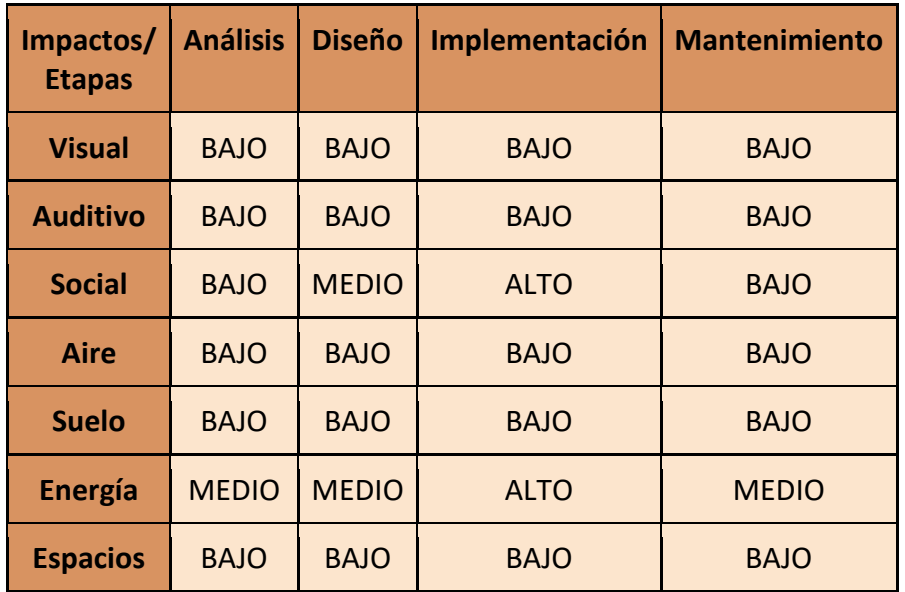

Ahora bien, si a los valores cualitativos les podemos poner un valor cuantitativo, estaremos finalmente obteniendo un valor numérico del impacto. Entonces obtendremos la siguiente escala:

- Signo:
	- o Positivo.
		- o Negativo.
- Extensión:
	- o Total: 3.
	- o Parcial: 2.
	- o Puntual: 1.
- Persistencia:
	- o Permanente: 3.

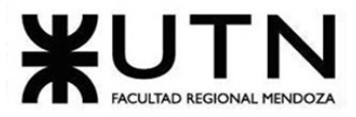

- o Temporal: 2.
- o Fugaz: 1.
- Recuperación:
	- o Irrecuperable: 3.
	- o Reversible: 2.
	- o Recuperable: 1.

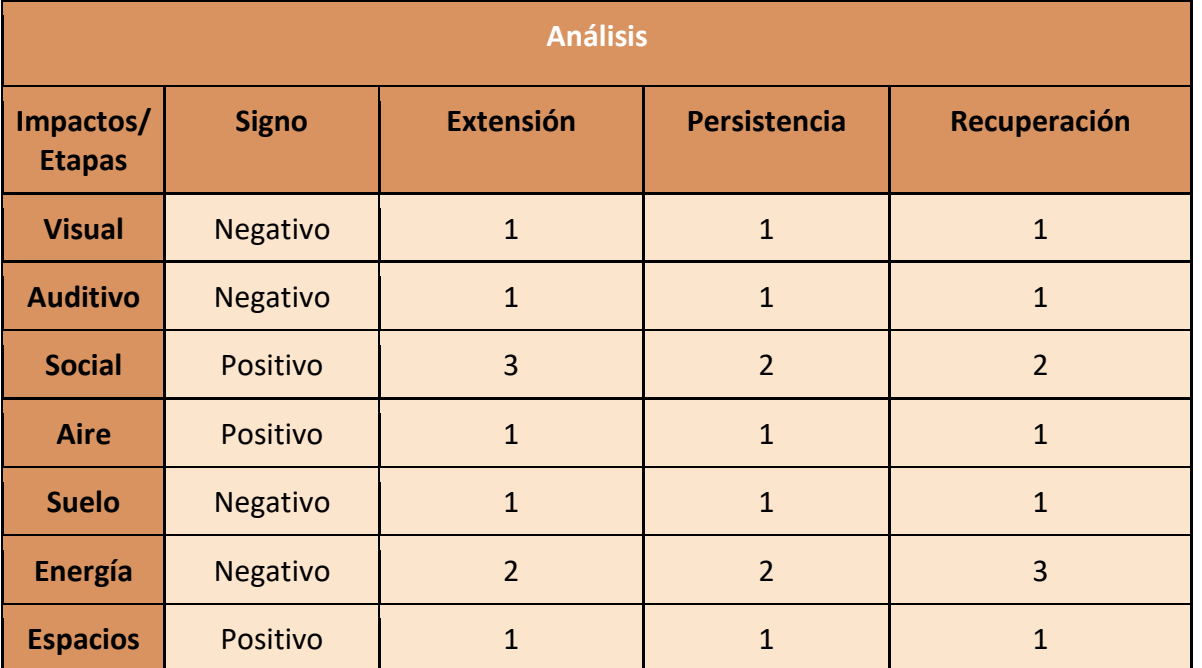

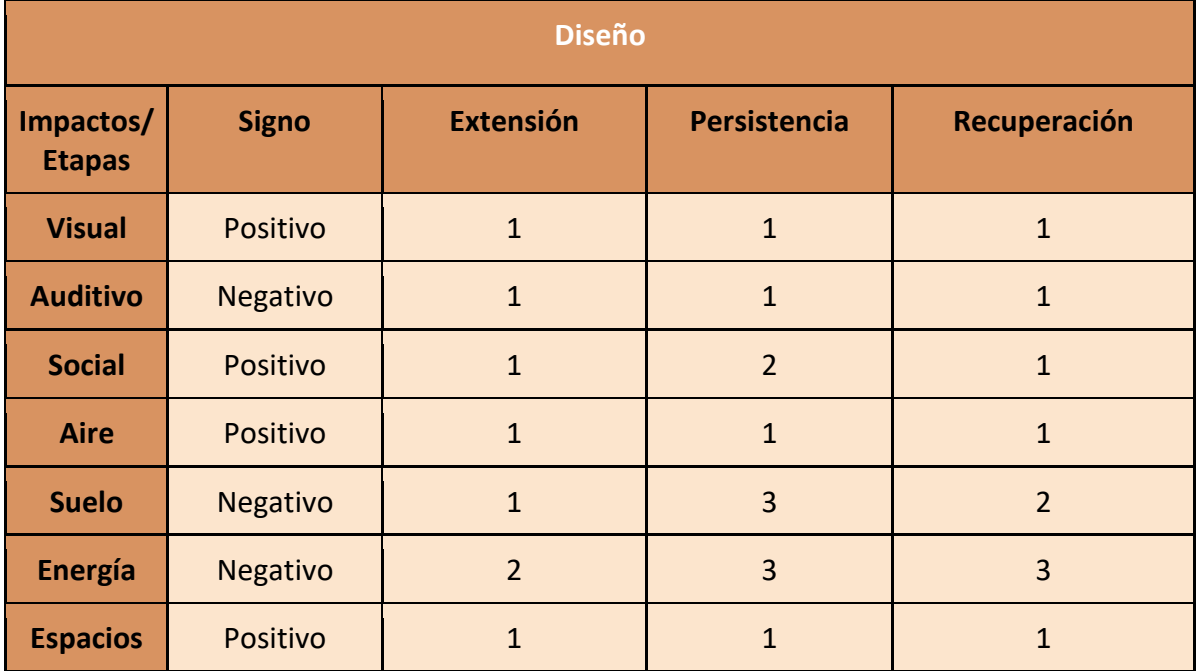

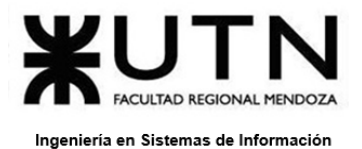

PROYECTO FINAL - 2021

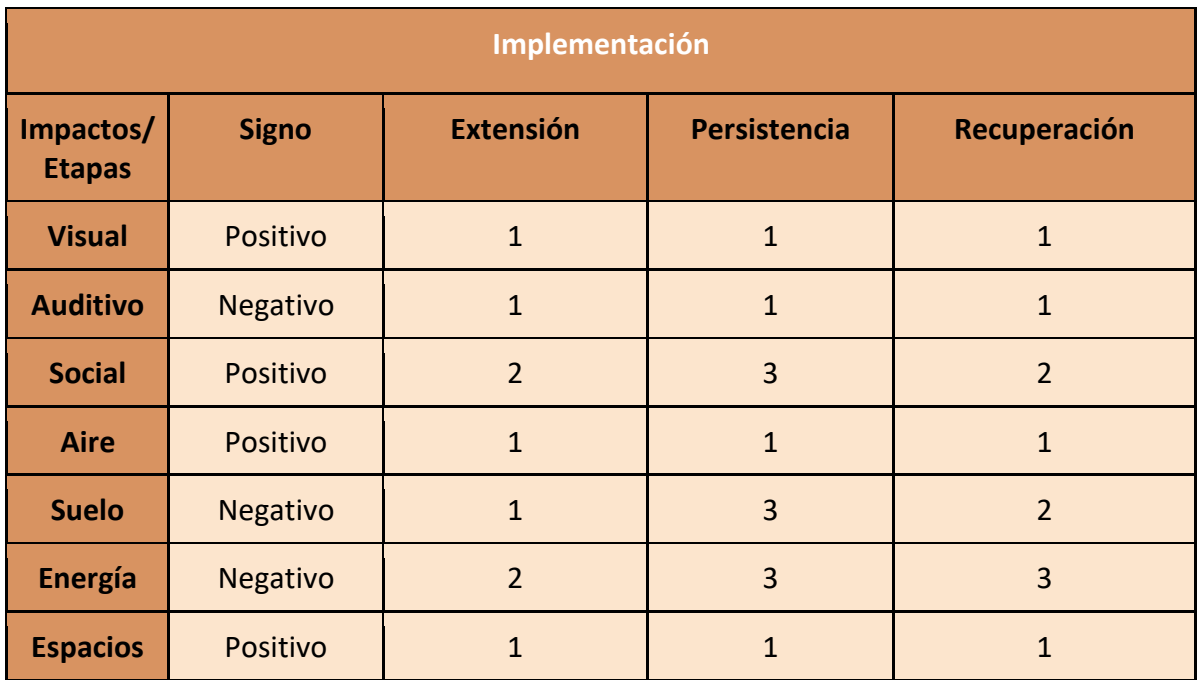

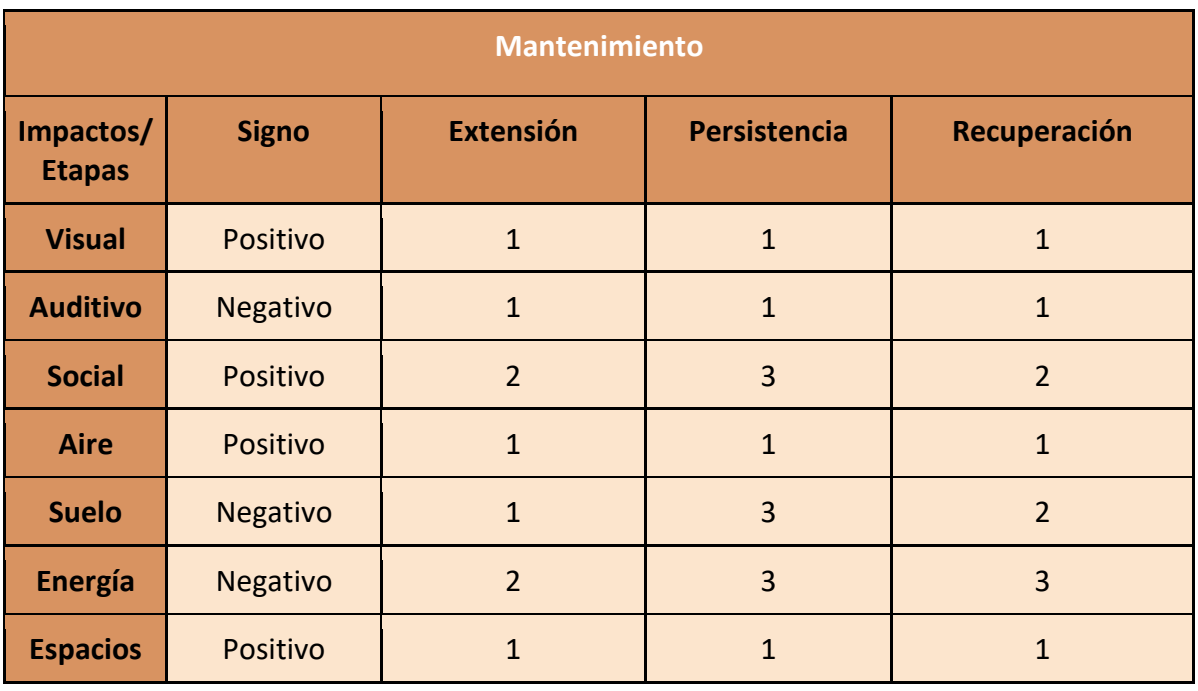

## **Conclusión sobre el análisis del impacto ambiental:**

Consideramos que mayormente los impactos de este proyecto serán positivos y lograrán una buena acomodación y acogida social. Si tenemos en cuenta el objetivo social del proyecto, se

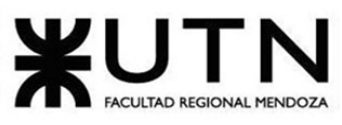

## PROYECTO FINAL - 2021

verá que se busca impactar de manera positiva en la sociedad, centralizando la información y a los usuarios que tienen necesidades y prestaciones de servicios que se satisfacen entre sí. Ahora todos los usuarios de la aplicación deberán utilizar muchos menos recursos para poder visibilizar su trabajo, lo cual beneficia al medio ambiente de gran manera (lo cual no es un detalle para nada menor en estos días).

Pero por otro lado, también somos conscientes del impacto que implica el uso de los recursos tecnológicos necesarios durante el desarrollo del proyecto, así como también durante su posterior inserción en la sociedad. Un ejemplo de esto son las baterías necesarias para poner en funcionamiento los dispositivos móviles en los que se podrá utilizar la aplicación móvil Huellitas. Esto genera un importante impacto negativo en el suelo y en el consumo de energía requerido tanto para que el dispositivo funcione como así también para poder crearlo. Esperamos que con el paso del tiempo y el avance en la tecnología y la ciencia, este impacto logre reducirse y poder así construir un mejor mundo para todos, en donde el uso de recursos para producir todo aquello necesario para mantener esta tecnología funcionando impacte menos negativamente en el medio ambiente.

# **Conclusión general:**

Luego de haber analizado nuestro proyecto desde los distintos aspectos detallados anteriormente, se determina lo siguiente:

- El proyecto es económicamente factible. Hay que tener en cuenta que calculamos en 7 meses estar recuperando la inversión inicial y que los costos serán mínimos respecto a los ingresos esperados.
- El proyecto es factible desde el punto de vista del análisis de riesgos ya que todos aquellos riesgos que presentan una mayor amenaza, son tratados adecuadamente para reducir su impacto.
- El proyecto es factible legalmente debido a lo expuesto anteriormente en el análisis legal.
- El proyecto también es técnicamente factible.
- En cuanto al análisis sobre el impacto medioambiental del proyecto, podemos decir que este es factible desde este punto de vista pero esperamos poder reducir el impacto en el medio ambiente a medida que pasen los años y avance la tecnología.

PROYECTO FINAL - 2021

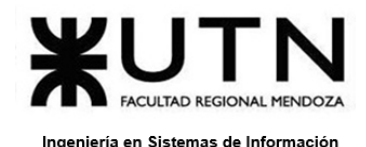

# **Trabajo práctico integrador N° 1**

# 1) Funciones del jefe de proyecto.

*Ordenar del 1 al 15 según la importancia (en el puesto N°1 la de mayor importancia) que le otorga a cada una de las funciones que deberías realizar como Jefe (o Director) de Proyecto, con una breve explicación de cada una.*

- 1. *Toma de decisiones:* Toma de decisiones necesarias para conocer en todo momento la situación en relación con los objetivos establecidos.
- 2. *Liderazgo, tipos de líder y ejercicio de diferentes estilos de liderazgo*: el jefe de proyecto debe tener las habilidades gerenciales para influir en la forma de ser o actuar de las personas o en un grupo determinado, haciendo que este equipo trabaje con entusiasmo hacia el logro de sus metas y objetivos.
- 3. *Planificar y gestionar la planificación:* La planificación es un proceso a través del cual se pretende sistematizar, por adelantado, de lo que se tratará hacer en un futuro, para ellos se debe tener un plan integral del proyecto, el cual debe ensamblar de forma coherente todo lo que se va a realizar durante la ejecución.
- 4. *Administración eficiente de recursos y gestión de presupuestos:* Se debe asignar los recursos de manera que no se sobrecargue. La gestión de presupuesto es una herramienta de planificación que nos permite tomar una estrategia junto con sus objetivos correspondientes.
- 5. *Asignación de tareas y recursos:* Se le asignan tareas a los recursos disponibles.
- 6. *Formular el proyecto:* La formulación es la etapa centrada en el diseño de las distintas opciones del proyecto, lo que significa sistematizar, un conjunto de posibilidades técnicamente viables, para alcanzar los objetivos y solucionar el problema que motivó su inicio.
- 7. *Aplicar técnicas y métricas de estimación de tiempo y esfuerzo y evaluación inicial del Proyecto:* Esto sirve para estimar cuánto dinero, recursos y tiempo se va a necesitar durante todo el proyecto.
- 8. *Aplicación de diferentes estilos y técnicas de comunicación interpersonal:* La comunicación interpersonal es el proceso por el cual los seres humanos intercambian sentimientos e información mediante mensajes verbales y no verbales.
- 9. *Ejercicio de diferentes tipos de autoridad:* El jefe de proyecto debe ejercer diferentes tipos de autoridad ya que es la única persona que tiene el poder de mantener el orden en el ámbito que pertenece.
- 10. *Gestión de riesgos:* Es el proceso de identificar, analizar y cuantificar las probabilidades de pérdidas y efectos secundarios que se desprenden de los

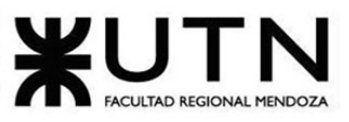

PROYECTO FINAL - 2021

desastres, así como de las acciones preventivas, correctivas y reductivas correspondientes que deben emprenderse.

- 11. *Diseñar y ejecutar acciones para el logro de equipos equilibrados y efectivos:* El jefe de proyecto debe diseñar y ejecutar acciones para lograr equipos efectivos y equilibrados.
- 12. *Aplicar retroalimentación y resolución de conflictos:* Un proceso de retroalimentación bien diseñado implica que el jefe de proyecto le comunique a los empleados de una manera constructiva y amable las debilidades y fortalezas que han identificado en el desempeño de sus funciones, de tal manera que esas debilidades se conviertan en oportunidades de mejora y que se logre el crecimiento tanto laboral como personal de los colaboradores.
- 13. *Ejercer el coaching:* con el objetivo de motivar a los trabajadores y sacar lo mejor de ellos mismos. Se entiende como un observador activo que cuestiona, interroga y busca las causas de una situación, evitando sacar conclusiones con su cuenta.
- 14. *Aplicar técnicas y métricas de evaluación de ejecución y finalización del Proyecto:*  utilizar técnicas para estimar la finalización del proyecto.
- 15. *Liderar el diseño de planes de testing, capacitación, implementación, manuales, documentación técnica, de operación, específicas:* El Plan de Testing constituye una planificación de la realización de las pruebas a realizar sobre un proyecto o entrega, en el que se establecen las fechas previstas de comienzo y fin de las tareas de verificación y revisión previstas. El plan de capacitación es un proceso que va desde la detección de necesidades de capacitación hasta la evaluación de los resultados. Un plan de implementación es un documento en el que se describe cómo se ejecutará el plan de negocio y pondrá en funcionamiento el negocio.
- 2) Principales funciones del jefe de proyecto en la fase anterior a la ejecución del proyecto.

*Cuáles son las 5 principales funciones que cumplirá durante la fase anterior a la ejecución del proyecto, el "Jefe (o Director) de Proyecto" (pueden repetirse con las del punto anterior).*

- *Formular el proyecto.*
- *Gestión de riesgos.*
- *Planificar y gestionar la planificación.*
- *Debe ejercer diferentes estilos de liderazgo.*
- *Aplicar técnicas y métricas de estimación de tiempo y esfuerzo y evaluación inicial del Proyecto.*

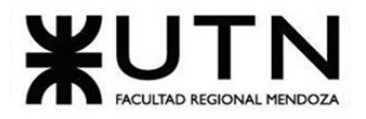

PROYECTO FINAL - 2021

3) Principales funciones del jefe de proyecto durante la fase de ejecución del proyecto.

*Cuáles son las 5 principales funciones que cumplirá durante la fase de ejecución del proyecto, el "Jefe (o Director) de Proyecto" (pueden repetirse con las del punto 1).*

- Toma de decisiones necesarias para conocer en todo momento la situación en relación con los objetivos establecidos.
- Responder ante clientes y superiores de la consecución de los objetivos del proyecto.
- Facilitar la comunicación dentro y fuera del equipo del proyecto.
- Supervisión de las tareas a desempeñar por el equipo, debe estar al tanto de cada tarea, medir su evolución y el desempeño de los involucrados, así como detectar los riesgos asociados.
- Debe controlar el presupuesto. Llevar control de cuánto va a ingresar por el proyecto, cuanto se lleva gastado y si se ha superado el costo establecido inicialmente.
- 4) Principales funciones del jefe de proyecto en la fase post ejecución del proyecto.

*Cuáles son las 3 principales funciones que cumplirá durante la fase de post ejecución del proyecto, el "Jefe (o Director) de Proyecto" (pueden repetirse con las del punto 1).*

- *Aplicar técnicas y métricas de evaluación de ejecución y finalización del Proyecto:*  utilizar técnicas para estimar la finalización del proyecto.
- *Generar informe final:* El informe final hará referencia al documento que permitirá mostrar las conclusiones al realizar un análisis exhaustivo de los datos.
- Preparar recomendaciones para futuros proyectos similares.
- 5) Riesgos del proyecto.

*Detallar los principales 10 riesgos que pueden aparecer en el proyecto, cuáles serían sus consecuencias y qué impacto tendrían esas consecuencias. Además, detallar cuáles son las medidas preventivas para cada uno de los riesgos. Recordamos que las medidas preventivas tienen como objetivo reducir la probabilidad de ocurrencia de cada riesgo o reducir el impacto que produciría cada riesgo.*

En cuanto a la medida del *impacto* tendremos en cuenta la siguiente escala:

- 1. Alto.
- 2. Medio.
- 3. Bajo.

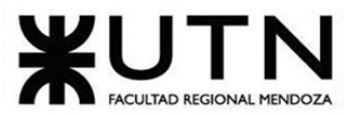

PROYECTO FINAL - 2021

Detalle de los principales 10 *riesgos* que pueden aparecer en el proyecto:

- *Definición inapropiada del alcance:*
	- o Consecuencias:
		- Duración más extensa del proyecto.
		- Insatisfacción del cliente.
		- Costos más elevados.
	- o Impacto de las consecuencias:
		- Alto.
	- o Medidas preventivas:
		- Tratar de definir de manera apropiada los alcances con todo el equipo.
		- Mayor comunicación con el cliente para delimitar el sistema.
- *Mal control de cambios:*
	- o Consecuencias:
		- Genera que el alcance se agrande.
		- Discordia dentro del equipo del proyecto.
	- o Impacto de las consecuencias:
		- Media.
	- o Medidas preventivas:
		- Gestión adecuada de cambios.
- *Mala planificación:*
	- o Consecuencias:
		- Duración más extensa del proyecto.
		- Insatisfacción del cliente.
		- Costos más elevados.
		- Mayor cantidad de trabajo con sobrecarga horaria.
	- o Impacto de las consecuencias:
		- Alto.
	- o Medidas preventivas:
		- Utilización de herramientas de planificación adecuadas.
		- Definir de manera correcta las actividades del proyecto.
- *Falta de recursos:*
	- o Consecuencias:
		- Duración más extensa del proyecto.
		- Mayor cantidad de trabajo con sobrecarga horaria.
	- o Impacto de las consecuencias:
		- Medio.
	- o Medidas preventivas:
		- Hacer un análisis de recursos.
- *Estimaciones de costos inexactos:*
	- o Consecuencias:

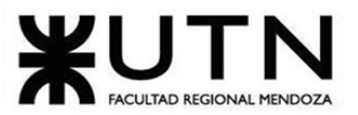

- Insatisfacción del cliente.
- Mayor costo de producción del proyecto.
- o Impacto de las consecuencias:
	- Medio.
- o Medidas preventivas:
	- Realizar un análisis de costos.
	- Realizar un análisis de recursos.
- *Cambios drásticos:*
	- o Consecuencias:
		- Aumento de la complejidad del proyecto.
		- Desviación de las funcionalidades claves.
	- o Impacto de las consecuencias:
		- Medio.
	- o Medidas preventivas:
		- Planificación adecuada.
		- Definir el alcance correctamente.
- *Mala comunicación y requisitos mal interpretados:*
	- o Consecuencias:
		- Genera un desfase entre las expectativas, demandas y el trabajo en su conjunto.
	- o Impacto de las consecuencias:
		- Medio.
	- o Medidas preventivas:
		- Liderazgo adecuado por parte del Project Manager.
		- Comunicación más fluida entre los integrantes del equipo.
		- Definición clara de requisitos.
- *Actitud negativa de los miembros del equipo:*
	- o Consecuencias:
		- Conflictos dentro del equipo de proyecto.
		- Retraso en la entrega del proyecto.
	- o Impacto de las consecuencias:
		- Bajo.
	- o Medidas preventivas:
		- Liderazgo adecuado por parte del Project Manager.
		- Comunicación más fluida entre los integrantes del equipo.
- *Mal diseño del sistema:*
	- o Consecuencias:
		- Duración más extensa del proyecto.
		- Insatisfacción del cliente.
		- Costos más elevados.
		- Aumento de la complejidad del proyecto.

PROYECTO FINAL - 2021

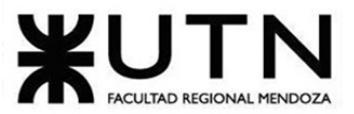

- o Impacto de las consecuencias:
	- Alto.
- o Medidas preventivas:
	- Realizar un diseño apropiado.
	- Contratar personal o recursos adecuados para el diseño.
- *Incapacidad para integrar componentes:*
	- o Consecuencias:
		- Duración más extensa del proyecto.
		- Aumento de la complejidad del proyecto.
	- o Impacto de las consecuencias:
		- Medio.
	- o Medidas preventivas:
		- Utilización de herramientas adecuadas de integración.
		- Realizar un estudio de tecnologías y herramientas apropiadas para el desarrollo del proyecto.
- *Requisitos ambiguos:*
	- o Consecuencias:
		- Duración más extensa del proyecto.
		- Aumento de la complejidad del proyecto.
	- o Impacto de las consecuencias:
		- Medio.
	- o Medidas preventivas:
		- Definición clara de requisitos.
		- Realizar un relevamiento apropiado y exhaustivo para el proyecto.
- 6) Incorporación al equipo.

*Si los obligaran a incorporar al equipo del Proyecto a 2 personas, en qué momento las incorporaría, en cuál puesto y perfil y qué actividades les asignaría.*

Si tuviéramos que incorporar al equipo a 2 personas serían las siguientes:

- 1. **Diseñador UI/UX:** dicha persona sería incorporada en la etapa de diseño del proyecto, en ese puesto y perfil, donde se le asignarían las siguientes actividades:
	- a. Realización de pruebas de usuario.
	- b. Prototipado.
	- c. Diseño de interfaz.
	- d. Diseño visual.
	- e. Diseño de interacción.
	- f. Establecer pautas visuales.

Perfil del puesto:

**i.Nombre del puesto o** *job title*: Diseñador UI/UX.

**ii.Nivel del puesto:** dentro de la empresa este puesto se encuentra en el nivel medio de la misma.

PROYECTO FINAL - 2021

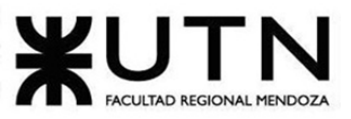

### PROYECTO FINAL - 2021

**iii.Departamento:** el departamento de implementación es el encargado de toda la parte de desarrollo del sistema en correcto funcionamiento.

**iv.Lugar de trabajo:** Home office.

- **v.Formación requerida**: Ingeniero/a en sistemas o Técnico/a en programación con conocimientos de diseño UX/UI.
- **vi.Experiencia profesional previa**: la experiencia previa no es excluyente.
- 2. **Responsable de Calidad:** incluiríamos a una persona que ocupe el puesto de responsable de calidad que esté presente durante todo el desarrollo del proyecto, asignándole las siguientes actividades:
	- a. Garantizar el cumplimiento de los compromisos hechos con el proyecto desde el punto de vista del proceso a seguir.
	- b. Asegurar el cumplimiento de metodologías con procesos y procedimientos bien ejecutados.

Perfil del puesto:

**i.Nombre del puesto o** *job title*: Responsable de calidad.

- **ii.Nivel del puesto:** dentro de la empresa este puesto se encuentra en el nivel más bajo de la misma.
- **iii.Departamento:** el departamento de implementación es el encargado de toda la parte de desarrollo del sistema y de control de calidad del producto.
- **iv.Lugar de trabajo:** Home office.
- **v.Formación requerida**: Ingeniero/a en sistemas con capacitación en cursos de calidad de productos (normas ISO).
- **vi.Experiencia profesional previa**: 3 años de trabajo en sectores relacionados a la calidad del producto.

# 7) Tipos de liderazgo.

*Decidir qué estilo de liderazgo se deberá utilizar durante la ejecución del Proyecto, con la fundamentación correspondiente.*

Recordamos que los estilos de liderazgo pueden ser:

- **LIBRE**: Cuando se dispone de personas en el equipo de trabajo que tienen alto grado de preparación, capacidad y responsabilidad.
- **DEMOCRÁTICA**: Cuando se intenta lograr el tratamiento participativo de todos los temas, situaciones y llegar a decisiones por consenso.
- **AUTOCRÁTICA**: Cuando por diferentes motivos, no se puede aplicar ninguna de las anteriores y se necesitan tomar y ejecutar decisiones rápidas.

Idealmente el estilo de liderazgo que utilizaremos será **democrático**, de esta forma se garantizará que los integrantes puedan exponer las diferentes situaciones que ocurran durante la ejecución del proyecto y así determinar la mejor solución entre todos, pero al mismo tiempo, como se indica al principio, es lo ideal, sin embargo, existirán momentos en el ciclo de vida del proyecto donde no se podrá utilizar ese estilo de liderazgo. Por

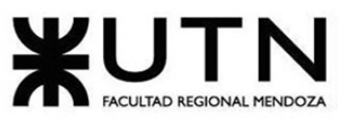

#### PROYECTO FINAL - 2021

ejemplo, en la etapa de desarrollo, el equipo se dividirá en dos partes: Frontend (conformado por 2 integrantes) y Backend (conformado por los 3 integrantes restantes), y de esta manera, los problemas o inconvenientes y las diferentes situaciones que devengan en esos dos equipos a veces no podrán solucionarse de manera democrática, en principio porque el equipo estará dividido y segundo porque las tareas que tenga que hacer cada uno dependerán de quien las haga el cómo sobrellevarlas. En este caso, es muy probable en esa subdivisión que se utilice el estilo **libre**. Y en aquellos casos, donde por supuesto no se puedan aplicar ninguno de los dos estilos mencionados, se entiende, que el estilo de liderazgo que se aplicará será **autocrático**.

## 8) Enfoques de resolución de conflictos.

*Decidir cuál enfoque de resolución de conflictos aplicará en supuestas situaciones (que también detallará) que se le puedan presentar durante el proyecto. Si tuviera que aplicar los conceptos de negociación, cuáles aspectos consideraría.*

- *Situación N°1:* Dos compañeros discuten por una tarea que ambos quieren hacer, pero sólo puede realizarla una persona para dividir mejor el resto de tareas y cumplir en tiempo y forma con las entregas.
	- o En este caso, aplicaríamos un enfoque de arreglo para conseguir un acuerdo entre las partes para ver si se puede cambiar la tarea, o ver quien se la queda.

Por eso es que aplicaríamos este enfoque de arreglo ya que se utiliza para conseguir acuerdos temporales en cuestiones complejas, para llegar a soluciones rápidas cuanto el tiempo apremia, como respaldo cuando el enfoque agresivo o de colaboración no dan resultado, cuando oponentes de poder equivalente están comprometidos con metas que se excluyen mutuamente y cuando las metas son importantes pero no ameritan el esfuerzo o rompimiento que podrían provocar estilos más asertivos.

En caso de aplicar los conceptos de negociación en este caso tomaríamos en cuenta los siguientes aspectos:

- Establecer una distinción entre la gente y el problema: Este aspecto es muy importante porque queremos que se mantenga una buena relación entre las partes, ya que evidentemente, una de las dos no va a poder realizar la tarea y se la quedará el otro inevitablemente, excepto si para ahorrar conflictos se la queda un tercero y se dividen otras tareas.
- $\circ$  Generar opciones para el beneficio mutuo: Se debe procurar que ambas partes vean cuál es el beneficio que obtienen una vez solucionado el

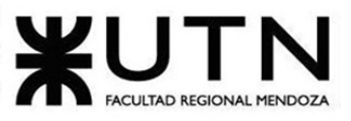

#### PROYECTO FINAL - 2021

conflicto, porque si sólo una de las partes se lleva la tarea y la otra no, sin tener algún criterio o validar el por qué de esa decisión no verá el beneficio en ello.

- *Situación N°2:* De los 5 integrantes del equipo, hay uno que nunca termina las tareas que se le otorgan y no por no comprenderlas o porque sean difíciles, al parecer no está tan comprometido como el resto del equipo.
	- $\circ$  En este caso se aplica un enfoque agresivo, donde se le exige al integrante el cumplimiento de las tareas y el cambio de actitud, caso contrario el resto del equipo se verá obligado a tomar decisiones drásticas que probablemente no lo beneficien.

El enfoque agresivo se utiliza cuando es vital una acción rápida y efectiva y cuando en se necesita llevar a cabo acciones impopulares en cuestiones importantes. Además también por personas que se aprovechan de de un comportamiento no agresivo y determinante.

En caso de aplicar los conceptos de negociación en este caso, se tomarían en cuenta los siguientes aspectos:

- o Insistir en el uso de criterios objetivos:
	- Criterios Justos: como mínimo, los criterios objetivos deben ser independientes de la voluntad de cada una de las partes. Lo ideal es que los criterios objetivos no sólo sean independientes de la voluntad sino también legítimos y prácticos. Los criterios objetivos deben ser aplicables a ambas partes.
	- Procedimientos Justos: para generar un resultado que sea independiente de la voluntad, se puede utilizar criterios justos para enfocar la cuestión de base o procedimientos justos para la conciliación de los intereses en conflicto.
- *Situación N°3:* Por problemas personales, uno de los compañeros no puede participar de algunas reuniones, y las tareas que tenía asignadas probablemente no pueda concretarlas.
	- $\circ$  En este caso, con el fin de que todo se cumpla en tiempo y forma, el equipo utiliza un enfoque colaborativo dividiéndose las tareas otorgadas al compañero para poder terminarlas.

El enfoque de colaboración que es el que aplicaríamos, es para obtener compromisos incorporando inquietudes en un consenso, para encontrar

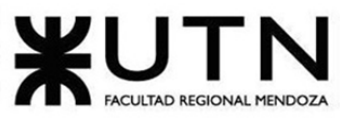

#### PROYECTO FINAL - 2021

una solución integradora cuando ambos conjuntos de inquietudes son demasiado importantes como para llegar a un arreglo, también cuando el objetivo es aprender y para combinar intuiciones de personas con distintas perspectivas.

En caso de aplicar los conceptos de negociación en este caso, se tomarían en cuenta los siguientes aspectos:

- o Buscar la mejor alternativa: Esta "mejor alternativa" tiene la ventaja de que provee una mayor flexibilidad para la exploración de soluciones imaginativas. En lugar de descartar cualquier solución que no satisfaga sus metas últimas, lo que usted puede hacer es comparar la propuesta presentada con su Mejor Alternativa y ver si satisface o no sus intereses.
- $\circ$  También, aplicaríamos un enfoque de arreglo para conseguir un acuerdo entre las partes para ver si se puede cambiar la tarea, o ver quien se la queda.

Por eso es que aplicaríamos este enfoque de arreglo ya que se utiliza para conseguir acuerdos temporales en cuestiones complejas.

- *Situación N°4:* Uno de los integrantes del equipo, considera que "Google Drive" no es la mejor herramienta para utilizar y que se debería usar otra. En el momento que lo plantea, existen 3 trabajos en proceso que se encuentran en las carpetas de "Google Drive" con entrega muy próxima. Otro compañero, le discute que la mejor herramienta es la que utilizan actualmente y que no deberían cambiarla.
	- o En este caso se utiliza un enfoque evasivo, los trabajos están próximos a entregarse y en pleno proceso de desarrollo, con lo cual se propone no discutir sobre este asunto porque existen actividades que aún no se han realizado sobre las que hay que discutir.

El enfoque evasivo es utilizado cuando una cuestión es trivial o urgen cuestiones más importantes, cuando se percibe que no se pueden satisfacer inquietudes propias con lo cual es este el que utilizaríamos en una situación como la mencionada.

En caso de aplicar los conceptos de negociación en este caso, se tomarían en cuenta los siguientes aspectos:

o Buscar la mejor alternativa: Esta "mejor alternativa" tiene la ventaja de que provee una mayor flexibilidad para la exploración de soluciones imaginativas. En lugar de descartar cualquier solución que no satisfaga sus

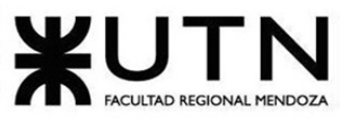

#### PROYECTO FINAL - 2021

metas últimas, lo que usted puede hacer es comparar la propuesta presentada con su Mejor Alternativa y ver si satisface o no sus intereses.

- $\circ$  Generar opciones para el beneficio mutuo: Se debe procurar que ambas partes vean cuál es el beneficio que obtienen una vez solucionado el conflicto.
- *Situación N°5:* Un integrante del equipo de desarrollo, le indica a su compañero de mal modo, que está retrasando el proyecto, sin haberse dado cuenta de que hacía días el compañero le estaba pidiendo ayuda para resolver una situación y nunca se la había brindado, además comienza a recriminar también situaciones que poco tienen que ver con el avance del proyecto.
	- $\circ$  En este caso se utiliza un enfoque acomodaticio, en la cual, la persona que acusa de esa manera a su compañero, pide disculpas porque se da cuenta de que nunca preguntó cómo iba con las tareas o averiguar en qué situación estaba su compañero. De esta manera, se mantiene la cordialidad en el equipo, porque admitiendo los errores, ambos aprenden a comunicarse y cómo deben seguir.

El enfoque acomodaticio es cuando uno se da cuenta que está equivocado, de esta manera se puede aprender y mostrar que se puede ser razonable. Además se utiliza para satisfacer a otros y mantener la colaboración y en consecuencia la armonía y estabilidad en el equipo son más importantes.

En caso de aplicar los conceptos de negociación en este caso, se tomarían en cuenta los siguientes aspectos:

- $\circ$  Generar opciones para el beneficio mutuo: Se debe procurar que ambas partes vean cuál es el beneficio que obtienen una vez solucionado el conflicto.
- o Insistir en el uso de criterios objetivos:
	- Criterios Justos: como mínimo, los criterios objetivos deben ser independientes de la voluntad de cada una de las partes. Lo ideal es que los criterios objetivos no sólo sean independientes de la voluntad sino también legítimos y prácticos. Los criterios objetivos deben ser aplicables a ambas partes.
	- Procedimientos Justos: para generar un resultado que sea independiente de la voluntad, se puede utilizar criterios justos para enfocar la cuestión de base o procedimientos justos para la conciliación de los intereses en conflicto.

En las 5 situaciones mencionadas lo ideal es tener siempre en cuenta todos los aspectos de negociación, se vio oportuno mencionar los más importantes para aplicar en cada

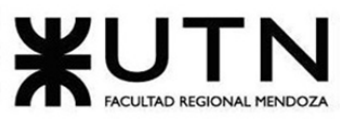

PROYECTO FINAL - 2021

situación según nuestro criterio, pero se debe tener en cuenta como indicamos, que todos son importantes y lo ideal es tenerlos claros a la hora de aplicarlos.

# 9) Técnicas de motivación.

*Detallar al menos 5 técnicas de motivación que utilizará durante el proyecto (indicando si se trata de técnicas de motivación positiva o negativa), y detallar en qué tipos de situaciones sería necesario aplicar cada una y explicar detalladamente.*

## • **Integrar el equipo de trabajo**:

- o Técnica de motivación positiva.
- o Esta técnica se utilizará a lo largo de todo el proyecto ya que fomenta el buen ambiente laboral y ayuda a que haya una mejor comunicación. Pero cabe mencionar también que se explotó al máximo su beneficio al comienzo del proyecto, cuando no todos nos conocíamos muy bien, y esto nos ayudó a afianzar y mejorar las relaciones.
- **Reconocer los logros de los miembro del equipo**:
	- o Técnica de motivación positiva.
	- o Esta técnica será muy utilizada luego de cada entrega parcial o total del proyecto. No sólo marcaremos los errores y las cosas a mejorar, sino que también se buscará reconocer los esfuerzos de cada uno, así como también motivar el trabajo colectivo.
- **Ofrecer planes de capacitación para los miembros del equipo**:
	- o Técnica de motivación positiva.
	- o Esta técnica tendrá lugar a comienzos del mes de Junio, que es cuando hemos planificado la capacitación de los miembros del equipo. Se buscará facilitar cursos a quienes así lo necesiten si está la posibilidad de que no haya que pagarlos, pero también se buscarán cursos pagos recomendados por aquellos que ya los hayan realizado. Por el otro lado, aquellos con más experiencia en ciertos campos estarán a disposición de aquellos que lo necesiten para resolver dudas y posibles estancamientos.

# • **Dinamismo dentro del equipo:**

- o Técnica de motivación positiva.
- $\circ$  Es importante aplicar rotaciones, intercambio, reasignación de funciones, cambios en los procesos dentro del equipo para convertir al proyecto en un desafío nuevo, lleno de oportunidades de aprendizaje. Un motor de motivación es sentir que todo el equipo está avanzando. Esta técnica será utilizada a lo largo de todo el proyecto y en aquellos momentos en los que el equipo necesite de ese dinamismo para mantenerse proactivo.
- **Mejorar las condiciones laborales**:
	- o Técnica de motivación negativa.

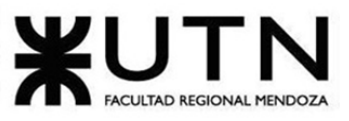

#### PROYECTO FINAL - 2021

 $\circ$  Los horarios y días de reuniones si bien están planeadas y organizadas, son bastante flexibles ya que todos en el equipo manejan horarios muy distintos al mismo tiempo que realizan actividades diferentes entre sí. Si bien buscamos estar todos presentes en las reuniones y juntarnos muy seguido, no queremos que esto se torne molesto o denso, por eso es que buscamos un equilibrio entre las responsabilidades individuales y las del equipo.

## 10) Método de conversión del sistema.

*Describir el método de conversión del Sistema (para pasar del sistema actual al nuevo, por ej. directo, paralelo, por etapas, piloto o alguna combinación de ellos), con todas las actividades a realizar. Se debe registrar en este punto no sólo el método y las actividades sino también la justificación correspondiente al máximo nivel de detalle.*

Debido a que el sistema actual utilizado para poder concretar el trabajo de cuidar/pasear perros es a través de publicaciones en distintas redes sociales (estados de whatsapp, instagram y/o facebook) o de boca en boca, es que consideramos que el método de conversión de sistemas más adecuado para utilizar es el de **conversión directa**. Este método lo que hace es reemplazar directamente el sistema anterior por el nuevo, lo cual trae como ventaja que se pueden apreciar los beneficios del mismo de manera inmediata.

A partir de la conversión, las actividades cambian. Ahora ya no se deben realizar publicaciones en distintas redes sociales y esperar a que algún interesado requiera del servicio propuesto; en cambio los prestadores de servicio solo deben estar atentos a que quienes requieran de sus servicios lo soliciten. El pedido de servicios ahora está centralizado en una única aplicación móvil.

La implementación está prevista para realizarse a principios del 2022. Para poder hacer esto posible necesitaremos llegar efectivamente a nuestro público objetivo, lo cual lograremos a través de difusión del sistema mediante las redes sociales que antiguamente eran las más utilizadas para concretar este trabajo como son: Instagram y Facebook. Además se hará difusión a través de folletos e imanes con los datos de la aplicación y datos de contactos de la empresa, donde estos mismos se entregarán en las veterinarias para que sean otorgados a los clientes.

Intentaremos atraer a las personas a utilizar nuestro sistema mediante una gran campaña de marketing lanzada a través de las redes sociales mencionadas previamente. En las cuales se buscará captar su atención y si ellas así lo desean, mediante esa misma red social se las redireccionará a la aplicación encargada de permitir la descargar de otras aplicaciones, como puede ser *App Store* o *Play Store*. De aquí en adelante ya sólo dependeremos de que el nuevo usuario haga uso activo de la aplicación.

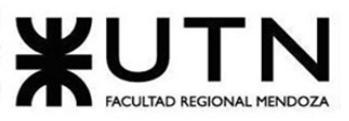

PROYECTO FINAL - 2021

Las actividades a realizar antes de poder lanzar la aplicación a producción serían las detalladas a continuación:

Una vez que tenemos la versión estable de la aplicación, deberemos seguir con los siguientes pasos, ya que si alguno es salteado, no nos permitirán subir la aplicación al Store. Estos son:

- 1. Pagar una licencia de desarrollador en Google Play: para poder publicar aplicaciones en el Google Play Store, se debe pagar por única vez USD\$25.
- 2. Generar un bundle firmado o firmar el APK digitalmente: Android exige que se firmen todos los APK digitalmente con un certificado personal, el cual sirve como una firma física que relaciona el APK con su desarrollador correspondiente.
- 3. Completar la ficha de descripción de la aplicación: esta ficha sirve para mostrar todos los datos necesarios de la aplicación. Permite mostrar de qué se trata la misma, adjuntando capturas de pantalla de la misma.
- 4. Clasificar contenido: previo al lanzamiento a producción, se debe clasificar el contenido de la aplicación.
- 5. Gestionar versión: se debe utilizar un número de versión válido para subir a producción. Si se sube una compilación con una versión ya utilizada, nos aparecerá un error.
- 6. Publicar el APK: publicar la aplicación en Google Play Store para que esté disponible para los países seleccionados.

## **Requisitos para la instalación:**

Para realizar la correcta instalación del sistema, es necesario disponer de un servidor que soporte virtualización con un sistema operativo (Ubuntu 18.04), en el cual se pueda configurar, para la configuración back-end, el servicio Nginx, MySQL 8.0, php 7.3 y Composer 2.0.

## **Configuración de Servidor e Instalación del Sistema:**

En esta actividad, se debe realizar la correcta configuración del servidor. Para ello, se configura una máquina virtual, en la cual es necesario realizar la instalación del servicio web (Nginx), el motor de base de datos, junto con el panel de administración del mismo (MySQL y Phpmyadmin), utilizando buenas prácticas y medidas de seguridad recomendadas por AWS.

## **Sistemas Operativos:**

El sistema operativo a ser utilizado corresponde a la etapa de implementación del sistema en el servidor, luego de la conversión. Para ello, se utiliza Linux. Esto se debe a que es considerado un sistema muy versátil y robusto, que permite una simple y rápida configuración, además, es open source.

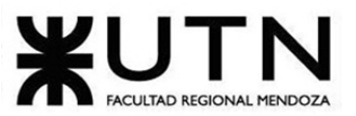

#### PROYECTO FINAL - 2021

## **Base de Datos:**

Para este caso, no es necesario utilizar migraciones y/o sincronizaciones de datos con otras bases de existentes, debido a que no se encuentran disponibles datos que sean relevantes para la implementación. Sin embargo, se debe llevar adelante tareas para la estructuración e implementación de la arquitectura de la base de datos del sistema. Para esto se utiliza una herramienta provista por el framework Laravel, que permite llevar el historial de cambios y ejecutar rutinas de gestión y control sobre la base de datos, denominadas "Migraciones". El proceso de carga inicial consiste en:

- Migración de creación de tablas: realiza la creación de tablas pertenecientes a la arquitectura del sistema.
- Migración de relaciones: implementa las relaciones correspondientes entre las distintas tablas de la base de datos.
- Migración de carga inicial de datos: instancia las entidades de usuarios administradores.

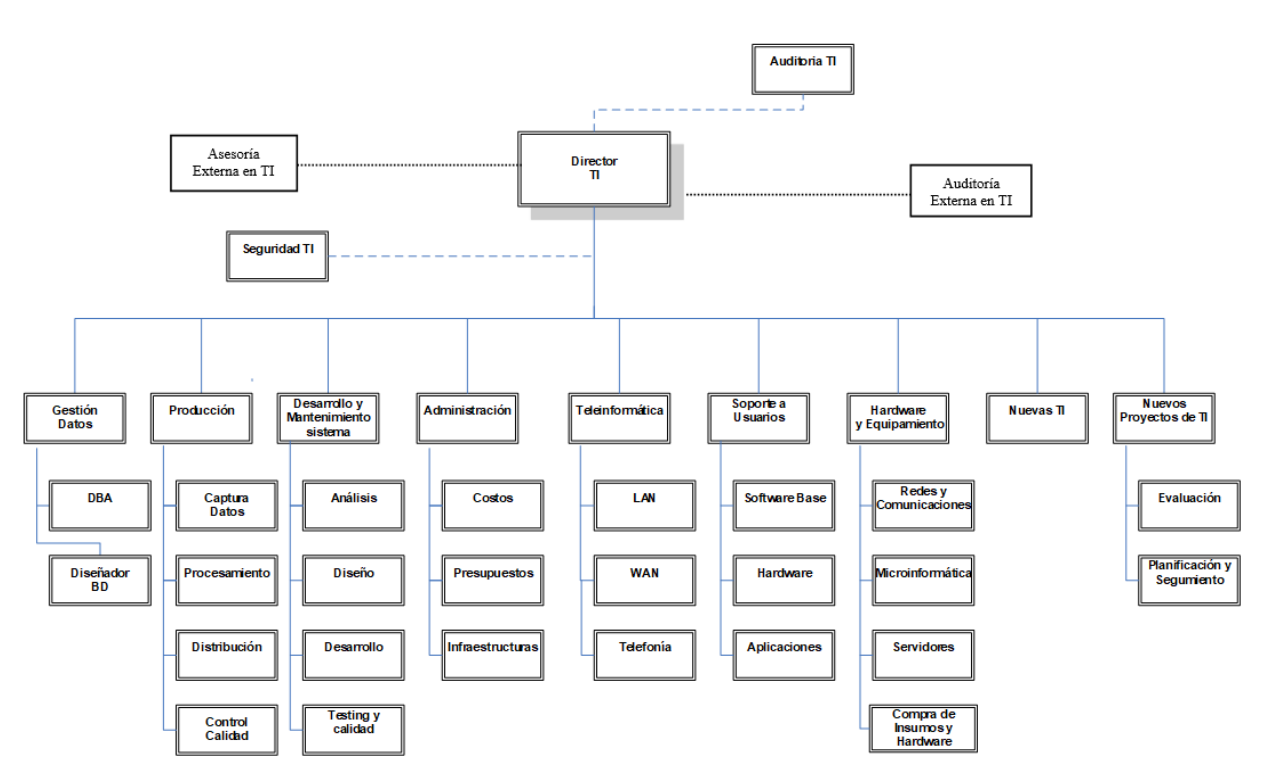

# **Trabajo práctico integrador N° 2**

# Área seleccionada.

El área seleccionada por el equipo es la siguiente:

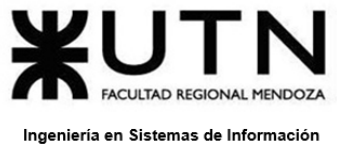

• Soporte a Usuarios.

Enunciados:

# 1) Recomendaciones técnicas y de seguridad física para el **Data Center**

La empresa está por construir un edificio nuevo de **Data Center.** Para ello está nivelando el terreno donde construirá el edificio, en una sola planta, de 500 m2. Detallar principales recomendaciones técnicas y de seguridad física para el **Data Center,** tanto para la fase de construcción del edificio como para toda la infraestructura, amoblamientos e instalaciones que sean necesarias.

Los principales recomendaciones técnicas y de seguridad físicas para la construcción del Data Center son:

- **Ubicación lógica y ubicación física:** Preferentemente el datacenter tiene que ser un edificio de una planta dedicado exclusivamente a este. Los equipos del centro de datos deben ser ubicados y protegidos de manera que se minimice el riesgo de amenazas y desastres ambientales así también como accesos no autorizados.
- **Distribución y planos:** Ubicar los equipos en un sitio donde se minimice el acceso innecesario y provea un control de acceso adecuado. Ubicar los equipos del centro de datos en un lugar donde sea fácil de supervisar.
- **Entradas y Salidas de emergencia:** Tener identificados claramente todas las puertas de emergencia/incendio de un perímetro de seguridad. Proveer de iluminación de emergencia así también como protección contra descargas eléctricas en el centro de datos y alrededores en caso de producirse una falla en el suministro de energía.
- **Salas y cajas de backup:** Se debe mantener la integridad y la disponibilidad de los sistemas de información. Para esto, se deben establecer procesos rutinarios para generar respaldos haciendo copias de seguridad (backup). El DBA debe almacenar los respaldos en una localización diferente a la del centro de datos, a fin de que estos no se vean afectados a daños en caso de algún problema o incidente en el centro de datos.
- **Cableados eléctricos, puestas a tierra, tableros:** las conexiones eléctricas son muy importantes para lograr que todo en el data center funcione. Es muy importante lograr que las conexiones sean lo más eficientes e independientes posibles. No se debe dejar pasar por alto las consideraciones técnicas tales como tener siempre un cable a tierra en el cableado de energía. Se deben disponer de múltiples enchufes así como también se debe lograr obtener un tablero ordenado y debidamente identificado para un correcto uso de los futuros y y actuales usuarios. Instalar un generador de respaldo en caso que el generador principal sufra algún

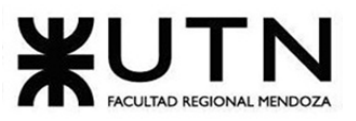

PROYECTO FINAL - 2021

desperfecto asegurando que el tiempo de funcionamiento de la UPS permita el encendido manual del mismo. Ambos generadores deben ser inspeccionados y probados mensualmente para asegurar que funcionen correctamente.

- **Cableados de datos y telefonía:** El cableado de energía eléctrica y de comunicaciones que transporta datos o brinda apoyo a los servicios de información estará protegido contra intercepción o daño, asegurando que la disponibilidad del centro de datos no se vea afectada de manera crítica.
- **U.P.S:** es una fuente de alimentación ininterrumpida, contiene una batería que mantiene una computadora o un sistema eléctrico en funcionamiento cuando existe un corte de energía.
- **Grupos electrógenos:** utiliza combustible para generar electricidad y en caso de cortes de energía es una buena opción para que el Data Center siga funcionando. Instalar un generador de respaldo en caso que el generador principal sufra algún desperfecto asegurando que el tiempo de funcionamiento de la UPS permita el encendido manual del mismo. Ambos generadores deben ser inspeccionados y probados mensualmente para asegurar que funcionen correctamente.
- **Vigilancia y control:** Se recomienda utilizar vigilancia física de un personal capacitado para controlar y vigilar el datacenter.
- **Monitoreo:** Un centro de procesamientos de datos alberga procesos e información que suelen ser críticos o sumamente importantes. El constante monitoreo es esencial para no dejar expuesta información o perderla. Toda actividad de procesamiento de información no autorizada debe ser detectada. Todos los sistemas con los que cuenta el centro de datos deben ser monitoreados por sus respectivos administradores, teniendo siempre un registro de los usuarios y las operaciones que estos realizaron en el sistema, a fin de asegurar la identificación de los problemas.
- **Grabación de cctv:** es una tecnología de videovigilancia visual que se utiliza para supervisar diversos ambientes y actividades. Es de circuito cerrado ya que sus componentes están enlazados.
- **Amoblamientos e instalaciones:** se debe contar con muebles, escritorios, mesas y sillas adecuadas y bien ubicadas, ya que en caso de emergencias, se cuente con pasillos espaciados que dirijan a las salidas de emergencia.
- **Sistemas de control de acceso:** Se debe controlar el acceso a la información de los sistemas del centro de datos. Solo los usuarios con autorización deben de poder acceder a los sistemas del centro de datos indicados. Por lo tanto, se debe llevar un control de acceso para evitar así que personas no autorizadas o indeseables tengan acceso al data center.
- **Sistemas de refrigeración y calefacción:** La magnitud del trabajo de los sistema de data center generan una condición elevada de calor, para ello es necesario contar con sistemas de refrigeración de equipos, sistemas de ventilación, etc., para evitar el riesgo de que estos componentes sean dañados. Evaluar las posibilidades de instalar aire acondicionado de respaldo, entradas de aire fresco por encima del

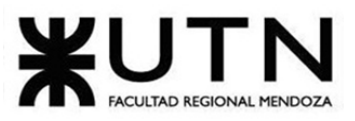

### PROYECTO FINAL - 2021

nivel del suelo y modificar la entrada de aire. Hay que instalar interruptores de aire acondicionado y de emergencia conectados entre sí, y se debe de hacer en lugares accesibles.

- **Alarmas:** es recomendable instalar alarmas de seguridad en todo el datacenter para prevenir ataques físicos, como robos, vandalismo, etc. También se pueden instalar sensores de humo que alerten al personal de posibles incendios.
- **Bunkers:** se puede optar una modalidad donde la construcción del datacenter sea bajo tierra. Esto es muy útil en caso de desastres naturales o ataques hasta con la fuerza suficiente para resistir un ataque nuclear. Y dado que las temperaturas subterráneas están reguladas naturalmente, los costos de enfriamiento a menudo se reducen. Los costos de construcción también pueden ser más bajos y la velocidad de comercialización más rápida.
- **Aislación sonora y térmica:**se puede realizar una construcción con materiales que aíslen tanto el ruido como las temperaturas, altas o bajas. Esto es muy importante para proteger los equipos del data center evitando la pérdida de dichos componentes y de información.
- **Extinguidores de incendios manuales:** es muy importante contar no sólo con la cantidad sino también con el tipo correcto de extinguidores de incendios. También se deberá informar al personal sobre la ubicación de los mismos y deberán estar notoriamente identificados.
- **Racks de comunicaciones:** los racks deben estar correctamente identificados de manera tal que se pueda saber de dónde y hasta dónde llega un cable. Definir un mecanismo de protección adecuado del sistema de telecomunicaciones y establecer un procedimiento de apagado de equipos en caso de emergencia. Se deben identificar las particularidades en caso de existir.
- **Racks de servidores:** Los servidores que formen parte de los racks deberán estar claramente identificados para que sea fácil su identificación en momentos críticos. También se deberá tener en cuenta algún mecanismo para lograr mantener ordenados los cables. Todos los servidores deben estar bien colocados y fijos para evitar caídas y roturas, ya que esto puede llevar a la pérdida de información.
- **Racks de conectividad:** se debe de crear un diagrama formal de la topología de la red de datos del datacenter. También formalizar un inventario de los enlaces de datos involucrados en la red.
- **Áreas de almacenamiento de papel:** Almacenar bajo llave, cuando corresponda, los documentos en papel y los medios informáticos, en gabinetes y/u otro tipo de mobiliario seguro cuando no están siendo utilizados, especialmente fuera del horario de trabajo. Asegurar que la información crítica del centro de datos esté debidamente guardada en un gabinete bajo llave, especialmente si no hay ningún encargado en el centro de datos.
- **Áreas de almacenamiento de equipos en desuso y reparación:** se debe de disponer un área donde almacenar todos aquellos equipos que tengan que ser

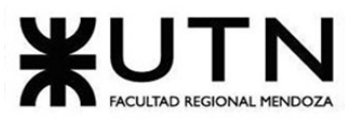

PROYECTO FINAL - 2021

reparados o que ya no estén en funcionamiento, todos identificados correctamente.

- **Salas de reuniones, capacitación y descanso:** Siempre es recomendable tener una sala para que las empresas de telecomunicaciones puedan conectar físicamente sus redes e intercambien tráfico. También para poder realizar capacitaciones. Hay que tomar medidas de seguridad como salidas de emergencia, matafuegos, conexiones eléctricas seguras y accesos restringidos a la red.
- **Tipos de iluminación:** la iluminación de un datacenter debe tener en cuenta además de la claridad producida, los efectos caloríficos de la misma. Por lo tanto, hay estudios que indican que las luces led son mejores ya que estas producen menos calor que cualquier otra lámpara convencional.
- **Salas de datos y seguridad de datos:** se debe crear procesos que aseguren la confidencialidad de los datos, así como el lugar en donde se encontrarán dichos datos alocados. Crear también procedimientos para el almacenamiento y resguardo de claves, y definir los pasos formales para la administración de las claves. Es conveniente separar los ámbitos de administración de servidores y usuarios.
- **Cartelería:** Tanto las salidas como los extinguidores de incendios y las alarmas de incendios deberán estar correctamente identificadas con la cartelería reglamentaria.
- **Control especial de medios magnéticos:** Crear un procedimiento para controlar los medios de almacenamiento, así como un inventario de los mismos. Formalizar procedimientos para controlar el almacenamiento en discos. Construir un área de almacenamiento de medios magnéticos protegido contra vandalismo y robos.
- **Gestión de inventarios:** se debe llevar un inventario adecuado de los activos de información del datacenter, para tenerlos identificados y saber el estado actual de cada uno. Eso es una ayuda para saber si algún activo desapareció, si se encuentra en reparación, si está en funcionamiento, etc.
- **Seguros:** es necesario asegurar el datacenter contra cualquier tipo de riesgo, en especial todos aquellos que se producen por fuerza ajena. Por ejemplo, es muy común y necesario asegurar el datacenter contra desastres naturales como incendios, terremotos, huracanes, etc.
- **Materiales ignífugos:** es recomendable implementar alarmas para detectar cambios de temperatura abruptos dentro del centro de datos. También se recomienda a la hora de construir el datacenter utilizar materiales ignífugos en paredes, pisos, techos, etc. para así poder protegerse contra incendios.
- **Mantenimiento de edificio y limpieza:** el edificio tiene que estar en condiciones adecuadas para albergar el datacenter, por lo tanto es necesario realizar mantenimiento del mismo en todos los sectores que así lo necesiten. También se recomienda mantener una adecuada limpieza del mismo para proteger a los equipos, servidores, y demás, ya que el mismo polvo del ambiente puede generar fallos en estos

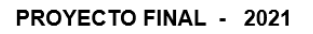

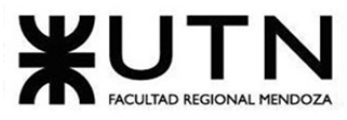

# 2) Tipo de estructura organizativa.

Si consideramos que trabajan, como mínimo, dos personas en cada una de las áreas detalladas, cuál es el **tipo de estructura organizativa** mostrada en el organigrama. Además, podría explicar cuáles otros tipos de estructuras organizativas podrían utilizarse.

En el organigrama presentado se observa una estructura organizativa del tipo departamental. Su objetivo es departamentalizar una organización de acuerdo con las funciones laborales comunes.

Otros posibles tipos de estructuras organizativas aplicables a este ejemplo son:

- **Territorial o geográfica:** este tipo de estructura podría utilizarse en el caso que la empresa operará en diversas regiones geográficas extensas, como es el caso de las empresas multinacionales. Se aplica tanto a la producción como a la comercialización.
- **Por producto:** este tipo de estructuras es útil cuando se tienen múltiples líneas de negocio muy diferentes entre sí.
- **Por cliente:** este tipo de ordenamiento es conveniente cuando una empresa posee líneas de productos que se enfocan en satisfacer las necesidades de diferentes tipologías de clientes. Es importante que los clientes tengan necesidades bien diferenciadas.
- **Por proyecto:** en esta estructura cuelgan de la dirección de la empresa los directores de proyecto con sus equipos. Sin embargo, también existen áreas funcionales dentro de la empresa. No obstante, estos no tienen capacidad para intervenir en la gestión de los proyectos. En estas organizaciones el director de cada proyecto tiene la máxima autoridad en relación con la ejecución de su proyecto. Esto implica la total capacidad para gestionar el presupuesto, la planificación del proyecto y la dirección del equipo. Los miembros del equipo dependen del director de proyecto, mientras dure la ejecución del proyecto. Una vez concluya, los miembros del equipo son liberados de este y destinados a otro proyecto.
- **Matricial**: este tipo de estructura, se ubica entre una estructura por proyecto y funcional, en donde, los gerentes de proyectos tienden a ser los responsable de su ejecución en toda su extensión. Sin embargo, utilizan los recursos procedentes de las áreas funcionales de la empresa. Debido a esto se requiere, previo a la puesta en marcha de cada proyecto, una negociación entre el director del proyecto y los gerentes funcionales.

# 3) Servicios del área seleccionada.

Detallar como mínimo seis **servicios** que brinde el **área seleccionada** (sea interna o externa a la empresa)**.**

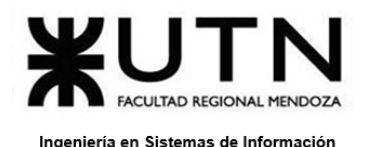

### **Servicios internos del área:**

- $\circ$  Soporte TI interno: consiste tanto en iniciar, en gestionar como también en reportar solicitudes de servicio y problemas de TI de usuarios internos de la empresa.
- $\circ$  Soporte Software Interno: se brinda asistencia técnica y ayuda para la solución de problema, a los usuarios internos de la empresa. En cuanto a software, algunos servicios internos pueden ser:
	- Instalación y actualización de sistemas operativos (Windows, Linux, etc.).
	- Configuración y personalización del sistema operativos.
	- Instalación de drivers y aplicaciones relacionadas al hardware.
	- **·** Instalación de programas varios (Office, Photoshop, Corel, Autocad, etc.).
	- Instalación de software antivirus y programas de seguridad.
	- Instalación de software de mantenimiento de PC.
	- Desinstalación de programas y/o actualización.
	- Diagnóstico preventivo de problemas de software.
	- Gestión de licencias, cuentas de usuario y permisos de autenticación.
- o Soporte Hardware Interno:
	- Armado de computadoras a medida del cliente interno.
	- Instalación, configuración y actualización de componentes de hardware de computadoras y equipos.
	- Reparación o reemplazo de componentes defectuosos o que presentan fallas.
	- Instalación de periféricos necesarios para el cumplimiento de las actividades funcionales del personal.
	- Optimización de hardware para mejor rendimiento.
	- Limpieza física de componentes internos.
	- **·** Instalación y configuración de redes informáticas, router y equipos internos.

## **Servicios externos del área**:

- o Soporte técnico telefónico a usuarios: Brindar ayuda técnica a usuarios acerca del software base o aplicaciones mediante llamada telefónica. Este medio tiene carácter de urgencia ya que la consulta es atendida directamente por el personal de soporte en tiempo real.
- $\circ$  Soporte técnico por chat a usuarios: Brindar ayuda técnica a usuarios acerca del software base o aplicaciones mediante un chat. La consulta se realiza en primera instancia a un chatbot que luego es elevada al personal de soporte en el caso que la misma no pueda ser respondida por el bot. Este medio tiene carácter de consulta.
- $\circ$  Soporte técnico vía asistencia técnica personal: Brindar ayuda técnica a usuarios acerca del software base o aplicaciones a través de una consulta personal. Este medio, tiene carácter de urgencia, el personal de soporte a usuarios, si se encuentra capacitado para solucionar el problema, acude a la ubicación de usuario para solucionarlo, caso contrario, se envía a un desarrollador si se considera que el problema es complejo.

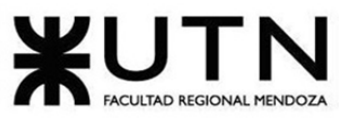

PROYECTO FINAL - 2021

 $\circ$  Soporte TI externo: Iniciar, gestionar y reportar solicitudes de servicio y los problemas de TI de usuarios externos a la organización (clientes, consumidores finales).

# 4) Retroalimentación 360°.

Analizar la aplicación de **"Retroalimentación a 360°"** en el **área seleccionada.** O sea, cuáles serían todas fuentes de información y acciones que Ud. aplicaría como Jefe del área seleccionada para poder aplicar correctamente la retroalimentación a 360°, para mejorar su propia gestión a cargo del área.

La retroalimentación 360° o evaluación integral es una herramienta que cada vez se utiliza más en organizaciones modernas. Se utiliza para:

- Medir el desempeño del personal.
- Medir las competencias.
- Diseñar programas de desarrollo.

Como jefe del área hay que tener en cuenta que la retroalimentación a 360 grados pretende dar a los empleados una perspectiva de su desempeño lo más adecuada posible, al obtener aportes desde todos los ángulos: jefes, compañeros, subordinados, clientes internos, etc. Con el objetivo de darle al empleado la retroalimentación necesaria para tomar las medidas para mejorar su desempeño, su comportamiento o ambos, y dar a la gerencia la información necesaria para tomar decisiones en el futuro.

Para la realización de la retroalimentación a 360° se deben tener los siguientes aspectos en cuenta:

- Explicar de forma clara que el propósito de utilizar este proceso de retroalimentación de 360 grados es para contribuir y ayudar con el desarrollo de los individuos que colaboran en la organización.
- Hacer énfasis en la confidencialidad del proceso para dar confianza.
- Indicarle a los empleados que los resultados del proceso no serán utilizados para ejercer medidas disciplinarias-
- Capacitar a todos aquellos que no participen en el proceso sobre el objetivo y la forma de utilizarlo.

Para la elaboración del formato de la retroalimentación a 360°, de acuerdo a las necesidades del área seleccionada (Soporte a usuarios) se determinarán los factores que quieren abordar:

- Trabajo en equipo.
- Iniciativa.
- Desempeño.
- Eficiencia.

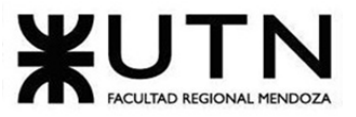

- Rapidez / velocidad.
- Confianza y honestidad.
- Puntualidad.
- Compromiso.
- Responsabilidad.

Estos factores son esenciales para que un empleado sea un miembro que contribuya de manera eficaz en la organización.

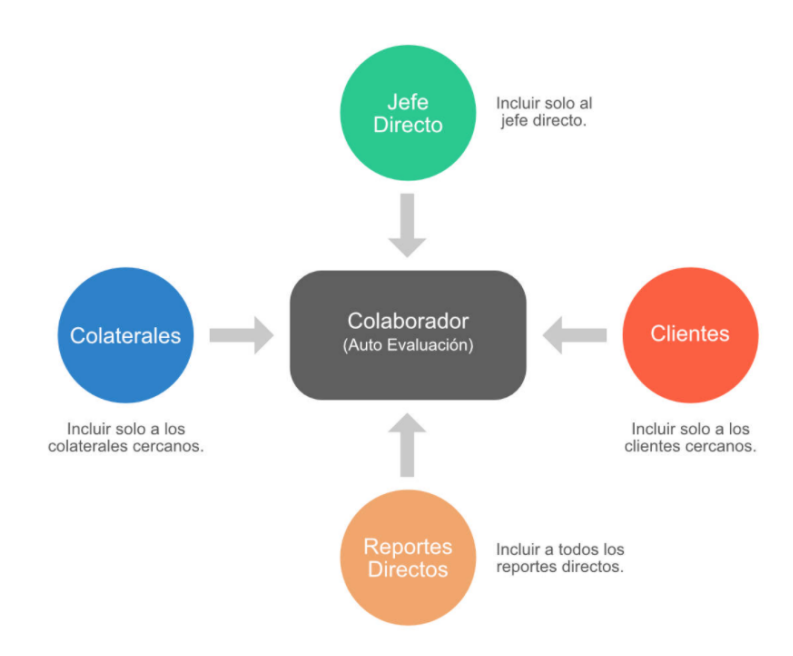

Para que la aplicación de la retroalimentación 360 sea efectiva primero debe definirse quién será la persona evaluada. En este caso será el encargado o la encargada del área de soporte de usuarios. Él o ella deberán realizar una autoevaluación, la cual será utilizada como medida de comparación con el resto de las evaluaciones realizadas.

Luego su jefe/superior directo dará su retroalimentación sobre la persona evaluada. Esto nos dará una perspectiva más concreta sobre su desempeño, ya que esta persona ocupa el puesto al cual aspira la/el evaluada/o, que en este caso es el de gerente de TI.

También participarán de esta actividad aquellas personas que se encuentren en aquellos puestos cuyo nivel jerárquico sea el mismo que el suyo. Estas personas comúnmente son llamadas colaterales, y los que se vayan a incluir deben ser los que más relación tengan con el evaluado, garantizando que en realidad puedan brindar una retroalimentación completa. Son la parte central de una evaluación 360 grados. Las elegidas son:

- Encargado/a de Gestión de datos.
- Encargado/a de Producción.
- Encargado/a de Desarrollo y mantenimiento de sistemas.

PROYECTO FINAL - 2021

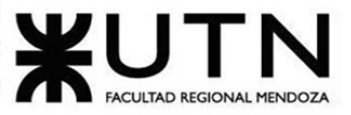

• Encargado/a de Administración.

PROYECTO FINAL - 2021

• Encargado/a de Hardware y equipamiento.

Por otro lado, deberán ser parte aquellas personas que le reporten directamente a él/ella. Estos serían los/las encargados/as de Software Base, de Hardware y de Aplicaciones.

También participarán los clientes internos (que son aquellos que son parte de la organización y que reciben algún servicio del área elegida) y los externos (que son aquellos que no son parte de la organización, están fuera de la empresa, y que reciben algún servicio del área seleccionada). Un ejemplo de cliente interno es el departamento de teleinformática, quien será evaluado. Por el lado de cliente externo tenemos a los usuarios, quienes serán evaluados para poder lograr la retroalimentación a 360°.

A diferencia de las evaluaciones de desempeño anuales que califican a los empleados en el cumplimiento de objetivos y resultados medibles, esta evaluación se centra en las competencias profesionales y personales, tales como la inteligencia emocional, el liderazgo, el trabajo en equipo, la comunicación, conocimientos técnicos, dominio del producto/servicio, etc.

## 5) Aplicación del "Coaching Eficaz" en el área seleccionada.

Analizar la aplicación del **"Coaching Eficaz"** en el **área seleccionada.** O sea, de qué forma revelaría la situación del personal y cuáles acciones realizaría Ud. como Jefe del área seleccionada para poder aplicar correctamente el coaching.

Para la aplicación del coaching eficaz en el área de Soporte a Usuarios, primero es necesario realizar un relevamiento de la situación del personal. Para esto, es conveniente establecer objetivos y metas esperadas del relevamiento:

- Conocer las necesidades de capacitación y desarrollo del personal del área de Soporte a Usuarios, con especificación de:
	- $\circ$  Conocimientos, habilidades y actitudes requeridos para la situación actual y para el futuro previsible.
	- o Prioridades funcionales.
	- o Expectativas laborales.
- Establecer una base, que permita decidir sobre acciones de capacitación y desarrollo teniendo en cuenta:
	- o Puntos de urgencia del área.
	- o Valor agregado a la gestión actual o futura.
	- $\circ$  Costos, en términos de gastos directos y de tiempo del personal del área.
	- o Necesidades reactivas (solución de problemas actuales): Conocimientos y habilidades operativas, técnicas y administrativas.

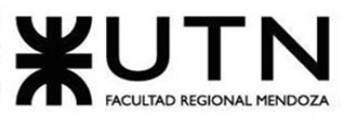

#### PROYECTO FINAL - 2021

o Necesidades proactivas (anticipación a desafíos del negocio): Actitudes, conocimientos y habilidades para el liderazgo gerencial, la motivación del personal, el trabajo en equipo y la orientación hacia la productividad y el cliente.

Teniendo en cuenta estos objetivos determinados, para implementar el relevamiento de la situación actual del personal del área de Soporte a Usuarios, se podría dividir el relevamiento en dos partes, una orientada a los puestos de trabajos de rango más alto del área y otra abocada al relevamiento del resto del personal.

Para los niveles de supervisión y gestión del área, se propone la realización de entrevistas presenciales "1 a 1" entre el jefe del área y cada uno de los individuos correspondientes, en las que se traten temas referentes a los objetivos establecidos y permitan tomar decisiones sobre acciones de capacitación y desarrollo.

Para el relevamiento del resto del personal, se plantea implementar cuestionarios diseñados especialmente según los distintos niveles y funciones, mediante una herramienta de software como "Google Forms".

Una vez realizado el relevamiento, algunas de las acciones a realizar como jefe de área de Soporte a Usuarios, para aplicar correctamente el coaching, son:

- Realizar encuestas similares a las realizadas en el relevamiento cada cierto tiempo, por ejemplo, mensualmente. De esta manera se puede mantener una "escucha activa", conocer el estado actualizado del personal y la situación con respecto a los objetivos y metas planteadas.
- Controlar los resultados de las acciones y decisiones de coaching tomadas, de manera periódica, con respecto a los objetivos y metas determinadas.
- Establecer programas de capacitaciones y cursos, que permitan a los funcionarios de los distintos niveles, aumentar sus habilidades, ampliar sus conocimientos y motivarse de forma proactiva.
- Realizar retroalimentación constante y constructiva a los individuos del área, aportando consideraciones y aspectos a tener en cuenta para mejorar, haciendo énfasis en los aspectos positivos del desempeño laboral, pero también indicando cuáles son las decisiones equivocadas que se toman, aportando soluciones a los distintos problemas.
- Establecer objetivos específicos, medibles, alcanzables, relevantes y basados en el tiempo para los distintos puestos o funciones de trabajo. De esta manera, el personal puede contar con una estructura clara en los objetivos y descomponer cada meta en pasos mucho más detallados y orientados a la acción por parte de los participantes.
- Coordinar reuniones de personal del área, cada dos semanas, donde se cree un espacio de dos horas para compartir y deliberar aspectos comunes entre los individuos, realizar charlas TED preparadas por empleados seleccionados al azar y compartir los

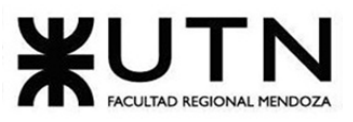

### PROYECTO FINAL - 2021

resultados obtenidos por el área. Este formato de reuniones permite a los participantes aportar más información, incluidos sentimientos, actitudes y puntos de vista acerca de cada tema. De esta forma, como coach o jefe del área se puede acceder mejor a los verdaderos pensamientos y sentimientos de los individuos sobre los distintos aspectos.

- Visitar esporádicamente los puestos de trabajo del área de Soporte a Usuarios y preguntarles si tienen algún problema o si se encuentra todo en orden, y de ser necesario, trasladar la conversación a un ambiente cómodo para facilitar la fluidez de la conversación.
- De presentarse algún problema grave para alguno de los subordinados, se evaluará si comentarlo a los compañeros del área de soporte, y se adoptarán medidas para ayudar al mismo psicológicamente.

# 6) Equipo de trabajo efectivo y equipo de trabajo equilibrado.

Con ejemplos del **área seleccionada**, explique las **características de un equipo de trabajo efectivo y un equipo de trabajo equilibrado**.

## **Características Generales:**

- **Equipos Efectivos:**
	- o Libre expresión de todos los miembros.
	- o Principio del trabajo en conjunto, que se logra mediante una delegación eficaz del líder, generando sinergia entre los miembros del equipo de trabajo, cuando los resultados del trabajo en conjunto son mejores que los resultados del trabajo individual.
	- o Todos están dispuestos a asumir riesgos, ya que hay una adecuada planificación y gestión de riesgos de parte del líder.
	- $\circ$  Existe espíritu de coaching entre todos los integrantes del equipo, mediante la aplicación de las principales actividades del coaching: Saber escuchar de distintas fuentes y estar atento a lo que le ocurre o piensa cada persona de su equipo, acompañar a cada uno en situaciones difíciles o que no se sabe cómo continuar, proveerles recursos necesarios, contener anímicamente y ayudar en todo lo que fuere necesario para cada persona.
	- $\circ$  Hay objetivos comunes y metas claras bien arraigados en todos los miembros.
	- $\circ$  Existen iniciativas, deseos y voluntad de participación, respeto por todos y siempre los miembros están dispuestos a colaborar.
	- o Aceptación de decisiones por consenso general, aún cuando existan divergencias individuales.
	- o Buena relación de los miembros con otros integrantes de otros proyectos y otras áreas, para aprovechar las experiencias ajenas y poner en valor las propias.
	- $\circ$  Retroalimentación de todos los integrantes del equipo de trabajo a los efectos de pensar y poner en práctica permanente acciones de mejora continua.

PROYECTO FINAL - 2021

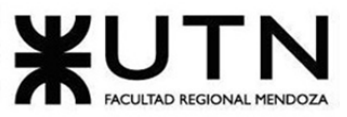

Ingeniería en Sistemas de Información

## • **Equipos equilibrados:**

- o Cantidad de integrantes, de acuerdo con recomendaciones de alcance de control del líder.
- o Disponibilidad de tiempo.
- o Necesidades personales y fines propios.
- o Actitud (positiva, negativa, colaboración, egoísta, etc.).
- o Roles (orientado a la tarea, orientado a la relación, etc.).
- $\circ$  Personalidad (introvertido, extrovertido, agresivo, sumiso, solitario, etc.).
- $\circ$  Ingenio, creatividad, generación de ideas, inquietudes, nuevos proyectos, etc.
- o Competencias técnicas y nivel de capacitación.
- o Adaptabilidad al estrés.

Ejemplo en el área de soporte a usuarios:

## • **Equipo efectivo:**

Con la aplicación de este equipo, se tendrá como resultado un grupo de personas dirigidas por un líder que empujan para el mismo lado y estaría compuesto por cada uno de los trabajadores que brindan el soporte. En este caso, las tareas no estarían asignadas a un perfil determinado, sino que éstas son llevadas a cabo por todo el equipo, es decir, entre todos asumen las responsabilidades de los servicios que brinda el área. Al comienzo de cada día de trabajo, se lleva a cabo una retroalimentación de cómo fue el proceso el día anterior para evaluar los puntos positivos y negativos que existieron.

## • **Equipo equilibrado:**

En este caso, se especificarán las tareas específicas de cada rol y de cada persona en el área según debilidades y fortalezas de cada integrante. Se requerirán por lo tanto personas con altos conocimientos y características personales marcadas y aptas en el sector de atención a usuarios para poder atender las necesidades de manera certera.

# 7) Funciones de un tablero de comandos para el área seleccionada.

Detallar las **funciones que podría tener un Tablero de Comandos** del **área seleccionada** y el diseño de la pantalla principal del mismo.

Funciones y características del Tablero de Comandos:

- Validación y filtraje de los datos a incorporar de cada fuente (planes, tareas, personal, jefes, colegas, equipos, procesos, sistemas, etc.).
- Construcción de gateways e interfaces de equipos y otros sistemas.
- Automatización de los procesos de incorporación de datos.
- Parametrización amplia de los módulos de incorporación de datos de fuentes externas para hacer transparente la ampliación del Tablero.

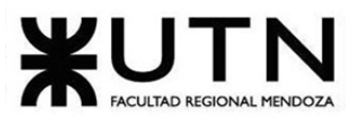

PROYECTO FINAL - 2021

- Funciones automáticas de extracción, gestión, organización, explotación, relación y proyección de datos.
- Construcción de gateways e interfaces desde los D.W.
- Parametrización de las reglas de control, valores objetivo, información por excepción, alertas, detalles, relación automática a otros sistemas.
- Simulación de decisiones.
- Adaptación y utilización de las herramientas "EIS" para la facilidad de presentación, acceso y navegación.
- Componentes técnicas de Servidores, storage, gateways on line, lenguajes de programación, productos de oficina y software específico para el desarrollo e implementación del Tablero de Control.

Las funciones que podría tener un tablero de comandos del área soporte a usuarios podrían ser:

- 1. **Pestaña de solicitudes de soporte sin atender:** en esta pestaña se debería poder ver qué solicitudes aún no han sido procesadas y los datos principales de la misma con el fin de entenderla correctamente y conocer todos los datos necesarios para tomarla y procesarla, con la debida prioridad que la misma merezca.
- 2. **Pestaña de solicitudes de soporte atendidas:** en esta pestaña se debería poder ver todas las solicitudes que el empleado tomó y que fueron atendidas y su detalle, es decir, si fue solucionada con éxito, si se derivó a otro lado, etc.
- 3. **Estadísticas:** a nivel administración o para controlar procesos, podría mostrar porcentajes por ejemplo. Esta sección podría contener por empleado las solicitudes sin atender vs. las atendidas, el promedio por empleado, si se realizaron de manera efectiva, etc. Todo tipo de estadísticas que ayuden a ver si el rendimiento es el adecuado y si se está realizando todo de manera correcta.

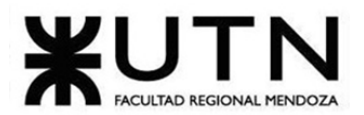

Estadísticas

PROYECTO FINAL - 2021

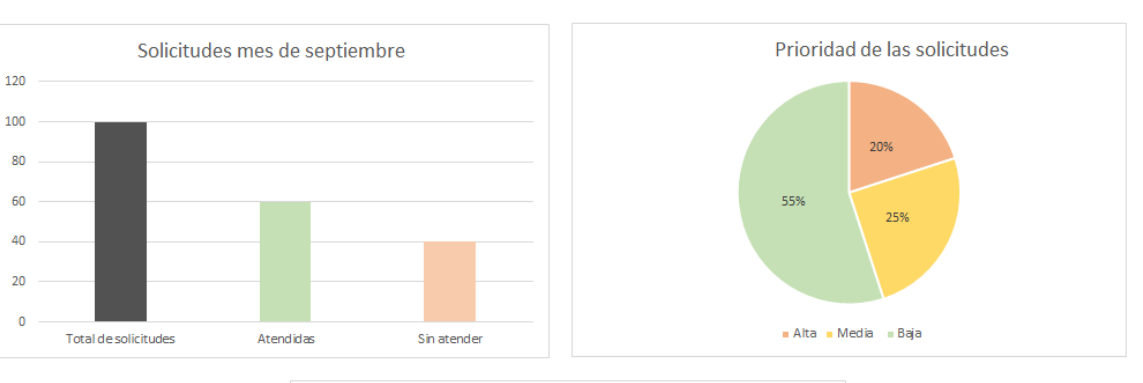

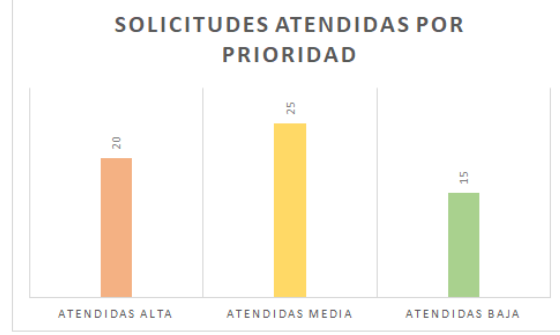

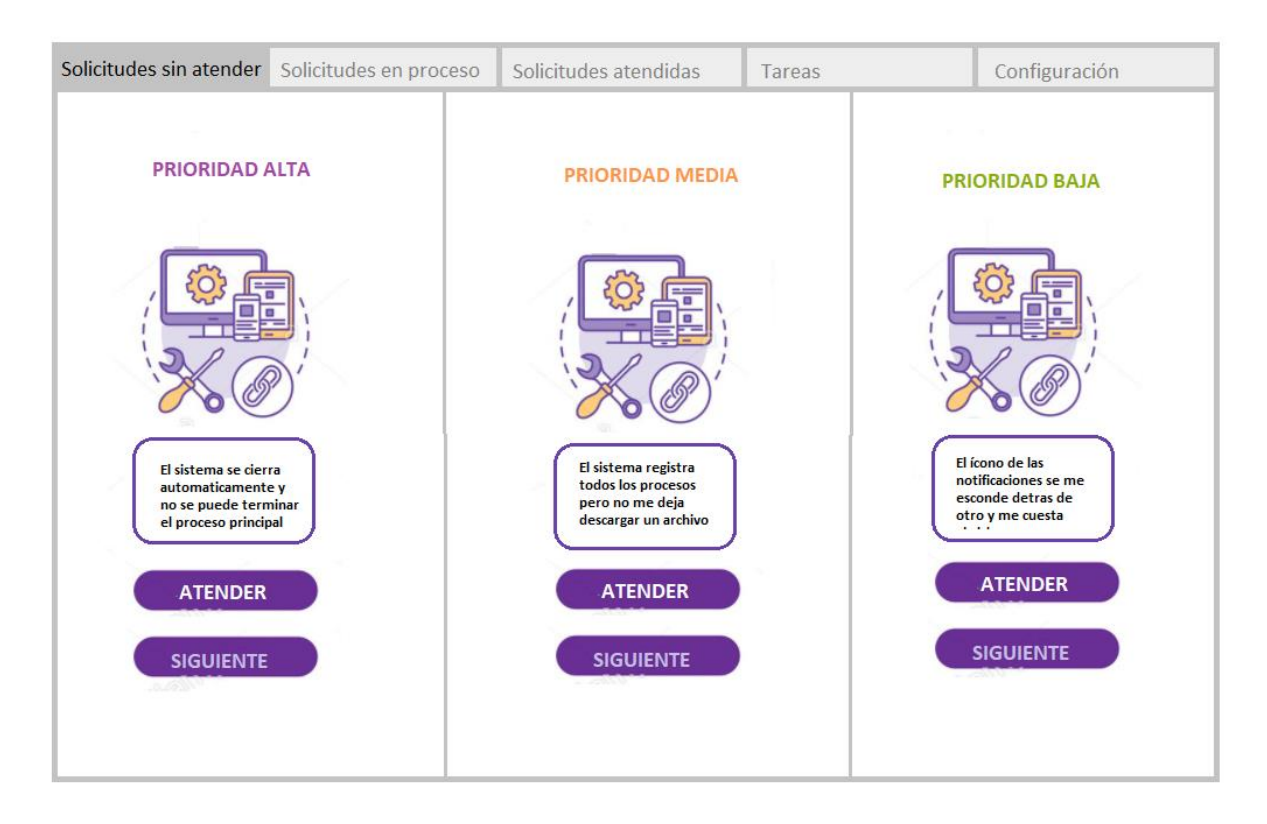
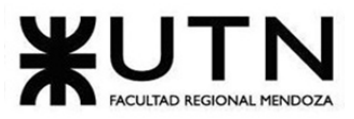

#### PROYECTO FINAL - 2021

8) Estrategia de mejora del área seleccionada

**Elaborar una estrategia de mejora** del **área seleccionada,** que contenga como mínimo 20 actividades a realizar en los próximos 2 años, distribuidas según el momento de ejecución (por ej. con cronograma mensual). *La estrategia tiene que estar orientada a mejorar día a día la calidad en la gestión del área, por ej. mejorar el rendimiento del personal, mejorar los resultados, apoyar a los objetivos de la empresa u organización, tener una adecuada relación con otras áreas, eficiencia, generación proactiva, reducción de errores, mejoramiento de relaciones interpersonales, satisfacción continua de los Clientes internos y externos, potenciar fortalezas, aprovechar oportunidades, reducir debilidades y estar preparado para las amenazas, etc.*

Para poder conseguir un cambio cualitativo en un área de servicio mediante una estrategia de mejora, es necesario realizar un diagnóstico de la situación en la que se encuentra el área seleccionada, para luego establecer objetivos de cambio y poder elaborar la estrategia mencionada. Actualmente no se encuentra con la información que especifique problemas y situación actual del área de soporte de usuarios. A continuación se establecen una serie de objetivos de mejora a modo de poder realizar la actividad:

- Establecer objetivos y metas definidos.
- Mejorar la categorización, asignación y priorización de tickets de soporte.
- Capacitar al personal para un mejor contacto con el usuario.
- Mejorar la comunicación con el usuario.
- Desarrollar un sistema de comunicación interna.
- Capacitación de los usuarios finales.
- Implementar una base de conocimiento de resolución de problemas comunes.
- Obtener feedback de los clientes.
- Mejorar los calzones de comunicación interna del equipo de trabajo.

A continuación, se elabora una estrategia de mejora del área de "soporte a usuarios". Esta estrategia corresponde a la necesidad de actualización y optimización del área con respecto a un número de aspectos y una distribución cronológica de las actividades mencionadas.

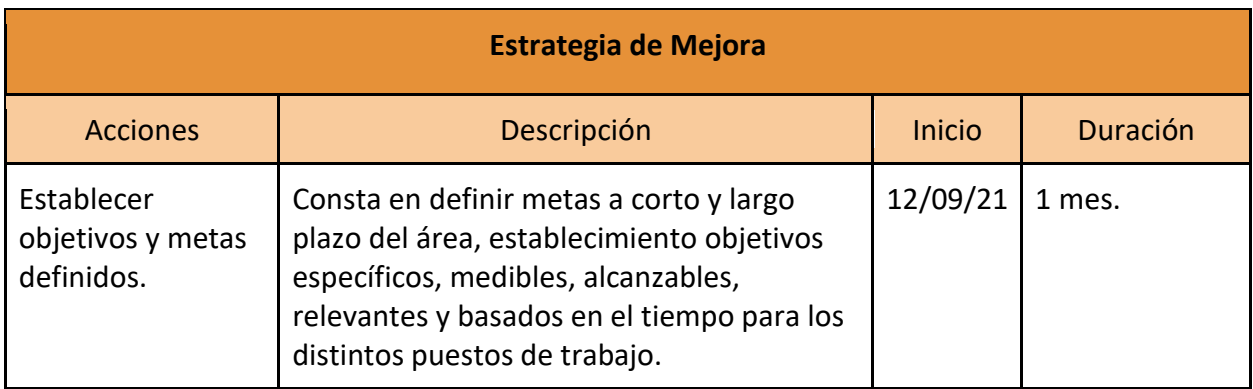

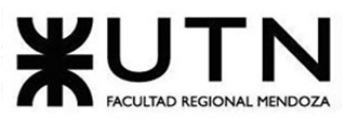

PROYECTO FINAL - 2021

| Implementar<br>software de<br>administración de<br>tickets. | Consta de un software que permite<br>administrar de forma inteligente la<br>categorización, asignación y priorización<br>rápida de los tickets de soporte.                                                                                                    | 12/10/21 | 6 meses.   |
|-------------------------------------------------------------|----------------------------------------------------------------------------------------------------|----------|------------|
| Dividir en niveles<br>de soporte.                           | Una vez implementado el software de<br>administración de tickets, se procede a la<br>división del soporte en tres niveles de<br>atención:<br>Nivel 1: Este nivel es de asistencia<br>$\bullet$<br>inicial. Es el responsable de las<br>incidencias básicas del cliente. Es<br>sinónimo de asistencia de primera<br>línea, mantenimiento informático<br>de nivel uno, soporte de frontend,<br>línea 1 de soporte y otras múltiples<br>denominaciones referentes a las<br>funciones de la asistencia de nivel<br>técnico básico.<br>Nivel 2: Está basado especialmente<br>$\bullet$<br>en los grupos de ayuda telefónica,<br>donde sus integrantes asisten<br>teniendo en cuenta áreas del<br>conocimiento más especializadas en<br>el área comunicacional. De esta<br>manera se deduce que el soporte<br>de nivel 2 lo realizan personas<br>especializadas en redes de<br>comunicación, sistemas de<br>información, entre otras.<br>Nivel 3: Soporte de backend denota<br>los métodos de solución a nivel de<br>experto y análisis avanzado. Los<br>técnicos asignados a este nivel son<br>expertos y responsables. Además<br>de ayudar al personal de nivel 1 y 2,<br>investigan y desarrollan soluciones<br>a los problemas nuevos o<br>desconocidos. | 12/03/21 | 3 meses.   |
| Capacitar sobre<br>formas de                                | Consta de implementar cursos de<br>capacitación. Estos cursos son dictados por                                                                                                    | 12/06/21 | 3 semanas. |

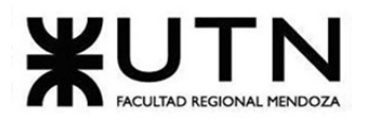

PROYECTO FINAL - 2021 Ingeniería en Sistemas de Información comunicación especialistas, con el fin de lograr una efectiva. comunicación más efectiva, rápida y de mayor utilidad para el usuario. 02/07/21 | 6 meses. Capacitar al Consta de implementar cursos de personal en la capacitación sobre productos de la venta de otros empresa por parte del equipo de productos de la desarrollo. Tendrán el fin de brindar al empresa. equipo de soporte una visión más integral sobre diversos productos que puedan adquirir los usuarios y puedan necesitar asistencia. Mejorar la Mejorar la atención hacia una  $02/09/21$  1 mes. comunicación con comunicación centrada en la experiencia el usuario del usuario. Incorporar Contratación de personal de atención 02/10/21 Indeterminado. multilingüe para una mejor comunicación personal multilingüe. con clientes internacionales. Desarrollar un Consiste en desarrollar un sistema claro de  $02/10/21$  | 1 mes. sistema de comunicación interna. comunicación interna. Clasificar Clasificar problemas comunes, en 03/11/21 3 meses. problemas de categorías y establecer flujos de trabajo soporte. para dar soluciones a estos problemas. De esta forma, se puede estandarizar la resolución y aumentar la calidad de servicio. 03/02/22 3 meses. Implementar Implementar un sistema de base de bases de conocimientos, en donde los clientes conocimientos. externos e internos puedan encontrar guías y soluciones a problemas resueltos con anterioridad, brindando de esta forma una herramienta de "autoservicio". Implementar Organizacion recurrente de reuniones con 03/05/22 Indeterminado.reuniones de todo el personal para el análisis de performance general de los equipos.

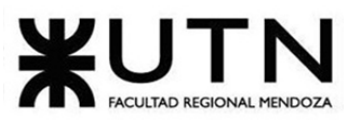

PROYECTO FINAL - 2021

| revisión general<br>de performance.                                               |                                                                                                    |          |                           |
|-----------------------------------------------------------------------------------|----------------------------------------------------------------------------------------------------|----------|---------------------------|
| Ejecutar un<br>sistema de<br>encuestas.                                           | Consiste en establecer un sistema de<br>encuestas para obtener el feedback de los<br>clientes a los que se les dio soporte, ya<br>sean internos o externos. De esta forma, se<br>puede determinar el estado actual de la<br>calidad de servicio brindada y obtener<br>información necesaria para la toma de<br>decisiones. | 03/05/22 | 1 mes.                    |
| Crear personas<br>(perfiles).                                                     | Crear perfiles de posibles usuarios para<br>lograr una mejor comprensión de las<br>necesidades e inconvenientes que pueden<br>tener los distintos usuarios y poder<br>mejorar la atención que se les brinda.                                                                                                    | 03/06/22 | 1 mes.                    |
| Monitorear<br>sistemas por<br>posibles pérdidas<br>de performance.                | Implementar monitoreo rutinario de<br>cuellos de botella en los distintos procesos<br>de los distintos sistemas informáticos<br>implementados, para la posterior<br>implementación de soluciones para esto.                                                                                                    | 03/07/22 | Indeterminado.            |
| Implementar<br>programas para<br>capacitación de<br>usuarios.                     | Planificación y desarrollo de cursos de<br>capacitación en vivo mensuales para el<br>manejo de los principales productos de la<br>empresa con el fin de afianzar el manejo de<br>los mismos por parte de los usuarios<br>finales.                                                                                          | 03/07/22 | 1 año.                    |
| Realizar charlas<br>TED y espacios de<br>recreación para el<br>equipo de trabajo. | Realizar reuniones de personal del área,<br>cada dos semanas, donde se cree un<br>espacio de dos horas para compartir y<br>deliberar aspectos comunes entre los<br>individuos, realizar charlas TED preparadas<br>por empleados seleccionados al azar y<br>compartir los resultados obtenidos por el<br>área.              |          | 03/07/23   Indeterminado. |
| Implementar<br>programa de<br>referidos.                                          | Implementar un programa de referidos, en<br>el cual el personal de trabajo pueda sugerir<br>postulantes a nuevos puestos de trabajo en                                                                                                    | 03/07/23 | Indeterminado.            |

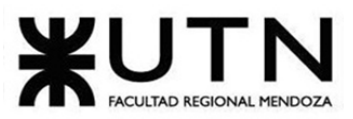

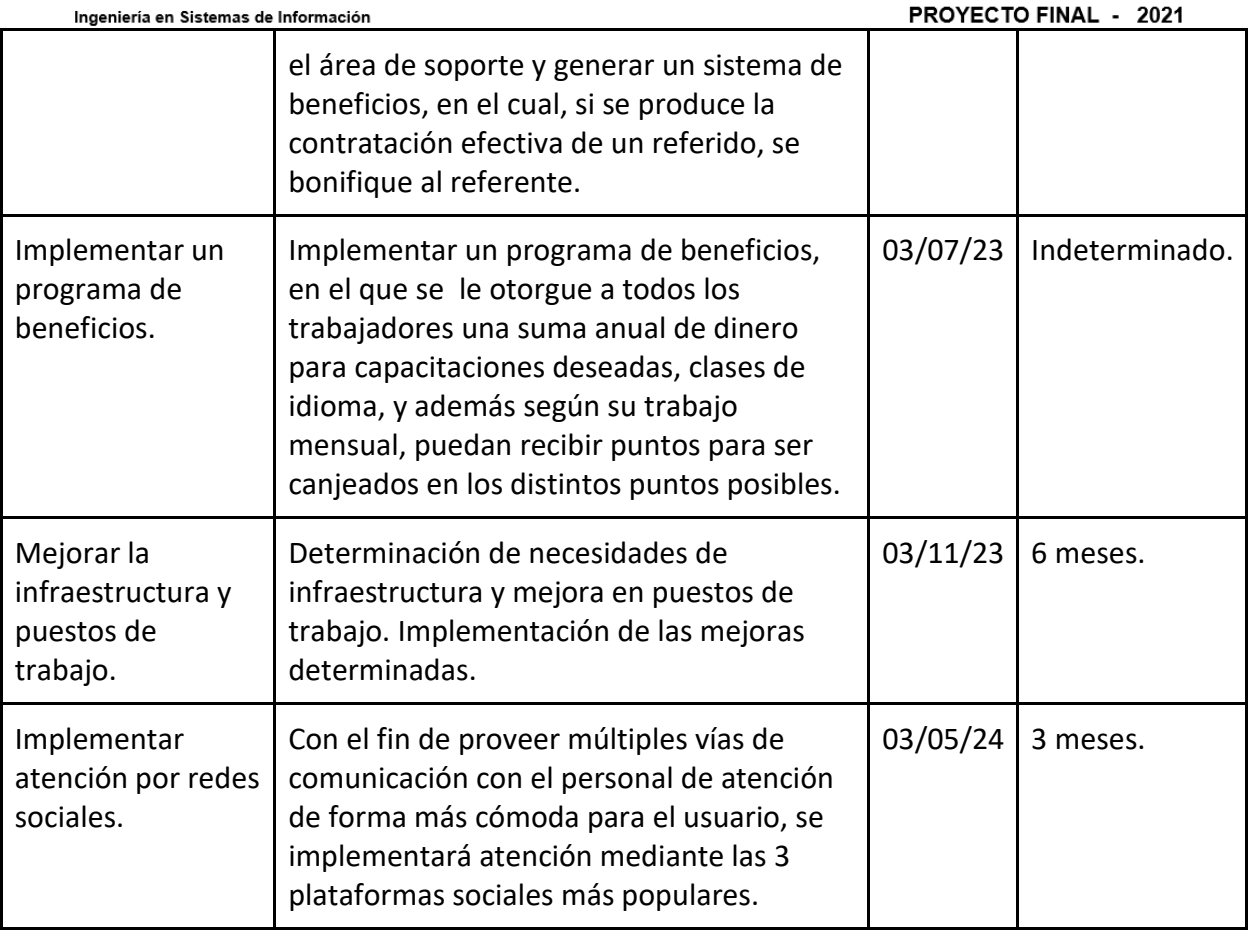

## **Conclusiones**

Como equipo de trabajo podemos concluir que el proyecto es un trabajo funcional, armónico, con gran desarrollo e innovación, que tiene el foco puesto en ser un nexo entre cuidadores y dueños de mascotas. Promueve la comunicación y el progreso laboral de las personas interesadas en este sector, al igual que la seguridad de aquellos dueños que hacen uso de la aplicación al saber que sus mascotas se encuentran en buenas manos. También priorizamos la usabilidad para que hacer uso de huellitas fuese intuitivo.

Para lograr el desarrollo del proyecto, fue necesario aplicar conocimientos adquiridos a lo largo de la carrera, principalmente aquellos brindados en materias tales como Gestión de datos, Diseño de sistemas, Análisis de sistemas, Administración de proyectos, entre muchas otras. Lo otro que vale la pena destacar son los conocimientos nuevos que fuimos obteniendo durante todo el año de realización del mismo, como fueron los lenguajes de programación utilizados, los frameworks, herramientas de versionado, etc. Por otra parte, consideramos muy importante para todo el proceso de haber priorizado la colaboración, el respeto, y la comunicación para poder lograr los objetivos y metas propuestas de la mejor manera posible.

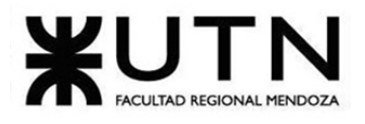

#### PROYECTO FINAL - 2021

Todo esto no hubiese sido posible sin el esfuerzo de todos los miembros del equipo y el acompañamiento del cuerpo docente.

En base a todo lo detallado anteriormente, se evidenció un correcto funcionamiento de la aplicación, permitiendo una gran adaptabilidad del usuario final a la misma, con diseño de interfaces delicadas y agradables, y buena velocidad de respuesta de la misma. Por otro lado, el equipo de trabajo tuvo una muy buena sinergia y logró congeniar para lograr los objetivos finales.

# **Bibliografía.**

• Ver ANEXO 1 - Bibliografía y sitios web consultados

# **ANEXO 1 - Bibliografía y sitios web consultados.**

A continuación detallamos la bibliografía y las páginas web consultadas:

Walkies (2021). Walkies. Recuperado de<https://personalwalkies.com/>

TrustedHousesitters (2021). Find pet sitters and house sits worldwide. Recuperado de <https://www.trustedhousesitters.com/>

Wag (2021). Find best local dog walkers, boarders and trainers. Recuperado de <https://wagwalking.com/>

Gudog (2021). La alternativa a las residencias caninas. Recuperado de<https://gudog.com/>

Rover (2021). Book dog boarding, dog walking and more. Recuperado de <https://www.rover.com/>

Wappalyzer (2021). Find out what websites are built with. Recuperado de <https://www.wappalyzer.com/>

Ionic (2021). The premium icon pack for Ionic Framework. Recuperado de <https://ionic.io/ionicons/v4>

Ionic (2021). Open-source UI toolkit to create your own mobile or desktop apps. Recuperado de <https://ionicframework.com/docs/>

Angular (2021). Introduction to the Angular Docs. Recuperado de<https://angular.io/docs>

Laravel (2021). The PHP framework for web artisans. Recuperado de <https://laravel.com/docs/8.x>

PHP (2021). Documentation. Recuperado de<https://www.php.net/docs.php>

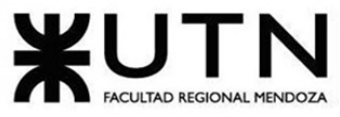

PROYECTO FINAL - 2021

GitLab (2021). The DevOps platform has arrived. Recuperado de <https://about.gitlab.com/>

LucidChart (2021). Software de diagramación en línea y solución visual. Recuperado de [https://www.lucidchart.com/pages/es/landing?utm\\_source=google&utm\\_medium=cpc&utm\\_c](https://www.lucidchart.com/pages/es/landing?utm_source=google&utm_medium=cpc&utm_campaign=_chart_es_tier1_mixed_search_brand_exact_&km_CPC_CampaignId=1487565747&km_CPC_AdGroupID=56488588774&km_CPC_Keyword=lucidchart&km_CPC_MatchType=e&km_CPC_ExtensionID=&km_CPC_Network=g&km_CPC_AdPosition=&km_CPC_Creative=284415987024&km_CPC_TargetID=kwd-33511936169&km_CPC_Country=20017&km_CPC_Device=c&km_CPC_placement=&km_CPC_target=&mkwid=sHjHh1cCF_pcrid_284415987024_pkw_lucidchart_pmt_e_pdv_c_slid__pgrid_56488588774_ptaid_kwd-33511936169_&gclid=Cj0KCQiAnaeNBhCUARIsABEee8WIPSCho8XzdWsLDP9m2qF_TcrcUUd97nU9DNRwv3ZhTuQE19toiIAaAmFJEALw_wcB) ampaign= chart\_es\_tier1\_mixed\_search\_brand\_exact\_&km\_CPC\_CampaignId=1487565747&k [m\\_CPC\\_AdGroupID=56488588774&km\\_CPC\\_Keyword=lucidchart&km\\_CPC\\_MatchType=e&km](https://www.lucidchart.com/pages/es/landing?utm_source=google&utm_medium=cpc&utm_campaign=_chart_es_tier1_mixed_search_brand_exact_&km_CPC_CampaignId=1487565747&km_CPC_AdGroupID=56488588774&km_CPC_Keyword=lucidchart&km_CPC_MatchType=e&km_CPC_ExtensionID=&km_CPC_Network=g&km_CPC_AdPosition=&km_CPC_Creative=284415987024&km_CPC_TargetID=kwd-33511936169&km_CPC_Country=20017&km_CPC_Device=c&km_CPC_placement=&km_CPC_target=&mkwid=sHjHh1cCF_pcrid_284415987024_pkw_lucidchart_pmt_e_pdv_c_slid__pgrid_56488588774_ptaid_kwd-33511936169_&gclid=Cj0KCQiAnaeNBhCUARIsABEee8WIPSCho8XzdWsLDP9m2qF_TcrcUUd97nU9DNRwv3ZhTuQE19toiIAaAmFJEALw_wcB) [\\_CPC\\_ExtensionID=&km\\_CPC\\_Network=g&km\\_CPC\\_AdPosition=&km\\_CPC\\_Creative=28441598](https://www.lucidchart.com/pages/es/landing?utm_source=google&utm_medium=cpc&utm_campaign=_chart_es_tier1_mixed_search_brand_exact_&km_CPC_CampaignId=1487565747&km_CPC_AdGroupID=56488588774&km_CPC_Keyword=lucidchart&km_CPC_MatchType=e&km_CPC_ExtensionID=&km_CPC_Network=g&km_CPC_AdPosition=&km_CPC_Creative=284415987024&km_CPC_TargetID=kwd-33511936169&km_CPC_Country=20017&km_CPC_Device=c&km_CPC_placement=&km_CPC_target=&mkwid=sHjHh1cCF_pcrid_284415987024_pkw_lucidchart_pmt_e_pdv_c_slid__pgrid_56488588774_ptaid_kwd-33511936169_&gclid=Cj0KCQiAnaeNBhCUARIsABEee8WIPSCho8XzdWsLDP9m2qF_TcrcUUd97nU9DNRwv3ZhTuQE19toiIAaAmFJEALw_wcB) [7024&km\\_CPC\\_TargetID=kwd-](https://www.lucidchart.com/pages/es/landing?utm_source=google&utm_medium=cpc&utm_campaign=_chart_es_tier1_mixed_search_brand_exact_&km_CPC_CampaignId=1487565747&km_CPC_AdGroupID=56488588774&km_CPC_Keyword=lucidchart&km_CPC_MatchType=e&km_CPC_ExtensionID=&km_CPC_Network=g&km_CPC_AdPosition=&km_CPC_Creative=284415987024&km_CPC_TargetID=kwd-33511936169&km_CPC_Country=20017&km_CPC_Device=c&km_CPC_placement=&km_CPC_target=&mkwid=sHjHh1cCF_pcrid_284415987024_pkw_lucidchart_pmt_e_pdv_c_slid__pgrid_56488588774_ptaid_kwd-33511936169_&gclid=Cj0KCQiAnaeNBhCUARIsABEee8WIPSCho8XzdWsLDP9m2qF_TcrcUUd97nU9DNRwv3ZhTuQE19toiIAaAmFJEALw_wcB)[33511936169&km\\_CPC\\_Country=20017&km\\_CPC\\_Device=c&km\\_CPC\\_placement=&km\\_CPC\\_t](https://www.lucidchart.com/pages/es/landing?utm_source=google&utm_medium=cpc&utm_campaign=_chart_es_tier1_mixed_search_brand_exact_&km_CPC_CampaignId=1487565747&km_CPC_AdGroupID=56488588774&km_CPC_Keyword=lucidchart&km_CPC_MatchType=e&km_CPC_ExtensionID=&km_CPC_Network=g&km_CPC_AdPosition=&km_CPC_Creative=284415987024&km_CPC_TargetID=kwd-33511936169&km_CPC_Country=20017&km_CPC_Device=c&km_CPC_placement=&km_CPC_target=&mkwid=sHjHh1cCF_pcrid_284415987024_pkw_lucidchart_pmt_e_pdv_c_slid__pgrid_56488588774_ptaid_kwd-33511936169_&gclid=Cj0KCQiAnaeNBhCUARIsABEee8WIPSCho8XzdWsLDP9m2qF_TcrcUUd97nU9DNRwv3ZhTuQE19toiIAaAmFJEALw_wcB) [arget=&mkwid=sHjHh1cCF\\_pcrid\\_284415987024\\_pkw\\_lucidchart\\_pmt\\_e\\_pdv\\_c\\_slid\\_\\_pgrid\\_5](https://www.lucidchart.com/pages/es/landing?utm_source=google&utm_medium=cpc&utm_campaign=_chart_es_tier1_mixed_search_brand_exact_&km_CPC_CampaignId=1487565747&km_CPC_AdGroupID=56488588774&km_CPC_Keyword=lucidchart&km_CPC_MatchType=e&km_CPC_ExtensionID=&km_CPC_Network=g&km_CPC_AdPosition=&km_CPC_Creative=284415987024&km_CPC_TargetID=kwd-33511936169&km_CPC_Country=20017&km_CPC_Device=c&km_CPC_placement=&km_CPC_target=&mkwid=sHjHh1cCF_pcrid_284415987024_pkw_lucidchart_pmt_e_pdv_c_slid__pgrid_56488588774_ptaid_kwd-33511936169_&gclid=Cj0KCQiAnaeNBhCUARIsABEee8WIPSCho8XzdWsLDP9m2qF_TcrcUUd97nU9DNRwv3ZhTuQE19toiIAaAmFJEALw_wcB) [6488588774\\_ptaid\\_kwd-](https://www.lucidchart.com/pages/es/landing?utm_source=google&utm_medium=cpc&utm_campaign=_chart_es_tier1_mixed_search_brand_exact_&km_CPC_CampaignId=1487565747&km_CPC_AdGroupID=56488588774&km_CPC_Keyword=lucidchart&km_CPC_MatchType=e&km_CPC_ExtensionID=&km_CPC_Network=g&km_CPC_AdPosition=&km_CPC_Creative=284415987024&km_CPC_TargetID=kwd-33511936169&km_CPC_Country=20017&km_CPC_Device=c&km_CPC_placement=&km_CPC_target=&mkwid=sHjHh1cCF_pcrid_284415987024_pkw_lucidchart_pmt_e_pdv_c_slid__pgrid_56488588774_ptaid_kwd-33511936169_&gclid=Cj0KCQiAnaeNBhCUARIsABEee8WIPSCho8XzdWsLDP9m2qF_TcrcUUd97nU9DNRwv3ZhTuQE19toiIAaAmFJEALw_wcB)

[33511936169\\_&gclid=Cj0KCQiAnaeNBhCUARIsABEee8WIPSCho8XzdWsLDP9m2qF\\_TcrcUUd97](https://www.lucidchart.com/pages/es/landing?utm_source=google&utm_medium=cpc&utm_campaign=_chart_es_tier1_mixed_search_brand_exact_&km_CPC_CampaignId=1487565747&km_CPC_AdGroupID=56488588774&km_CPC_Keyword=lucidchart&km_CPC_MatchType=e&km_CPC_ExtensionID=&km_CPC_Network=g&km_CPC_AdPosition=&km_CPC_Creative=284415987024&km_CPC_TargetID=kwd-33511936169&km_CPC_Country=20017&km_CPC_Device=c&km_CPC_placement=&km_CPC_target=&mkwid=sHjHh1cCF_pcrid_284415987024_pkw_lucidchart_pmt_e_pdv_c_slid__pgrid_56488588774_ptaid_kwd-33511936169_&gclid=Cj0KCQiAnaeNBhCUARIsABEee8WIPSCho8XzdWsLDP9m2qF_TcrcUUd97nU9DNRwv3ZhTuQE19toiIAaAmFJEALw_wcB) [nU9DNRwv3ZhTuQE19toiIAaAmFJEALw\\_wcB](https://www.lucidchart.com/pages/es/landing?utm_source=google&utm_medium=cpc&utm_campaign=_chart_es_tier1_mixed_search_brand_exact_&km_CPC_CampaignId=1487565747&km_CPC_AdGroupID=56488588774&km_CPC_Keyword=lucidchart&km_CPC_MatchType=e&km_CPC_ExtensionID=&km_CPC_Network=g&km_CPC_AdPosition=&km_CPC_Creative=284415987024&km_CPC_TargetID=kwd-33511936169&km_CPC_Country=20017&km_CPC_Device=c&km_CPC_placement=&km_CPC_target=&mkwid=sHjHh1cCF_pcrid_284415987024_pkw_lucidchart_pmt_e_pdv_c_slid__pgrid_56488588774_ptaid_kwd-33511936169_&gclid=Cj0KCQiAnaeNBhCUARIsABEee8WIPSCho8XzdWsLDP9m2qF_TcrcUUd97nU9DNRwv3ZhTuQE19toiIAaAmFJEALw_wcB)

ProjectLibre (2021). #1 alternative to Microsoft project open source. Recuperado de <https://www.projectlibre.com/>

Visual Studio Code (2021). Code editing redefined. Recuperado de <https://code.visualstudio.com/>

TypeScript (2021). The starting point for learning TypeScript. Recuperado de <https://www.typescriptlang.org/docs/>

Postman (2021). Postman API platform | Sign up for free. Recuperado de <https://www.postman.com/>

AWS (2021). AWS Documentation. Recuperado de [https://docs.aws.amazon.com/index.html?nc2=h\\_ql\\_doc\\_do](https://docs.aws.amazon.com/index.html?nc2=h_ql_doc_do)

AWS (2021). Almacenamiento en la nube en AWS. Recuperado de [https://aws.amazon.com/es/products/storage/?nc2=h\\_ql\\_prod\\_st](https://aws.amazon.com/es/products/storage/?nc2=h_ql_prod_st)

AWS (2021). Beneficios de Cloud Computing | Seguridad en la nube | AWS. Recuperado de [https://aws.amazon.com/es/products/?nc2=h\\_ql\\_prod\\_fs\\_f&aws-products-all.sort](https://aws.amazon.com/es/products/?nc2=h_ql_prod_fs_f&aws-products-all.sort-by=item.additionalFields.productNameLowercase&aws-products-all.sort-order=asc&awsf.re%3AInvent=*all&awsf.Free%20Tier=*all&awsf.tech-category=*all)[by=item.additionalFields.productNameLowercase&aws-products-all.sort](https://aws.amazon.com/es/products/?nc2=h_ql_prod_fs_f&aws-products-all.sort-by=item.additionalFields.productNameLowercase&aws-products-all.sort-order=asc&awsf.re%3AInvent=*all&awsf.Free%20Tier=*all&awsf.tech-category=*all)[order=asc&awsf.re%3AInvent=\\*all&awsf.Free%20Tier=\\*all&awsf.tech-category=\\*all](https://aws.amazon.com/es/products/?nc2=h_ql_prod_fs_f&aws-products-all.sort-by=item.additionalFields.productNameLowercase&aws-products-all.sort-order=asc&awsf.re%3AInvent=*all&awsf.Free%20Tier=*all&awsf.tech-category=*all)

JMeter (2021). Apache JMeter | Apache JMeter. Recuperado de<https://jmeter.apache.org/>

JMeter (2021). Apache JMeter - User's manual: Getting started. Recuperado de <https://jmeter.apache.org/usermanual/get-started.html>

PHPMyAdmin (2021). Bringing MySQL to the web. Recuperado de <https://www.phpmyadmin.net/>

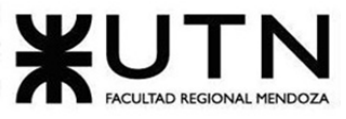

PROYECTO FINAL - 2021 Ingeniería en Sistemas de Información Ubuntu (2021). Enterprise open source and Linux | Ubuntu. Recuperado de <https://ubuntu.com/>

Composer (2021). Composer: a dependency manager for PHP. Recuperado de <https://getcomposer.org/>

Composer (2021). Composer: Documentation. Recuperado de<https://getcomposer.org/doc/>

Bitbucket (2021). Bitbucket | The Git solution for professional teams. Recuperado de [https://bitbucket.org/product?&aceid=&adposition=&adgroup=92266801117&campaign=9128](https://bitbucket.org/product?&aceid=&adposition=&adgroup=92266801117&campaign=9128560923&creative=544674429493&device=c&keyword=bitbucket&matchtype=e&network=g&placement=&ds_kids=p51241789360&ds_e=GOOGLE&ds_eid=700000001551985&ds_e1=GOOGLE&gclid=Cj0KCQiAnaeNBhCUARIsABEee8XTtryK5M_LFgid4kfe7_ED5rk0MqGlOlc8LrgGfCJ4CTZ_0z8cdHYaAmpKEALw_wcB&gclsrc=aw.ds) [560923&creative=544674429493&device=c&keyword=bitbucket&matchtype=e&network=g&pl](https://bitbucket.org/product?&aceid=&adposition=&adgroup=92266801117&campaign=9128560923&creative=544674429493&device=c&keyword=bitbucket&matchtype=e&network=g&placement=&ds_kids=p51241789360&ds_e=GOOGLE&ds_eid=700000001551985&ds_e1=GOOGLE&gclid=Cj0KCQiAnaeNBhCUARIsABEee8XTtryK5M_LFgid4kfe7_ED5rk0MqGlOlc8LrgGfCJ4CTZ_0z8cdHYaAmpKEALw_wcB&gclsrc=aw.ds) [acement=&ds\\_kids=p51241789360&ds\\_e=GOOGLE&ds\\_eid=700000001551985&ds\\_e1=GOOGL](https://bitbucket.org/product?&aceid=&adposition=&adgroup=92266801117&campaign=9128560923&creative=544674429493&device=c&keyword=bitbucket&matchtype=e&network=g&placement=&ds_kids=p51241789360&ds_e=GOOGLE&ds_eid=700000001551985&ds_e1=GOOGLE&gclid=Cj0KCQiAnaeNBhCUARIsABEee8XTtryK5M_LFgid4kfe7_ED5rk0MqGlOlc8LrgGfCJ4CTZ_0z8cdHYaAmpKEALw_wcB&gclsrc=aw.ds) E&gclid=Cj0KCQiAnaeNBhCUARIsABEee8XTtryK5M\_LFgid4kfe7\_ED5rk0MqGlOlc8LrgGfCJ4CTZ [0z8cdHYaAmpKEALw\\_wcB&gclsrc=aw.ds](https://bitbucket.org/product?&aceid=&adposition=&adgroup=92266801117&campaign=9128560923&creative=544674429493&device=c&keyword=bitbucket&matchtype=e&network=g&placement=&ds_kids=p51241789360&ds_e=GOOGLE&ds_eid=700000001551985&ds_e1=GOOGLE&gclid=Cj0KCQiAnaeNBhCUARIsABEee8XTtryK5M_LFgid4kfe7_ED5rk0MqGlOlc8LrgGfCJ4CTZ_0z8cdHYaAmpKEALw_wcB&gclsrc=aw.ds)

Npm (2021). Build amazing things. Recuperado de<https://www.npmjs.com/>

NodeJS (2021). Node JS. Recuperado de<https://nodejs.org/es/>

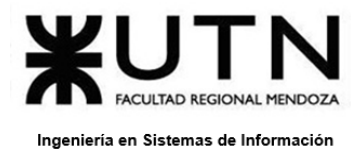

PROYECTO FINAL - 2021

# **ANEXO 2 – Diagrama de casos uso.**

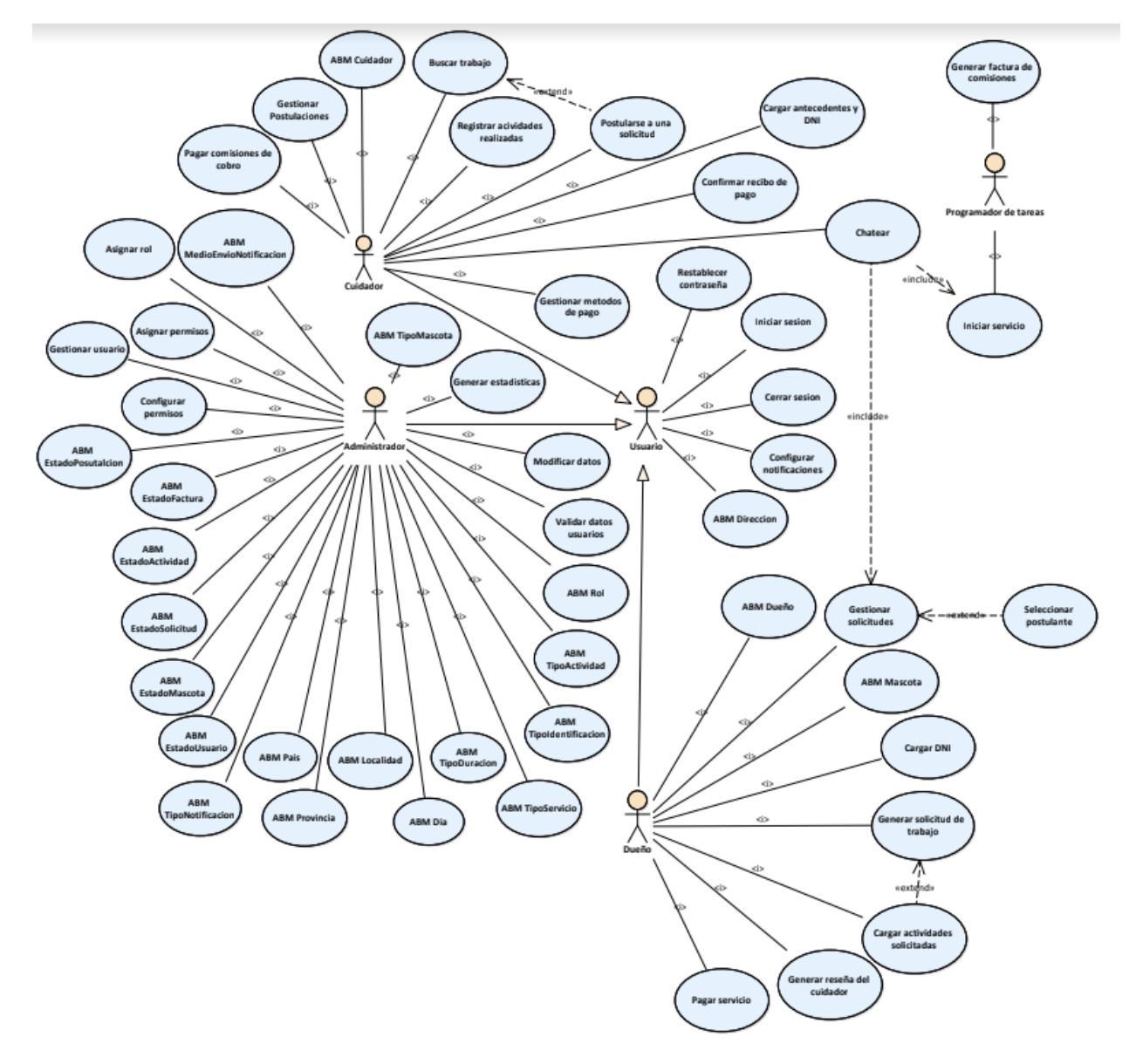

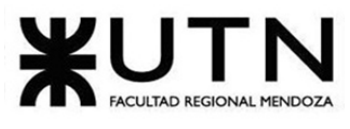

### **ANEXO 3 – Pantallas.**

Módulo Seguridad

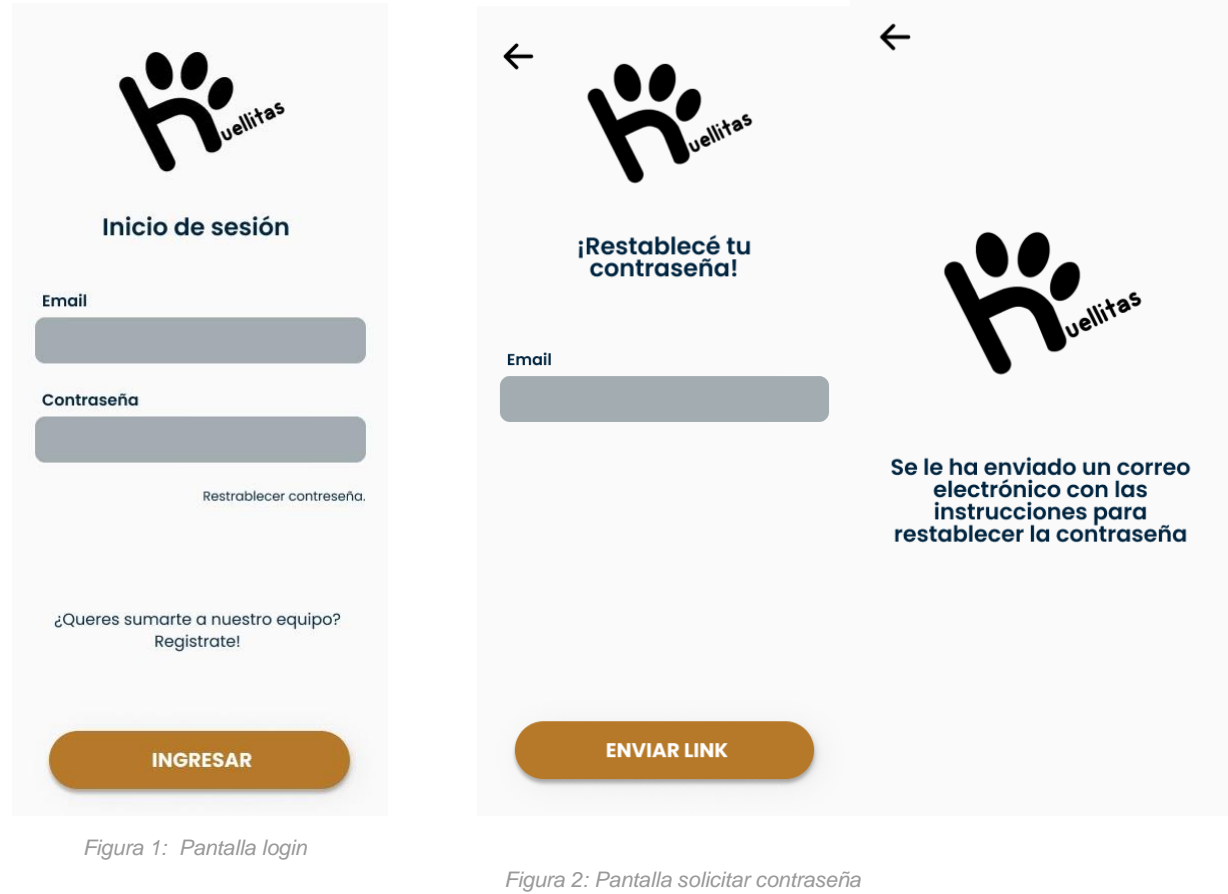

*Figura 3: Pantalla link enviado*

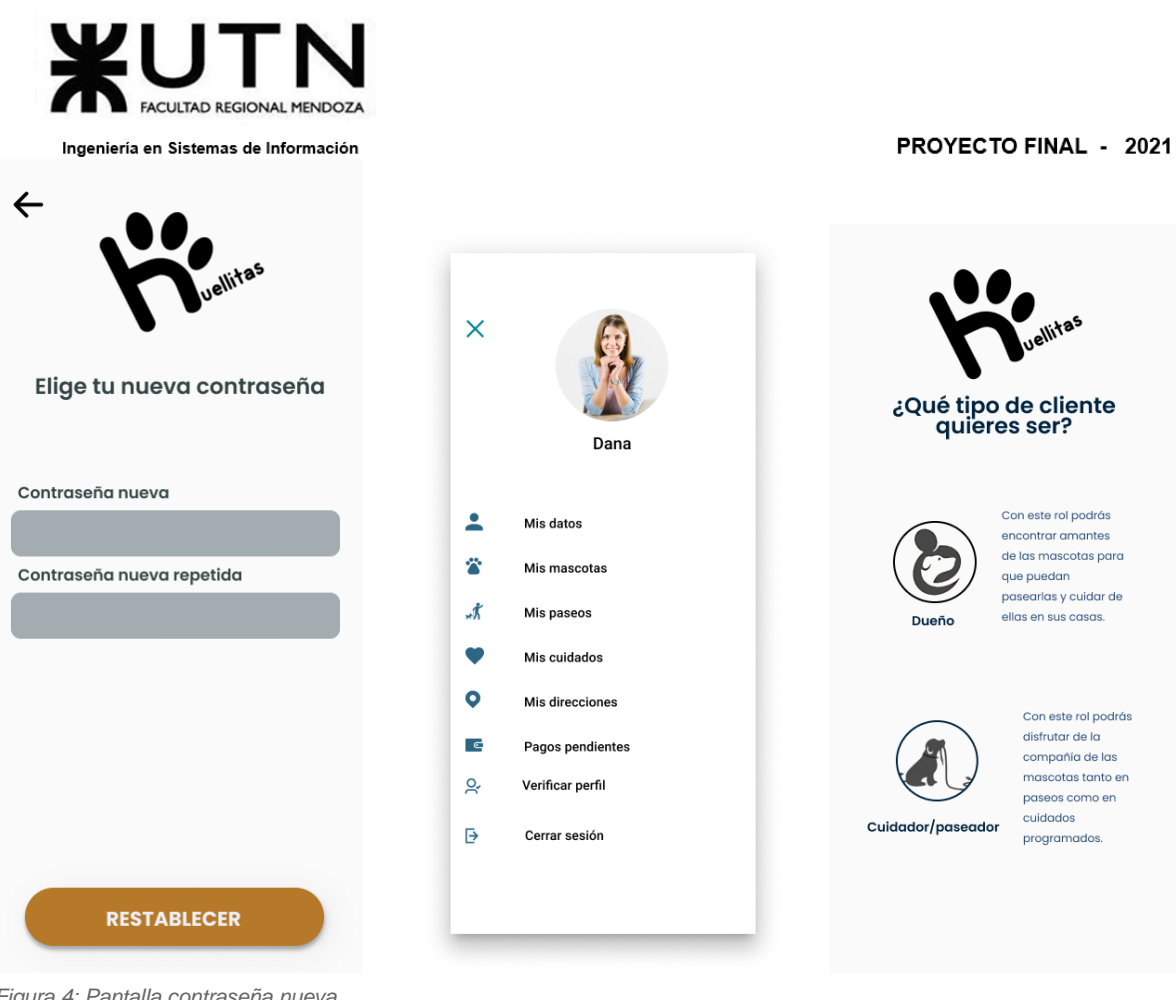

*Figura 4: Pantalla contraseña nueva* 

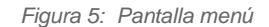

*Figura 6: Pantalla tipo usuario*

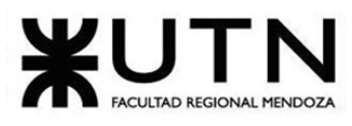

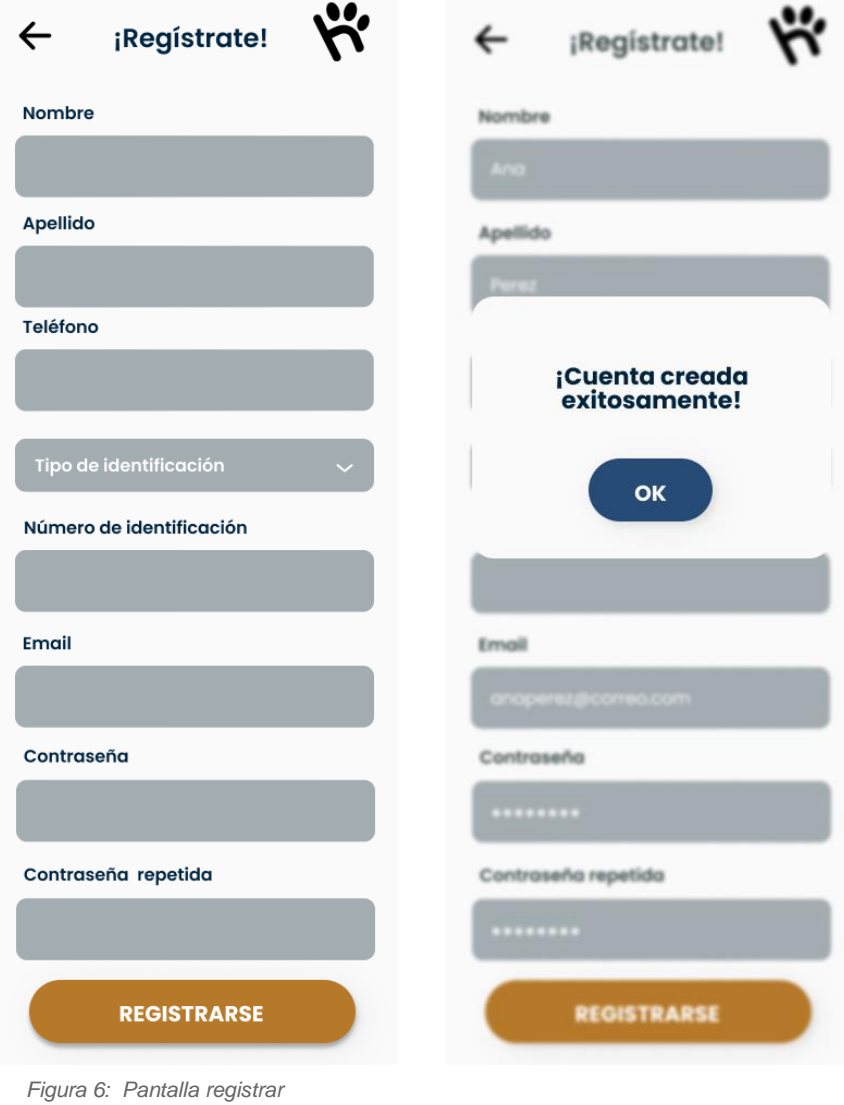

 *Figura 7: Pantalla registro exitoso*

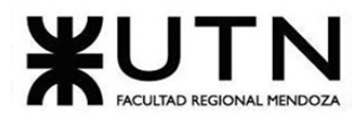

Módulo Usuario

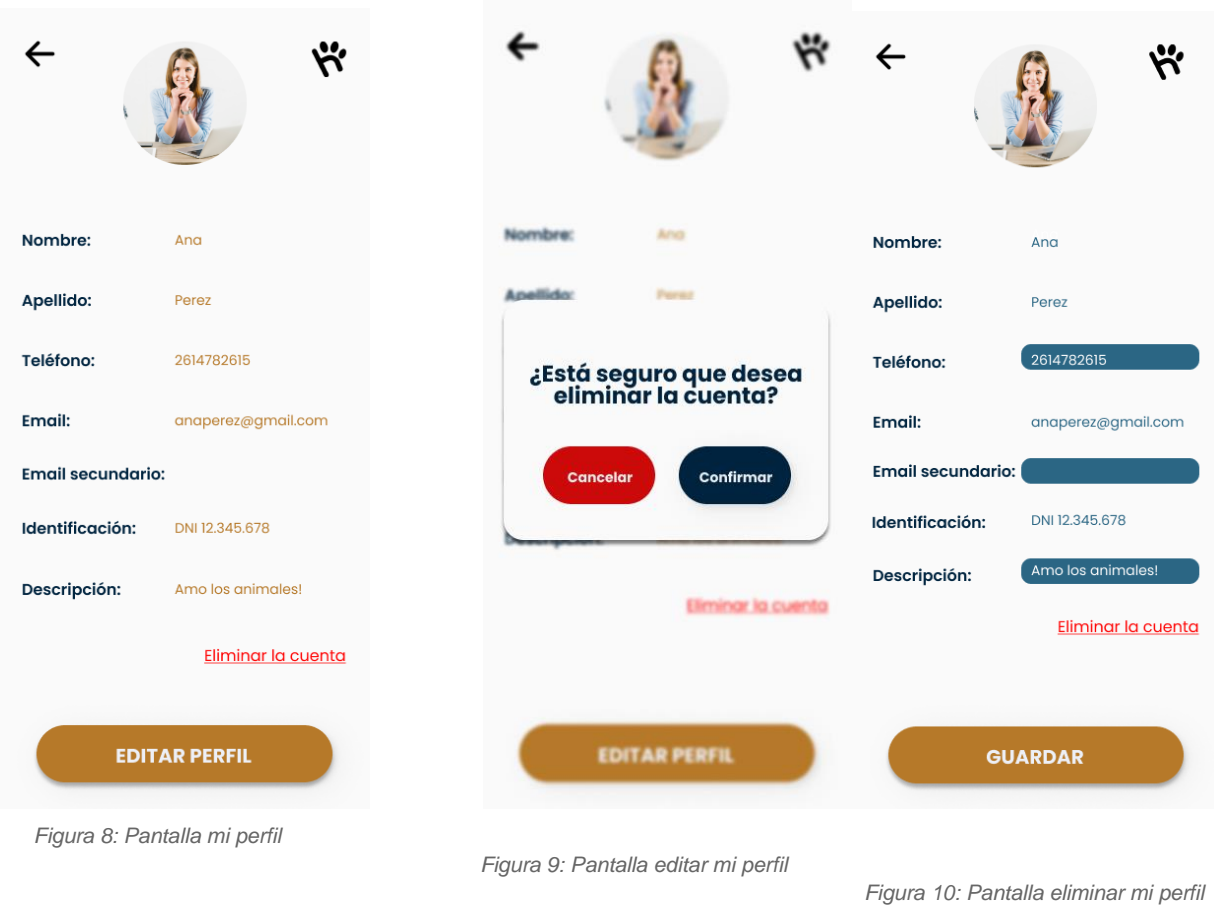

Lupari, Paula - Müller, Dana - Quiroga, Martin - Reverendo, Facundo - Teot, Micaela 408 Sistema Huellitas

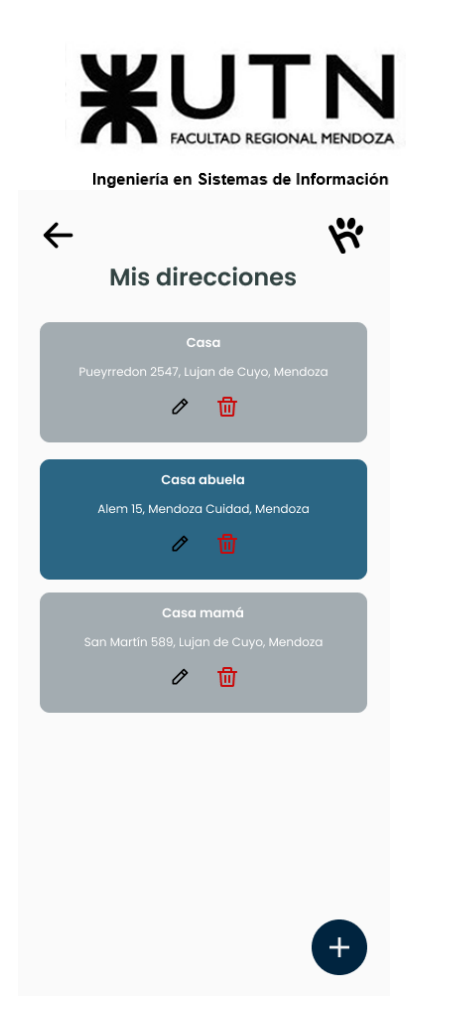

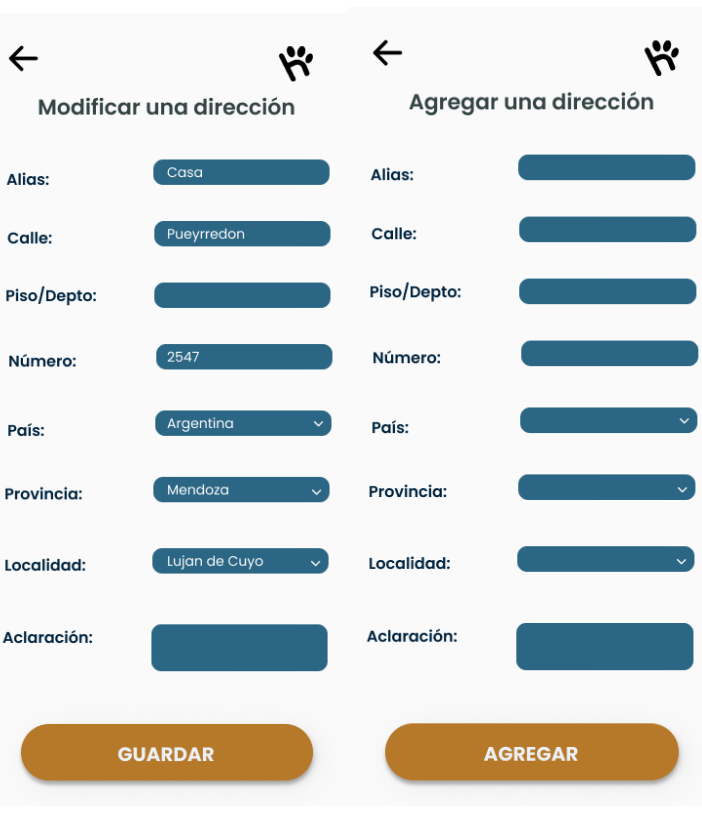

*Figura 11: Pantalla Listar direcciones* 

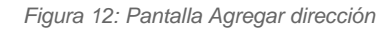

*Figura 13: Pantalla Modificar dirección*

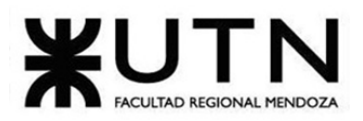

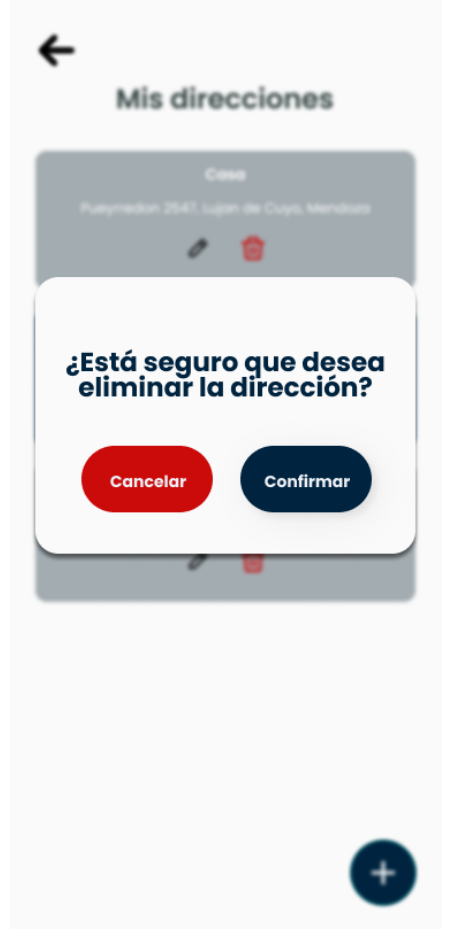

 *Figura 14: Pantalla Eliminar dirección*

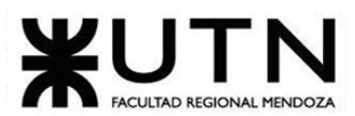

Ingeniería en Sistemas de Información Módulo Solicitud de trabajo

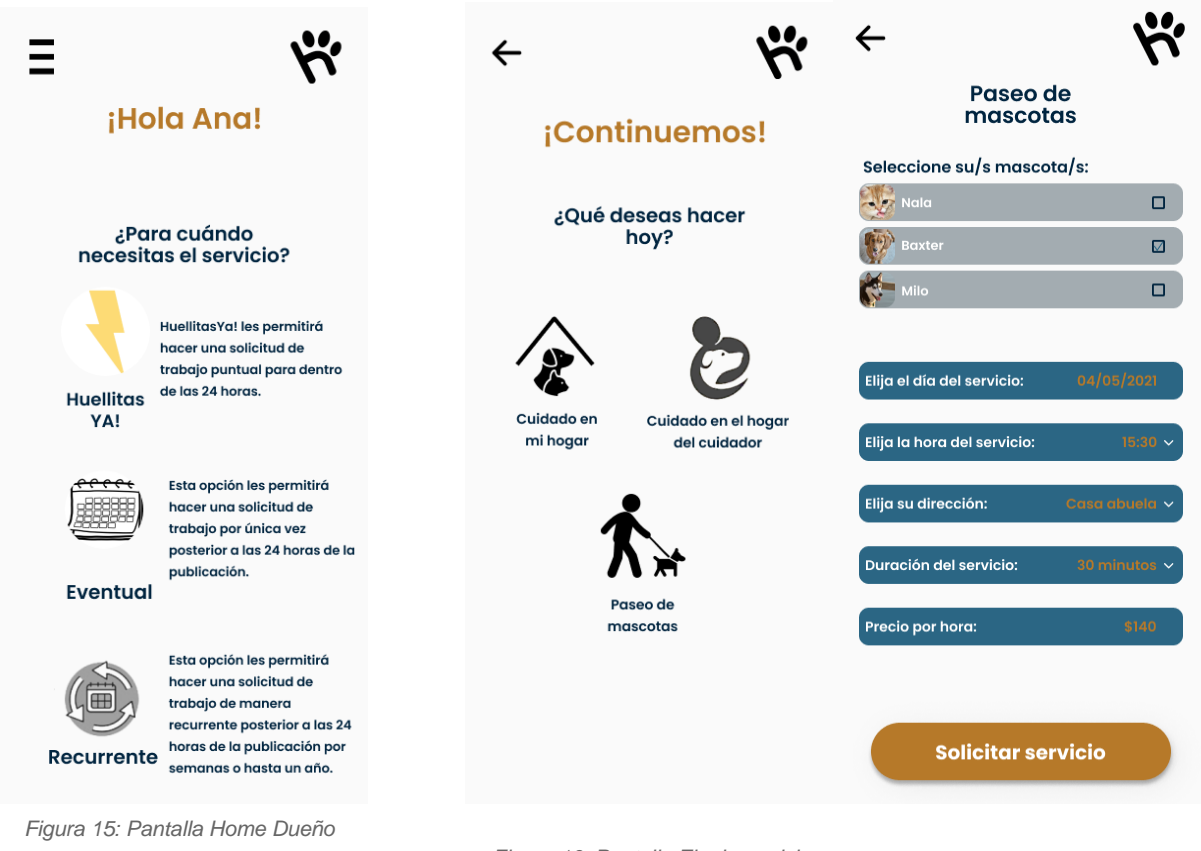

 *Figura 16: Pantalla Elegir servicio* 

*Figura 17: Pantalla Elegir mascota P*

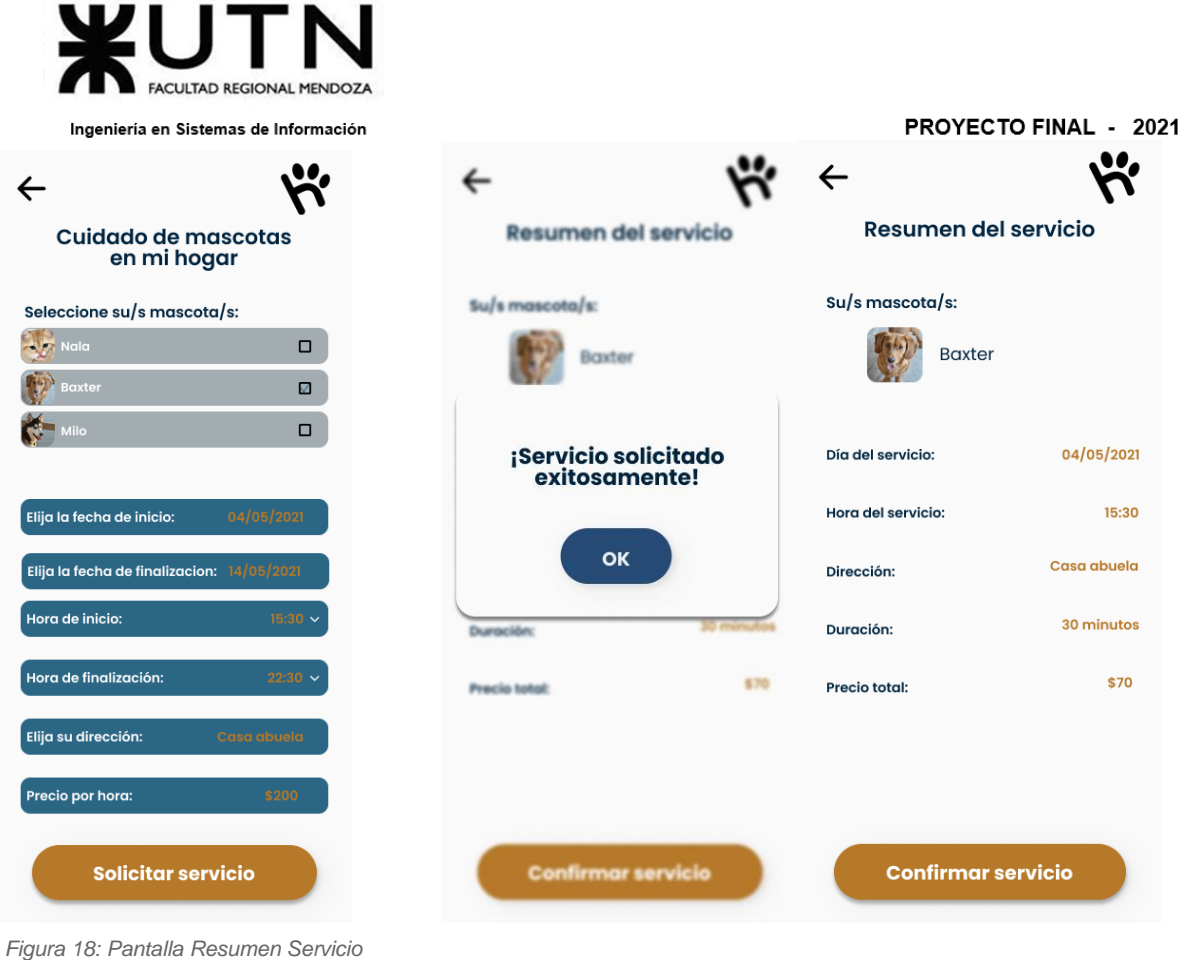

*Figura 19: Pantalla Solicitud exitosa* 

*Figura 20: Pantalla Elegir mascota CH*

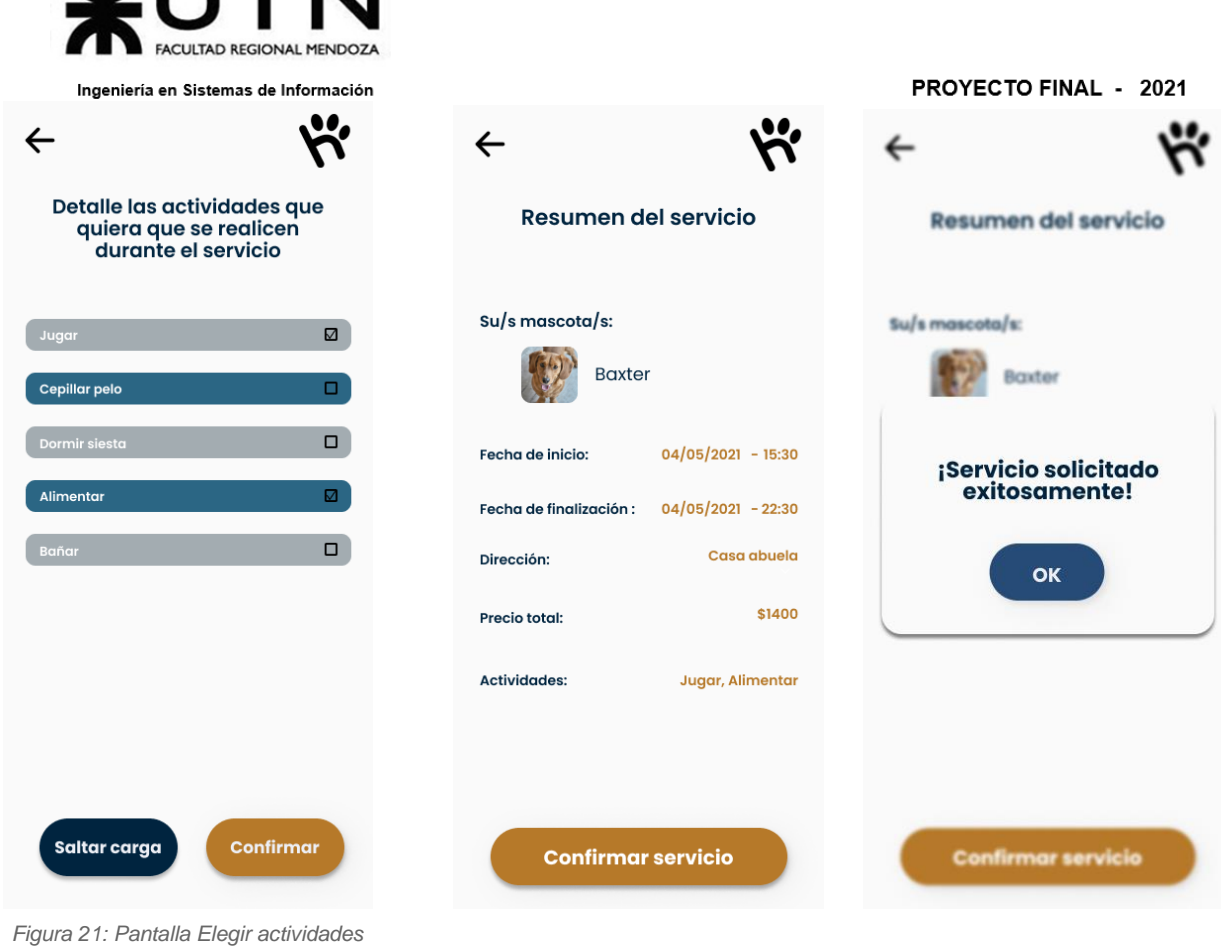

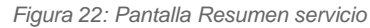

*Figura 23: Pantalla Solicitud exitoso*

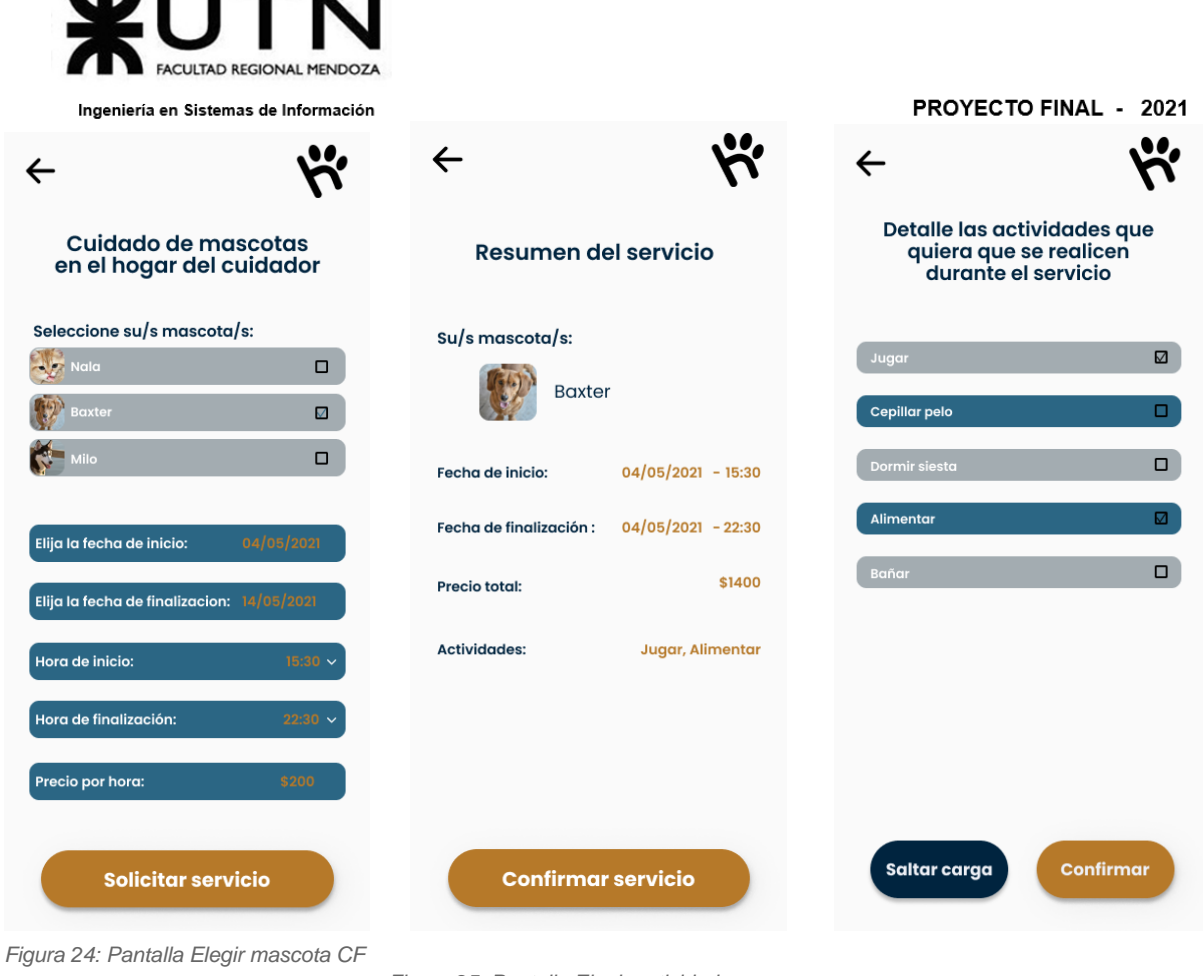

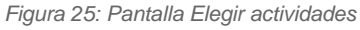

 *Figura 26: Pantalla Solicitud resumen*

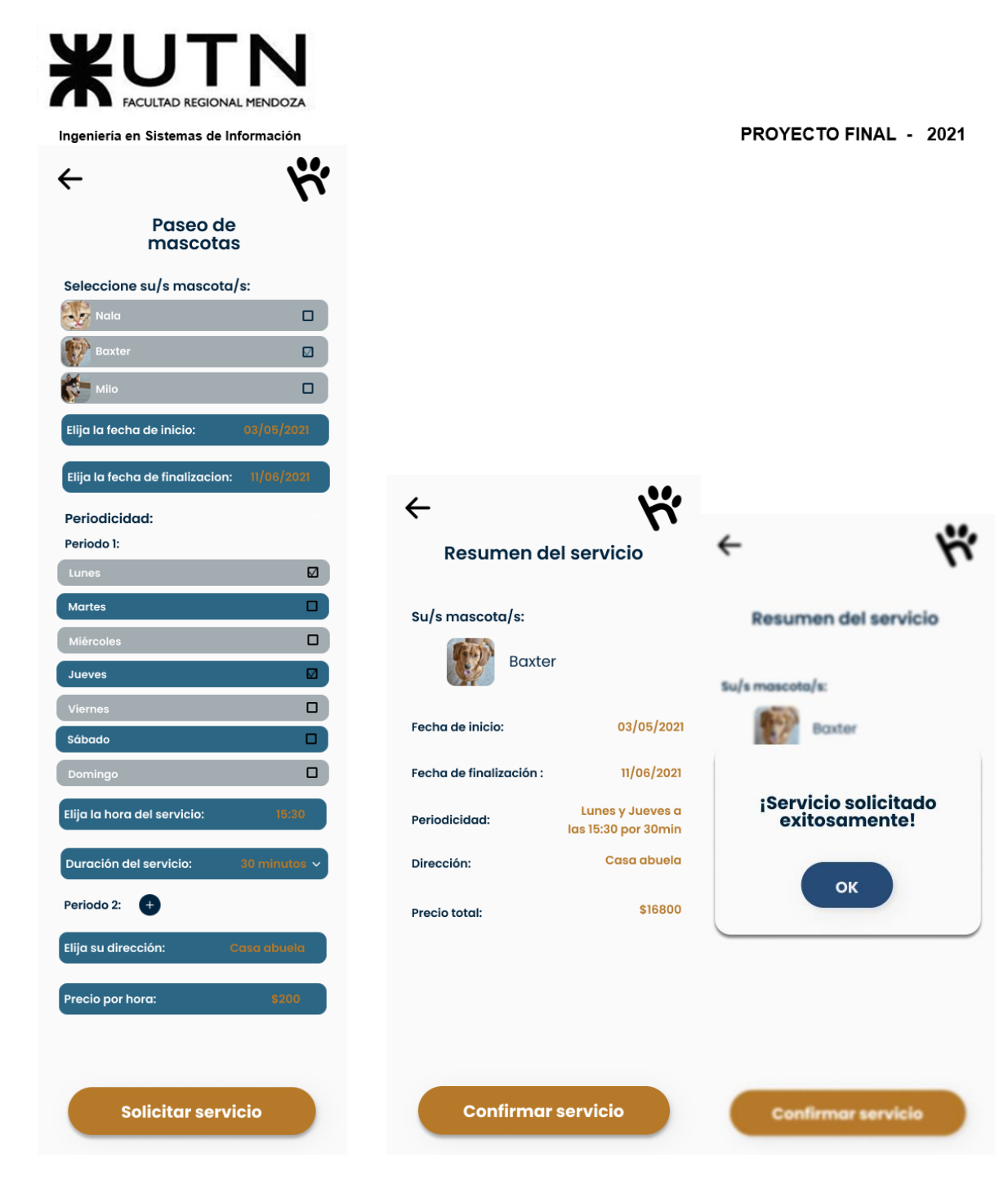

*Figura 27: Pantalla Solicitud resumen* 

 *Figura 28: Pantalla Elegir mascota P* 

*Figura 29: Pantalla Solicitud Resumen*

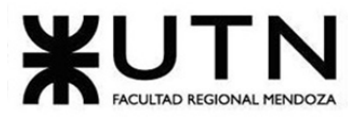

ĺ

ĺ

 $\overline{\phantom{a}}$ 

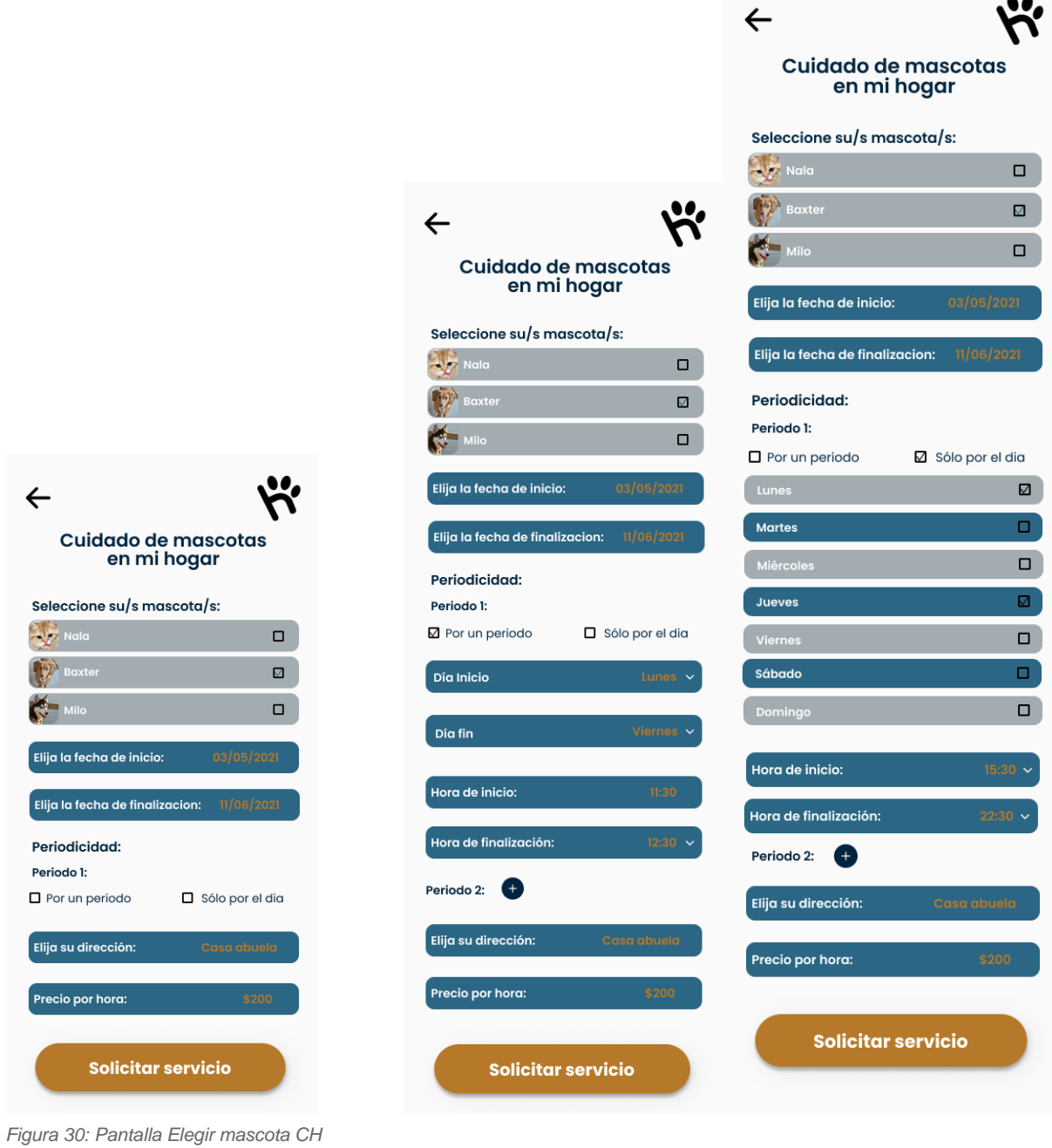

 *Figura 31: Pantalla Elegir solo días* 

*Figura 32: Pantalla Elegir periodo*

| <b>FACULTAD REGIONAL MENDOZA</b>                                             | Ingeniería en Sistemas de Información |                                           |                  |                                    | <b>PROYECTO FINAL - 2021</b>              |
|------------------------------------------------------------------------------|---------------------------------------|-------------------------------------------|------------------|------------------------------------|-------------------------------------------|
| $\leftarrow$                                                                 |                                       |                                           |                  |                                    |                                           |
| Detalle las actividades que<br>quiera que se realicen<br>durante el servicio |                                       | <b>Resumen del servicio</b><br>recurrente |                  | Resumen del servicio<br>recurrente |                                           |
| Jugar                                                                        | $\boxtimes$                           | Su/s mascota/s:                           |                  | Su/s mascota/s:                    |                                           |
| <b>Cepillar pelo</b>                                                         | $\Box$                                | Baxter                                    |                  | <b>Baxter</b>                      |                                           |
| Dormir siesta                                                                | $\Box$                                | ¡Servicio solicitado<br>exitosamente!     |                  | Fecha de inicio:                   | 03/05/2021                                |
| <b>Alimentar</b>                                                             | ☑                                     |                                           |                  | Fecha de finalización:             | 11/06/2021                                |
| Bañar                                                                        | $\Box$                                | OK                                        |                  | Periodicidad:                      | <b>Lunes y Jueves</b><br>de 15:30 a 22:30 |
|                                                                              |                                       |                                           |                  | Dirección:                         | Casa abuela                               |
|                                                                              |                                       | <b>Precio total:</b>                      | \$16800          | Precio total:                      | \$16800                                   |
|                                                                              |                                       | Actividades:                              | Jugar, Alimentar | <b>Actividades:</b>                | Jugar, Alimentar                          |
| Saltar carga                                                                 | <b>Confirmar</b>                      | <b>Confirmar servicio</b>                 |                  | <b>Confirmar servicio</b>          |                                           |

 *Figura 34: Pantalla Resumen solicitud* 

*Figura 35: Pantalla Solicitud exitosa*

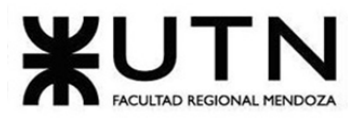

#### PROYECTO FINAL - 2021

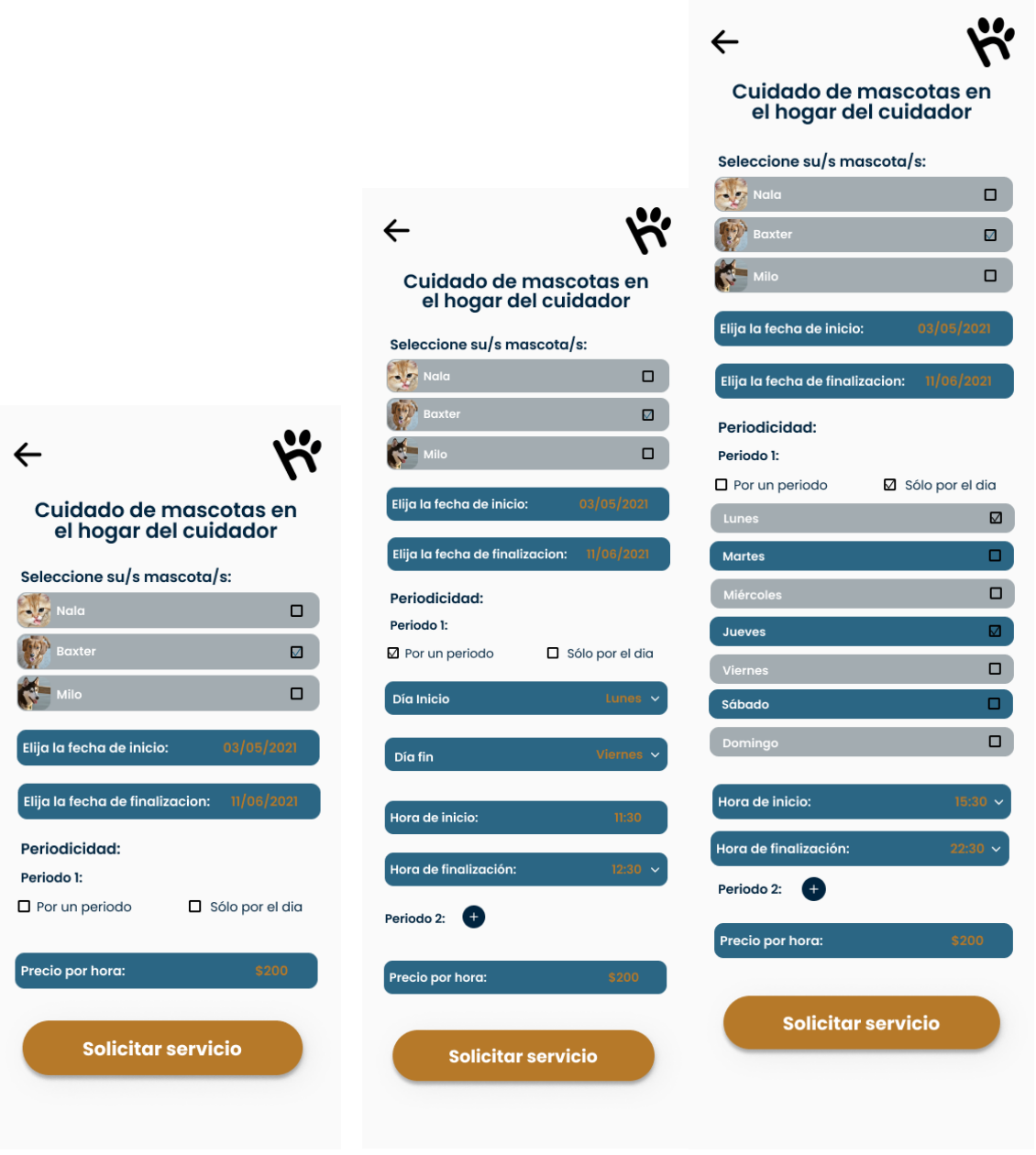

*Figura 36: Pantalla Elegir mascota CF* 

 *Figura 37: Pantalla Elegir solo días* 

*Figura 38: Pantalla Elegir por periodo*

| Ingeniería en Sistemas de Información                                        |                                           |                                           | PROYECTO FINAL - 2021 |                                       |
|------------------------------------------------------------------------------|-------------------------------------------|-------------------------------------------|-----------------------|---------------------------------------|
|                                                                              |                                           |                                           |                       |                                       |
| Detalle las actividades que<br>quiera que se realicen<br>durante el servicio | <b>Resumen del servicio</b><br>recurrente |                                           |                       | Resumen del servicio<br>recurrente    |
| $\boxtimes$<br>Jugar                                                         | Su/s mascota/s:                           |                                           | Su/s mascota/s:       |                                       |
| o<br><b>Cepillar pelo</b>                                                    | <b>Baxter</b>                             |                                           | Baxter                |                                       |
| $\Box$<br>Dormir siesta                                                      | Fecha de inicio:                          | 03/05/2021                                |                       | ¡Servicio solicitado<br>exitosamente! |
| <b>Alimentar</b><br>☑                                                        | Fecha de finalización:                    | 11/06/2021                                |                       |                                       |
| $\Box$<br>Bañar                                                              | Periodicidad:                             | <b>Lunes y Jueves</b><br>de 15:30 a 22:30 |                       | OK                                    |
|                                                                              | <b>Precio total:</b>                      | \$16800                                   | <b>Precio total:</b>  |                                       |
|                                                                              | <b>Actividades:</b>                       | <b>Jugar, Alimentar</b>                   | <b>Actividades:</b>   | <b>MOOK Alley</b>                     |
|                                                                              |                                           |                                           |                       |                                       |

*Figura 39: Pantalla Elegir actividades* 

 *Figura 40: Pantalla Resumen solicitud* 

*Figura 41: Pantalla Solicitud exitoso*

| Ingeniería en Sistemas de Información                                          |                                    |                        |                                    | <b>PROYECTO FINAL - 2021</b> |
|--------------------------------------------------------------------------------|------------------------------------|------------------------|------------------------------------|------------------------------|
|                                                                                |                                    |                        | $\leftarrow$                       |                              |
| Mis solicitudes                                                                | Información de la<br>solicitud     |                        | Información de la<br>solicitud     |                              |
| <b>Pendientes:</b><br>Pasados:                                                 | Cuidado de mascotas en<br>el hogar |                        | Cuidado de mascotas en<br>el hogar |                              |
| <b>Cuidado de mascotas</b><br>en el hogar<br><b>Mascotas:</b><br><b>Baxter</b> | Su/s mascota/s:<br><b>Baxter</b>   |                        | Su/s mascota/s:<br><b>Baxter</b>   |                              |
| 04/05/2021 - 15:30 --- 04/05/20 - 22:30<br>Casa abuela                         | Fecha de inicio:                   | $04/05/2021 - 15:30$   | Fecha de inicio:                   | $04/05/2021 - 15:30$         |
| <b>Estado: A confirmar</b>                                                     | Fecha de finalización:             | $04/05/2021 - 22:30$   | Fecha de finalización:             | $04/05/2021 - 22:30$         |
| <b>Cuidado de mascotas</b><br>en el hogar                                      | Dirección:                         | Casa abuela            | Dirección:                         | Casa abuela                  |
| <b>Mascotas:</b><br><b>Baxter</b><br>07/05/2021 - 15:30 --- 09/05/20 - 21:00   | <b>Precio total:</b>               | \$1400                 | <b>Precio total:</b>               | \$1400                       |
| Casa abuela<br>Estado: Confirmada                                              | <b>Actividades:</b>                | Jugar, Alimentar       | <b>Actividades:</b>                | <b>Jugar, Alimentar</b>      |
|                                                                                | Cuidador:                          | <b>Ver postulantes</b> | Cuidador:                          | <b>Juan Perez</b>            |
|                                                                                |                                    |                        |                                    |                              |
|                                                                                | <b>Eliminar</b>                    | <b>Guardar</b>         | <b>Eliminar</b>                    | <b>Guardar</b>               |

*Figura 42: Pantalla Solicitudes* 

 *Figura 43: Pantalla Visualizar solicitud* 

*Figura 44: Pantalla Solicitud confirmada*

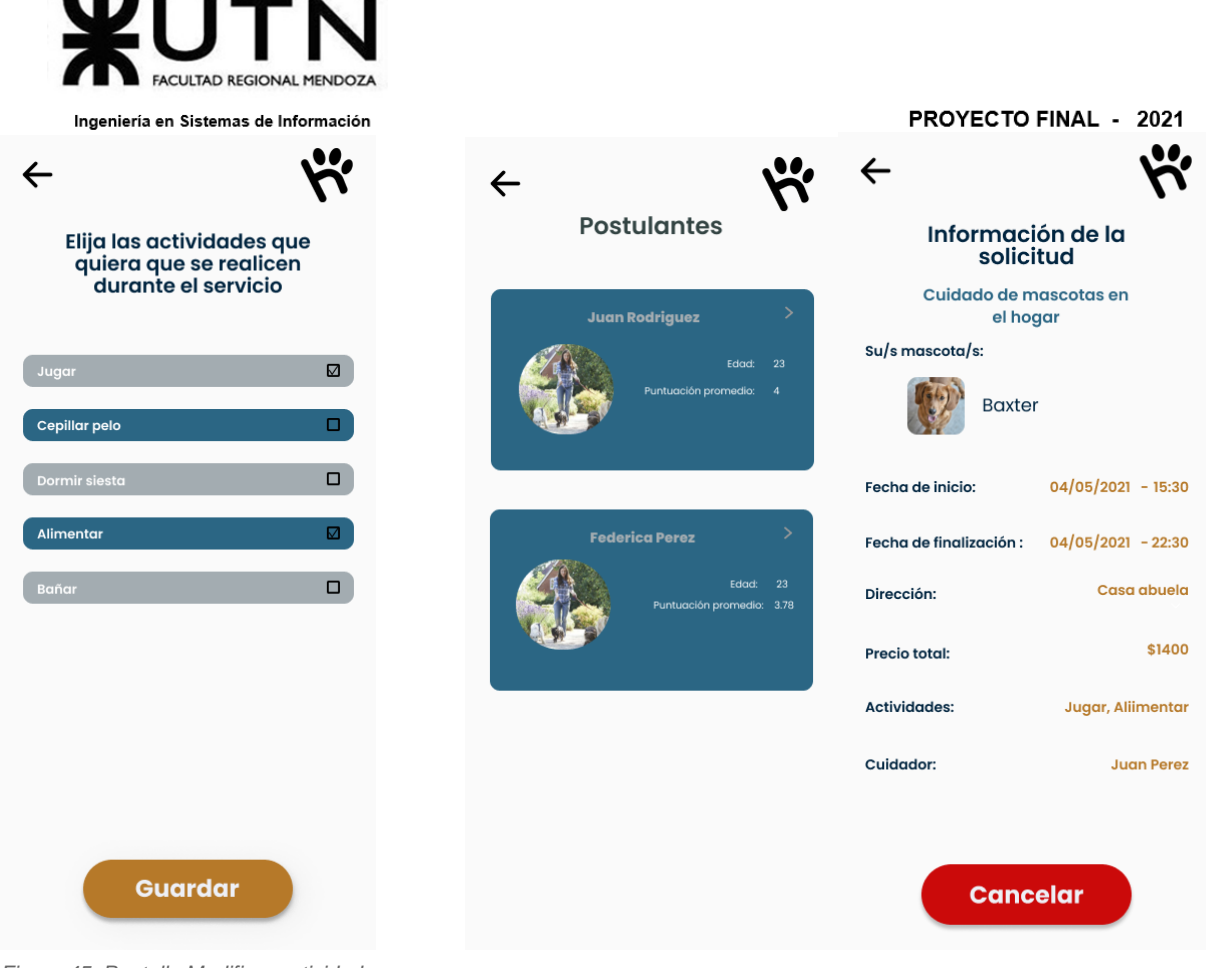

*Figura 45: Pantalla Modificar actividades* 

 *Figura 46: Pantalla Visualizar solicitud* 

 *Figura 47: Pantalla Visualizar postulantes*

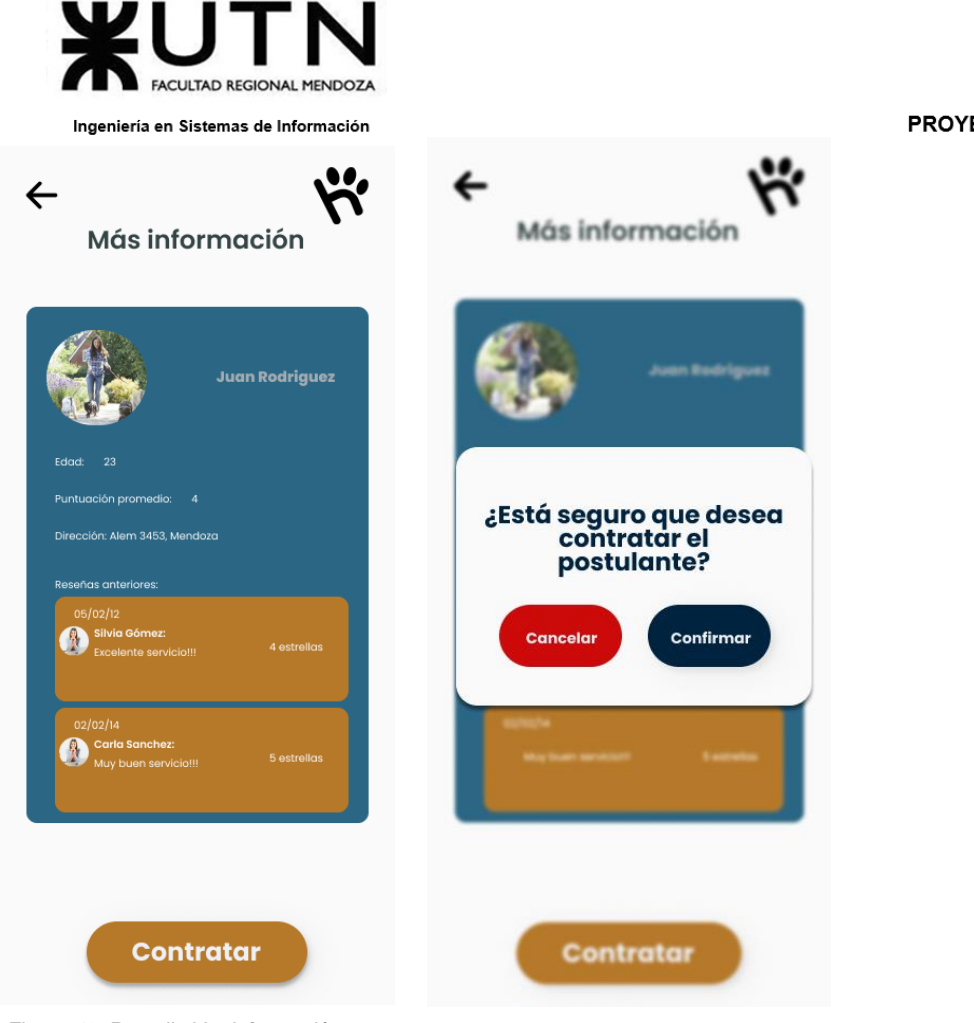

*Figura 48: Pantalla Ver información* 

*Figura 49: Pantalla Confirmar selección*

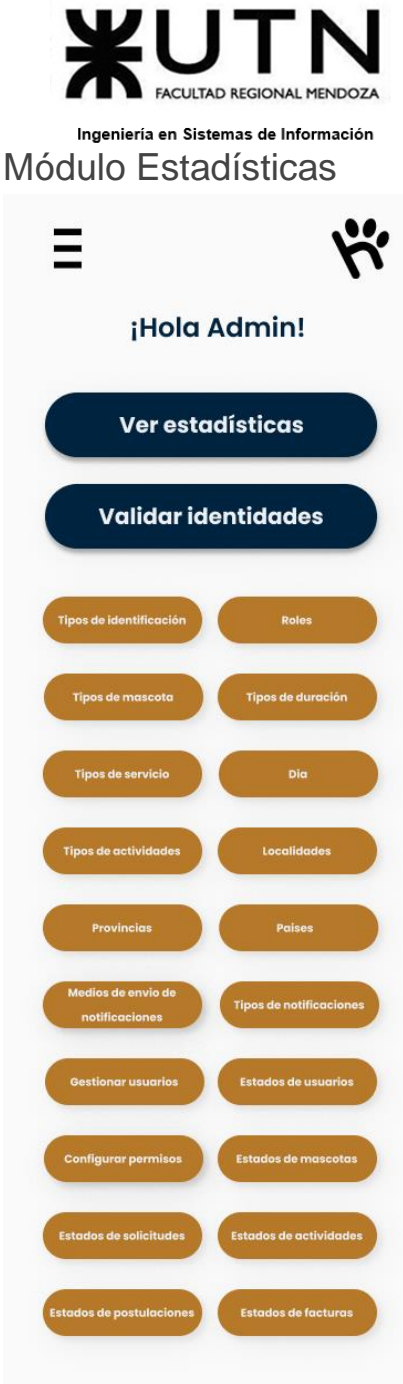

*Figura 50: Pantalla Inicio Admin Figura 51: Pantalla Elegir estadística Figura 52: Pantalla Ver estadística*

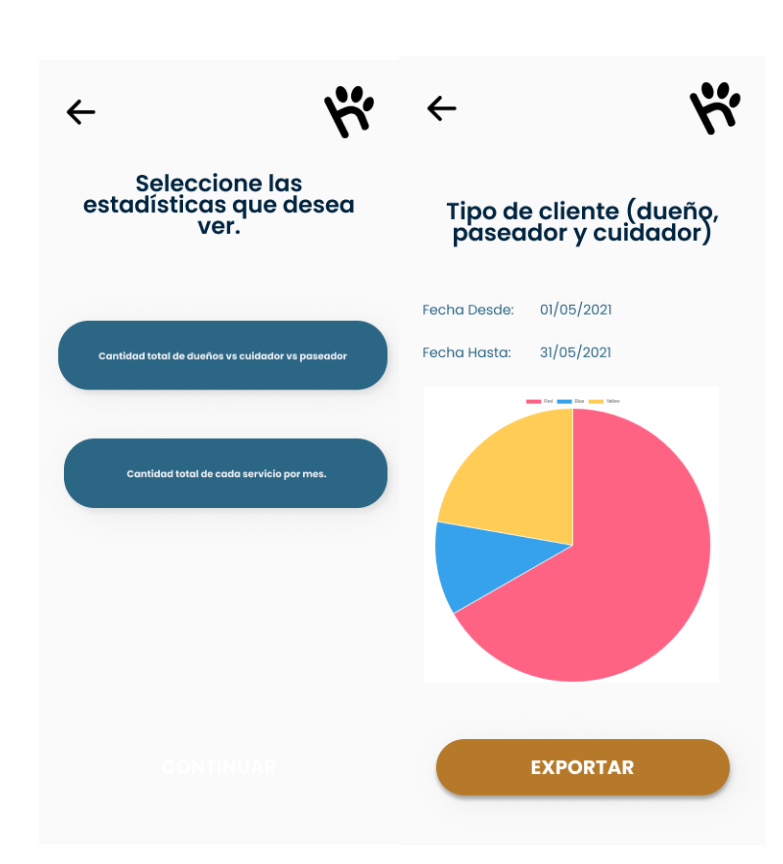

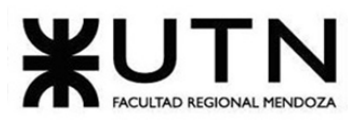

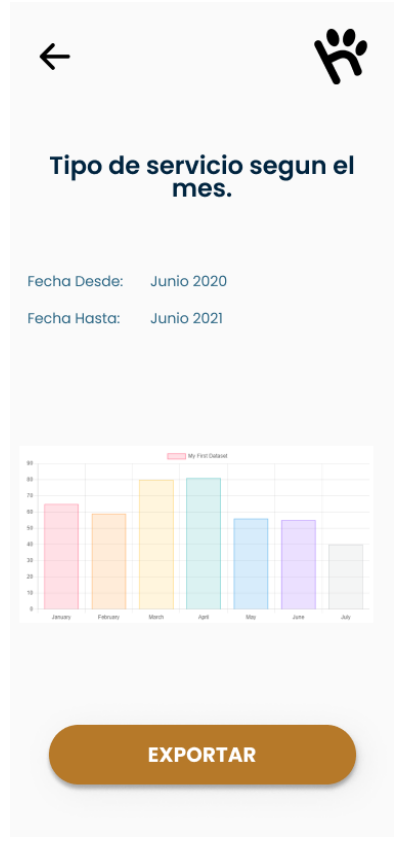

*Figura 53: Pantalla Ver estadística*

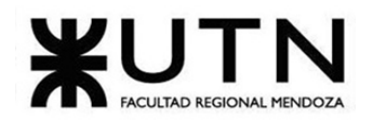

Ingeniería en Sistemas de Información Módulo Chat Integrado

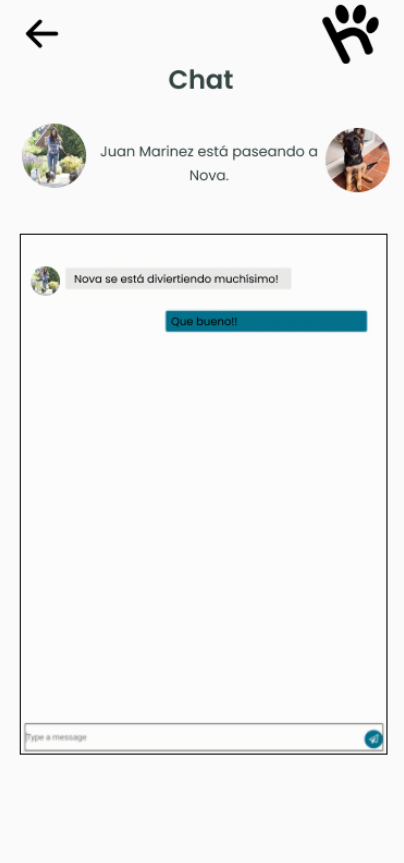

 *Figura 54: Pantalla Chat*

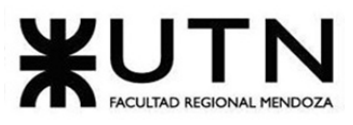

Módulo Carga de Actividades

|                                                                                                    | $\leftarrow$                                           | $\leftarrow$                                     |
|----------------------------------------------------------------------------------------------------|--------------------------------------------------------|--------------------------------------------------|
| ¡Hola Juliana!                                                                                                    | Carga de<br>actividades                                | Sube una foto de<br>nuestro amiguito             |
|                                                                                                    | Seleccione la/s actividad/es:                          | <b>Jugar</b>                                     |
| ¿Qué deseas hacer                                                                                                    | Jugar<br>$0$ $0$                                       |                                                  |
| hoy?                                                                                                    | Cepillar el pelo<br>$0$ $\Box$                         |                                                  |
|                                                                                                    | <b>Dormir siesta</b><br>$@$ $\square$                  | $\lceil \circ \rceil$                            |
| O.                                                                                                    | Alimentar<br>$@$ $□$                                   |                                                  |
| <b>Buscar</b>                                                                                                    | $\begin{array}{c} \circ \\ \circ \end{array}$<br>Bañar |                                                  |
| <b>Registrar actividad</b><br>solicitudes<br>realizada<br>de trabajo<br>Ver estados<br>de<br>solicitudes<br>aplicadas | <b>GUARDAR</b>                                         | Descripción<br><b>CANCELAR</b><br><b>GUARDAR</b> |
| Figura 55: Pantalla Home inicio                                                                                       |                                                        |                                                  |

*Figura 56: Pantalla Carga actividades* 

*Figura 57: Pantalla Subir imagenes*

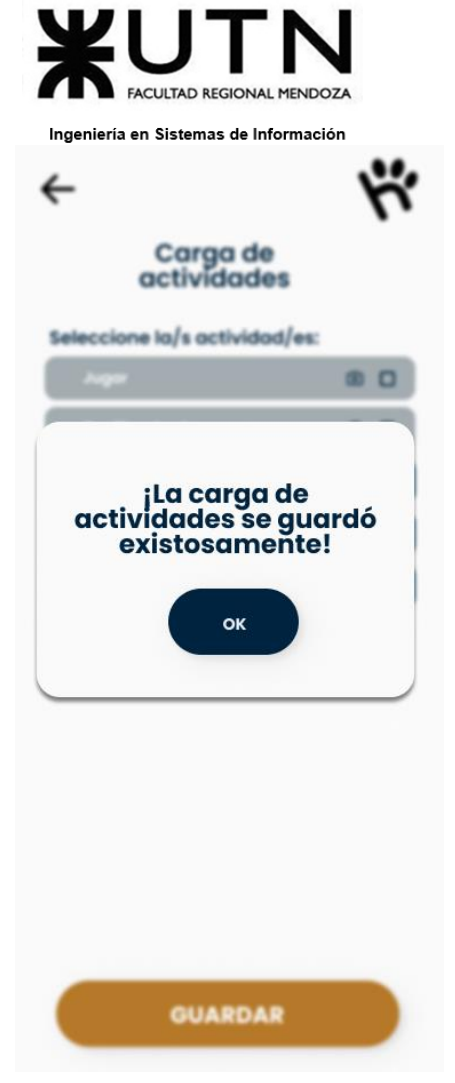

 *Figura 58: Pantalla Guardar carga*

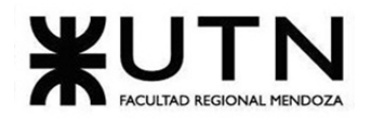

#### Ingeniería en Sistemas de Información Módulo Antecedentes

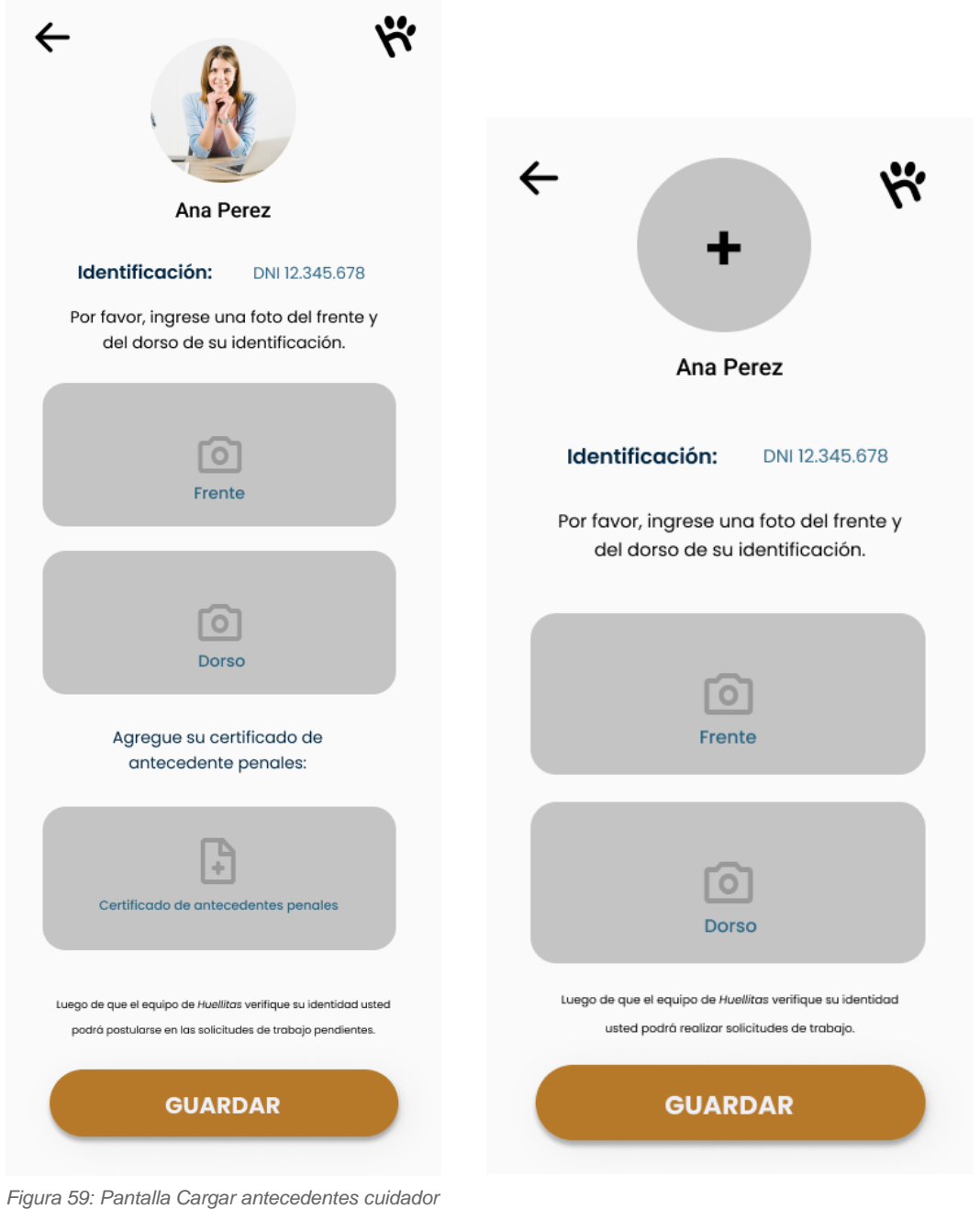

*Figura 60: Pantalla Cargar antecedentes dueño*

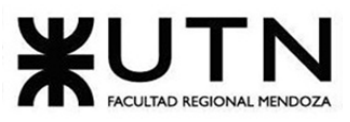

|                                         |                      | Validación de identidad<br>pendiente                         |                 |                                       |
|-----------------------------------------|----------------------|--------------------------------------------------------------|-----------------|---------------------------------------|
|                                         |                      |                                                              |                 |                                       |
|                                         | Nombre:<br>Apellido: | Ana<br>Perez                                                 |                 |                                       |
| $\leftarrow$                            | Identificación:      | DNI 12.345.678                                               | $\leftarrow$    |                                       |
| Validaciones de identidad<br>pendientes | Rol:<br>Email:       | Cuidador/Paseador<br>anaperez@gmail.com                      |                 | Validación de identidad<br>pendiente  |
| <b>Ana Perez</b><br><b>Harry Potter</b> |                      | <b>Frente</b><br>identificación                              |                 |                                       |
| Maria Fernanda Martínez Ruiz            |                      |                                                              | Nombre:         | Ana                                   |
| <b>Juan Quinteros Torres</b>            |                      |                                                              | Apellido:       | Perez                                 |
|                                         |                      |                                                              | Identificación: | DNI 12.345.678<br>Dueño               |
|                                         |                      | <b>Dorso</b>                                                 | Rol:<br>Email:  | anaperez@gmail.com                    |
|                                         |                      | <b>identificación</b><br>Certificado de antecedentes penales |                 | $\circ$<br>Frente<br>$\circ$<br>Dorso |
|                                         | <b>RECHAZAR</b>      | <b>APROBAR</b>                                               | <b>RECHAZAR</b> | <b>APROBAR</b>                        |
| ura 61: Pantalla Listar antecedentes    |                      |                                                              |                 |                                       |

*Figura 61: Pantalla Listar antecedentes* 

 *Figura 62: Pantalla Validar cuidador* 

*Figura 63: Pantalla Validar dueño*

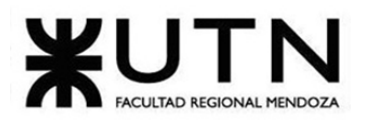

Ingeniería en Sistemas de Información Módulo Gestión de Mascotas

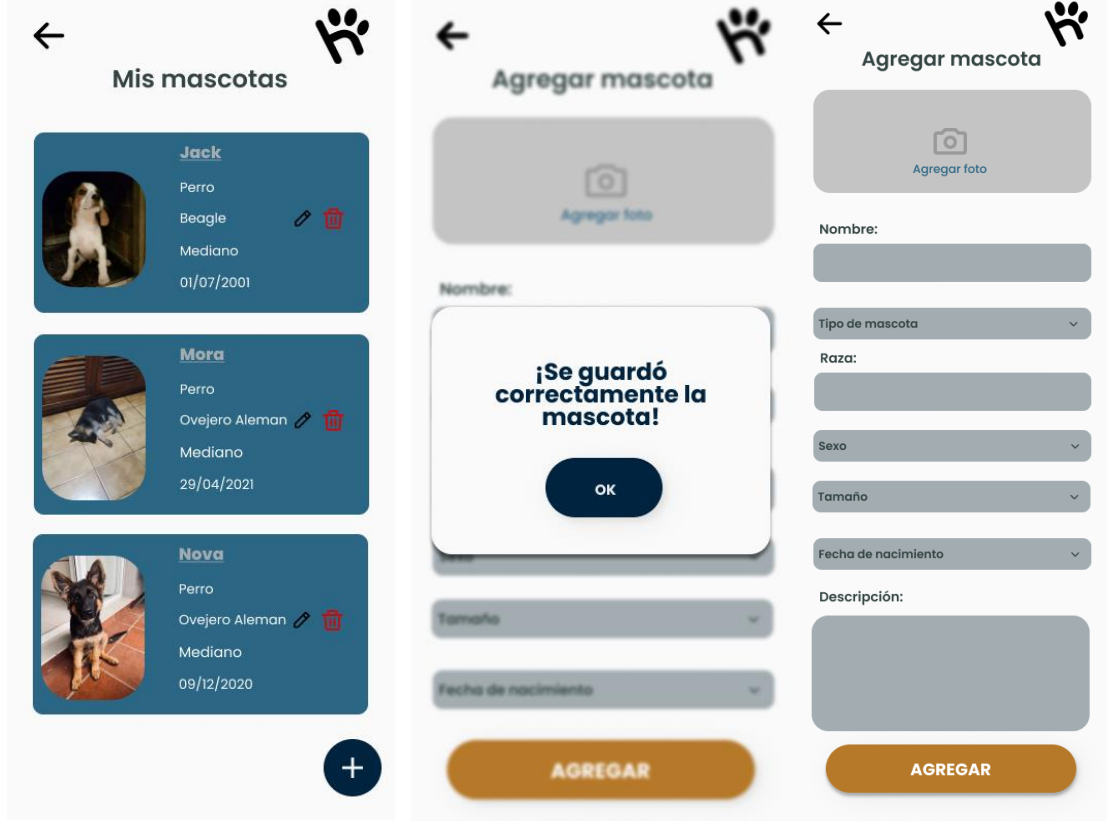

*Figura 64: Pantalla Listar mascotas* 

 *Figura 65: Pantalla Agregar mascota* 

*Figura 66: Pantalla Carga exitosa*

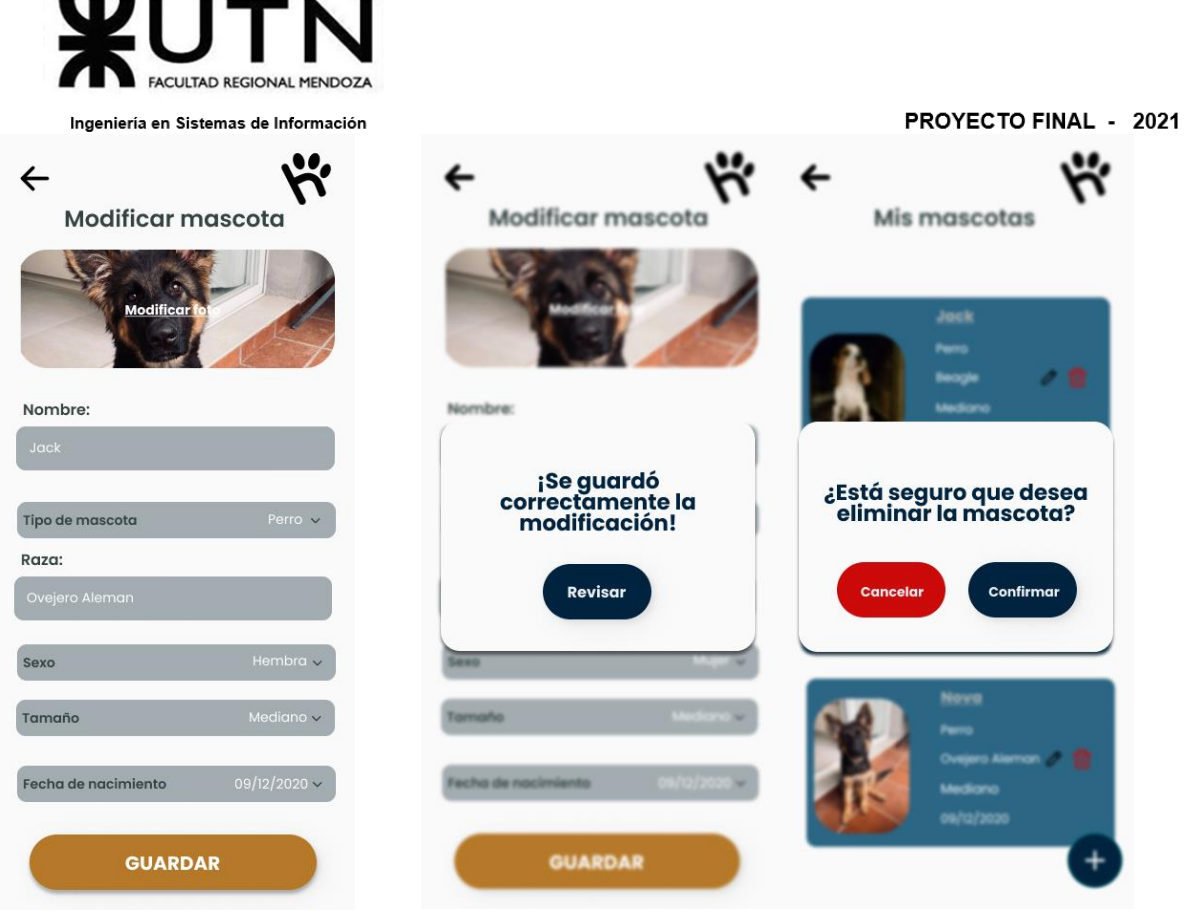

*Figura 67: Pantalla Modificar mascota* 

 *Figura 68: Pantalla Modificación exitosa* 

*Figura 69: Pantalla Eliminar mascota*
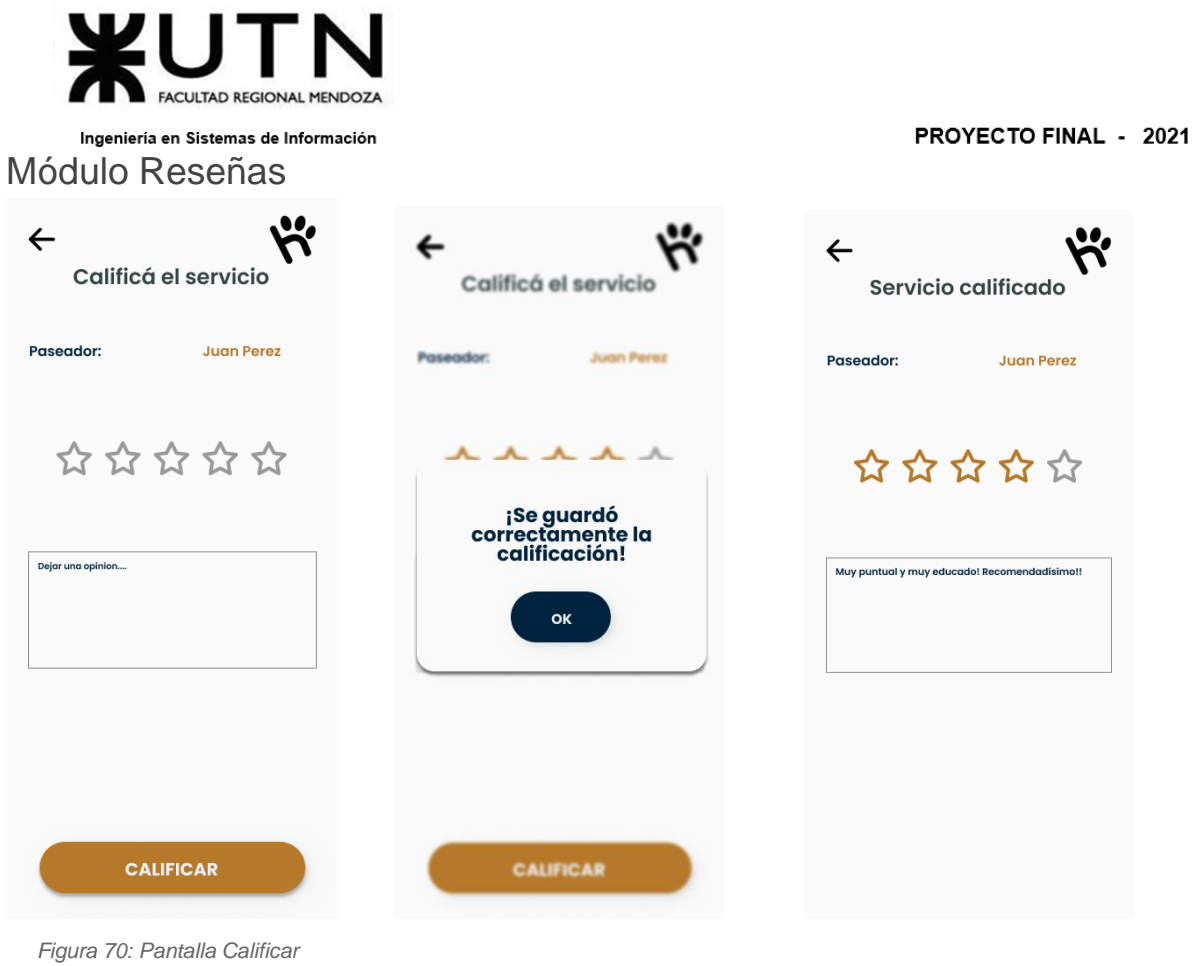

*Figura 71: Pantalla Calificado exitosamente* 

*Figura 72: Pantalla Calificación*

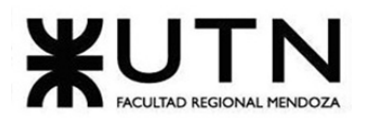

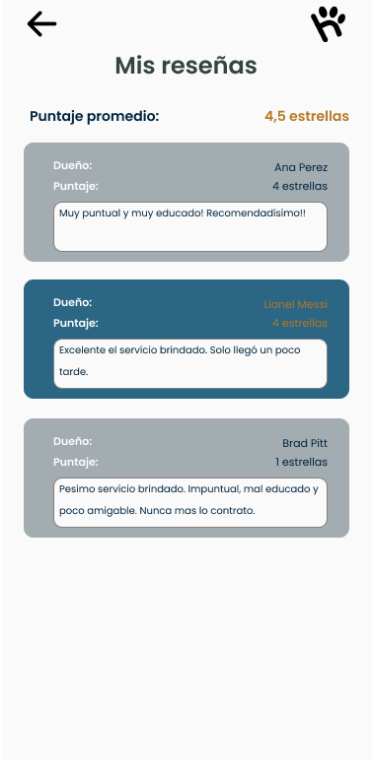

PROYECTO FINAL - 2021

*Figura 72: Listar reseña*

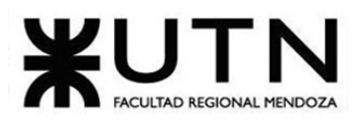

### Módulo Pagos

#### PROYECTO FINAL - 2021

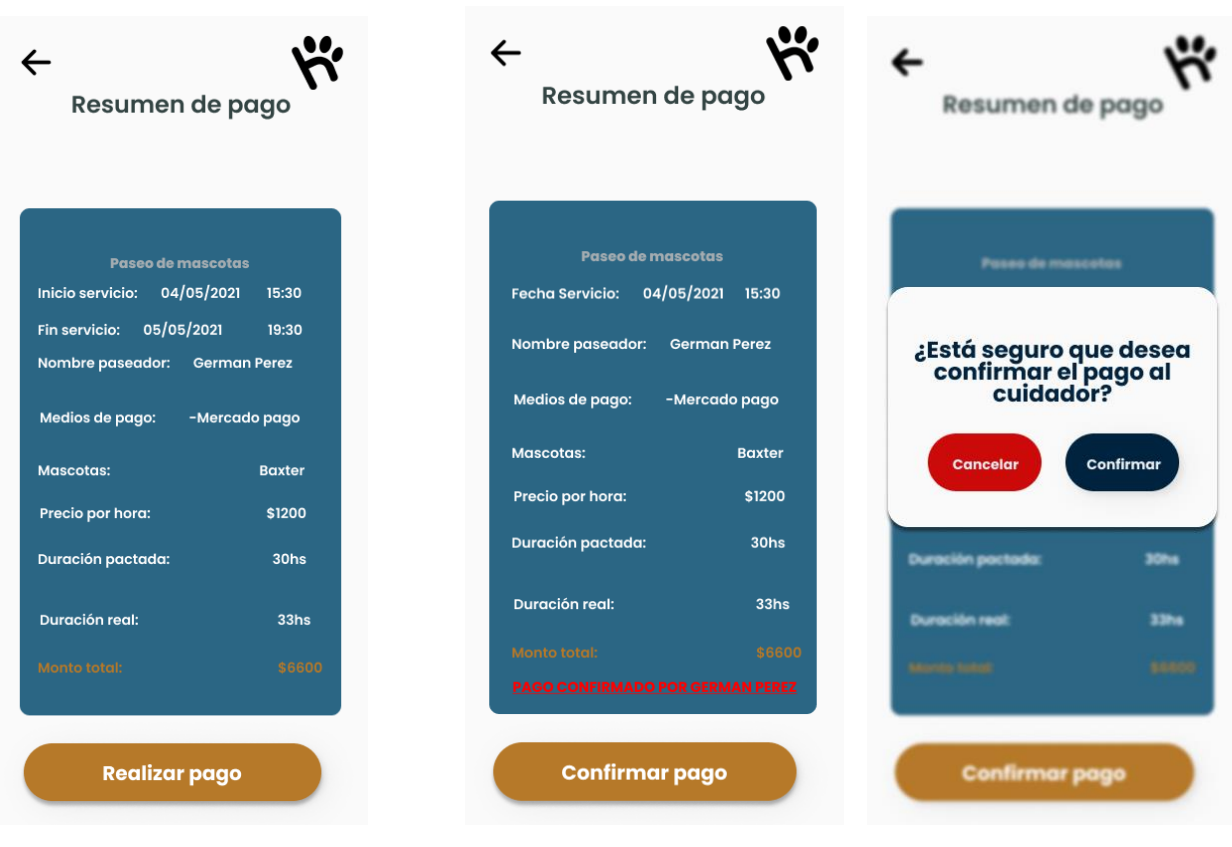

 *Figura 73: Pantalla Realizar pago* 

*Figura 74: Pantalla Pago exitoso* 

*Figura 75: Pantalla Recibir pago*

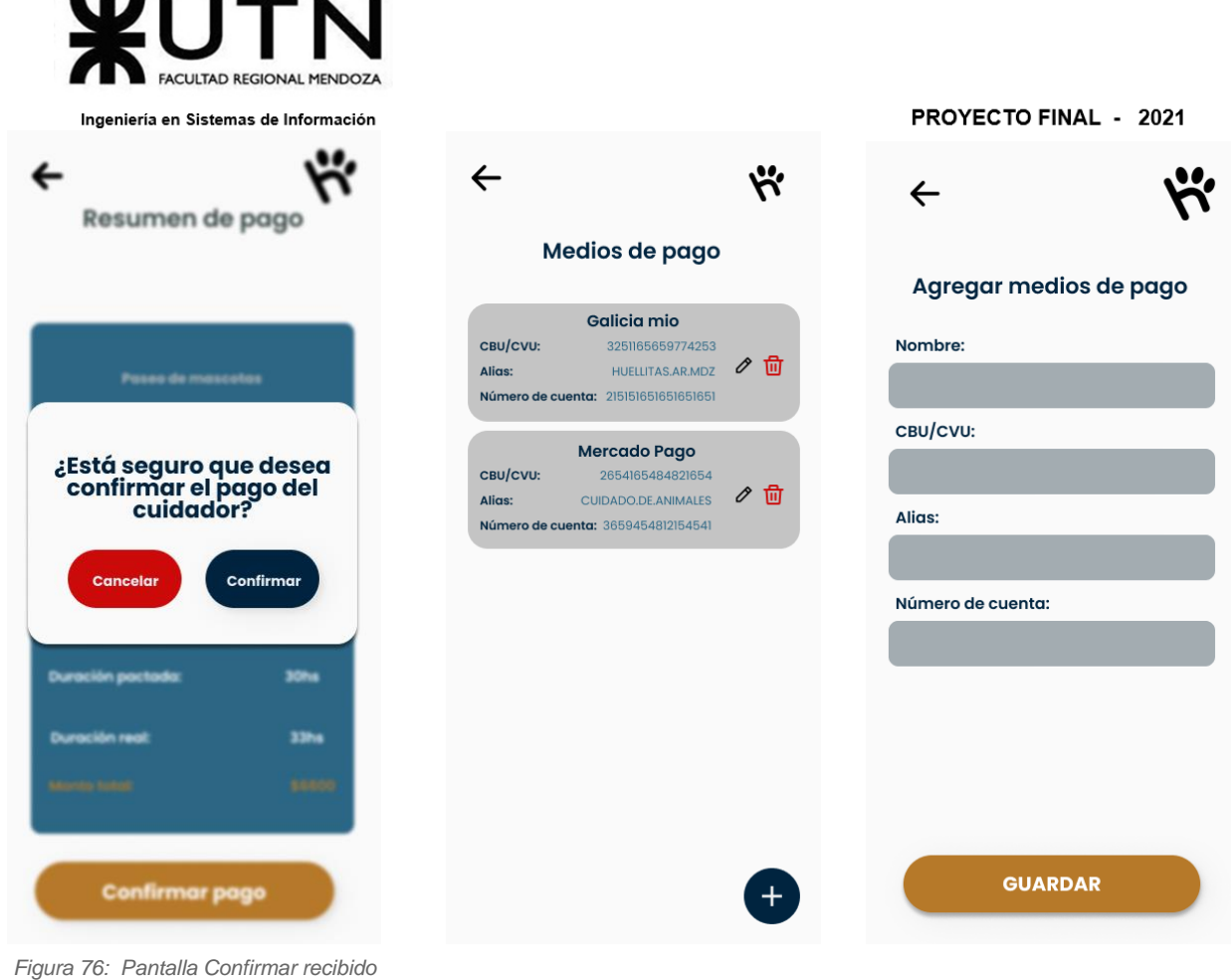

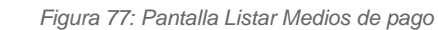

*Figura 78: Pantalla Agregar Medio pago*

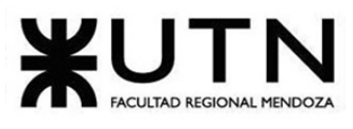

PROYECTO FINAL - 2021

| Modificar medios de pago                       | Medios de pago                                                                            | Confirmar pago de<br>comisiones<br>Juan Perez jperez@gmail.com    |
|------------------------------------------------|-------------------------------------------------------------------------------------------|-------------------------------------------------------------------|
| Nombre:                                        | Galicia mio<br>сви/сум<br>325765658774253<br><b><i>MUSEUMALARMOZ</i></b><br><b>Allian</b> | Monto a pagar: \$300                                              |
| Galicia mio<br>CBU/CVU:                        | sumero de cuenta: 20/04/05/05/05/05                                                       | Juliana More julianam@gmail.com<br>Monto a pagar: \$6500          |
| 3251165659774253<br>Alias:<br>HUELLITAS.AR.MDZ | ¿Está seguro que desea<br>eliminar el medio de<br>pago?                                   | Juana Roma juanaroma@gmail.com<br>Monto a pagar: \$1800           |
| Número de cuenta:<br>3659454812154541          | Confirmar<br><b>Cancelar</b>                                                              | <b>Ignacio Rios</b><br>ignarios@gmail.com<br>Monto a pagar: \$800 |
|                                                |                                                                                           | Marcos Moli mmarcos@gmail.com<br>Monto a pagar: \$8500            |
|                                                |                                                                                           | luna1997@gmail.com<br><b>Pedro Luna</b><br>Monto a pagar: \$648   |
| <b>GUARDAR</b>                                 |                                                                                           |                                                                   |

*Figura 79: Pantalla Modificar Medio pago* 

 *Figura 80: Pantalla Eliminar Medio pago* 

 *Figura 81: Pantalla Lista usuarios morosos*

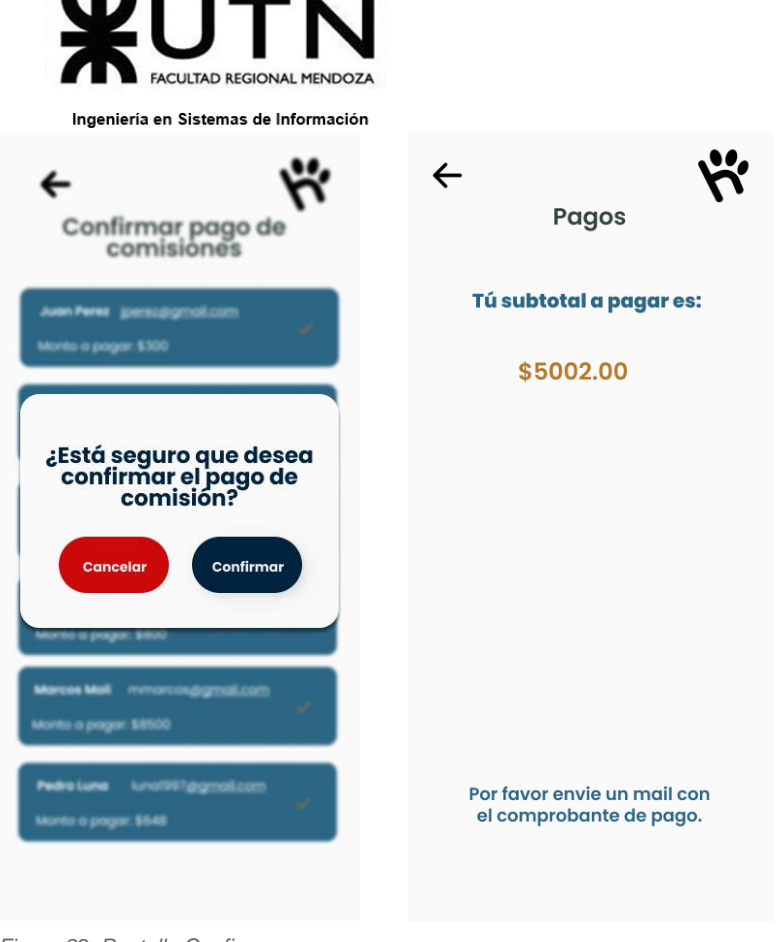

*Figura 82: Pantalla Confirmar pago* 

*Figura 83: Pantalla Ver cantidad a pagar*

PROYECTO FINAL - 2021

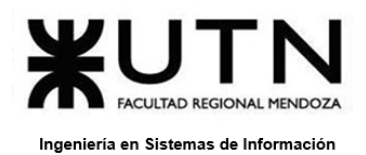

#### PROYECTO FINAL - 2021

# Módulo Notificaciones

| Configuracion de<br>notificaciones |                         | Configuracion de<br>notificaciones |           |
|------------------------------------|-------------------------|------------------------------------|-----------|
| HuellitasYa!                       | $\emptyset$ $\Box$      | <b><i><u>ANTISTICS</u></i></b>     |           |
| Postulación aceptada               | 0                       | ción aceptado                      |           |
| Chat - Mensaje nuevo               | $\circ$ $\Box$          | <b>HuellitasYa!</b>                |           |
| Reseña pendiente                   | $\emptyset$ $\boxtimes$ | Medio de envio<br>Email            | ☑         |
| Notificación de pago               | $\mathcal O$ $\square$  | Notificación push                  | Ø         |
|                                    |                         | Cancelar                           | Confirmar |
| <b>Guardar</b>                     |                         | Guardar                            |           |

*Figura 84: Pantalla Elegir preferencias* 

*Figura 85: Pantalla Confirmar preferencias*

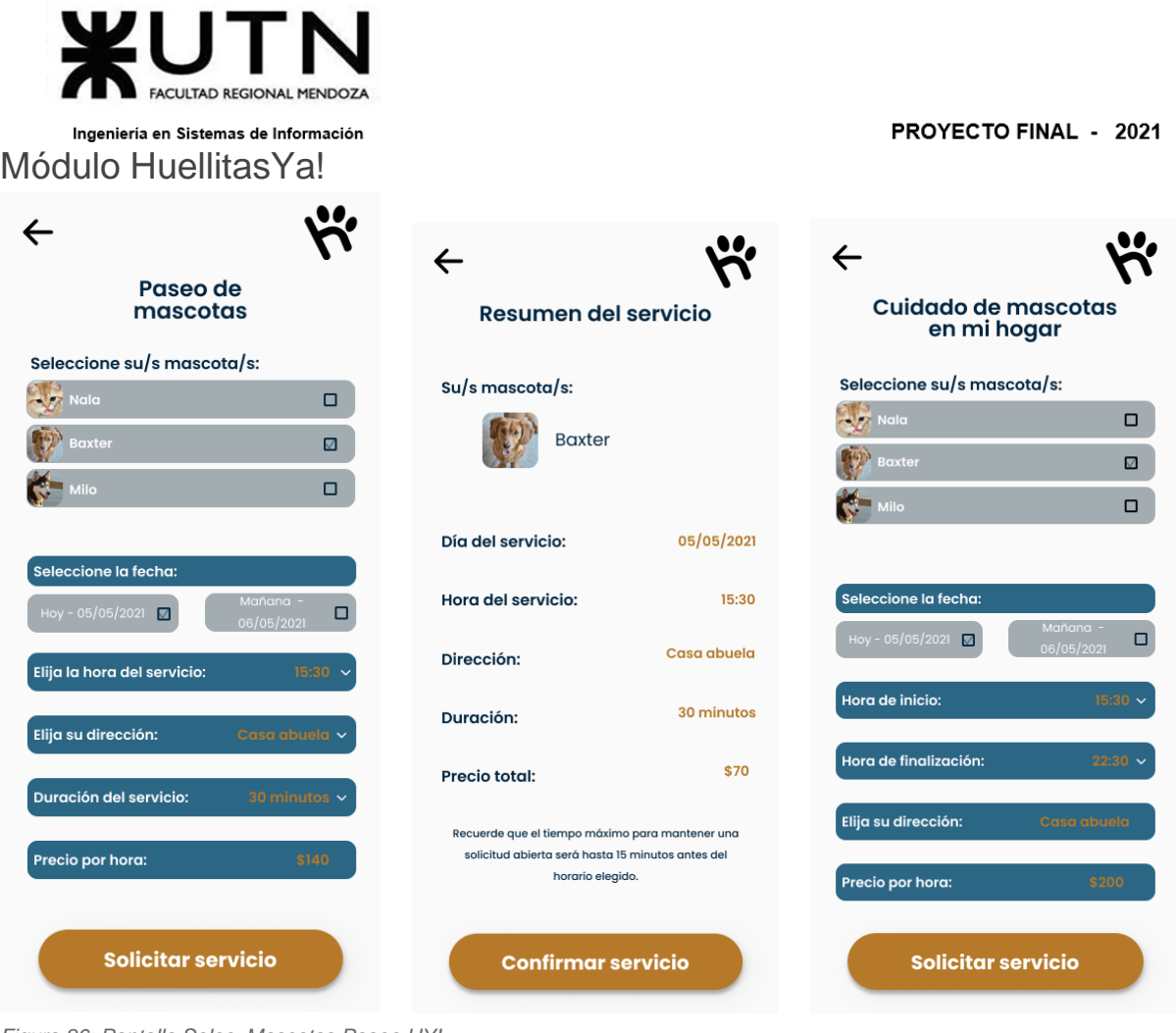

*Figura 86: Pantalla Selec. Mascotas Paseo HY!* 

 *Figura 87: Pantalla Resumen Paseo HY!* 

*Figura 88: Pantalla Sel. Mascota Cuidado Hogar HY!* 

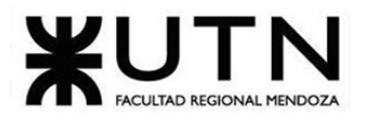

PROYECTO FINAL - 2021

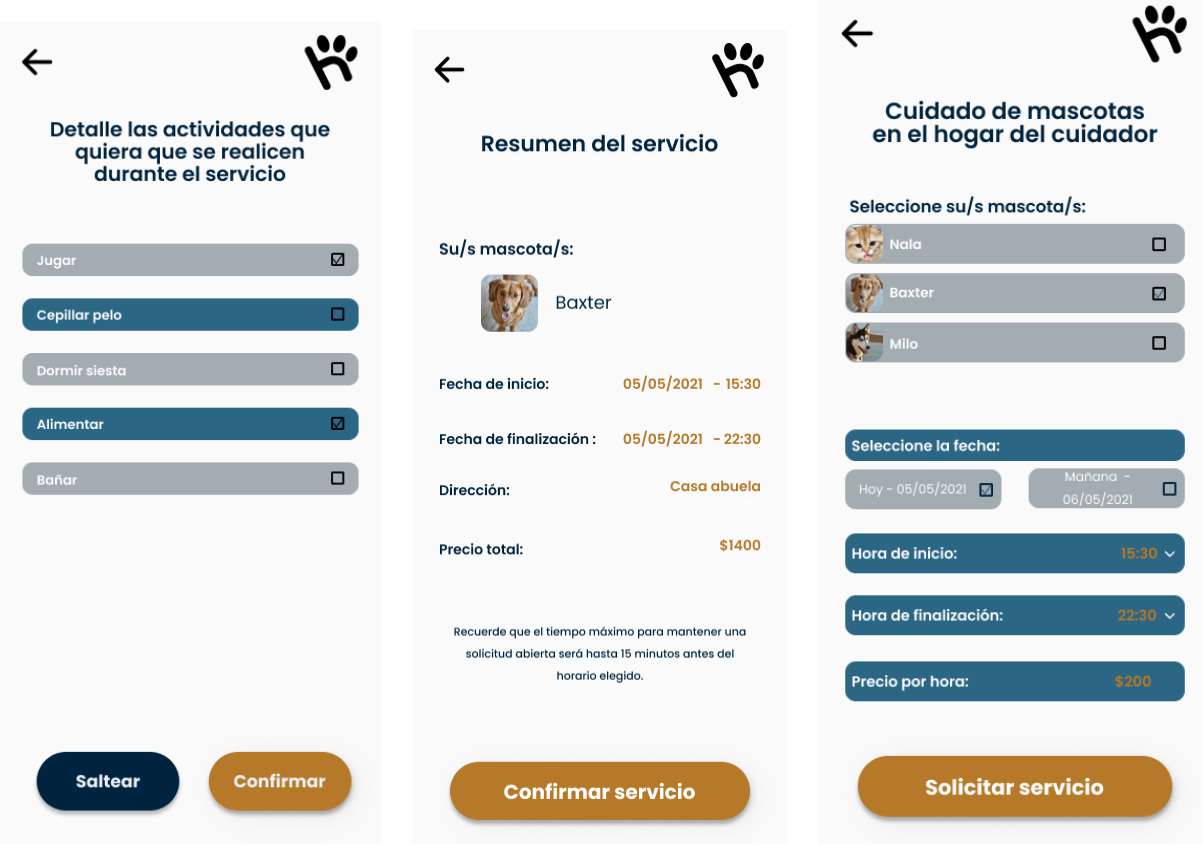

*Figura 89: Pantalla Actividades Cuidado HY!* 

*Figura 90: Pantalla Resumen Cuidado Hogar HY!* 

*Figura 91: Pantalla Selec. Mascotas Cuidado otro lugar HY!*

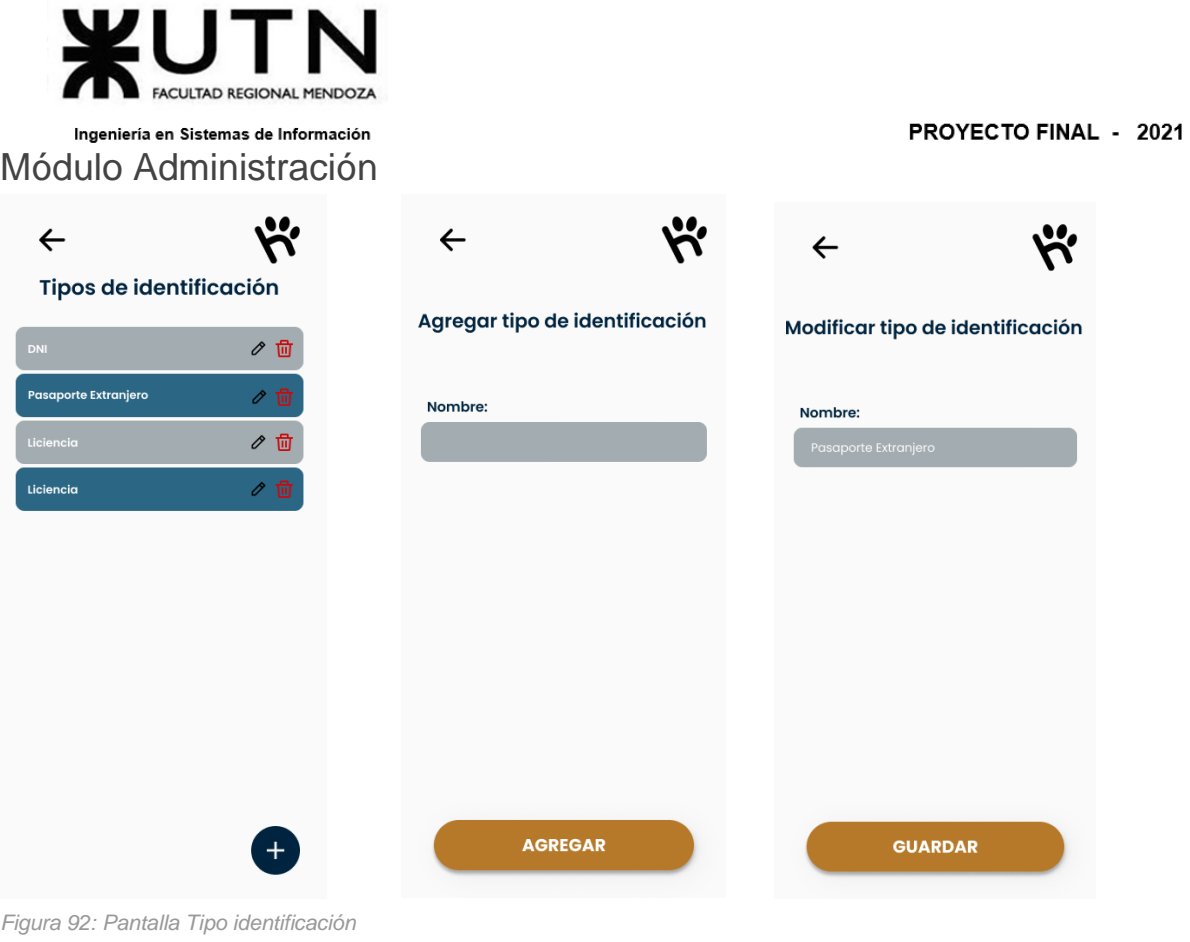

*Figura 93: Pantalla Agregar tip iden.* 

*Figura 94: Pantalla Modificar tip iden.*

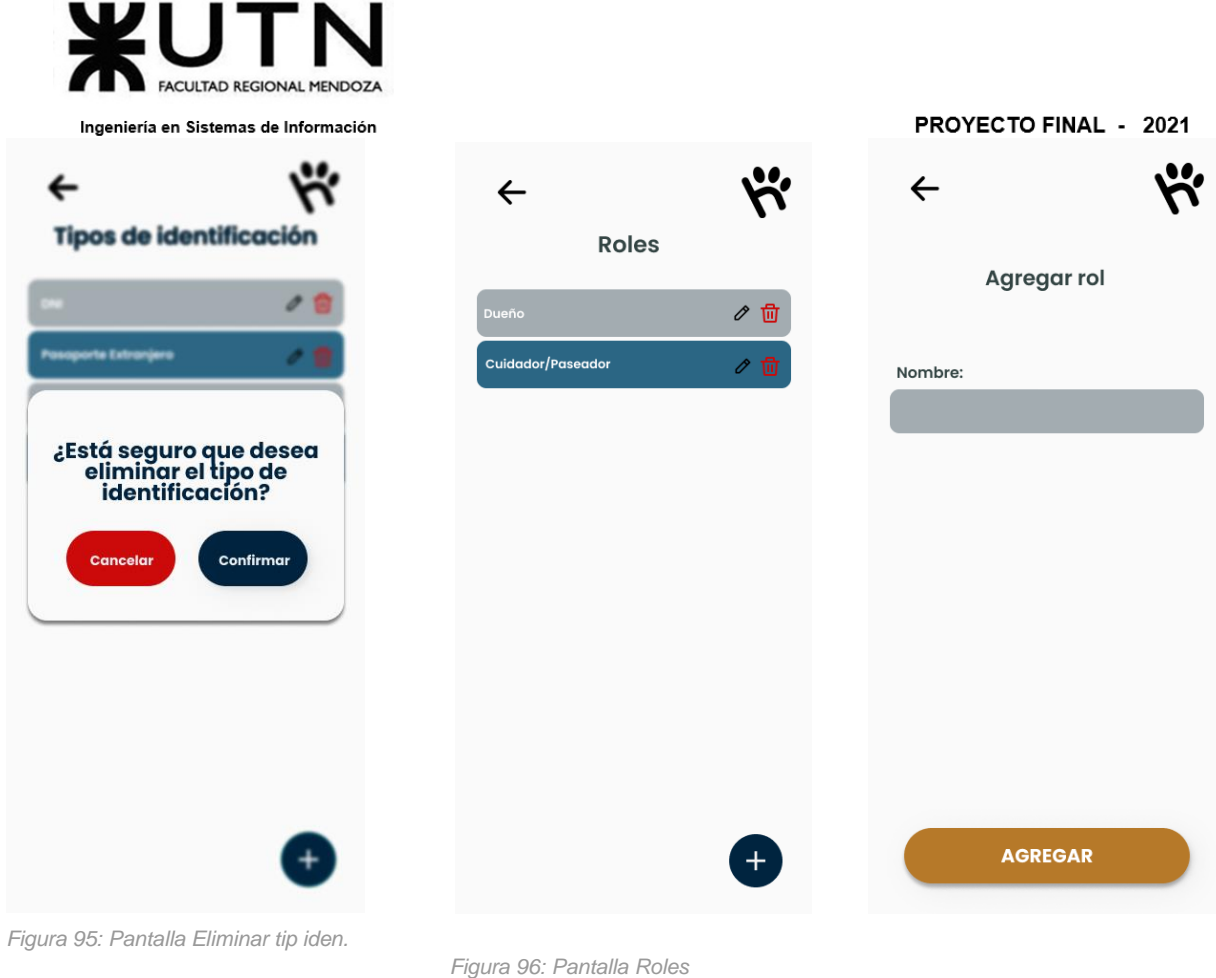

*Figura 97: Pantalla Agregar rol*

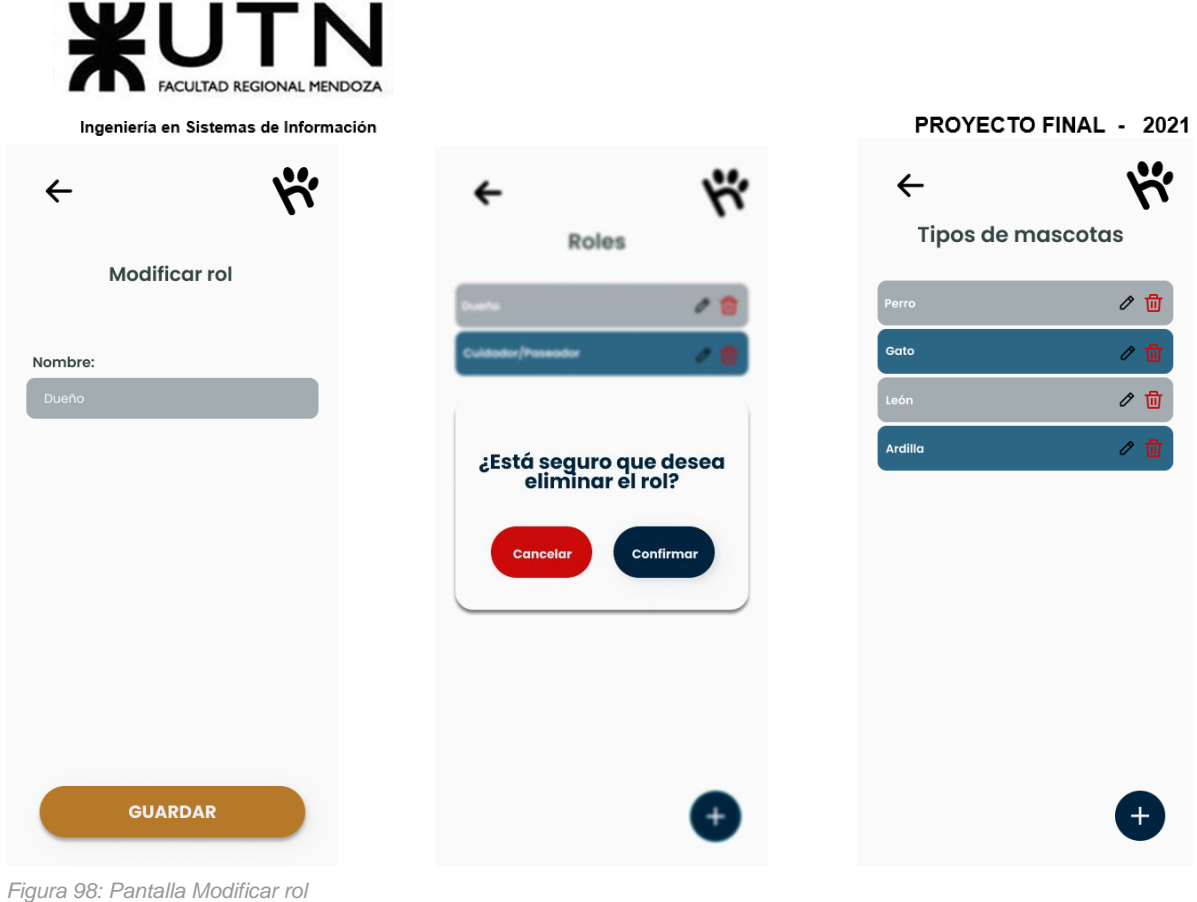

 *Figura 99: Pantalla Eliminar rol* 

*Figura 100: Pantalla Tipo mascota*

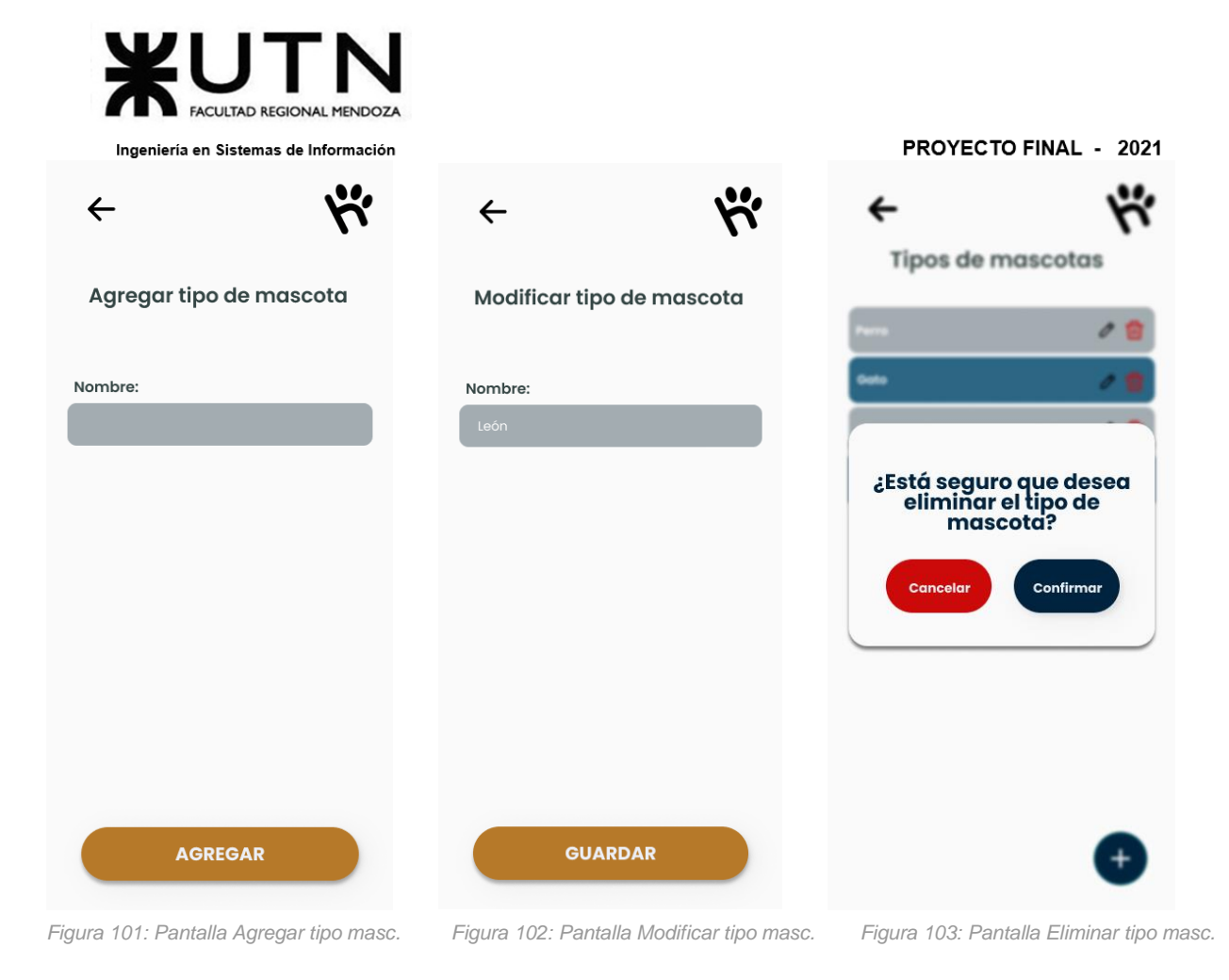

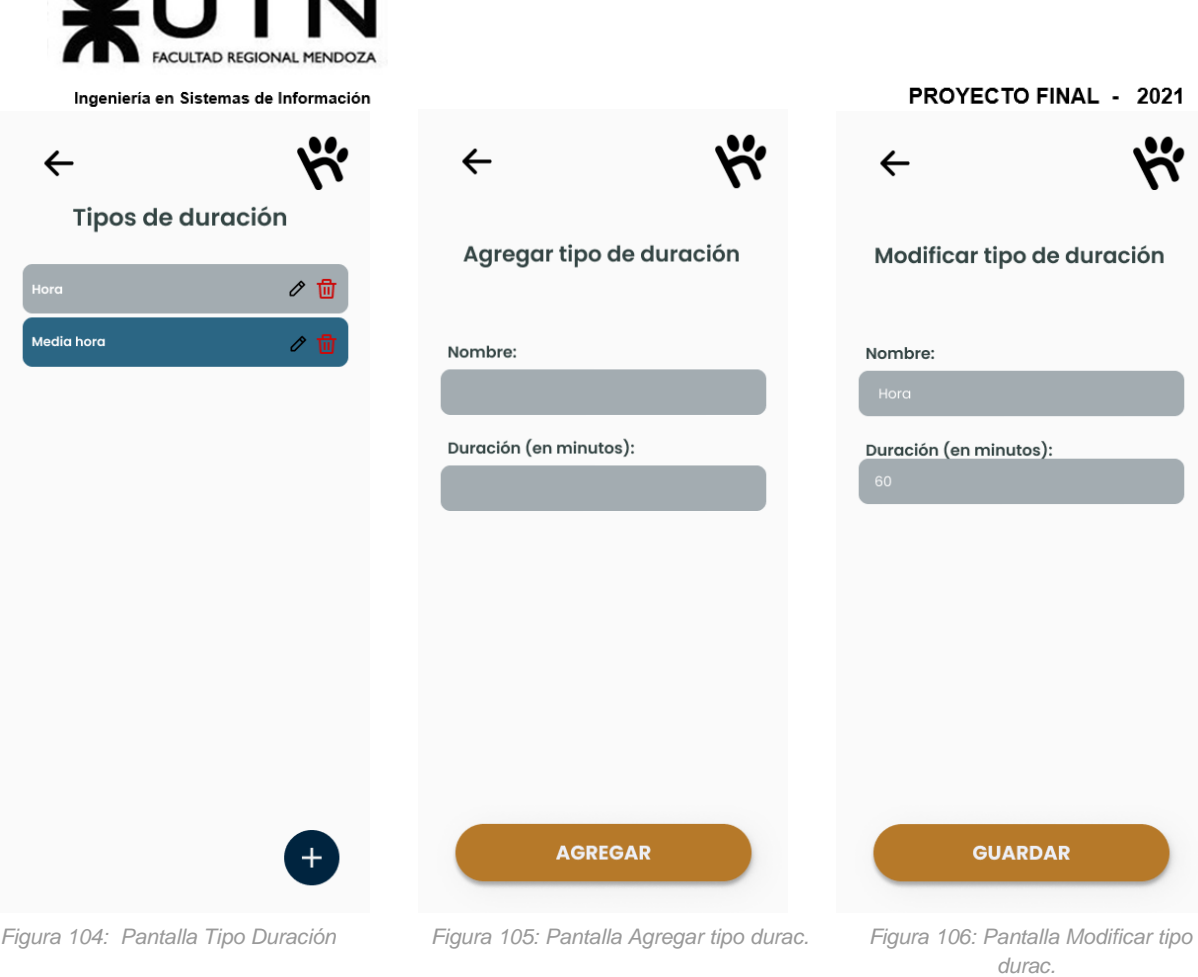

WITH

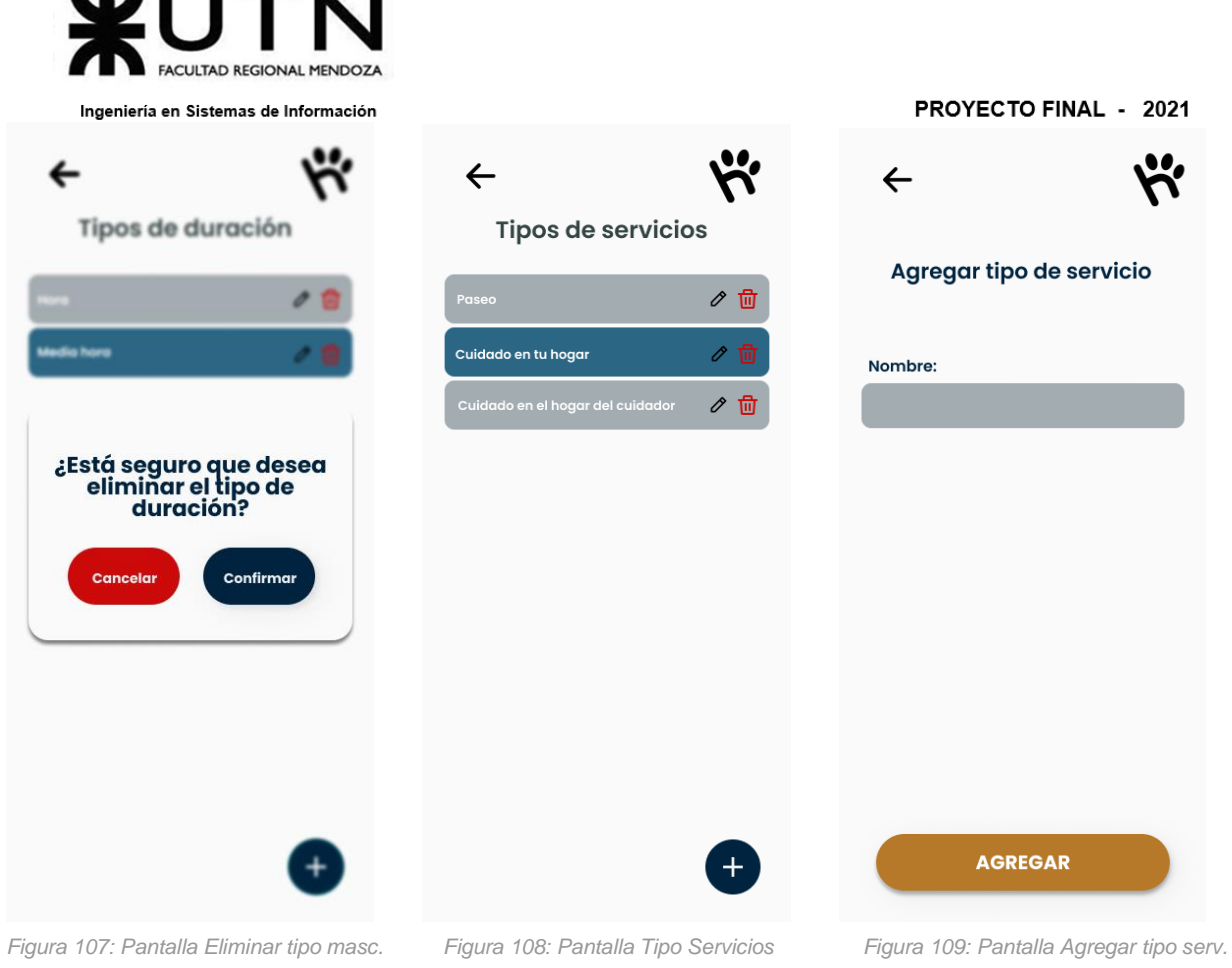

.

. . .

. .

. .

٠

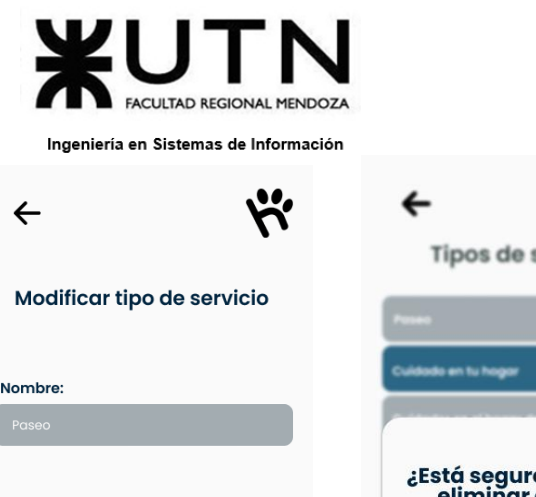

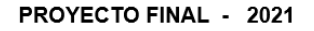

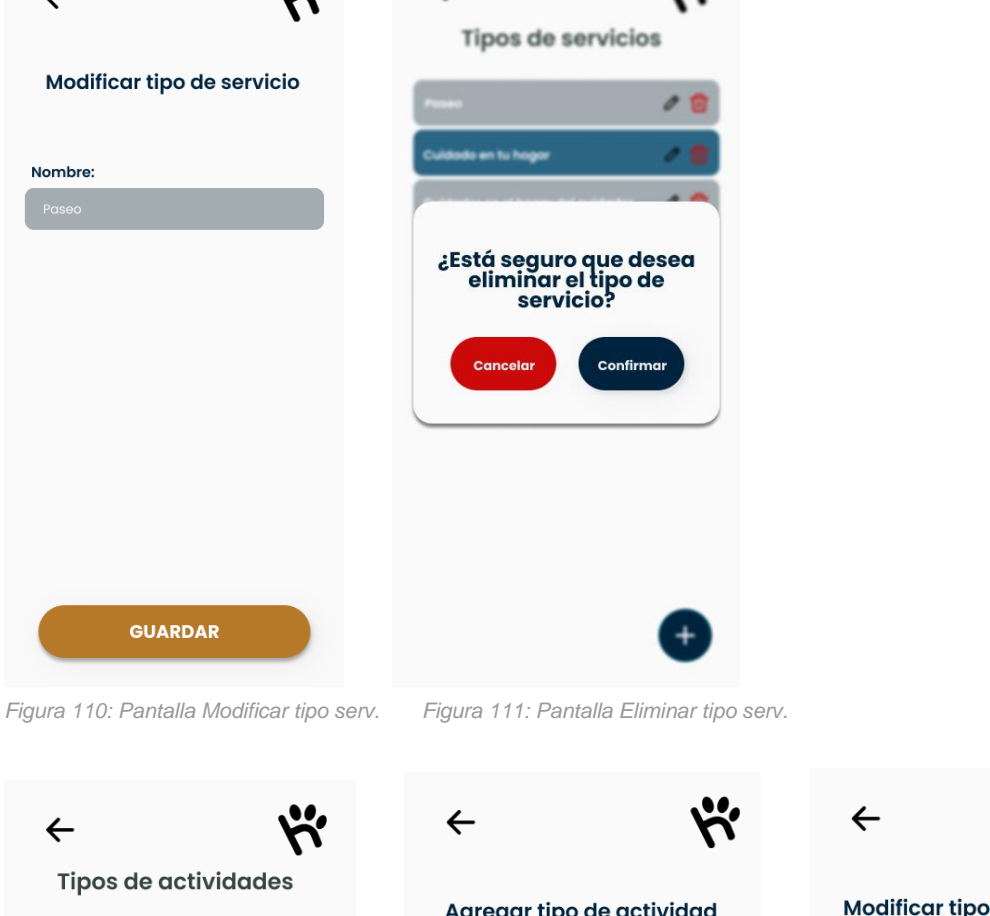

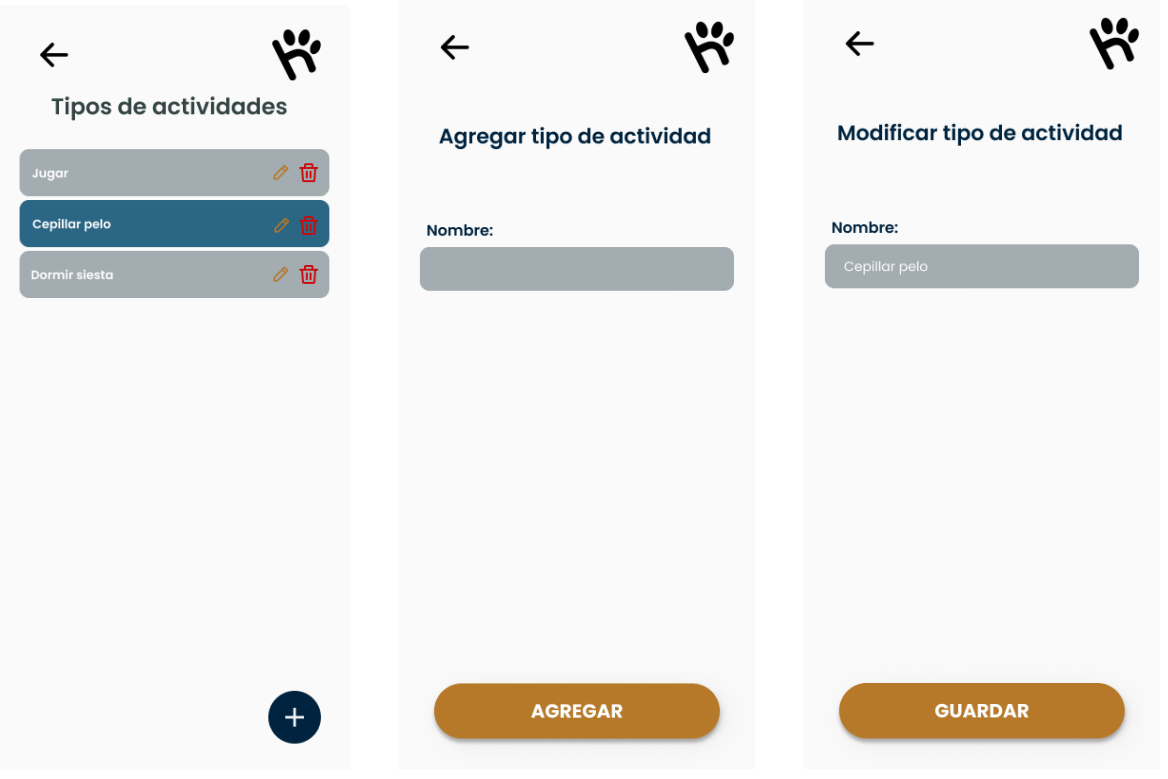

*Figura 116: Pantalla Tipo Actividades Figura 117: Pantalla Agregar tip activ. Figura 118: Pantalla Modificar tip activ.*

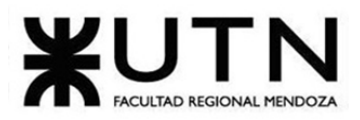

PROYECTO FINAL - 2021

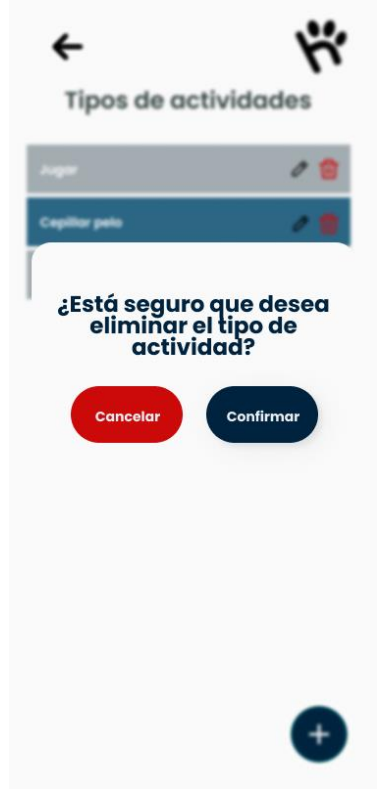

*Figura 119: Pantalla Eliminar tip activ.* 

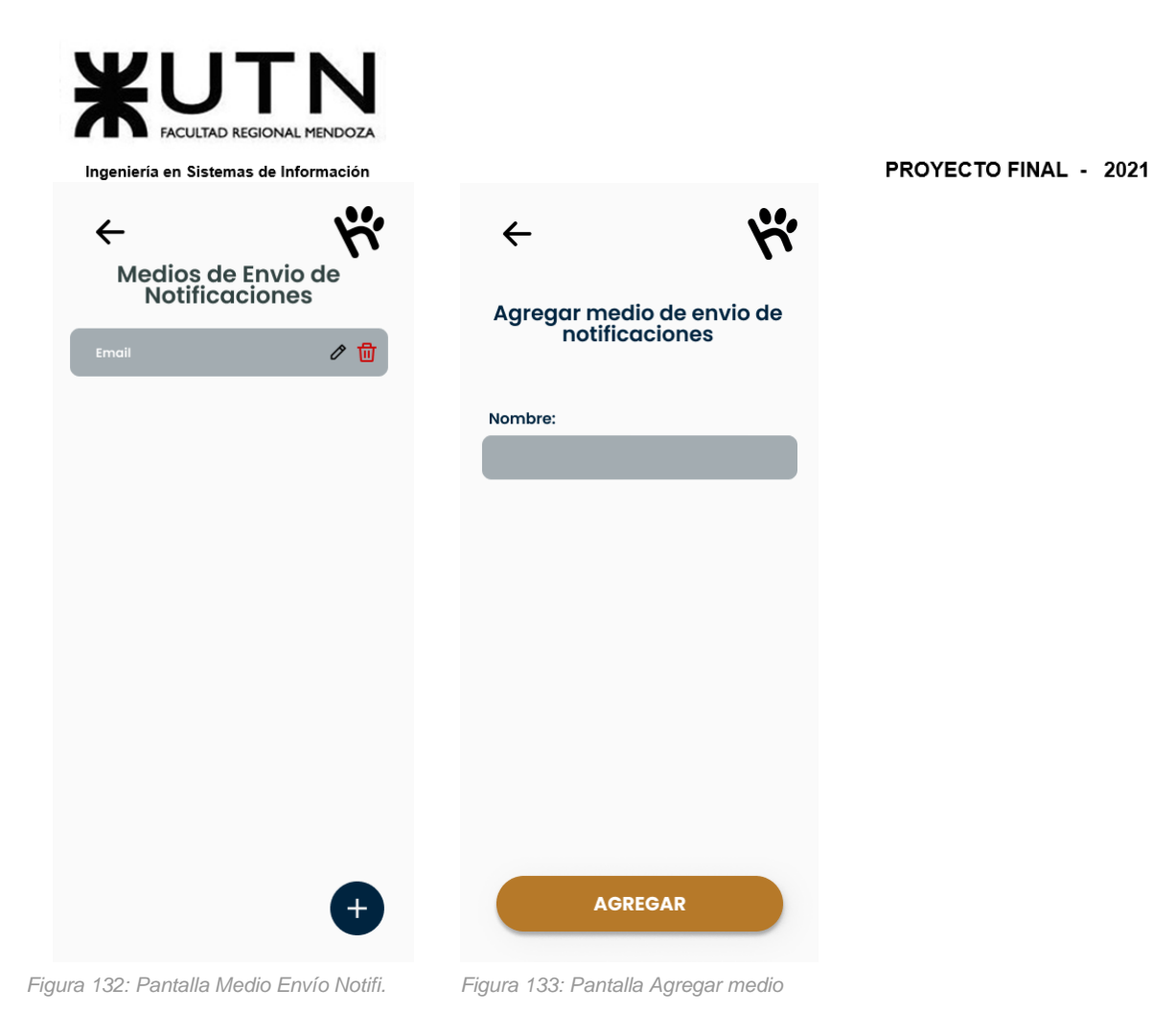

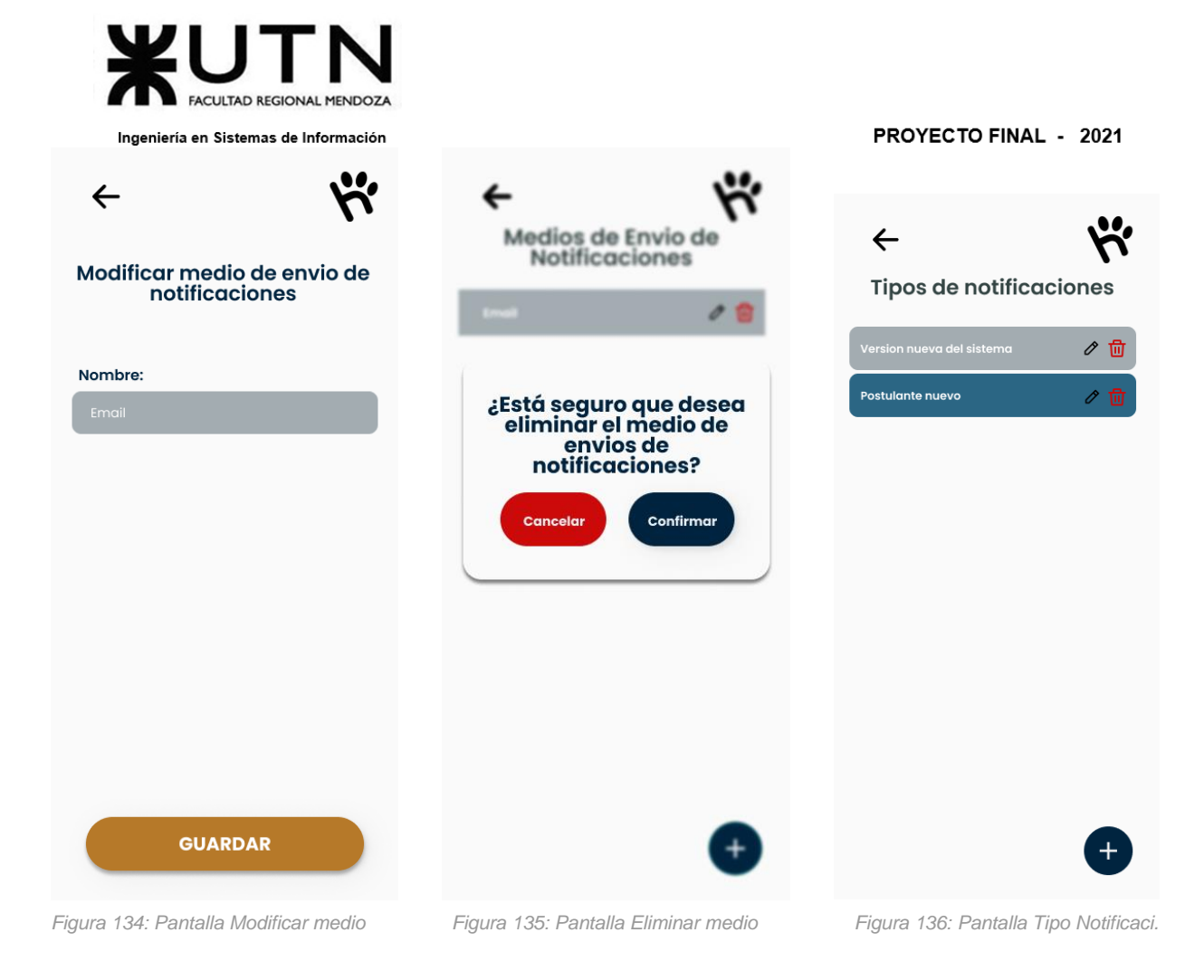

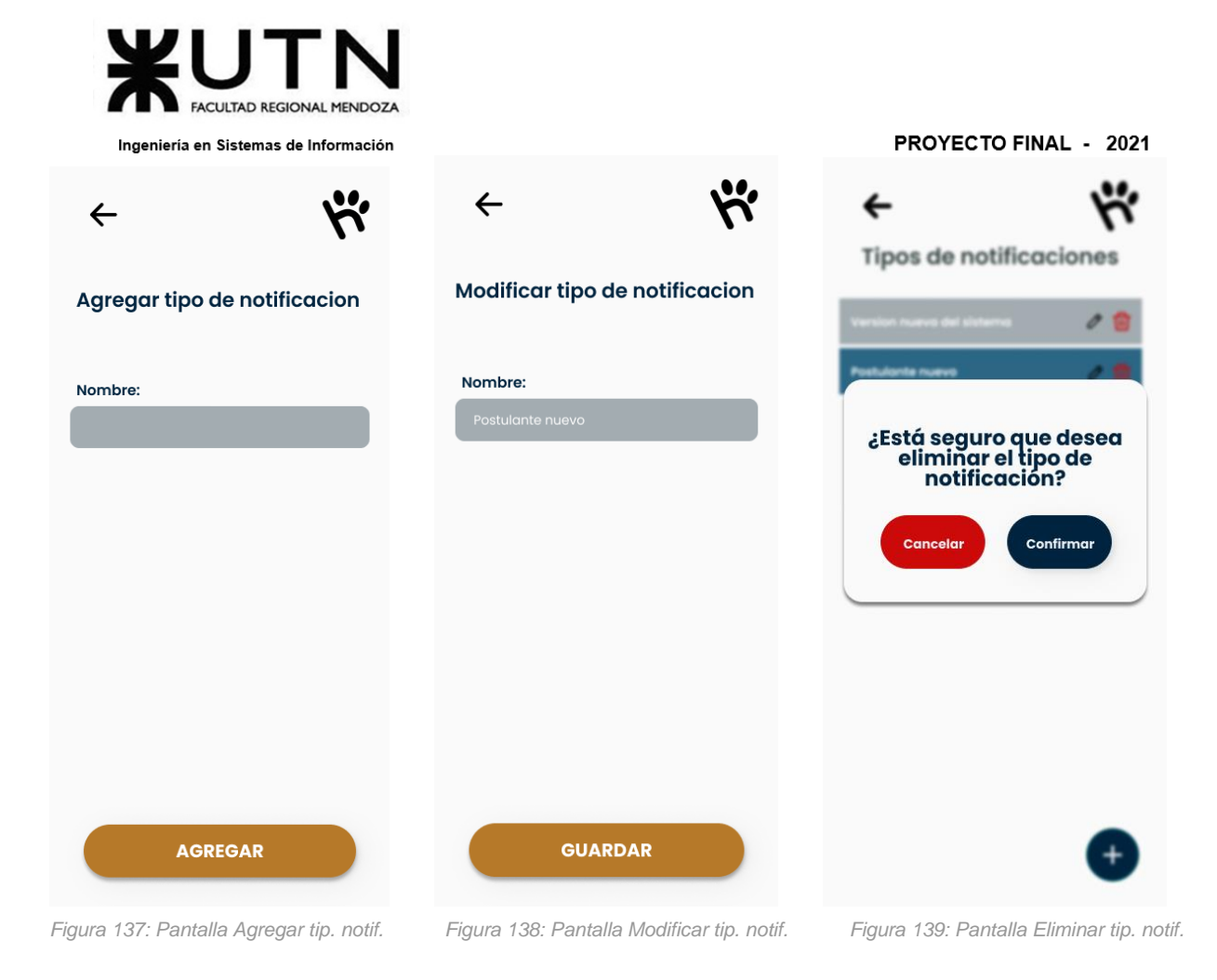

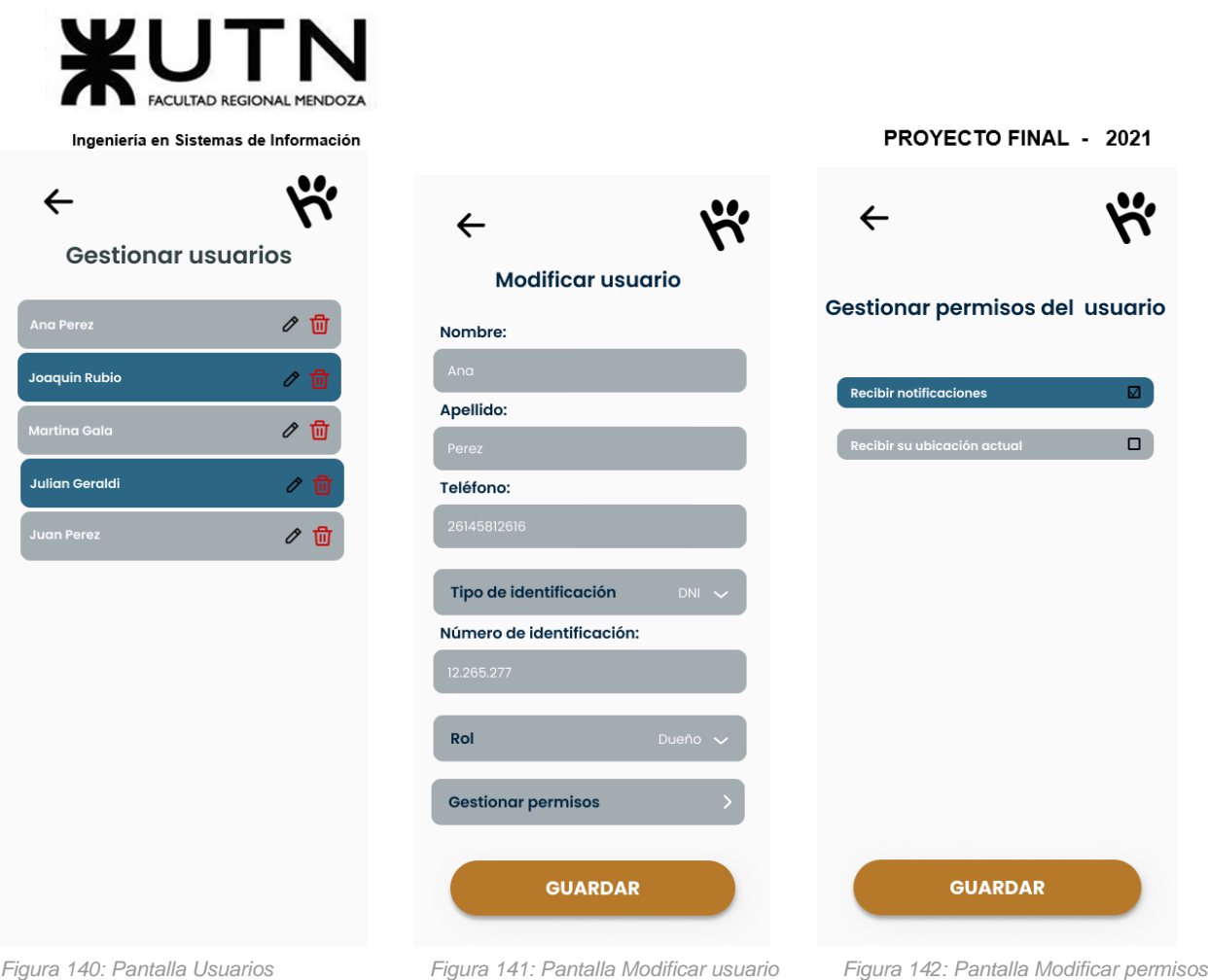

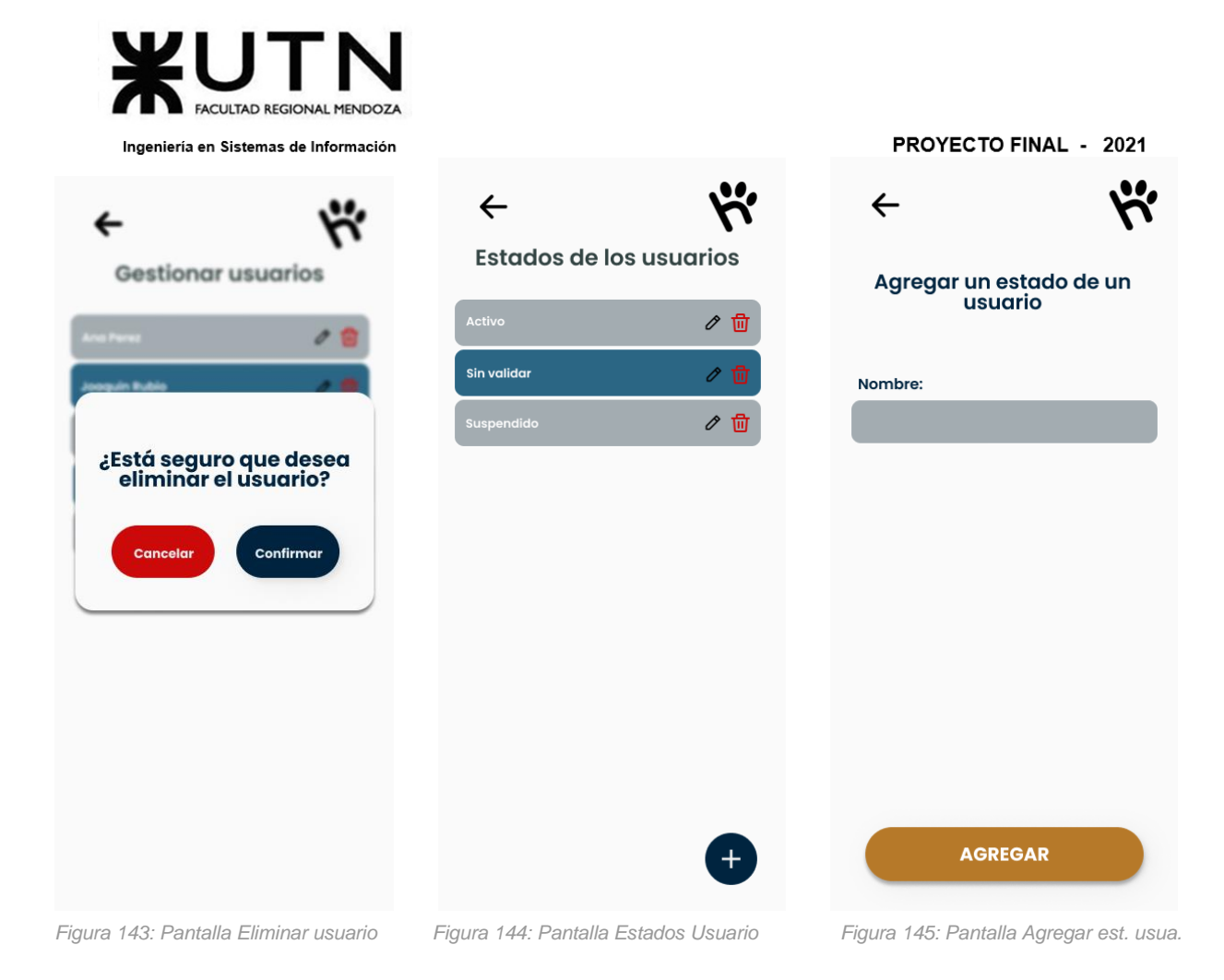

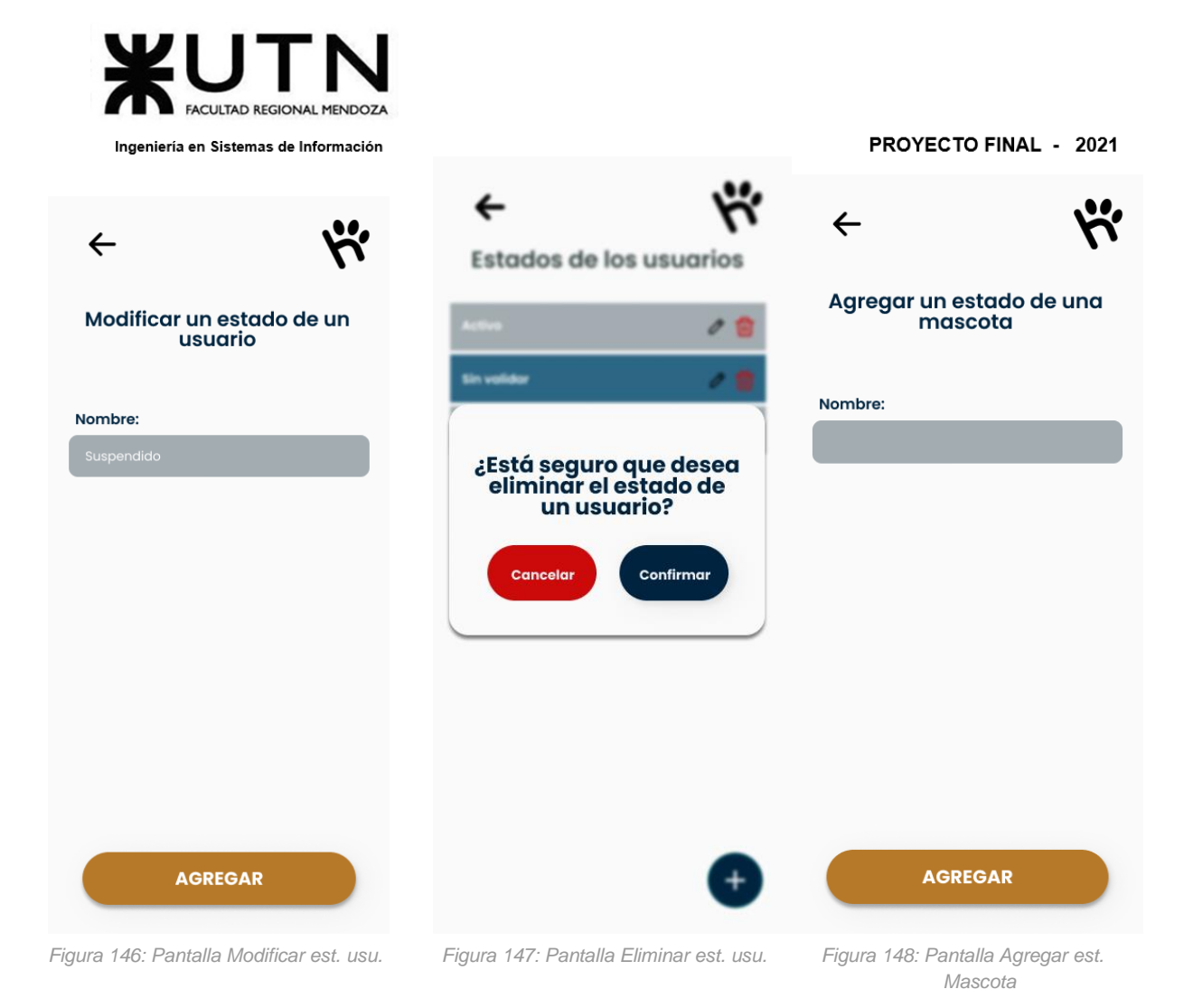

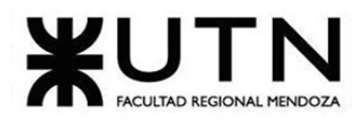

PROYECTO FINAL - 2021

| $\leftarrow$                                   | Estados de las mascotas                                         | $\leftarrow$                                  |  |
|------------------------------------------------|-----------------------------------------------------------------|-----------------------------------------------|--|
| Modificar un estado de una<br>mascota          | <b>vactive</b>                                                  | Agregar un estado de una<br>solicitud         |  |
| Nombre:<br>Activo                              | ¿Está seguro que desea<br>eliminar el estado de<br>una mascota? | Nombre:                                       |  |
|                                                | Confirmar<br>Cancelar                                           |                                               |  |
|                                                |                                                                 |                                               |  |
| <b>AGREGAR</b>                                 |                                                                 | <b>AGREGAR</b>                                |  |
| Figura 149: Pantalla Modificar est.<br>Mascota | Figura 150: Pantalla Eliminar est. Mascota                      | Figura 151: Pantalla Eliminar est.<br>Mascota |  |

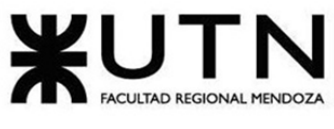

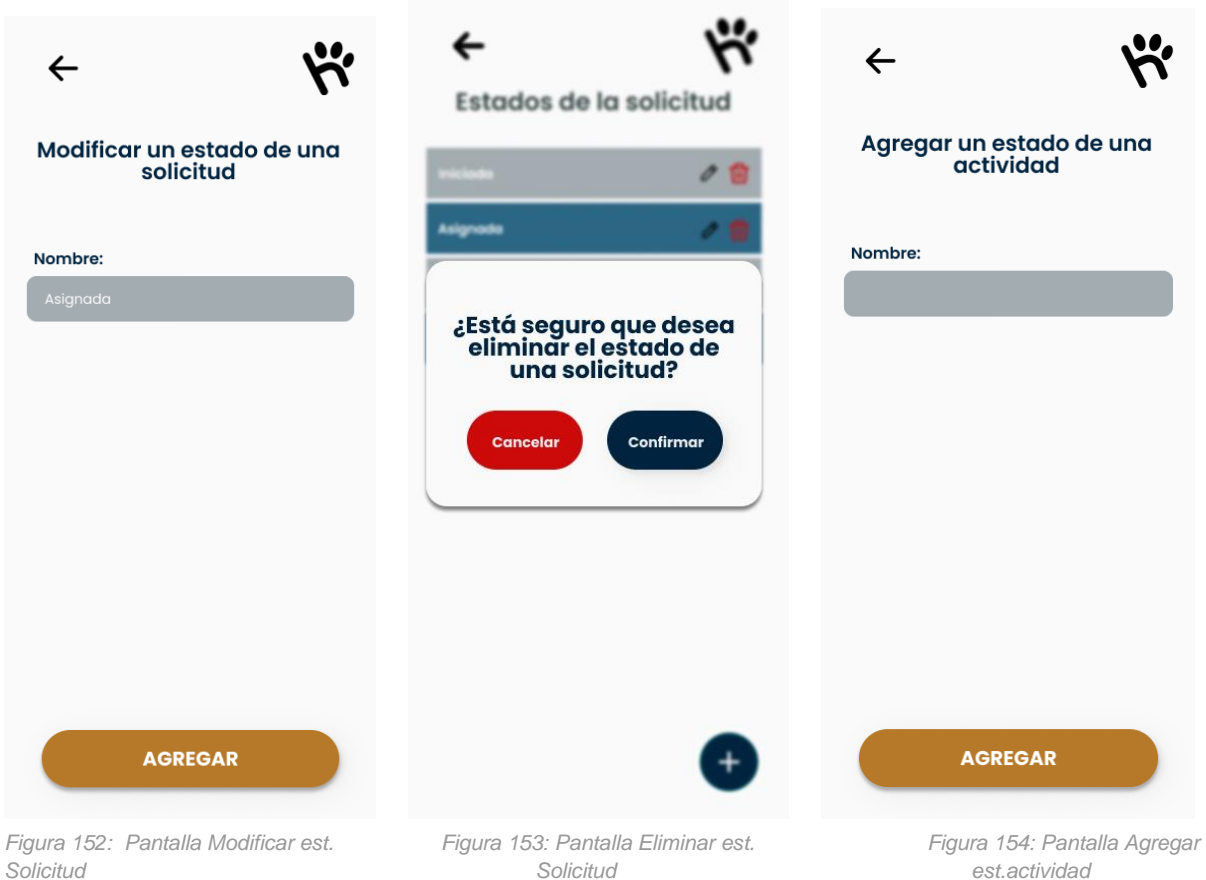

*Solicitud Solicitud est.actividad*

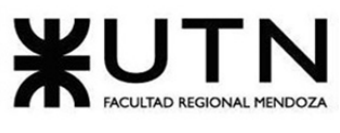

#### PROYECTO FINAL - 2021

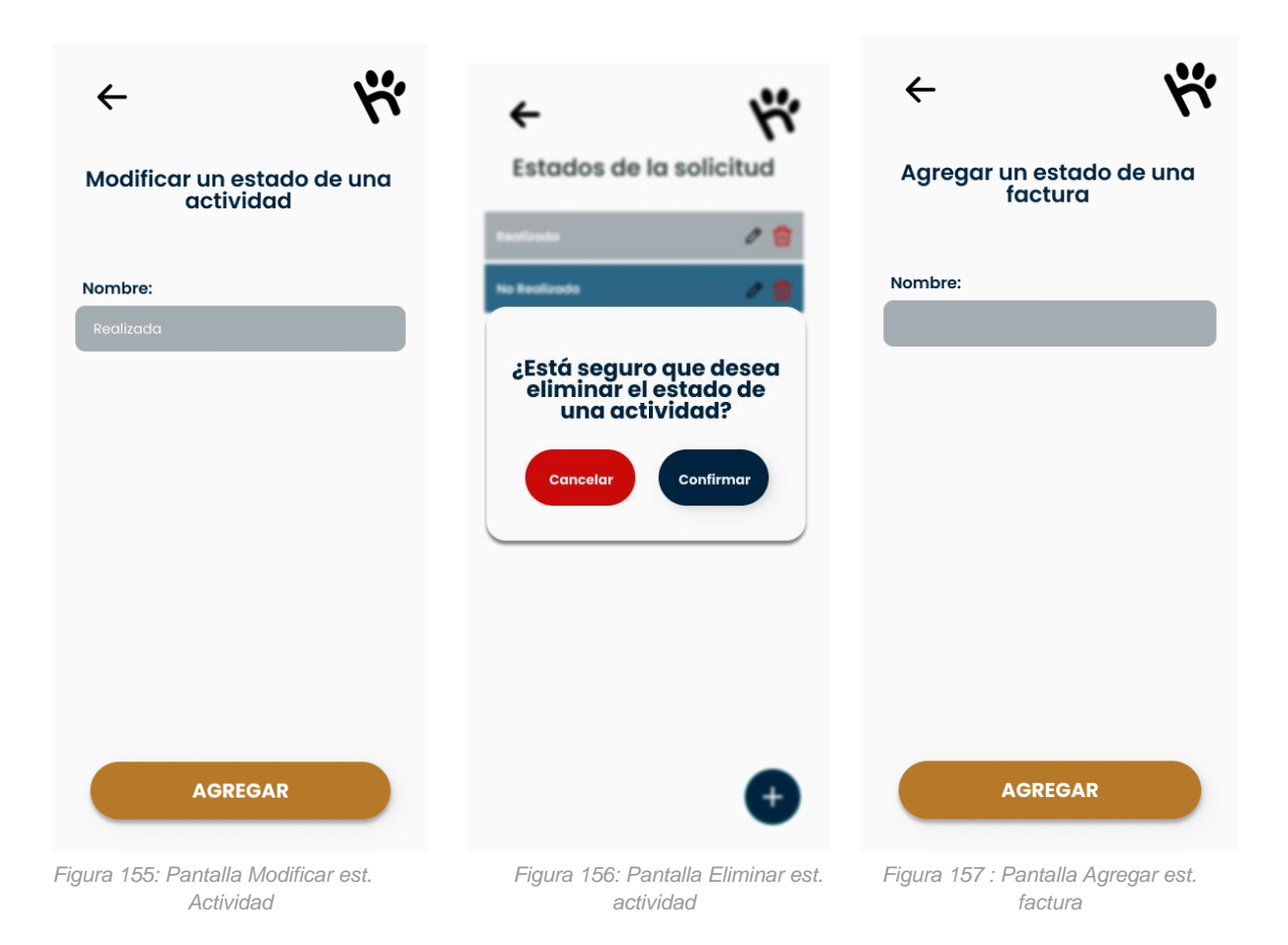

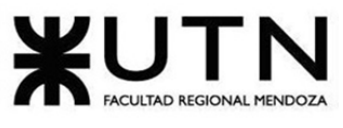

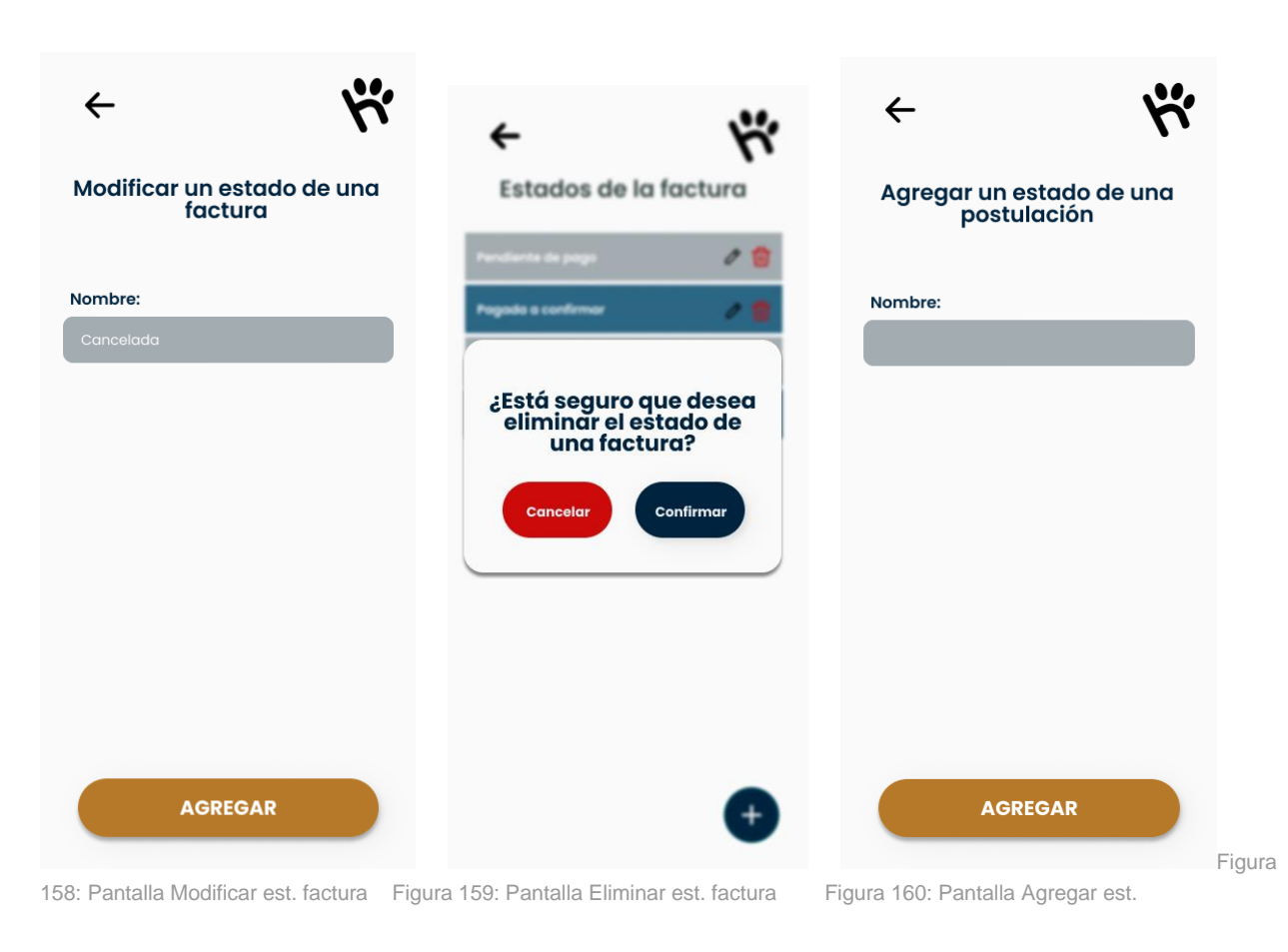

postulación

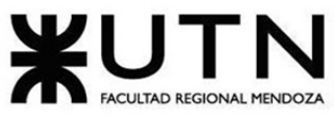

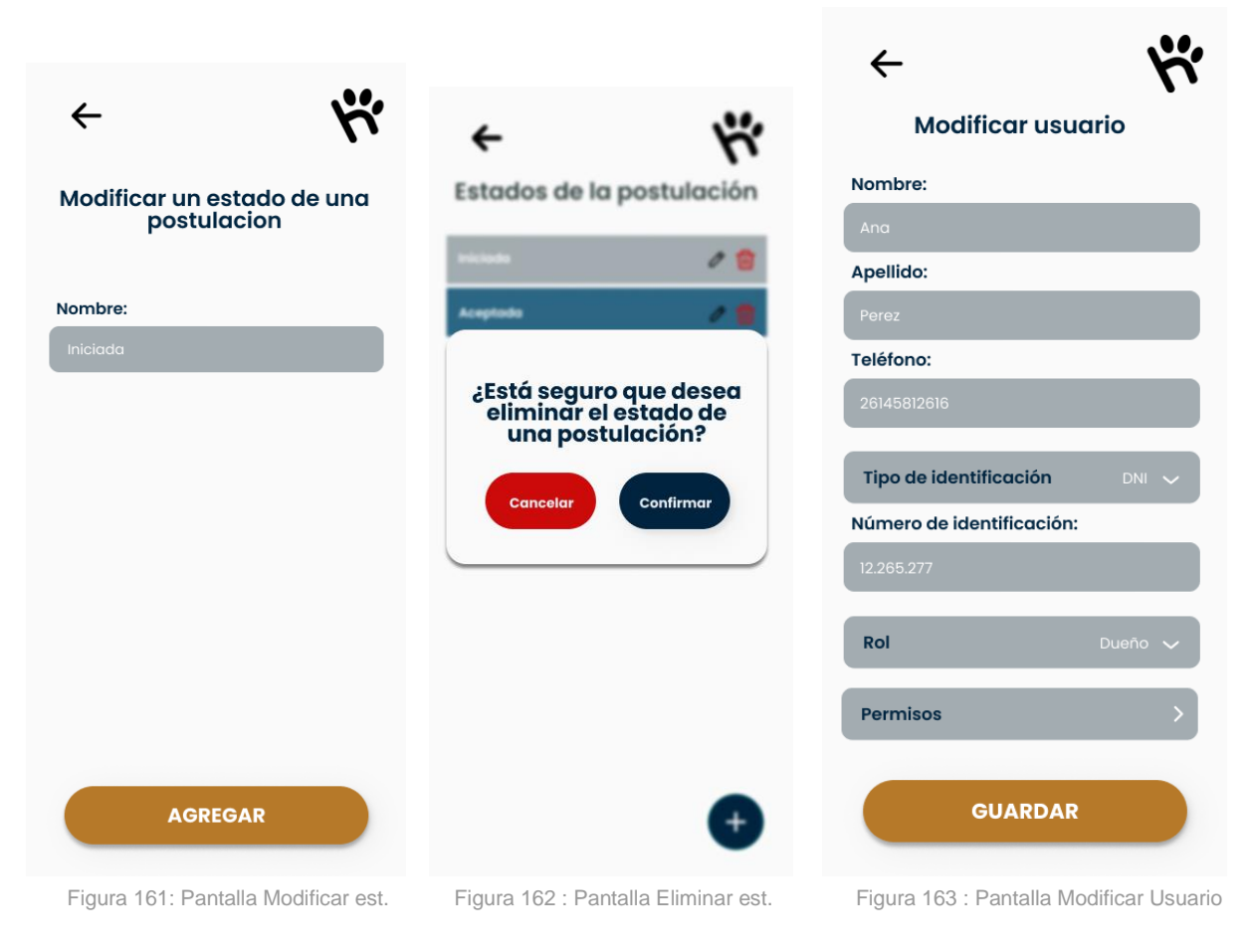

Postulación **Postulación** 

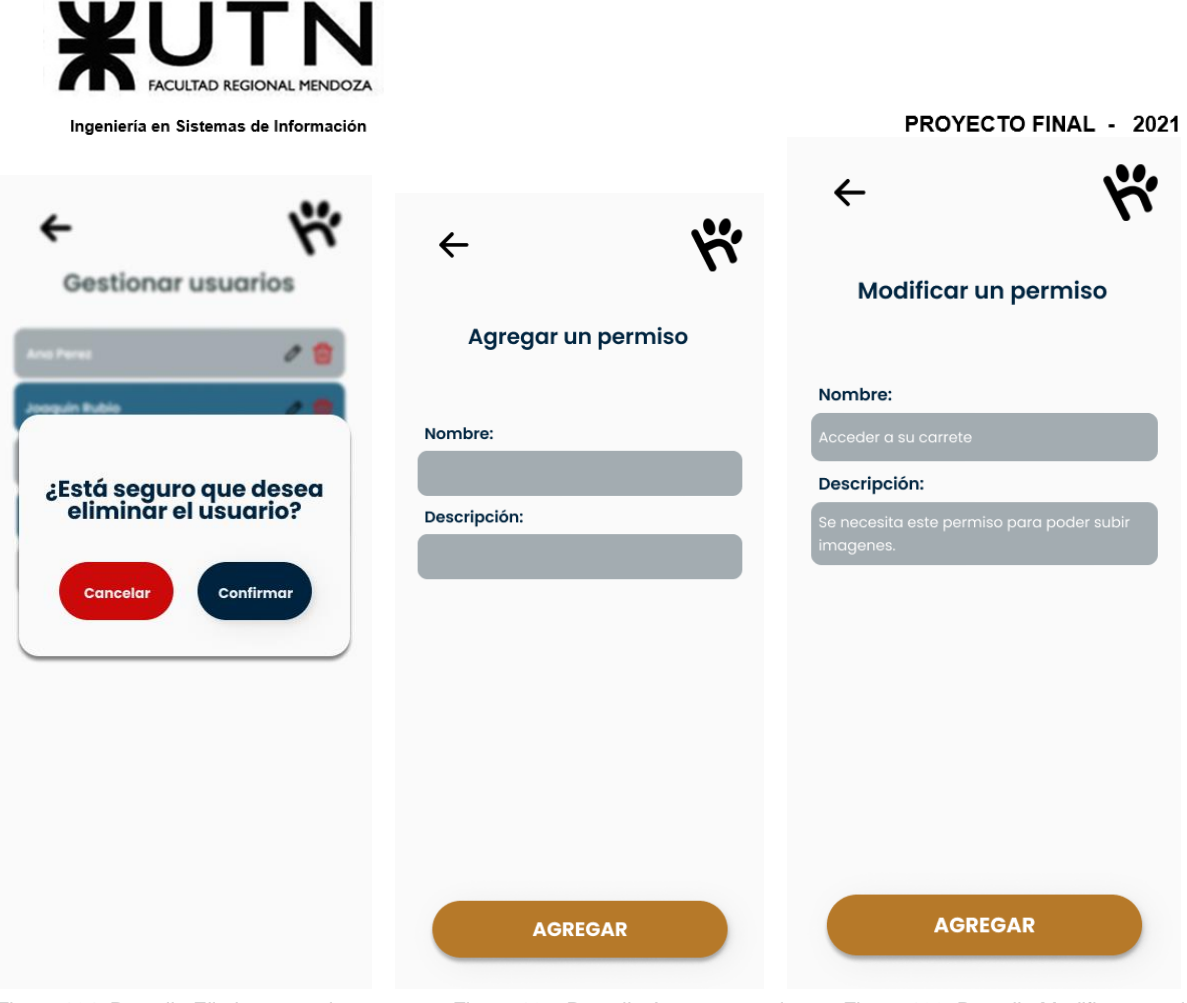

Figura 164: Pantalla Eliminar usuario Figura 165: Pantalla Agregar permiso Figura 166: Pantalla Modificar permiso

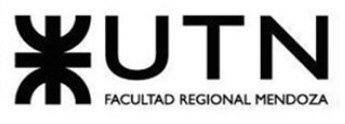

#### PROYECTO FINAL - 2021

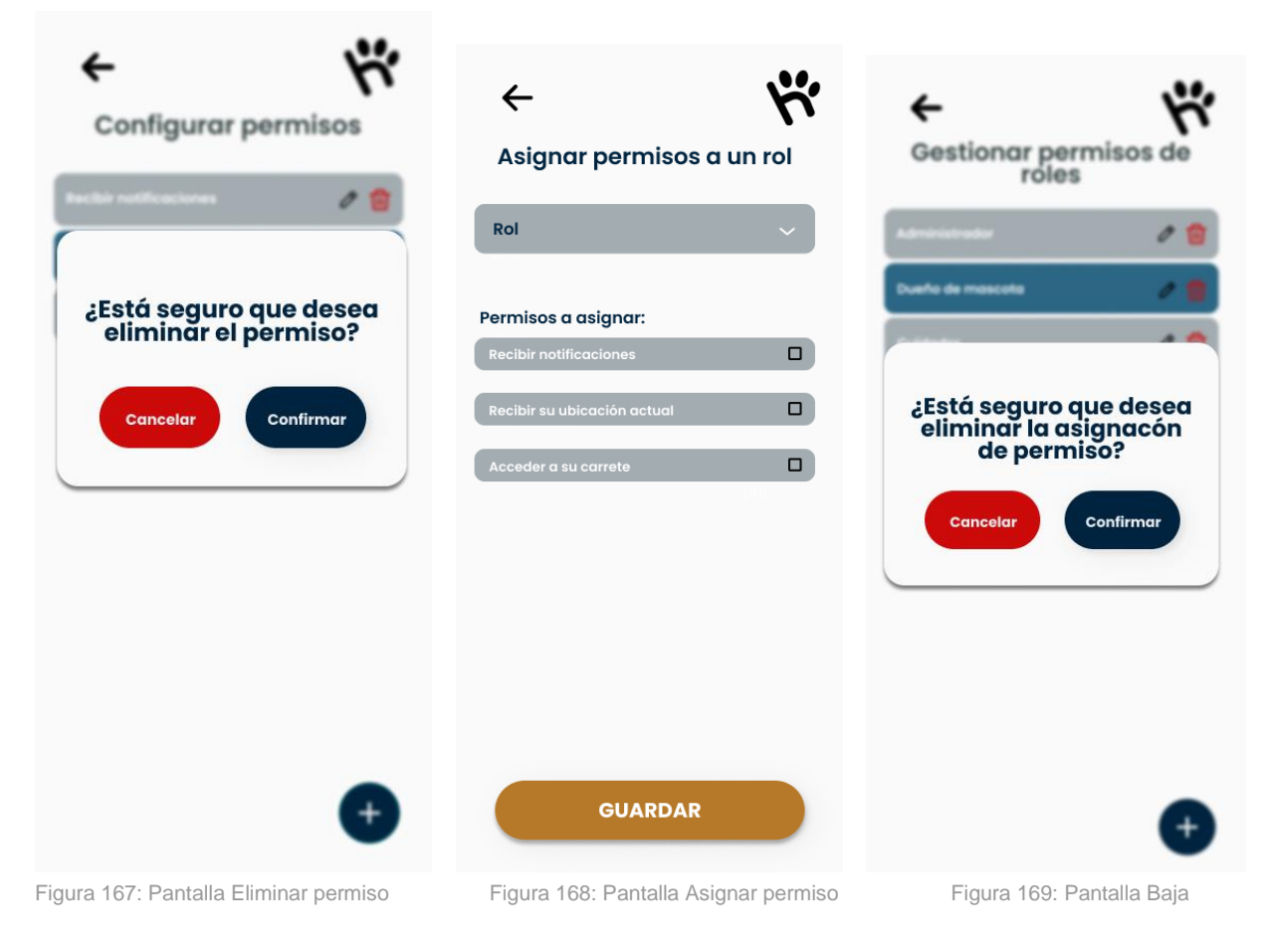

asignación permiso

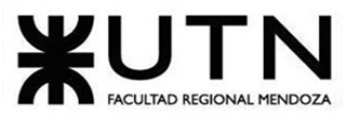

PROYECTO FINAL - 2021

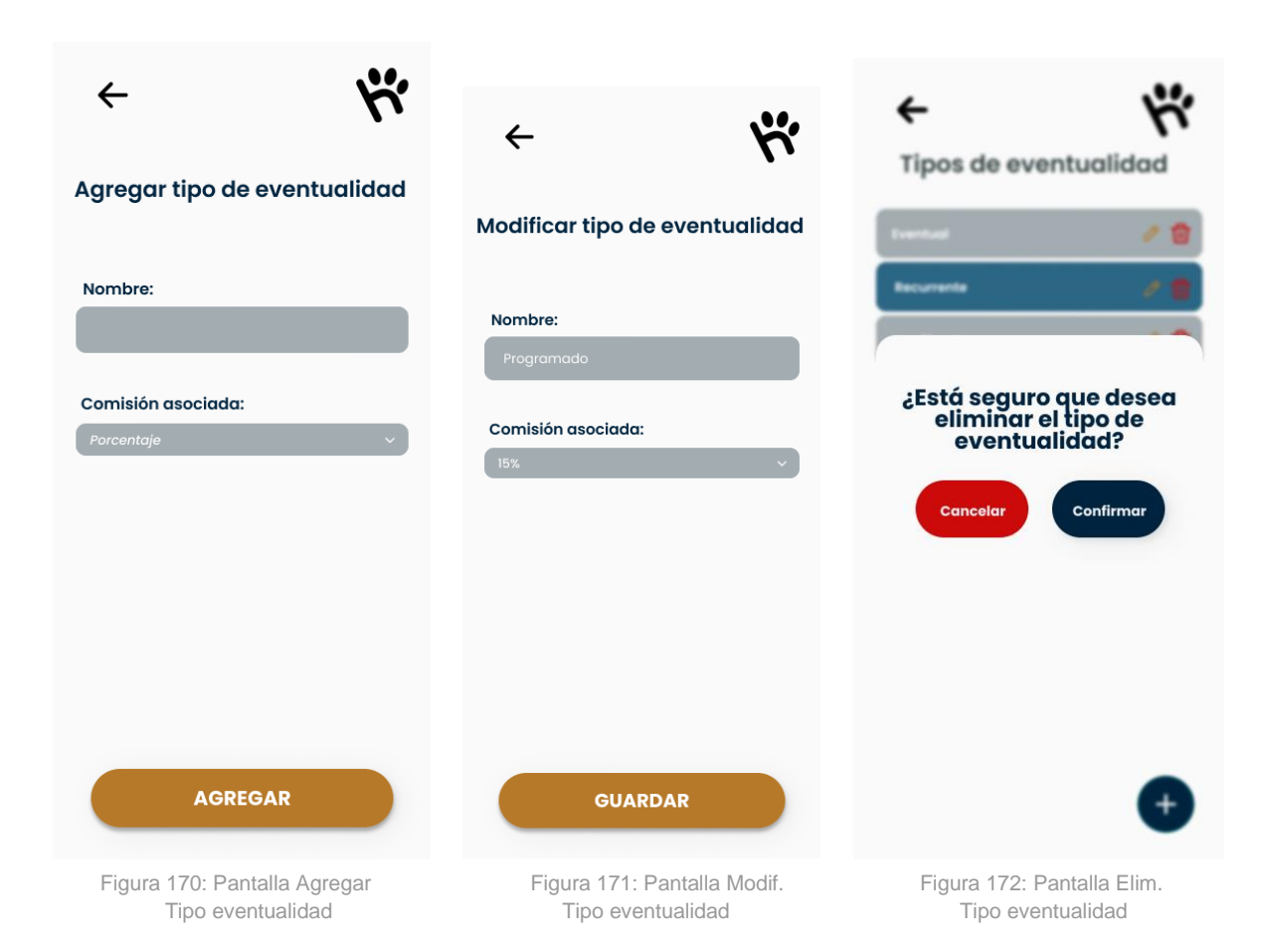

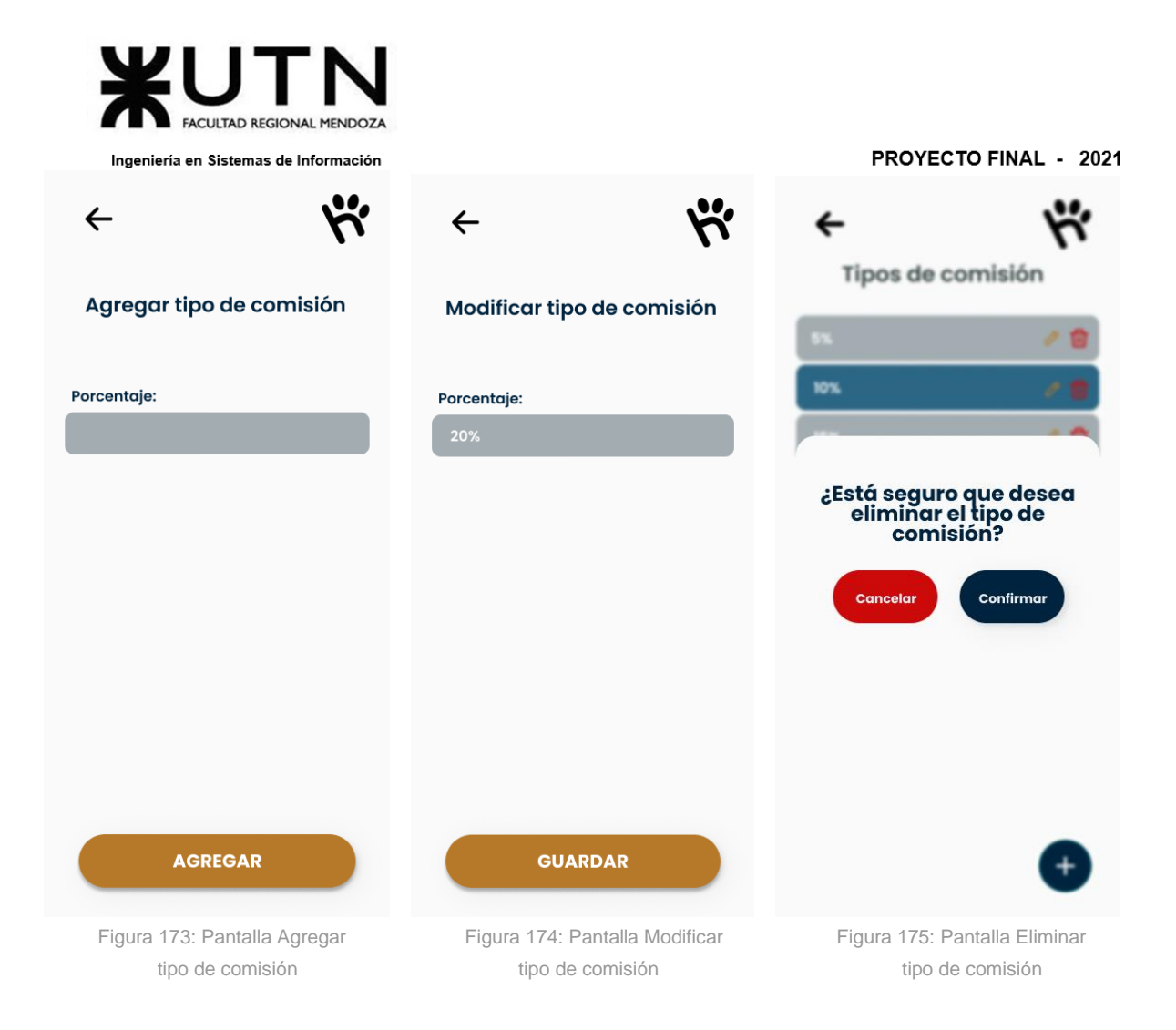

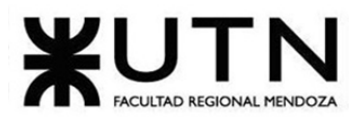

## Módulo Búsqueda:

#### PROYECTO FINAL - 2021

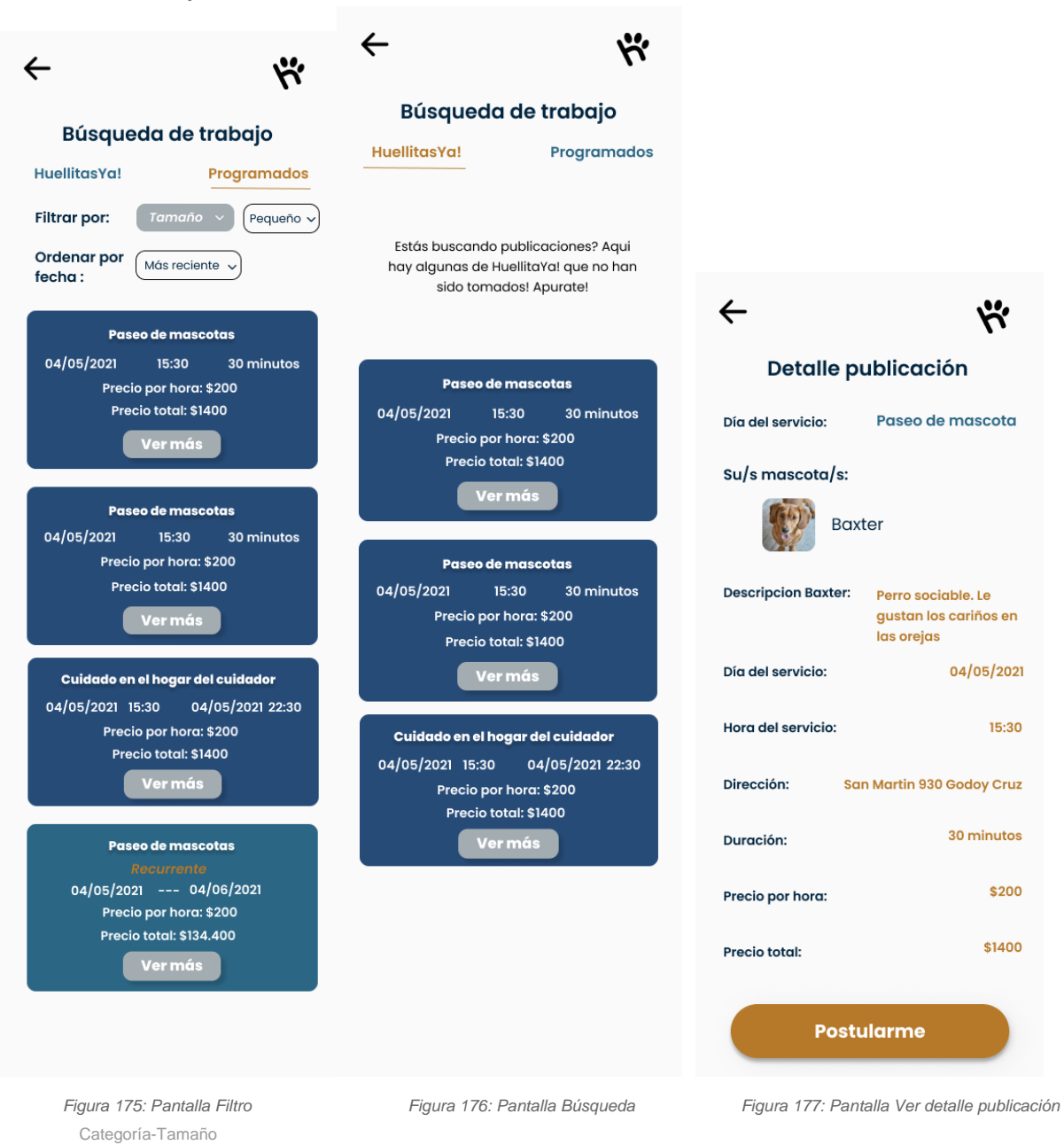

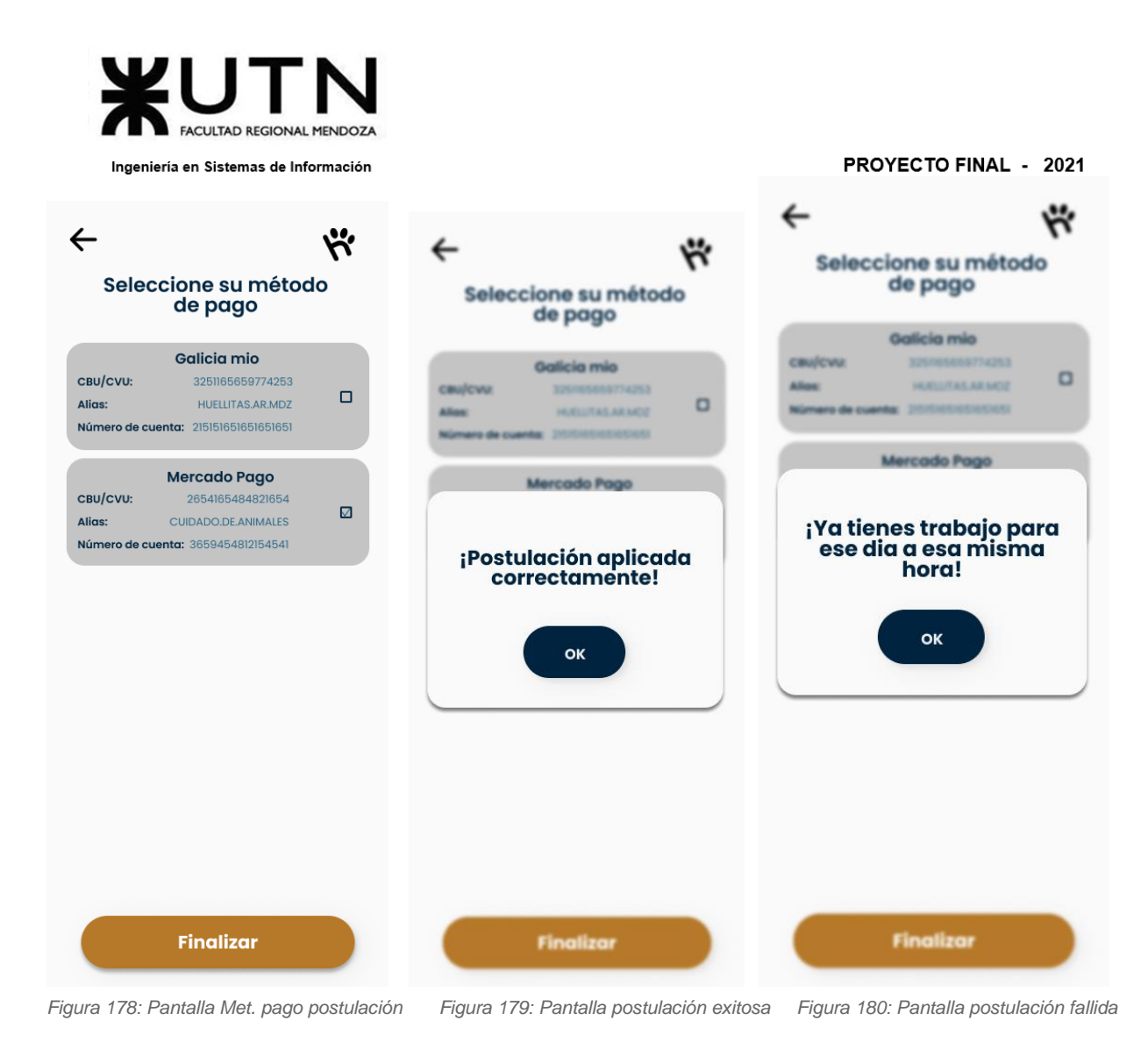

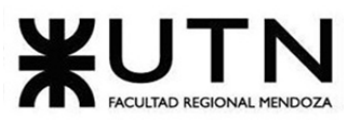

#### PROYECTO FINAL - 2021

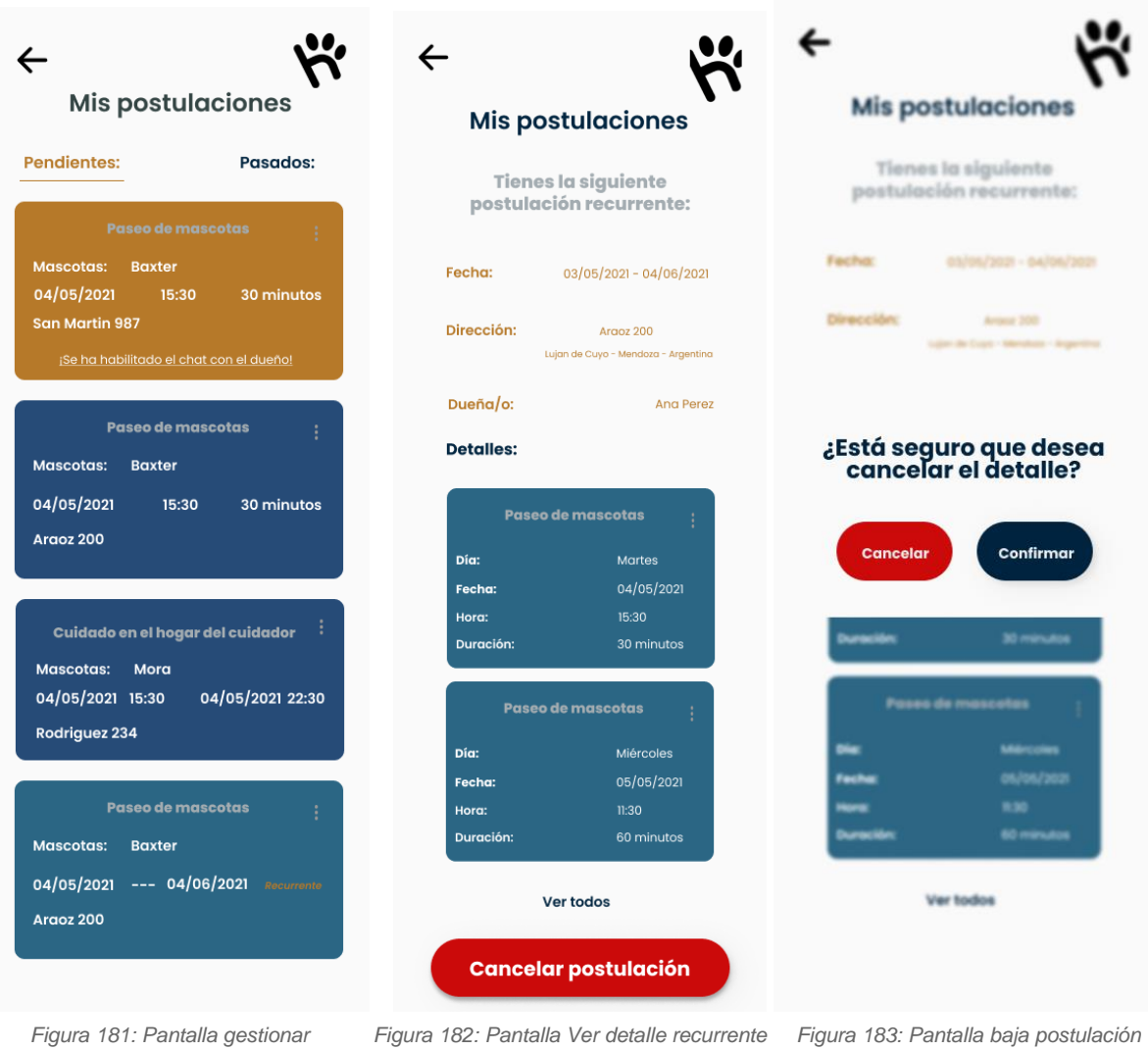

 *postulaciones pendientes* 

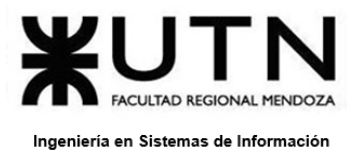

# **ANEXO 4 – Diagrama de clases.**

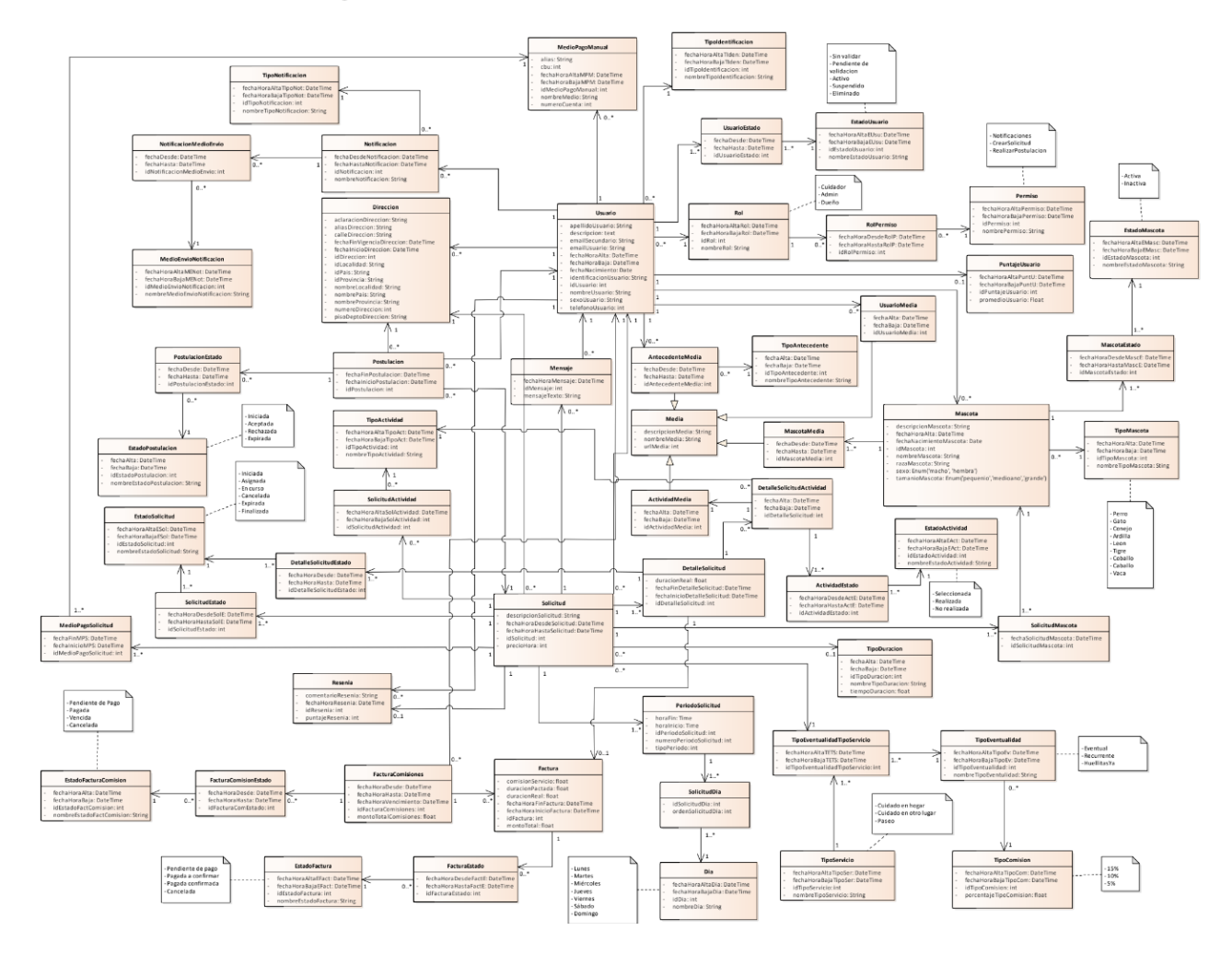
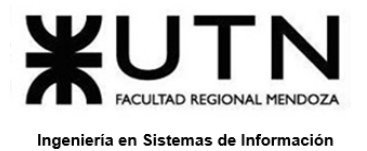

PROYECTO FINAL - 2021

# **ANEXO 5 – Diagrama de entidad relación.**

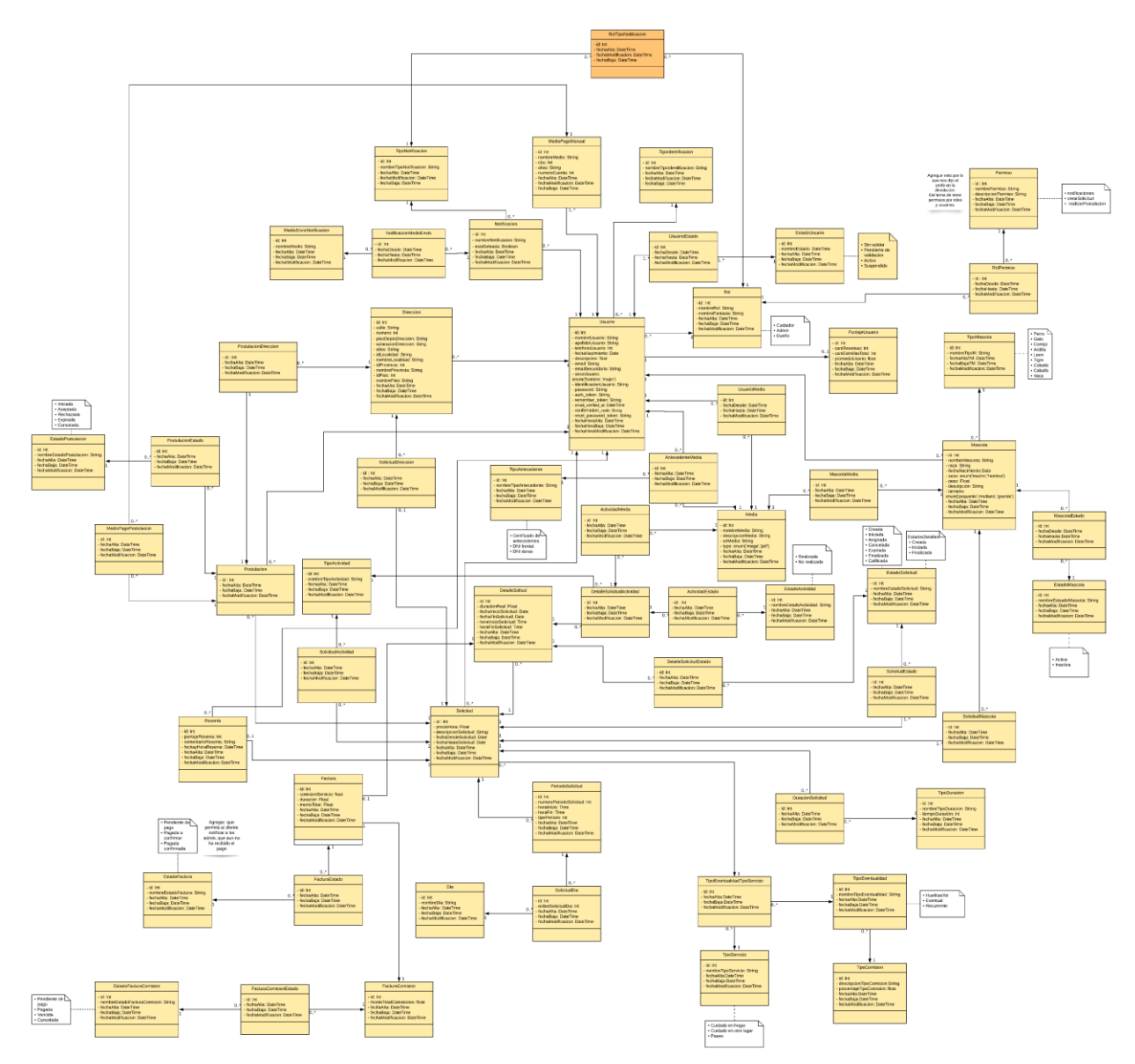

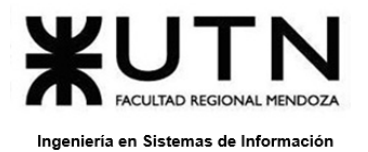

# **ANEXO 6 – Diagrama de transición de estados.**

# **DTE Postulación**

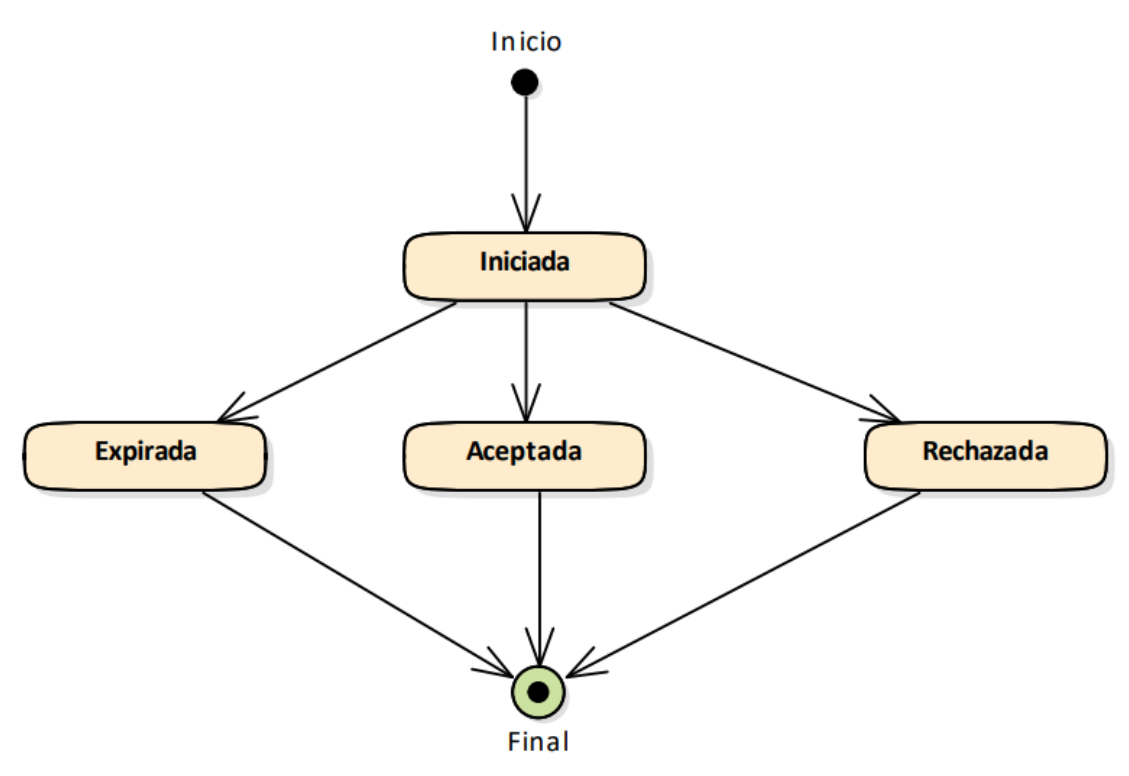

Figura 1 - Diagrama de estados de postulación

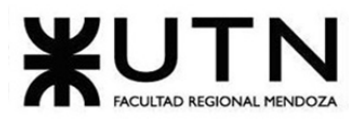

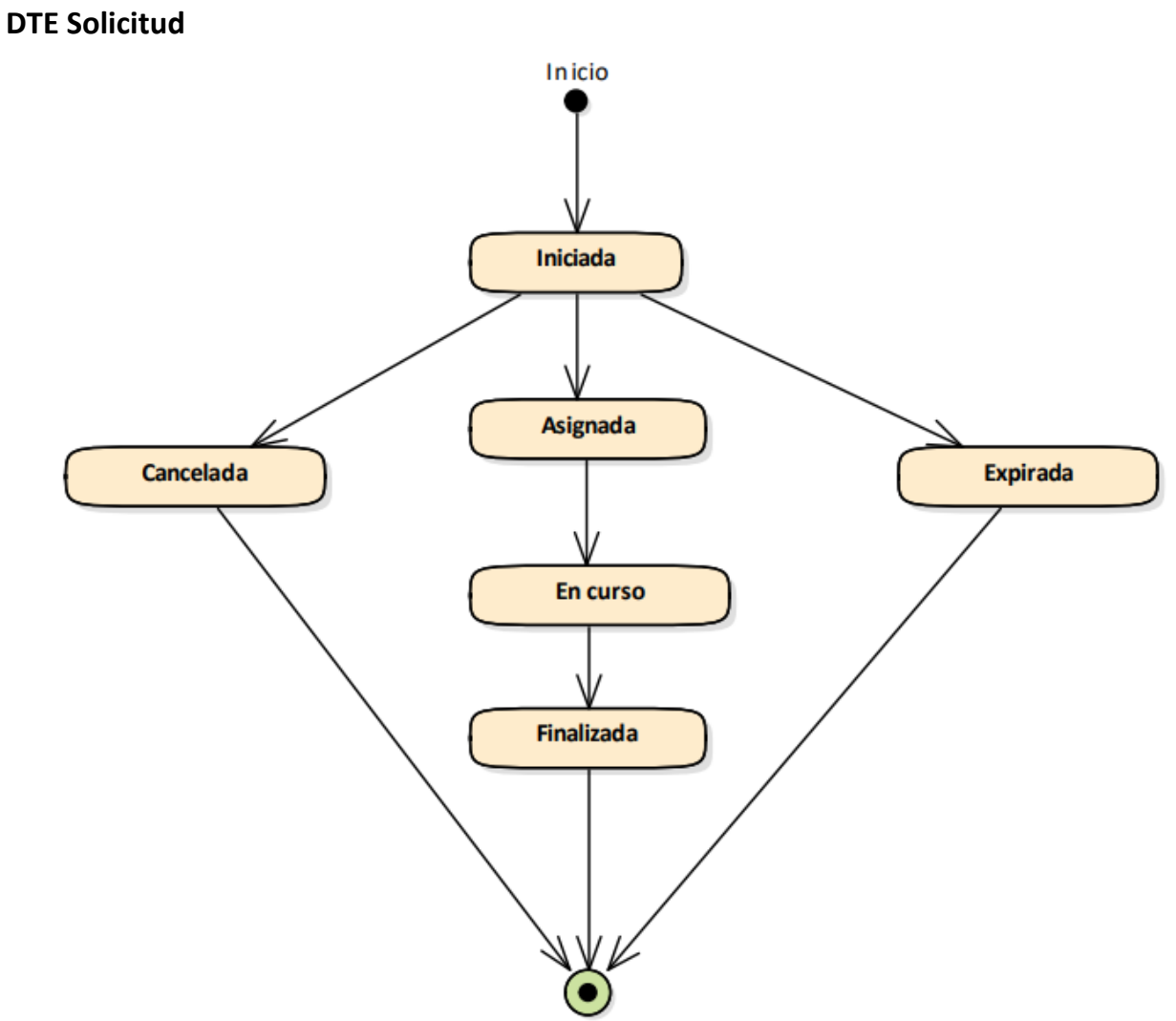

Figura 2 - Diagrama de estados de solicitud

Final

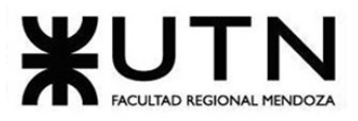

### **DTE Usuario**

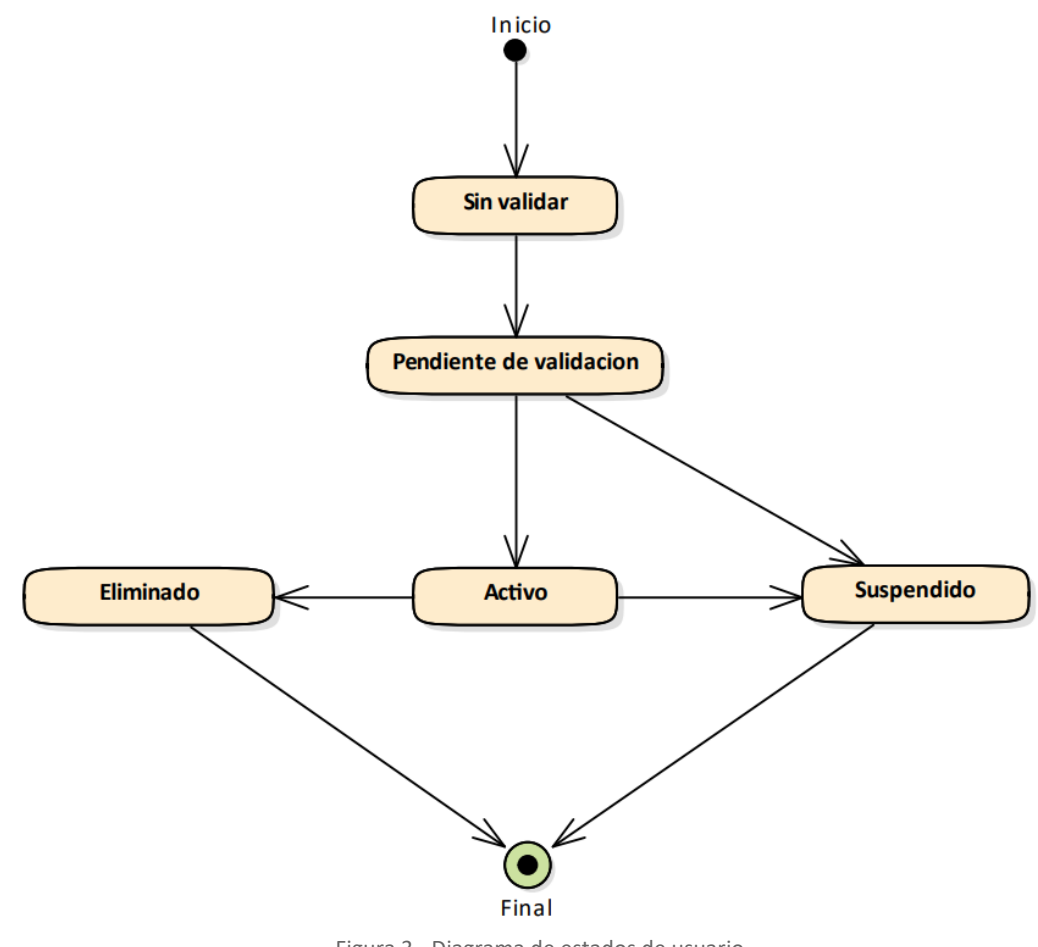

Figura 3 - Diagrama de estados de usuario

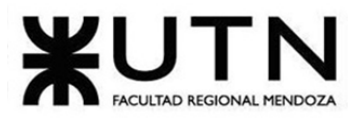

#### PROYECTO FINAL - 2021

### **DTE Actividad**

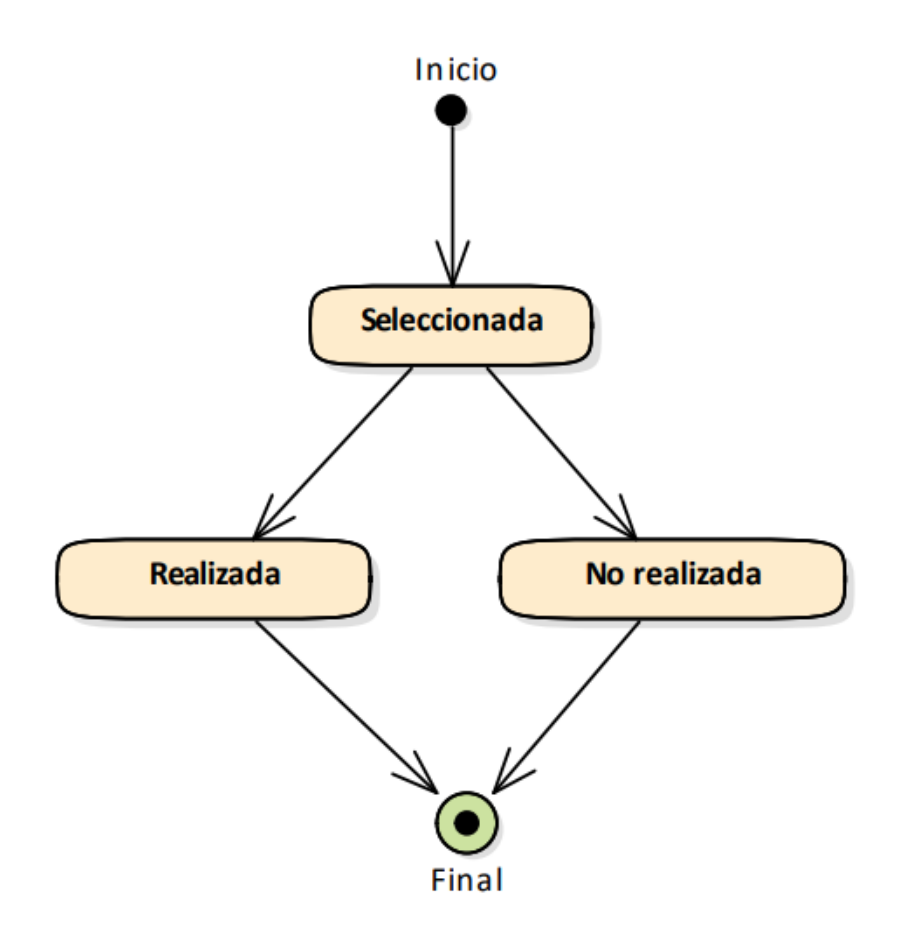

Figura 4 - Diagrama de estados de actividad

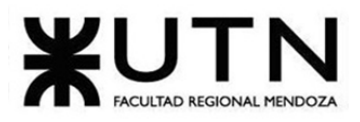

**DTE Factura**

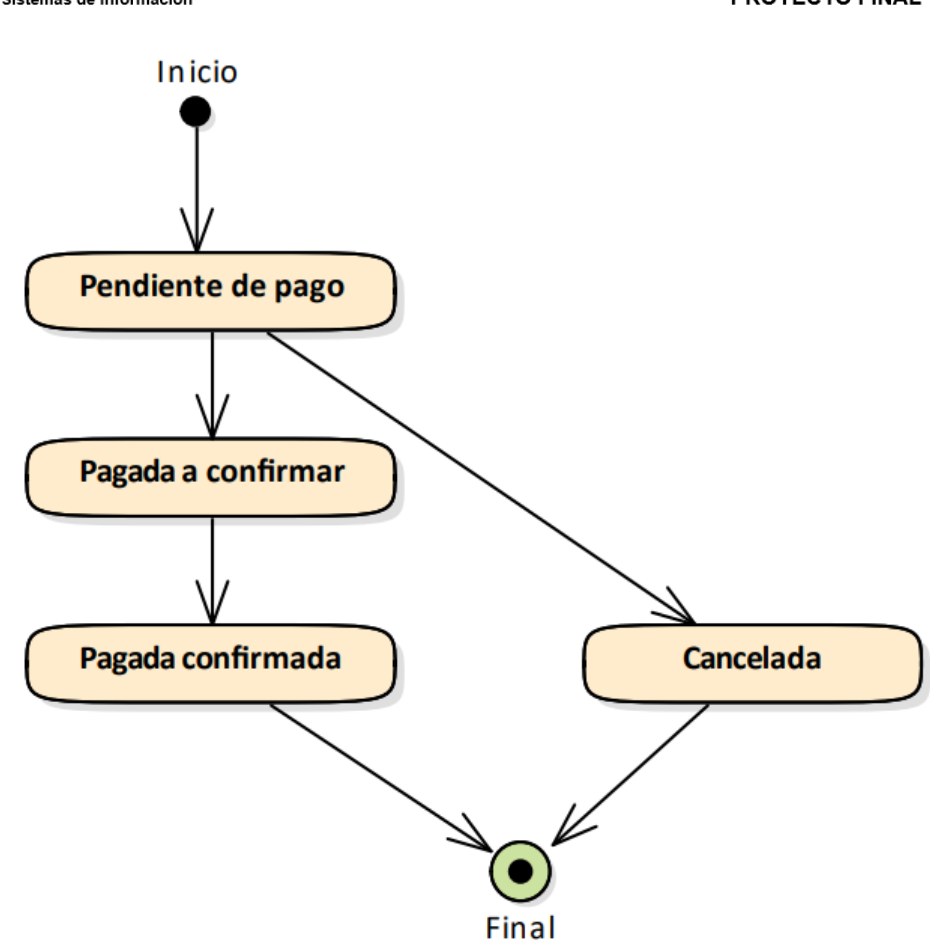

Figura 5 - Diagrama de estados de factura

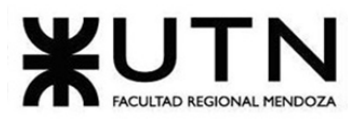

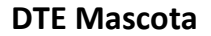

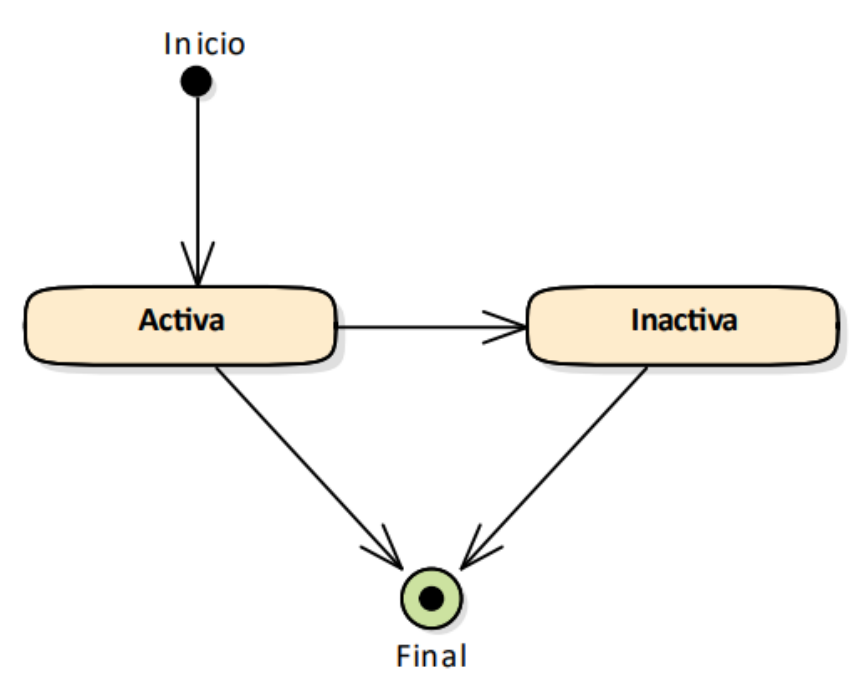

Figura 6 - Diagrama de estados de mascota

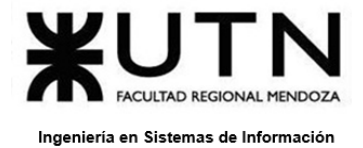

# **ANEXO 7 – Diagrama de Gantt**

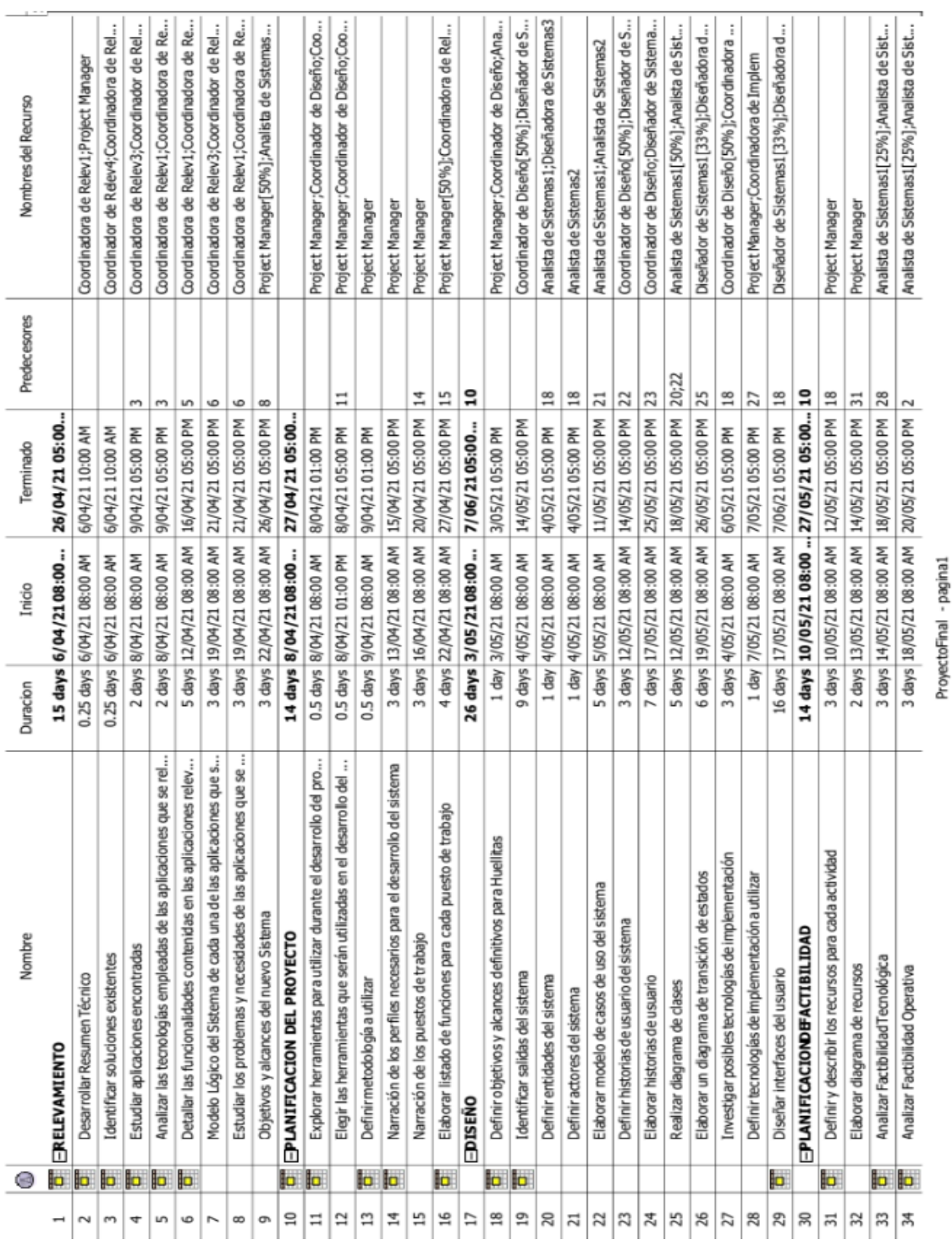

.

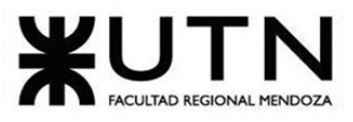

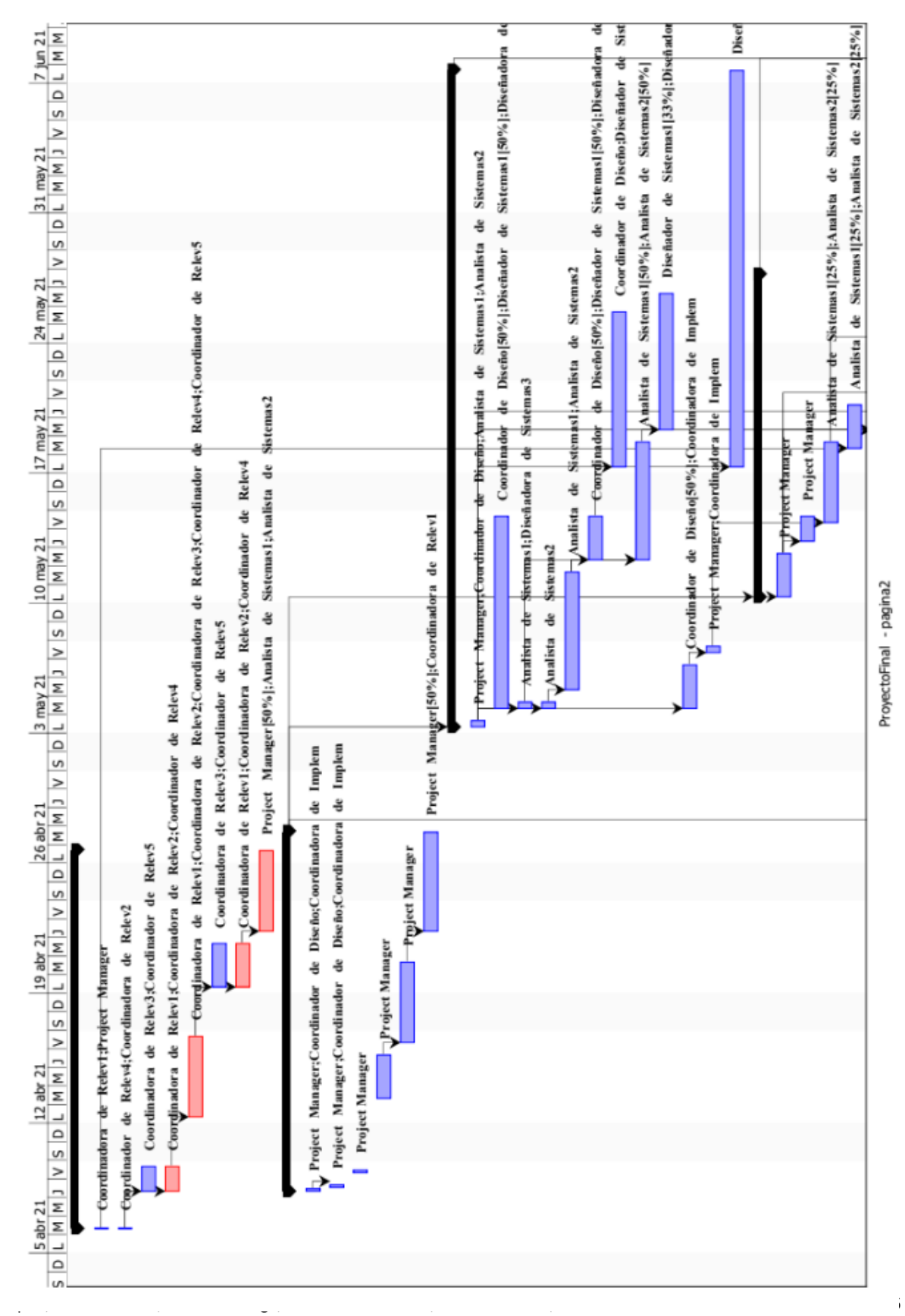

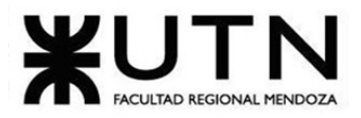

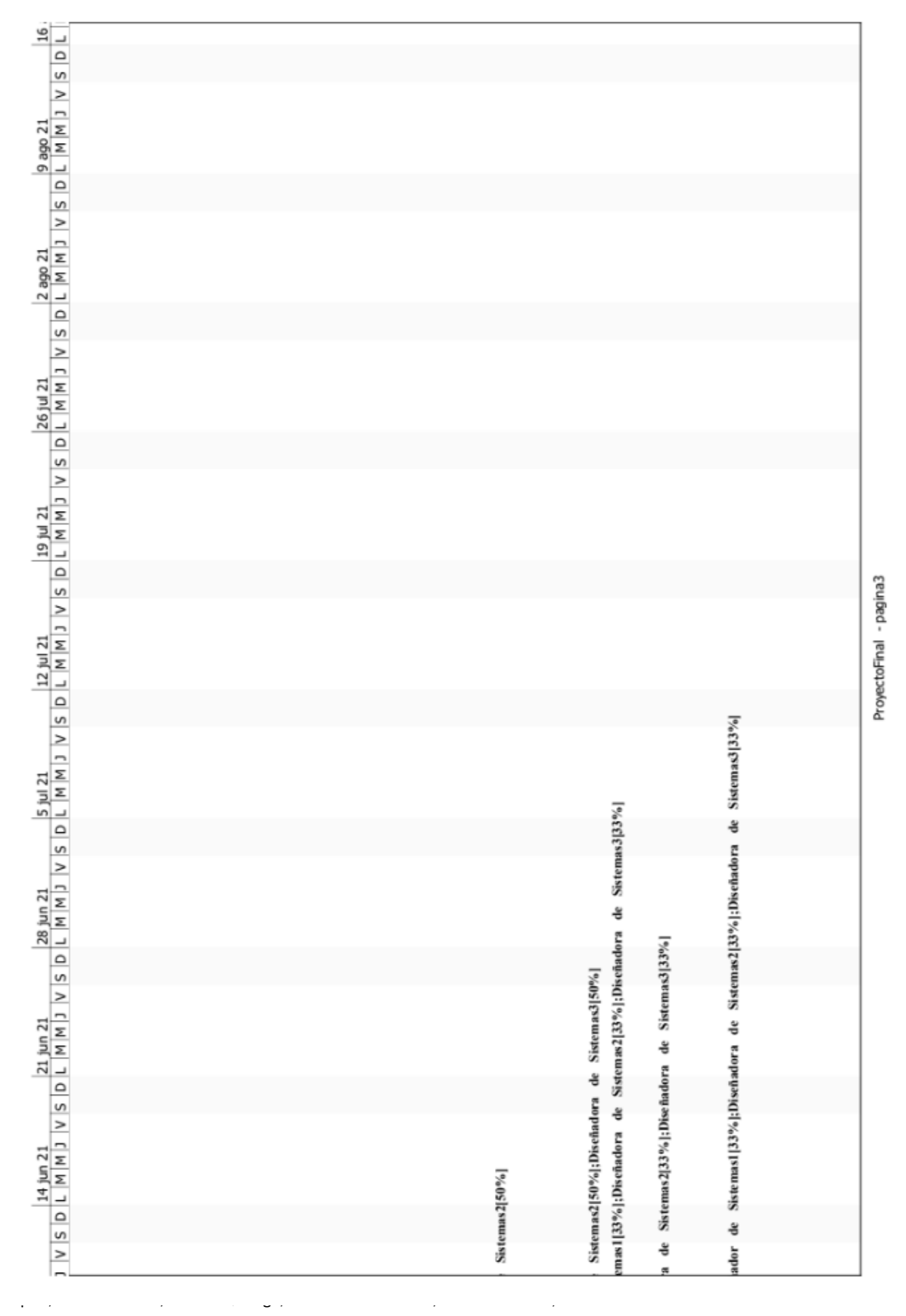

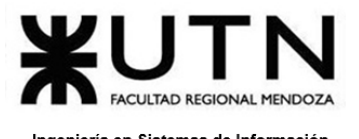

ProyectoFinal - pagina4

- Müller, Dana

 $\frac{1}{\sqrt{2}}$ 

- Reverendo, Facundo

Lupari, Paula

 $\begin{array}{|c|c|c|c|c|c|c|c|c|} \hline \text{23 age 21} & \text{30 age 21} \\ \hline \text{L} & \text{M} & \text{M} & \text{J} & \text{V} & \text{S} & \text{D} & \text{L} & \text{M} & \text{M} & \text{J} & \text{V} & \text{S} \\ \hline \end{array}$ 

6 sep 21<br>|D |L |M |M |J |V |S |D |L |M |M |J |V |S |D |L |M |M |J |V |S |D |L |M |M |J |V |S |D |D |L |M |D |D |N |J |V |S<br>|D |L |M |M |J |V |S |D |L |M |J |V |S |D |L |M |M |J |V |V |S |D |L |M |M |J |V |S |D |D |L |M |M

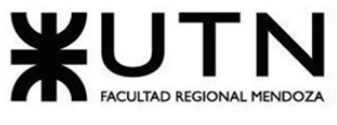

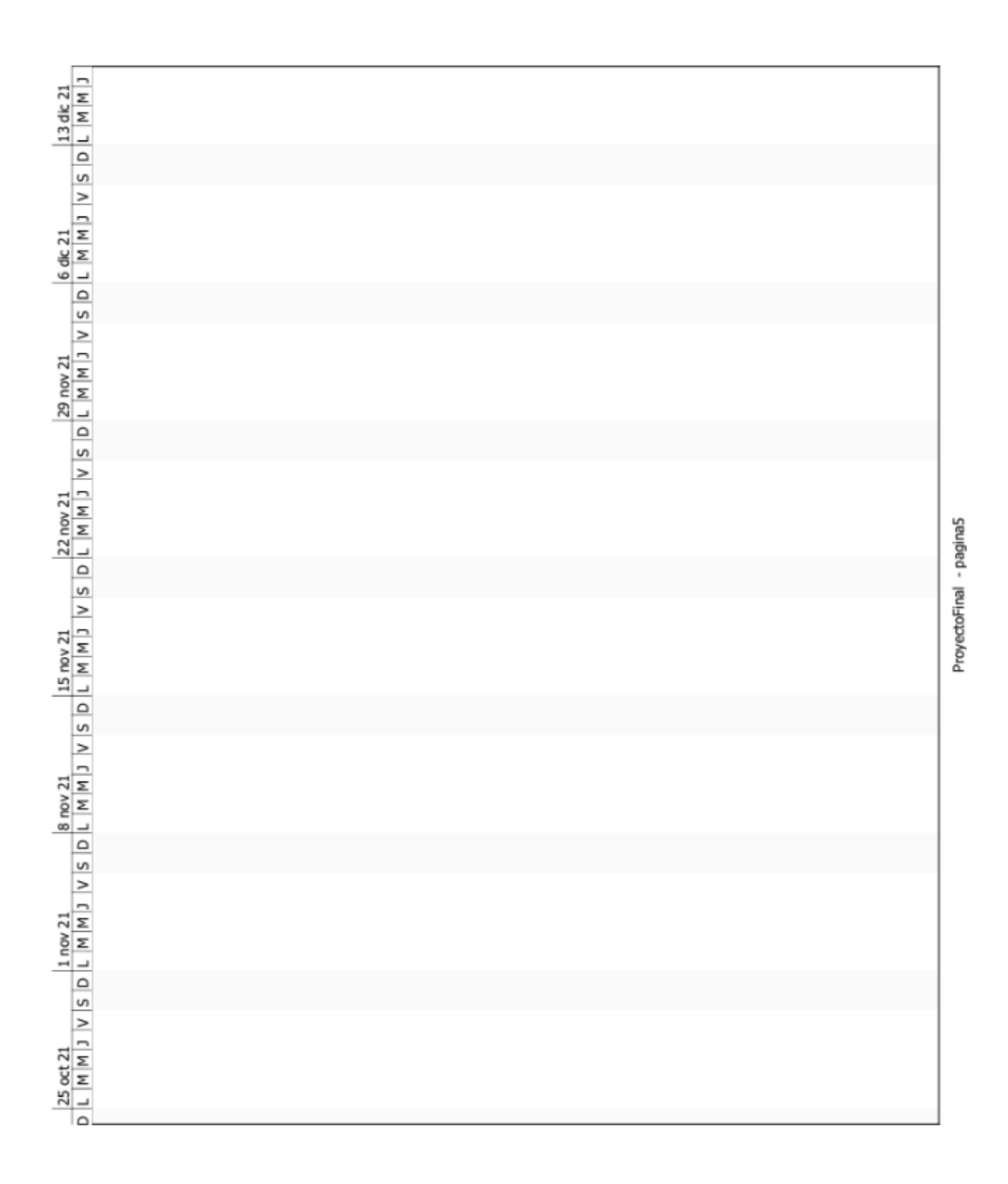

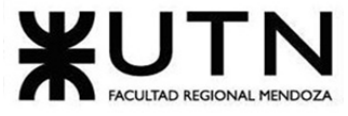

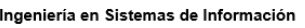

 $\overline{\phantom{a}}$ 

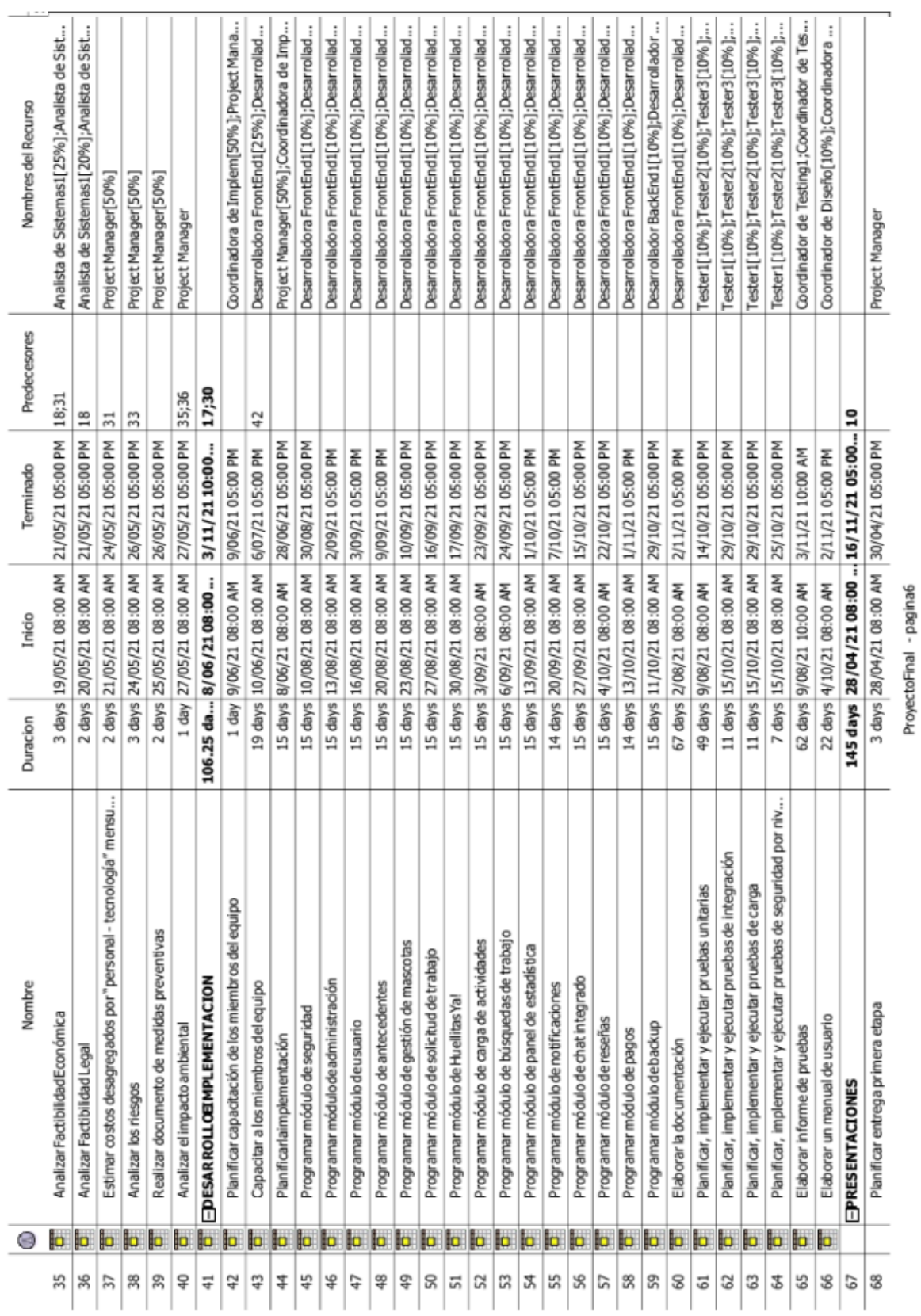

 $R$   $R$   $R$   $R$   $R$ 

 $\overline{\mathcal{L}}$  $\overline{+}$  $|3|2|$ 

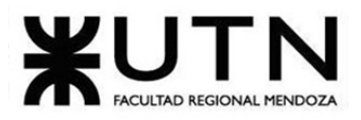

PROYECTO FINAL - 2021

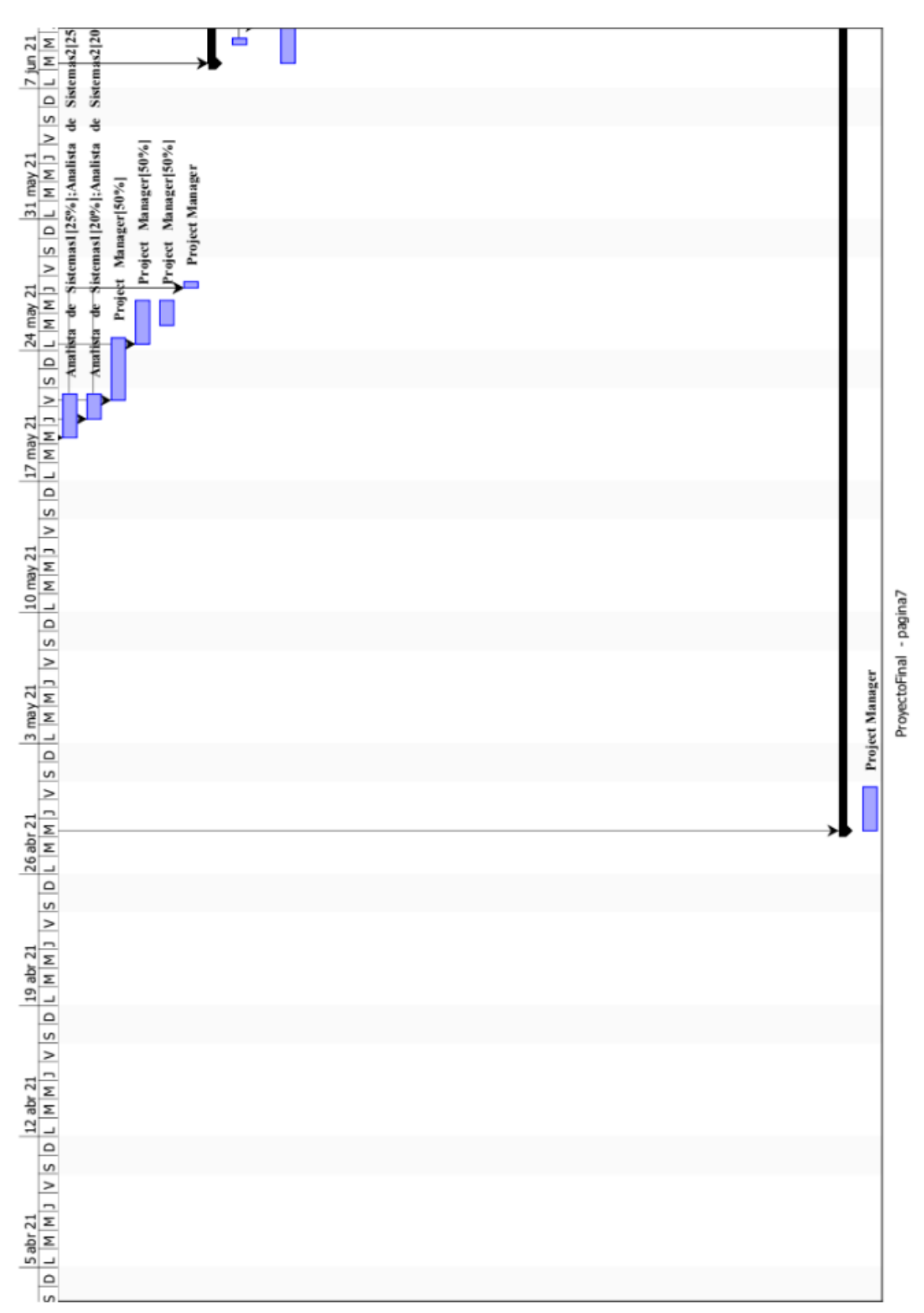

Lupari, Paula - Müller, Dana - Quiroga, Martin - Reverendo, Facundo - Teot, Micaela 481 Sistema Huellitas

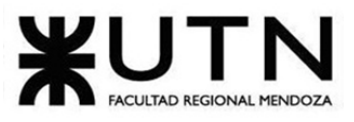

PROYECTO FINAL - 2021

|                               | Desarrolladora FrontEnd1[25%];Desarrolladora FrontEnd2[25%];Desarrollador BackEnd1[25%];Desarrollador BackEn |                                                  |  |  |  |  |  |                         |
|-------------------------------|----------------------------------------------------------------------------------------------------|--------------------------------------------------|--|--|--|--|--|-------------------------|
|                               |                                                                                                    |                                                  |  |  |  |  |  |                         |
|                               |                                                                                                    |                                                  |  |  |  |  |  |                         |
|                               |                                                                                                    |                                                  |  |  |  |  |  |                         |
|                               |                                                                                                    |                                                  |  |  |  |  |  |                         |
|                               |                                                                                                    |                                                  |  |  |  |  |  |                         |
|                               |                                                                                                    |                                                  |  |  |  |  |  |                         |
|                               |                                                                                                    |                                                  |  |  |  |  |  |                         |
|                               |                                                                                                    |                                                  |  |  |  |  |  |                         |
|                               |                                                                                                    |                                                  |  |  |  |  |  |                         |
|                               |                                                                                                    |                                                  |  |  |  |  |  |                         |
|                               |                                                                                                    |                                                  |  |  |  |  |  | ProyectoFinal - pagina8 |
|                               |                                                                                                    |                                                  |  |  |  |  |  |                         |
|                               |                                                                                                    | Project Manager[50%];Coordinadora de Implem[50%] |  |  |  |  |  |                         |
|                               |                                                                                                    |                                                  |  |  |  |  |  |                         |
|                               |                                                                                                    |                                                  |  |  |  |  |  |                         |
|                               |                                                                                                    |                                                  |  |  |  |  |  |                         |
|                               |                                                                                                    |                                                  |  |  |  |  |  |                         |
|                               |                                                                                                    |                                                  |  |  |  |  |  |                         |
|                               |                                                                                                    |                                                  |  |  |  |  |  |                         |
|                               |                                                                                                    |                                                  |  |  |  |  |  |                         |
|                               |                                                                                                    |                                                  |  |  |  |  |  |                         |
|                               |                                                                                                    |                                                  |  |  |  |  |  |                         |
|                               |                                                                                                    |                                                  |  |  |  |  |  |                         |
|                               |                                                                                                    |                                                  |  |  |  |  |  |                         |
|                               |                                                                                                    |                                                  |  |  |  |  |  |                         |
|                               |                                                                                                    |                                                  |  |  |  |  |  |                         |
|                               |                                                                                                    |                                                  |  |  |  |  |  |                         |
|                               |                                                                                                    |                                                  |  |  |  |  |  |                         |
|                               |                                                                                                    |                                                  |  |  |  |  |  |                         |
|                               |                                                                                                    |                                                  |  |  |  |  |  |                         |
|                               |                                                                                                    |                                                  |  |  |  |  |  |                         |
|                               |                                                                                                    |                                                  |  |  |  |  |  |                         |
|                               |                                                                                                    |                                                  |  |  |  |  |  |                         |
|                               | Coordinadora de Implem[50%]; Project Manager[50%]                                                            |                                                  |  |  |  |  |  |                         |
|                               |                                                                                                    |                                                  |  |  |  |  |  |                         |
| $\overline{x}$ $\overline{x}$ |                                                                                                    |                                                  |  |  |  |  |  |                         |
|                               |                                                                                                    |                                                  |  |  |  |  |  |                         |

Lupari, Paula - Müller, Dana - Quiroga, Martin - Reverendo, Facundo - Teot, Micaela 482 Sistema Huellitas

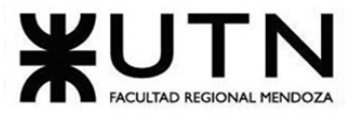

PROYECTO FINAL - 2021

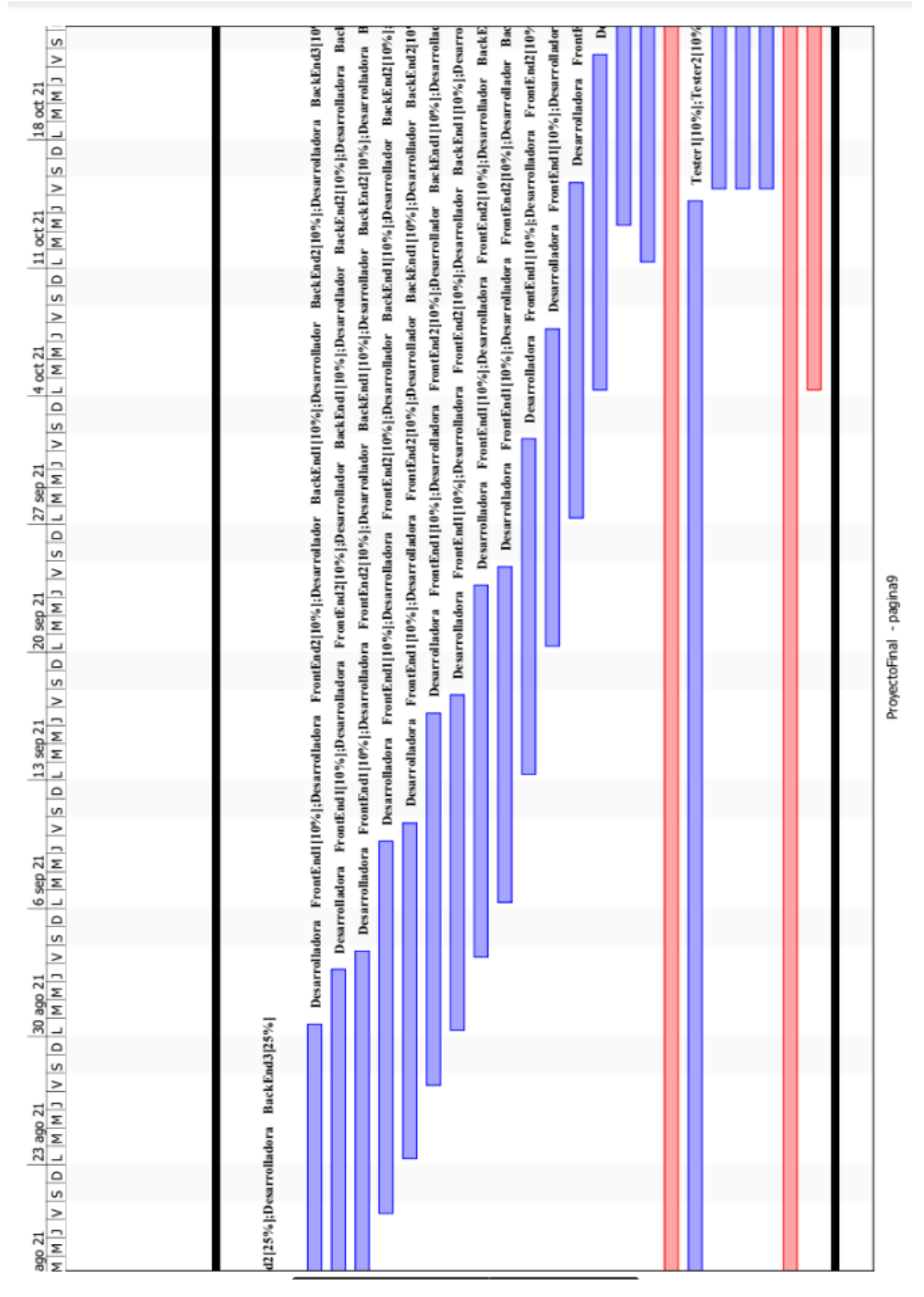

Lupari, Paula - Müller, Dana - Quiroga, Martin - Reverendo, Facundo - Teot, Micaela 483 Sistema Huellitas

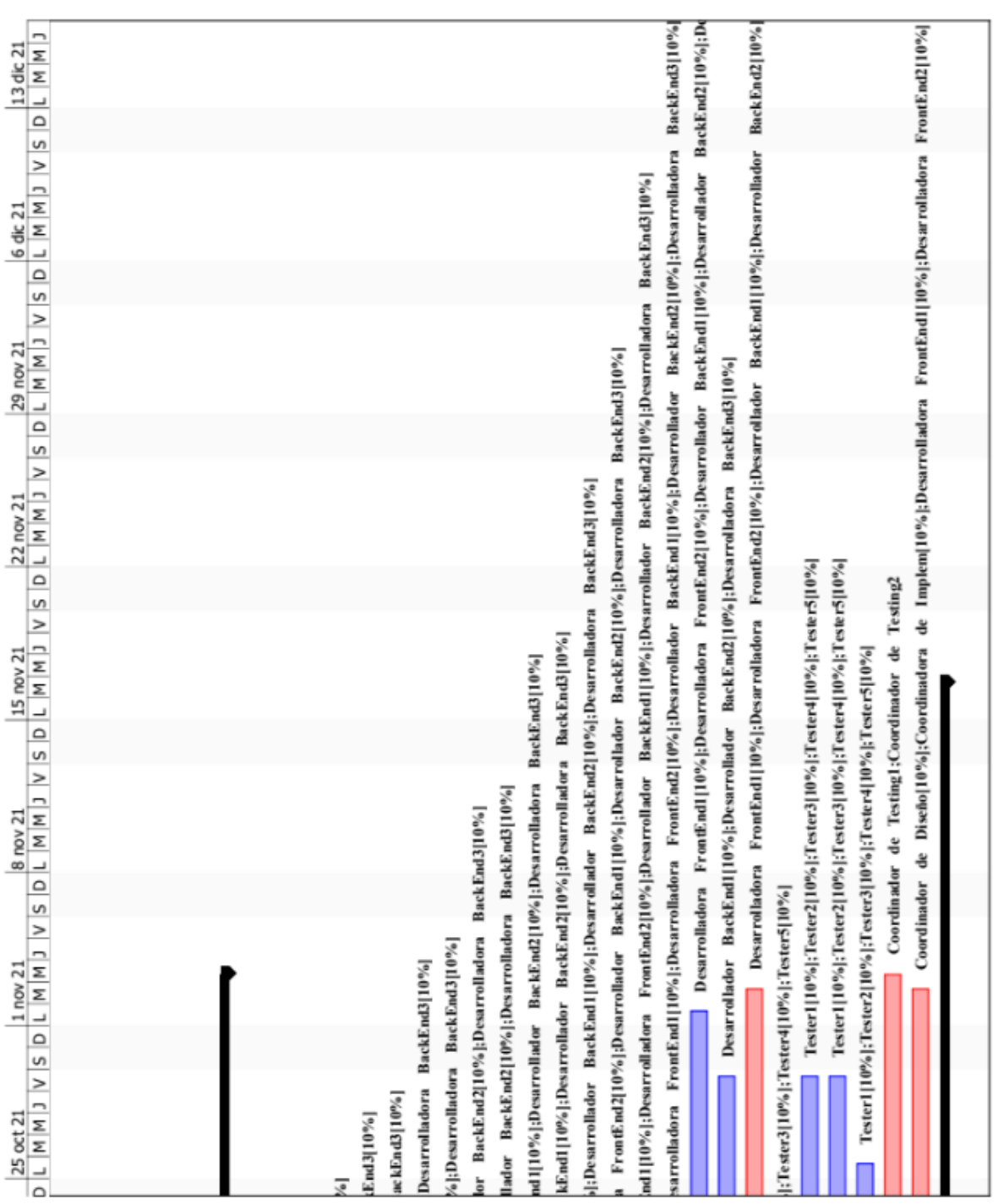

**FACULTAD REGIONAL MENDOZA** 

Ingeniería en Sistemas de Información

Lupari, Paula - Müller, Dana - Quiroga, Martin - Reverendo, Facundo - Teot, Micaela 484 Sistema Huellitas

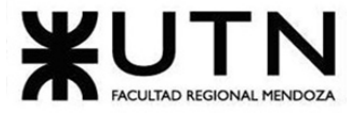

Ingeniería en Sistemas de Información

 $1 - 1$ 

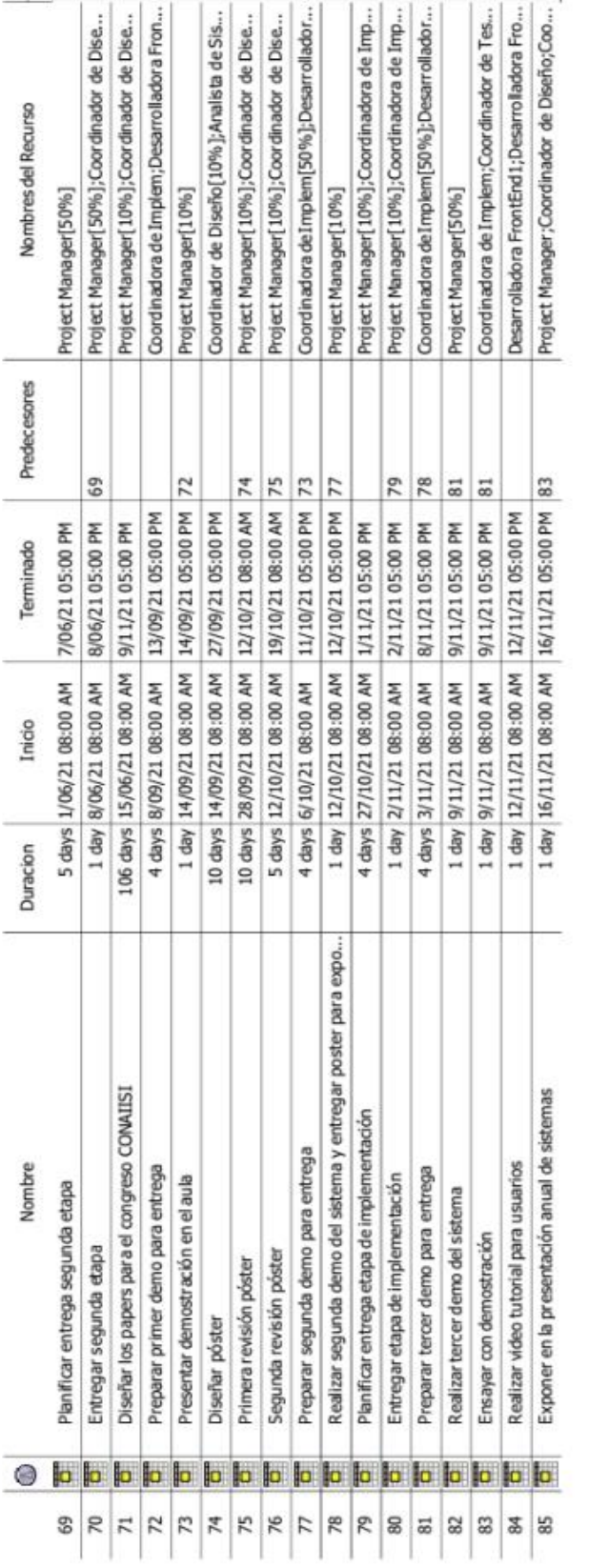

Lupari, Paula - Müller, Dana - Quiroga, Martin - Reverendo, Facundo - Teot, Micaela 485 Sistema Huellitas

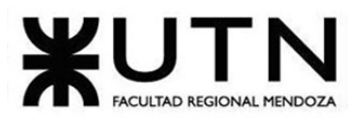

PROYECTO FINAL - 2021

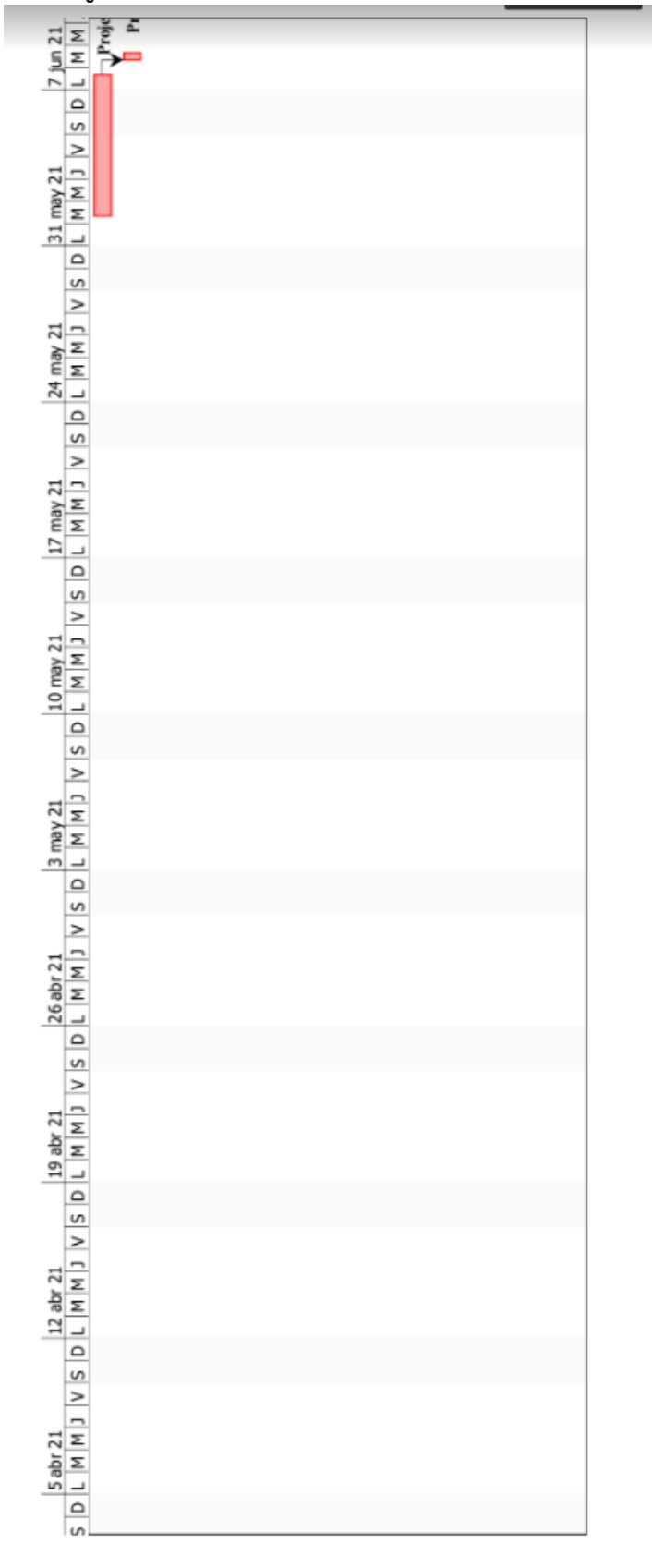

Lupari, Paula - Müller, Dana - Quiroga, Martin - Reverendo, Facundo - Teot, Micaela 486 Sistema Huellitas

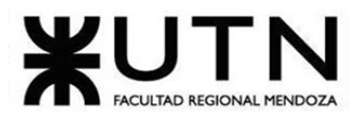

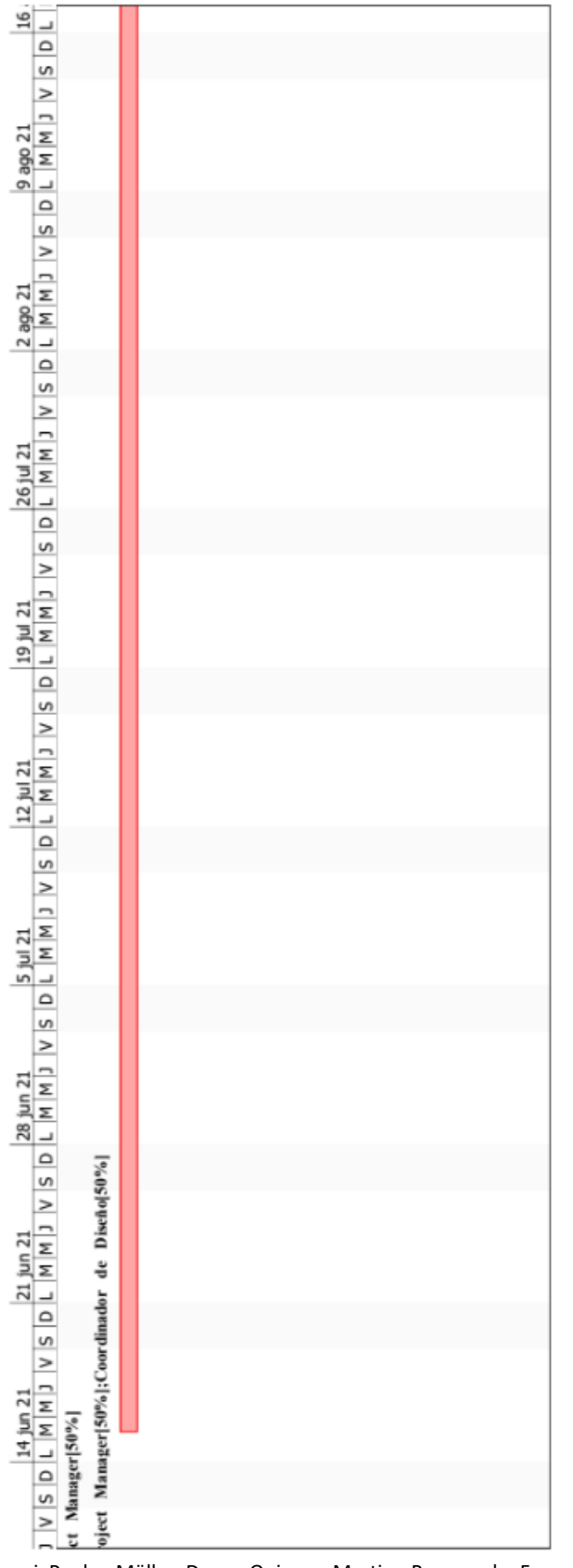

#### PROYECTO FINAL - 2021

Lupari, Paula - Müller, Dana - Quiroga, Martin - Reverendo, Facundo - Teot, Micaela 487 Sistema Huellitas

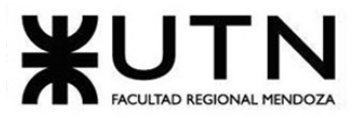

Ingeniería en Sistemas de Información

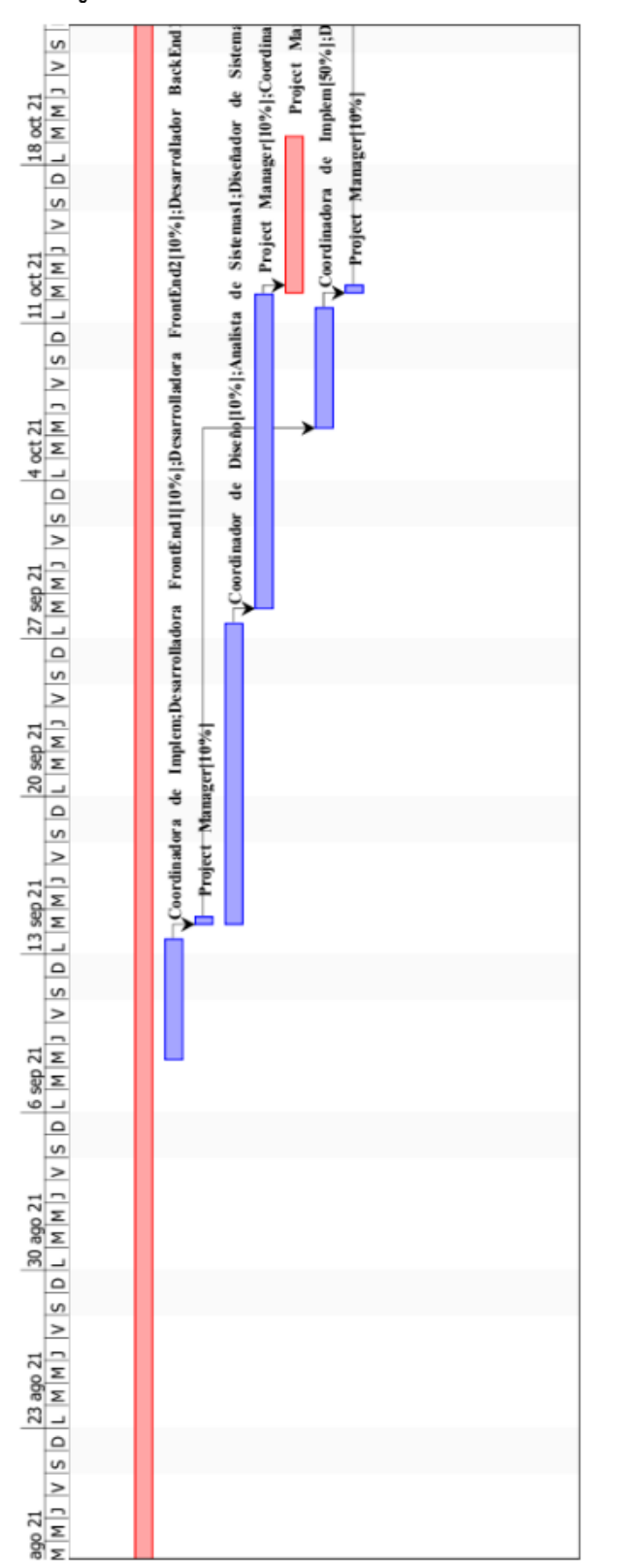

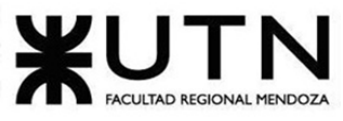

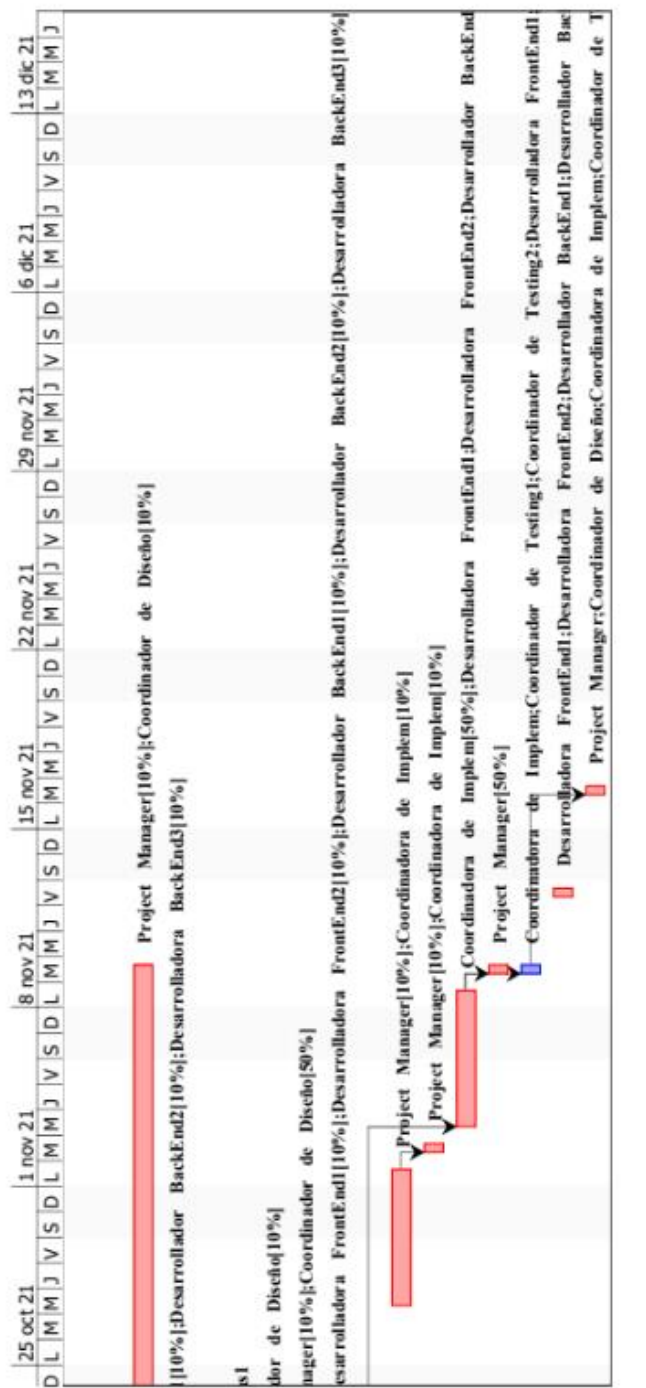

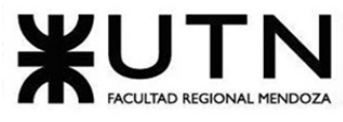

# **ANEXO 8 – Diagrama de recursos.**

#### **Who Does What**

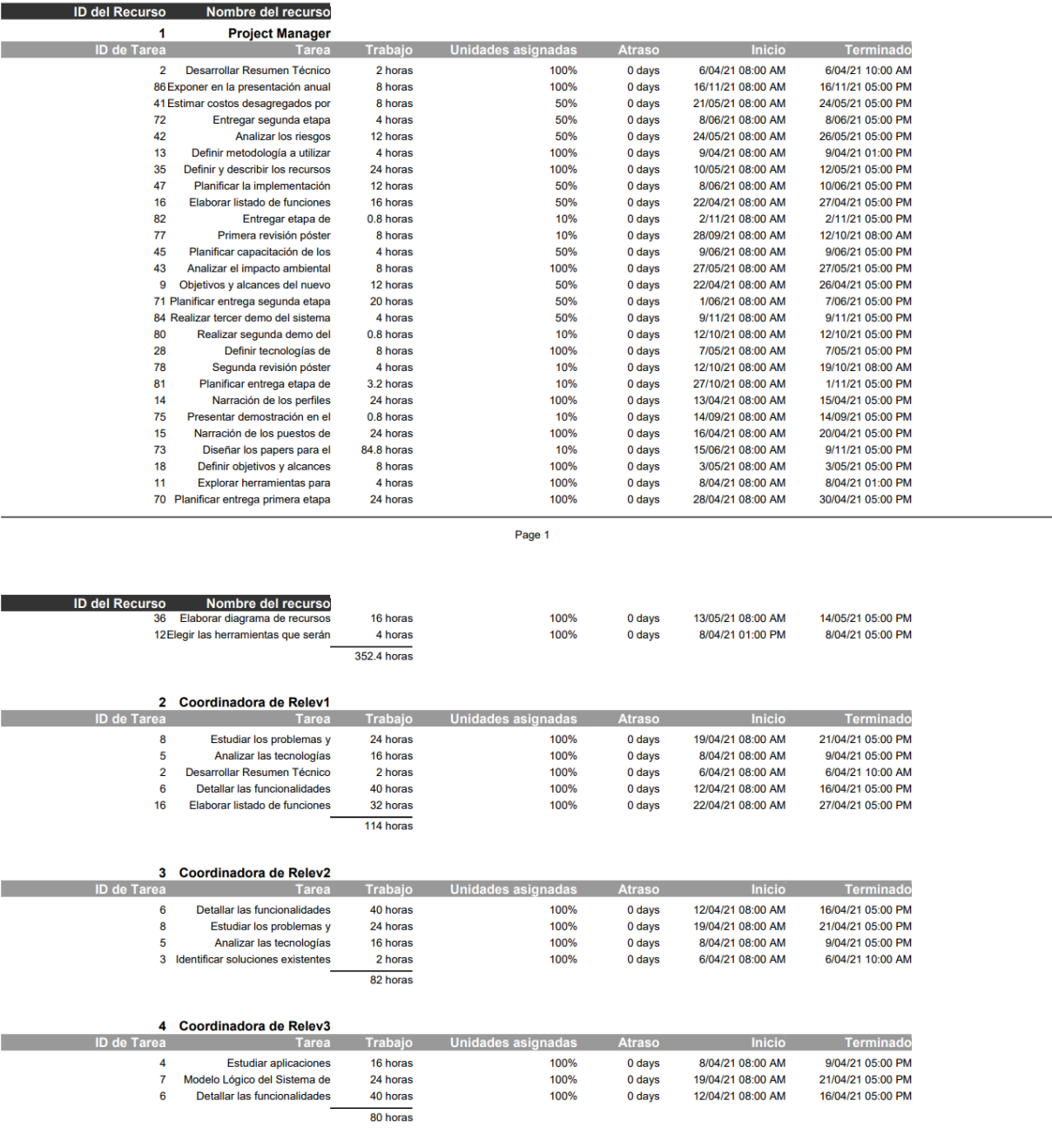

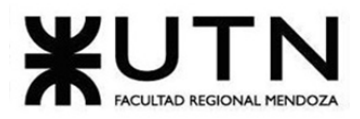

#### PROYECTO FINAL - 2021

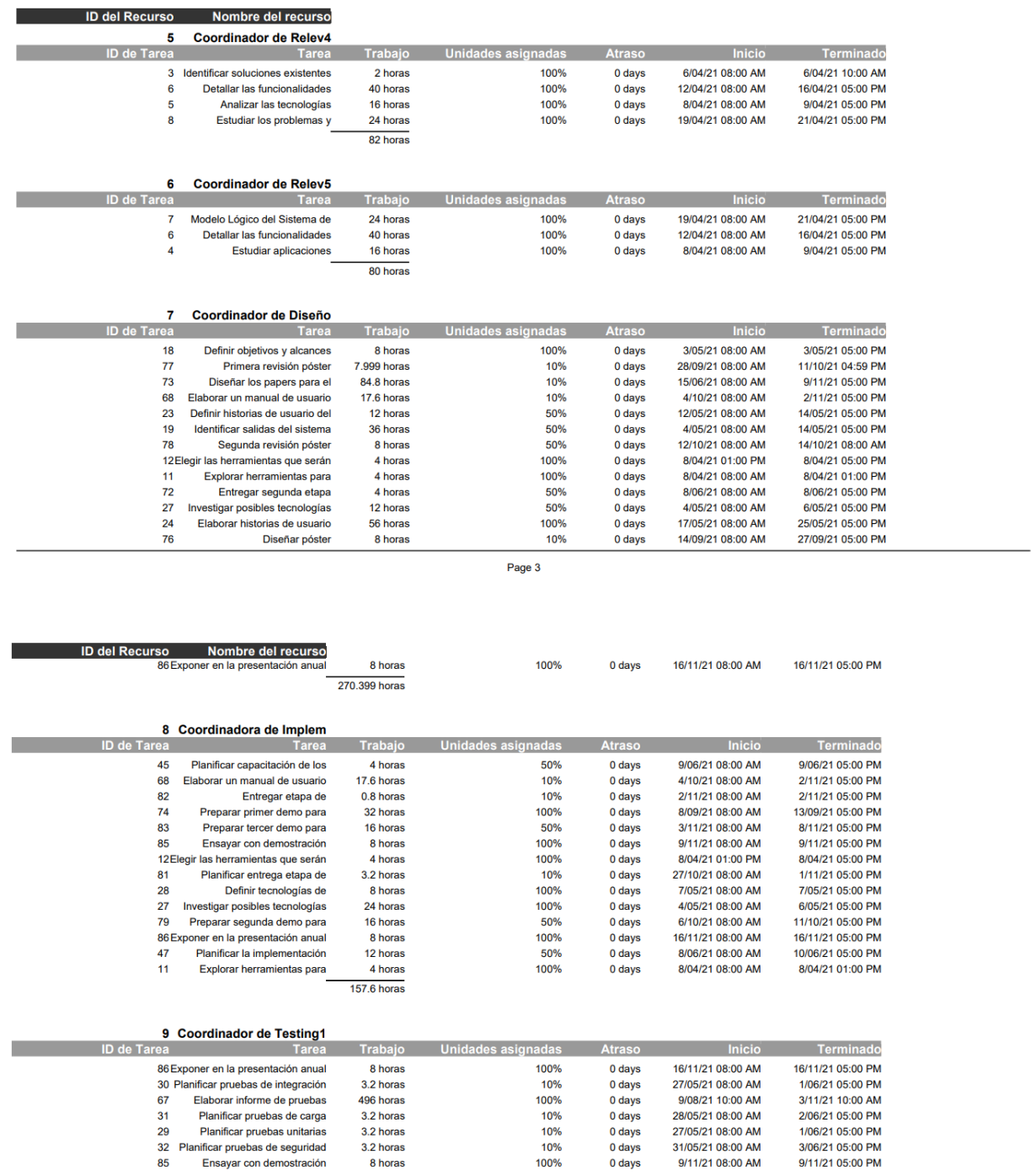

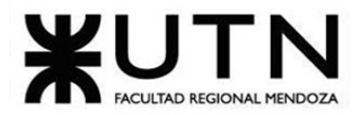

#### PROYECTO FINAL - 2021

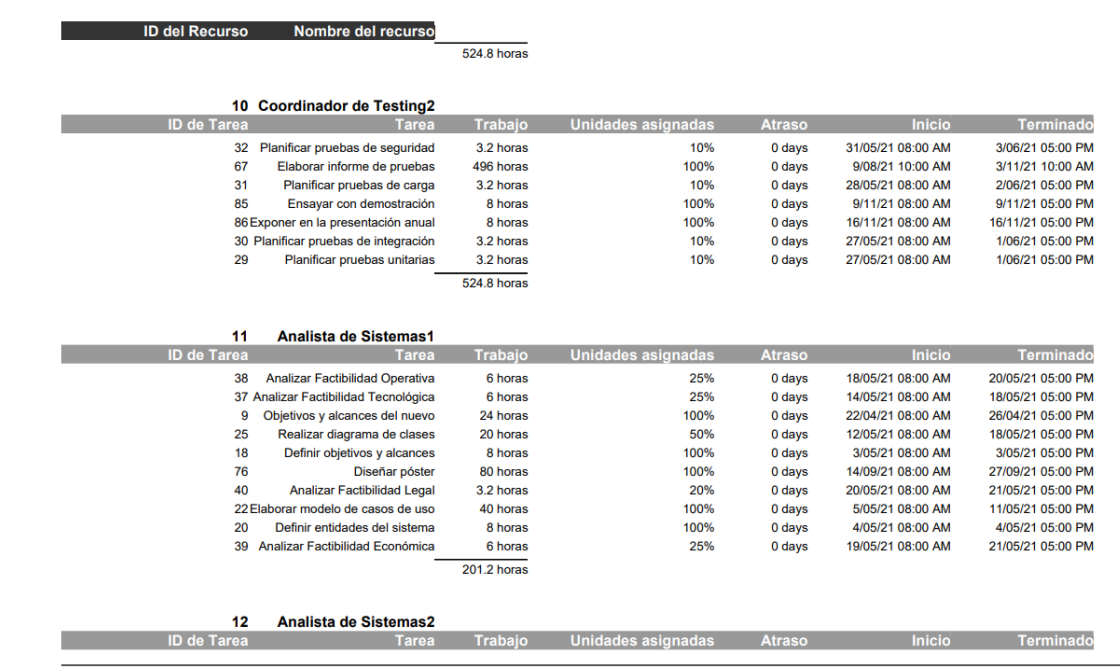

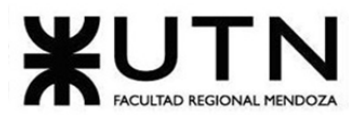

#### PROYECTO FINAL - 2021

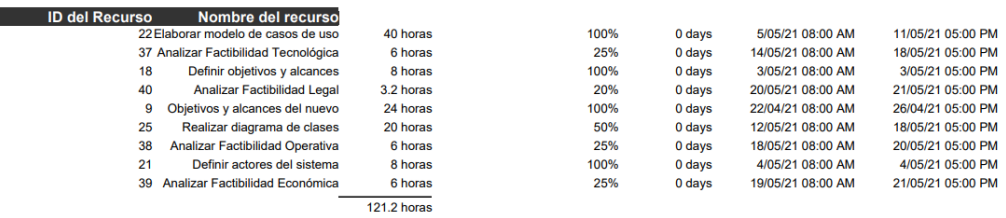

#### 13 Diseñador de Sistemas1

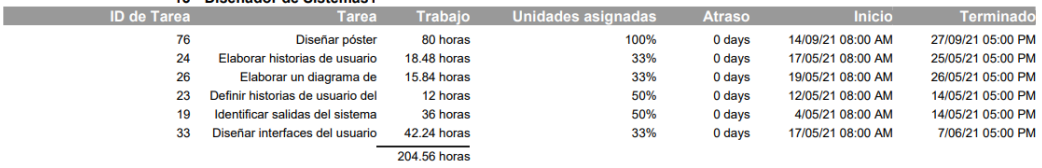

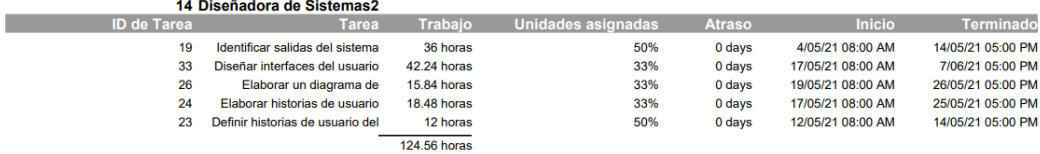

Page 6

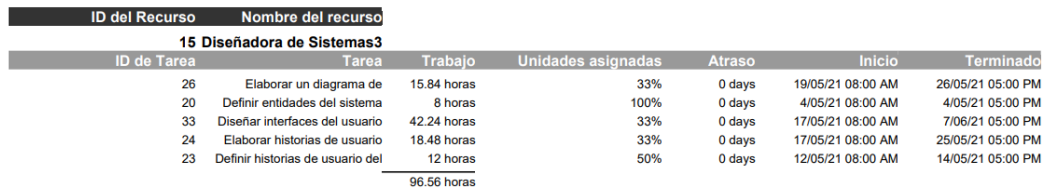

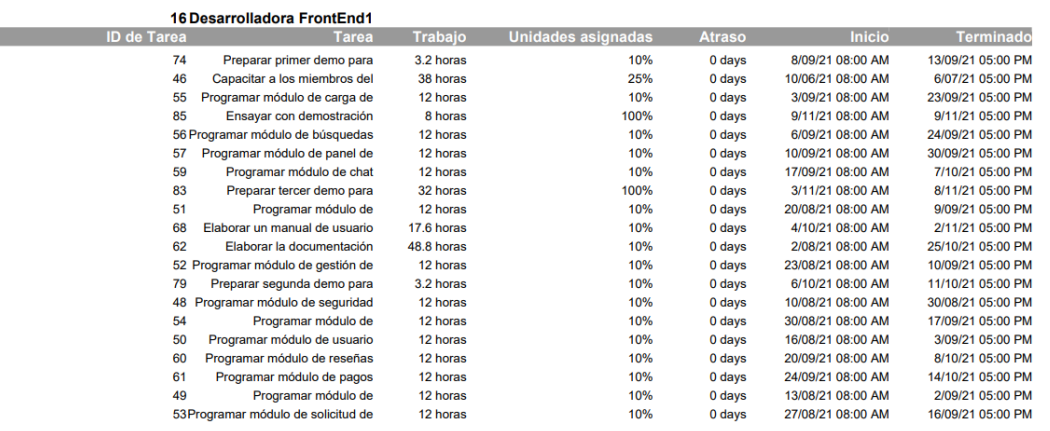

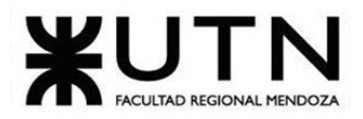

#### PROYECTO FINAL - 2021

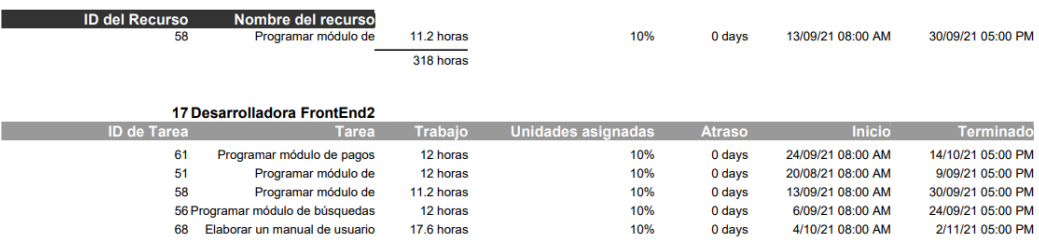

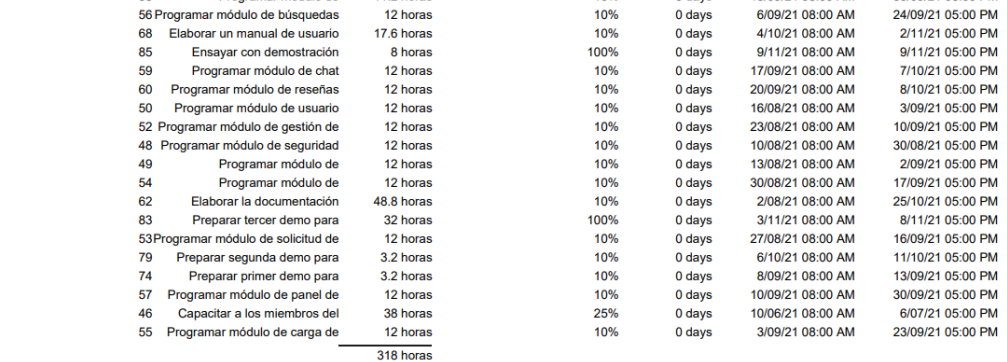

18 Desarrollador BackEnd1 **ID de Tarea** Tarea Trabajo Unidades-asignadas Atraso Micio Terminado

Page 8

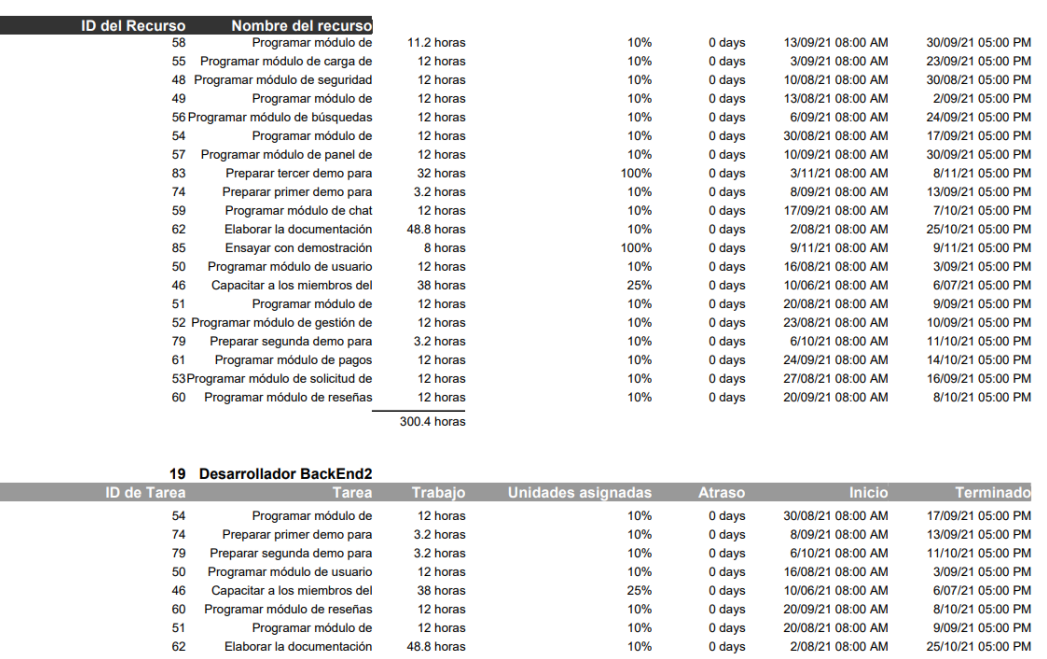

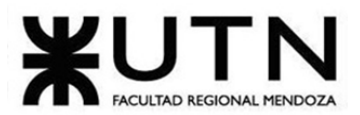

п

#### PROYECTO FINAL - 2021

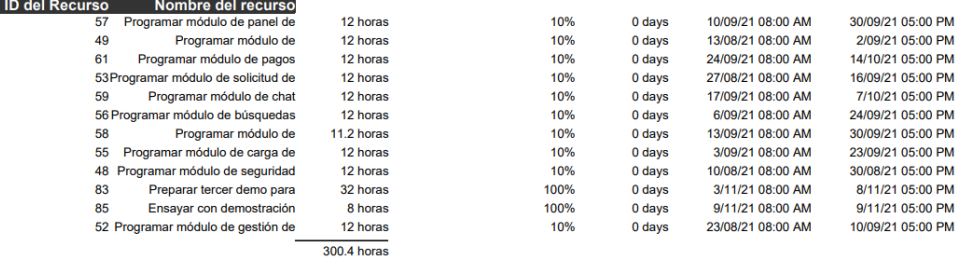

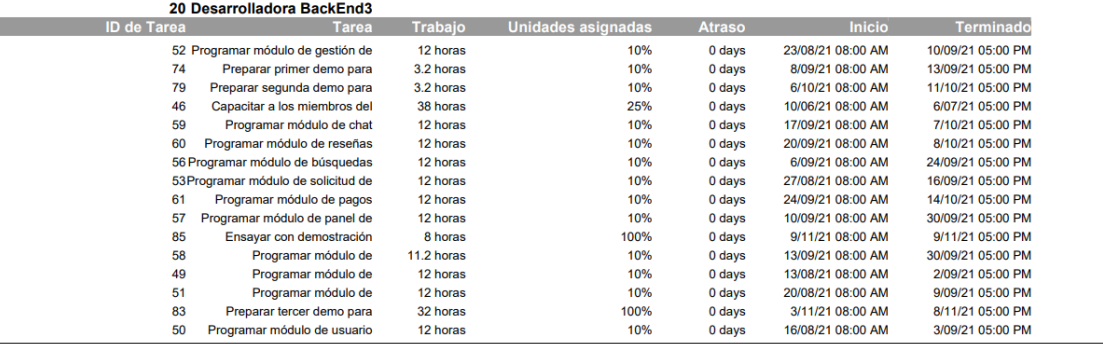

Page 10

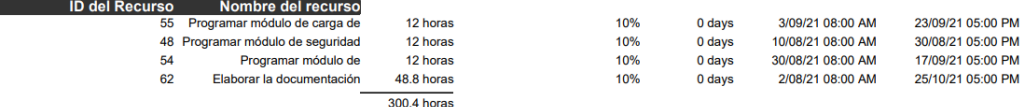

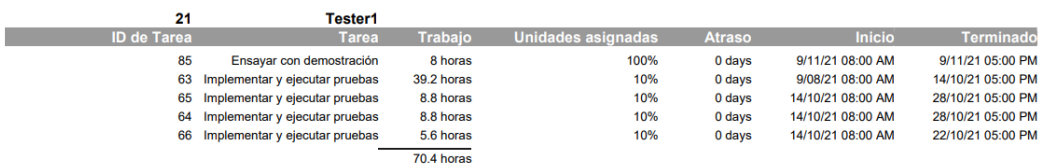

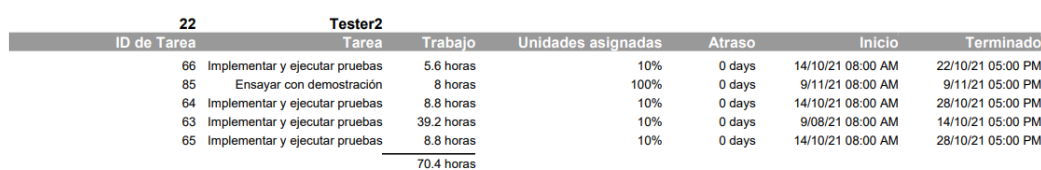

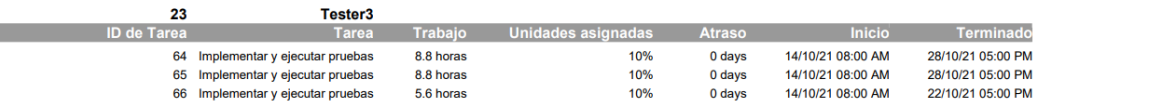

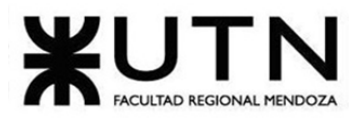

64 Implementar y ejecutar pruebas

#### PROYECTO FINAL - 2021

14/10/21 08:00 AM

14/10/21 08:00 AM

0 days

 $0 \frac{1}{2}$ 

10%

22/10/21 05:00 PM

28/10/21 05:00 PM

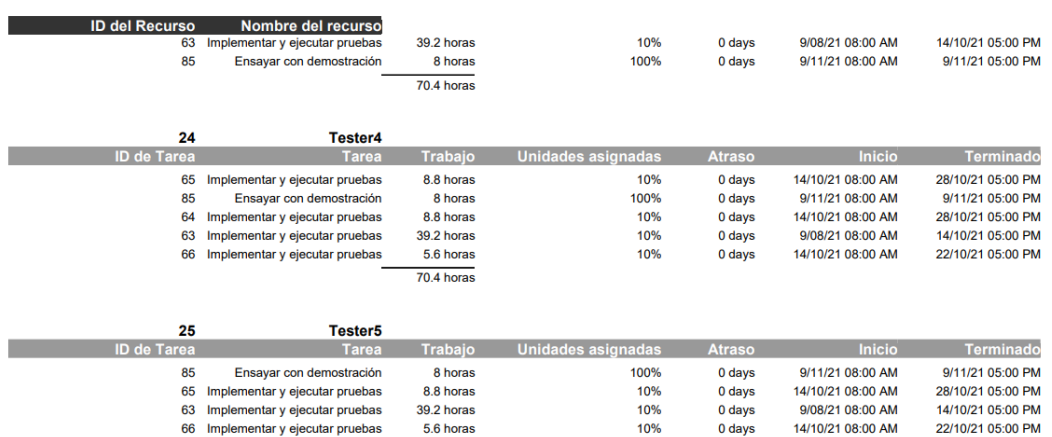

5.6 horas

8.8 horas

 $70.4$  horas

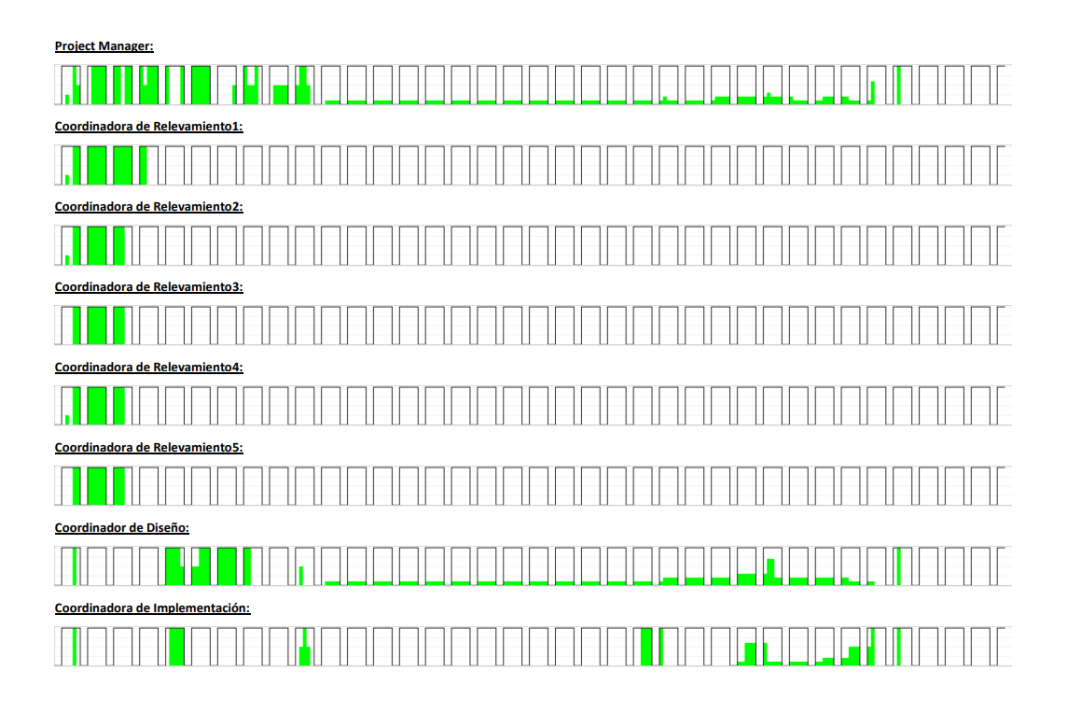

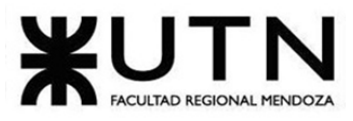

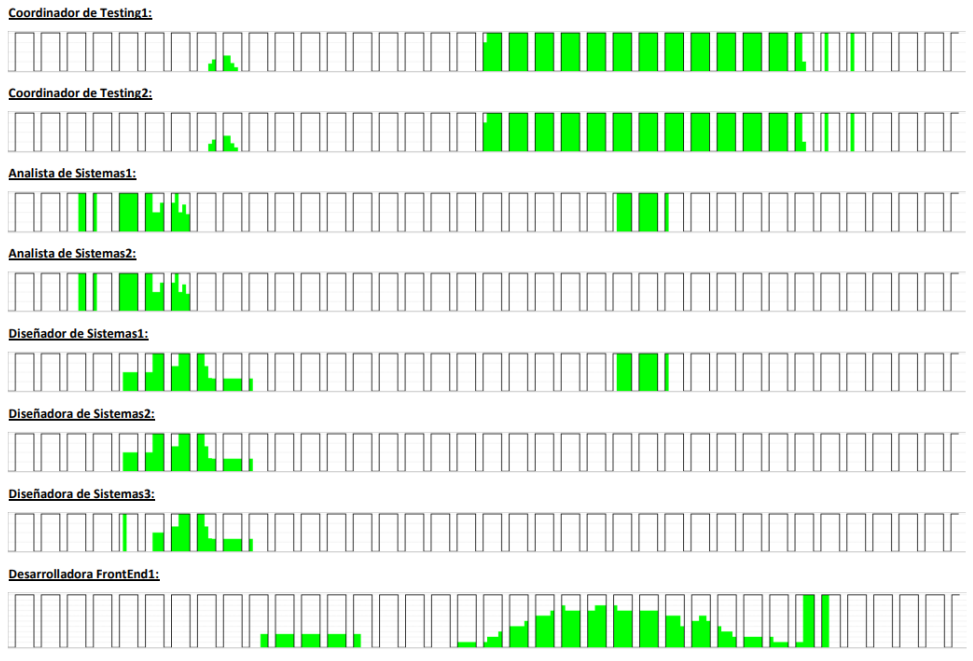

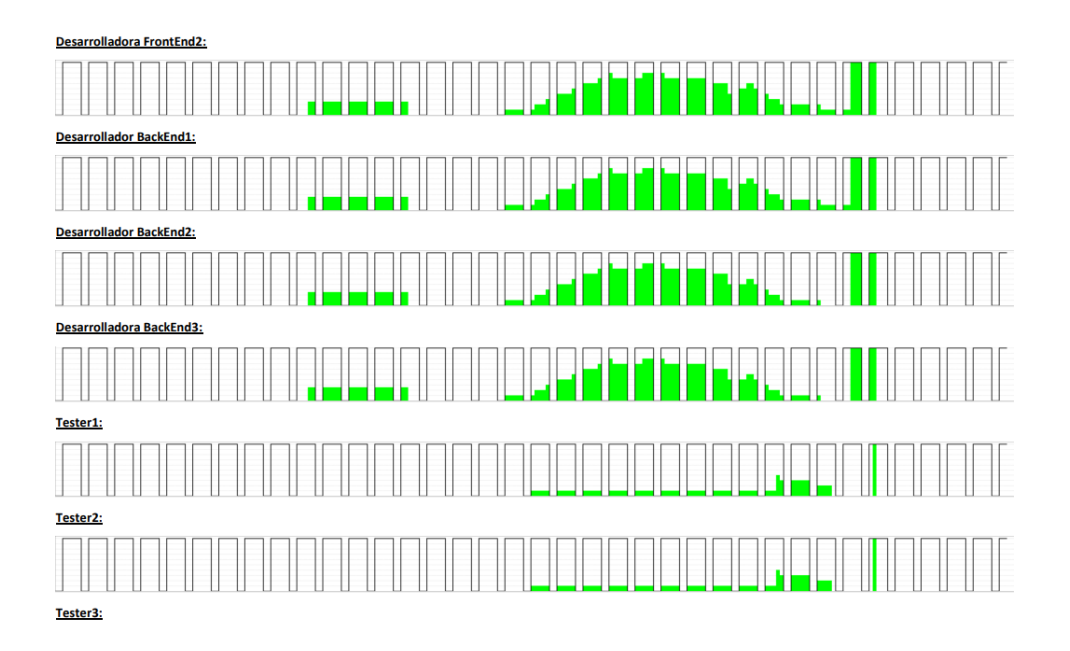

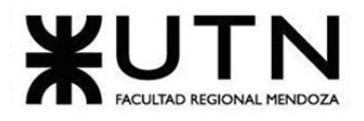

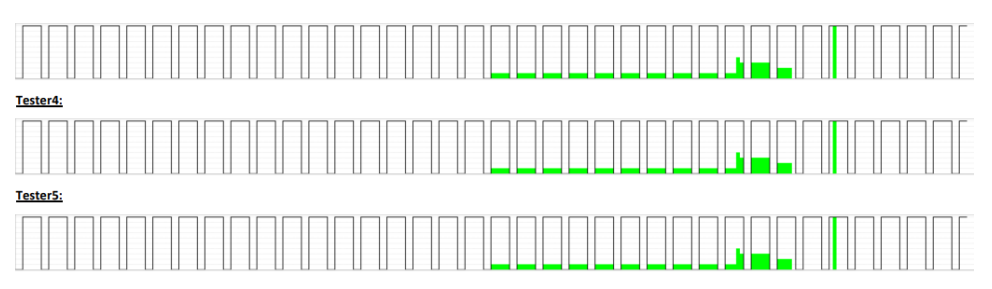

PROYECTO FINAL - 2021

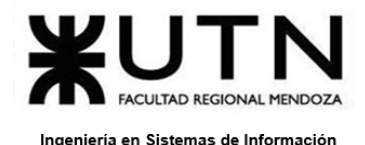

# **ANEXO 9 – Manual de usuario.**

### **Introducción a la aplicación**

Huellitas es una aplicación mobile desarrollada para la plataforma Android con el objetivo de ser un nexo entre cuidadores y dueños de mascotas para la contratación de diferentes servicios tales como paseo y cuidado de mascotas.

Se pueden solicitar servicios recurrentes o eventuales y luego seleccionar entre los cuidadores postulados a la persona que se considere ideal para el trabajo.

La transparencia es una característica fundamental para el funcionamiento de la aplicación ya que se podrá evaluar cada servicio que un cuidador realice por parte del dueño de la mascota y así garantizar tranquilidad a todos aquellos dueños de mascotas a la hora de elegir un candidato, pudiendo visualizar el perfil del mismo con sus reseñas y puntuaciones.

Por parte del cuidador, éste podrá postularse a las solicitudes de servicios que generen los dueños de las mascotas, que le convengan en cuanto a precio por hora, tipo de servicio y ubicación.

### **Funciones del Administrador**

El presente manual de usuario está destinado a la capacitación del administrador, y se abordarán los temas relevantes a las altas, modificaciones y bajas de entidades parámetros que son fundamentales para el correcto funcionamiento de la aplicación y además la visualización de algunas estadísticas que son de gran importancia.

## **Acceder al sistema**

Para poder ingresar al sistema, el usuario debe ingresar su correo electrónico y su contraseña. Luego debe presionar el botón "ingresar".

En caso de ser un usuario estándar y no poseer una cuenta activa, debe darse de alta en la aplicación ingresando en la sección "¿Quieres sumarte a nuestro equipo? Registrate!". Primero debe elegir el rol que desea ser y después ingresar los datos solicitados:

- Nombre
- Apellido
- Teléfono
- Tipo de identificación
- Número de identificación
- Email
- Contraseña
- Contraseña repetida

Una vez completados todos los datos, debe presionar el botón "Registrarse".

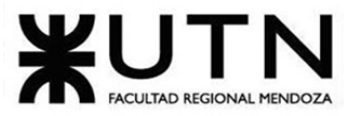

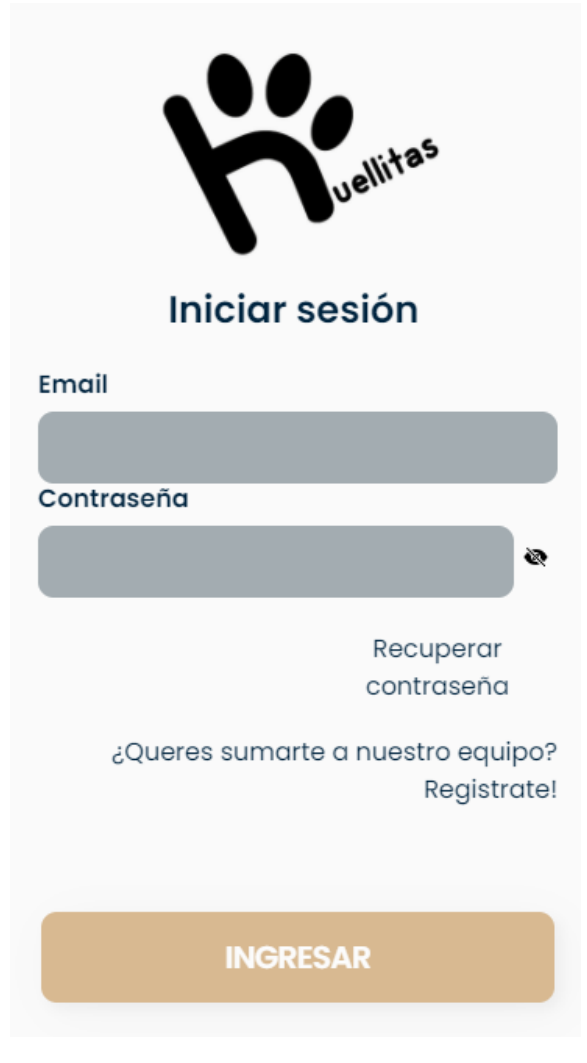

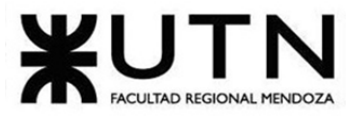

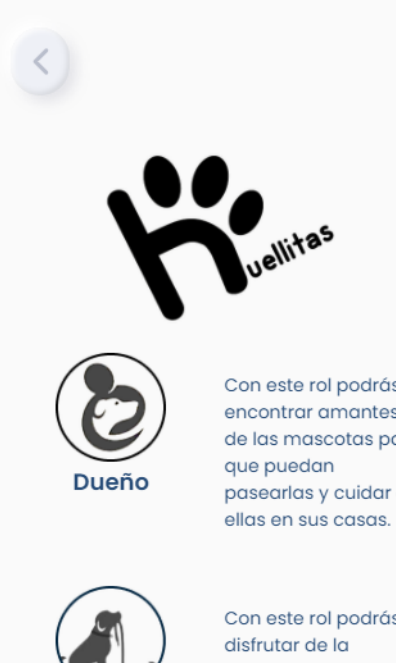

Con este rol podrás encontrar amantes de las mascotas para pasearlas y cuidar de

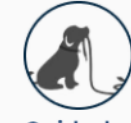

Cuidador

Con este rol podrás compañía de las mascotas tanto en paseos como en cuidados programados.

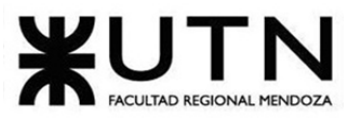

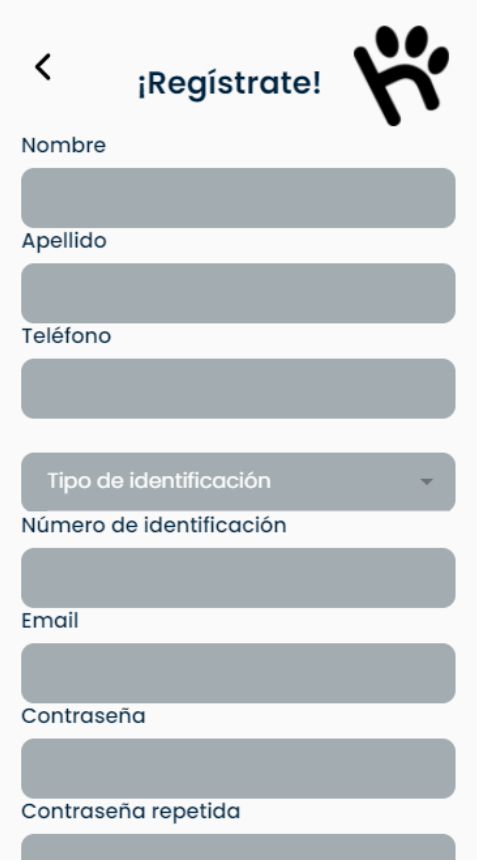

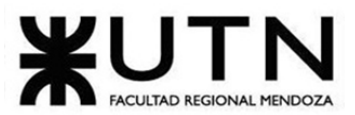

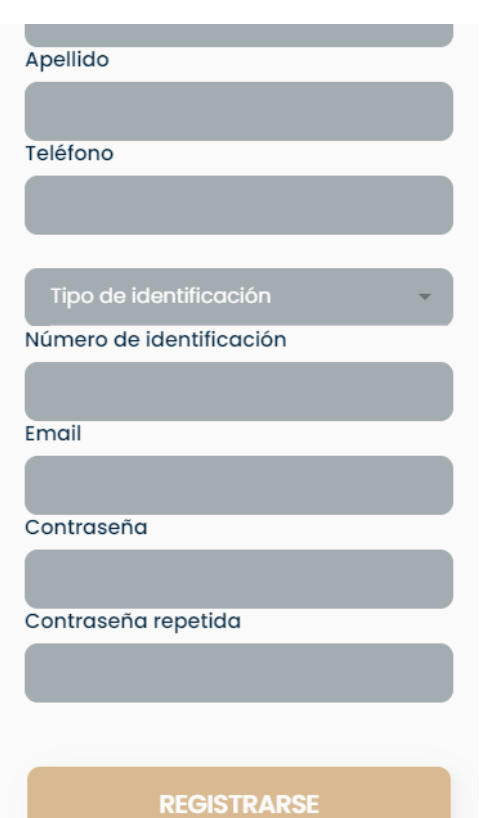

PROYECTO FINAL - 2021

Una vez que el Administrador esté logueado, se le mostrarán todas las funciones que puede realizar.
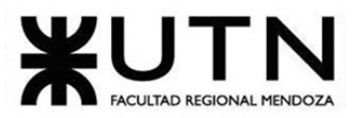

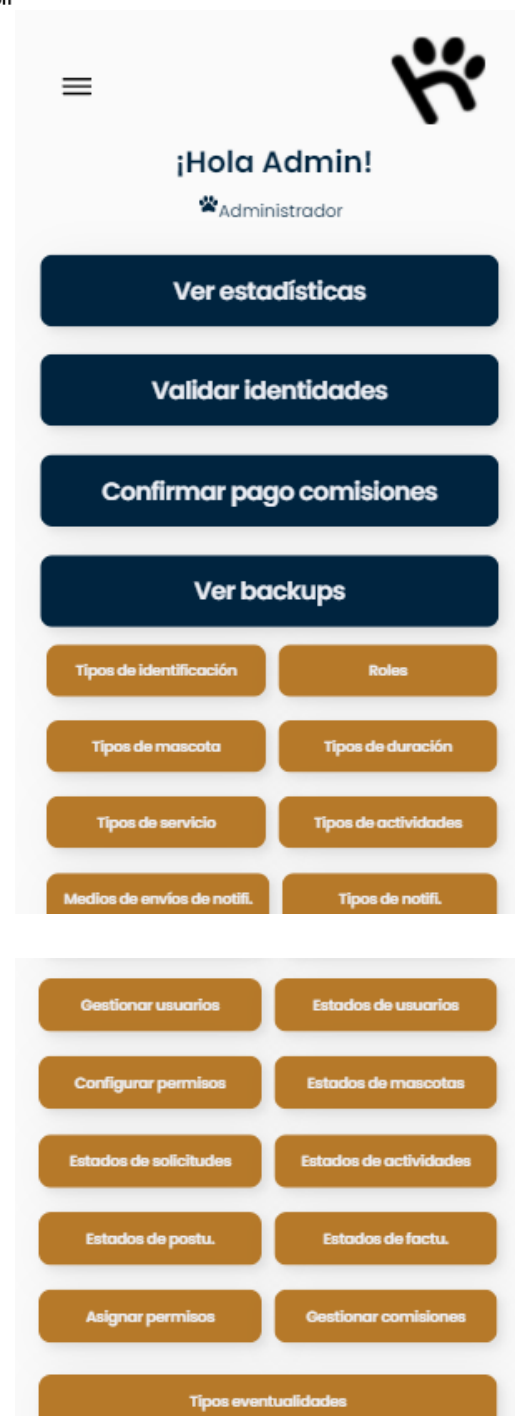

Las entidades administrables son las siguientes:

- Ver estadísticas
- Validar identidades
- Ver backups
- Confirmar pago comisiones

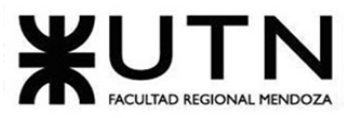

- Tipos de identificación
- Roles
- Tipos de mascota
- Tipos de duración
- Tipos de servicio
- Tipos de actividades
- Medio de envíos de notificación
- Tipos de notificación
- Usuarios
- Estados de usuarios
- Configurar permisos
- Estados de mascotas
- Estados de solicitudes
- Estados de actividades
- Estados de postulaciones
- Estados de facturaciones
- Asignar permisos
- Gestionar comisiones
- Tipos de eventualidades

A continuación, se mostrarán las distintas pantallas de ABM para el Administrador del Sistema.

#### Ver estadísticas

Al seleccionar el botón "Ver estadísticas" del home del Administrador, se le listará los distintos tipos de estadísticas que se pueden visualizar. Se le mostrará la siguiente pantalla:

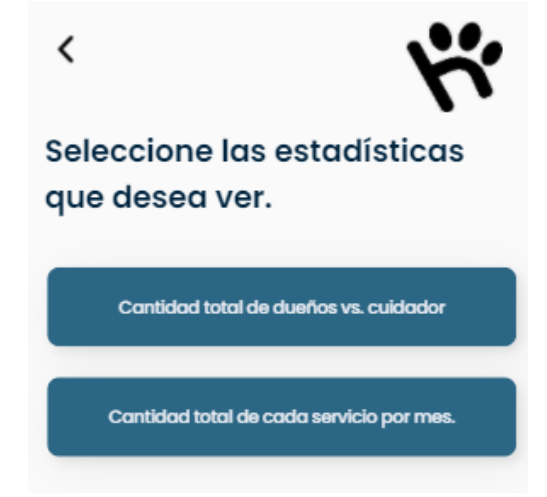

PROYECTO FINAL - 2021

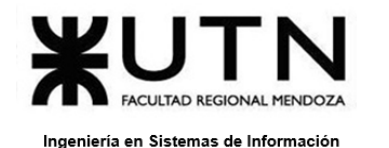

Cantidad total de dueños vs cuidador

Al presionar sobre el botón "Cantidad total de dueños vs cuidador", el sistema le permitirá ingresar la fecha desde y fecha hasta de las estadísticas deseadas.

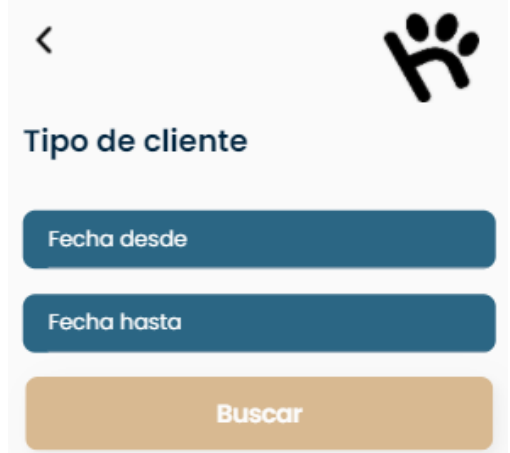

Una vez que haya completado los campos requeridos, presione el botón "Buscar" para buscar las estadísticas del rango de fecha ingresadas.

Después, aparecerá un gráfico de torta mostrando la información de estadística solicitada.

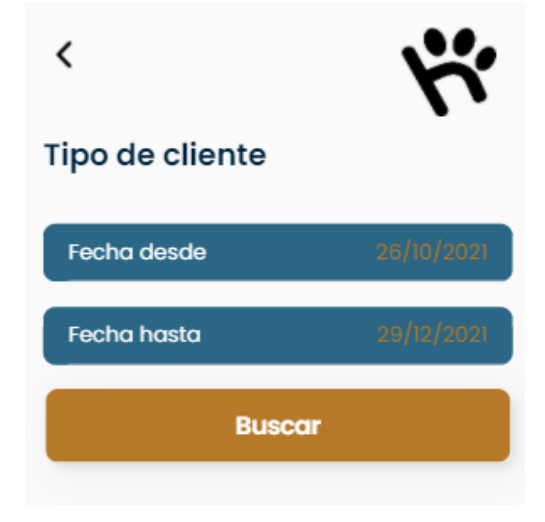

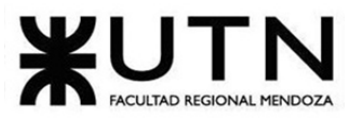

PROYECTO FINAL - 2021 Ingeniería en Sistemas de Información Tipos de cliente Desde: 03/12/2020 - Hasta: 03/12/2021 **District District** 

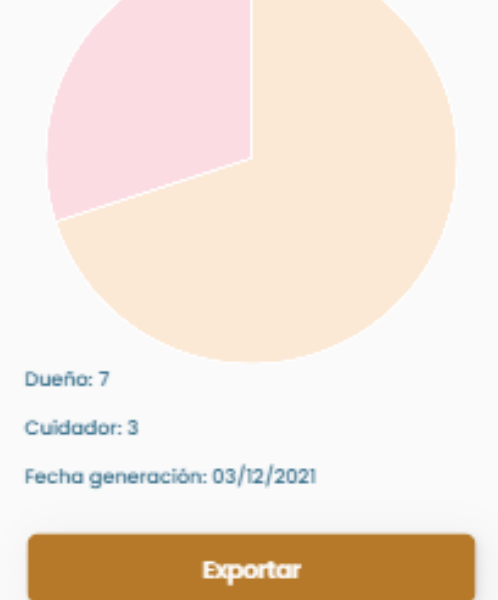

Para poder exportar el gráfico con los datos, presione el botón "Exportar". Se descargará automáticamente un pdf con el siguiente formato:

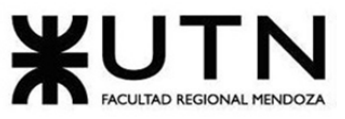

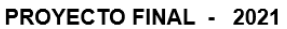

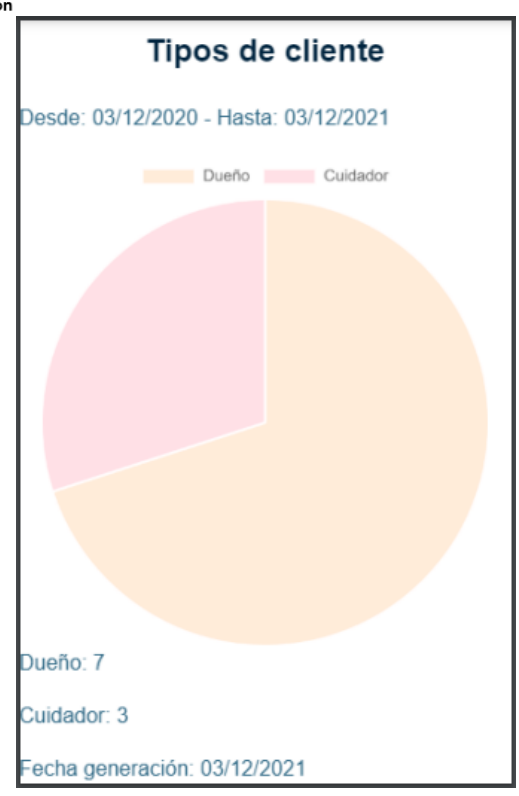

Cantidad total de cada servicio por mes

Al presionar sobre el botón "Cantidad total de cada servicio por mes", el sistema le permitirá ingresar la fecha desde y fecha hasta de las estadísticas deseadas.

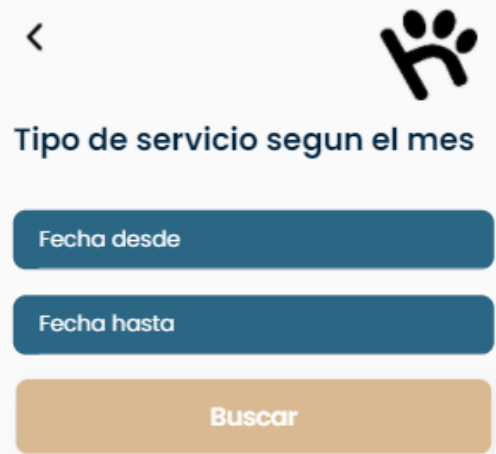

Una vez que haya completado los campos requeridos, presione el botón "Buscar" para buscar las estadísticas del rango de fecha ingresadas.

Después, aparecerá un gráfico de barra mostrando la información de estadística solicitada.

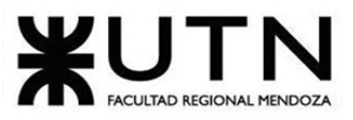

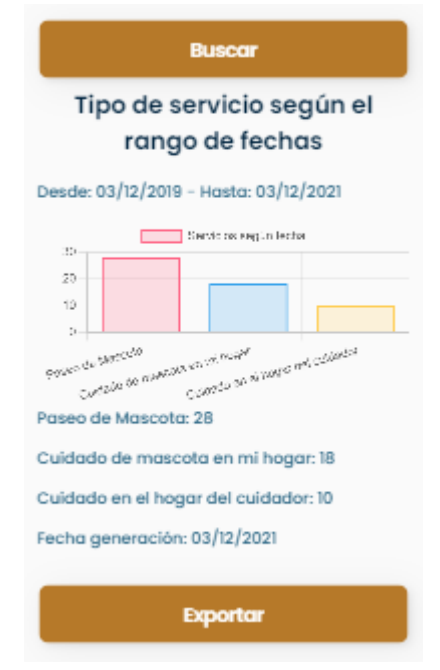

Para poder exportar el gráfico con los datos, presione el botón "Exportar". Se descargará automáticamente un pdf con el siguiente formato:

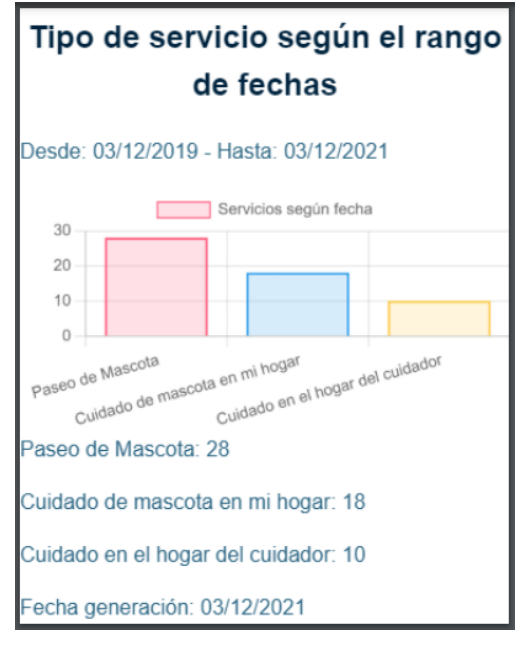

### Validar identidades

Al seleccionar el botón "Validar identidades" del home del Administrador, se le listará todos los usuarios pendientes de aprobación. Se le mostrará la siguiente pantalla:

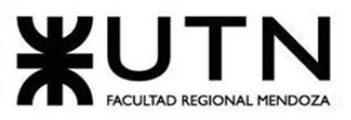

PROYECTO FINAL - 2021

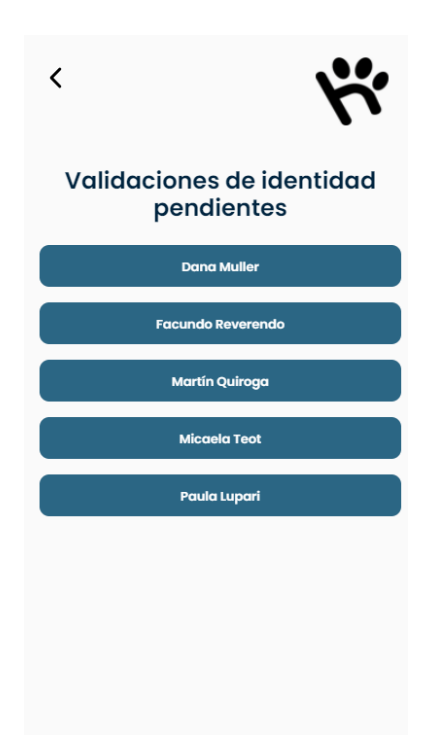

Aprobar validación

Al presionar sobre un usuario no validado, se le mostrarán todos los datos del mismo.

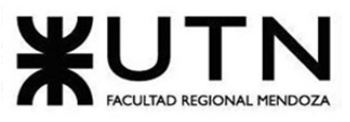

PROYECTO FINAL - 2021

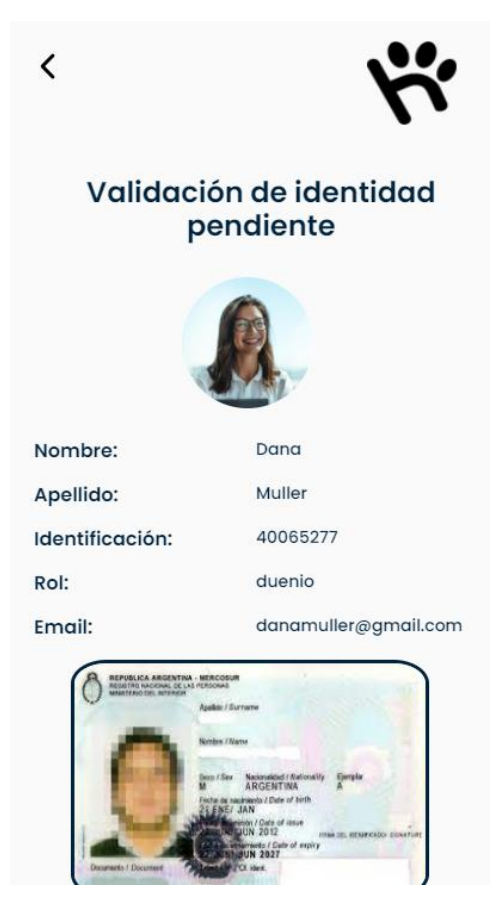

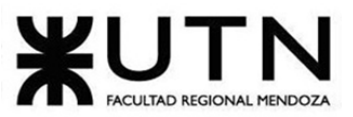

PROYECTO FINAL - 2021 Ingeniería en Sistemas de Información Apellido: Muller Identificación: 40065277 Rol: duenio danamuller@gmail.com Email: .<br>Blaca Argentina - Mercosu<br>The Nadowl De Las Personal **Aprobar Rechazar** 

Una vez que haya verificado los datos del usuario, presione el botón "Aprobar". Luego le aparecerá un mensaje de confirmación.

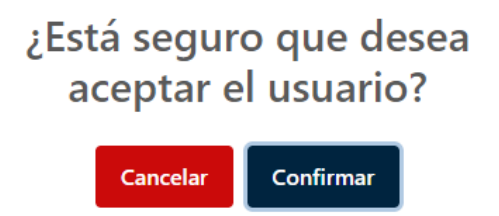

Rechazar validación

Al presionar sobre un usuario no validado, se le mostrarán todos los datos del mismo.

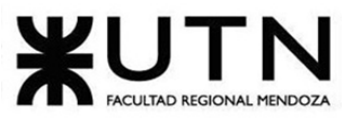

PROYECTO FINAL - 2021

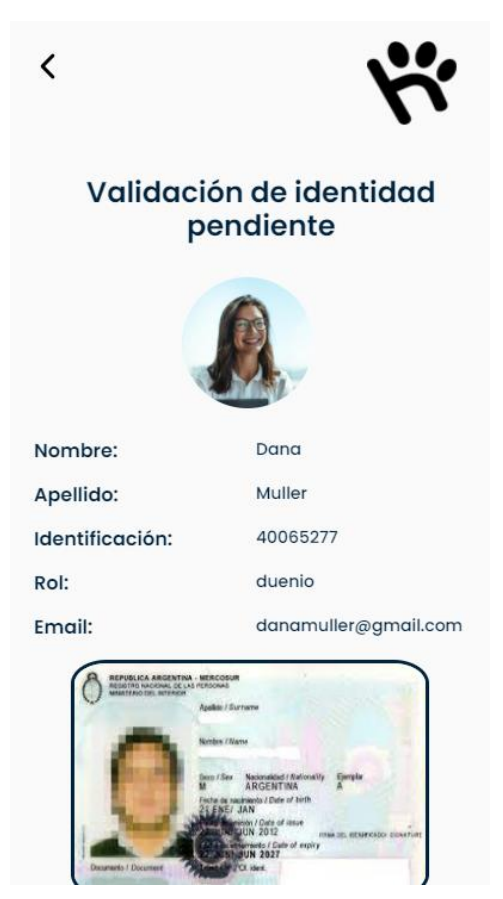

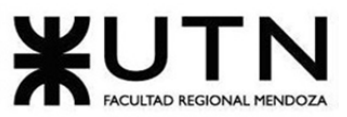

Inge

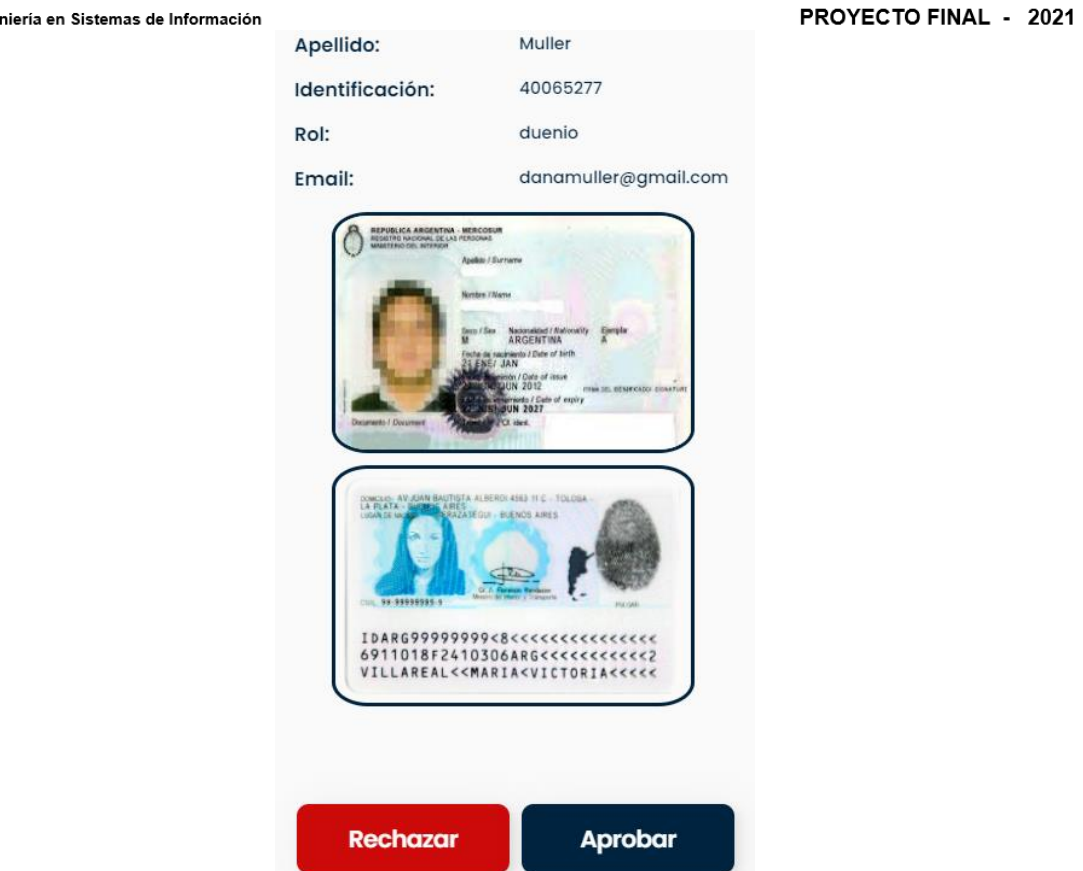

Una vez que haya verificado los datos del usuario, presione el botón "Rechazar". Luego le aparecerá un mensaje de confirmación.

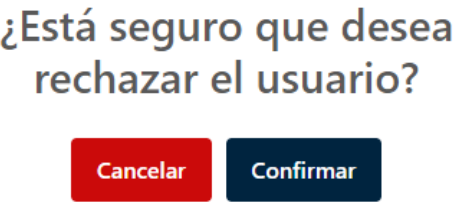

Ver backups

Al seleccionar el botón "Ver backups" del home del Administrador, se le listará todos los backups de la base de datos realizados. Se le mostrará la siguiente pantalla:

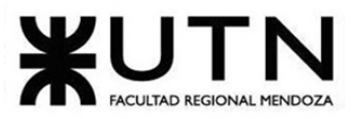

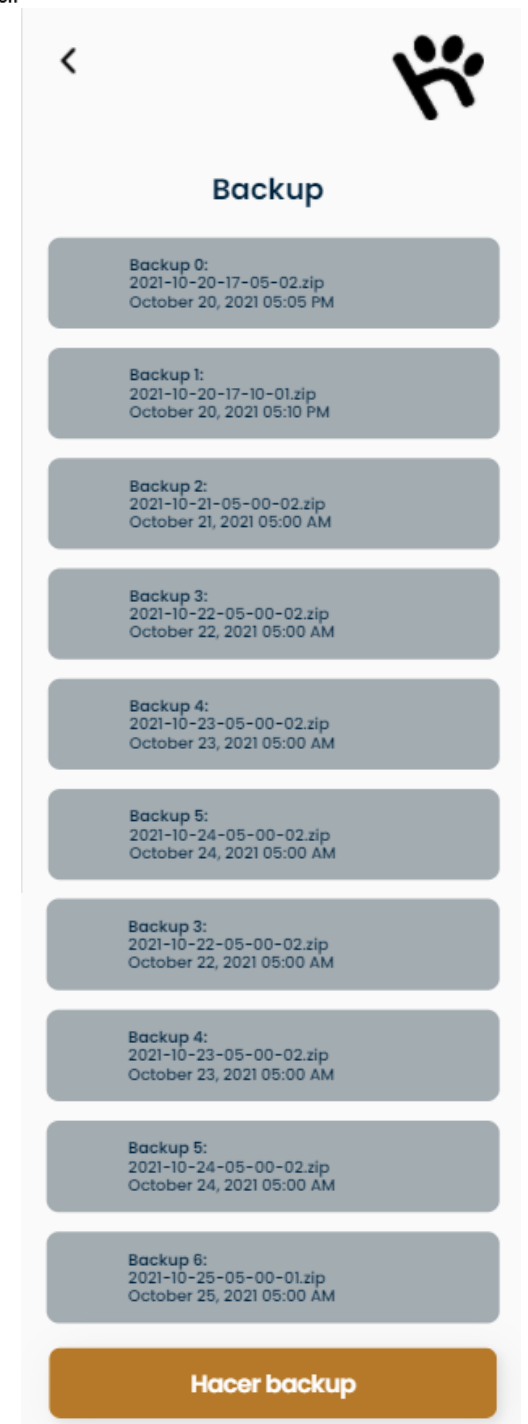

Hacer un backup

Presione el botón "Hacer backup" para hacer un backup nuevo.

Confirmar pagos comisiones

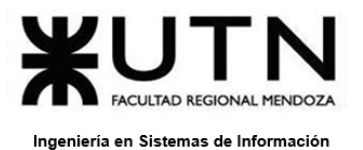

Al seleccionar el botón "Confirmar pago comisiones" del home del Administrador, se le listará todos los usuarios que pagaron comisiones. Se le mostrará la siguiente pantalla:

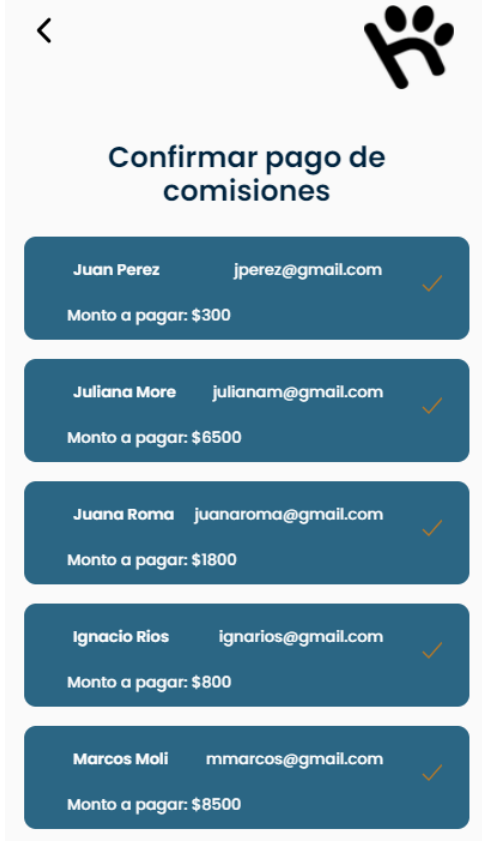

Aprobar pago de comisión

Al comprobar el pago de una comisión, seleccionar el botón y se le mostrará en pantalla el mensaje siguiente mensaje de confirmación:

> ¿Está seguro que desea confirmar el pago de comisión?

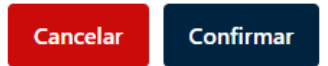

ABM Tipos de Identificación

Al seleccionar el botón "Tipos de Identificación" del home del Administrador, se abrirá una sección para agregar, quitar o modificar una entidad Tipos de Identificación existente. Se le mostrará la siguiente pantalla:

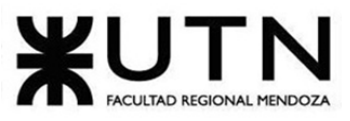

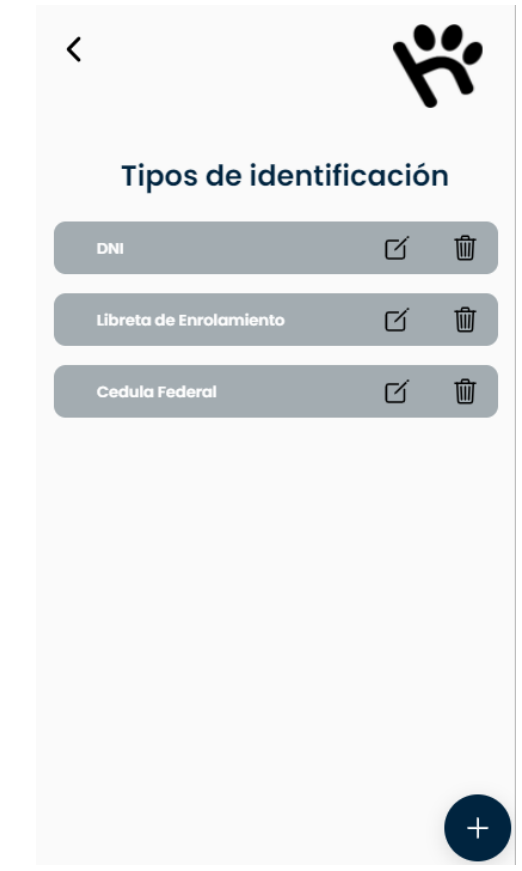

Alta de Tipos de Identificación

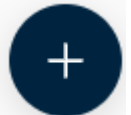

Al presionar el botón , se mostrará la pantalla para dar de alta un nuevo Tipo de

Identificación. Deberá completar:

• Nombre: nombre del Tipo de identificación

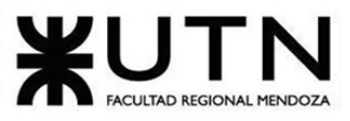

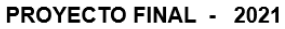

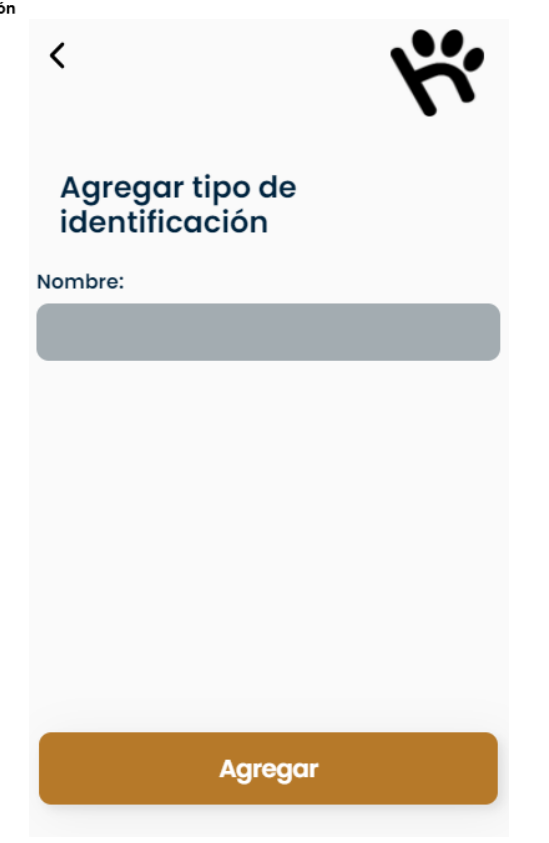

Baja y Modificación de Tipos de Identificación

Para dar de baja un Tipo de Identificación presione el botón **. i i la causa de la solicitará** que confirme la baja del mismo.

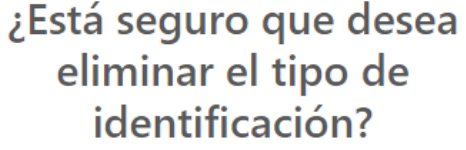

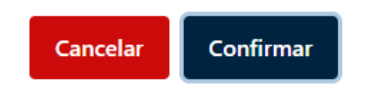

Para modificar un Tipo de Identificación presione el botón  $\Box$ . Se lo redireccionará a una pantalla de modificación de Tipo de Identificación. Una vez completada la modificación, presione el botón "Guardar"

ABM Tipos de Mascota

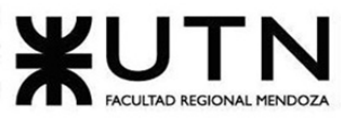

PROYECTO FINAL - 2021 Al seleccionar el botón "Tipos de Mascotas" del home del Administrador, se le abrirá una sección para agregar, quitar o modificar una entidad Tipos de Mascota existente. Se le mostrará la siguiente pantalla:

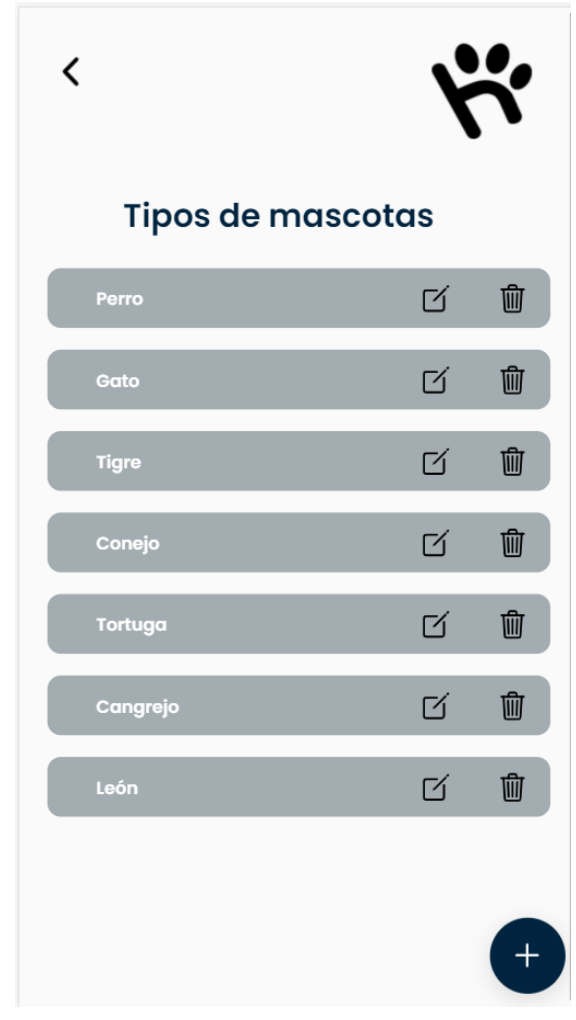

Alta de Tipos de Mascotas

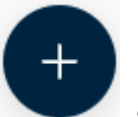

Al presionar el botón , se le mostrará la pantalla para dar de alta un nuevo Tipo de

Mascota. Deberá completar:

• Nombre: nombre del Tipo de Mascota.

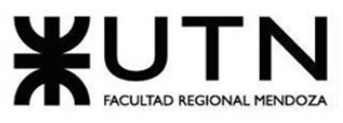

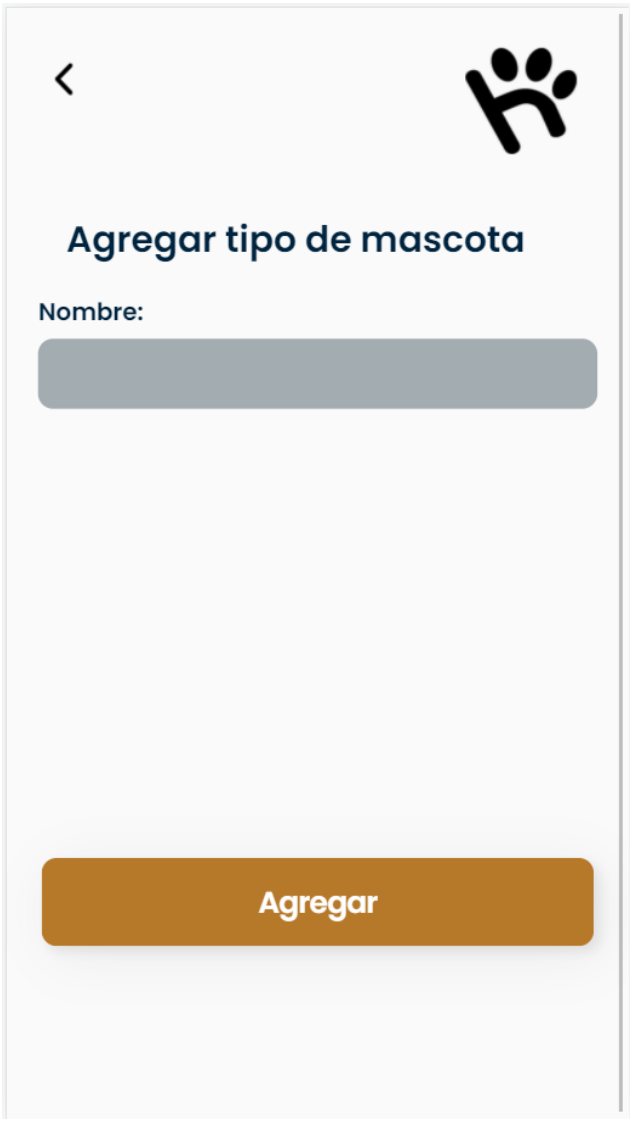

Baja y Modificación de Tipos de Mascotas

Para dar de baja un Tipo de Mascotas presione el botón ... Luego, se le solicitará que confirme la baja del mismo.

# ¿Está seguro que desea eliminar el tipo de mascota?

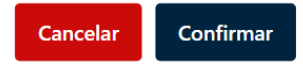

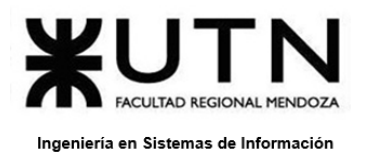

PROYECTO FINAL - 2021

Para modificar un Tipo de Mascota presione el botón  $\Box$ . Se lo redireccionará a una pantalla de modificación de Tipo de Mascota. Una vez completada la modificación, presione el botón "Guardar".

ABM Roles

Al seleccionar el botón "Roles" del home del Administrador, se abrirá una sección para agregar, quitar o modificar una entidad Roles existente. Se le mostrará la siguiente pantalla:

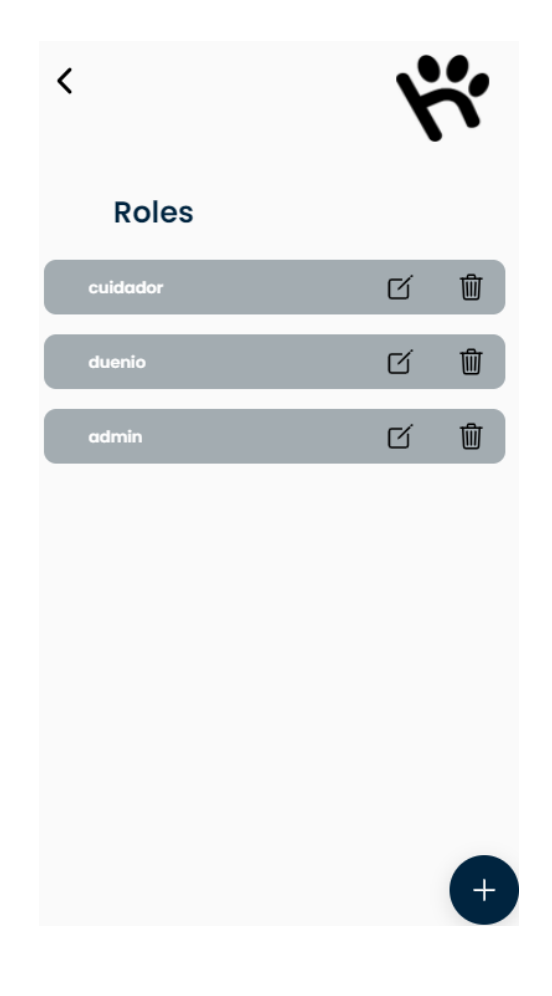

Alta de Roles

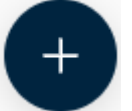

Al presionar el botón , se le mostrará la pantalla para dar de alta un nuevo Rol.

Deberá completar:

• Nombre: nombre del Rol.

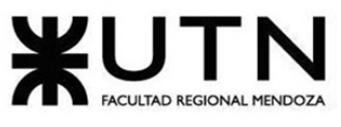

PROYECTO FINAL - 2021

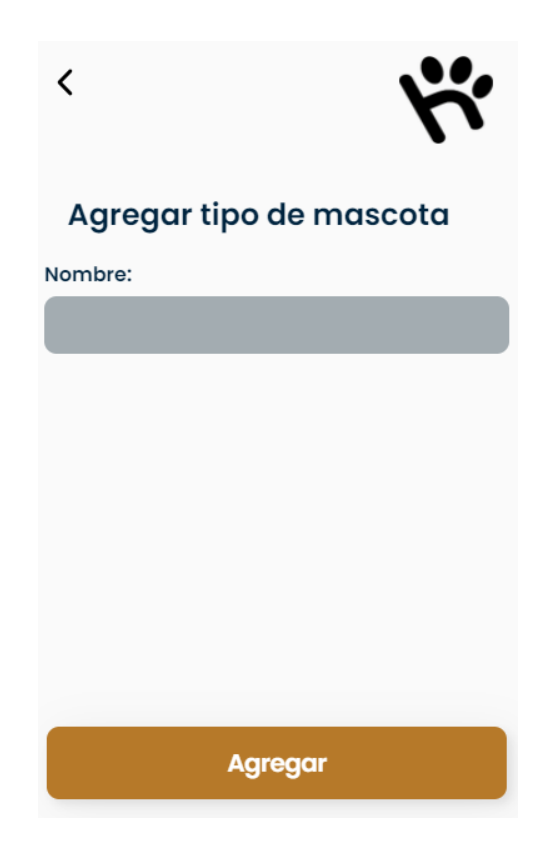

Baja y Modificación de Roles

Para dar de baja un Rol presione el botón **. Luego**, se le solicitará que confirme la baja del mismo.

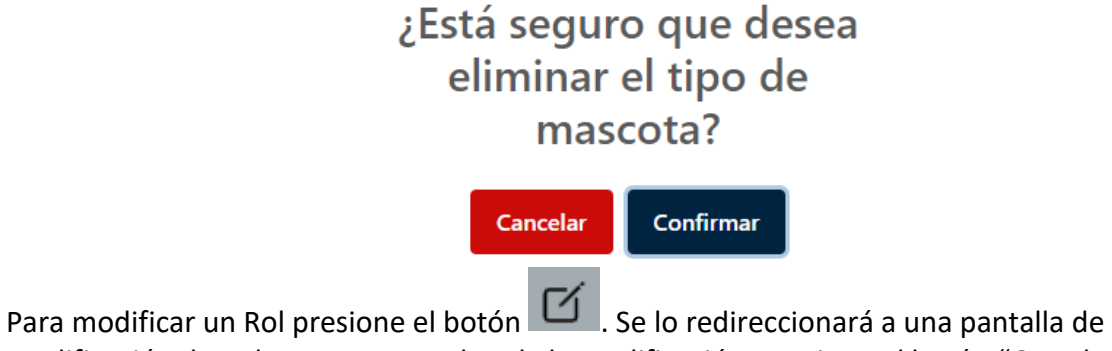

modificación de Rol. Una vez completada la modificación, presione el botón "Guardar".

ABM Tipos de actividades

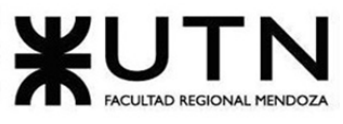

PROYECTO FINAL - 2021

Al seleccionar el botón "Tipos de actividades" del home del Administrador, se le abrirá una sección para agregar, quitar o modificar una entidad Tipos de Actividades existente. Se le mostrará la siguiente pantalla:

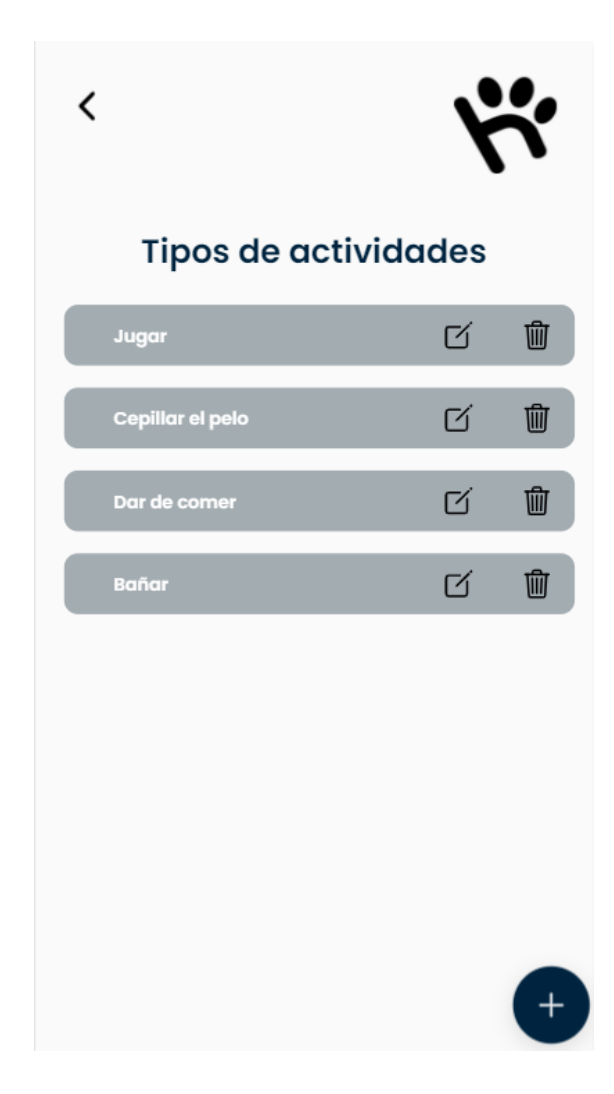

Alta de Tipos de actividades

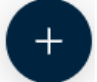

Al presionar el botón , se le mostrará la pantalla para dar de alta un nuevo Tipo de Actividad. Deberá completar:

• Nombre: nombre del Tipo de Actividad.

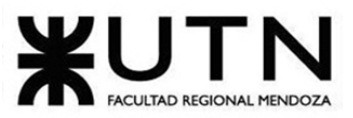

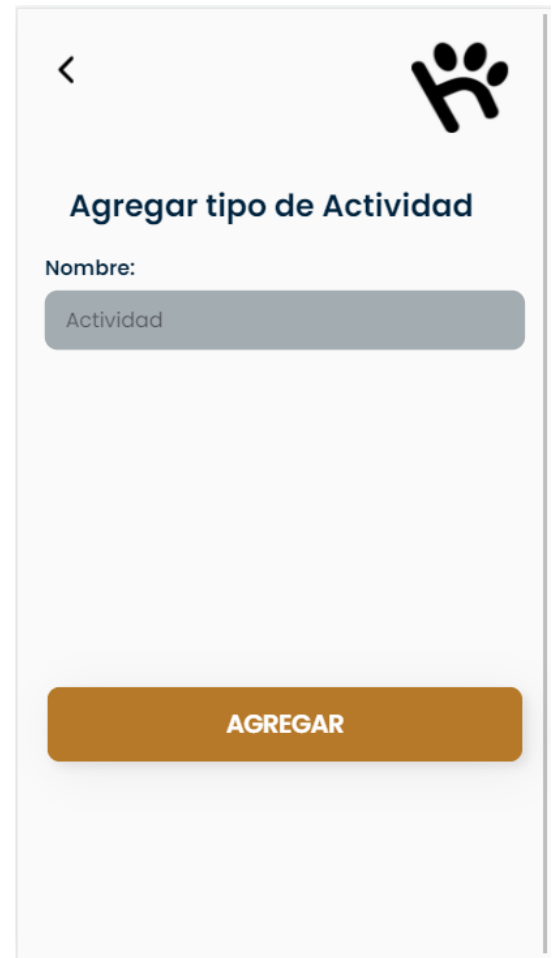

Baja y Modificación de Tipos de Actividades

Para dar de baja un Tipo de Actividades presione el botón **. Contra la para de la solicitará que** confirme la baja del mismo.

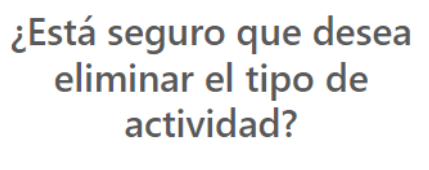

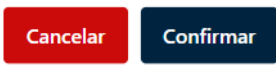

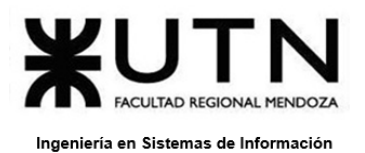

PROYECTO FINAL - 2021

Para modificar un Tipo de Actividad presione el botón  $\Box$  . Se lo redireccionará a una pantalla de modificación de Tipo de Actividades. Una vez completada la modificación, presione el botón "Guardar"

ABM Tipos de Duración

Al seleccionar el botón "Tipos de Duración" del home del Administrador, se abrirá una sección para agregar, quitar o modificar una entidad Tipo de duración existente. Se le mostrará la siguiente pantalla:

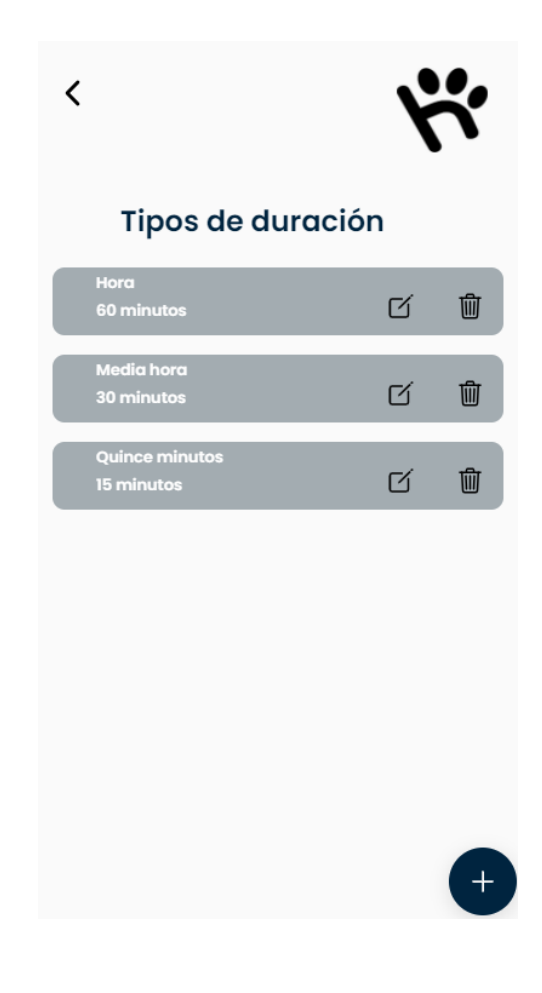

Alta de Tipo de Duración

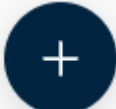

Al presionar el botón , se le mostrará la pantalla para dar de alta un nuevo Tipo de Duración. Deberá completar:

• Nombre: nombre del Tipo de Duración.

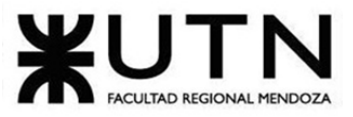

• Duración: duración del Tipo de Duración.

Una vez que haya completado los campos requeridos, presione el botón "Agregar" para guardar los cambios.

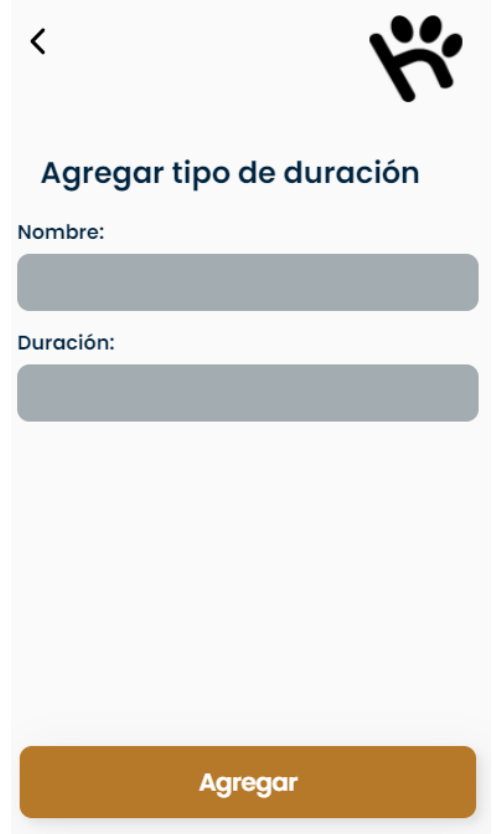

Baja y Modificación de Tipo de Duración

Para dar de baja un Tipo de Duración presione el botón ... Luego, se le solicitará que confirme la baja del mismo.

## ¿Está seguro que desea eliminar el tipo de duracion?

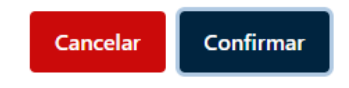

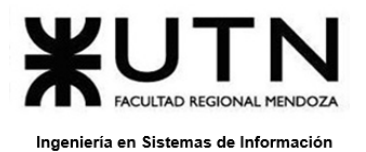

PROYECTO FINAL - 2021

Para modificar un Tipo de Duración presione el botón  $\Box$  . Se lo redireccionará a una pantalla de modificación de Tipo de Duración. Una vez completada la modificación, presione el botón "Guardar".

ABM Tipos de Servicio

Al seleccionar el botón "Tipos de Servicio" del home del Administrador, se abrirá una sección para agregar, quitar o modificar una entidad Tipo de Servicio existente. Se le mostrará la siguiente pantalla:

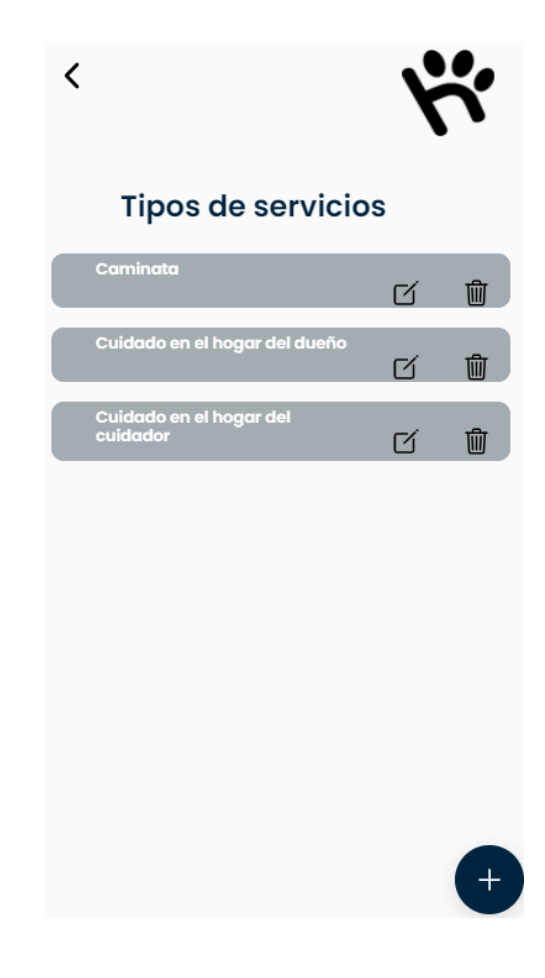

Alta de Tipo de Servicio

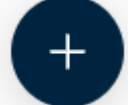

Al presionar el botón , se le mostrará la pantalla para dar de alta un nuevo Tipo de Servicio. Deberá completar:

• Nombre: nombre del Tipo de Servicio.

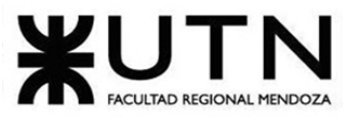

PROYECTO FINAL - 2021 Una vez que haya completado los campos requeridos, presione el botón "Agregar" para guardar los cambios.

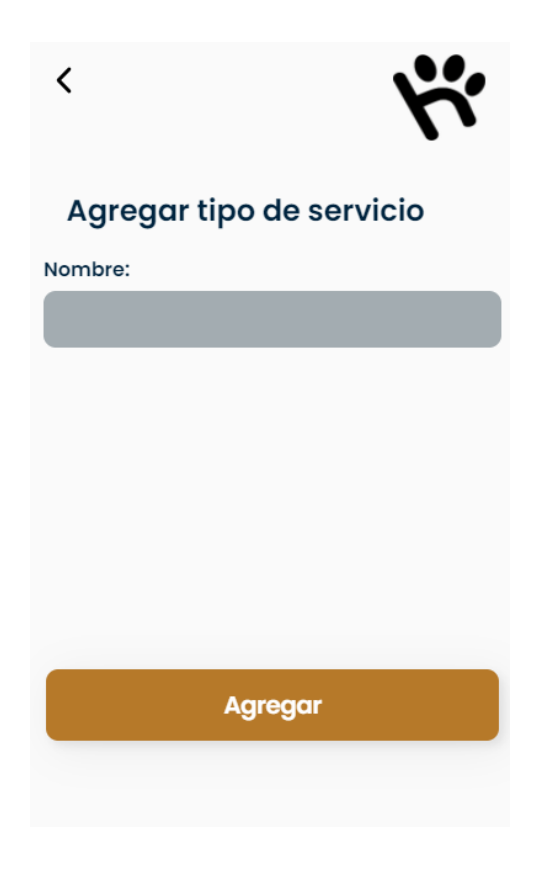

Baja y Modificación de Tipo de Servicio

Para dar de baja un Tipo de Servicio presione el botón . Luego, se le solicitará que confirme la baja del mismo.

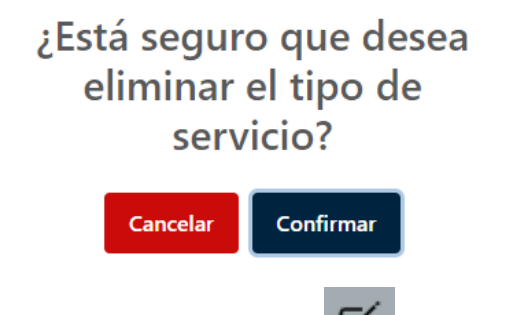

Para modificar un Tipo de Servicio presione el botón  $\Box$ . Se lo redireccionará a una pantalla de modificación de Tipo de Servicio . Una vez completada la modificación, presione el botón "Guardar".

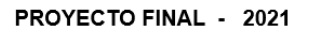

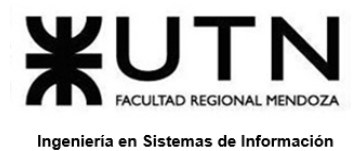

ABM medio de envíos de notificación

Al seleccionar el botón "Medios de envíos de notifi." del home del Administrador, se abrirá una sección para agregar, quitar o modificar una entidad Medios de envíos de notificación existente. Se le mostrará la siguiente pantalla:

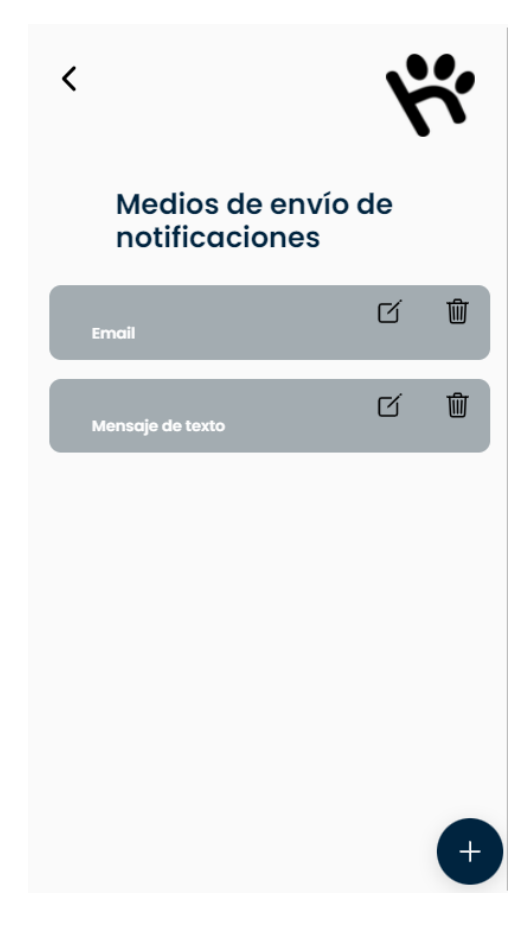

Alta de Medios de envíos de notificación

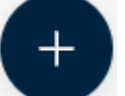

Al presionar el botón , se le mostrará la pantalla para dar de alta un nuevo Medios de envíos de notificación. Deberá completar:

• Nombre: nombre del Medios de envíos de notificación.

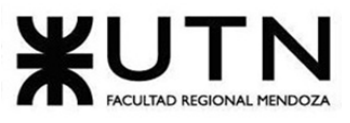

PROYECTO FINAL - 2021

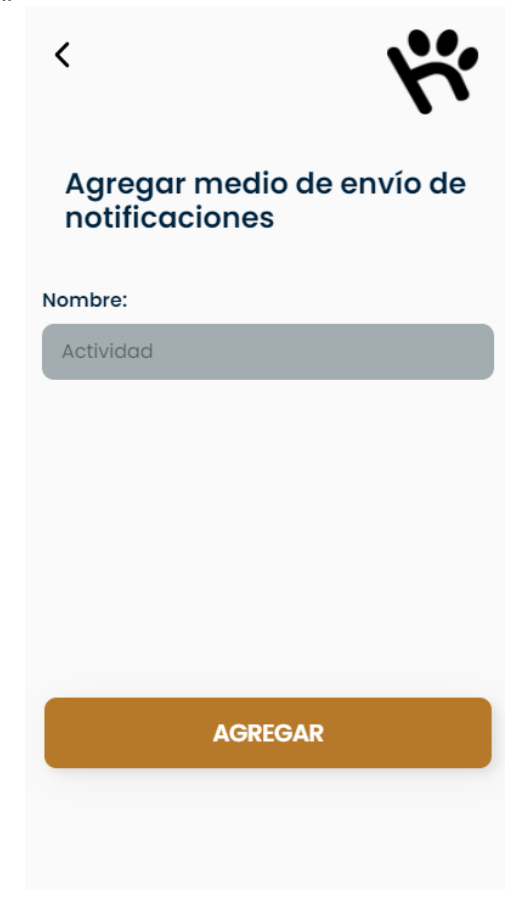

Baja y Modificación de Medios de envíos de notificación

Para dar de baja un Medios de envíos de notificación presione el botón **. ...** Luego, se le solicitará que confirme la baja del mismo.

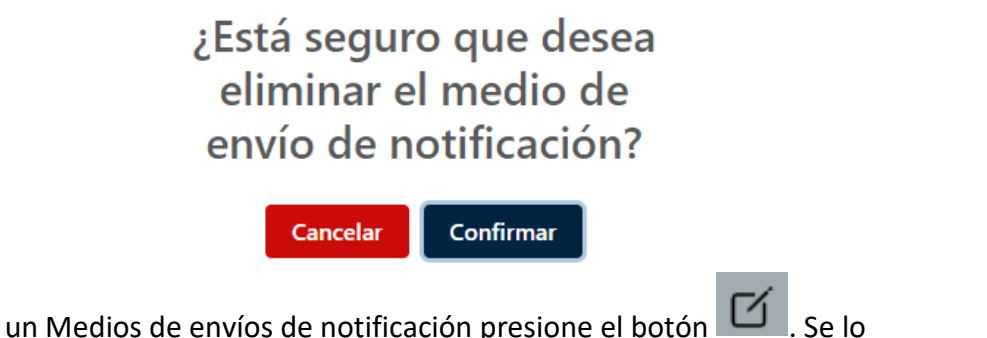

Para modificar redireccionará a una pantalla de modificación de Medios de envíos de notificación . Una vez completada la modificación, presione el botón "Guardar".

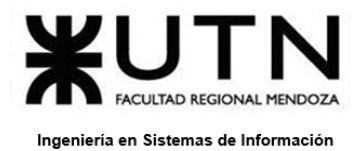

ABM Tipos de notificaciones

Al seleccionar el botón "Tipos de notifi." del home del Administrador, se abrirá una sección para agregar, quitar o modificar una entidad Tipos de notificación existente. Se le mostrará la siguiente pantalla:

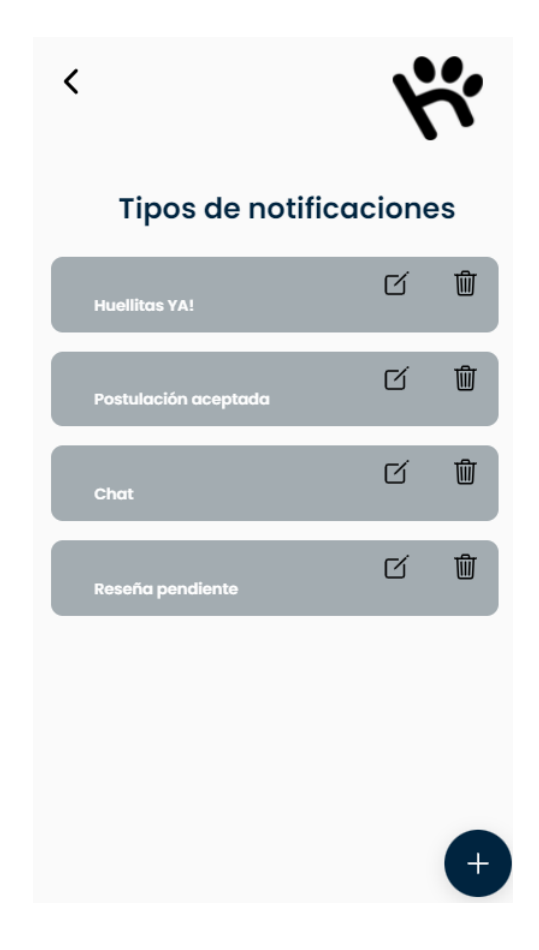

Alta de Tipos de notificación

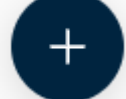

Al presionar el botón , se le mostrará la pantalla para dar de alta un nuevo Tipos de notificación. Deberá completar:

• Nombre: nombre de Tipo de notificación.

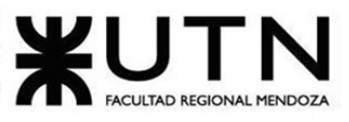

PROYECTO FINAL - 2021

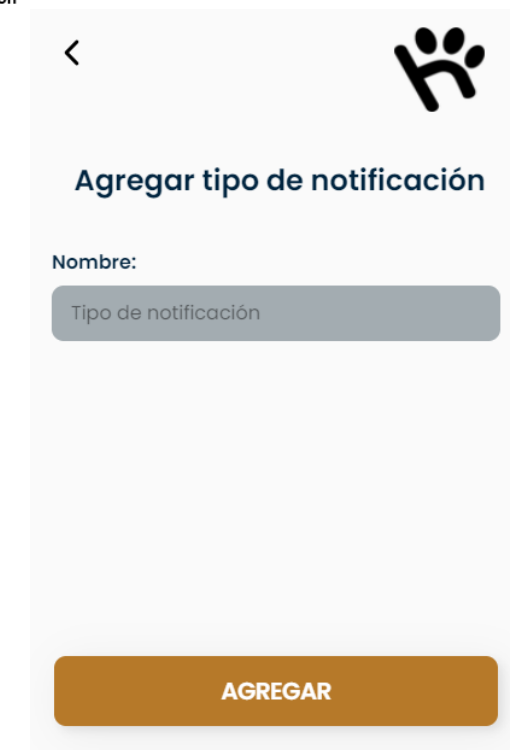

Baja y Modificación de Tipos de notificación

Para dar de baja un Tipo de notificación presione el botón **. [i]** . Luego, se le solicitará que confirme la baja del mismo.

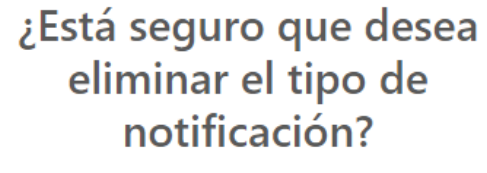

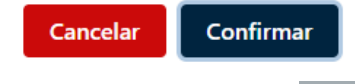

Para modificar un Tipo de notificación presione el botón  $\Box$  . Se lo redireccionará a una pantalla de modificación de los tipos de notificación . Una vez completada la modificación, presione el botón "Guardar".

#### Gestionar usuarios

Al seleccionar el botón "Gestionar usuarios" del home del Administrador, se abrirá una sección para quitar una entidad de usuario existente. Se le mostrará la siguiente pantalla:

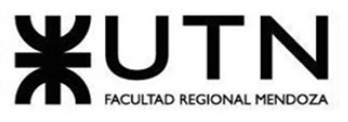

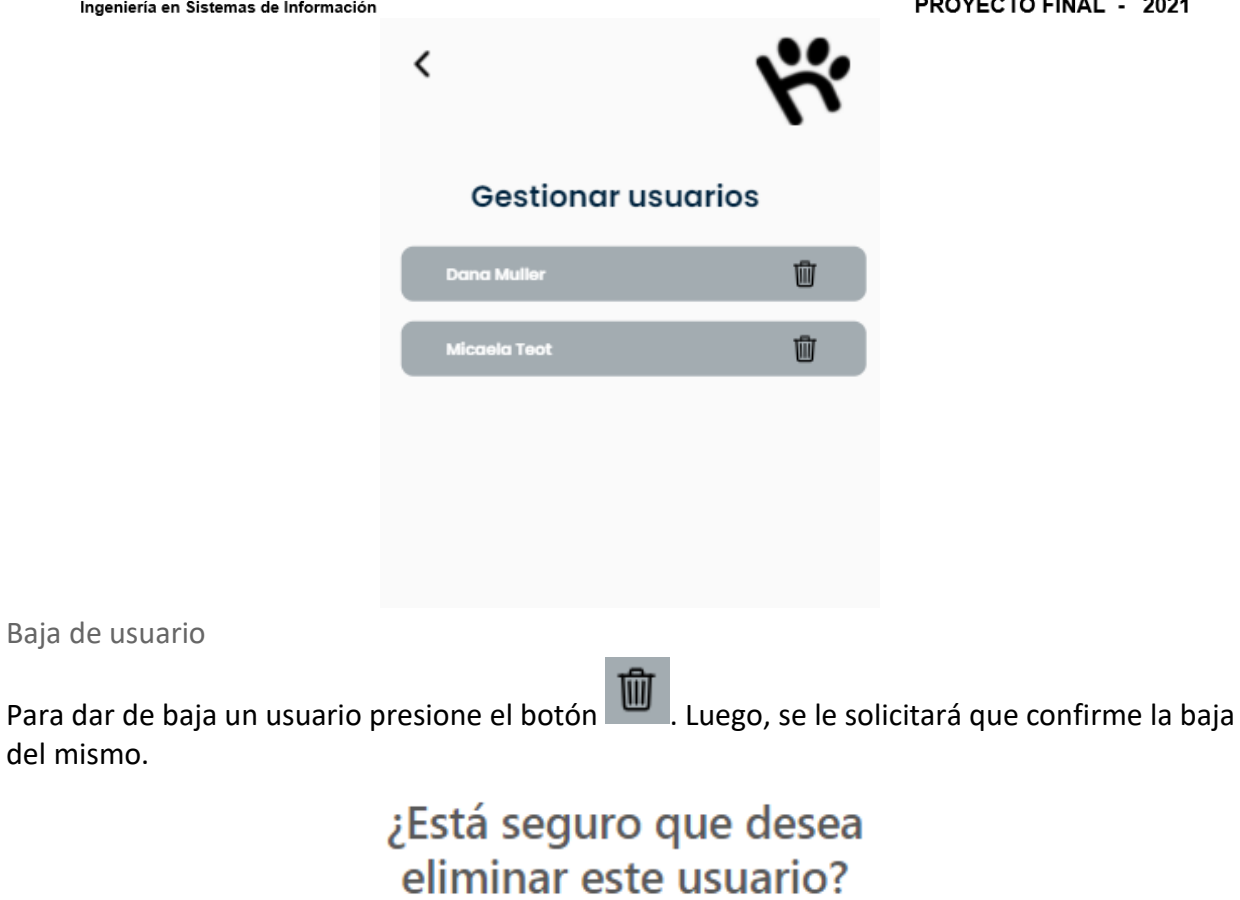

Cancelar Confirmar

ABM Estados de usuarios

Al seleccionar el botón "Estados de usuarios" del home del Administrador, se abrirá una sección para agregar, quitar o modificar una entidad Estado de usuarios existente. Se le mostrará la siguiente pantalla:

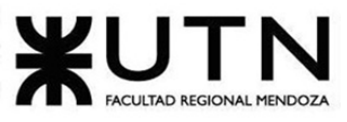

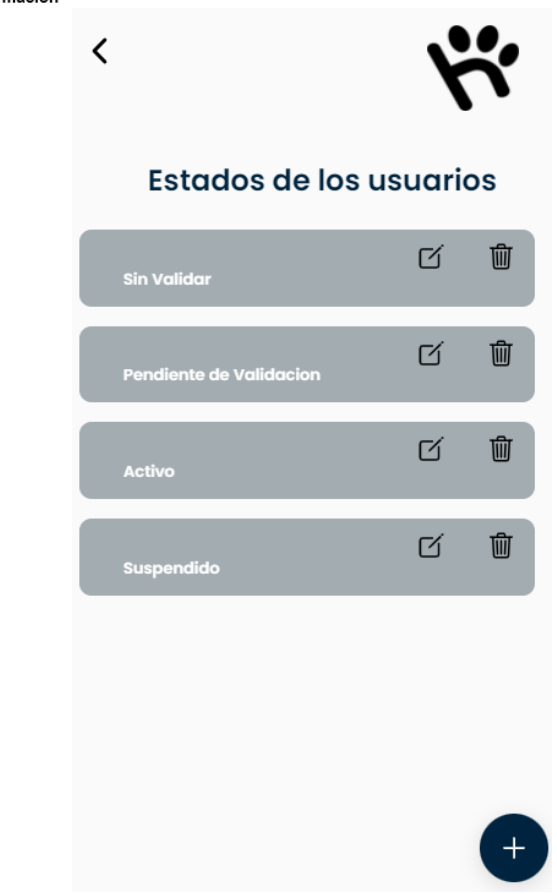

Alta de Estados de usuarios

 $+$ 

Al presionar el botón , se le mostrará la pantalla para dar de alta un nuevo Estado de usuarios. Deberá completar:

• Nombre: nombre del Estado de usuarios.

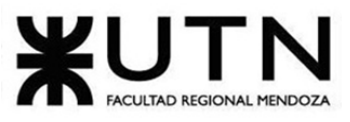

PROYECTO FINAL - 2021

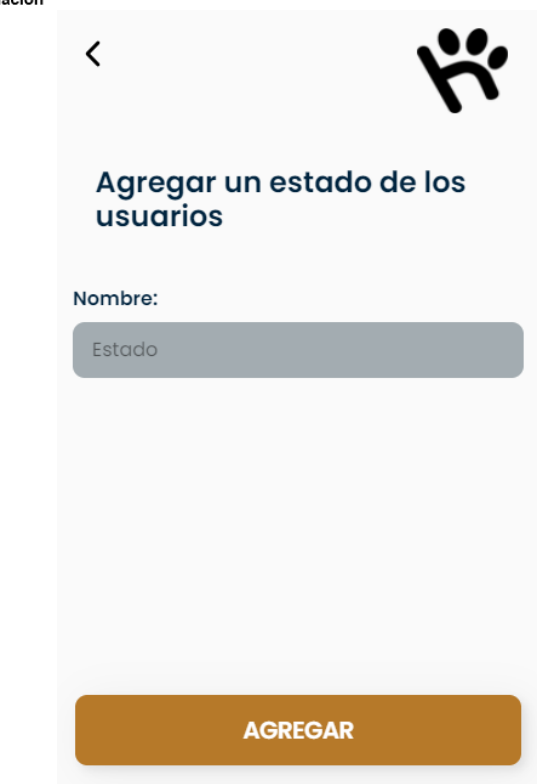

Baja y Modificación de Estados de usuarios

Para dar de baja un Estado de usuarios presione el botón ... Luego, se le solicitará que confirme la baja del mismo.

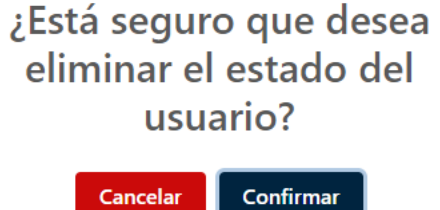

**Contract** 

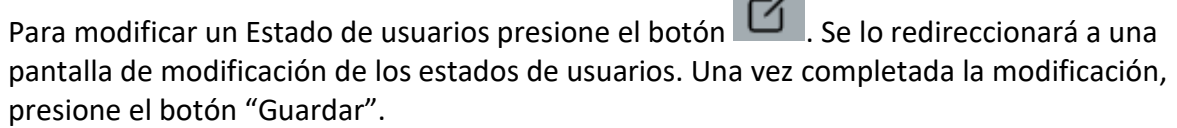

Configurar permisos

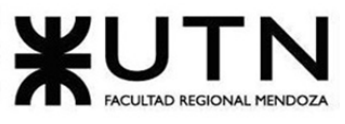

PROYECTO FINAL - 2021

Al seleccionar el botón "Configurar permisos" del home del Administrador, se abrirá una sección para agregar, quitar o modificar una entidad permiso existente. Se le mostrará la siguiente pantalla:

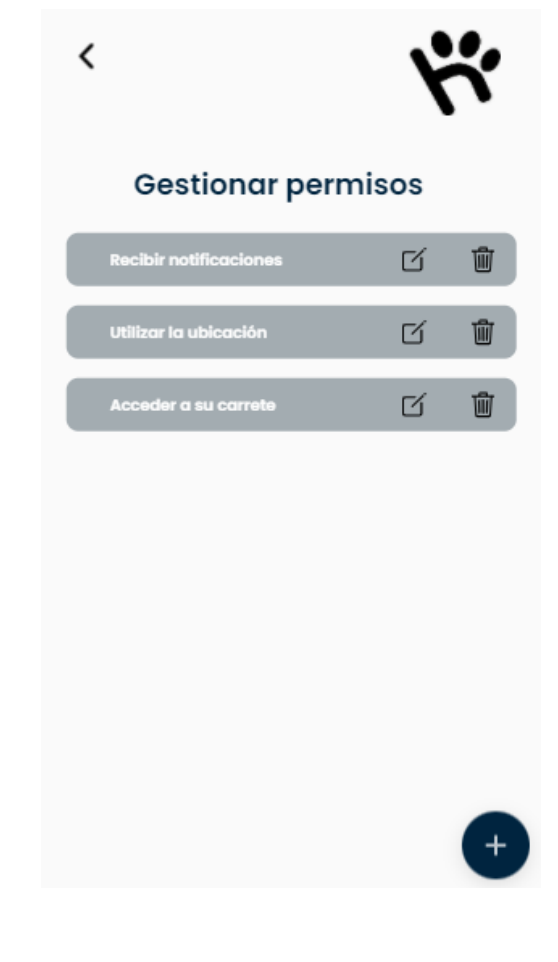

Alta de permiso

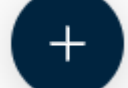

Al presionar el botón , se le mostrará la pantalla para dar de alta un nuevo permiso.

Deberá completar:

- Nombre: nombre del permiso a crear.
- Descripción: descripción del permiso a crear.

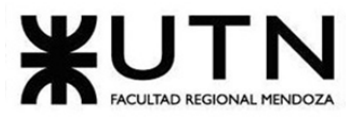

K

PROYECTO FINAL - 2021

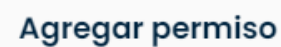

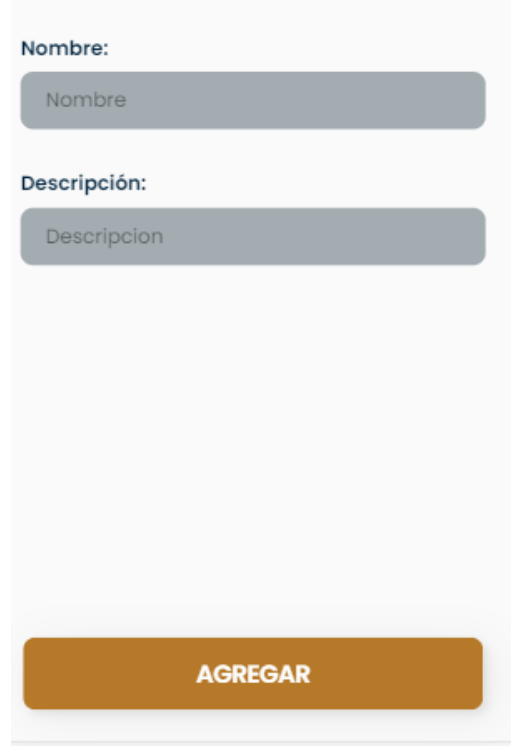

Baja y Modificación de permiso

Para dar de baja un permiso, presione el botón ... Luego, se le solicitará que confirme la baja del mismo.

### ¿Está seguro que desea eliminar el permiso?

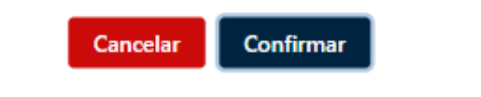

Para modificar un permiso presione el botón  $\Box$ . Se lo redireccionará a una pantalla de modificación de los permisos. Una vez completada la modificación, presione el botón "Guardar".

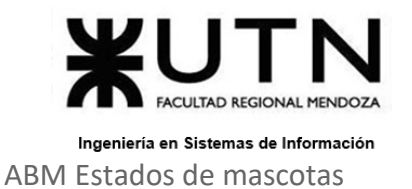

Al seleccionar el botón "Estados de mascotas" del home del Administrador, se abrirá una sección para agregar, quitar o modificar una entidad estado de mascotas existente. Se le mostrará la siguiente pantalla:

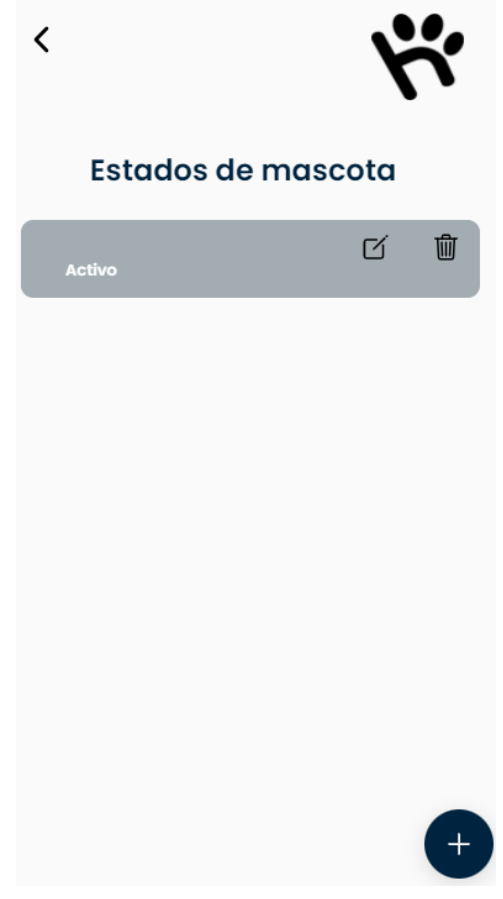

Alta de Estados de mascotas

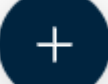

Al presionar el botón , se le mostrará la pantalla para dar de alta un nuevo Estado de mascotas. Deberá completar:

• Nombre: nombre del estado de mascotas.

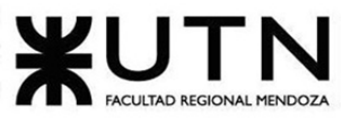

PROYECTO FINAL - 2021

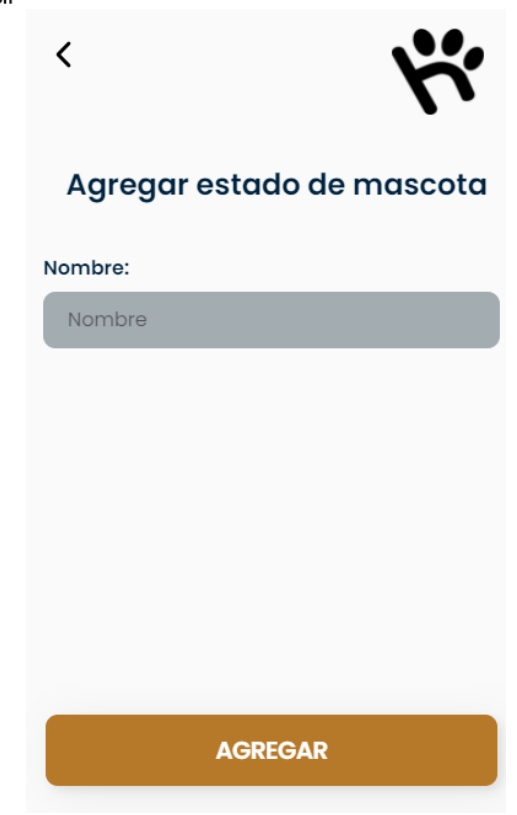

Baja y Modificación de Estados de mascotas

Para dar de baja un estado de mascotas presione el botón **. Lumado de la solicitará que** confirme la baja del mismo.

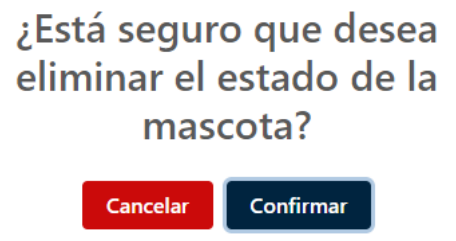

Para modificar un estado de mascotas presione el botón  $\Box$  . Se lo redireccionará a una pantalla de modificación de los estados de mascotas. Una vez completada la modificación, presione el botón "Guardar".

ABM Estados de solicitudes
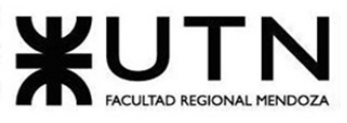

PROYECTO FINAL - 2021

Al seleccionar el botón "Estados de solicitudes" del home del Administrador, se abrirá una sección para agregar, quitar o modificar una entidad estado de solicitudes existente. Se le mostrará la siguiente pantalla:

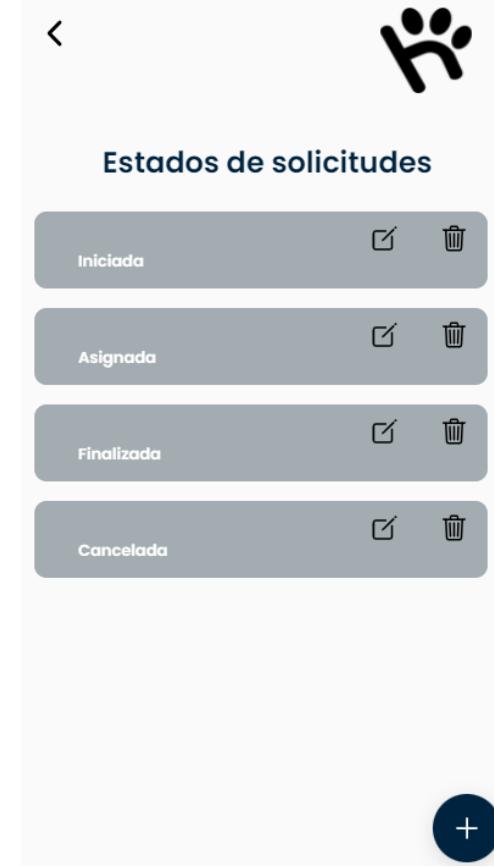

Alta de Estados de solicitudes

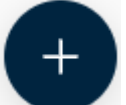

Al presionar el botón , se le mostrará la pantalla para dar de alta un nuevo Estado de solicitudes. Deberá completar:

• Nombre: nombre del estado de las solicitudes.

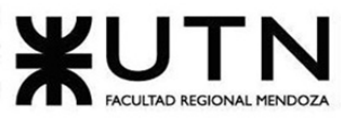

PROYECTO FINAL - 2021

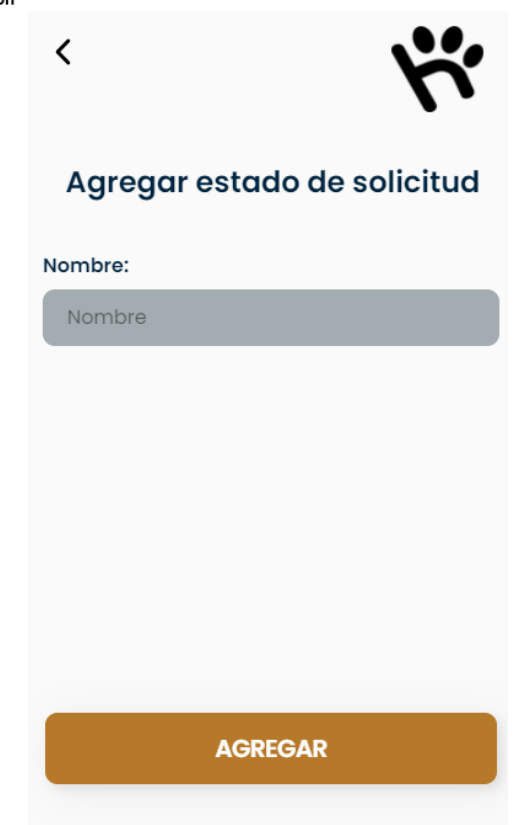

Baja y Modificación de Estados de solicitudes

Para dar de baja un estado de solicitudes presione el botón . Luego, se le solicitará que confirme la baja del mismo.

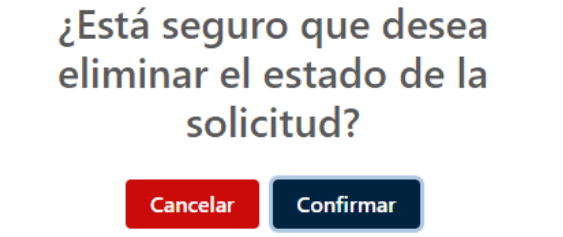

Para modificar un estado de solicitudes presione el botón  $\Box$ . Se lo redireccionará a una pantalla de modificación de los estados de solicitudes. Una vez completada la modificación, presione el botón "Guardar".

ABM Estados de actividades

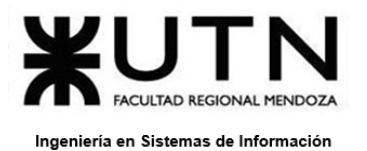

Al seleccionar el botón "Estados de actividades" del home del Administrador, se abrirá una sección para agregar, quitar o modificar una entidad estado de actividades existente. Se le mostrará la siguiente pantalla:

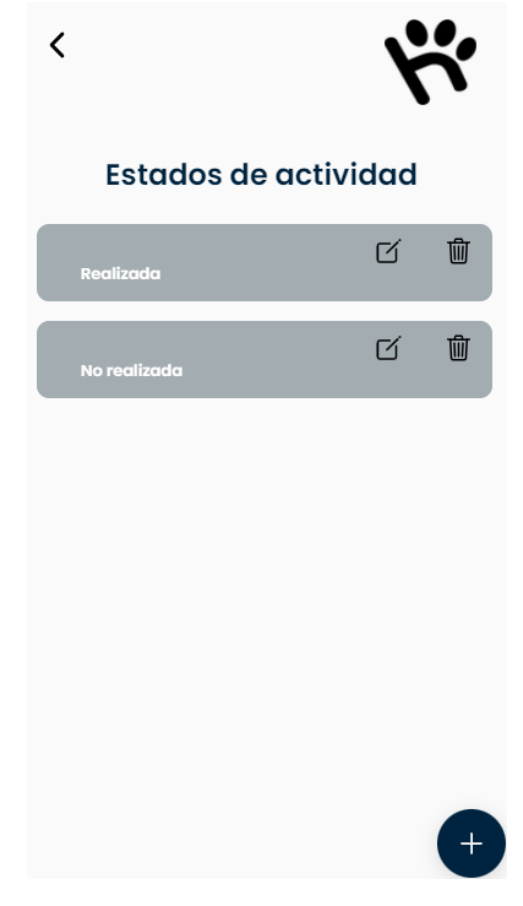

Alta de Estados de actividades

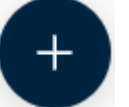

Al presionar el botón , se le mostrará la pantalla para dar de alta un nuevo Estado de actividades. Deberá completar:

• Nombre: nombre del estado de las actividades.

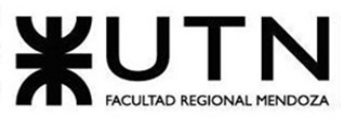

PROYECTO FINAL - 2021

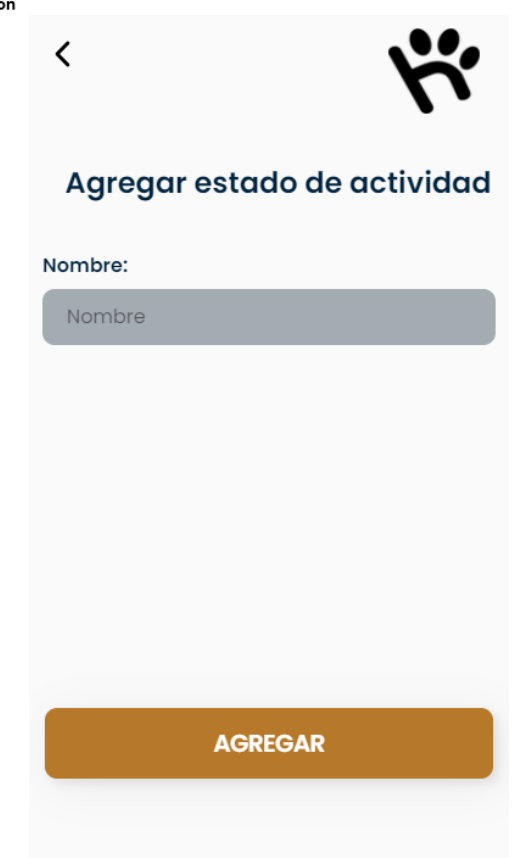

Baja y Modificación de Estados de actividades

Para dar de baja un estado de actividades presione el botón **. Contrarado el solicitará** que confirme la baja del mismo.

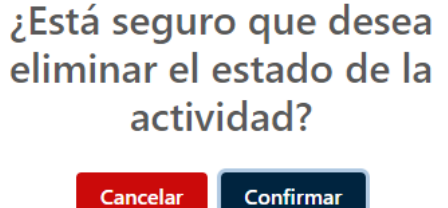

Para modificar un estado de actividades presione el botón  $\Box$  se lo redireccionará a una pantalla de modificación de los estados de actividades. Una vez completada la modificación, presione el botón "Guardar".

Cancelar

ABM Estados de postulaciones

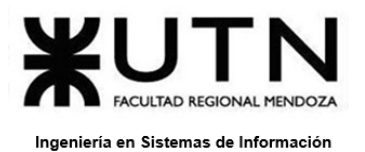

Al seleccionar el botón "Estados de postulaciones" del home del Administrador, se abrirá una sección para agregar, quitar o modificar una entidad estado de postulaciones existente. Se le mostrará la siguiente pantalla:

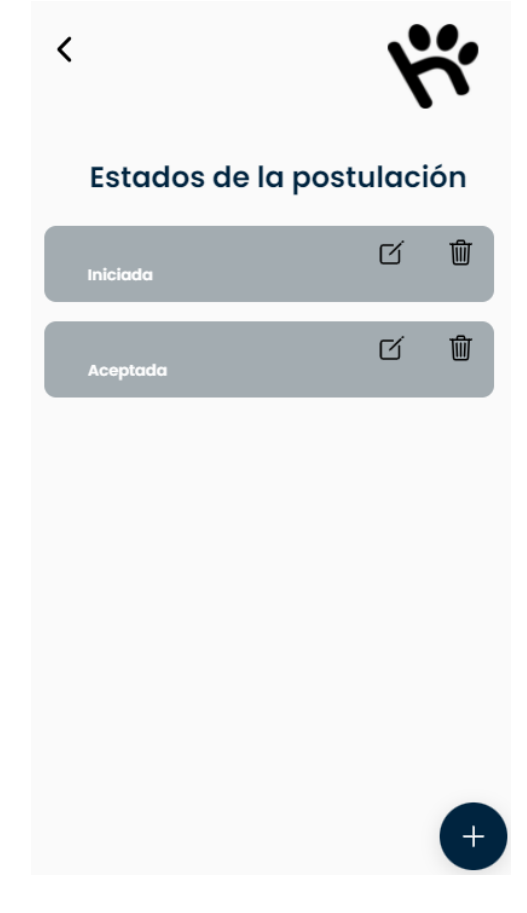

Alta de Estados de postulaciones

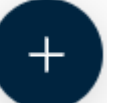

Al presionar el botón , se le mostrará la pantalla para dar de alta un nuevo Estado de

postulaciones. Deberá completar:

• Nombre: nombre del estado de las postulaciones.

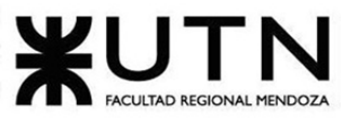

PROYECTO FINAL - 2021

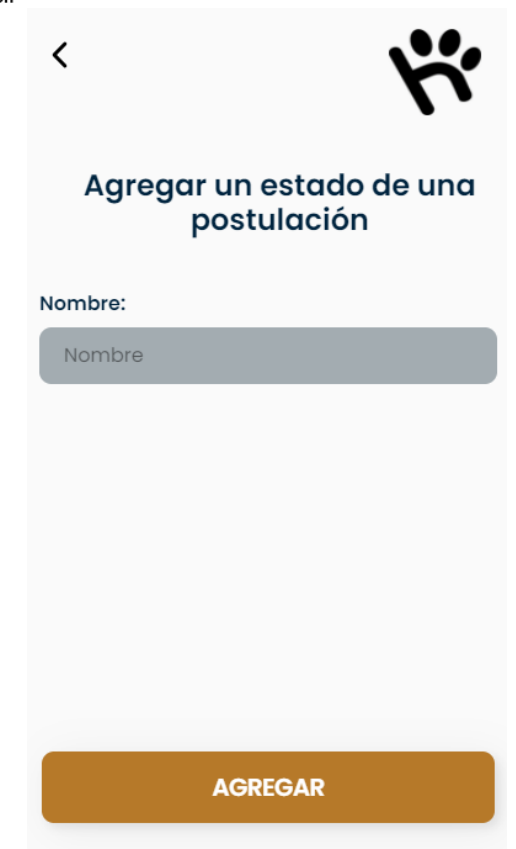

Baja y Modificación de Estados de postulaciones

Para dar de baja un estado de postulaciones presione el botón . Luego, se le solicitará que confirme la baja del mismo.

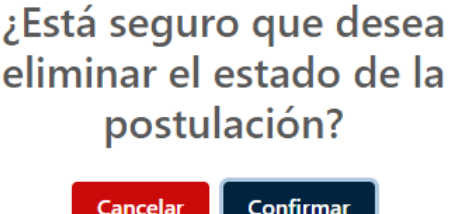

Para modificar un estado de postulaciones presione el botón  $\Box$  . Se lo redireccionará a una pantalla de modificación de los estados de postulaciones. Una vez completada la modificación, presione el botón "Guardar".

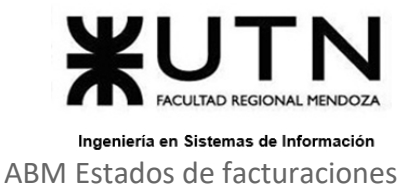

Al seleccionar el botón "Estados de facturaciones" del home del Administrador, se abrirá una sección para agregar, quitar o modificar una entidad estado de facturaciones existente. Se le mostrará la siguiente pantalla:

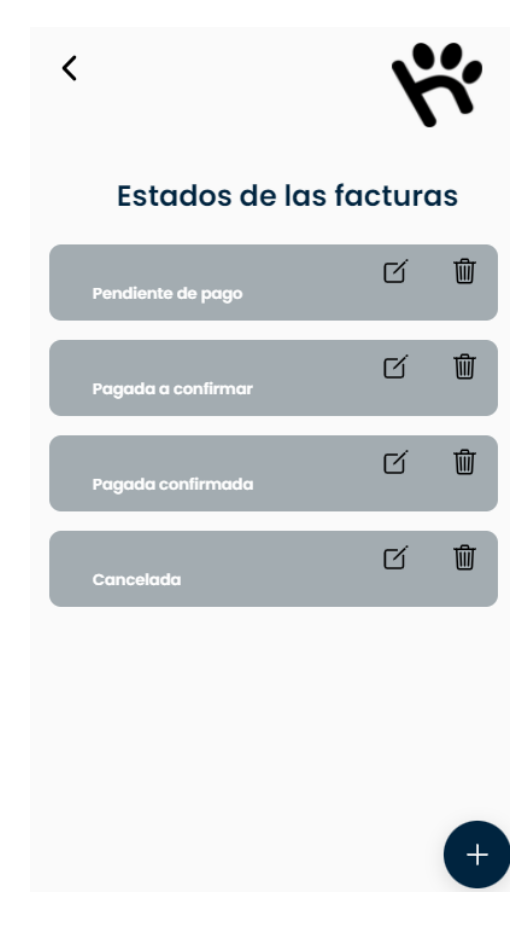

Alta de Estados de facturaciones

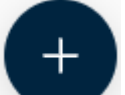

Al presionar el botón , se le mostrará la pantalla para dar de alta un nuevo Estado de facturaciones. Deberá completar:

• Nombre: nombre del estado de las facturaciones.

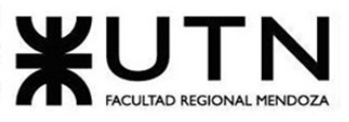

PROYECTO FINAL - 2021

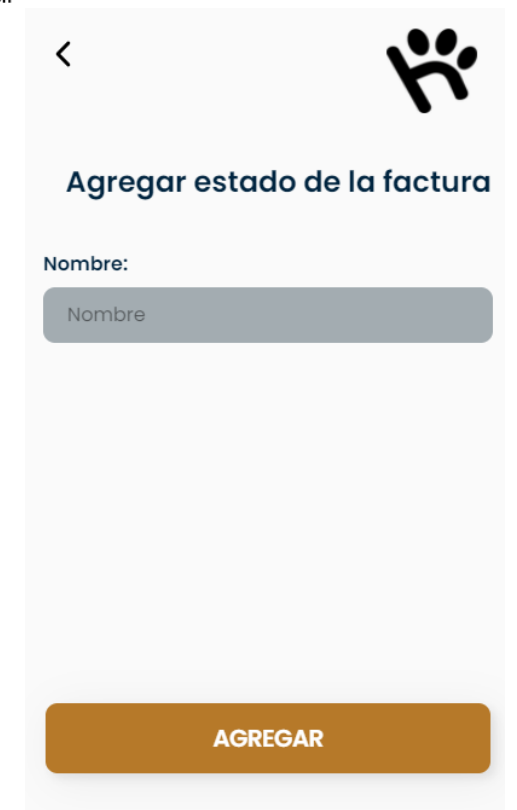

Baja y Modificación de Estados de facturaciones

Para dar de baja un estado de facturaciones presione el botón **. [1974]**. Luego, se le solicitará que confirme la baja del mismo.

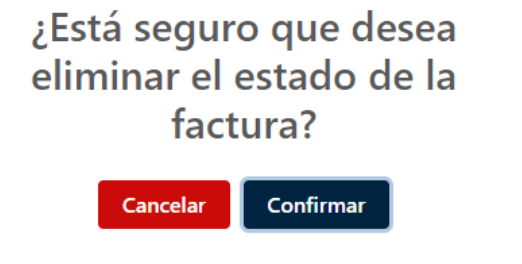

Para modificar un estado de facturaciones presione el botón  $\Box$  . Se lo redireccionará a una pantalla de modificación de los estados de facturaciones. Una vez completada la modificación, presione el botón "Guardar".

Asignar permisos

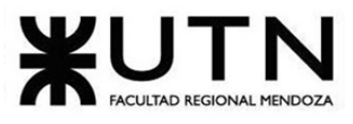

PROYECTO FINAL - 2021 Ingeniería en Sistemas de Información Al seleccionar el botón "Asignar permisos" del home del Administrador, se abrirá una sección para modificar los permisos asignados a un rol. Se le mostrará la siguiente pantalla:

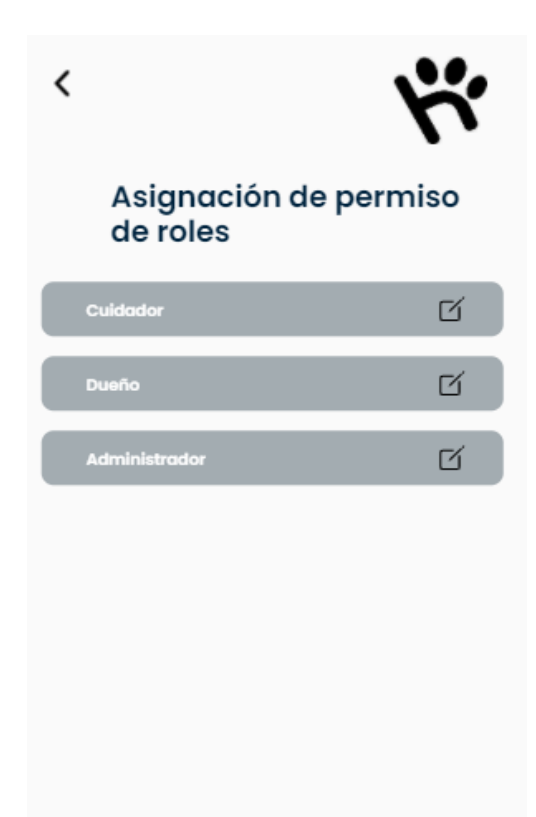

Modificación de una asignación de permisos

Para modificar los permisos asignado a un rol presione el botón  $\Box$ . Se lo redireccionará a una pantalla para modificar los permisos para el rol elegido. Esta pantalla lista todos los permisos que puede tener el usuario. Presione sobre cada permiso que desea agregar o quitar y luego presione "Guardar".

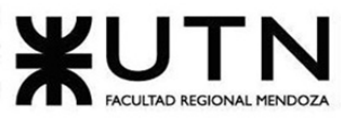

PROYECTO FINAL - 2021

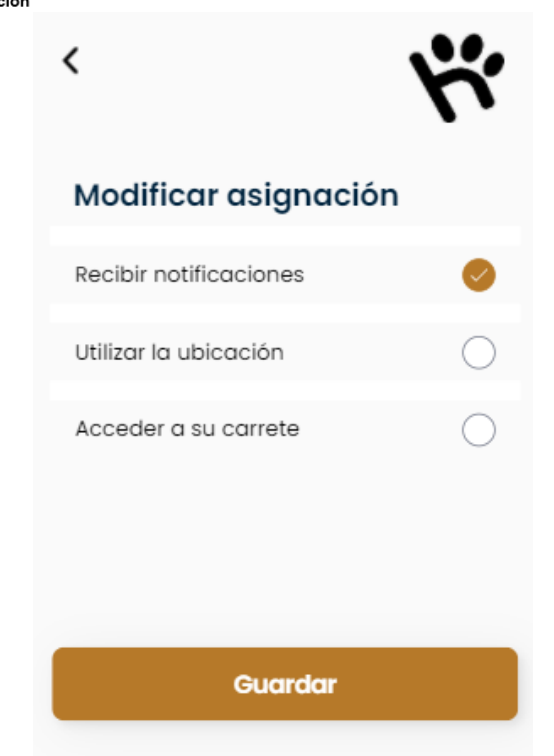

Gestionar comisiones

Al seleccionar el botón "Gestionar comisiones" del home del Administrador, se abrirá una sección para agregar, quitar o modificar una entidad tipo de comisión existente. Se le mostrará la siguiente pantalla:

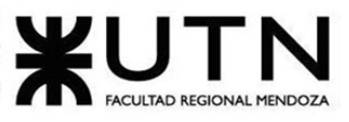

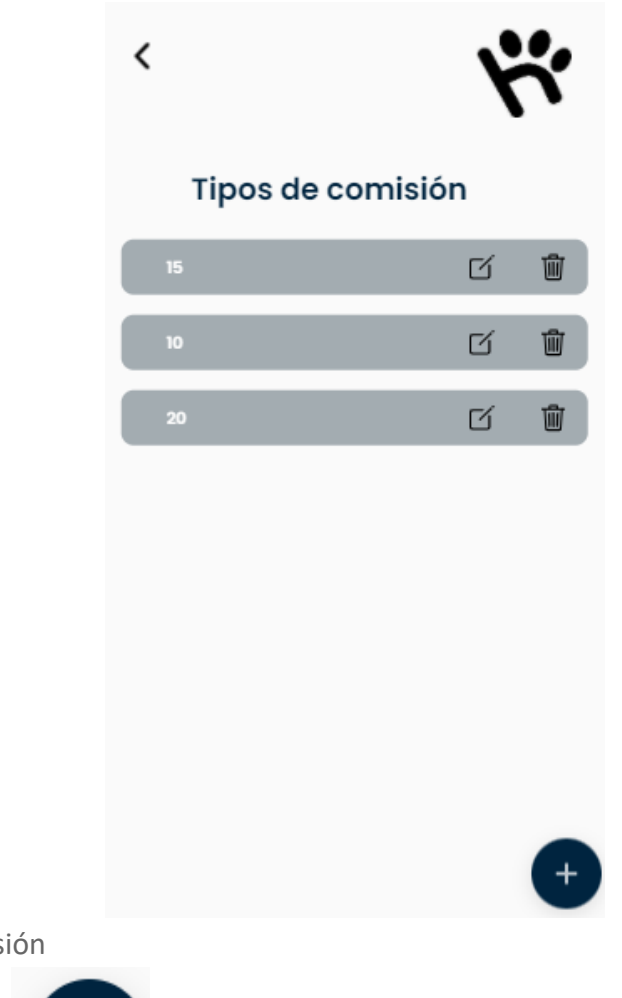

Alta de tipo de comisión

 $+$ 

Al presionar el botón , se le mostrará la pantalla para dar de alta un nuevo tipo de

comisión. Deberá completar:

- Porcentaje: porcentaje que se quedará huellitas del monto total por servicio.
- Descripción: descripción de la comisión.

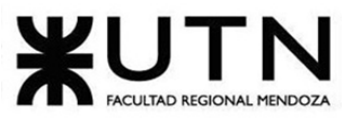

PROYECTO FINAL - 2021

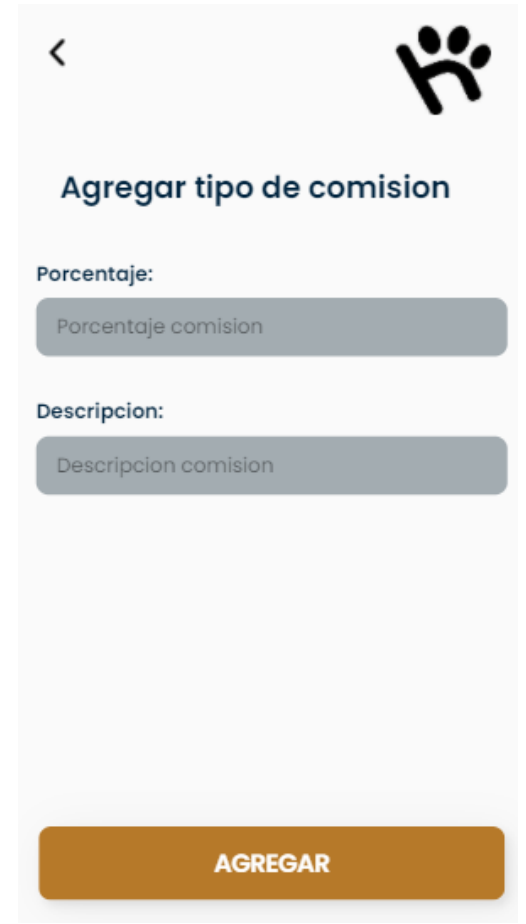

Baja y Modificación de tipo de comisión

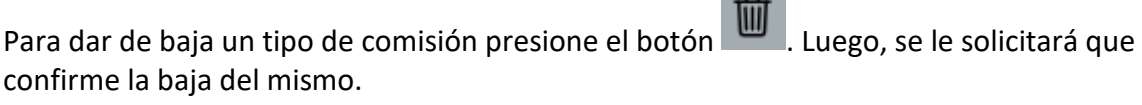

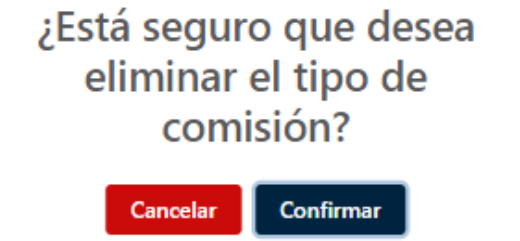

 $\sim$ 

Para modificar un tipo de comisión presione el botón  $\Box$ . Se lo redireccionará a una pantalla de modificación del tipo de comisión. Una vez completada la modificación, presione el botón "Guardar".

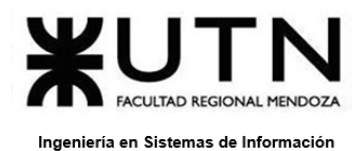

ABM Tipos de eventualidades

Al seleccionar el botón "Tipos de eventualidades" del home del Administrador, se abrirá una sección para agregar, quitar o modificar una entidad tipo de eventualidad existente. Se le mostrará la siguiente pantalla:

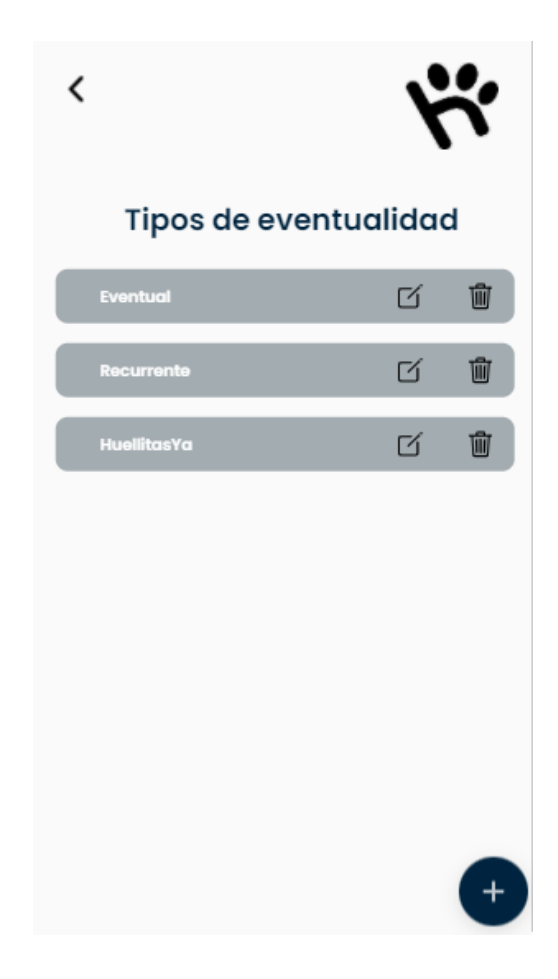

Alta de Tipos de eventualidades

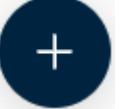

Al presionar el botón , se le mostrará la pantalla para dar de alta un nuevo tipo de eventualidad. Deberá completar:

- Nombre: nombre del tipo de eventualidad.
- Porcentaje de la comisión: porcentaje de las comisiones que se quedará huellitas según el tipo de eventualidad.

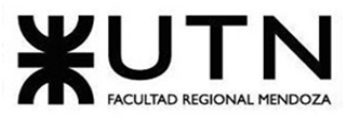

PROYECTO FINAL - 2021 Una vez que haya completado los campos requeridos, presione el botón "Agregar" para guardar los cambios.

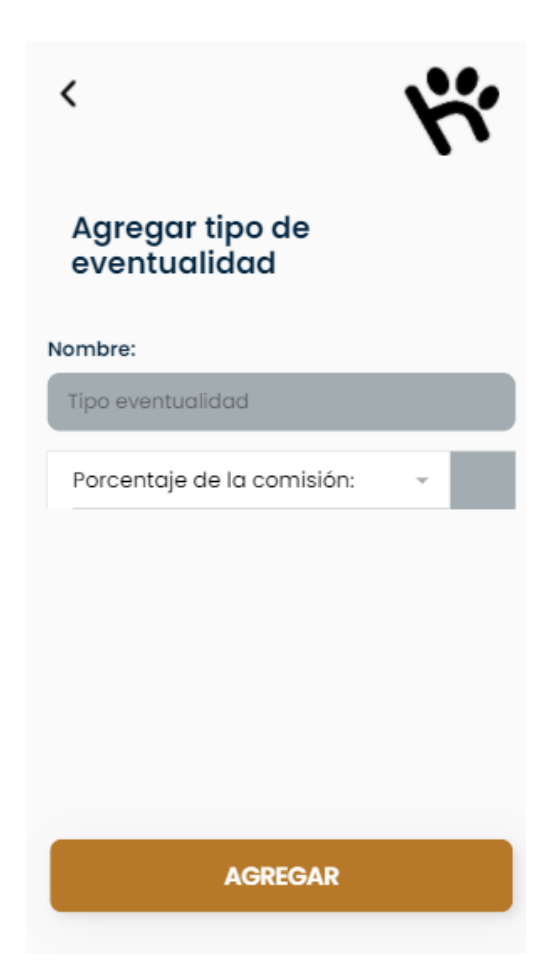

Baja y Modificación de Tipos de eventualidades

Para dar de baja un tipo de eventualidad presione el botón ... Luego, se le solicitará que confirme la baja del mismo.

# ¿Está seguro que desea eliminar el tipo de eventualidad?

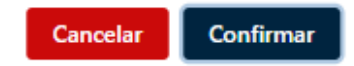

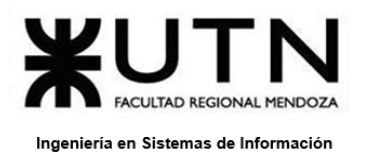

PROYECTO FINAL - 2021

Para modificar un tipo de eventualidad presione el botón  $\Box$ . Se lo redireccionará a una pantalla de modificación de los tipos de eventualidades. Una vez completada la modificación, presione el botón "Guardar".

## **Errores comunes del sistema**

### **Error N°1: Email o contraseña incorrecta.**

En caso de ingresar un mail incorrecto o una contraseña incorrecta, al intentar loguearse en la aplicación el sistema mostrará el mensaje **"Usuario o contraseña incorrectos."**.

#### **Error N°2: Datos obligatorios**

En los formularios en los que hay que llenar o elegir un dato, es muy común que ante la falta del mismo el sistema muestre un mensaje, por ejemplo, si no ingresamos la contraseña al loguearse en el sistema el mensaje diría: **"La contraseña es obligatoria."**.

#### **Error N°3: Rango de fechas para las estadísticas.**

En el momento de indicar las fechas "desde" y "hasta" para obtener información en la sección de estadísticas, si la fecha "desde" es mayor que la fecha "hasta" el sistema mostrará el mensaje **"La fecha de inicio debe ser menor a la fecha hasta."**.

#### **Error N°4: No se encontraron resultados.**

Si el sistema no encuentra resultados dentro del rango de fechas seleccionadas, mostrará el mensaje **"No se encontró información para el rango de fechas ingresado."**.